**Toolbox Help Documentation**

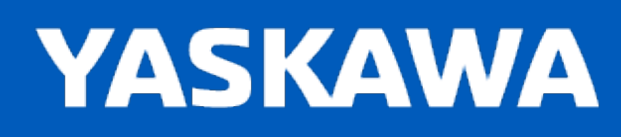

**Help version created 11/14/2023**

## **Toolbox Introduction**

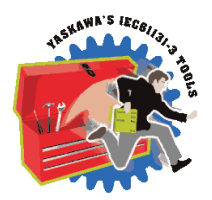

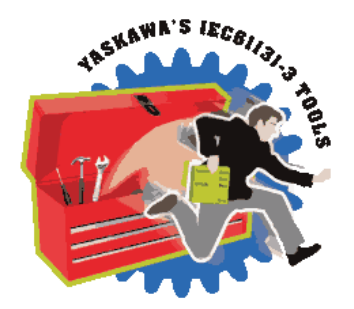

Yaskawa has created several IEC-61131 projects for MotionWorks IEC which can be imported for use by another project as a User Library, or "Toolbox." These toolboxes were designed to save time by providing application code for a wide variety of situations.

- <sup>l</sup> Cam Toolbox contains functions that increase the power of the PLCopen cam function in the firmware library by providing extras such as functions for calculating motion profiles, making adjustments based on latch inputs, and EStop recovery.
- <sup>l</sup> Communications toolbox provides advanced communication protocol function blocks (DNS, SMTP, FTP).
- <sup>l</sup> File Read / Write Toolbox builds upon the basic file manipulation functions available in the ProConOS firmware library to more quickly read and write application data files.
- Group Toolbox is the successor to Gantry Toolbox and provides enhancements to PLCopen Part 4 for interpolation, including G-Code support. Its GroupCommManager and Pendant\_Driver function blocks make it easy to add manual mode and position teaching support for any group based application.
- <sup>l</sup> Kinematics Toolbox contains forward and inverse kinematics for selected mechanisms.
- . Math Toolbox provides compatibility with the built in function that include EN and ENO outputs, and also provides other tools such as ATAN2, and Floating Point Remainder (REM).
- PackML is both a Template and Toolbox for designing applications to take advantage of the PackML specification. It emphasizes machine state and transition logic and provides predefined PackML data structures.
- PLCopen Toolbox contains functions that build upon the PLCopen standard functions. It can serve as a starting point for every project.
- . NEW! Winding Toolbox contains functions which perform calculations and other control for various winding applications.
- . Yaskawa Toolbox contains functions that add basic functionality, such as PID Control, or a Moving Average Filter.

A toolbox or user library is just another project. What makes it a user library is the import method. When a project is imported as a user library, only the functions, function blocks and datatypes are available to the main project. None of the hardware specific information of the user library applies.

Please refer to the document [TN.MCD.08.130](https://www.yaskawa.com/links?type=documents&docnum=TN.MCD.08.130&name=) on www.yaskawa.com for a comprehensive look at how user libraries can increase programming efficiency by reducing development time.

See our [Youtube](http://www.youtube.com/user/YaskawaYEA/videos?view=1&flow=grid) channel for video tutorials and examples for MotionWorks IEC and many of our toolboxes.

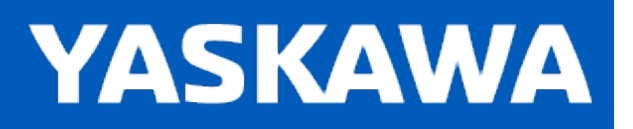

# <span id="page-1-0"></span>**DataType: AXIS\_ARRAY**

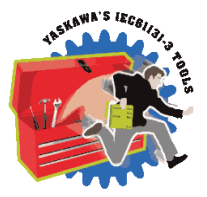

AXIS\_ARRAY is a sub structure of the AXES\_GROUP\_REF structure which identifies the physical motors or virtual axes that participate in the group.

## **Data Type Declaration**

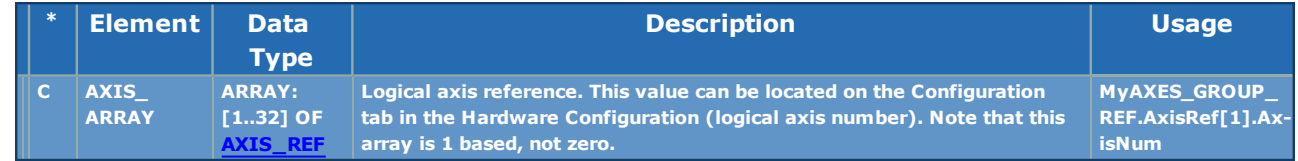

## **Example**

**Watch Window** 

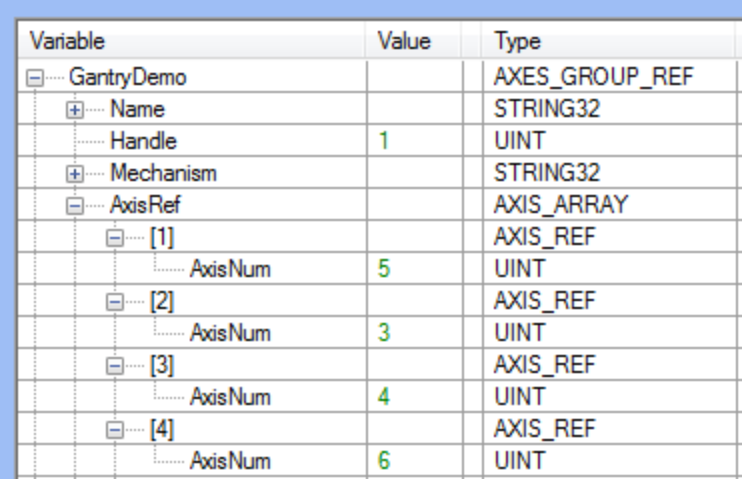

## <span id="page-2-0"></span>**Toolbox Help Documentation**

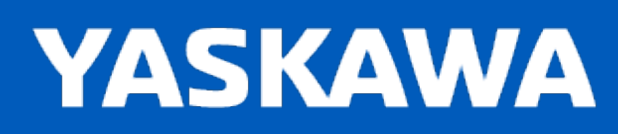

# **AXES\_GROUP\_REF**

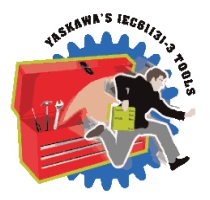

An AXES\_GROUP\_REF identifies a group of axes that work together as a single mechanical unit. AXES\_GROUP\_REF is used as a VAR\_IN\_OUT for PLCopen Part 4 - Interpolation Function Blocks.

Variables of this type are automatically declared in the Global Variables grid when the MotionWorks IEC project is configured with a Group in the Hardware Configuration. When a group is configured with Mechatrolink axes, the group structure is mapped to a %M memory area at specific location, and a portion of the contents of the structure is updated by the MPiec firmware at the task interval to which the group I/O is assigned.

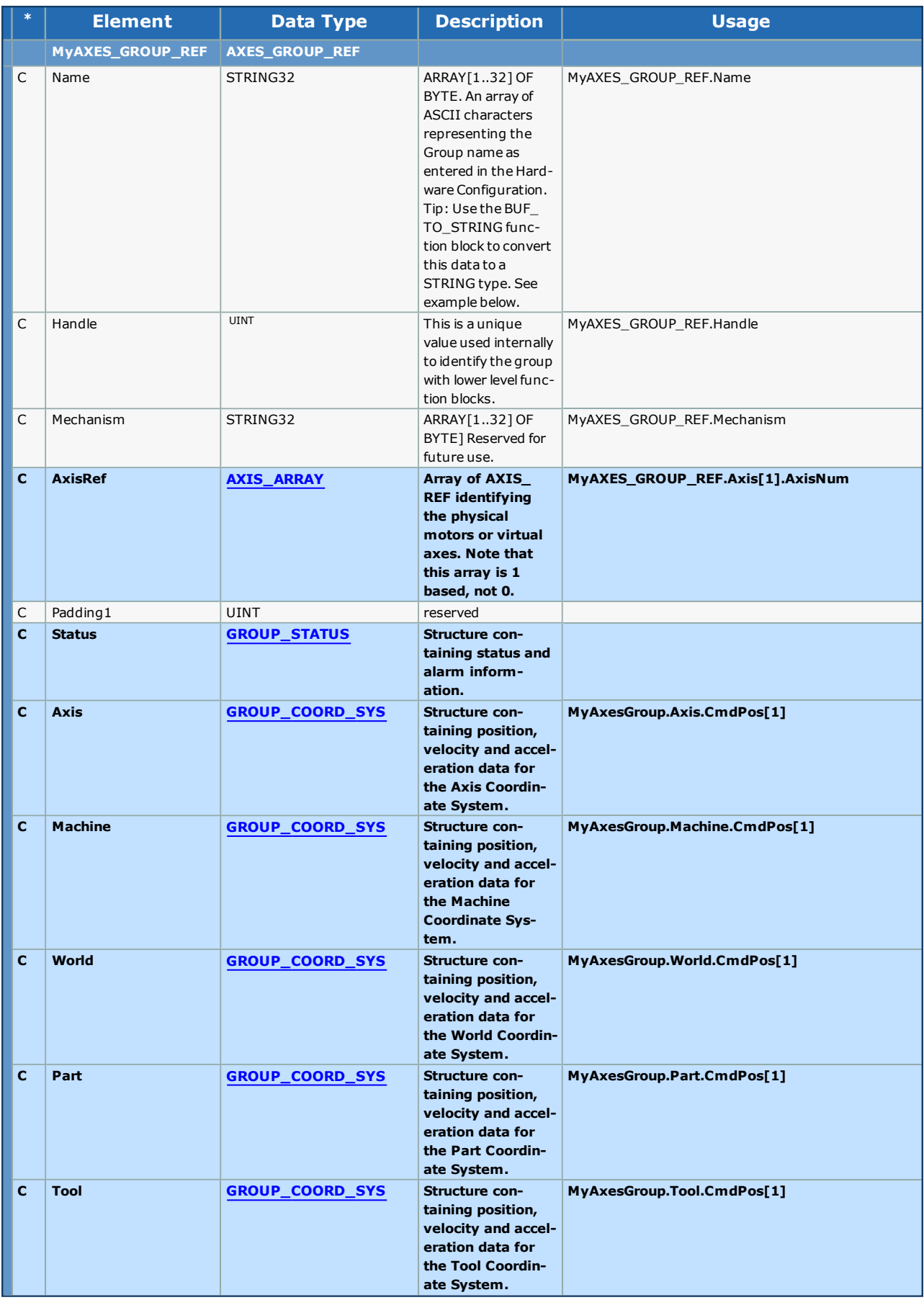

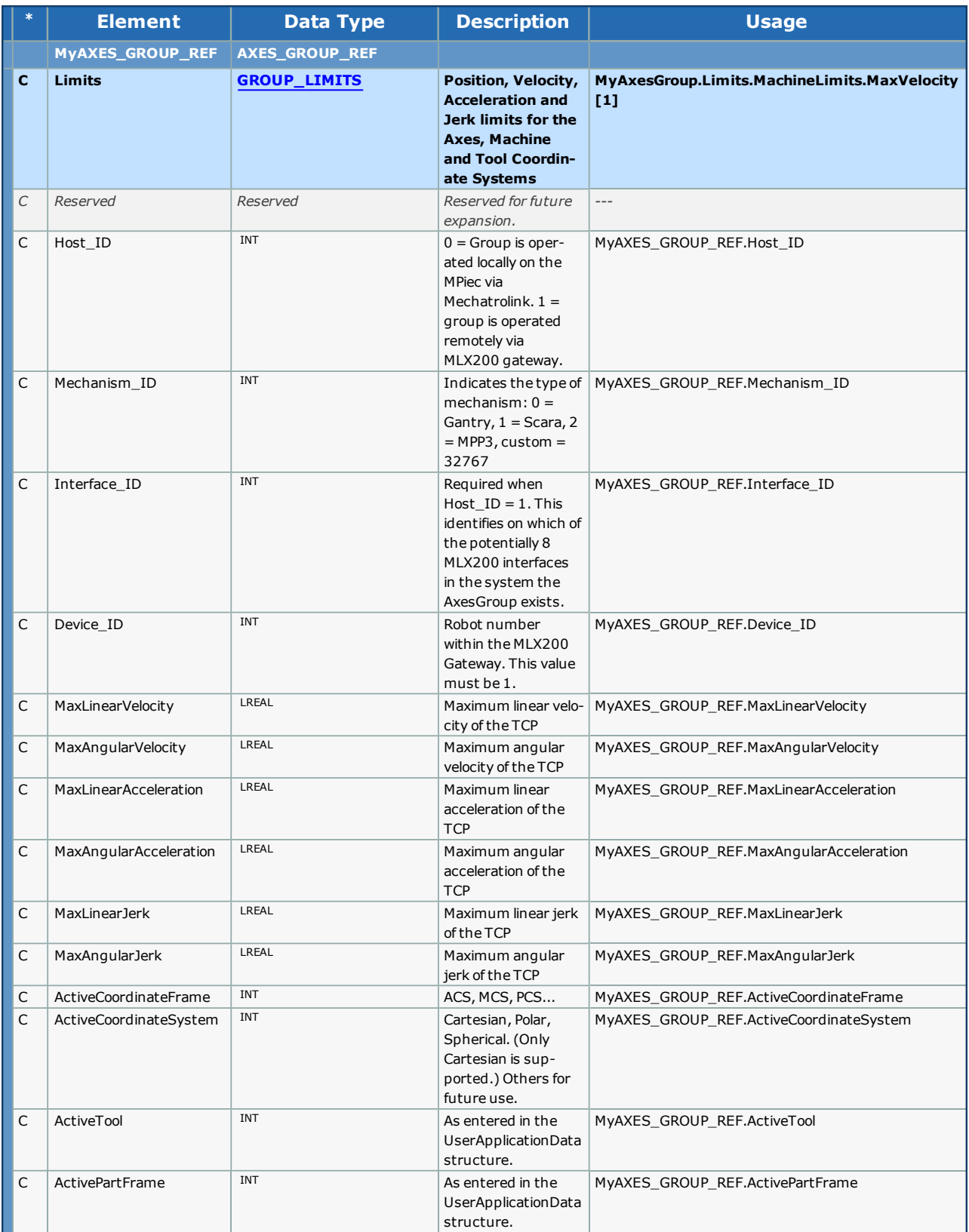

**Toolbox Help Documentation**

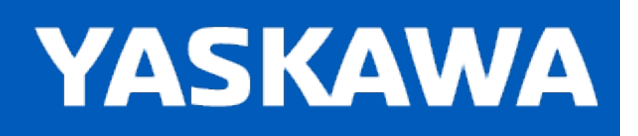

## **DataType: AXIS\_REF**

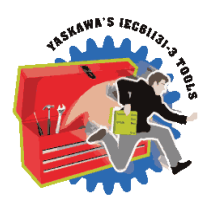

The AXIS\_REF data type identifies an axis and thus provides the interface to the hardware or virtual axes. AXIS\_REF is referenced as a VAR\_IN\_OUT in all function blocks. It is represented as an input and an output connected by a horizontal line in the graphical representation of a function block.

### **Data Type Declaration**

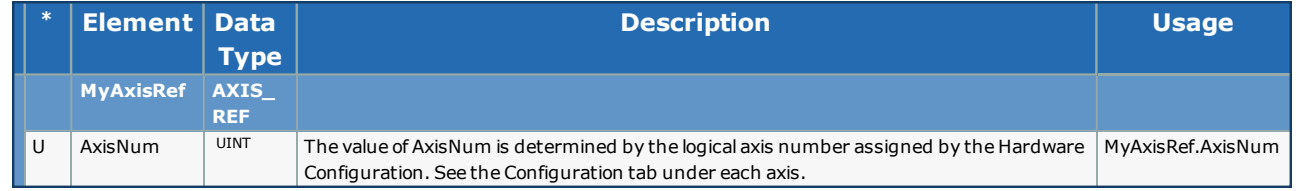

## **Example**

MyServo.AxisNum:=UINT#3;

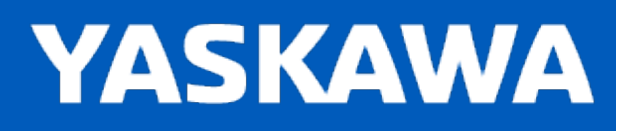

### **AxisParameterStruct**

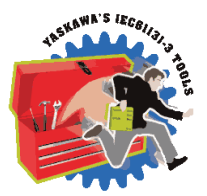

For use with the [CamSlave\\_FeedToLength](#page-85-0) and [CamSlave\\_WindowCheck](#page-110-0) function blocks.

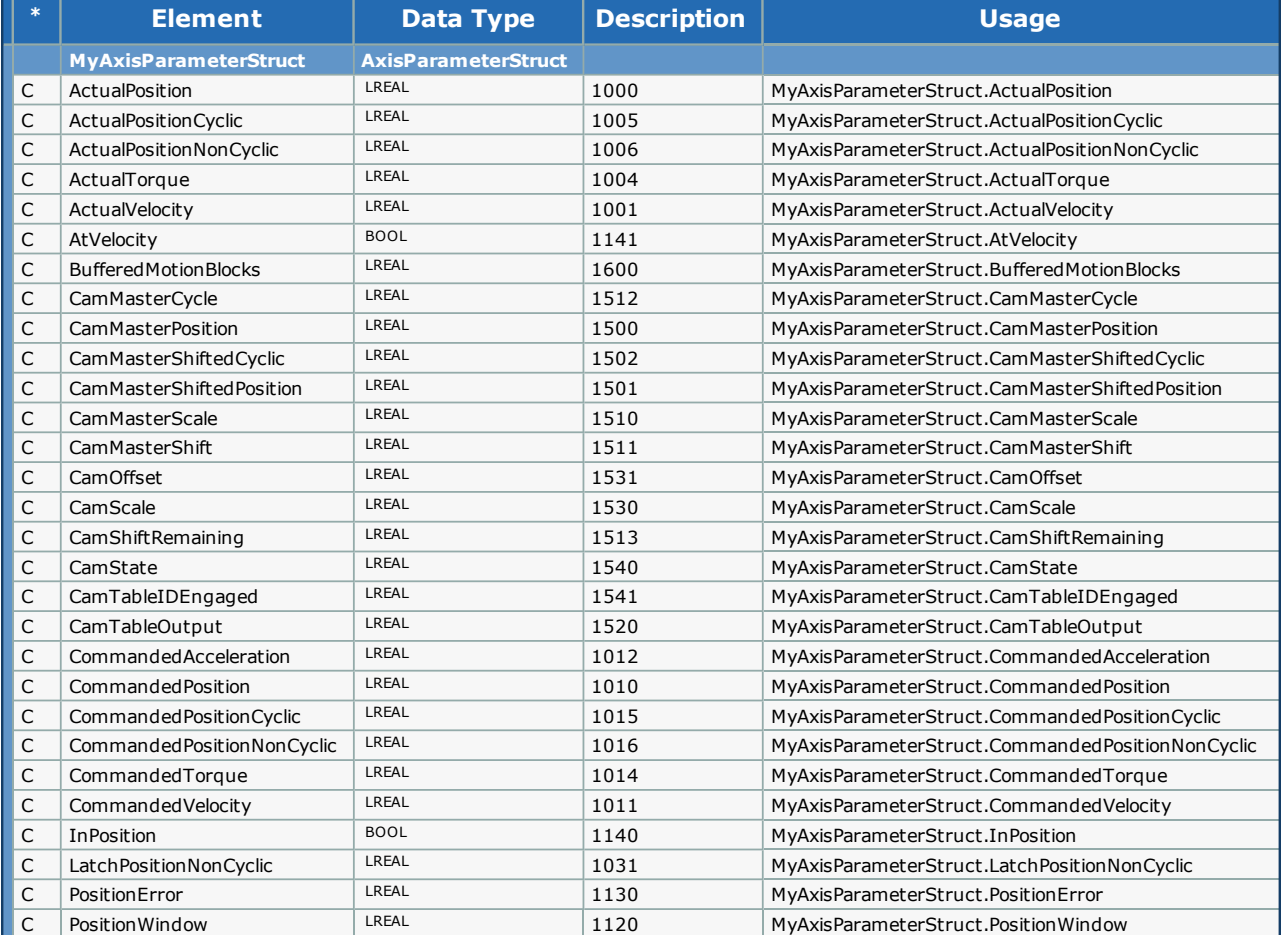

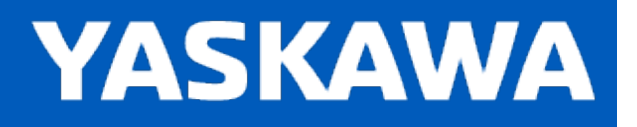

# <span id="page-8-0"></span>**DataType: COORD\_SYS\_LIMITS\_6**

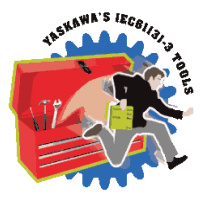

COORD\_SYS\_LIMITS\_6 is a sub structure of [AXES\\_GROUP\\_REF](#page-2-0).Limits.WorldLimits and PartLimits. This structure is for the MCS and PCS Coordinate systems.

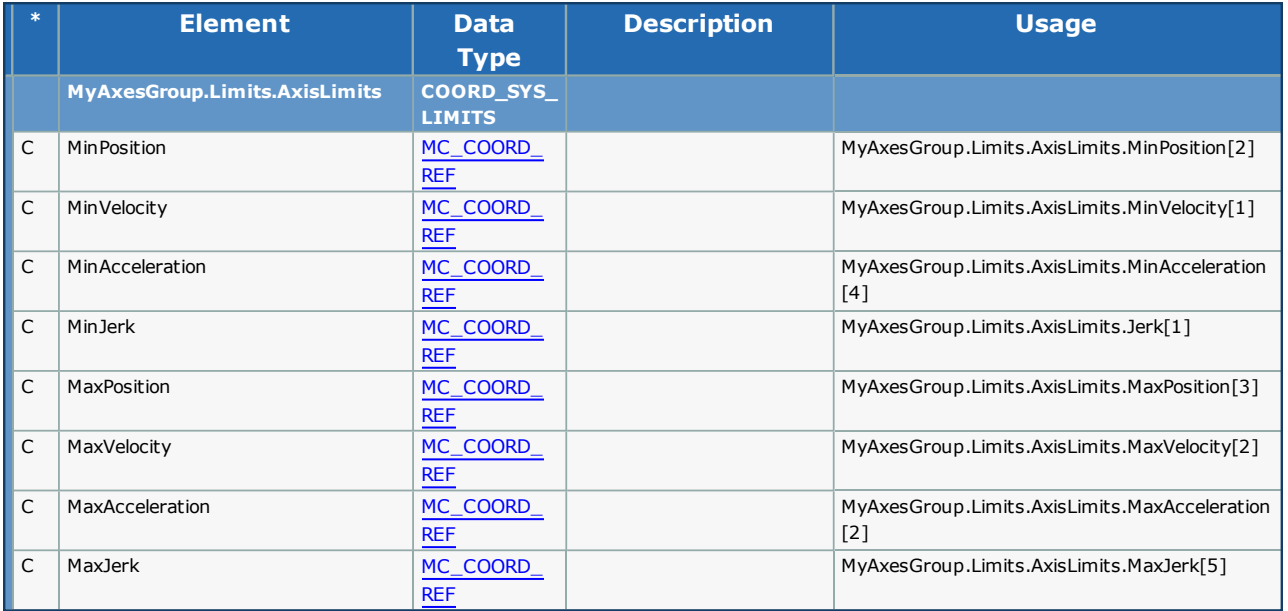

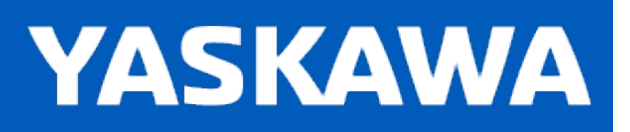

# <span id="page-9-0"></span>**DataType: GROUP\_LIMITS**

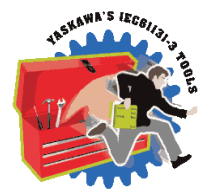

GROUP\_LIMITS is a sub structure of AXES\_GROUP\_REF and contains the following information.

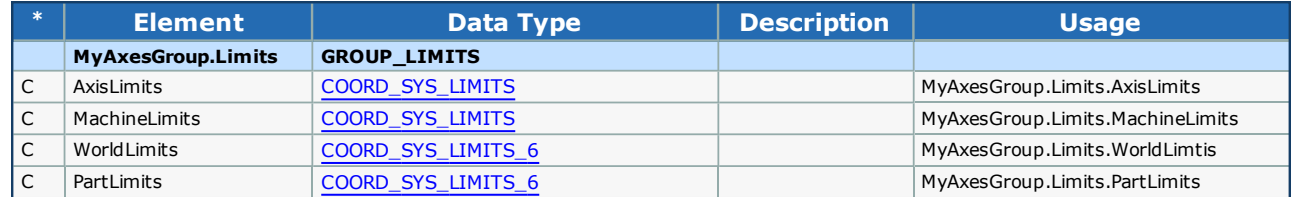

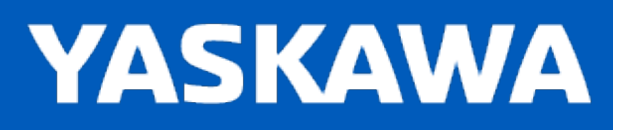

<span id="page-10-0"></span>**Help version created 11/14/2023**

# **DataType: GROUP\_STATUS**

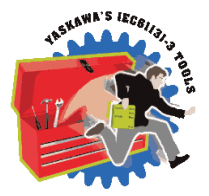

GROUP\_STATUS is a sub structure of [AXES\\_GROUP\\_REF](#page-2-0) and contains the following information.

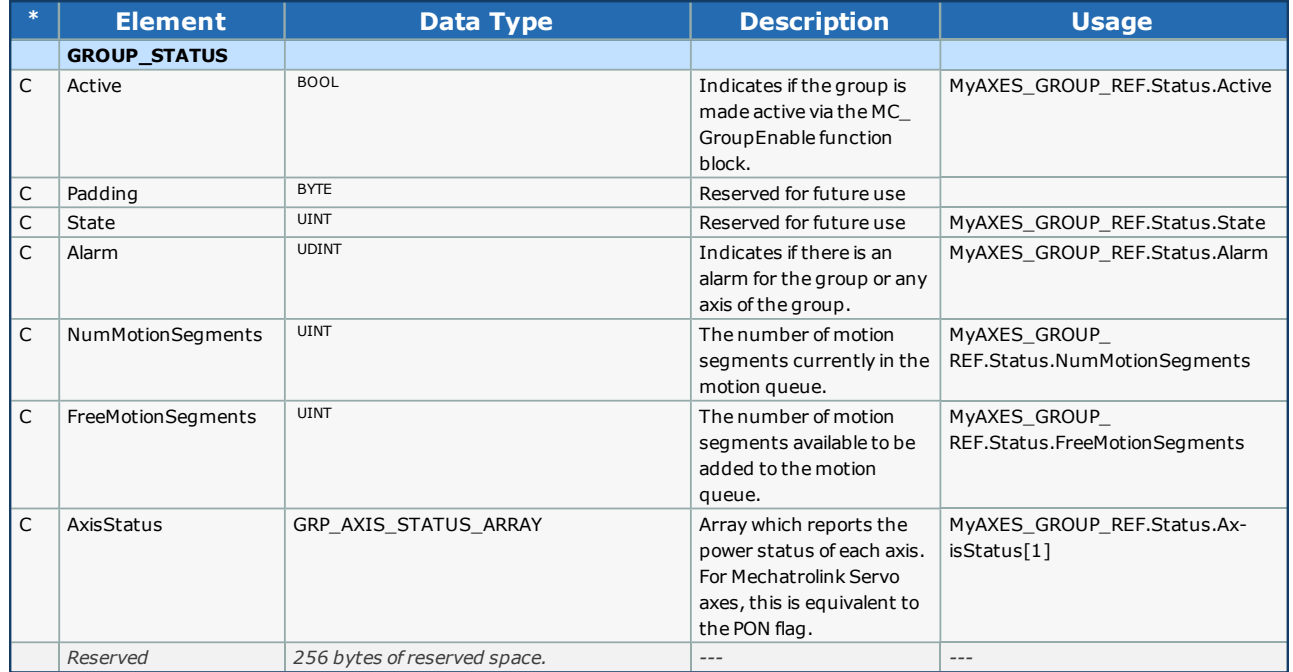

**Toolbox Help Documentation**

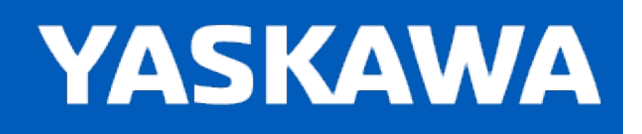

**Help version created 11/14/2023**

## **DataType: VECTOR**

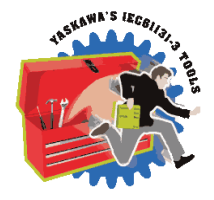

The VECTOR data type specifies a coordinate position for a grouped system. This datatype has other applications also, such as TransitionParameter.

## **Data Type Declaration**

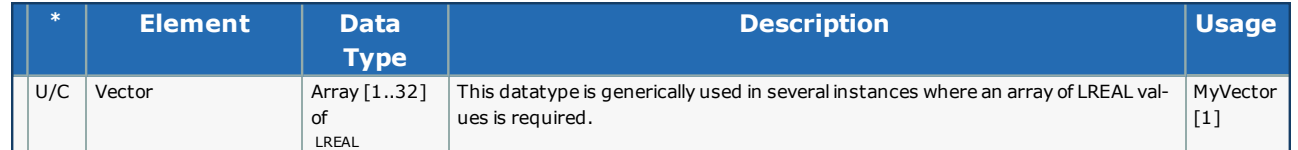

# **Example**

Consider the following code for a simple XYZ gantry mechanism. MyVector and AnotherVector can be connected directly to the MC\_MoveLinearAbsolute or MC\_MoveLinearRelative function blocks "Position" VAR\_INPUT.

MyVector[1]:=LREAL#25.0; (\* Specify the X axis position \*) MyVector[2]:=LREAL#25.0; (\* Specify the Y axis position \*) MyVector[3]:=LREAL#3.5; (\* Specify the Z axis position \*)

AnotherVector[1]:=LREAL#1..765; (\* Specify the X axis position \*) AnotherVector[2]:=LREAL#2.131; (\* Specify the Y axis position \*) AnotherVector[3]:=LREAL#0.220; (\* Specify the Z axis position \*)

# **Toolbox Help Documentation**

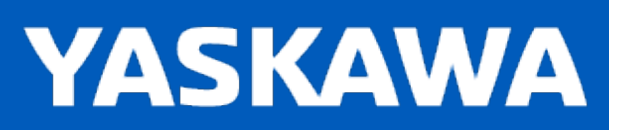

**Help version created 11/14/2023**

## **RTC Struct**

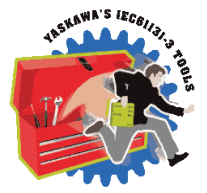

This datatype is for use with the Y\_SetRTC function block from the Y\_Motion firmware library and the RealTimeClock function block from the Yaskawa Toolbox.

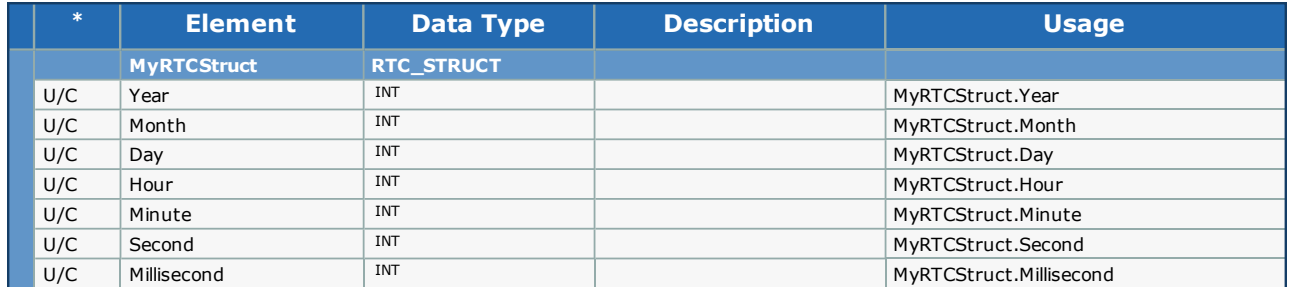

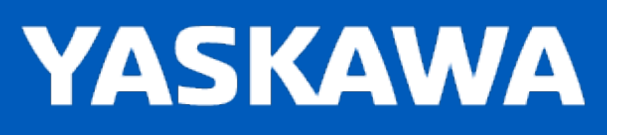

# **Data Type: TRIGGER\_REF**

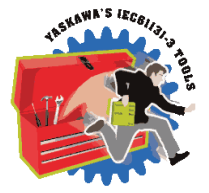

This data type is for use with the MC\_TouchProbe and MC\_AbortTrigger function blocks.

MC\_TouchProbe requires a trigger referenced via a variable of the type TRIGGER\_REF.

### **Data Type Declaration**

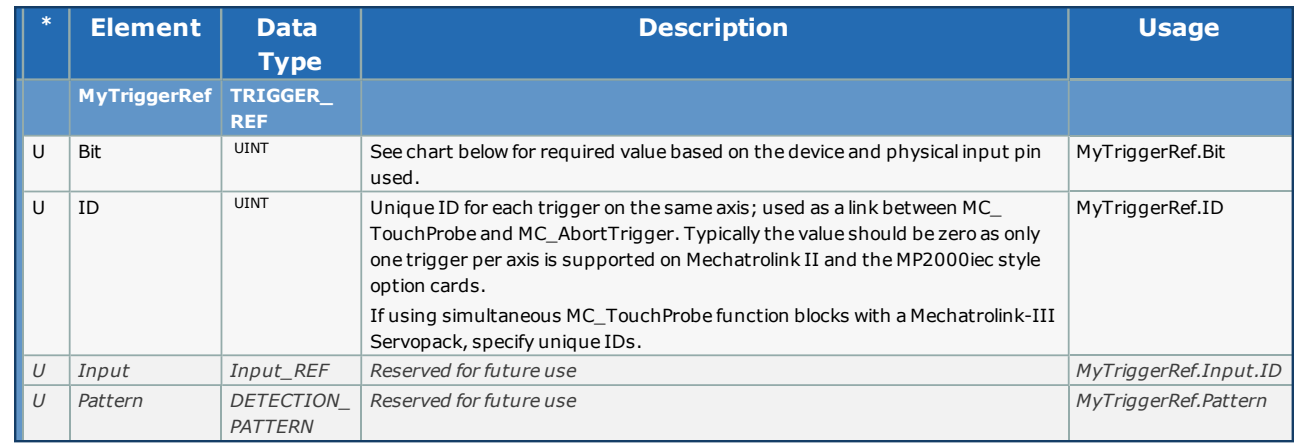

### **Notes**

Prior to firmware 2.5, the TRIGGER\_REF.ID element was not used by the MP2000iec controllers and any value would be accepted. In 2.5, the TRIGGER\_REF.ID field must be a zero for MP2000iec series controllers. In older help documentation, an example showed the ID set to 1, and many users set TRIGGER\_REF.ID to 1 in their projects, which causes MC\_TouchProbe to output ErrorID 4630 when using firmware 2.5 or higher. The solution is to set MyTriggerRef.ID to zero which will work for all firmware versions. Only on the MP3000iec controllers can another value be used for the case of multiple latches configured on the same axis.

The following chart details the correct values for the TRIGGER\_REF structure based on the hardware latch to be detected.

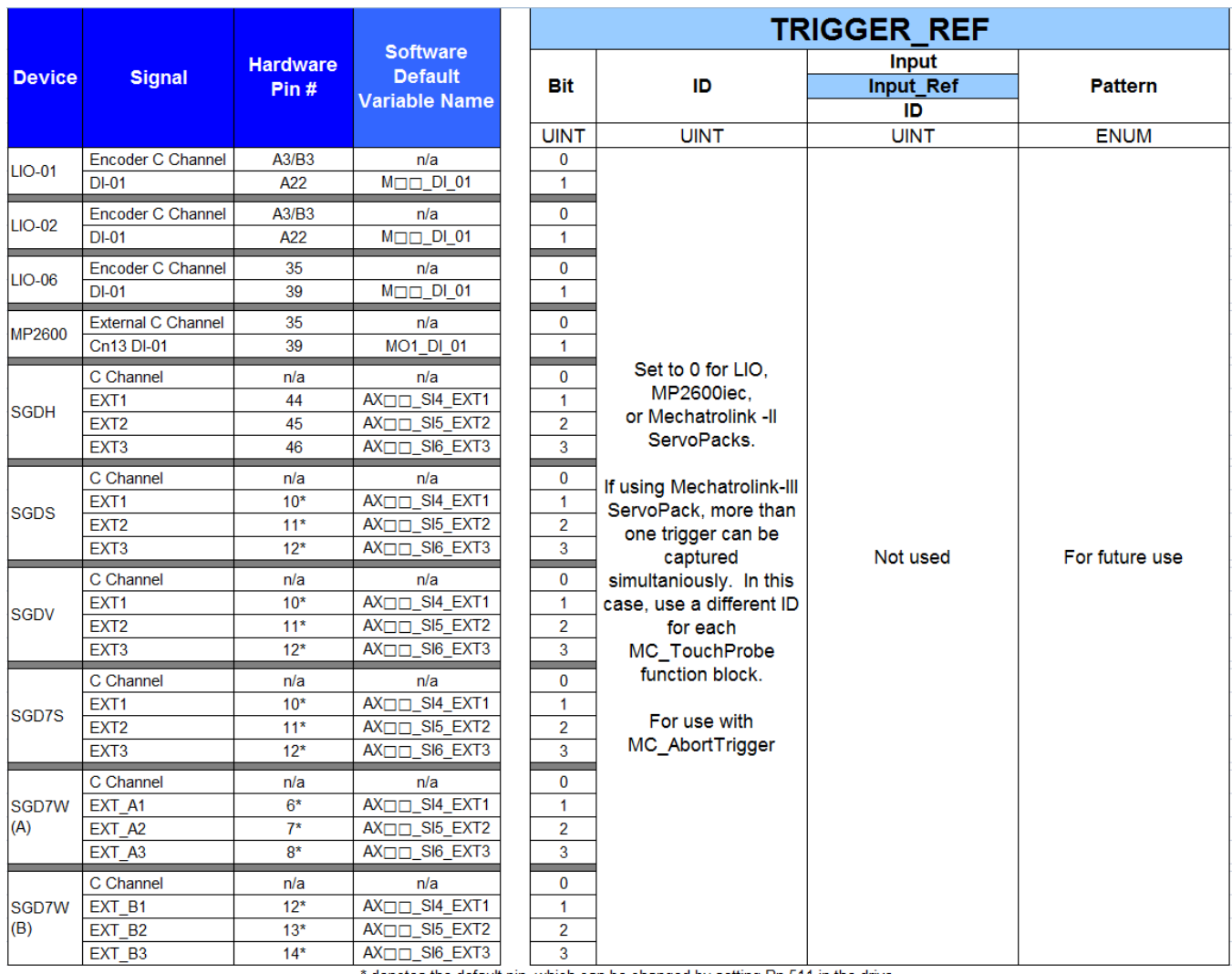

\* denotes the default pin, which can be changed by setting Pn 511 in the drive.

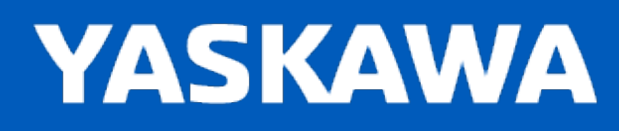

# **Data Type: Y\_DISENGAGE\_DATA**

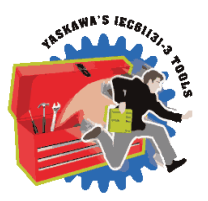

This data type is for use with the Y\_CamOut function block. Y\_DisengageMethod#AtPosition is the only disengage method supported. To disengage the slave from a master when the machine is already stopped, use MC\_Stop for the slave axis.

### **Data Type Declaration**

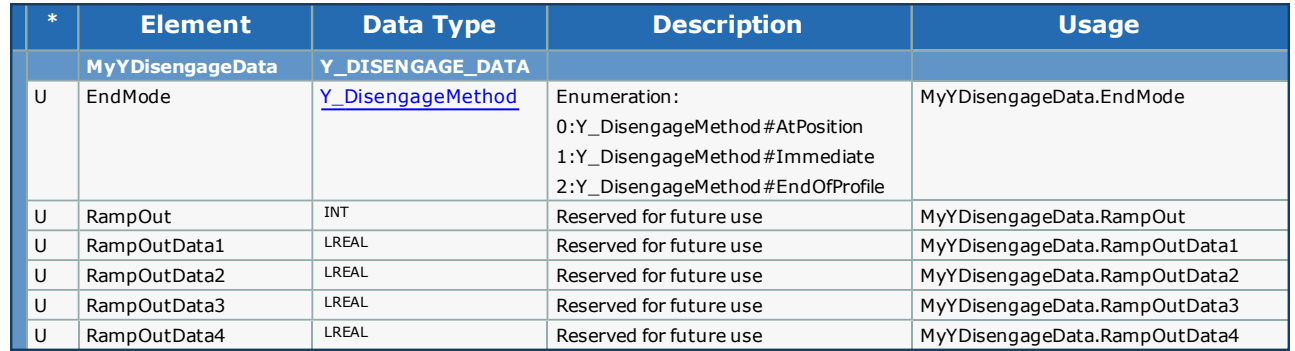

## **Code Example:**

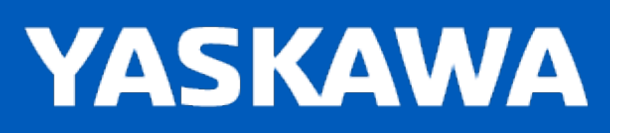

**Help version created 11/14/2023**

# **Data Type: Y\_ENGAGE\_DATA**

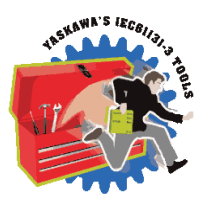

This data type is for use with the Y\_CamIn function block.

# **Data Type Declaration**

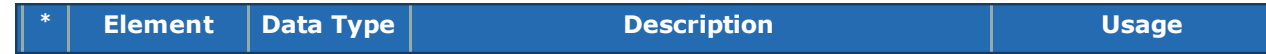

×

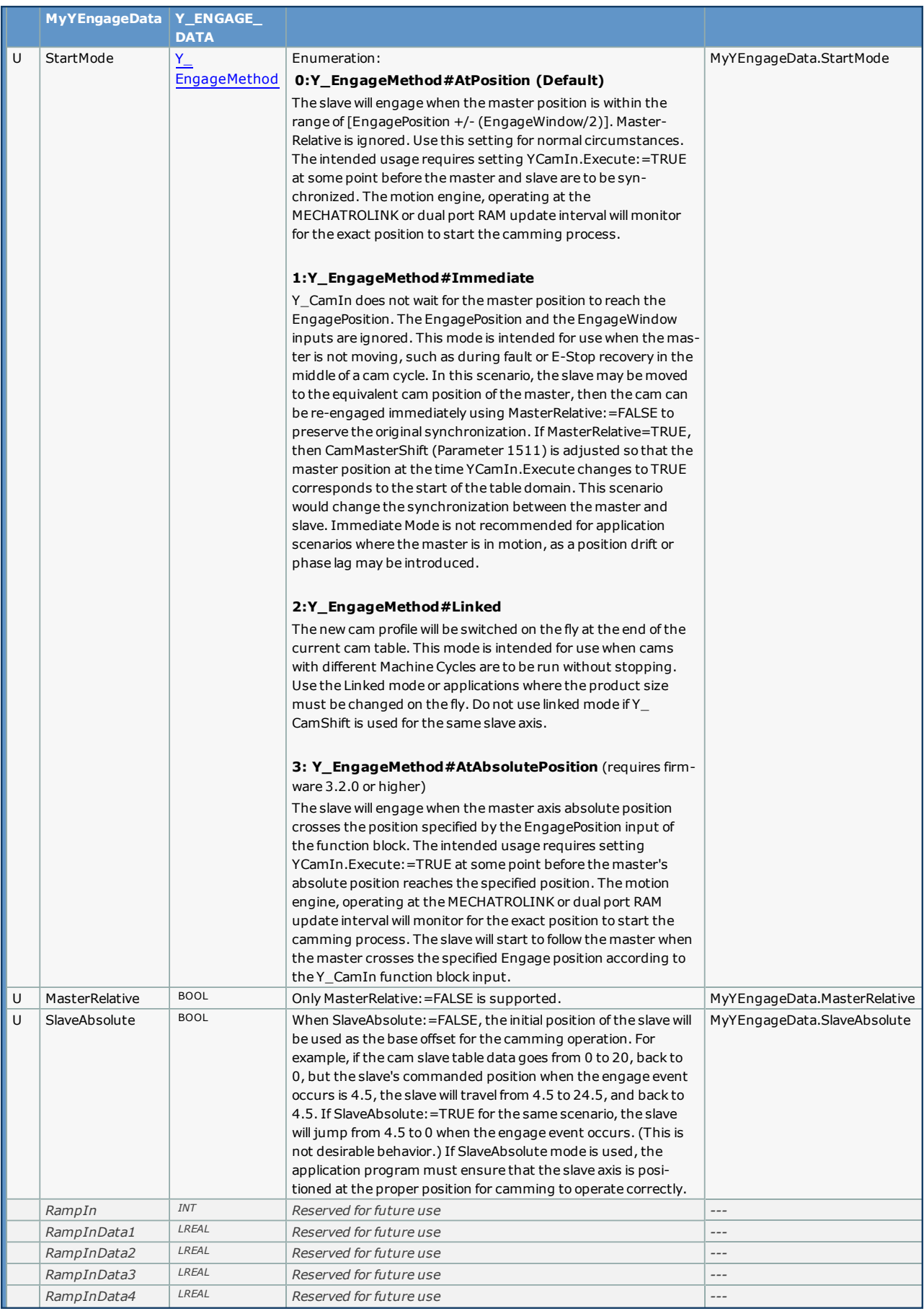

# **Code Example:**

MyEngageData.StartMode:=Y\_EngageMethod#AtAbsolutePosition;

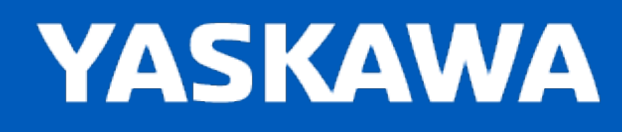

## **Enumerated Types Shared from PLCopen Plus**

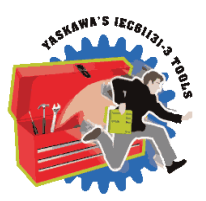

Some blocks accept an enumerated type (ENUM), which is a keyword (or constant) representing a value which will configure the operation of the function block. Enumerated types are equivalent to zero-based integers (INT). Therefore, the first value equates to zero, the second to 1, etc. The format for enumerated types is as follows: ENUM:(0, 1, 2...) as displayed in the example below (MC\_BufferMode#Aborting).

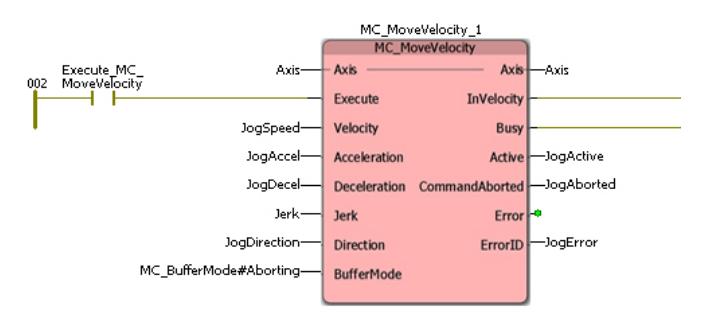

The following is an alphabetical listing of the Enumerated Types defined in the MotionBlockTypes file:

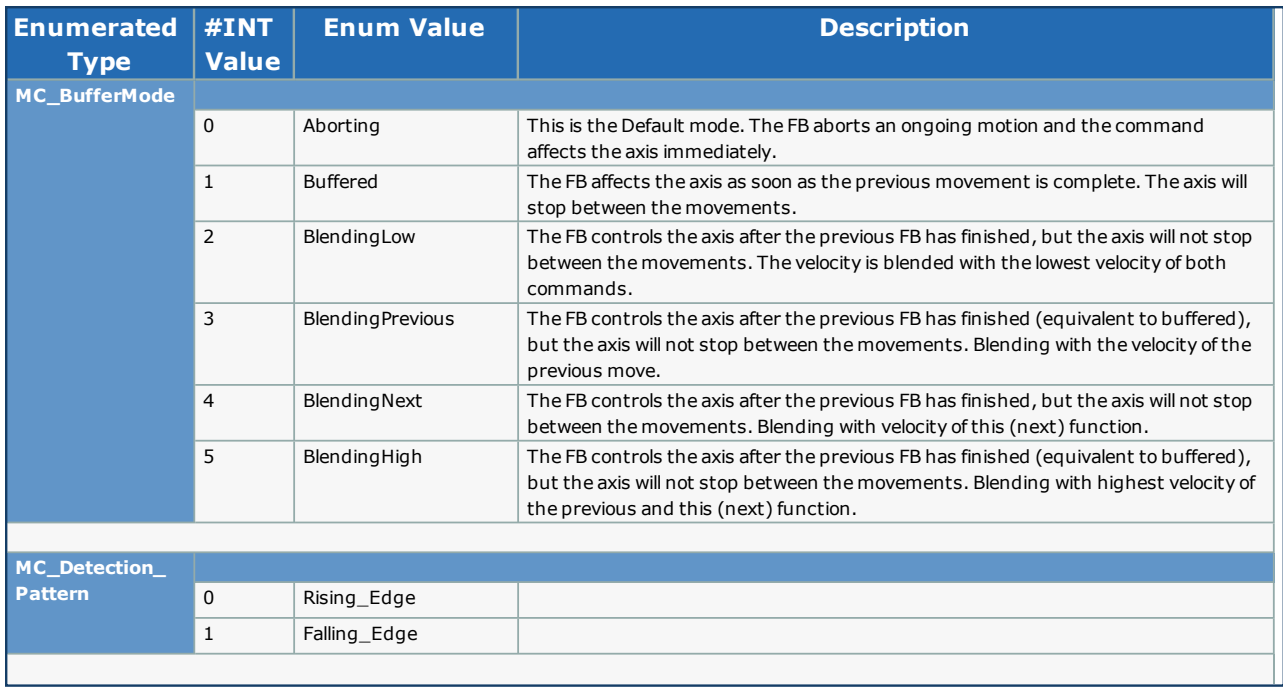

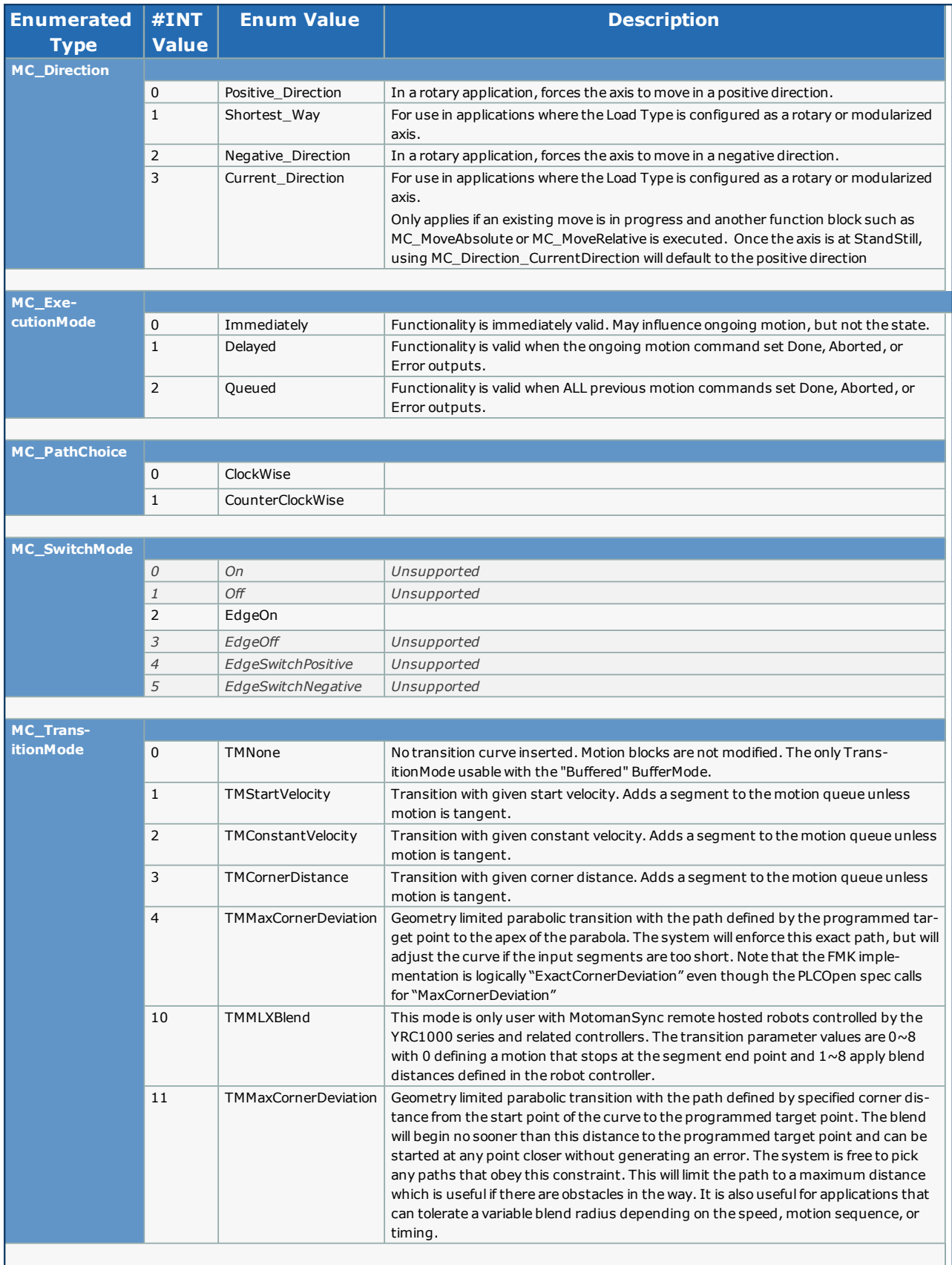

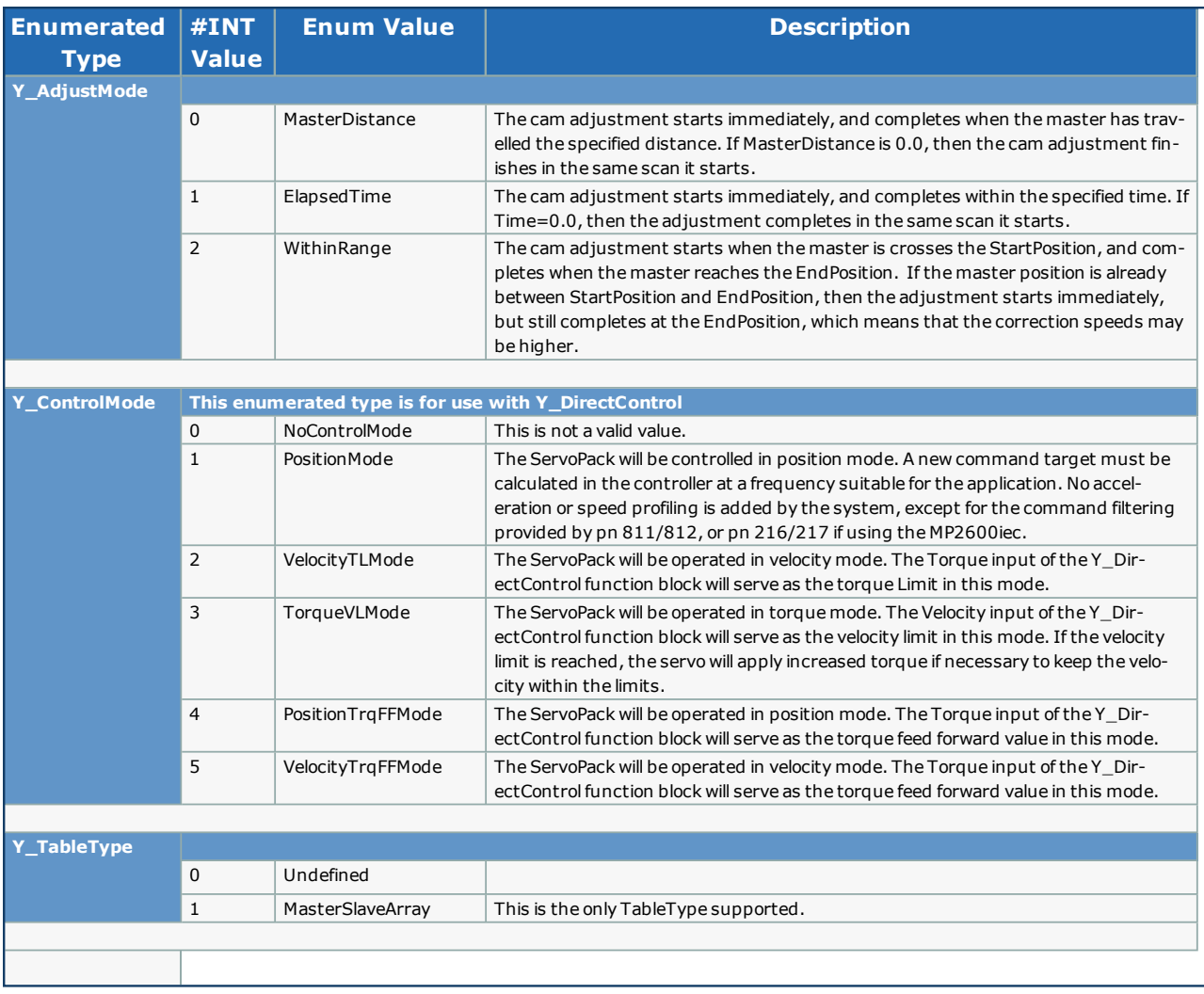

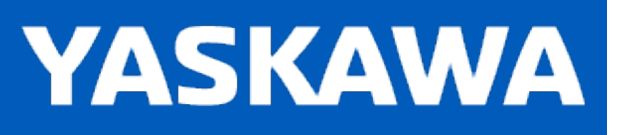

## **Getting Started with Cam Toolbox**

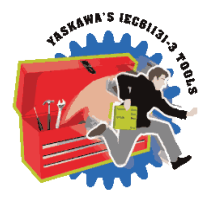

The Cam Toolbox contains function blocks that combine PLCopen blocks like Y\_CamIn, Y\_CamShift, Y\_SlaveOffset, Y\_ CamSlave, Y\_ReleaseCamTable etc. These toolbox function blocks provide enhanced application level functionality that can be used for cam applications like random rotary knife, linear flying shear, labeler, bottle filler etc.

## **Requirements for v374**

To use the Cam Toolbox, the main project must also contain the following:

#### Firmware libraries:

• YMotion (only if using [CamSlave\\_FeedToLength2\)](#page-94-0)

#### User libraries:

The following User Libraries must be listed above the Cam Toolbox and in the following order:

- Math Toolbox (v300 or higher)
- DataTypes Toolbox (v300 or higher)
- PLCopen Toolbox (v300 or higher)

# **Using the Cam Toolbox**

Cam Toolbox contains functions which provide enhanced support for the Y\_Cam\* PLCopen function blocks.

See Yaskawa's Youtube video - Camming [Demonstration](http://youtu.be/DKG6dm4MND4) with Yaskawa MP2300Siec for more info.

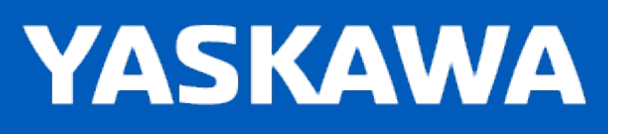

### **Cam Toolbox Revision History**

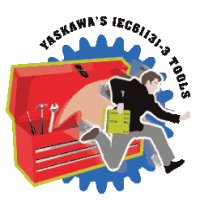

### **Current Version:**

#### **2022-06-23 v374 released**

- 1) Labeler FB Remove LabelerAxisType VAR\_INPUT. DCR 6623.
- 2) Labeler FB Add Busy VAR\_OUTPUT. DCR 6624.
- 3) CamMaster\_Lookup FB Improved to support situations when slave goes out & back. DCR 6651.
- 4) CamMaster\_Lookup / CamSlave\_Lookup FB Changed to Enable /Valid style behavior. DCR 6686.
- 5) MasterIndex\_Lookup / SlaveIndex\_Lookup FB Changed to Enable / Valid style behavior. DCR 6695.

### **Previous Versions:**

Note, there was no v373 release.

#### **2021-07-07 v372 released**

- 1) Labeler FB New addition to the toolbox. DCR 4456.
- 2) CamShiftControl FB Was not reporting all possible internal error conditions. DCR 4992.
- 3) SetCamMasterCycle FB If an internal function wasn't allowed to finish (CommandAborted go low), then it would cause errors with other camming functions. DCR 3371.

4) SetCamMasterCycle FB - Did not 'wake up' parameter 1502. DCR 5332.

#### **2020-02-06 v370 released (There were no changes when the December 2020 Toolbox installer was released, therefore there is no 371 release.)**

1) CamGenerator - If an all cubic cam was generated more than once, spline coefficients were incorrect in the subsequent calculations because of improper initialization. DCR 3782.

#### **2019-02-06 v352 released**

1) CamGenerator.TableSize code change in v350 was wrong, caused false Error 10041. DCR 2057.

2) CamGenerator FB - Cubic spline calculations limited by the segment CamSegmentStruct index number. Cubic Splines no longer limited by their placement within the overall CamSegmentStruct. DCR 1740.

#### **2018-06-26 v350 released**

1) CAM\_Analyzer FB - Did not ouptut correct values for MaximumAcceleration and MaximumJerk. DCR 1266.

2) CamTableManager FB - Fixed bug introduced in last version when making the number of tables configurable. DCR 1629.

3) CamGenerator - Deprecated the use of the TableSize VAR\_INPUT, it is no longer referenced in code in favor of using the UPPER\_BOUND function to determine the size of the CamSegment structure. Also removed other hard coded size checks used for the Spline formula Type. DCR 1969.

#### **2017-12-06 v340 released**

1) CamTableManager - Added VAR\_INPUT to specify the number of cam tables to keep in memory before removing. DCR 1104 .

2) CamGenerator - Improved reporting of a resolution ErrorID 10039. DCR 1171.

#### **2016-09-18 v302 released**

1) CamControl FB - Changed CamControl to set ControlData.Shifting based on CamShift.Done instead of Busy. DCR 780.

2) Added EngageWindow to CamSynchStruct. This will help to map user values into Y\_CamIn for features like the new "Labeler" Function Block. DCR 782.

#### **2015-01-31 v301 released**

1) CamGenerator - DCR 766, fixed Tangent Blending to blend with non-zero slave starting position. Change also added for Cam Editor in MotionWorks IEC v3.1

2) CamShift\_Control - Changed line 215 to ControlData.Shifting: =Y\_CamShift\_1.Busy OR Y\_CamShift\_1.Done. DCR 682.

#### **2015-01-31 v300 created**

1) Identical to v206, but recompiled specifically for MotionWorks IEC v3.x.

#### **2014-11-14 v206 released. Developed using firmware 2.6**

#### **2015-01-31 v300 released. Identical to v206, but recompiled specifically for MotionWorks IEC v3.x.**

1) CalcBezier - Improved code.

2) SlaveOffset Control - Changed equation for first correction. Added manual offset input for adjusting while in motion.

3) CamGenerator - ParabolicVelocityBlend formula - Code added for blending improvement (Lines (132- 138)

4) CamTableUpdate - Changes made to prevent outputs from flickering (Refer to DCR 467)

5) CamControl - Changes made to iActive code to prevent flickering outputs in case of an Error and also

lockup of function if data in CamControl structure changes after function block goes dormant.

6) SlaveRegistrationCheck - Added (DefaultSize \* LREAL 1.1) to NextCheckPoint calculation on rising edge of Enable (line 27)

7) SetCamMasterCycle - Improvement by adding Y\_CamShift with zero phaseshift to keep prm 1502 updating after this block executes.

#### **2014-03-07 v205 released. Developed using firmware 2.5**

1) CamBlend - Changed EngageData.SlaveAbsolute to FALSE. This is to support changing master cycles without changing the position scale in the Hardware Configuration.

2) CamBlend - Removed NC CamOutBusy from rung 11. This bit could cause the RampOut bit to fire twice.

3) CamBlend - Changes made to improve RampIn to RampOut transition without entering Running mode. Added NC RampOutBusy on rung 4. Added ActiveTable\_RampIn in rung 11. Added ActiveTable\_RampOut on Rung 4 to allow RampOut to RampIn transition in consecutive cycles. Added NC RampOutBusy and NC RampInBusy on rung 19 to prevent iActive from turning off prematurely.

4) CamBlend - Removed CamOut FB from CamBlend. Non periodic RampOut is sufficient. This eliminates false error outputs.

5) CamShift\_Control - Added new datatype 'SynchPosition'. This is the position in the cam table where the master and slave become synchronized.

6) CamShift\_Control - Simplified the equation for correction for initial shift for modes 1 and 2.

7) SlaveOffset\_Control - New FB, similar to CamShift\_Control. Buffered offsets on a slave axis can be accomplished by buffering registration marks. New datatype SlaveOffsetStruct accompanies SlaveOffset\_Control FB.

8) SetCamMasterCycle - New FB in this version. Sets the cam master cycle the first time to change it from default of 1.0 to the Master cycle of the cam table to be used. Only necessary for applications that use Y\_CamShift before engaging the cam.

9) CamGenerator - CalcSpline formula completely re written with new algorithm.

10) CamGenerator - New Bezier curve added. Bezier segment requires straight segments before and after the Bezier curve. This is a modified bezier which will never cause reverse motion.

11) CamSlaveFeedToLength - Further improvement based on customer feedback for the change made in v204. TestTrack DCR 7. SlaveRegistrationCheck is completely shut down if no cam is active, this prevents MissedLatchError from occuring.

12) CamControl, CamShift\_Control - Added support for Multi Use Latches, which is a new feature of the PLCopen Toolbox v206 ProductBuffer function block.

Starting in Cam Toolbox v204 – All firmware library DataType definitions were moved to a new toolbox called the DataTypes Toolbox. Formerly, the PLCopen Toolbox contained the MotionInfoTypes and the PLCTaskInfoTypes datatype files. These were removed and are now included in the DataTypes Toolbox. If upgrading from an older version of Cam Toolbox, you must do the following:

- 1) Include the DataTypes Toolbox in the main project.
- 2) Remove any other Yaskawa supplied datatype files with firmware library definitions such as:
- a. ControllInfoTypes
- b. YDeviceCommTypes

Note: Compiler issues yielding the message "Error during generating native code" will be experienced under the following combined conditions: 1) Using Cam Toolbox v204 or higher AND using an MP3000iec series controller AND using MotionWorks IEC v2.x. The remedy is to downgrade to Cam Toolbox v203 or use MotionWorks IEC v3.x.

### **2013-09-01 v204 released. Developed using 2.4.0 firmware**

1) CamBlend - Added ErrorID 10084. One of the Cam Tables has an invalid TableID.

2) CamBlend - Fixed ExecuteStandStill contact in RETURN rung to be normally closed.

3) CamGenerator - Corrected mistake with Tangent Match & Tangent Blend formulas introduced in v202 when CamGenerator was improved to allow blending segments.

4) CamBlend - Added check: If BlendData.Window = 0, then the code defaults the value to 1% of the CamMasterCycle.

5) CamGenerator - Added curve type 32 for Arc profile. Also added radius and direction to CamSegmentStruct

6) Removed references to Math Toolbox functions where possible. Now only the CamShiftControl function block requires the Math Toolbox.

7) Because of the reintroduction of functions with EN/ENO, the MP2600 requires firmware 2.1.

8) SlaveRegistrationCheck - Added ErrorID 10086 to report if the MaxPosCorrection or MaxNegCorrection are not set correctly.

9) CamSlaveFeedToLength - Added RecordedPosition as output. Also included interlock to prevent adjustments from occurring if the slave is not engaged.

10) CamGenerator - Added Parabolic with blended velocity as formula code 33. (for multi segment)

11) CamShift Control - Consolidated Rotary Knife and Linear Flying shear math.

### **2013-01-16 v203 released. Created using 2.4.0 firmware**

1) CamGenerator - Improved to support wrap around cubic spline segments at the beginning and the end of the cam. (YEU) 7 spline categories tested.

2) CamGenerator - Added TableShift support into the CamSegmentStruct. Initial shifts can be applied to the cam data without using the Y\_CamShift function block.

### **2012-11-19 v203 created using 2.3.0 firmware**

1) CamGenerator - Improved support for wrap around cubic spline segments at the beginning and the end of the cam.

(YEU) 7 spline categories tested.

2) CamGenerator - Added TableShift support into the CamSegmentStruct for CamGenerator. Initial shifts can be applied to the data

without using the Y CamShift function block.

### **2012-10-18 v202 released. Created using 2.2.0 firmware**

1) CamGenerator - Improved to allow blending segments such as straight line, parabolic, modified sine without forcing a zero speed transition.

2) CamGenerator - Improved for blending of Cubic Spline segments to other segment types.

3) SlaveRegistrationCheck - Changed 'Missed Latch Error' to occur when the missed latch counter is >= the MissedLatchLimit. Previously it was not causing error until the MissedLatchLimit was exceeded.

4) CamBlend - Added DisengageData to CamBlend's Y\_CamOut for compatibility on MP2600iec and MP3200iec

### **2011-03-09 v201 released. Created using 2.1.0 firmware**

- 1) CamGenerator Added Cubic Spline CurveType as Type #31.
- 2) CamAnalyzer Added new function block.
- 3) CamFileMgmt CamTableMgmt renamed CamTableManager.
- 4) CamSlave Lookup Fixed false 10113 ErrorID from occurring.
- 5) CamSlave Recover Fixed unconnected line in the first rung.
- 6) DataTypes Increased CamPair and CamSegmentArray from 200 to 400.

### **2011-07-29 v200 released. Created using 2.0.0 firmware**

1) Built from v009beta for MotionWorks IEC 2.0

### **2011-04-02 v009 released. Created using 1.2.4 firmware**

1) Added CamSlave Lookup and CamSlave Recover function blocks for e-stop recovery capability.

2) Added input 'ExecuteStandstill' to CamBlend. This input causes the running cam to engage immediately, which enhances the E-Stop recovery capability of CamBlend.

3) Removed SETCOIL from CamBlend CommandAborted.

### **2011-04-01 v008 released. Created using 1.2.4 firmware**

- 1) Fixed Y\_CamStructSelect in PathGenerator to comply with PLCopen rule to read TableID only on the scan. when done is high. (Also to comply with firmware change made for 1.2.3.)
- 2) Reworked PathGenerator to support any variety of arcs beyond just simple 0,90,180,270 quadrants.
- 3) Removed spaces from project file name for improved usage with MotionWorks IEC 2.0.
- 4) Removed PathGenerator and MovePath, ported over to Gantry Toolbox.
- 5) Included YMotion firmware library in ZWT, required for CamSlaveFeedToLength2 function block.

NOTE: This toolbox will work with 1.2.3 firmware unless CamSlaveFeedToLength2 is used, which requires firmware 1.2.4.

### **2011-02-02 v007 released**

1) Fixed incorrect parameter in CamBlend for checking the half way point of the cam cycle.

Step 5 had 1520, it is changed to 1512. Also streamlined the code to only include one check for Halfway instead of two.

2) Added CamSlaveFeedToLength2, which incorporates Y\_ProbeContinuous from the Y\_Motion firmware library and requires firmware 1.2.4 or higher. NOTE: After the 2.0 product release, Y\_ProbeContinuous will be available in PLCopenPlus firmware library v2\_3.

### **2010-11-15 v006 released**

Moved on to v006, beta005 never released.

- 1) Increased flexibility of CamSlave FeedToLength / SlaveRegistrationCheck by making Max Positive and Negative Correction inputs and outputs.
- 2) Added CamShift Control FB for 'Rotary' and 'Out and Back' cam motions.
- 3) Added TB\_CurveType#Polynomial345 to CamGenerator, Polynomial345.
- 4) Added Cam Control FB which works with the Product Buffer for slaves that must stop when no product is coming.

### **2010-08-01 v005beta created)**

Moved on to v005, beta004 never released.

- 1) Merged code changes with Doug Meyer, for CamSlavePullToLength and CamSlaveFeedToLength for MaxCorrection and Time based correction. NOTE: Function block interface changed for these functions.
- 2) Removed LatchError from occurring in CamSlavePullToLength and CamSlaveFeedToLength.
- 3) Moved window logic into the main Enable section of SlaveRegistrationCheck to allow on the fly updates.

### **2010-07-02 v004beta created**

Moved on to v004, beta003 never released.

1) Added logic to SlaveRegistrationCheck to add one CamCycle if the LatchTableReference is negative.

### **2010-03-15 v003beta created**

- 1) Fixed mistake in case statement to allow Simple Harmonic as one of the Valid Curve Types. Was 4, should be 3.
- 2) Changed Max CamSegmentArray size to 200 from 20.
- 3) Changed CamSlave FeedToLength to use Stair Step method of latch lookup in cam table. Original method used an

interpolated latch algorithm.

- 4) Removed Y\_EngageMethod#Linked as a StartMode inside CamBlend.
- 5) Changed the second and third Y\_CamIn functions inside CamBlend to use StartMode = Absolute to eliminate drifting caused by switching tables while master in motion.
- 6) Added NOT(Error) contact to prevent the CamSlave\_FeedToLength function from running if there was an error.
- 7) Added PathGenerator and MovePath for creating XY paths with straight line and circular interpolation.
- 8) Added CamSlavePullToLength and supporting function CS\_PTL\_ScaleCalc.

### **2010-03-12 v002 released**

- 1) Changed CamGenerator straight line segment to include option for calculating points at spec'ed resolution.
- 2) Initial version would ignore resolution and just use beginning and end points for straight line.
- 3) Improved CamGenerator. It was recalculating the entire profile over and over each scan while execute was held high. Changed to F\_TRIG to let initialize section run on the first scan, and the cam calcs on the second.
- 4) Improved CamBlend Output behavior. (Some bits remained on when both execute inputs were off.

### **2010-02-01 v001beta created**

Created Cam Toolbox by moving the following Function blocks from PLCopen Toolbox v019beta:

- 1) CamBlend
- 2) CamMaster\_Lookup
- 3) CamSlave\_FeedToLength
- 4) CamSlave\_WindowCheck
- 5) CamGenerator
- 6) CamTableUpdate
- 7) SlaveRegistrationCheck
- 8) SlaveIndex\_Lookup

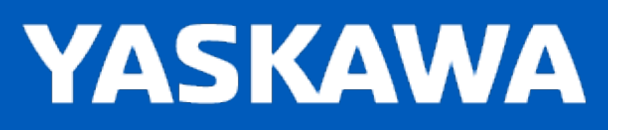

**Help version created 11/14/2023**

# **Data Type: BlendStruct**

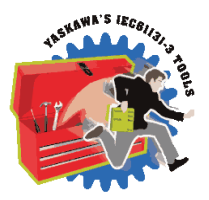

Used by the [CamBlend](#page-57-0) function block

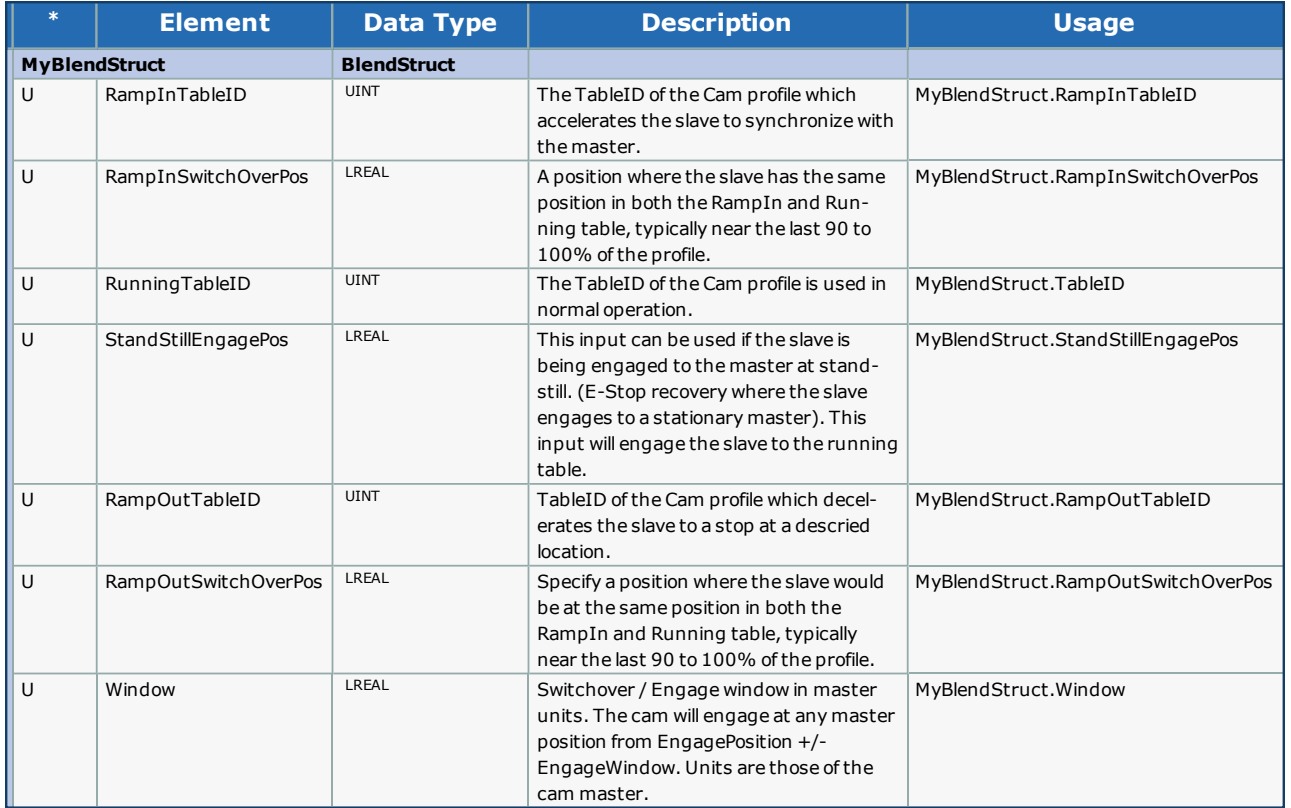

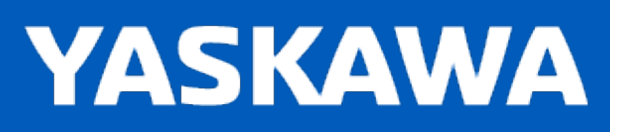

**Help version created 11/14/2023**

## **Data Type: CamPairs**

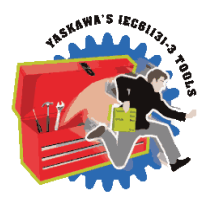

Used by the [CamGenerator](#page-71-0) function block.

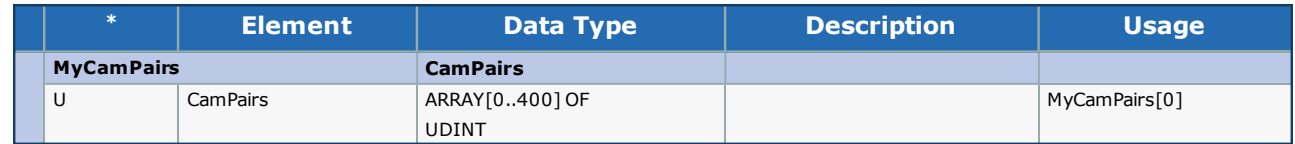

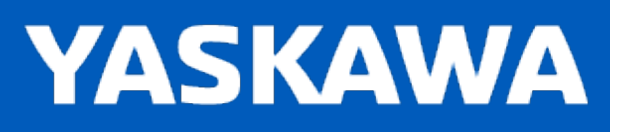

## <span id="page-32-0"></span>**Data Type: CamParameters**

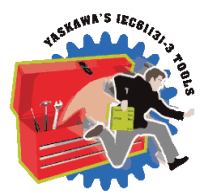

Supporting structure for [CamSegmentStruct](#page-33-0). For use with the [CamGenerator](#page-71-0) function block.

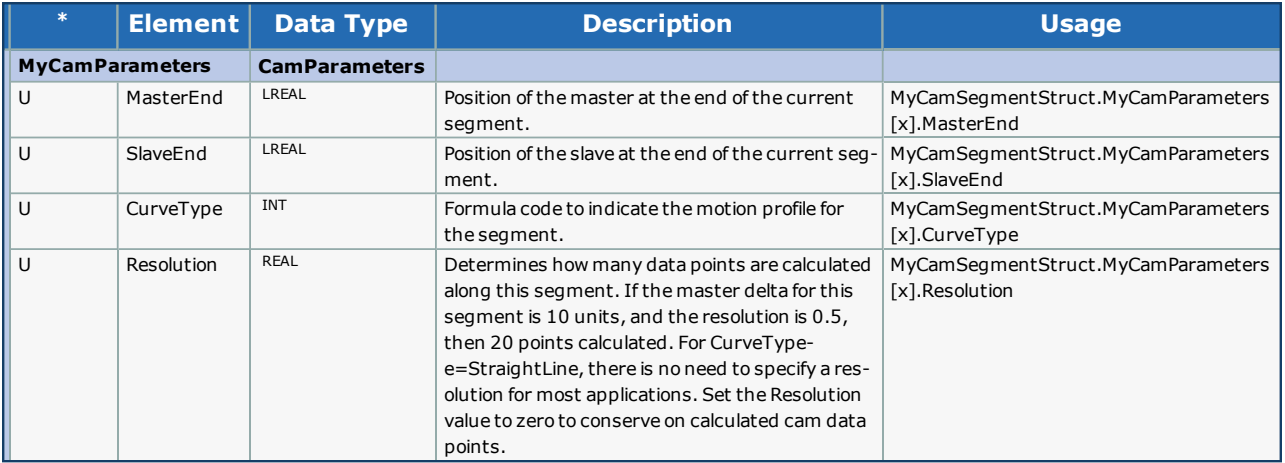

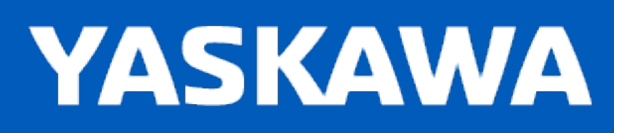

# <span id="page-33-0"></span>**Data Type: CamSegmentArray**

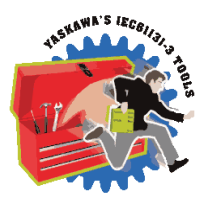

Supporting structure for [CamSegmentStruct](#page-34-0). For use with the [CamGenerator](#page-71-0) function block.

## **Data Type Declaration**

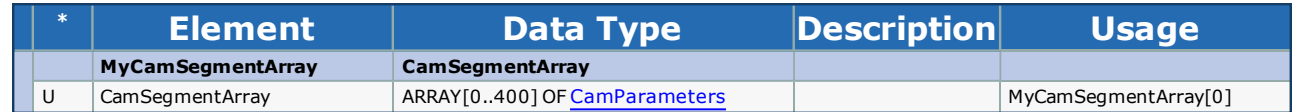

### **Notes:**

This is an internal sub structure for CamSegmentStruct and is not intended to be referenced directly by the user.

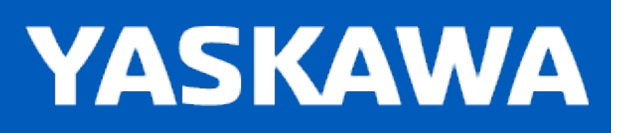

<span id="page-34-0"></span>**Help version created 11/14/2023**

## **Data Type: CamSegmentStruct**

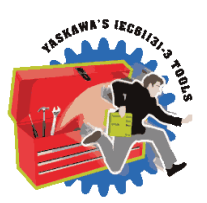

For use with the [CamGenerator](#page-71-0) function block.
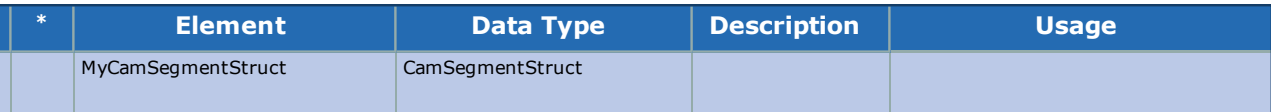

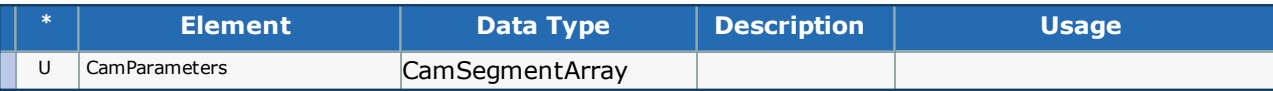

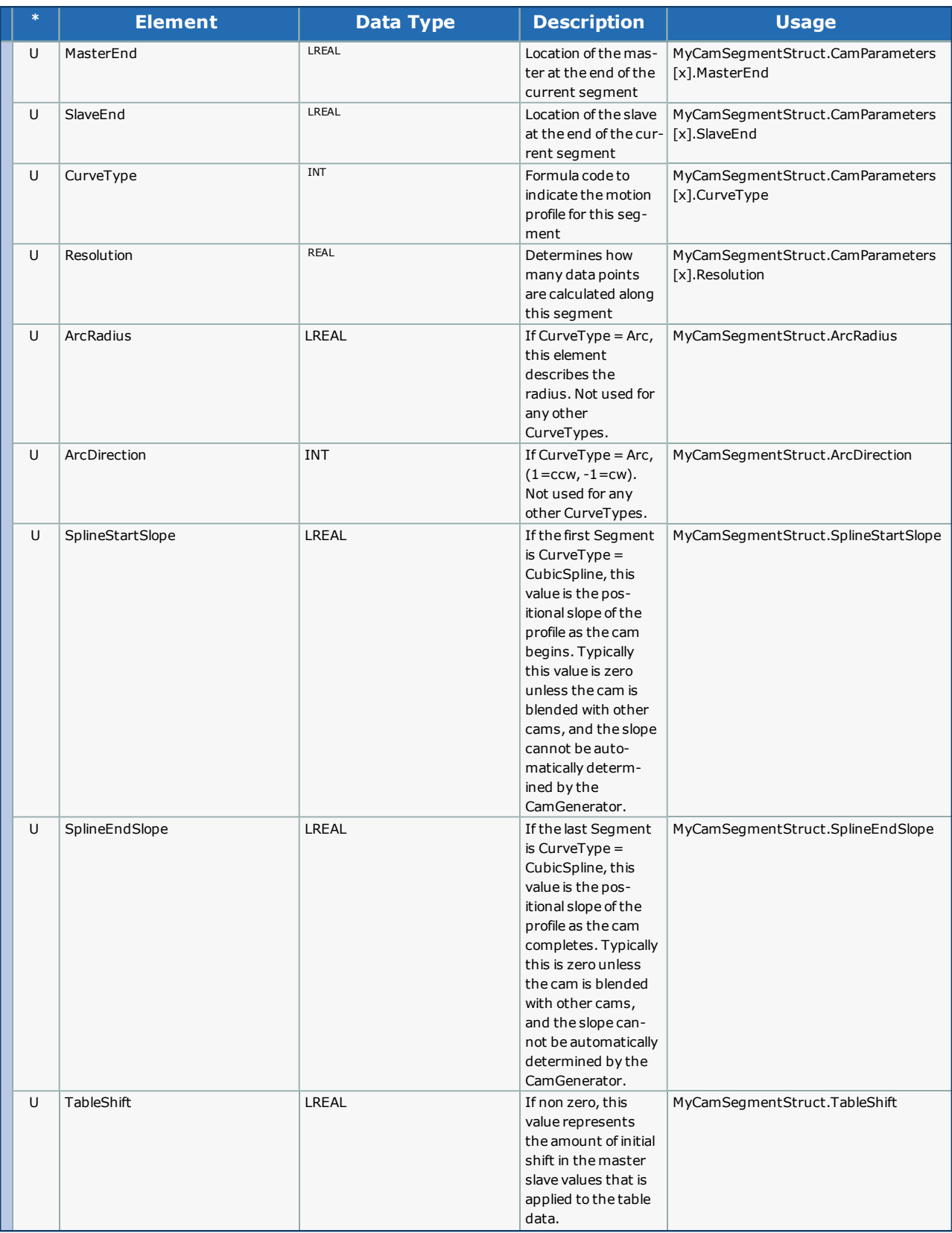

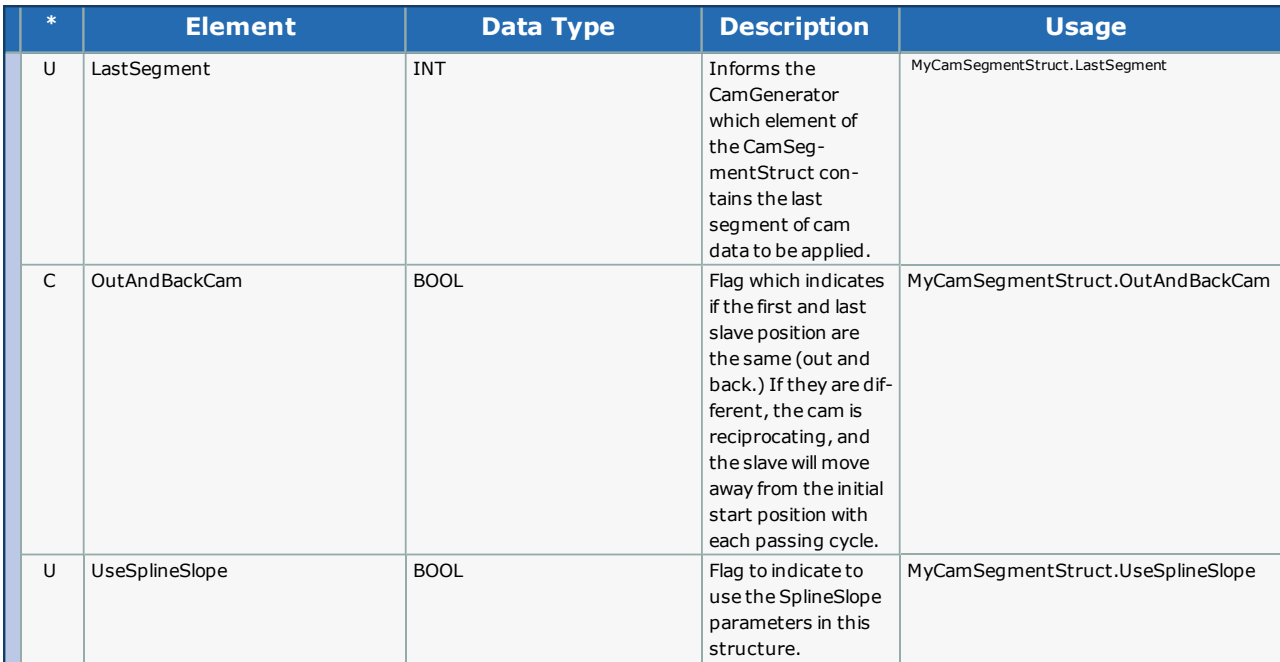

### **Example**

RampInCam.SlaveStart:=LREAL#0.5; (\* Slave home position at 12 O'Clock \*)

RampInCam.LastSegment:=INT#2;

RampInCam.CamParameters[1].CurveType:=TB\_CurveType#TangentBlending; RampInCam.CamParameters[1].MasterEnd:=LREAL#0.9; RampInCam.CamParameters[1].SlaveEnd:=LREAL#0.9; (\* Slave moves SlaveEnd - SlaveStart during RampIn \*) RampInCam.CamParameters[1].Resolution:=REAL#0.01;

RampInCam.CamParameters[2].CurveType:=TB\_CurveType#StraightLine; RampInCam.CamParameters[2].MasterEnd:=LREAL#1.0; RampInCam.CamParameters[2].SlaveEnd:=LREAL#1.0; RampInCam.CamParameters[2].Resolution:=REAL#0.01;

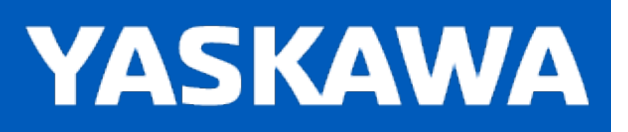

**Help version created 11/14/2023**

### **Data Type: CamStruct**

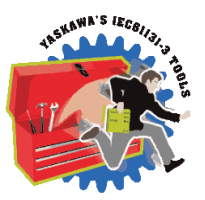

For use with Y\_CamIn and Y\_CamOut function blocks

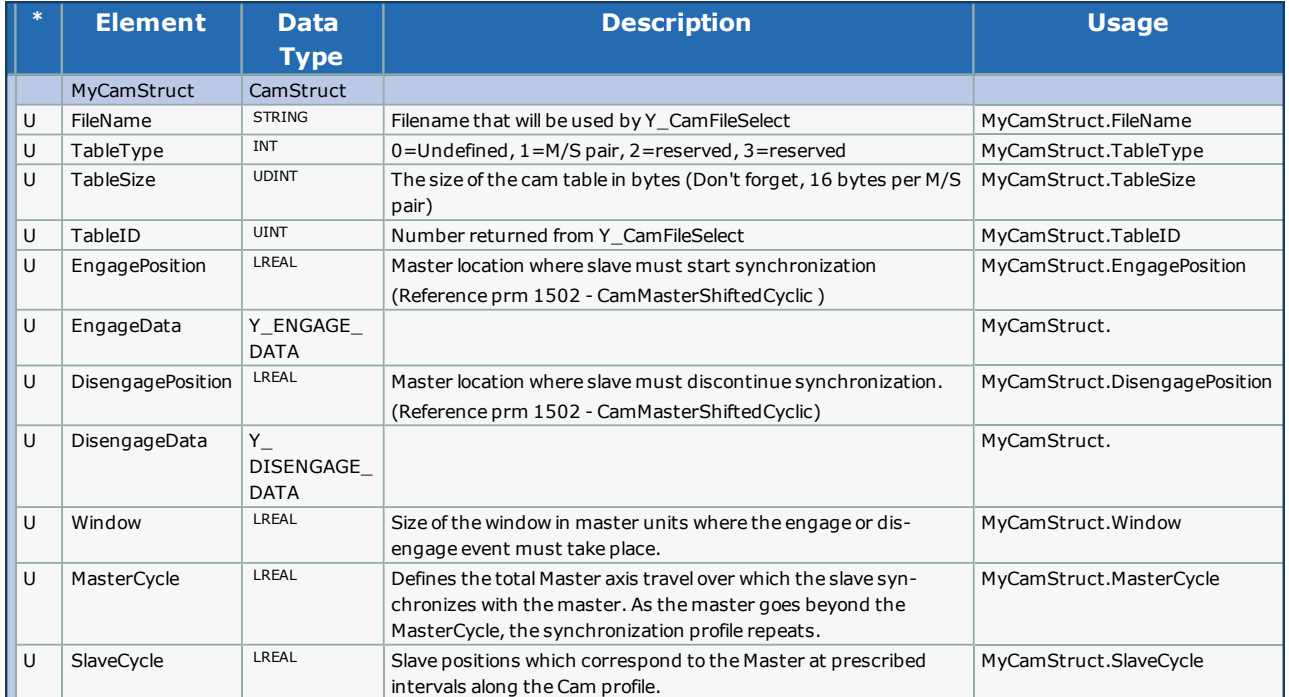

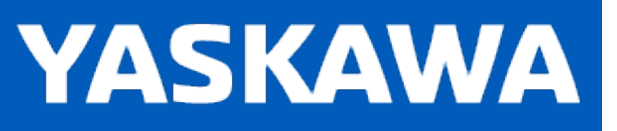

<span id="page-41-0"></span>**Help version created 11/14/2023**

## **Data Type: CamSyncStruct**

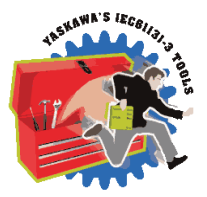

For use with the [CamControl](#page-62-0), [CamShift\\_Control](#page-78-0) and [Labeler](#page-119-0) function blocks.

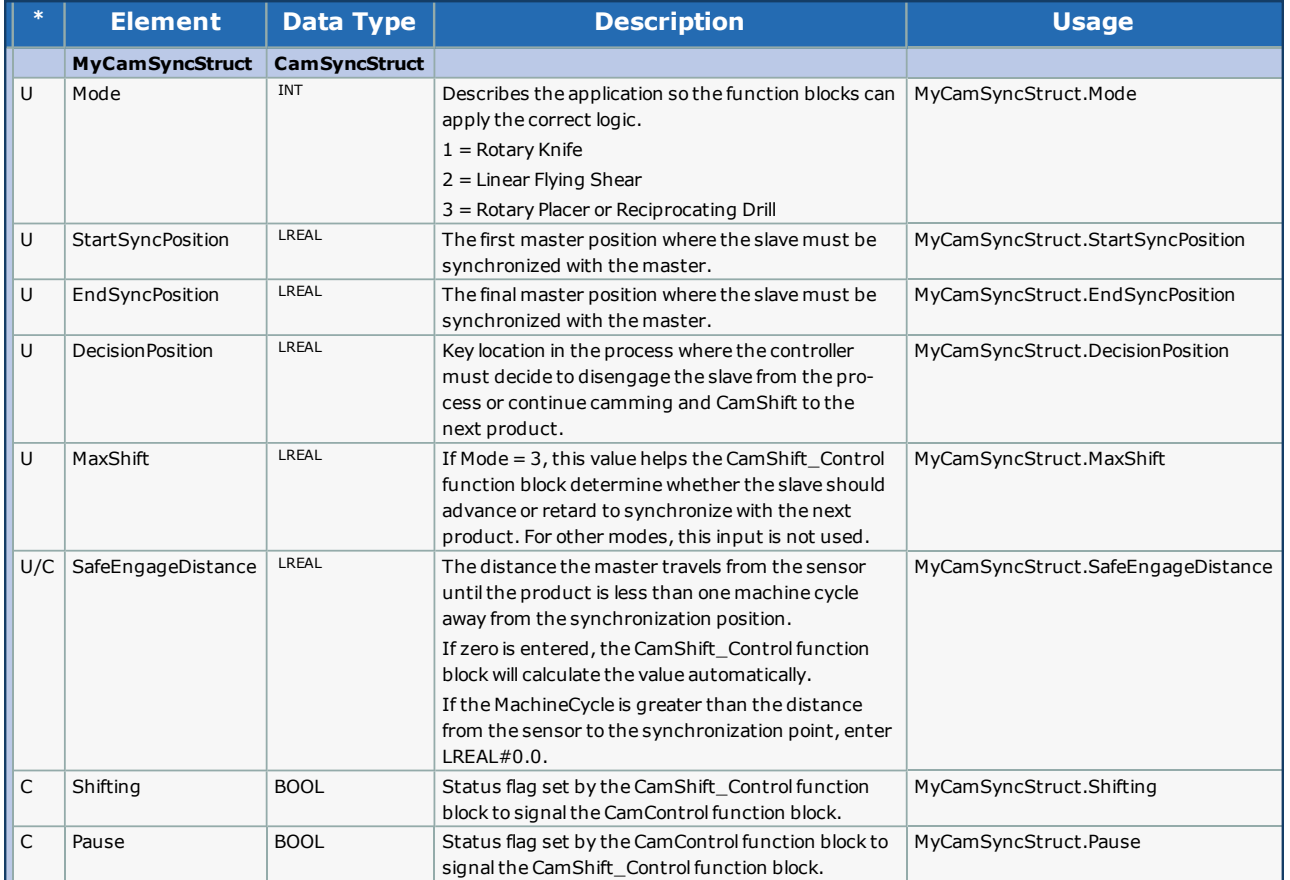

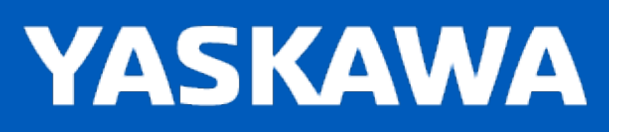

## **Data Type: LabelStruct**

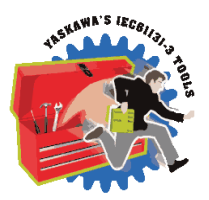

For use with the [Labeler](#page-119-0) function block.

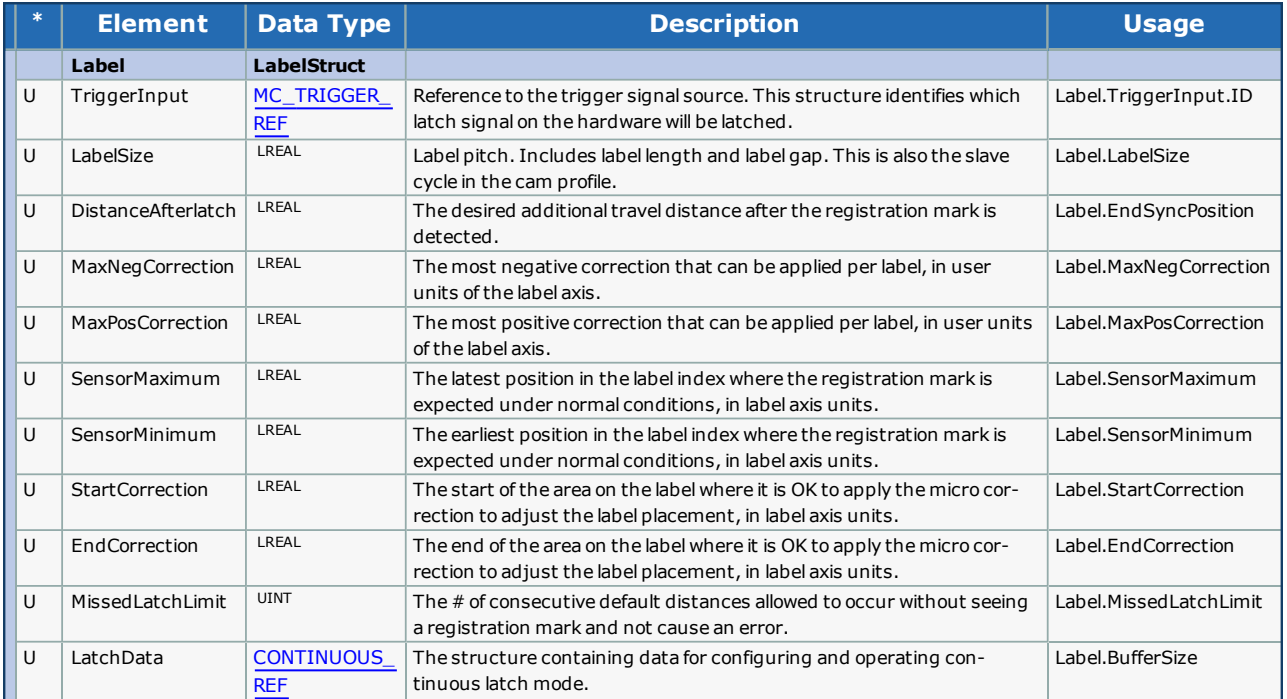

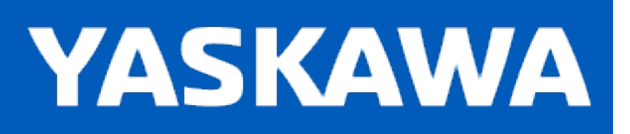

**Help version created 11/14/2023**

## **Data Type: Matrix**

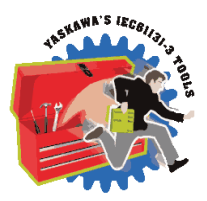

For internal use by the [CamGenerator](#page-71-0) for Cubic [Spline](#page-150-0) calculations.

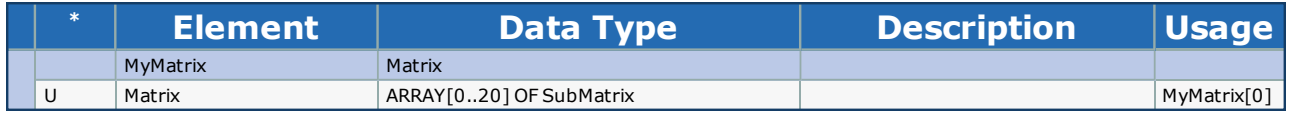

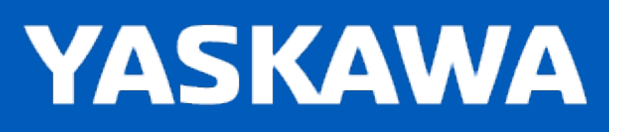

# **Data Type: SlaveOffsetStruct**

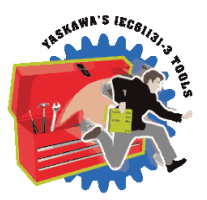

For use with the [SlaveOffset\\_Control](#page-132-0) function block.

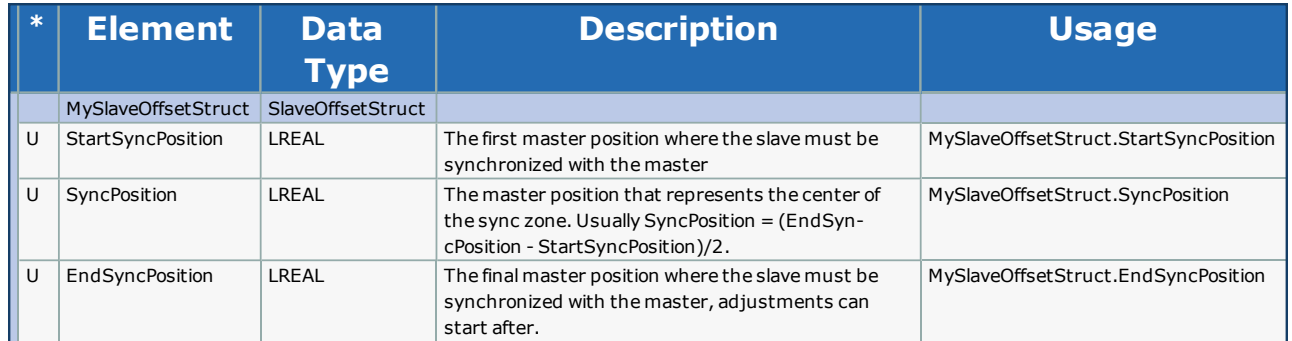

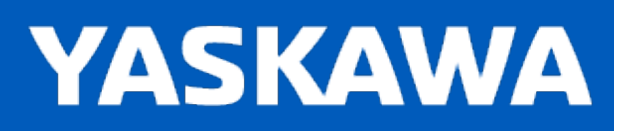

**Help version created 11/14/2023**

# **Data Type: TableIDStruct**

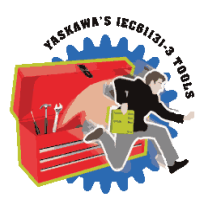

For use with the [CamTableUpdate](#page-116-0) function block.

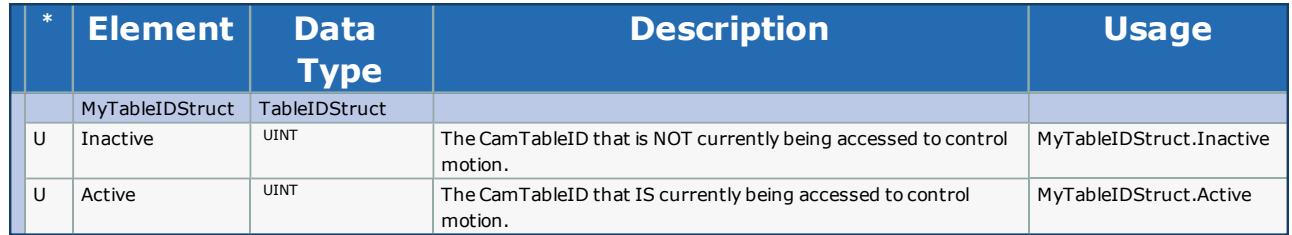

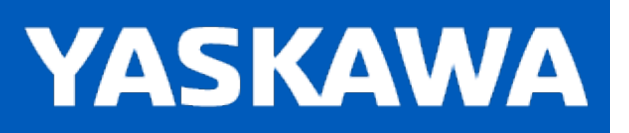

**Help version created 11/14/2023**

## **Data Type: UINTArray**

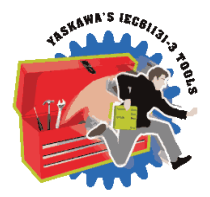

For use with the [CamTableManager](#page-112-0) Function Block.

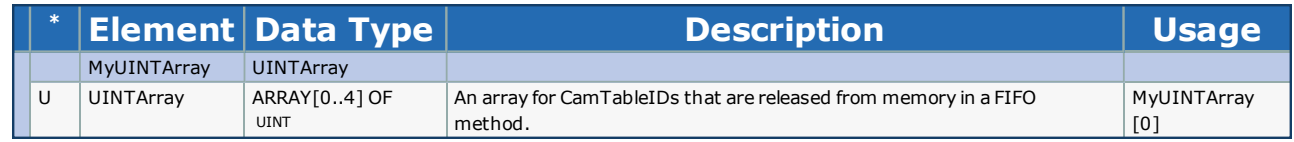

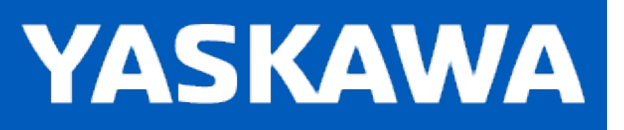

# <span id="page-47-0"></span>**Data Type: Y\_MS\_CAM\_STRUCT**

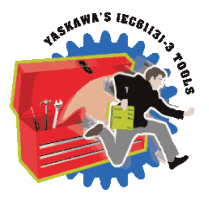

This data type is for use with the Y\_CamStructSelect, Y\_ReadCamTable, and Y\_WriteCamTable function blocks. Y\_MS\_CAM\_ STRUCT consists of the sub-structures found below. Refer to the Internally Created Cam Data diagram in the Cam Data Management section.

#### **Data Type Declaration**

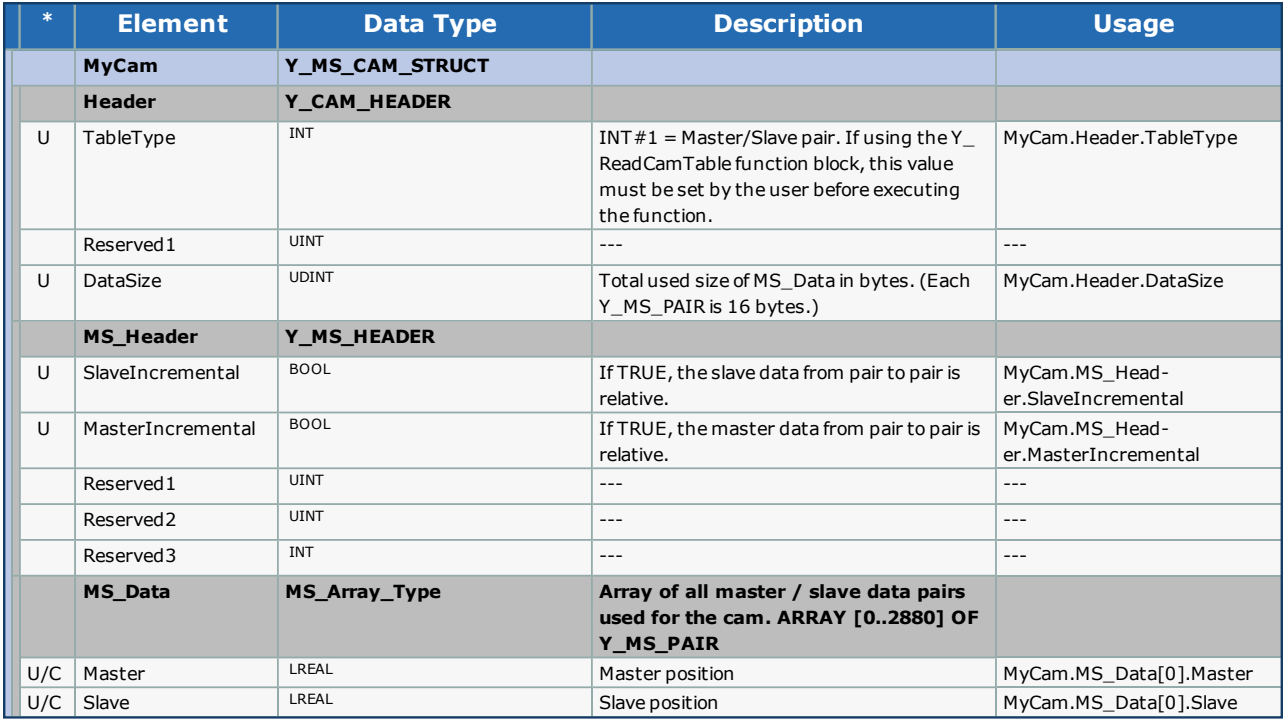

### **Notes**

MS\_Data[x].Master and MS\_Data[x].Slave can be set be either the user or a function block depending on whether this datatype is used with Y\_ReadCamTable or Y\_WriteCamTable in the PLCopen Plus firmware library.

## **Code Example**

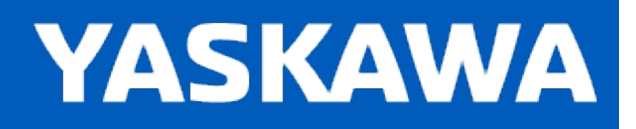

## **Enumerated Types for Cam Toolbox**

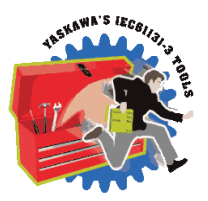

Some blocks accept an enumerated type (ENUM), which is a keyword (or constant) representing a value which will configure the operation of the function block. Enumerated types are equivalent to a zero-based integer (INT) list.

### **Enumerated Types Declaration**

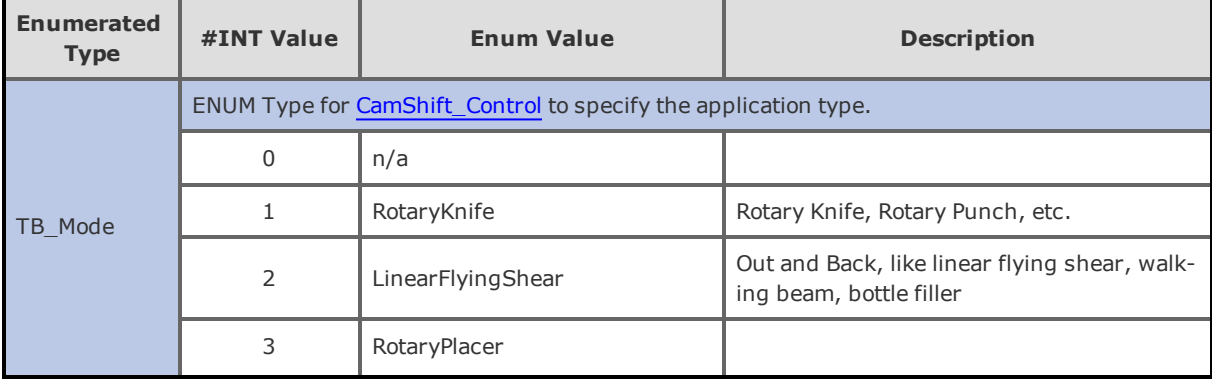

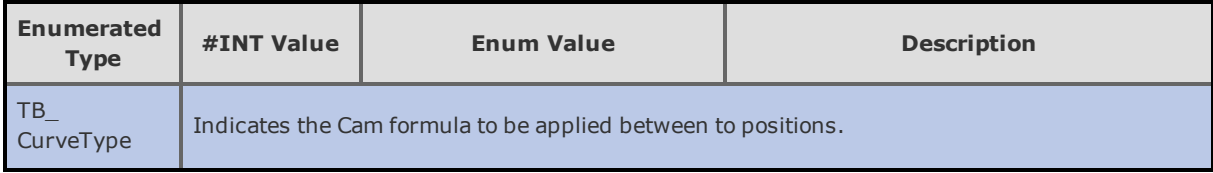

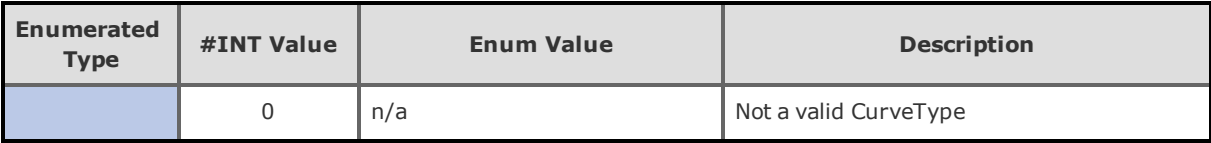

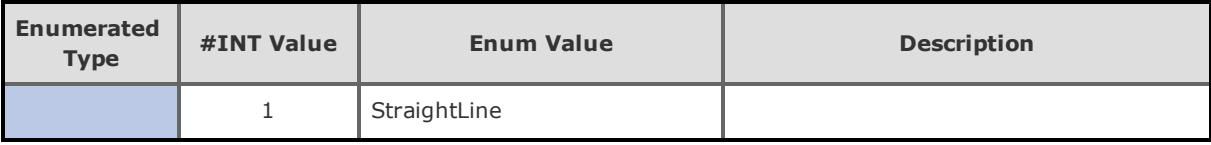

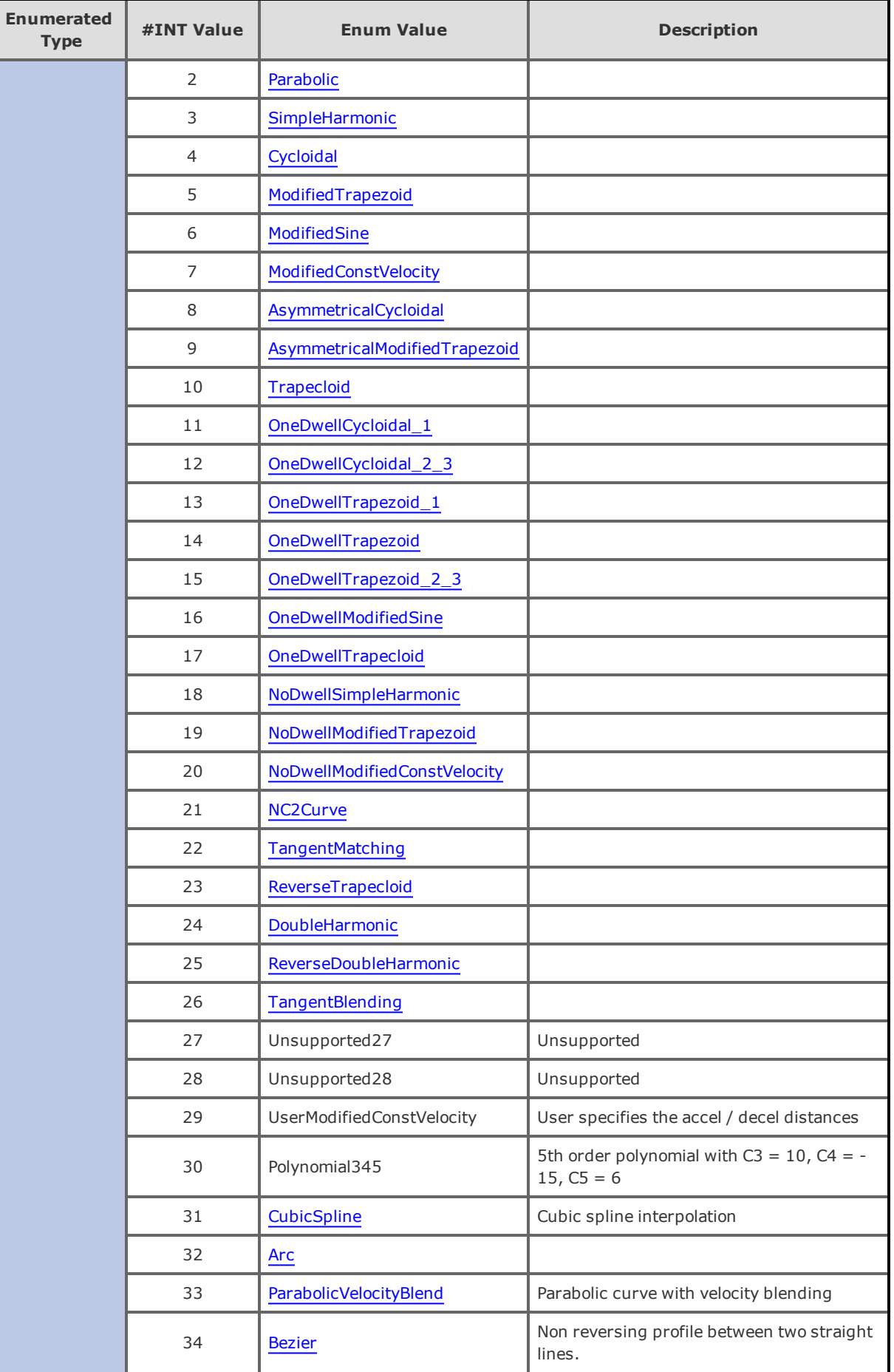

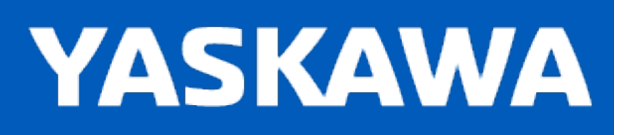

## **Cam\_Analyzer**

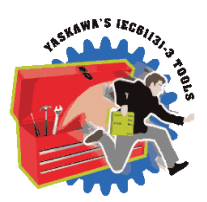

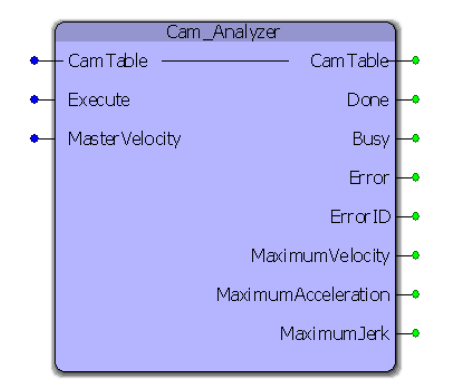

The Cam\_Analyzer function block provides the slaves maximum velocity, acceleration, deceleration and jerk values for a specific cam profile based on a maximum expected master velocity.

### **Library**

Cam Toolbox

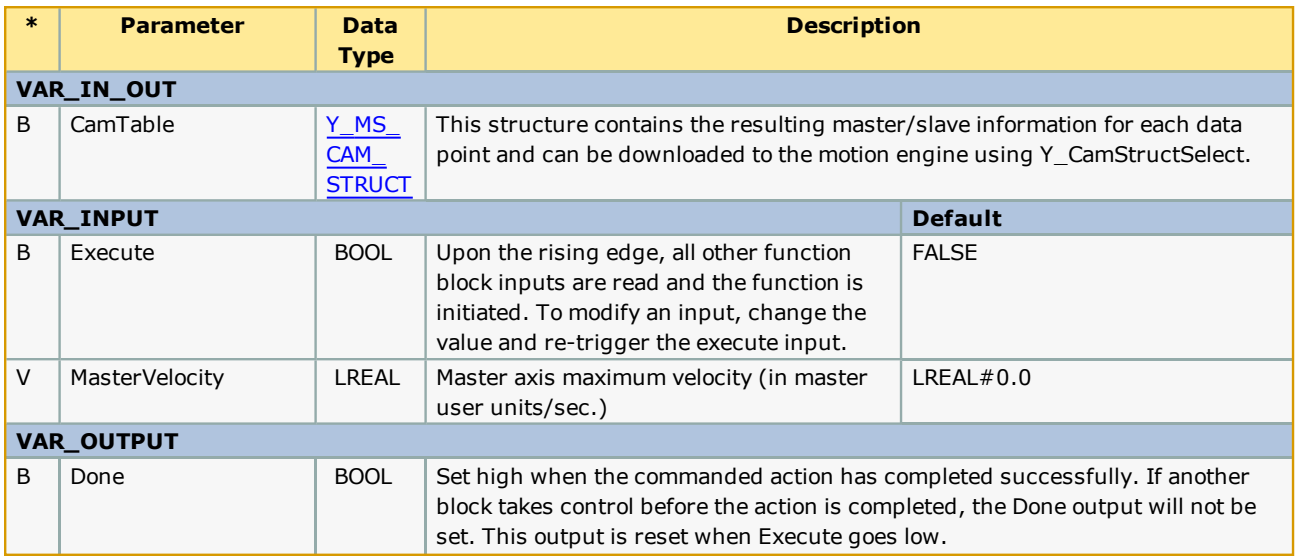

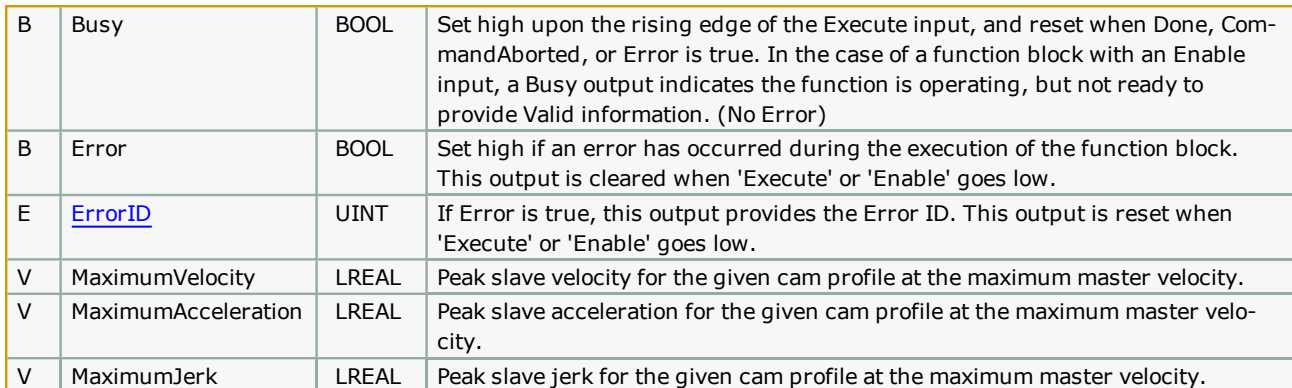

# **Error [Description](#page-869-0)**

See the **Function Block ErrorID** list.

# **Example**

Consider a linear flying shear application. The maximum slave velocity of the profile is in the speed matching region. The master maximum velocity was given as 24 units/sec and the maximum velocity output of the CamAnalyzer is 24.

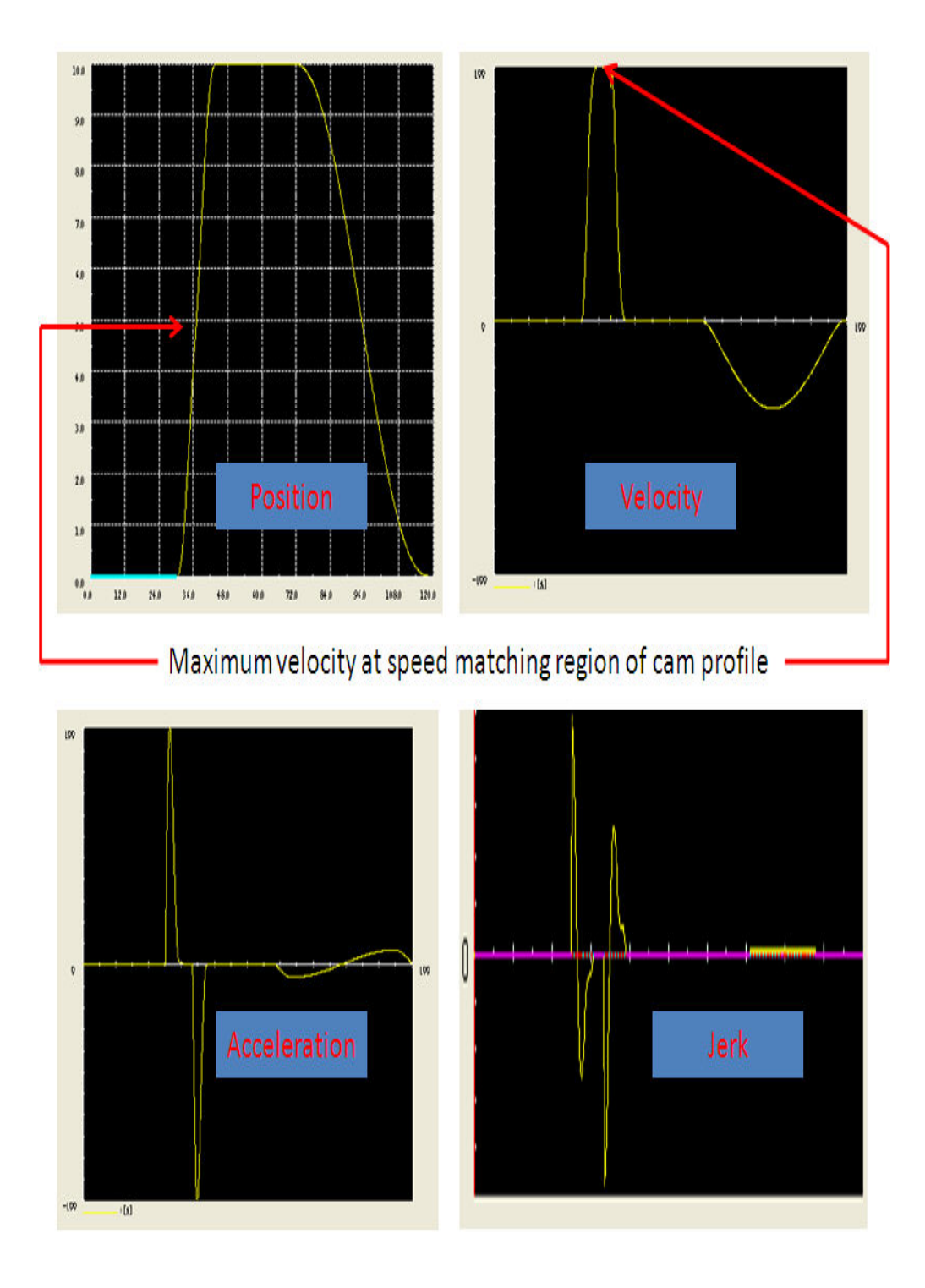

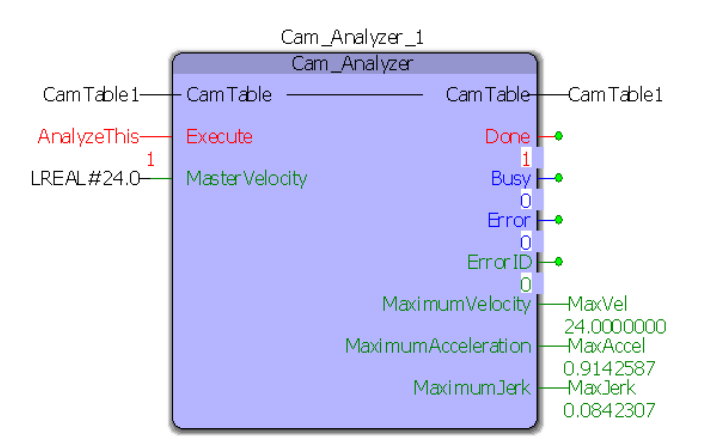

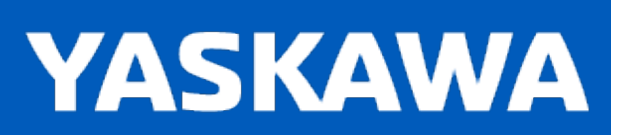

**Help version created 11/14/2023**

## **CamBlend**

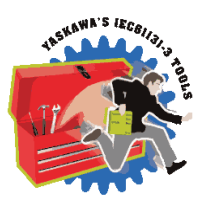

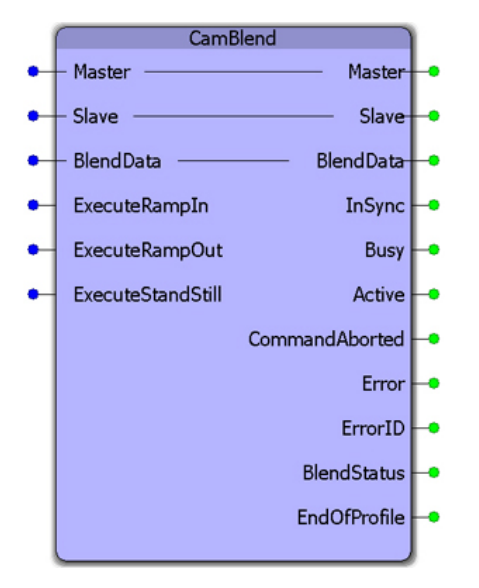

This function block was designed for applications that require a one way cam profile, and the slave must be able to engage or disengage smoothly from a moving master. It requires three separate cam tables with a portion of equivalent slave data, so an on-the-fly changeover from one table to the next can occur. This function block uses three Y\_CamIn functions blocks and one Y\_CamOut function block.

### **Library**

Cam Toolbox

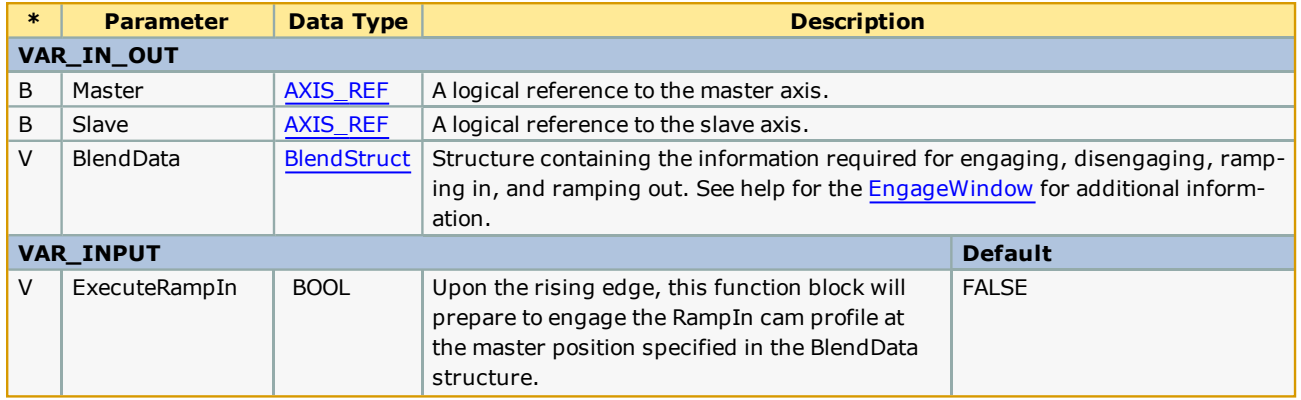

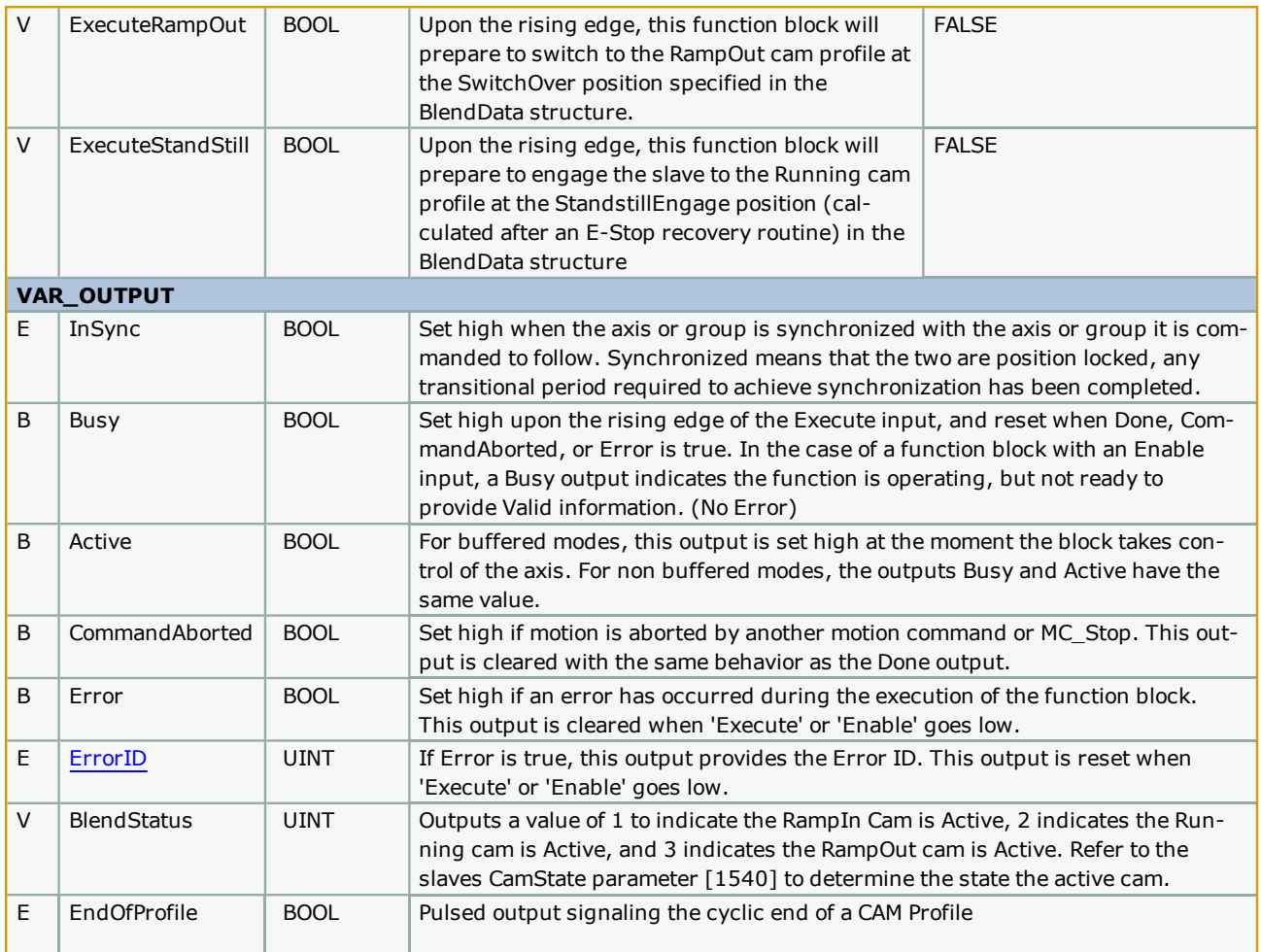

#### **Notes**

- <sup>l</sup> Typically the RampInSwitchOverPos and the RampOutSwitchOverPos will be fixed at some predetermined position suitable for the application. Typically the [RampInSwitchOverPos](#page-76-0) will occur very late in the cycle, and the RampOutSwitchOverPos will occur very early in the cycle. This will provide for the optimum performance by allowing the maximum possible time for the slave to accelerate up to the master's velocity and decelerate back to zero.
- If using the ExecuteStandStill mode, use the CamMaster\_Lookup and [CamSlave\\_Recover](#page-105-0) function blocks to determine the master position that corresponds to the current slave position, and set BlendData.StandStillEngagePos accordingly to preserve synchronization. The ExecuteStandStill mode was added to provide the capability of re-synchronizing after an E-Stop.

See the CamBlend [eLearning](http://www.youtube.com/watch?v=_ZMHdr-7WRw&feature=share&list=PLNAENlyEDCkwgKaMDLmI1OTVberXBw9gg) Module on Yaskawa's YouTube Channel.

# **Error Description**

See the [Function](#page-869-0) Block ErrorID list.

## **Example 1**

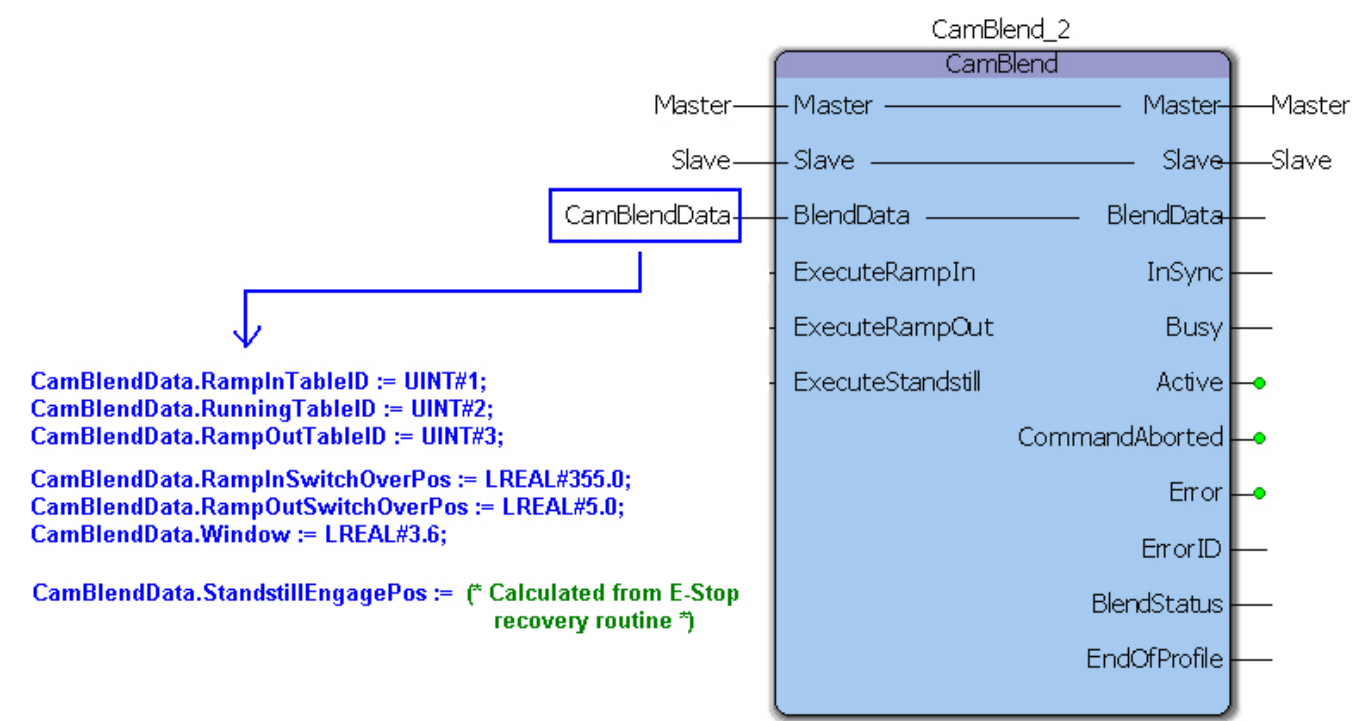

## **Timing Diagram**

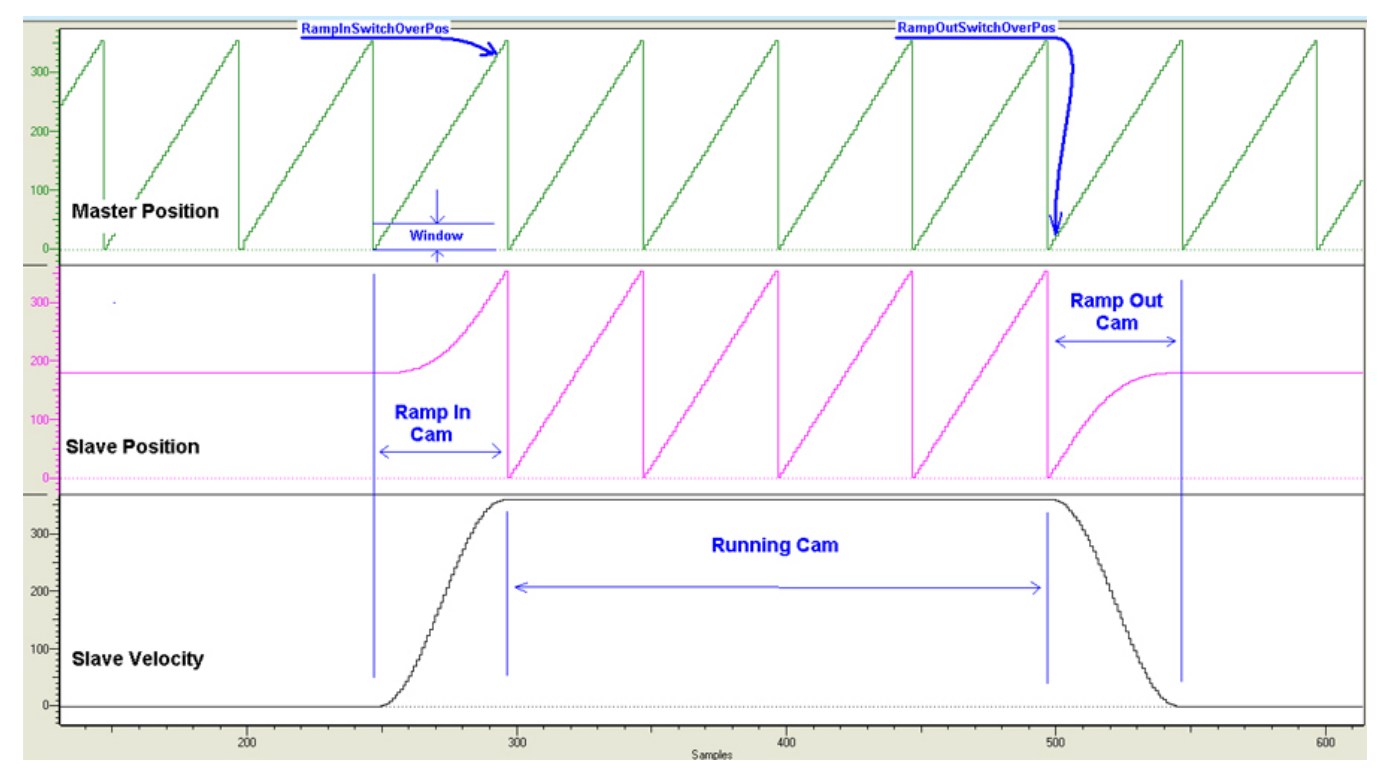

# **Application Example**

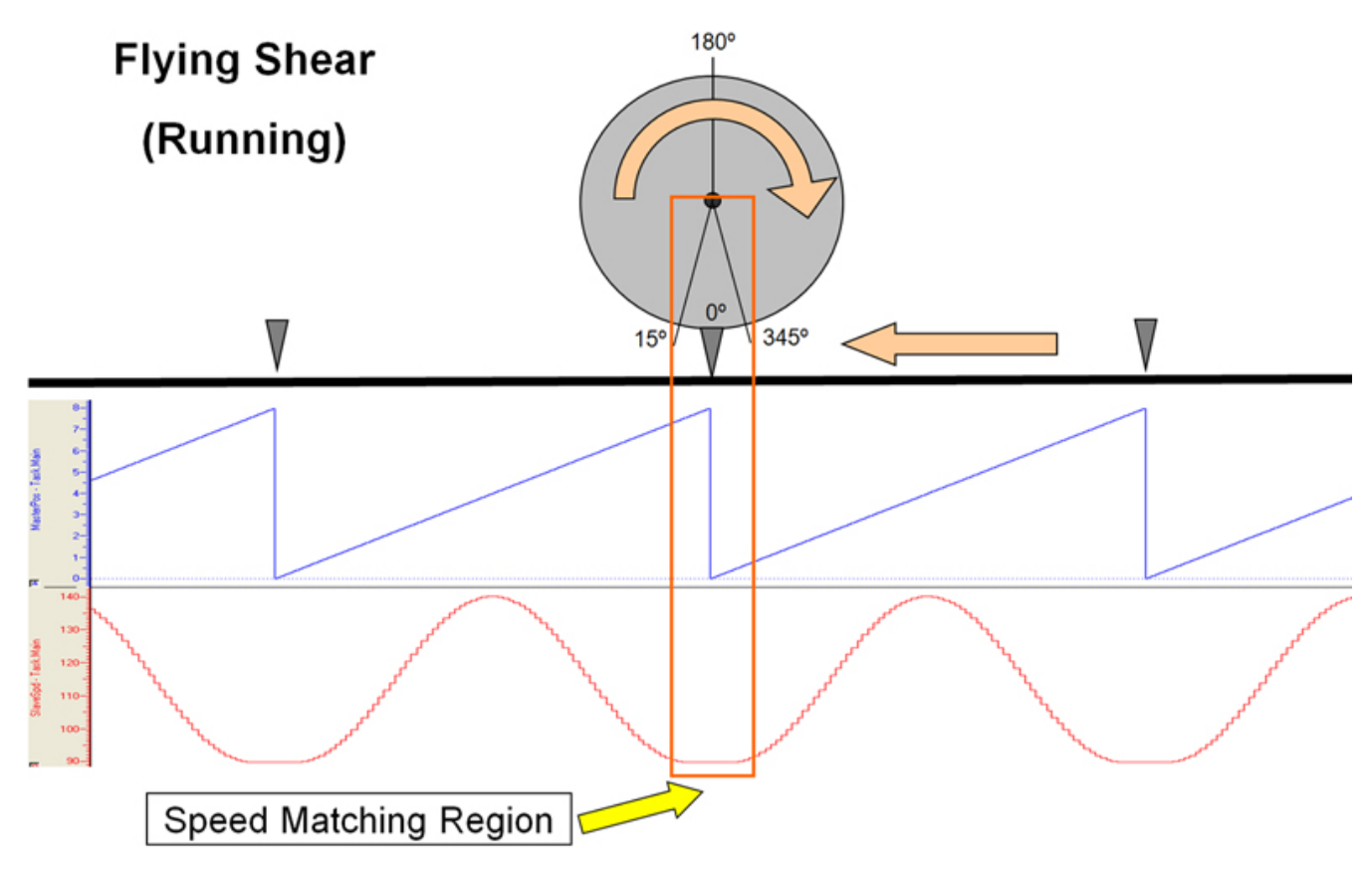

# **Timing Diagram**

The speed matching, or normal running cam is designated as Profile #2. Profile #1 and Profile #3 will only run once, but Profile #2 will run indefinitely. A simple straight line profile for Profile #2 is not required, and reasonable motion can be used if the application requires it, keeping in mind that CamBlend was designed for one way slave motion that never stops while in normal operation, thus making it difficult to synchronize with the master smoothly without blending from one profile to another.

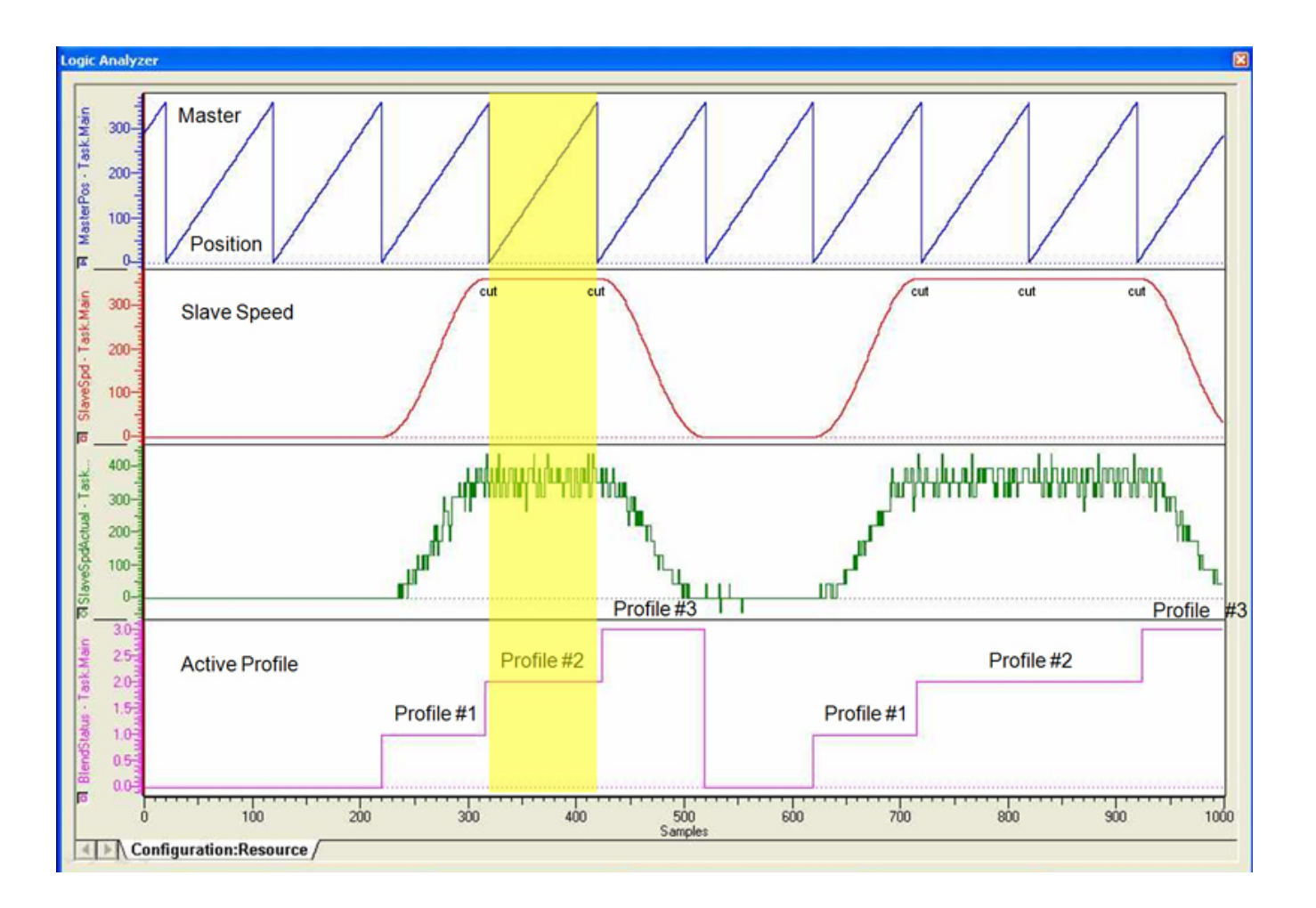

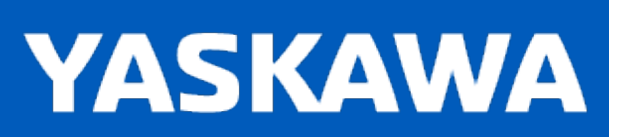

<span id="page-62-0"></span>**Help version created 11/14/2023**

## **CamControl**

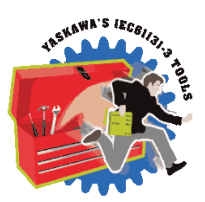

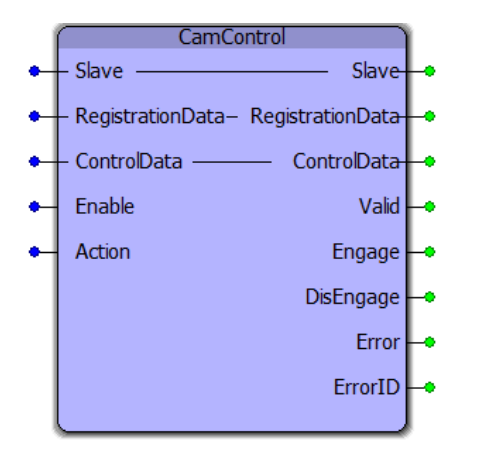

The CamControl function makes decisions regarding Engage and Disengage logic for applications where products are buffered and processed at random intervals. This function block requires the [ProductBuffer](#page-670-0) function block from the PLCopen Toolbox and the [CamShift\\_Control](#page-78-0) block from the Cam Toolbox. The main inputs that feed the CamControl block are RegistrationData and ControlData. This function block was designed for applications such as a Linear Flying Shear, Random Rotary Placer, Knife, Drill, etc.

### **Library**

Cam Toolbox

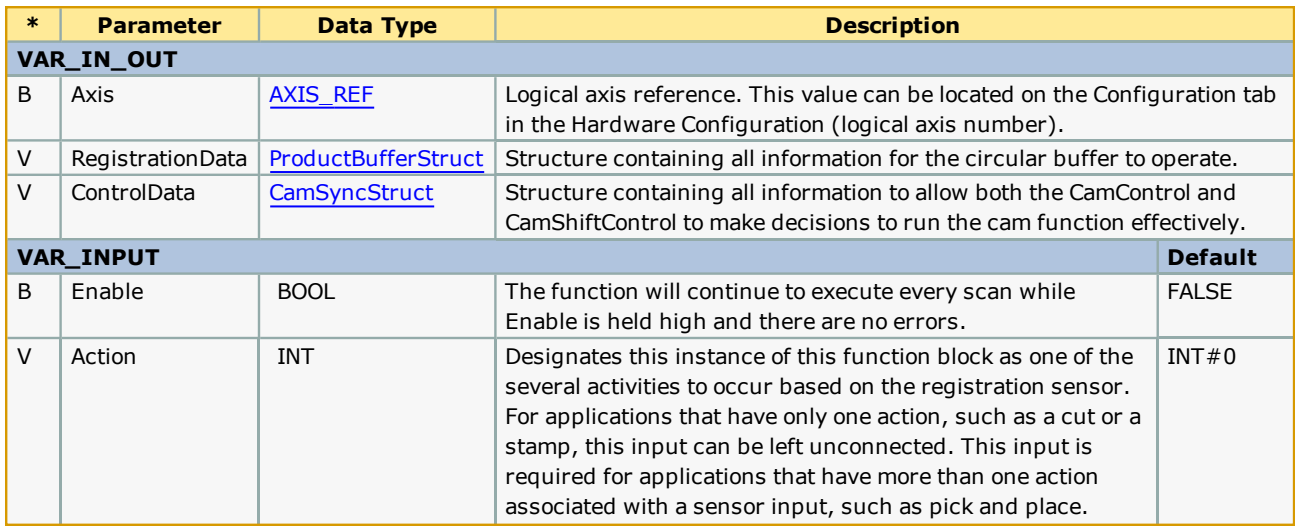

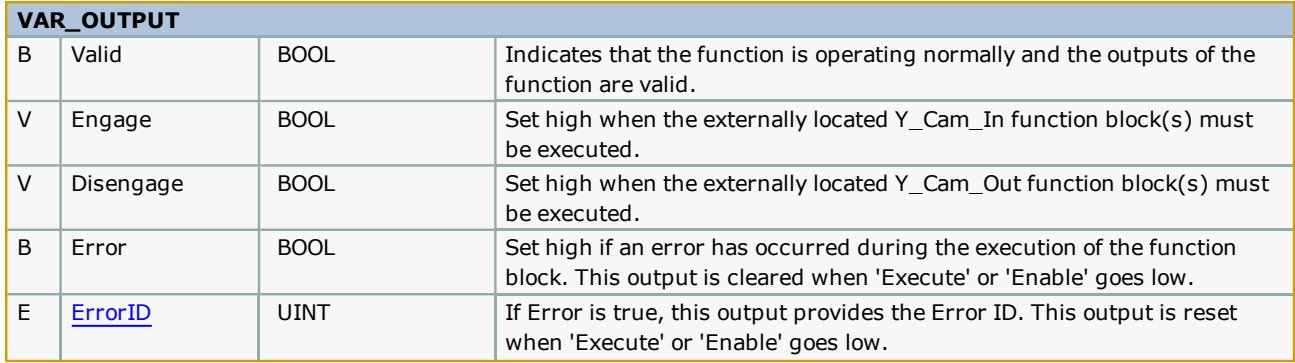

### **Notes**

• The Engage output is to be used with a Y\_CamIn function block placed external to this function block. This design allows for one or more cam slaves to be operated via the logic provided.

• The Disengage output is to be used with a Y\_CamOut function block placed external to this function block. This design allows for one or more cam slaves to be operated via the logic provided.

• This function block is designed to work with the [CamShift\\_Control](#page-78-0) function block. It waits for an initial Camshift will occur before the first Engage event should take place. If the application requires the slave to become synchronized with the master without a Camshift, simply use an R\_TRIG of the CamControl.Valid to cause the CamData.Shifting bit to go high and low.

## **Error Description**

See the [Function](#page-869-0) Block ErrorID list.

# **Example**

The operation of CamControl in deciding when to engage and disengage a cam is shown in the logic analyzer illustration below. The rising edge of the CamControl.Shifting variable denotes the "first" product to be processed. First product in this implementation means the cam is disengaged, the ProductBuffer was empty, and a product arrived. Shifting starts immediately if it is the first product in the ProductBuffer. CamControl waits for the falling edge of the Shifting bit to set the CamControl.Engage output. While the cam is engaged, the CamControl block continues to monitor the product buffer for new products. When the ProductBuffer indicates that no products have arrived and the cam cycle has past the 'Decision Position,' the CamControl.Disengage output is turned on.

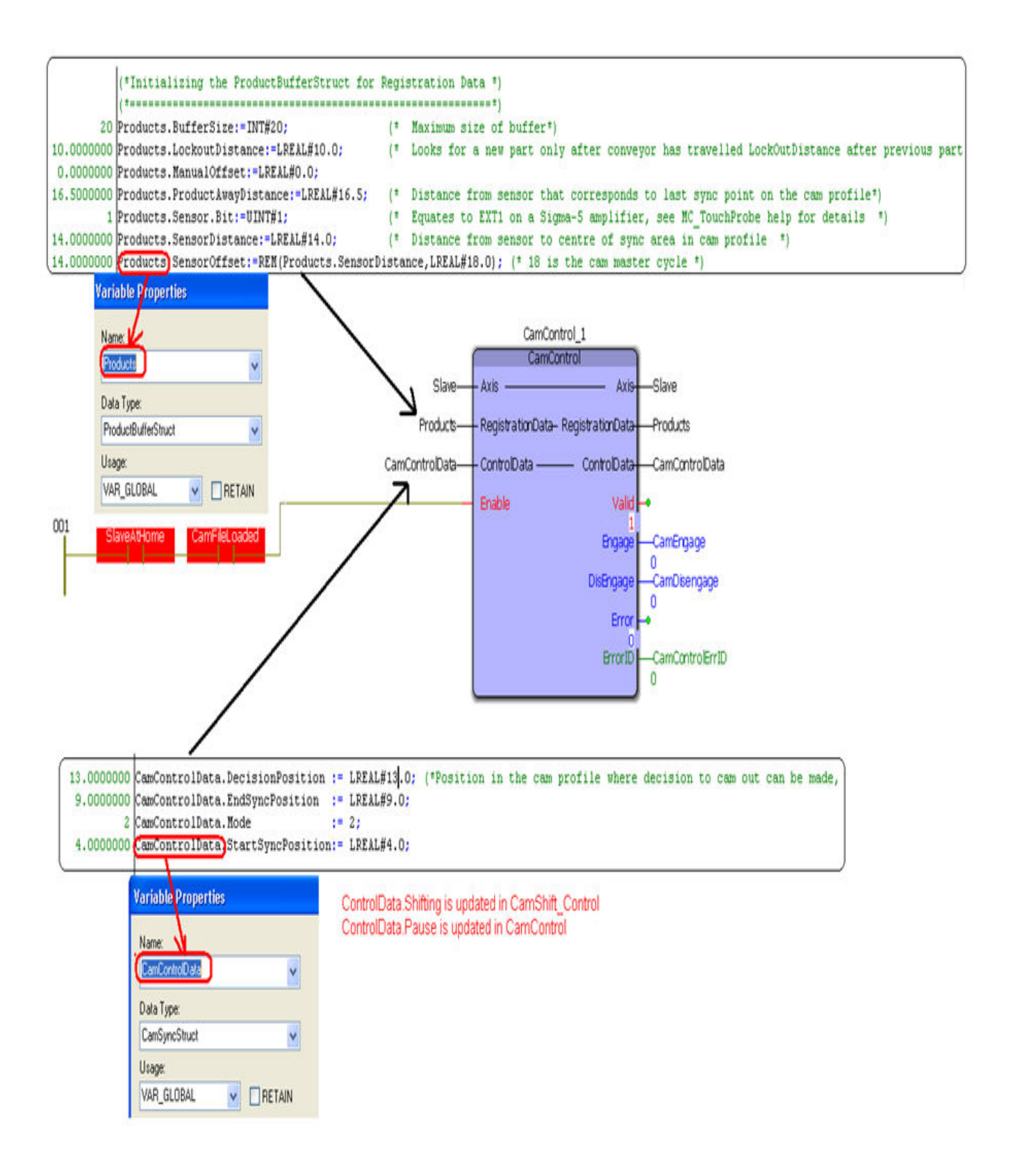

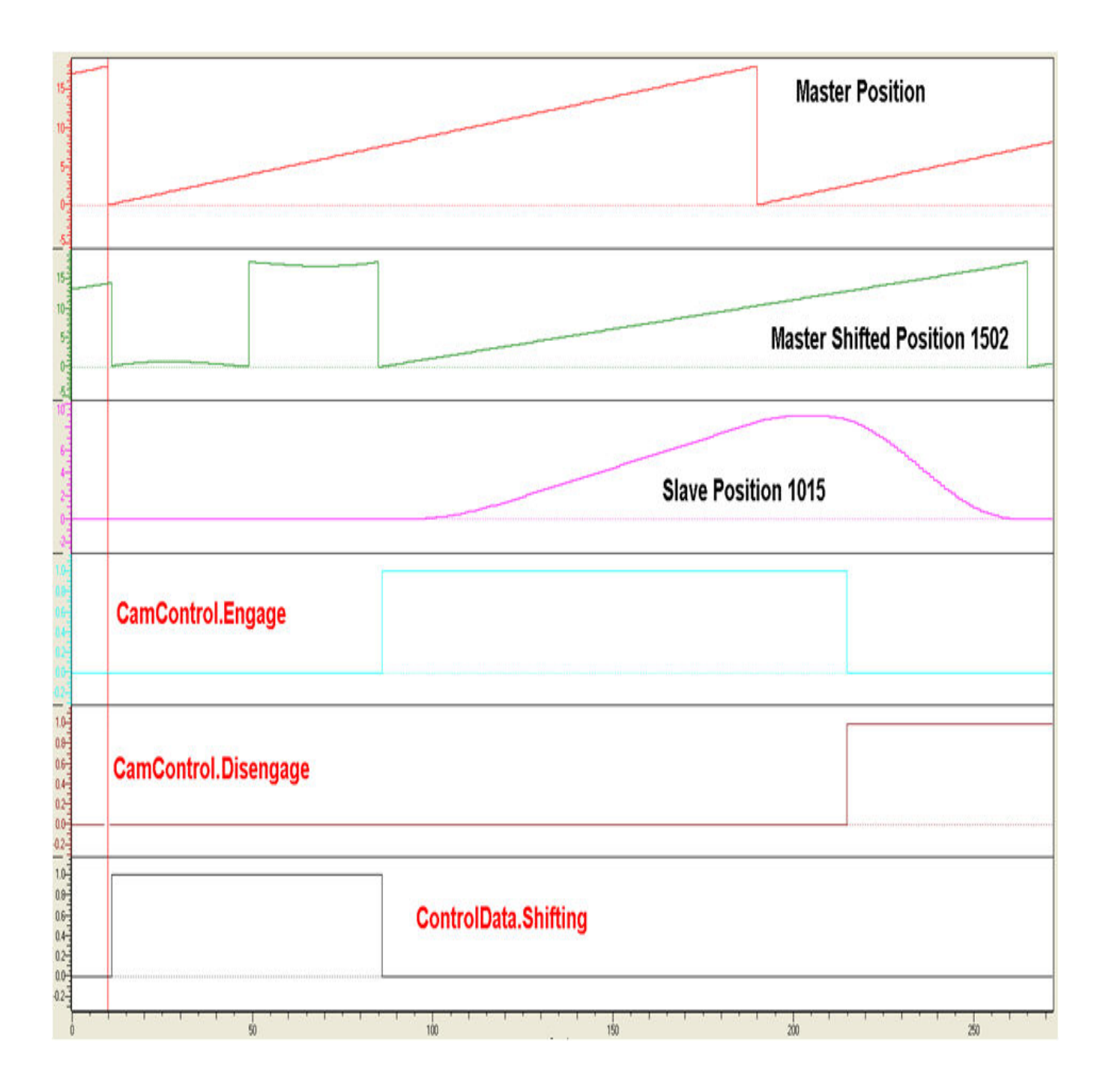

# **Application Example**

This example illustrates how the CamControl block can be applied in a linear flying shear application. In this application, the items to be cut are defective areas (knots) in a piece of wood. The code shown here performs the following actions:

- 1. The [ProductBuffer](#page-670-0) stores the position of each defect where a cut must be made.
- 2. The CamShift Control synchronizes the master (conveyor moving the wood) and slave (saw).
- 3. The CamControl.Engage output must be connected to Y\_CamIn.Execute. (Other logic requirements may be included if necessary.)
- 4. Key Point: When defects are close together, the goal is to remain engaged, and use the CamShift function during the slave (saw) retraction stroke while not in contact with the wood to re-synchronize with the next defect (or knot) to be cut.
- 5. The CamControl.Disengage output must be connected to Y\_CamOutExecute. In this application, it will cause the slave (saw) to disengage when the ProductBuffer indicates that there are no more defects to be cut.

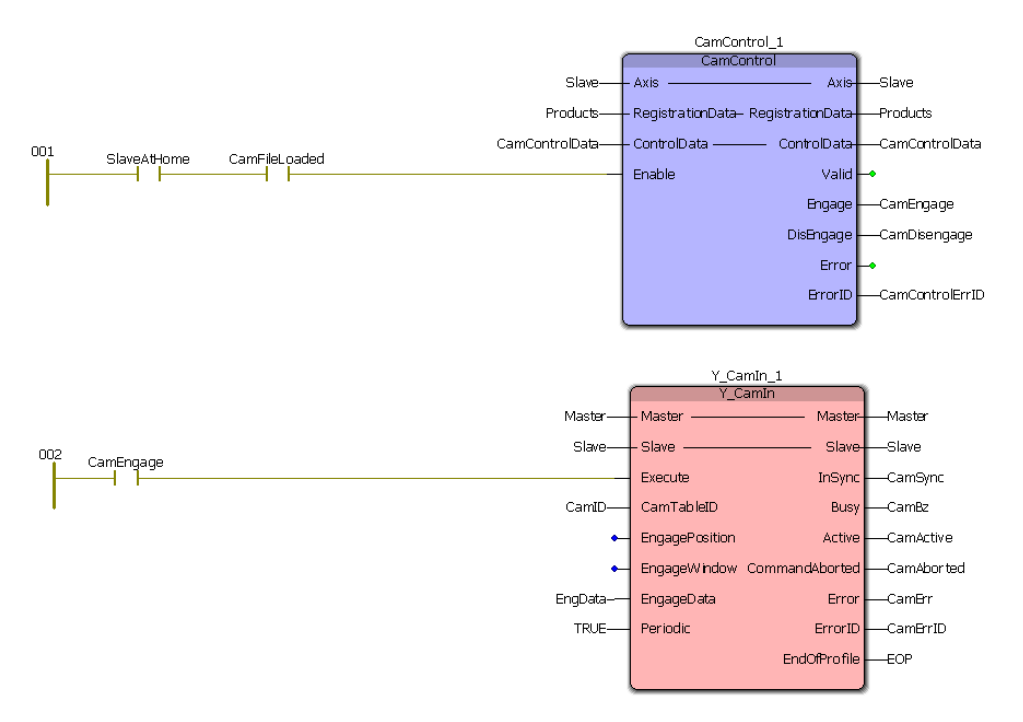

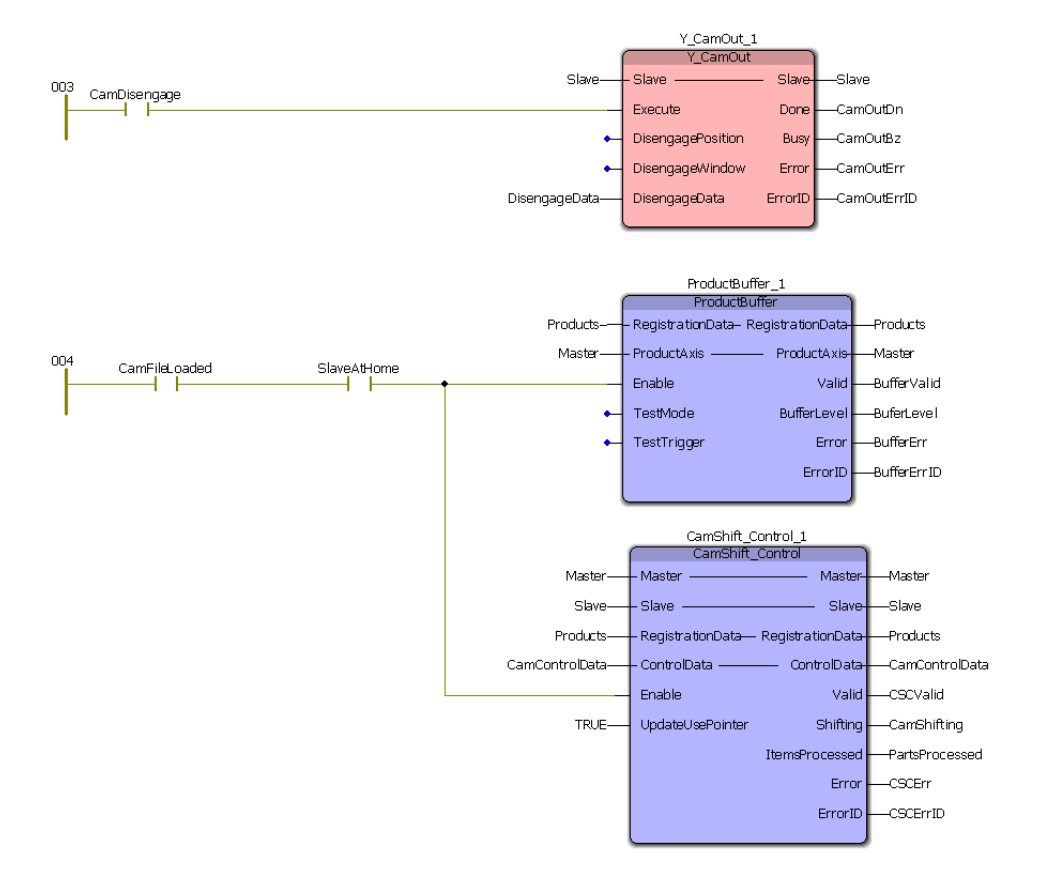

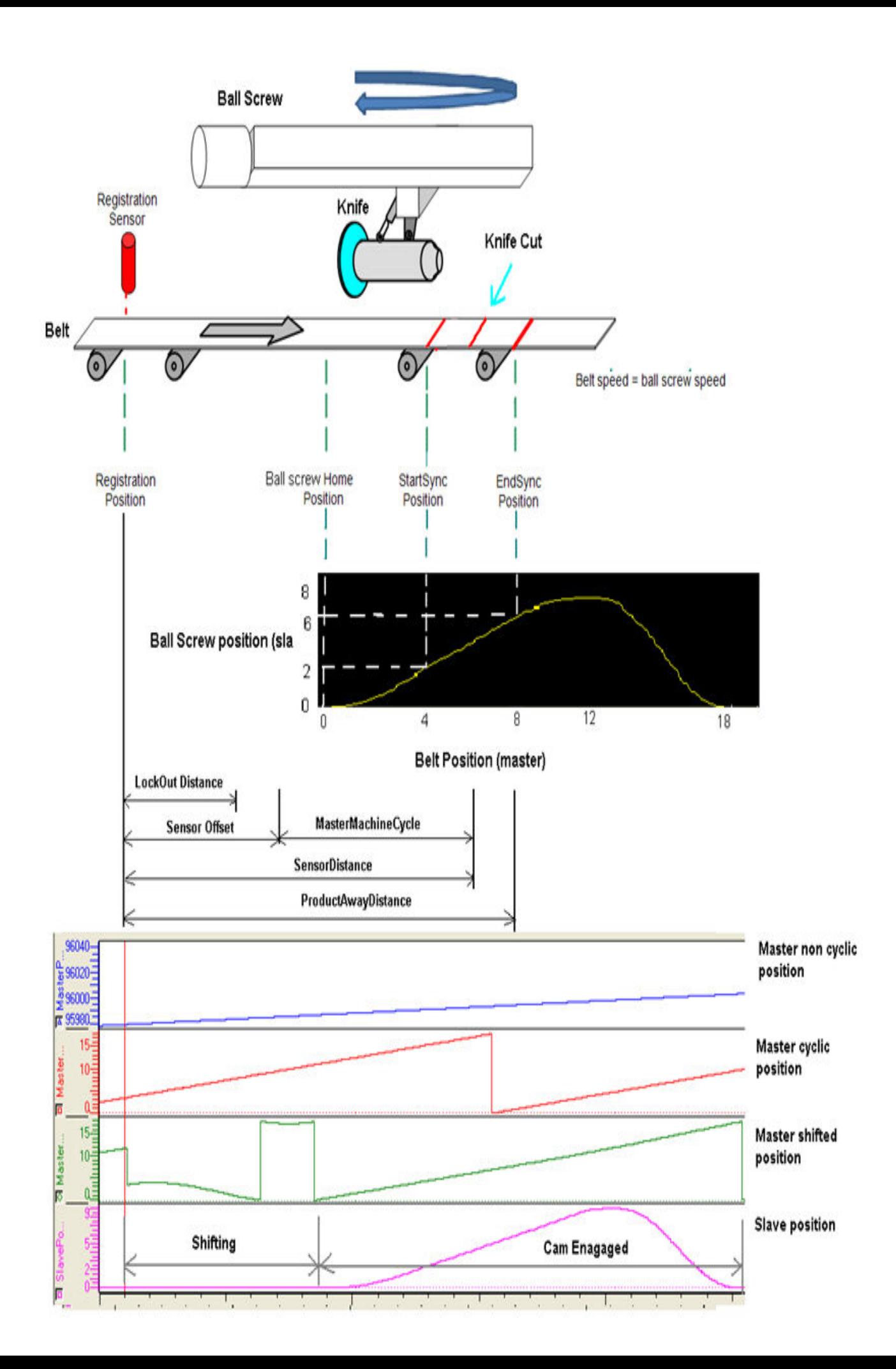

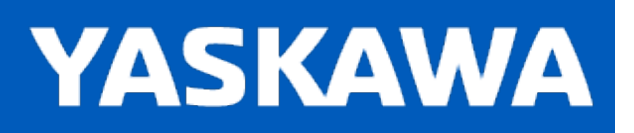

#### <span id="page-71-0"></span>**CamGenerator**

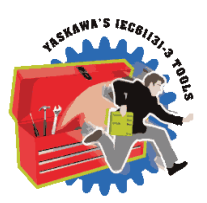

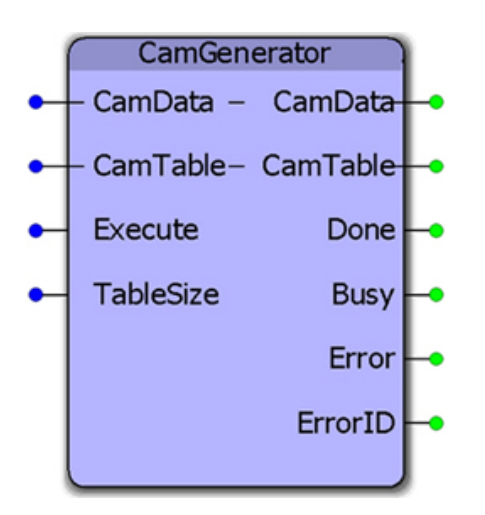

This function calculates positions required for various master / slave motion profiles. It was designed to replicate the formulas available in Yaskawa's CamTool & Cam Editor Windows software and includes additional curve types. The CamData input is a structure of key data points required by the application, including a formula code for generating a pair of master / slave data points at the resolution specified. The output CamTable is a [Y\\_MS\\_CAM\\_STRUCT](#page-47-0) which can be downloaded to the Motion Engine using the Y\_CamStructSelect function block.

## **Library**

Cam Toolbox

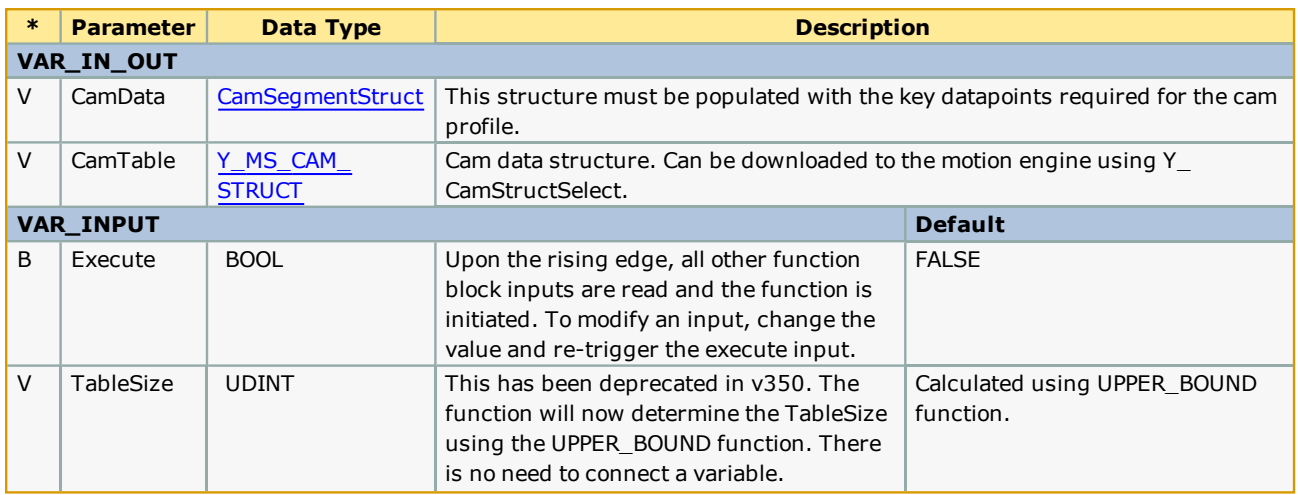
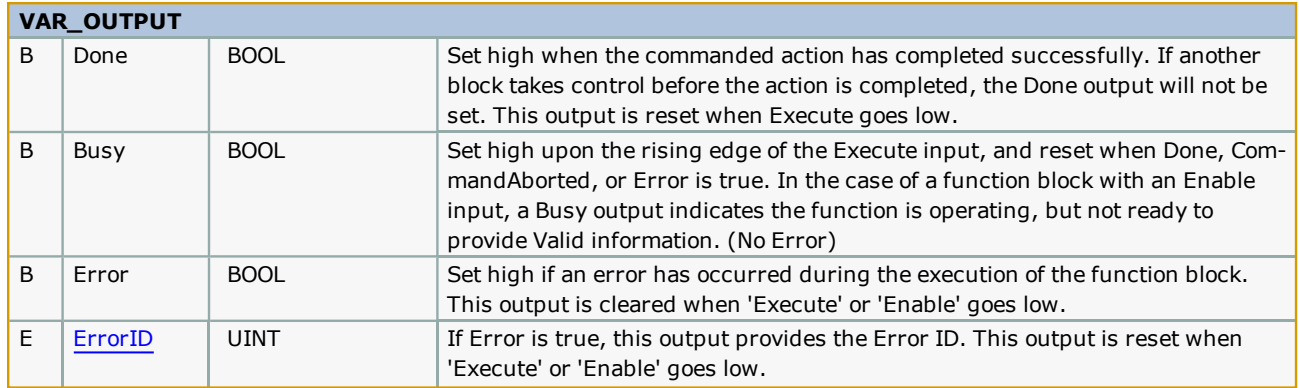

• In MotionWorks IEC, array sizes must be hard coded at design time. The default size of the CamSegmentArray DataType can be changed if more segments are required. Edit the Cam Toolbox's DataType definition if necessary. The practical limit on the number of segments, however also depends on teh size allocate for Y\_MS\_PAIR.

The default size of a Y\_MS\_CAM\_STRUCT is defined in the PLCopen Toolbox as:

MS\_Array\_Typ[e:ARRAY\[0..2880\]](#page-141-0) OF Y\_MS\_PAIR.

If the application requires more than 2880 master / slave pairs, this value can be increased by editing the DataTypes Toolbox > DataTypes > MotionBlockTypes definition.

- . The resolution specified for each point in the CamData STRUCT is resolution of the master. For example, if MasterEnd  $= 100.0$ , and the previous segment's MasterEnd = 80.0, and the Resolution = 1.0, then 20 data points will be calculated along the CurveType specified.
- . See the Cam Curve Types for further details about creating cam profiles.
- . See the [CamGenerator](http://www.youtube.com/watch?v=XsujQf5cc1U&feature=share&list=PLNAENlyEDCkwgKaMDLmI1OTVberXBw9gg) eLearning Module on Yaskawa's YouTube Channel.

## **Error Description**

See the [Function](#page-869-0) Block ErrorID list.

#### **Examples**

Structured text to load a [CamSegmentStruct:](#page-34-0)

```
3 CamData1.LastSegment:=INT#3;<br>0.0000 CamData1.SlaveStart:=LREAL#0.0;
1 CamPata1.CamParameters[1].CurveType:=TB_CurveType#StraightLine;<br>10.0000 CamPata1.CamParameters[1].MasterEnd:=LREAL#10.0;
10.0000 CamData1.CamParameters[1].SlaveEnd:=LREAL#10.0;
 0.5000 CamData1. CamParameters[1]. Resolution: =REAL#0.5;
22 CamData1.CamParameters[2].CurveType:=TB_CurveType#TangentMatching;<br>20.0000 CamData1.CamParameters[2].MasterEnd:=LREAL#20.0;
22.0000 CamData1.CamParameters[2].SlaveEnd:=LREAL#22.0;
 0.5000 CamData1.CamParameters[2].Resolution:=REAL#0.5;
        1 CamData1. CamParameters[3]. CurveType: "TB_CurveType#StraightLine;
30.0000 CamData1.CamParameters[3].MasterEnd:=LREAL#30.0;<br>35.0000 CamData1.CamParameters[3].SlaveEnd:=LREAL#35.0;
 0.5000 CamData1.CamParameters[3].Resolution:=REAL#0.5;
```
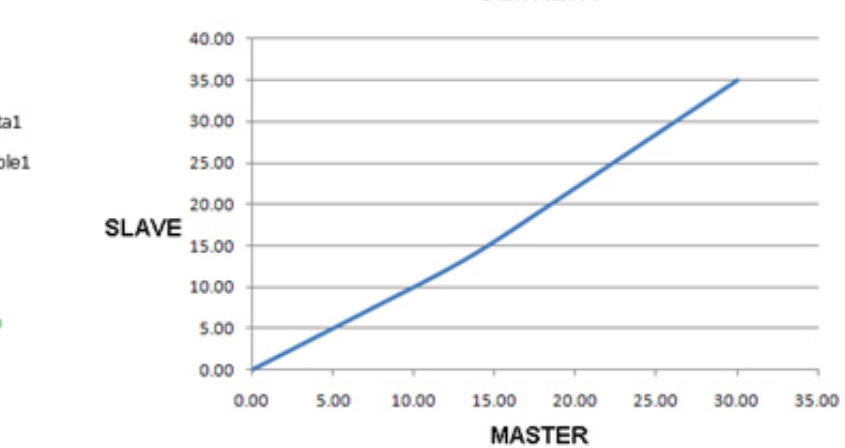

CamTable1

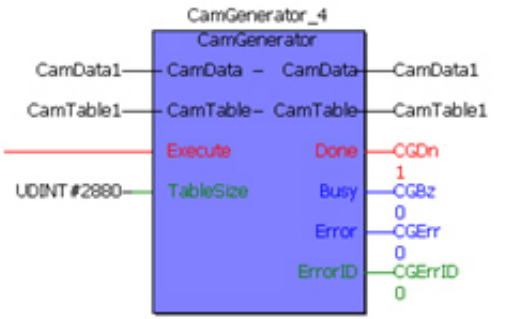

#### **Example 2**

```
3 RICamData.LastSegment:=INT#3;
180.0000 RICamData.SlaveStart:=LREAL#180.0;
           1 RICamData.CamParameters[1].CurveType:=TB_CurveType#StraightLine;
10.0000 RICambata.Cambarameters[1].MasterEnd:=LREAL#10.0;<br>180.0000 RICambata.Cambarameters[1].MasterEnd:=LREAL#10.0;<br>1.0000 RICambata.Cambarameters[1].SlaveEnd:=LREAL#160.0;<br>1.0000 RICambata.Cambarameters[1].Resolution:=RE
          22 RICamData.CamParameters[2].CurveType:=TB_CurveType#TangentMatching;
350.0000 RICamData.CamParameters[2].MasterEnd:=LREAL#350.0;<br>350.0000 RICamData.CamParameters[2].SlaveEnd:=LREAL#350.0;<br>1.0000 RICamData.CamParameters[2].Resolution:=REAL#1.0;
           1 RICamData.CamParameters[3].CurveType: "TB_CurveType#StraightLine;
360.0000 RICamData.CamParameters[3].MasterEnd:=LREAL#360.0;
360.0000 RICamData.CamParameters[3].SlaveEnd:=LREAL#360.0;<br>1.0000 RICamData.CamParameters[3].Resolution:=REAL#1.0;
```
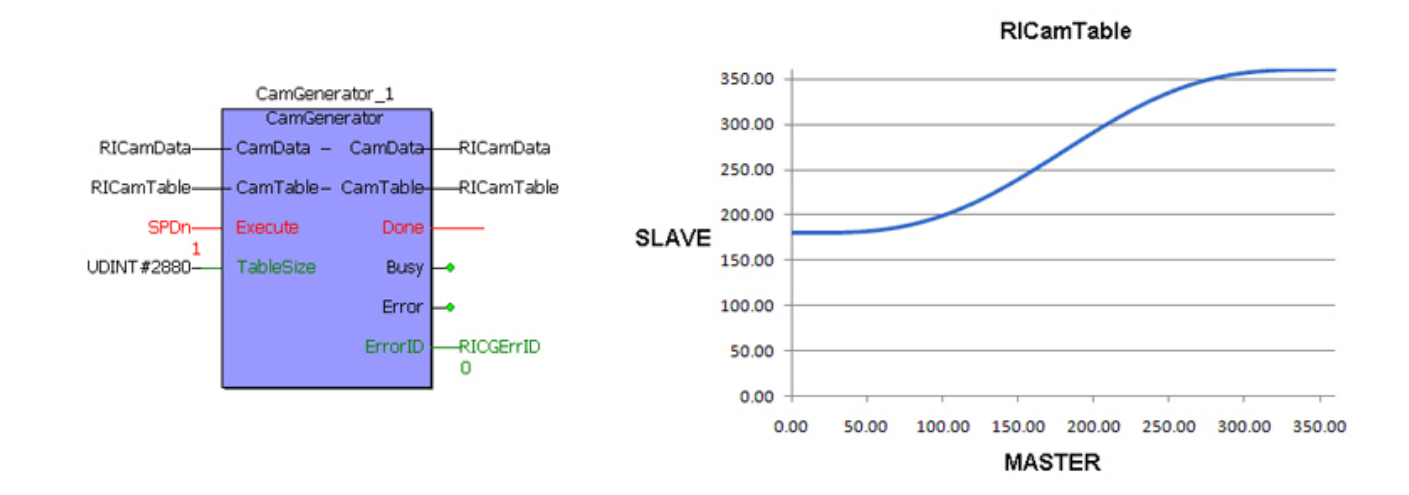

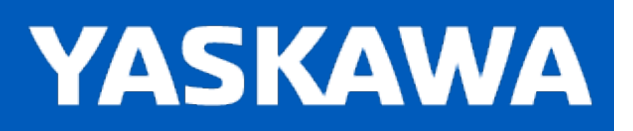

## **CamMaster\_Lookup**

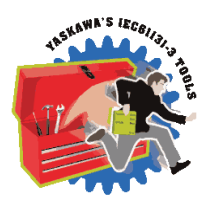

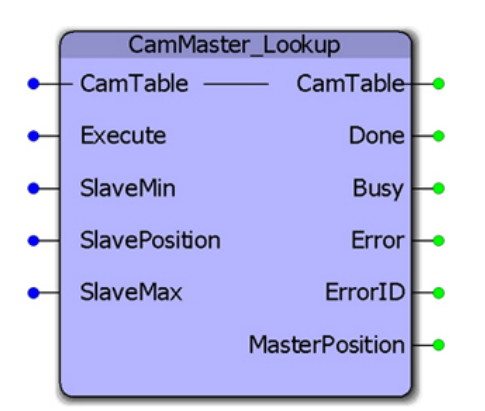

This function block provides the master position given a slave position by searching the referenced CamTable. If there may be two or more master positions for the slave, as in the case of out and back slave motion, a range of slave positions can be specified to limit the search for the corresponding master position. This function block is useful for E-Stop recovery routines.

# **Library**

Cam Toolbox

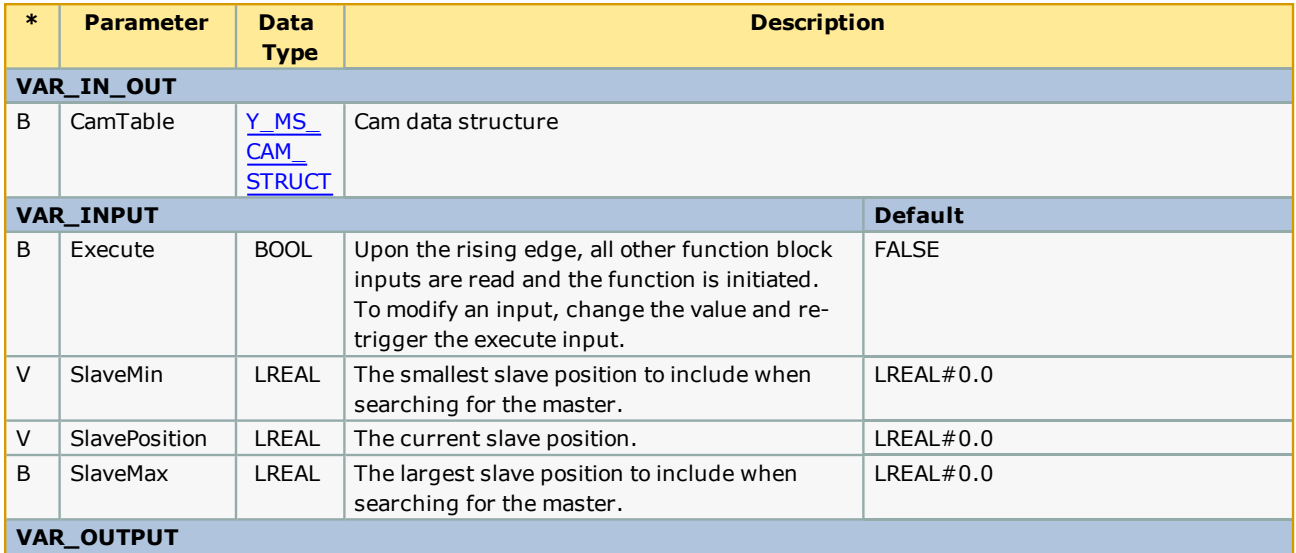

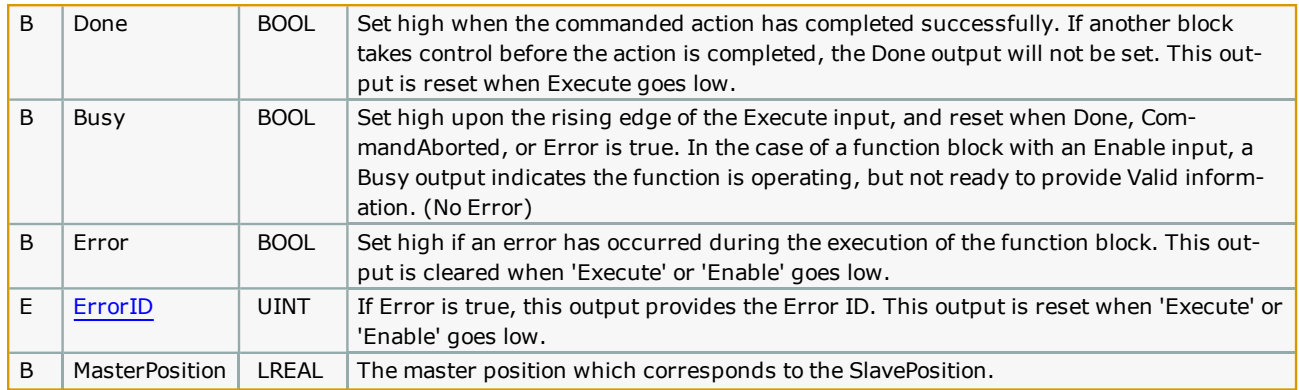

This function provide the exact master position that corresponds to the SlavePostion input by interpolating the CamTable. Consider the following CamTable:

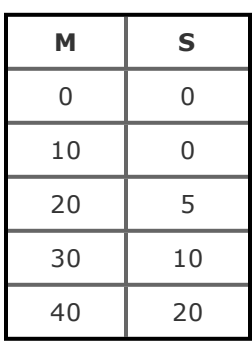

If the SlavePosition is 15, the corresponding MasterPosition is 35.

## **Error [Descriptio](#page-869-0)n**

See the **Function Block ErrorID** list.

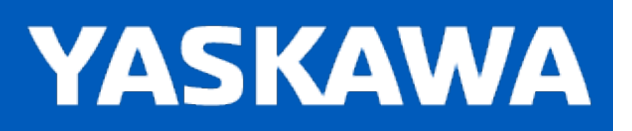

# <span id="page-78-0"></span>**CamShift\_Control**

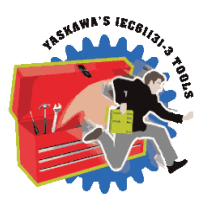

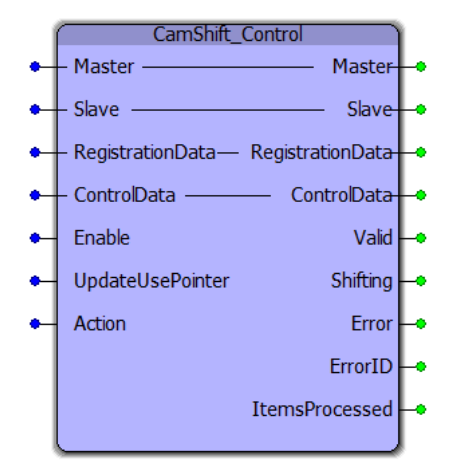

The CamShift\_Control block manages cam shifting for applications that buffer random products such as Linear Flying Shear or Random Rotary Placer/Knife/Drill, etc. The purpose is to re-synchronize the slave for each item or product arriving on the master axis.

#### **Library**

Cam Toolbox

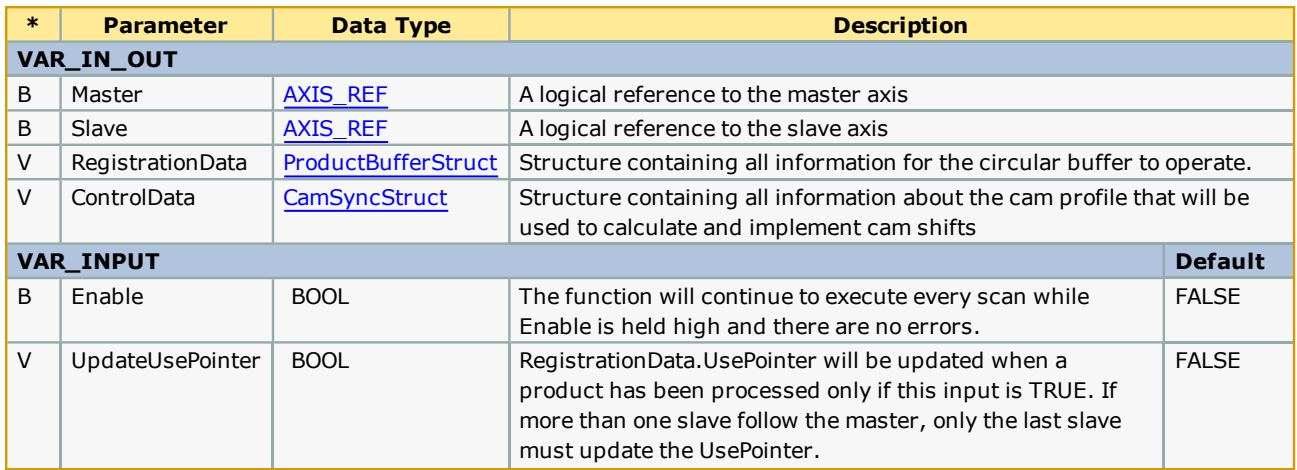

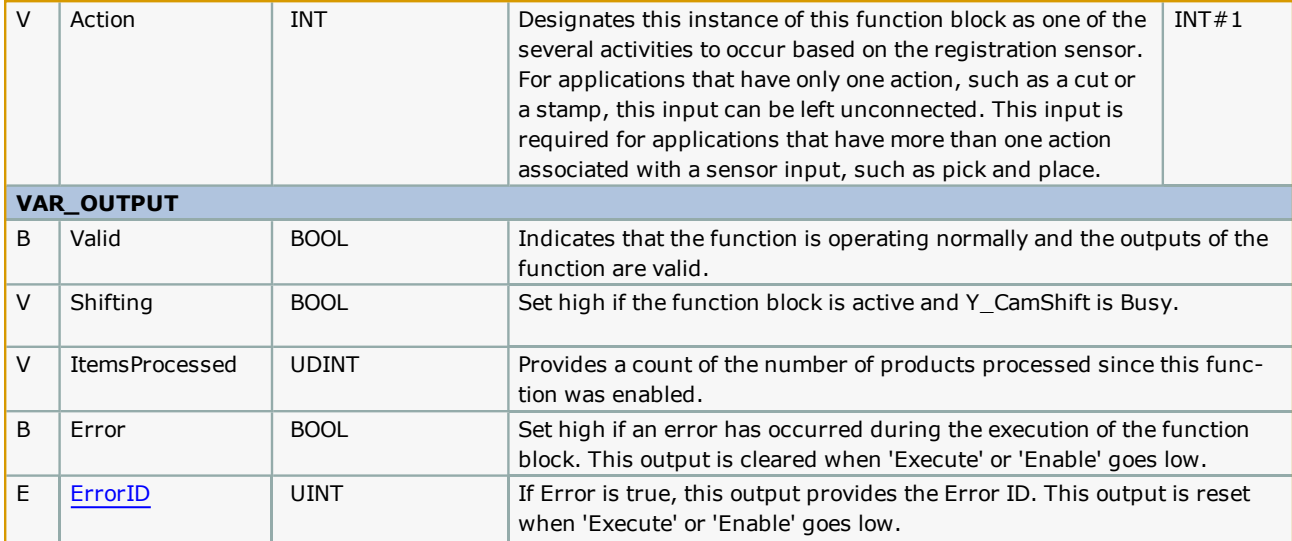

- This function block includes a Y\_CamShift block, and will execute shifts at the appropriate position based on data provided by the user via the ControlData structure.
- The shifted master position is available by reading slave axis parameter 1502.
- This function block requires the [ProductBuffer](#page-670-0) function block from the PLCopen Toolbox and the CamControl block from the Cam Toolbox. These three blocks work together to provide cam engage/disengage control as well as cam shifting (synchronization) logic.
- The 'Shifting' bit is held high when a Y\_CamShift is in progress.
- The CamShift\_Control block uses data from RegistrationData and ControlData to make decisions on when to shift the master position and by how much to shift the position. The user must provide valid data in the RegistrationData and ControlData structures.
- In cases where multiple slaves are synchronized to a single master, the slaves can share the same ProductBuffer. Set the last slave (last CamShift\_Control function block) to update the UsePointer for the ProductBuffer.

## **Error Description**

See the [Function](#page-869-0) Block ErrorID list.

## **Code Example**

The role of CamShift\_Control in master / slave synchronization for each product is illustrated below.

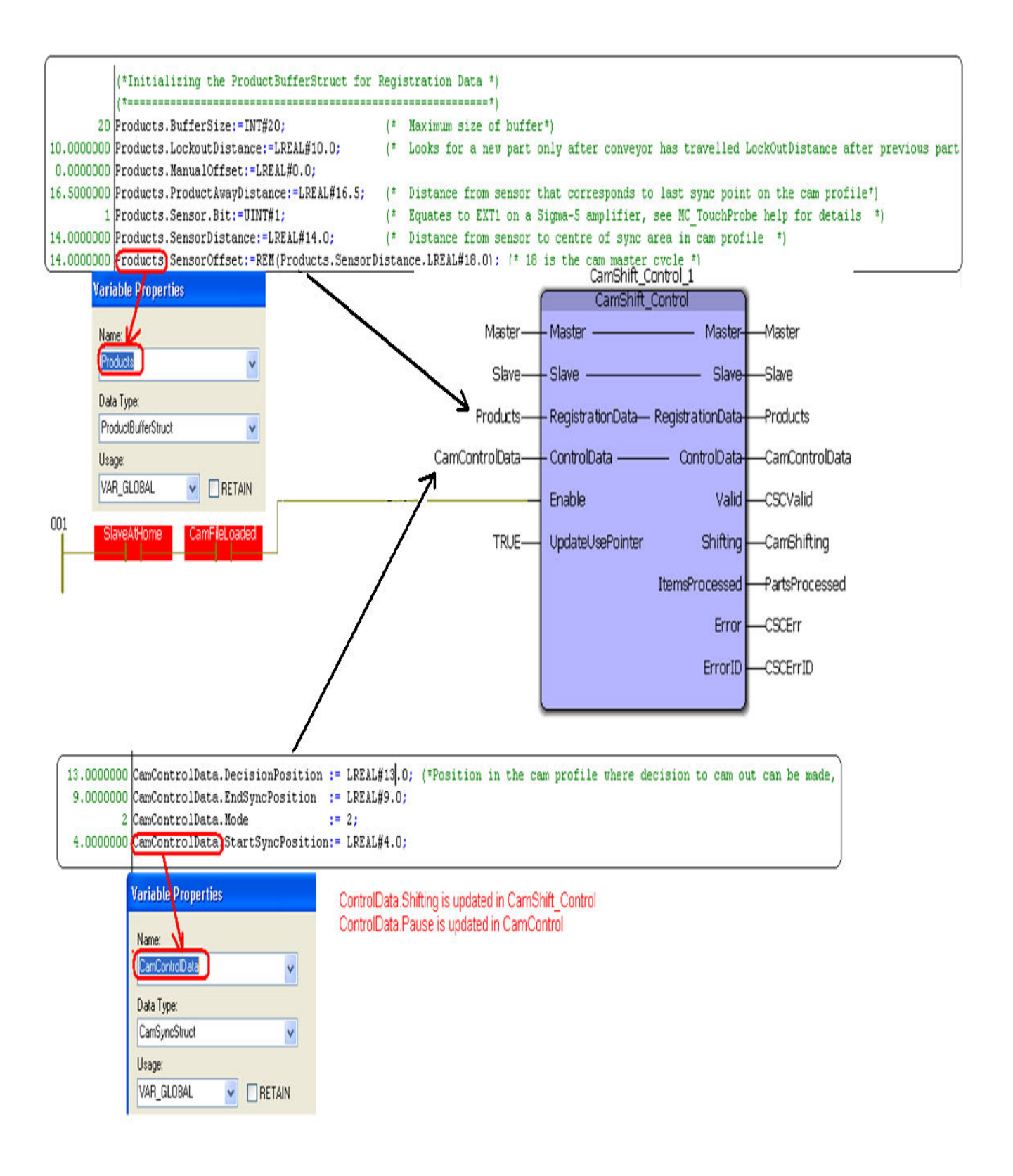

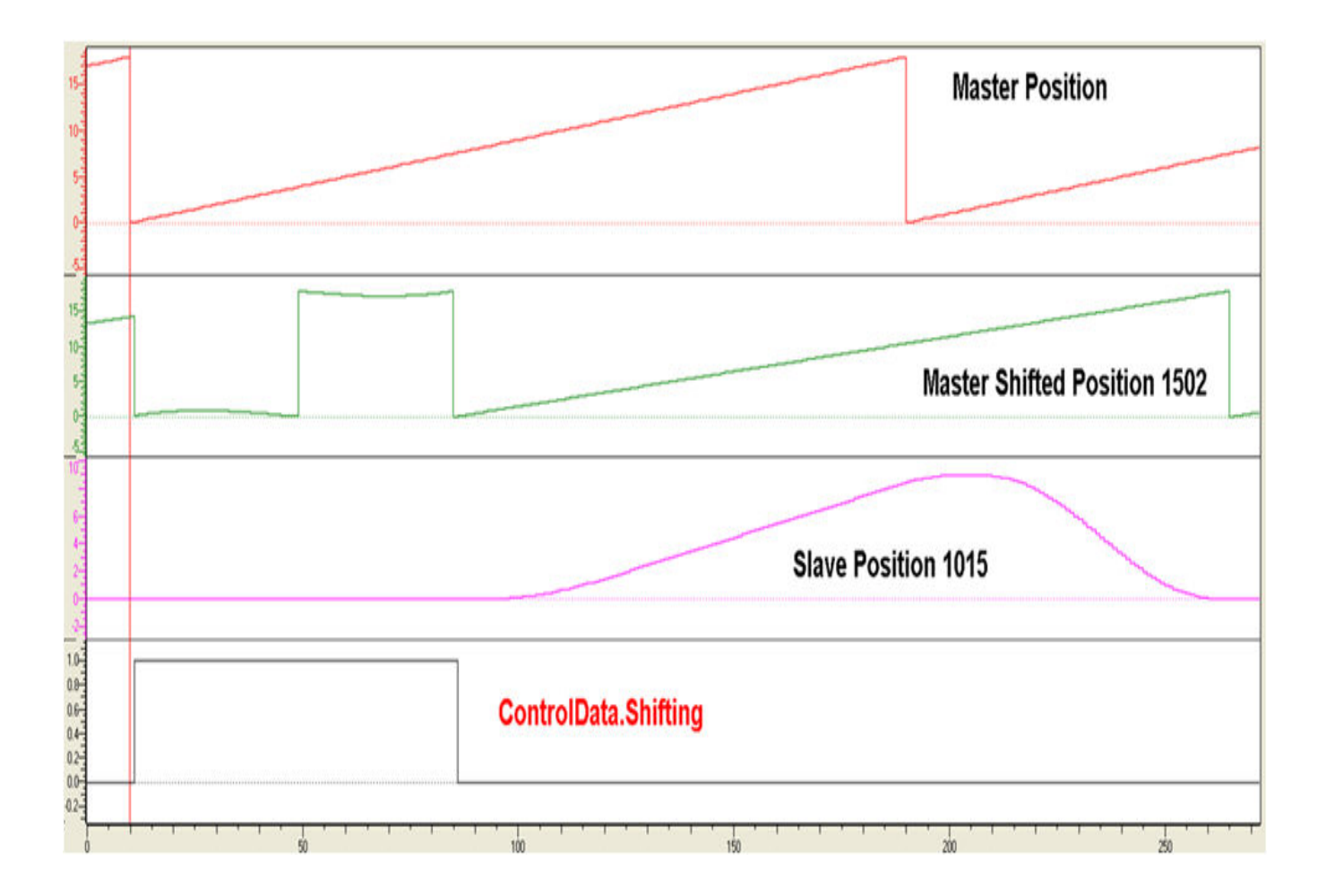

## **Application Example**

This example illustrates how the CamControl block can be applied in a linear flying shear application. In this application, the items to be cut are defective areas (knots) in a piece of wood. The code shown here performs the following actions:

- 1. The [ProductBuffer](#page-670-0) stores the position of each defect where a cut must be made.
- 2. The [CamShift\\_Control](#page-78-0) synchronizes the master (conveyor moving the wood) and slave (saw).
- 3. The CamControl.Engage output must be connected to Y\_CamIn.Execute. (Other logic requirements may be included if necessary.)
- 4. Key Point: When defects are close together, the goal is to remain engaged, and use the CamShift function during the slave (saw) retraction stroke while not in contact with the wood to re-synchronize with the next defect (or knot) to be cut.
- 5. The CamControl.Disengage output must be connected to Y\_CamOutExecute. In this application, it will cause the slave (saw) to disengage when the [ProductBuffer](#page-670-0) indicates that there are no more defects to be cut.

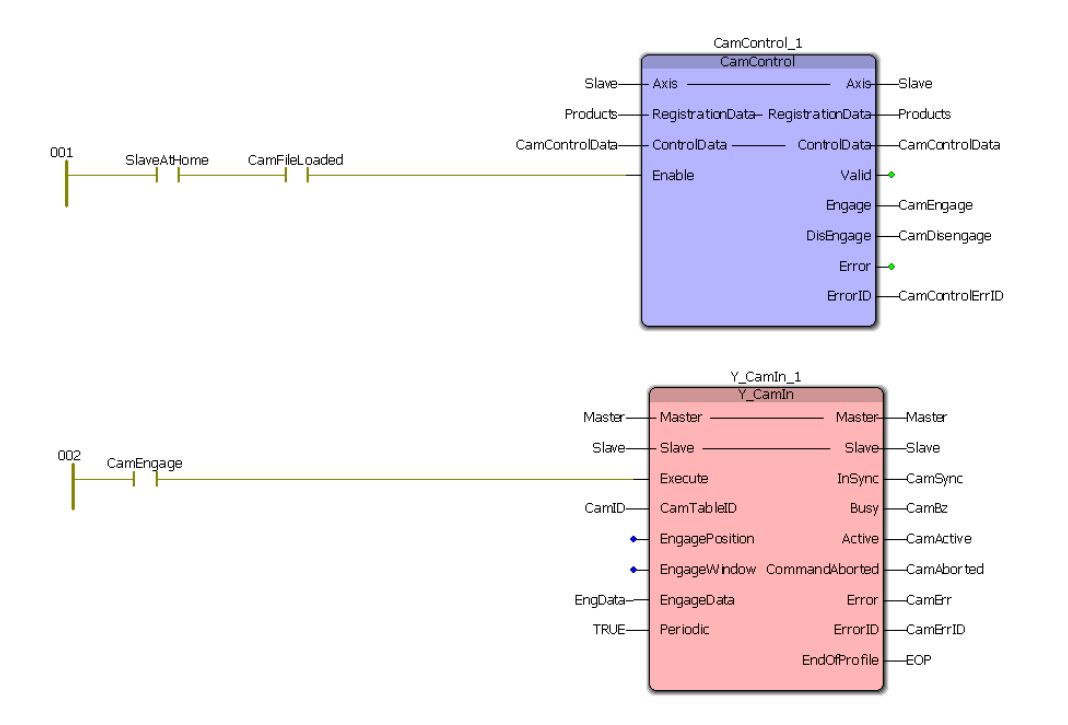

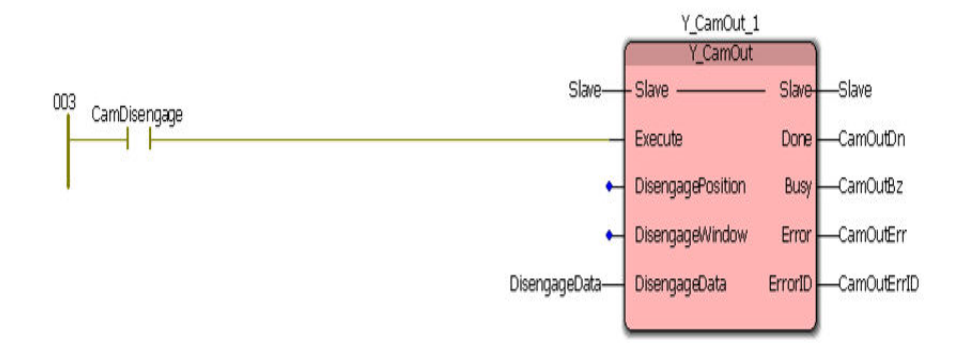

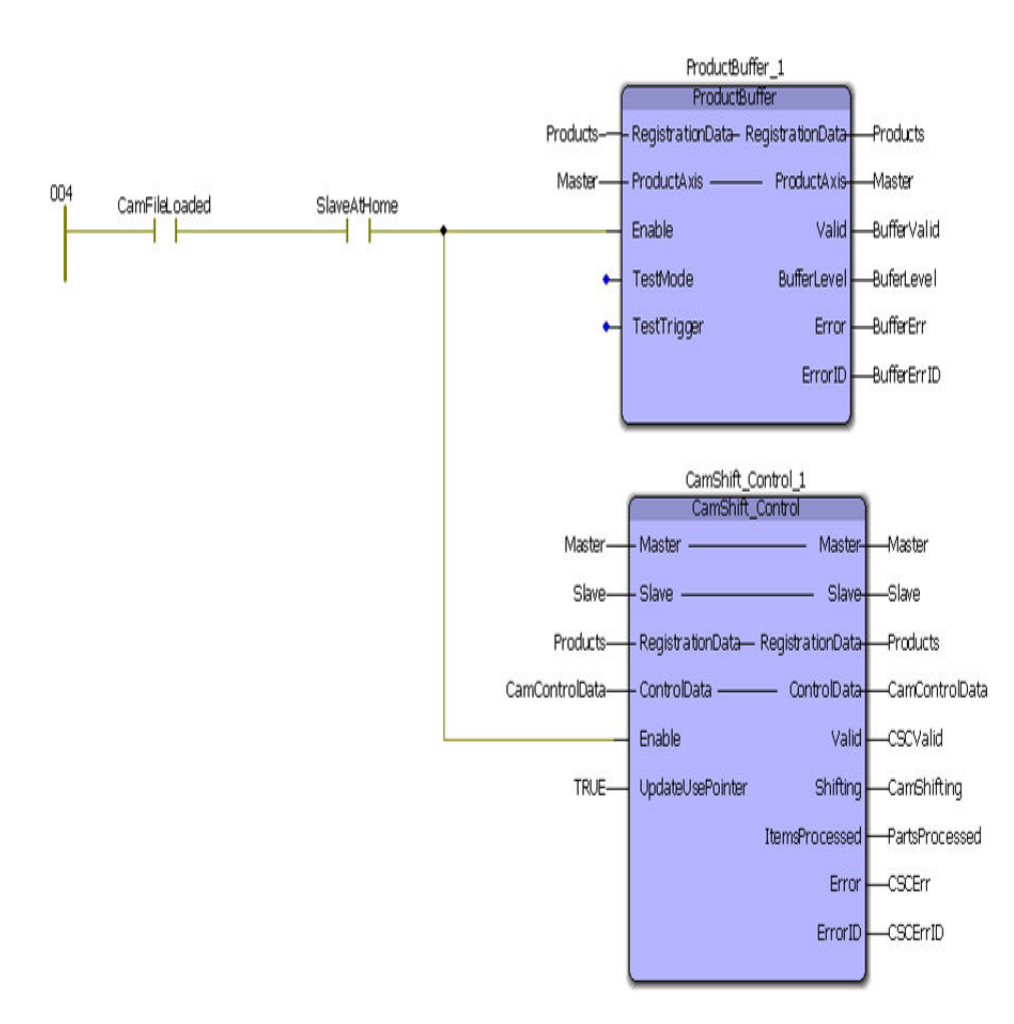

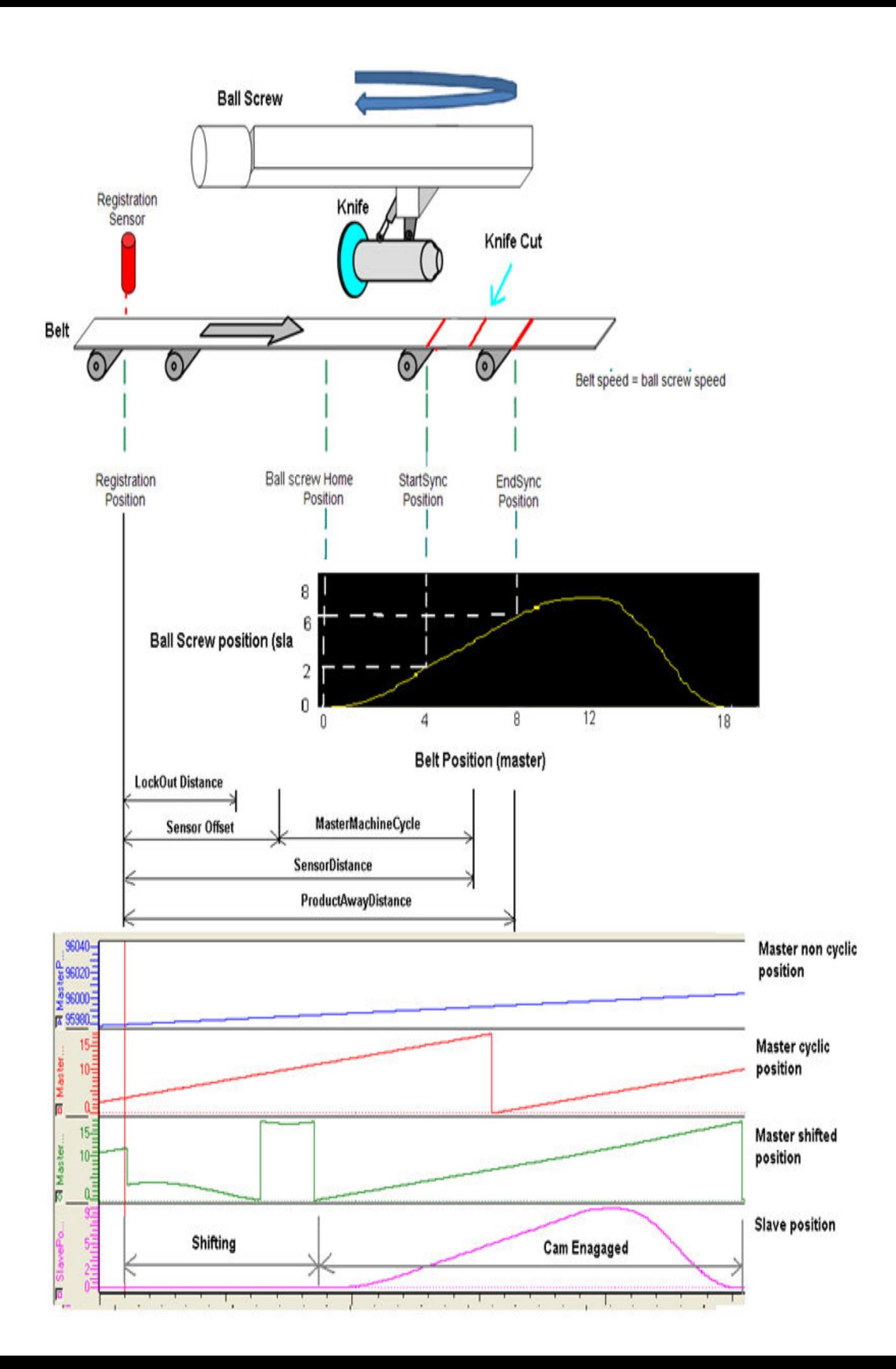

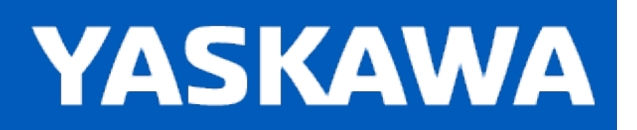

## <span id="page-85-0"></span>**CamSlave\_FeedToLength**

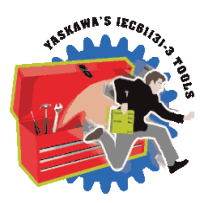

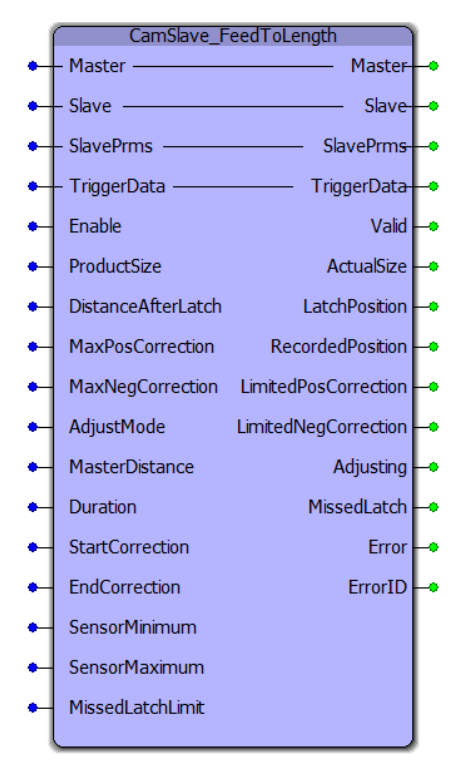

CamSlave\_FeedToLength was designed for use with camming applications that index a slave axis forward in one direction, and require on the fly adjustments of the actual index length based on a sensor input that occurs while the slave is moving. The sensor input is on the slave axis.

## **Library**

Cam Toolbox

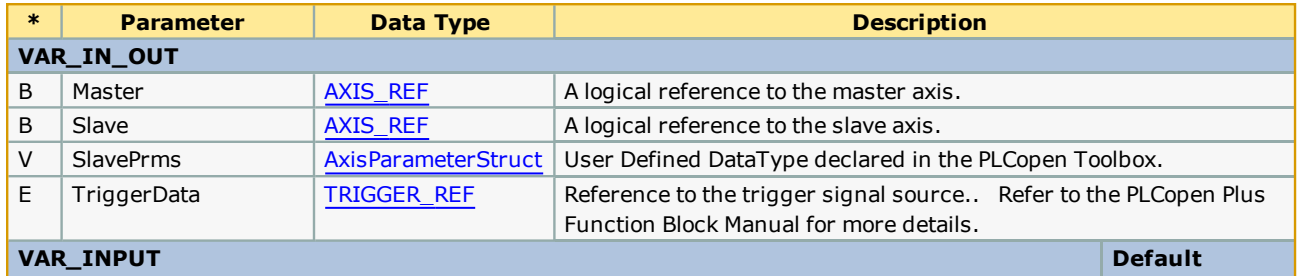

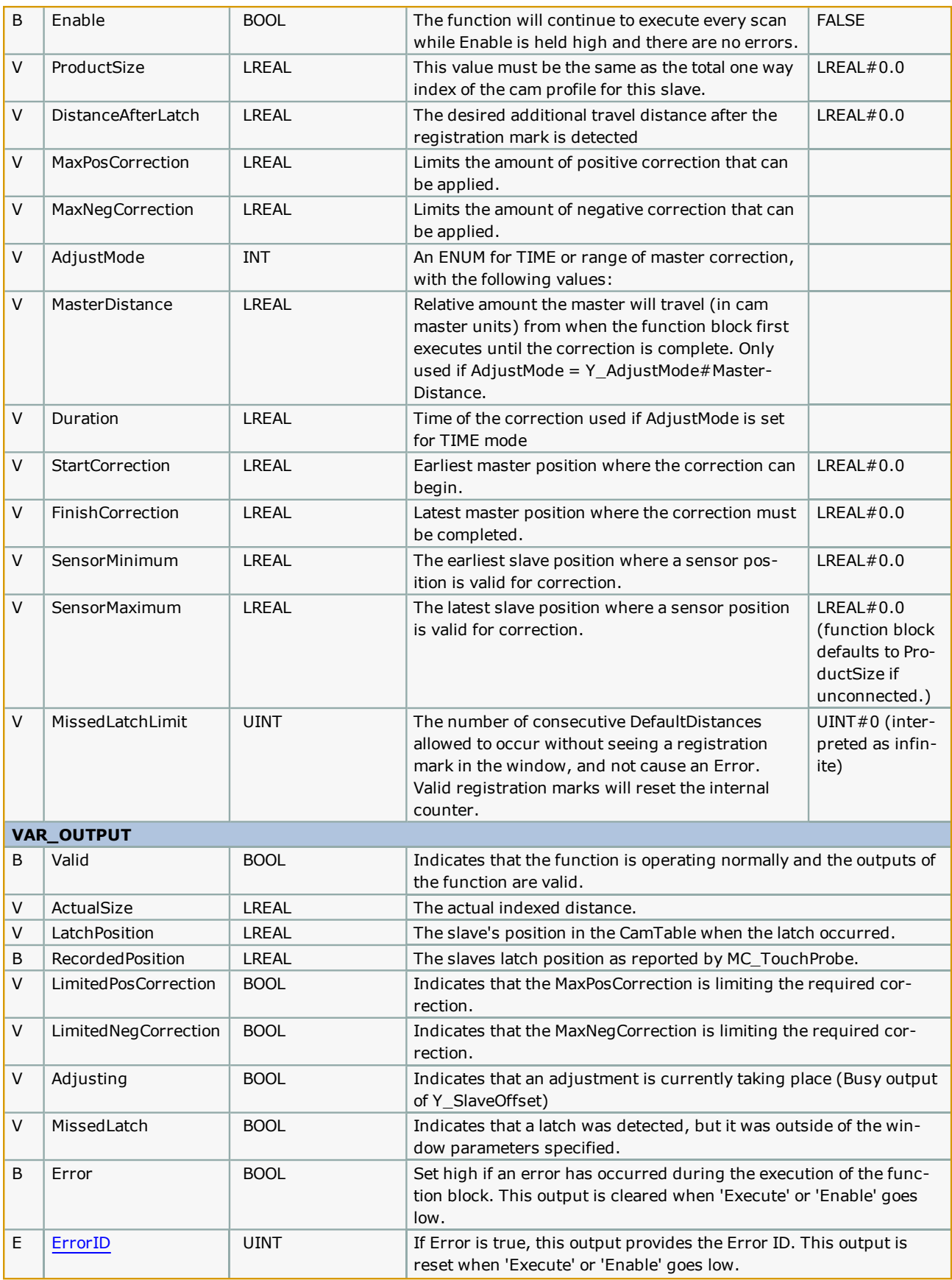

- This function block requires that the [ReadAxisParameters](#page-675-0) function block from the PLCopen toolbox is also running, preferably in the same task as CamSlaveFeedToLength.
- <sup>l</sup> This function block does not support buffering of products. It is recommended to place the sensor less than 1 part length away from where the correction must happen.
- Functionality differences between the CamSlave FeedToLength and SlaveOffset Control are given in the table shown below.

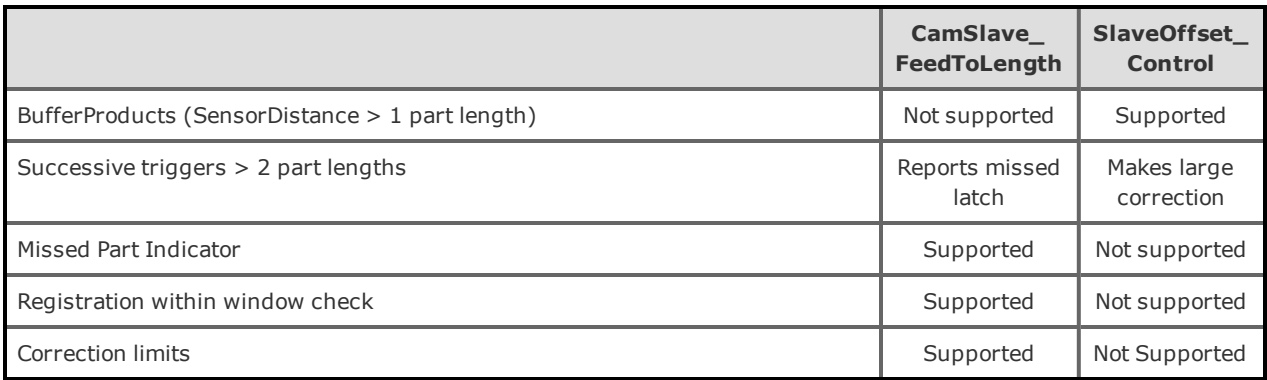

• See the [CamSlave\\_FeedToLength](http://www.youtube.com/watch?v=7IXf9Z7YlPQ&feature=share&list=PLNAENlyEDCkwgKaMDLmI1OTVberXBw9gg) eLearning Module on Yaskawa's YouTube Channel.

#### **Missed Latch Detection feature:**

There are two parts to this feature.

1) It will report an ErrorID 10021 if the user enters a non zero value for the MissedLatchLimit and a consecutive number of latches are not counted. (To detect a hardware failure or other problem with system such as a sensor blockage.)

2) If latches are detected, but are outside of the SensorMinimum and SensorMaximum range, it is not considered a missed latch in terms of counting up to the MissedLatchLimit. In this condition, the function block will pulse the MissedLatch output to indicate that no correction will be made because the latch is not in the specified area. The user can track the MissedLatch output pulses to make adjustments to the machine, or open the window for first time synchronization of the master and slave.

In Cam Toolbox v204, this function block was modified to report the RecordedPosition as a new output so that applications can use this information to re position or re home the axis after a manual operation without adding a separate MC\_TouchProbe function block in the application. The function was also modified to prohibit its internal Y\_SlaveOffset from executing if no cam is engaged.

#### **Error Description**

See the [Function](#page-869-0) Block ErrorID list.

#### **Applications**

- Label Feeder
- Punch Press
- Intermittent Form Fill and Seal

#### **Overview of Supporting Function Blocks**

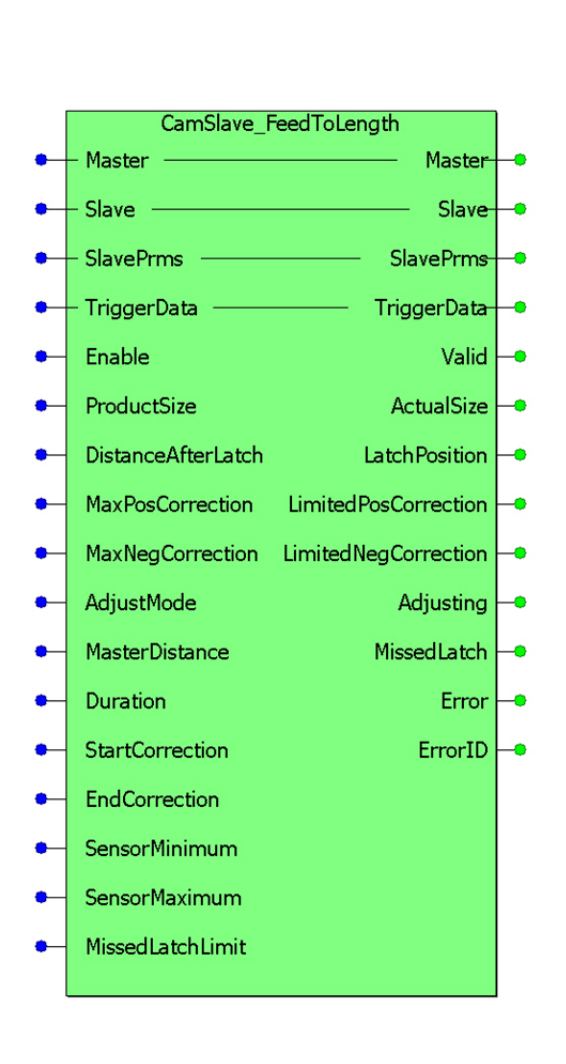

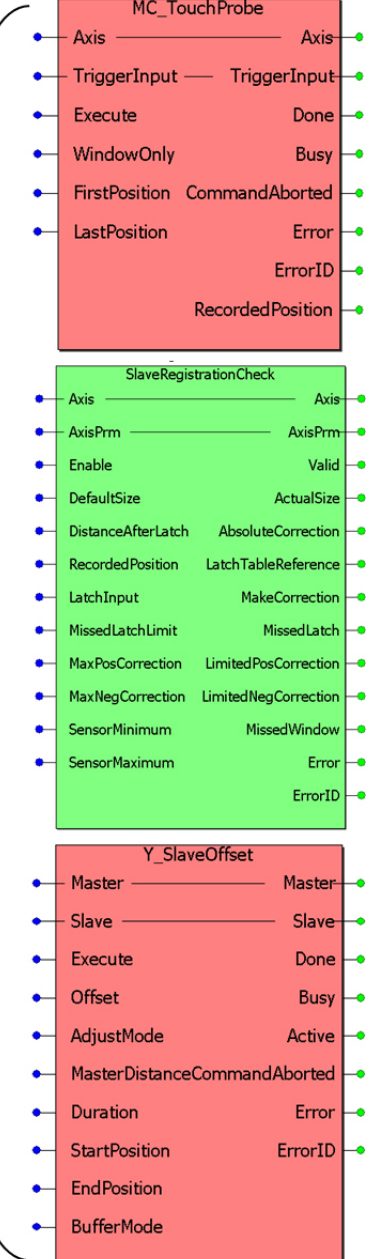

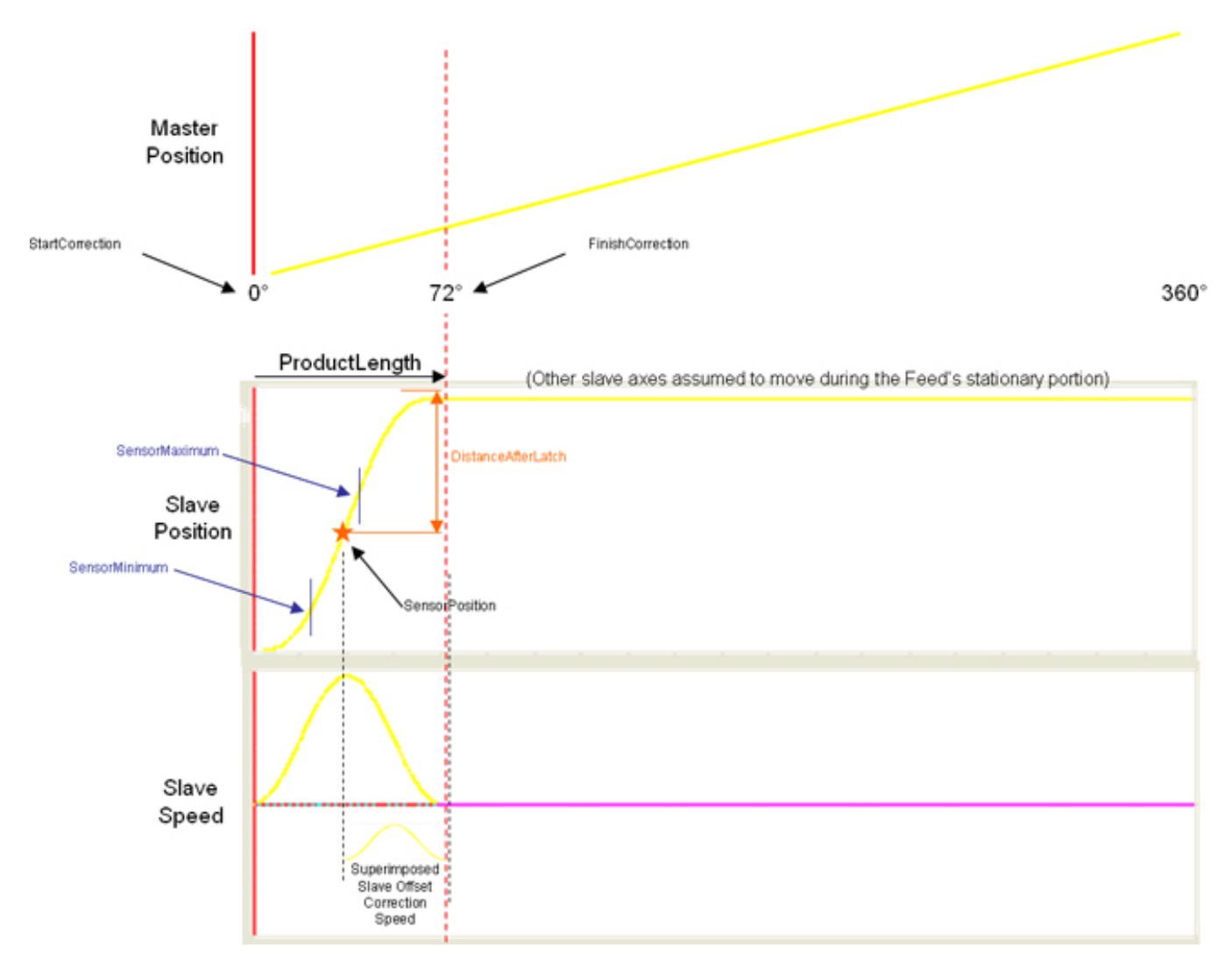

## **Application Example**

Consider a form fill and seal application as shown below. Feed belts control payout of film for the form fill and seal machine.

Distance After Latch is set to align the end of bag with the cutter/punch

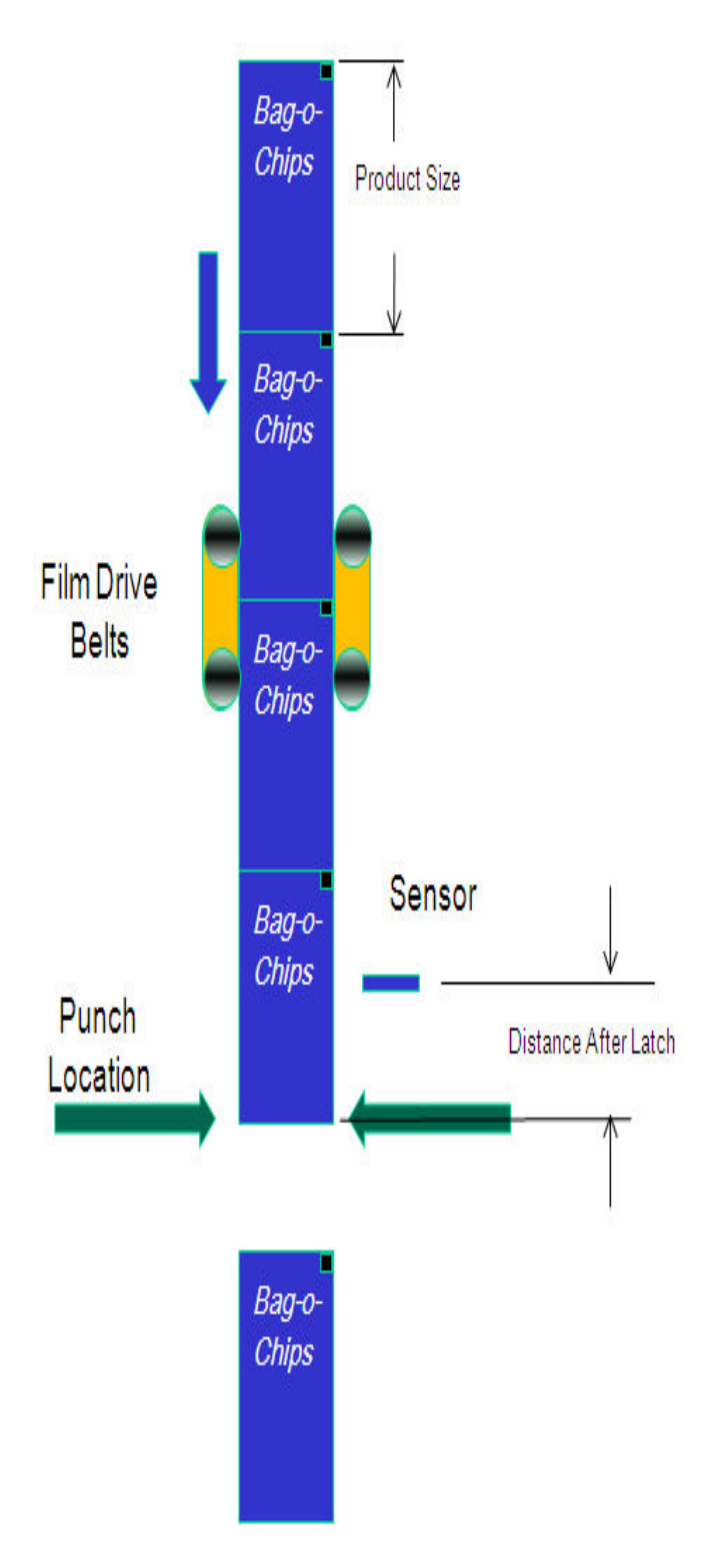

The film drive belt is the slave to a constantly running master. The nominal cam table is shown below. The master cycle is 0 - 1 units and the slave cycle is also between 0 and 1 units.

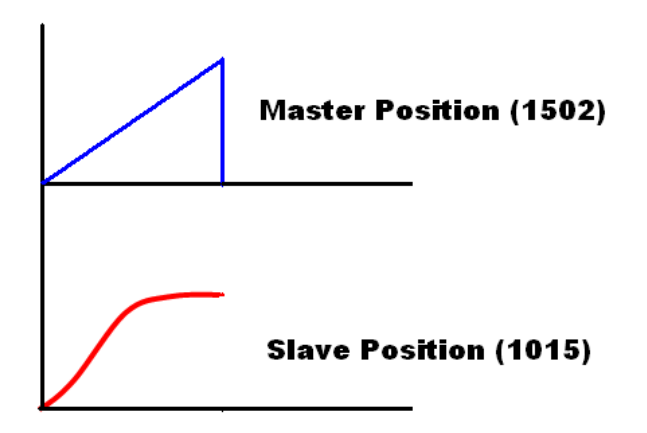

A sample screen shot of data that must be entered for the system described above is shown in the figure below. Care should be taken to ensure that the input parameters will generate motion that is physically achievable by the slave axis.

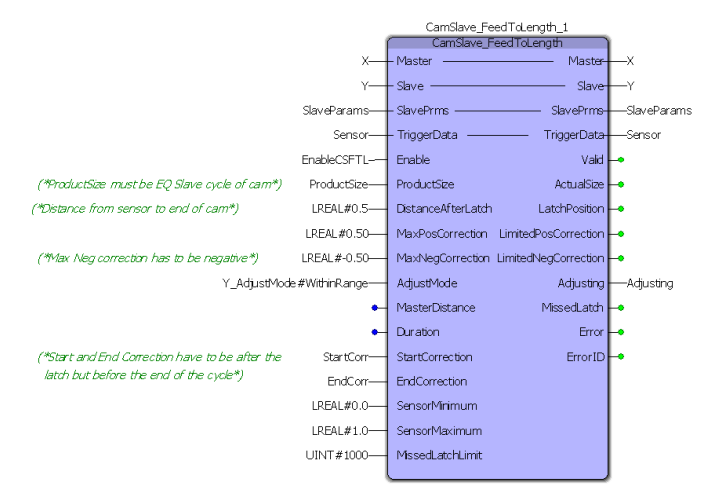

In the screen shot of the CamSlave FeedToLength block shown below, the sensor detects a registration mark at 0.36201 units of the slave cycle. Assuming that the previous registration mark was captured at 0.5 units of the slave cycle, the distance between two successive registrations is 0.86201 units (0.5 + 0.36201). The actual bag length in this case is 0.86201 units.

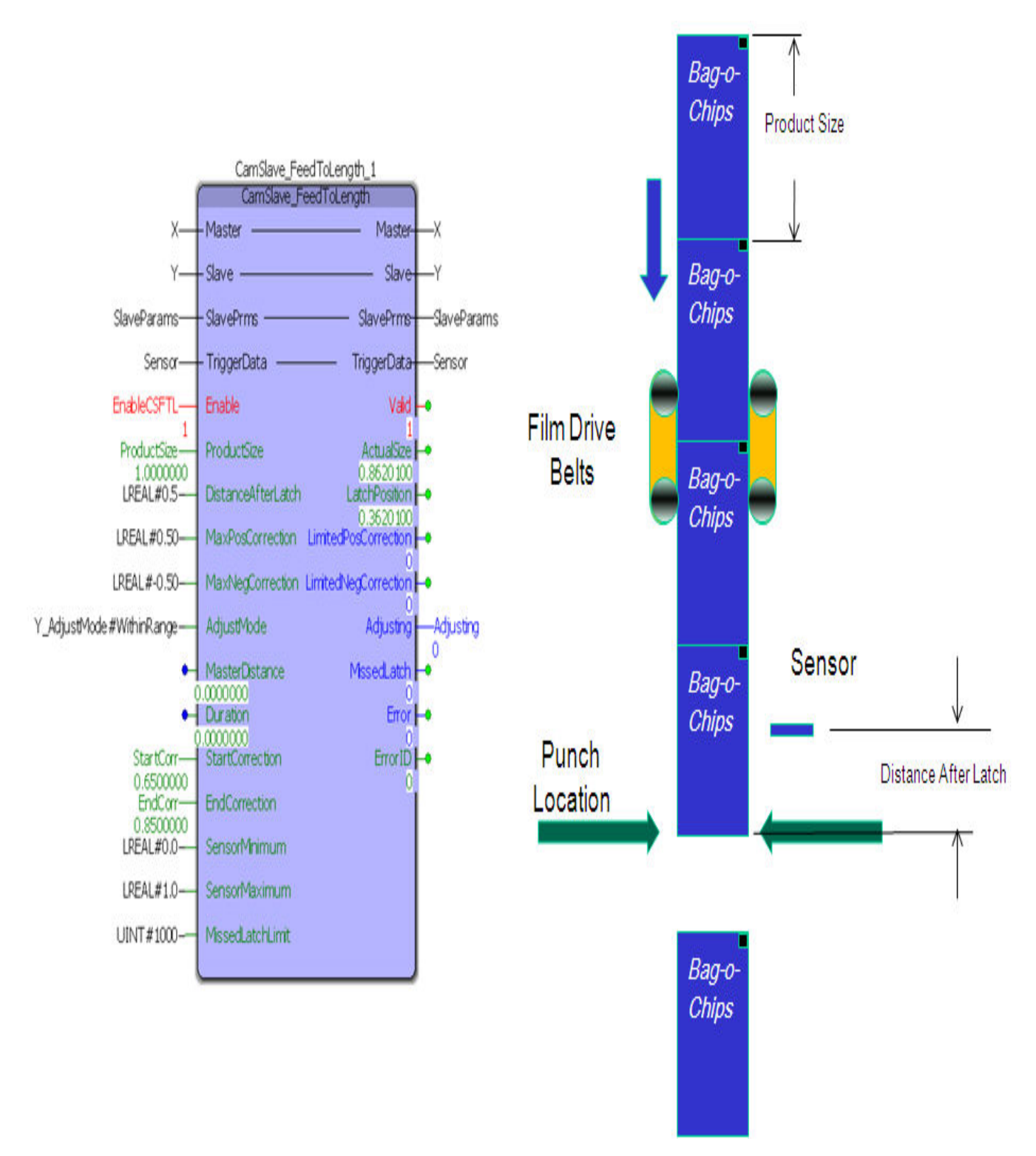

The calculation for the adjustment required by the slave axis (film feed) to place the film exactly at the cutter/pinch location is explained below:

Correction = Nominal part size (1.0) Actual bag length (0.86201)= -0.1379

This will be the offset added/subtracted (for this cycle) to any previous offsets in the slave position.

A continuous sequence of short, long, short bag lengths is illustrated in the logic analyzer plots below.

The first occurrence of TouchProbe.Done triggers a calculation that results in a short bag. A small negative offset is calculated and can be seen by the dip to negative velocity at the end of the first master cycle. The registration mark in the middle of the second master cycle triggers a calculation that results in a long bag and a positive offset. Notice the spike in slave velocity between 0.65 and 0.86 units of the master cycle. The last registration mark in the middle of the third master cycle triggers a calculation that results in a short bag and a negative offset. Notice the dip in slave velocity between 0.65 and 0.86 units of the master cycle.

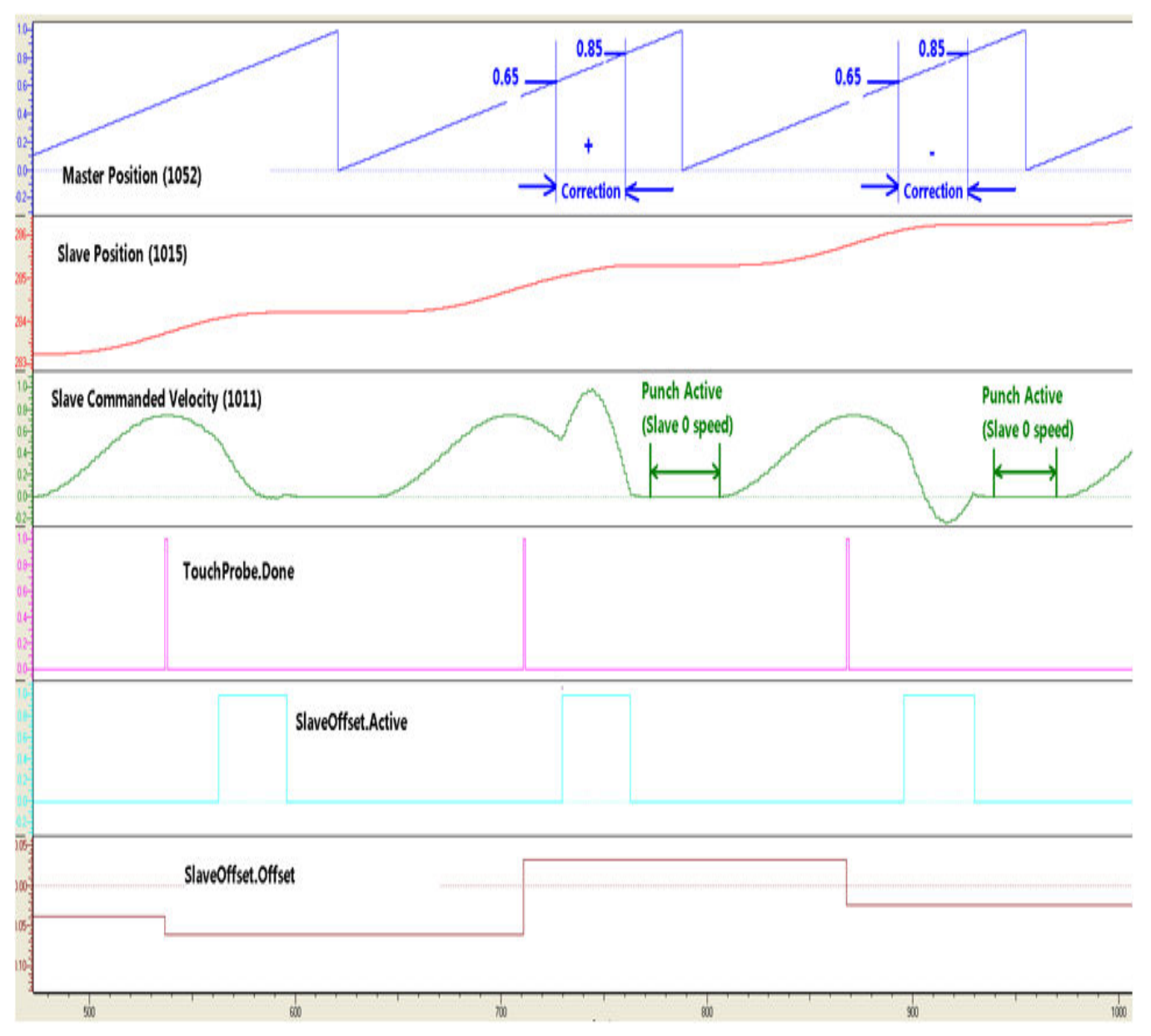

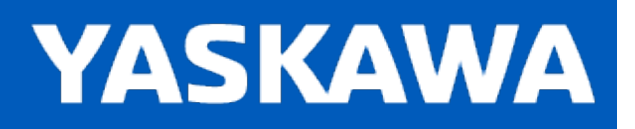

## **CamSlave\_FeedToLength2**

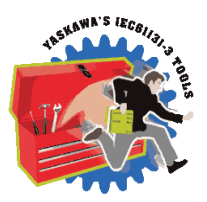

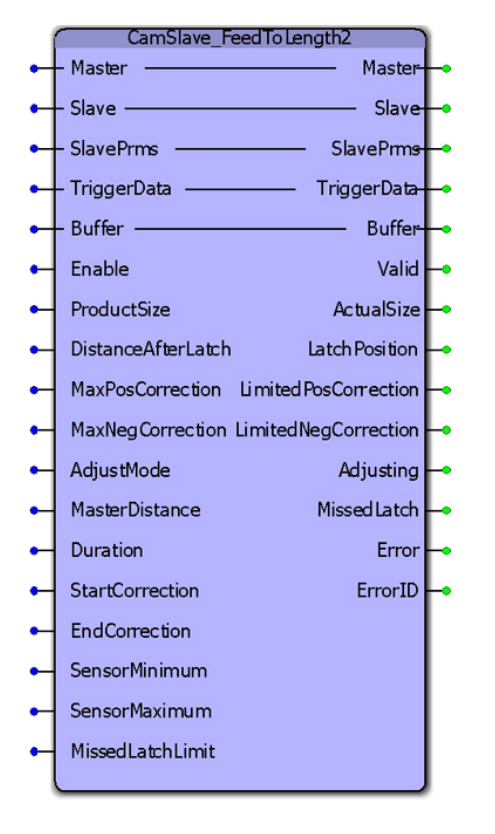

CamSlave FeedToLength2 is an enhancement of CamSlave FeedtoLength. The only difference is the increased performance in capturing latches that occur at higher frequency by incorporating the Y\_ProbeContinuous function block. As with CamSlave\_ FeedtoLength, this function block was designed for use with camming applications that index a slave axis forward in one direction, and require on the fly adjustments of the actual index length based on a sensor input. The sensor input is on the slave axis.

#### **Library**

Cam Toolbox

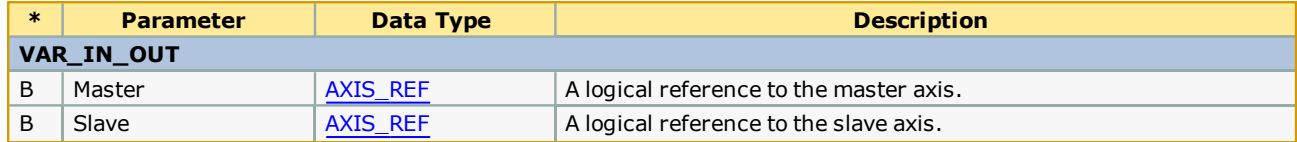

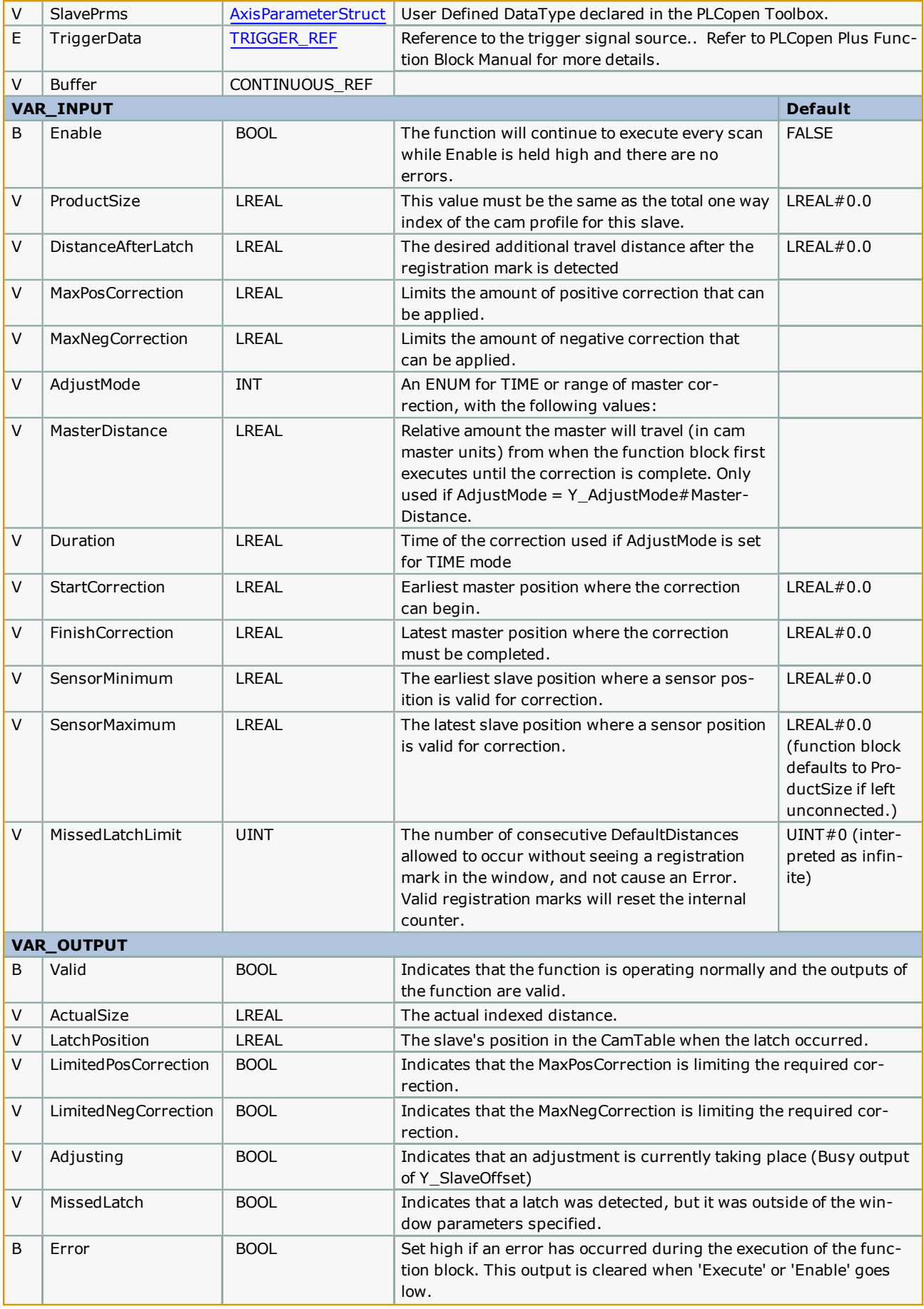

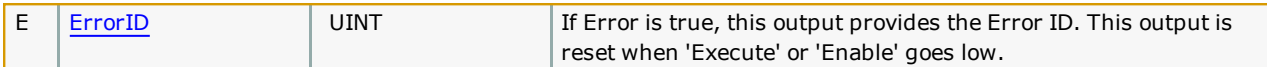

The slave axis must be Sigma-5 or Sigma-7 servo amplifier when using this function block.

## **Error [Description](#page-869-0)**

See the **Function Block ErrorID** list.

# **Applications**

- Label Feeder
- Punch Press

#### **Overview of Supporting Function Blocks**

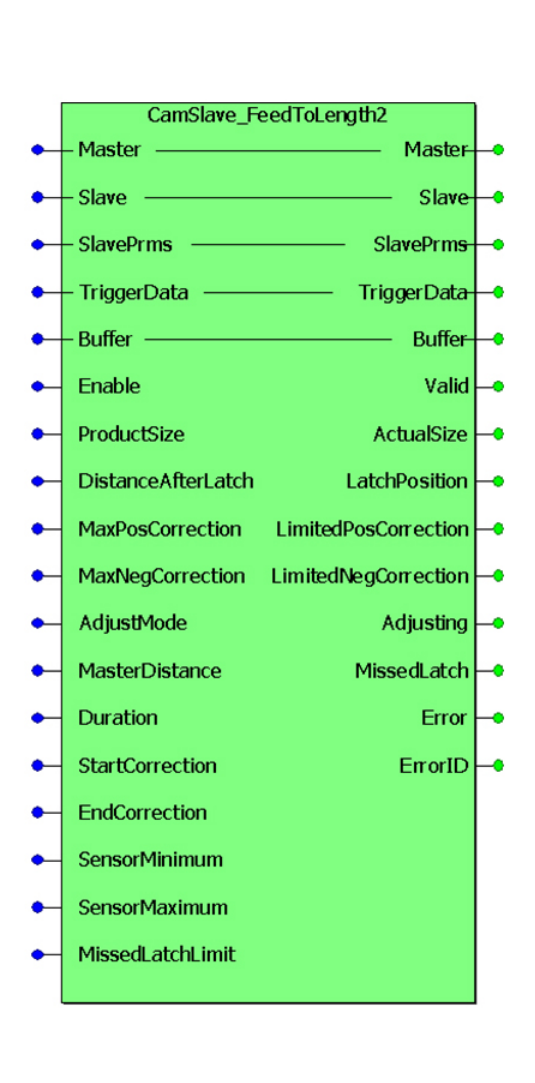

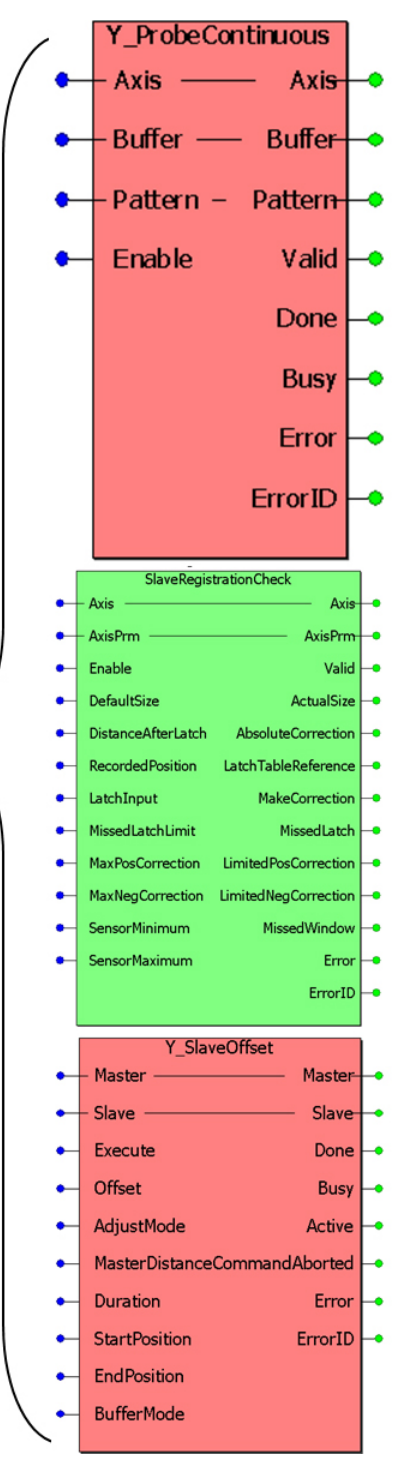

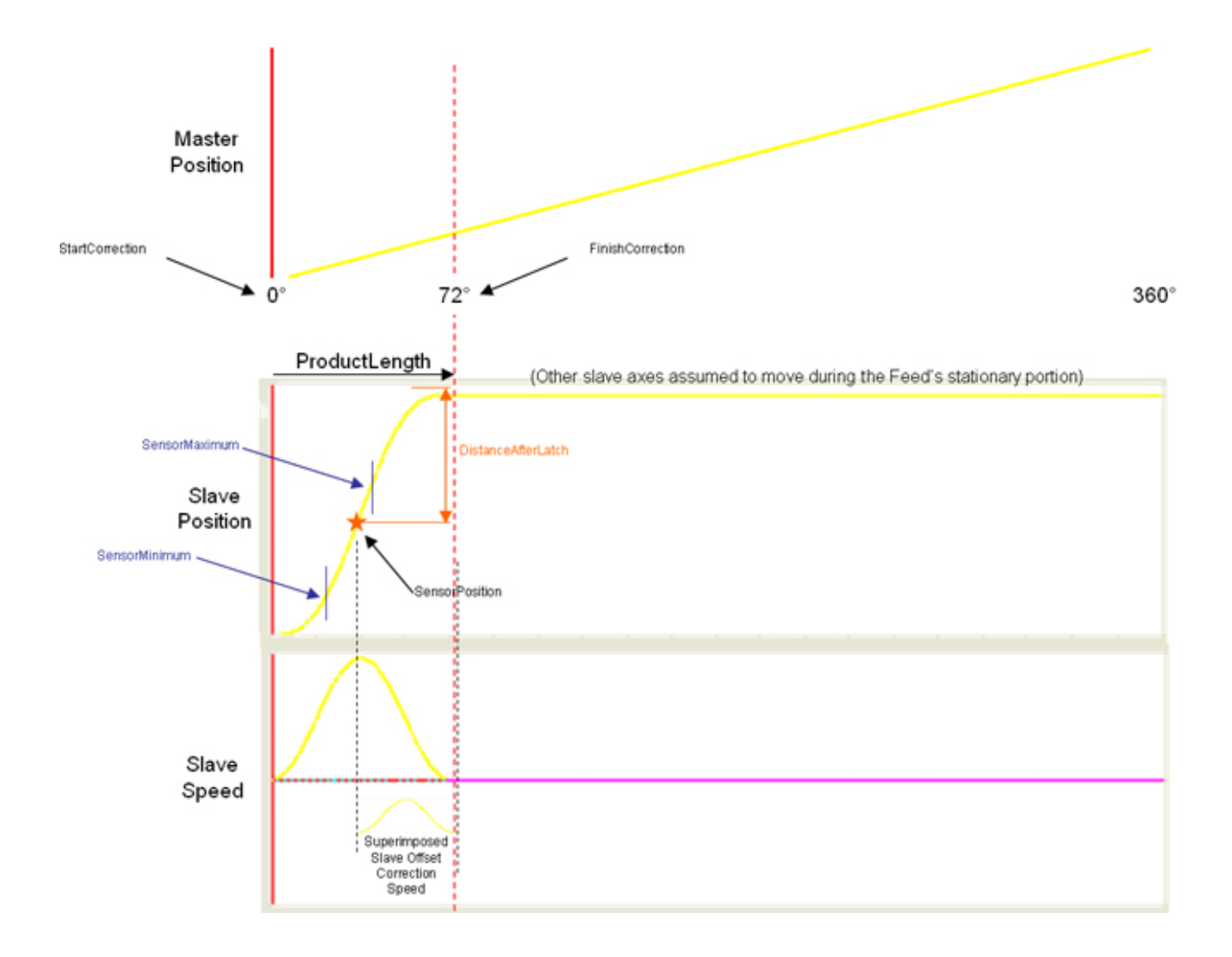

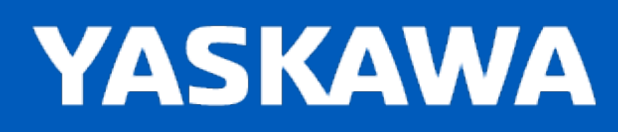

## **CamSlave\_Lookup**

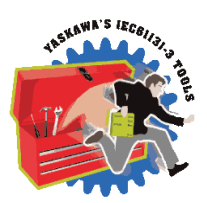

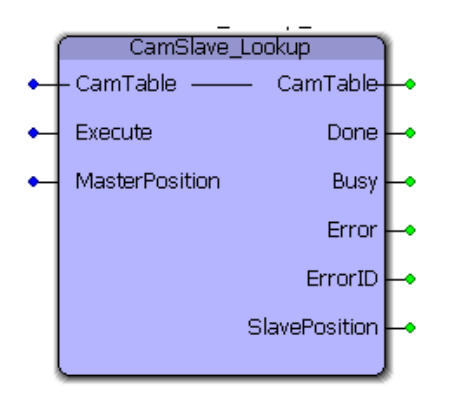

This function block returns the slave position corresponding to the given master position. This function block is used by [CamSlave\\_Recover](#page-105-0).

### **Library**

Cam Toolbox

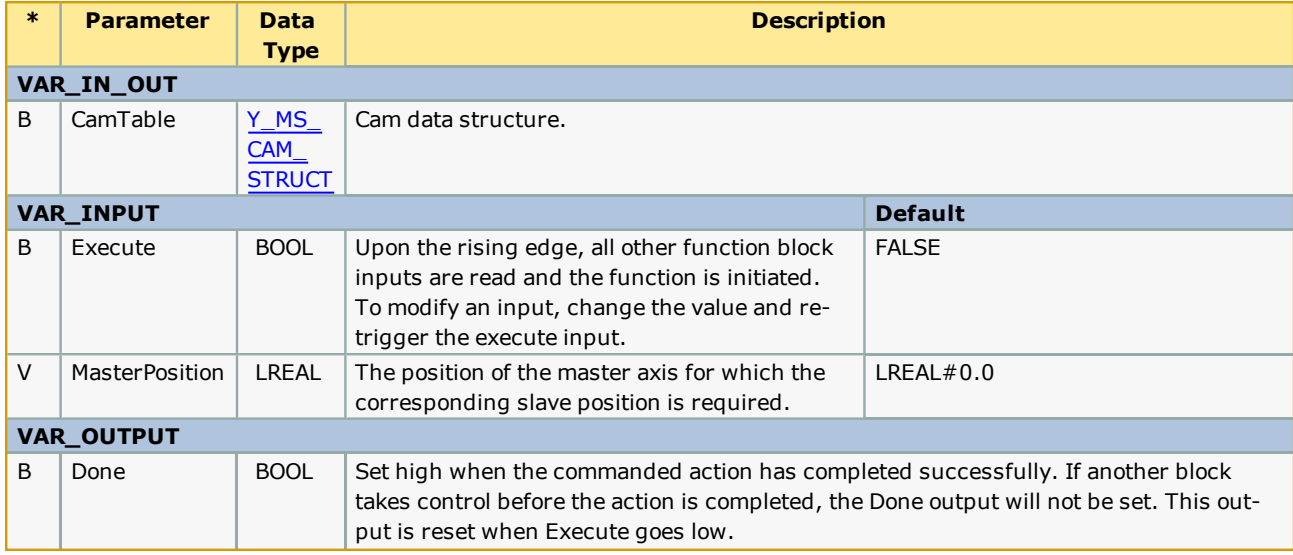

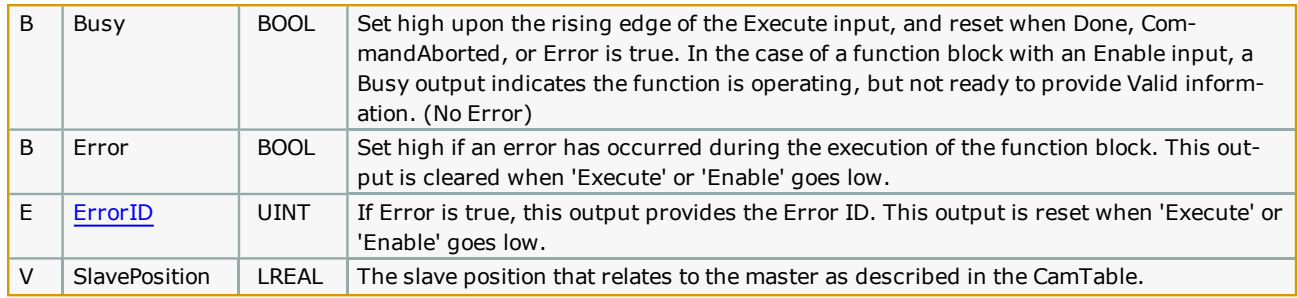

This function provides the exact slave position that corresponds to the MasterPostion input by interpolating the CamTable. Consider the following CamTable:

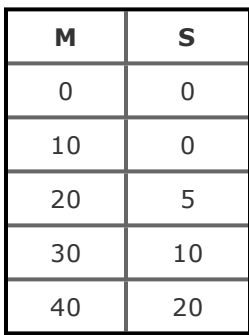

If the MasterPosition is 15, the corresponding SlavePosition is 2.5. (50% of the value between two master points is used to determine the value 50% between the corresponding slave points.)

This function determines the equivalent slave position by looking in the CamTable only, It does not include any other cam adjustments that may have been applied using any of the Y\_CamAdjust function blocks.

See the [CamSlave\\_Lookup](http://www.youtube.com/watch?v=kq2wyu_dTX0&feature=share&list=PLNAENlyEDCkwgKaMDLmI1OTVberXBw9gg) eLearning Module on Yaskawa's YouTube Channel.

# **Error Description**

See the [Function](#page-869-0) Block ErrorID list.

## **Example**

In the example shown below, the slave position corresponding to a master position of 10.0 is calculated. It can be seen that the slave position from the cam profile is 9.9196950.

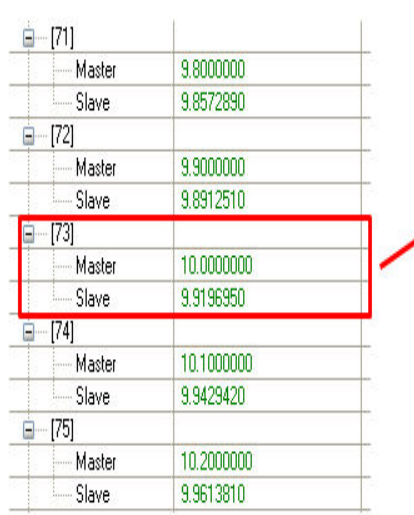

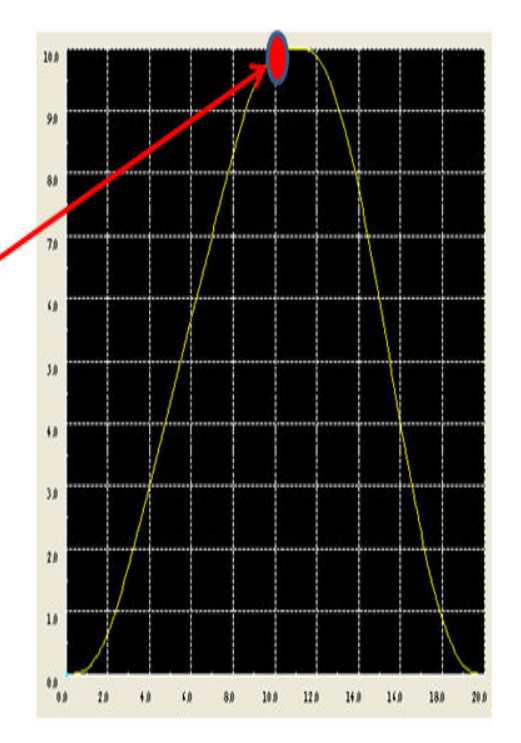

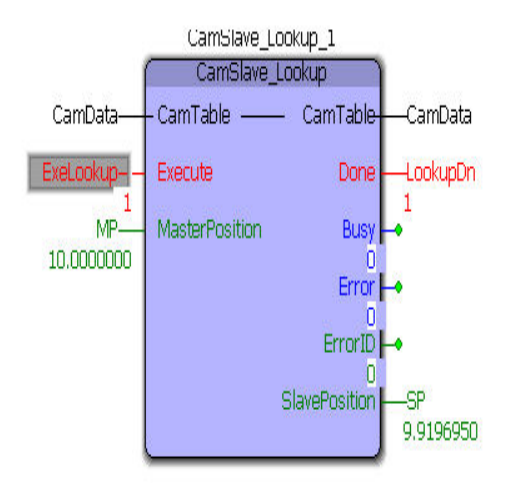

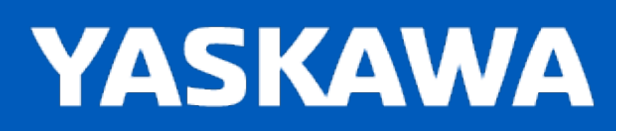

## **CamSlave\_PullToLength**

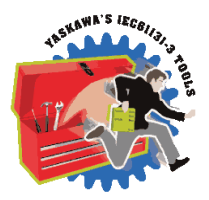

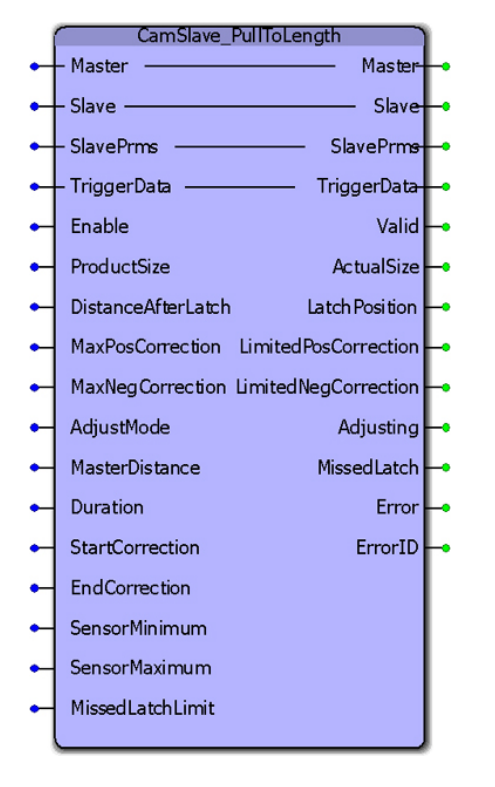

CamSlave\_PullToLength was designed for applications where the slave mechanism pulls material forward but the mechanism has a reciprocating stroke. This function block incorporates the ability to capture a registration mark on the material being pulled, and make on-the-fly adjustments to the stroke length by executing a Y\_CamScale function block. This block has the same basic core operation as CamSlaveFeedToLength, which was designed for slaves that move in one direction but have the same requirement.

#### **Library**

Cam Toolbox

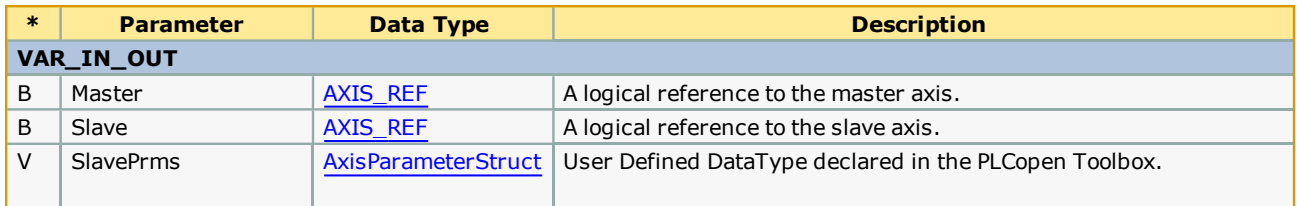

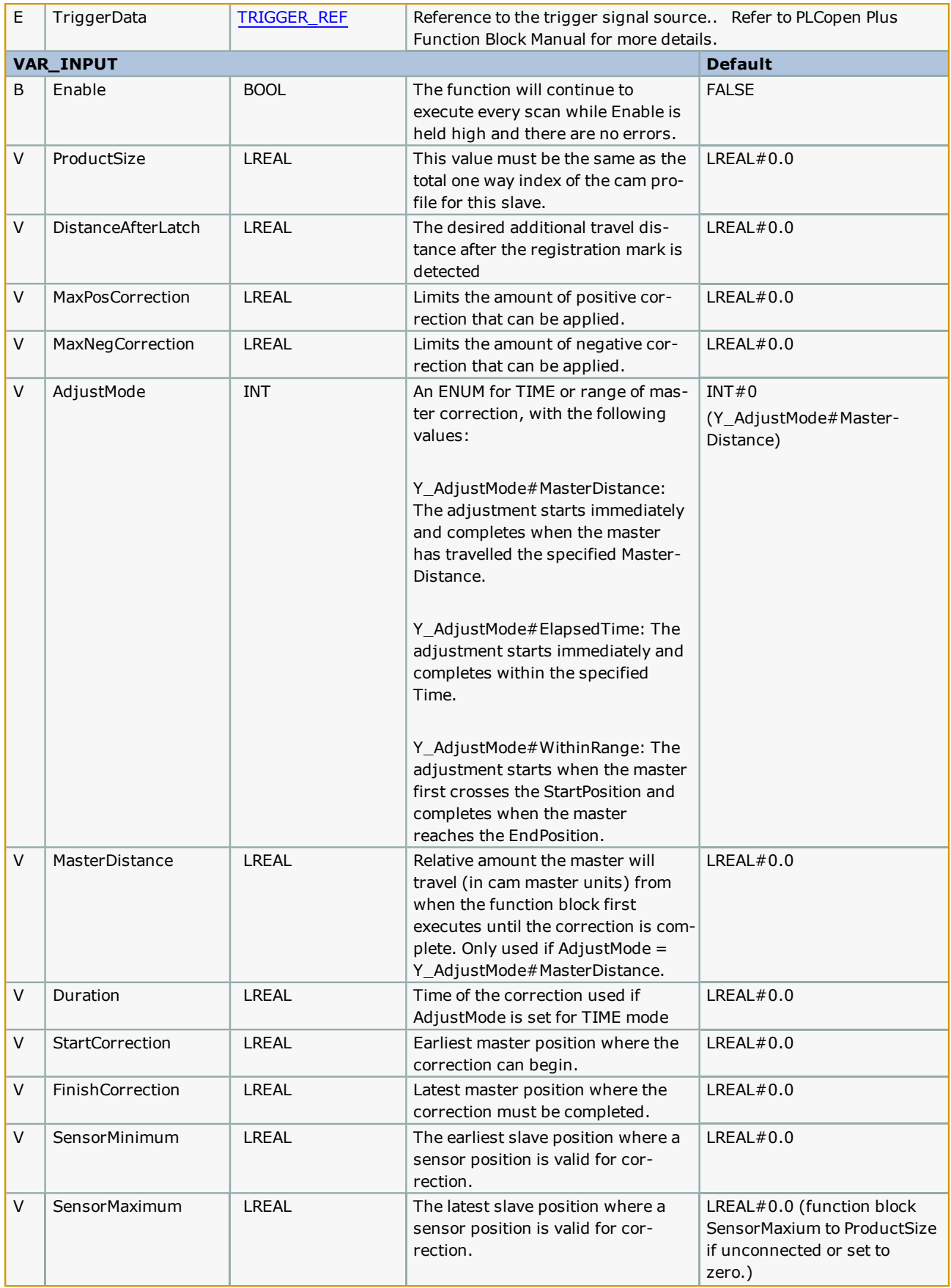

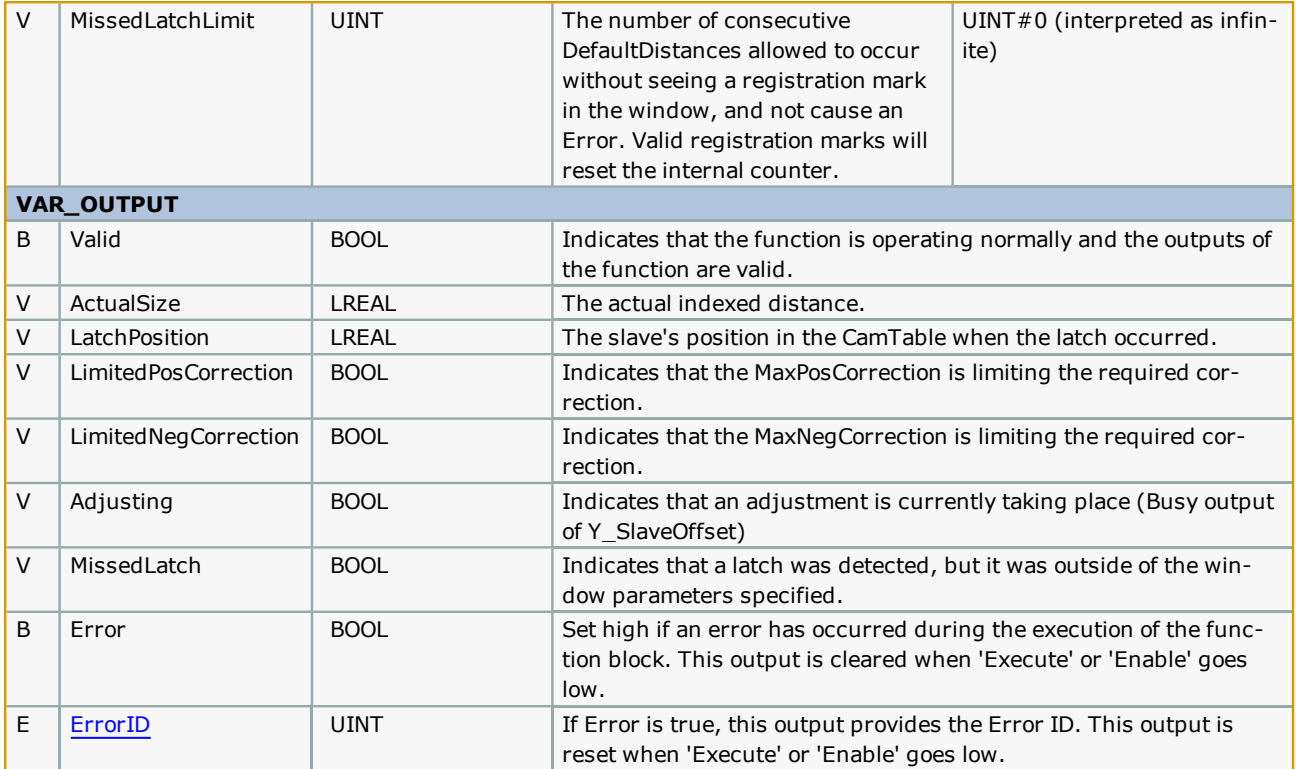

This function block is an adaptation of [CamSlave\\_FeedToLength](#page-85-0). The main difference is that this function is designed for reciprocating slave motion, and uses the Y\_CamScale function block instead of the Y\_SlaveOffset function block.

# **Error Description**

See the **[Function](#page-869-0) Block ErrorID** list.

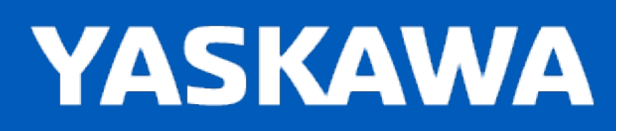

## <span id="page-105-0"></span>**CamSlave\_Recover**

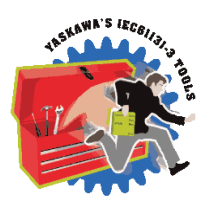

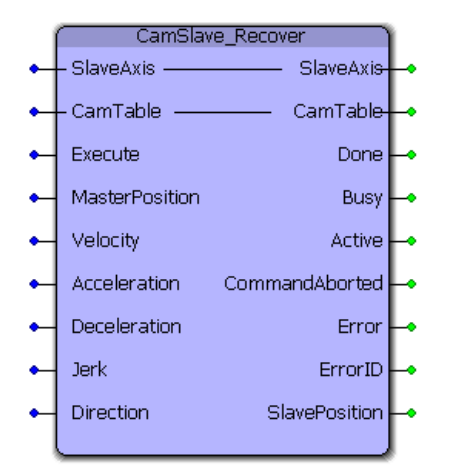

The CamSlave\_Recover block moves a Slave back into sync with the master axis after camming was interrupted unexpectedly, such as E-Stop conditions, or alarms that disable the servo. This function block is particularly useful when resuming the cam motion from the position where it was interrupted is necessary to avoid wasting products in process, or if machine characteristics demand it, or if homing and re-starting the cycle is not feasible. The CamSlave\_Recover function block can be used to bring the slave axis to the position in the cam table that corresponds to the current master axis position. Linear interpolation is performed for accuracy in case of coarse resolution between points in the cam table. Once CamSlave Recover is Done, the camming motion can resume. This function block contains an MC\_MoveAbsolute function.

#### **Library**

Cam Toolbox

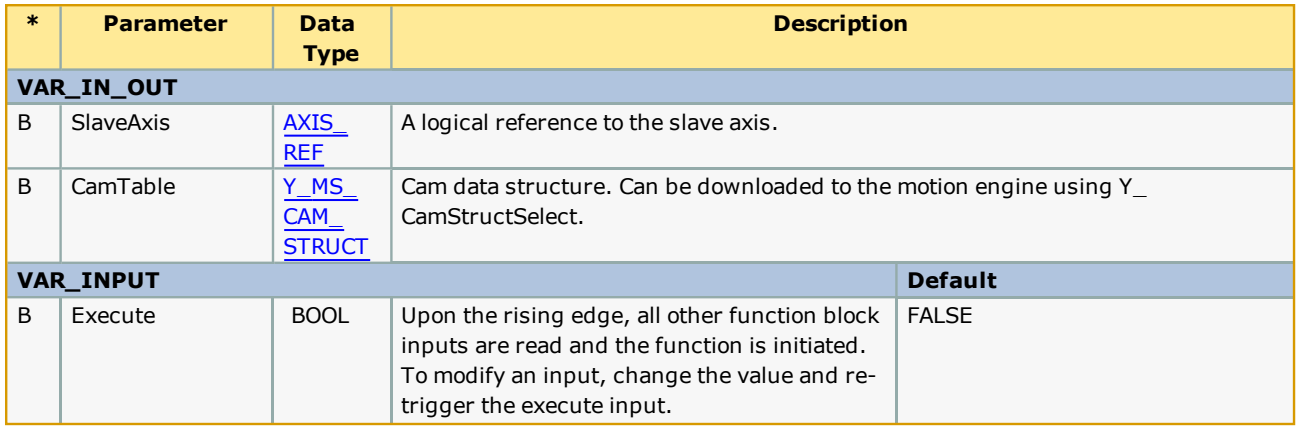

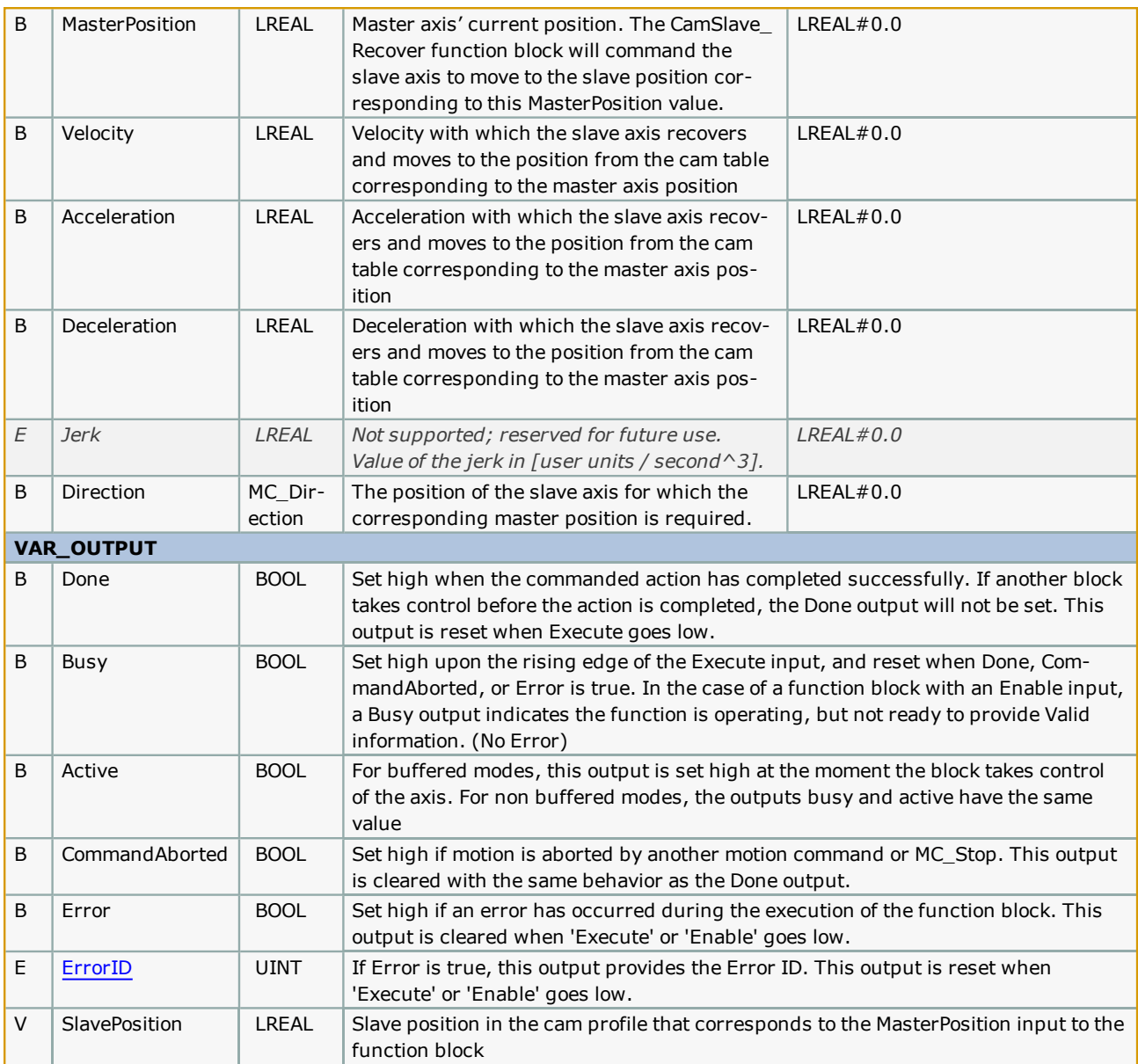

After CamSlave\_Recover is Done, in most cases, the slave will be at a position different from the home position or dwell position. Care should be taken before re-engaging the slave to the master axis. Engage Position and Engage Data inputs on the Y\_ CamIn block should be verified to make sure that they are set correctly. Incorrect engage position and or engage method can cause abrupt motion on the slave axis.

Recommended steps to recover from a cam cycle interruption

1) Clear all alarms after an E-Stop.

2) Enable the slave.

3) Verify the MasterPosition input is the position of the master axis to where the slave must to move to re-synchronize the cam operation.

3) Execute CamSlave\_Recover with valid inputs.

4) Once CamSlave\_Recover.Done is TRUE, the slave is in position to continue the cam motion immediately.

5) Change the [Y\\_CamIn.EngagePosition](http://www.youtube.com/watch?v=qu1uLfPDxZ4&feature=share&list=PLNAENlyEDCkwgKaMDLmI1OTVberXBw9gg) to the current master position. Set Y\_CamIn.EngageData.SlaveAbsolute:= TRUE.

6) Execute Y\_Camin. The cam will engage and when the master axis starts motion, the slave will move in synchronization with the master.

See the CamSlave\_Recover eLearning Module on Yaskawa's YouTube Channel.

## **Error Description**

See the [Function](#page-869-0) Block ErrorID list.

### **Example**

E-Stops can result in the instantaneous loss of control of the axes. Manually clearing debris or scrap from the machine and adjustments after E-Stops and alarms can cause a change in motor position, all resulting in a de synchronization of the master and slave.

The example given below illustrates how the CamSlave\_Recover block can solve E-Stop recovery issues. The logic analyzer plot shows the axes when the E-Stop occurred. At this point, the Y\_CamIn outputs InSync and Busy change to FALSE. A slight drift in the master axis position can be seen after the E-Stop. This can be due to axis inertia, or because of adjustments made to the machine. The CamSlave\_Recover block is executed to physically move the slave to the position that corresponds to the master's current position as determined by looking in the CamTable.

The distance that the slave axis traverses in this process can be seen in the illustration. Once the CamSlave\_Recover is Done, the slave can be re-engaged with the master using Y\_Camin.

Important: In this recovery condition, the 'EngagePosition' must be set to the master axis' current position and the EngageData.SlaveAbsolute=TRUE must be applied.

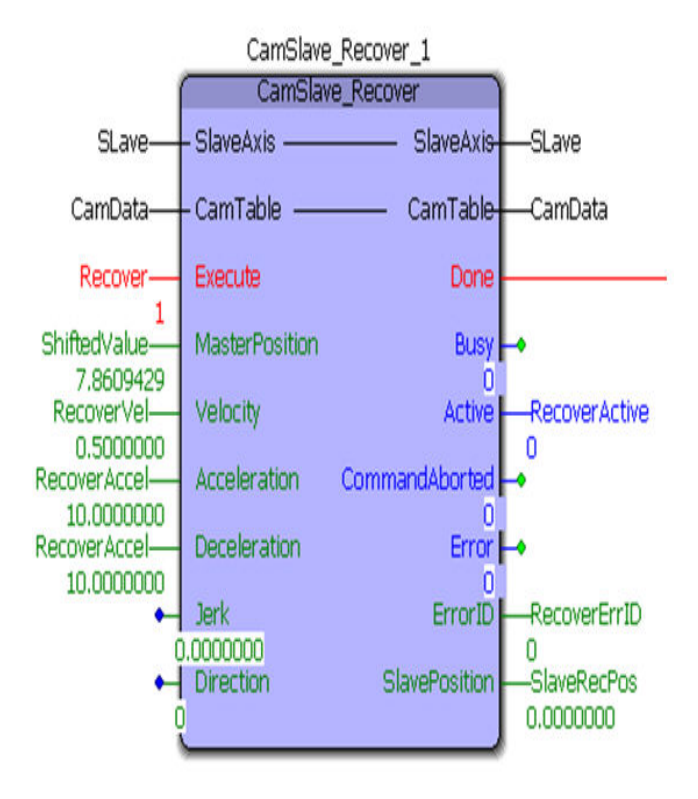
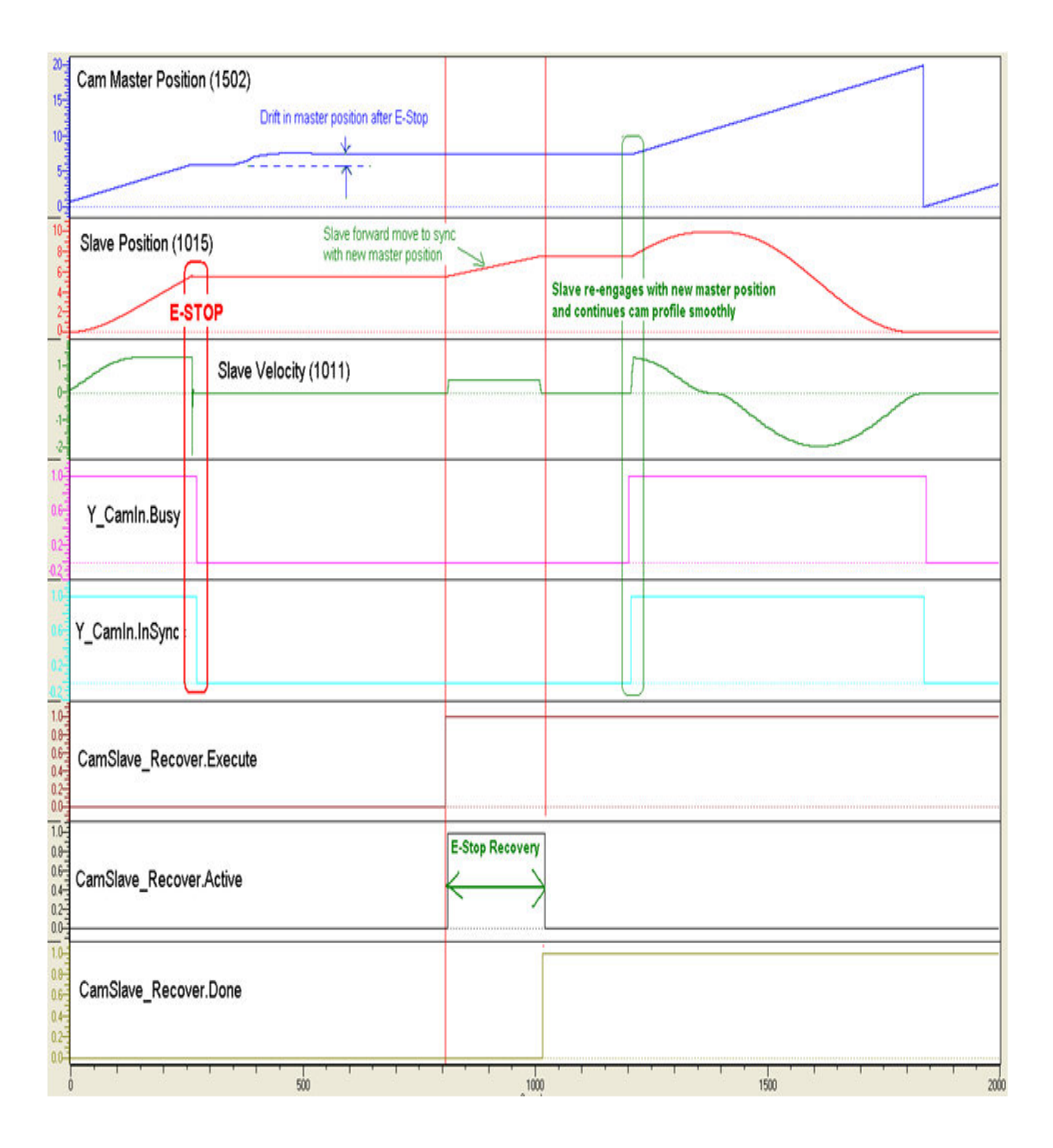

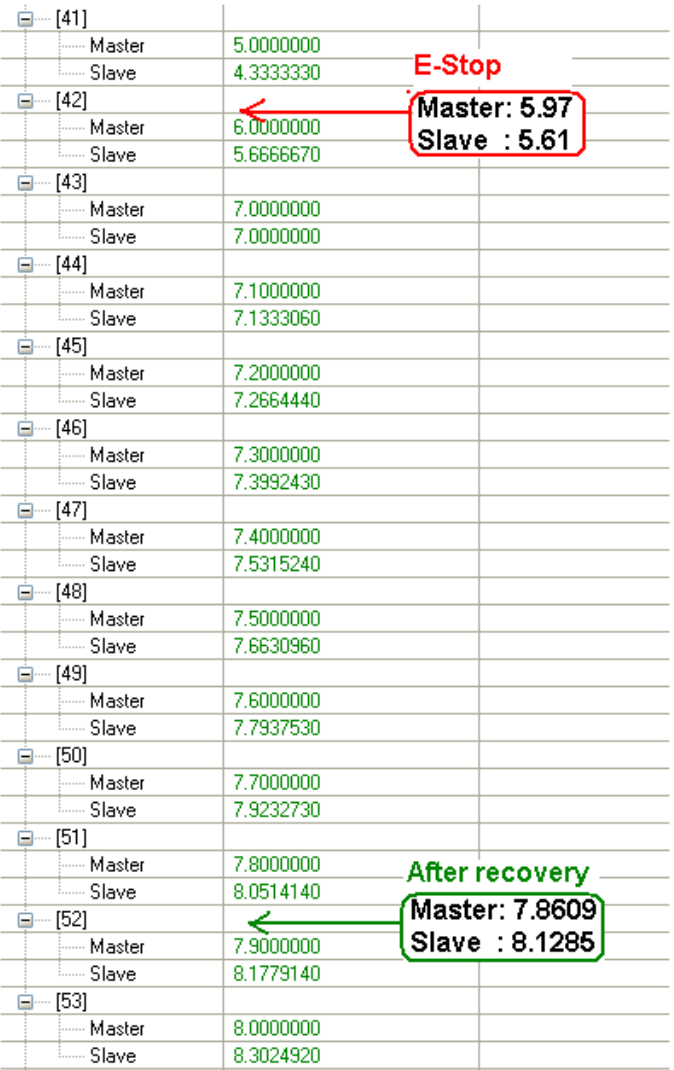

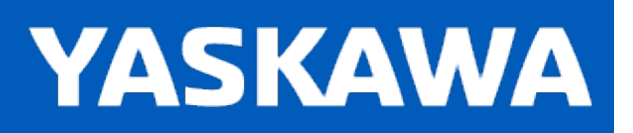

#### **CamSlave\_WindowCheck**

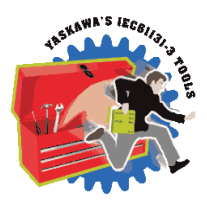

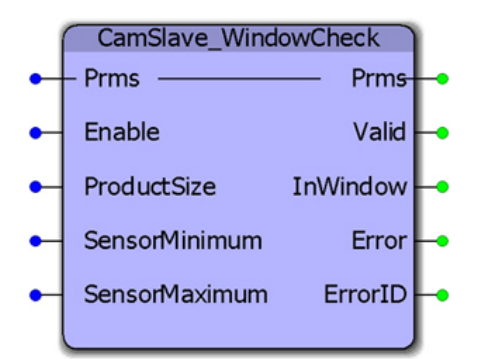

This function block is used by the CamSlave\_FeedToLength function blocks to determine when the MC\_TouchProbe output is valid and should be used for correction. It compares the CamTableOutput parameter 1520 to the SensorMinimum and SensorMaximum, not the actual slave feedback.

#### **Library**

Cam Toolbox

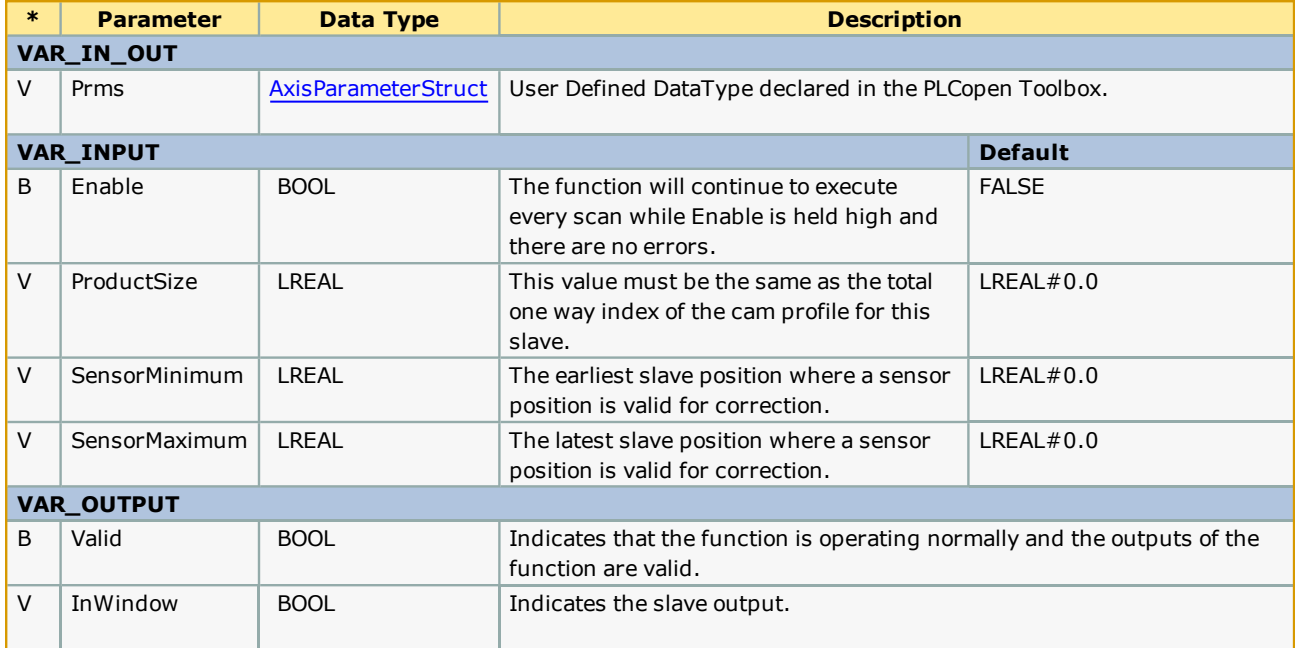

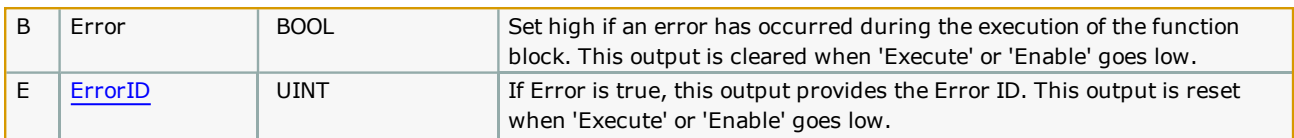

If SensorMinimum and SensorMaximum are both zero, this function does not check for a window and reports InWindow as TRUE.

For the most accurate WindowCheck, this function block must be executed in a fast CYCLIC task. Since this function is used by CamSlave\_WindowCheck, that block also should be executed in a fast CYCLIC task.

## **Error [Description](#page-869-0)**

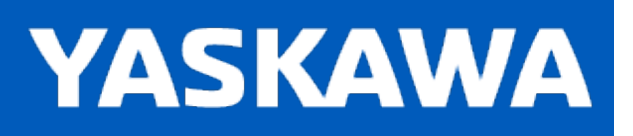

#### **CamTableManager**

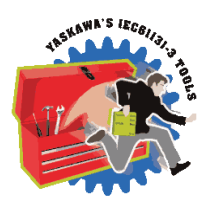

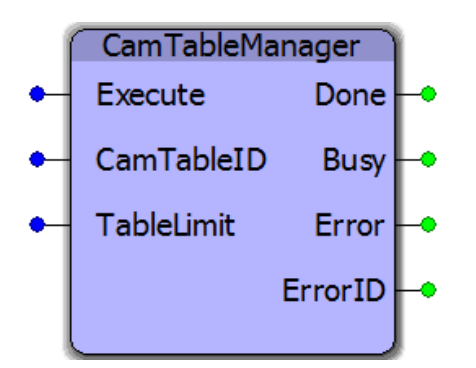

This function block serves as a FIFO buffer for CamTableIDs. Each time a new CamTableID is created, it will delete the cam memory allocated to the oldest CamTable by using the Y\_RemoveCamTable function block from the PLCopenPlus firmware library. This function block cleans up cam memory for applications which routinely build new cam tables on the fly. A circular buffer of four cam tables is maintained in the CamTableManager. When the function block is executed a fifth time, it releases the memory area of the oldest cam table ID. Memory managed is that of the motion engine, not the PLC application.

#### **Library**

Cam Toolbox

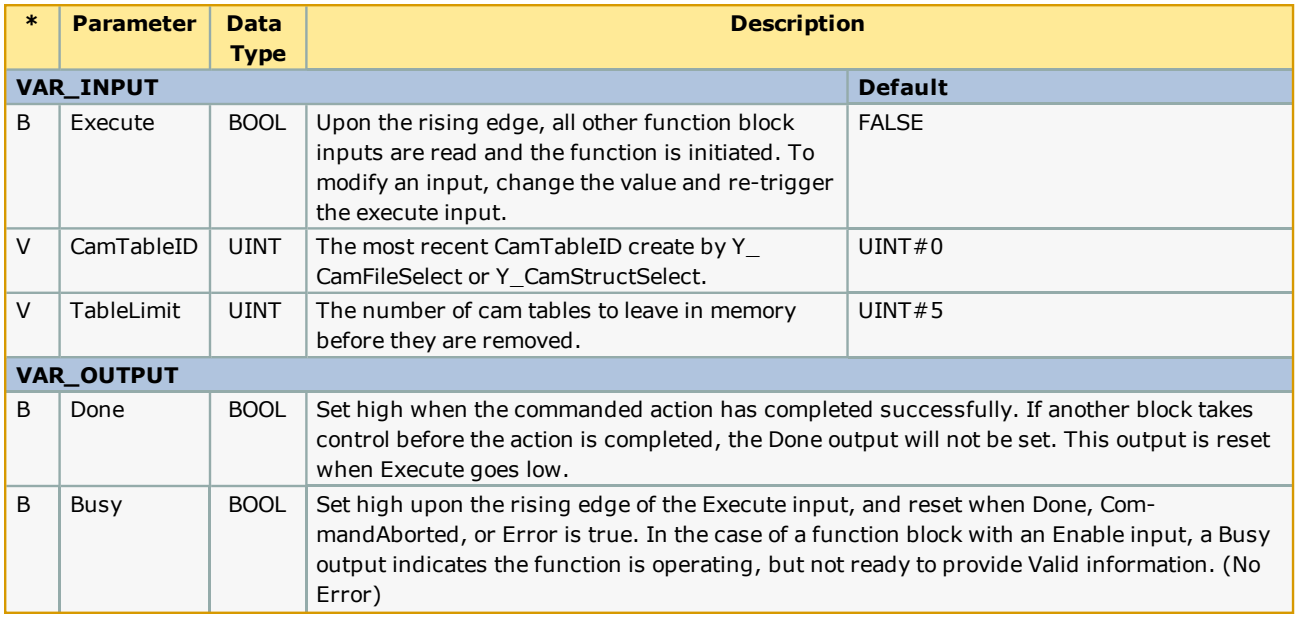

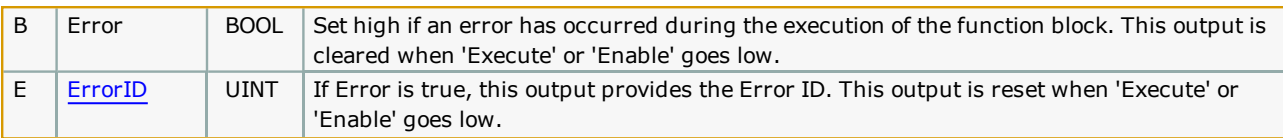

- This function block is unnecessary in applications which use a single, static cam table, or when there are several cams but once created, they are used permanently and not recalculated. There is capacity in the controller memory for dozens of cam tables. [CamTableManager](http://www.youtube.com/watch?v=VA_4V-iDWtI&feature=share&list=PLNAENlyEDCkwgKaMDLmI1OTVberXBw9gg) prevents the situation where a machine has been continuously running for weeks and enough cams were created that the memory becomes exhausted.
- Even though the memory for cam tables has been released, the Y\_CamStructSelect function block will continue to allocate a new (increasing) CamTableID.
- See the CamTableManager eLearning Module on Yaskawa's YouTube Channel.

#### **Error Description**

See the [Function](#page-869-0) Block ErrorID list.

#### **Example 1**

An example of using the CamTableManager is shown below. On the fifth execute of the CamTableManager block, the memory for the oldest CamTable ID gets released. In the example shown below, the memory for CamID 1 gets released. The next execution of the CamTableManager will release the memory for CamID 2.

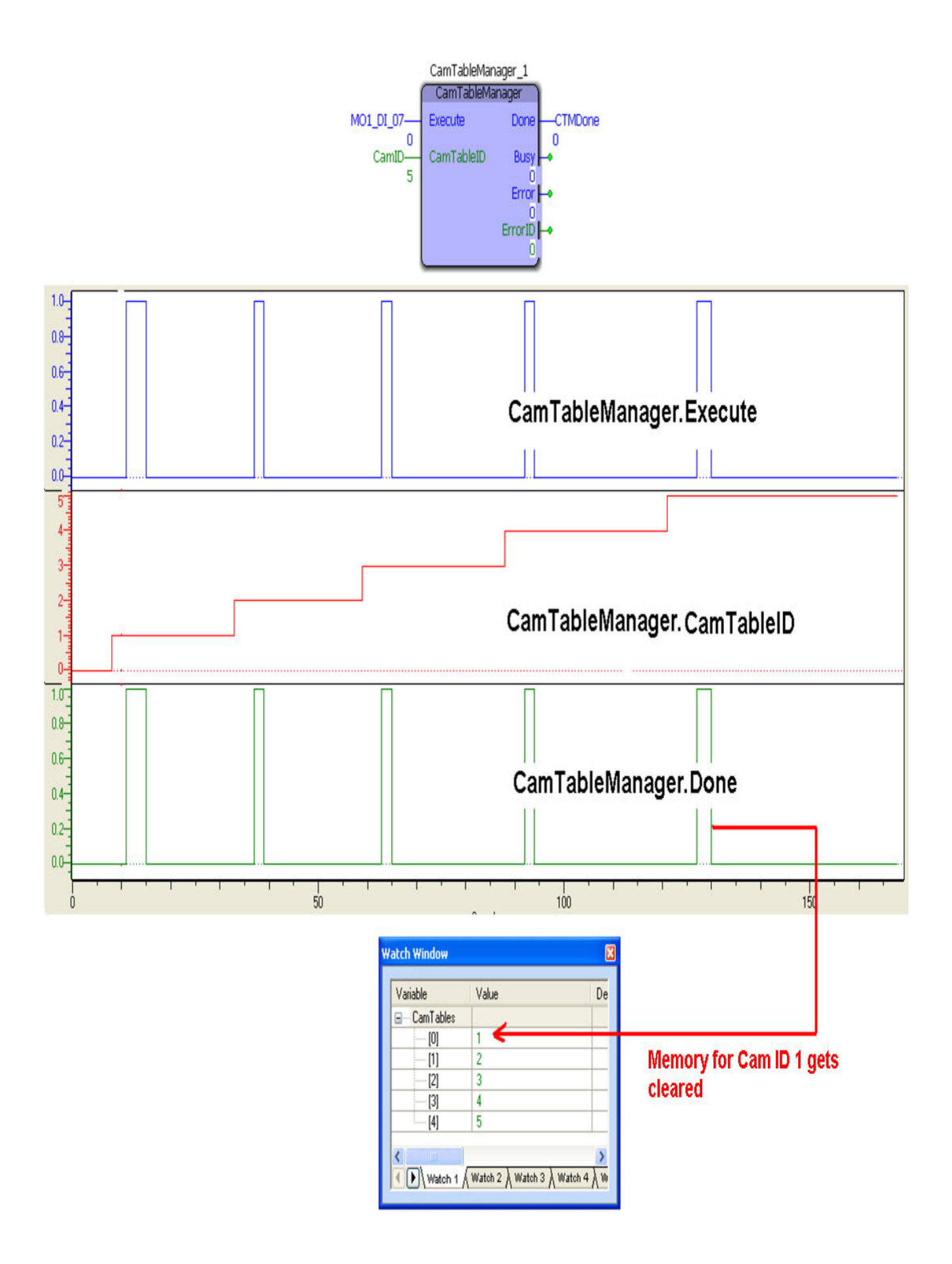

# **Application Example**

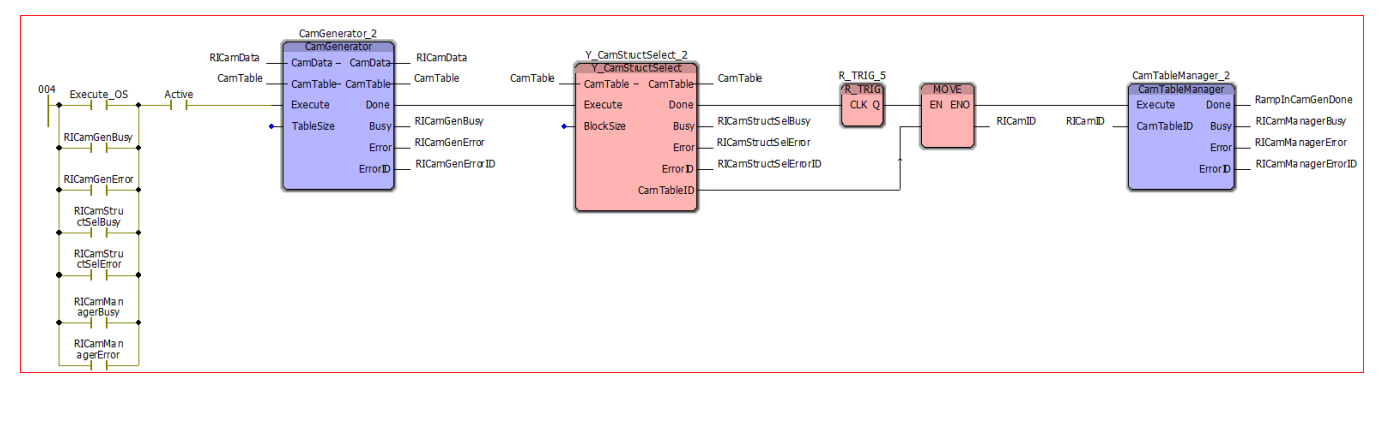

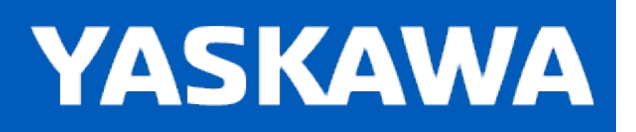

#### **CamTableUpdate**

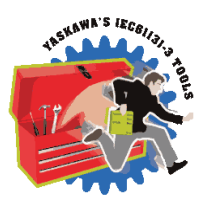

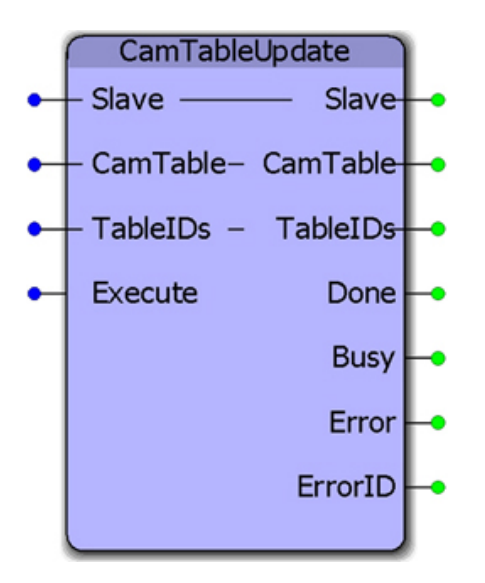

This function block aids with cam file management when on the fly changes to the table data are required. It supports two tables: one which may be actively running in the motion engine, and one that may be recalculated and transferred to the motion engine. It contains the Y\_CamStructSelect and Y\_WriteCamTable function blocks.

#### **Library**

Cam Toolbox

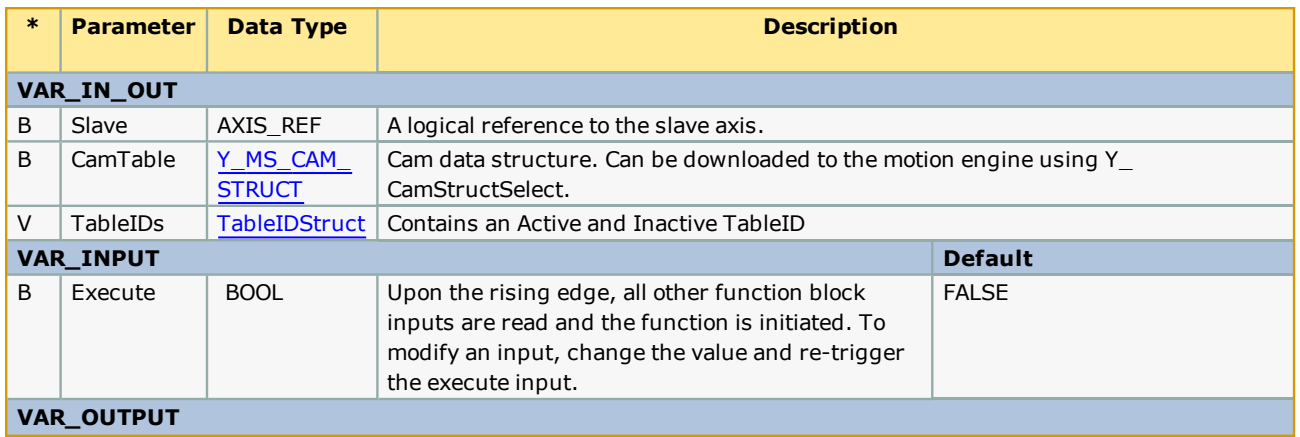

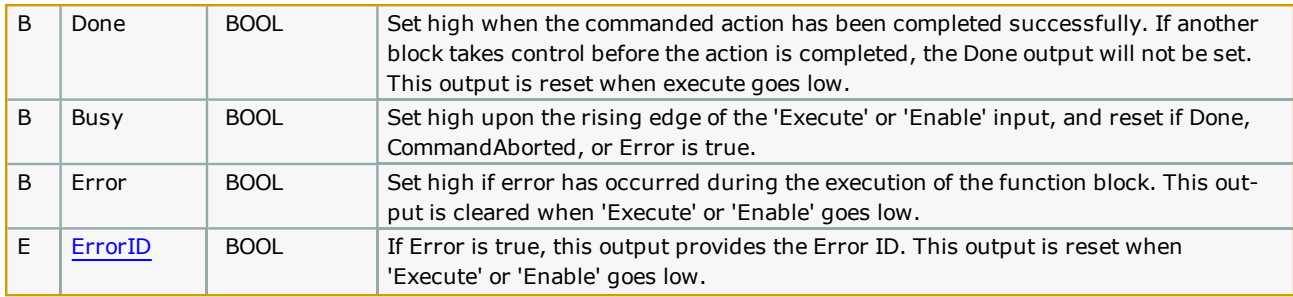

• If both TableIDs in the TableIDs input are zero, then this block automatically uses Y\_CamStructSelect to send the first CamTable and obtain the CamTableID.

• If the event causing the cam tables to update is fired too frequently, this block limits the cam table transfer and swap by holding in a Busy state while the previous table transferred is still waiting to become the active table. In this way, it helps to stage the table swapping so that the application does not resort to writing over an active table, which can cause the slave to jump.

# **Error [Descriptio](#page-869-0)n**

See the Function Block ErrorID list.

#### **Example 1:**

In this example, assume that some event has occurred which triggers the need for a new cam table to be generated using CamGeneator. CamGenerator in turn fires CamTableUpdate to send the new CamTable to the motion engine. CamTableUpdate manages the active and inactive TableIDs, which can then be used with Y\_CamIn. The Table.Active variable will contain the TableID of the last table transferred, so the next time the rising edge of Y\_CamIn is triggered, the new table will be used. This can be done while camming is currently engaged.

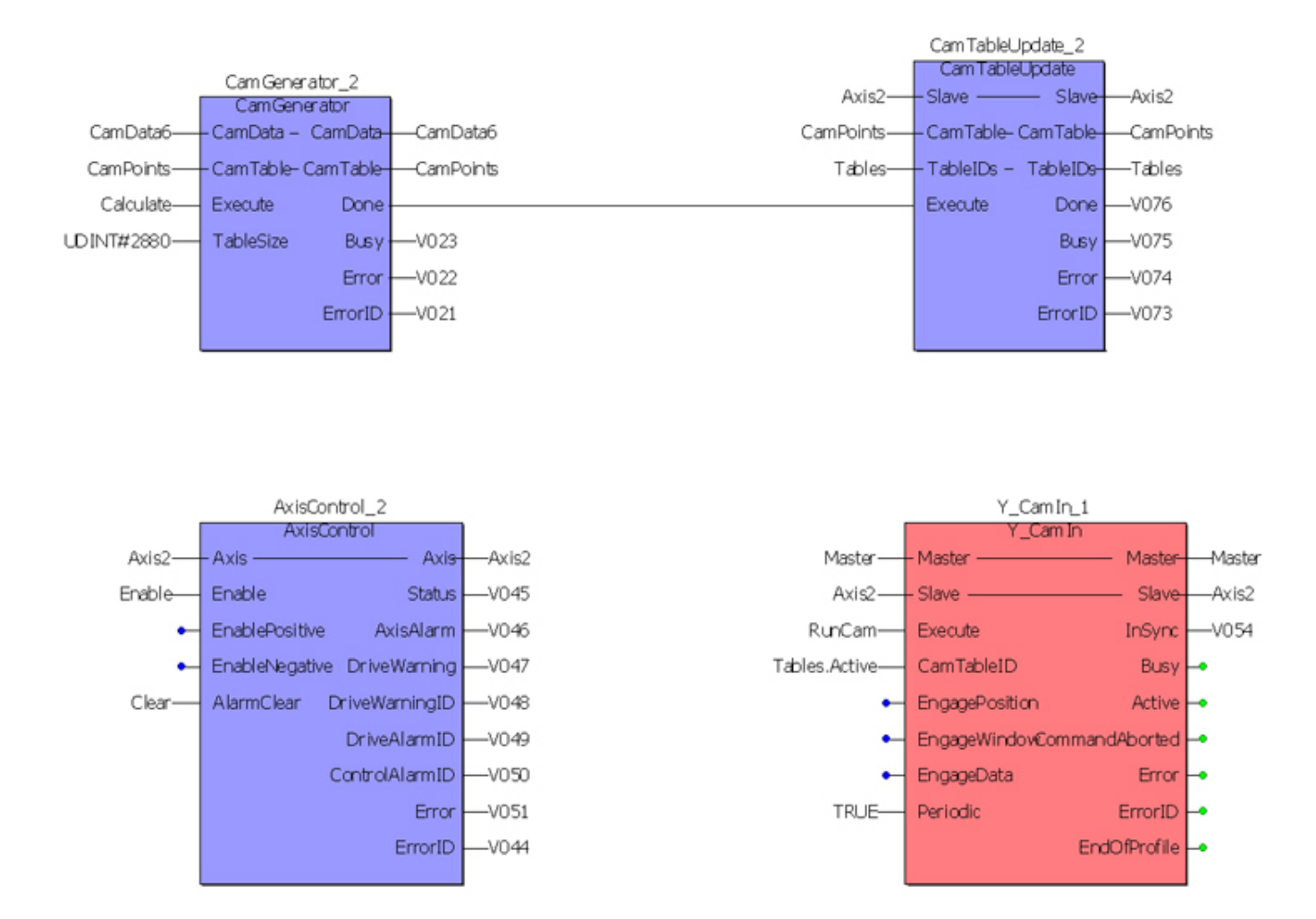

#### **Example 2: Using Two Cam Tables**

- One will be actively running the motion
- One will be "on deck" to take new changes

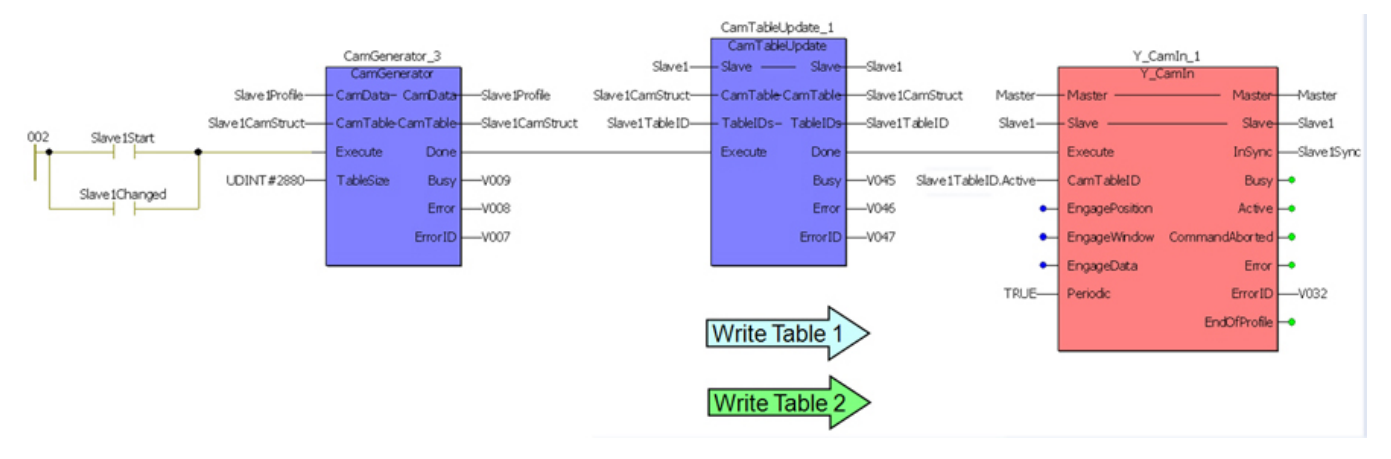

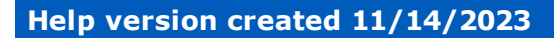

#### **Labeler**

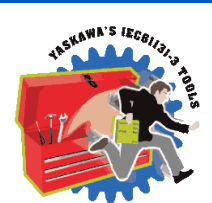

**YASKAWA** 

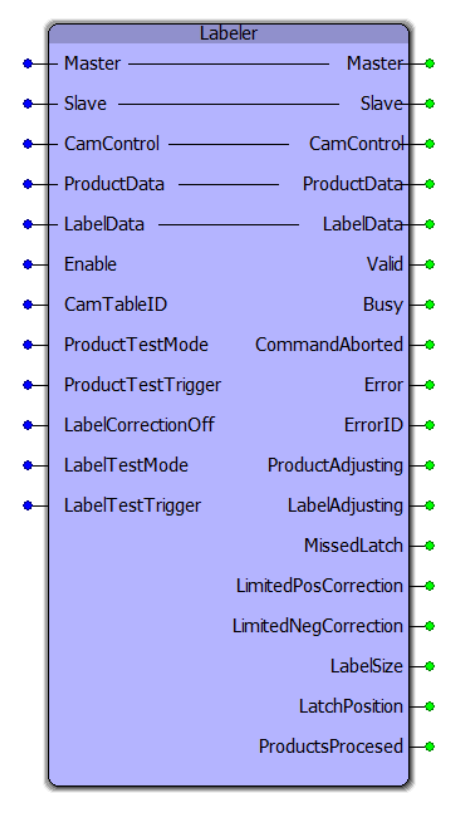

The Labeler function block is designed to manage the entire automatic process for a labeling application. Products typically arrive at random intervals, so support is included for registration mark identification on the external axis, typically a conveyor. Registration mark adjustment on the slave (label) axis is also supported to account for potential slip or drift due to slight inaccuracies in the label lengths. In addition to this function block, the user must add logic to enable the servo, and any manual mode functionality required.

#### **Library**

Cam Toolbox

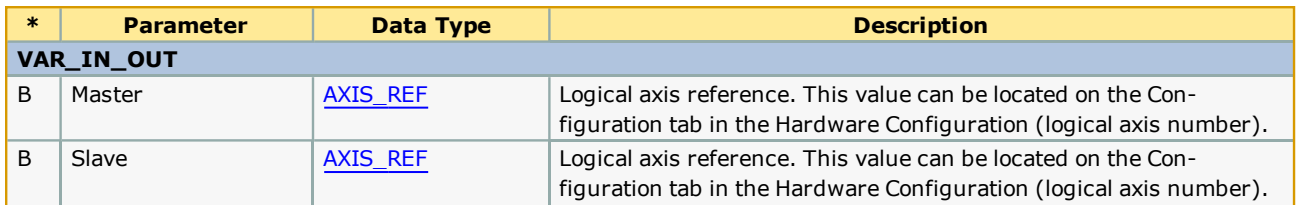

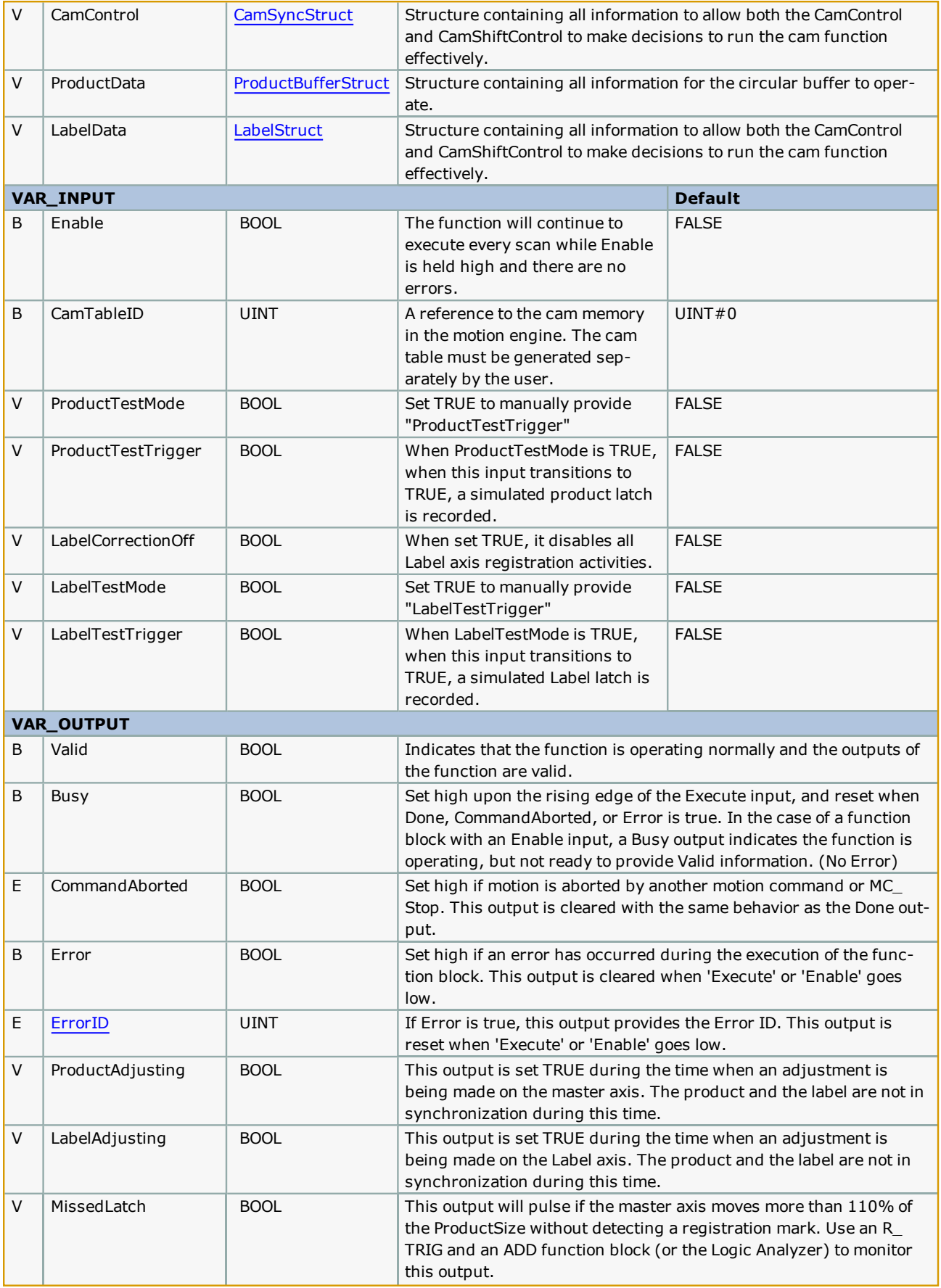

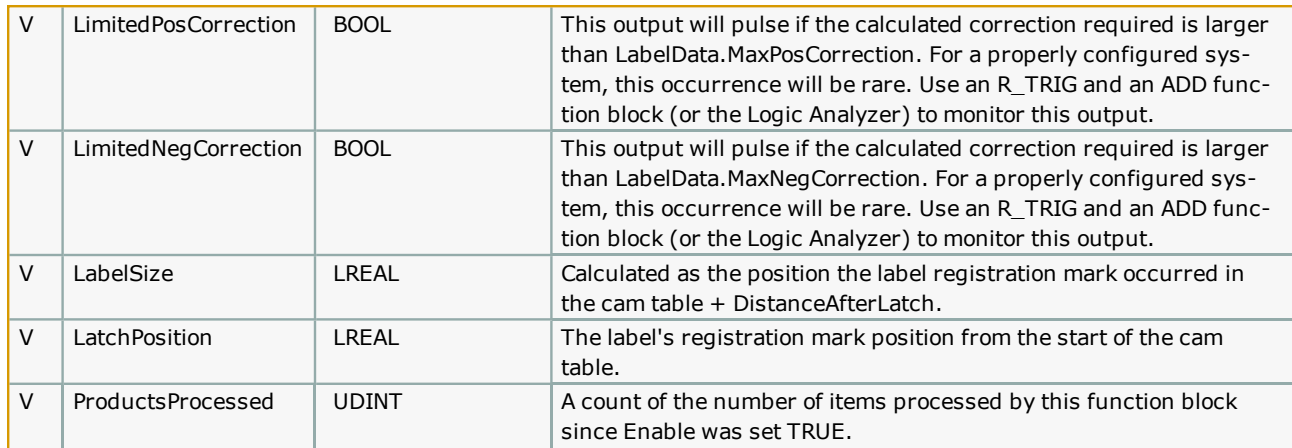

# **Typical Labeler Machine Concept Label Stock** Yaskawa Servo directly Reel connected to Pinch Roller Used Web Take-Up Reel Label direction Label latch Product latch **Machine Concept**

#### **Notes**

- <sup>l</sup> This function block requires a significant amount of parameter data (VAR\_IN\_OUT structures) to be accurately initialized for proper operation. Please study the structure datatypes connected to this function block and verify all necessary information.
- . A Cam table to be used by this function block must be generated. Use the MotionWorks IEC Cam Editor or the CamGen[erator](#page-71-0) function block to create this table.
- See additional Labeler Application Note on www.yaskawa.com for tips on wiring the registration sensors, and using the MotionWorks IEC Cam Editor to create the necessary cam table for the Labeler.

# **Error Description**

See the **[Function](#page-869-0) Block ErrorID** list.

# **Example**

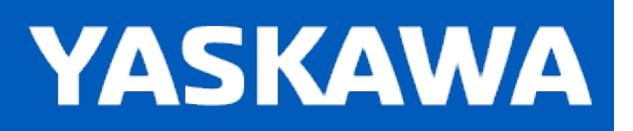

#### **MasterIndex\_Lookup**

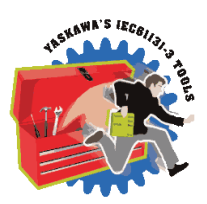

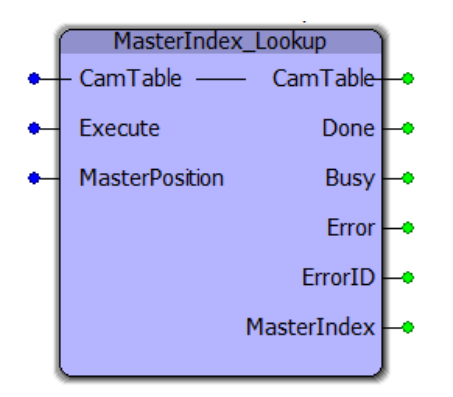

This function block returns the array index value corresponding to the given master position.

#### **Library**

Cam Toolbox

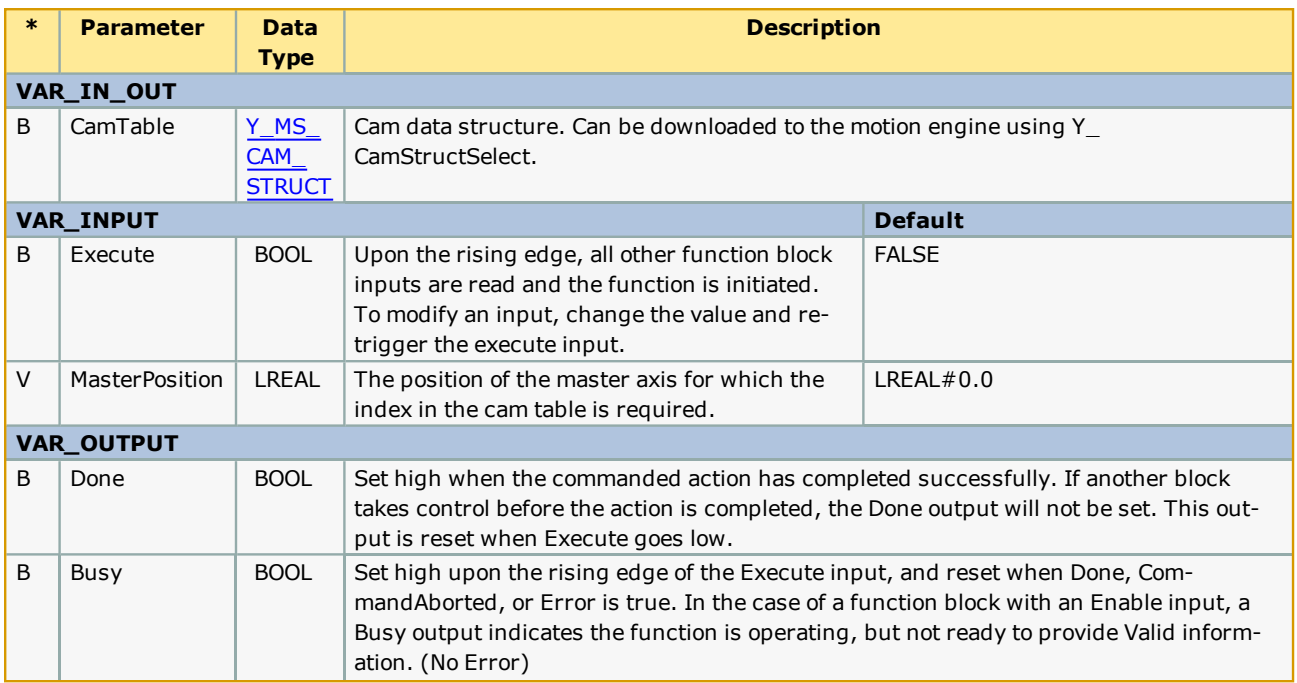

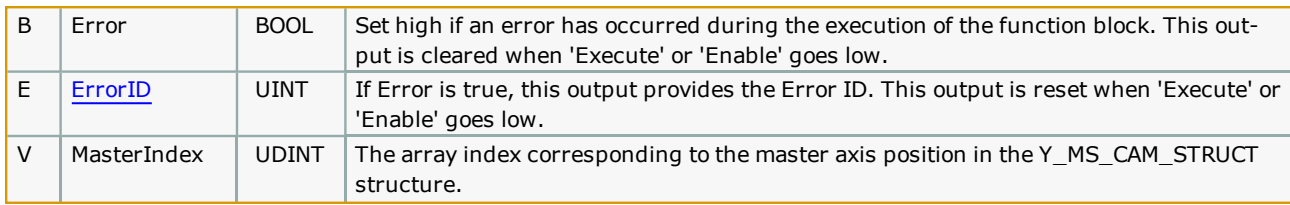

• The MasterPosition input should be a value between the maximum and minimum values of the master's position profile for the index value to be valid.

# **Error [Description](#page-869-0)**

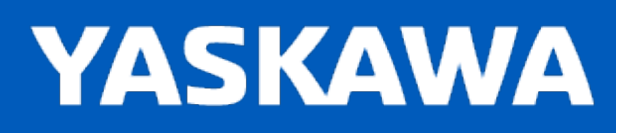

#### **SetCamMasterCycle**

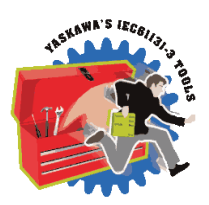

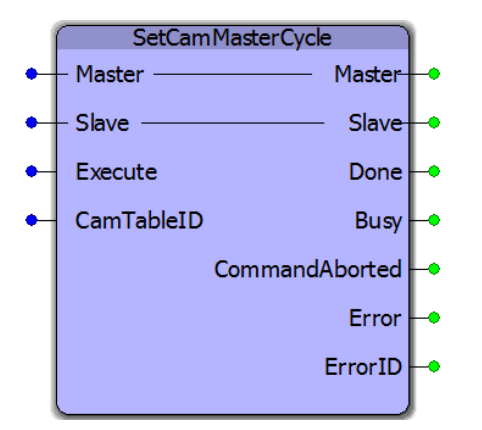

This function block prepares the motion engine with the cam table data so that cam adjustments involving blocks like Y\_ CamShift can be executed before Y\_CamIn is executed. This is necessary for applications where calculations that involve the cam master cycle (parameter 1512) or cam master shifted cyclic position (parameter 1502) must be made before the Y\_ CamIn function block is executed.

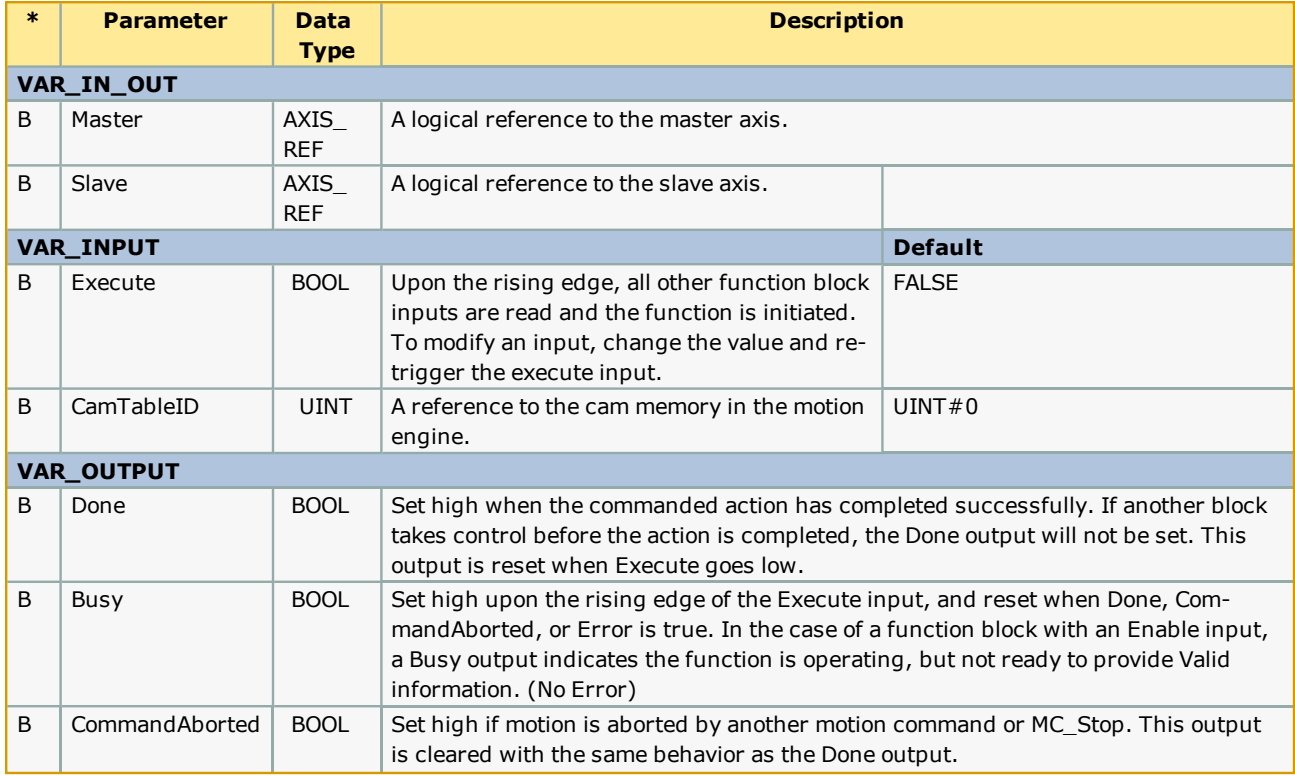

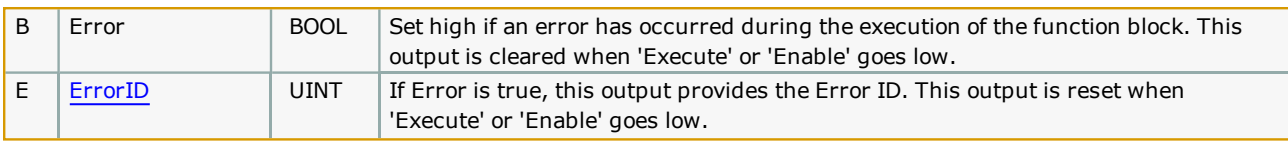

1) Although there will be no slave motion, the slave axis must be enabled using MC\_Power before executing this function block.

2) A valid CamTableID must be input before executing SetCamMastercycle.

# **Error [Description](#page-869-0)**

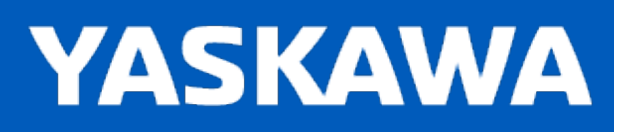

#### **SlaveIndex\_Lookup**

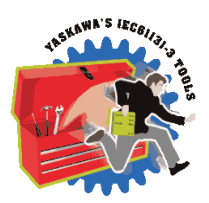

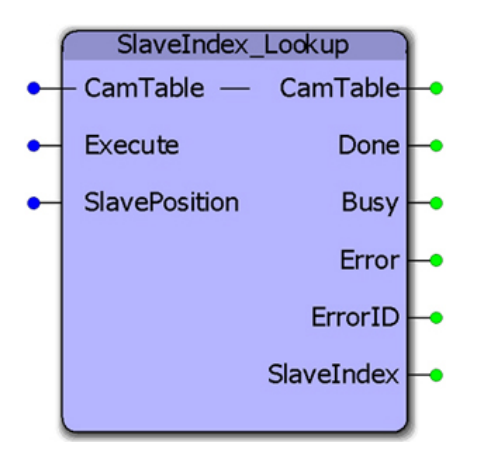

This function block returns the array index value corresponding to the given slave position. This function block is used by [CamMasterLookup](#page-76-0) to determine the equivalent master location for a given slave position.

#### **Library**

Cam Toolbox

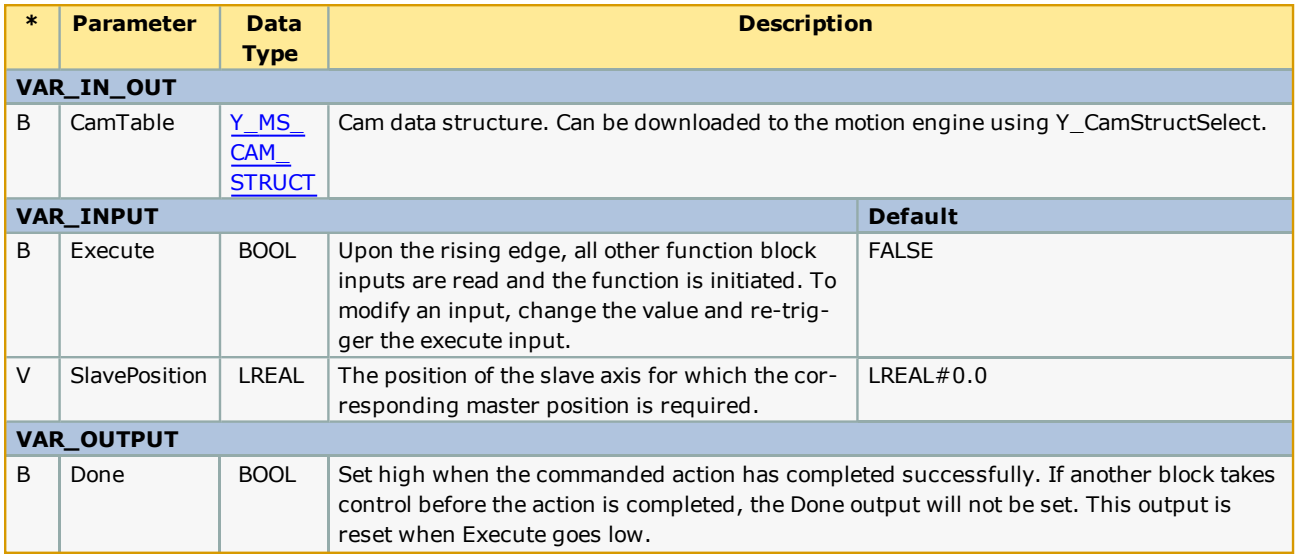

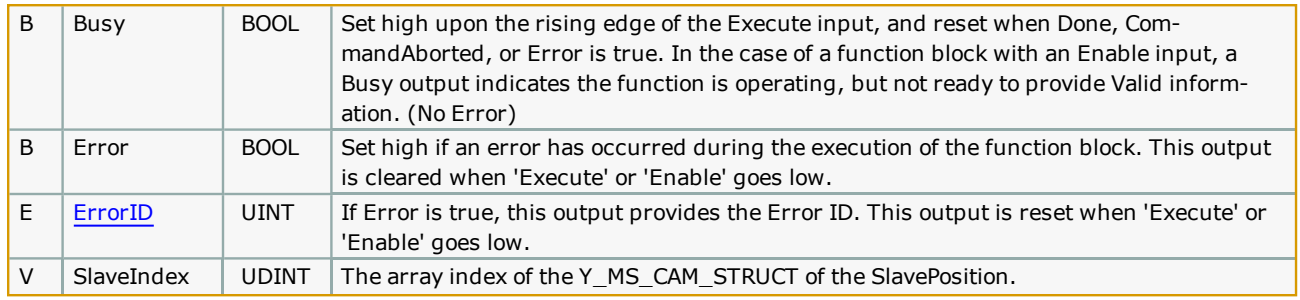

• The SlavePosition input should be a value between the maximum and minimum values of the slave's position profile for the index value to be valid.

• If the SlavePosition input is a value between two slave positions in the cam table, the SlaveIndex will return the lower index.

#### **Error [Descriptio](#page-869-0)n**

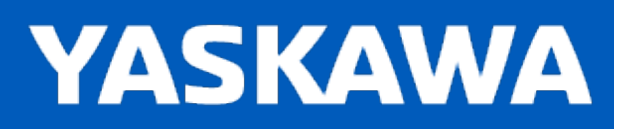

#### **SlaveOffset\_Control**

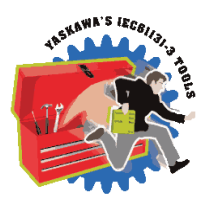

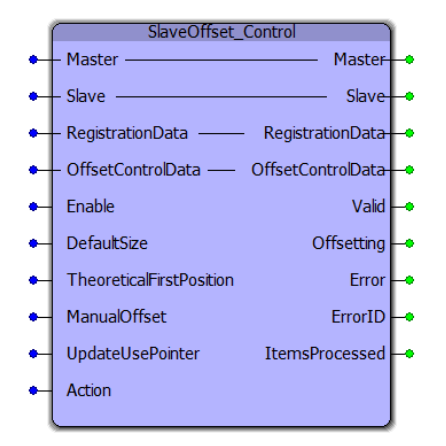

This function block makes corrections on a cammed slave axis for applications that require adjustments while the axis is in motion. Some applications, such as labeling, require on the fly adjustments based on sensor input that occurs while the label is moving. The actual pitch between consecutive labels may be different from the nominal pitch. The correction amount is the difference between the nominal part size and the actual part size measured by the sensor. In this type of application, the sensor input is wired to the slave axis.

The SlaveOffset\_Control block is similar to [CamSlave\\_FeedToLength](#page-85-0) in functionality. Both function blocks make corrections on a cammed slave axis based on sensor input. Both function blocks make corrections while the slave axis is in motion. The dif-ference between the two blocks is that SlaveOffset Control makes use of the [ProductBuffer](#page-670-0) block while the CamSlave [FeedToLength](#page-85-0) does not. This allows the SlaveOffset\_Control to buffer latched registration data. This can be used in applications where the sensor is more than one part length away from the point of action (SensorDistance > 1 part length). SlaveOffset\_Control lacks the window check feature, correction limit feature and missed latch limit feature available in the [CamSlave\\_](#page-85-0) [FeedToLength](#page-85-0) block.

#### **Library**

Cam Toolbox

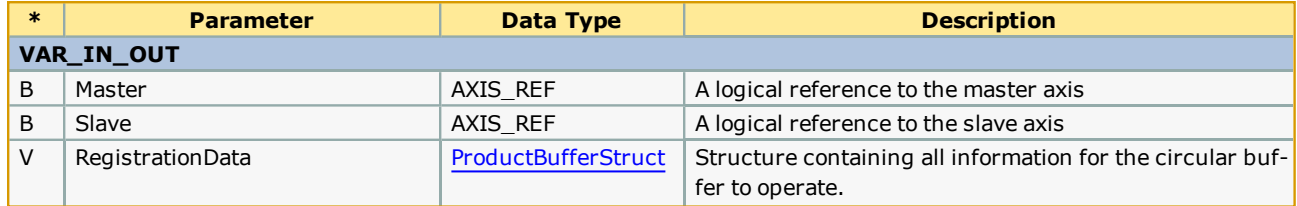

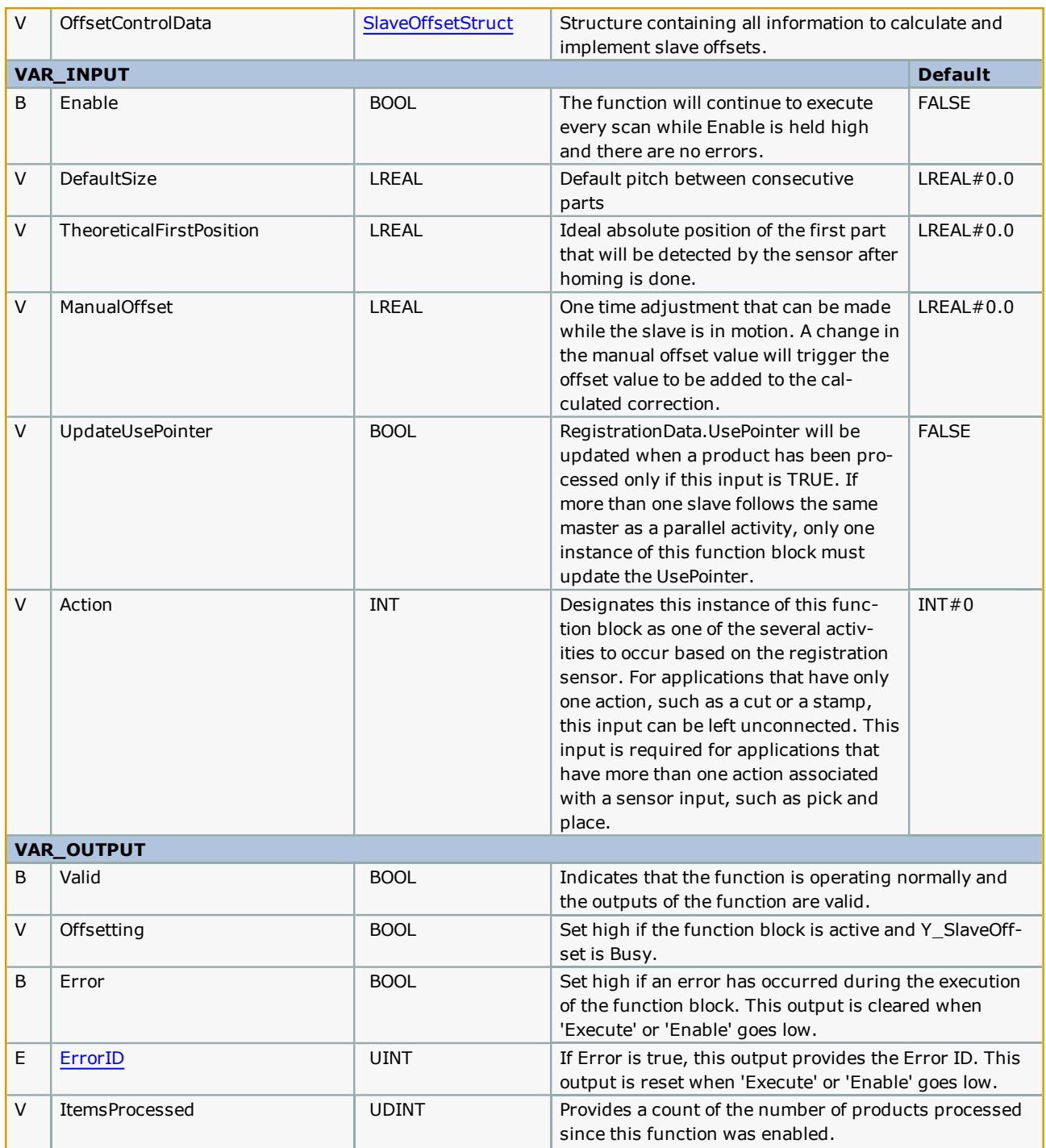

- <sup>l</sup> This function block includes the Y\_SlaveOffset function block, and will execute Offsets at the appropriate position based on data provided by the user via the [SlaveOffsetStruct](#page-44-0) structure.
- . In cases where multiple slaves are synchronized to a single master, the slaves can share the same ProductBuffer . Set the last slave (last SlaveOffset\_Control function block) to update the UsePointer for the ProductBuffer.
- SlaveOffset\_Control provides similar functionality as [CamSlave\\_FeedToLength](#page-85-0) as summarized in the table shown below.

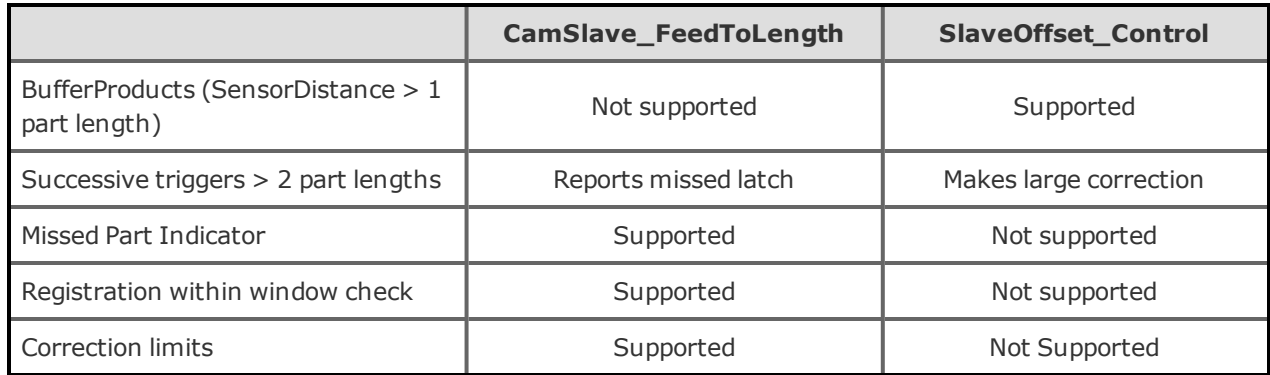

#### **Error Description**

See the [Function](#page-869-0) Block ErrorID list.

# **Application Example 1**

Consider a rotary disc cammed to a master conveyor running a one way cam in the clockwise direction as shown. The home position is defined as shown below. Product length (nominal distance between parts ) on the slave is 71 degrees. The nominal cam slave travel is 71 degrees. Position 0 (bottom dead center) is the position that needs to be synchronized with the master. The sensor distance is 90 units. If the first part is at 35.5 units and if the parts are exactly at the specified nominal lengths, then the second part (first part captured by the sensor) will be at 106.5. However, the actual registered position of this part may not be 106.5. In this case, the second product will not get synchronized with the master if it runs the nominal cam of 71 units. If the second product were at 105.5 units, an offset of 1 unit will have to be made for the synchronization to be effective.

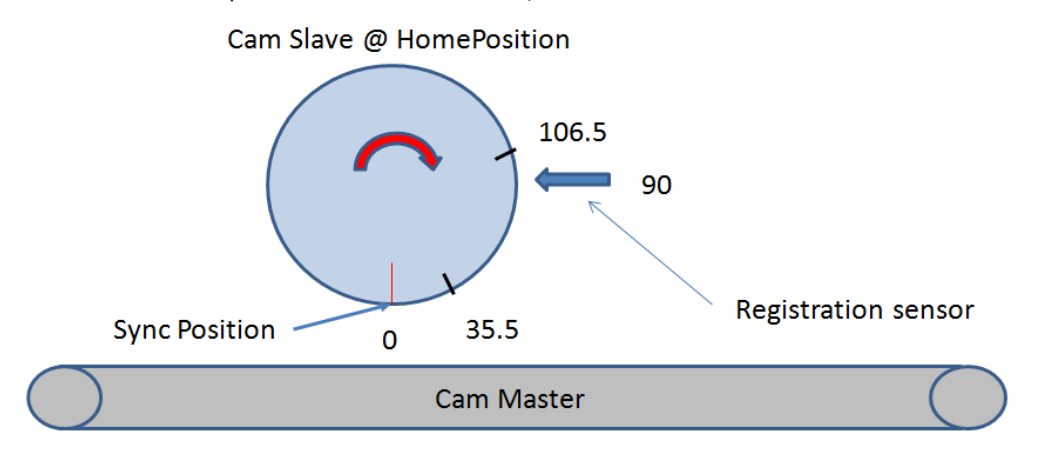

The figure below shows how to configure the SlaveOffsetStruct.

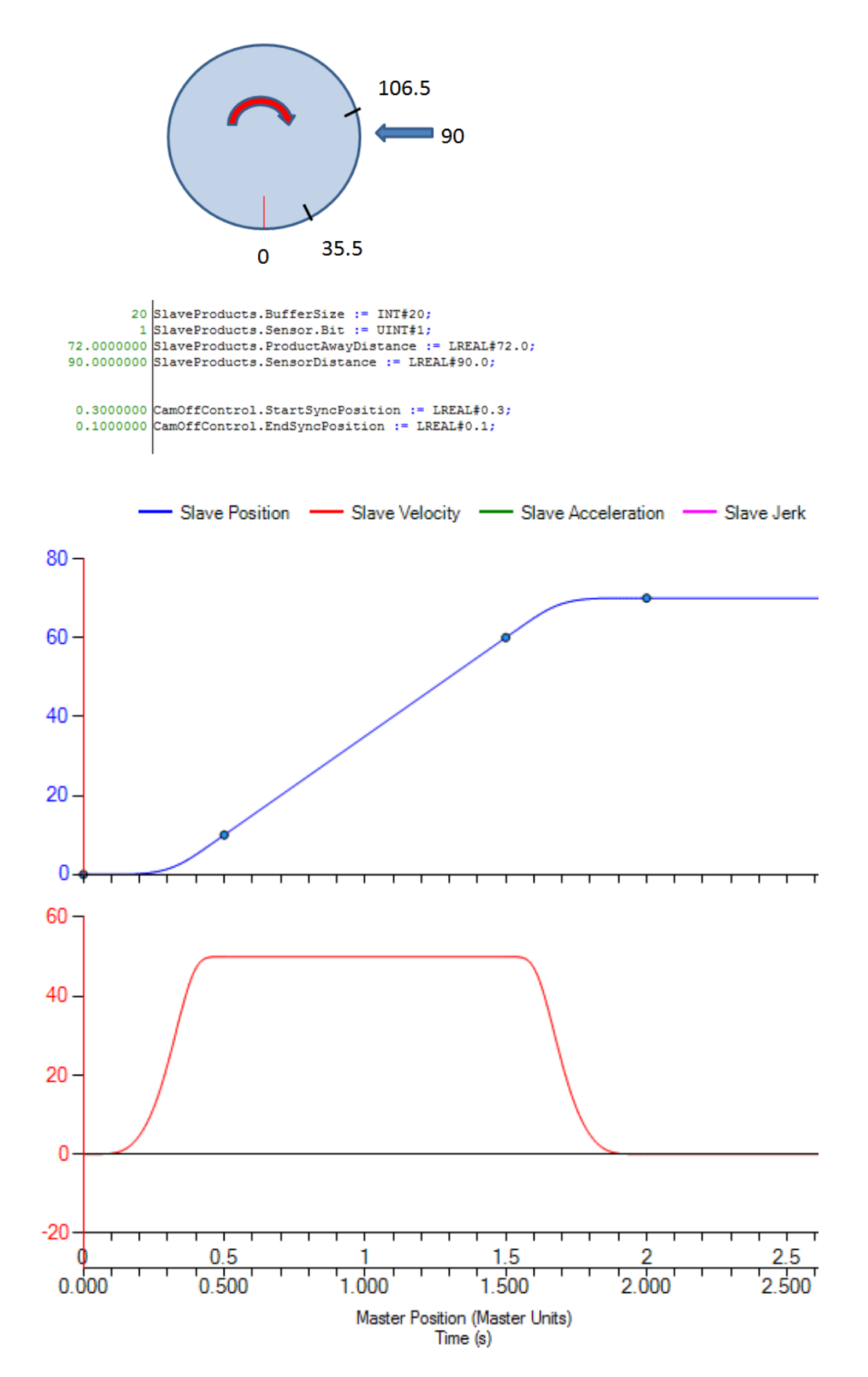

The SlaveOffset\_Control block for the application described above can be set up as shown below.

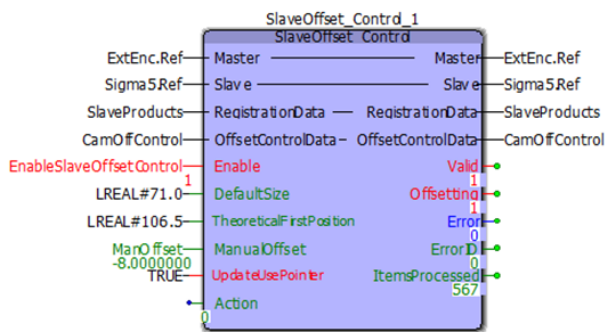

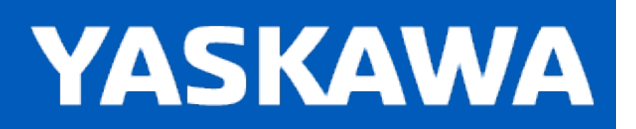

#### **SlaveRegistrationCheck**

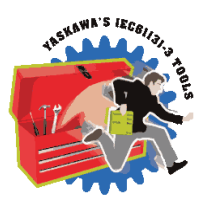

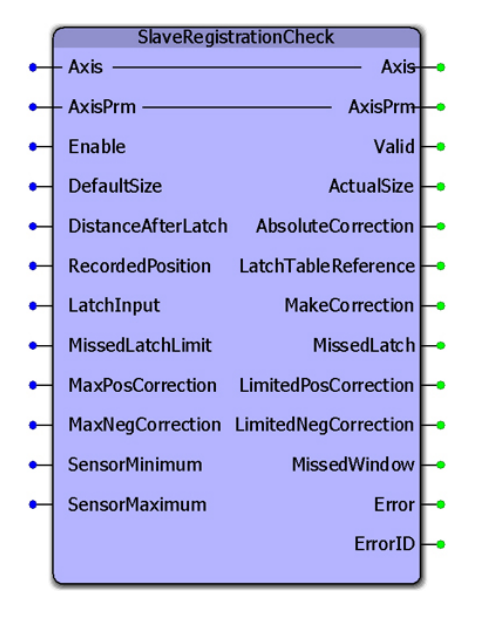

This function block was designed for use by the [CamSlave\\_FeedToLength](#page-85-0), [CamSlave\\_FeedToLength2](#page-94-0), and [CamSlave\\_](#page-102-0) [PullToLength](#page-102-0) function blocks. It monitors variables related to a cam slave index and fires the output "MakeCorrection" which can be connected to Y\_SlaveOffset along with the AbsoluteCorrection output. The function also provides the interpolated value of the cam table output when the latch was detected.

#### **Library**

Cam Toolbox

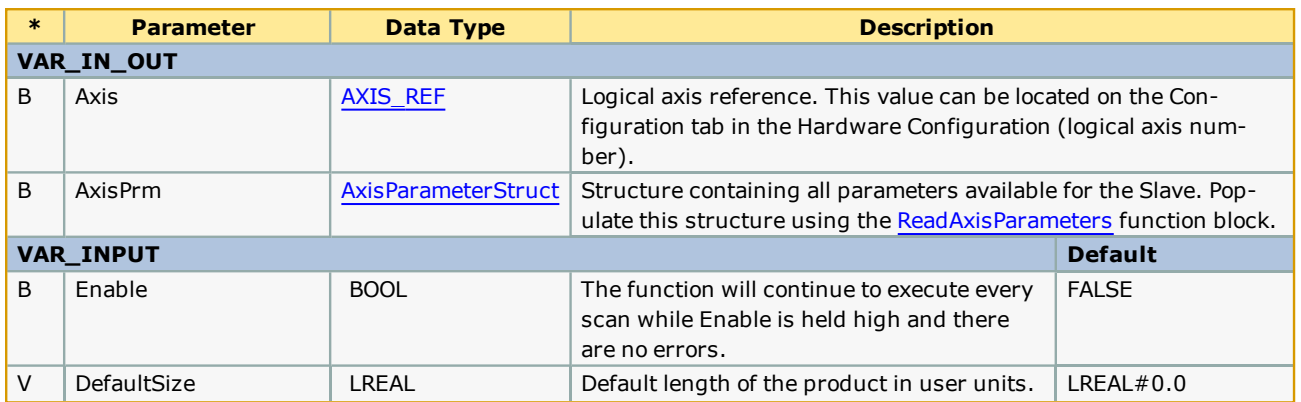

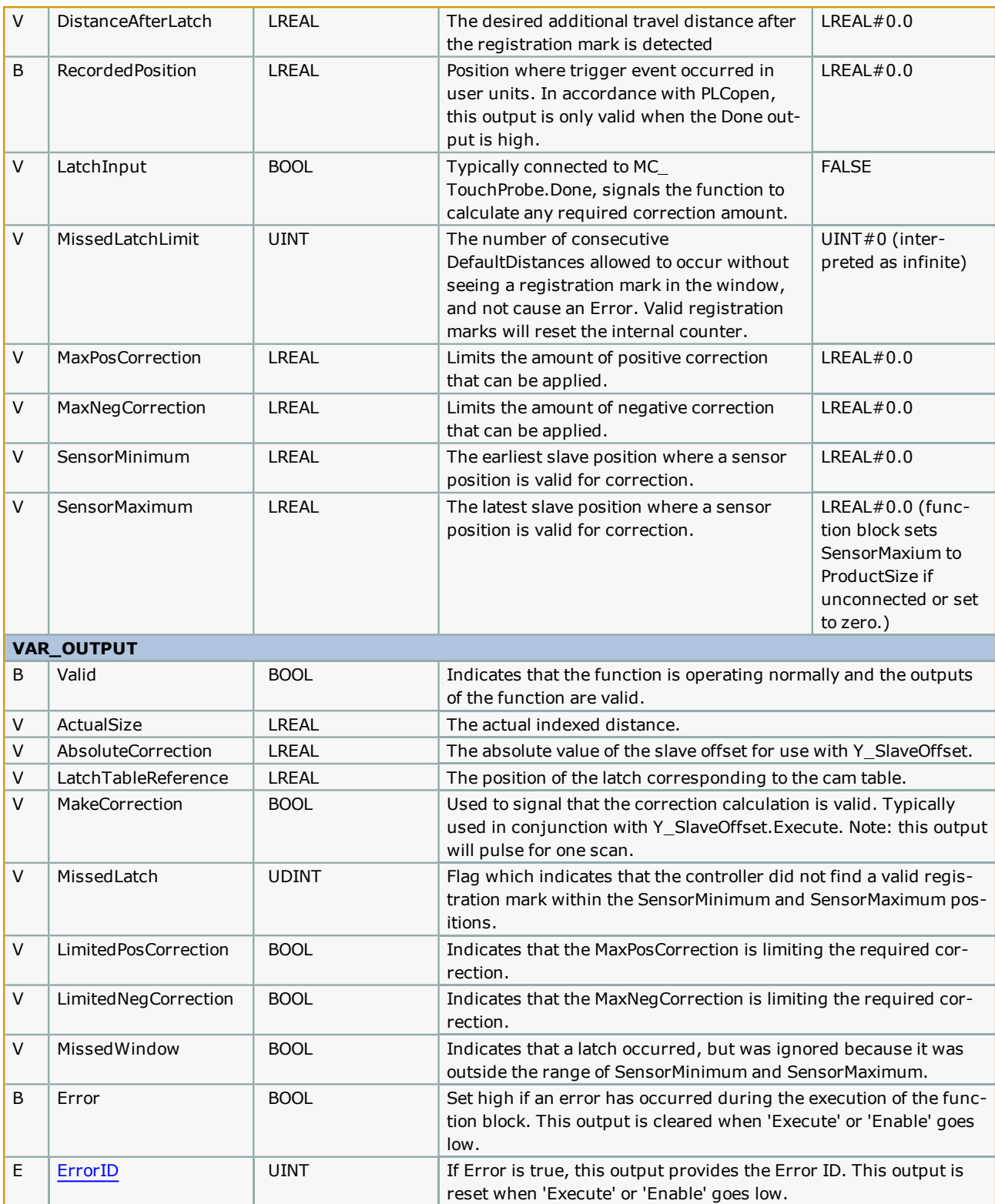

- <sup>l</sup> This function block determines where in the cam profile the latch occurred and compares it to the expected location to make a determination about the correction required.
- <sup>l</sup> This function block also monitors the travel distance of the slave, and if the slave traveled 10% more than the ProductDistance and no valid latch was detected, a missed mark is counted. If the number of consecutive missed marks equals the MissedLatchLimit input variable, ErrorID UINT#10021 is output.
- Set MissedLatchLimit: = 0 to disable monitoring for missed latches.
- <sup>l</sup> Separate correction limits are provided for positive and negative to account for applications where it is not possible to make such corrections. For example, negative corrections typically cannot be applied to labeling applications because the material will become loose (slack).

#### **Error Description**

# **YASKAWA**

#### **Cam Curve Characteristics**

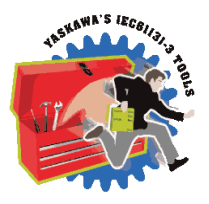

Cam Curve does not mean a shape curve which expresses a cam profile, but rather a "motion curve" of the follower moved by the cam. A motion curve is generally shown with time on the horizontal axis and displacement on the vertical axis. The purpose of a cam is to move an object smoothly in a minimum time, without vibration and with minimum power. For this purpose, various motion curves have been developed. These curves are not only used for cam mechanisms but can also be applied to various other motions. The maximum non dimensional values such as Vm, Am, and Jm are called the characteristic values of the cam curve. From these characteristic values and from the shapes of the acceleration curves, the general properties of the cam curves can be known.

#### **Curve Selection**

The procedure for selecting a curve is as follows:

- 1. Velocity V and Acceleration A are to be continuous
- 2. Low values of Vm and Qm are needed in low speed and heavy load applications.
- 3. Low values of Am and Jm are needed in high speed and light load applications.
- 4. Asymmetrical curve having the longer period of deceleration than acceleration should be used for situations when positioning accuracy is critical and residual vibration must be avoided.
- 5. A one-dwell curve should be used when the motion has no stop at the endpoint and must return immediately.
- 6. Select a curve from the modified constant velocity group when constant velocity is required in the middle part of the stroke.
- 7. Select a curve from the modified trapezoid group when acceleration is to be minimized.
- 8. The modified sine curve is recommended if there are no limitations.

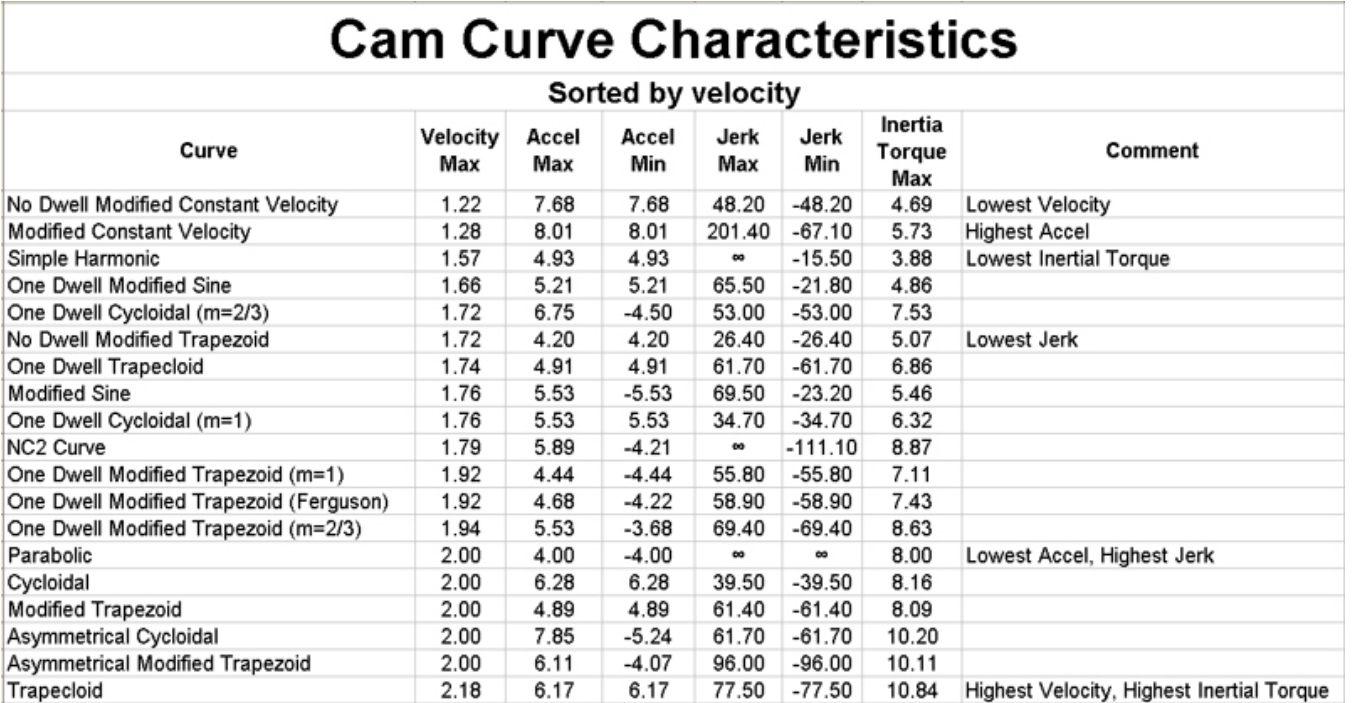

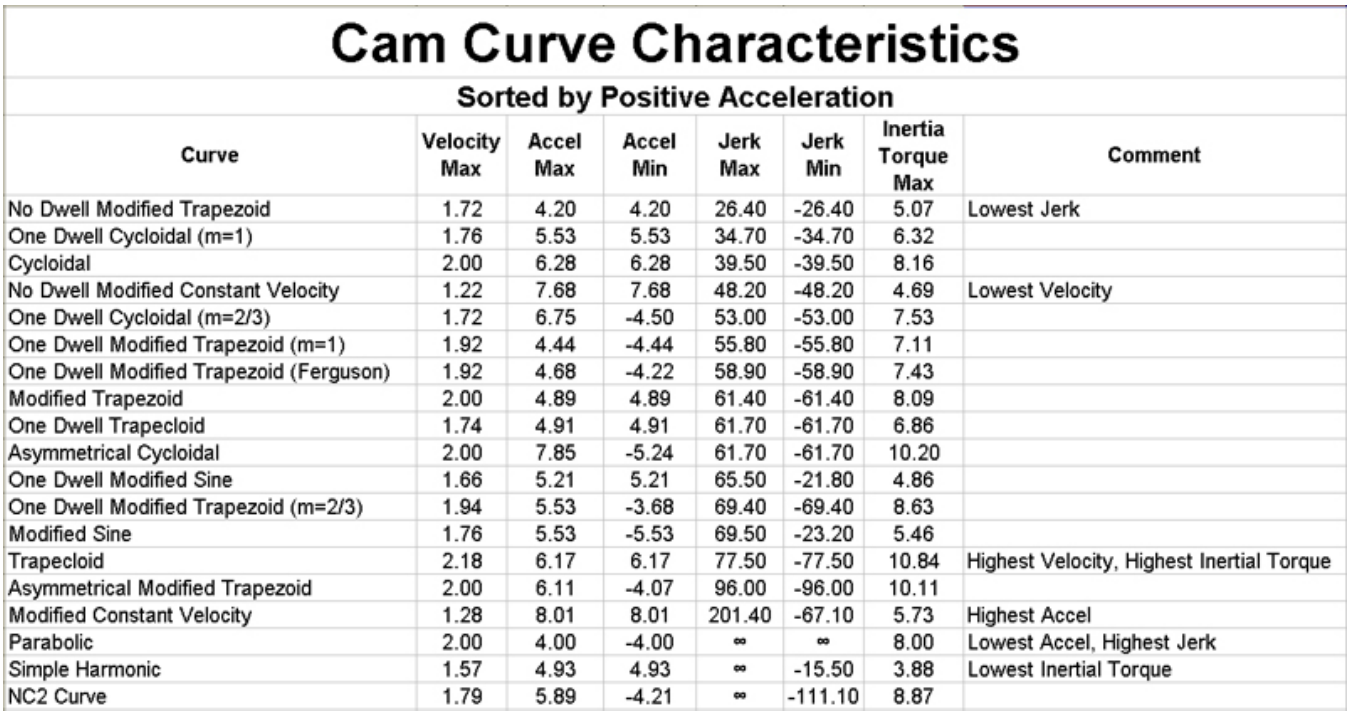

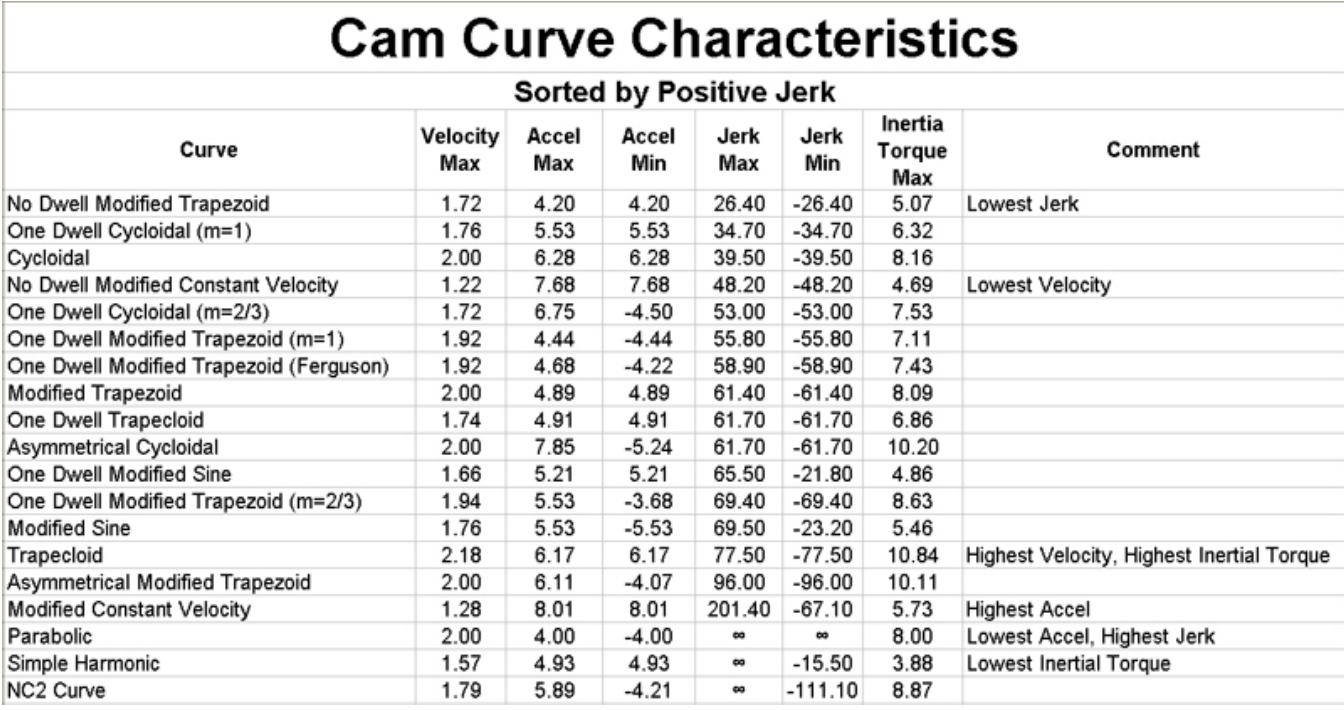

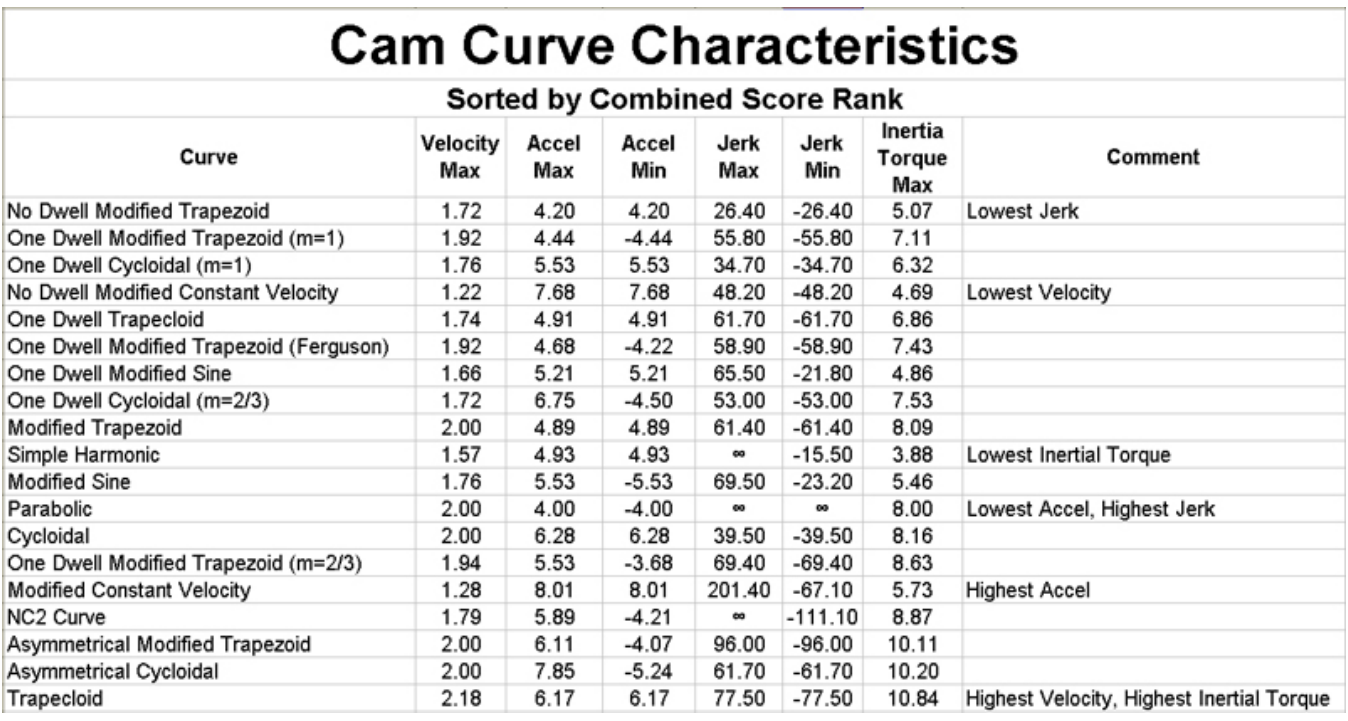
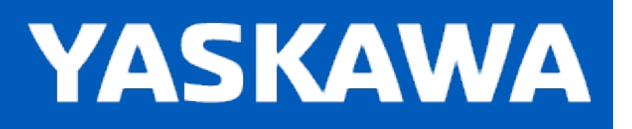

### **Cam Curve Types**

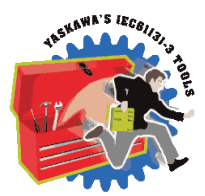

- [Parabolic](#page-170-0)
- **Simple [Harmonic](#page-174-0)**
- $\overline{\text{Cycloidal}}$  $\overline{\text{Cycloidal}}$  $\overline{\text{Cycloidal}}$
- **Modified [Trapezoid](#page-158-0)**
- **[Modified](#page-157-0) Sine**
- **Modified [Constant](#page-156-0) Velocity**
- **[Asymmetrical](#page-146-0) Cycloidal**
- **[Asymmetrical](#page-147-0) Modified Trapezoid**
- $\overline{\phantom{a}}$  [Trapecloid](#page-178-0)
- One Dwell [Cycloidal\\_1](#page-163-0)
- One Dwell Cycloidal 2 3
- One Dwell [Trapezoid\\_1](#page-168-0)
- **.** One Dwell [Trapezoid](#page-167-0)
- One Dwell [Trapezoid\\_2\\_3](#page-169-0)
- **.** One Dwell [Modified](#page-165-0) Sine
- **.** One Dwell [Trapecloid](#page-166-0)
- No Dwell Simple [Harmonic](#page-162-0)
- No Dwell Modified [Trapezoid](#page-161-0)
- . No Dwell Modified [Constant](#page-160-0) Velocity
- $\cdot$  NC2 [Curve](#page-159-0)
- Tangent [Matching](#page-176-0)
- **Reverse [Trapecloid](#page-173-0)**
- **Double [Harmonic](#page-155-0)**
- **Reverse Double [Harmonic](#page-172-0)**
- **Tangent [Blending](#page-175-0)**
- [Arc](#page-145-0)
- Cubic [Spline](#page-150-0)
- **[ParabolicVelocityBlend](#page-171-0)**

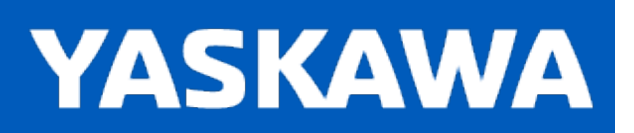

<span id="page-145-0"></span>**Help version created 11/14/2023**

### **Arc**

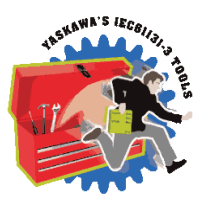

The CamSegmentStruct elements ArcRadius and ArcDirection must be declared for proper usage of this curve type.

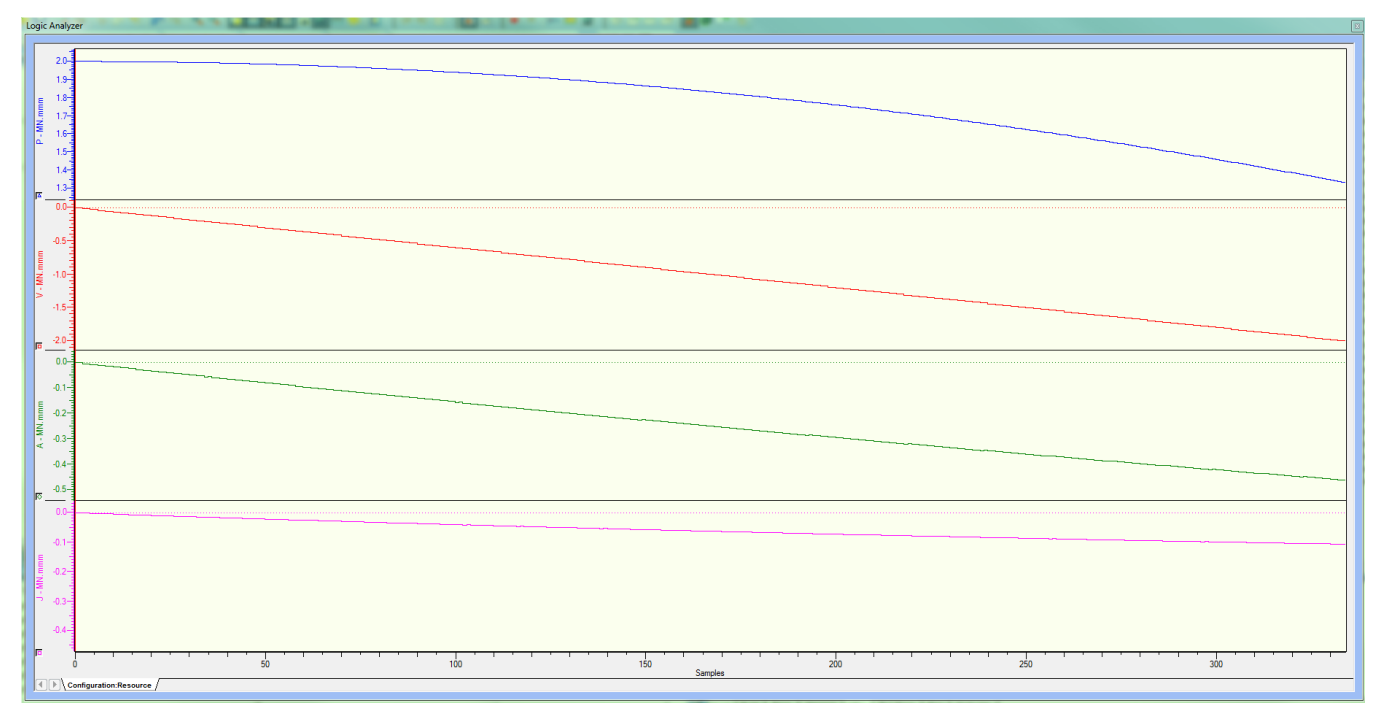

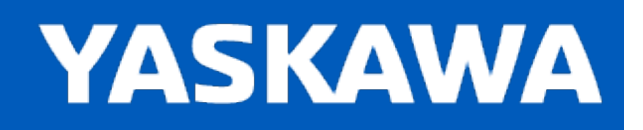

## <span id="page-146-0"></span>**Asymmetrical Cycloidal**

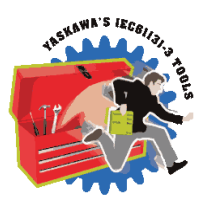

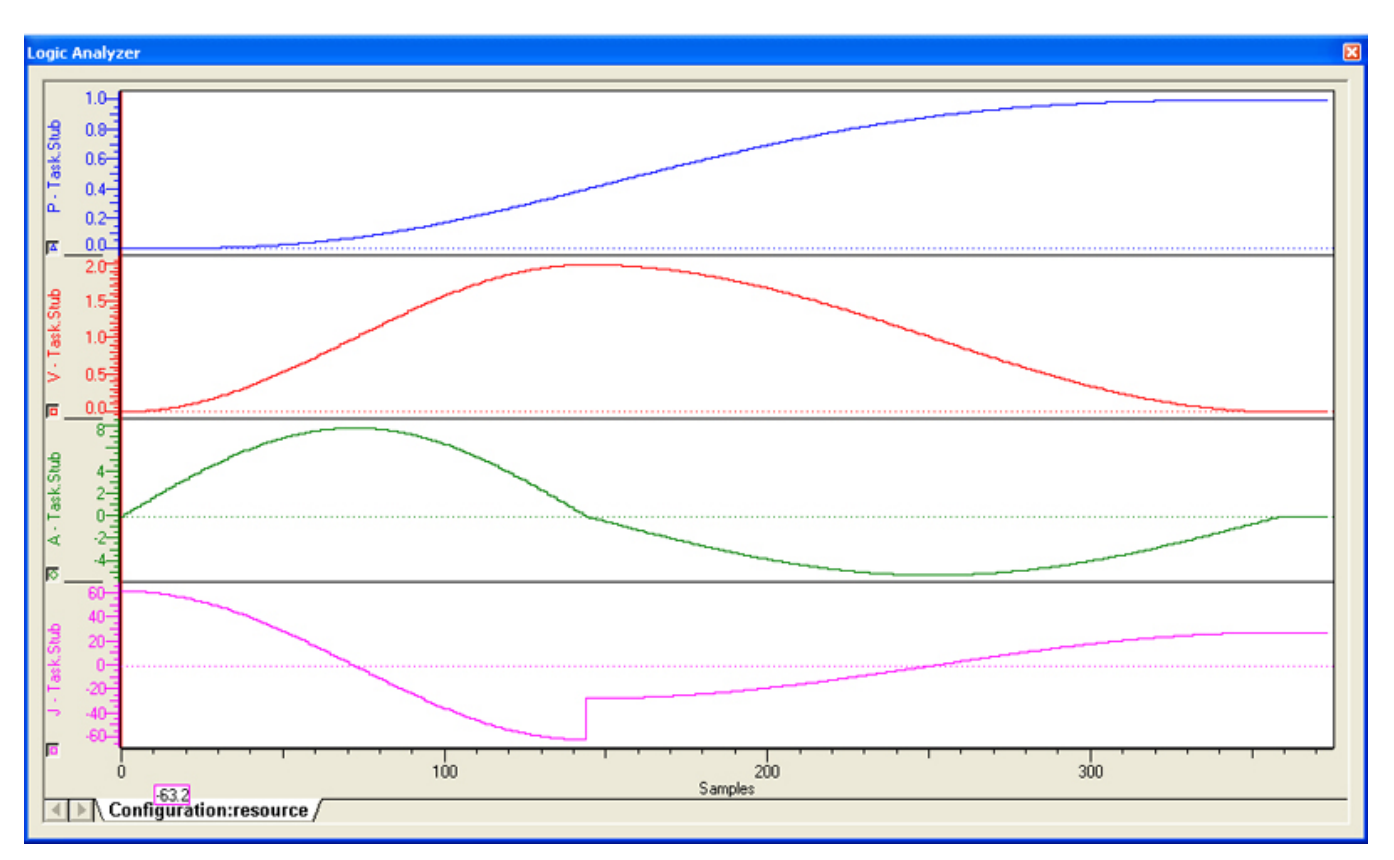

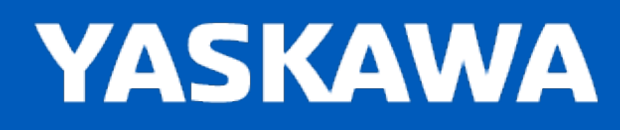

## <span id="page-147-0"></span>**Asymmetrical Modified Trapezoid**

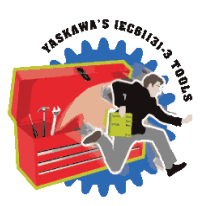

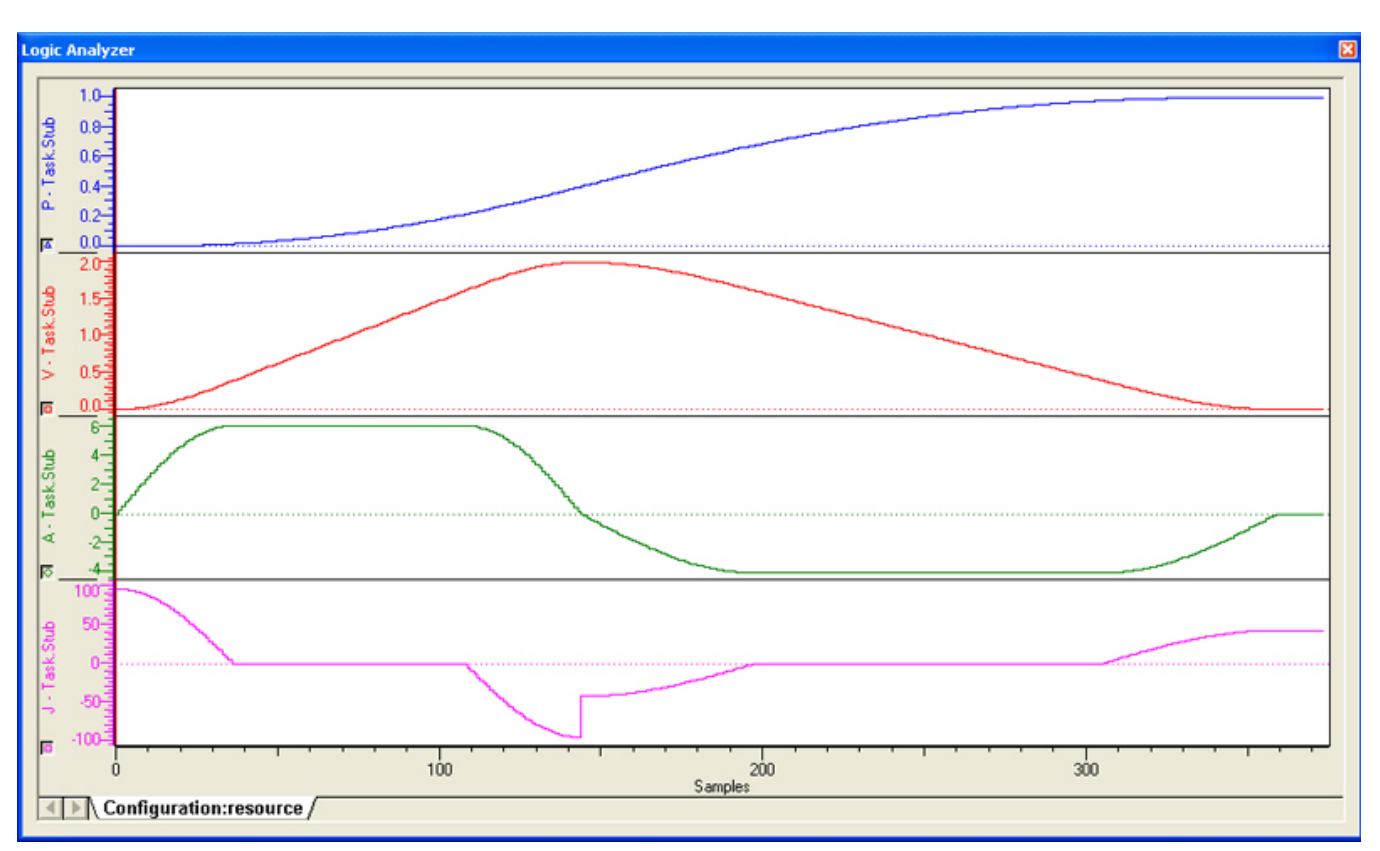

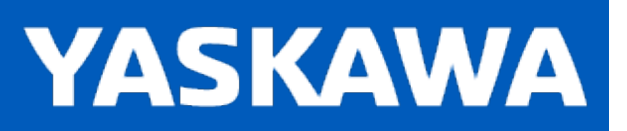

**Help version created 11/14/2023**

### **Bezier**

The Bezier curve type generates a non reversing bezier profile between two straight lines.

 $MyCam.SlaveStart := LREAL#0.0;$  $MyCam.LastSegment := INT#3;$ MyCam.UseSplineSlope := FALSE;  $\verb|MyCam.CamParameters[1]. CurveType := TB_CurveType\verb|#StraightLine|; MyCam.CamParameters[1].MasterEnd := LREAL$\verb|+1.0|;$ MyCam.CamParameters[1].SlaveEnd := LREAL#2.0;  $MyCam.CamParameters[1]. Resolution := REAL#0.0;$ MyCam.CamParameters[2].CurveType := TB\_CurveType#Bezier; MyCam.CamParameters[2].MasterEnd := LREAL#2.0; MyCam.CamParameters[2].SlaveEnd := LREAL#2.5; MyCam.CamParameters[2].Resolution := REAL#0.01; MyCam.CamParameters[3].CurveType := TB\_CurveType#StraightLine;<br>MyCam.CamParameters[3].MasterEnd := LREAL#3.0;<br>MyCam.CamParameters[3].SlaveEnd := LREAL#4.5; MyCam.CamParameters[3].Resolution := REAL#0.0;

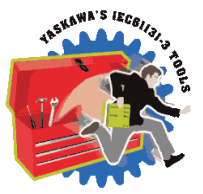

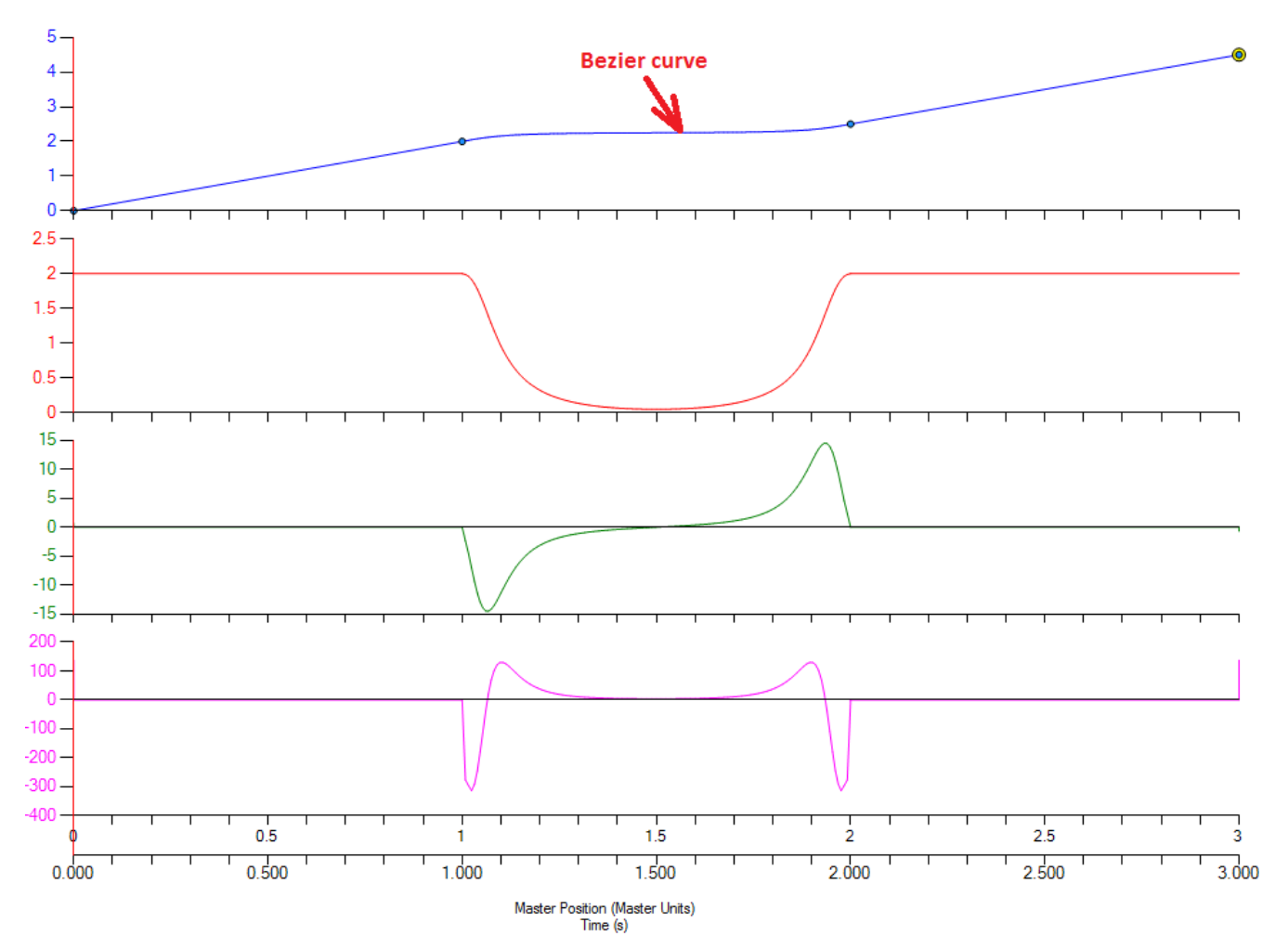

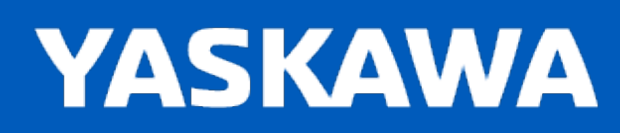

<span id="page-150-0"></span>**Help version created 11/14/2023**

## **Cubic Spline**

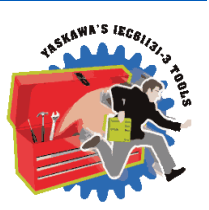

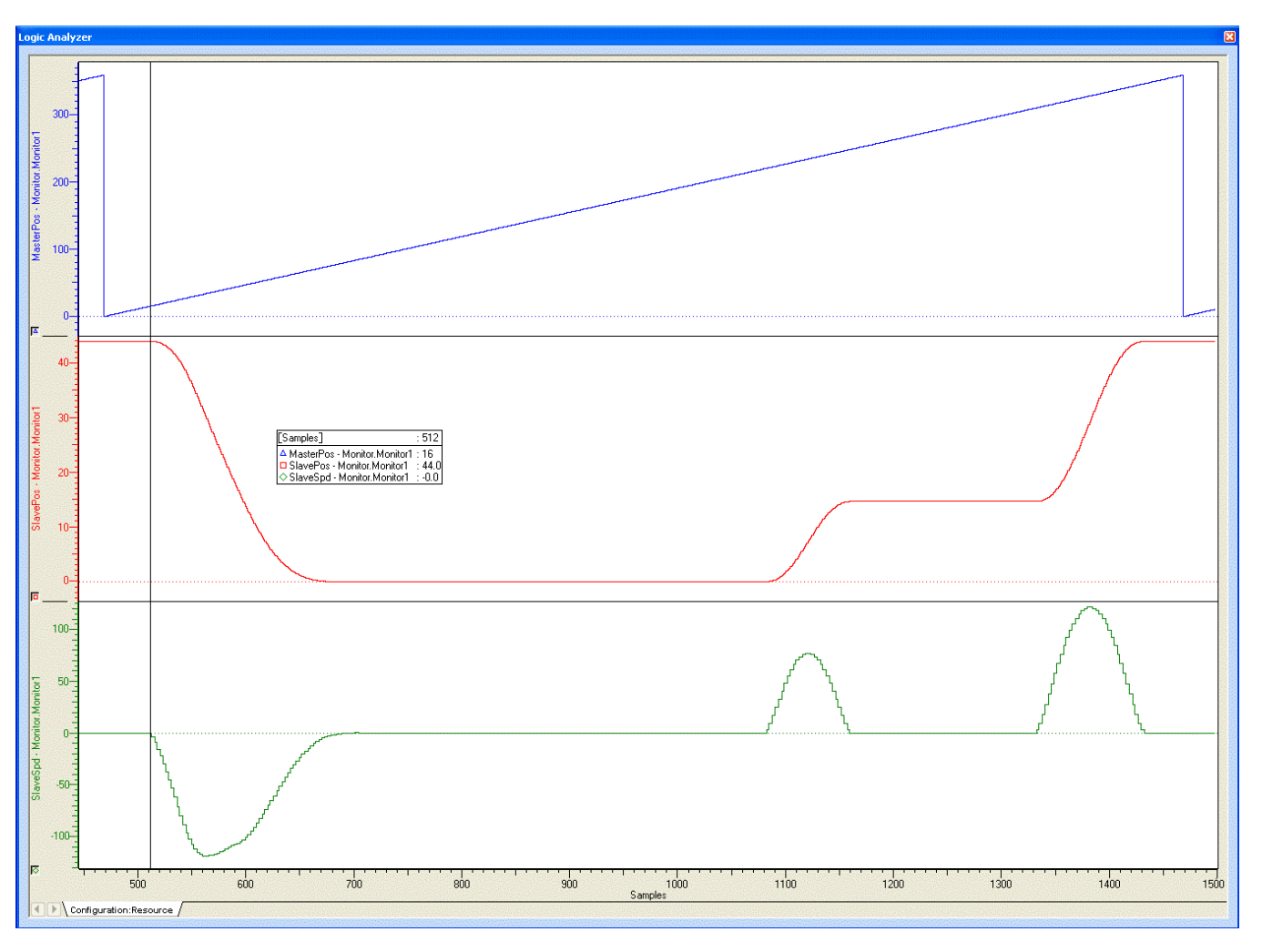

In this example, the left or beginning portion of a motion profile was created using the cubic spline formula. The right or end portion of the cycle includes two modified sine motions.

The CamData values are shown below:

(\* test cubic spline \*)

Profile4.SlaveStart:=LREAL#44.0;  $(*$  The slaves initial and final position is not zero, it is 44.0  $*)$ 

 $seg:=INT#1;$ 

Profile4.CamParameters[Seg].CurveType:=TB\_CurveType#StraightLine;

Profile4.CamParameters[Seg].MasterEnd:=LREAL#15.0;

Profile4.CamParameters[Seg].SlaveEnd:=LREAL#44.0;

#### $seg:=Seq + INT#1;$

Profile4.CamParameters[Seg].CurveType:=TB\_CurveType#CubicSpline; Profile4.CamParameters[Seg].MasterEnd:=LREAL#17.0; Profile4.CamParameters[Seg].SlaveEnd:=LREAL#43.9614; Profile4.CamParameters[Seg].Resolution:=REAL#1.0;

#### $seg:=Seg + INT#1;$

Profile4.CamParameters[Seg].CurveType:=TB\_CurveType#CubicSpline; Profile4.CamParameters[Seg].MasterEnd:=LREAL#25.5; Profile4.CamParameters[Seg].SlaveEnd:=LREAL#40.3036; Profile4.CamParameters[Seg].Resolution:=REAL#1.0;

#### $seq := Seq + INT # 1;$

Profile4.CamParameters[Seg].CurveType:=TB\_CurveType#CubicSpline; Profile4.CamParameters[Seg].MasterEnd:=LREAL#34.0; Profile4.CamParameters[Seg].SlaveEnd:=LREAL#30.4425; Profile4.CamParameters[Seg].Resolution:=REAL#1.0;

#### $seg:=Seq + INT#1;$

Profile4.CamParameters[Seg].CurveType:=TB\_CurveType#CubicSpline; Profile4.CamParameters[Seg].MasterEnd:=LREAL#42.5; Profile4.CamParameters[Seg].SlaveEnd:=LREAL#19.6003; Profile4.CamParameters[Seg].Resolution:=REAL#1.0;

#### $seg:=Seq + INT#1;$

Profile4.CamParameters[Seg].CurveType:=TB\_CurveType#CubicSpline; Profile4.CamParameters[Seg].MasterEnd:=LREAL#43.0; Profile4.CamParameters[Seg].SlaveEnd:=LREAL#19.0; Profile4.CamParameters[Seg].Resolution:=REAL#1.0;

#### $seg:=Seg + INT#1;$

Profile4.CamParameters[Seg].CurveType:=TB\_CurveType#CubicSpline; Profile4.CamParameters[Seg].MasterEnd:=LREAL#51.0; Profile4.CamParameters[Seg].SlaveEnd:=LREAL#10.0305; Profile4.CamParameters[Seg].Resolution:=REAL#1.0;

#### $seq := Seq + INT # 1;$

Profile4.CamParameters[Seg].CurveType:=TB\_CurveType#CubicSpline; Profile4.CamParameters[Seg].MasterEnd:=LREAL#59.5; Profile4.CamParameters[Seg].SlaveEnd:=LREAL#3.5477;

#### $seg:=Seq + INT#1;$

Profile4.CamParameters[Seg].CurveType:=TB\_CurveType#CubicSpline; Profile4.CamParameters[Seg].MasterEnd:=LREAL#68.0; Profile4.CamParameters[Seg].SlaveEnd:=LREAL#0.6464; Profile4.CamParameters[Seg].Resolution:=REAL#1.0;

#### $seg:=Seg + INT#1;$

Profile4.CamParameters[Seg].CurveType:=TB\_CurveType#CubicSpline; Profile4.CamParameters[Seg].MasterEnd:=LREAL#76.5; Profile4.CamParameters[Seg].SlaveEnd:=LREAL#0.005; Profile4.CamParameters[Seg].Resolution:=REAL#1.0;

#### $seq := Seq + INT # 1;$

Profile4.CamParameters[Seg].CurveType:=TB\_CurveType#CubicSpline; Profile4.CamParameters[Seg].MasterEnd:=LREAL#85.0; Profile4.CamParameters[Seg].SlaveEnd:=LREAL#0.0; Profile4.CamParameters[Seg].Resolution:=REAL#1.0;

#### $seg:=Seq + INT # 1;$

Profile4.CamParameters[Seg].CurveType:=TB\_CurveType#StraightLine; Profile4.CamParameters[Seg].MasterEnd:=LREAL#220.0; Profile4.CamParameters[Seg].SlaveEnd:=LREAL#0.0; Profile4.CamParameters[Seg].Resolution:=REAL#0.0;

#### $seg:=Seq + INT#1;$

Profile4.CamParameters[Seg].CurveType:=TB\_CurveType#ModifiedSine; Profile4.CamParameters[Seg].MasterEnd:=LREAL#250.0; Profile4.CamParameters[Seg].SlaveEnd:=LREAL#14.7; Profile4.CamParameters[Seg].Resolution:=REAL#1.0;

#### $seg:=Seg + INT#1;$

Profile4.CamParameters[Seg].CurveType:=TB\_CurveType#StraightLine; Profile4.CamParameters[Seg].MasterEnd:=LREAL#310.0; Profile4.CamParameters[Seg].SlaveEnd:=LREAL#14.7; Profile4.CamParameters[Seg].Resolution:=REAL#1.0;

#### $seq := Seq + INT # 1;$

Profile4.CamParameters[Seg].CurveType:=TB\_CurveType#ModifiedSine; Profile4.CamParameters[Seg].MasterEnd:=LREAL#348.0; Profile4.CamParameters[Seg].SlaveEnd:=LREAL#44.0;

Profile4.CamParameters[Seg].Resolution:=REAL#1.0;

 $seg:=Seg + INT#1;$ 

Profile4.CamParameters[Seg].CurveType:=TB\_CurveType#ModifiedSine;

Profile4.CamParameters[Seg].MasterEnd:=LREAL#360.0;

Profile4.CamParameters[Seg].SlaveEnd:=LREAL#44.0;

Profile4.CamParameters[Seg].Resolution:=REAL#1.0;

Profile4.LastSegment:=Seg;

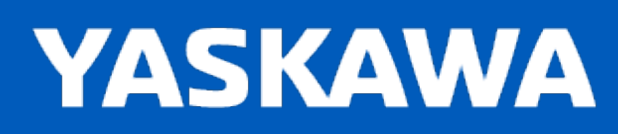

<span id="page-154-0"></span>**Help version created 11/14/2023**

# **Cycloidal**

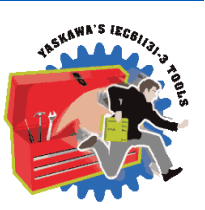

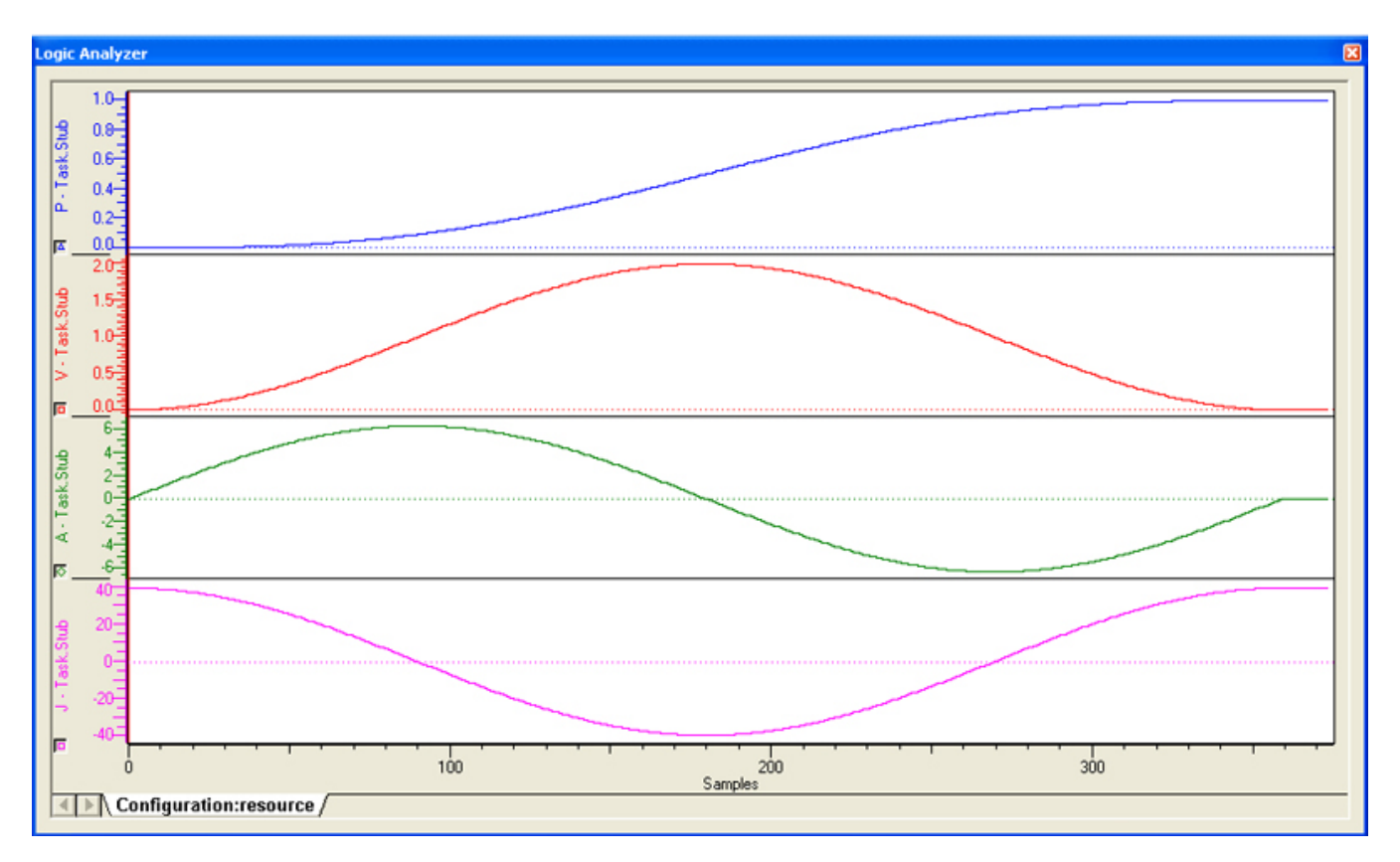

<span id="page-155-0"></span>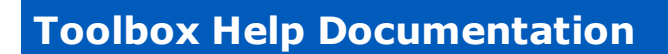

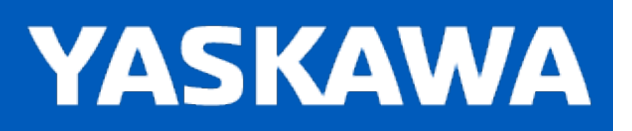

### **Double Harmonic**

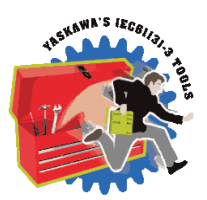

This curve type is not supported.

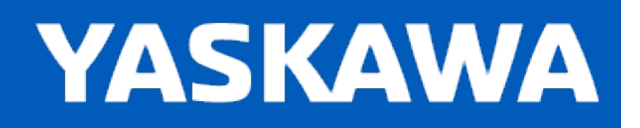

<span id="page-156-0"></span>**Help version created 11/14/2023**

## **Modified Constant Velocity**

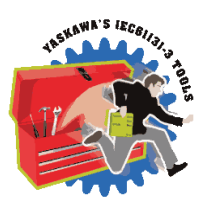

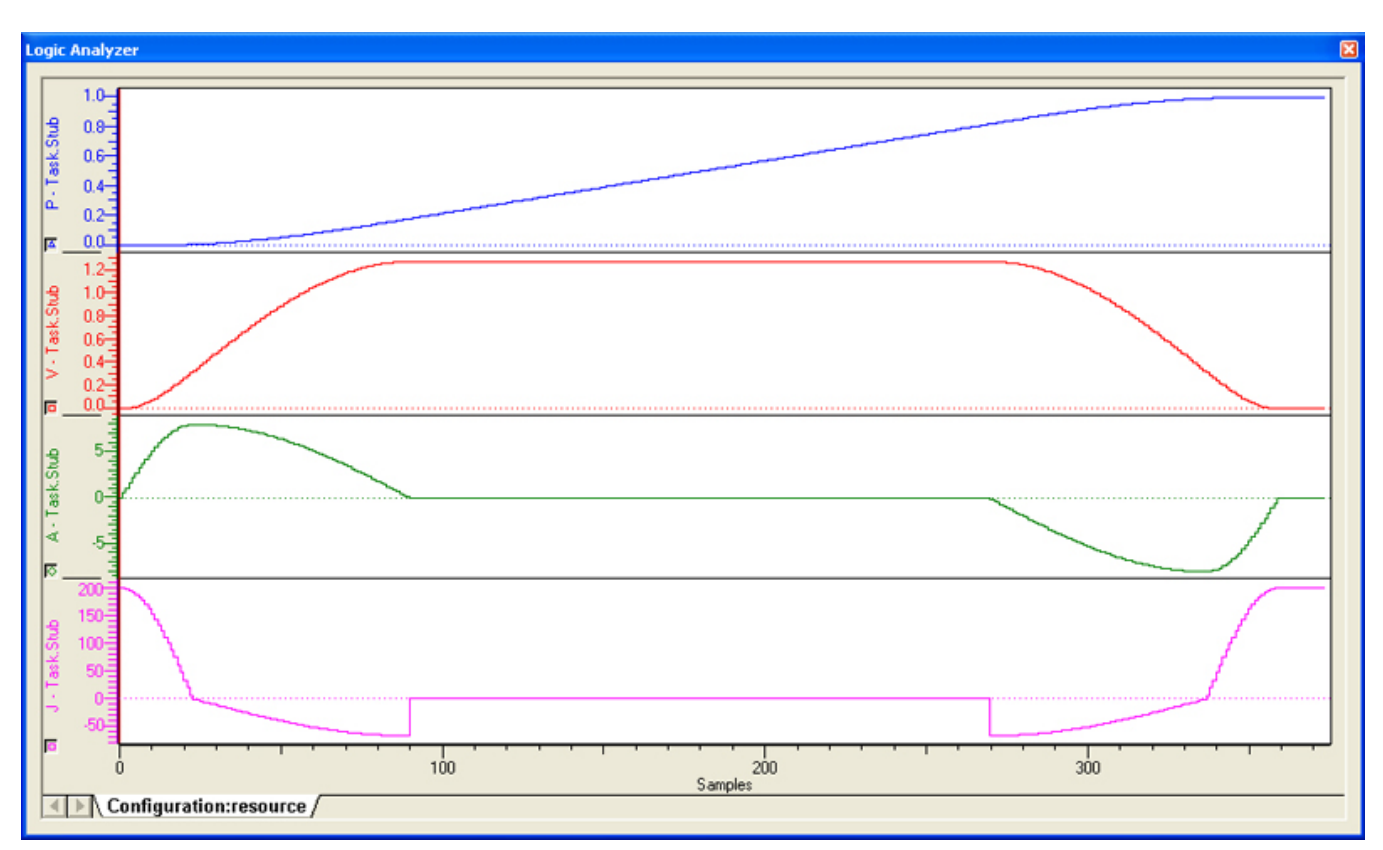

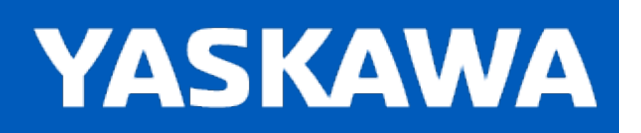

<span id="page-157-0"></span>**Help version created 11/14/2023**

### **Modified Sine**

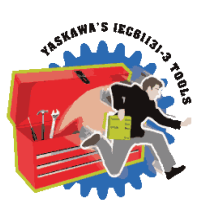

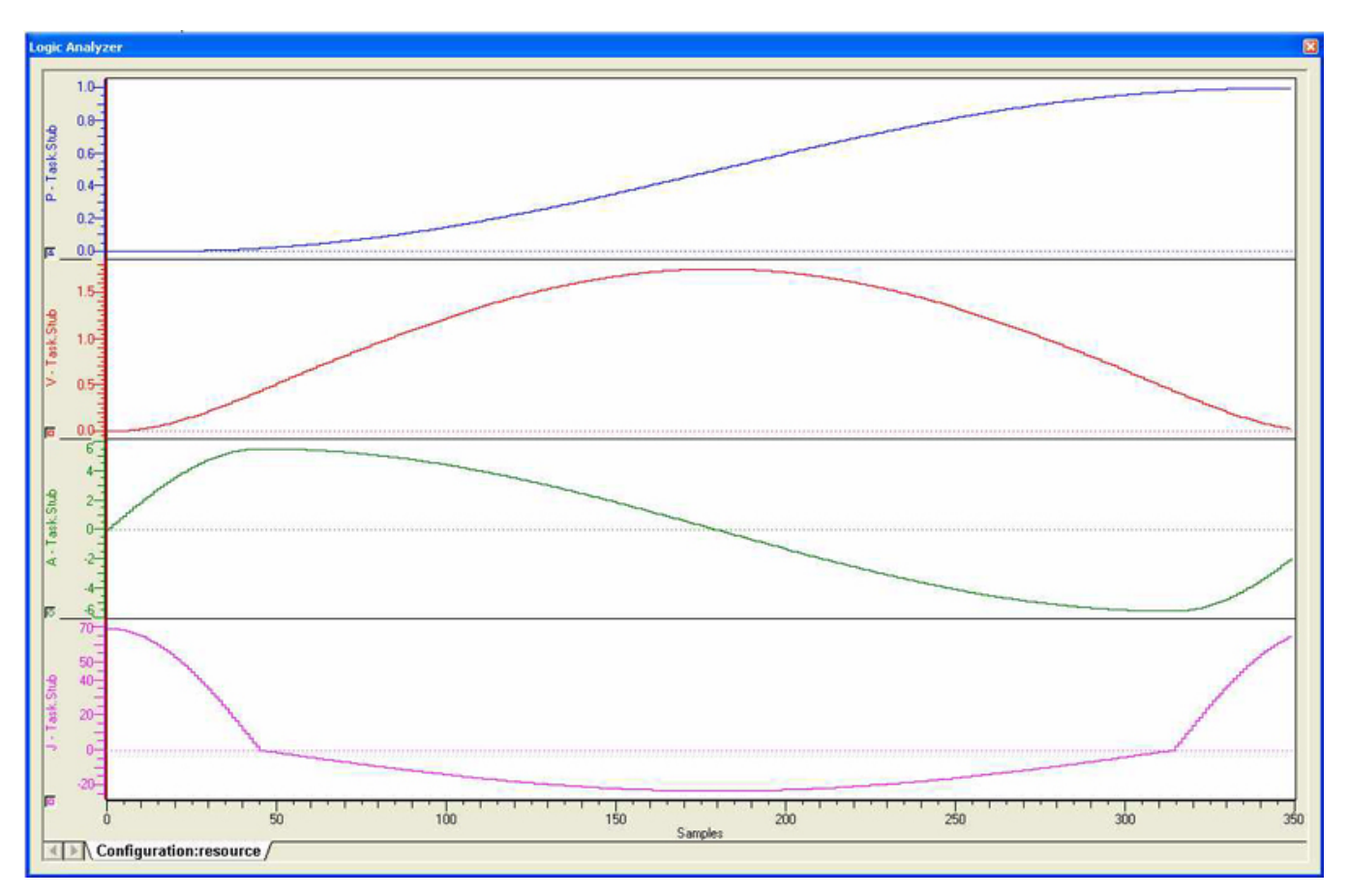

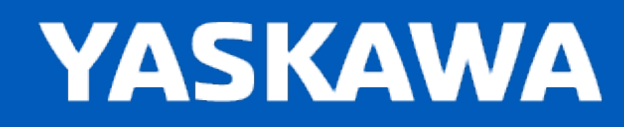

<span id="page-158-0"></span>**Help version created 11/14/2023**

## **Modified Trapezoid**

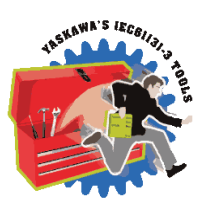

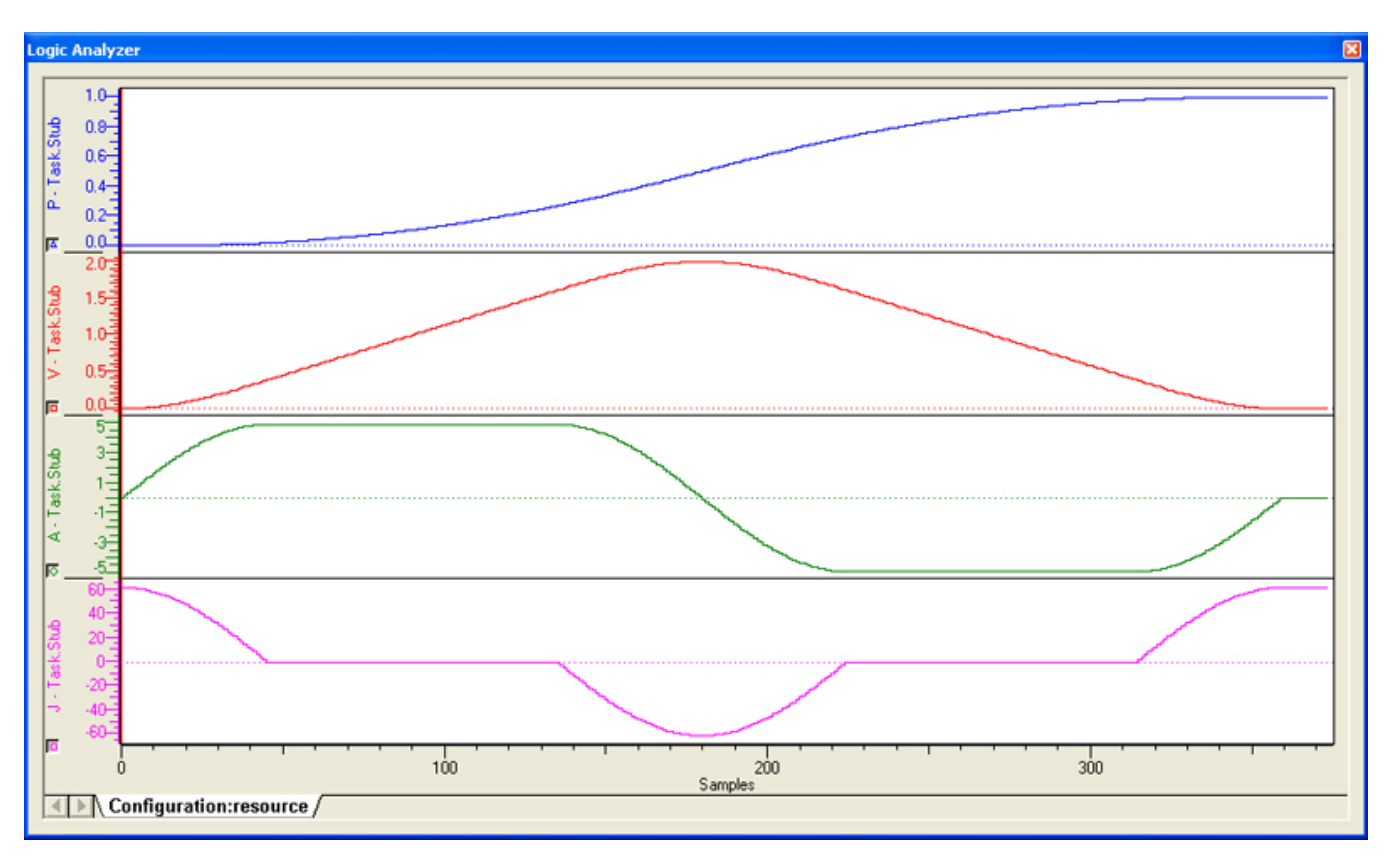

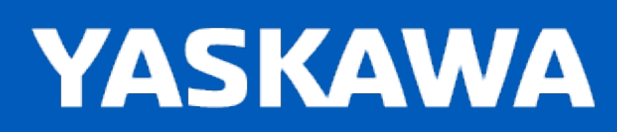

<span id="page-159-0"></span>**Help version created 11/14/2023**

### **NC2 Curve**

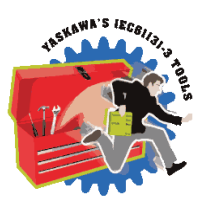

Notes: Deceleration is twice as long as acceleration, which provides the effect of restricting vibration.

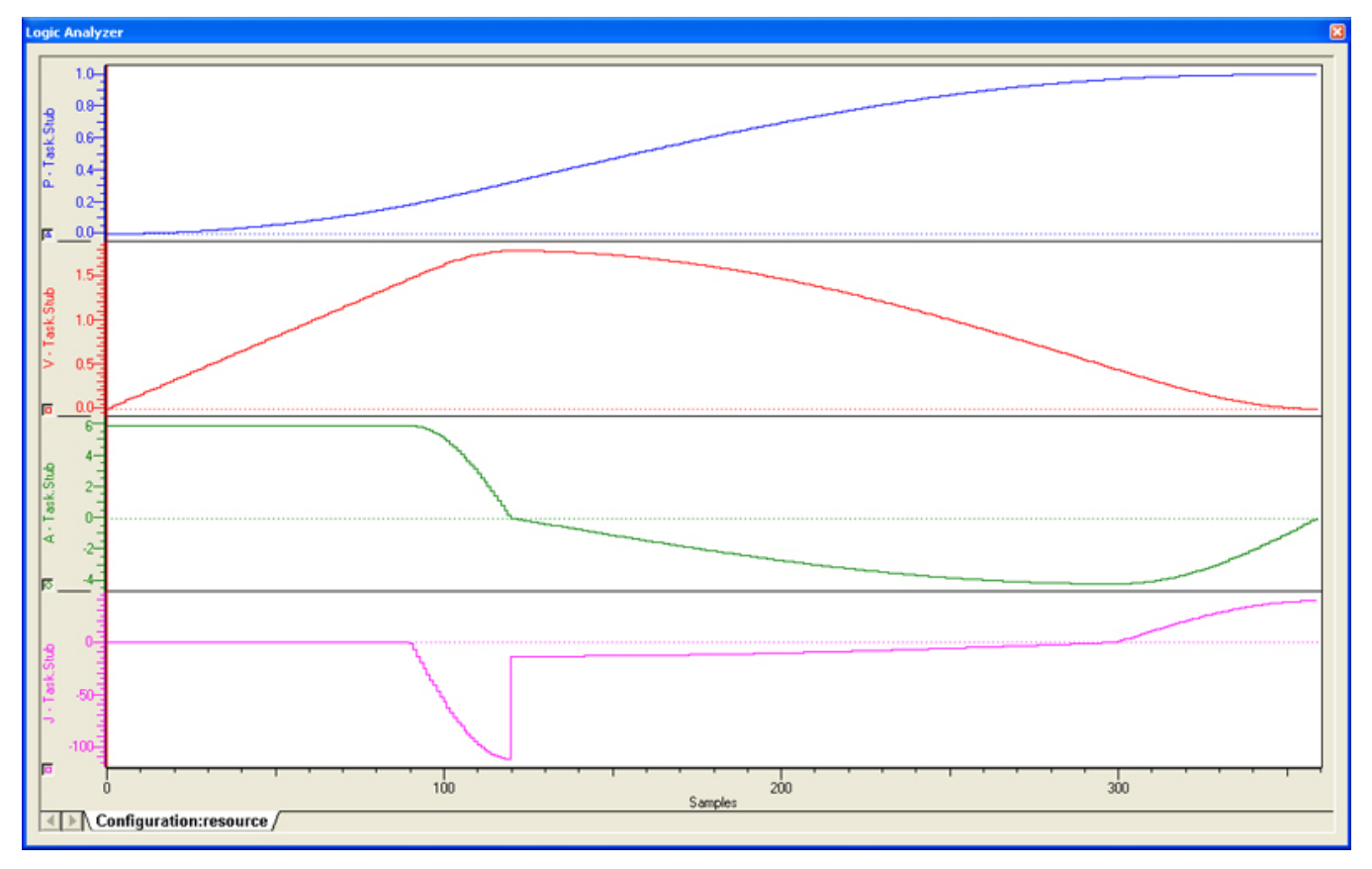

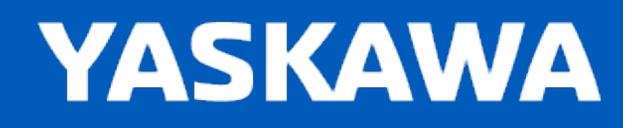

<span id="page-160-0"></span>**Help version created 11/14/2023**

## **No Dwell Modified Constant Velocity**

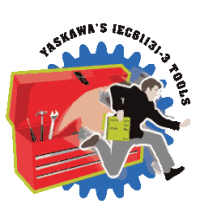

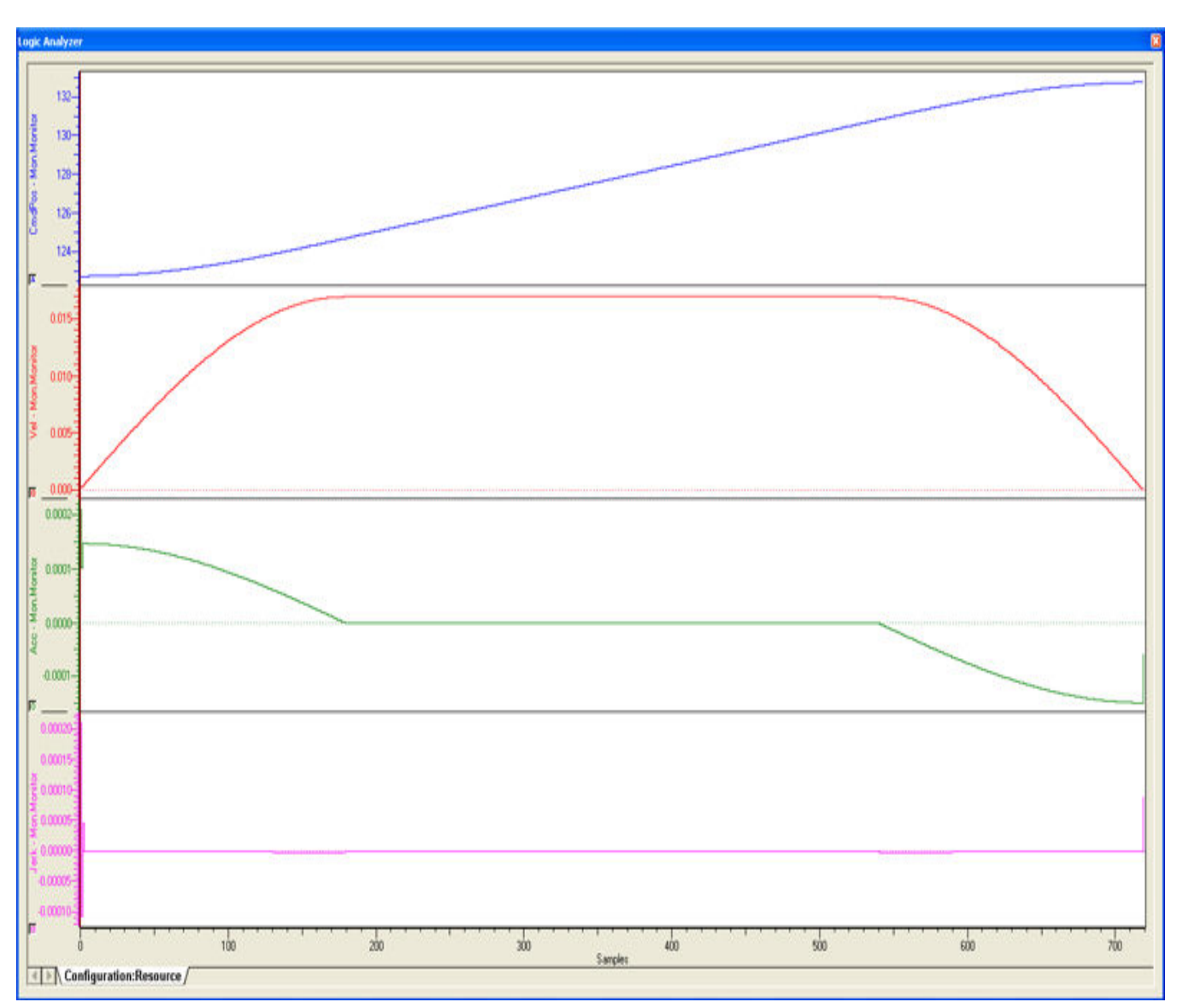

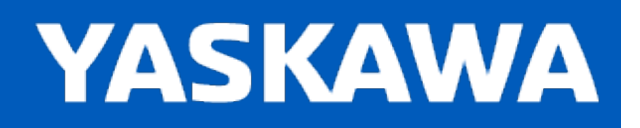

<span id="page-161-0"></span>**Help version created 11/14/2023**

## **No Dwell Modified Trapezoid**

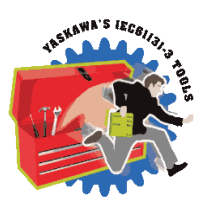

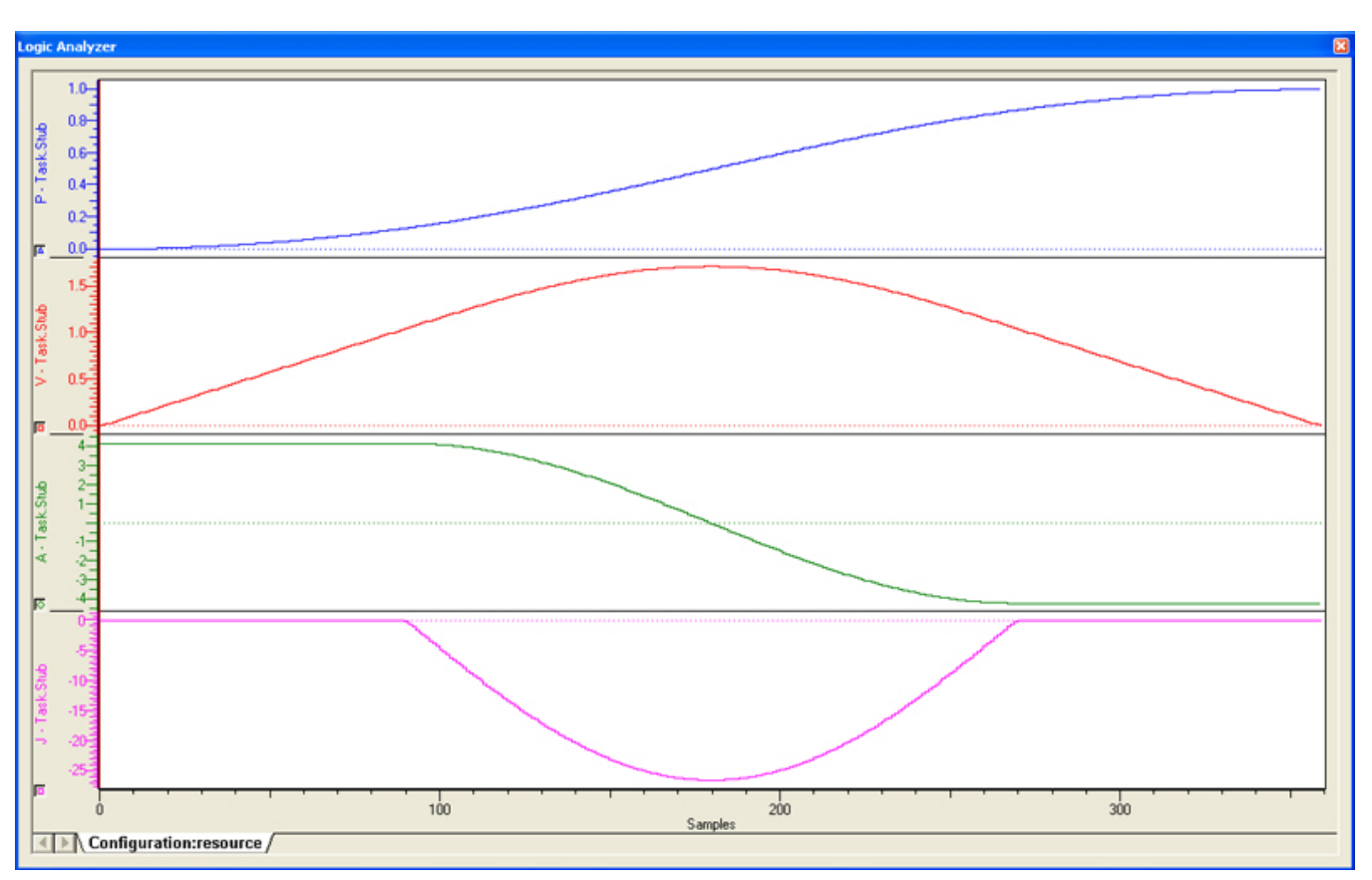

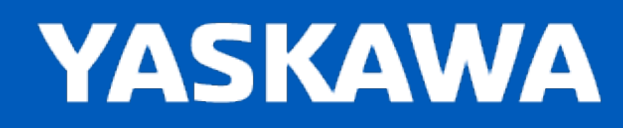

<span id="page-162-0"></span>**Help version created 11/14/2023**

### **No Dwell Simple Harmonic**

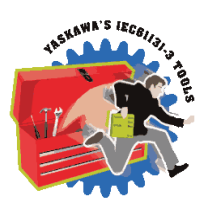

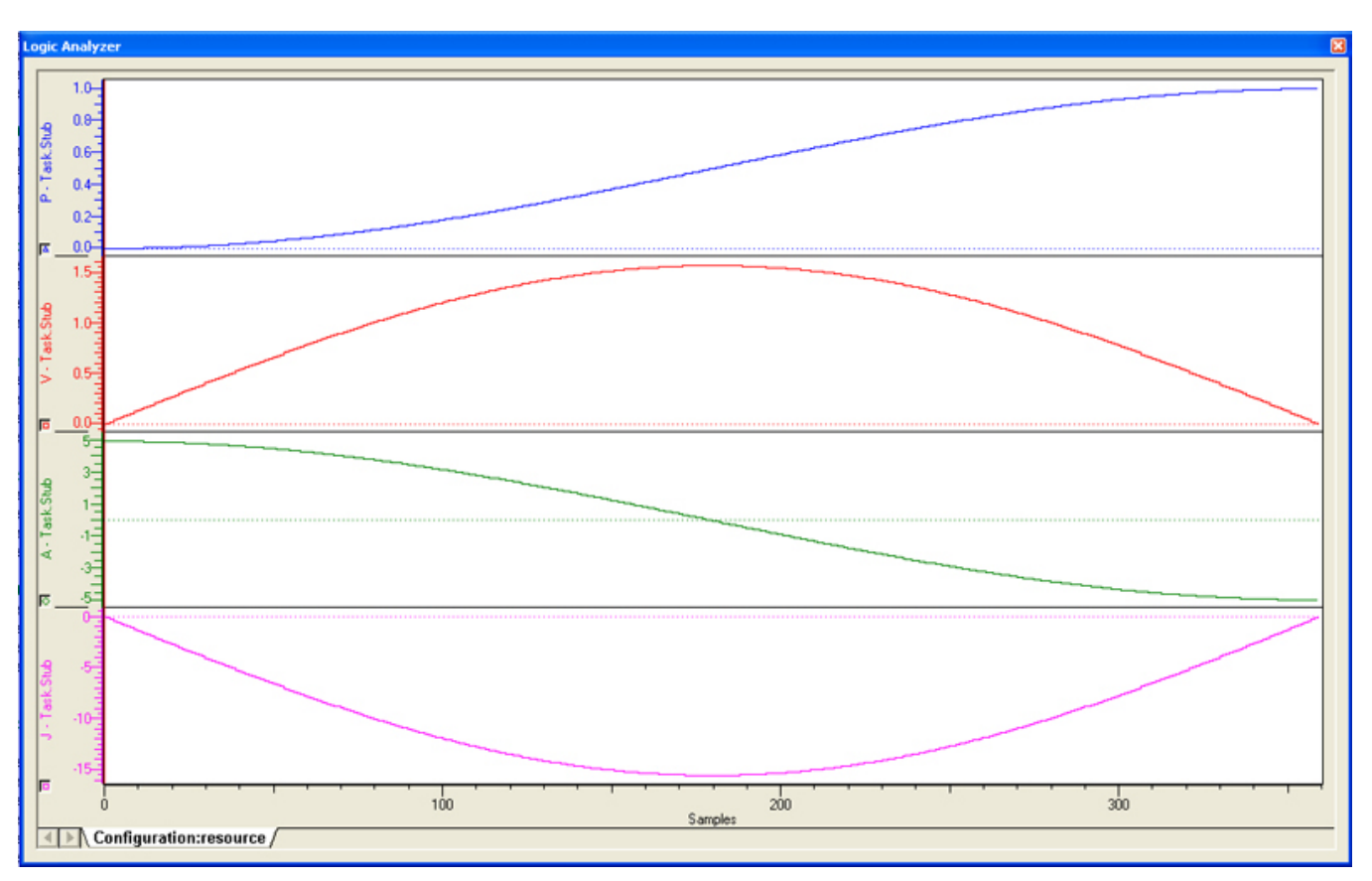

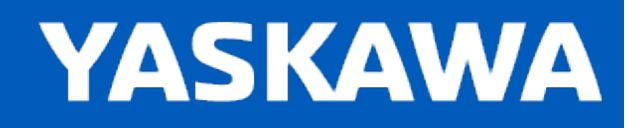

<span id="page-163-0"></span>**Help version created 11/14/2023**

## **One Dwell Cycloidal\_1**

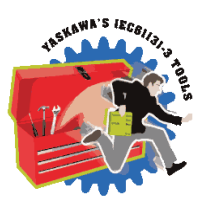

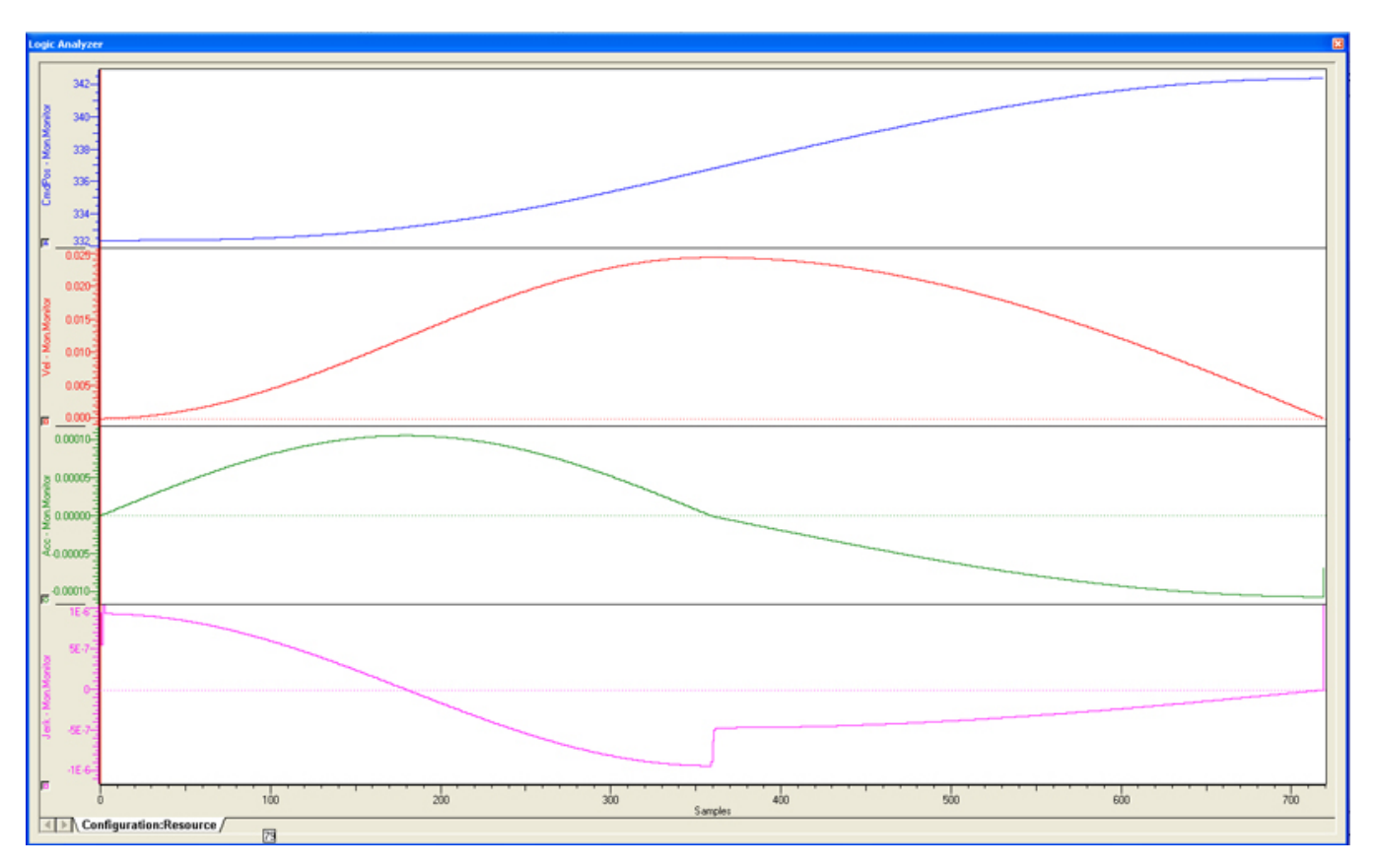

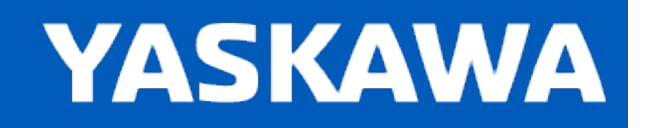

<span id="page-164-0"></span>**Help version created 11/14/2023**

## **One Dwell Cycloidal\_2\_3**

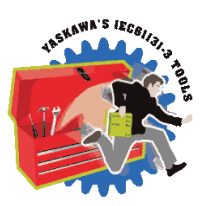

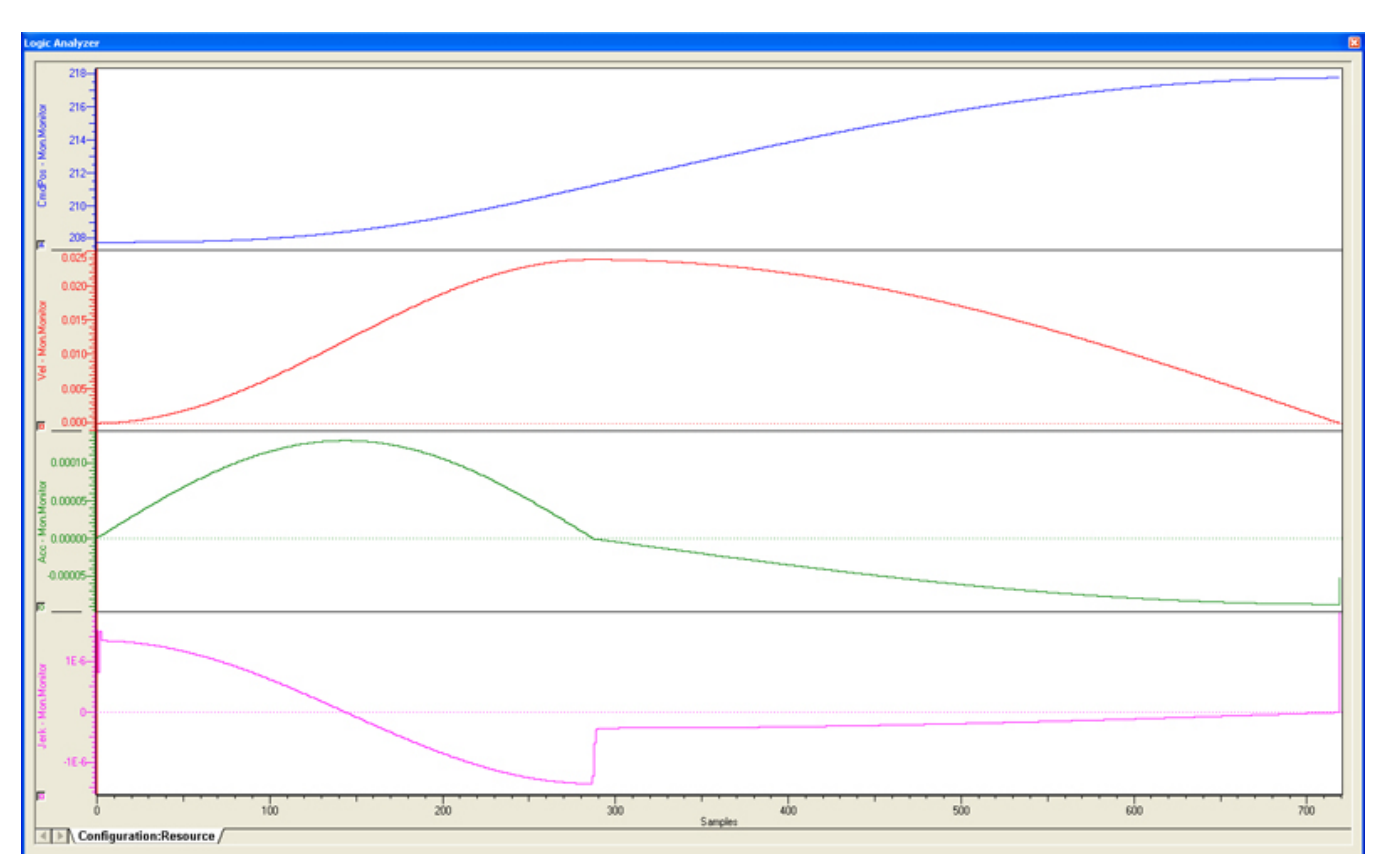

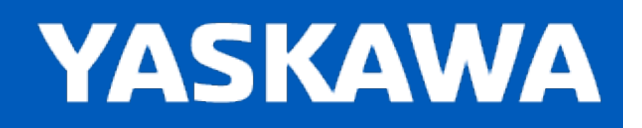

<span id="page-165-0"></span>**Help version created 11/14/2023**

### **One Dwell Modified Sine**

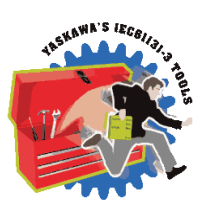

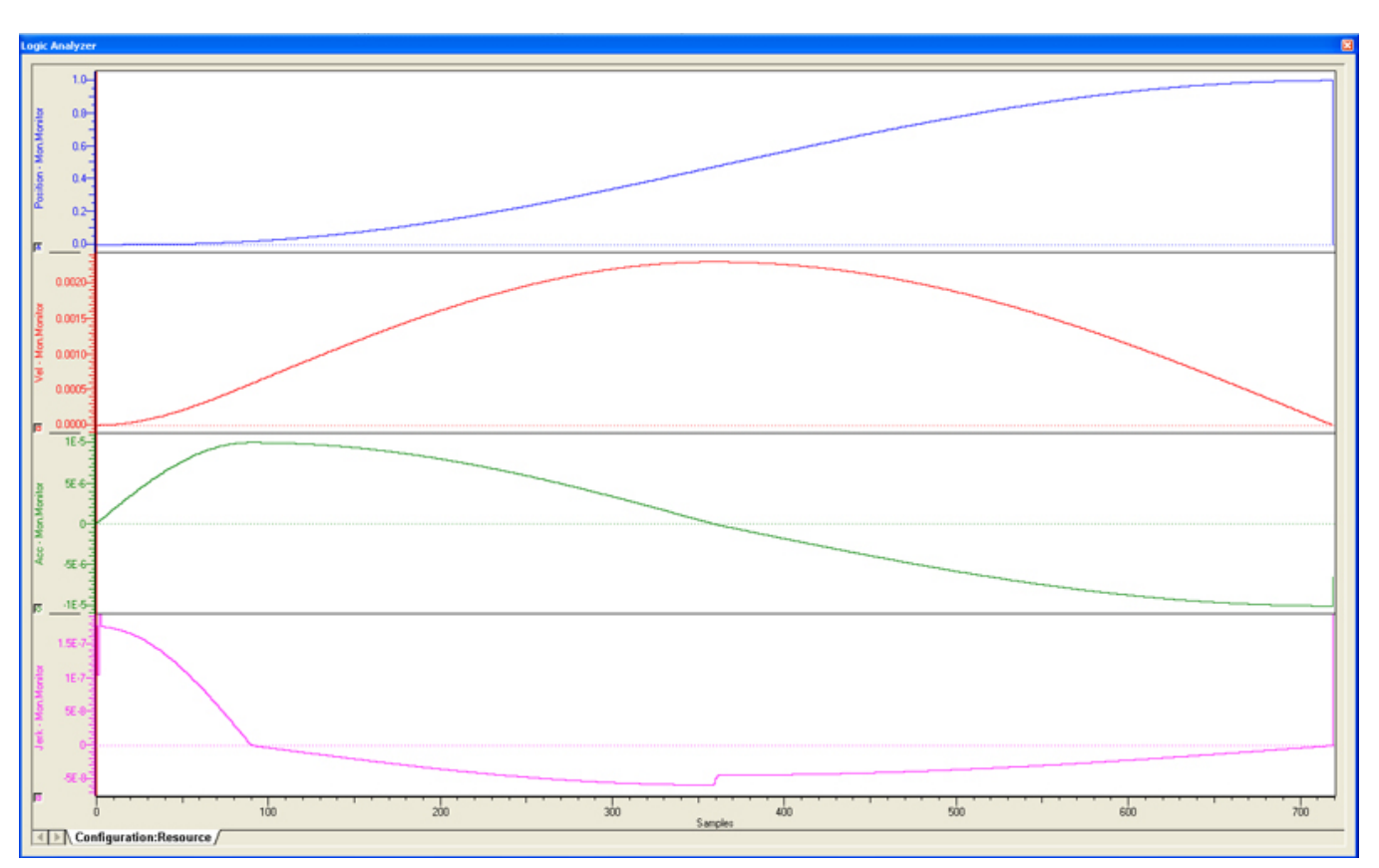

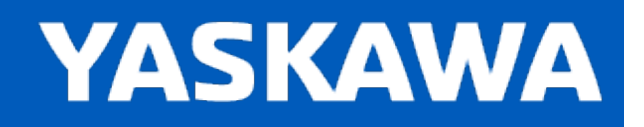

<span id="page-166-0"></span>**Help version created 11/14/2023**

### **One Dwell Trapecloid**

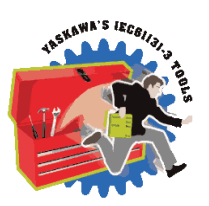

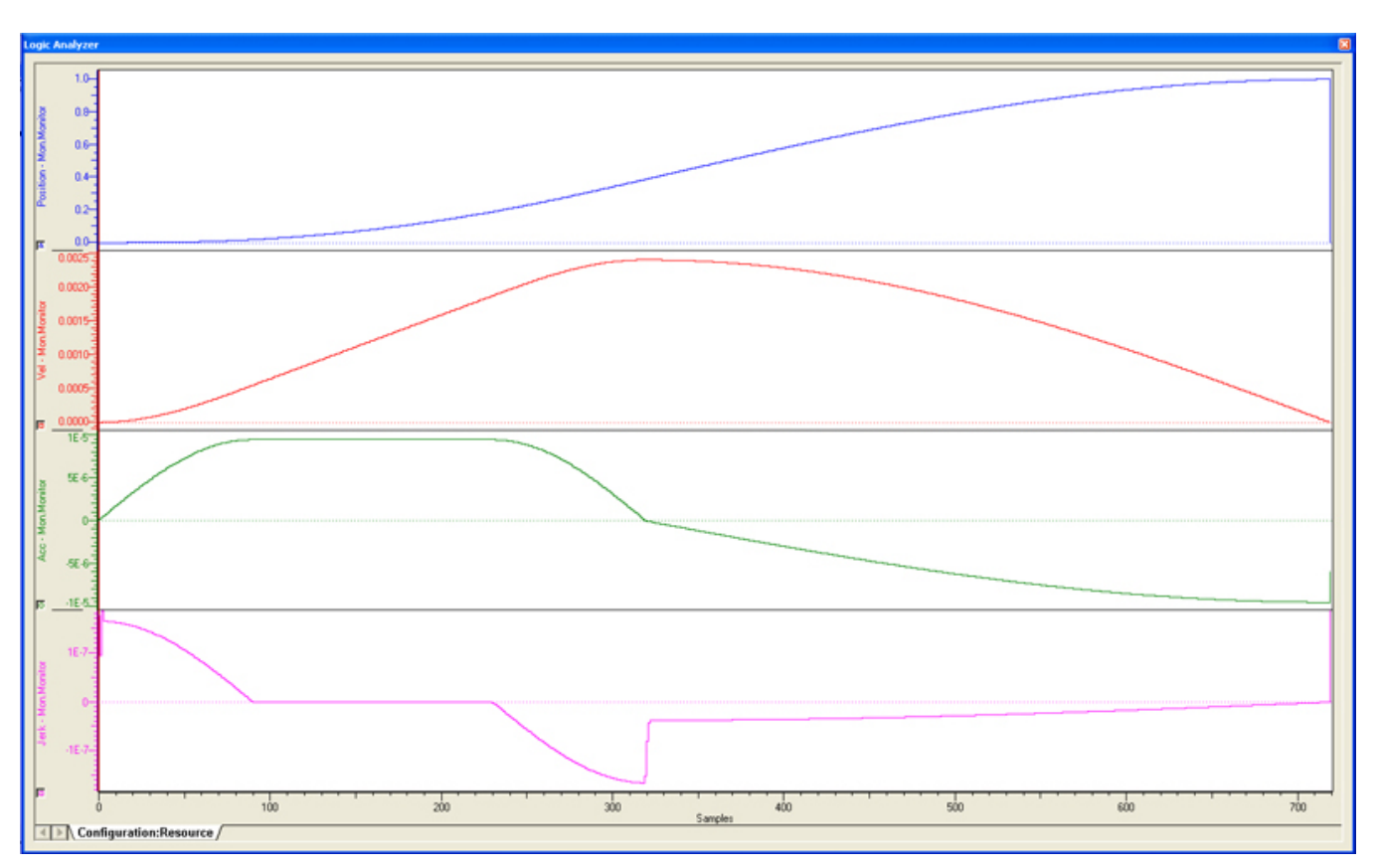

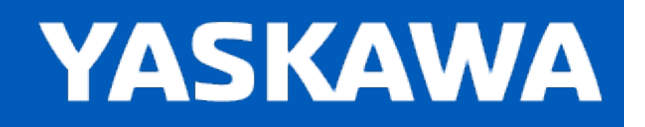

<span id="page-167-0"></span>**Help version created 11/14/2023**

### **One Dwell Trapezoid**

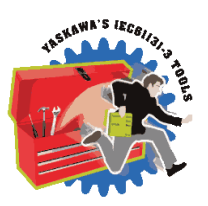

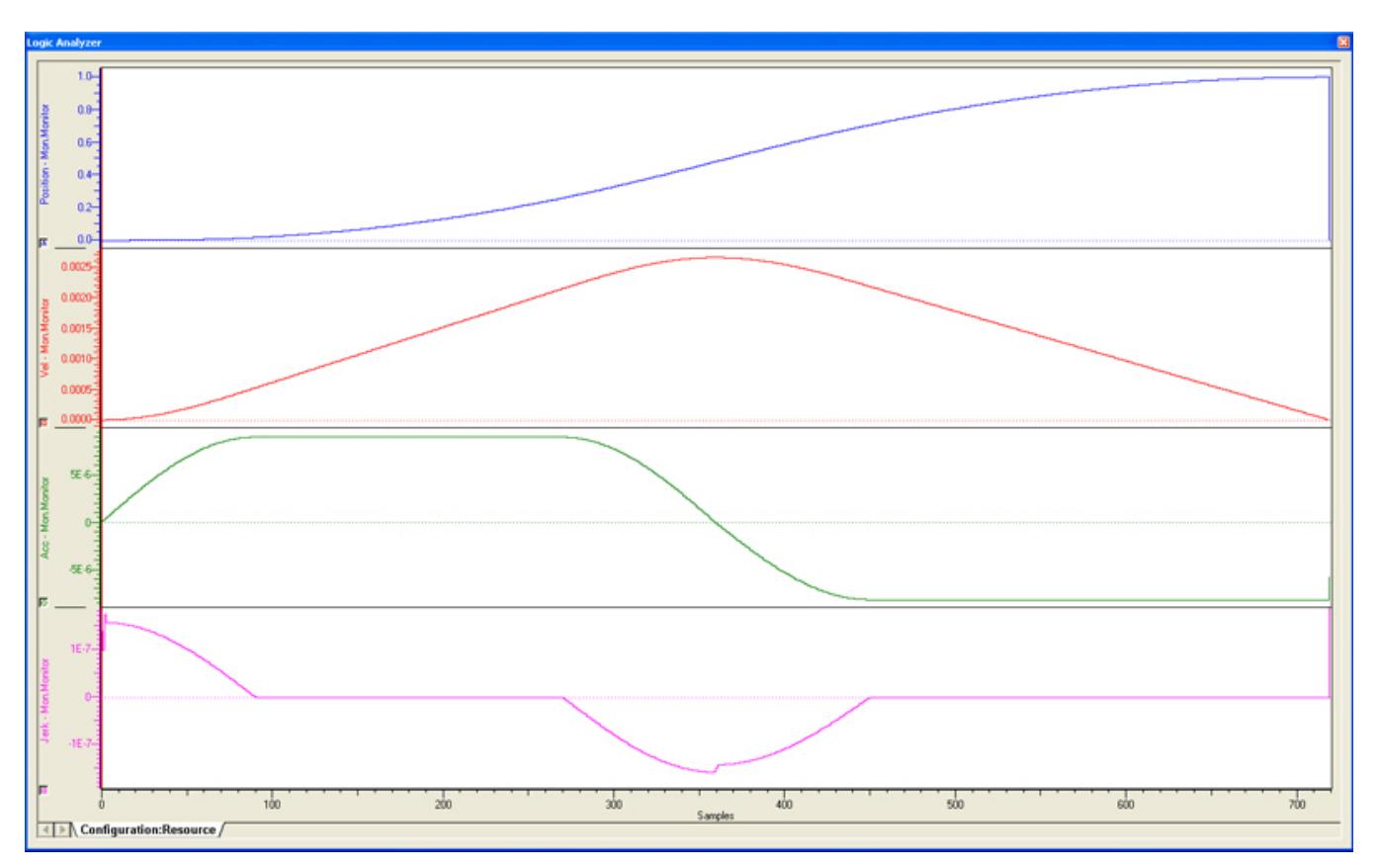

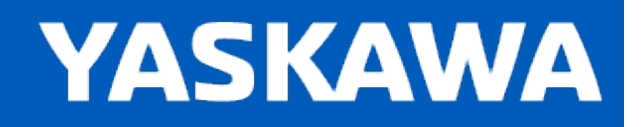

<span id="page-168-0"></span>**Help version created 11/14/2023**

## **One Dwell Trapezoid\_1**

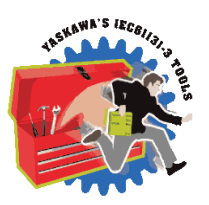

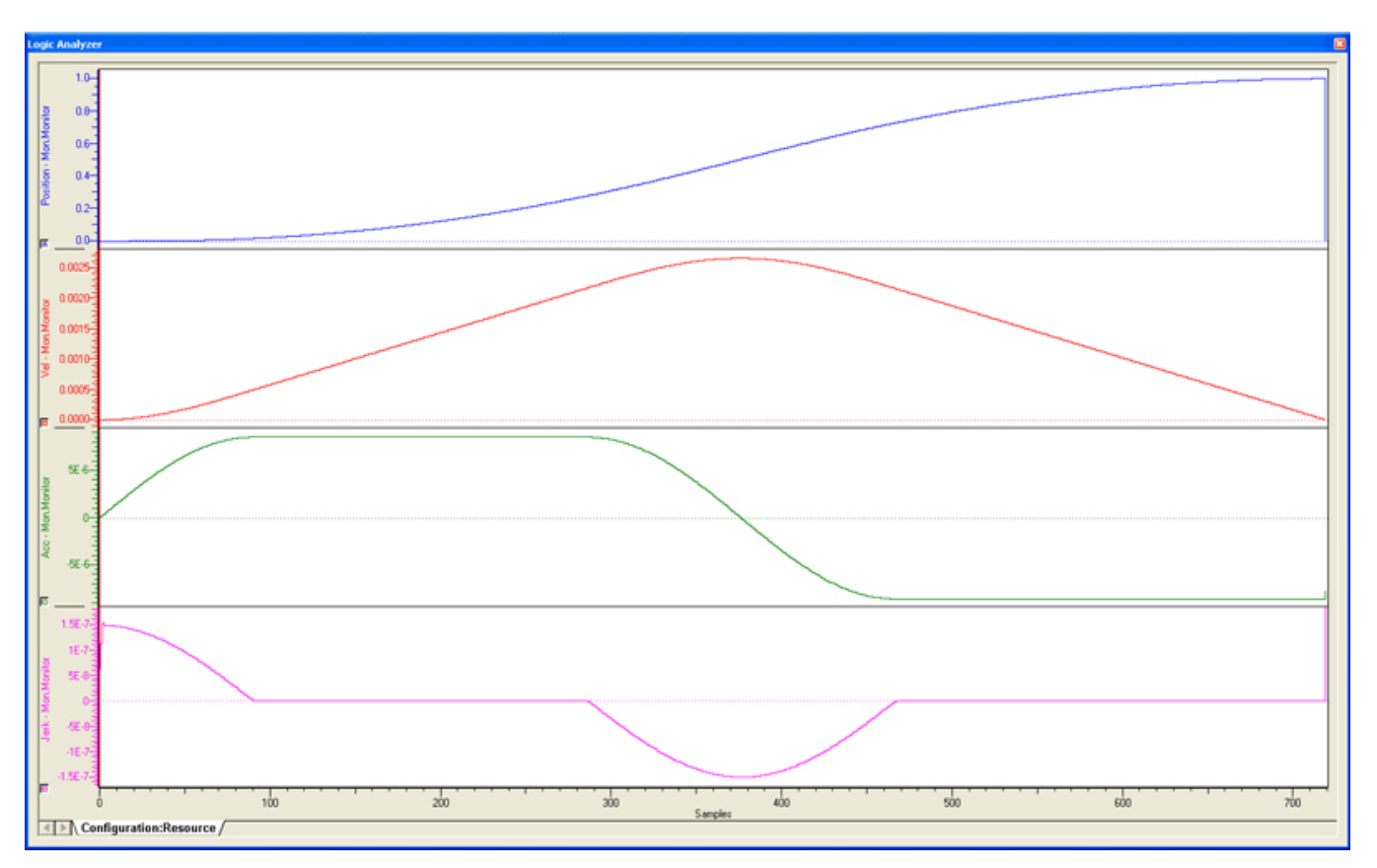

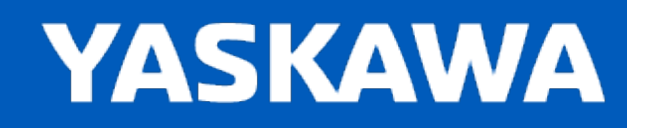

<span id="page-169-0"></span>**Help version created 11/14/2023**

## **One Dwell Trapezoid\_2\_3**

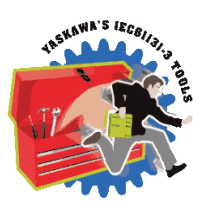

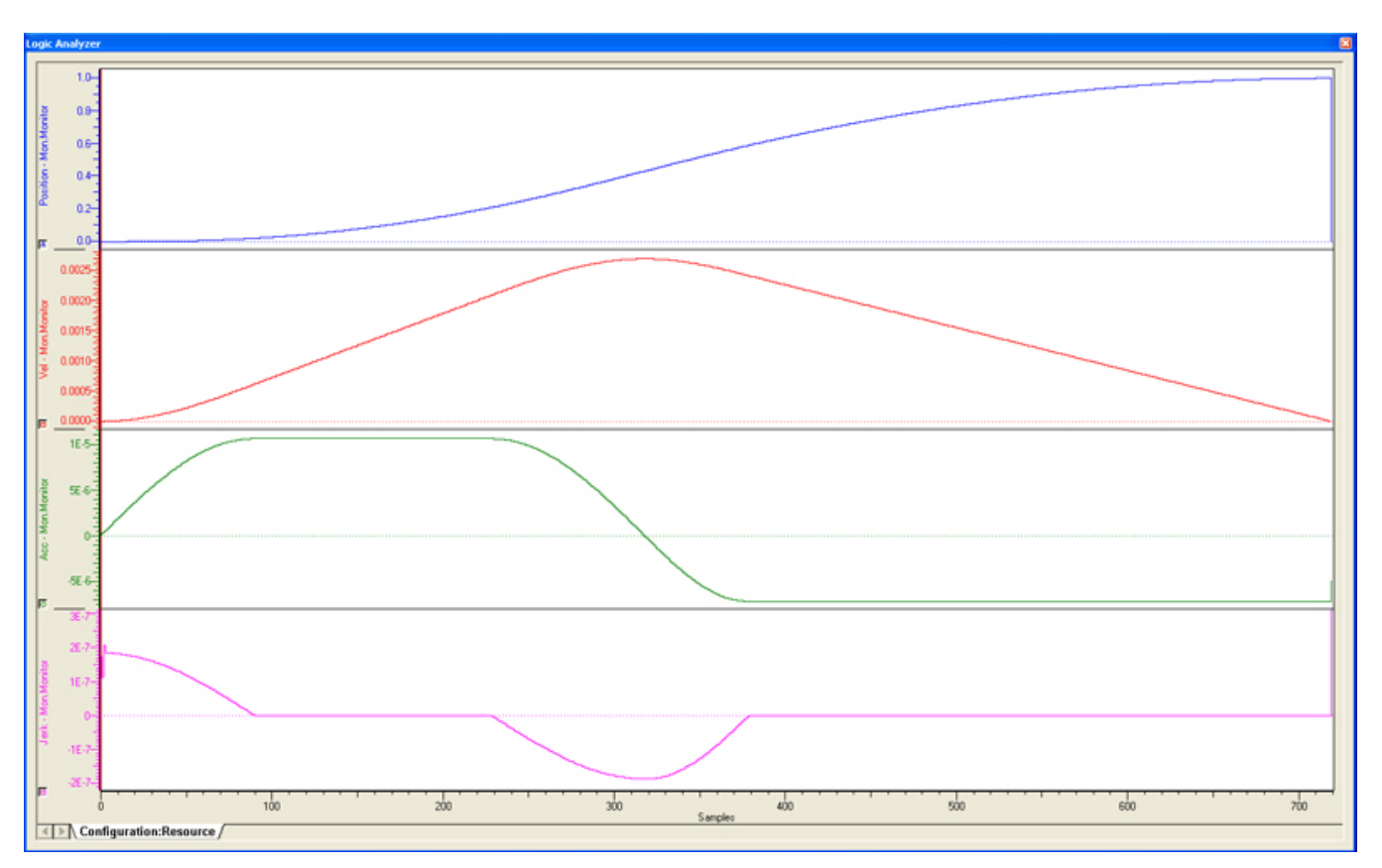

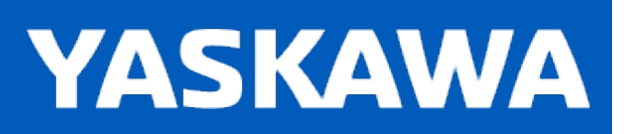

<span id="page-170-0"></span>**Help version created 11/14/2023**

## **Parabolic**

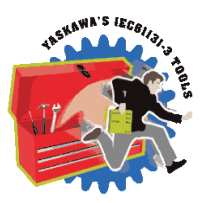

Designed for use as the only segment in the motion profile when a axis must be indexed. This curve has the feature that the non dimensional maximum acceleration Am is the minimum (Am=4) among all curves. Downside – Can cause vibration. Modified Trapezoid is better.

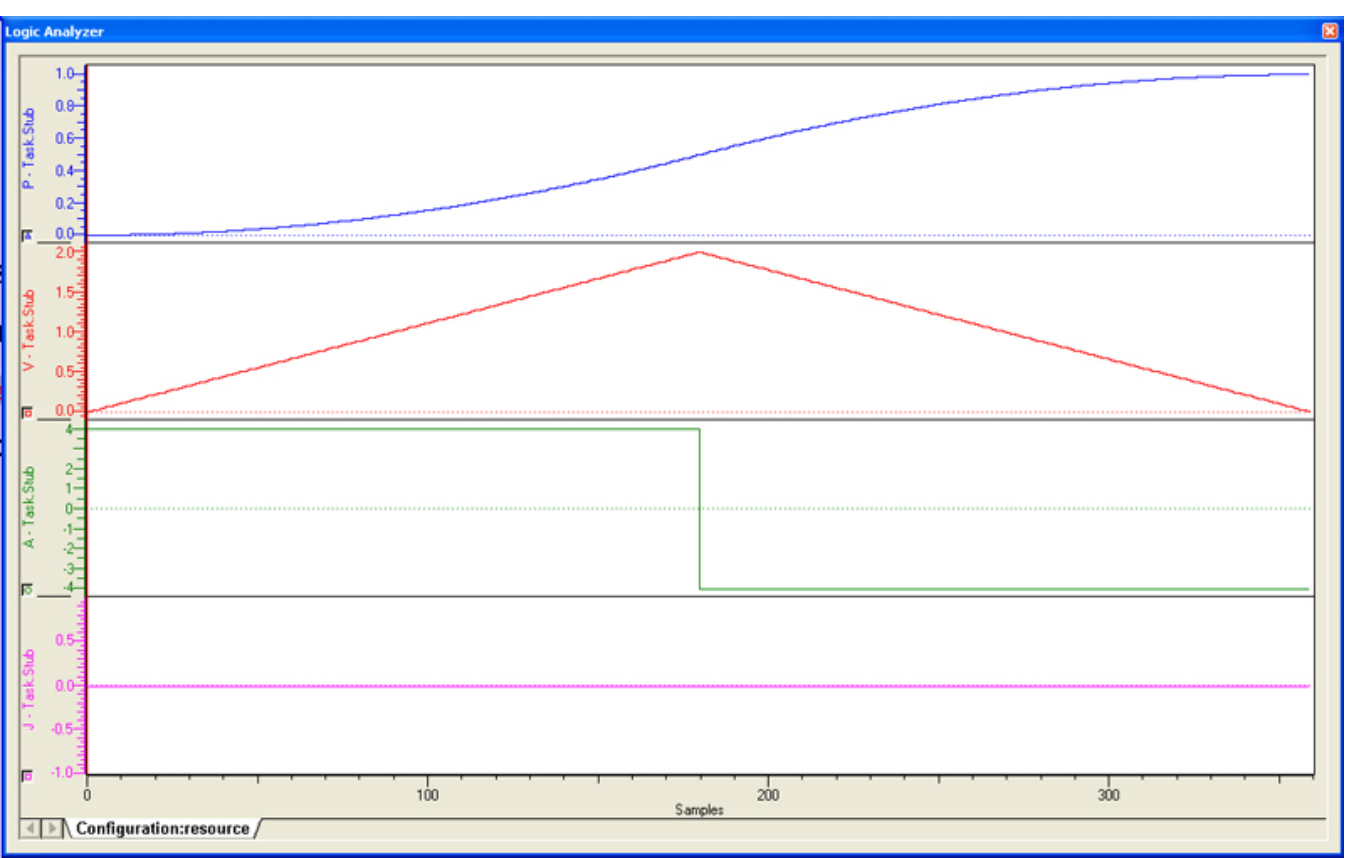

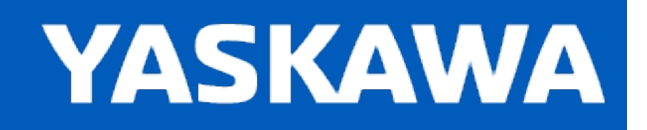

# <span id="page-171-0"></span>**ParabolicVelocityBlend**

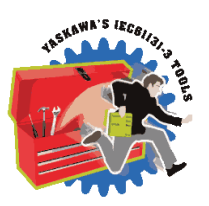

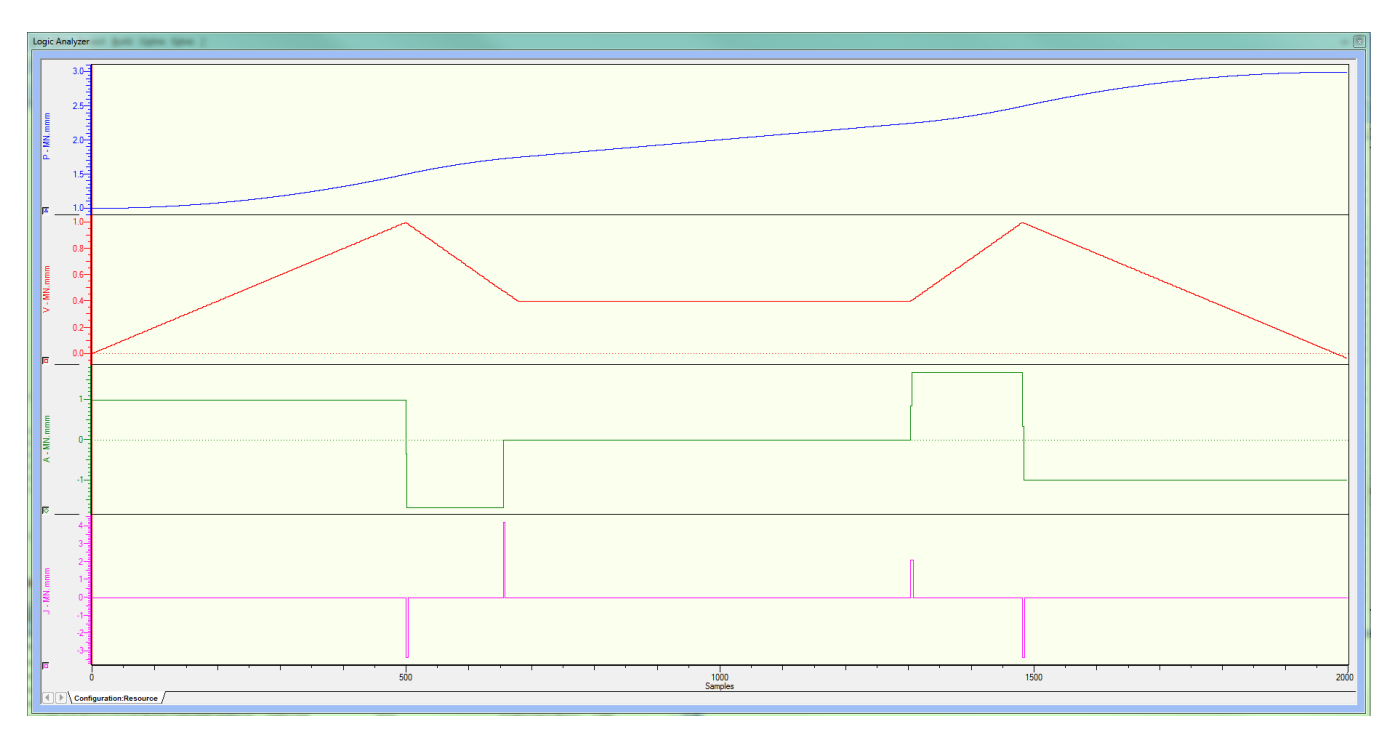

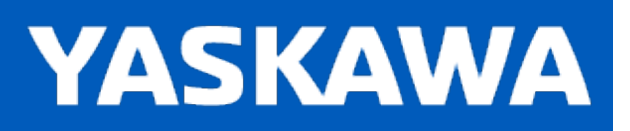

## <span id="page-172-0"></span>**Reverse Double Harmonic**

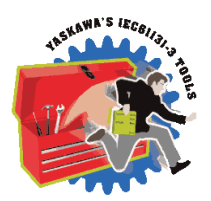

This curve type is not supported.

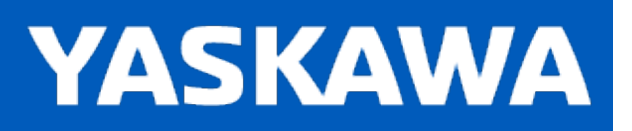

## <span id="page-173-0"></span>**Reverse Trapecloid**

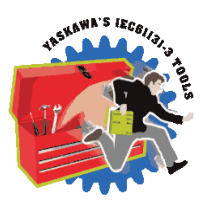

This cam curve type is not supported.

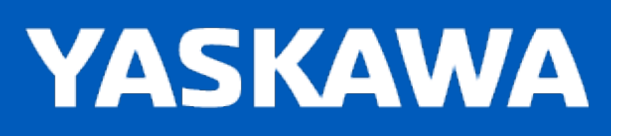

### <span id="page-174-0"></span>**Simple Harmonic**

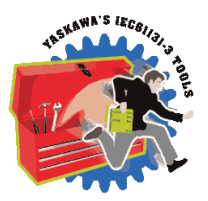

This curve is also one of the discontinuous curves that easily causes vibration, but since it has smooth and good (low) properties, it can be used for low speed applications. When this curve is used for no-dwell applications, (out & back) the discontinuity of acceleration at the starting and end points is not a factor and then this curve is regarded as the best curve for nodwell use. The modified sine curve is considered an improvement over the simple harmonic.

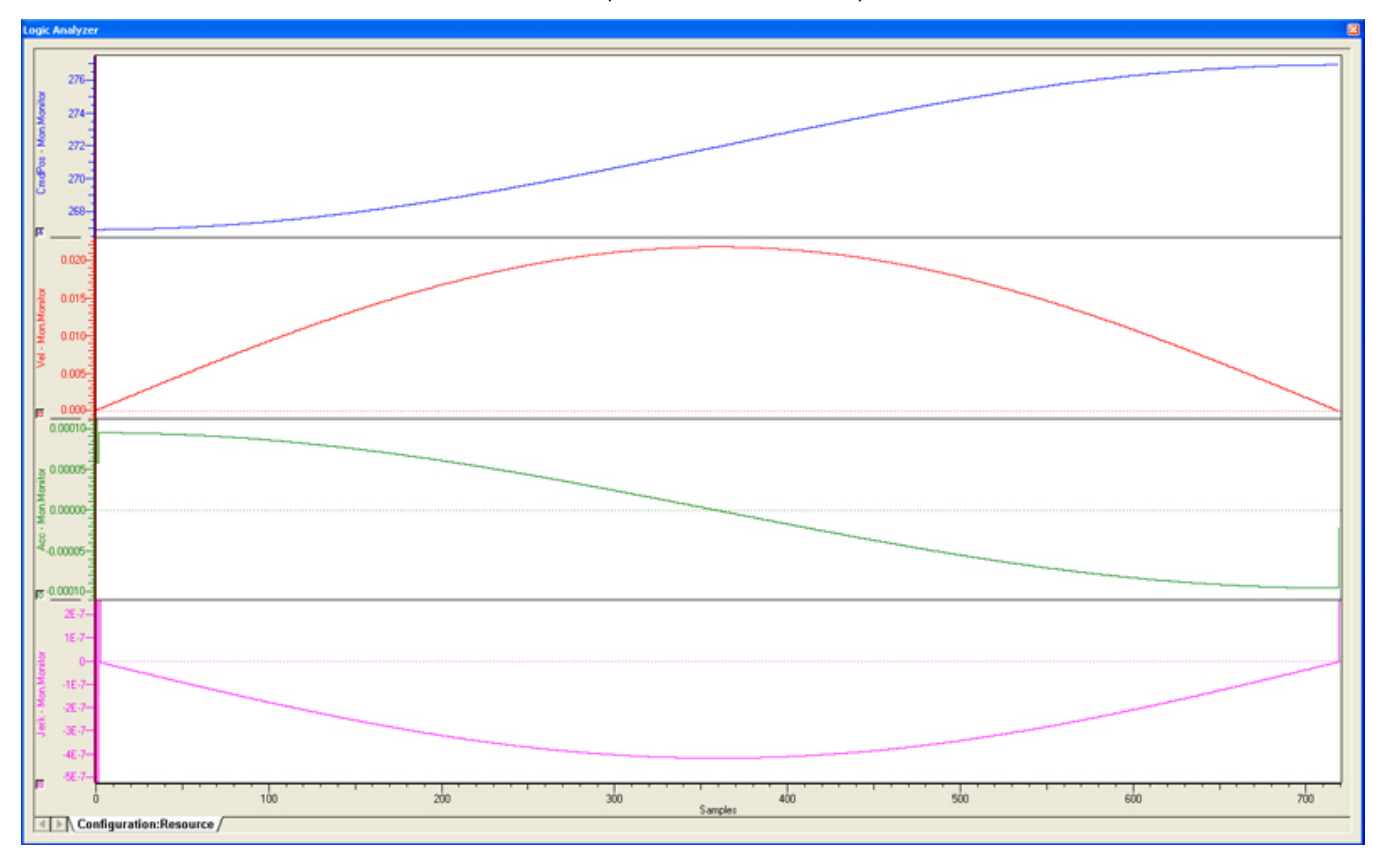

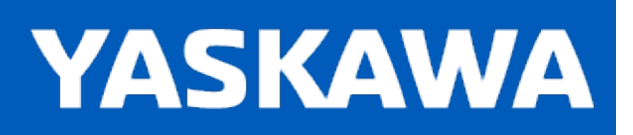

### <span id="page-175-0"></span>**Tangent Blending**

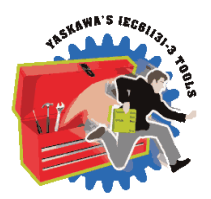

Provides the same profile as Tangent [Matching,](#page-176-0) but designed for use with the [CamBlend](#page-57-0) function block. The difference between this and Tangent Matching is how the matching velocity is determined. For this formula type, two segments are required: a straight line and a tangent blend. Which segment comes first dictates whether a "blend in" or "blend out" profile is created.

See the [CamBlend](#page-57-0) function block for application examples

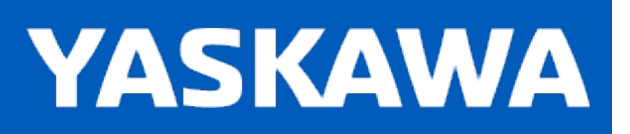

<span id="page-176-0"></span>**Help version created 11/14/2023**

## **Tangent Matching**

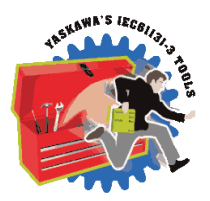

Provides a speed matched profile to minimize jerk between segments. Matches to the previous and next segment. In the case of the Tangent match segment coming first or last, a wraparound match is calculated. A straight line segment is required before and after the tangent match segment.

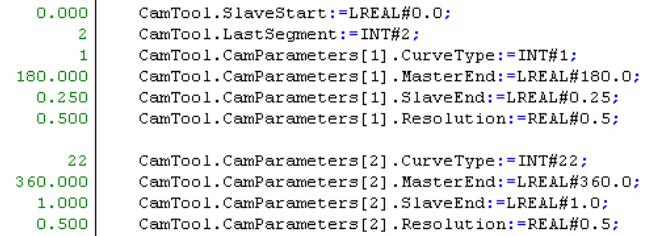

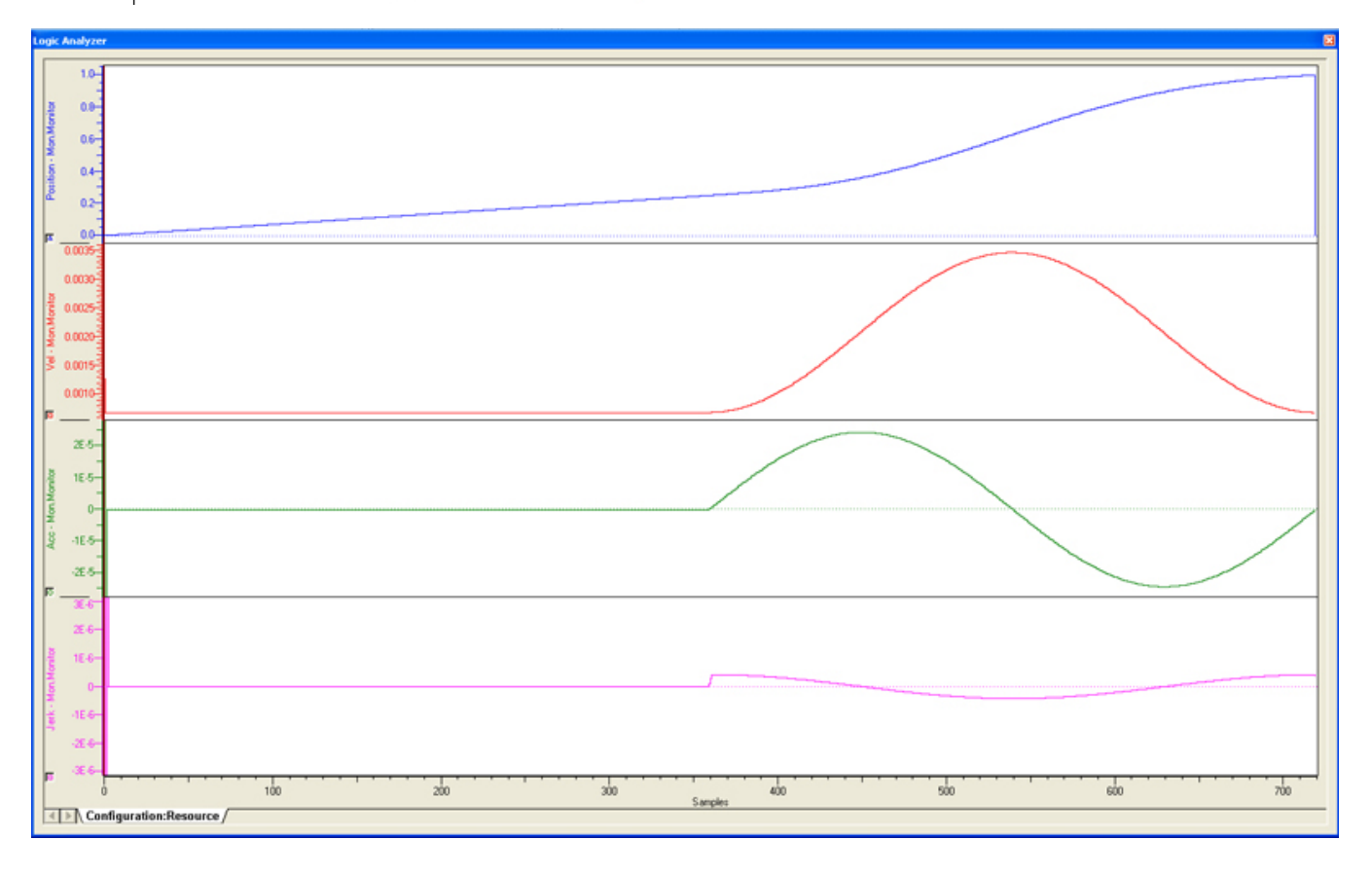

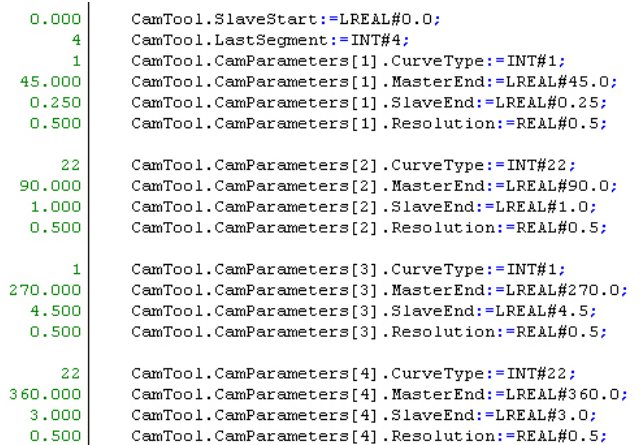

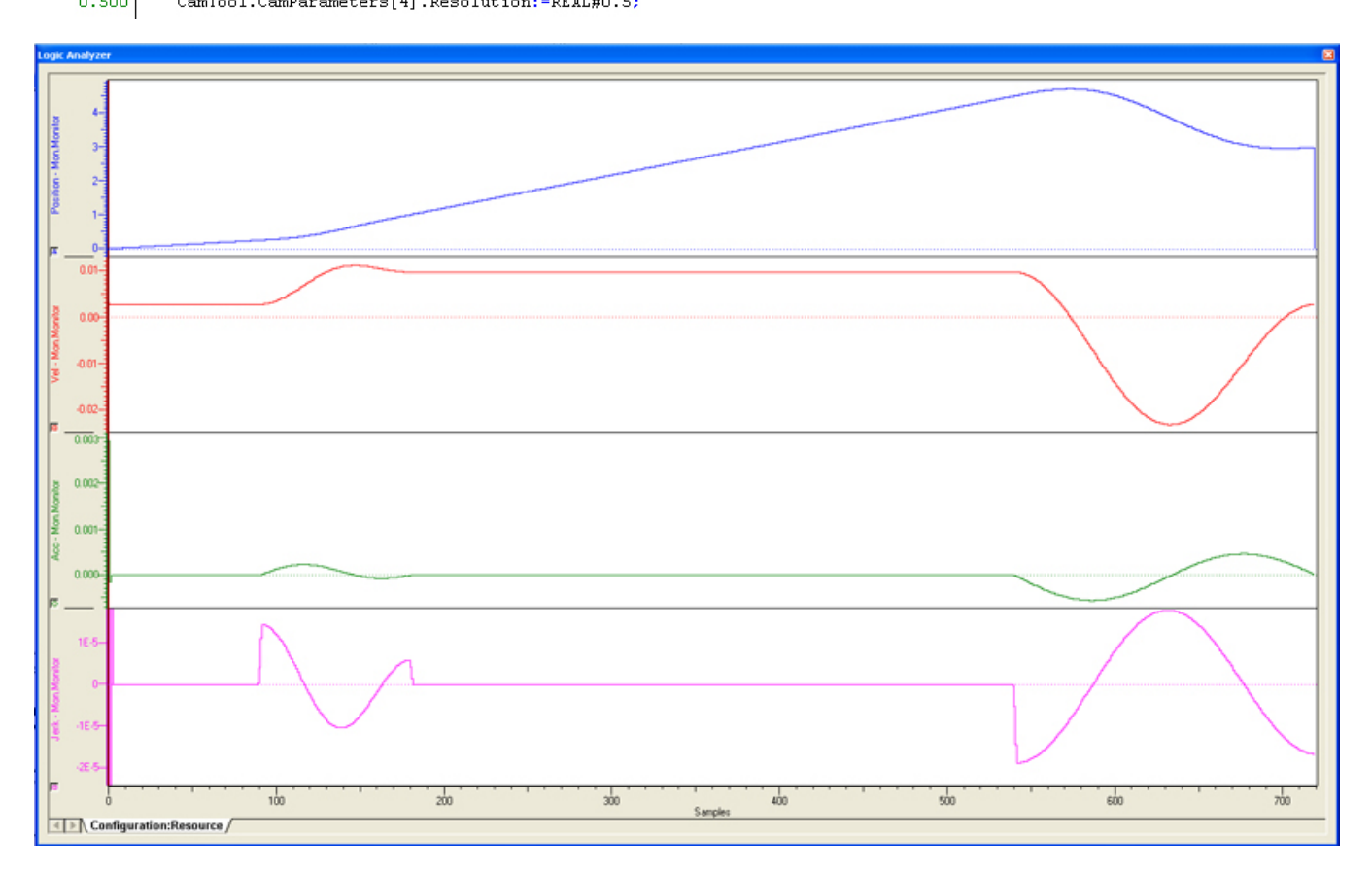

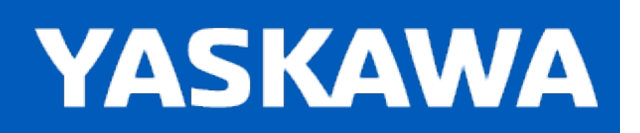

<span id="page-178-0"></span>**Help version created 11/14/2023**

## **Trapecloid**

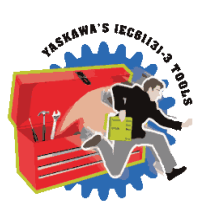

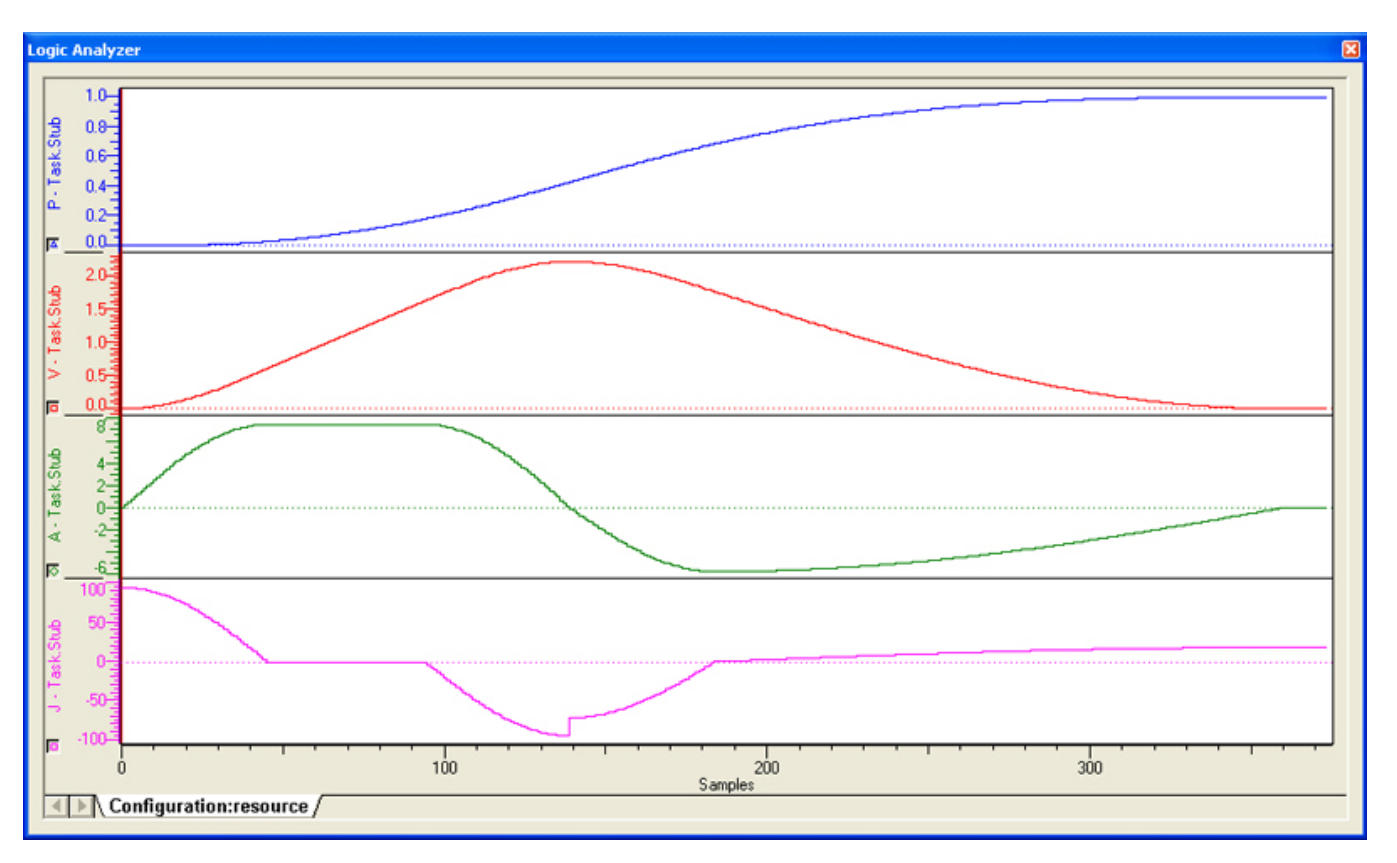

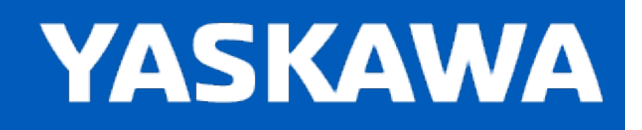

**Help version created 11/14/2023**

# **Getting Started with Communications Toolbox**

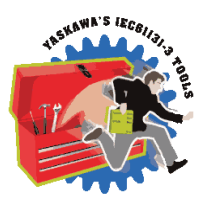

## **Requirements for v374**

To use the Communications Toolbox, the project must also contain the following:

Firmware libraries:

- YDeviceComm
- PROCONOS

### User libraries:

The following User Libraries must be listed above the Communications Toolbox:

• Yaskawa\_Toolbox (v371 or higher)
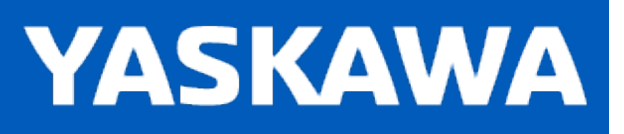

#### **Communications Revision History**

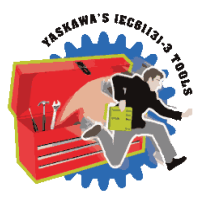

#### **Current Version:**

#### **2022-06-06 v374 released**

1) CommunicationChannel FB - Added delay timer to work with Compass 1.4.0 streaming performance increase. DCR 6608.

2) CommunicationChannel FB - Increase size of 'InputBuffer' from 2048 to 8192 bytes. DCR 6634.

3) Increase CircularByteBuffer datatype to 32000. DCR 6553.

#### **Previous Versions:**

#### **2021-12-14 v373 released**

This version was only released with Compass 1.3.0 and its MotionWorks project template AN.MPIEC.34.

1) CircularBufferStruct: Increased size of CircularBufferStruct.Data[] from 8192 to 16384. DCR 6246. This is for increased throughput performance for Compass G-Code streaming.

#### **2021-04-27 v372 released**

No changes, identical to v371

#### **2020-11-23 v371 released**

1) GetCommand FB - HOTFIX! Can errantly increment the UsePointer PAST the StorePointer when CR is the last character received, AND the CircularByteBuffer has a LF as the next char from the previous circulation of chars. DCR 4403.

2) GetCommand FB - Improve to return CommandCreated=FALSE if Char StorePointer=UsePointer. DCR 4304.

#### **2020-02-06 v370 released**

- 1) Rename\_FTP\_SendData was reporting ErrorID=0 when Error TRUE. DCR 2684.
- 2) GetCommand FB was not referencing Enable VAR\_INPUT. DCR 2978.

#### **2019-02-06 v352 released**

- 1) FTP\_SendFile Increased file size capability. DCR 773
- 2) FTP\_SendFile Improved for file size and writing speed. DCR 1102.
- 3) FTP\_SendFile / (dns\_translate\_response FB) causing compile errors in MP2600iec and MP3000iec controller types. DCR 2338.
- 4) FTP\_SendFile Added Append VAR\_INPUT. DCR 2342.
- 5) ReName\_FTP\_SendData New function block. DCR 2389.
- 6) ReName\_FTP\_RecordData New Function block. DCR 2389.

#### **2018-08-06 v350 released**

1) GetCommand - White spaces (extra CRLF) in G-Code files caused next line to be ignored. DCR 1525.

2) ReName UserComm - New function block added to send / receive application specific structure via socket communication with a host via UserComm.DLL

#### **2017-12-06 v340 released**

1) CommunicationChannel - Improved operation by not causing any errors when the host application closes the socket. DCR 1206.

2) CommunicationChannel - Added PacketCount and BytesReceived as VAR\_OUTPUTs. DCR 1298.

3) CommunicationChannel / InputBufferManager - Added auto setting of CircularByteBuffer.Size using UPPER\_BOUND so the user is not required to initialize it. DCR 1373.

#### **2016-12-13 v301 released**

1) CommunicationChannel - Changed PacketSizeError logic.

2) GetCommand FB - DCR 701 Bug fix when buffer ends with partial command.

3) CommunicationChannel - DCR 1028, added explicit setting of TCP read Buffer, added 'CopyBusy' flag to throttle Y\_ ReadDevice DB

4) InputBufferManager - DCR 1029, FB was not making sure there was enough room for the entire copy from InputBuffer to CircularByteBuffer before starting to copy. Only a big problem (corrupted data) if heavy data streaming pushed the buffering capacity to its limits.

5) CommandProcessor - DCR 816 - Changed WHILE LOOP to IF block to eliminate the risk of watchdog if a partial command was sent, or if many many commands are sent. If necessary, performance can be increased by going back to the WHILE loop strategy, but checks must be in place to safeguard against watchdog faults.

#### **2015-01-31 v300 released**

#### **Created from v202, but recompiled specifically for MotionWorks IEC v3.x.**

1) CircularBufferStruct DataType: Added BufferedCount and BufferedPercent in preparation for support of a host PC which streams part data and must monitor the buffer levels.

2) CommunicationChannel - Changed CommConfig from VAR\_INPUT to VAR\_IN\_OUT. This allows the RemoteIPAddress to be added to the structure, and shared with other parts of the program to open additional sockets to the remote host.

#### **2014-05-02: v202 released. Requires firmware 2.2.0 and the YDeviceComm firmware library**

1) Improved capability by switching from a STRING of 512 character to a BYTE array of 2048 characters for Command Streaming lower level functions. This change REQUIRES users who are upgrading from an older toolbox verison to CHANGE the datatype of the CommandString variable in CommandProcessor function blocks in your main project from YTB\_STRING512 to CTB\_ CommandStruct.

2) GetCommand - Changed DataType of CommandString from YTB\_STRING512 to CTB\_CommandStruct. This allows the functions to work on the data as a byte array instead of a string, which reduces scan time (fewer STRING operations) and allows for longer command strings to be processed. Previous limit was 512 characters, now it is 2048 per line (between delimiters).

3) GetParameter - Same changes as listed for GetCommand.

4) CircularByteBuffer.PrmDelimiter - changed data type from YTB\_STRING1 to BYTE. Related to improvements listed above.

5) GetParameter - Added DecimalDetected output. This can be used to prevent string conversion errors when using STRING\_ TO\_INT or similar conversions.

#### **2013-09-02: v201 released. Requires firmware 2.2.0 and the YDeviceComm firmware library**

1) ReName\_CommandProcessor - Changed logic to call a sub function "GetCommand" to reduce the amount of code that

#### **2013-08-08: v200 released. Requires firmware 2.2.0 and the YDeviceComm firmware library**

1) First release, includes Email, FTP, and Command Processing functions

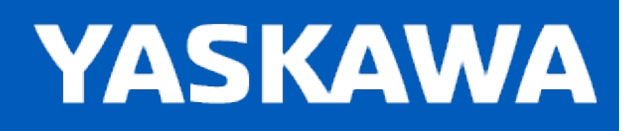

# <span id="page-183-0"></span>**Data Type: CircularBufferStruct**

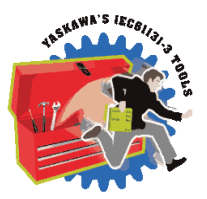

Data Structure used to manage a circular buffer of data used by several function blocks in the Communications Toolbox.

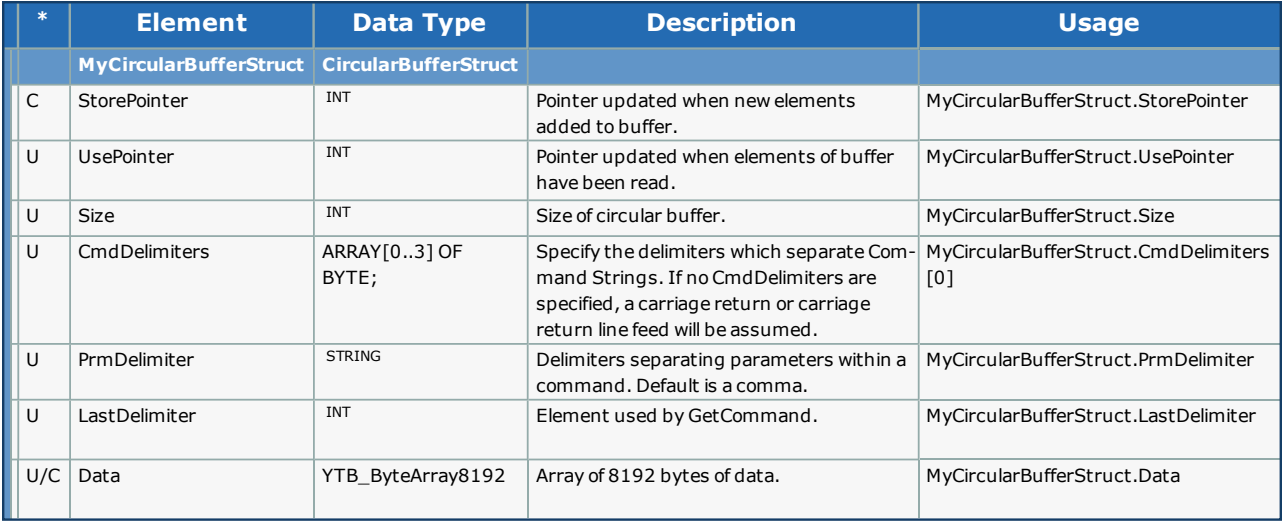

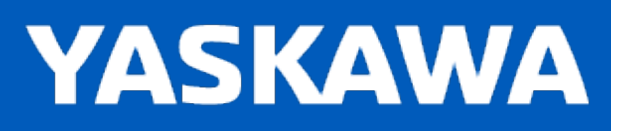

# <span id="page-184-0"></span>**Data Type: CTB\_CommandStruct**

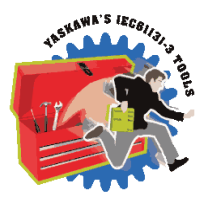

For use with the [GetCommand](#page-215-0) and [GetParameter](#page-217-0) function block. Contains information about the communication interface used.

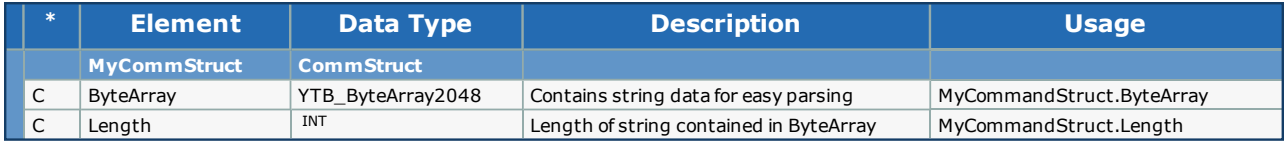

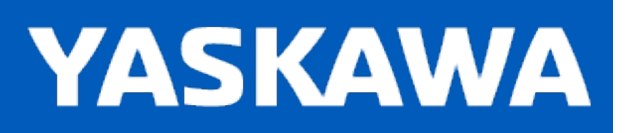

### <span id="page-185-0"></span>**Data Type: CommStruct**

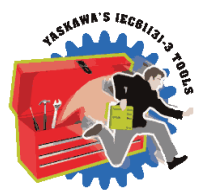

For use with [CommunicationChannel](#page-194-0) function block. Contains information about the communication interface used.

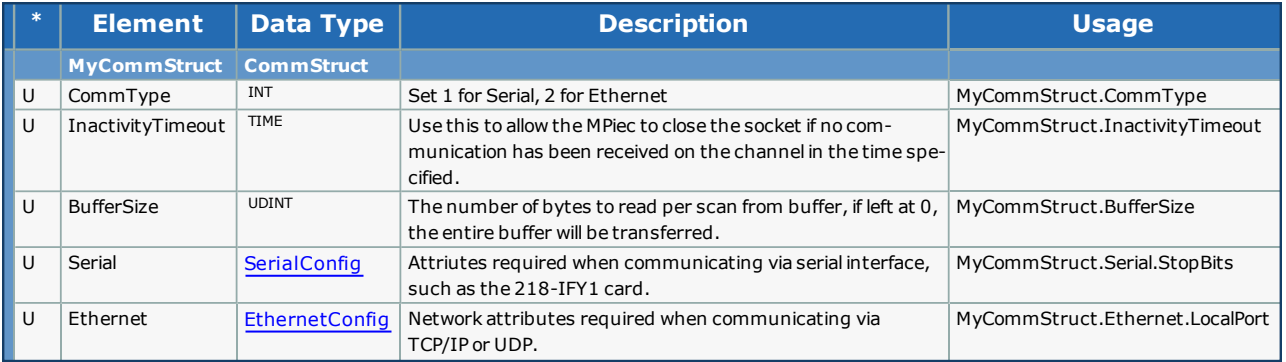

**Toolbox Help Documentation**

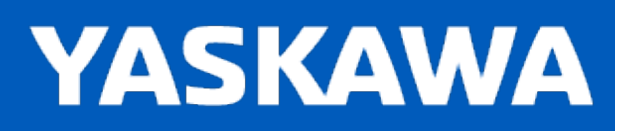

**Help version created 11/14/2023**

# **Data Type: DelimiterArray**

Supporting array for [CircularBufferStruct](#page-183-0)

#### **Data Type Declaration**

DelimiterArray: ARRAY[0..3] OF BYTE;

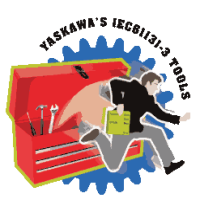

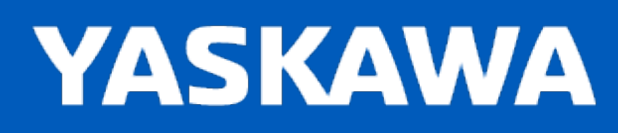

# <span id="page-187-0"></span>**Data Type: EthernetConfig**

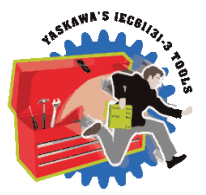

Supporting data structure for CommStruct, contains information about Ethernet interface configuration.

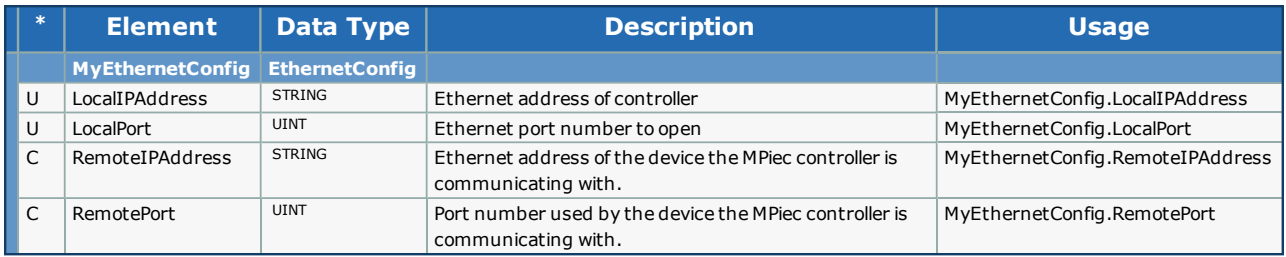

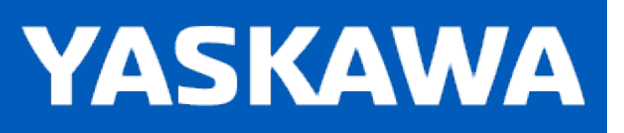

### <span id="page-188-0"></span>**Data Type: FTP\_Data**

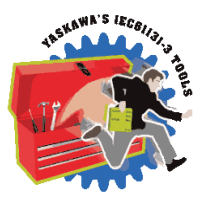

#### **Data Type Declaration**

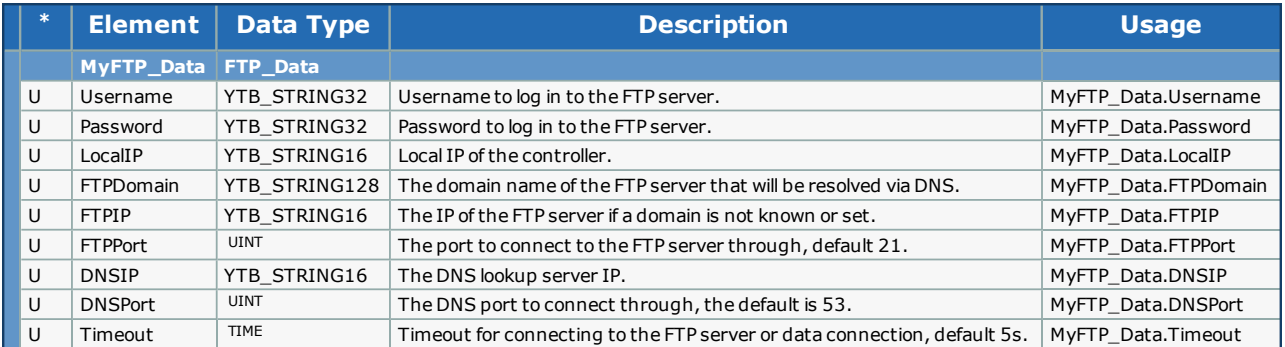

### **Code Example**

ftpdata.LocalIP := '192.168.1.1';

ftpdata.FTPDomain := 'ftp.example.com';

ftpdata.DNSIP := '8.8.8.8';

ftpdata.Username := 'mp2300';

ftpdata.Password := 'securepassword';

<span id="page-189-0"></span>**Toolbox Help Documentation**

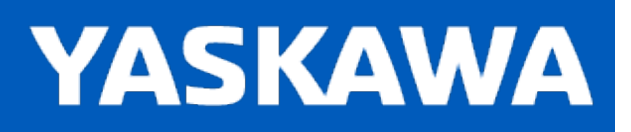

**Help version created 11/14/2023**

# **Data Type: RecipientArray**

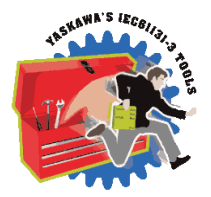

If more than 10 recipients are needed then the declaration of RecipientArray must be changed to reflect that.

# **Data Type Declaration**

TYPE

RecipientArray : ARRAY[0..9] OF RecipientStruct;

END\_TYPE

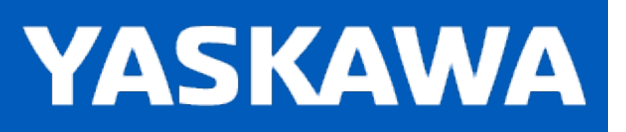

**Help version created 11/14/2023**

# **Data Type: RecipientStruct**

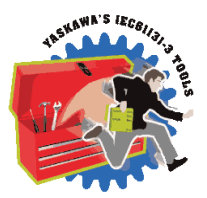

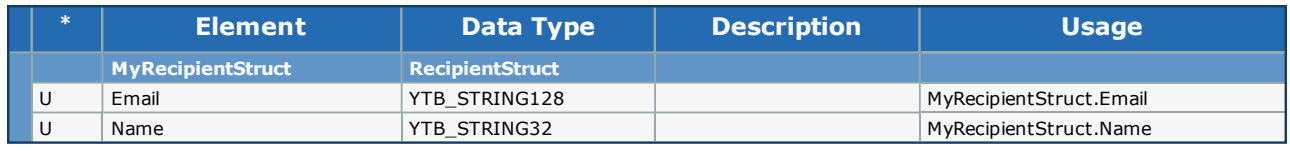

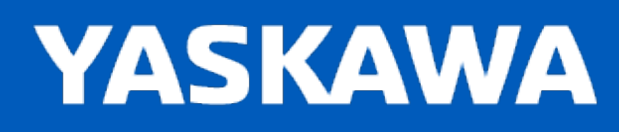

# <span id="page-191-0"></span>**Data Type: SerialConfig**

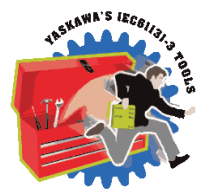

Supporting data structure for CommStruct, contains information about Serial interface configuration.

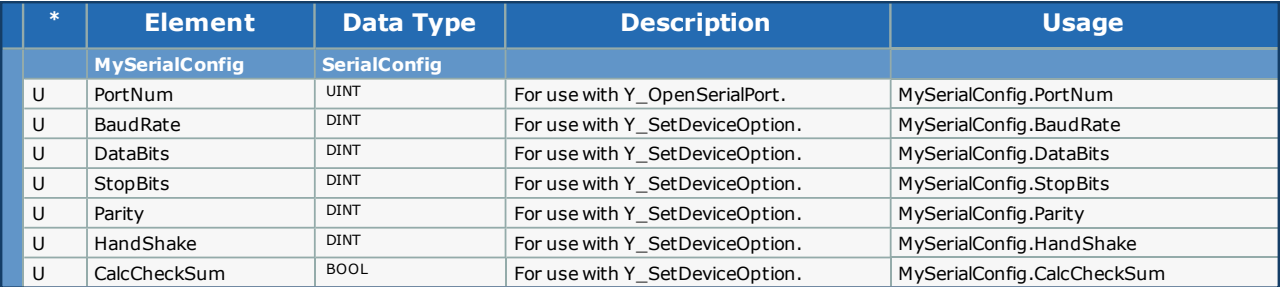

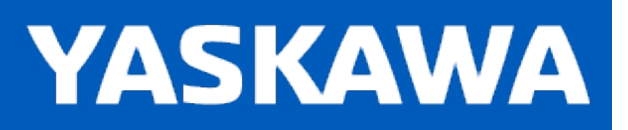

### **Data Type: SMTP\_Data**

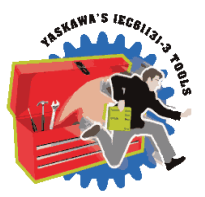

# **Data Type Declaration**

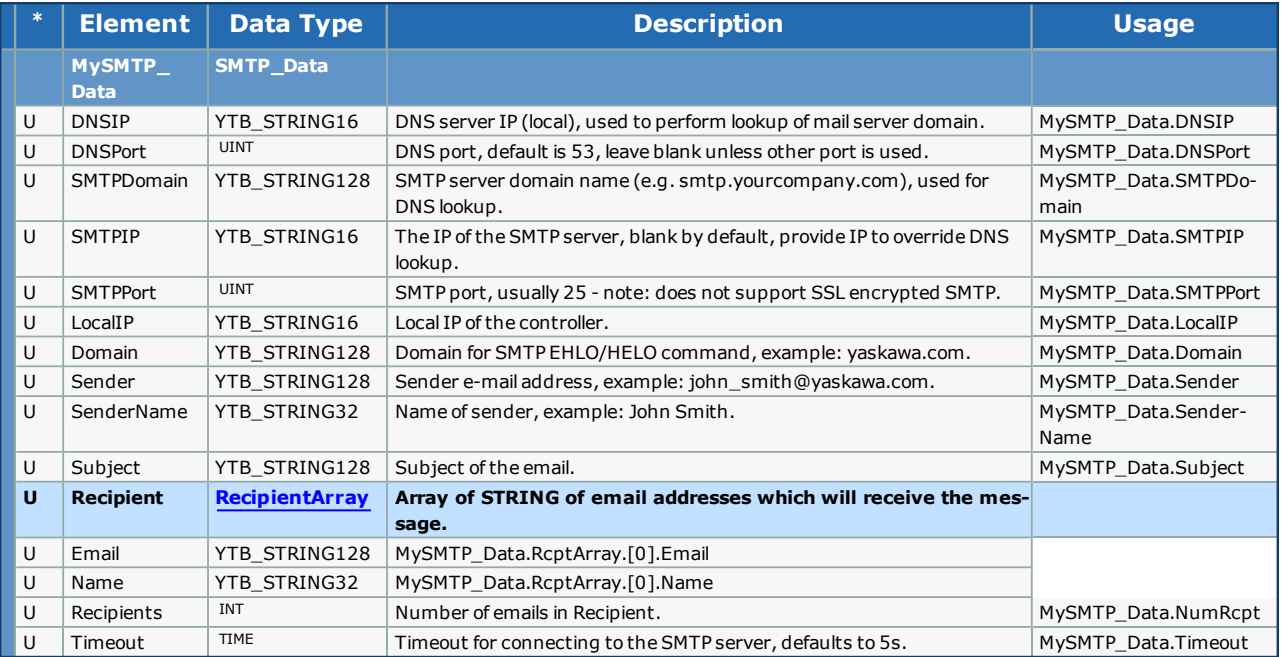

# **Code Example**

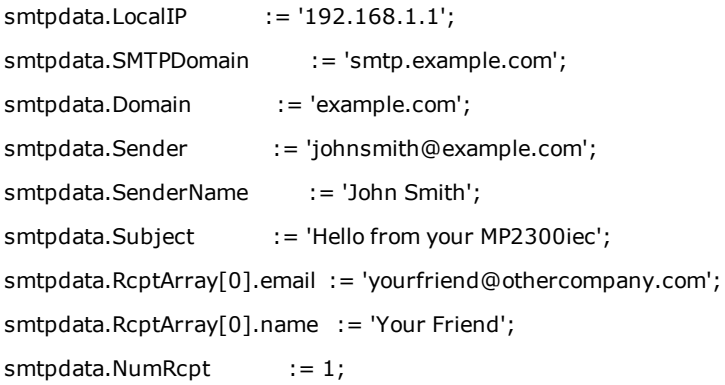

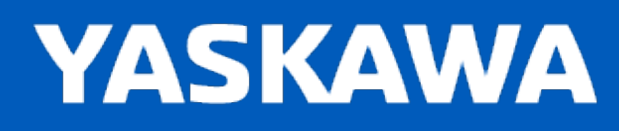

# **Enumerated Types in the Communication Toolbox**

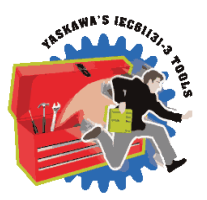

Some blocks accept an enumerated type (ENUM), which is a keyword (or constant) representing a value which will configure the operation of the function block. Enumerated types are equivalent to zero-based integers (INT). Therefore, the first value equates to zero, the second to 1, etc. The format for enumerated types is as follows: ENUM:(0, 1, 2...) as displayed in the example below (MC\_BufferMode#Aborting).

### **Enumerated Types Declaration**

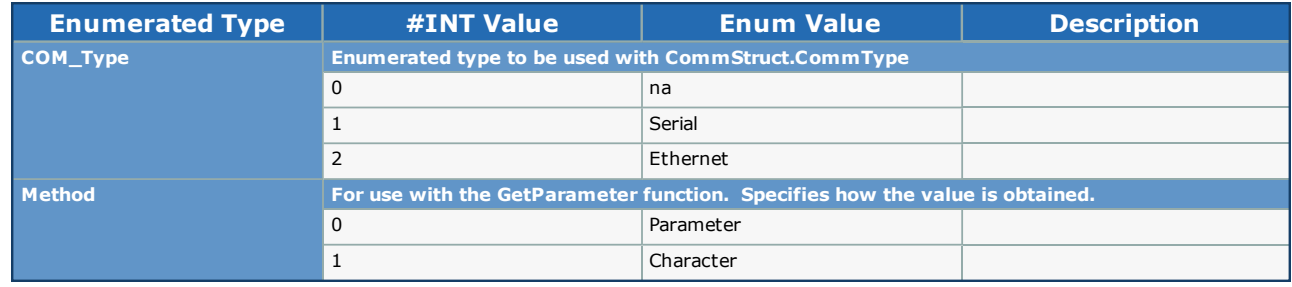

<span id="page-194-0"></span>**Toolbox Help Documentation**

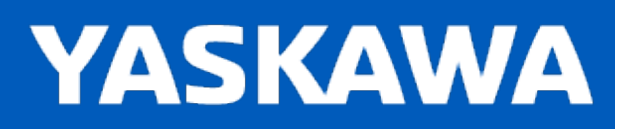

# **CommunicationChannel**

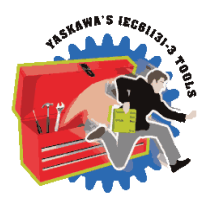

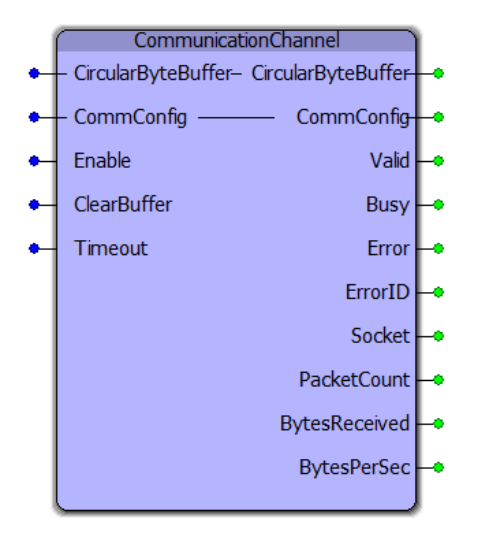

The CommunicationChannel function block is designed to manage an input stream of data from either a serial or TCP socket communication interface. It collects portions of data from Y\_ReadDevice each time that function's Done output goes high, and adds it to a circular buffer for further analysis. The CommConfig structure must be initialized by the user to configure the necessary communication parameters.

# **Library**

Comm Toolbox

### **Parameters**

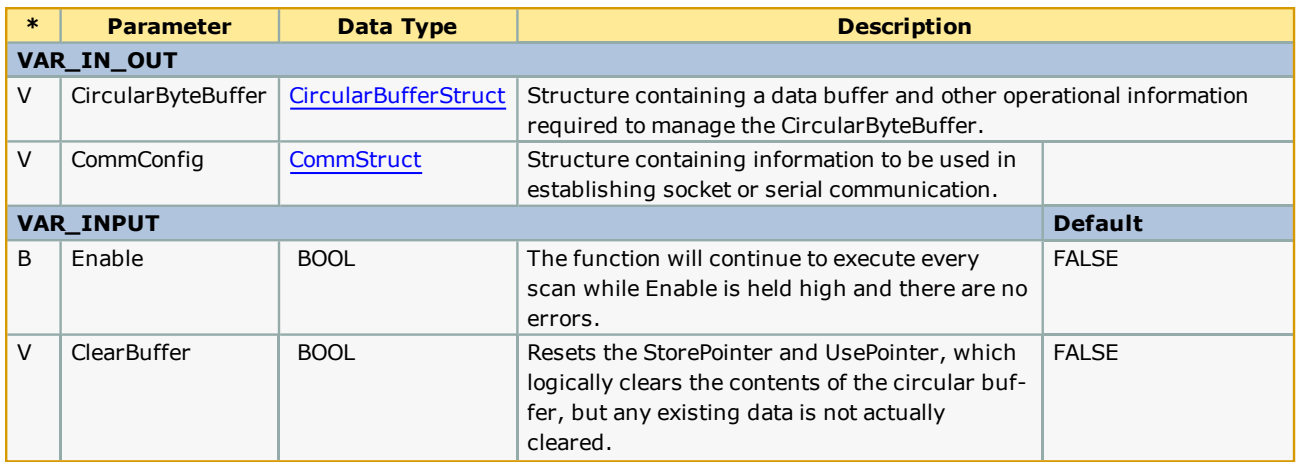

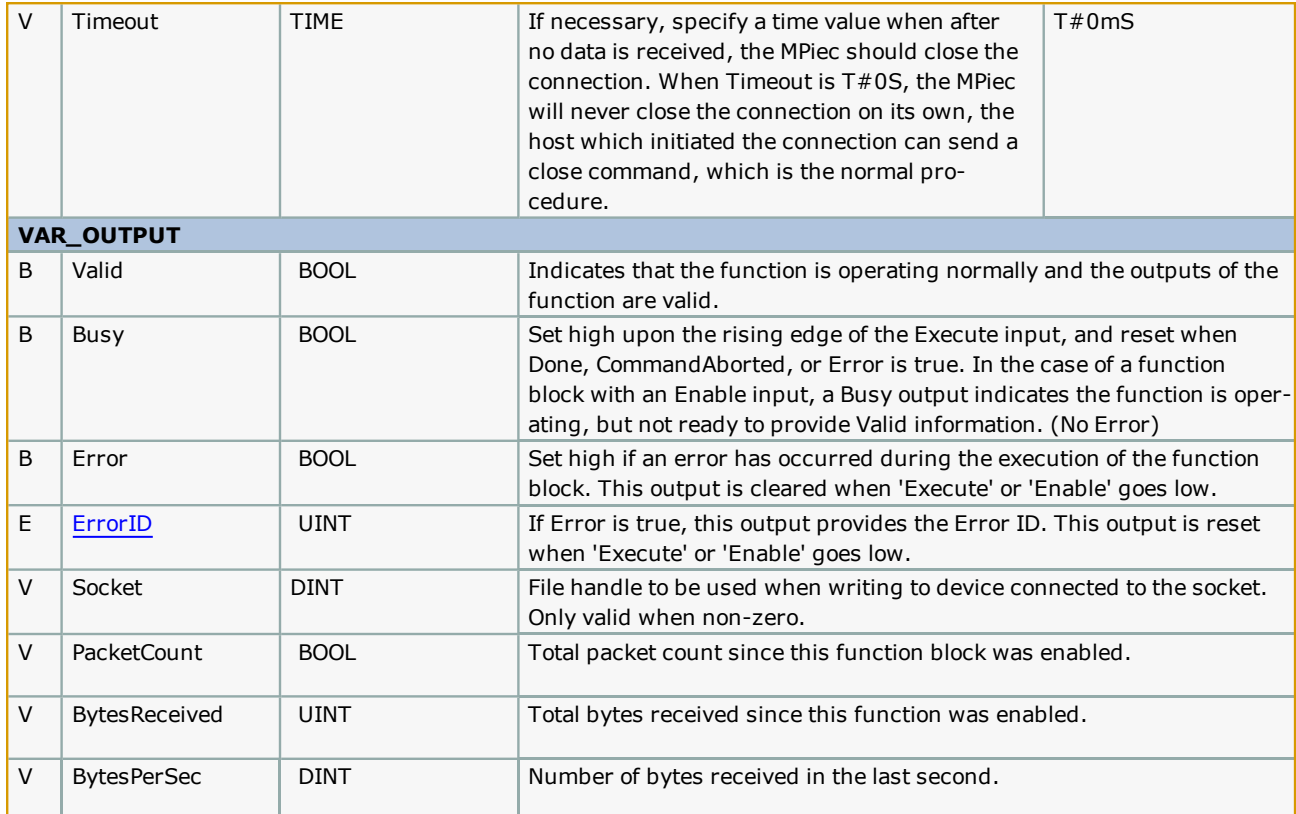

### **Error [Description](#page-869-0)**

See the Function Block ErrorID list.

### **Setup**

Follow these steps to initialize the CommConfig structure. Steps 1 & 2 show an optional easy way for the IEC application to automatically obtain its own IP Address. One of the inputs required for the Y\_DeviceComm basic functions is the MPiec controllers own IP Address. This is necessary because the MPiec controller may have more than one physical Ethernet connector / MAC address, and the YDeviceComm functions need to know which interface to use. Steps 1 & 2 show a way to automatically obtain the IP address so the user will not be required to manually enter the controller's IP address for each system deployed. It is also possibly to simply initialize the IPAddress as a sting such as IPAddress:='129.168.207.115';

1. Add a variable of type CONTROLLER\_INFO to Global Variables as shown below. The Address must be %MD3.66560.

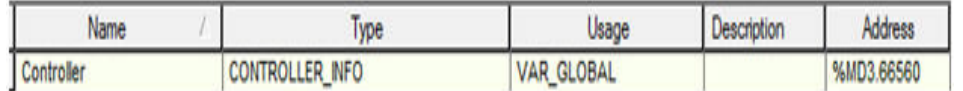

2. Add the following code to the initialize routine to obtain controller's IP address. The variable IPAddress is a STRING. The BUF\_TO\_STRING function block is located in the PROCONOS firmware library. As shown below, we are using it to extract 15 bytes of the IPAddress. These bytes equate to xxx.xxx.xxx.xxx of the IP Address.<br>50 BUF TO STRING  $\begin{bmatrix} 6 & \text{Get the controller IP address} \end{bmatrix}$ 

```
50
      BUF_TO_STRING
51
       \overline{ }52<br>53
             REQ: = TRUE.
             BUF_FORMAT:=TRUE,
54<br>55
            BUF_OFFS:=DINT#0,<br>BUF_CNT:=DINT#17,
56<br>57
             BUFFER:=Controller.Network.Interface[1].IPAddress,
             DST := IPAddress58
59<br>60
       \texttt{Controller.Network.Jnterface[1].IPAddress: = BUF\_TO\_STRING.BUFFER} \label{center} \vspace{-0.1cm}IF BUF TO STRING. DONE THEN
61
            IPAddress: = BUF_TO_STRING.DST;
      END IF62<sup>°</sup>
```
- 3. Initialize variable of data type CommStruct as shown below. Set .LocalPort to the desired connection port number used in the application. If multiple sockets will be used, ensure they each have a unique port number.<br>67 CommConfig.CommType:=COM\_Type#Ethernet;
	-
	- c. Comm.Config.Ethernet.LocalIPAddress:=IPAddress;<br>69 Comm.Config.Ethernet.LocalIPAddress:=IPAddress;
	-

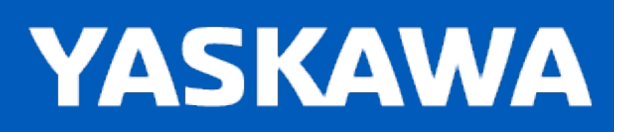

# **DNS\_LookUp**

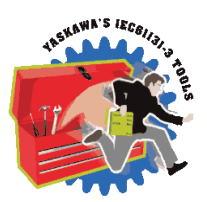

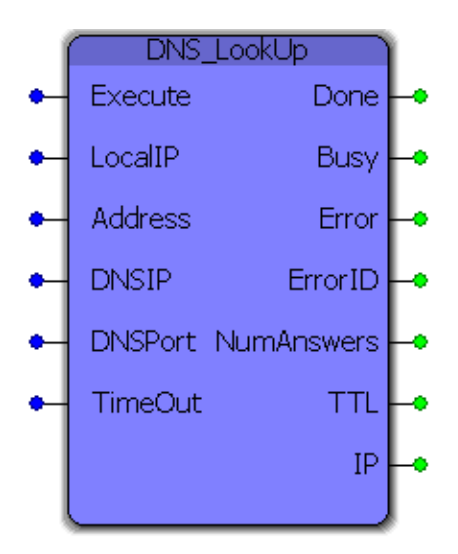

This function block performs a DNS lookup for a provided domain name (Address) using a specified DNS IP and port and returns the number of answers, the resolved IPV4 address and the Time To Live of the returned IP.

### **Library**

Comm Toolbox

### **Parameters**

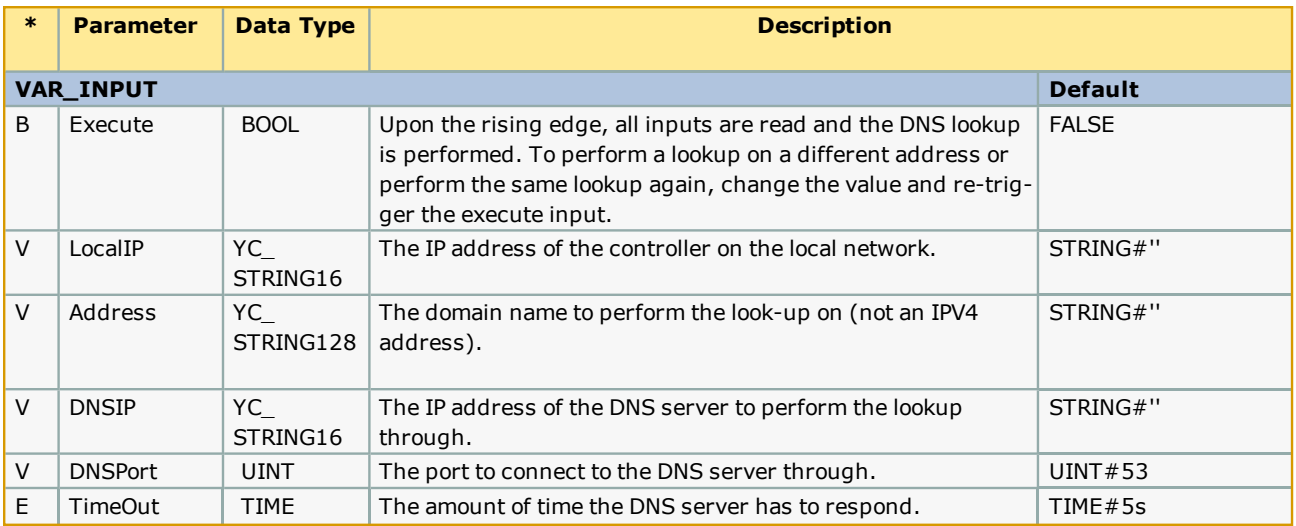

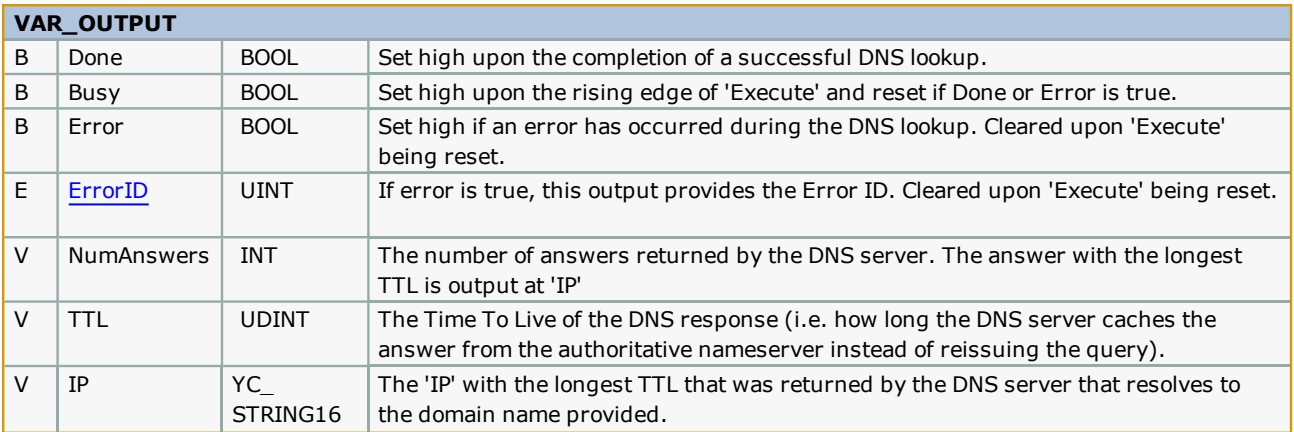

#### **Notes**

- <sup>l</sup> 'Address' must be a domain name (i.e. www.yaskawa.com), not an IPV4 address. Passing an IPV4 address is referred to as a "reverse DNS lookup" and is not supported by this function.
- The DNS server(s) the MPiec controller has access to depends on the network configuration. If there is no access to a local DNS server (see "Setup" below) talk to your IT professional about DNS server options.
- <sup>l</sup> The main purpose of this block is for use in other Communications blocks, such as FTP and SMTP.

# **Setup**

To perform a DNS lookup, a connection to a DNS server must be established. The easiest way to determine what DNS server to use is to open up the Windows command prompt (Windows Key + R -> "cmd" -> Enter) and type "ipconfig /all" and under "DNS Servers" in the Ethernet LAN section you will find the DNS server(s) that the computer is configured to use.

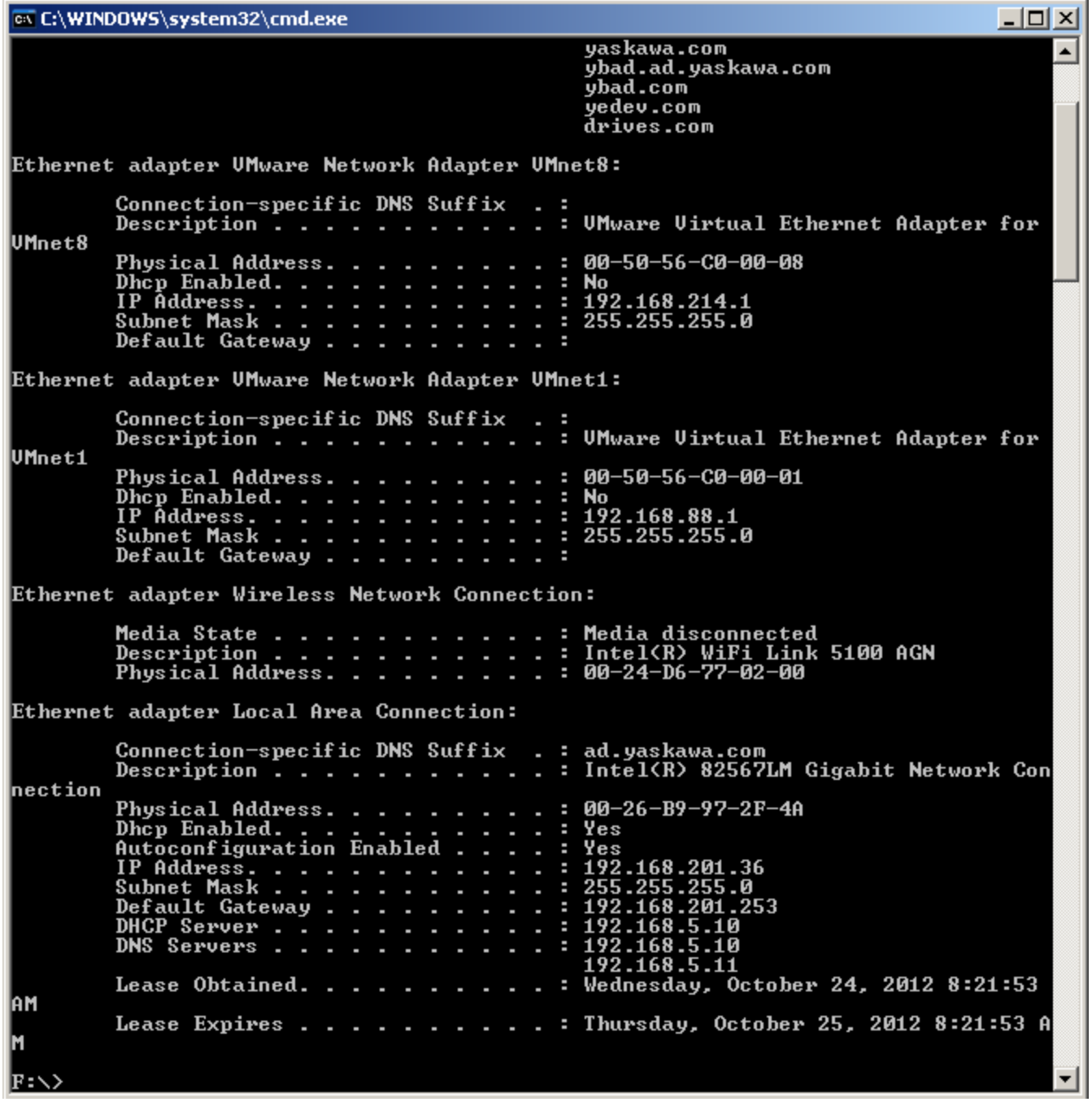

You can also perform DNS lookups from the command line which may help in verifying the results of the DNS lookup performed on the controller while setting this block up.

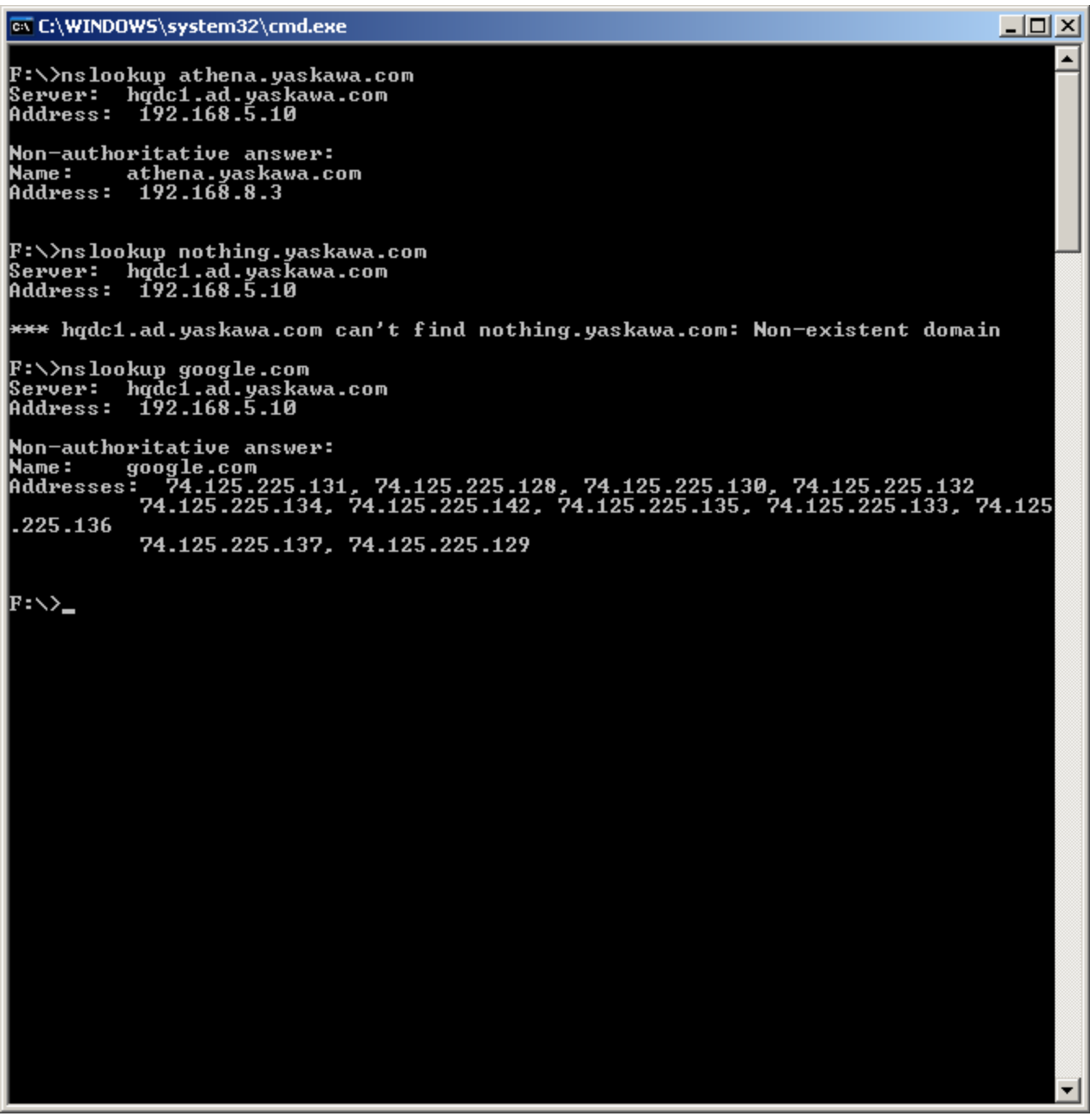

The basic command structure is "nslookup [hostname] [server]" where hostname and server are both optional (if you simply type "nslookup" -> Enter it takes you in to the nslookup utility where you can then perform multiple lookups without retyping "nslookup"). For example, typing "nslookup google.com" as in the image above returns a list of IP addresses resolved for "google.com". You can also perform the lookup using a specified DNS server address which can be helpful if your block is using a different DNS server than your computer is configured to use. This is done by filling in the second optional parameter, such as "nslookup google.com 8.8.8.8" where "8.8.8.8" is a public DNS server managed by Google.

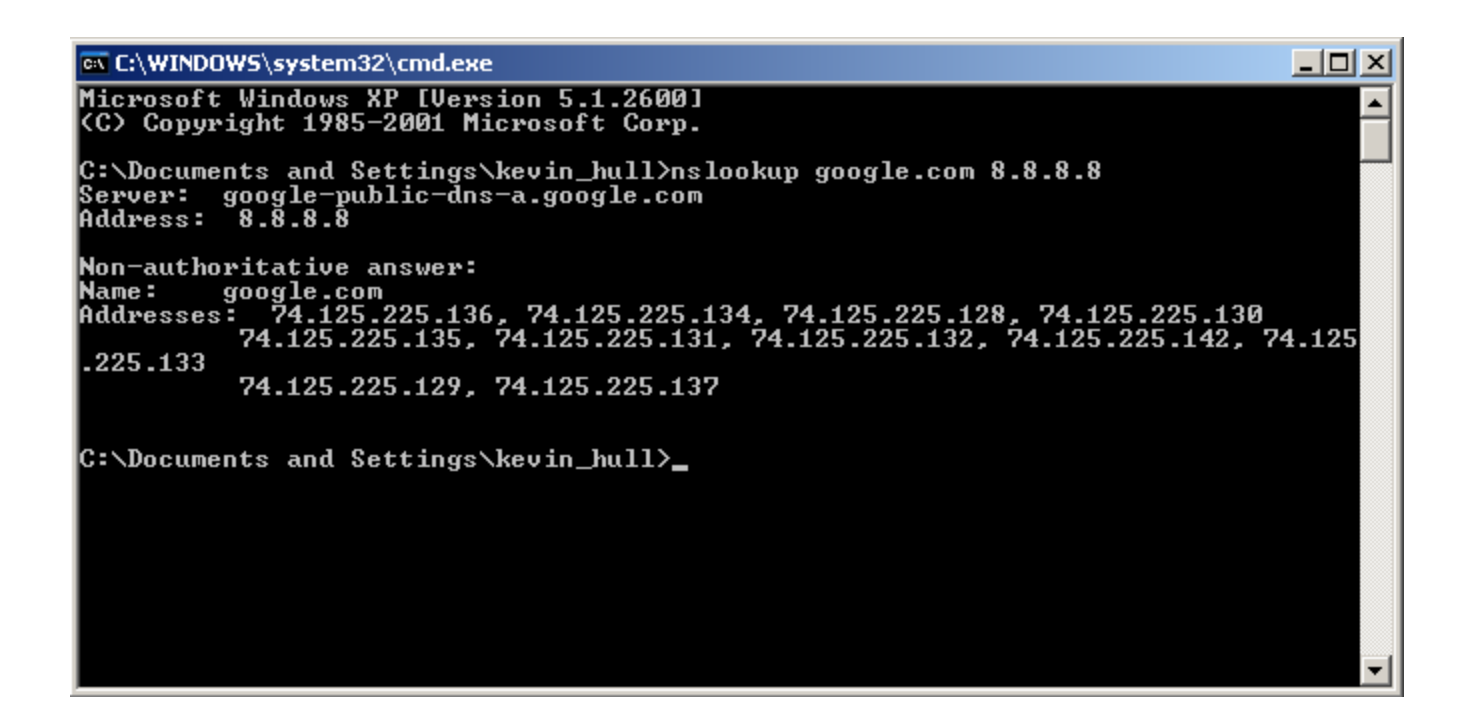

# **Error Description**

See the [Function](#page-869-0) Block ErrorID list.

### **Example - External Address**

The following example demonstrates the blocks ability to perform a look up for an external address ("google.com") using an internal DNS server. The LocalIP, Address and DNSIP have all be configured and DNSPort and TimeOut have been left to defaults.

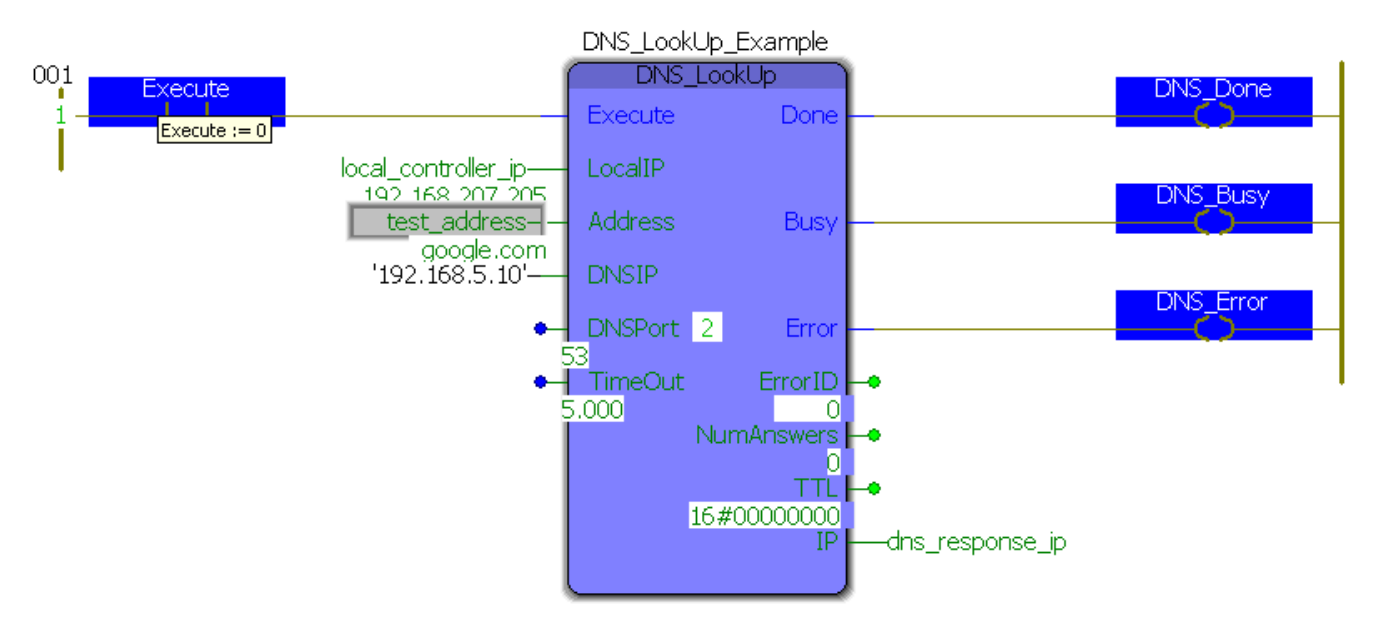

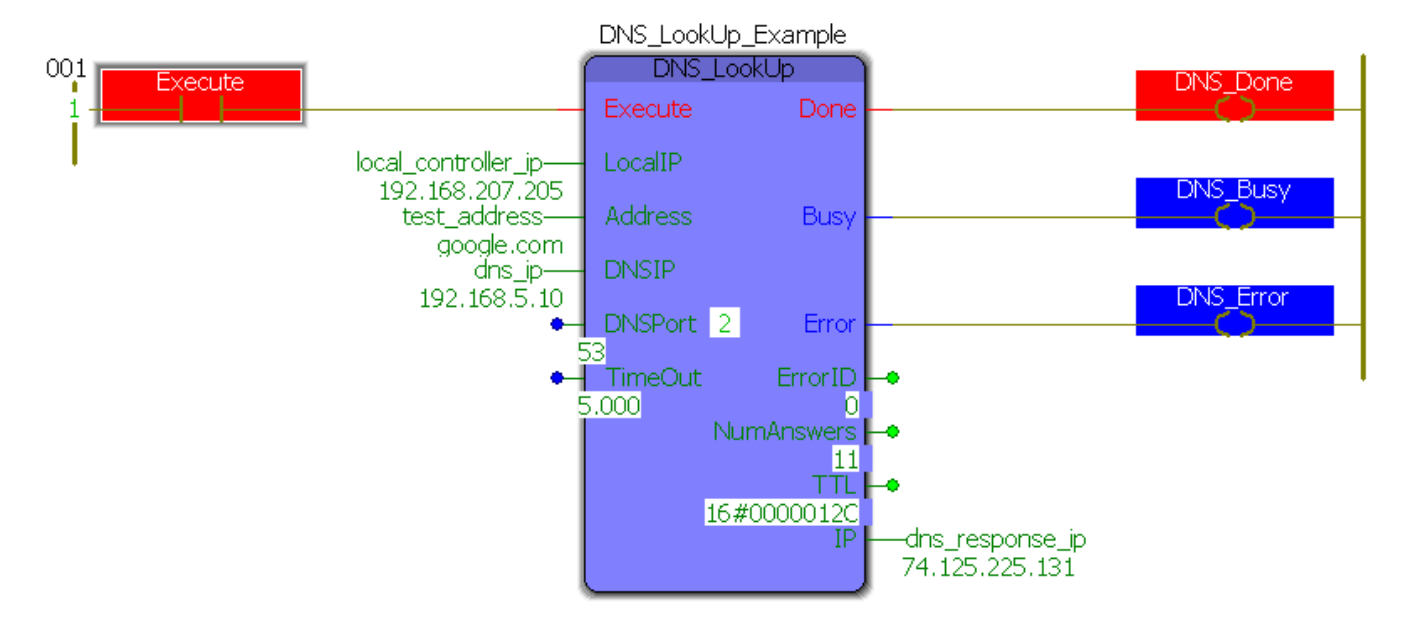

When comparing the output of the block ("74.125.225.131") to the dnslookup performed above, notice that the IP address is in the list. You can also see that NumAnswers is set to 11 which matches the number of answers returned above. Finally, the TTL is 0x0000012C which corresponds to 300 in decimal where 300s = 5 min, if you were to add the "Debug" option to nslookup ("nslookup -d google.com") then you would see that this TTL also matches.

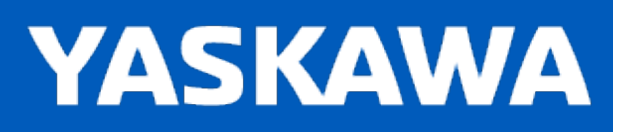

# **DWORD\_OF\_BYTE**

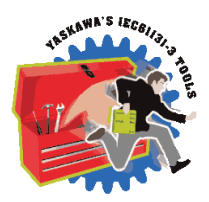

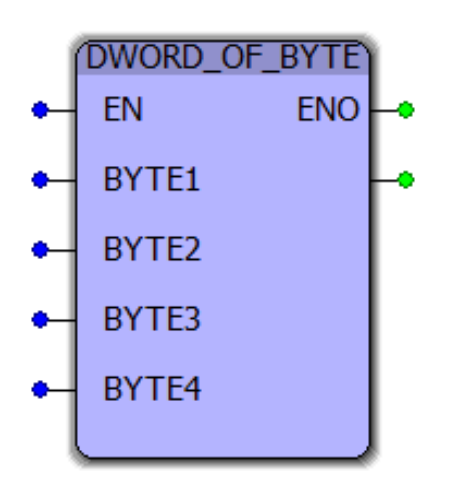

This function combines four bytes into a DWORD. BYTE1 is the least significant portion of the resulting DWORD.

### **Library**

Comm Toolbox

#### **Parameters**

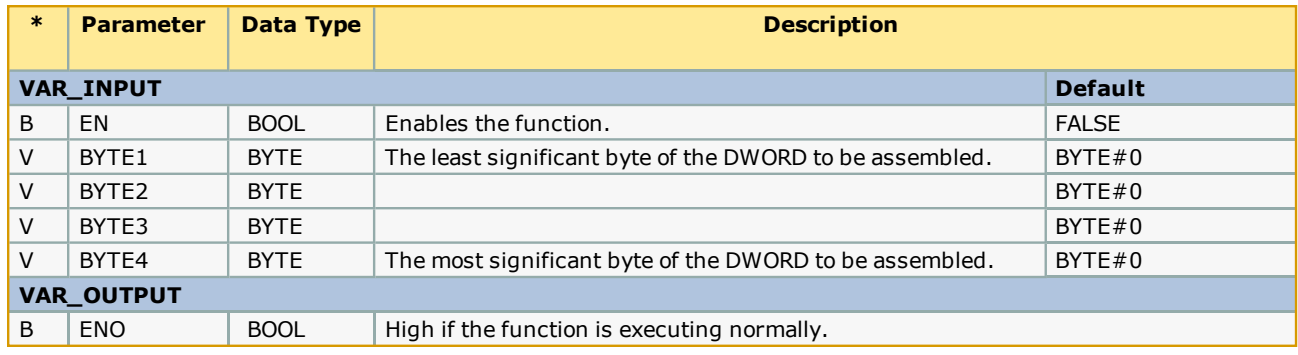

#### **Toolbox Help Documentation**

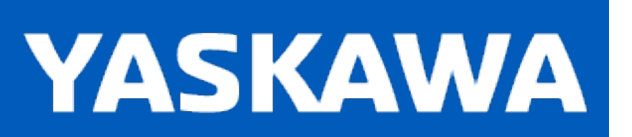

# **FTP\_SendFile**

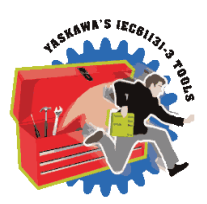

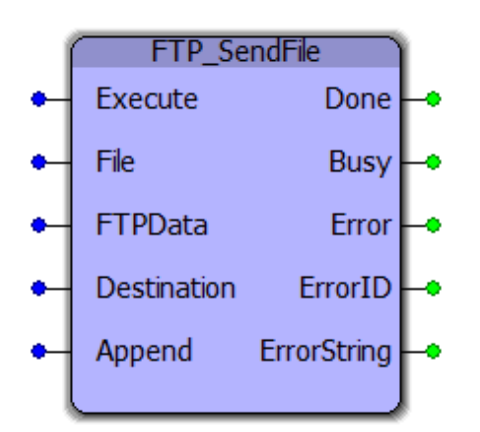

This function block uses the FTP (File Transfer Protocol) to write a file to a specified FTP server. The File must already exist on the MPiec Controller's Flash or ramdisk for this function block to read and transfer data to the Destination FTP server. The File must be created by some other method, or refer to [ReName\\_FTP\\_SendData](#page-231-0) which doesn't require a pre existing file.

# **Library**

Comm Toolbox

# **Parameters**

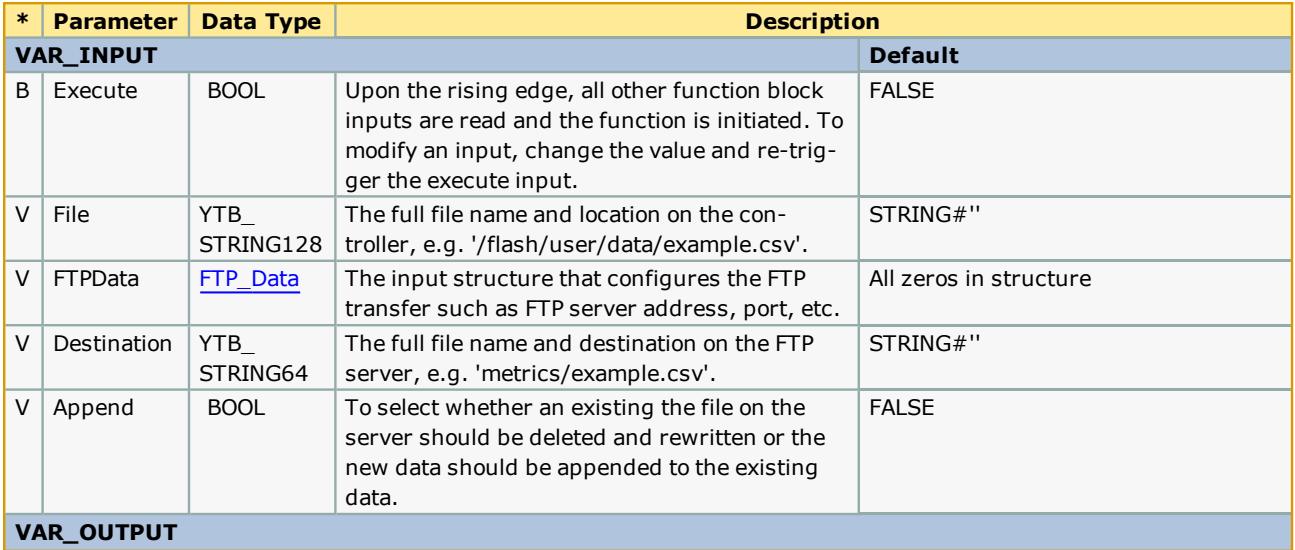

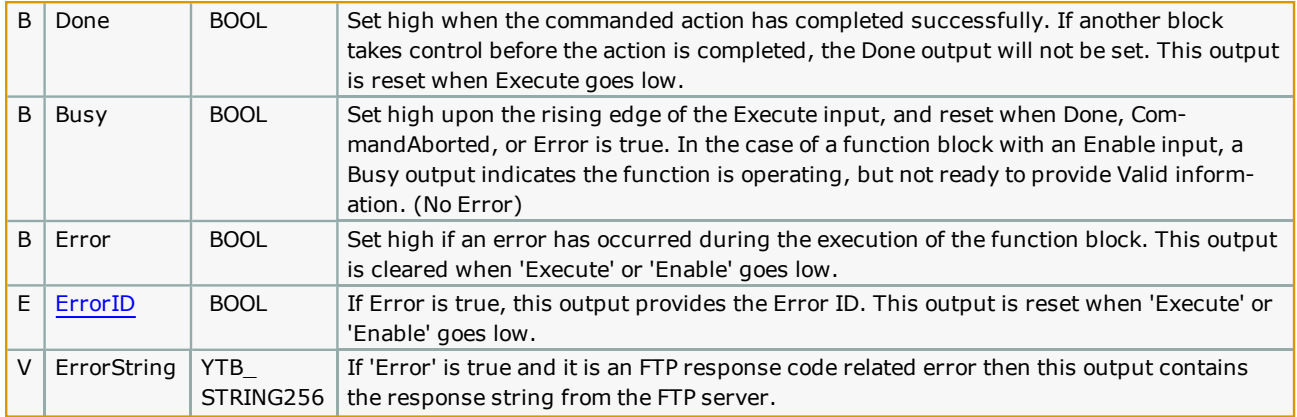

### **Notes**

- This block utilizes FTP, not SFTP because SSL is not supported by the MPiec firmware. As a result, all FTP traffic sent and received (e.g. username, password, file data) is sent unencrypted in plain text and is visible to anyone with access to the network. This should not be a problem if the data being sent is not of a sensitive matter and the FTP server account is CHROOT'd properly (talk to your IT professional about using FTP).
- <sup>l</sup> The FTP server should either have an internal/external domain name or use a static IP address because if the address changes, it will prevent the function from transferring files. See "Setup" for more details.
- . The FTP user account must have "Write" privileges to successfully write files to the server. Optionally, the account may also have "Append" privileges. If files already exists and the FTP account only has "Write" privileges, then the file will be overwritten. If the file exists and the user account has "Append" privileges, then the file contents transferred will be appended to the existing file.

# **Error [Descriptio](#page-869-0)n**

See the Function Block ErrorID list.

# **Basic Functionality Example - Transferring a File**

This examples demonstrates how to configure the function using the data structure, create a file to send, and execute the FTP\_SendFile block.

Here is the code in the "Initialize" ST program which configures the file data and the FTP structure. The FTP server is hosted on a local computer and does not have a domain name. Therefore, FTPIP was used and FTPPort was left blank as the local FTP server is configured to use the default port of 21. The LocalIP is set to the controllers IP and the username/password combination are set.

```
(* Sample file contents *)
sample_file_data := 'This is a sample file to be sent from an MP2300Siec to a local network computer via FTP';
   FTP setup structure *)
FTP_Test_Data.FTPIP := '192.168.201.36';<br>FTP_Test_Data.LocalIP := '192.168.207.205';
FTP_Test_Data.Password := 'anon';
FTP_Test_Data.Username := 'anon';
```
This program creates a file via the PROCONOS FILE\_OPEN, STRING\_TO\_BUF, FILE\_WRITE and FILE\_CLOSE functions. The contents of the file in "sample\_file\_data" is converted from a YC\_STRING128 to YC\_BYTE128 via the "SAMPLE\_TO\_BUF" block. Once the file is created, the destination file name is prepared and the FTP function sends the file to the server.

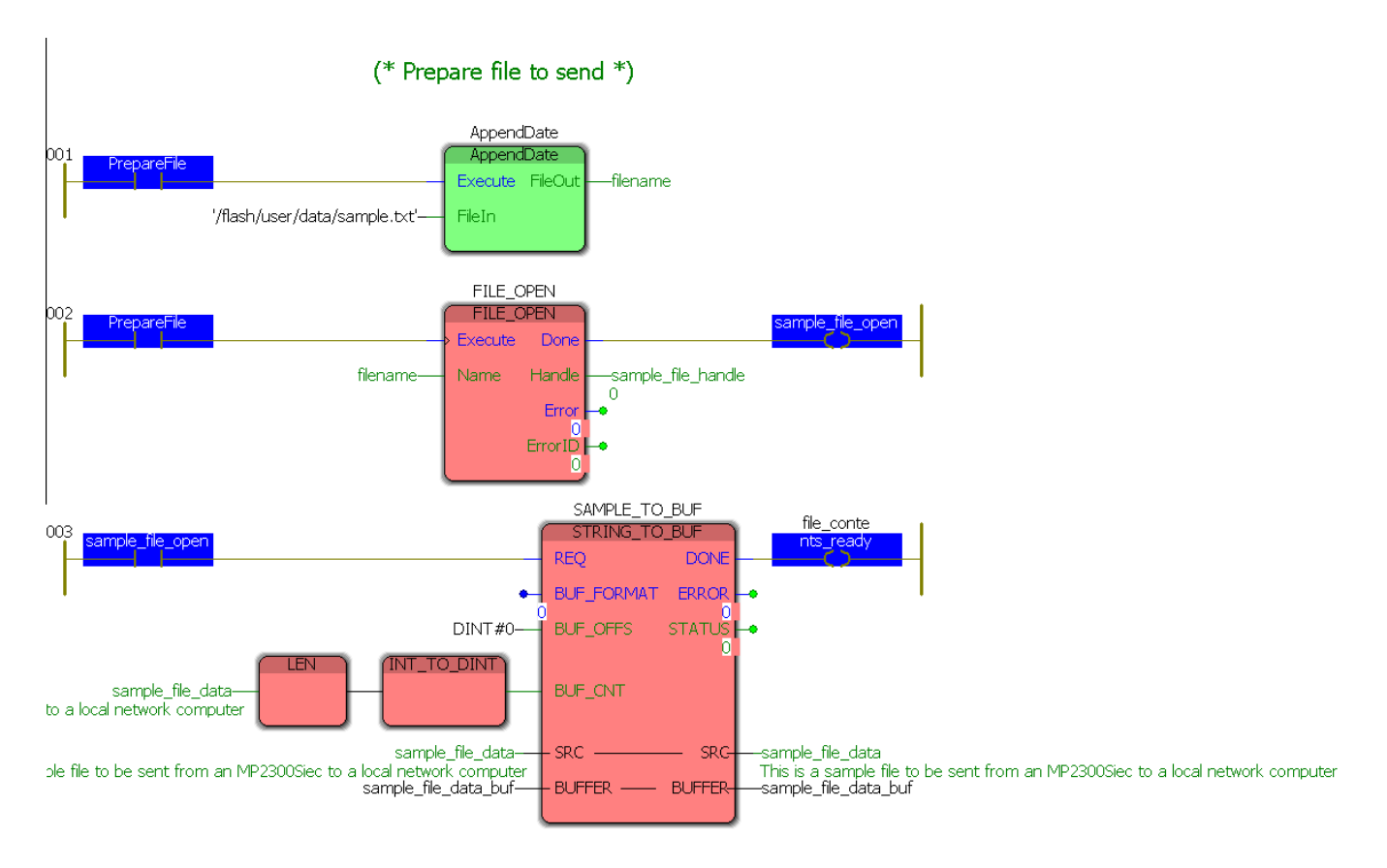

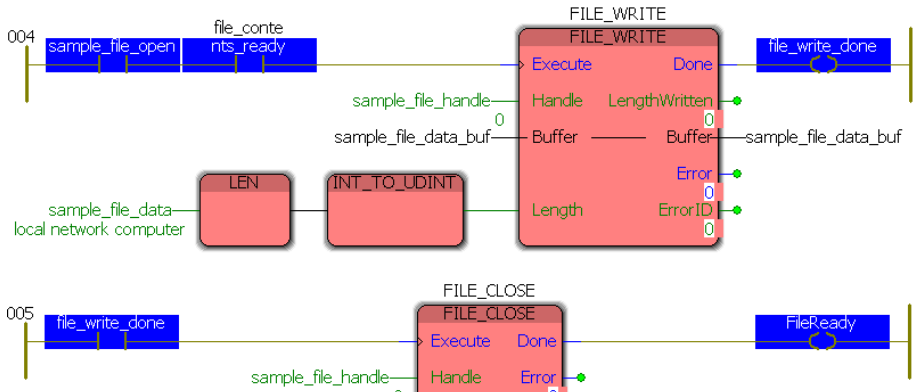

(\* Send example.txt via FTP \*)

 $Error  $\frac{1}{FJLE} \frac{1}{CLOSE}$$ 

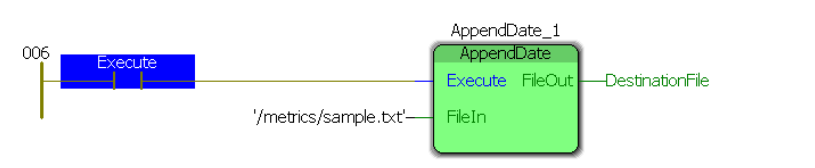

 $\alpha$ 

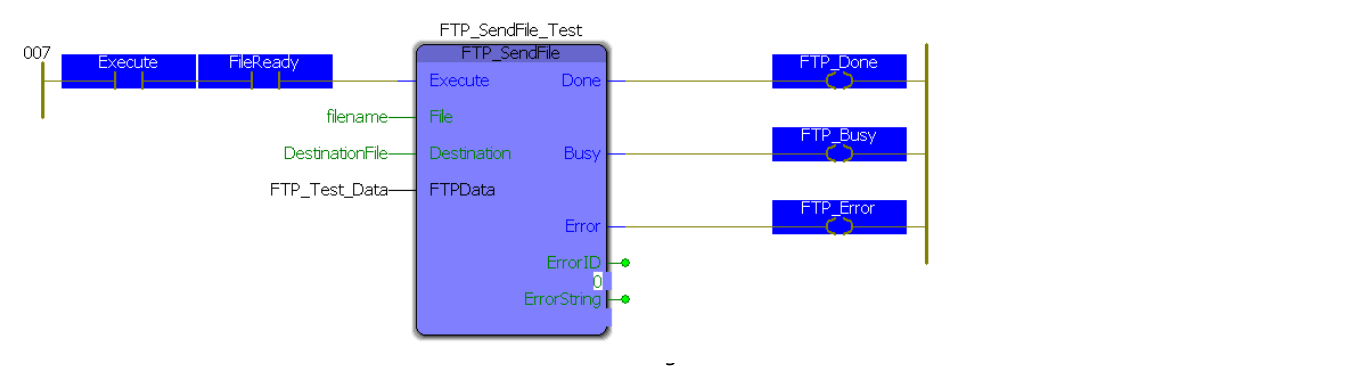

The destination folder is empty to begin with and the FTP server log has been cleared prior to connection so that the results will be obvious.

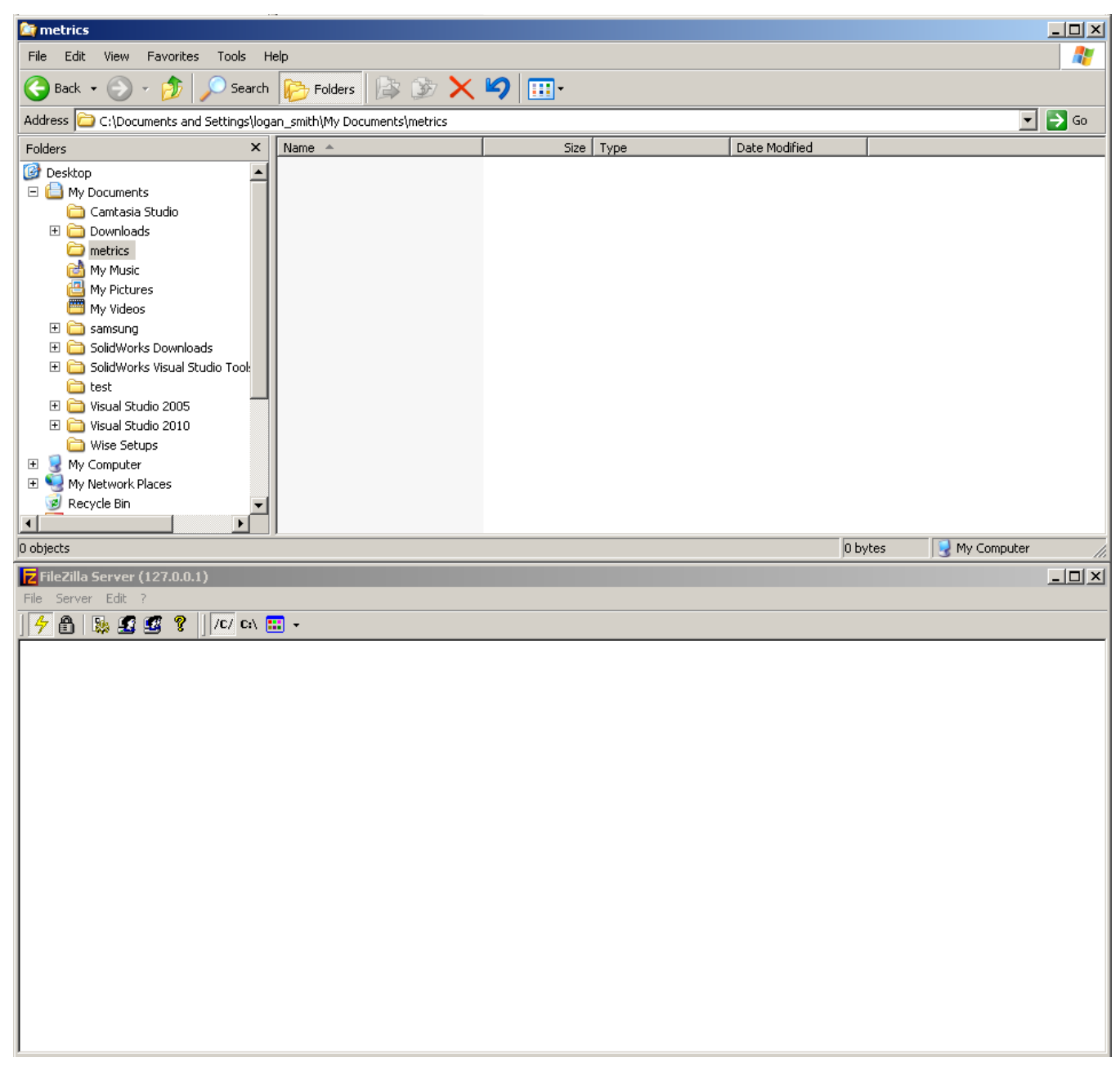

The PrepareFile contact is set true as is the Execute contact. Once both contacts are TRUE, the FTP\_SendFile block sends the newly created file.

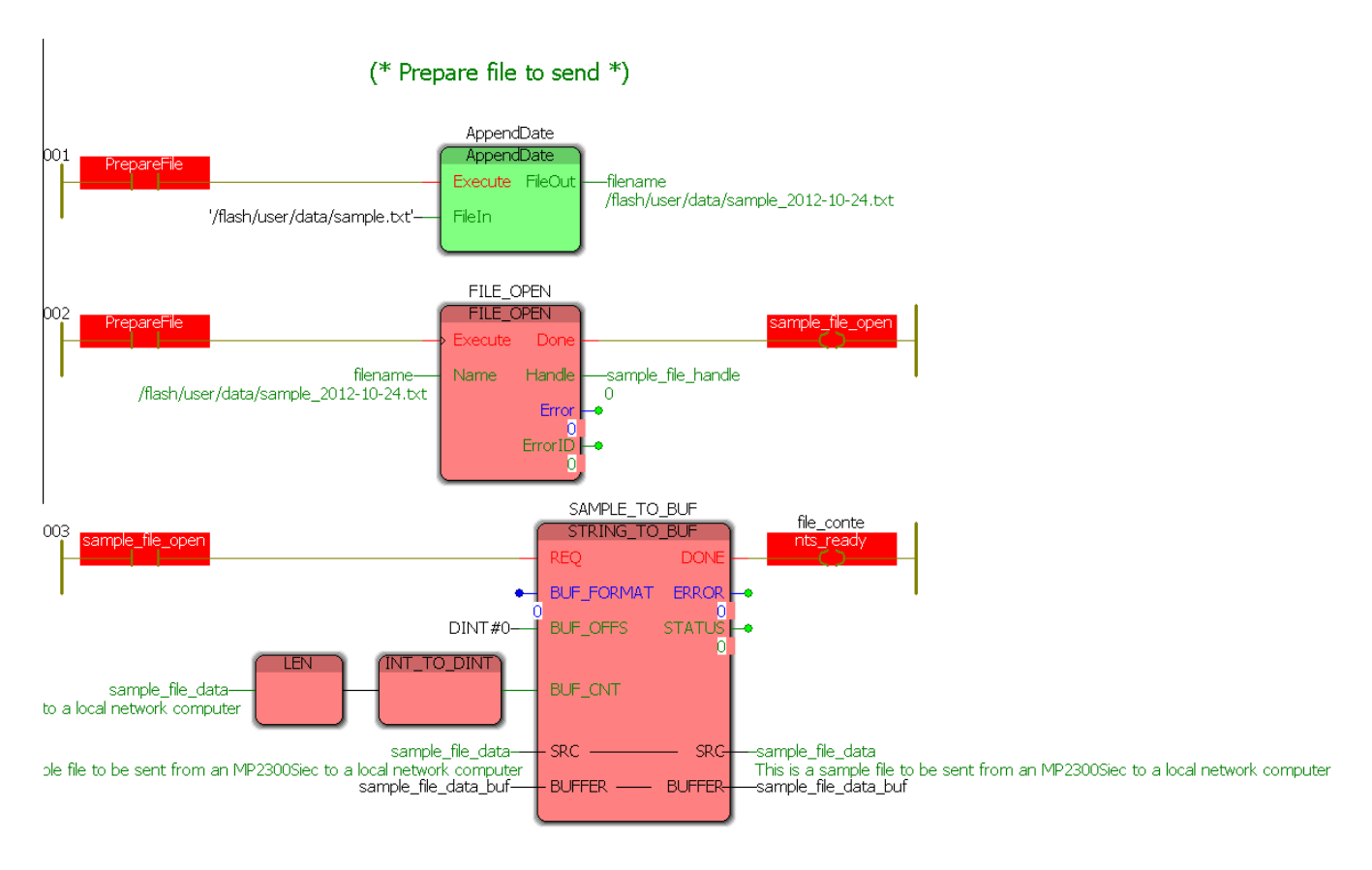

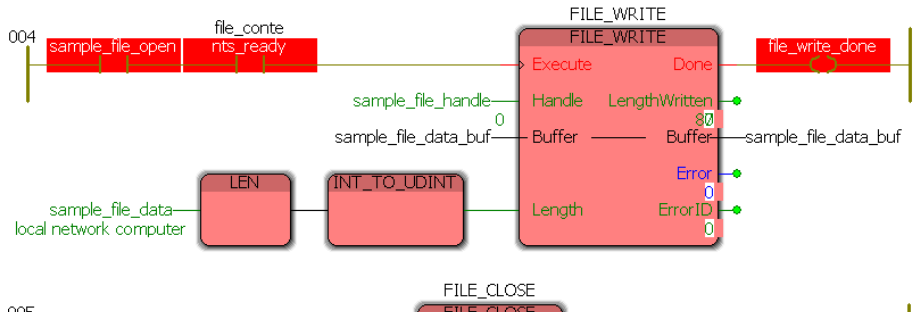

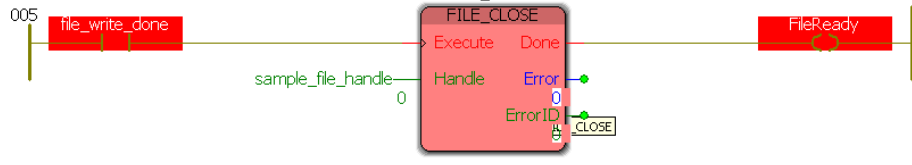

#### (\* Send example.txt via FTP \*)

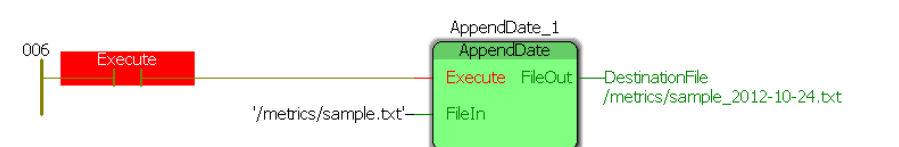

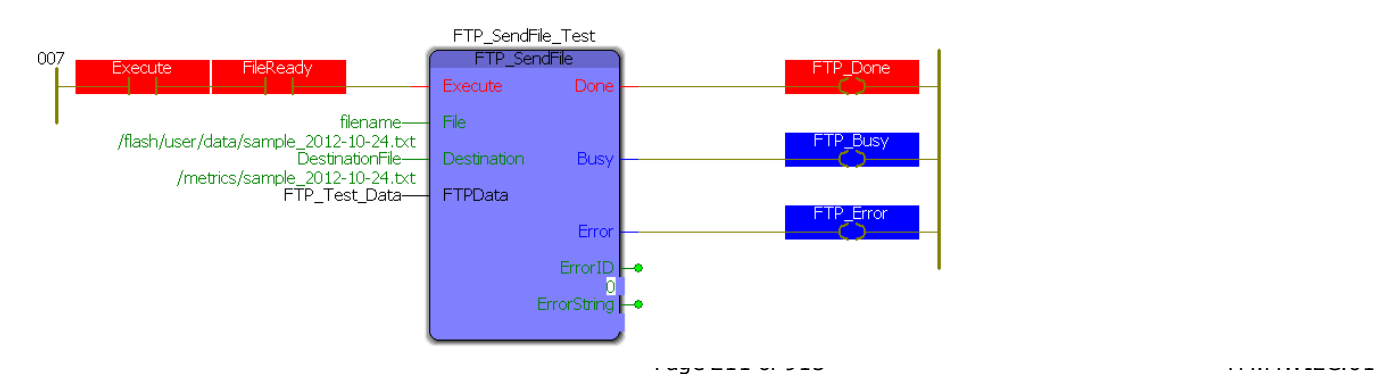

#### The results of this block can be seen in the destination file explorer and the FTP server log:

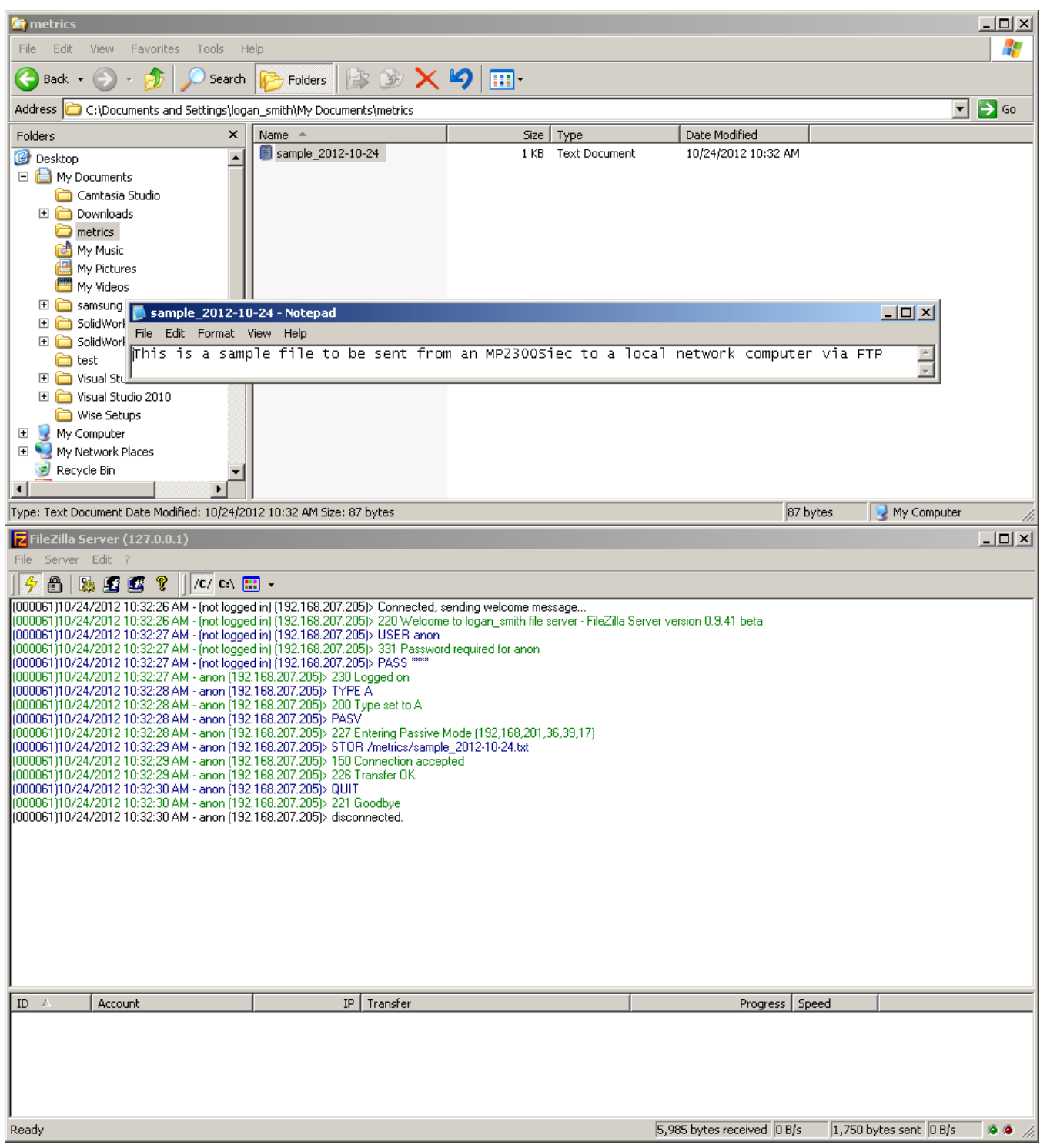

The contents of the file match the "sample\_file\_data" string and the file can be seen in the explorer. In the FTP server log all of the commands sent can be viewed and it can be seen that the file was transferred properly and successfully.

### **Advanced Functionality Example - Transferring a Metrics File at a Specified Rate**

This examples demonstrates how to write a program to send a continuously updated metrics file (with date and time stamp) to an FTP server. This kind of functionality is extremely useful to applications requiring data acquisition as the need to connect to the controller directly is eliminated and file management is handled by the controller. For this example, the controller will continuously sample the speed and position of a servo that is jogging and the store the contents in a CSV file using the File\_RW Toolbox.

The same data configuration structure was used but there is no preset message for the file as it will be created dynamically.

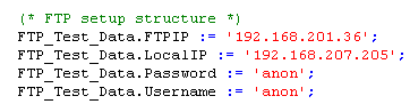

In addition to the Communications Toolbox, two additional Yaskawa toolboxes are used: File\_RW\_Toolbox and PLCOpen\_Toolbox. The File\_RW\_Toolbox is used to create the CSV file that is uploaded to the FTP server and the PLCOpen\_Toolbox is used to control the single servo used in this example.

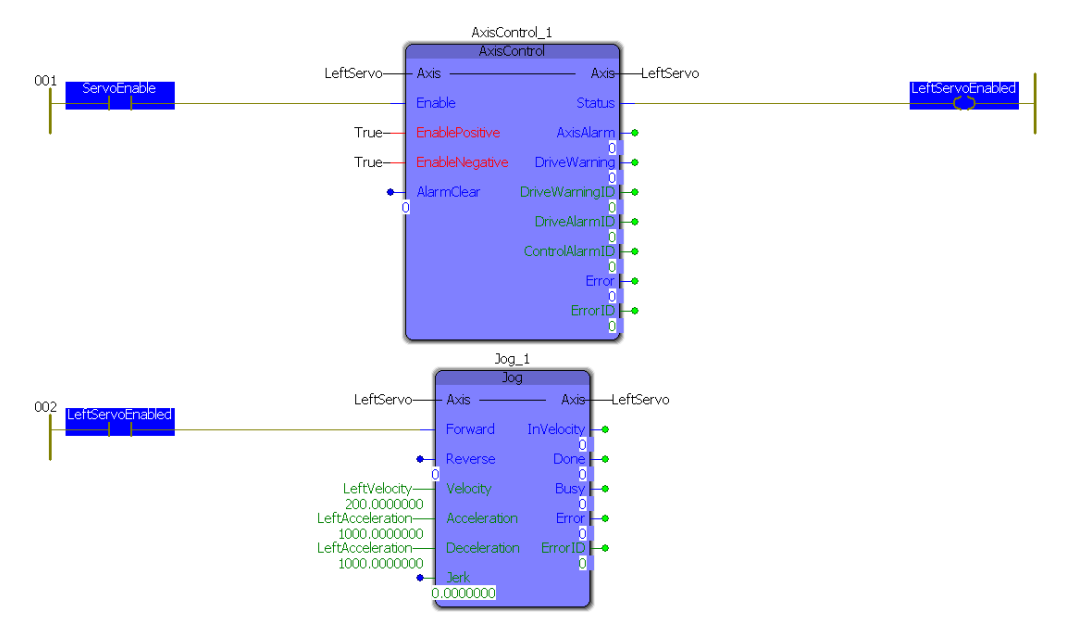

Controlling this example is very simple. The servo is turned on by "ServoEnable" which then in turn starts the jog at a constant velocity. The rest of the example is controlled in the main program:

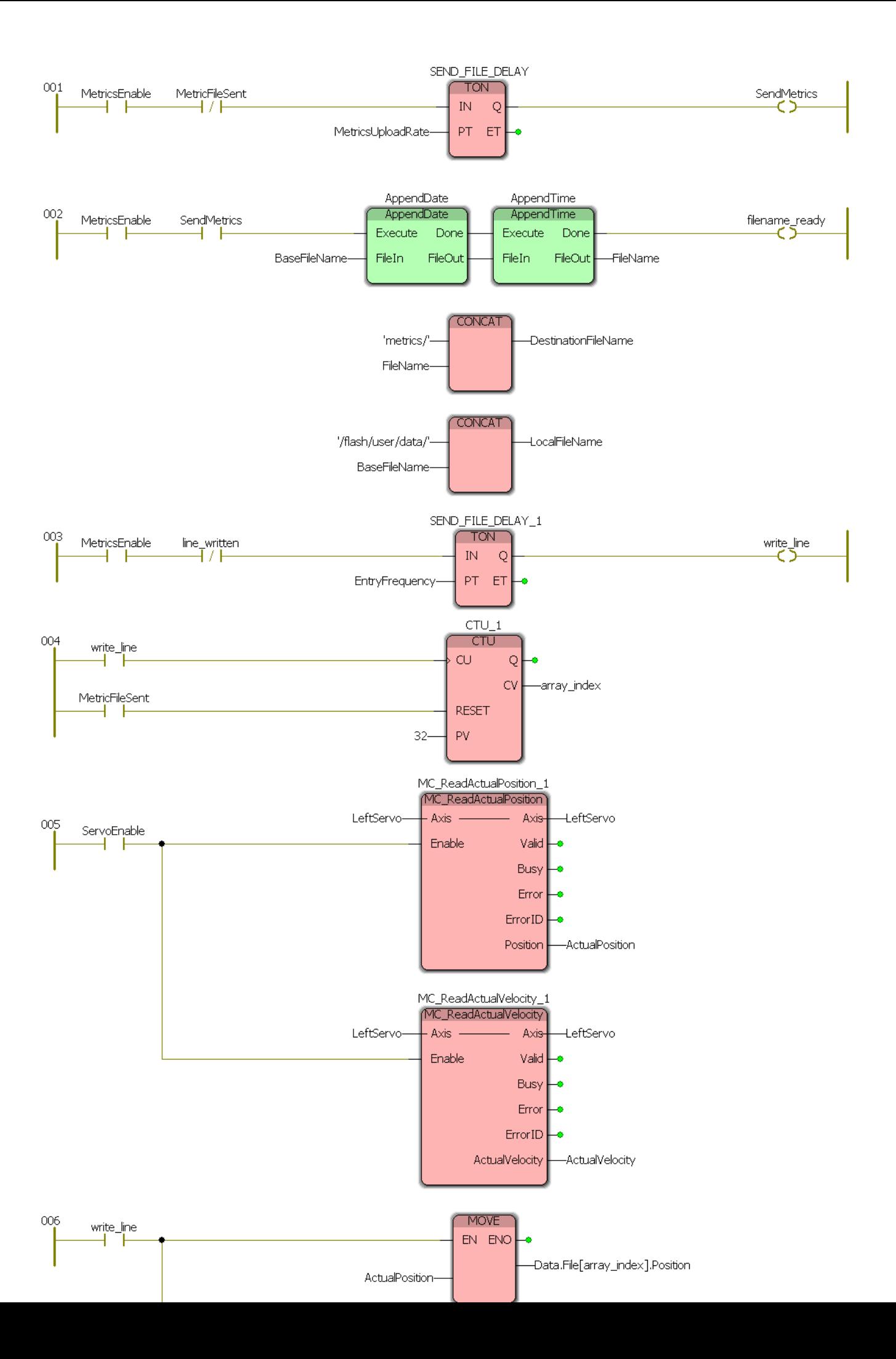

This entire program is enabled by the "MetricsEnable" contact which starts two timers: the 30 second timer which sends the CSV file and the 1 second timer which takes a sample of the current position and velocity of the servo. The filename is generated each time the file is uploaded so that the timestamp is up to date and no files are overwritten.

The results of this example can be monitored by exploring the target upload directory and examining the FTP server log:<br>  $[000074]11/12/2012$  16:46:02 PM - Inot logged in) [192.168:207.205): Cornected, sending welcome mes

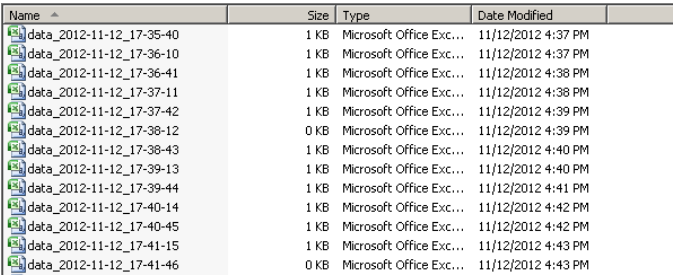

# <span id="page-215-0"></span>**Toolbox Help Documentation**

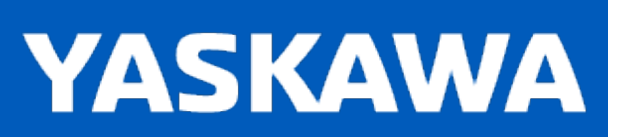

**Help version created 11/14/2023**

### **GetCommand**

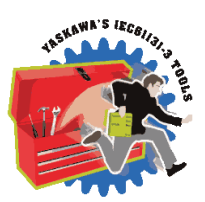

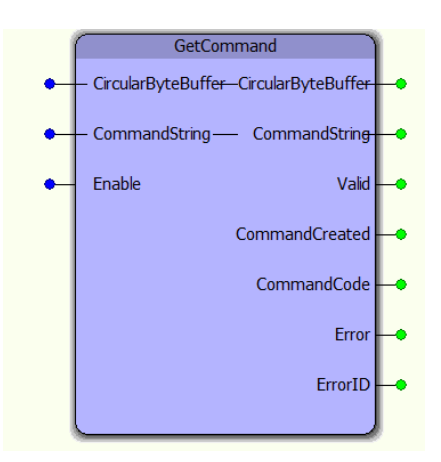

The GetCommand function block is a supporting function block for the ReName\_CommandProcessor function block. It extracts a CommandString from the CircularByteBuffer as identified by the CmdDelimiter specified in the CircularByteBuffer structure.

# **Library**

Comm Toolbox

# **Parameters**

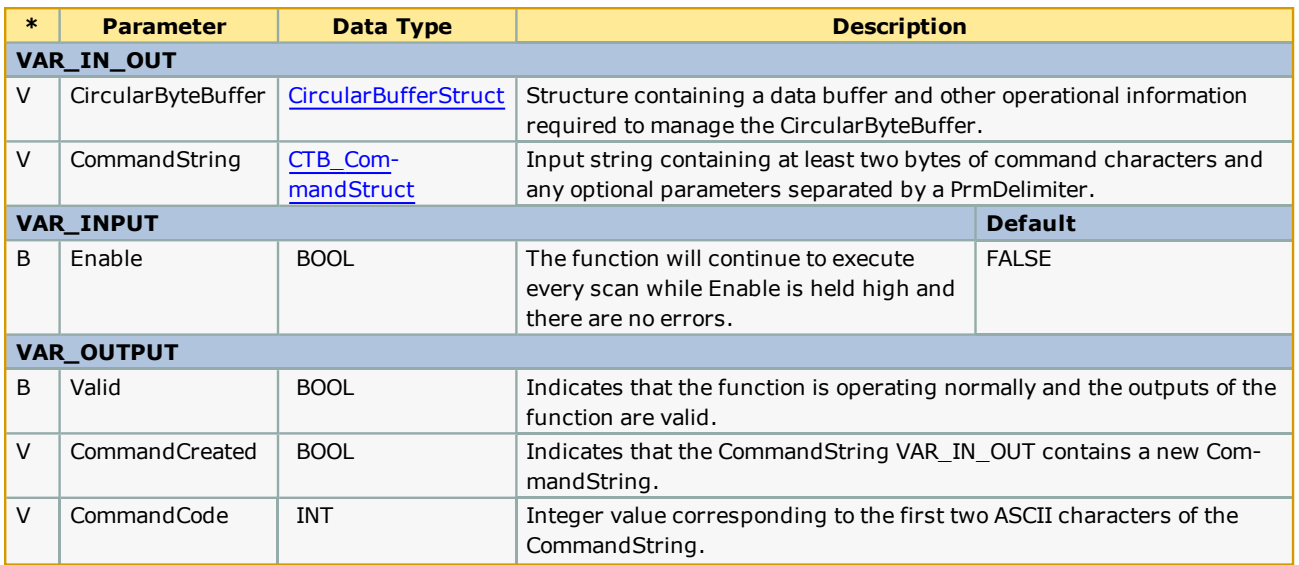
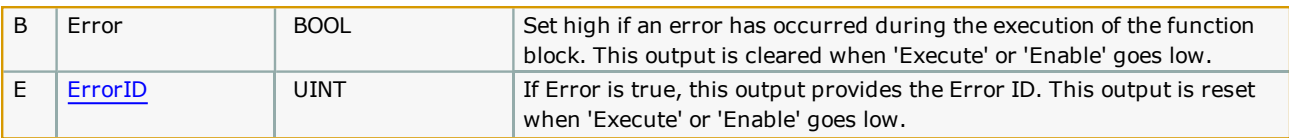

# **Error [Description](#page-869-0)**

See the **Function Block ErrorID** list.

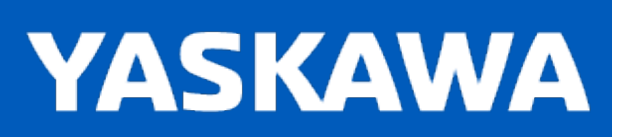

**Help version created 11/14/2023**

### **GetParameter**

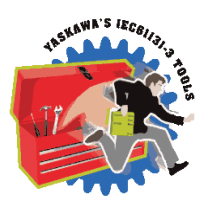

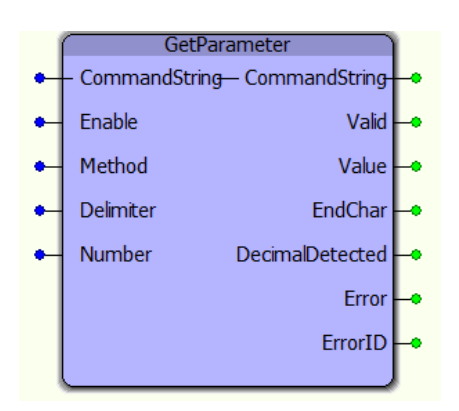

The GetParameter function block provides a single parameter Value extracted from the CommandString. This is supporting function block for use within the CommandProcessor function block.

# **Library**

Comm Toolbox

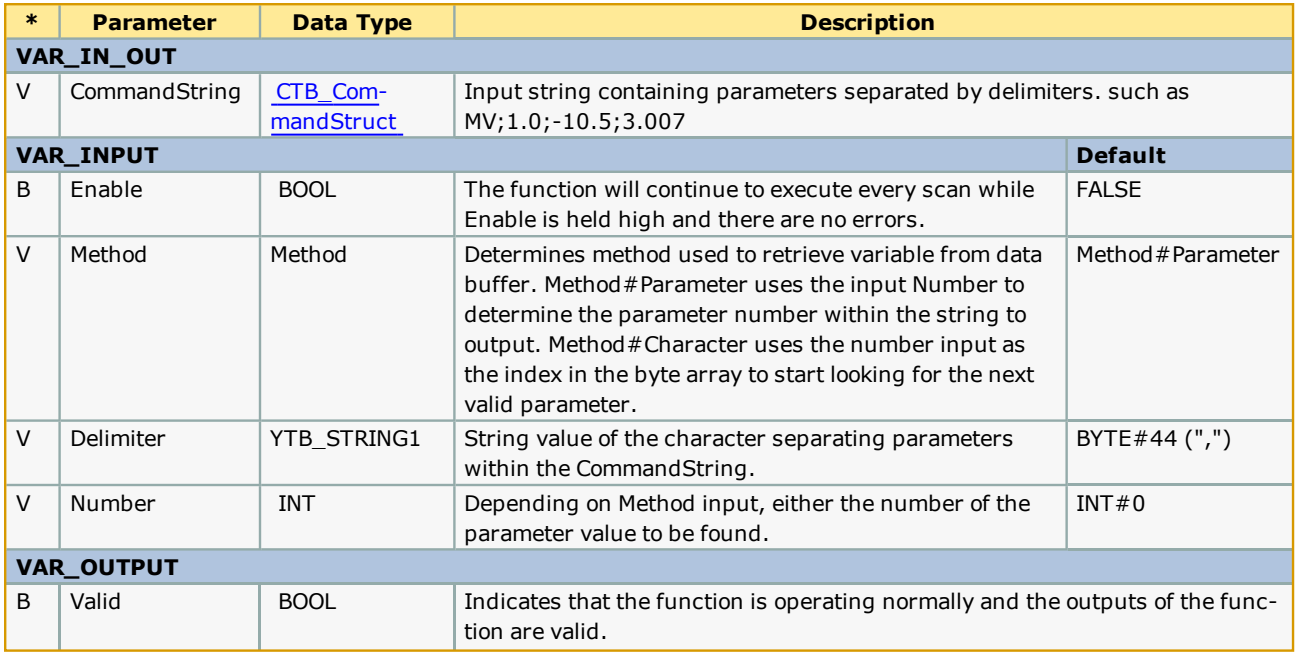

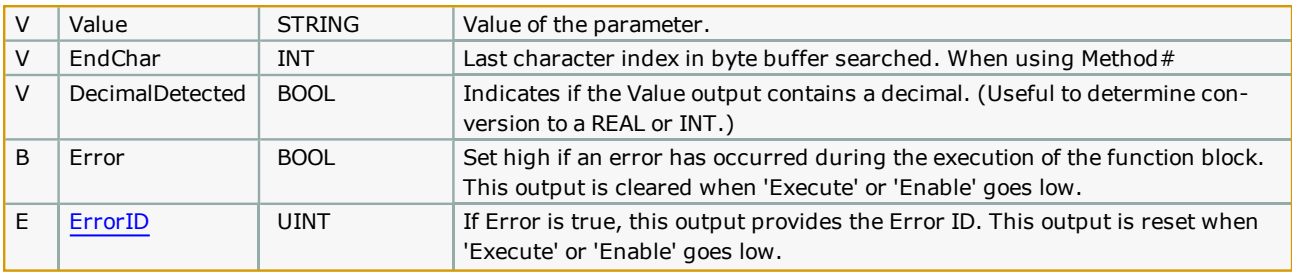

### **Notes**

- <sup>l</sup> There are two methods available with this function block; Values can be fetched via Parameter (Delimiter) count or by StartCharacter. The Parameter method always counts delimiters from the beginning of the CommandString to explicitly return the correct Value. If this Function block is executed in WHILE loop situation, it is more efficient to specify the next StartCharacter as the Number Input by feed the previous EndChar back into the function block.
- If Method = Method#Parameter, GetParameter will search through the command string to find the parameter corresponding to the Number input. This method is useful for commands with fewer parameters or when parameters are being read non-sequentially.
- Example: CommandString = 'MV,2,4,6' Delimiter = ',' Number = 2 When Valid = TRUE, Value =  $4$
- If Method = Method#Character, GetParameter will search the command string for the next parameter starting at the character location equal to the Number input. The EndChar output can be used as feedback to the Number input to find the next parameter. This method is useful when parameters are being read sequentially and provides a large performance increase when parsing a CommandString with a large number of parameters.
- **Example: CommandString = 'MV,2,4,6' Delimiter = ',' Number = 5** When Valid = TRUE, Value =  $4$ , EndChar =  $7$
- <sup>l</sup> Further examples of both methods are provided in [ReName\\_CommandProcessor](#page-221-0) customization section.

# **Error Description**

See the **[Function](#page-869-0) Block ErrorID list.** 

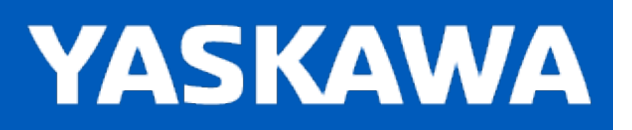

## **InputBufferManager**

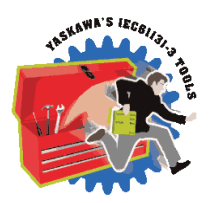

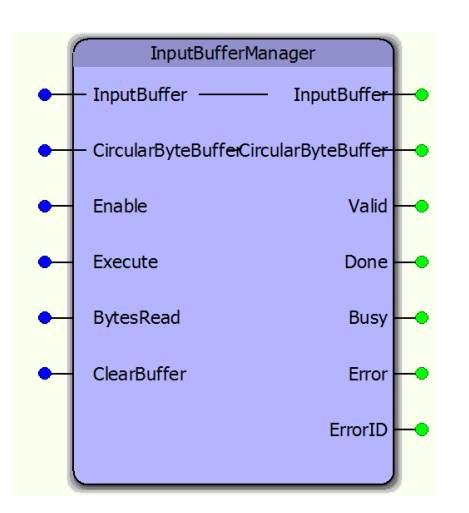

The InputBufferManager function block manages a circular buffer of incoming data. It is a supporting function block for the CommunicationChannel function block. A user should not need to access this function directly.

## **Library**

Comm Toolbox

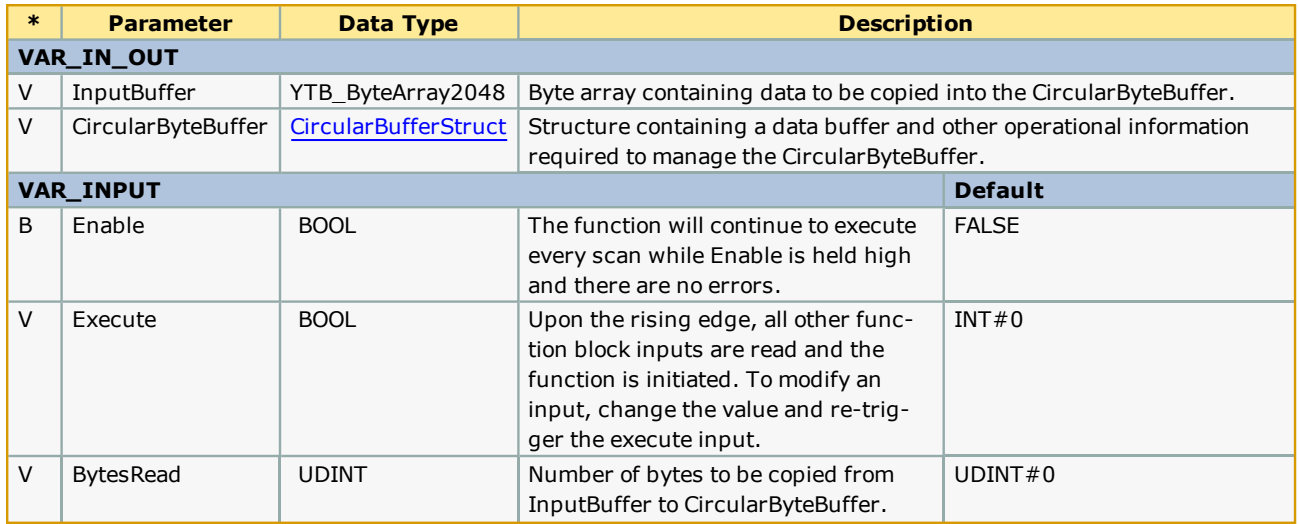

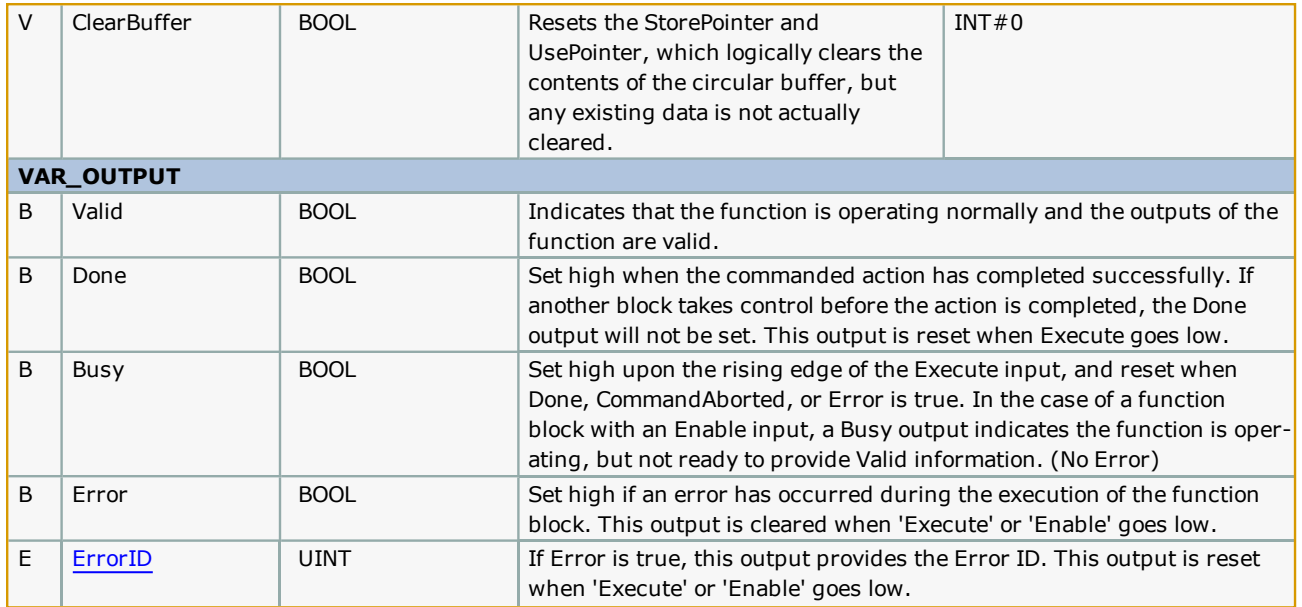

## **Notes**

This is a hybrid function block that incorporates both PLCopen specified behaviors: Enable and Execute. This was mainly done to separate two types of initialization: one that occurs when the Enable goes high, and another that occurs only when the Execute goes high.

# **Error [Description](#page-869-0)**

See the Function Block ErrorID list.

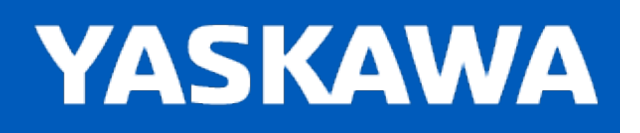

## <span id="page-221-0"></span>**ReName\_CommandProcessor**

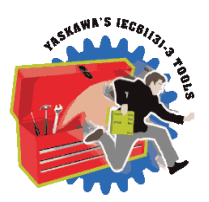

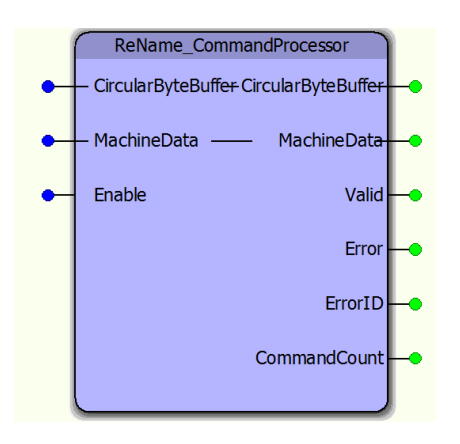

The ReName\_CommandProcessor function block is a user customizable function block that parses data from a circular buffer and copies it into a user defined structure of data to operate the machine. To use this function, copy and paste it into the main project, rename it, and customize it and the MachinaData structure. It's designed to identify variable length commands in the CircularByteBuffer and process them on a case by case basis.

# **Library**

Comm Toolbox

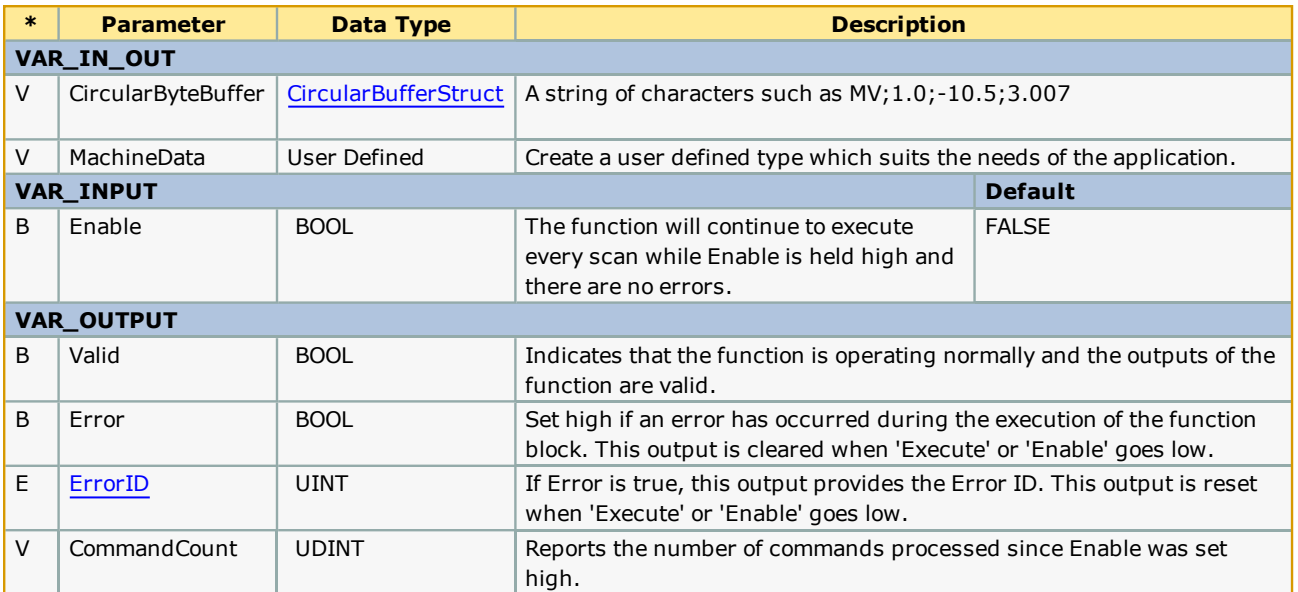

### **Notes**

- <sup>l</sup> This function block is a template for designing a unique command line interpreter and requires customization. See the customization steps below.
- <sup>l</sup> The command streaming tools provided in the Comm Toolbox are designed to interpret commands starting with a two character (two byte) command code followed by either delimiter separated parameters or no parameters. The reason for this is because two ASCII bytes can easily be converted to an INT, which is used with the CASE statement in this function block. Example commands are located in the customization steps below.

## **Error Description**

See the [Function](#page-869-0) Block ErrorID list.

## **Customization Steps**

- 1. Copy this Function block from the Comm Toolbox, paste it into your project, and rename with a different (but similar) name.
- 2. Data type MyMachineStruct (VAR\_IN\_OUT 'MachineData') is only an example structure. A custom structure must be designed to uniquely match the needs of the application. An example is shown below.

```
223
         PositionArray : ARRAY[1..50] OF LREAL;
224
225
         CommandStruct: STRUCT
226
             Enable: BOOL:
227
             HomeReg: BOOL;
228
             StartMoveRelative:BOOL;
229
             MoveRelativeSpeed: LREAL;
230
             MoveRelativeAccel: LREAL;
231
             MoveRelativeDist : LREAL;
232
         END STRUCT;
233
234
         Monitor: STRUCT
235
             Position: LREAL;
236
             Velocity: LREAL;
237
             Torque: LREAL;
238
         END STRUCT;
239
240
         MotorDataStruct: STRUCT
241Num: AXIS REF;
242
             Command: CommandStruct;
243Monitor: Monitor:
244
             LoadPosition: PositionArray;
245
         END STRUCT;
246
247
         MotorDataArray : ARRAY[1..5] OF MotorDataStruct;
248
249
         MachineInfo: STRUCT
250
             Estop
                          BOOL:
251
             ClearAlarms : BOOL;
252
             RunMode
                        :INT;(* machine running state *)
253
             Conveyer
                          : MotorDataStruct;
254
             Arm
                          : MotorDataArray;
255
         END STRUCT;
```
3. Change the 'MachineData' DataType in the CommandProcessor function block to match your structure name.

```
MachineData
                          Machinelnfo
                                              VAR_IN_OUT
```
- 4. Initialize the configuration elements in CircularByteBuffer.
	- 67 CBBuffer.CmdDelimiters[0] := BYTE#13;
	- 68 CBBuffer.Size := INT#8192;
	- 69 CBBuffer.PrmDelimiter := ';';
		- 1. a. CmdDelimiters are used to mark the end of a complete command. Up to four characters can be specified. Typically, <cr>, which is BYTE#13 or <cr><lf>, which is BYTE#13 BYTE#10 are used. If CmdDelimiters not specified, will default functionality will automatically accept Carriage Return or Carriage Return & Line Feed.
		- 2. b. PrmDelimiter specifies the character that separates individual parameters within a command. If PrmDelimiter is not specified, the function will automatically default to a comma, (BYTE#44).
		- 3. c. Size must represent the defined size of the DataType definition for the CircularBufferStruct's "Data? Element. If Size not specified, it will default to zero and the InputBufferManager function block will cause an error. Normally, this value is 8192 as the structure definition is in the Comm Toolbox itself. If this must be increased for any reason, modify the Comm Toolbox DataType definition and set the Size input accordingly.
- 5. Locate the comments "Customize the code below" and "Customize the code above"
- 6. Remove example commands to avoid potential errors in operation.

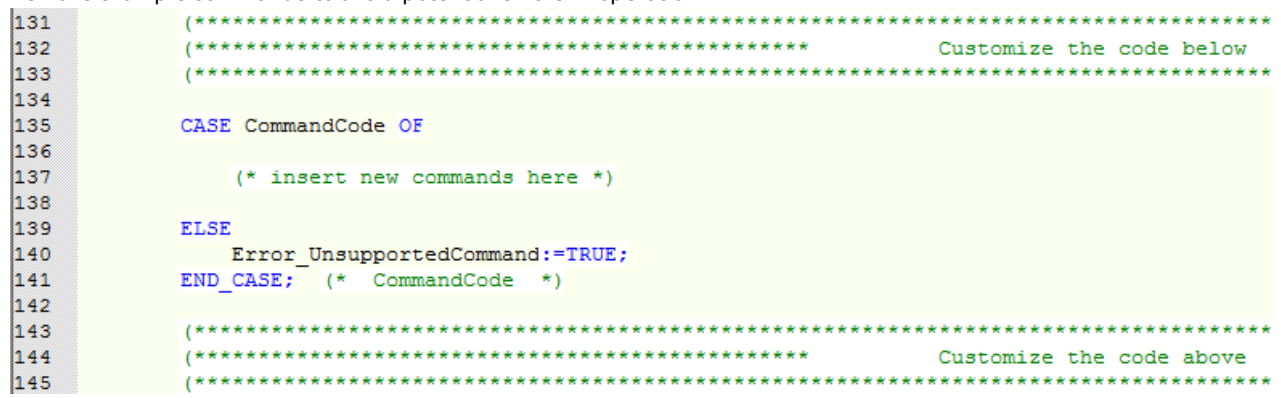

- 7. Add commands. Two examples are shown below:
	- 1. Move Relative command:
		- 1. MR,<axisnumber>,<distance>,<speed>,<accel/decel>
		- 2. Calculate the CommandCode which corresponds to the ASCII characters 'MR'. The equation is: CHAR\_ TO INT('M') \* 256 + CHAR TO INT('R') = 19794.
		- 3. Add the CommandCode to the case statement.
		- 4. Use the GetParameter function block to separate command parameters. The example below uses GetParameter with "Method#Parameter?

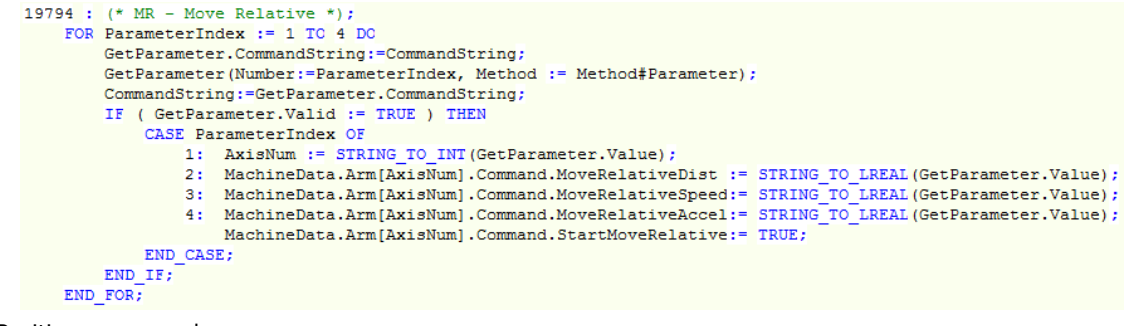

- 2. Load Positions command:
	- 1. LP,<Position1>,<Position2>,…,<Position50>
	- 2. Calculate the CommandCode which corresponds to the ASCII characters 'LP'. The equation is: CHAR\_ TO  $INT('L') * 256 + CHAR TO INT('P') = 19536$
	- 3. Add the CommandCode to the case statement.

4. Use the GetParameter function block to separate command parameters. The example below uses

```
GetParameter with "Method#Character"<br>19536 : (* LP - Load Position */CharactarIndex := 0;FOR PositionCount := 1 TO 50 DO
         GetParameter.CommandString:=CommandString;
         GetParameter(Number:=CharacterIndex, Method := Method#Character);
        CommandString: = GetParameter. CommandString;
         CharacterIndex:= GetParameter.EndChar;
        IF ( GetParameter. Valid := TRUE ) THEN
             MachineData.Conveyor.LoadPosition[PositionCount] := STRING TO LREAL (GetParameter.Value) ;
        END_IF;
    END FOR;
```
### **Optional Customization Steps**

The CommandProcessor can process one or many commands per scan. This is a performance tuning issue. If the host device must send several setting at once, the MPiec controller may seem slow to process all the commands based on the Task interval. If the Task Interval and priority are set such that the CommandProcessor will have time to continue scanning the CircularByteBuffer in one scan until ALL bytes have been processed, performance will be improved by changing the following CommandProcessor code:

1. Remove AND NOT(CommandCreated) from main WHILE loop as shown

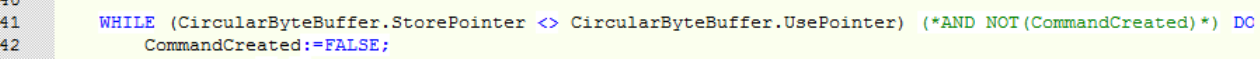

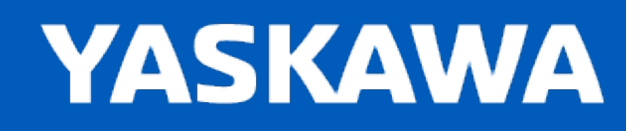

# <span id="page-226-0"></span>**Rename\_FTP\_RecordData**

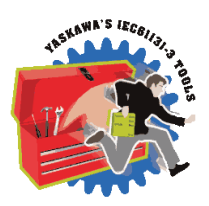

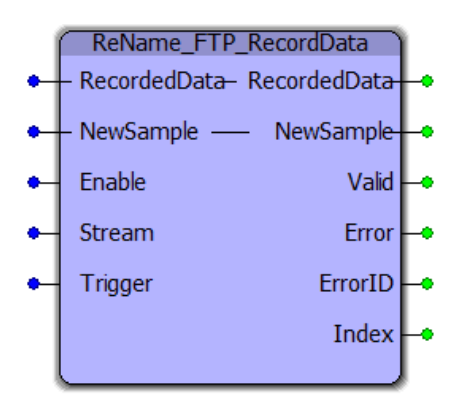

This function works in combination with [ReName\\_FTP\\_SendData](#page-231-0). Both functions must be copied and pasted into the main project and slightly customized for use. This function is designed to continuously record data using two databanks. Together, ReName\_FTP\_RecordData and ReName\_FTP\_SendData handshake and synchronize operations such that Recording takes place in one databank while the FTP transfer takes place using the other databank. Files of nearly unlimited size can be created on an FTP Server. Customization consists of creating an application specific structure similar to "ReName\_RecordedUserData" in the main project which contains the specific data required by the application. This technique writes binary data to the file and therefore requires a program to read and interpret the same data structure. The data is non ASCII, unless converted to ASCII as part of the MotionWorks IEC customization using LREAL\_TO\_STRING and similar functions. Converting the data to ASCII on the MPiec is not recommended, especially if high speed recording is desired. ReName\_FTP\_RecordData typically executes in a faster task, even as fast as the Mecahtrolink update rate if necessary, recording up to 1000 samples of data in each "DataBank." There are two Databanks; one which is being written to by FTP\_RecordData, and the other which contains data being uploaded to the FTP server. Rename\_FTPSendData can typically execute in a slower task or the DEFAULT task.

# **Library**

Comm Toolbox

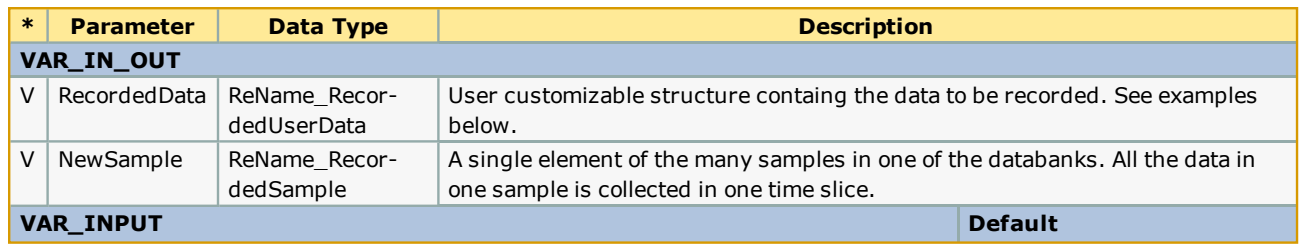

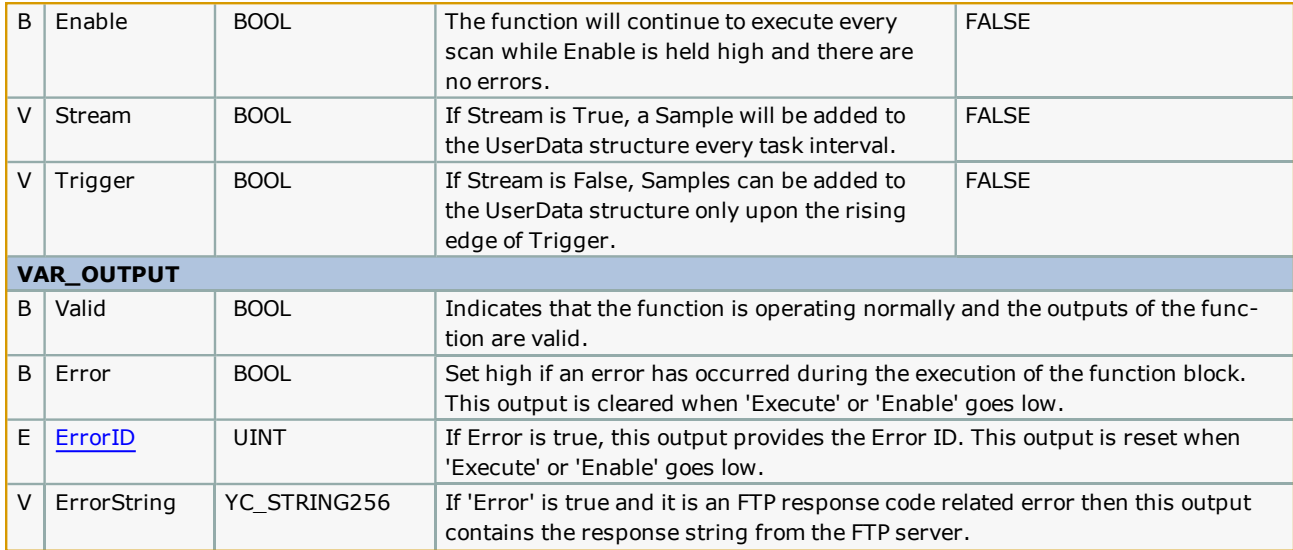

### **Notes**

- <sup>l</sup> This block utilizes FTP, not SFTP because SSL is not supported by the MPiec firmware. As a result, all FTP traffic sent and received (e.g. username, password, file data) is sent unencrypted in plain text and is visible to anyone with access to the network. This should not be a problem if the data being sent is not of a sensitive matter and the FTP server account is CHROOT'd properly (talk to your IT professional about using FTP).
- <sup>l</sup> The FTP server should either have an internal/external domain name or use a static IP address because if the address changes, it will prevent the function from transferring files. See "Setup" for more details.
- The FTP user account must have "Write" privileges to successfully write files to the server. Optionally, the account may also have "Append" privileges. If files already exists and the FTP account only has "Write" privileges, then the file will be overwritten. If the file exists and the user account has "Append" privileges, then the file contents transferred will be appended to the existing file.

# **Error [Descriptio](#page-869-0)n**

See the Function Block ErrorID list.

# **Example**

(It is assumed that an FTP server is configured and access is possible.)

- 1. Open your project.
- 2. Open the Comm Toolbox in a second copy of MotionWorks IEC.
- 3. In the second copy (Comm Toolbox) Project Tree Window, select ReName\_FTP\_SendFile and ReName\_FTP\_RecordData and **Copy**.
- 4. In the main project, Project Tree Window, right click on Logical POUs and select **Paste**.
- 5. For both of the new function blocks in your project, right click on them to access the properties page and rename the function blocks.

### **DataTypes**

Create a datatype which describes the information to be recorded. The four datatypes shown below make up "MyRecordedUserData" which must be connected to the function blocks. Customize the detailed information to be recorded as shown on lines 5 through 11. Add or subtract as many variables are required. All code shown here was copied and pasted from the Comm Toolbox, then all instances of "ReName\_" were changed to "My." Change to anything meaningful and appropriate. The only datatype which does not require modification and can remain in the Comm Toolbox is RecordStatusData.

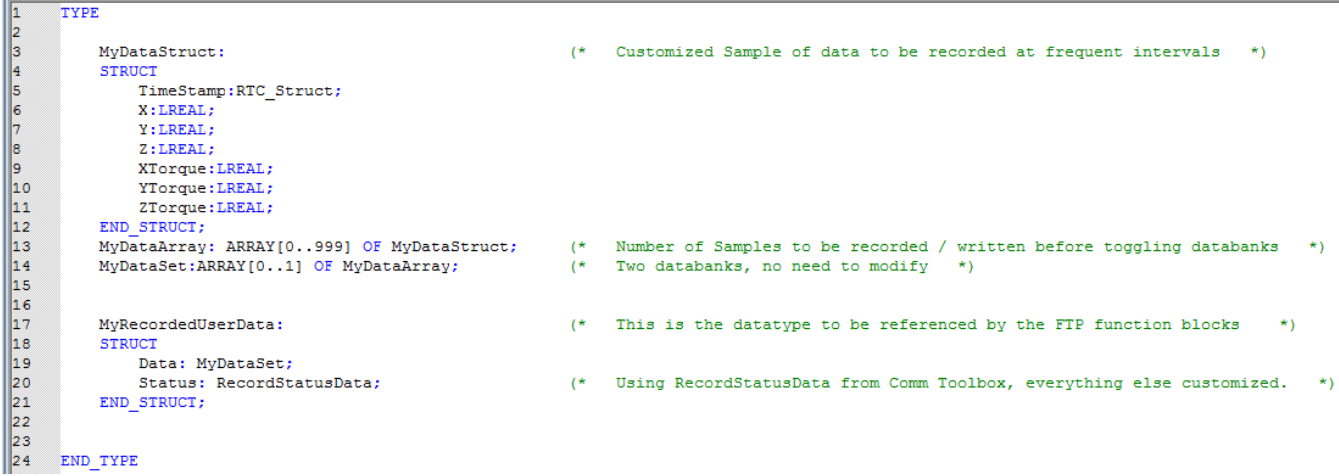

### **Initialization**

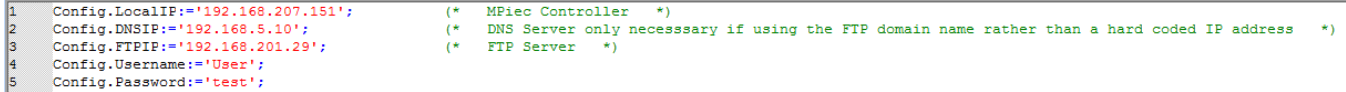

### **Editing the variables worksheets**

Variables worksheet for ReName\_FTP\_RecordData:

Rename the dataypes.

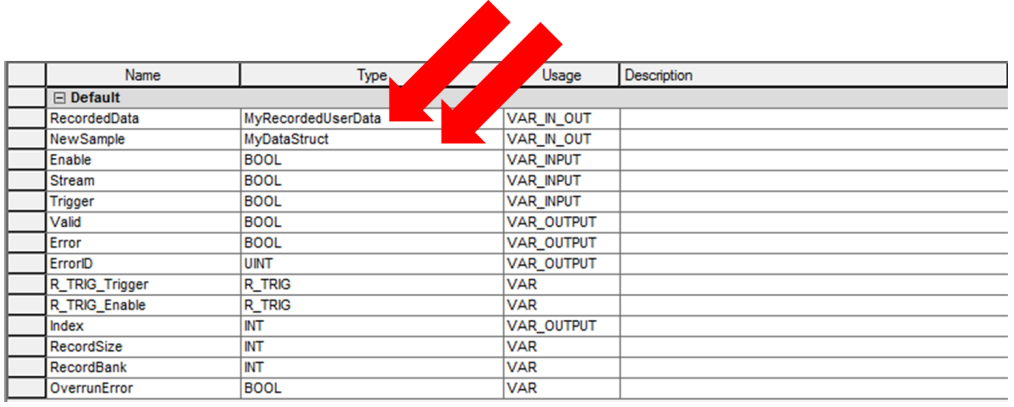

#### Variables worksheet for ReName\_FTP\_SendData:

Rename the datatype.

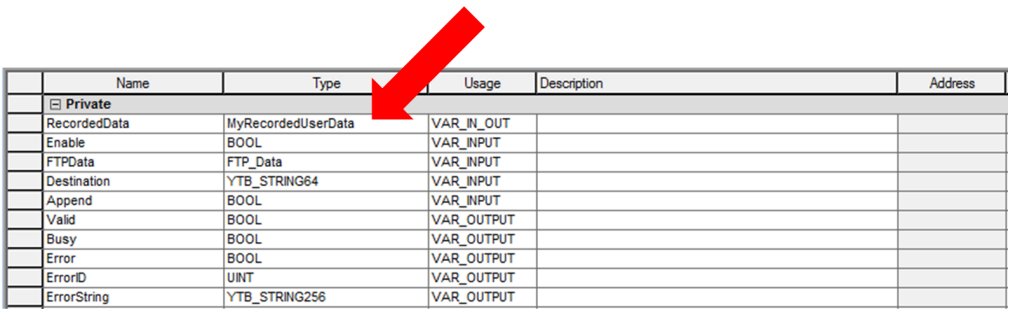

#### **Function Blocks added to the Project:**

MyFTP\_RecordData\_1 is in a "fast" task:

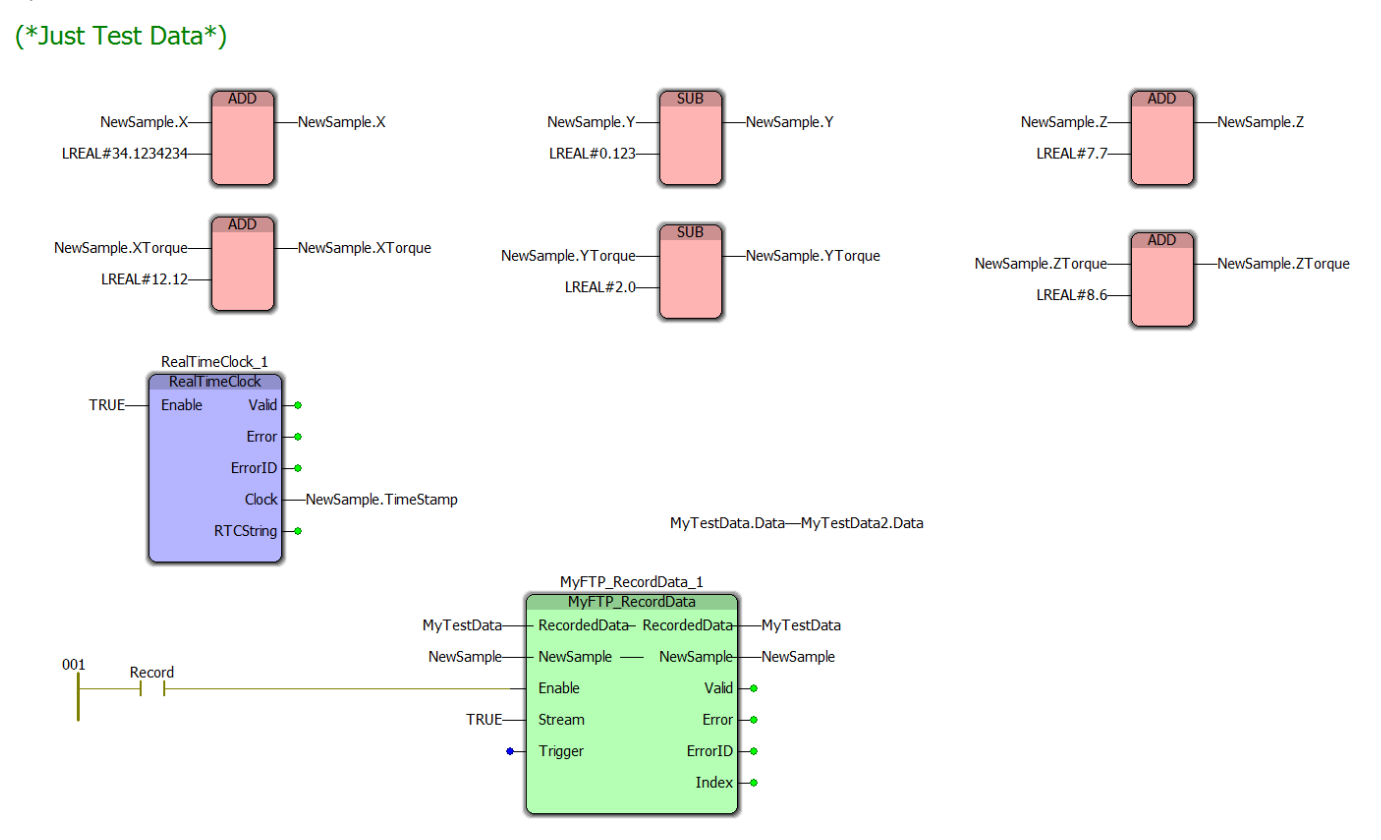

#### MyFTP\_SendData is in the DEFAULT task:

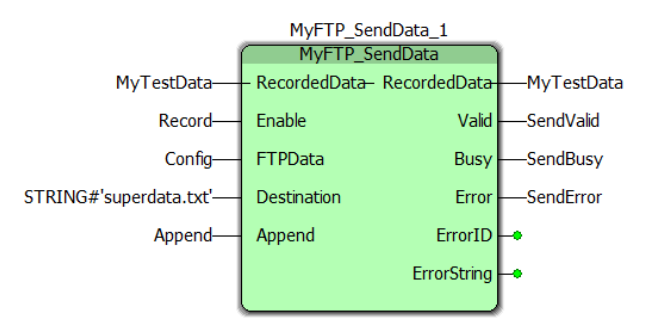

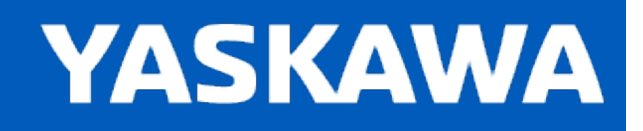

# <span id="page-231-0"></span>**ReName\_FTP\_SendData**

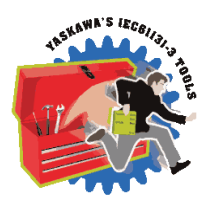

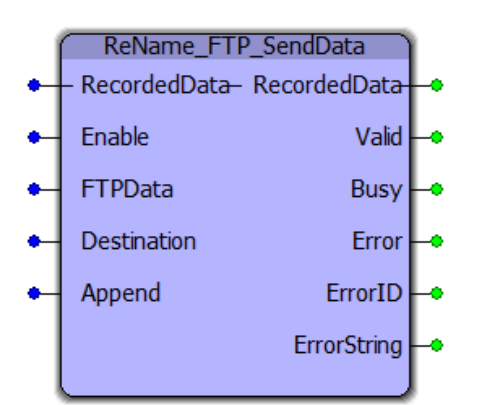

This function works in combination with [ReName\\_FTP\\_RecordData](#page-226-0). Both functions must be copied and pasted into the main project and slightly customized for use. This function is designed to continuously record data using two databanks. Together, ReName\_FTP\_RecordData and ReName\_FTP\_SendData handshake and synchronize operations such that Recording takes place in one databank while the FTP transfer takes place using the other databank. Files of nearly unlimited size can be created on the FTP Server. Customization consists of creating an application specific structure similar to "ReName\_RecordedUserData" in the main project which contains the specific data required by the application. This technique writes binary data to the file and therefore requires a program to read and interpret the same data structure. The data is non ASCII, unless converted to ASCII as part of the MotionWorks IEC customization using LREAL\_TO\_STRING and similar functions. Converting the data to ASCII on the MPiec is not recommended, especially if high speed recording is desired. ReName\_FTP\_RecordData typically executes in a faster task, even as fast as the Mecahtrolink update rate if necessary, recording up to 1000 samples of data in each "DataBank." There are two Databanks; one which is being written to by FTP\_RecordData, and the other which contains data being uploaded to the FTP server. Rename\_FTPSendData can typically execute in a slower task or the DEFAULT task.

# **Library**

Comm Toolbox

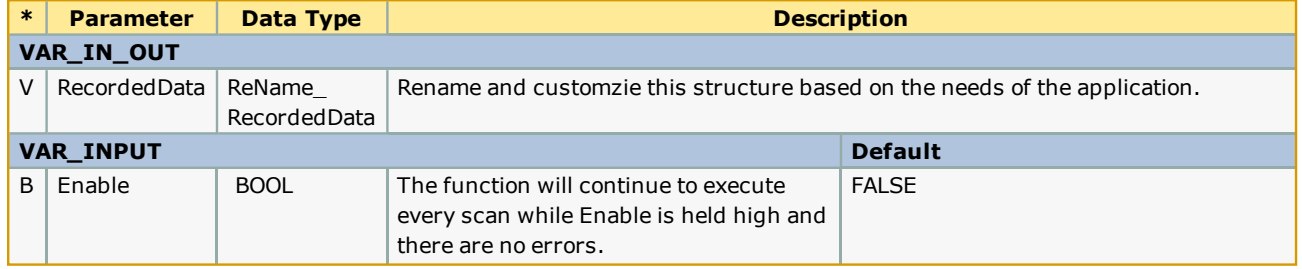

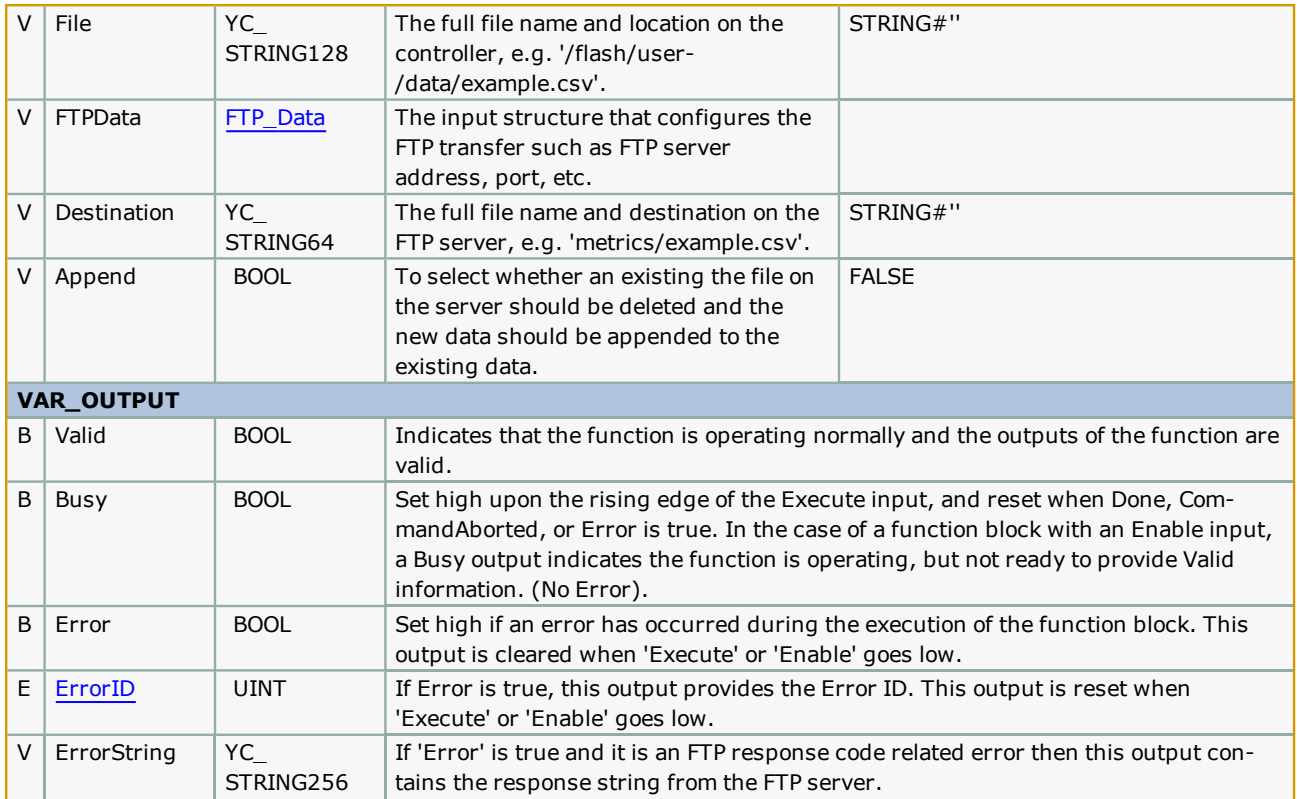

### **Notes**

- <sup>l</sup> This block utilizes FTP, not SFTP because SSL is not supported by the MPiec firmware. As a result, all FTP traffic sent and received (e.g. username, password, file data) is sent unencrypted in plain text and is visible to anyone with access to the network. This should not be a problem if the data being sent is not of a sensitive matter and the FTP server account is CHROOT'd properly (talk to your IT professional about using FTP).
- <sup>l</sup> The FTP server should either have an internal/external domain name or use a static IP address because if the address changes, it will prevent the function from transferring files. See "Setup" for more details.
- The FTP user account must have "Write" privileges to successfully write files to the server. Optionally, the account may also have "Append" privileges. If files already exists and the FTP account only has "Write" privileges, then the file will be overwritten. If the file exists and the user account has "Append" privileges, then the file contents transferred will be appended to the existing file.
- <sup>l</sup> There is a handshake system in place between ReName\_FTP\_RecordData and ReName\_FTP\_SendData so that if there is a timing problem and ReName\_FTP\_RecordData must switch to the other DataBank but ReName\_FTP\_SendData is still busy, and Error will occur. Timing issues could be based on the tasks in which both function blocks are executing, and if further customization has been performed, such as by modifying the number of samples in each DataBank.

# **Error [Descriptio](#page-869-0)n**

See the Function Block ErrorID list.

# **Example Customization**

(It is assumed that an FTP server is configured and access is possible.)

- 1. Open your project.
- 2. Open the Comm Toolbox in a second copy of MotionWorks IEC.
- 3. In the second copy (Comm Toolbox) Project Tree Window, select ReName\_FTP\_SendFile and ReName\_FTP\_RecordData and **Copy**.
- 4. In the main project, Project Tree Window, right click on Logical POUs and select **Paste**.
- 5. For both of the new function blocks in your project, right click on them to access the properties page and rename the function blocks.

#### **DataTypes**

**Tel** 

Create a datatype which describes the information to be recorded. The four datatypes shown below make up "MyRecordedUserData" which must be connected to the function blocks. Customize the detailed information to be recorded as shown on lines 5 through 11. Add or subtract as many variables are required. All code shown here was copied and pasted from the Comm Toolbox, then all instances of "ReName\_" were changed to "My." Change to anything meaningful and appropriate. The only datatype which does not require modification and can remain in the Comm Toolbox is RecordStatusData.

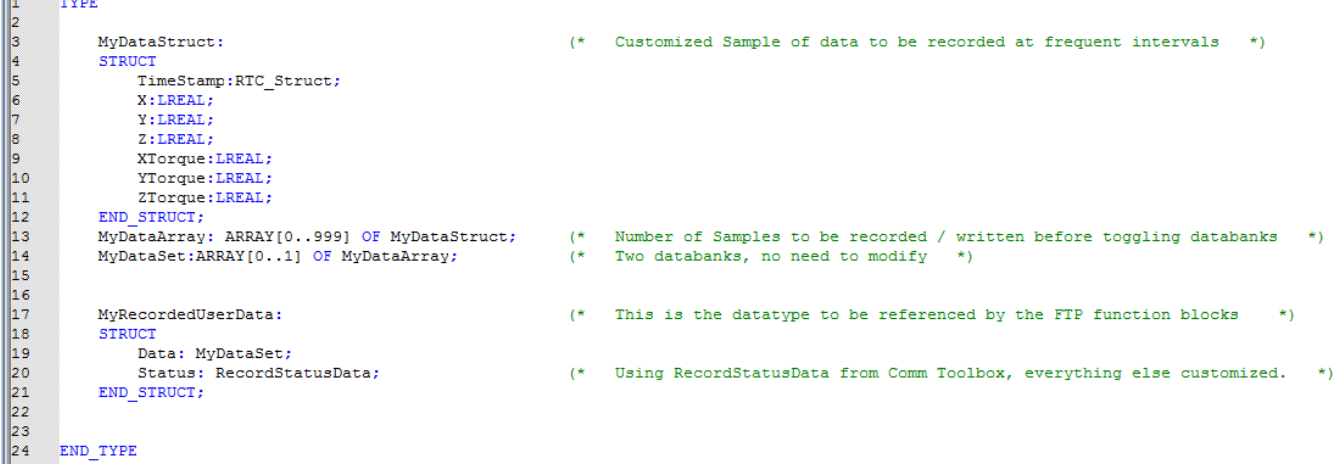

#### **Initialization**

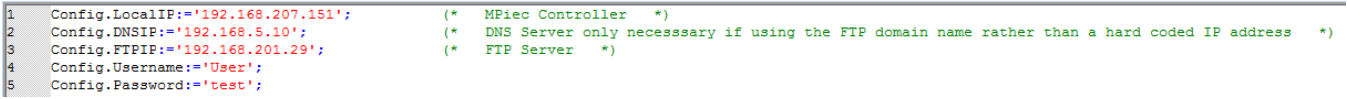

#### **Editing the variables worksheets**

Variables worksheet for ReName\_FTP\_RecordData:

Rename the dataypes.

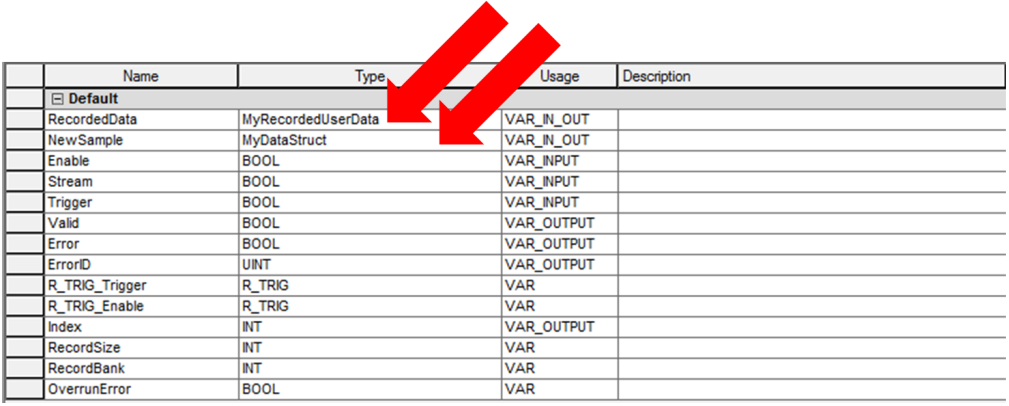

#### Variables worksheet for ReName\_FTP\_SendData:

#### Rename the datatype.

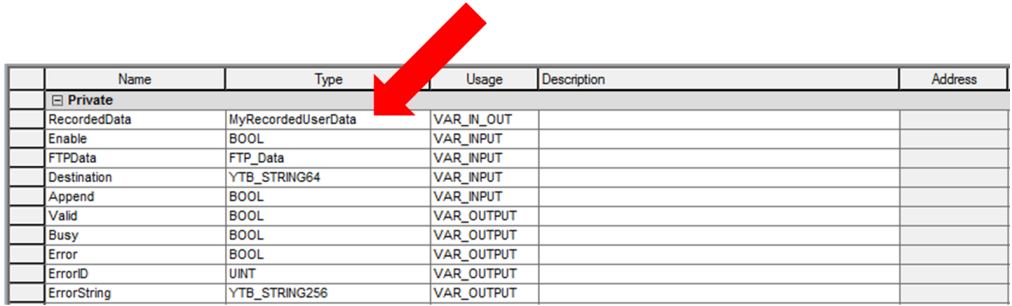

#### **Function Blocks added to the Project:**

MyFTP\_RecordData\_1 is in a "fast" task:

### (\*Just Test Data\*)

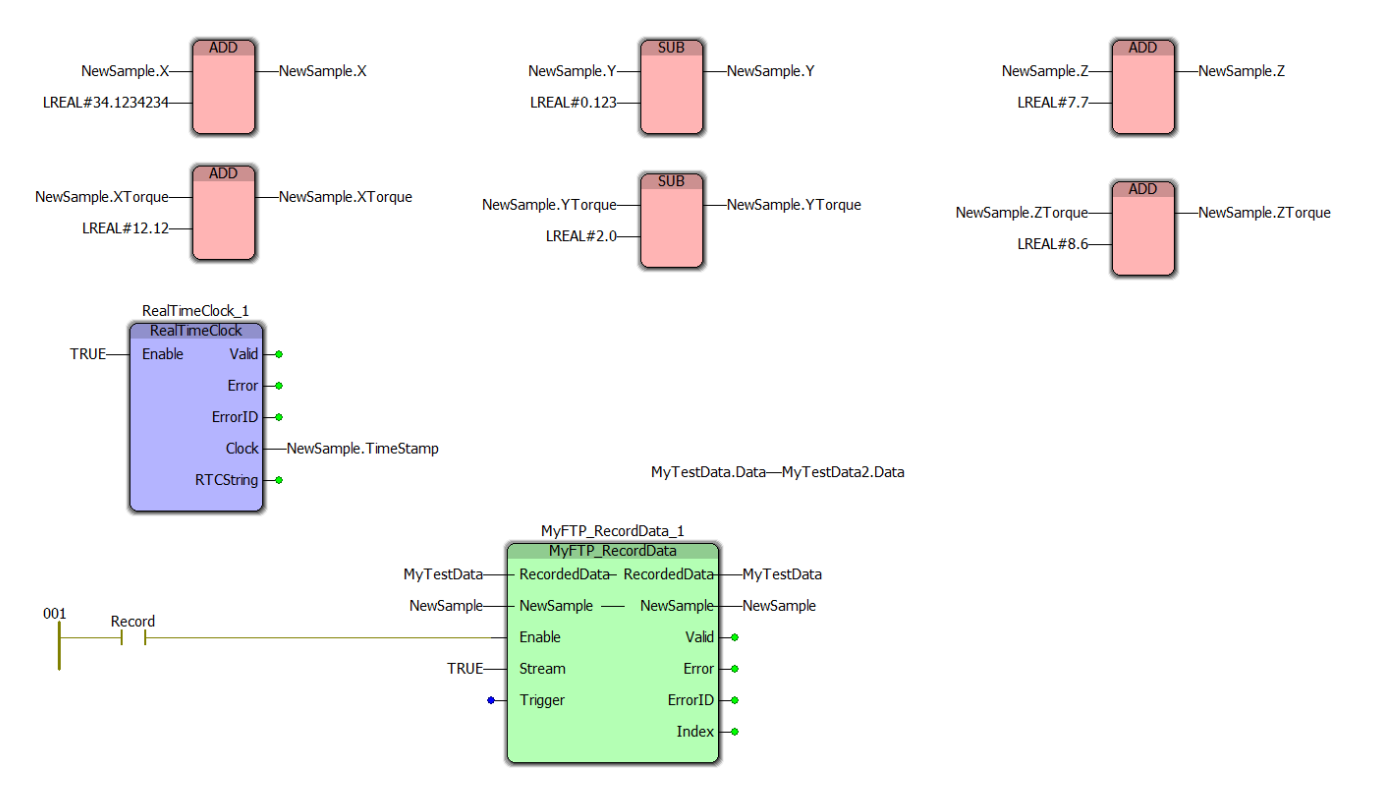

#### MyFTP\_SendData is in the DEFAULT task:

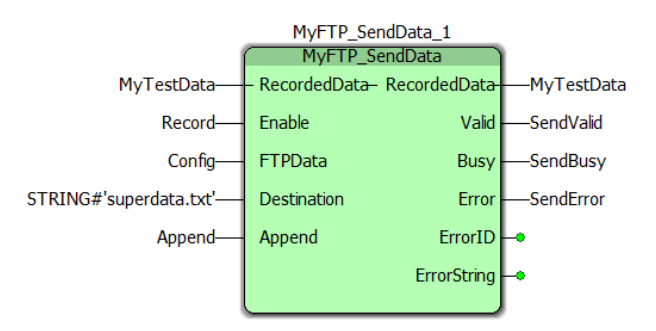

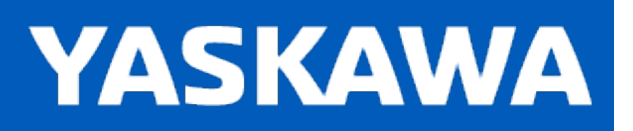

## **Rename\_UserComm**

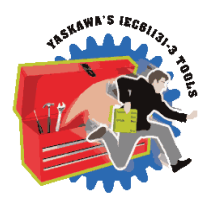

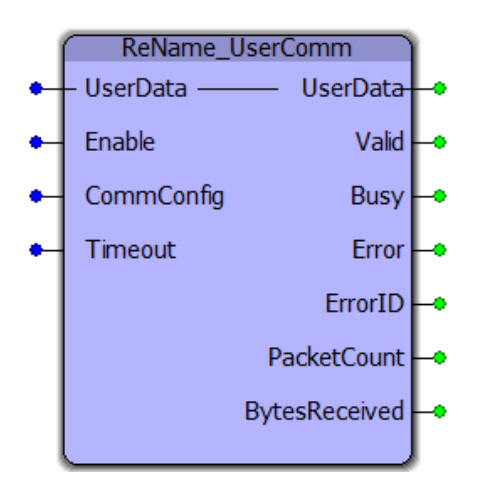

The ReName\_UserComm function block is designed to facilitate simple data exchange with another device by opening a socket and sending /receiving raw binary data. The function must be copied and pasted into the main project and slightly customized for use. The overall design includes a C# DLL which must also be customized.

## **Library**

Comm Toolbox

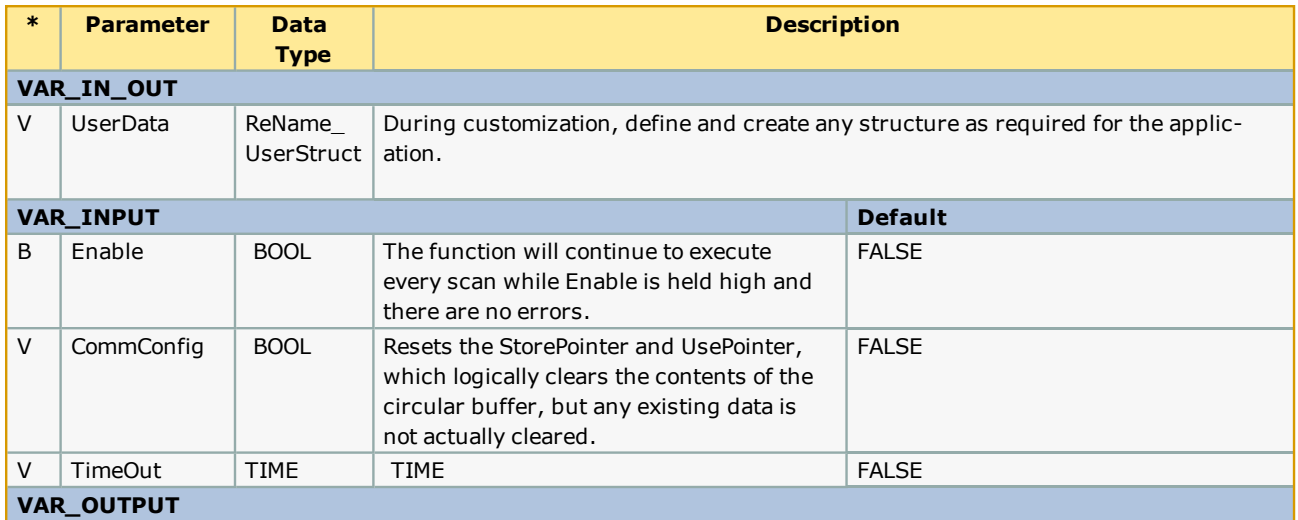

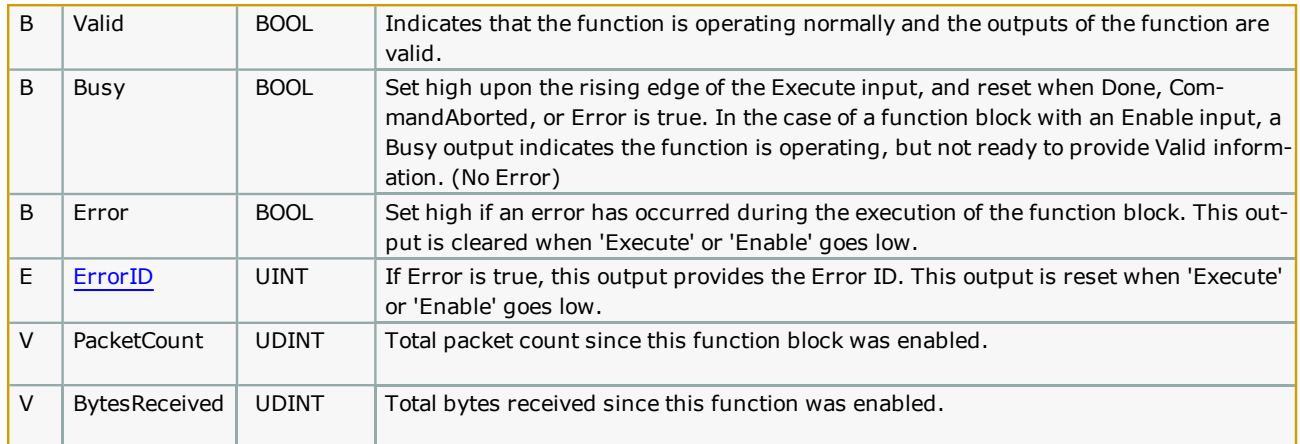

# **Error [Description](#page-869-0)**

See the Function Block ErrorID list.

## **Example**

- 1. Open your project.
- 2. Open the Comm Toolbox in a second copy of MotionWorks IEC.
- 3. In the second copy (Comm Toolbox) Project Tree Window, select ReName\_FTP\_SendFile and ReName\_FTP\_RecordData and **Copy**.
- 4. In the main project, Project Tree Window, right click on Logical POUs and select **Paste**.
- 5. For both of the new function blocks in your project, right click on them to access the properties page and rename the function blocks.

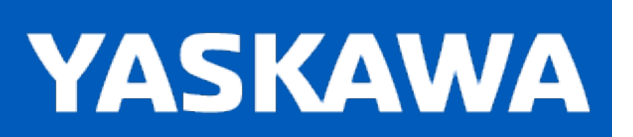

**Help version created 11/14/2023**

## **SendEmail**

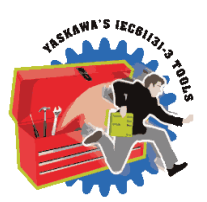

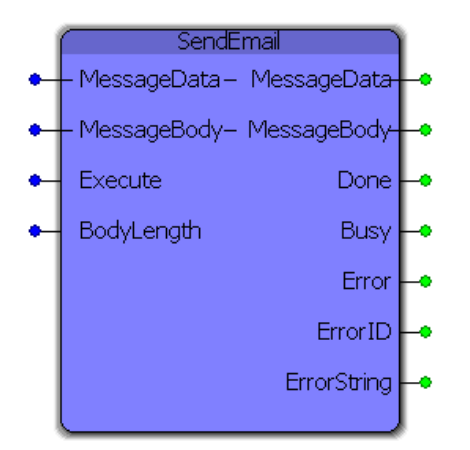

This function block sends an e-mail via SMTP commands (Simple Mail Transfer Protocol) through a specified SMTP server. The output is highly configurable including multiple recipients, any message body structure, specified sender e-mail and name and other features listed below.

# **Library**

Comm Toolbox

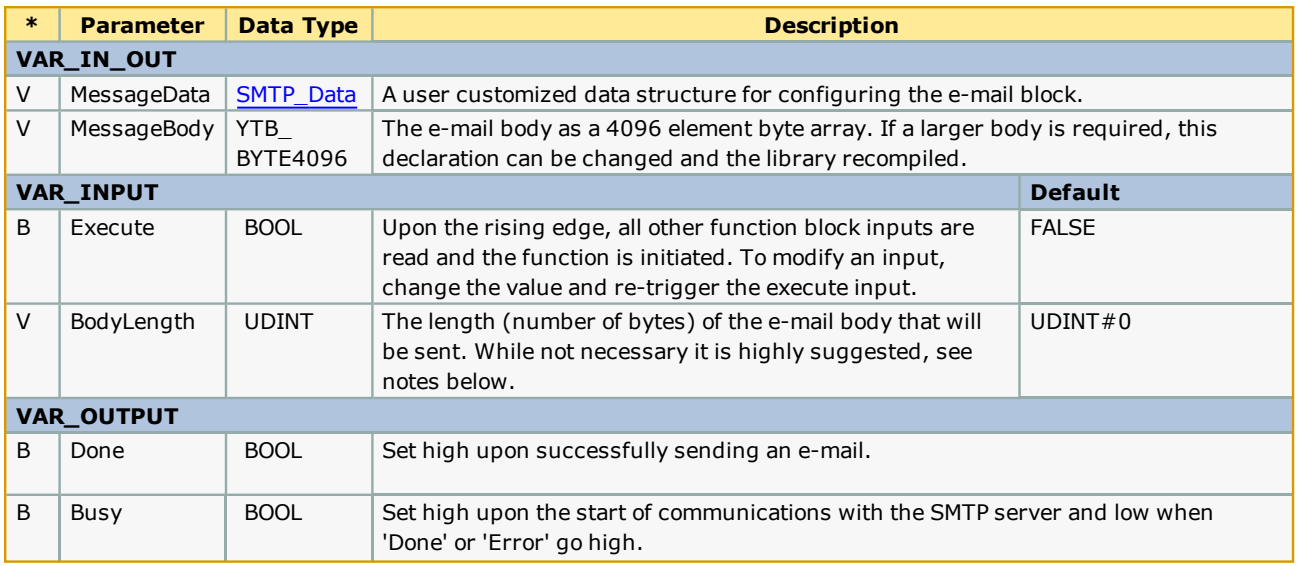

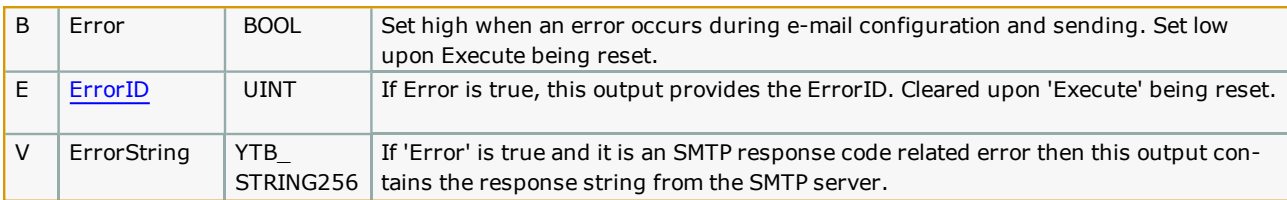

## **Notes**

- <sup>l</sup> The MPiec series controllers do not support SSL SMTP servers and therefore will most likely only work with local network SMTP servers. Talk with your IT professional about connecting to a local SMTP server from an MPiec Series Controller (see "Setup" below for more details about the required configuration).
- The "BodyLength" input is optional but highly suggested to reduce the packet size and the potential for large amounts of padding ("0") bytes on the recipients side. All examples include this Input and demonstrate how to get the correct length.

## **Error [Descriptio](#page-869-0)n**

See the Function Block ErrorID list.

# **Example**

As this is a complicated function, additional examples are provided in separate help files listed under "Additional Examples" and prefixed with "SMTP\_". The example shown here sets up the block, creates a message body and sends an e-mail to external Gmail account.

The variable EmailBodyString is of type YC\_STRING256. Below is the configuration of the SMTP\_Data structure:

```
(* E-mail Setup *)EmailBodyString := 'This is a test message being sent via SMTP protocol initiated by an MP2300Siec controller.';
```

```
EmailData.DNSIP := '192.168.5.10';
EmailData.Domain := 'YASKAWA';
EmailData.LocalIP := '192.168.207.205';
EmailData.NumRcpt := INT#1;
EmailData.RcptArray[0].name := 'Logan Smith';
EmailData.RcptArray[0].email := \sqrt{2\pi}and the first
EmailData.Sender := 'logan smith@yaskawa.com';
EmailData.SenderName := 'MP2300Siec';
EmailData.SMTPDomain := 'athena.yaskawa.com';
EmailData.Subject := 'Test message from your MP2300Siec';
```
The most basic form of sending an e-mail is simply converting a string to a byte array via the STRING\_TO\_BUF function block provided in the PROCONOS firmware library. With the data structure shown above and this STRING\_TO\_BUF block, the email is configured and ready for use.

### (\* Pass the message into a buffer  $*)$

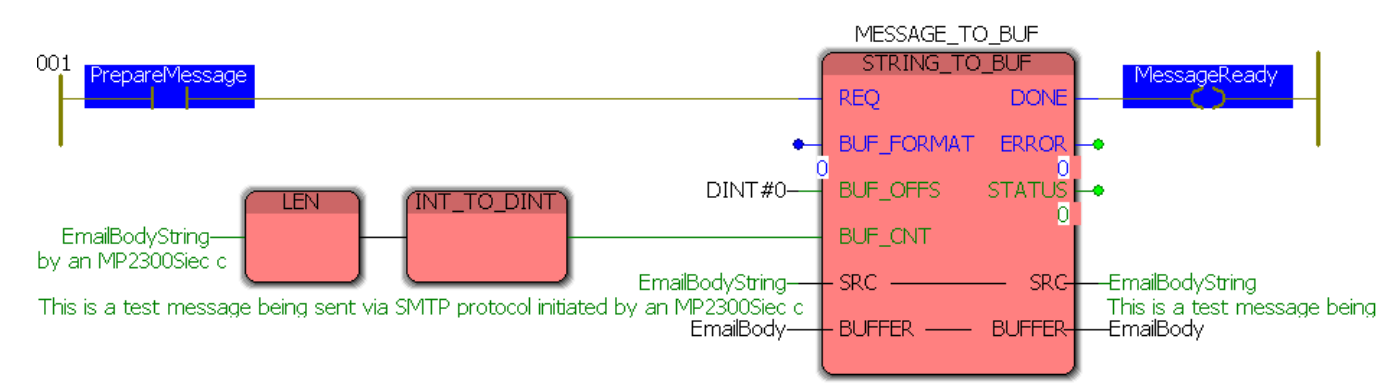

### (\* Send the message  $*)$

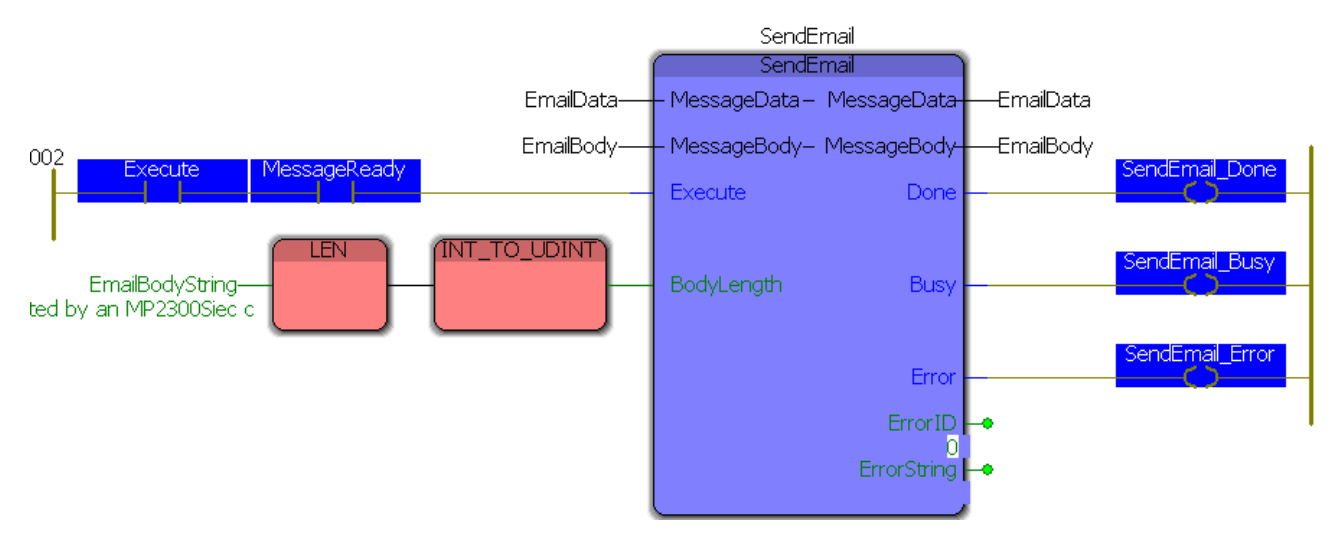

After toggling PrepareMessage, here is the result.

#### (\* Pass the message into a buffer \*)

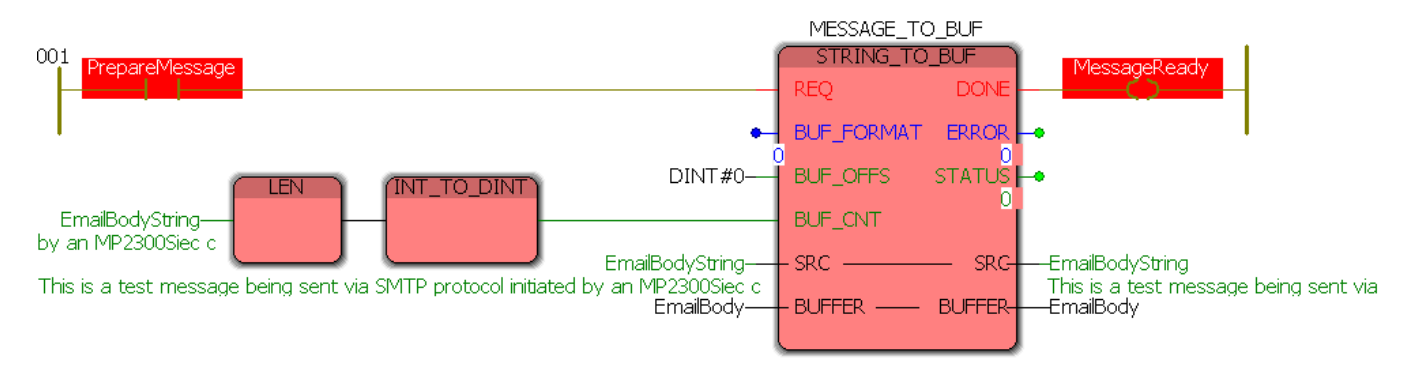

#### (\* Send the message  $*)$

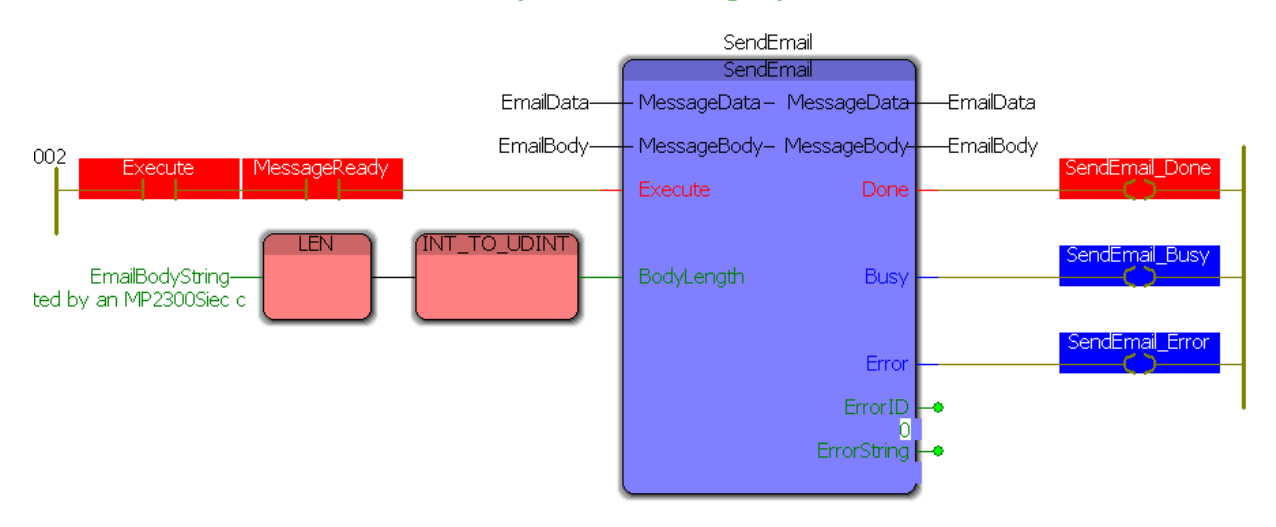

And to demonstrate the end result, here is the e-mail in the inbox of the Gmail account used. The sender and subject are both listed correctly and a portion of the send message can be seen.

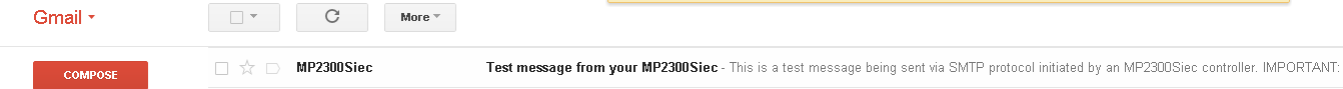

ue infaewers of mawing four account subhiger sinn clock sermeauon. <u>Ceani more Tinue II</u>

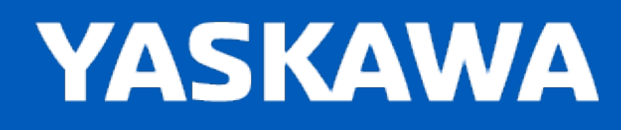

# **Getting Started with File Read / Write Toolbox**

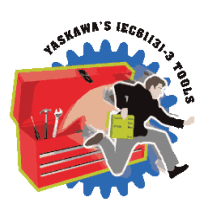

### **Requirements**

To use the File Read / Write Toolbox, the project must also contain the following:

Firmware libraries:

• PROCONOS

#### User libraries:

The following User Libraries must be listed above the File Read Write Toolbox:

• Yaskawa\_Toolbox

The File Read / Write Toolbox contains some functions must be customized for use in every application.

The two customizable function blocks in this library are:

- [Write\\_CSV\\_File](#page-278-0)
- [Read\\_CSV\\_File](#page-278-0)

To use these functions, they must be copied and pasted into your main project as a function block with a different (but similar) name. To do this, copy and paste the structured text and the variable definitions grid from the toolbox version. These four main functions refer to other sub functions in the File Read Write toolbox, which do not require customization and can remain in the File Read Write Toolbox. There is no need to move the following function blocks:

- [Read\\_Buffer](#page-286-0)
- [Read\\_Line](#page-289-0)
- [Read\\_Value](#page-291-0)

More detailed customization information and examples are provided for the help for each of the functions blocks mentioned above.

See Yaskawa's YouTube Webinar - CSV File Transfer with the File\_RW [Template](http://youtu.be/781c50aTWOA?t=6m34s).

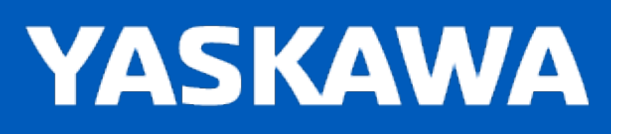

### **File RW Toolbox Revision History**

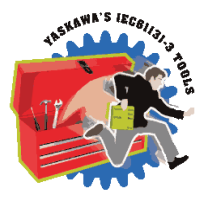

### **Current Version:**

#### **2023-09-27 v375 released**

1) HC\_WriteParameter FB - Cant now write prm 1833 (MachineCycle) if not already set as rotary (get ErrorID 10165). DCR 7004.

2) HC\_WriteParameter FB - Fix bug that may change parameter data for an axis beyond the specified AXIS\_REF. Only experienced when trying to write prm 1833. DCR 7178.

3) HC\_WriteParameter FB - Add support for changing from linear to rotary and vice versa. DCR 7179.

4) HC\_WriteParameter FB - Fix ability to set prm 1813. DCR 7180.

5) ReadValue FB - (G Code Emulation mode 2 issue) F60Z is not accepted, no error. Did not see the single instruction 'Z' as the last on the line. DCR 7118.

### **Previous Versions:**

#### **2022-06-11 v374 released**

1) HC\_WriteParameter - Added Support for External encoder prm 1016 ~ 1018 to invert external encoder signals. DCR 3324.

2) HC\_WriteParameter - HC online values didn't not show the updated value that was last written by HC\_WriteParameter. DCR 6268.

3) DataLogCompare - Improve to allow slightly less recorded samples than the reference without Error. DCR 6696

#### **2021-07-07 v372 released**

1) ReadValue FB - G-Code Override commands with trailing spaces caused GCode\_Processor to hangup. DCR 5199.

2) ReadValue FB - No longer outputs the comma delimiter with desired value (in Non GCode mode.) DCR 5416.

3) HC\_WriteParameter FB - Error logic was not correct, could cause the function to hang busy in some cases. DCR 5520.

4) Read\_XML\_File FB - Was missing Done output in RETURN statement. DCR 5519.

5) HC\_WriteParameter / Set\_XML\_Data FB - Was not detecting servo or external axistype to determine need to write legacy parameters. DCR 5518.

6) DataCompare function blocks DataLogRecord, DataLogWrite and DataLogCompare reintroduced.

#### **2020-11-30 v371 released.**

1) ReadValue FB - added support to ignore comments added to G-Code % preamble. DCR 4697.

2) HC\_WriteParameter - Fixed bug preventing the Hardware Configuration from detecting that parameters had been changed via this function block. DCR 4808.

#### **2020-02-06 v370 released.**

1) Homing via Group Toolbox GroupToHome FB did not execute more than once when using the v352 Toolbox Installer version. DCR 2985.

2) G-Code: [support comments with square brackets]. DCR 3173.

3) G-Code: support lower case in G-Code data. DCR 3329.

#### **2018-12-28 v352 released.**

1) ReadValue - Failure when CRLF falls exactly on a ReadBuffer boundary. (CR and end of buffer, LF at next beginning. DCR 2110.

2) ReadValue, Read CSV File - Increase size of STRING DataTypes from 80 to 128 chars. DCR 2111.

3) G-Code - lines containing both variables and comments allowed Comments to be passed through to G-Code parser. DCR 2228.

4) ReadValue - supports G-Code block skip mode. DCR 2191.

5) ReadValue - G-Code lines containing IF statements containing no spaces allowed conditional statements be copied into command buffer with extra character. DCR 2254.

6) ReadValue G-Code lines (with comments like this) were leaking a CR character into the command buffer. DCR 2349.

#### **2018-06-26 v350 released.**

1) Read\_CSV\_FIle template FB - Fixed initialization Error. DCR 1439.

2) Data logging FBs - Improvement to programatically check array sizes (non hard coded) DCR 1722.

3) CreateFilePath - New function block to concatenate path filename and extension. DCR 1773.

#### **2017-12-06 v340 released. Created using 3.4.0 firmware**

1) GetTagName FB - New in v340. For example, <HeightZ>164</HeightZ> will return HeightZ. DCR 1066.

2) ReadBuffer FB - Fixed DataBuffer Initialization bug. DCR 925.

3) Read\_CSV\_File template - Fixed DataBuffer Initialization bug. DCR 1109.

4) HC\_WriteParameter - Writing Prm 1833 did not update Axis.XML to change MachineCycle. DCR 1194.

5) ByteBufferStruct - Changed datatype for FilePosition from DINT TO UDINT. DCR 1225.

6) ReadValue - Now detects special statements in G-Code data for expressions and formulas. DCR 1241.

7) ReadValue - Was filtering out space characters, now includes in the output. DCR 1294.

#### **2016-09-15 v301 released. Created using 3.2.0 firmware, but not necessary**

1) ReadLine & ReadValue functions - Removed VAR\_INPUT StartChar and VAR\_OUTPUT EndChar, the function blocks now manage this data in the databuffer directly.

2) HC\_WriteParameter - new function block added. Writes configuration parameters which are not available with MC\_ WriteParameter.

3) ReadBuffer - Improved ReadBuffer to report when no data was read from file.

4) Read\_CSV\_File - The performance of this template POU was improved by using a two scan WHILE loop technique.

5) ReadValue - Improved automatic handling for files with CRLF, CR, or just LF.

#### **2015-01-31 v300 released**

1) Identical to v205, but recompiled specifically for MotionWorks IEC v3.x.

#### **2015-01-15 v205 released. Created using 2.5.0 firmware**

#### **Merged new data logging from FileRW\_Toolbox\_v204HSv2.ZWT**

1) Added Function Blocks: DataLogGenerate, DataLogGenerate\_2Points, DataLogCompare, & DataLogComparLive. \*)

2) DataLogCompareLive - Known issue: Setting Periodic to TRUE on the function block will only work when if log file has more than 1000 entries in the log file otherwise the function block will error.

3) ReadValue - Added VAR\_INPUT GCodeMode to support detection of numeric to alpha transitions as delimiters in G-Code.

#### **2014-06-13 v204 released. Created using 2.5.0 firmware**

1) ReadValue - Fixed bug introduced in v203 to auto detect CRLF, CR, or LF as line delimiters. A file with CRLF was being populated into every other array index because the first character in the read after a new line was BYTE#10.

2) FileExists - Added new function block.

3) ReadValue - Added VAR\_INPUT GCodeMode to support detection of numeric to alpha transitions as delimiters in G-Code.

4) Known Issue - When reading CSV files, the last line must contain the same line delimiter, CR or CRLF as all other lines in the file, or the last line will not be read into the structure.

#### **2014-04-11 v203 released. Created using 2.5.0 firmware**

1) Added support for files that only use line feed (BYTE#10) as a line delimiter instead of carriage return (BYTE#13). Two locations in ReadBuffer FB, One location in ReadValue FB. \*)

#### **2013-09-02 v202 released. Created using 2.4.0 firmware**

1) ReadValue - Added "OR (x = DataBuffer.Length)" to cause EOF flag even if the <CR> is not the last byte in a line

2) Read\_CSV\_File & Write\_CSV\_File - Added PreStringError 10017 to detect if the controller already has a String Conversion alarm

posted before the function blocks execute.

#### **2012-08-23 v201 released. Created using 2.2.0 firmware**

1) Improved reading of very last portion of buffer. (partial buffer read when EOF occurred)

2) Tested Write\_CSV\_File Append mode. (Now supported.)

3) Added Write\_CSV\_File ErrorID 10119 to stop execution if the Row or Column data in the User Structure are zero.

4) Improved handling of ErrorID=22 by forcing a FILE\_CLOSE if there was an error opening a file.

#### **2012-02-08 v200 released. created using 2.1.0 firmware**

1) First official release version with documentation provided for Read CSV File. (See Toolbox manual.)

2) Read\_Binary\_File and Write\_Binary\_File still under development for speed improvements.

#### **2011-12-19 v004beta created using 2.1.0 firmware**

1) Added ReadBuffer function block for use by Read CSV File to increase the efficiency of the file read operation. Previously, logic was searching for one line of bytes at a time, and it took 6 scans to process each line. With the ReadBuffer FB, Read\_CSV\_File can process a given buffersize in 6 scans. Default is 2048 bytes, settable by user.

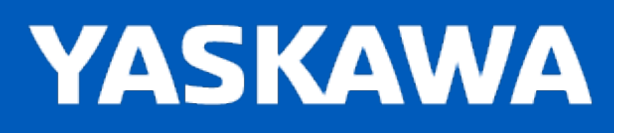

# **Data Type: ByteBufferStruct**

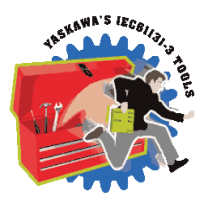

For use with the ReadBuffer, ReadLine, and ReadValue function blocks. These block are designed to share the same data. DataBuffer is the largest piece of data, read directly from a file using the FILE\_READ function block from the ProConOS firmware library, ReadLine returns a line of ASCII data from the DataBuffer, and ReadValue returns a single value found between two delimiters.

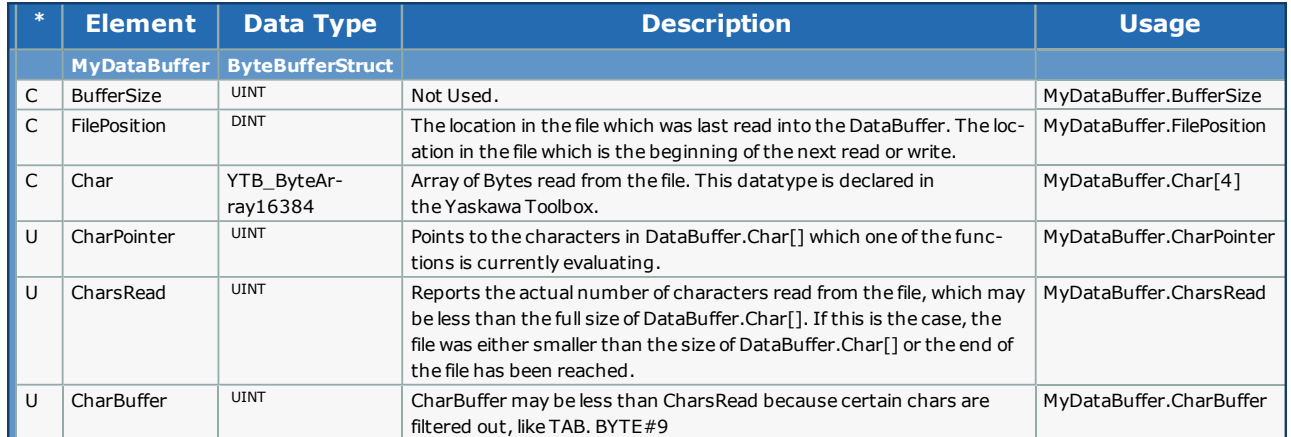

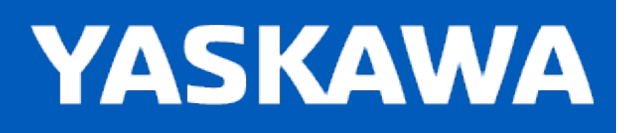

**Help version created 11/14/2023**

# **Data Type: ChannelArray**

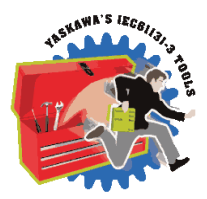

Supporting array for [ChannelStruct](#page-249-0). For use with the [DataLogCompare](#page-263-0) function block.

## **Data Type Declaration**

TYPE

ChannelArray: ARRAY[1..6] OF [ChannelStruct](#page-249-0); END\_TYPE

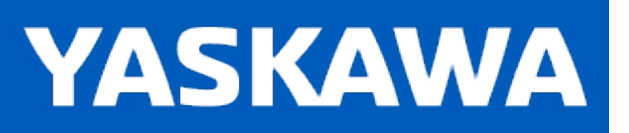

# <span id="page-249-0"></span>**Data Type: ChannelStruct**

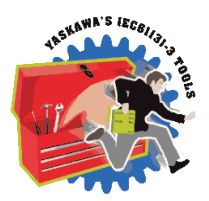

Used with the [DataLogCompare](#page-263-0) function block.

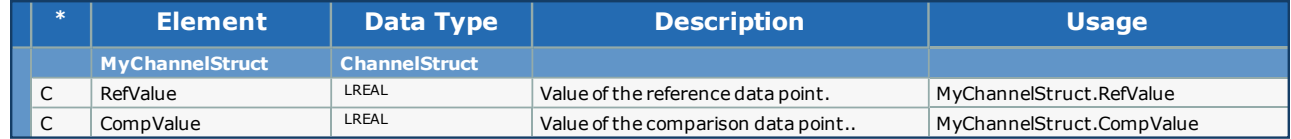

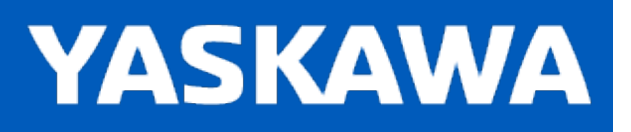

## **Data Type: CompareStruct**

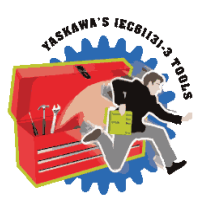

Used with the [DataLogCompare](#page-263-0) function block.

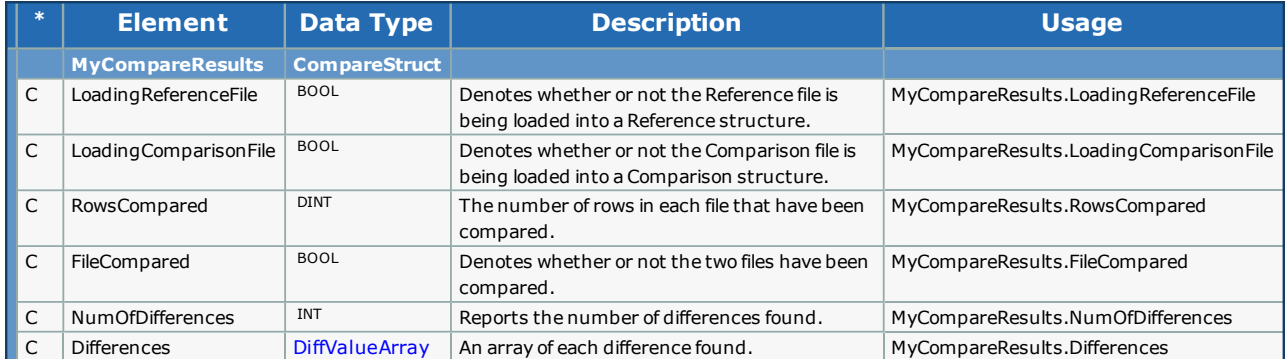

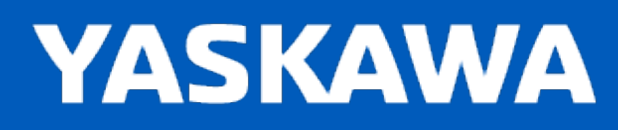

# **Data Type: DataLoggingStruct**

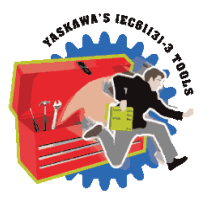

Structure containing parameters for recording and writing general purpose data. This structure is used with the [DataLo](#page-267-0)[gRecord](#page-267-0) and [DataLogWrite](#page-270-0) function blocks.

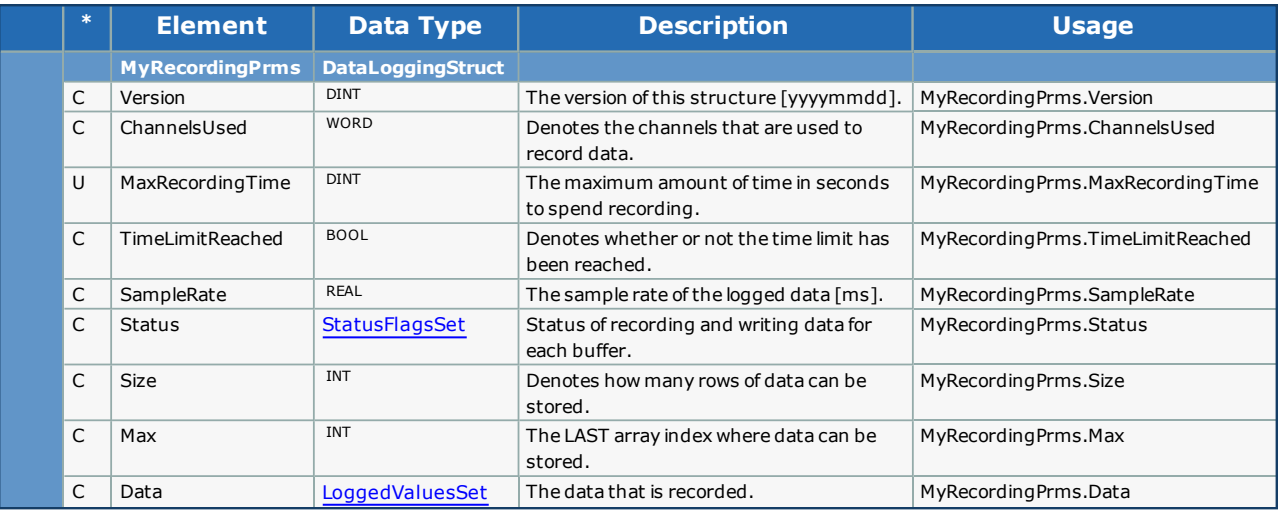
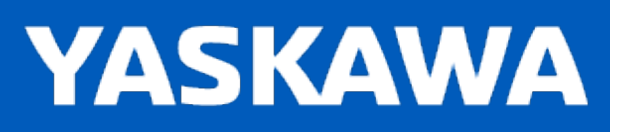

<span id="page-252-0"></span>**Help version created 11/14/2023**

# **Data Type: DiffStruct**

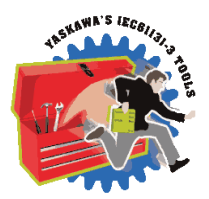

Used with the [DataLogCompare](#page-263-0) function block.

### **Data Type Declaration**

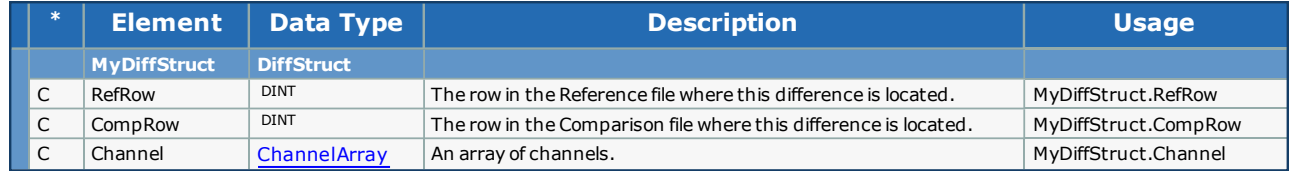

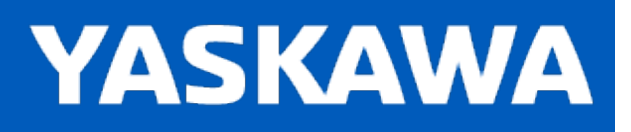

**Help version created 11/14/2023**

# **Data Type: DiffValueArray**

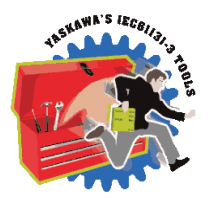

Supporting structure for [CompareStruct.](#page-250-0) For use with the [DataLogCompare](#page-263-0) function block.

# **Data Type Declaration**

TYPE

DiffValueArray: ARRAY[0..1000] OF [DiffStruct](#page-252-0); END\_TYPE

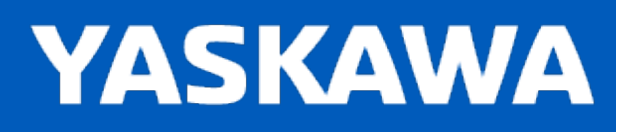

<span id="page-254-0"></span>**Help version created 11/14/2023**

# **Data Type: LoggedValuesArray**

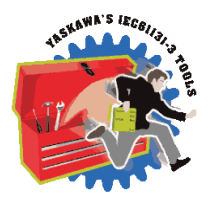

Supporting array for [LoggedValuesStruct](#page-256-0). For use with the [DataLogRecord](#page-267-0) and [DataLogWrite](#page-270-0) function blocks.

### **Data Type Declaration**

TYPE

LoggedValuesArray: ARRAY[0..4999] OF [LoggedValuesStruct;](#page-256-0) END\_TYPE

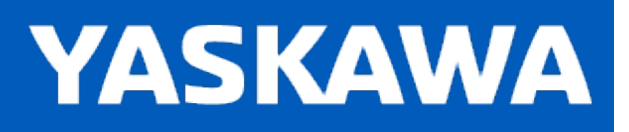

**Help version created 11/14/2023**

# **Data Type: LoggedValuesSet**

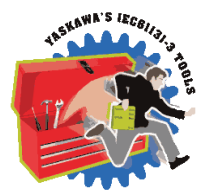

Supporting structure for [DataLoggingStruct.](#page-251-0) For use with the [DataLogRecord](#page-267-0) and [DataLogWrite](#page-270-0) function blocks.

# **Data Type Declaration**

TYPE

LoggedValuesSet: ARRAY[0..1] OF [LoggedValuesArray](#page-254-0);

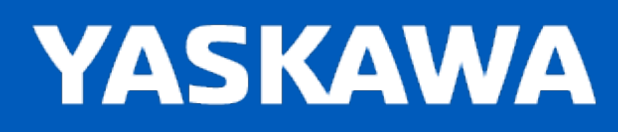

# <span id="page-256-0"></span>**Data Type: LoggedValuesStruct**

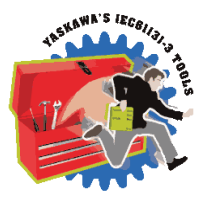

Supporting structure for [LoggedValuesArray](#page-254-0). Used with the [DataLogRecord](#page-267-0) and [DataLogWrite](#page-270-0) function blocks.

### **Data Type Declaration**

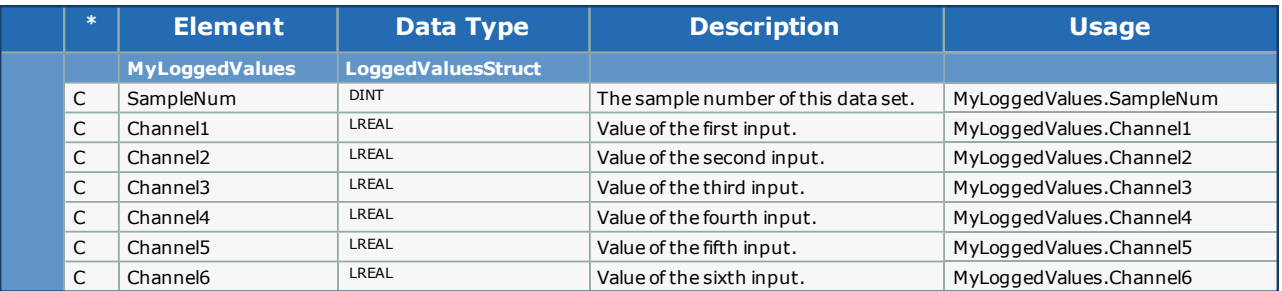

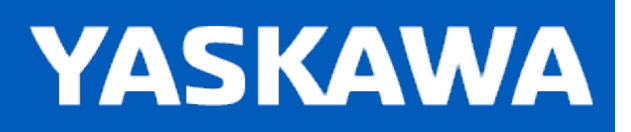

**Help version created 11/14/2023**

# **Data Type: StatusFlagsSet**

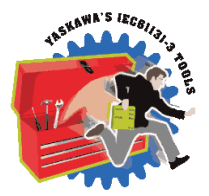

Supporting structure for [DataLoggingStruct.](#page-251-0) For use with the [DataLogRecord](#page-267-0) and [DataLogWrite](#page-270-0) function blocks.

# **Data Type Declaration**

TYPE

StatusFlagsSet: ARRAY[0..1] OF [StatusFlagsStruct](#page-258-0); END\_TYPE

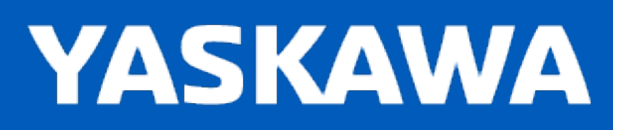

<span id="page-258-0"></span>**Help version created 11/14/2023**

# **Data Type: StatusFlagsStruct**

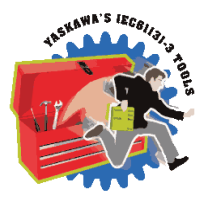

Used with the [DataLogRecord](#page-267-0) and [DataLogWrite](#page-270-0) function blocks.

### **Data Type Declaration**

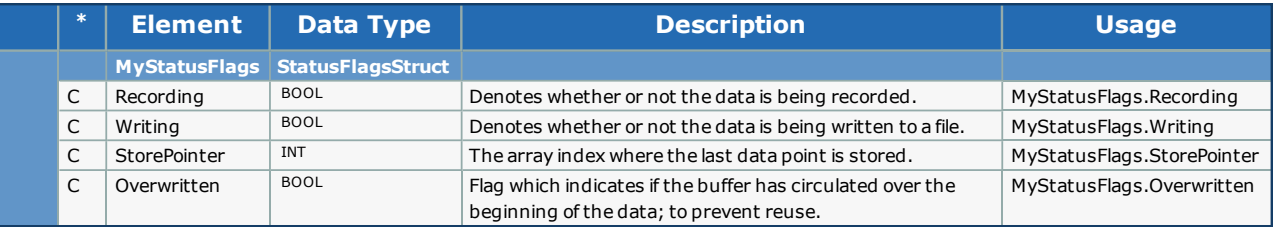

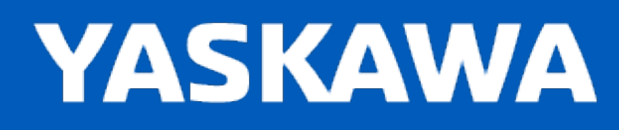

# **Enumerated Types in the File R/W Toolbox**

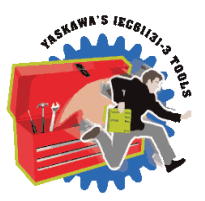

Some blocks accept an enumerated type (ENUM), which is a keyword (or constant) representing a value which will configure the operation of the function block. Enumerated types are equivalent to zero-based integers (INT). Therefore, the first value equates to 0, the second to 1, etc.

# **Enumerated Types Declaration**

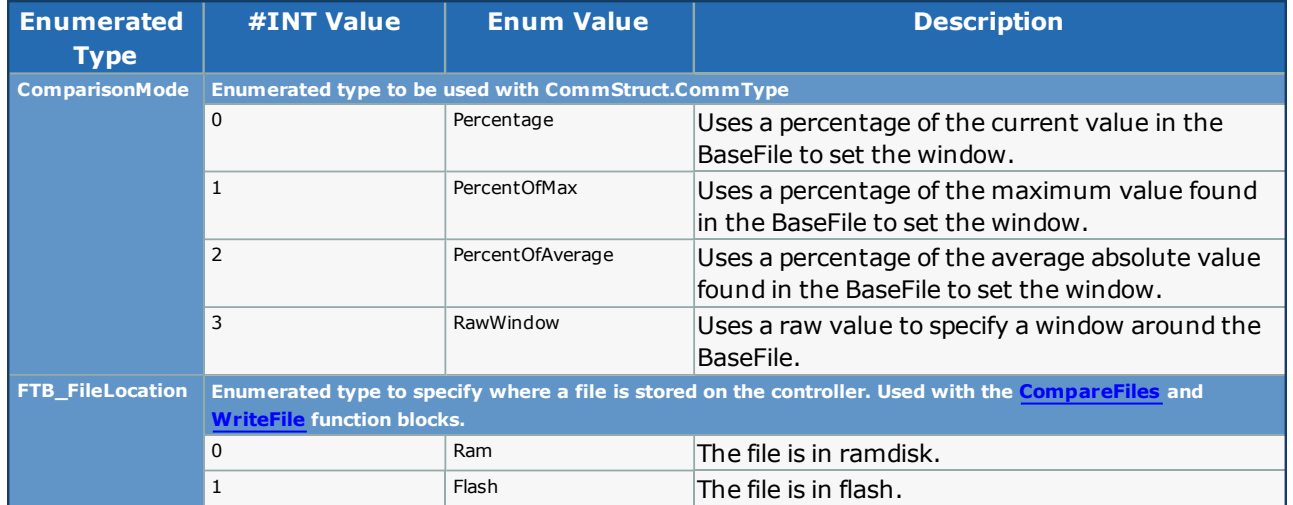

#### **Percentage**

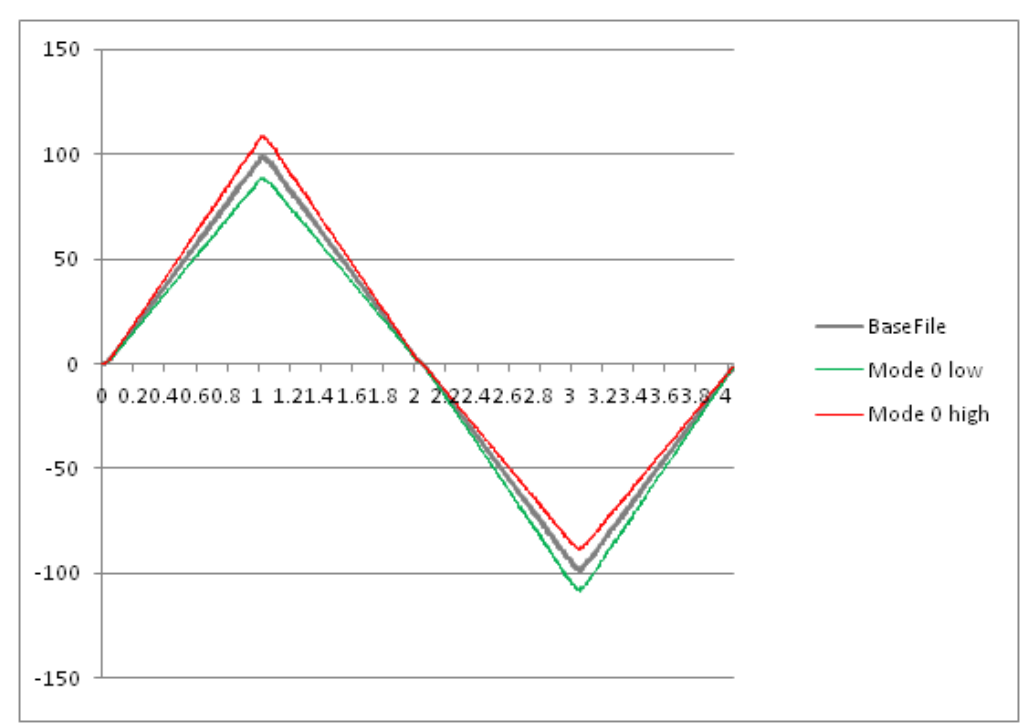

#### **PercentOfMax**

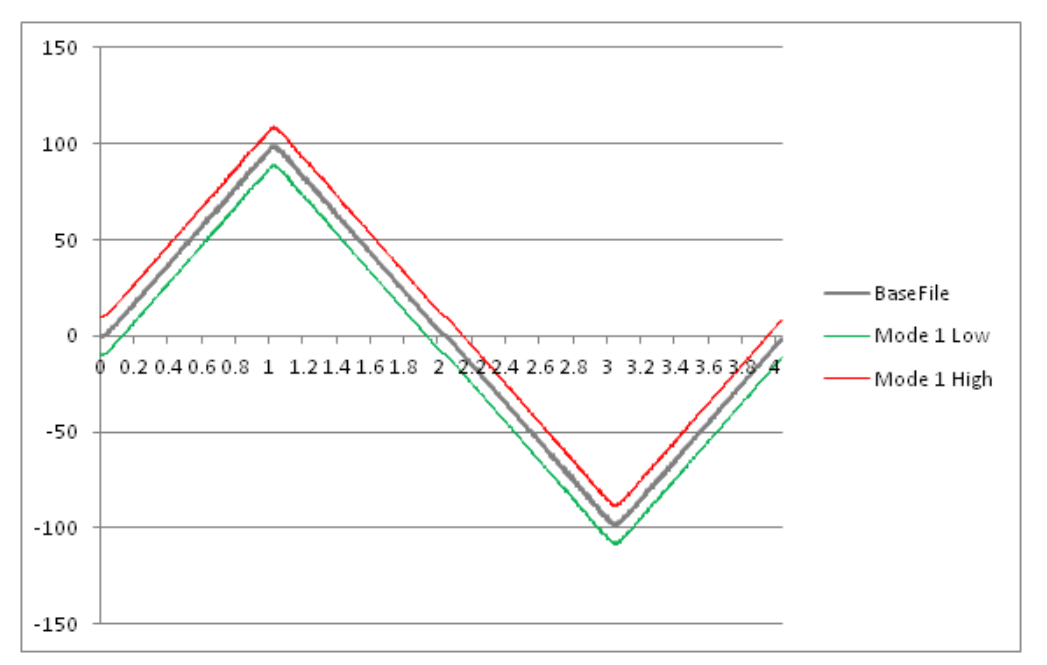

#### **PercentOfAverage**

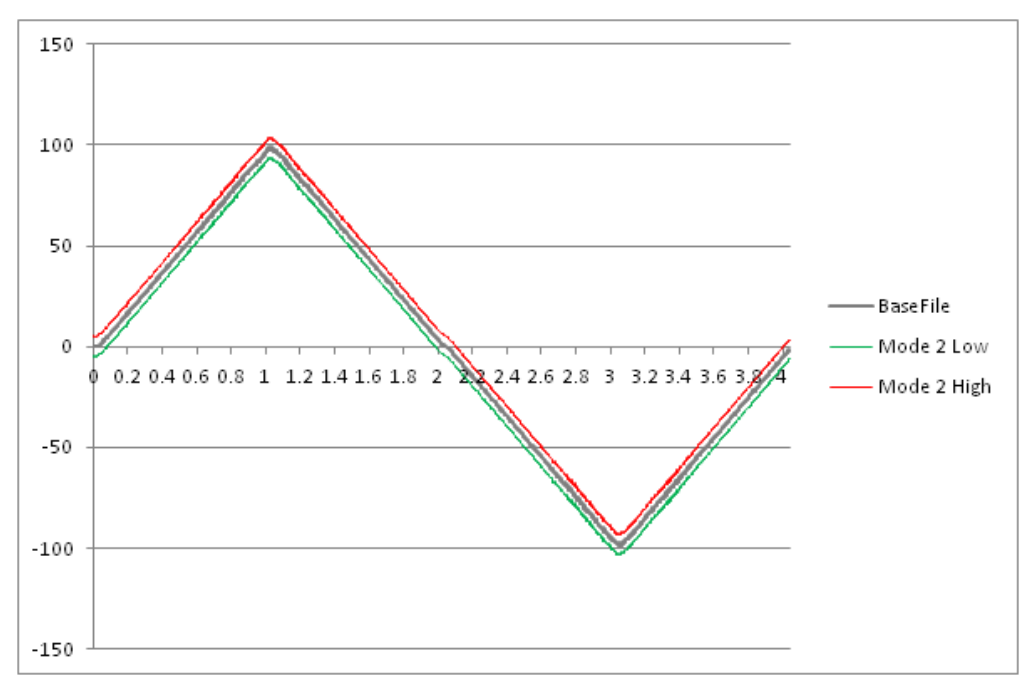

#### **RawWindow**

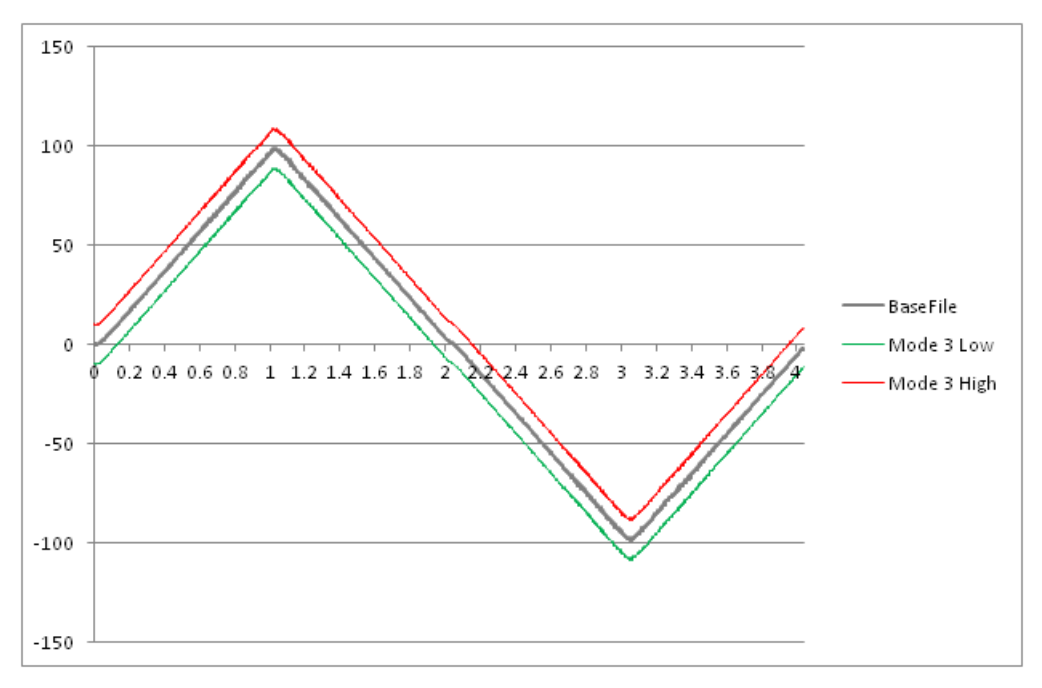

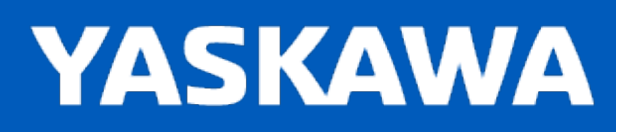

## <span id="page-263-0"></span>**DataLogCompare**

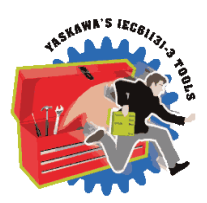

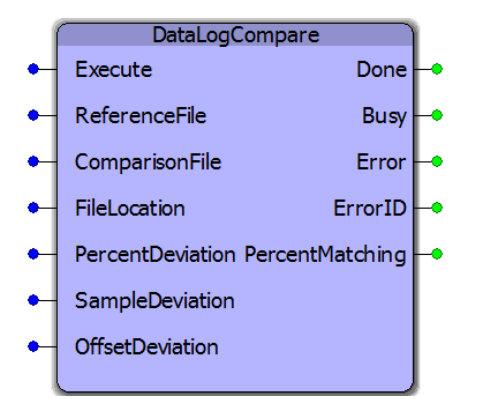

This function block compares two files and reports the PercentMatching within the user specified allowable PercentDeviation, SampleDeviation and OfffsetDeviation.

## **Library**

FileRW Toolbox

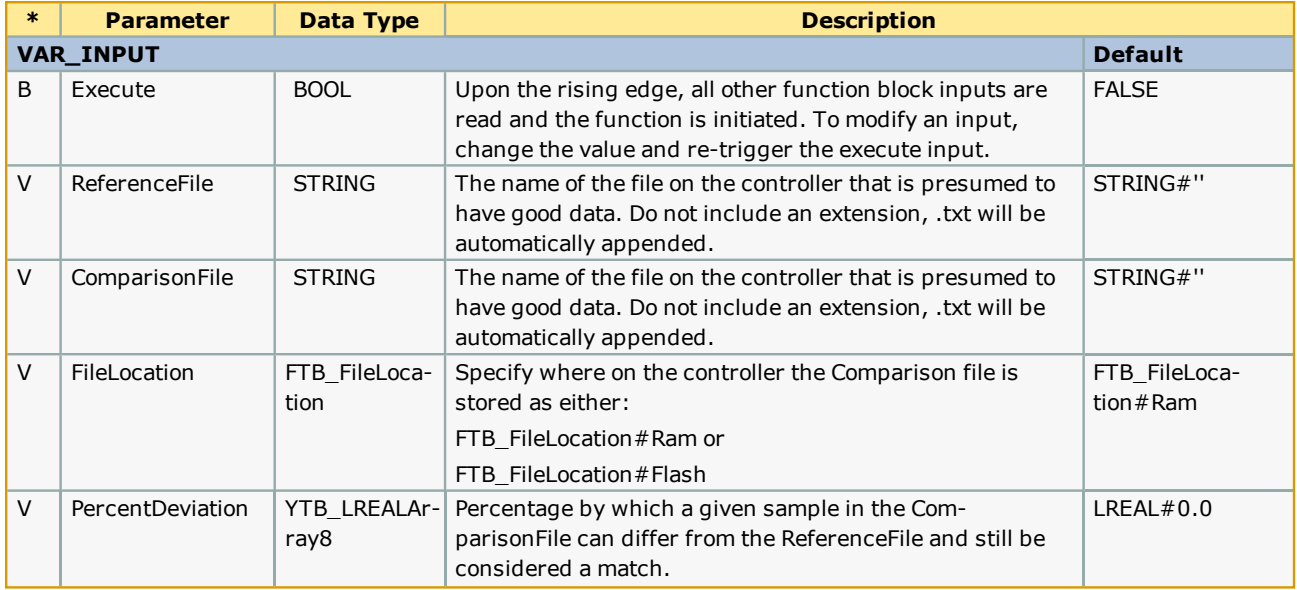

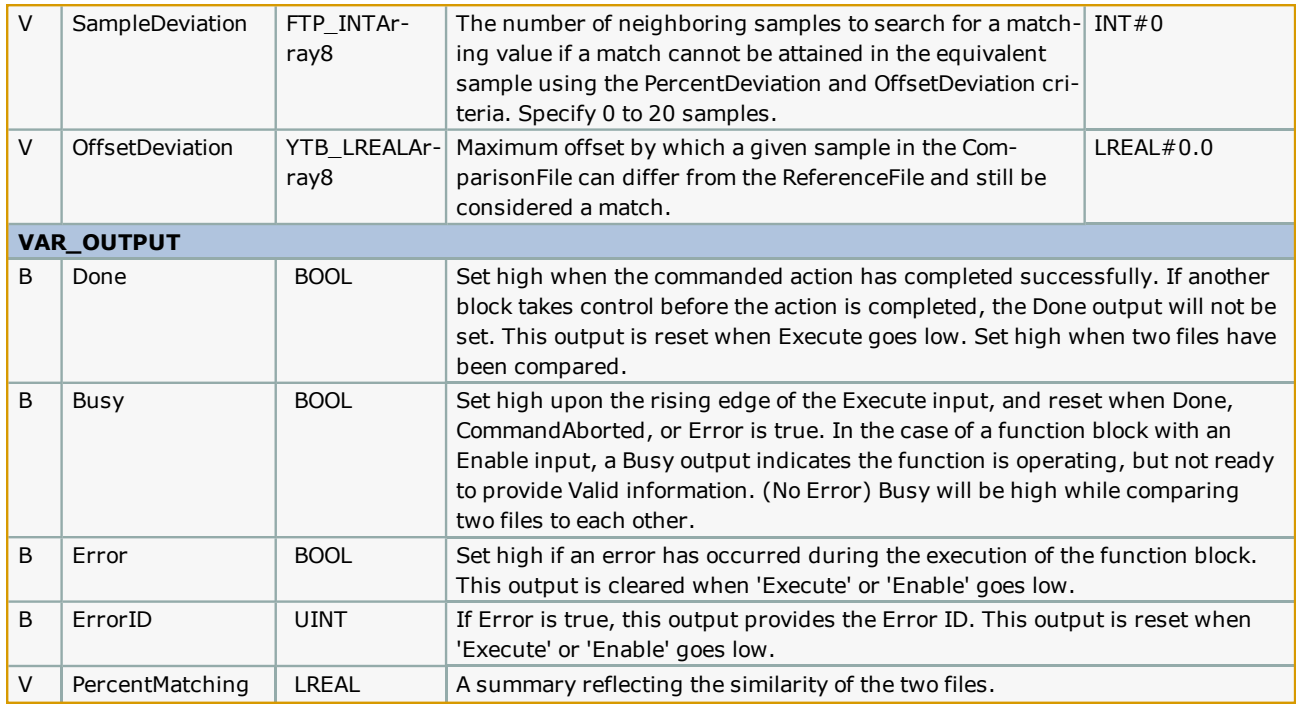

### **Notes**

- . Three function blocks work together in this solution: DataLogRecord, [DataLogWrite](#page-270-0), and DataLogCompare.
- <sup>l</sup> Start and Stop the DataLogRecord function in conjunction with an event signifying when the data should be recorded. This is intended to be a single event, not a series of intermittent events. At some time after DataLogRecord is Valid, Execute the DataLogWrite function, typically in a slower task than DataLogRecord. Typical usage includes DataLogRecord in a Cyclic task as fast as the Mechatrolink rate if necessary, DataLogWrite in a 32 to 64 mSec task, and DataLogCompare in a 32 to 64 mSec task. DataLogWrite and DataLogCompare work most most efficiently and quickly in the Default task.
- . These functions use a double buffer technique, swapping from one to other. DataLogRecord accesses one buffer while DataLogWrite accesses the other. The two activities must never interfere with each other, or an error will be generated if there is a timing conflict when trying to switch buffers. If this occurs, it is possible that DataLogWrite must be executed at a faster interval.
- <sup>l</sup> The comparison algorithm first checks for a match within the offset specified. If the data does not match, then it will check within the allowed percentage. If still a match cannot be determined, the process repeats by iterating through the number of samples before and after the equivalent time sample. If a SampleDeviation of 20 is provided, the process will check up to 20 samples before and 20 after the sample in question.

# **Error Description**

See the [Function](#page-869-0) Block ErrorID list.

# **Example:**

Initialize these structures for each item to be recorded by DataLogRecord. Each data set may require a different set of matching criteria.

 $\begin{array}{r} 36 \\ 37 \\ 38 \end{array}$  $G_P$ ercentDeviation[1]:=LREAL#5.0;<br> $G$  SampleDeviation[1]:=INT#10;

 $G$ OffsetDeviation[1]:=LREAL#0.5;

(\* Channel 1 matching criteria \*)

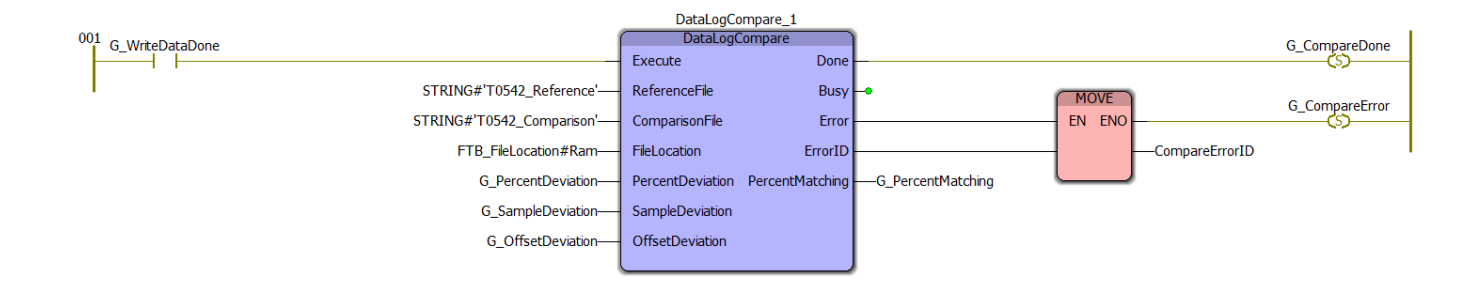

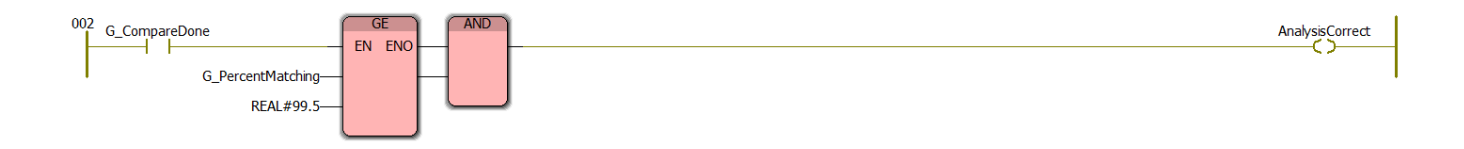

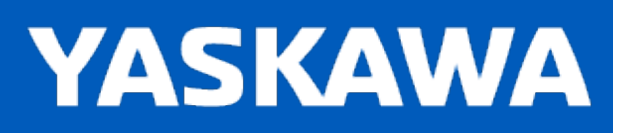

## <span id="page-267-0"></span>**DataLogRecord**

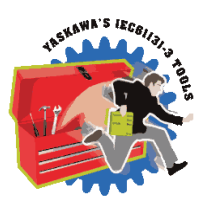

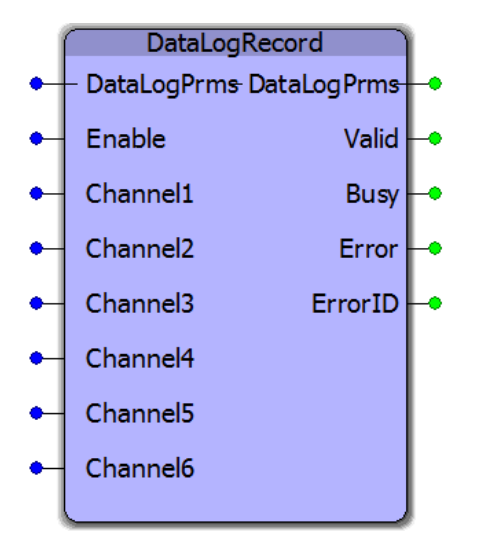

This function block records data on up to 6 channels every scan and stores the data in DataLogPrms.Data[0] and DataLogPrms.Data[1] structures. The data could be downloaded and analyzed in Excel or other software, but the intention is to rerecord at some future time under the same conditions, and use the [DataLogCompare](#page-263-0) function block to analyze the two files for significant differences.

# **Library**

FileRW Toolbox

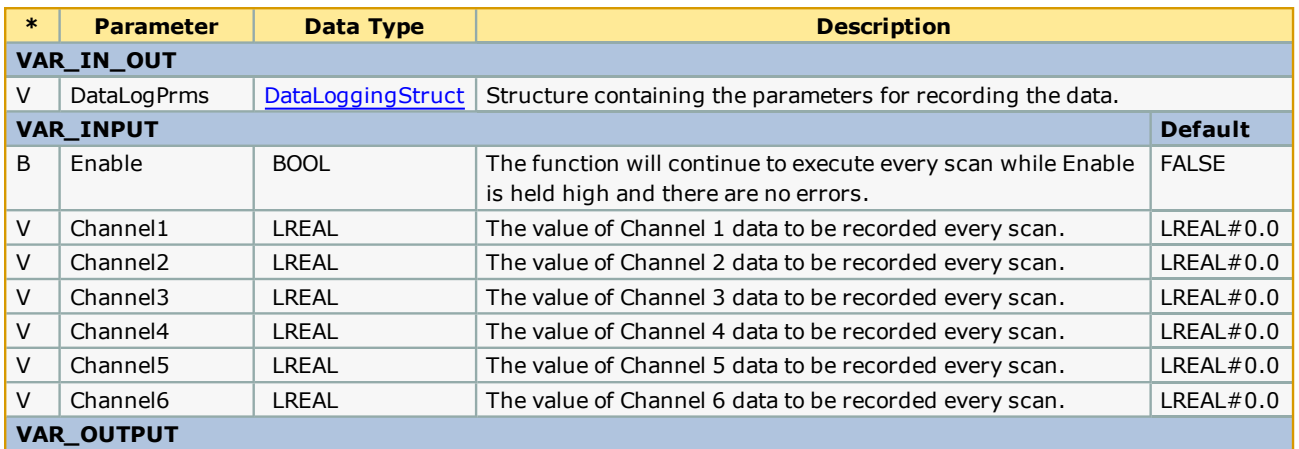

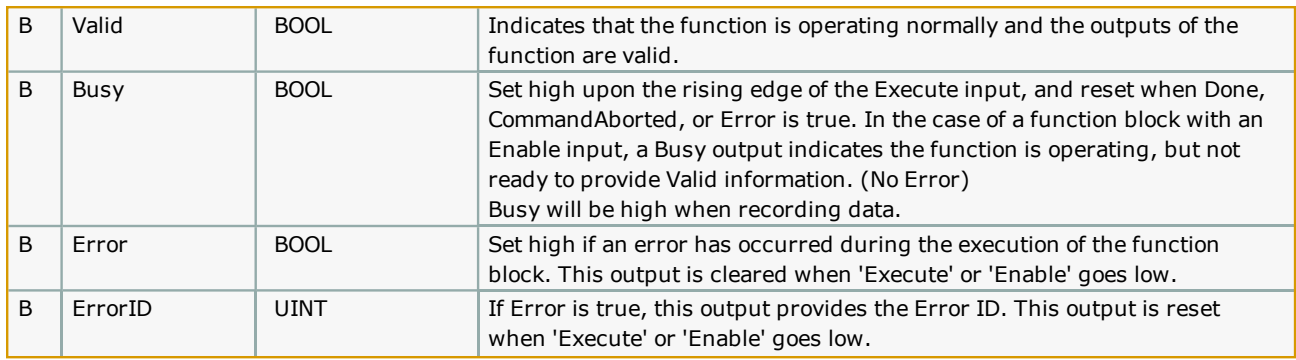

### **Notes**

- . Three function blocks work together in this solution: DataLogRecord, DataLogWrite, and DataLogCompare.
- <sup>l</sup> Start and Stop the DataLogRecord function in conjunction with an event signifying when the data should be recorded. This is intended to be a single event, not a series of intermittent events. At some time after DataLogRecord is Valid, Execute the DataLogWrite function, typically in a slower task than DataLogRecord. Typical usage includes DataLogRecord in a task as fast as the Mechatrolink rate if necessary, DataLogWrite in a 32 to 64 mSec task, and DataLogCompare in a 32 to 64 mSec task. DataLogWrite and DataLogCompare work most most efficiently and quickly in the Default task.
- These functions use a double buffer technique, swapping from one to other. DataLogRecord accesses one buffer while DataLogWrite accesses the other. The two activities must never interfere with each other, or an error will be generated if there is a timing conflict when trying to switch buffers. If this occurs, it is possible that DataLogWrite must be executed at a faster interval.
- <sup>l</sup> The comparison algorithm first checks for a match within the offset specified. If the data does not match, then it will check within the allowed percentage. If still a match cannot be determined, the process repeats by iterating through the number of samples before and after the equivalent time sample. If a SampleDeviation of 20 is provided, the process will check up to 20 samples before and 20 after the sample in question.

# **Error [Description](#page-869-0)**

See the Function Block ErrorID list.

# **Example:**

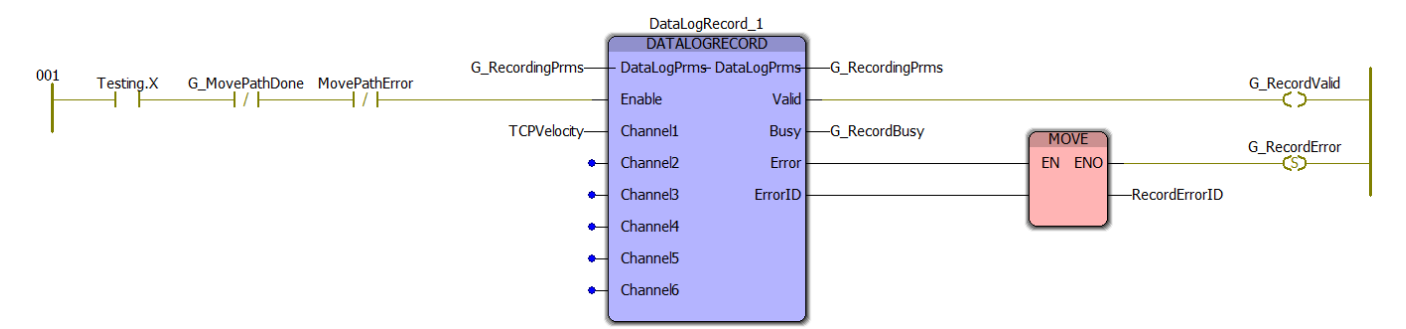

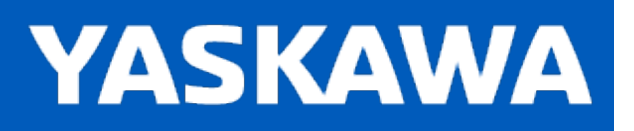

<span id="page-270-0"></span>**Help version created 11/14/2023**

# **DataLogWrite**

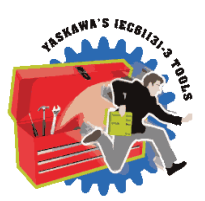

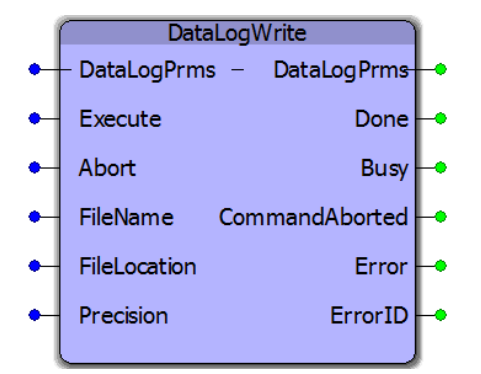

This function block writes data recorded by [DataLogRecord](#page-267-0) to a CSV file on the controller.

# **Library**

FileRW Toolbox

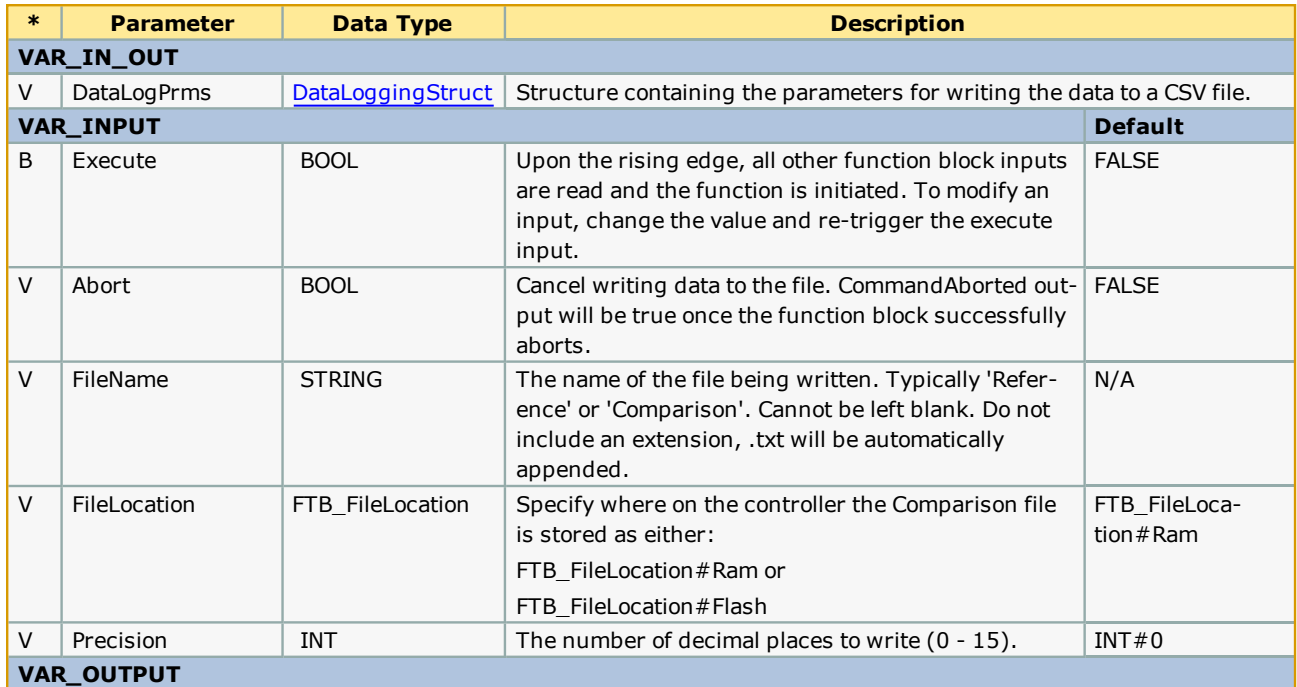

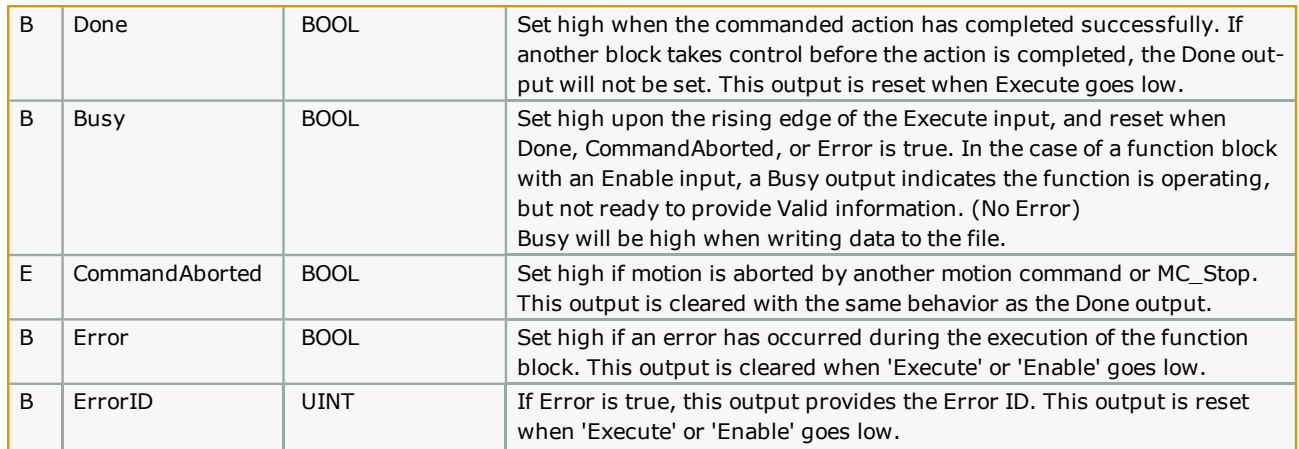

### **Notes**

- <sup>l</sup> Three function blocks work together in this solution: DataLogRecord, DataLogWrite, and DataLogCompare.
- <sup>l</sup> Start and Stop the DataLogRecord function in conjunction with an event signifying when the data should be recorded. This is intended to be a single event, not a series of intermittent events. At some time after DataLogRecord is Valid, Execute the DataLogWrite function, typically in a slower task than DataLogRecord. Typical usage includes DataLogRecord in a task as fast as the Mechatrolink rate if necessary, DataLogWrite in a 32 to 64 mSec task, and DataLogCompare in a 32 to 64 mSec task. DataLogWrite and DataLogCompare work most most efficiently and quickly in the Default task.
- <sup>l</sup> These functions use a double buffer technique, swapping from one to other. DataLogRecord accesses one buffer while DataLogWrite accesses the other. The two activities must never interfere with each other, error will be generated if there is a timing conflict when trying to switch buffers. If this occurs, it is possible that DataLogWrite must be executed at a faster interval.
- <sup>l</sup> The comparison algorithm first checks for a match within the offset specified. If the data does not match, then it will check within the allowed percentage. If still a match cannot be determined, the process repeats by iterating through the number of samples before and after the equivalent time sample. If a SampleDeviation of 20 is provided, the process will check up to 20 samples before and 20 after the sample in question.

# **Error [Description](#page-869-0)**

See the Function Block ErrorID list.

# **Example:**

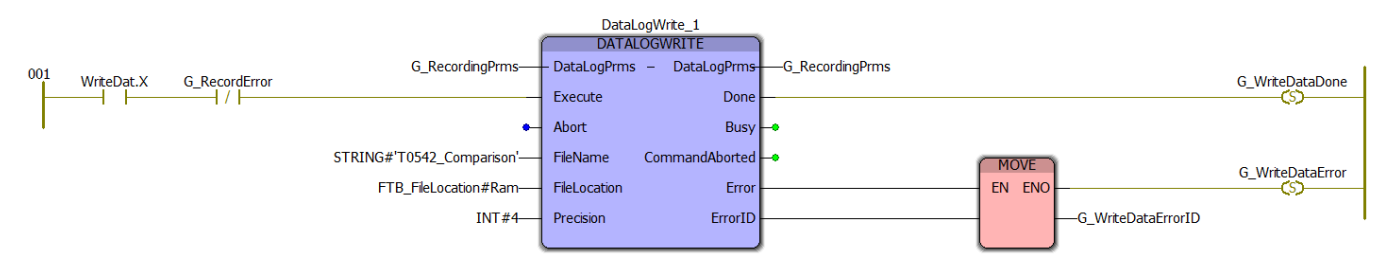

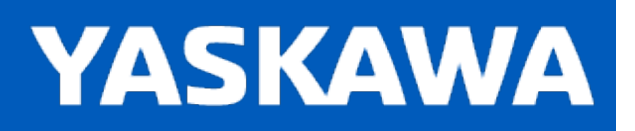

# <span id="page-273-0"></span>**HC\_ReadParameter**

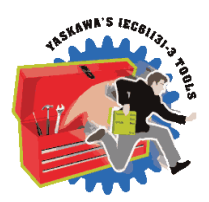

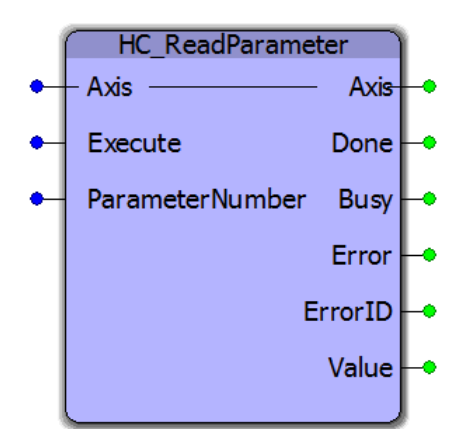

This Function Block is an extension of MC\_ReadParameter from the PLCopenPlus\_2\_2a firmware library and reads configuration specific parameters from the appropriate XML configuration file(s). See the table below for the parameters supported by this function.

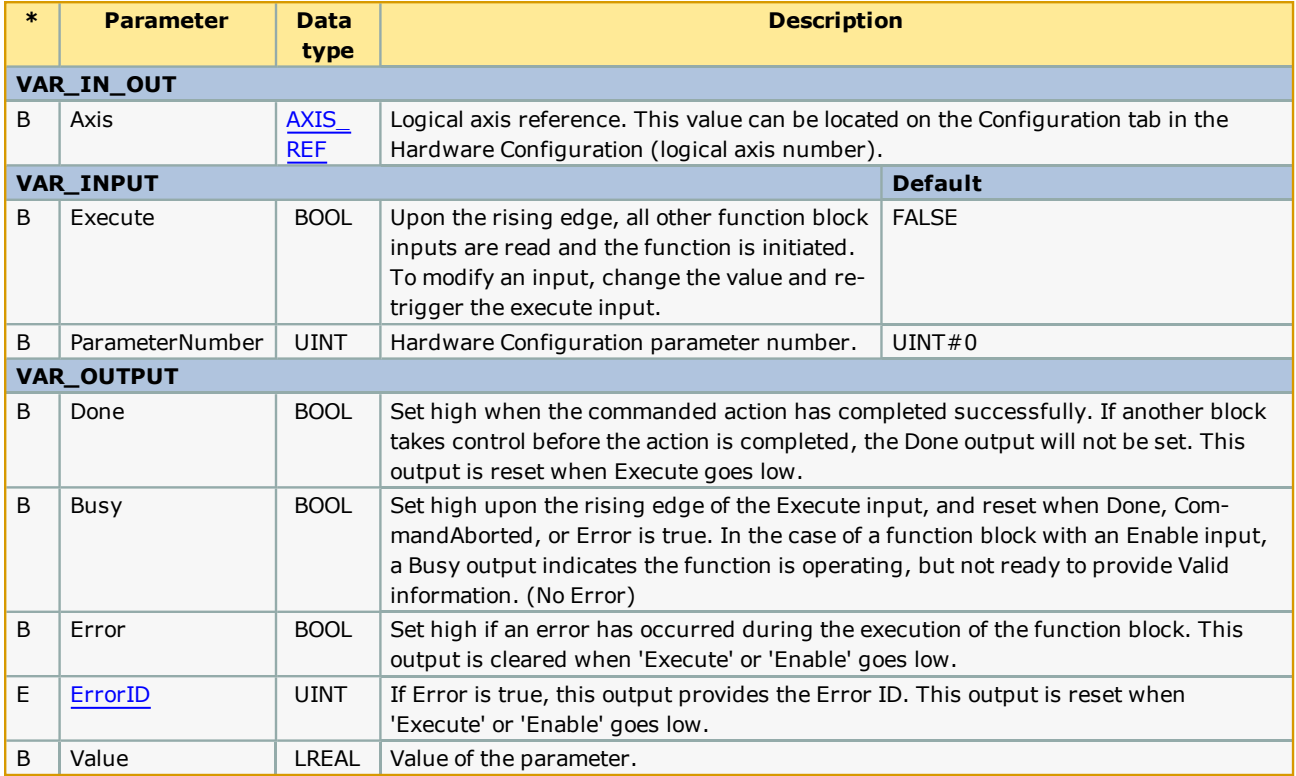

# **Supported Parameters**

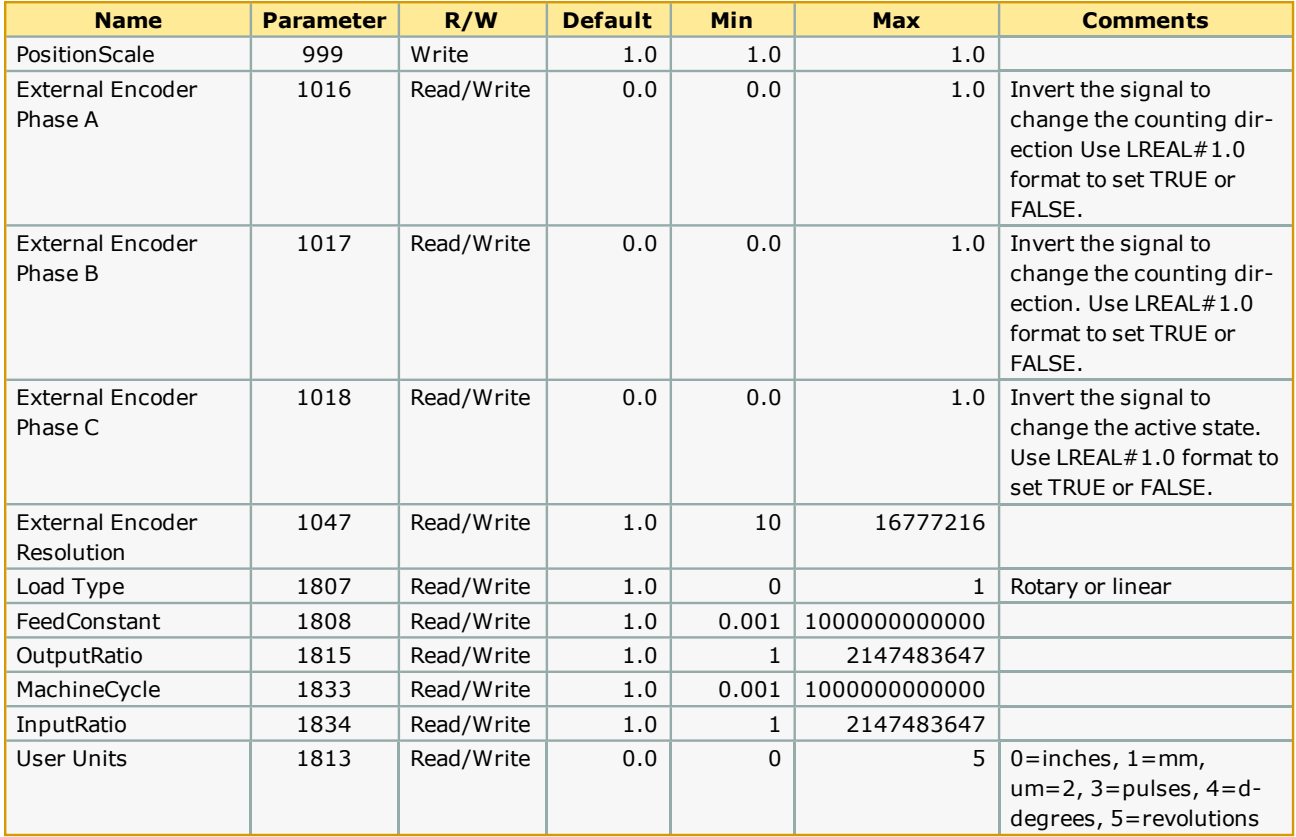

### **Notes**

- . This function block includes some very large datatypes. On the MP2600iec controller, the memory can be exceeded when including this function. When using an MP2600iec, it may be required to edit the File R/W library's datatype file by modifying the size of XMLLines: ARRAY[0..9999] OF STRING; to 0..500.
- <sup>l</sup> Another recommendation when using this function is to reuse the same instance if several parameter reads are required. This will save considerable memory, important for all controller platforms.
- <sup>l</sup> Finally, consider executing this function in the DEFAULT task to avoid the risk of a PLC watchdog, or execute it in a CYCLE task of 100 mSec.

# **Error Description**

See the [Function](#page-869-0) Block ErrorID list.

## **Related Function Blocks**

[HC\\_WriteParameter](#page-276-0): Writes a Hardware Configuration parameter.

MC\_WriteParameter: Writes an axis specific parameter available at run time.

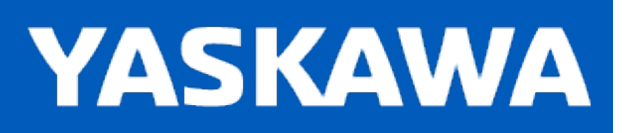

# <span id="page-276-0"></span>**HC\_WriteParameter**

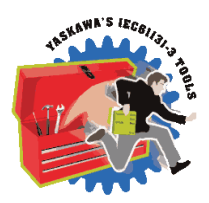

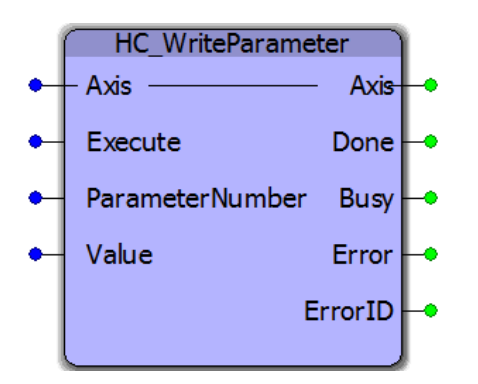

This Function Block is an extension of MC\_WriteParameter from the PLCopenPlus\_2\_2a firmware library and writes configuration specific parameters to the appropriate XML configuration file(s). See the table below for the parameters supported by this function. Changes to parameters written by this function requires controller power cycle or reboot to take effect.

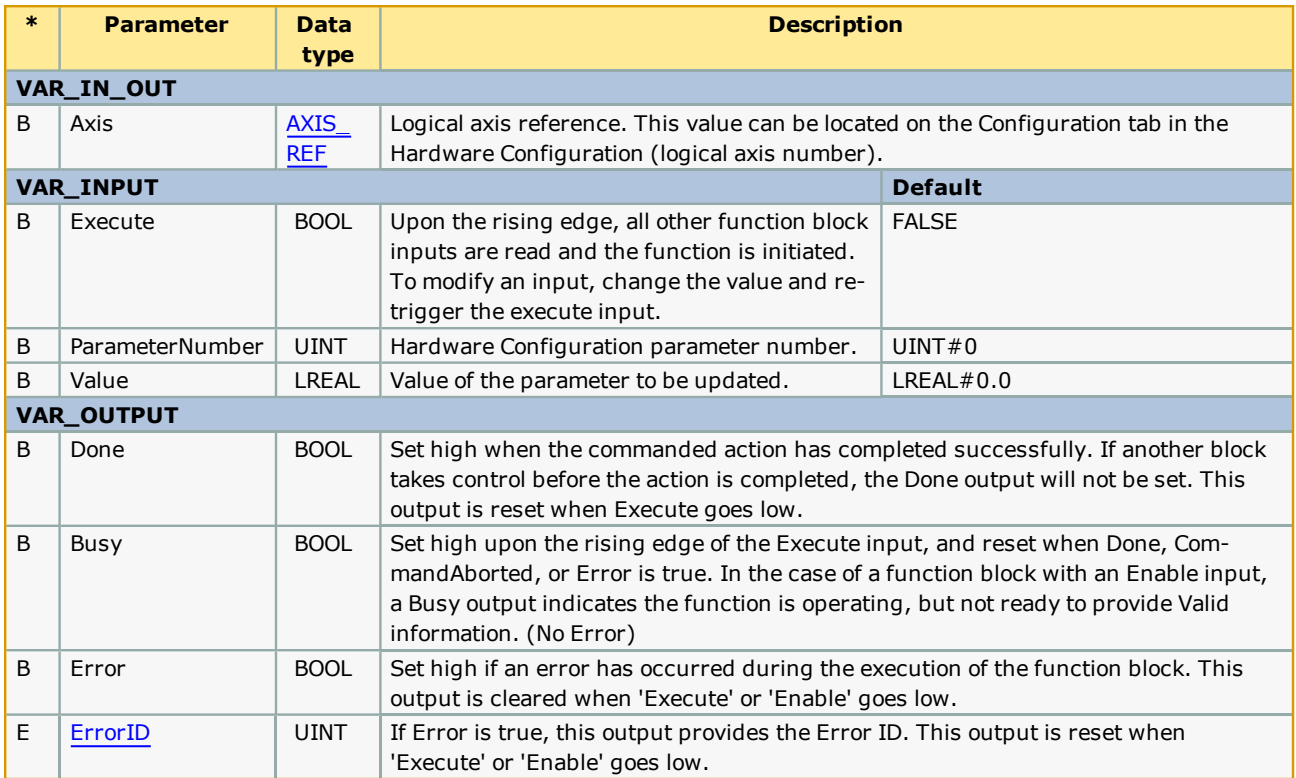

# **Supported Parameters**

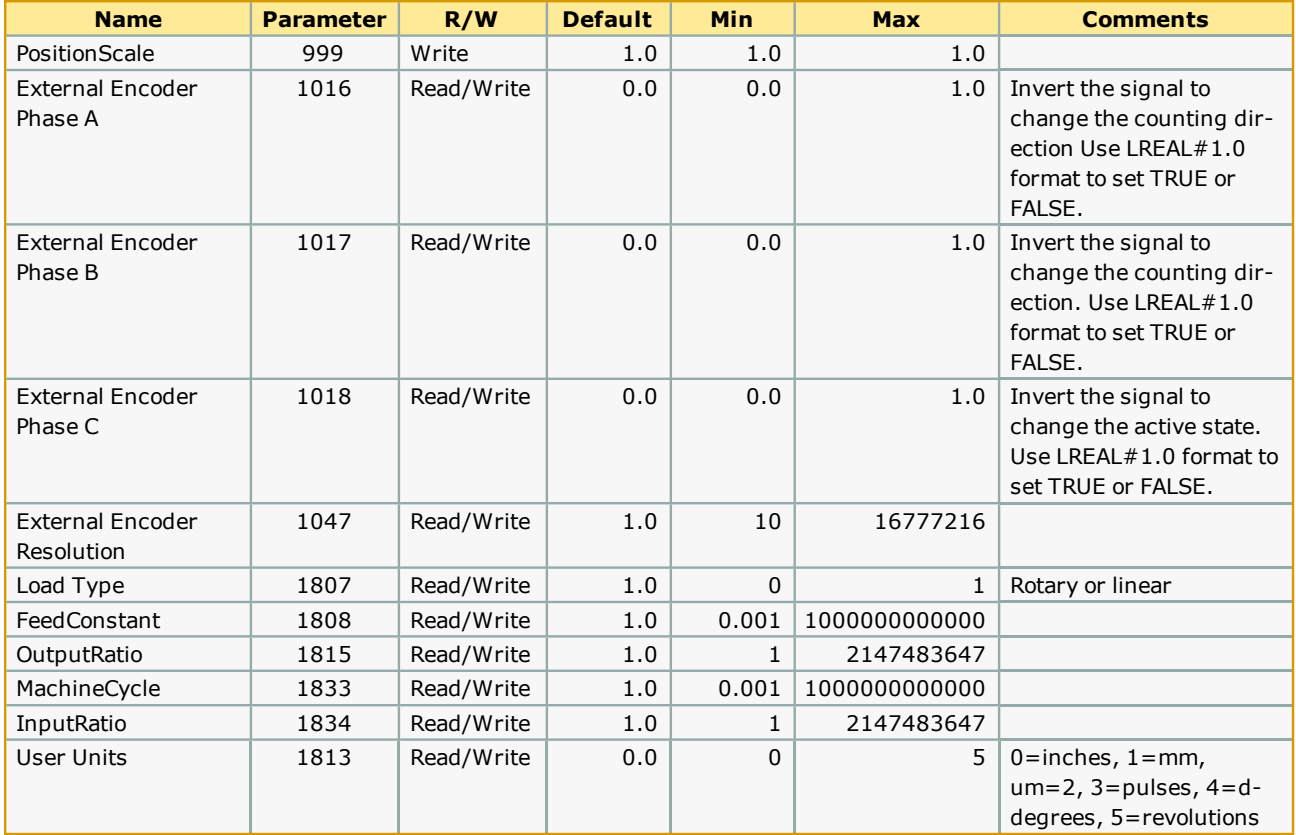

### **Notes**

- This function block includes some very large datatypes. On the MP2600iec controller, the memory can be exceeded when including this function. When using an MP2600iec, it may be required to edit the File R/W library's datatype file by modifying the size of XMLLines: ARRAY[0..9999] OF STRING; to 0..500.
- <sup>l</sup> Another recommendation when using this function is to reuse the same instance if several parameter writes are required. This will save considerable memory, important for all controller platforms.
- <sup>l</sup> Finally, consider executing this function in the DEFAULT task to avoid the risk of a PLC watchdog, or execute it in a CYCLE task of 100 mSec.

# **Error Description**

See the [Function](#page-869-0) Block ErrorID list.

### **Related Function Blocks**

[HC\\_ReadParameter:](#page-273-0) Reads a Hardware Configuration parameter.

MC\_ReadParameter: Reads an axis specific parameter.

### **Example**

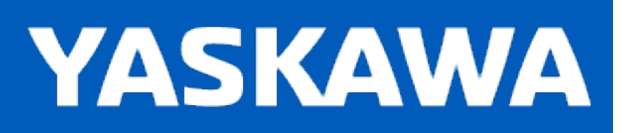

# <span id="page-278-0"></span>**Read\_CSV\_File**

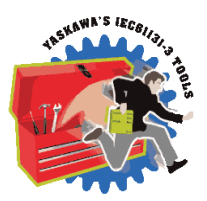

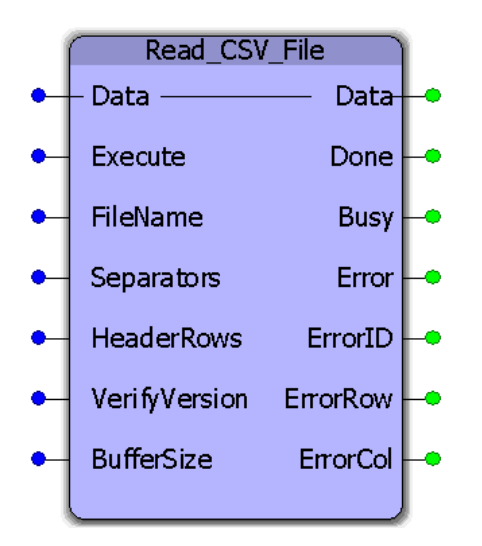

This function block will read CSV (ASCII) data from a file on the controllers flash or ram disk. The raw file data will be parsed and copied into a user defined data structure. This function block requires customization to accommodate application specific data requirements. Any variety of rows and columns and datatypes can be specified. Read\_CSV\_File must be customized to accommodate the application specific data. See the example customization below.

# **Library**

File RW Toolbox

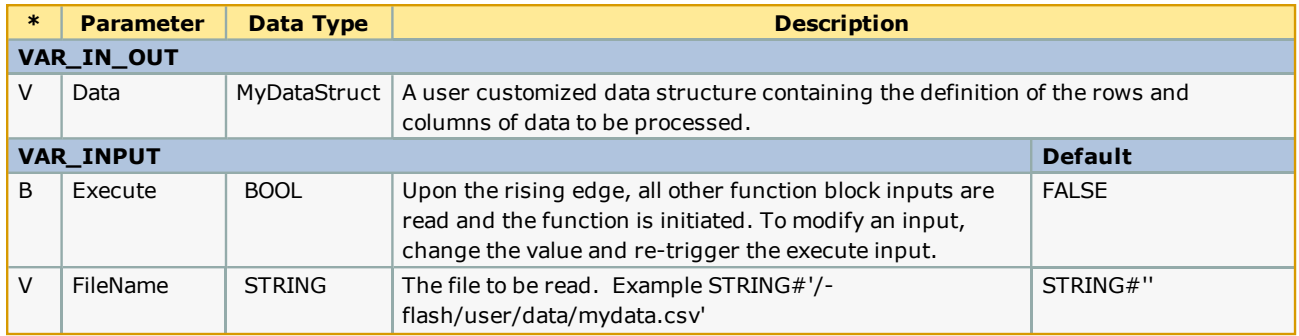

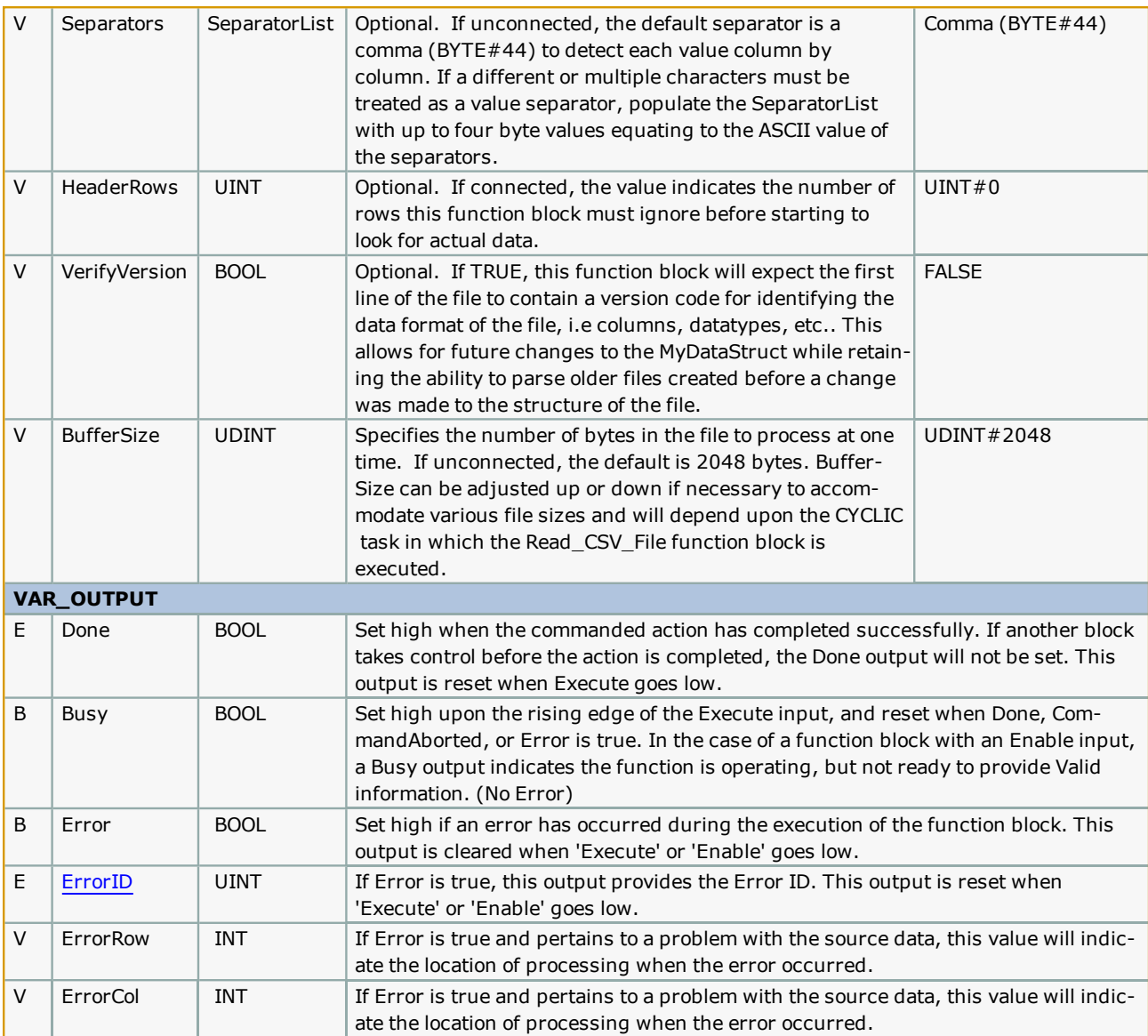

### **Notes**

- Don't forget to include the ProConOS firmware library in the project. It is required for this function block.
- The filename must conform to 8.3 format, but is not case sensitive.
- <sup>l</sup> Any separator can be specified provided it is an ASCII byte, and will not be confused with the actual data.
- Header rows are not required to contain the same number of separators as the data content. (Separators are not checked in the header rows.)

Supports Carriage Return and Line Feed as end of line delimiters.

- <sup>l</sup> It takes 6 scans per processing of each BufferSize of data. If a file has 20480 bytes, and the BufferSize is 2048, and the function block is placed in a 100mSec scan, then the total time to process the file will be 60 scans, or 6 seconds.  $(20480/2048 * 6 * 100) = 6000$  mSec.
- See Yaskawa's Youtube Webinar CSV File Transfer with the File\_RW Template.

# **Error Description**

See the [Function](#page-869-0) Block ErrorID list.

# **Example Customization**

Read\_CSV\_File must be customized to accommodate the application specific data. Some supporting functions used by Read\_ CSV\_File (ReadBuffer and ReadValue) do not require customization and can remain in the File\_RW\_Toolbox. To effectively use this function, follow these steps:

1) Copy & paste the MyDataStruct and associated datatypes into the main project, and rename them to avoid conflict with MyDataStruct in the File\_RW\_Template.

```
Structure information relating to a CSV file
                                                                                            64
6566768970112234567789
         MyData : STRUCT
            XData : LREAL;<br>YData : LREAL;
             ZData : LREAL;END_STRUCT;MyDataArray : ARRAY [UINT#0..UINT#300] OF MyData;
         MyDataStruct: STRUCT
             File: MyDataArray;
                                (* If file versioning is used, apply a unique value to allow the identification of different file formats *)<br>(* Configure this value to indicate the number of columns in the data file. *)
             Version: STRING;
             Columns: INT;
             Records: INT;
                                 (* This value will be updated by the function as the data is processed (*)MaxRecords: INT:
                                 (* Initialize MaxRecords to the NUMBER OF ELEMENTS defined in the MyDataArray definition above *)
         END STRUCT;
80
         **************************
                                                                                            81
                                         Structure information relating to a CSV file
```
2) Modify the "MyData" dataType definition shown above such that it represents the number of columns and the relevant datatypes. An example follows:

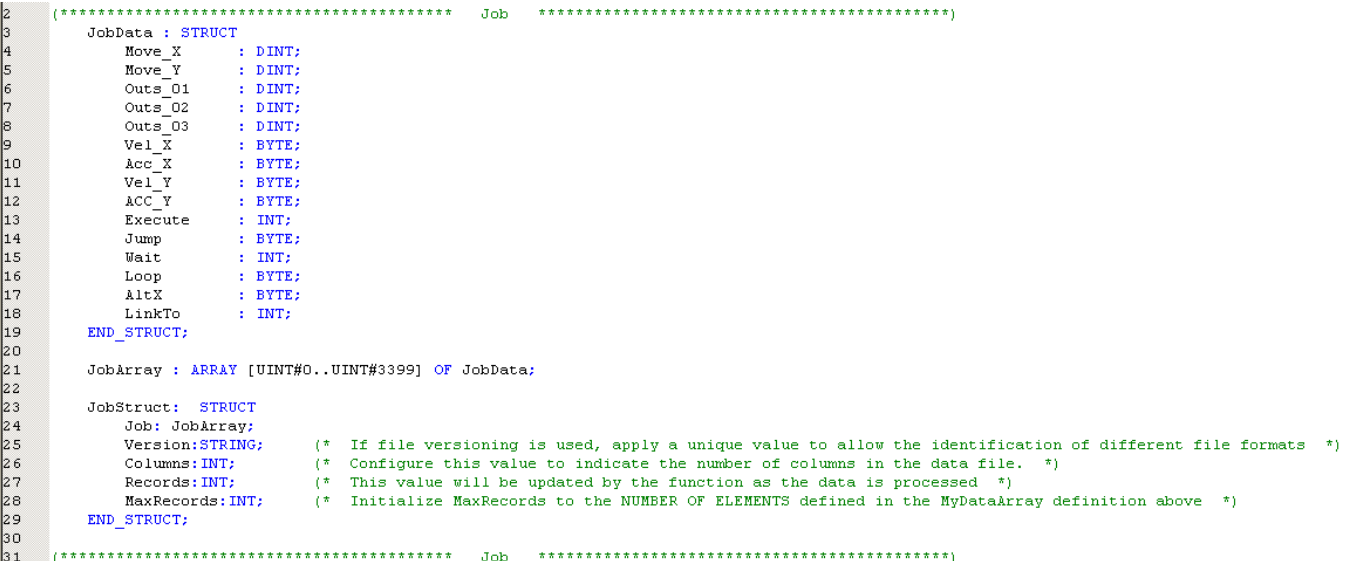

The 15 columns of data defined above relate to the data shown in the following Excel file. Notice that the data has three header rows before the actual data begins. In this case, set the HeaderRows function block input correctly at UINT#3, otherwise, the data will not be read properly.

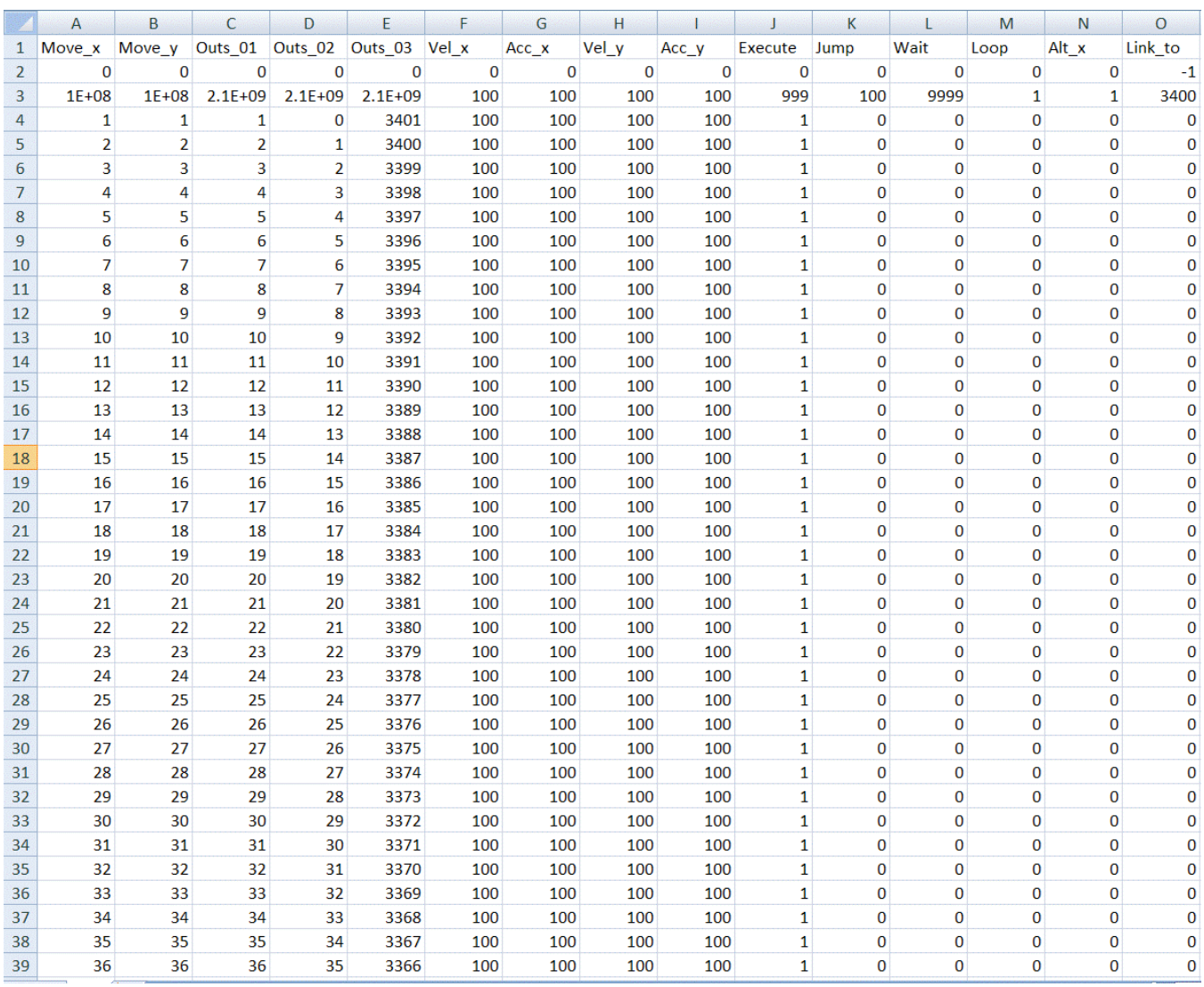

3) Initialize the data required for "MyDataStruct" as shown below. Most importantly, set Columns and MaxRecords.

 $\begin{bmatrix} 12 \\ 13 \\ 14 \\ 15 \end{bmatrix}$ 

ReadJobFile:='/flash/user/data/job.csv';<br>WriteJobFile:='/flash/user/data/JobW.csv';<br>JobData.Columns:=INT#15;<br>JobData.MaxRecords:=INT#3400;

 $(*$  Set to same as DataType Definition  $*)$ 

4) Copy & paste the Read\_CSV\_File function block into the main project so it can be customized. This will allow you to retain the original function in the template for future reference. Rename the function to avoid name conflict with Read\_CSV\_File in the Toolbox.

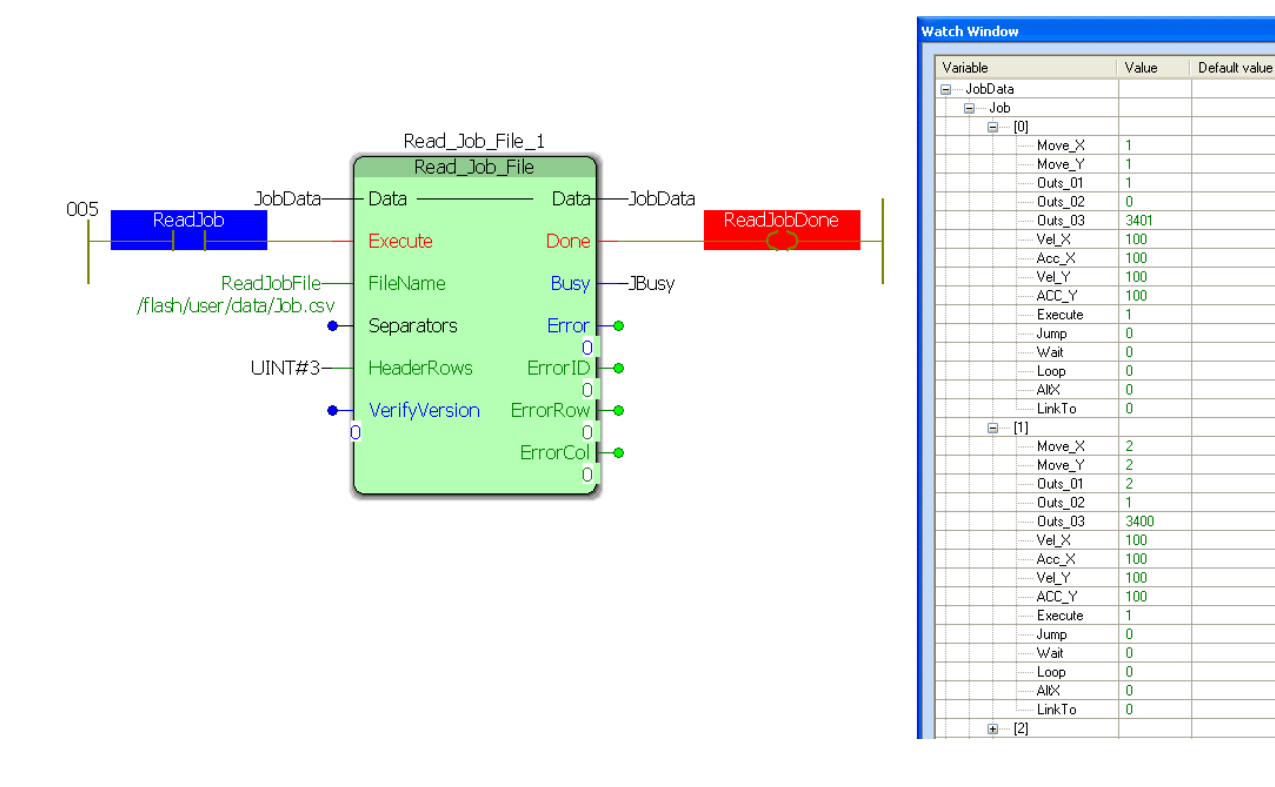

#### **Customizing the code in the function block**

5) To customize the function block, go to the variables grid and rename the datatype used as the VAR\_IN\_OUT to the datatype you customized in step 2 above (Use the name as modified from ST code line 23 above).

6) Locate the comments near the middle of the Read\_CSV\_File function indicating the area to be customized. Modify the lines that convert the STRING data from the file into the MyDataStruct structure.

Type

 $DINT$ 

DINT  $\frac{5}{2}$ 

DINT

**DINT** 

**BYTE** 

BYTE

**BYTE** 

**BYTE** 

**BYTE** 

 $\overline{\mathsf{INT}}$ 

 $\frac{1}{N}$ 

**BYTE BYTE** 

 $\frac{1}{N}$ 

DINT

DINT

DINT

**DINT** 

DINT

BYTE

**BYTE** 

**BYTE** 

**BYTE** 

**INT BYTE** 

 $\overline{\mathsf{INT}}$ **BYTE** 

**BYTE** 

StruBlock

 $\overline{INT}$ 

StruBlock

JobStruct

JobArray StruBlock

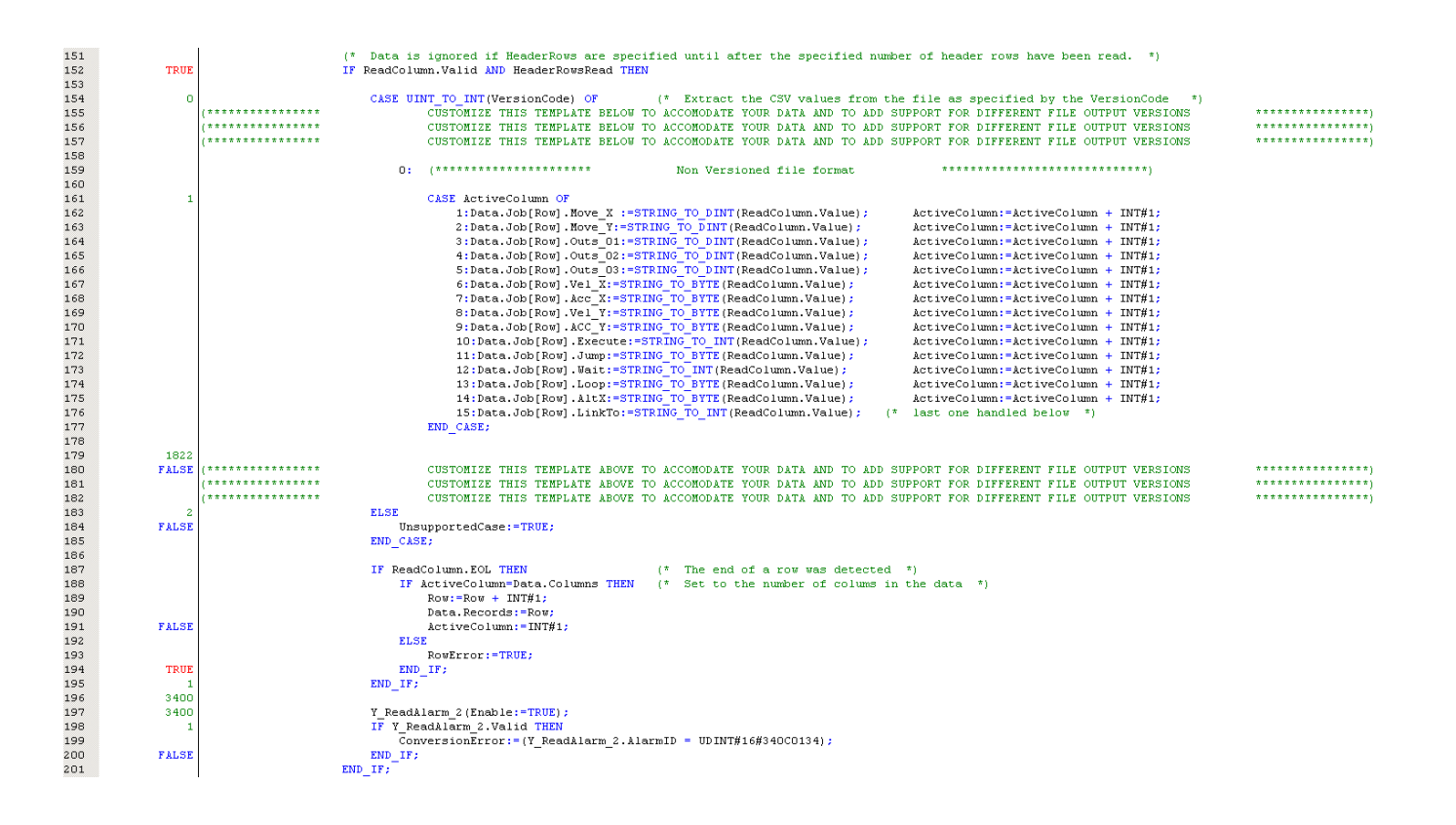

#### **Customizing for file versioning**

The function has the capability to read multiple versions of the same file. For example, assume that initially, the design requires a data file to contain 4 columns of data to be used as INT. Later, after some machines are in the field, a design change requires that the data file must now contain 5 columns of DINT. If a version code is applied as the first row, the function block can determine how to read the file for any number of variations. That may come later. This will allow the use of older data files as well as newer formats.

Original file specification:

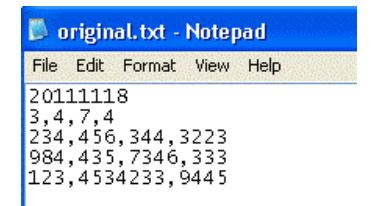

Modified file specification:

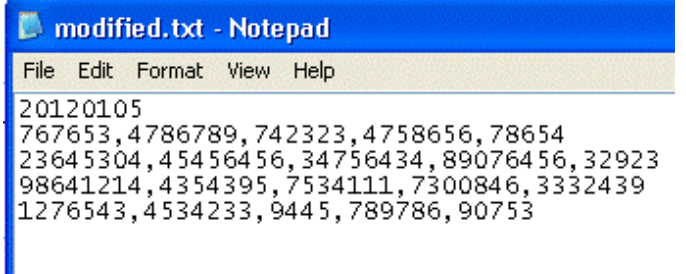

To use file versioning, follow the steps below:

- 1. Set the VerifyVersion function block input to TRUE.
- 2. The first line of the data file must contain a version code. The version code does NOT count as a header row. See the graphics above showing original and modified file specification
- 3. Customize the DataType to reflect the most current data specification.

Original DataType:

```
\begin{array}{r} 67 \\ 68 \end{array}PartData : STRUCT
             Ref12 : INT;
69
              Ref34 : INT;
70
             Ref56 : INT:
\frac{1}{71}Ref78 : INT;
         END_STRUCT;
72<br>73<br>74<br>75<br>75<br>77<br>78<br>79
         JobRefArray : ARRAY [UINT#0..UINT#401] OF PartData;
         JobRefStruct: STRUCT
             Ref: JobRefArray;
                                   (* If file versioning is used, apply a unique value to allow the identification of different file formats *)<br>(* Configure this value to indicate the number of columns in the data file. *)
             Version: STRING;
             Columns: INT:
\begin{bmatrix} 1 & 0 \\ 8 & 0 \\ 8 & 1 \\ 8 & 2 \end{bmatrix}Records: INT;
                                   (* This value will be updated by the function as the data is processed *)MaxRecords: INT;
                                   (* Initialize MaxRecords to the NUMBER OF ELEMENTS defined in the MyDataArray definition above *)
         END\_STRUCT;83
```
Modified DataType:

67<br>68 PartData : STRUCT Ref12 : DINT; Ref34 : DINT; 69 70<br>71 Ref56 : DINT; Ref78 : DINT; 72  $Ref91 : DINT;$  $\frac{73}{74}$ END\_STRUCT; 75 JobRefArray : ARRAY [UINT#0..UINT#401] OF PartData; 76<br>77 JobRefStruct: STRUCT 78 Ref: JobRefArray; 79 Version: STRING;  $(*)$  If file versioning is used, apply a unique value to allow the identification of different file formats  $(*)$  $($ \* Configure this value to indicate the number of columns in the data file.<br>
(\* Configure this value to indicate the number of columns in the data file.<br>
(\* This value will be updated by the function as the data is proc 80 Columns: INT;  $-$ \*) 81 Records: INT: 82<br>83 MaxRecords: INT: (\* Initialize MaxRecords to the NUMBER OF ELEMENTS defined in the MyDataArray definition above \*) END\_STRUCT; 

3) Customize the Read-CSV\_File function block to determine if the version code detected is supported.

Original code:

```
107 1******MODIFY THIS TEMPLATE BELOW TO SUPPORT DIFFERENT FILE OUTPUT VERSIONS
                                                                                                    108 (* \n*** \n*** \n.<br>| * * * * * * * * * * *
                     MODIFY THIS TEMPLATE BELOW TO SUPPORT DIFFERENT FILE OUTPUT VERSIONS
109 (*******"MODIFY THIS TEMPLATE BELOW TO SUPPORT DIFFERENT FILE OUTPUT VERSIONS
                                                                                                    \# \# \# \# \# \# \# \# \# \# \# \#110
111
                  (* Verify that the file version matches one of the formats supported by this function (ADD MORE COMPARISONS AS NEEDED) *)
112IF EQ_STRING(Data.Version, '20111118') THEN
                     VersionCode:=UINT#1;
113
114
                 END IF;
115
    (*******"************
                     MODIFY THIS TEMPLATE ABOVE TO SUPPORT DIFFERENT FILE OUTPUT VERSIONS
116
    \frac{1}{1}************<sup>*</sup>
117
                     MODIFY THIS TEMPLATE ABOVE TO SUPPORT DIFFERENT FILE OUTPUT VERSIONS
118 (*********
                     MODIFY THIS TEMPLATE ABOVE TO SUPPORT DIFFERENT FILE OUTPUT VERSIONS
```
Modified code:

```
107 (*********
                      MODIFY THIS TEMPLATE BELOW TO SUPPORT DIFFERENT FILE OUTPUT VERSIONS
                                                                                                        ************)
    (*******"************<sup>*</sup>
                      MODIFY THIS TEMPLATE BELOW TO SUPPORT DIFFERENT FILE OUTPUT VERSIONS
108
    \sum_{k=1}^{n}109
                      MODIFY THIS TEMPLATE BELOW TO SUPPORT DIFFERENT FILE OUTPUT VERSIONS
                                                                                                       # # # # # # # # # # # #110
111(* Verify that the file version matches one of the formats supported by this function (ADD MORE COMPARISONS AS NEEDED) *)
112
                  IF EQ_STRING(Data.Version, '20111118') THEN
                      VersionCode: = UINT#1:113
                  ELSIF EQ_STRING(Data.Version, '20120105') THEN
114
115
                      VersionCode: = UINT#2;END IF:
116
117
\frac{111}{118} (*********
                                                                                                       + + + + + + + + + +MODIFY THIS TEMPLATE ABOVE TO SUPPORT DIFFERENT FILE OUTPUT VERSIONS
     7 + + + + + + + +119
                      MODIFY THIS TEMPLATE ABOVE TO SUPPORT DIFFERENT FILE OUTPUT VERSIONS
                      MODIFY THIS TEMPLATE ABOVE TO SUPPORT DIFFERENT FILE OUTPUT VERSIONS
                                                                                                       ***********<sup>*</sup>)
120 15777777777
```
4) Customize the Read CSV File function block to read multiple versions.

Original code:

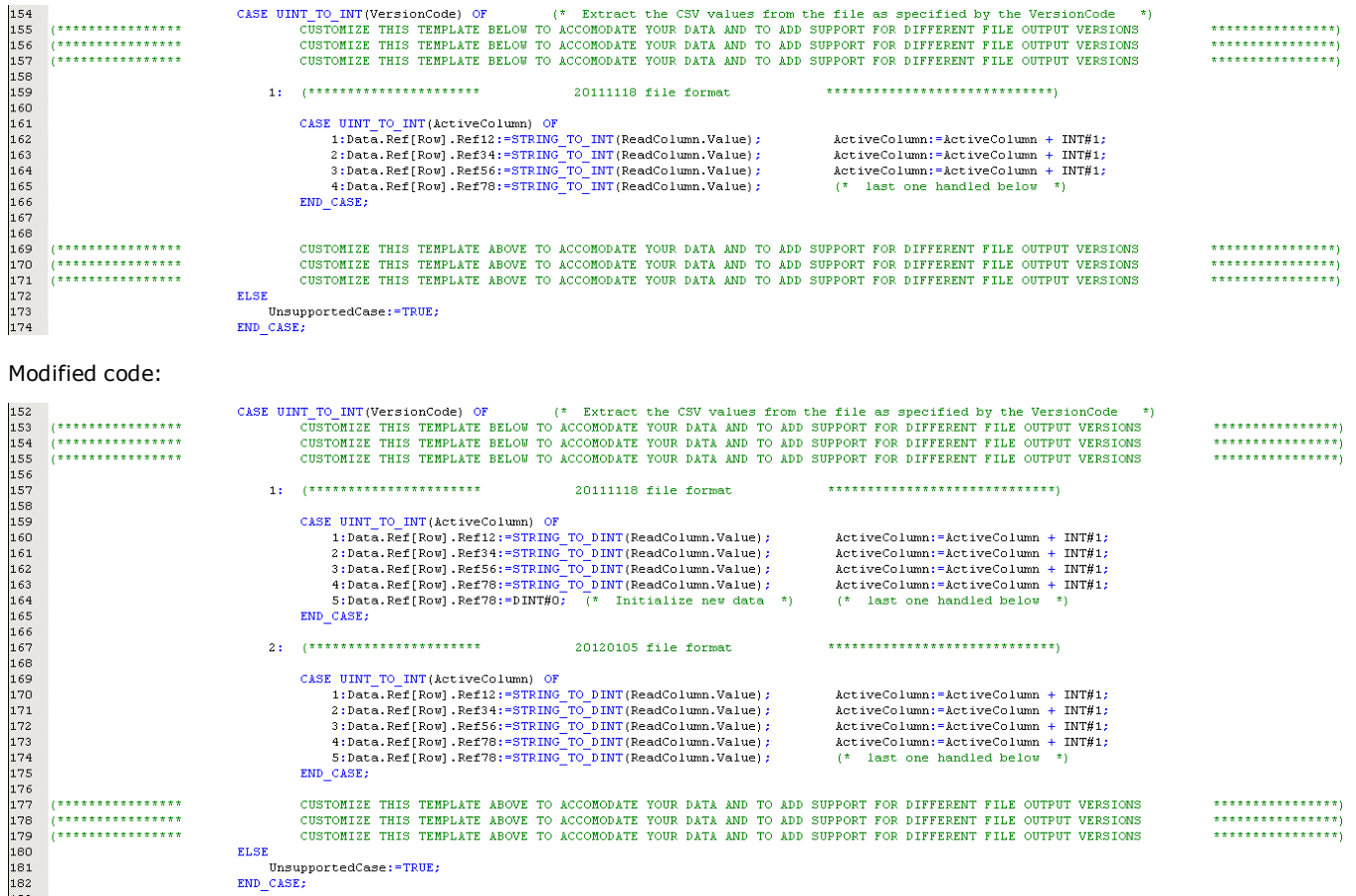

NOTE: The capability of the function block to read multiple file versions is limited by the changes that can be made to the DataType Definition. It is not practical to use the version code to read completely different data formats. Make two copies of the Read\_CSV\_File and customize accordingly.

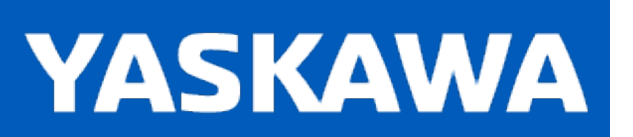

**Help version created 11/14/2023**

### **ReadBuffer**

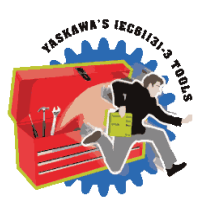

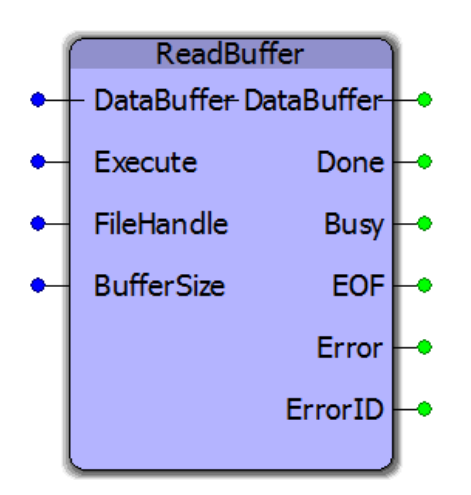

This function block will read an ASCII value from the DataBuffer. It determines where to locate the value by referencing information in the DataBuffer. It determines the end of a line by looking for a CR (BYTE#13) or LF (BYTE#10) or both.

### **Library**

File RW Toolbox

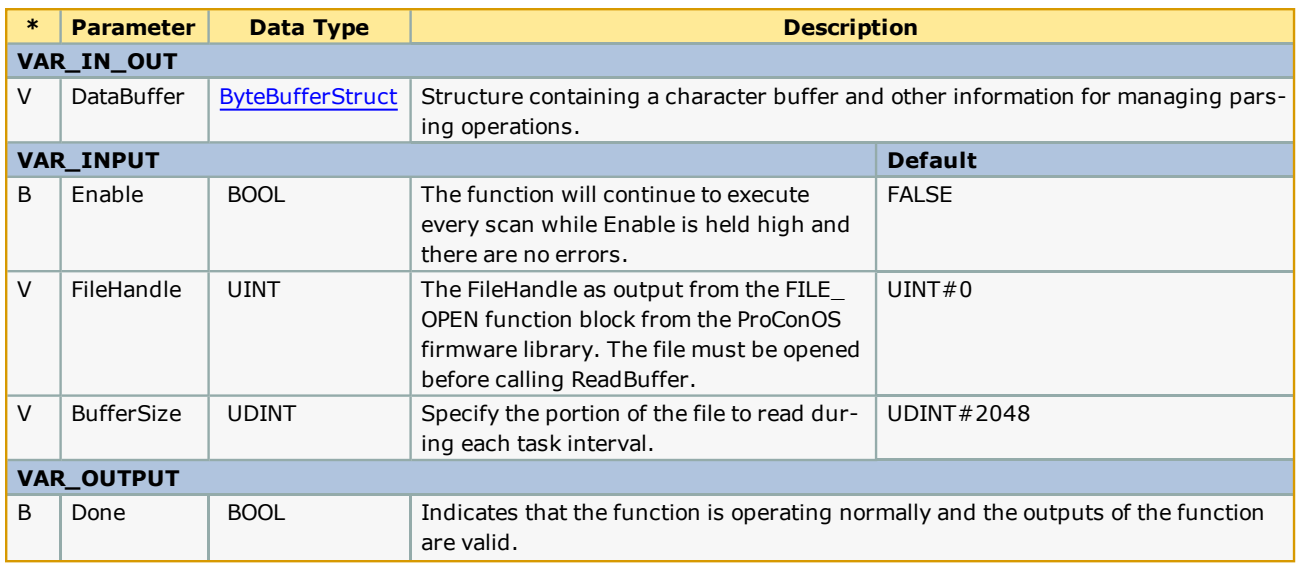

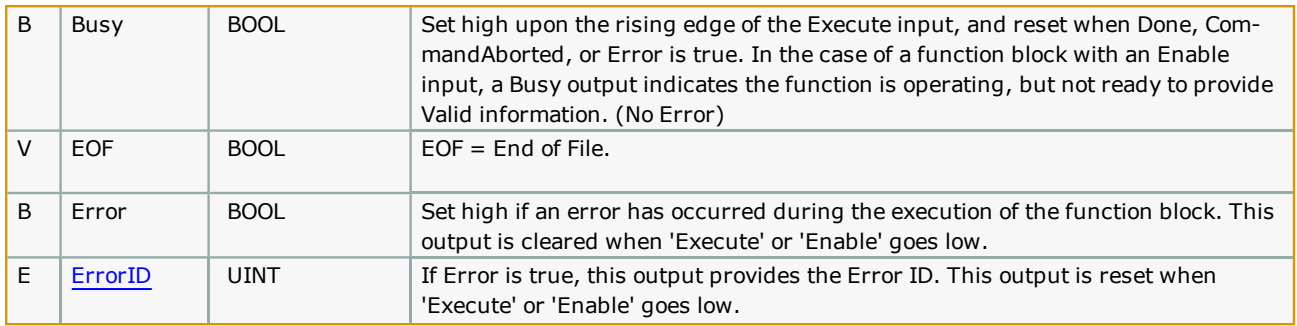

### **Error [Descriptio](#page-869-0)n**

See the Function Block ErrorID list.

# **Example**

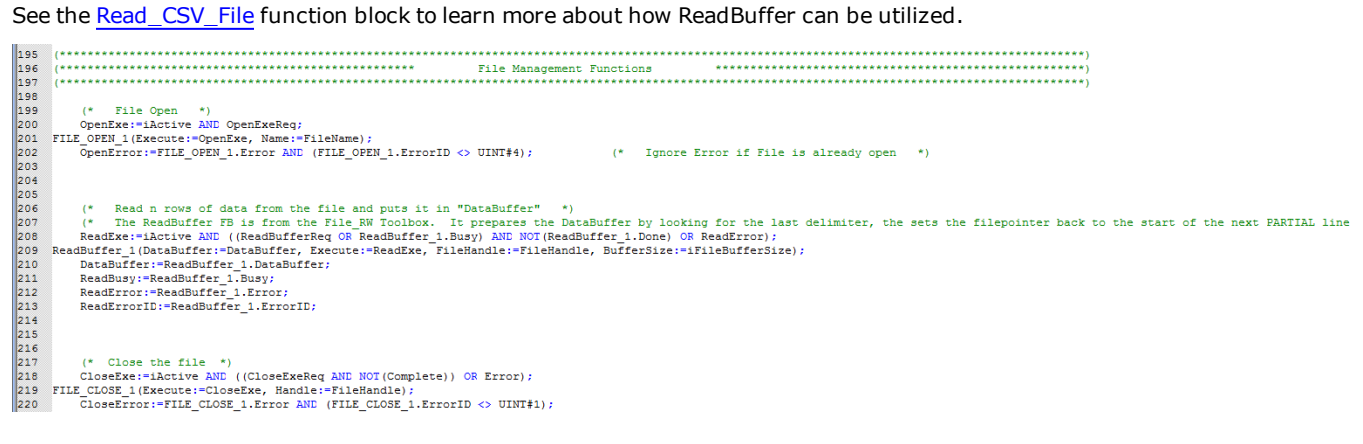
# **Toolbox Help Documentation**

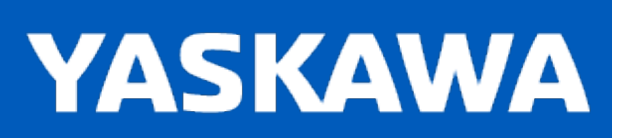

**Help version created 11/14/2023**

# **ReadLine**

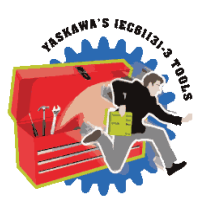

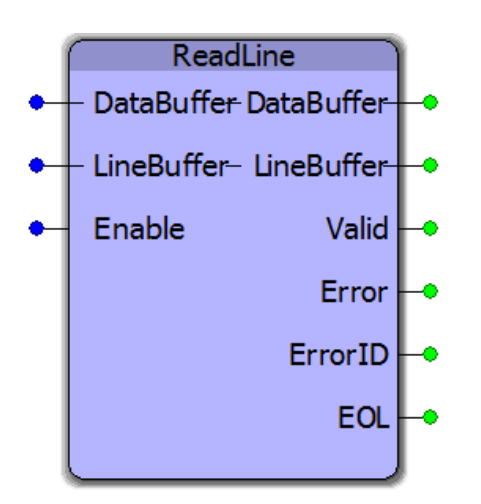

This function block will read an ASCII value from the DataBuffer. It determines where to locate the value by referencing information in the DataBuffer. It determines the end of a line by looking for a CR (BYTE#13) or LF (BYTE#10) or both.

# **Library**

File RW Toolbox

# **Parameters**

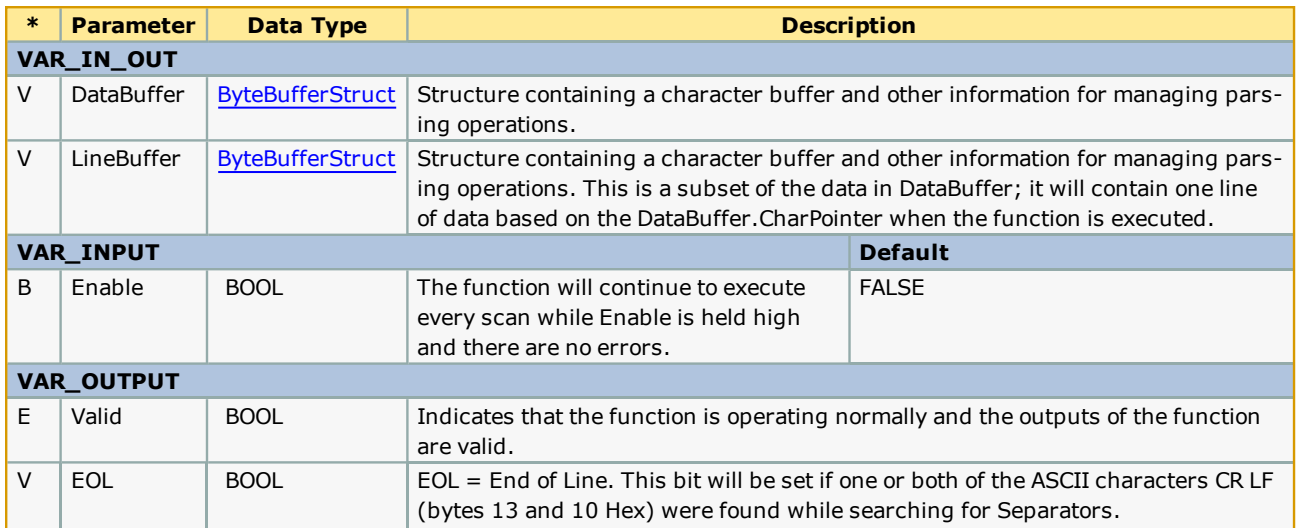

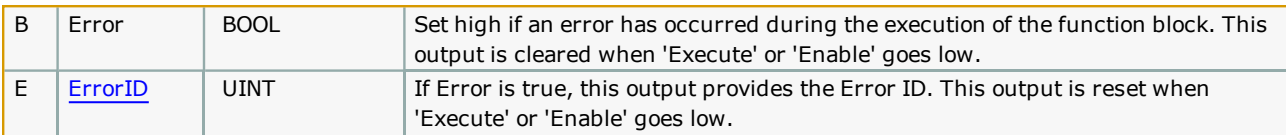

# **Error [Descriptio](#page-869-0)n**

See the Function Block ErrorID list.

# **Example**

This ST code snippet assumes that the ReadBuffer function block was previously executed, which copied file contents into DataBuffer.

```
(**********************
                                                                                                                                  *******************************
215
                                                                      File version 20160328p
\begin{array}{c} 216 \\ 217 \end{array}CASE ActiveSection OF
                              ---------------<br>Next ReadLine is to get past this section, which is only for user reference
                1: (*
                                                                                                                                                                       \star\frac{218}{219}ReadLine_2(DataBuffer:=DataBuffer2, Enable:=TRUE, LineBuffer:=HeaderRow);
                              DataBuffer2: = ReadLine 2.DataBuffer;
215<br>220<br>221<br>222
                               \texttt{ReadHeaderError:} \texttt{=ReadLine\_2}.\texttt{Error:}HeaderRow: = ReadLine 2. LineBuffer;
                              HeaderValid:=ReadLine_2.Valid;
223<br>224
                              BUF_TO_STRING_1{REQ:=TRUE, BUF_OFFS:=DINT$0, BUF_CNT:=UINT_TO_DINT(HeaderRow.CharsRead), BUFFER:=HeaderRow.Char, DST:=StringLine);<br>HeaderRow.Char:=BUF_TO_STRING_1.BUFFER;<br>StringLine:=BUF_TO_STRING_1.DST;<br>err:=BUF_TO_STRING
225<br>226
\frac{227}{228}<br>228<br>229
                              \mathtt{sts}\texttt{:=} \mathtt{BUF\_TO\_STRING\_1}. \mathtt{STATUS} \texttt{;}\frac{230}{231}IF BUF TO_STRING_1.DONE THEN<br>IF FIND(StringLine, 'Firmware') > INT#0 THEN
232<br>232<br>233<br>234<br>235<br>236
                                             \texttt{IncSection:}= \texttt{TRUE:}ELSE
                                             DataError:=TRUE;
                                      \texttt{END\_IF} ;
                               ELSE
237<br>238
                                      \begin{array}{l} \mathtt{StringConvError}\texttt{:=TRUE}; \\ \mathtt{StringErrorID}\texttt{:=INT\_TO\_UINT}\texttt{(BUF\_TO\_STRING\_1.STATUS)} \texttt{;} \end{array}\frac{239}{240}END_IF;241<br>242<br>2432: (* Next ReadLine is to get past this section, which is only for user reference<br>ReadLine 2(DataBuffer:=DataBuffer2, Enable:=TRUE, LineBuffer:=HeaderRow);
                                                                                                                                                                      \rightarrowDataBuffer2:=ReadLine_2.DataBuffer;
244<br>245
                              ReadHeaderError:=ReadLine_2.Error;<br>HeaderRow:=ReadLine_2.LineBuffer;
246<br>246<br>248<br>248<br>249<br>250
                               HeaderValid: = ReadLine_2.Valid;
                               BUF_TO_STRING_1(REQ:=TRUE, BUF_OFFS:=DINT#0, BUF_CNT:=UINT_TO_DINT(HeaderRow.CharsRead), BUFFER:=HeaderRow.Char, DST:=StringLine);
                              DeaderRow.Char:=BUF_TO_STRING_1.BUFFER;<br>StringLine:=BUF_TO_STRING_1.BUFFER;<br>StringLine:=BUF_TO_STRING_1.BT;<br>er:=BUF_TO_STRING_1.Error;<br>sts:=BUF_TO_STRING_1.STATUS;
\begin{array}{c} 251 \\ 252 \end{array}253<br>253<br>254<br>255<br>256<br>257
                              IF BUF_TO_STRING_1.DONE THEN<br>IF FIND(StringLine, 'Controller') > INT#0 THEN
                                            IncSection:=TRUE;
                                      ELSE
258<br>259
                                            DataError:=TRUE;
                                      END IF;
\frac{260}{261}ELSE
                                      StringConvError:=TRUE;
262
                                      StringErrorID:=INT_TO_UINT(BUF_TO_STRING_1.STATUS);
263
                               END IF:
```
# **Toolbox Help Documentation**

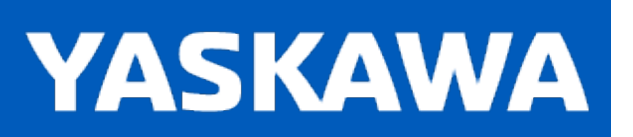

**Help version created 11/14/2023**

# **ReadValue**

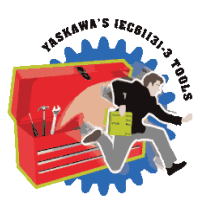

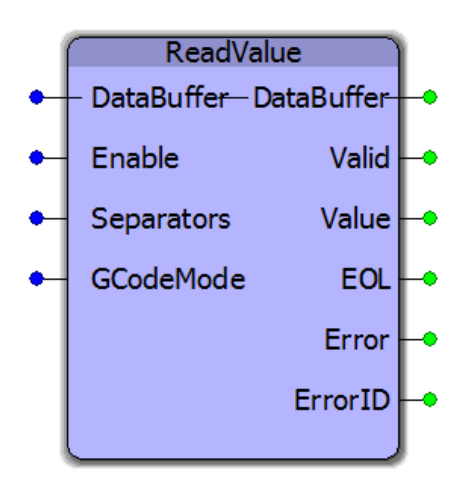

This function block will read an ASCII value from the DataBuffer. It determines where to locate the value by referencing information in the DataBuffer and the Separators VAR\_INPUT.

# **Library**

File RW Toolbox

# **Parameters**

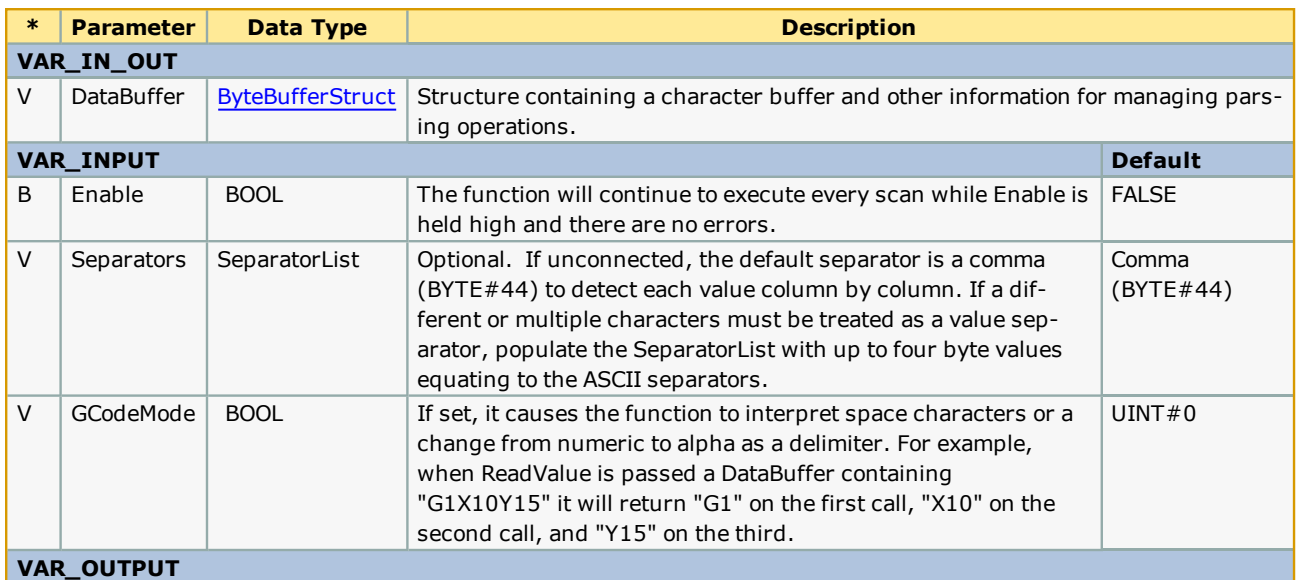

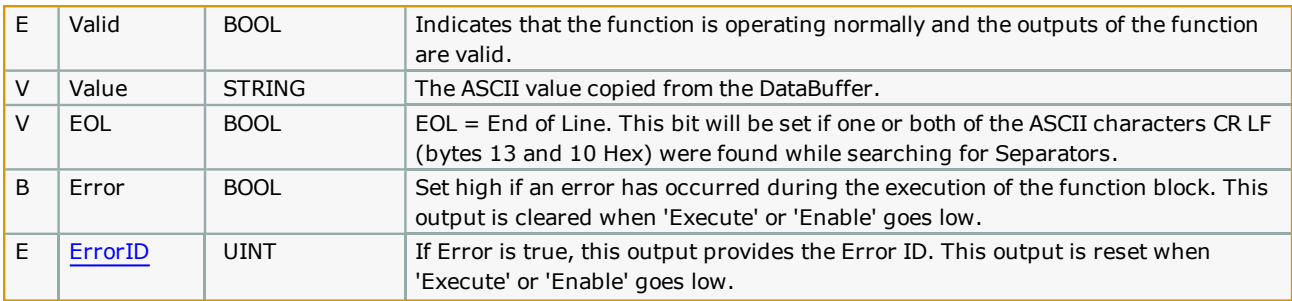

# **Error [Descriptio](#page-869-0)n**

See the Function Block ErrorID list.

# **Example**

This ST code snippet assumes that the ReadBuffer function block was previously executed, which copied file contents into DataBuffer.

See the [Read\\_CSV\\_File](#page-278-0) function block to learn more about how ReadBuffer can be utilized. In that function, "ReadVersion" and "ReadColumn" are ReadValue function blocks.

164<br>165<br>166<br>167<br>168<br>169<br>170<br>171<br>171

#### ReadCode.DataBuffer:=DataBuffer: ReadCode.GCodeMode:=TRUE; ReadCode.Separators: = Separators; ReadCode (Enable:=DataBuffer.Charbuffer > UINT#0); DataBuffer:=ReadCode.DataBuffer;<br>StringValue:=ReadCode.Value; ValueError:=ReadCode.Error;

IF ReadCode.Valid AND (LEN (StringValue) > INT#1) THEN

- (\* Execute the ReadValue function from File Read Write Toolbox,
- (\* Byte buffer of data given to us by calling function \*)<br>
(\* This is the extracted parameter value \*)
- 
- (\* Reason for checking length of StringValue is to ignore blank

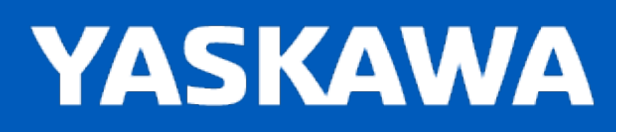

# **Write\_CSV\_File**

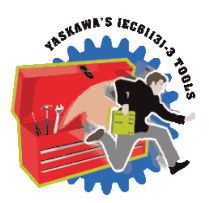

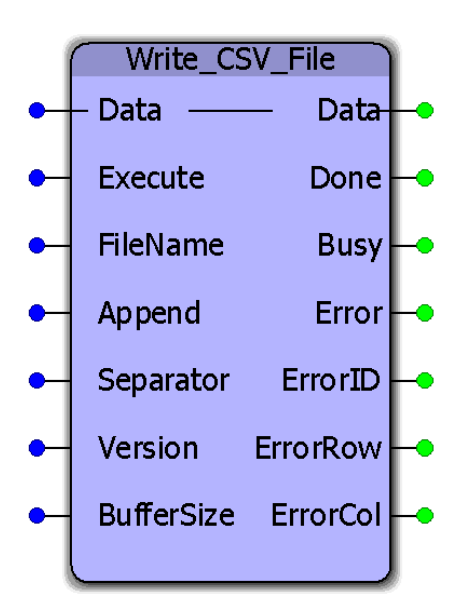

This function block will format and write a CSV (ASCII) file to the controllers flash or ram disk. The original data is a user specified structure. This function block requires customization to accommodate application specific data requirements. Any variety of rows and columns and datatypes can be customized. See the example customization below.

# **Library**

File RW Toolbox

# **Parameters**

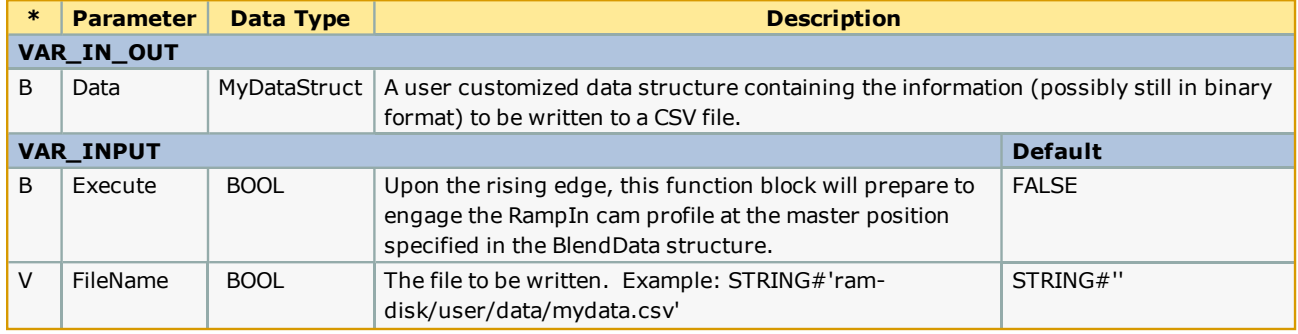

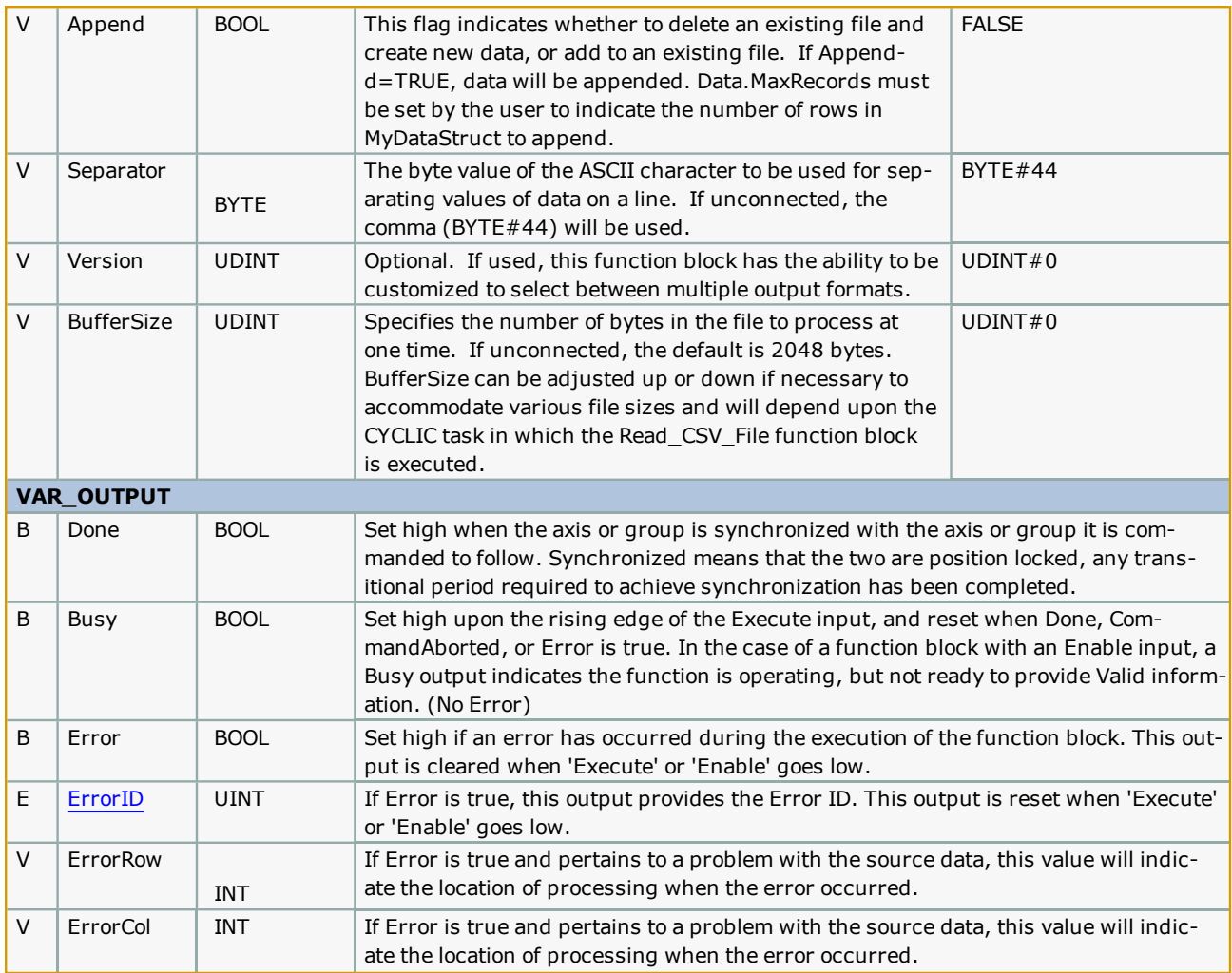

# **Notes**

- Do not reference this function block from your project. Follow the [customization](http://youtu.be/781c50aTWOA?t=6m34s) examples below to make a renamed copy of it and add it to your project.
- Don't forget to include the ProConOS firmware library in the project. It is required for this function block.
- <sup>l</sup> It is strongly recommended to write files only to the Ramdisk portion of memory, not flash. Ramdisk is a temporary storage location, so the file should be read by another device using an HTTP file get command.
- See Yaskawa's Youtube Webinar CSV File Transfer with the File\_RW Template.

# **Error Description**

See the [Function](#page-869-0) Block ErrorID list.

# **Customization Example 1**

Write\_CSV\_File must be customized to accommodate your data. Some supporting functions used by Write\_CSV\_File (ReadBuffer and ReadValue) do not require customization and can remain in the File\_RW\_Toolbox. Two locations requiring customization are identified in the function block by several rows of comments indicating the need to customize. To effectively use this function, follow these steps:

1) Copy & paste the MyDataStruct and associated datatypes into your project, and rename them to avoid conflict with MyDataStruct in the File\_RW\_Template.

```
64
                                          Structure information relating to a CSV file
                                                                                             6566768970112234567789
         MyData : STRUCT
            XData : LREAL;<br>YData : LREAL;
             ZData : LREAL;
         END STRUCT;
         MyDataArray : ARRAY [UINT#0..UINT#300] OF MyData;
         MyDataStruct: STRUCT
             File: MyDataArray;
                                 (* If file versioning is used, apply a unique value to allow the identification of different file formats *)<br>(* Configure this value to indicate the number of columns in the data file. *)
             Version: STRING:
             Columns: INT;
             Records: INT;
                                 (* This value will be updated by the function as the data is processed
             MaxRecords: INT:
                                 (* Initialize MaxRecords to the NUMBER OF ELEMENTS defined in the MyDataArray definition above *)
         END STRUCT;
80
        ...............................
81
                                          Structure information relating to a CSV file
```
2) Modify the "MyData" dataType definition shown above such that it represents the data to be written. An example follows which shows a customized datatype:

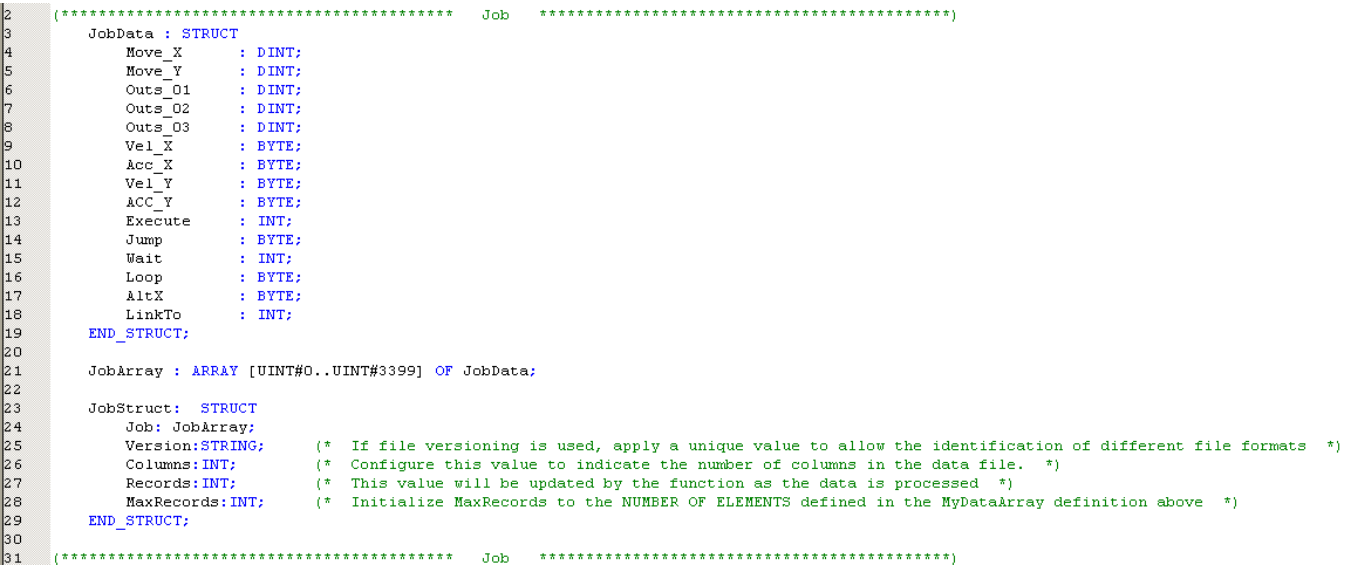

3) Initialize the data required for "MyDataStruct" as shown below. Most importantly, set Columns and MaxRecords. MaxRecords indicates how may lines of data are to be written to the file. In the case of Append mode =TRUE, set MaxRecords to the number of lines from the MyDataStruct to be appended. Appending always starts from the first line (array element 0) of the structure and adds data to the end of the file. It is not necessary to initialize (clear) the other data elements beyond MaxRecords that may be from a previous use.

```
12
          ReadJobFile:='/flash/user/data/job.csv';
\frac{1}{13}<br>\frac{14}{15}WriteJobFile:='/flash/user/data/JobW.csv';
          JobData.Columns:=INT#15;
          JobData.MaxRecords: = INT#3400:
                                                                  (* Set to same as DataTvne Definition *)
```
4) Copy & paste the Write\_CSV\_File function block into your main project so it can be customized. This will allow you to retain the original function in the template for future reference. Rename the function to avoid name conflict with Write\_CSV\_File in the Toolbox. To copy & paste the function block, open a second copy of MotionWorks IEC, and open the File\_Read\_Write toolbox as a project. From the second MotionWorks IEC, copy & paste the function block into your project.

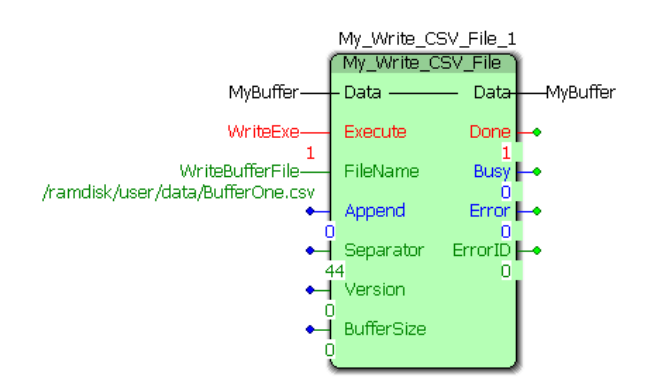

## **Customizing the code in the function block**

5) To customize the function block, go to the variables grid and rename the datatype used as the VAR\_IN\_OUT to the datatype you customized in step 2 above (Use the name as modified from ST code line 23 above).

6) Locate the comments near the middle of the Write\_CSV\_File function indicating the area to be customized. Modify the lines that convert binary data from the MyDataStruct structure to STRING data for the file.

## **Customizing for file versioning**

The function has the capability to write multiple versions of the same structure. For example, a portion of the data from the structure can be written to one file, and a different set of data can be written to another file.

To use file versioning, follow the steps below:

1) Set the 'Version' function block input to a unique value (Non zero).

2) Customize the DataType to reflect the most current data specification.

### Original DataType:

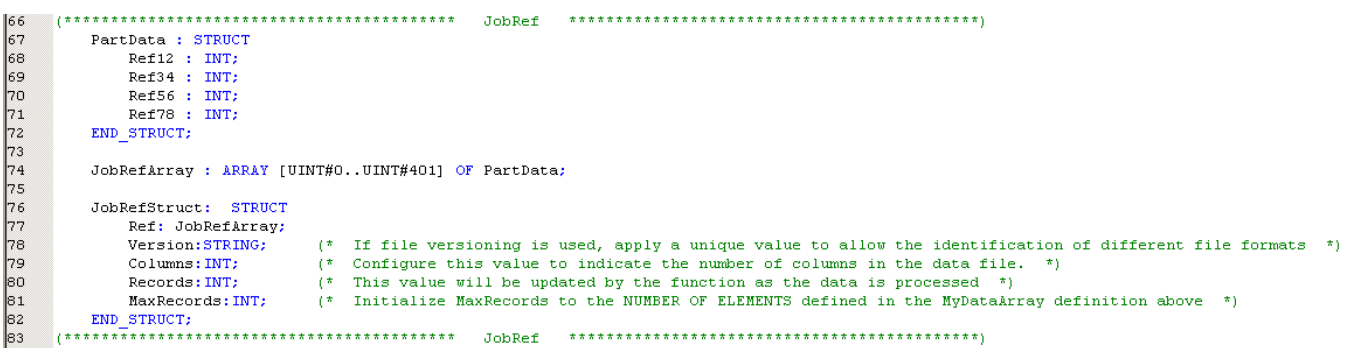

Modified DataType:

66<br>67<br>68 PartData : STRUCT Ref12 : DINT; 69 70 71 72 73 74 75 76 77 Ref34 : DINT; Ref56 : DINT; Ref78 : DINT; Ref91 : DINT; END STRUCT: JobRefArray : ARRAY [UINT#0..UINT#401] OF PartData; JobRefStruct: STRUCT 78<br>79 Ref: JobRefArray; (\* If file versioning is used, apply a unique value to allow the identification of different file formats \*) Version: STRING: 80 (\* Configure this value to indicate the number of columns in the data file.  $\texttt{Columns: INT:}$ 81<br>82 Records: INT;  $(*$  This value will be updated by the function as the data is processed  $(*)$ (\* Initialize MaxRecords to the NUMBER OF ELEMENTS defined in the MyDataArray definition above \*) MaxRecords: INT: 83 END\_STRUCT; 84

3) Customize the Write\_CSV\_File function block to determine if a specific version if the file should be written.

Original code:

Modified code:

4) Customize the Write\_CSV\_File function block to write multiple versions.

Original code:

Modified code:

# **Application Example**

Set MyBuffer.MaxRecords to the number of items to be written to the file.

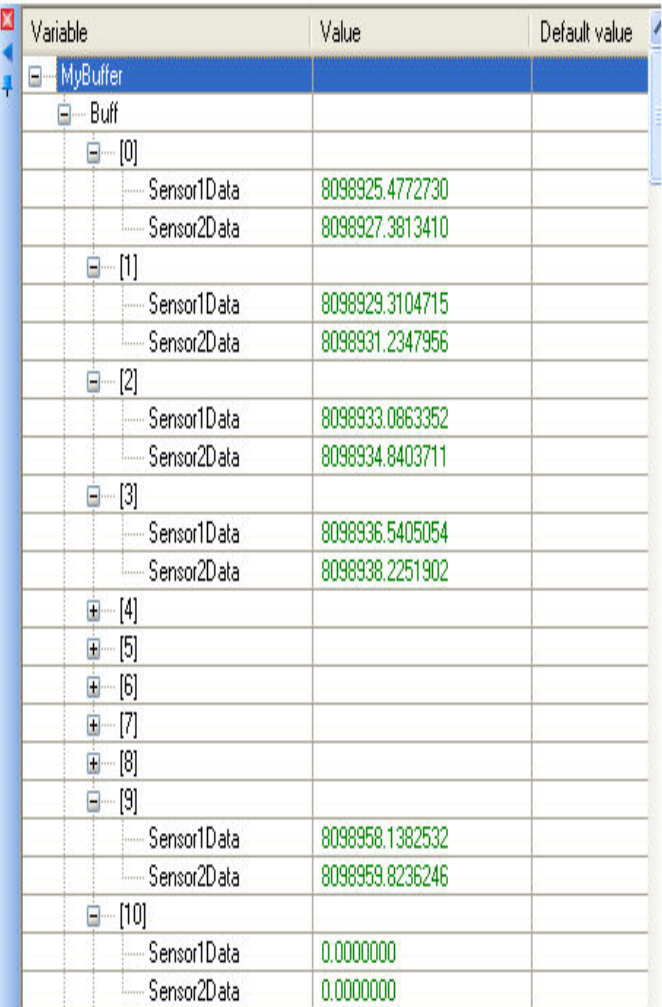

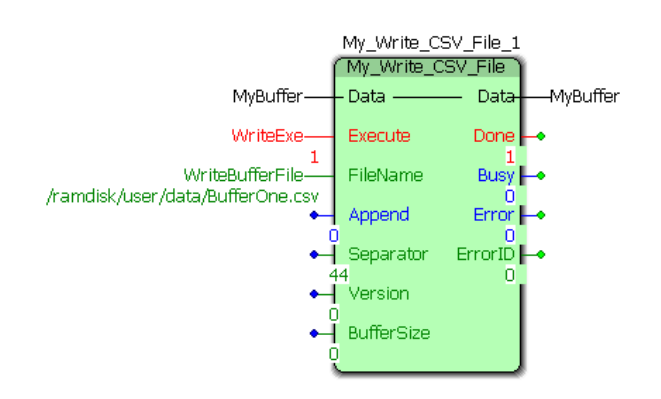

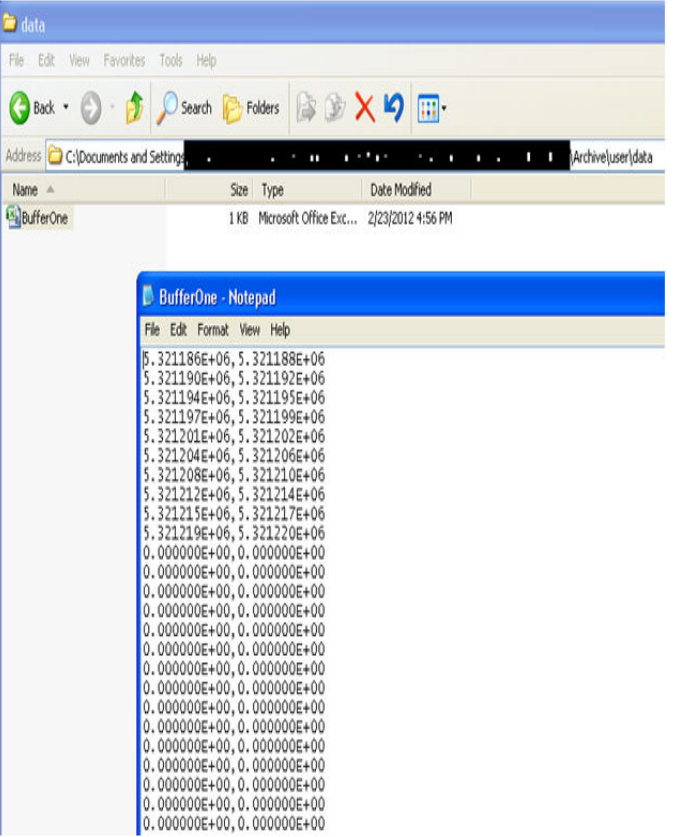

**Toolbox Help Documentation**

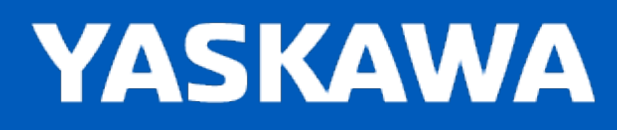

**Help version created 11/14/2023**

# **Getting Started with Group Toolbox**

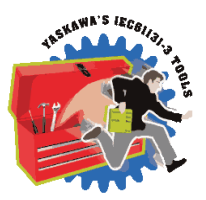

Group Toolbox is only supported on the MP3000iec series controllers.

# **Requirements for v375**

Firmware version 3.7.4 or higher is strongly recommended.

To use the Group Toolbox, the main project must also contain the following:

## Firmware libraries:

- YMotion
- YCoordinatedMotion
- PROCONOS
- Y\_DeviceComm if using [Read\\_GCode\\_Stream](#page-484-0), or [GroupCommManager](#page-445-0).

## User libraries:

The following User Libraries must be listed above the Group Toolbox and in the following order:

It is strongly recommended to use the latest version of all supporting libraries, even though in some cases older versions are acceptable.

- DataTypes\_Toolbox
- Math Toolbox
- Yaskawa Toolbox v375 required, new datatype added.
- PLCopen\_Toolbox
- PLCopenPart4
- FileRW Toolbox if using G-Code function blocks.
- Comm Toolbox if using [Read\\_GCode\\_Stream](#page-484-0) or [GroupCommManager](#page-445-0). v374 required.

# **YASKAWA**

**Help version created 11/14/2023**

# **Getting Started with G-Code**

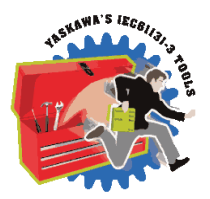

# **Complete Solution: Yaskawa Compass**

Additional resources and products are available from Yaskawa to make a complete G-Code solution.

- 1) Yaskawa Compass Customizable CNC software interface. Part number PDE-U-GUICE.
- 2) Compass Configuration and Customization Guide. Document number [AN.MWIEC.06](https://mobile.yaskawa.com/downloads/search-index/details?showType=details&docnum=AN.MWIEC.06).
- 3) MotionWorks IEC template project and required libraries. Document number [AN.MPIEC.35](https://www.yaskawa.com/downloads/search-index/details?showType=details&docnum=AN.MPIEC.35).

The G-Code operation is divided into two main activities; data processing and motion processing.

## **Data Processing**

This toolbox contains support for reading G-Codes in two different ways; use either the Read GCode File or Read GCode [Stream](#page-484-0) function blocks to prepare the data for motion on the mechanism. For the best performance, Yaskawa recommends executing either of these functions in the DEFAULT task with its Watchdog disabled. See the examples in the function block pages which demonstrate how to link the two activities (Data Processing and Motion Processing) together. The data link between the data processing and motion is the [MC\\_PATH\\_DATA\\_REF](#page-363-0) structure.

Data is managed in a circular buffer, meaning the path length can be virtually infinite. The default size of [MC\\_PATH\\_DATA\\_REF](#page-363-0) is 500 instructions. Contact Yaskawa for applications that may require a larger buffer.

Tool Compensation (G41, G42) is calculated in the data processing section. If a different tool is selected from a source other than the G-Code data itself (some other PLC code writes to [ToolStruct](#page-414-0) to change the tool), changes will not take effect until [Read\\_GCode\\_File](#page-481-0) or [Read\\_GCode\\_Stream](#page-484-0) have processed the data again.

## **File Method:**

G-Code data must be loaded onto the Flash or ramdisk file system of the MPiec controller. This can be accomplished using the web sever, or if an automated method is required, files can be sent to the MPiec controller using the HTTP FILE POST method. Click [here](https://www.yaskawa.com/pycprd/PYCSearch/PYCSearchResult?query=c%20sharp&page=1&cname=pycprd-full&tabID=pycprd-full) for C Sharp application notes on www.yaskawa.com for transferring files. Please note that www.yaskawa.com requires a login to access these documents. Writing files to flash is only recommended if the same part file will be used for an extended period of time. (Frequent flash writes are not recommended.) Otherwise, consider writing files to ramdisk, or stream the data via an Ethernet socket.

If the path is small such that the entire contents can fit into [MC\\_PATH\\_DATA\\_REF](#page-363-0) at once, the Path can be re executed over and over by re executing [MC\\_MovePath.](#page-463-0) There is no need to re read the data with [Read\\_GCode\\_File](#page-481-0).

The following image is the MPiec controller's web interface showing the "/Flash/User/Data" directory.

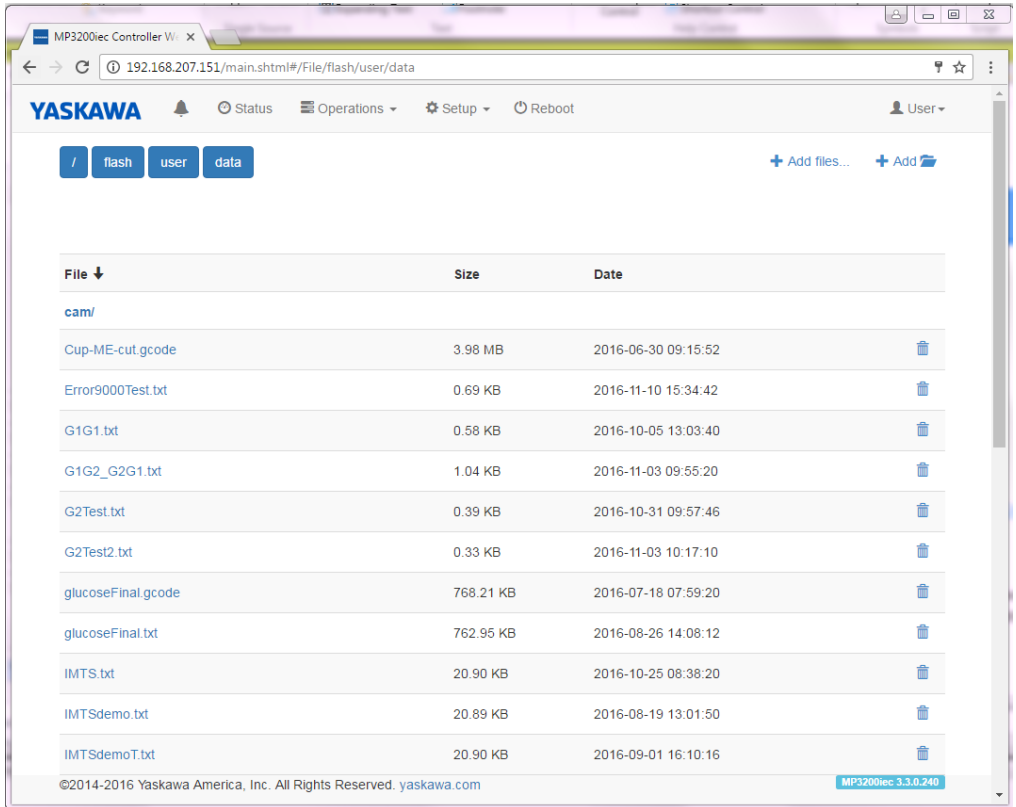

## **Streaming Method**

This solution requires a PC application program such as Yaskawa Compass to communicate with the MPiec controller.

The [Read\\_GCode\\_Stream](#page-484-0) function block will listen for data on the user specified port to receive the incoming byte stream of G-Code instructions.

When using this method, the MPiec controller sends status information [\(StreamStruct\)](#page-408-0) via UDP packets back to the PC application at 50 mSec intervals. The packet contains position, buffer status data, and other info. Buffer status information is important for the PC application to throttle the G-Code stream effectively. The data buffers must not be overloaded nor should they be starved. If the data stops and all motion becomes completed, MC\_MovePath will remain Busy, waiting for new commands. This is a possible under-run condition, or a normal pause between motion sequences that may be intended.

A DLL is available for use when creating a custom PC application. See [AN.MPIEC.24](https://www.yaskawa.com/downloads/search-index/details?showType=details&docnum=AN.MPIEC.24) on www.yaskawa.com.

## **Motion Processing**

The [MC\\_MovePath](#page-463-0) function block executes all motion and other sequence related activities. It is typically executed in a relatively fast task (~4 to 20 mSec), although this is only necessary if discrete input and output data must be read and set in a critical time period. For applications which require smooth motion with many short segments, more than one motion instruc-tion can be loaded into the firmware motion buffer during one IEC application task scan. See the [MachineStruct](#page-359-0) for details on configuring this feature.

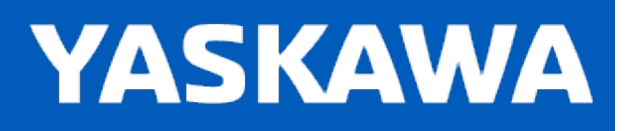

# **Adding Custom G and M Codes**

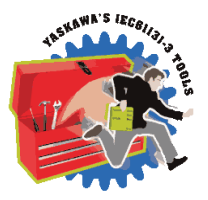

G and M codes not recognized by the G-Code solution from Yaskawa can be added to special function blocks in the User project without modification to the Group Toolbox.

## **Overview**

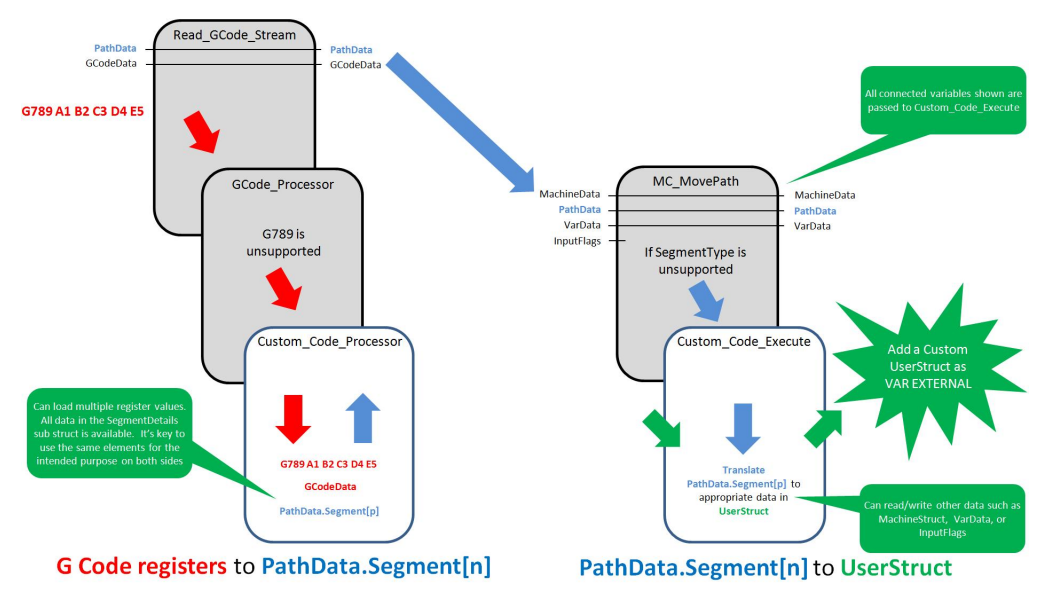

The overview graphic shows two halves of the G-Code solution divided into left (Processing) and right (Motion.) The colors Red, Blue and Green depict data flow from G or M Codes to the MotionWorks IEC user application. There are two special function blocks required to customize the solution. [Custom\\_Code\\_Processor](#page-431-0) and [Custom\\_Code\\_Execute](#page-428-0). The help for these blocks contains detailed instructions for customization. A key point of this customization technique is the ability to add any data structures necessary to the Custom\_Code\_Execute function block as VAR EXTERNAL, which gives the solution the ability to link G-Code instructions and parameters to application specific data which is unique to the equipment. See the examples included for each of the Custom function blocks.

## **Customizable Features**

- Read / Write values into the MachineStruct.
- Read / Write G-Code 'VarData.'
- Reference the InputFlags.
- Read / Write values into a user defined data structure.
- Wait for specific conditions to be met

## **Non Customizable Features**

The customization solution described here was not intended to allow the user to add standard G-Codes involving motion which are not already supported in the Toolbox. Contact Yaskawa Motion Application Engineering to discuss your application.

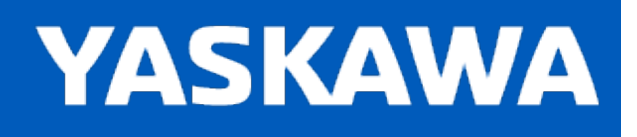

# **Overriding G and M Codes**

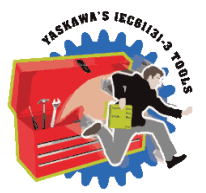

## **Overview**

G-Codes supported by the Group Toolbox can be configured to pass execution of the command to user customizable code rather than executing code prepared by Yaskawa for a particular feature. A very common override is the T command for a tool changer. The build in T command simply assigns the new active tool number. If the machine requires the operation of a tool changer, this motion logic must be created by the OEM.

Overrides are declared by editing the [OverrideList](#page-471-0) function block. Once the Overrides are declared, the process of handling overrides is nearly identical to the process of adding custom G and M codes. Two special function blocks are required to customize the solution. [Custom\\_Code\\_Processor](#page-431-0) and [Custom\\_Code\\_Execute](#page-428-0). The help for these blocks contains detailed instructions for customization. A key point of this customization technique is the ability to add any data structures necessary to the Custom\_Code\_Execute function block as VAR EXTERNAL, which gives the solution the ability to link G-Code instructions and parameters to application specific data which is unique to the equipment. See the examples included for each of the Custom function blocks.

## **Customizable Features**

- Read / Write values into the MachineStruct.
- Read / Write G-Code 'VarData.'
- Reference the InputFlags.
- . Read / Write values into a user defined data structure.
- Wait for specific conditions to be met

## **Non Customizable Features**

The customization solution described here was not intended to allow the user to add standard G-Codes involving motion which are not already supported in the Toolbox. Contact Yaskawa Motion Application Engineering to discuss your application.

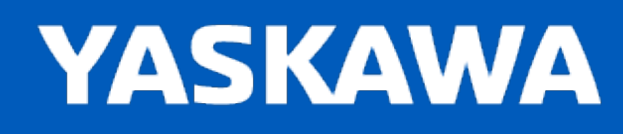

**Help version created 11/14/2023**

# **Getting Started with Pendant\_Driver**

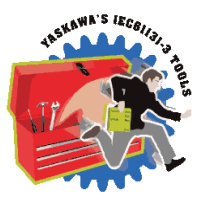

# **Configure the MPiec Controller as a Modbus TCP server**

1) Go online with the Hardware Configuration and configure the MPiec controller as a Modbus slave (server). The pendant is the Modbus master (client).

a) Check the box to use %M for bidirectional Holding Registers.

b) Select "Set all outputs off" when PLC stops. This is required for the safe operation of groups.

c) IO Task Assignment - Set the four server blocks to the task in which the pendant driver function block will run.

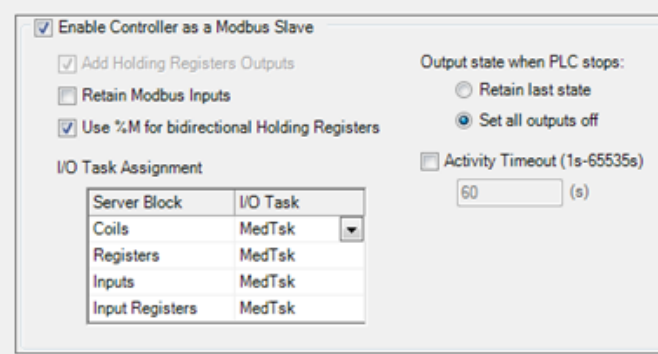

**2)** Save the configuration and cycle power on the MPiec controller.

**3)** Four Modbus groups will automatically be created in the Global variables worksheet upon saving. Create variables under the FC16 and FC04 groups with the data types and addresses as shown in the figure below. The variable created in the FC16 group transmits data FROM the pendant TO the MPiec controller. The variable created in the FC04 group sends data FROM the MPiec TO the pendant.

**Note:** The FS100 pendant with the Indusoft runtime uses a 7500 register offset from the base address for Holding Registers and Input Registers. This is to minimize the chances that MotionWorks IEC projects using Modbus TCP for other functionality in the 4x and 3x memory areas will not conflict with the pendant.

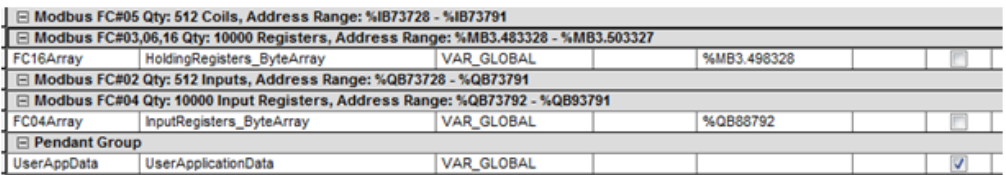

**4)** Add a variable of type UserApplicationData in the Global variables worksheet. This variable does not require an Address, but set the 'retained' checkbox.

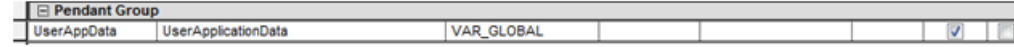

[UserApplicationData](#page-417-0) can store 20 teach point lists with 50 points in each job, 24 part frames, 24 tools etc.

**5)** Add the Group Toolbox to the project.

**6) When using a pendant to control a Mechatrolink group** add the Y\_GroupInputs function block from the PLCopenPart4 library. Y\_GroupInputs must be enabled and running for the Group to function.

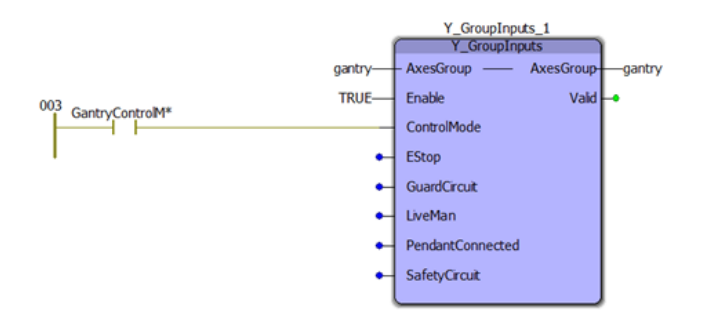

The Y\_GroupInputs block monitors machine safety flags like E-Stop, pendant liveman, guard circuit, safety circuit etc. Yaskawa recommends that the user supplies these externally managed inputs to the function block such that these flags can be referenced by various motion function blocks. The Y\_GroupInputs function block does not play a part in satisfying the safety requirements of the machine or group. If external safety devices are not used, the inputs can be left unconnected.

**When using the pendant to control a remotely hosted group (MLX, DX, YRC, UC)**, add the MLX\_Driver or MS\_Driver function block (from the relevant user library, see the PLCopenPlus function block help manual for details.

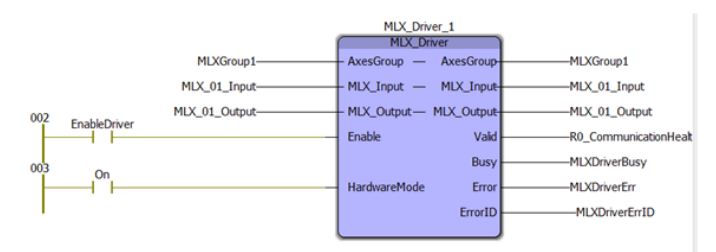

**7)**Add the [Pendant\\_Driver](#page-474-0) function block to the main project. A 50 mSec CYCLIC task is recommended. Connect the variables described in Steps 3 and 4.

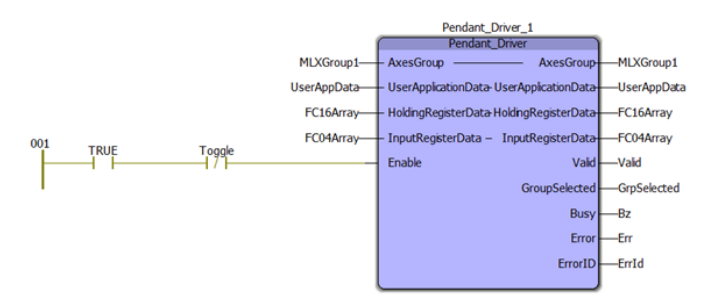

8) When the Pendant Driver block is enabled, it checks for a heartbeat signal from the pendant. If the heartbeat is updating, the Valid output is set to TRUE.

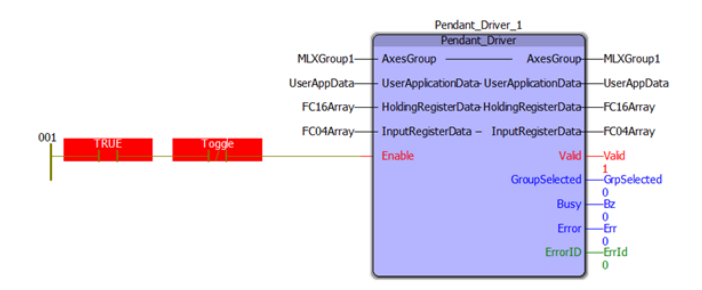

**9)** The second check is to confirm the Group name entered on the pendant matches the Group name of AxesGroup connected to the function block. If the Group name entered on the pendant matches the AxesGroup's configured name, the GroupSelected output will be set TRUE. This is the indication that the pendant is ready to operate the Group..

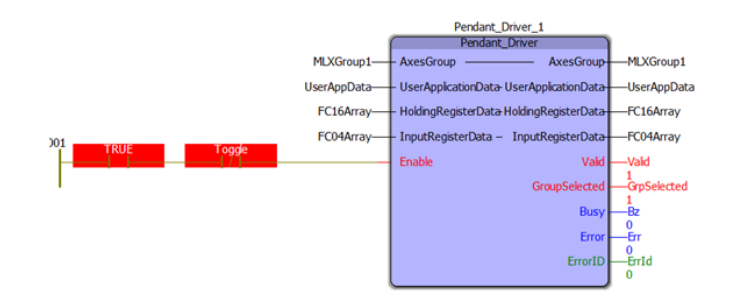

**10)** To control another Group, use another instance of the Pendant\_Driver. Change only the AxesGroup VAR\_IN\_OUT, the other VAR\_IN\_OUT data must remain the same. The figure below illustrates how multiple Groups can be controlled from the pendant.

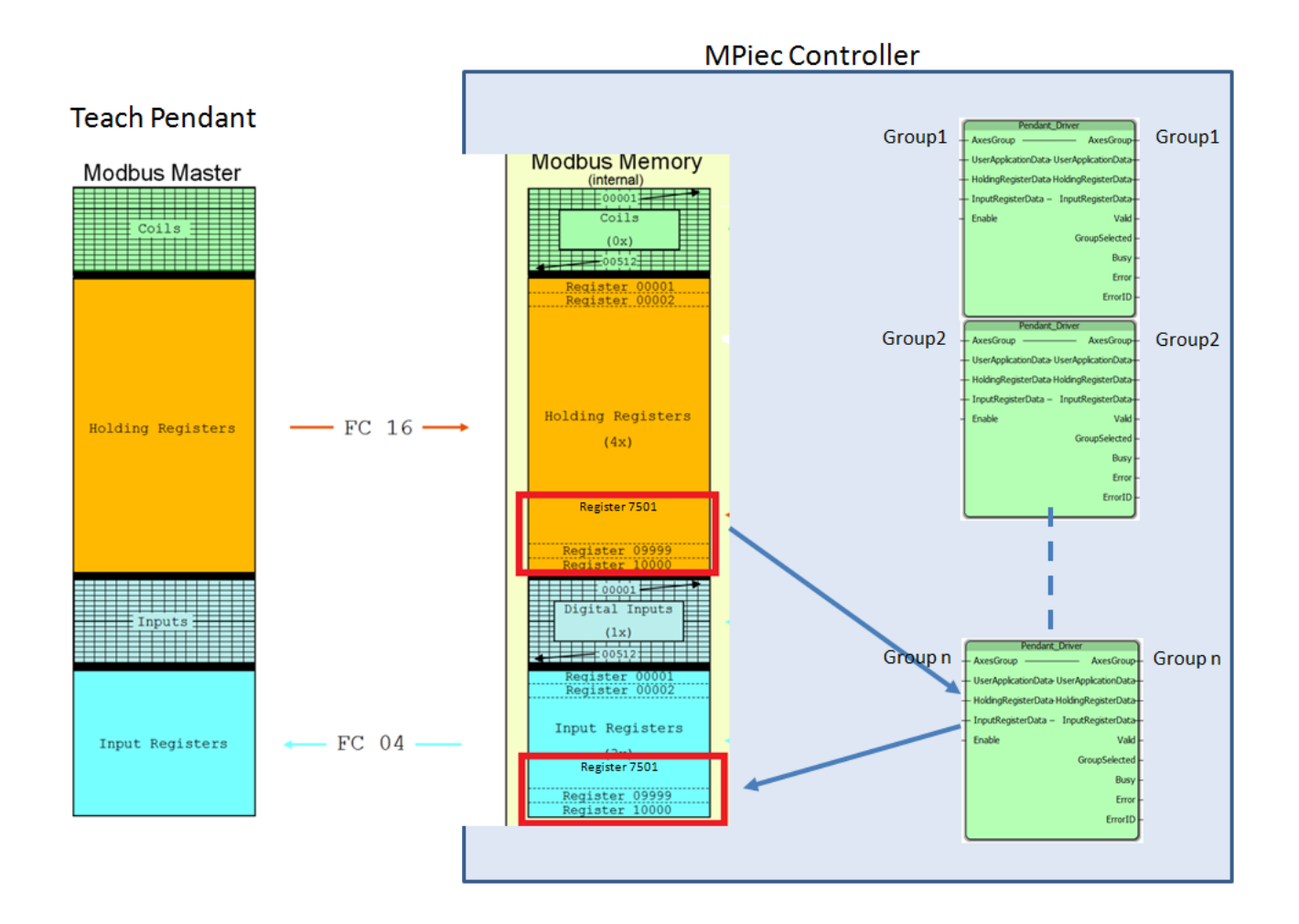

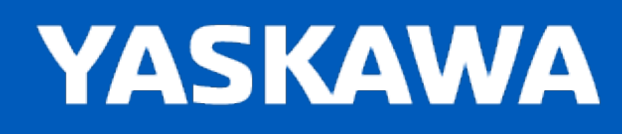

# **Getting Started with Secondary Axes**

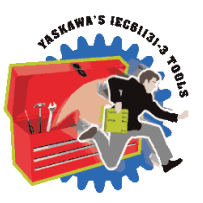

If the group mechanism has a joint which is operated by two or more servos, they must have the exact same commanded position before the group can be enabled using MC\_GroupEnable.

Group Toolbox includes [ReAlignPrimeAxes](#page-499-0) and [GroupReAlignPrimeAxes](#page-453-0) function blocks which make enabling a group with secondary axes easier. Functions such as [GroupCommManager](#page-445-0), [Pendant\\_Driver](#page-474-0) and [GroupToHome](#page-460-0) execute those function blocks if necessary to re-align the axes prior to executing MC\_GroupEnable. This will prevent error 8966 from occurring.

For the alignment procedure to complete successfully, a Prime Axes Allowance must be specified. There are several ways in which the functions in Group Toolbox can be applied; the following graphics explain each usage scenario and indicate the required initialization.

## **Using GroupCommManager and a PC application / GroupComm.DLL (Compass solution)**

When executing GroupToHome via the Home Method.

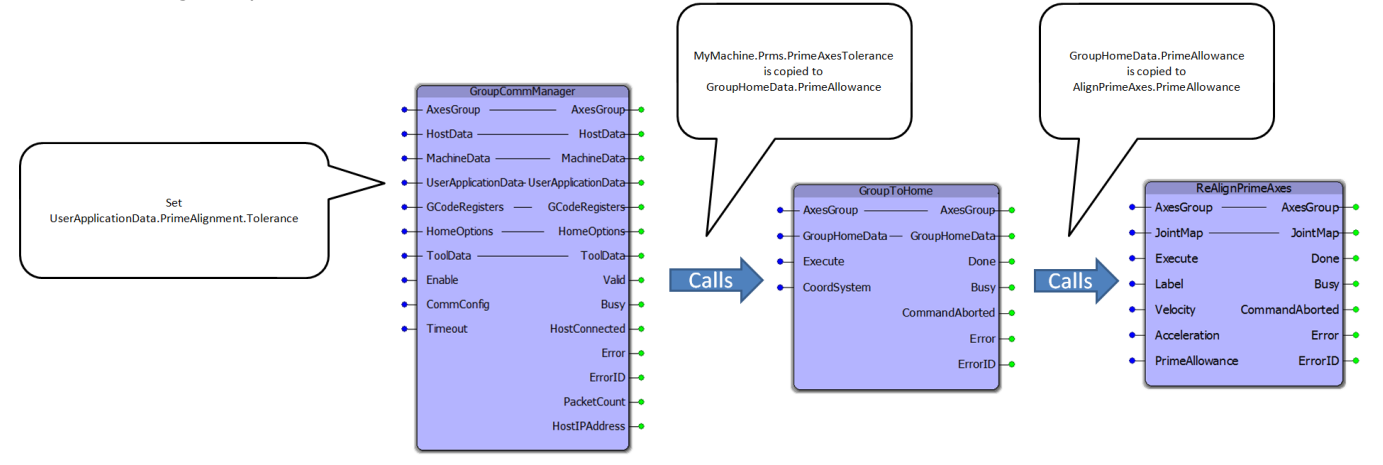

Same when executing Y\_GroupPower and MC\_GroupEnable via the ServoPowerAll Method.

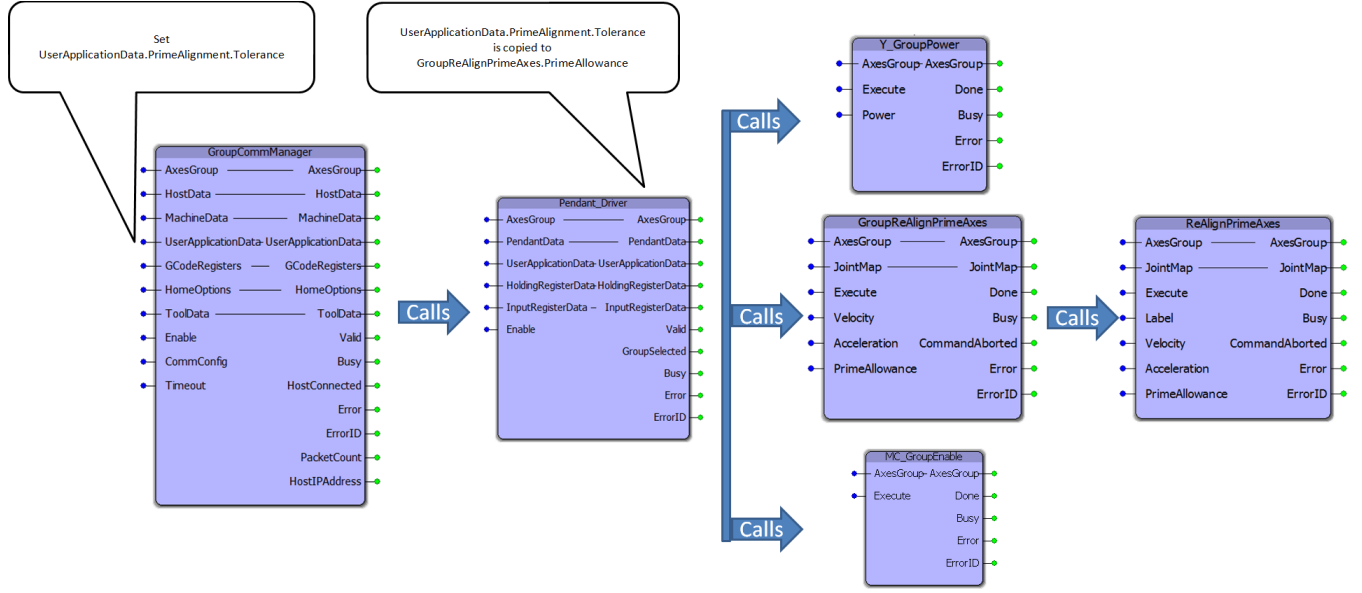

## **When using the GroupToHome function block in the MotionWorks IEC project directly**

(Without using GroupComm.DLL or a Pendant)

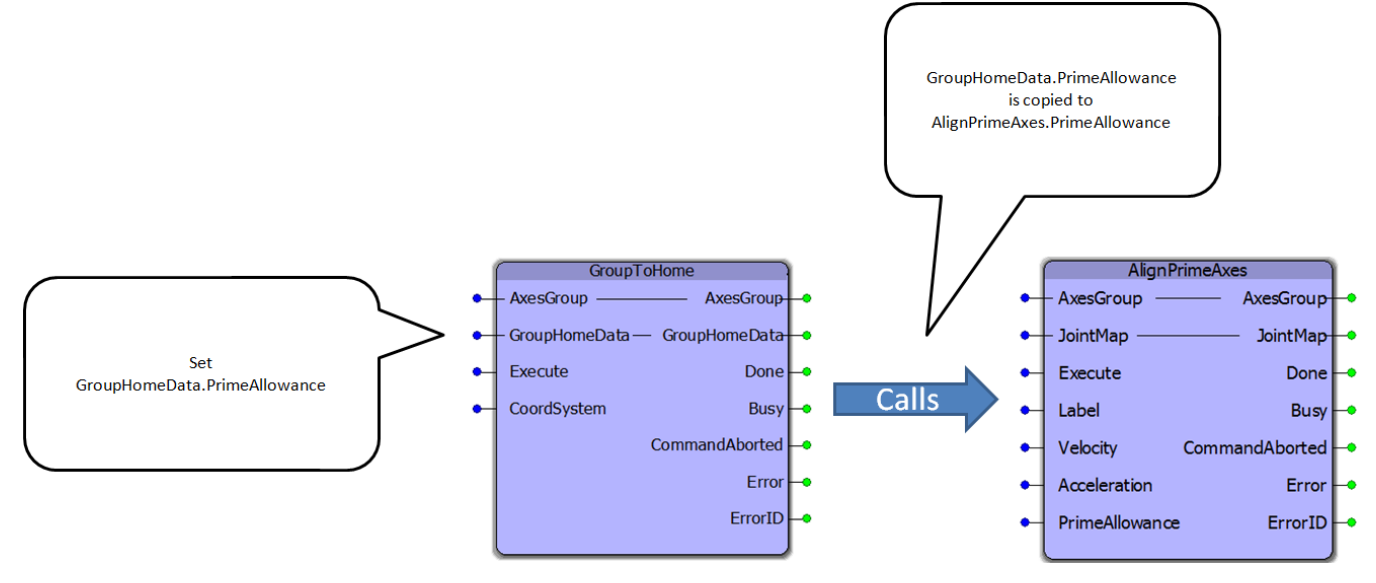

## **When using the GroupReAlignPrimeAxes function block in the MotionWorks IEC project directly**

(Without using GroupComm.DLL or a Pendant)

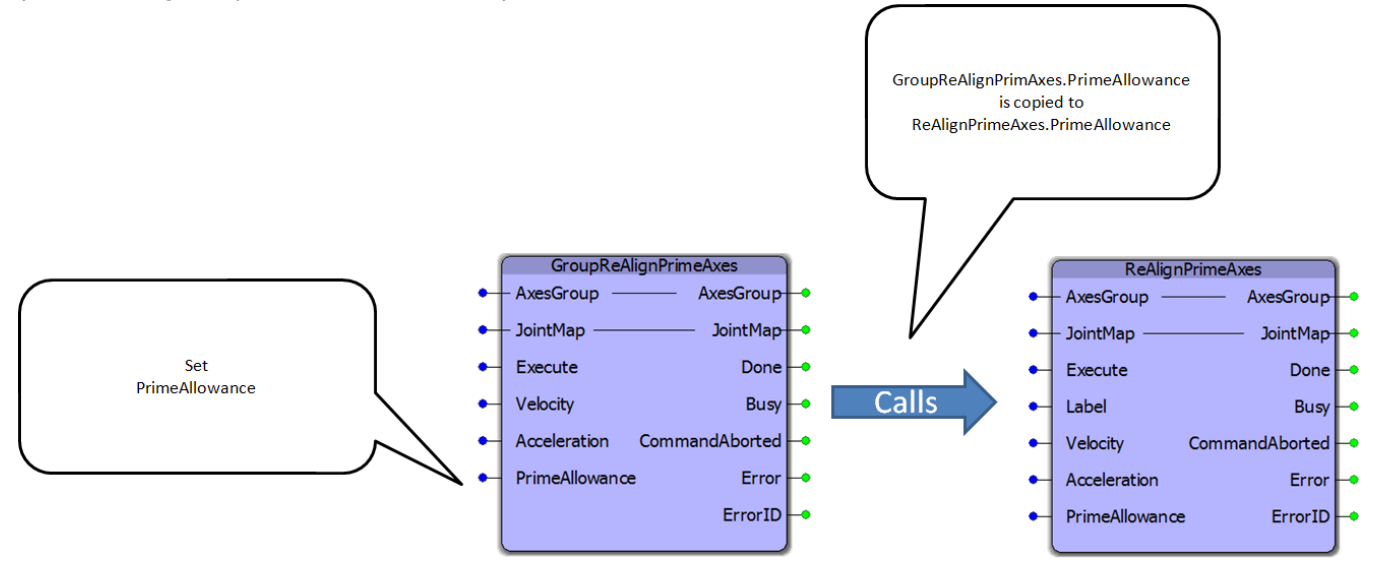

**You must provide a value which represents the maximum safe expected motion the mechanism can tolerate. The presumption is that the mechanism has previously been physically aligned and all motors operating the joint have been set to the same position using MC\_SetPosition. GroupReAlignPrimeAxes is only intended to perform small realignment motion to account for small position changes that may occur when the system is powered off.**

For example, a mechanism has two motors without brakes operating the Z axis. The mechanical rigidity of the system is not perfect which allows both sides of the axis to settle due to gravity by differing amounts. In this example, assume that the axes fell out of alignment by approximately 6 user units. In this situation, setting User-

ApplicationData.PrimeAlignment.Tolerance:=LREAL#10.0 will permit the GroupReAlignPrimeAxes function block to move the Z prime axis to the same commanded position as the main Z axis. If the initial commanded positions differ by more than 10 user units, error 10138 will be generated. Determine why the axes are so far out of alignment.

It is unsafe to set the PrimeAlignment variable to an arbitrarily large value to get around the ErrorID 10138. If the commanded positions of each motor differ by an unexpected, significant amount (such as during com**missioning or after an absolute encoder battery failure), mechanical damage could occur while the axes are attempting to realign themselves to a mechanically impossible position. Instead, check the system, re-align the servos and reset the Positions if necessary.**

If the group does not contain joints with prime axes, the PrimeAxesTolerance parameter will never be referenced, and no prealignment motion will be attempted.

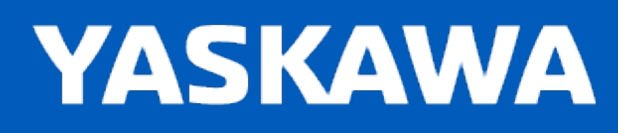

# **G-Code Emulation Modes**

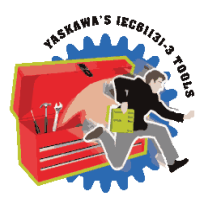

The default is no emulation mode selected (MyMachine.Emulation:=GTB\_Emulation#na). Only a single mode can be selected. Emulation modes alter the behavior of G-Code solution in the following ways:

## **Mode1**

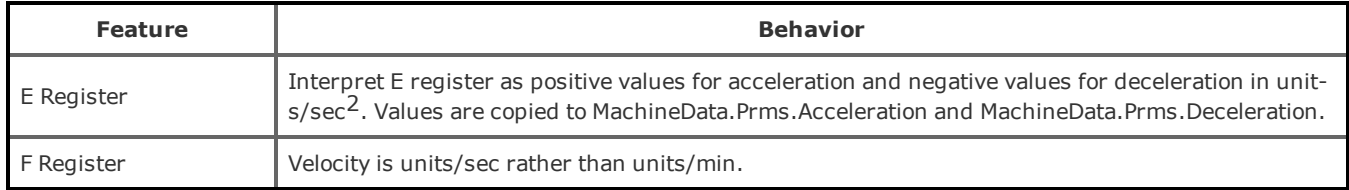

## **Mode2**

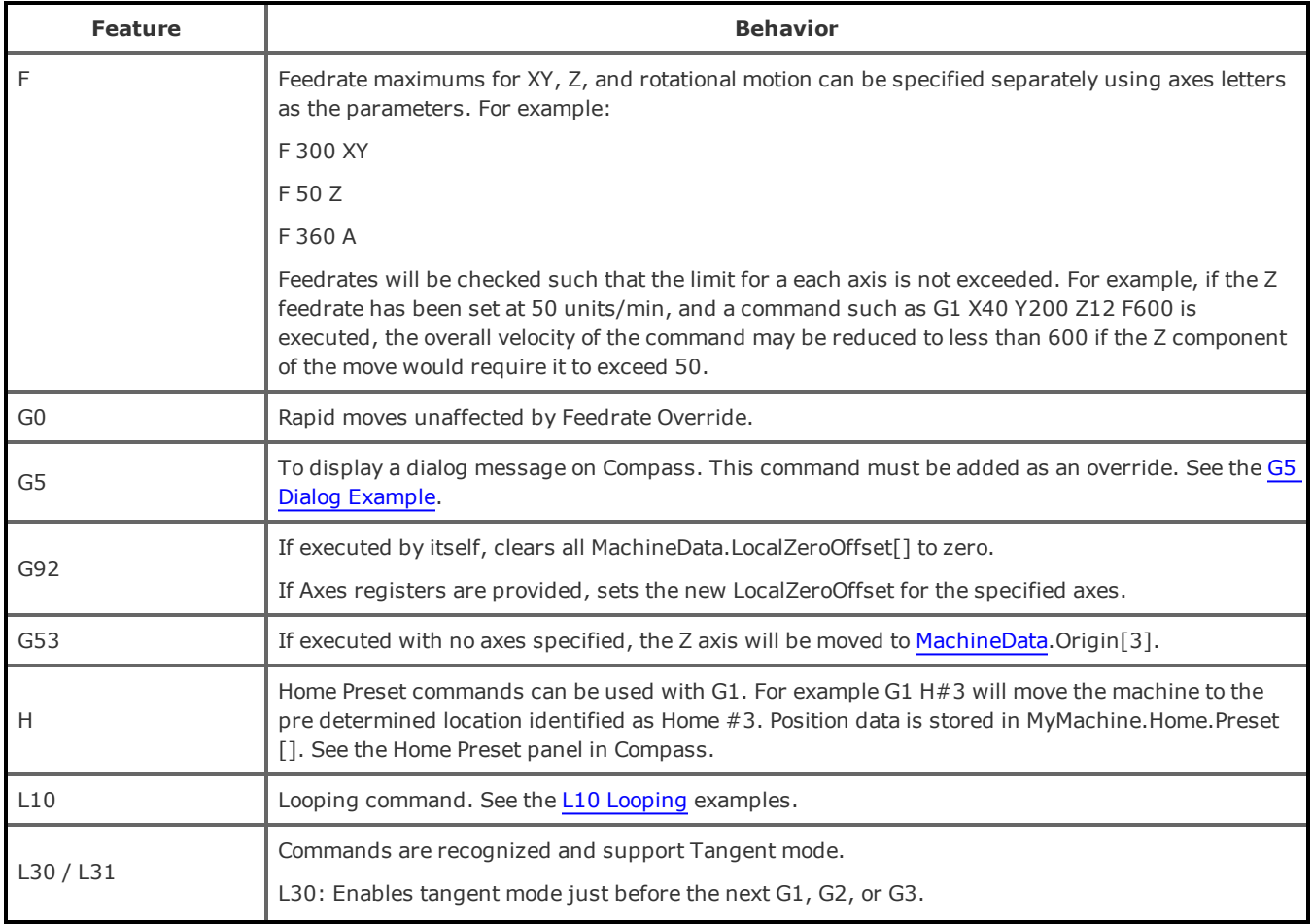

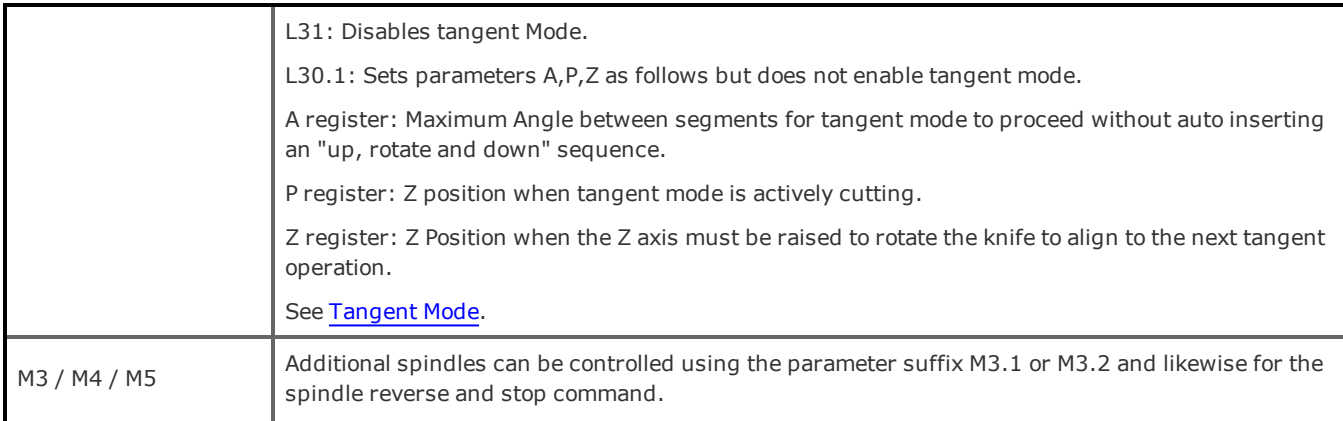

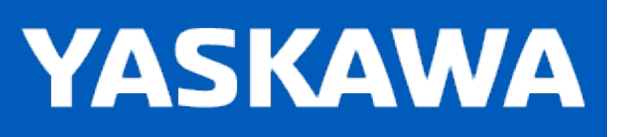

# **Group Toolbox Revision History**

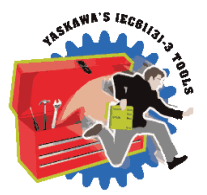

## **Current Version:**

## **2023-09-26 v375 released. fw 3.7.4 or higher recommended**

## **New Features, Improvements:**

- 1) LaserControl FB Add Compensation delay feature. DCR 6886.
- 2) Make rotary moves default to shortest path if axis configured as rotary in Hardware Configuration. DCR 6895.
- 3) G-Code: Consolidate references to MinimumPosition tolerances instead of hard coded assumptions. DCR 7292.
- 4) IsMotionSegment FB Modifed to pass new MotionFlags WORD. DCR 7297.
- 5) MC\_MovePath FB Dynamically set Group Parameter 2203 'BufferMin' to reduce CPU usage when MachineData.Prms.MaxSegmentsPerScan is greater than one. DCR 7299.
- 6) MotionTimeFull FB Improvement for Lookahead starvation conditions. DCR 7305.
- 7) Lookahead FB Move code that switches small arcs to straight lines earlier in the algorithm. DCR 7336.
- 8) G-Code: When Tangent Mode is enabled, G53 commands must not be considered as tangent moves. DCR 7337.
- 9) G-Code: Set ExactStopCheck flag on previous segment when there is no delta position. DCR 7353.
- 10) Add Advanced Lookahead Feature. DCR

## **Bug Fixes**

1) SyncGroupToGroup FB - Disabling function block did not disable the CustomGroup. DCR 4972.

2) ConvertMotionPointsCS FB - Improvement to use the complete LocalZeroOffset data. This affects work offsets with rotational components. DCR 6853.

3) Sequence Lookahead - SyncSegments must wait to advance if ExactStopCheck is TRUE. The following commands types were affected: 20: Set Fan Speed, 21,27: Set temperature, 32: Set Parameter, 34: Message. DCR 6901.

4) G92 command can report Error 8999. DCR 6902. This is related to the previous bug DCR 6901.

- 5) GridMeasurement FB Error did not reset when Execute is set low. DCR 6946.
- 6) MotionTimeFull FB can cause Divide By Zero PLC Error based on Compass connection timing. DCR 6953.
- 7) G0 acceleration issue. DCR 6974, related to improvement DCR 7292.
- 8) Lookahead can produce instantaneous decelerations to zero. DCR 7044.
- 9) Lookahead can produce Error 4658 due to not calculating a reduced velocity. DCR 7053.
- 10) Pendant\_Driver FB Jog increment feature did not work for auxiliary axes / extruders. DCR 7080.
- 11) No rotary motion when first commanded, such as G1 C45, need to send command twice. DCR 7161.

12) MC\_MovePath FB - Added range check for position delta calculations to better determine Cartesian, Rotational and Auxiliary motion. DCR 7012.

13) Constant Accel Feedrate Override (Feature.X0) can result in abnormally super slow velocities with small Cartesian, large rotational moves. DCR 7283.

- 14) GroupControl FB should not disable group when executing AlarmClear. DCR 7288.
- 15) CalcSegmentDistance FB didn't handle RotationalOnly moves. DCR 7293.
- 16) Lookahead FB Should not process segments that are RotationalOnly moves. DCR 7295.
- 17) GCodeProcessor FB AxesFlagsPending can get confused about emulation mode2 G53. DCR 7335.
- 18) DetermineFeedrate FB Did not allow for Feedrate Overrides greater than 100%. DCR 7338.
- 19) IsMotionSegment FB Did not detect 'Z only' instructions in CartesianPath mode. DCR 7343.
- 20) MovePath FB Could generate Error 8999 while executing G92 E0 when printing. DCR 7345.

21) NOTE! This fix is in the File RW Toolbox, but applies to G-Code. ReadValue FB - (G Code Emulation mode 2 issue) F60Z is not accepted, no error. Did not see the single instruction as the last on the line. DCR 7118.

## **Previous Versions:**

## **2022-09-14 v374b released. fw 3.7.4 or higher recommended**

#### **New Features, Improvements:**

1) MC\_MovePath performance: Prevent 61713 Error when TransitionMode 4 set on back to back segments both shorter than the TransitionParameter value. DCR 6425.

- 2) MC\_MovePath performance: Transition mode changes to eliminate 9001 errors. DCR 6467.)
- 3) MC\_MovePath performance: Path performance prevent 8971 / 9030 error while not affecting path shape. DCR 6469.
- 4) G-Code: Add Feedrate override as Feature.X5 option for G0 commands. DCR 6584.
- 5) G-Code: Add the ability to set individual extruder temperature zones via M104 / M109. DCR 6585.
- 6) G-Code: L10 and M98 commands are preprocessed by Compass when using Compass 1.4.0 or higher. DCR 6590.
- 7) G-Code: Use MyMachine.G92RotationInhibit to disable support for G92 for PCS rotation. DCR 6642.
- 8) G-Code: Support modulo axis positioning for rotary axes via G-Code. DCR 6675.
- 9) G-Code: Add support for simultaneous extruder positioning. DCR 5879.
- 10) Read\_GCode\_Stream / StreamParser FB performance increase for max data rate of 25KBits/Sec. DCR 6647.
- 11) Improve MyPath.Buffer.UnderRunWarning detection. DCR 6652.
- 12) LaserControl FB added. DCR 6636.

#### **Changes:**

1) MC\_MovePath: Change AuxiliaryOnly moves to UseNSpaceScalers instead of UseRotationalScalers. DCR 6637.

2) Change PathData.StreamStatus.TCPVelocity (and individuals) to report units / minute DCR 6664.

## **Bug Fixes**

1) GroupToHome FB did not home rotational axes if no Cartesian motion. (because of SCR 12883) DCR 3698.

2) GroupToHome FB - added ErrorIDs 11084 and 11085 to report out of range data in HomeDataStuct. DCR 3699.

3) G-Code: States in (GCodeData.ProcessingMode) like G91 must be retained when switching to a subroutine and back. DCR 6408.

- 4) G-Code: Lookahead was using wrong segment length to back calculate ReducedVelocity requirement. DCR 6481.
- 5) MC\_MovePath FB Fixed bad check in Rotational Motion indicator. DCR 6433.
- 6) MC\_MovePath FB CheckAccelLimit passed wrong input for Rotational or AuxiliaryOnly segments. DCR 6460.
- 7) G-Code: MyMachine.Feature.X0 Don't throw error 11075 if SubDivideDone. DCR 6601.
- 8) GetGroupUnits FB Done output gets stuck on if R\_TRIG the input. DCR 6644.

9) Feed Hold takes a long time to decelerate in some cases - seems to use Cartesian deceleration applied to Rotational deceleration. DCR 6662.

- 10) MC\_MovePath FB Can erroneously get Loop Error Alarm (10136) during M98 subroutine operation. DCR 6666.
- 11) G-Code: M109 Set Temp and Wait for individual zones waited for all zones instead of specified zone. DCR 6702.
- 12) G1 Fxxx (without motion registers) did not store feedrate correctly. DCR 6616.

#### **2021-12-14 v373d released. fw 3.7.3 or higher recommended**

### **New Features, Improvements:**

1) Support GCodes to display messages on screen (M117, M118, msg) DCR 3180.

2) Add ErrorID that variables and tool compensation cannot be used at the same time. DCR 3259.

3) M66 command is retaining input conditions from previous path executions. DCR 5195.

4) Add OEM option for jog speed functionality in Jog Increment mode. DCR 5599.

5) Allow option for MoveOptions.VelocityUnit Rotational to take precedence over Translational. DCR 5736.

6) DetermineFeedrate needs better initialization of lrFeedrate for Z only moves. DCR 5814.

7) Support relative (G91) mode for Arcs during Feature.X0 subinterpolation for feedrate override. DCR 5834.

8) Auto inserted Extruder Change instruction needs explicit setting for G0. DCR 5881.

9) Custom / Override feature needs to suspend processing - specifically to re-read group position after potential group motion. DCR 5899.

10) Toolbox M98 Subroutine support for Compass / Streaming implementation. DCR 5904.

11) Error 8971 during execution of circular segment + z motion (helix). DCR 5941.

12) Suppress 9001 Errors when 3D Printing, Using Transition Mode 4 (Lookahead) high acceleration configuration. DCR 5953.

13) Suppress 8971 Errors when radius is very small, segment time very small. DCR 6057.

14) Improve clearing of MyMachine.Control.Cancel. DCR 6290.

15) Set GCode\_Processor and MC\_MovePath local vars "BaseToolOffset" as Retain - helps to resume prior setup after power down. DCR 6257.

### **Changes:**

1) Require Valid output from Custom\_Code\_Processor FB. DCR 5982.

2) IF condition cannot be used with variable mode "B" MyMachine.Feature.X3=TRUE, must throw error. DCR 5972.

3) Add ErrorID indicating G-Code variables and tool compensation cannot be used at the same time. DCR 5958.

### **Bug Fixes:**

1) Block Sequence Error 11069 will occur if segment requires subdivision and has other commands previously processed on the same line. DCR 5748.

- 2) GroupReAlignPrimeAxes "FBAbort" var not initialized. DCR 5782.
- 3) DetermineFeedrate FB was checking the wrong AxesFlag for Extruder moves. DCR 5815.
- 4) Use MachineData.Prms.ZAcceleration for Z only moves. DCR 5822.
- 5) Change CheckAccelLimit FB to utilize the min and max better. DCR 5823.
- 6) Prevent occasional Lookahead hangups during feedrate override motion time limiting. DCR 5859.
- 7) Extruder tool change no previous G-Code command can cause incorrect CmdPos in LoadPositions. DCR 5862.
- 8) Improve Legacy support for GroupComm (pre PLCi) for Yaskawa CNC. DCR 5908.

9) Avoid processing lockup / hang when 3D printing with Lookahead and constant accel feedrate override enabled. DCR 5954.

- 10) MC\_MovePath must initialize MotionPoints[PrevMCoord].SelectedTool for 3D printers. DCR 6001.
- 11) First Cycle Start after Single step is engaged did nothing. DCR 6111.
- 12) DetermineBlockSequence FB not detecting spindle as one of several commands on a line. DCR 6116.
- 13) Z Tool height may move to incorrect position if restart on a (overridden) T command. DCR 6323
- 14) G92 with no arguments must clear the current BaseToolOffset. DCR 6287.
- 15) Improve MC\_MovePath CommandAborted timing. DCR 6238.
- 16) G04 dwell incorrect units when using X parameter. DCR 6212.

### **2020-07-19 v372 released. fw 3.7.1 or higher recommended**

**New Features, Improvements:**

1) G-Code - GCode\_Procesor, Provide constant acceleration for feedrate overrides with a responsiveness of approximately 500 msec. DCR 5328.

2) SyncGroupToGroup / Pendant\_Driver FBs - Report SecondaryGroup Power/ Enable status when secondary group is configured in PendantData for better reflection of true machine state at the GUI level. DCR 6467.

3) Add Feature select bits as DWORD to MachineStruct. This allows for turning on/off various things such as constant accel feedrate override. DCR 5178.

4) G-Code - Added support for G73 and G83 - chip break drilling cycle. DCR 5398.

5) G-Code - Added support for G80 - Cancel modal motion. DCR 1096.

6) Add provision to change an Overridden G-Code command's PostGCode STRING upon completion of the override. DCR 5568.

## **Changes:**

1) G-Code - G0 rapid, if "F" is supplied, use the feedrate provided instead of MachineData.MaxDirectVelocity. DCR 5029.

2) G-Code - Change M104/M109 to not change the selected extruder. DCR 5111.

3) CustomTCPInWIndow FB - Change 'Tolerance' from REAL to LREAL. DCR 5116.

4) Tool Length compensation (G43) not to be applied until next Z command is included in G-Code. DCR 5698.

5) L30 Tangent - Segregate use of PathData.Colinearity and MachineData.Tangent.MaxAngle. DCR 5584.

6) Don't set Spindle directions to 0 (off) when in MDI (M30 is auto appended, which shuts off spindles). DCR 5531.

## **Bug Fixes:**

1) Pendant Driver jogging did not use UserData.Config.JogSpeed.Orientation when jogging Rx, Ry, Rz. DCR 5408.

2) Lookahead FB - Change var 'ContiguousMotionSegments' from UINT to UDINT to prevent failure when there are more than 65536 contiguous segments. DCR 5395.

3) Lookahead FB - Fix treatment of long segments when not using application layer feedrate override. DCR 5327.

4) Custom Code Execute FB -added an iActive bit so that it can be busy with Enable false.

5) G-Code - G02 Arc went counterclockwise when an arc greater than 180 degrees was specified. DCR 5268.

6) G-Code - Use of registers A B C is now OK when used with a G92 command even if not a -ER controller. DCR 5264.

(7) G-Code - Motion (G1 / G2 / G3) intermixed with custom or overrides was not taking the user setting 'ExactStopCheckk=FALSE' to provide custom codes synced with path motion. DCR 5256.

8) GroupStatus FB - Changed to NOT report ServoPack warnings as alarms. DCR 5224.

9) Compass Terminal MDI - G92 E0 followed by a G1 E move gives ExtruderOffsetInvalid. DCR 5211.

10) G-Code - Tangent disable G79 and L31 get stuck (tangent axis stuck in Stopping state). This was actually due to a firmware bug introduced in v3.7.0. A workaround solution was applied in this Toolbox as well. DCR 5131.

11) MC\_MovePath - Was throwing Error 8999 after changing Y\_GroupSetFrameOffset to use Queued mode. Fixed in PLCopenPart4 library. DCR 5102.

12) G-Code Variables did not work with S Register. DCR 5011.

13) G-Code - Home Presets (G0 H3) not executing full sequence specification. DCR 4980.

14) ReadJointMap FB - Sometimes reported 10126 (no data) ErrorID after successfully reading XML file. DCR 4216.

15) Lookahead not considering arcs which would exceed centripetal acceleration. DCR 5709.

16) When changing from MCS to PCS or vice versa, update PreviousMotion position to be representative of new Coordinate System. DCR 5704.

17) DetermineFeedrate RotationalOnly move feedrate is not always correct. DCR 5607.

18) G92 E0 commands following a Tool change command (with tool offsets) sets local zero offset on non-specified axis. DCR 5602.

19) Compass may not handle conditional M30 before or at the end of file. DCR 5536.

## **2020-11-30 v371 released. fw 3.7.1 or higher recommended**

### **New Features, Improvements:**

- 1) G-Code Add support for M82 / M83 command Extruder Only Absolute / Relative Mode. DCR 3254.
- 2) Add Separate jog speed Z vs. XY as part of Pendant Driver FB / Compass solution. DCR 3808.
- 3) G-Code Add support for G1 H3 (Home Presets) under Mode 2 emulation. DCR 4020.
- 4) Pendant Driver / Compass allow jog keys to jog more than one axis simultaneously. DCR 4067.
- 5) G-Code Added support for 'Set Chamber / Enclosure Temperature' codes M141 / M191. DCR 4153.
- 6) G-Code Processor Implement Lookahead algorithm that integrates with StreamParser function block. DCR 4361.
- 7) MachineType = 3D printer can use separate Z velocities when MachineData.Emulation is set to Mode2 emulation. DCR 4388.
- 8) Pendant Driver / Compass solution added option to suppress soft overtravel alarms when jogging. DCR 4486.
- 9) G-Code Added support for multiple spindles via M143 / M144 / M145 / M153 / M154 / M155. M3.1/ M5.1 DCR 4633.
- 10) GroupReAlignPrime Axes FB Increased support for Multiple prime axes to 6. DCR 4701.
- 11) PendantData structure Added status bits to indicate software limits exceeded. DCR 4721.

#### **Changes:**

12) Custom\_Code\_Processor stub FB - Added PrmSuffix as VAR\_INPUT. Existing implementations of this function block must add the new VAR\_INPUT to the main project. DCR 4230.

## **Bug Fixes:**

13) G-Code spindle - Make spindle speed go to zero when Feed Hold, system now waits for spindle to resume previous speed before continuing path. DCR 4277.

14) G-Code - Local zero offsets were not accounting for PCS offsets when using G92 command. DCR 4366.

15) G-Code - T commands could cause CPU exception (invalid array index) if Tool number is out of bounds of the ToolData.Tool array. DCR 4374.

16) CheckColinearity FB - was errantly assuming Colinearity if the previous segment had ExactStopCheck flag set. DCR 4512.

17) G-Code spindle - If Spindle was on before a Feed Hold, and part canceled during hold, previous spindle speed must be cleared. DCR 4513.

18) MC\_MovePath FB - Velocity & Accel were not limit checked properly - need to consider the feedrate override scaler in effect. DCR 4518.

19) G92 command was not working properly with G-Code Variables. DCR 4666.

20) MC\_MovePath - G92 / set PCS / Segment type 17 was not working with MotomanSync groups. DCR 4746.

- 21) G-Code Tool height offsets compounded if commands issued with no Z element. DCR 4781.
- 22) Calc3DCenter had divide by zero issues. DCR 4787.
- 23) Tool Height offsets were not being properly displayed, retained. DCR 4853.

24) Compass - Extruder positions were not updated until MC\_MovePath has been executed. DCR 4681.

25) StramPaser FB - Initialize DataBuffer.BufferRead on FB startup to prevent G-Code lines with multiple bad commands from causing additional errors. DCR 4925.

26) G0 commands now set to explicitly stop at the end of each segment, there were cases where blending G0 commands may have been applied.

#### **2020-05-03 v370 released. fw 3.7.0 or higher recommended**

#### **New Features, Improvements:**

1) GridLookup FB - New function block added. DCR 1729.

- 2) GroupToHome More efficient / faster by using previously populated JointMap as VAR\_IN\_OUT. DCR 1914.
- 3) GroupComm support for PLCi communication mode for Compass Software. DCR 2977.
- 4) G-Code Support M190. (Wait for bed temperature to reach target temp.) DCR 2290.

5) PendantDriver did not respond to servo power toggle unless in manual mode. Now OK in Auto or manual when used with Compass. DCR 2372.

- 6) PendantDriver / TeachPendant Added ability for user customizable acceleration rates for jogging. DCR 2472.
- 7) PlaneMeasurement/GridMeasurement Change the point from where the offsets are normalized. DCR 2692.
- 8) G-Code Added recognition of % character for start of G-Code file comment. DCR 2715.
- 9) MC\_MovePath Limit check velocities and accelerations differently when a MotomanSync robot is used. DCR 2739.
- 10) 3D-Printing Extruder Jog now possible when set as an auxiliary axis in the group config. DCR 2901.
- 11) PlaneMeasurement/GridMeasurement Added Analog measurement method. DCR 2960.
- 12) GridMeasurement Changed path from "scanning" to "zig zag" to save time. DCR 2976.
- 13) PendantDriver Now supports incremental jogging. DCR 3063.
- 14) HomeToSurface New function block created. DCR 3086.
- 15) MC\_MovePath Allow infinite repeat mode when streaming. DCR 3104.
- 16) G-Code Support separate feedrates for XY and Z. DCR 3181.
- 17) G-Code Support Local Zeros (LZ) via G92. DCR 3186.
- 18) G-Code CalcToolComp (G41, G42) reduction in Tolerance strictness. DCR 3256.
- 19) G-Code Add support for more than one spindle in MachineStruct. DCR 3261.
- 20) G-Code Add support for configuration of G-Code overrides (Macros). DCR 3262.
- 21) GridControl Implement new function block to consolidate GridLookup and SyncGroupToGroup. DCR 3273
- 22) Pendant Driver Turn servos off when heartbeat with host is lost. DCR 3410.
- 23) MC\_MovePath Auto set Colinearity parameter 2111 to 10.0 degrees if left at firmware default. DCR 3414.
- 24) GroupToHome Improve logic to handle servos being shut off in the middle of homing. DCR 3455.
- 25) GroupToHome Added support for CommandAborted output. DCR 3460.
- 26) G-Code Add support for G43, G44, G49 for Tool Length Offset. DCR 3478.
- 27) Pendant Driver If no name is specified for Tool File, User Frame or Teach Point List file, use a default name. DCR 3484
- 28) Pendant Driver (Compass) Reset Feed Hold when TriggerReset (Reset) is pressed. DCR 3500.

29) Pendant Driver / GroupCommManager - Improve servo off state logic to ensure MC GroupDisable succeeds (to successfully clear 8966 alarm). DCR 3507.

- 30) Improve G0 usage of DirectAccel / Decel. DCR 3573.
- 31) GroupReAlignPrimeAxes Improve support for multi (3) prime joints. DCR 3585.

32) G-Code - Repurpose items in PathStatusStruct to provide GUI with byte offsets for Errors from Processing and MC\_ MovePath. DCR 3586.

- 33) G-Code Provided way to run G-Code commands (coming from Compass buttons) while in manual mode. DCR 3587.
- 34) ReadJointMap FB Increase performance to execute in very fast task w/o causing watchdog. DCR 3631.
- 35) G-Code Allow G92 offsets for all axes (Previously only E axis for 3D printer extruder allowed). DCR 3640.
- 36) G-Code Added support for inclusion of additional G-Codes before and after a G-Code override is executed. DCR 3663.
- 37) G-Code Added support for Tangent knife operation under emulation mode2. DCR 3668.
- 39) Add support for Mode2 B feedrate for rotational axes. DCR 3867.

#### **Changes**

- 40) G-Code Support G53 as described by the G-Code standard. DCR 3260.
- 41) 3D Printing Added Definition for number of configured temp sensors to PrinterStruct. DCR 3420.
- 42) Pendant Driver / GroupCommManager Clearing alarms from Compass should be allowed in Auto/Manual/MDI.DCR 3512.

43) G-Code - No longer initialize G-Code registers (GCodeData strcuture) when Read\_GCode\_Stream / Read\_GCodeFile starts up or when ClearBuffer. DCR 3571.

44) Revert GetGroupDOF FB to rely on AxesGroup info for MotomanSync groups - (SCR 12547 is completed). DCR 3604.

## **Bug Fixes:**

45) M30 failed to stop MC\_MovePath from processing additional segments when there were motion segments in the firmware buffer. DCR 2807.

46) G-Code - Support multiple actionable G-Code segments on a single line. DCR 2489.

47) PlaneMeasurement: Rotational axes spin back to zero (often causing overspeed) when block is executed. DCR 1787.

48) MC\_MovePath - Velocity spike if ExactStopCheck = FALSE for segment before StandStill segment. DCR 2124.

49) G-Code - Fixed multiple issues with G28. DCR 2260.

50) G-Code - MachineData.Printer.ActiveExtruder did not indicate which extruder is Active. DCR 2292.

51) G-Code - Machinedata.Spindle.RPM did not get updated every time the 'S' G-Code parameter was issued. DCR 2327.

52) ReadJointMap - Information was incorrect if more than one Mechatrolink group was configured. DCR 2500.

53) 3D Printing - The velocity should not change if a M104 or M106 command is executed in the middle of motion commands. DCR 2557.

54) G-Code - Fix Custom Code execution / path incrementation for scenario like [motion motion motion custom dwell other]. DCR 2688.

55) 3D Printing - Fix Extruder printer extruder offsets so as not to repeatedly add an offset for unspecified axes. DCR 2694.

56) MC\_MovePath / LoadPositions FB - UnconfiguredExtruderError caught, but not preventing an array index out of bounds crash. DCR 2781.

57) MC MovePath - Spindle had potential for divide by zero exception. DCR 2971.

58) MC\_MovePath - Make Spindle commands M3 M4 M5 G97 sync with other motion. DCR 2981.

59) 3D Printing - M140 now synced with motion. DCR 3055.

60) MC\_MovePath - InputFlagsRequired was not getting reset after abort/done/error. DCR 3095.

61) Pendant\_Driver - ReadPartFrameFile function block only worked once. DCR 3228.

62) GroupStatus - Now EXITs if MC\_ReadAxisError is ever Busy to avoid watchdog. DCR 3253.

63) G-Code - CalcToolComp not propagating Errors to user level. DCR 3258.

64) Read GCode Stream / Read GCode File - ErrorRow output was off by one depending on when Error occured. DCR 3266.

65) G-Code - G2 and G3 commands switching between R and IJK mode not using IJK parameters. DCR 3304.

66) Pendant\_Driver - Errors when setting a tool not being caught in error handling. DCR 3322.

67) MC\_MovePath - Tangent Axis Pre-alignment Velocity was referencing Rotational Acceleration instead of Velocity. DCR 3569.

68) GroupControl FB / MC\_GroupReset was unable to clear group alarms while AxesGroup.Status.Active = TRUE. DCR 3602.

69) 3D Printing / MC\_MovePath - Fixed infinite velocity error 8978 when executing a Tool Change. DCR 3653.

70) MC\_MovePath / MotomanSync - Motion sequencing froze when also using conveyor tracking. DCR 3665.

71) Support G00 / G01 with no axes as just a mode setting, no motion should occur. DCR 3832.

#### **New Features, Improvements**

1) Updated StreamStatus struct and GCodeComm DLL to structure version 20190127. When using Group Toolbox v352 with GCodeComm.DLL, version 3.4.2.0 of the DLL is required.

2) Updated MachineStruct to new structure version 0120190110.When using Group Toolbox v352 with GroupComm.DLL, version 1.0.3.1 of the DLL is required.

3) ExternalExtruderControl - New function block added for controlling an extruder mounted to a MotomanSync robot. DCR 2614.

4) Custom Code Processor and Custom Code Execute - New function blocks created for custom G & M Codes as user customizable FBs. DCR 2073.

5) Custom\_Code\_Execute - Provide mechanism for custom G & M codes to select execution synchronized with motion that does not stop. DCR 2355.

6) Support unique Transition modes for each segment rather than just a single setting from MachineStruct.Prms. DCR 2026.

7) GetGroupDOF - Updated FB to support auxiliary axes (support coming in MotionWorks IEC 3.6) DCR 2198.

8) G-Code - Improved validation for numeric parameters, and allow special cases like #var assignments to pass. DCR 2243.

9) G-Code - Add Special SegmentType for G10 - to change Work Coordinate System Offset. DCR 2247.

10) PendantDriver - Changed to execute MC\_GroupDisable when the PowerStateReq request is FALSE. DCR 2255.

12) G-Code - M2 / M30 End of Program commands - If more than one, first one encountered in program flow prevails. DCR 2268.

12) MC\_MovePath - Added SegmentType to indicate the end of the sequence. DCR 2271. Related to DCR 2268.

13) MC\_MovePath - Improve determination of positions to apply that were not specified in the Segment data. DCR 2273.

14) G-Code - Refactor Extruder position management. DCR 2381.

15) G-Code - Add support for M0 and M1. DCR 2331.

16) PathStruct.InUse flag - Improvement for CNCWorks Cancel behavior. DCR 2341.

17) G-Code -Added support for Block Skip Mode. DCR 2181.

18) Support 6 axis 3D printer plus three extruders. DCR 2113.

19) MachineStruct to GroupComm DLL - changed MachineData.Torque[] to report all axes torque including prime axes. (Change MCS labeling.) DCR 2448.

20) StreamStatus to GCodeComm DLL - Added ToGoDistance fields to the StreamStatus structure for use by GUI applications. DCR 2450. Requires GroupComm DLL version 1.0.3.1.

21) StreamStatus to GCodeComm DLL - Added G and M code Active code status for each G and M code as published in the CNC Programmer Handbook.

22) GetTorques - New function block added to read the actual torque for all axes in a group including secondary axes. DCR 2494.

### **Changes**

23) Pendant\_Driver - MC\_GroupSetOverride should only be effective in auto mode. DCR 2217.

24) Use MachineData.Prms.MaxDirectVelocity when G0 move specified. DCR 2225.

25) Read\_GCode\_Stream no longer sets the Error / ErrorID outputs for unrecognized commands, but still requires 'ClearBuffer' to acknowledge and reset. This improvement means the connection is no longer shut down for bad commands. DCR 2934.

26) MachineStruct.Printer.Extruder[] - Changed MinTargetTemp to TempTolerance so M109 can support waiting for temperature decrease.

## **Bug Fixes**

27) Variable assignment to registers should be persistent for future blocks / Segments until a constant is given again. DCR 1469.

28) G10 should only update offsets in MachineStruct, G54 ~ 59 actually applies specified offsets. DCR 1604.

29) PlaneMeasurement/GridMeasurement: Checking for ToleranceTooWideError was broken since change of TouchDirection definition. DCR 1835.

30) MC\_MovePath - Reporting error 10623 incorrectly when OperationMode = GT\_OperationMode#InfiniteRepeat. DCR 2066.

31) MC\_MovePath - If VelocityScaler input = 0, first segment was still executed before Error output. DCR 2115.

32) MC\_MovePath - StandStill segments are not counted in ExecutedTotal/ProcessedTotal. DCR 2117.

33) GroupReAlignPrimeAxes - Improved for multiple sets of prime axes in a group. DCR 2161.

34) MC\_MovePath - Fix Rotational Move acc/decel limit to properly limit to MyMachine.Prms.MaxRotationalAcceleration. DCR 2162.

35) MC\_MovePath - Improved update of ProcesedTotal and ExecutedTotal outputs for non motion segments. DCR 2183.

36) G-Code Processing - Expression evaluator not accepting decimal point or the negative of another variable in a variable assignment. DCR 2185.

37) GetDOFIndex - Rectify issue with GroupToHome / GetDOFIndex. (wrong implementation to find axes in AxesGroup.) DCR 2215.

38) Machine Driver - Not propagating Errors to be caught by Pendant Driver / GroupCommDLL. When invoked via GroupComm DLL, GroupToHome could silently Error. DCR 2216.

39) G-Code - Feedrate for Rotational moves must not have ScaleFactor applied. DCR 2223.

40) G-Code - IF statements with equal to condition incorrectly sets variable equal to the value being checked. DCR 2224.

41) MC\_MovePath - Limit check feedrate based on move type (linear, Rotary, direct) DCR 2226.

42) G-Code - Add GCode ModalMode for motion type (G 0,1,2,3)

43) G-Code - G4 with X parameter sets SegmentType 1 (linear move) instead of a dwell. DCR 2259.

44) G-Code - Improve IF logic to throw error if jump-to line number not found. DCR 2272.

45) G-Code - M109 is not updating specified minimum temperature. DCR 2291.

46) MachineData.Printer.ActiveExtruder did not indicate which extruder is running. DCR 2292.

47) MC\_MovePath - Velocity limit checking must take into account the current MC\_GroupSetOverride. DCR 2324.

48) G-Code - Dont increment PathData.Buffer.StorePointer if there was an Error in the PathStruct Update code. DCR 2348.

49) G-Code - CNCWorks MDI mode causes re execution of all segments in PathData each time MDI command is sent. DCR 2365.

50) MC\_MovePath - Output labels / ExectutedTotals incorrect in SingleStep mode for non motion segments. DCR 2417.

51) GroupControl - Changed so GroupStatus output does not flicker. DCR 2077.

52) MC\_MovePath - Force a delay when setting OutputFlags if SegmentType is a motion type but Group Prm 2201 reports 0. Maybe motion not started yet, especially for MotoManSync groups. DCR 2080.

53) G-Code Processor / Tool Compensation - code refactoring for the v340 release broke Tool Compensation. DCR 2118.

54) MC\_Movepath - SetTangent SegmentType not setting Acceleration and Velocity.DCR 2126.

55) Read GCode File - Did not properly shut down GCode Processor if there was an error, next Execute falsely showed lingering Error. DCR2182.

56) GroupCommManager / Pendant\_Driver -Servo power could not be toggled in some cases after a communication loss and recovery. DCR 2372.

57) MC\_MovePath - In ExecutionMode=SingleStep, Output Labels / ExecutedTotals were not accurate for non motion segments. DCR 2417.

58) Read\_GCode\_File / Read\_GCode\_Stream - improved checking of string lengths to avoid causing "Error on String Conversion" Error. DCR 2455

59) Pendant\_Driver - change behavior so servos for Mechatrolink group disable if there is a Comm watchdog Error. DCR 2616.

## **2018-08-07 v350 released. fw 3.4.0 or higher required.**

## **New Features, Improvements**

1) GroupCommManager - New function block added to support GroupComm.DLL and CNCWorks PC application.

- 2) Merged Pendant Toolbox into Group Toolbox, first official release of Pendant features. DCR 1570.
- 3) 3D Printing Added support for Extruder scaling. DCR 1497.
- 4) 3D Printing Added support for multiple extruder temperatures. DCR 1508.
- 5) 3D Printing Added support for M106 processing FanSpeed. DCR 1538.
- 6) 3D Printing Added support for multiple filament / pellet extruders. DCR 1704.
- 7) 3D Printing Added support for M109: Set Extruder Temperature and Wait.
- 8) MC\_PATH\_DATA\_REF Added support for stream byte offset referencing. DCR 1299.
- 9) Read GCode Stream Allow Errors to be reset without dropping socket connection. DCR 1464. DCR 2394.
- 10) G-Code parsing Added support for G93 Inverse Time mode. DCR 1609.
- 11) Pendant Driver Using Memory map version 3.5.0.7. DCR 1631 / 1953.
- 12) Pendant Driver Added support for MC\_GroupSetOverride. DCR 1429.
- 13) Pendant Driver 'TriggerReset' bit now clears controller, group, and axes alarms if present. DCR 1750.
- 14) Machine Driver FB Added support for Group To Home FB via Memory Map interface. DCR 1448.
- 15) GetGroupNames New function blocked. DCR 1386.
- 16) GridMeasurement New Function block added. DCR 1728.
- 17) GridLookup New Function block added. DCR 1729.
- 18) WriteGridFile & ReadGridFile New Function blocks added. DCR 1745.
- 19) MachineStruct XYZ extruder offsets Added. DCR 1752.
- 20) Added support for G-Codes G28, M82 and M84. DCR 1779.
- 21) Provide method to specify PrimeAllowance for the GroupReAlignPrimeAxes FB inside Pendant\_Driver. DCR 1807.
- 22) GroupReAlignPrimeAxes more efficient / faster, now uses previously populated JointMap as VAR\_IN\_OUT. DCR 1908.

#### **Changes:**

- 23) Repurposed \*.JOB file output to \*.TPL (Teach Point List) DCR 1419.
- 24) Pendant Driver Refactored VAR\_IN\_OUTs 4 separate structures into one structure (PendantData) DCR 1478.
- 25) Refactored DetectPrimeAxes FB -> GetPrimeAxesRef FB. DCR 1515.
- 26) PlaneMeassurement Output changed to provide MC\_CARTESIAN\_REF for use with Y\_GroupSetFrameOffset. DCR 1873.
- 27) GroupReAlignPrimesAxes and AlignPrimeAxes renamed to GroupReAlignPrimes etc. in prep for future function. DCR 2034

## **Bug Fixes**

- 28) MC\_MovePath Improved JoinMode / PathMode determination for first segment. DCR 1205.
- 29) MC\_MovePath Improved determination of RotationalOnly Motion for specific CoordinateSystem. DCR 1273.
- 30) MC\_MovePath MC\_MovePath.Abort was causing group to get stuck in Stopping state. DCR 1461.
- 31) Fixed G-Code variable support for Feedrate to apply conversion from per/in to per/sec and scalefactor. DCR 1484.
- 32) G-Code parsing (CheckColinearity FB) TangentAngle should never be negative. DCR 1485.
- 33) Improved CheckColinearity FB to also check for Rotational combinations that would cause blend Errors. DCR 1506.
- 34) G-Code parsing Fix reporting of FileByteOffset to support resuming jobs in progress. DCR 1545.
- 35) G-Code parsing G10 should only update offsets in MachineStruct, G54  $\sim$  59 should only apply specified offsets.
- 36) Pendant Driver Fix reading of group name, use ChangeCase and GetGroupName. DCR 1727.
- 37) MC\_MovePath Rotational velocity was only taken from MachineStruct, ignoring Pathstruct.Segment.Feedrate. DCR 1770.
- 38) GroupReAlignPrimeAxes Improved for groups with multiple sets of joints with prime servos. DCR 1793.
- 39) MC\_MovePath Improved synchronization of outputs to queued motion segments. DCR 1926.

## **2017-12-07 v340 released. firmware 3.4.0 or higher required.**

## **New Features and Improvements:**

1) AlignPrimeAxis - New function block added. DCR 1053.

- 2) PlaneMeasurement New function block added. DCR 1103.
- 3) GroupToHome New function block added. DCR 1234.
- 4) MachineStruct Added .MachineType to select milling, lathe, printer modes.
- 5) GroupControl Added ability to execute MC\_Reset on all axes configured in Group. DCR 1080 / 1090.
- 6) MC\_MovePath Improved handling of non colinear segments to avoid ErorrID 9000,9001,9002,9003. DCR 1012
- 7) MC\_MovePath Improved Segment tracking so path outputs can be operated accurately. DCR 1083.
- 8) Read\_GCode\_File Added Abort input to cancel reading a file. DCR 1093.
- 9) Support G-Code variables DCR 1095.

10) Read\_GCode\_File - Improve scan time stability. Improvements to minimize scan time spikes caused when the function processes bytes into the PathStruct. DCR 1222.

11) MachineStruct.EmulationMode - Support for alternate way of setting vel and accel in units/sec.

12) MC\_PATH\_DATA\_REF.StreamStatus - Added support for byte offset referencing for G-Code so host can determine the live motion segment. DCR 1224.

- 13) Read GCode Stream Expose ErrorRow and ErrorString as VAR OUTPUT. DCR 1208.
- 14) MachineStruct Added MaxAcceleration and MaxDeceleration. DCR 1239.
- 15) G-Code Added support for mathematical expressions and subprograms. DCR 1240.

#### **Changes:**

16) MC\_MovePath - Some Outputs changed for clarity. Now label and segment are identified as 'Processed' and 'Executed'. DCR 1092.

17) MC\_MovePath - changed VAR\_INPUT VelocityOverride to VelocityScaler to differentiate from new MC\_GroupSetOverride released in firmware v3.4.0. DCR 1238.

## **Bug Fixes:**

18) MC\_MovePath - Fix bug with total motion block count. Sometimes the value would go negative. DCR 1094.

19) G-Code processing - Bug fix in ColinearityCheck for Line to Arc, Arc to Line cases. DCR 1283.

20) G-Code - Processing of I,J,K registers for circle definition was not being properly scaled if required. DCR 1305.

21 G-Code G04 was interpreting the P parameter in seconds but the G-Code RS 274 specification indicates milliseconds. Now the P parameter is milliseconds, and the X parameter can be used to specify seconds. DCR 1382.

### **2017-01-07 v330 released**

This was the first release.

# **G-Code Support**

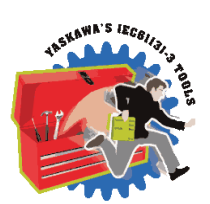

**YASKAWA** 

## **G-Codes**

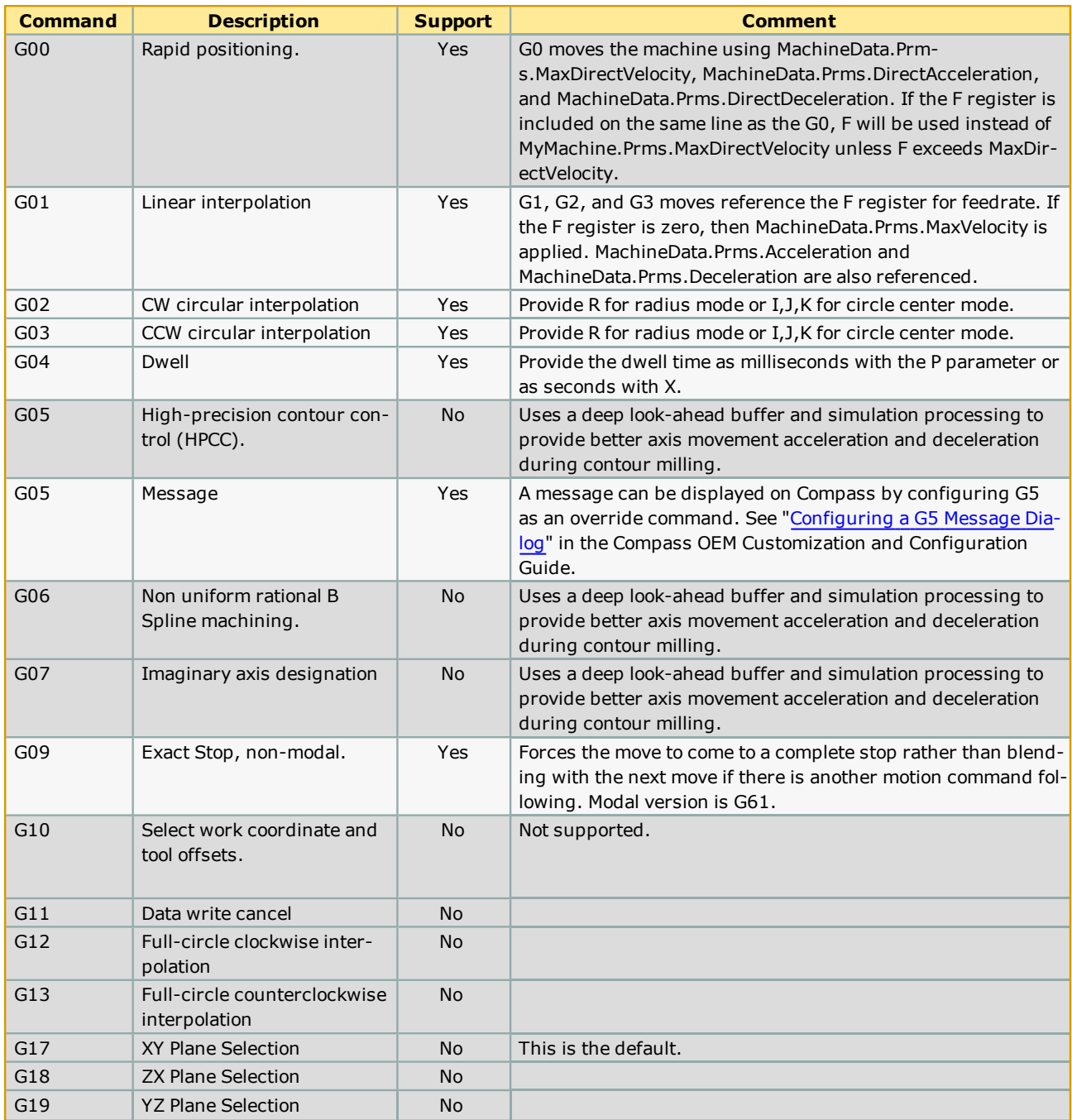
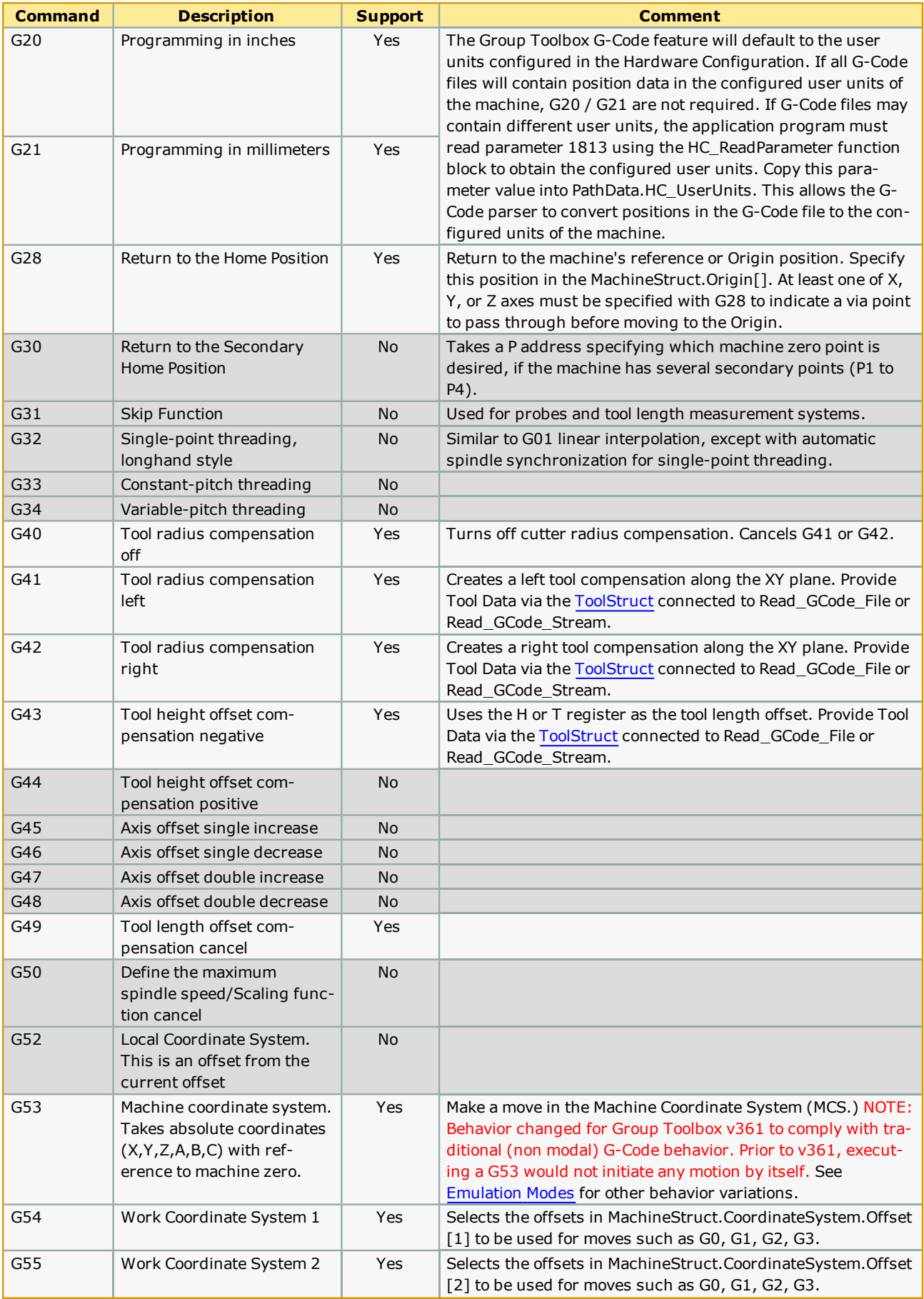

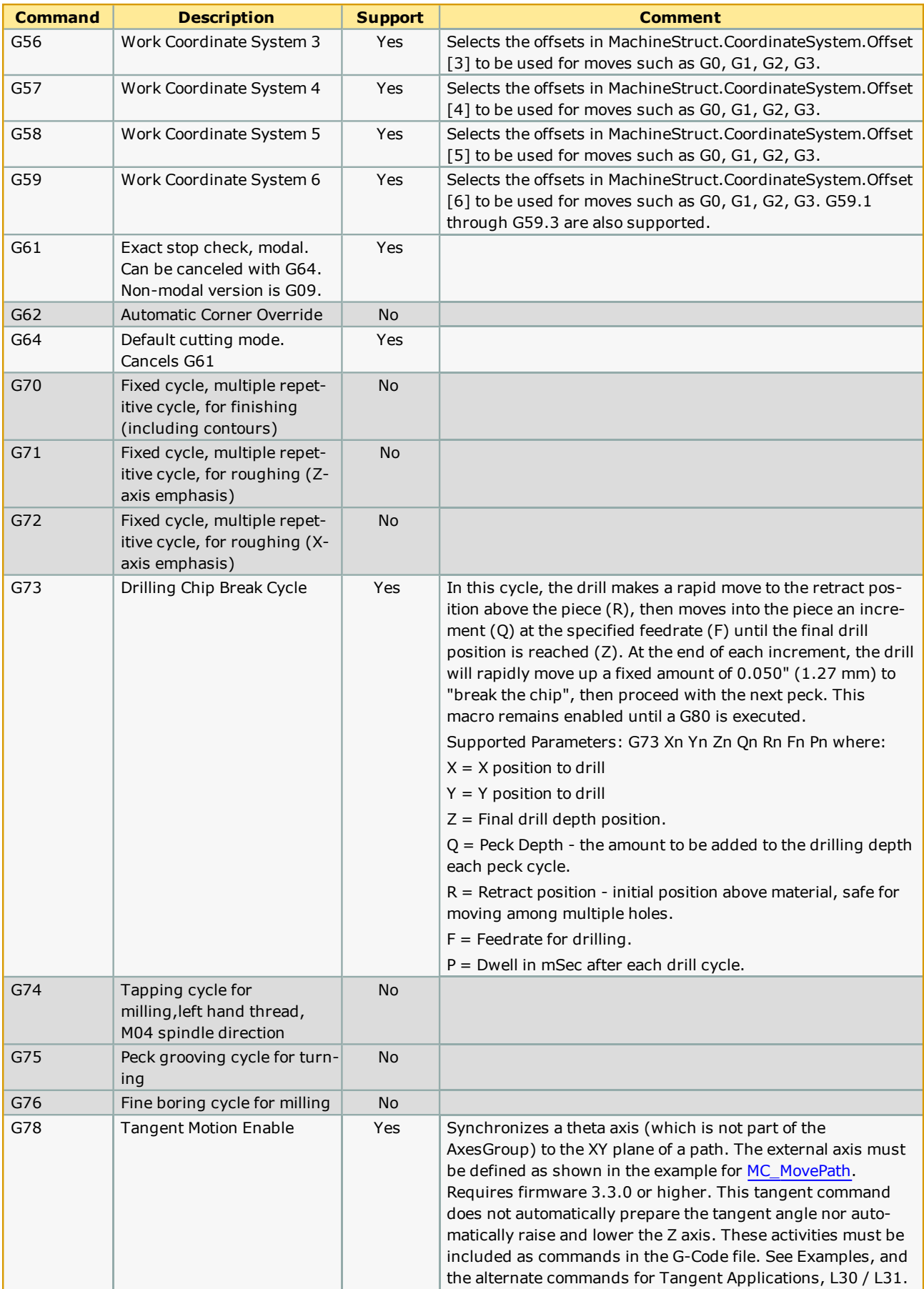

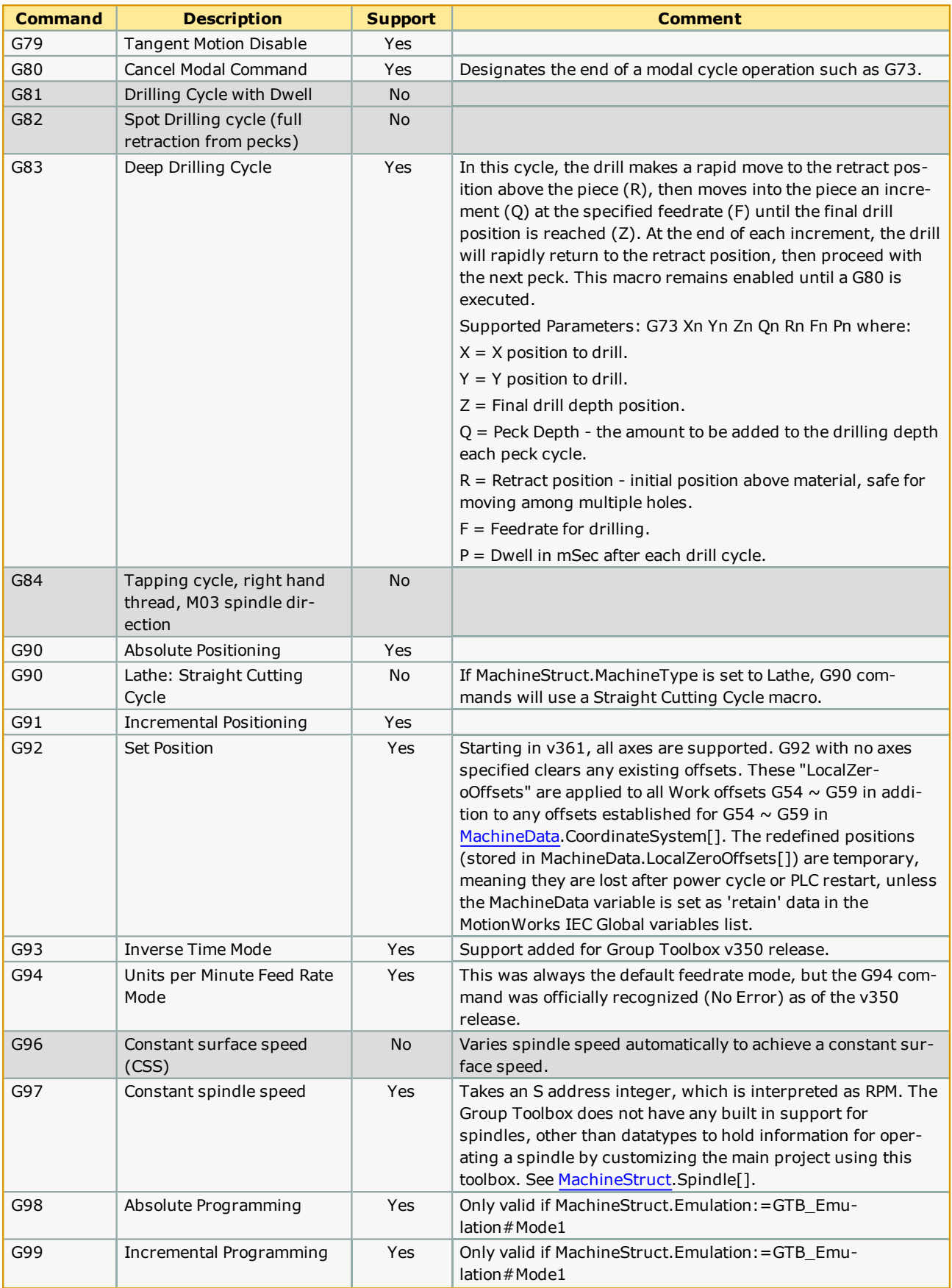

#### **M-Codes**

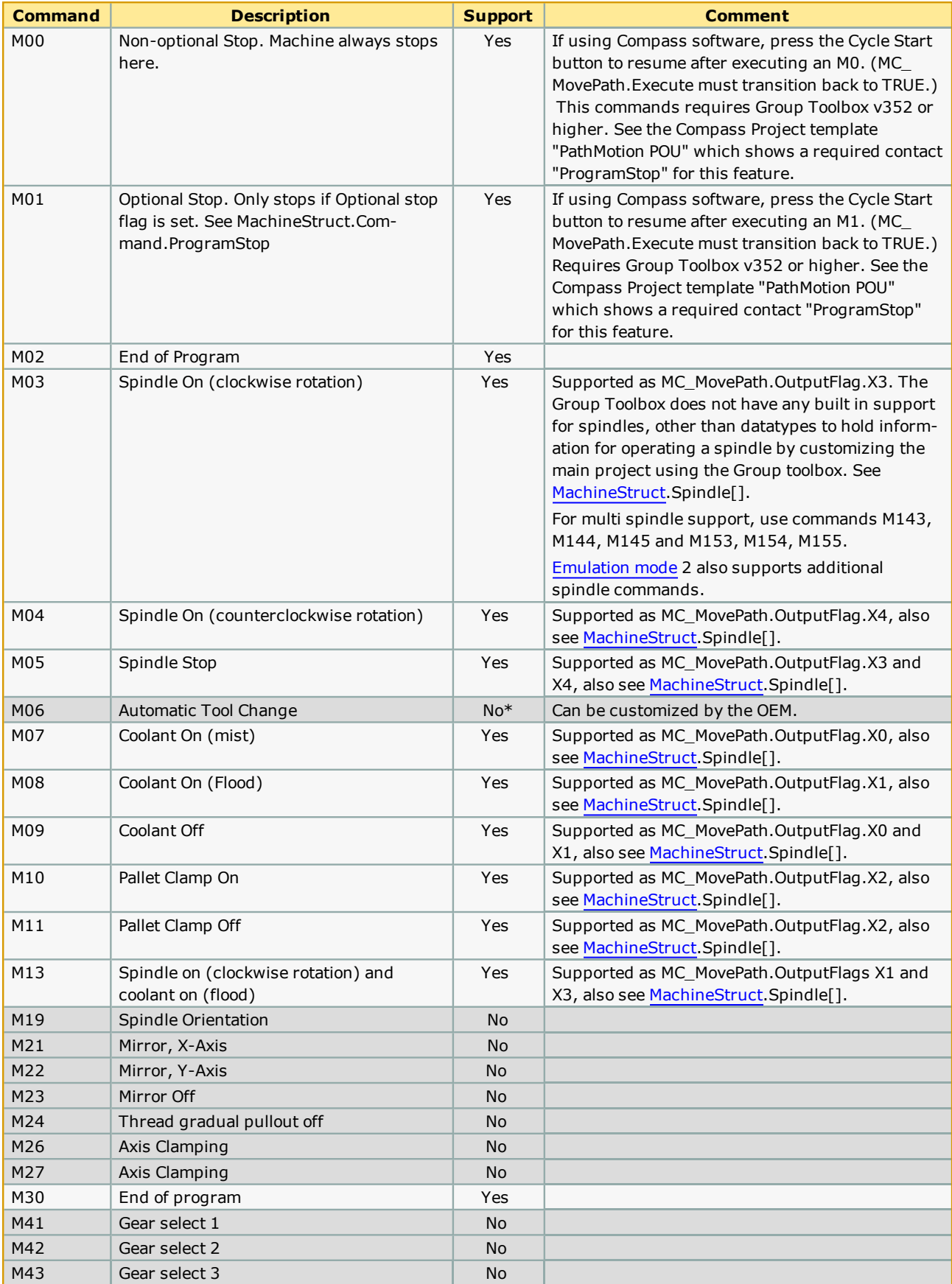

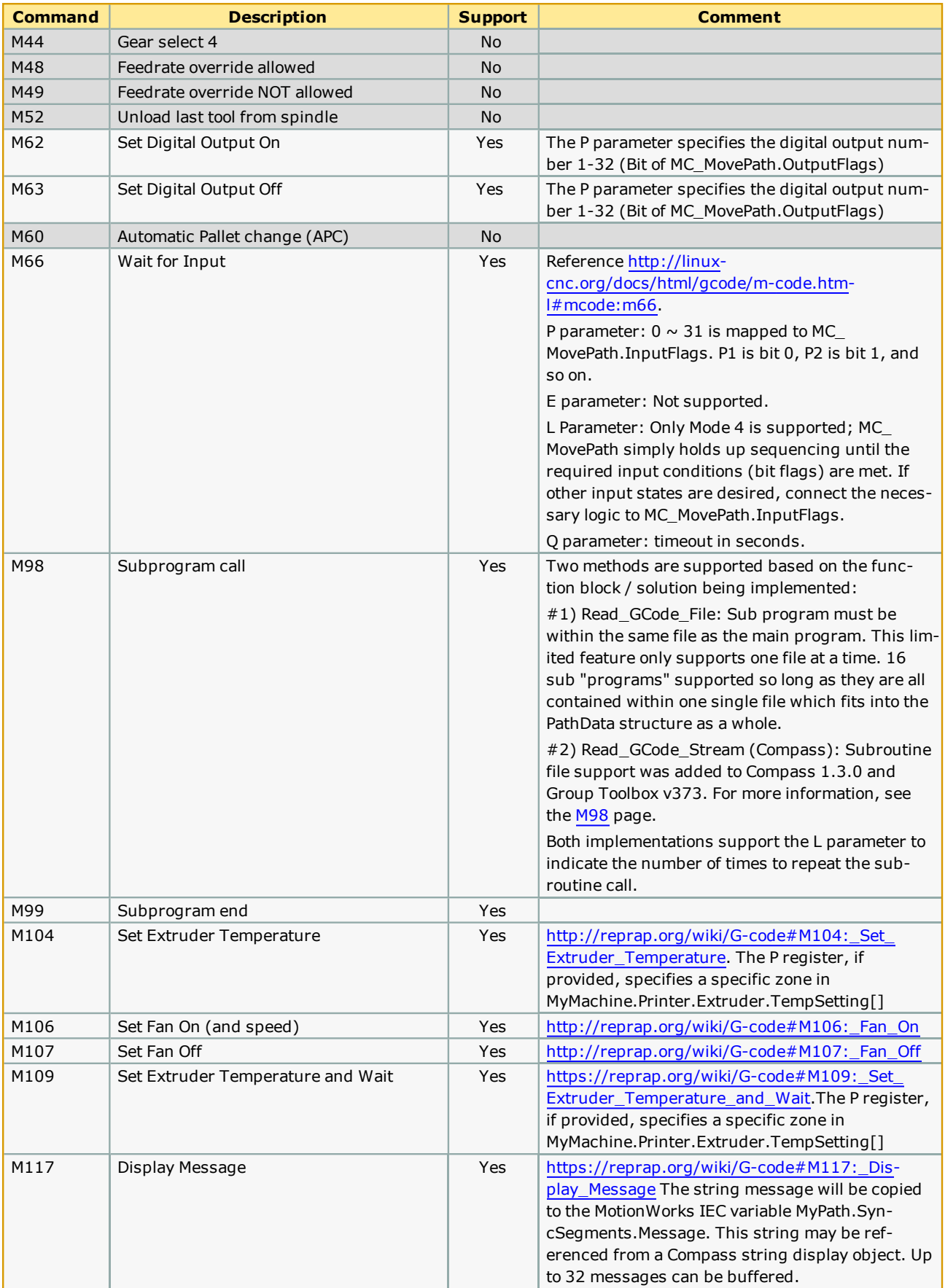

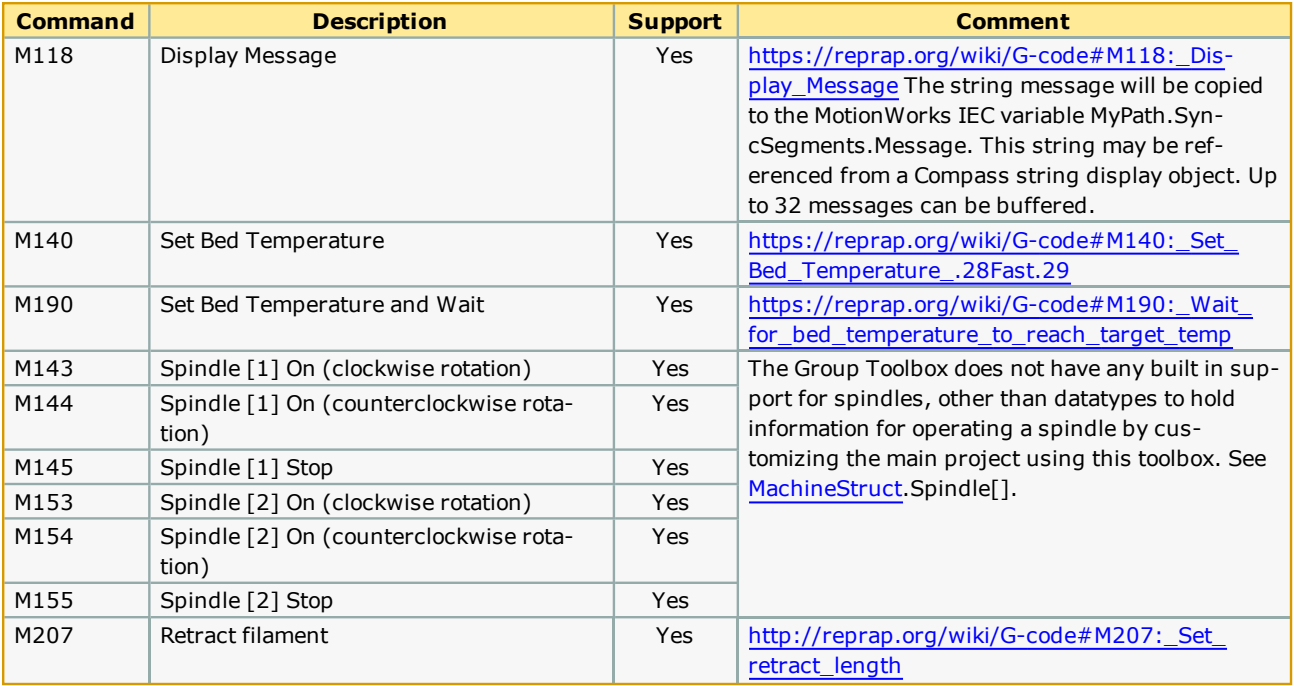

#### **Parameters**

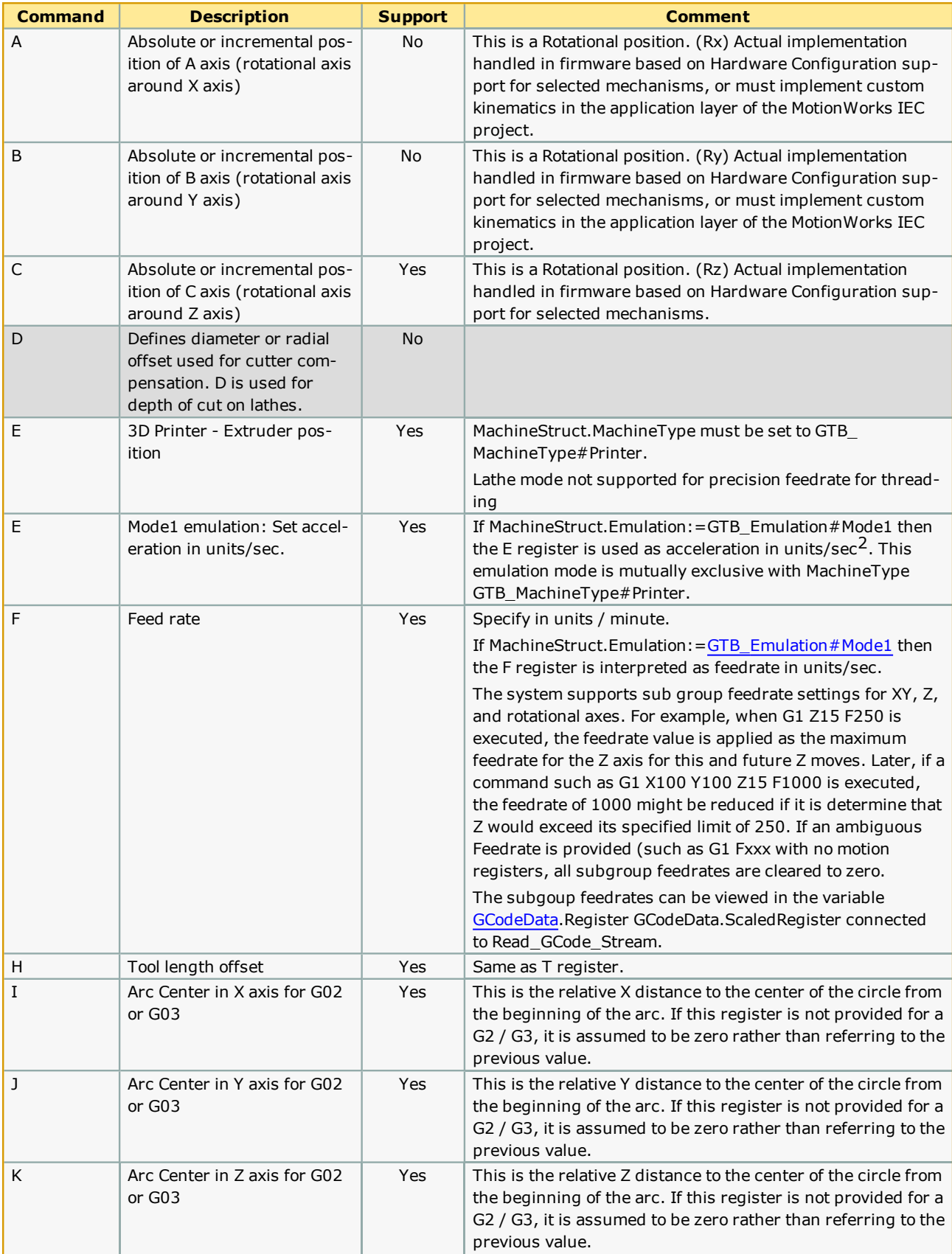

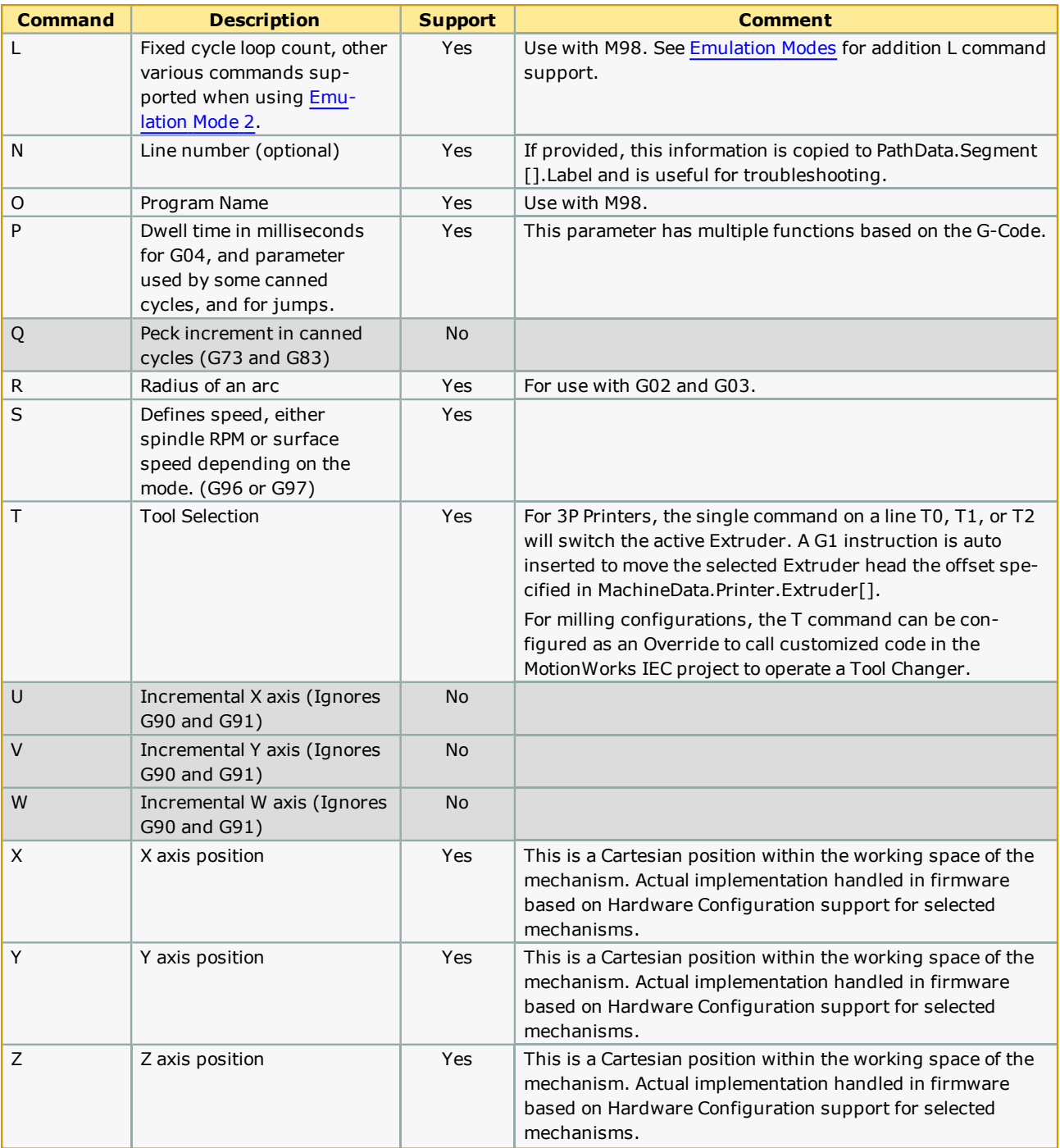

### **Other Supported Commands**

Variable and basic logical commands are supported when using Read\_GCode\_File with the following limitations:

- <sup>l</sup> When using logical statements (M98 or IF command), the entire G-Code file contents must be loaded into MyPath.Segment[]. The MyPath.Buffer.Overwritten flag must not have been set TRUE by the G-Code Processor. This is because the function blocks can only reference data already processed and in the PLC memory area; they cannot search for data in the G-Code file on the controller flash file system, and if the file is being streamed, they have no way to randomly access data which may already be overwritten by the circular buffer, or may not have been sent to the MPiec controller yet.
- <sup>l</sup> Only simple assignments are supported. No nested parenthesis or math equations involving more than one operator are supported.
- <sup>l</sup> Nested subroutines can be called with a maximum depth of 16, otherwise MC\_MovePath will output the ErrorID 10626 - Stack Overflow.
- Up to 255 variables assignments or expressions can exist in one G-Code file.

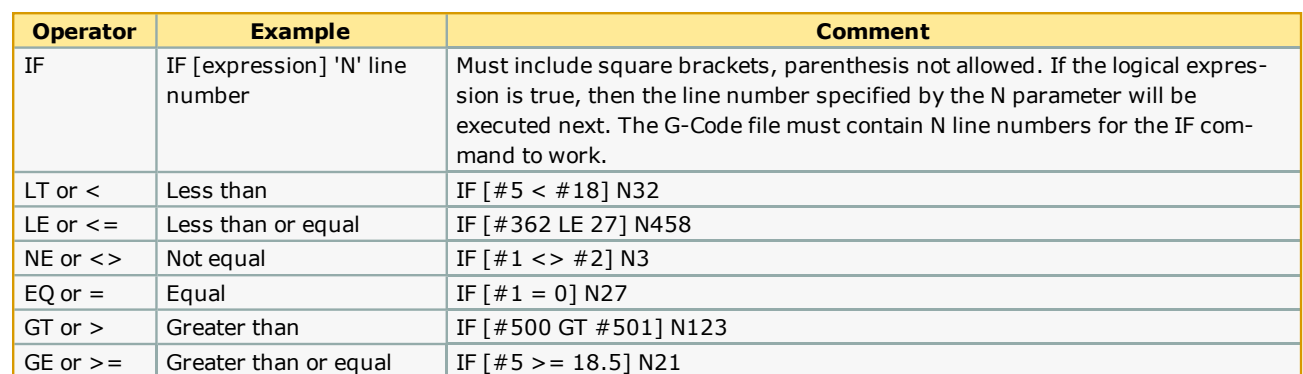

#### **Logic / Expression support**

The keywords THEN ELSE END\_IF and GOTO are not supported.

#### **Other Keyword support**

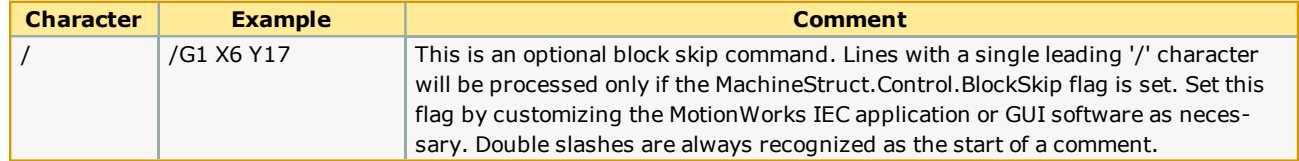

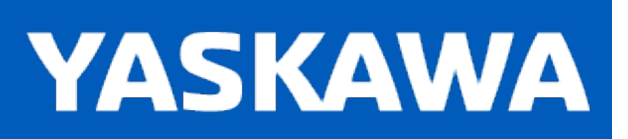

**Help version created 11/14/2023**

# **3D Printing**

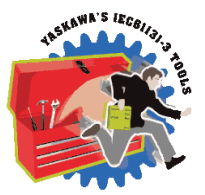

Some special configuration is required to enable 3D printing support.

## **Configure the Group in Hardware Configuration**

Starting with MotionWorks IEC 3.6, there are two methods available to configure extruders; either as rotational axes of an nD gantry, or as additional axes. Configure either a 3D or nD gantry.

#### **Extruder Configuration Required for MotionWorks IEC 3.5 and Older**

Configure the extruder [E0] as the Rz axis. Also consider the FeedConstant value for the Extruder on the Configuration tab for the Extruder axis. The user units for the Extruders must be the same as for the Cartesian (XYZ) axes. Two additional Extruders can also be configured. See the Extruder Mapping Chart that follows.

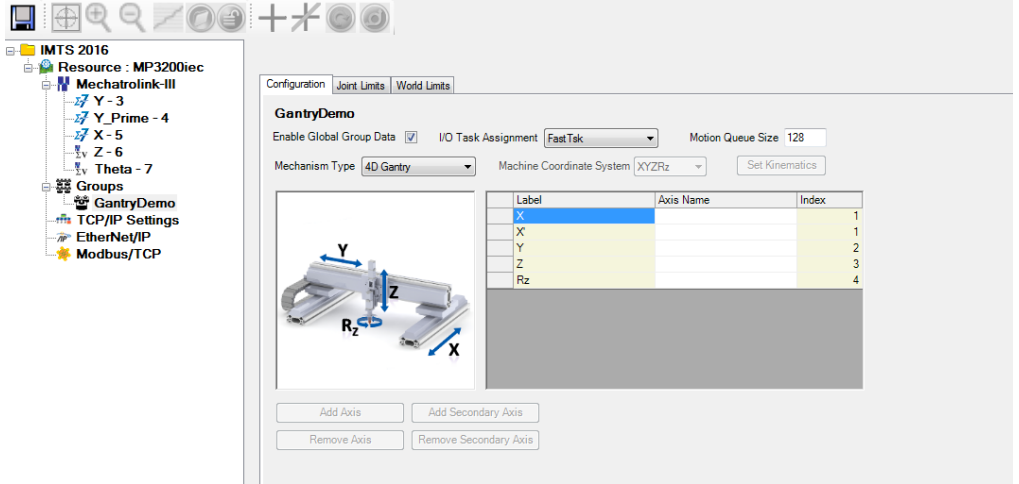

#### **Extruder Configuration for MotionWorks IEC 3.6 and Newer**

Configure the Extruders as additional axes to a 3D or nD gantry. This is the preferred method, although the older method is still supported and there is no need to change an existing configuration when upgrading. Extruders configured as additional axes can be observed in the MotionWorks IEC variable AxesGroup.Machine[7] [8] and [9] or AxesGroup.Part[7] [8] and [9].

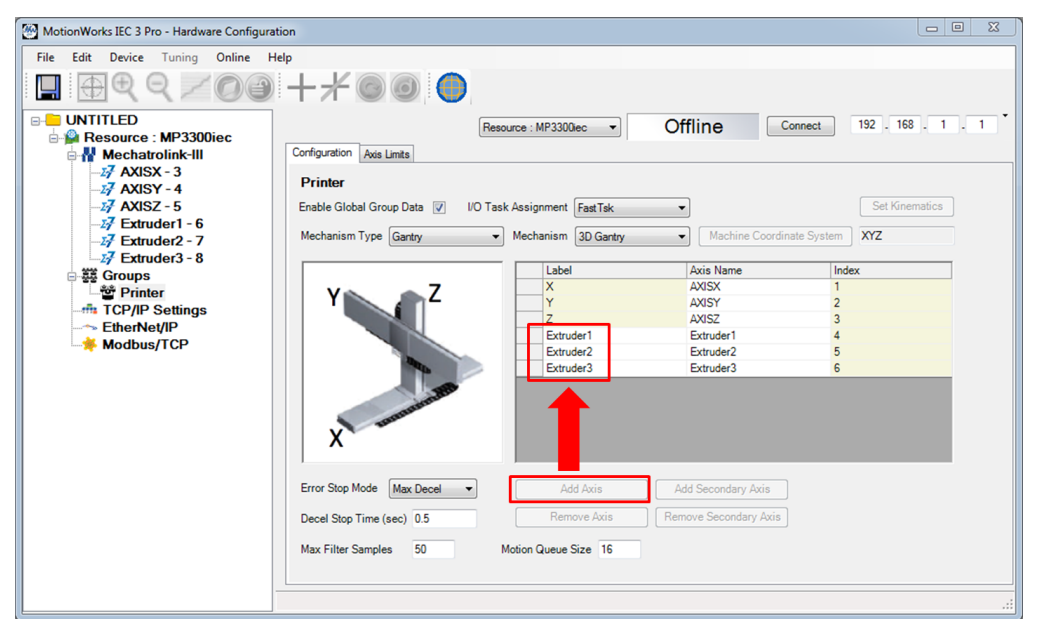

## **Extruder Mapping**

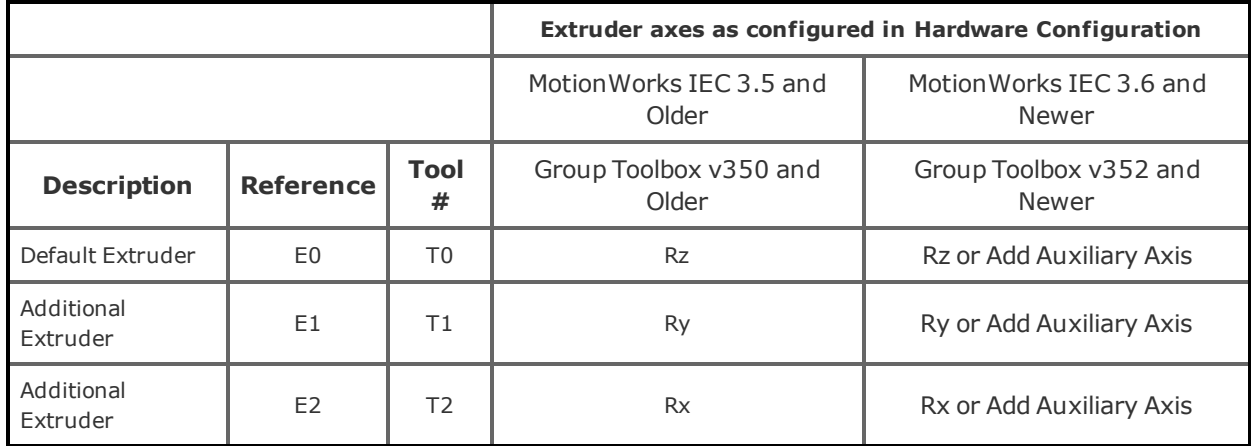

## **MachineStruct Configuration for a 3D Printer**

The system must be configured so the function blocks can correctly interpret some special features unique to a 3D Printer. Configure the following in the "Initialize" POU.

MyMachine.MachineType:=GTB\_MachineType#Printer;

# **Temperature & Fan Management**

The function blocks in the Group toolbox recognize G-Codes that pertain to extruder, bed, enclosure temperature and fan speed and copy data into the MachineData structure. There is no built in functionality for physically setting these features. The MPiec project must be customized by connecting the data in the MyMachine.Printer structure.

#### **Temperature related G-Codes:**

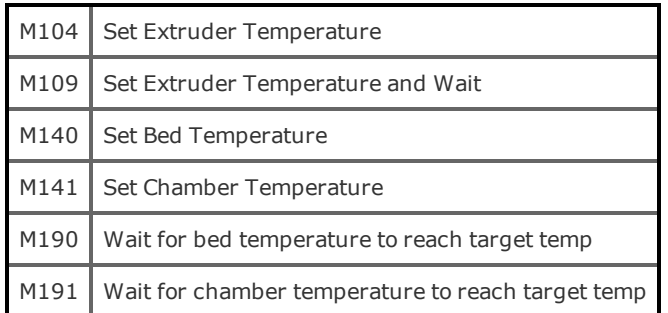

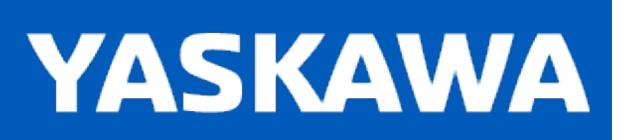

## **Tangent Mode**

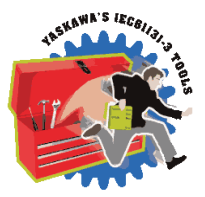

As it applies to a G-Code solution, Tangent mode operates a theta axis tangent to the path and can be activated / deactivated using specially designated G-Codes G78 and G79, or if using Emulation Mode2, L30 and L31. Under Emulation Mode 2, the tangent axis is more automatically operated compared to using G78 ad G79. When the path exceeds a specified angle between segments, an auto inserted sequence will be implemented to raise, rotate and lower the Z axis. Managing pre-alignment and controling the Z axis is not required.

## **Configuring a System for Tangent Operation**

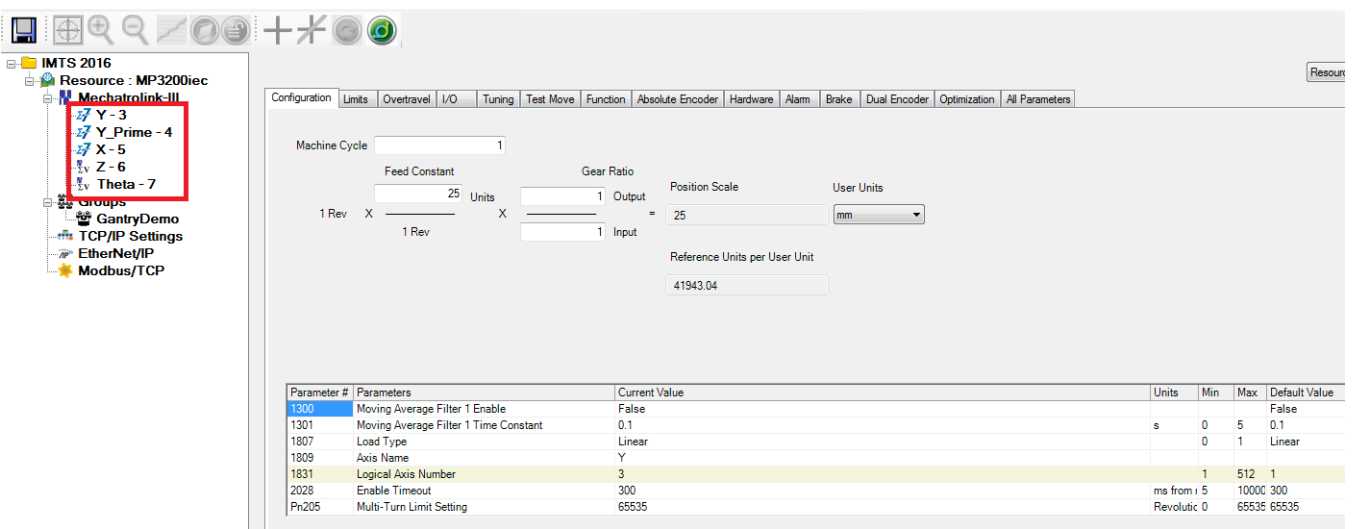

#### **Configure All Axes in the Hardware Configuration.**

Important: Configure the Theta axis' LoadType as **Rotary** (prm 1807 above) otherwise it will generate function block ErrorID 61713 when moved.

#### **Configure the Group**

Add secondary axes as necessary. The tangent axis is operated externally to the group; do not include it in the Group configuration.

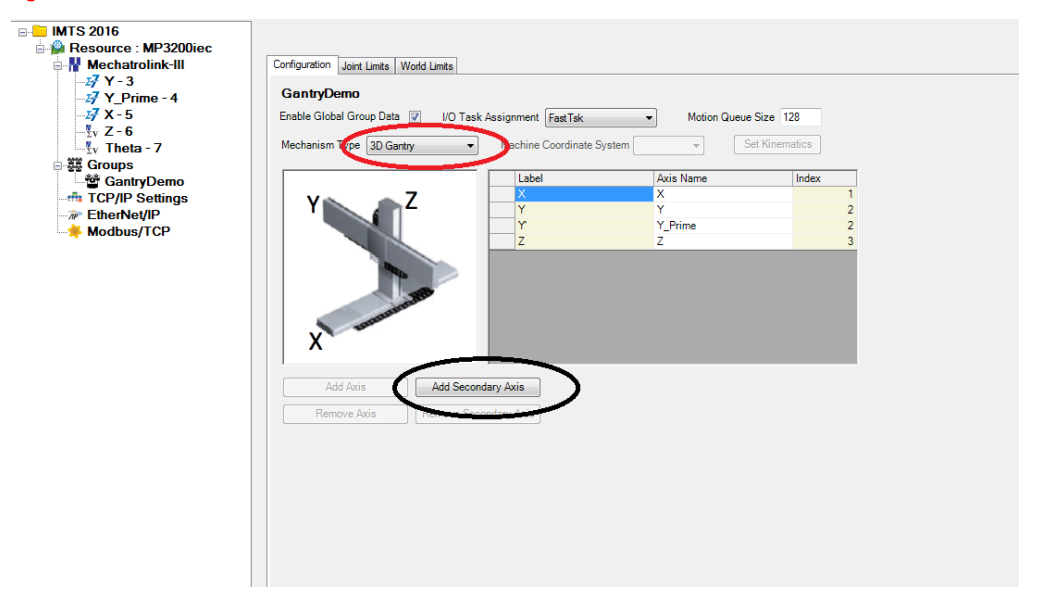

#### **Create an Initialization POU.**

In the AxesGroup variable, determine the next available array index beyond the basic group axes and manually add Theta's information. In this example, the GantryDemo group has 4 servos, so the fifth array index is populated with Thetas AXIS\_REF.

Although the Theta axis is not officially part of the Group, by manually adding Theta's [AXIS\\_REF](#page-579-0) to the AxesGroup.AxisRef structure as shown below on line 5, the Y\_GroupPower / [GroupControl](#page-449-0) function blocks will also power on / off the Theta axis. The functions that manage servo power iterate through the list until finding an invalid AXIS\_REF (zero value).

GantryDemo.AxisRef[5].AxisNum:=INT#5;  $\vert_{6}$  $MyMachine. ExternalTangent. AxisNum: = INT#5; % \begin{align*} \left\lceil \frac{1}{2} \right\rceil & \leq 1. \end{align*} %$ 

Add Tangent axis to AxesGroup for Servo control  $+1$  $(\star$ Configure Tangent axis in Machine<br>Struct for use within MC\_MovePath  $*$ )

#### **About Positioning the Theta Axis**

The absolute positions of the Theta are based on the 'unit circle' concept. When looking down at the workspace, with X positive to the right, and Y positive upward, the positions around the unit circle start where 0 degrees = the 3 O'clock position, and increase counterclockwise.

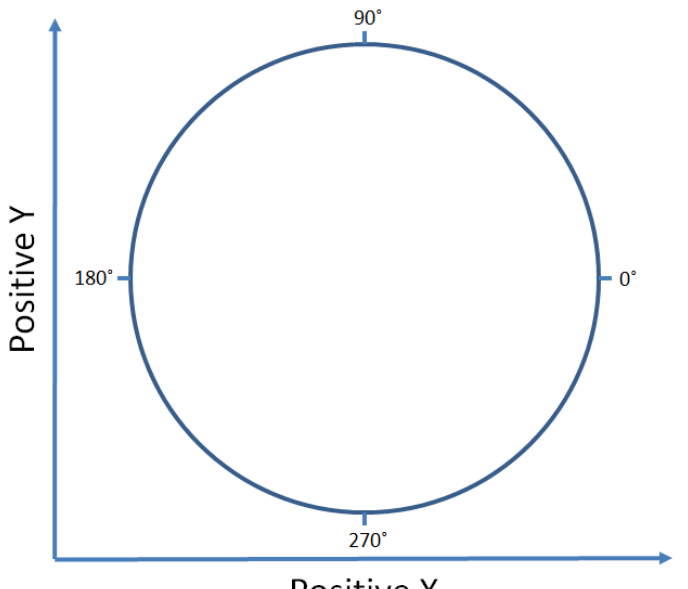

Positive X

When preparing Theta for tangent motion, its location on the unit circle is not the correct position! Consider the direction of travel, and preset the position according to the tangent heading. Refer to the next graphic.

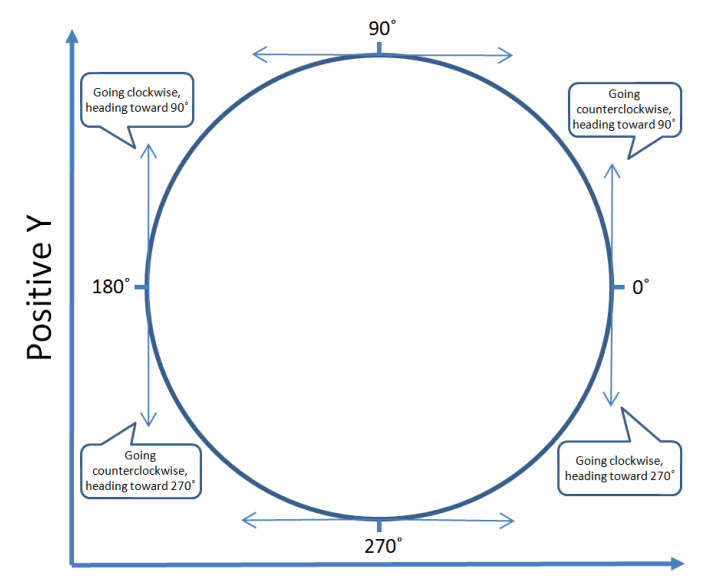

# **Example G-Code file for tangent operation**

Note:  $C = Rz = Tangent axis$ 

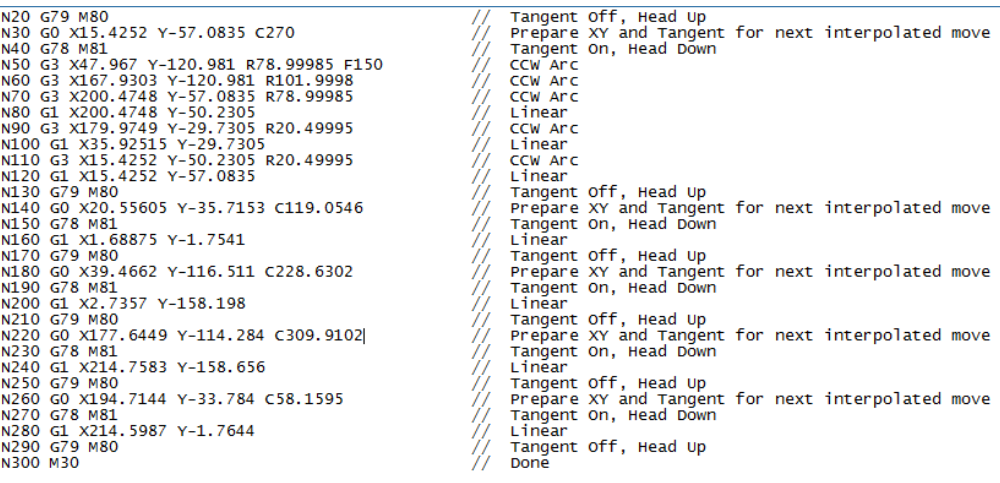

# **Example G-Code file for tangent operation. (Emulation Mode 2)**

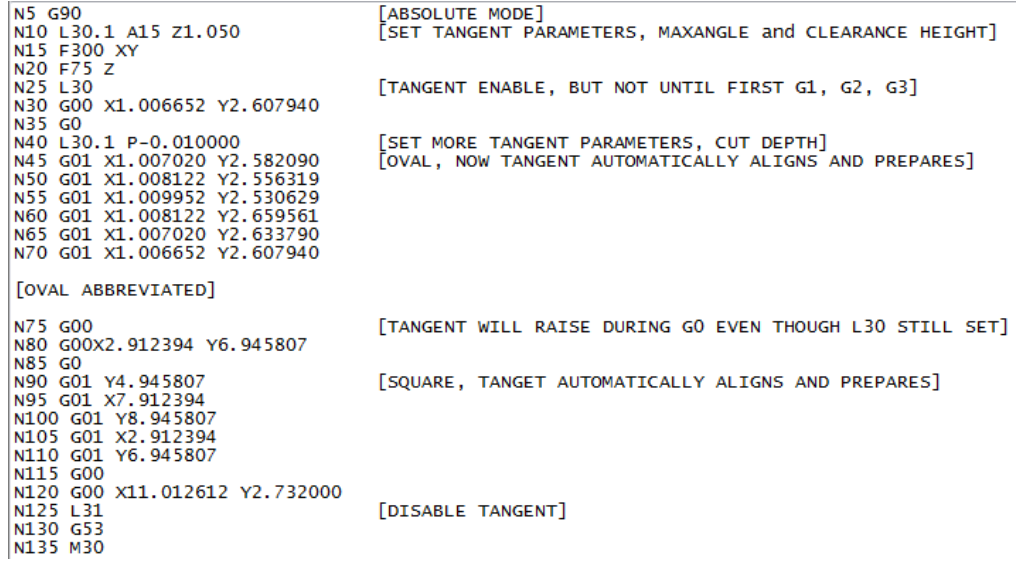

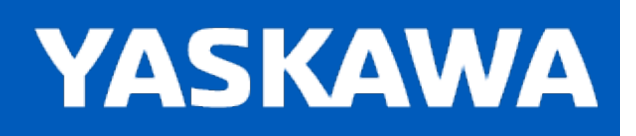

## **Spindle Support**

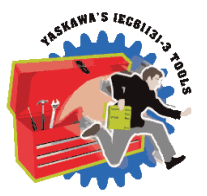

Up to three spindles can be operated via the standard commands M3, M4, M5 and the S register. There is minimal built-in support for spindles in the Group Toolbox. Support is limited to recognizing the spindle commands, and managing data in MachineData.Spindle[] structure. The user must add the necessary PLC code to the project to operate spindles based on this information.

Note: The system will wait for acknowledgment from the user indicating that it's OK to move on with G-Code execution after executing M3, M4, M5 commands. See the structure element MachineData.Spindle[n].AtSpeed. This BOOL must be set high after an M3 or M4 when it's OK to continue on with G-Code execution, and after an M5, it must be set low when it's OK to continue executing G-Codes. See an example for managing the AtSpeed status flag below.

# **Configuring a System for Spindle Operation**

The spindle can be any practical mechanism such as a traditional high speed spindle drive, variable frequency drive, or servo. Due to the various types of devices that can act as the spindle, configuration will vary based on the actual device and is not documented here.

#### **Example**

Managing the MachineData.Spindle[ ].AtSpeed status flag.

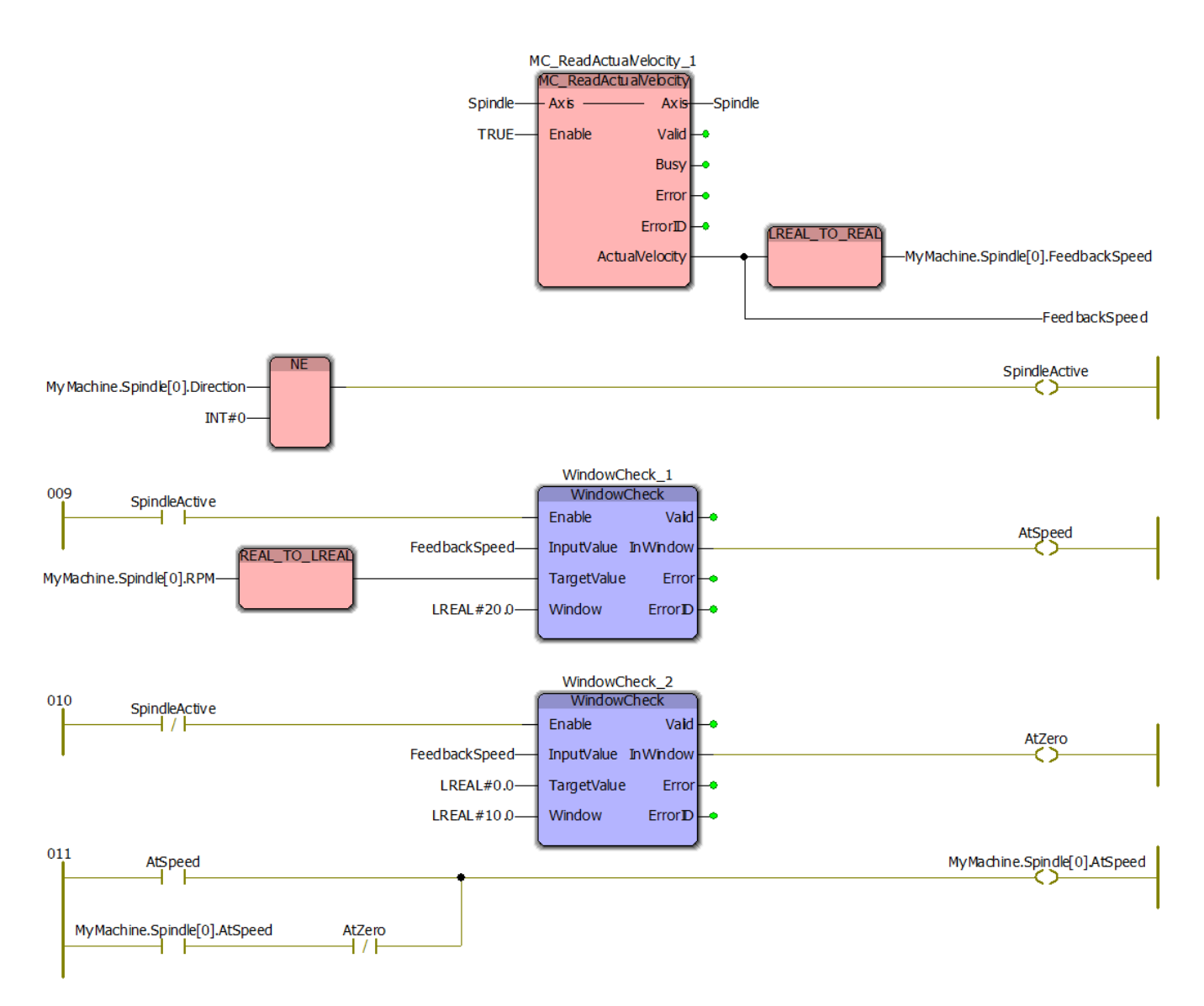

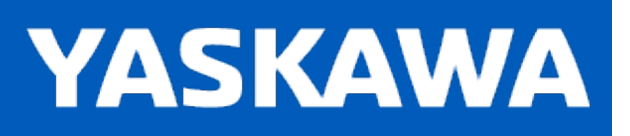

# **Data Type: BufferStruct**

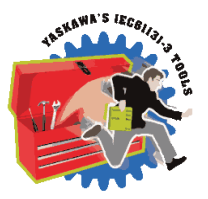

This is a sub structure of [MC\\_PATH\\_DATA\\_REF](#page-363-0) which contains data about the circular buffer of Segments. Most of this data is managed for internal use by the blocks which load and consume Segment information ([Read\\_GCode\\_File](#page-481-0), [Read\\_GCode\\_](#page-484-0) [Stream,](#page-484-0) [MC\\_MovePath\)](#page-463-0)

The G-Code function blocks manage and use this data without any intervention required by the application program, but this information may be useful to view in the Watch Window when debugging. The ExecutedSegment variable listed below is particularly useful when creating an error recovery sequence because it indicates the last Segment Executed when an Error occurred.

# **Data Type Declaration**

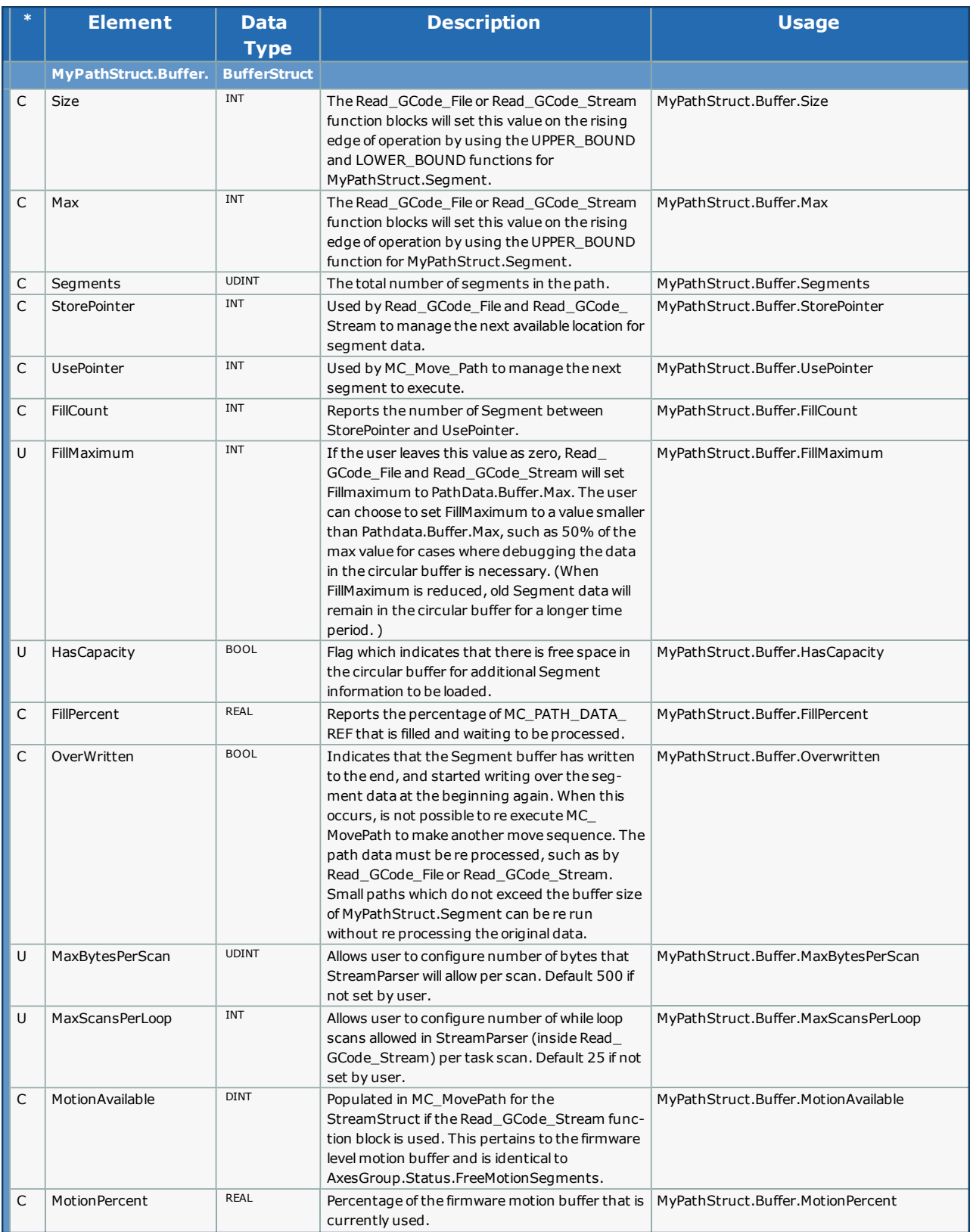

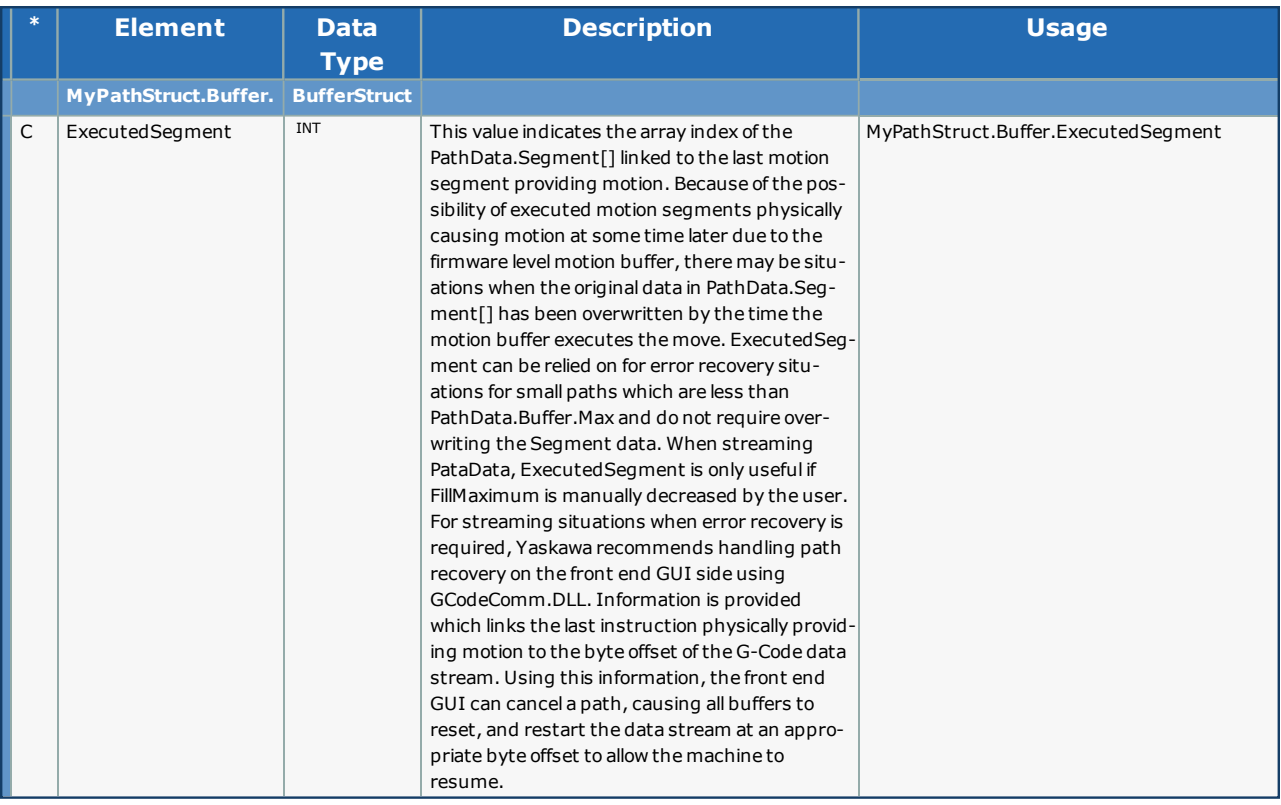

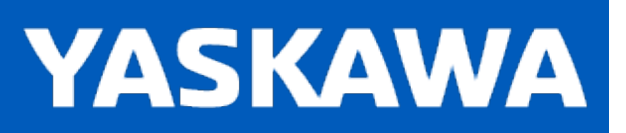

# <span id="page-346-0"></span>**Data Type: GCodeStruct**

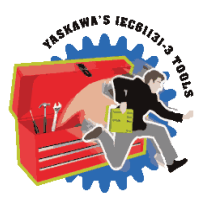

GCodeStruct contains internal working information used by the G-Code Processor and is made available as a VAR\_IN\_OUT by [Read\\_GCode\\_File](#page-481-0) and [Read\\_GCode\\_Stream](#page-484-0) mainly for debugging purposes. There are four main sub structures:

- 1. G-Code Modal Modes
- 2. Block Update Flags
- 3. Registers
- 4. Variables

If using G-Code data with variables, connect the same structure to MC\_MovePath. For example MyGCodeStruct.Variables.

# **Data Type Declaration**

Much of this data is internally managed exclusively by the Group Toolbox and not necessary to interface with directly, but documented for debugging purposes.

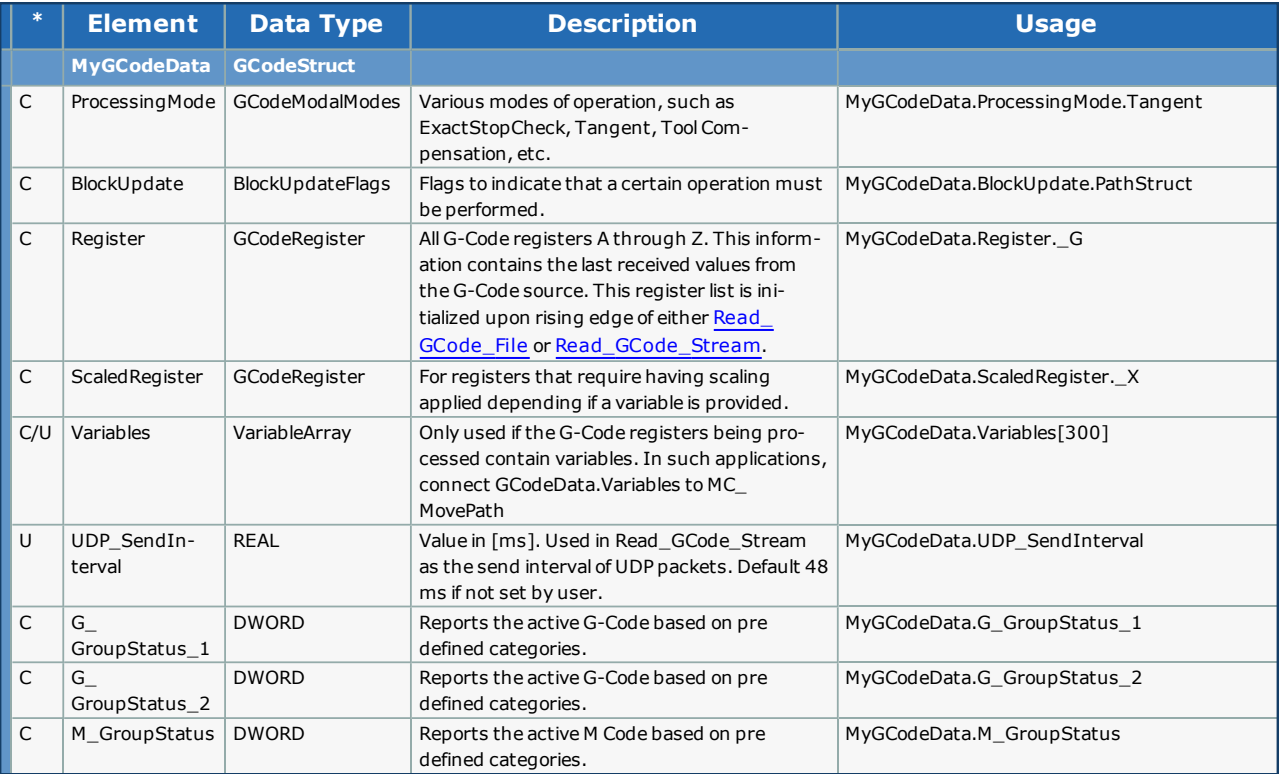

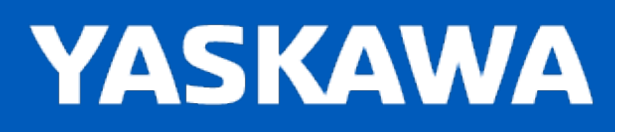

# **Data Type: GridResultStruct**

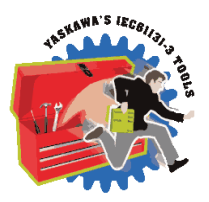

For use with the GridMeasurement, WriteGridFile, ReadGridFile, and GridLookup function blocks. The data in this structure is either copied from the GridSetupStruct or populated by the GridMeasurement function block.

## **Data Type Declaration**

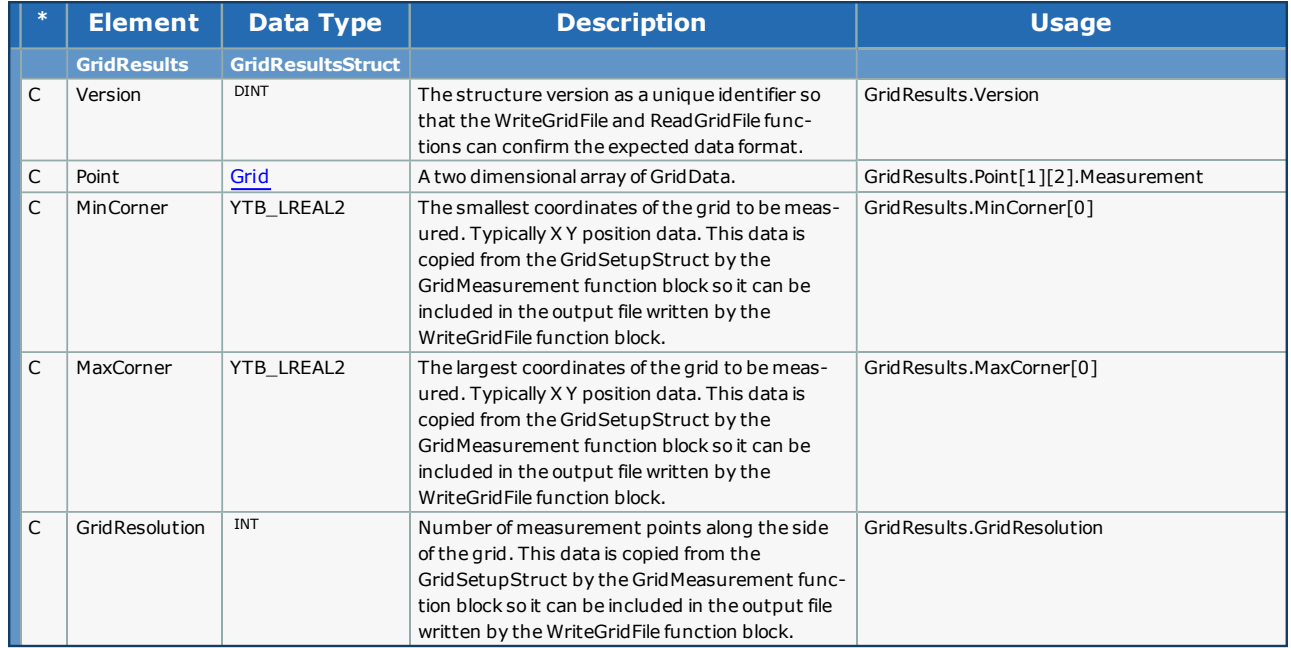

## <span id="page-347-0"></span>**Grid sub [structure](#page-347-1)**

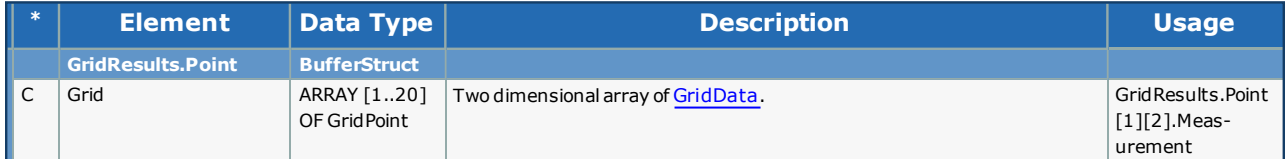

## <span id="page-347-1"></span>**GridData sub structure**

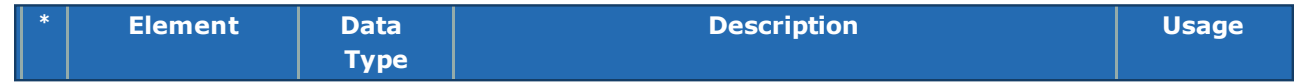

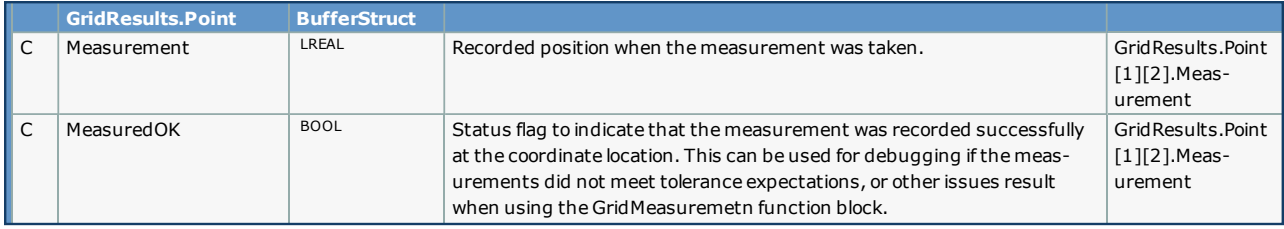

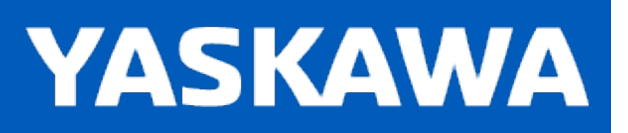

**Help version created 11/14/2023**

# **Data Type: GridSetupStruct**

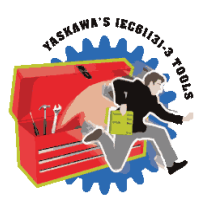

For use with the [GridMeasurement](#page-441-0) function block.

# **Data Type Declaration**

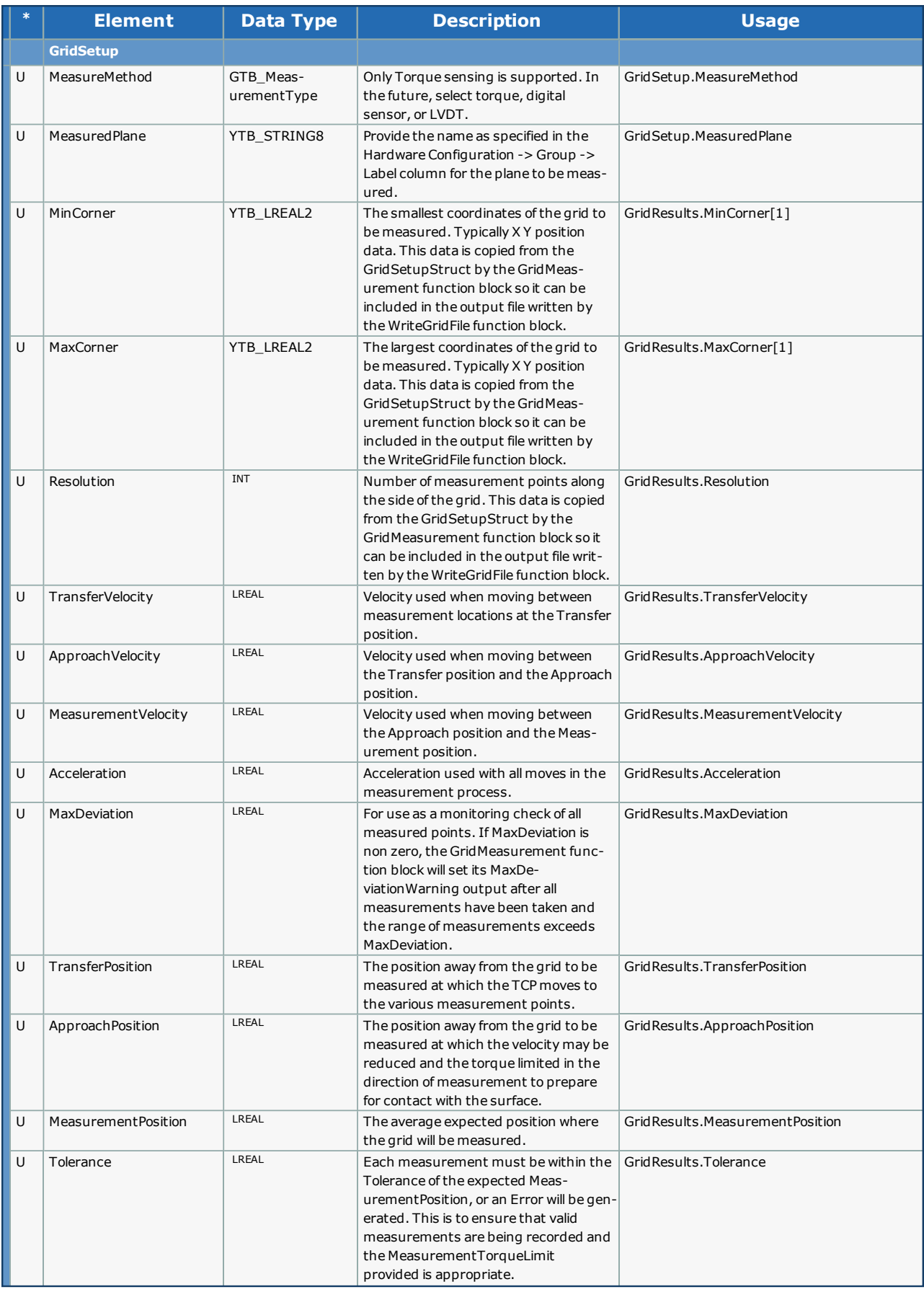

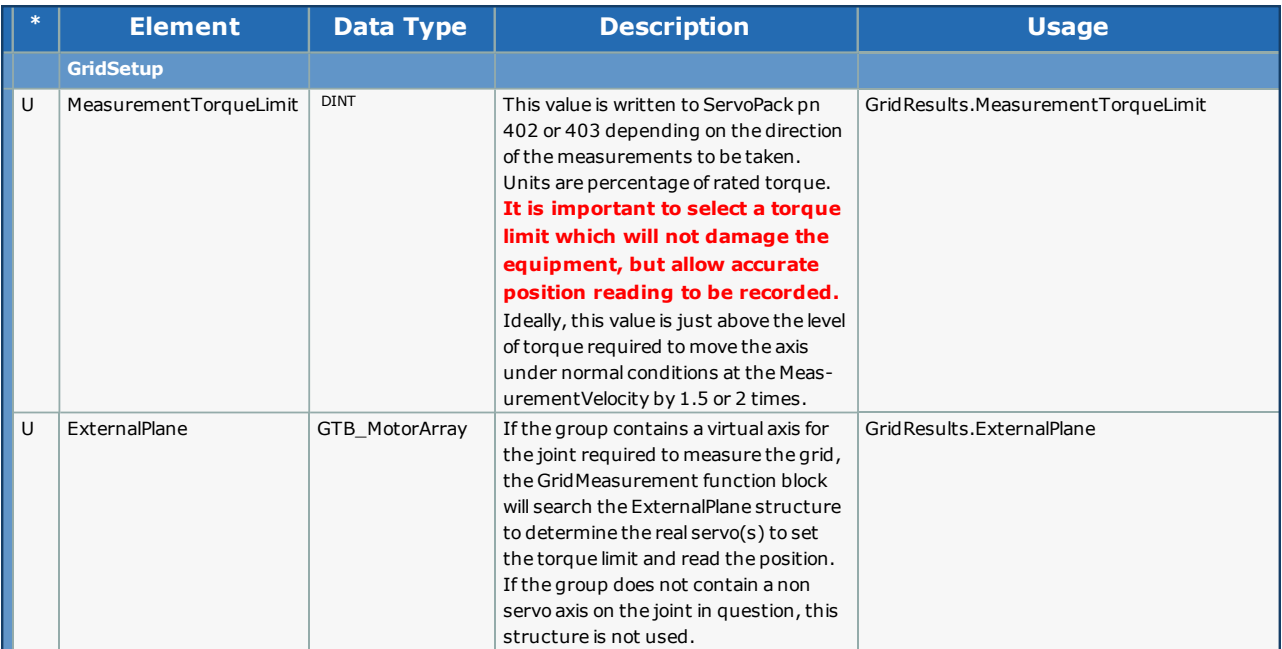

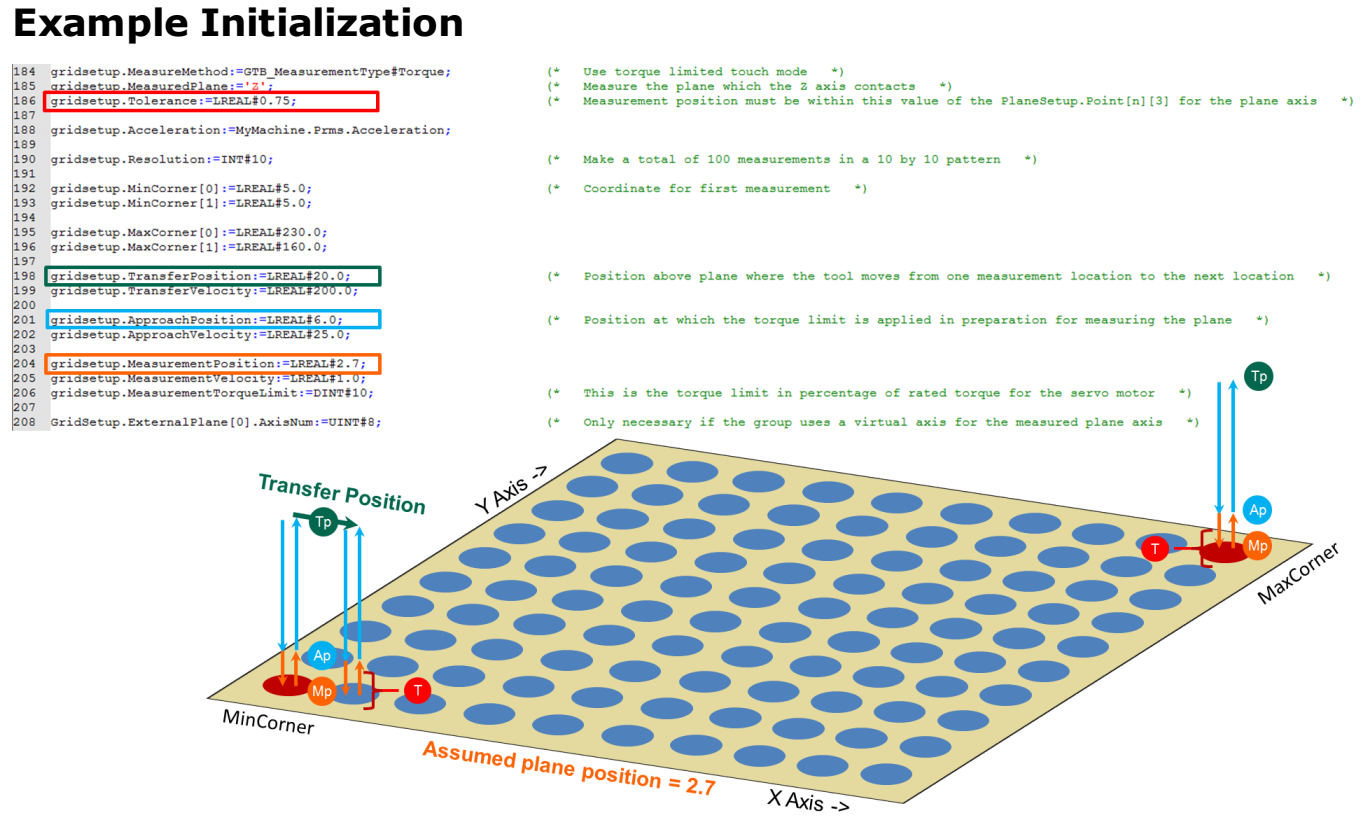

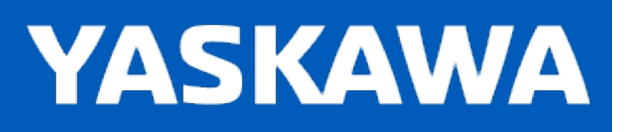

## **Data Type: GroupHomeStruct**

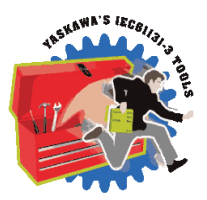

GroupHomeStruct contains all the setup information required for the [GroupToHome](#page-460-0) function block to move the group to a home position in a specified sequence (if required.) This structure is also used with the [GroupCommManager](#page-445-0) function block because it can execute GroupToHome.

# **HomeOptionsStruct - Data Type Declaration**

This top level structure is used by [GroupCommManager](#page-445-0) to support configuration of multiple homing sequences. For example, one sequence could home all axes, other sequences could home just a portion, sucha s X & Y, or simply individual axes.

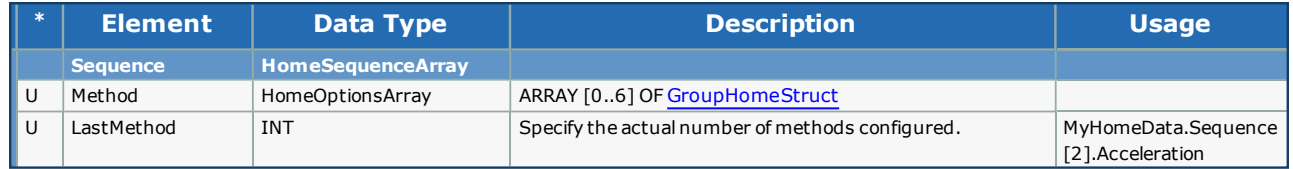

<span id="page-353-0"></span>This is the main structure used with the [GroupToHome](#page-460-0) function block.

## **GroupHomeStruct - Data Type Declaration**

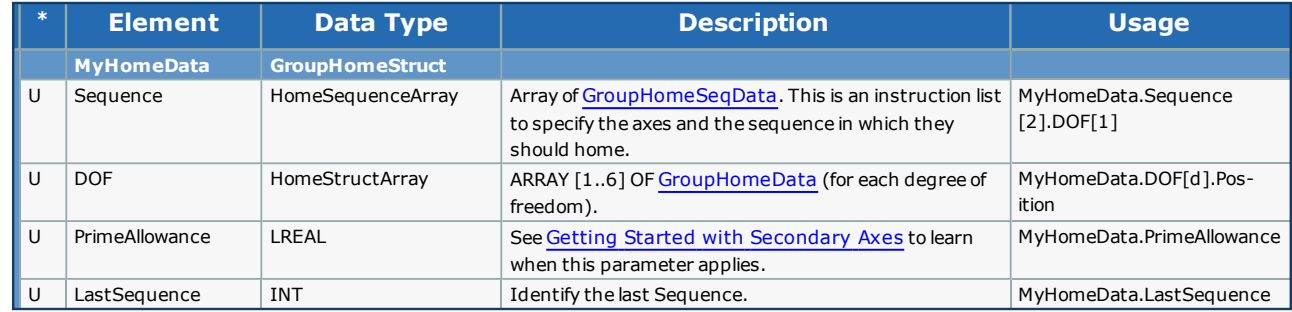

<span id="page-353-1"></span>Supporting structure

#### **GroupHomeSeqData Data Type Declaration**

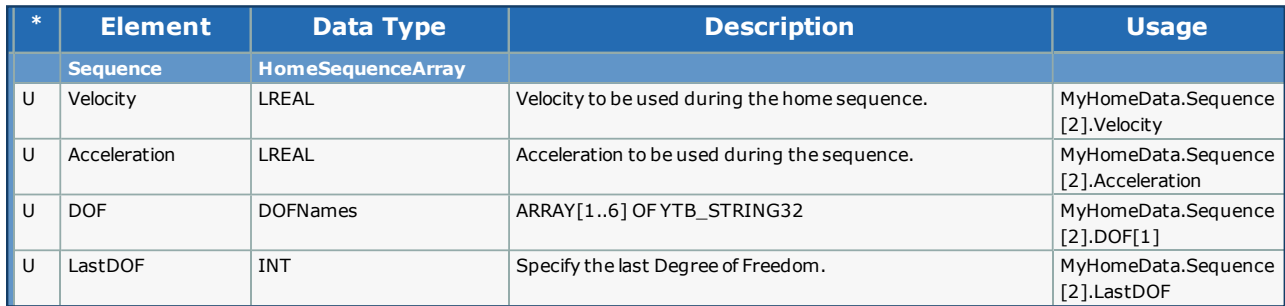

#### <span id="page-354-0"></span>**GroupHomeData Data Type Declaration**

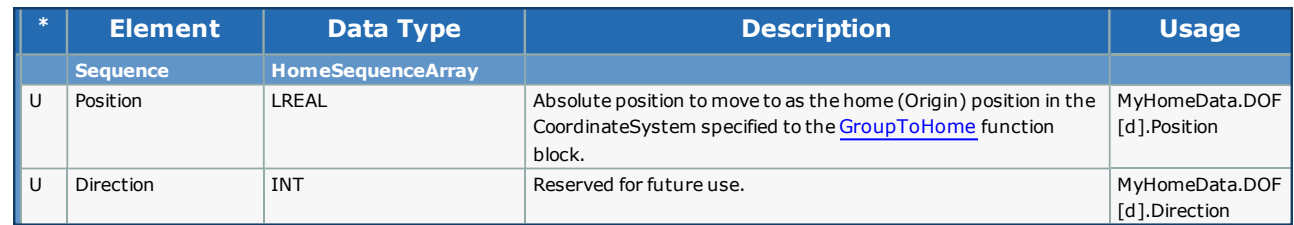

#### **Example Initialization of GroupHomeStruct**

This example homes a three axis gantry by first raising the Z upward to  $12 \text{mm}$ , then moving the X & Y axes to their home positions.

MyMachine is a MachineStruct, shown here for the initialization of the Origin, used by the HomeData.

HomeData is a GroupHomeStruct.

```
\begin{tabular}{ll} 158 & MyMachine. Origin[1]:=LREAL#0.0; \\ 159 & MyMachine. Origin[2]:=LREAL#0.0; \end{tabular}The X home position is 0 mm
                                                                                                        The X home position is 0 mm *)<br>The Y home position is 0 mm *)
                                                                                                  (*(*160 MyMachine.Origin[3]:=LREAL#12.0;<br>160 MyMachine.Origin[3]:=LREAL#12.0;<br>161 To FOR d:=INT#1 TO INT#3 DO
                                                                                                  (* The 2 home position is 12 mm *)
\begin{array}{cc}\n 163 & \text{Home} \\
 164 & \text{END\_FOR}\n \end{array}HomeData.DOF[d].Position:=MyMachine.Origin[d];
165166 HomeData. Sequence [1] . DOF[1] := '2';167 HomeData.Sequence[1].Velocity:=LREAL#150.0;;<br>168 HomeData.Sequence[1].Acceleration:=LREAL#150.0;
169 HomeData.Sequence[1].LastDOF:=INT#1;
                                                                                                  (* Only the 2 axis should move in the first sequence *)
171 HomeData.Sequence[2].DOF[1] :='X';<br>172 HomeData.Sequence[2].DOF[2] :='Y';
173 HomeData.Sequence[2].Velocity:=LREAL#150.0;;<br>173 HomeData.Sequence[2].Velocity:=LREAL#150.0;;<br>174 HomeData.Sequence[2].Acceleration:=LREAL#150.0;
175 HomeData.Sequence[2].LastDOF:=INT#2;<br>176 HomeData.LastSequence:=INT#2;
                                                                                                 (* The XY axes move in the second sequence
                                                                                                                                                                                — ÷ )
170 nomebata.nastbequence.-ini#z,<br>177<br>178 HomeData.PrimeAllowance:=LREAL#2.0;
                                                                                                 (* \mod ) mm of deviation allowed if need to align prime axes *)
```
#### **Example Initialization of HomeOptionsStruct**

In this example, MyMachine is a MachineStruct, it's values are not shown, but MyMachine.Origin[d] can be any valid positions.

Lines 81 through 84 serve as constants, indicating that there are four home methods configured.

The primary method is "HomeAll" as seen in lines 86 through 102. The sequence is the same as the example for GroupHomeStruct.

The remainder of the initialization shows the specific variations required to create the other three methods, which are all based

```
on the HomeAll method. The following initialization makes it possible for homing all axes or individual axes.<br>
\frac{1}{92} HomeX:-INT#1;<br>
\frac{1}{93} HomeX:-INT#1;<br>
\frac{1}{93} HomeX:-INT#1;<br>
\frac{1}{93} HomeZ:-INT#3;<br>
\frac{1}{9HomeData.Method[HomeAll].DOF[d].Position:=MyMachine.Origin[d];
          HomeData.Method [HomeAll].Sequence [1].Velocity:=LREAL#150.0;;<br>HomeData.Method [HomeAll].Sequence [1].Velocity:=LREAL#150.0;;
          nomeData.Method(HomeAll).Sequence[2].DOF[2] :='Y';<br>HomeData.Method(HomeAll).Sequence[2].DOF[2] :='Y';<br>HomeData.Method(HomeAll).Sequence[2].Velocity:=LREAL#150.0;;<br>HomeData.Method(HomeAll).Sequence[2].Acceleration:=LREAL#15
                                                                                                                                          (* \tmm of deviation * )104----<br>105 (* Single joint home methods inherit same settings as HomeAll *)<br>106 HomeData.Method[HomeX].DOF[1]:=HomeData.Method[HomeAll].DOF[1];
  107
         HomeData.Method[HomeX].Sequence[1].DOF[1] :=')
108 HomeData.Method(HomeX).sequence[1].Dvf [1] :~X*;<br>108 HomeData.Method(HomeX).Sequence[1].Velocity:=LREAL#150.0;<br>109 HomeData.Method(HomeX).Sequence[1].Acceleration:=LREAL#150.0;<br>110 HomeData.Method(HomeX).Sequence[1].La
111 HomeData.Method(HomeX).LastSequence:=INT#1;<br>
112 HomeData.Method(HomeX):=HomeData.Method(HomeX); (* Copy fi<br>
113 HomeData.Method(HomeY).DOF[2]:=HomeData.Method[HomeAll].DOF[2]; (* Copy fi<br>
115 HomeData.Method(HomeY).Se
                                                                                                                                             (* Copy first to get same values, then change as necessary on next lines \star)
                                                                                                                                            (* Copy first to get same values, then change as necessary on next lines *)
 122 HomeData.LastMethod:=HomeZ:
```
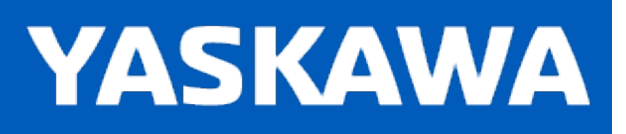

# **Data Type:JointMap**

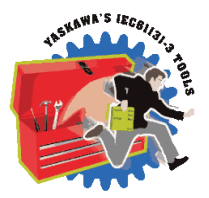

The JointMap is populated by the [ReadJointMap](#page-495-0) and [DetectPrimeAxes](#page-438-0) function blocks. Other functions such as [GroupReA](#page-453-0)[lignPrimeAxes](#page-453-0) and [GroupToHome](#page-460-0) require this data. JointMap provides a link between the Axis specific information such as AXIS\_REF and AxisName and Group specific information such as Joint and Label. Functions using JointMap are able to determine if a group has more than one axis operating a Joint, and find the AXIS\_REF for an axis operating one of the Degrees of Freedom labeled as a STRING such as 'X'.

## **Data Type Declaration**

JointMap is an ARRAY [1..32] OF JointMapDetails:

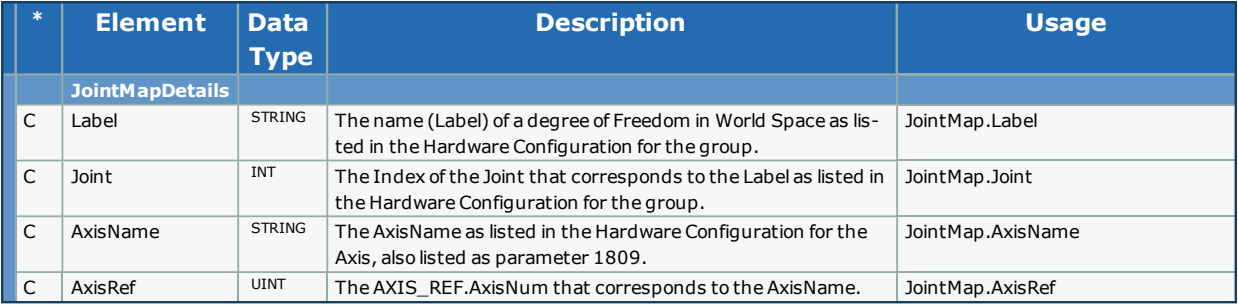

# **Example JointMap**

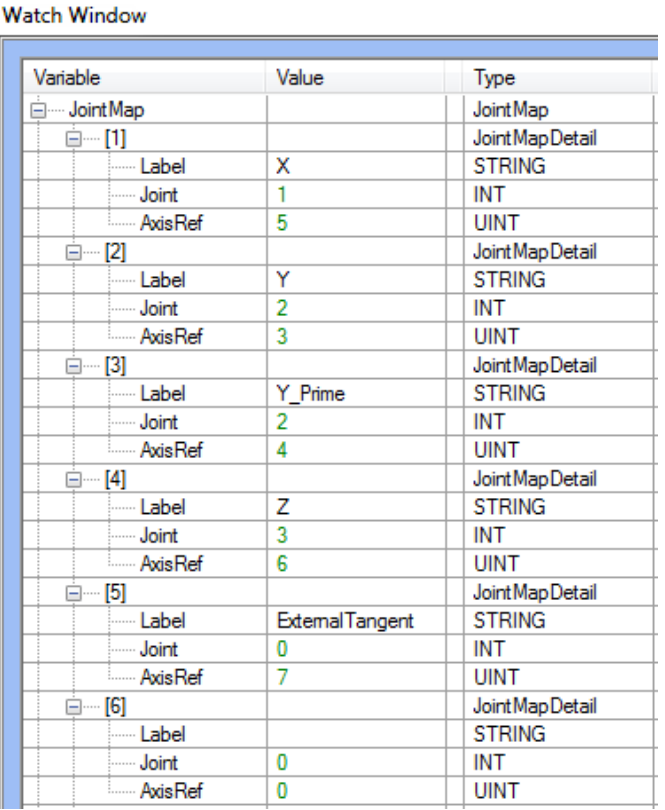

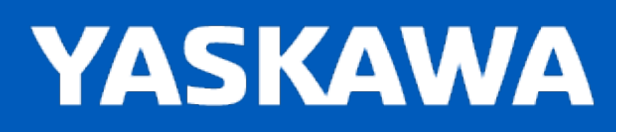

# **Data Type: LogicStruct**

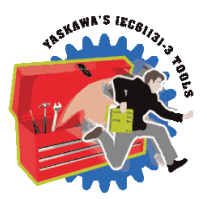

A sub structure of [MC\\_PATH\\_DATA\\_REF](#page-363-0) which contains data for managing paths with looping or jumping events.

# **Data Type Declaration**

LogicStruct is managed exclusively by the Group Toolbox, but documented here for debugging purposes.

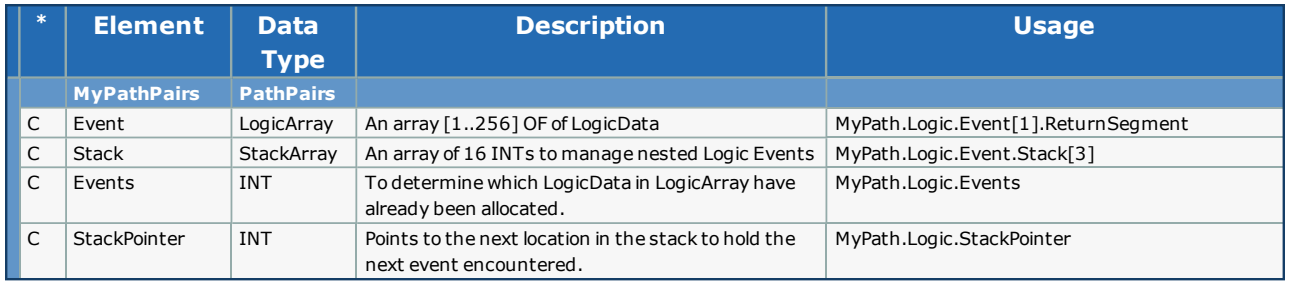

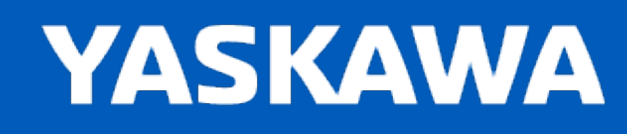

# <span id="page-359-0"></span>**Data Type: MachineStruct**

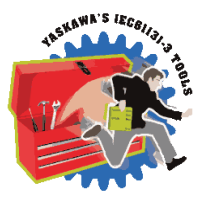

NOTE: Starting in Group Toolbox v361, the communication method in GroupComm DLL was changed to provide more flexibility to avoid compatibility issues when features are changed or added. MachineStruct0120190110 was the final structure used with the original communication protocol as supported by the components shown in the chart below. Group Toolbox v361 still supports the previous communication method. The toolbox will convert the modern structure definition to the older version so that the GroupComm DLLs shown below can still communicate.

MachineStruct contains important configuration and other application specific data used by [MC\\_MovePath](#page-463-0), [Read\\_GCode\\_File](#page-481-0), [Read\\_GCode\\_Stream](#page-484-0). This structure is shared with a PC application such as CNCWorks or Compass via the GroupComm DLL.

## **Version information**

Version information is relevant if using [GroupCommManager](#page-445-0) and GroupComm.DLL to operate the machine via PC software.

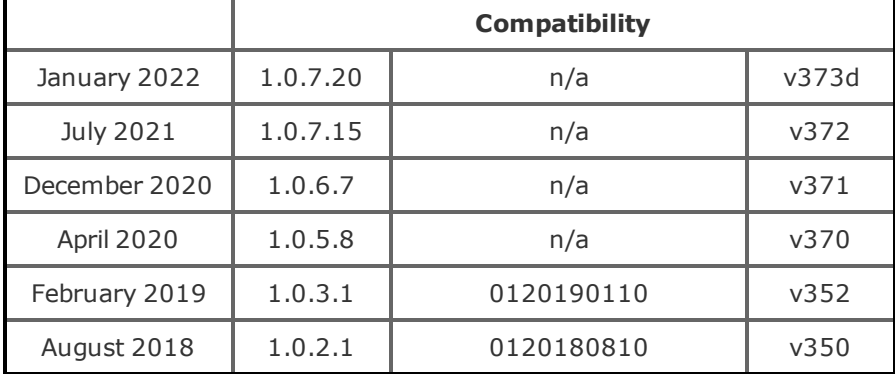

## **Data Type Declaration**

Note: In the chart below 'C' means the data is populated by a toolbox function block and should not or cannot be changed by the user. 'u' indicates that the User must in some way provide this information. In some cases the value can simply be initialized in a WARM\_START POU, others can be updated via a PC GUI application software such as Compass.
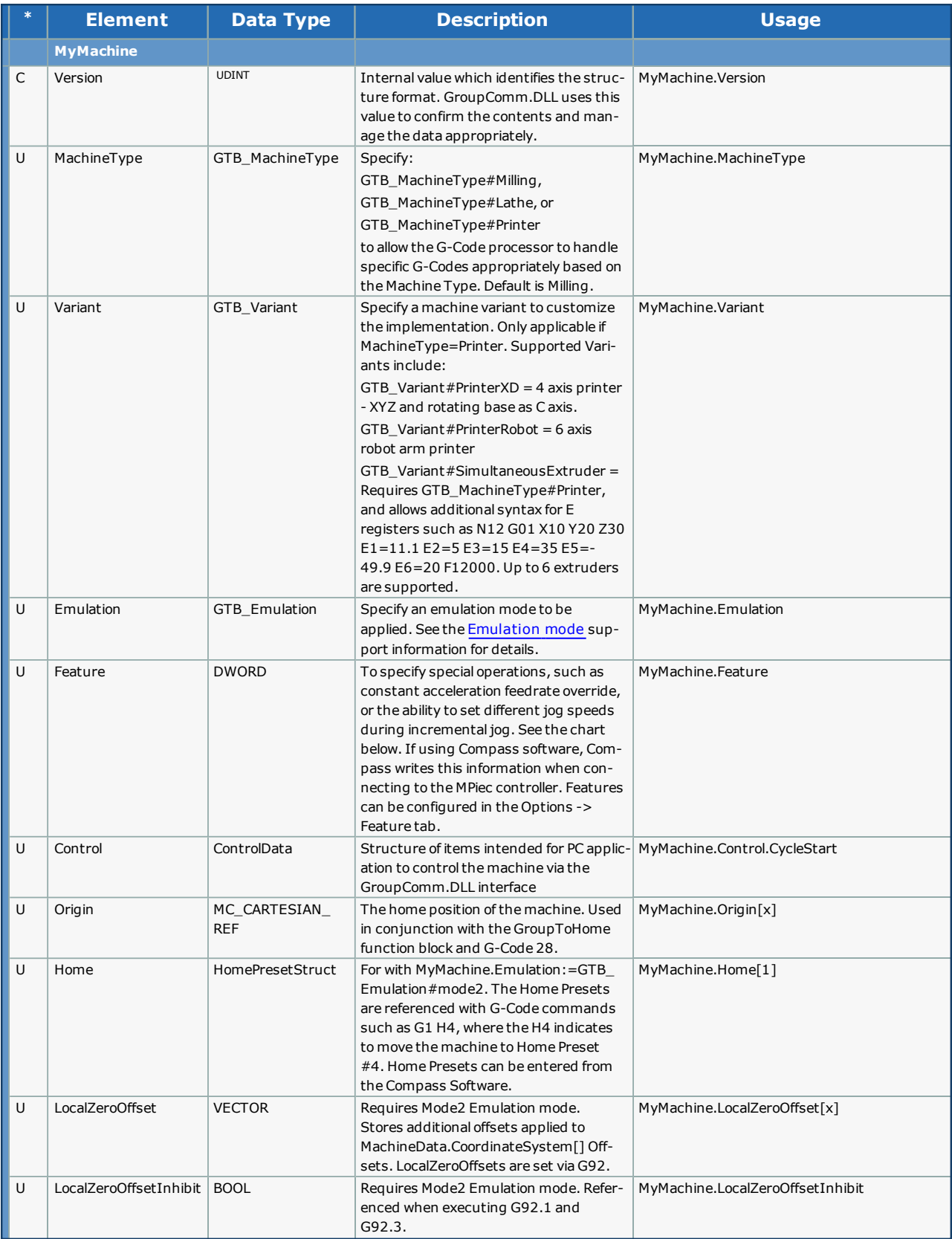

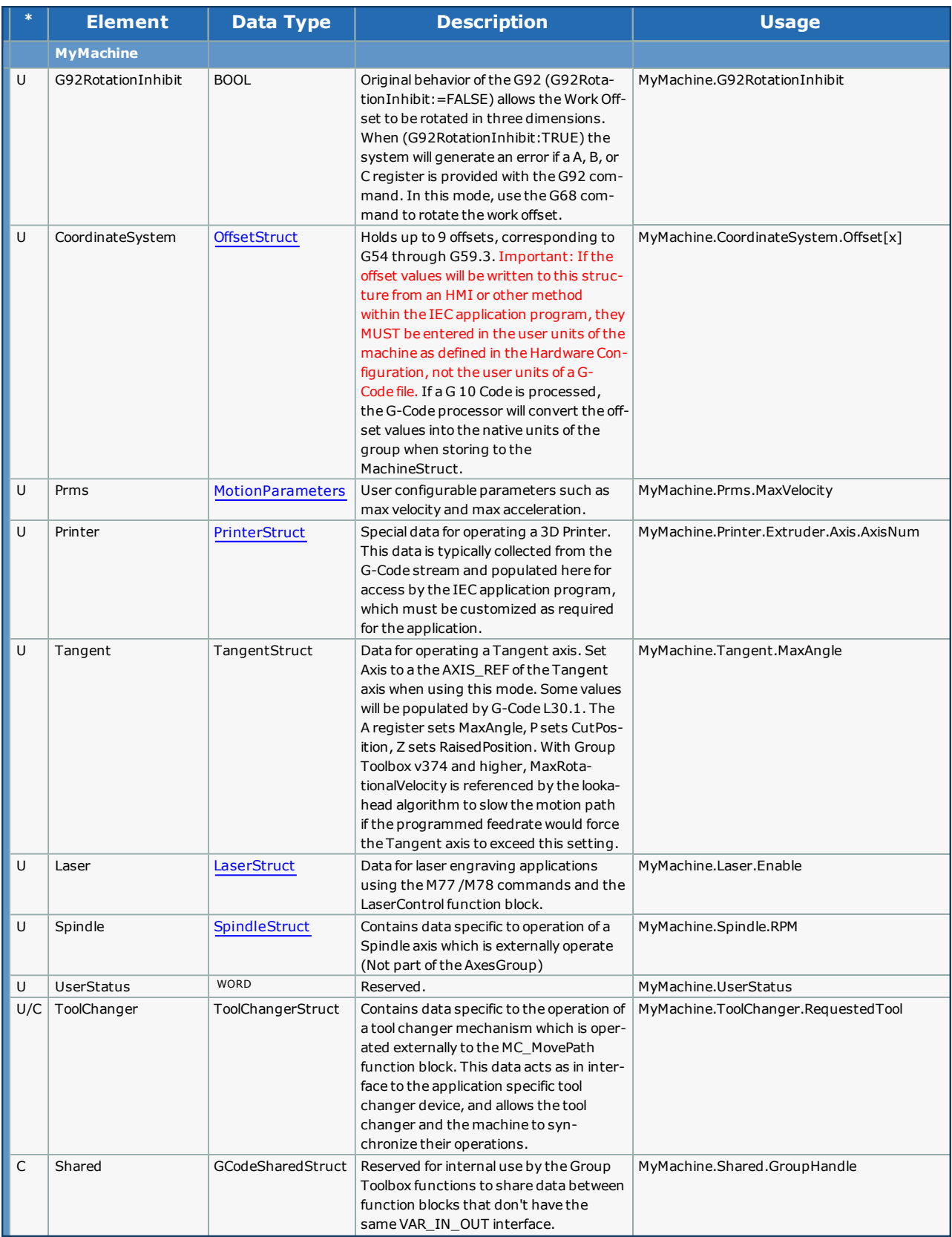

# **Example Initialization**

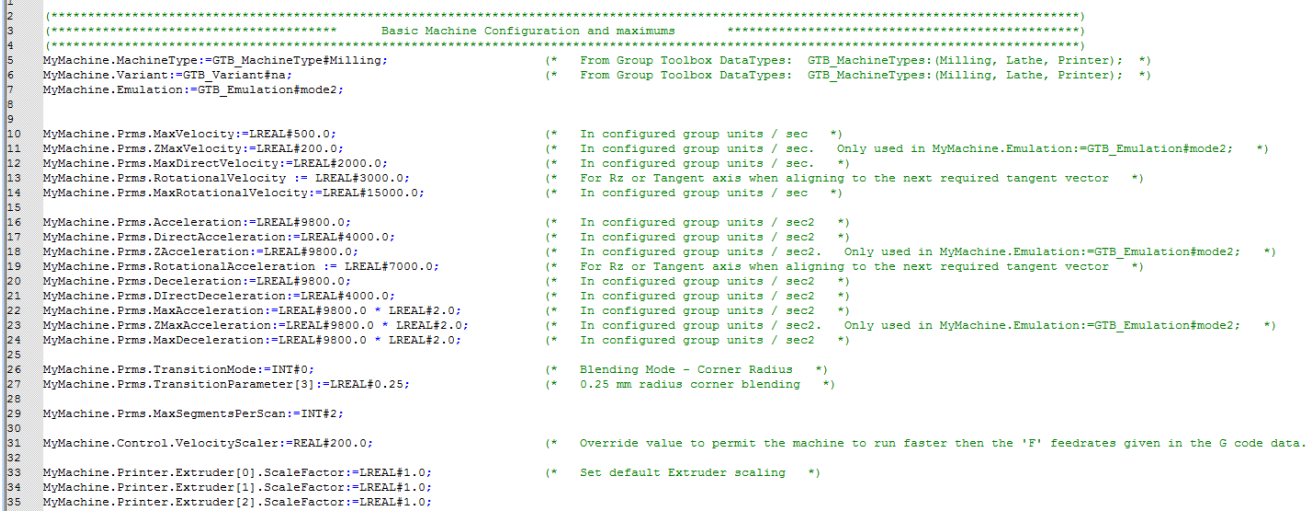

# **MyMachine.Feature**

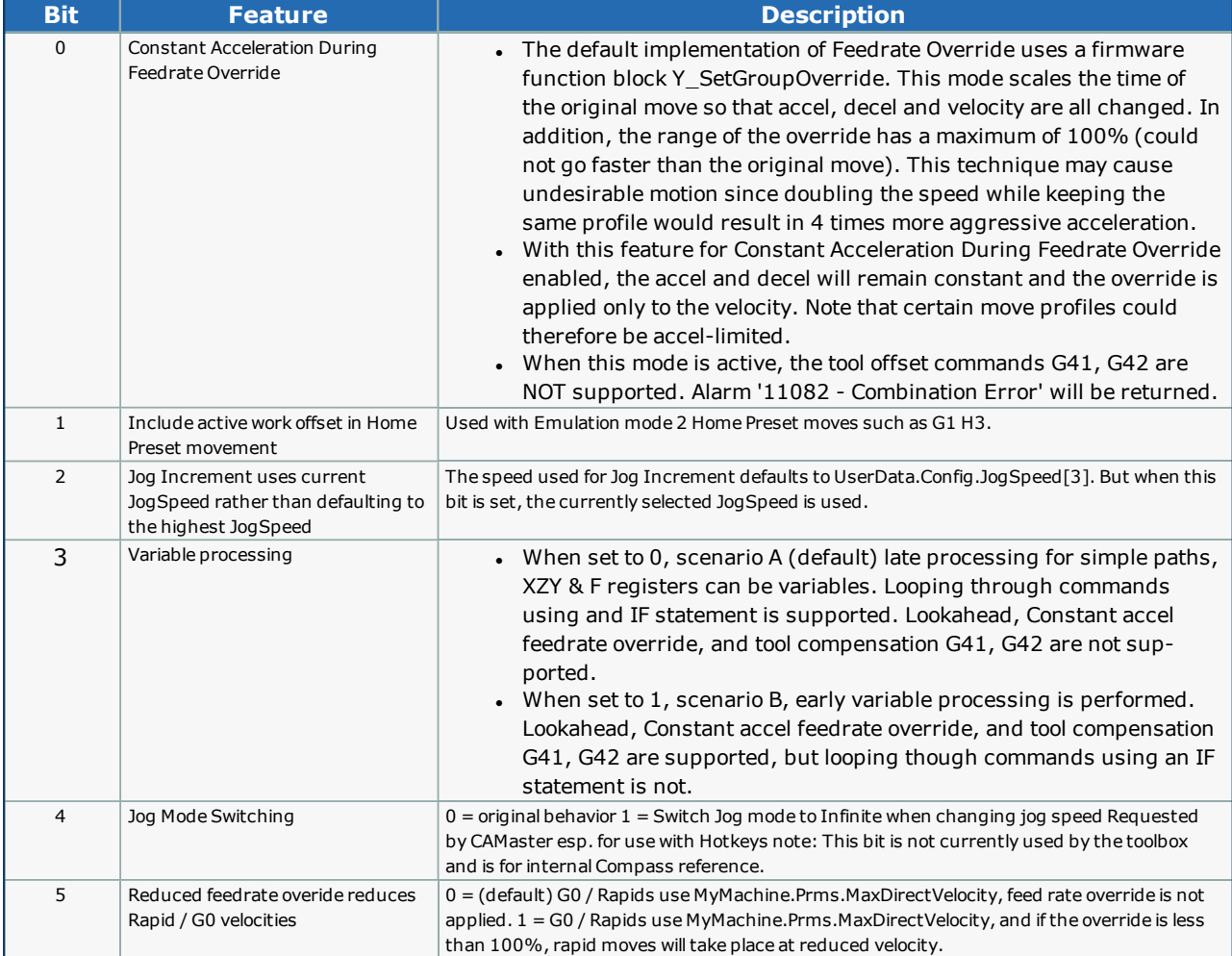

The remaining bits in MyMachine.Feature are reserved for future use.

 $\star_{1}$ 

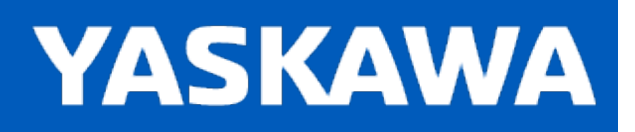

# <span id="page-363-0"></span>**Data Type: MC\_PATH\_DATA\_REF**

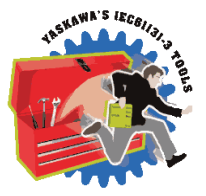

Data structure used with the [Read\\_GCode\\_File,](#page-481-0) [Read\\_GCode\\_Stream,](#page-484-0) CP\_PathGenerator, and [MC\\_MovePath](#page-463-0) function blocks.

# **Data Type Declaration**

The column that indicates whether the 'U'ser OR the 'C'ontroller (or Toolbox function block) write the data can be misleading for this data type, as there are function blocks available such as [Read\\_GCode\\_File](#page-481-0) which act on behalf of the user to populate many of these values. In all cases, 'C' indicates that the user should not write to the value, as the [MC\\_MovePath](#page-463-0) function block will update these elements. 'U' indicates that the User is in some way responsible for populating the data. This is especially important when creating a custom function block to load Segment data.

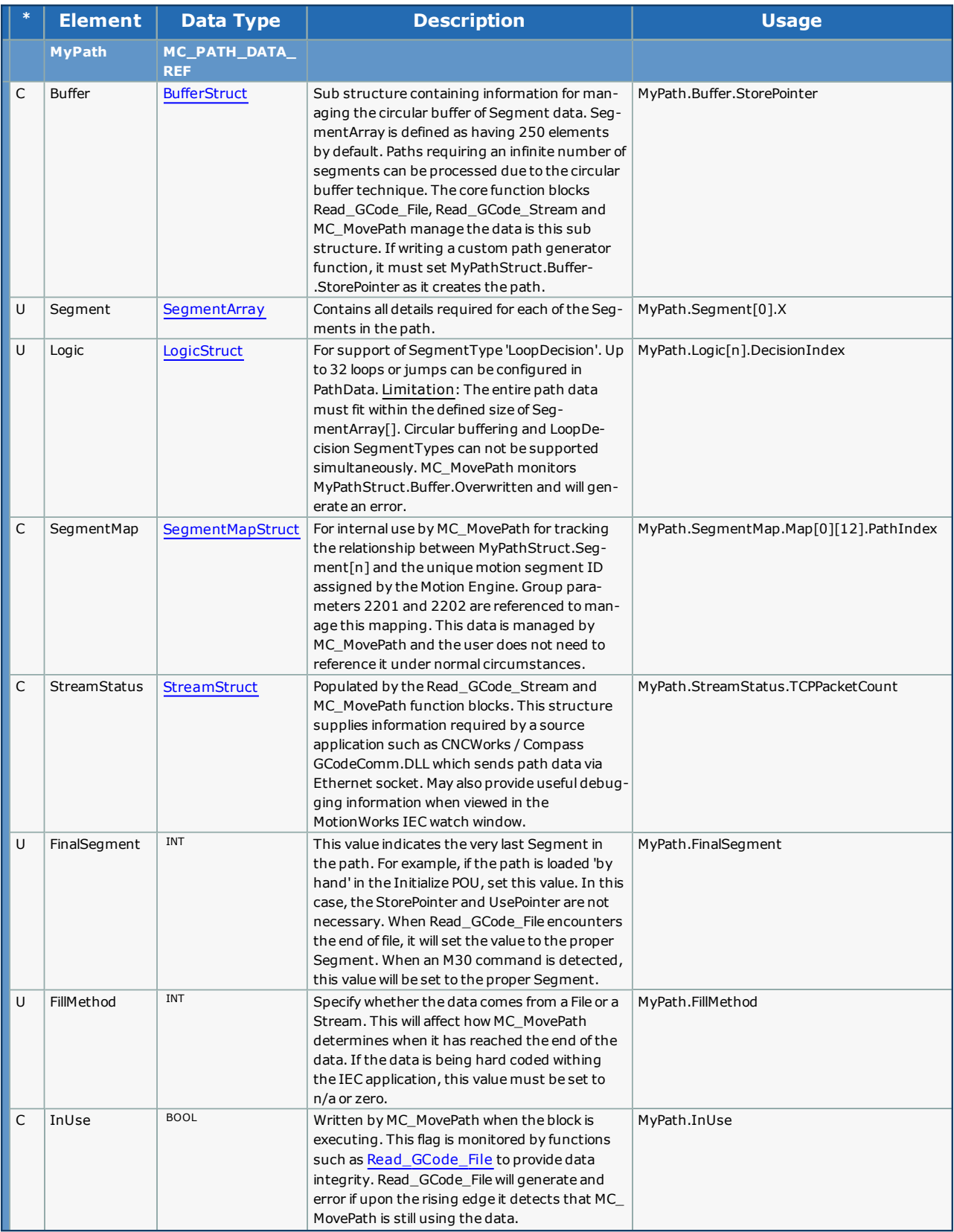

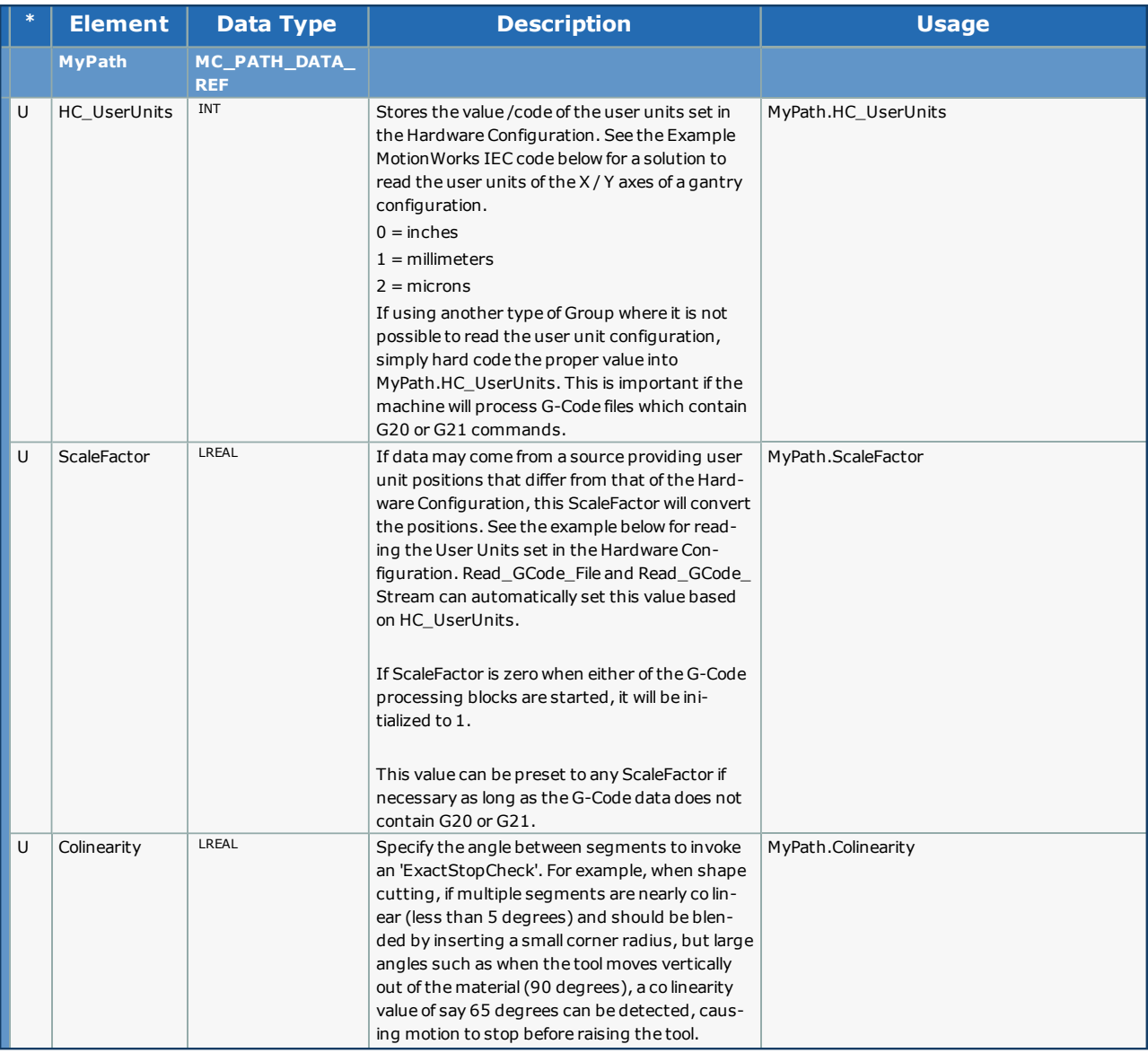

# **Watch Window Views**

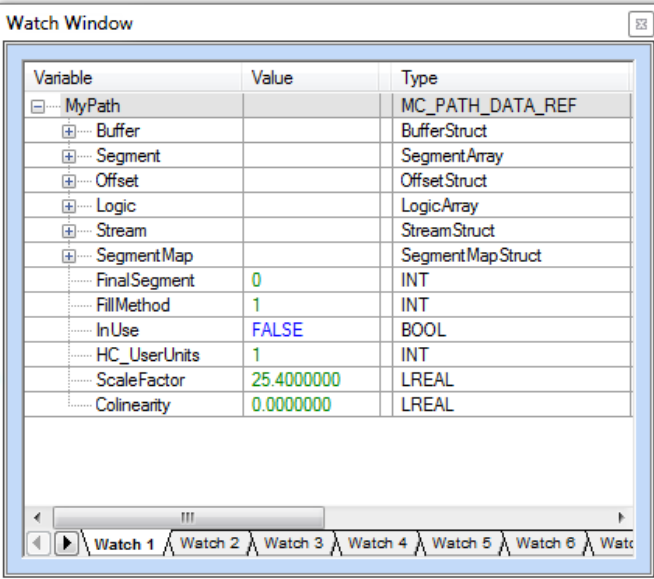

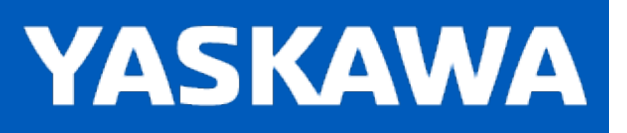

<span id="page-367-0"></span>**Help version created 11/14/2023**

# **Data Type: MotionParameters**

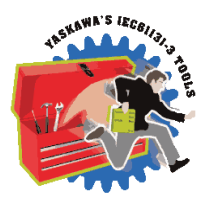

Sub struct of MachineStruct which holds configuration data used in [MC\\_MovePath,](#page-463-0) [Read\\_GCode\\_File](#page-481-0), and [Read\\_GCode\\_](#page-484-0) [Stream.](#page-484-0)

If the FeedRate is not specified for a PathData.Segment, the MC\_MovePath function block will default to using the appropriate maximum velocity from the MachineStruct.Prms.

# **Data Type Declaration**

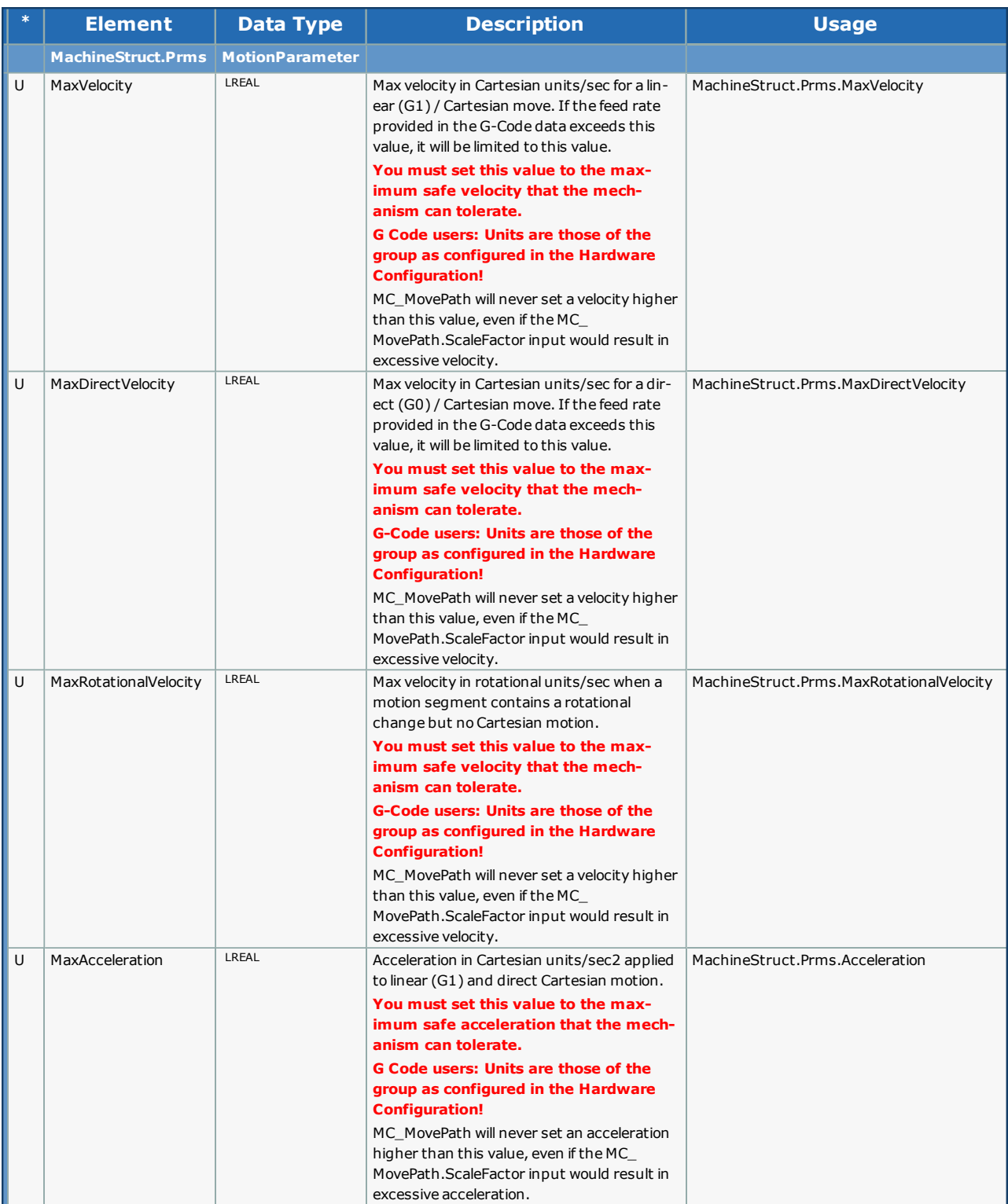

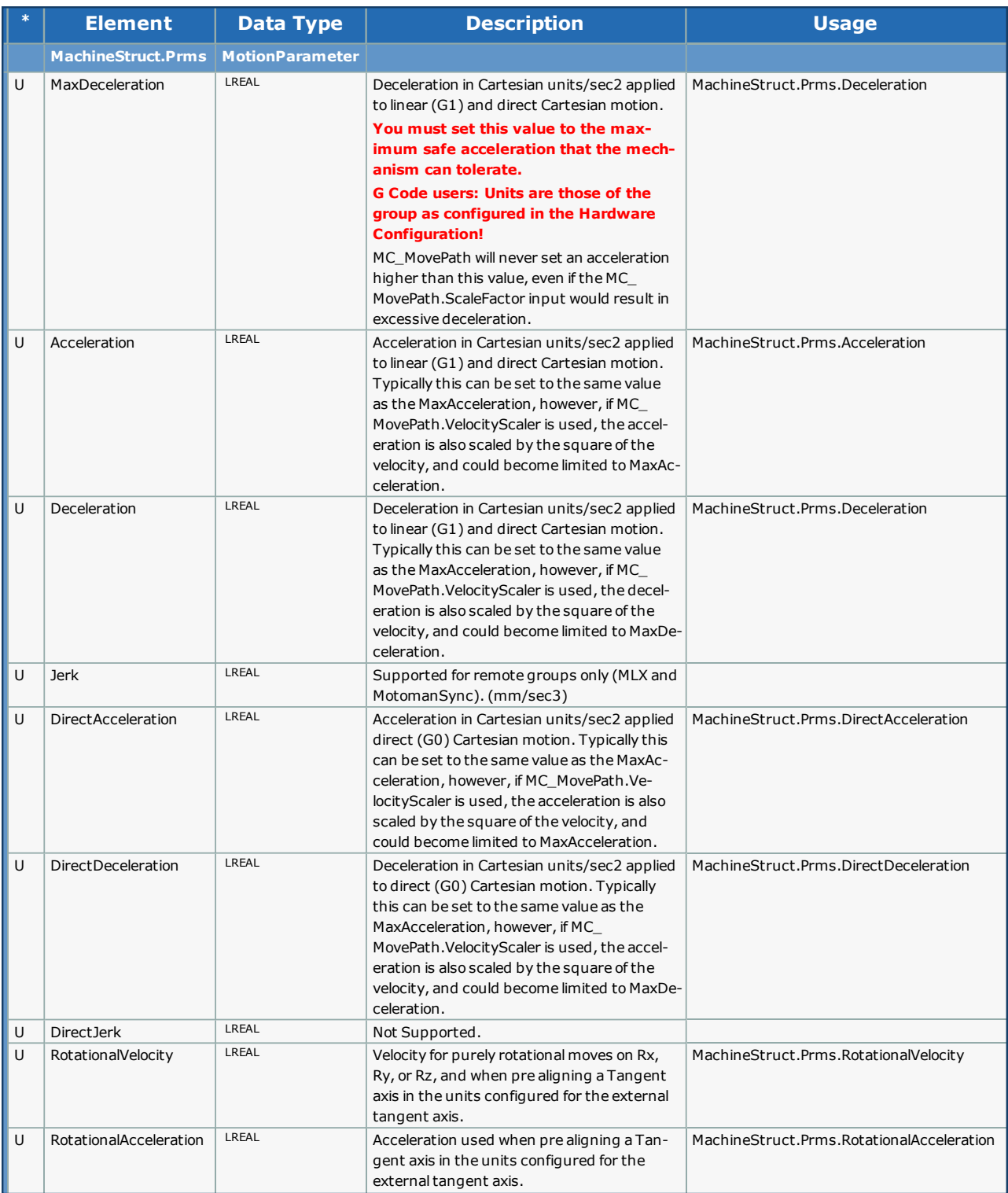

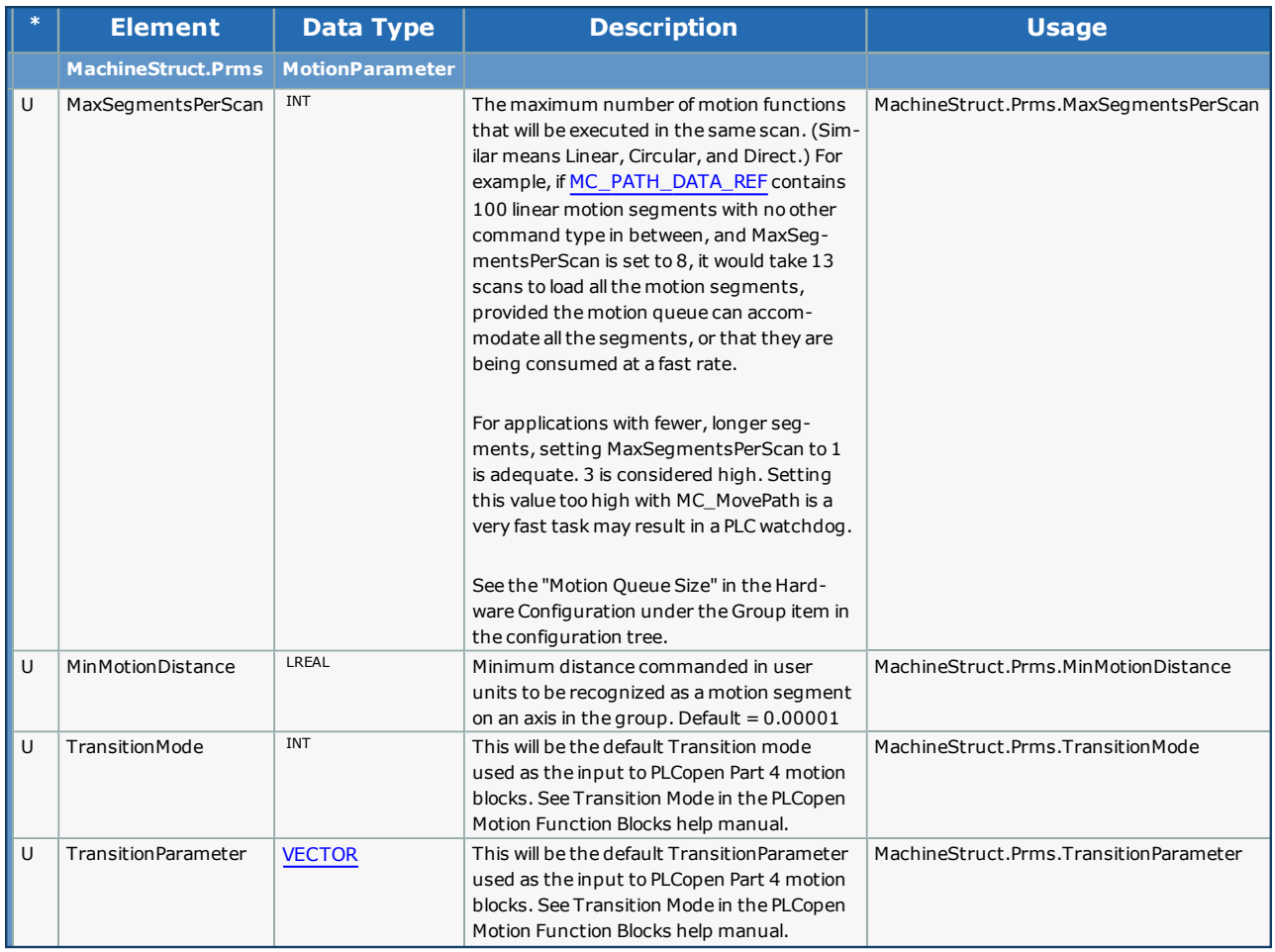

# **Special Notes for G-Code Applications:**

All data in the MachineStruct are in the user units of the configured group. For example, if the G-Code data presented to the MPiec is in inches, but the group mechanism is configured for millimeters, the Work Coordinate Offsets must always be entered in millimeters.

Note that even if the same units are provided in the G-Code data, (say millimeters) there is still a difference to be accounted for. Native units on the MPiec controller are mm/sec for velocity, mm/sec<sup>2</sup> for acceleration. Native G-Code convention specifies feedrate in mm/minute. Take this difference into account when configuring the Maximums in the MachineStruct.

# **Example**

This data is typically initialized in a Warm Start system task.

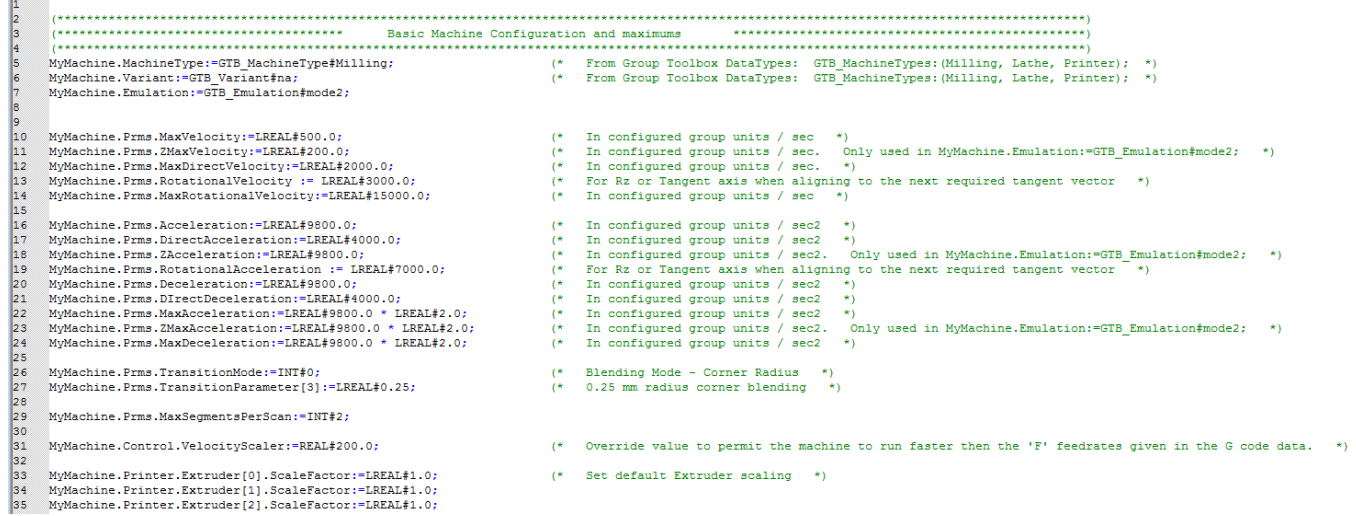

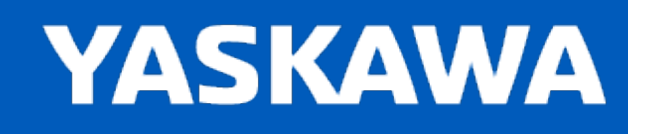

# <span id="page-373-0"></span>**Data Type: OffsetStruct**

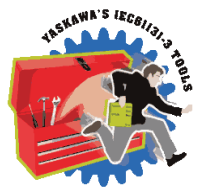

Sub structure of the [MachineStruct](#page-359-0) which holds data related to the work coordinate offsets. When a G10 command is processed, the [Read\\_GCode\\_File](#page-481-0) or [Read\\_GCode\\_Stream](#page-484-0) function block will populate the appropriate Offset with the data received. Alternatively, Offset data can be loaded from any other source, such as a host PC or HMI. When a G-Code G54 through G59.3 is received, the subsequent position commands will be offset accordingly.

Important: All data in the MachineStruct are in the user units of the configured group. For example, if the G-Code data sent to the MPiec is in inches (G20), but the group mechanism is configured for millimeters, the Work Coordinate Offsets MUST be entered in millimeters. When G-Code G10 is received the G-Code processor will convert the offset values to teh proper units for the MachineStruct if necessary.

# **Data Type Declaration**

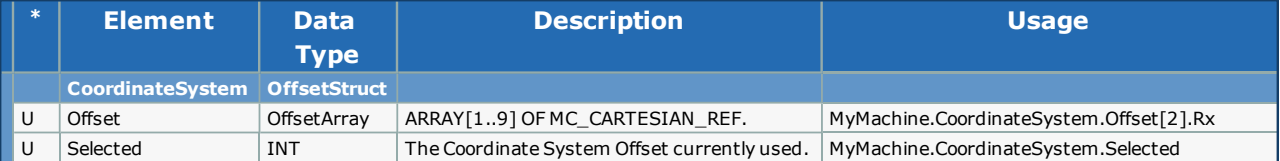

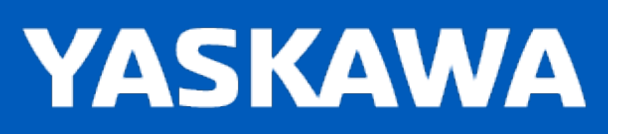

# **Data Type: PendantDataStruct**

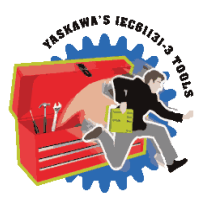

For use with the [Pendant\\_Driver](#page-474-0) and [GroupCommManager](#page-445-0) function blocks. The major structure 'PendantDataStruct' contains two sub structures which each contain two sub structures to categorize the data:

- 1. From the Pendant or PC.
- 2. To the Pendant or PC.
- 3. Coils (BOOL)
- 4. Tags (Non BOOL) values.

# **Data Type Declaration**

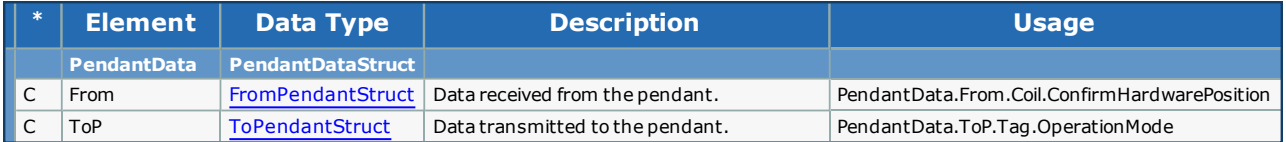

#### <span id="page-375-0"></span>**Sub Data Type Declaration - FromPendantStruct**

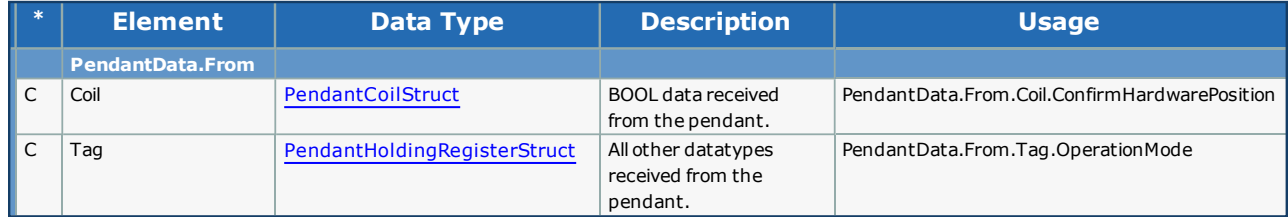

#### <span id="page-375-1"></span>**Sub Data Type Declaration - ToPendantStruct**

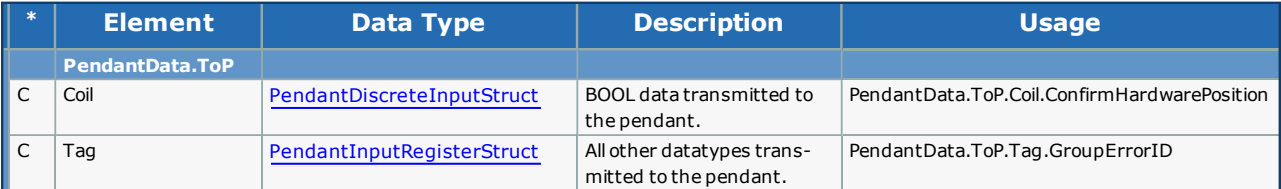

# <span id="page-376-0"></span>**Sub Data Type Declaration - PendantCoilStruct (FROM Pendant TO MPiec)**

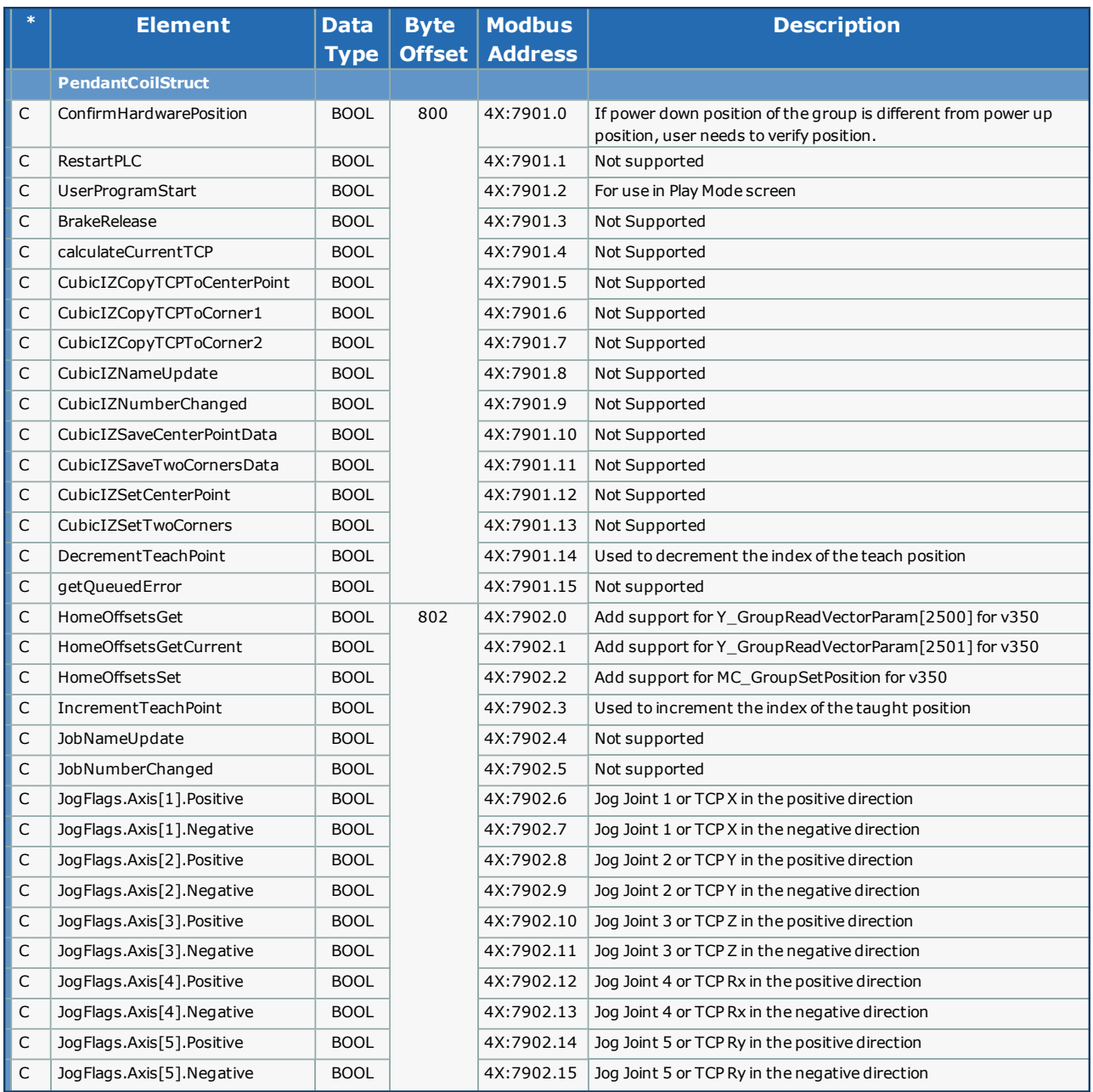

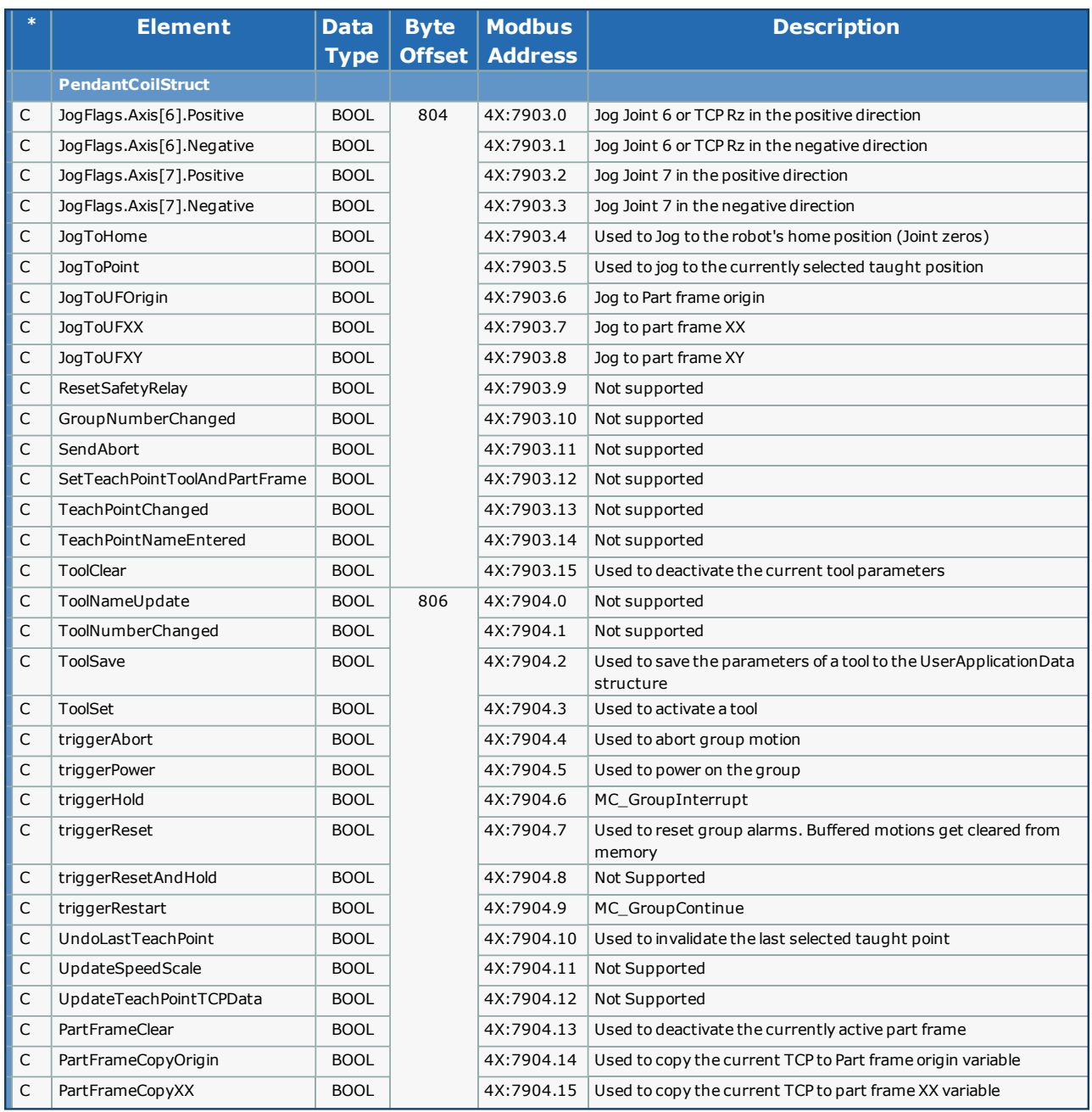

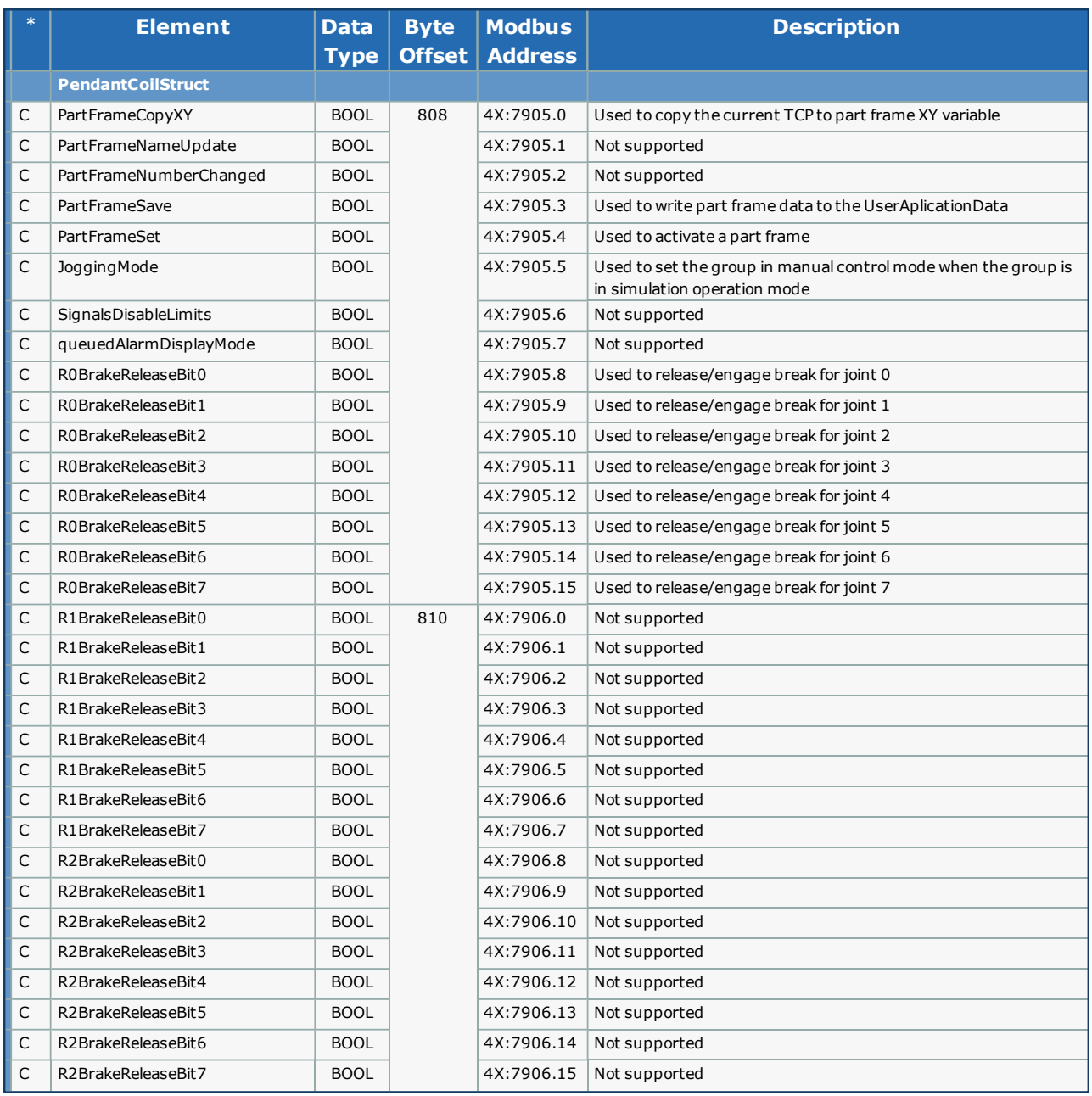

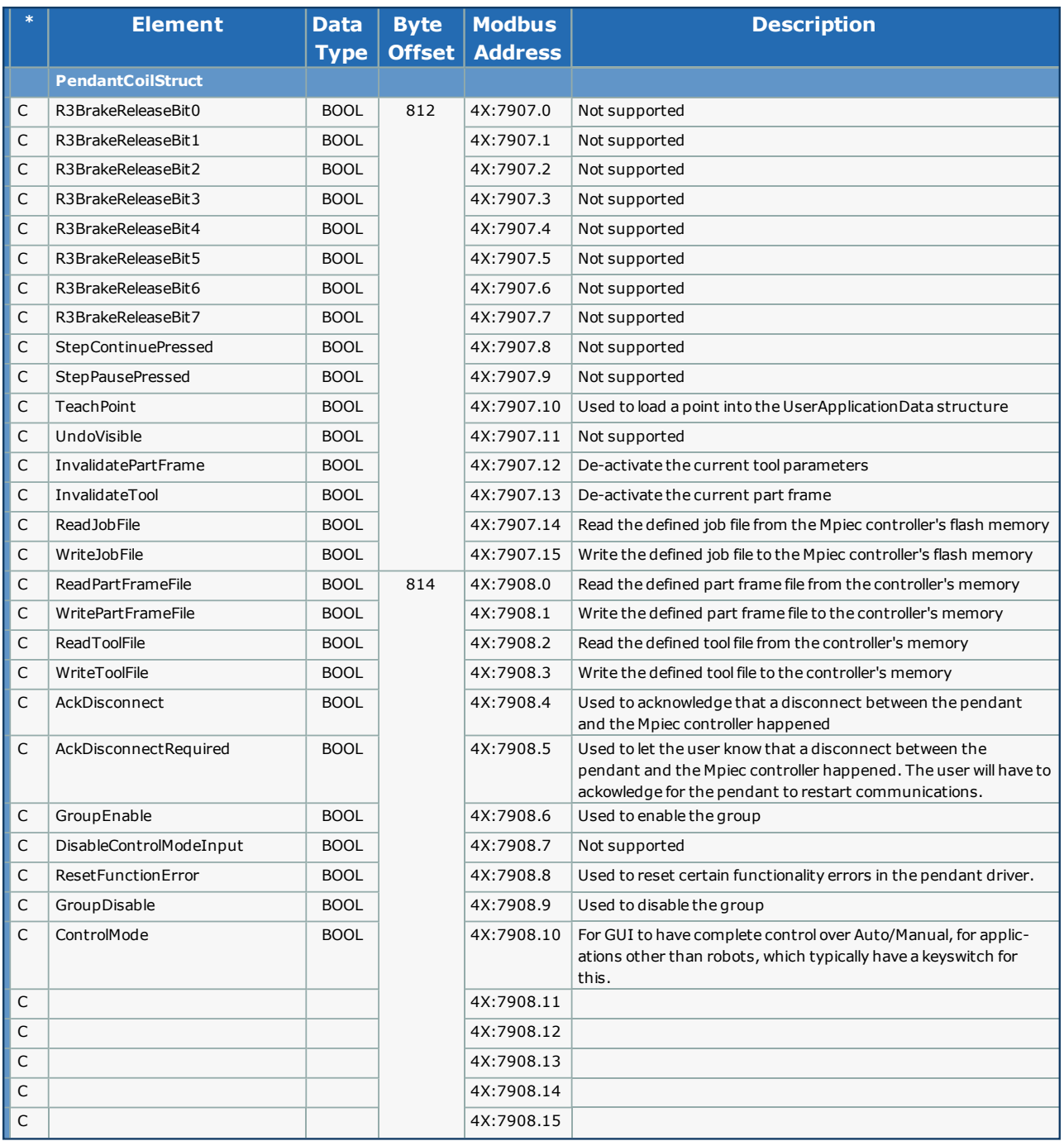

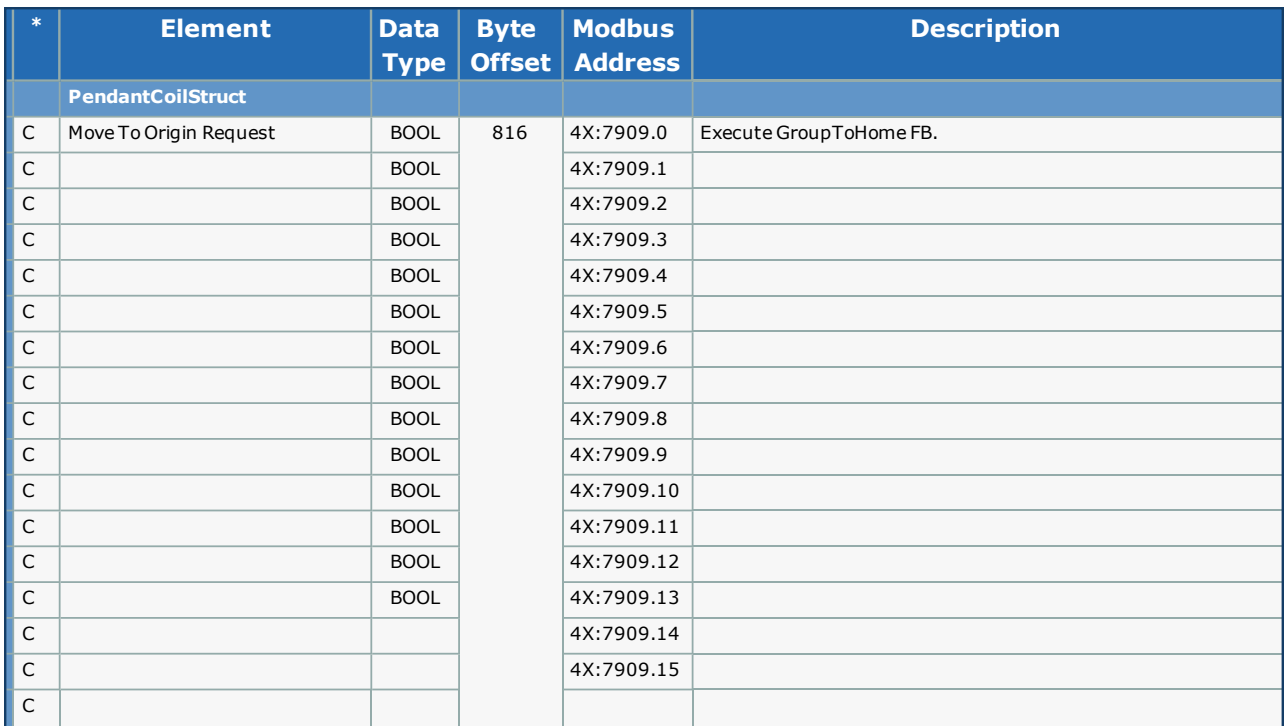

### <span id="page-381-0"></span>**Sub Data Type Declaration - PendantHoldingRegisterStruct FROM Pendant TO MPiec (FC16)**

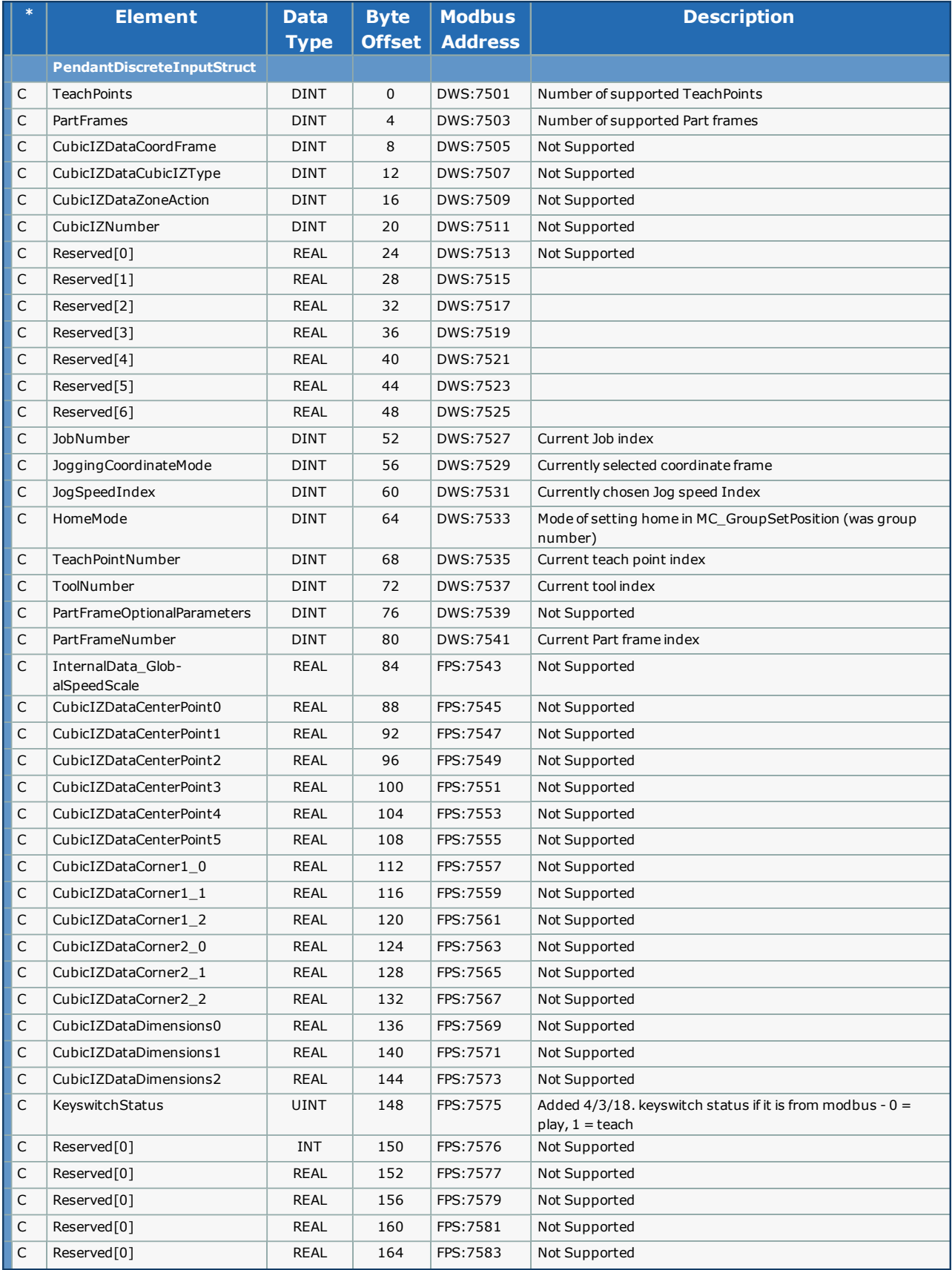

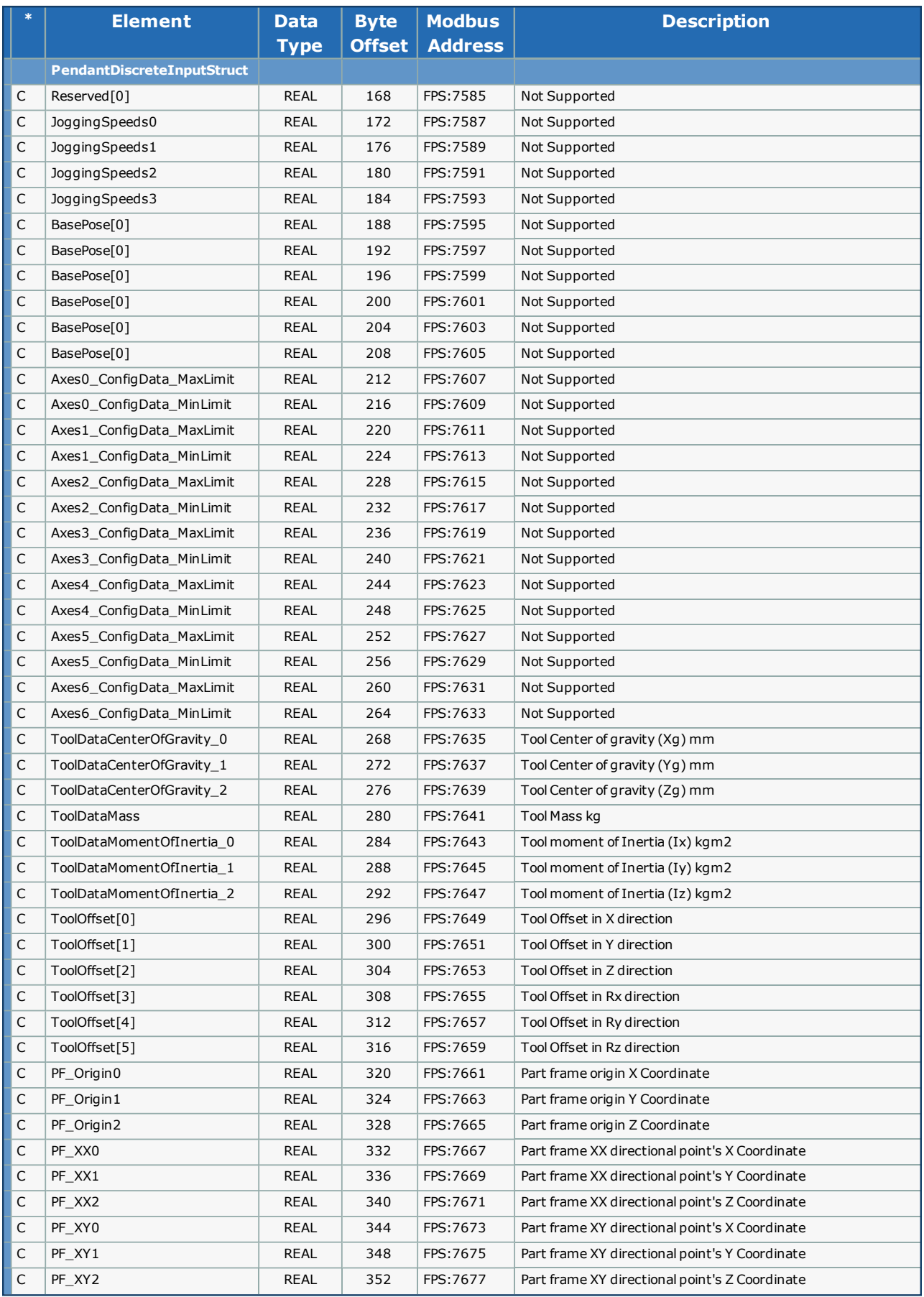

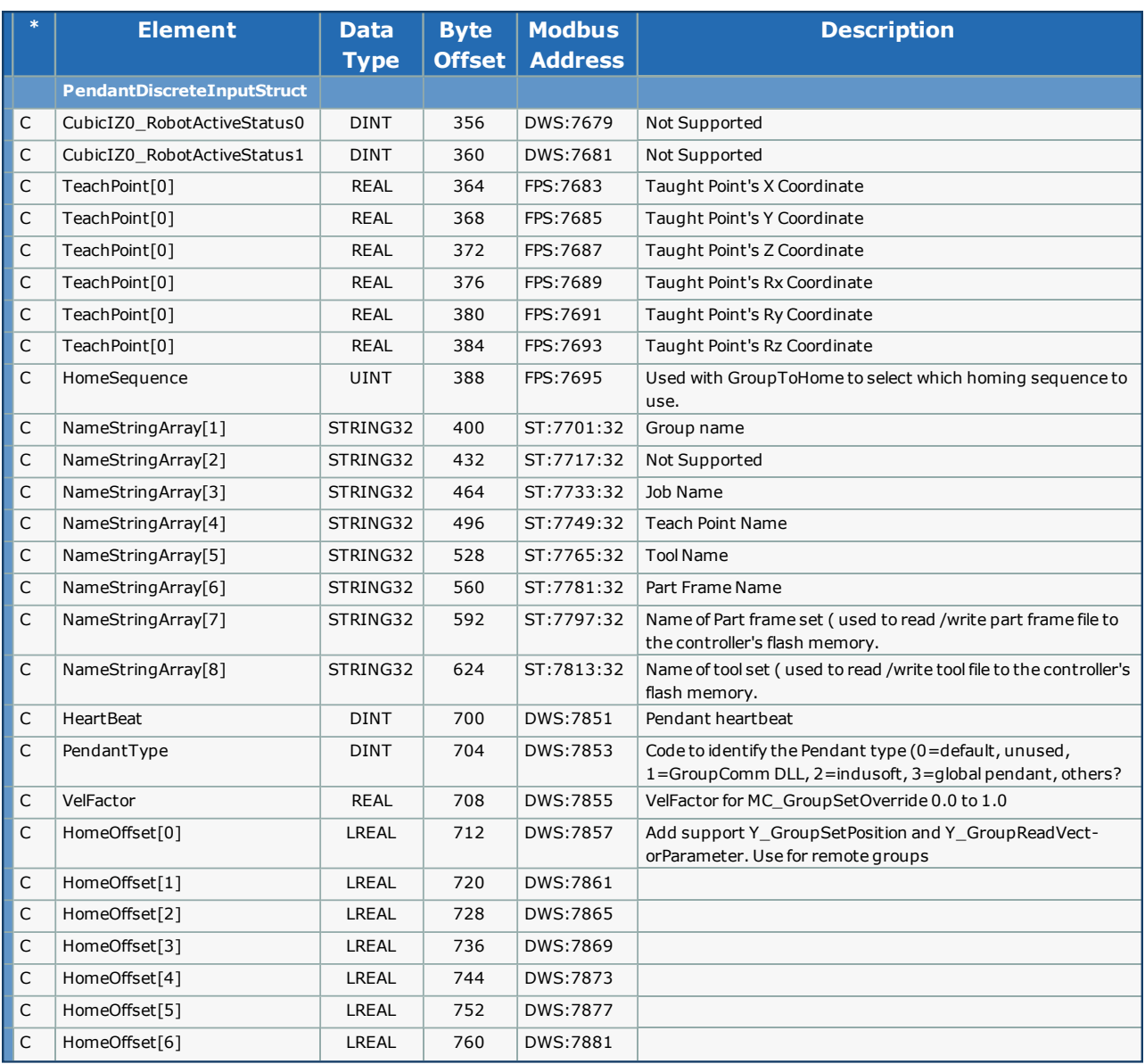

### <span id="page-384-0"></span>**Sub Data Type Declaration - PendantDiscreteInputStruct (FROM MPiec TO Pendant)**

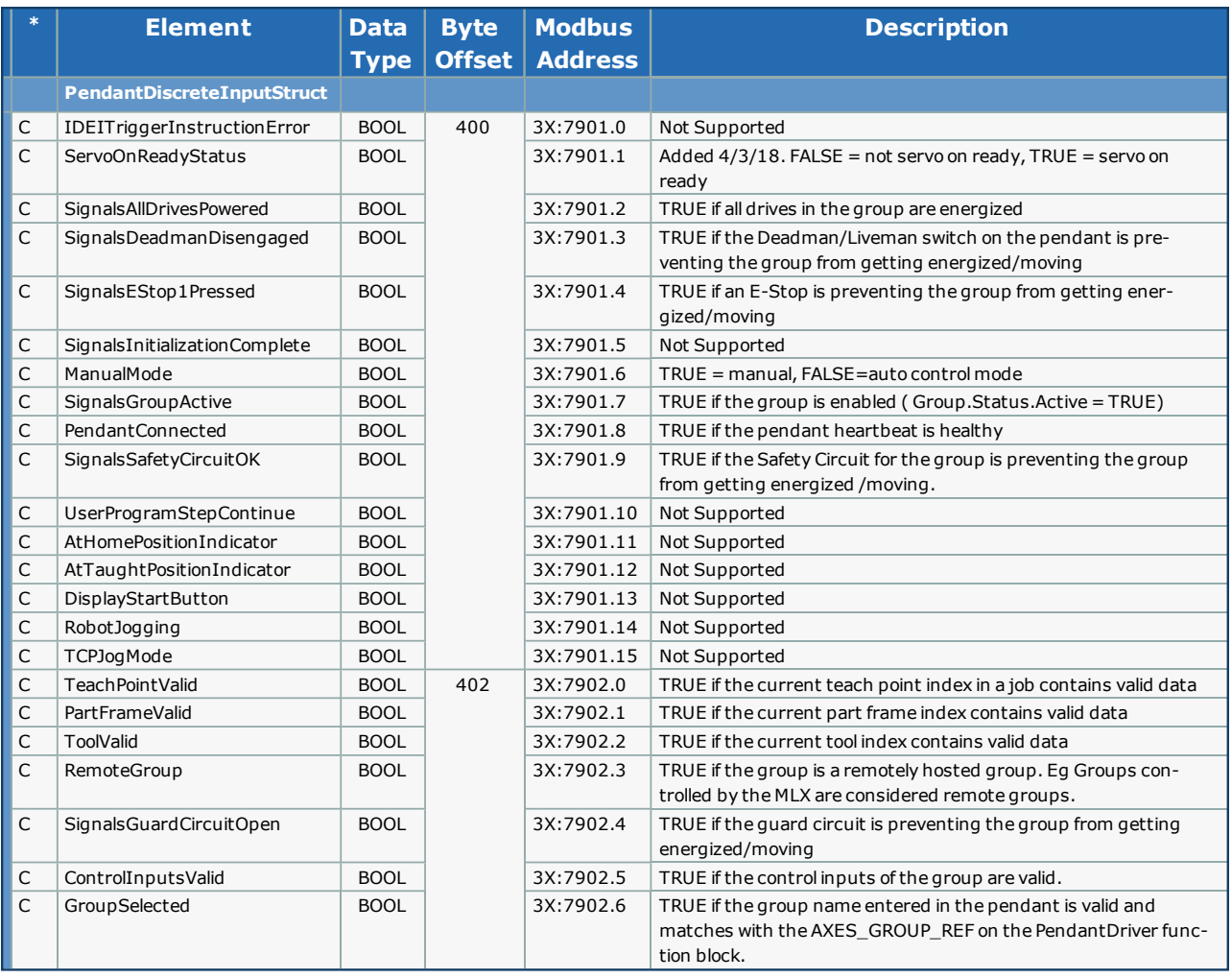

### <span id="page-385-0"></span>**Sub Data Type Declaration - PendantInputRegisterStruct (FROM MPiec TO Pendant)**

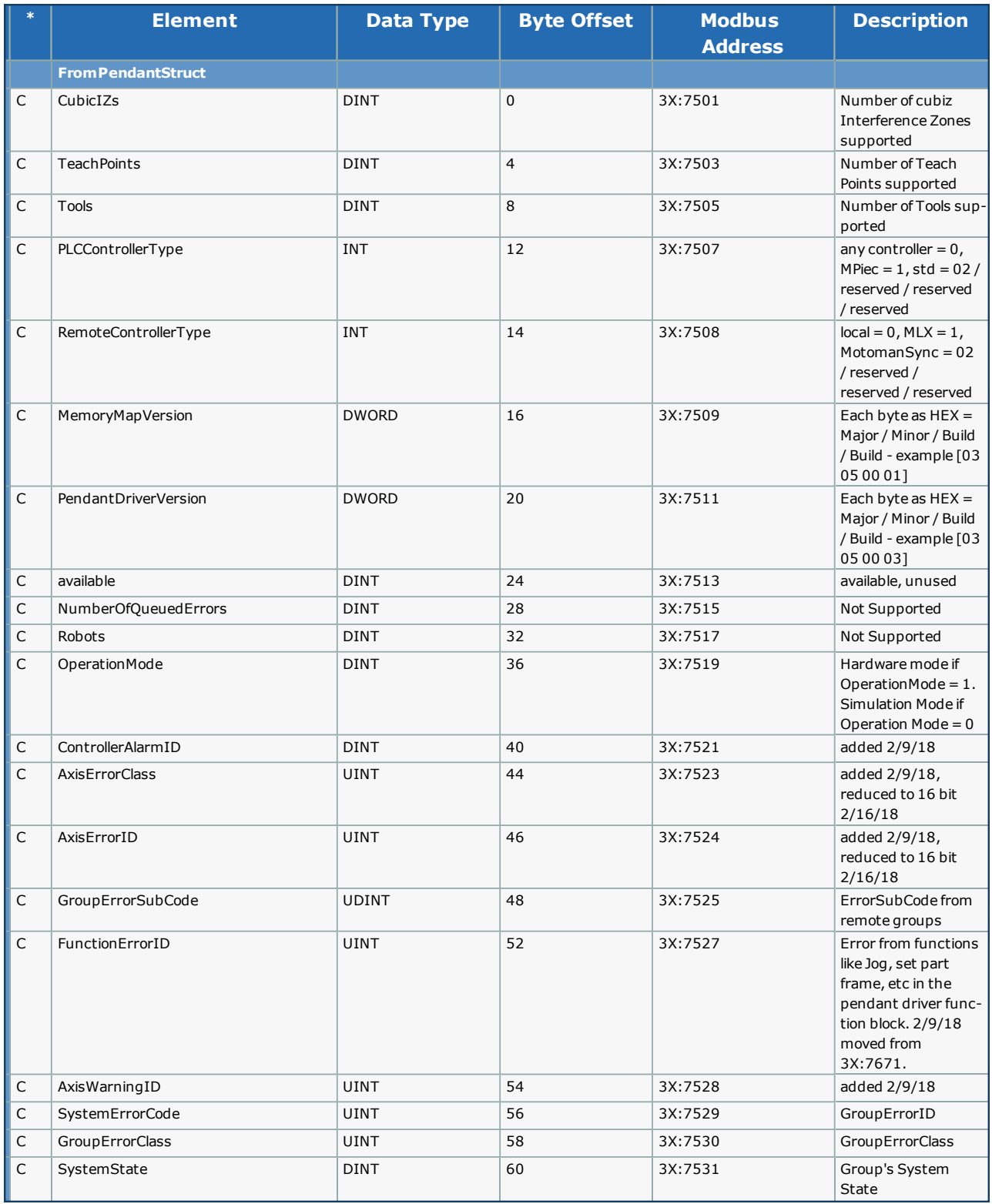

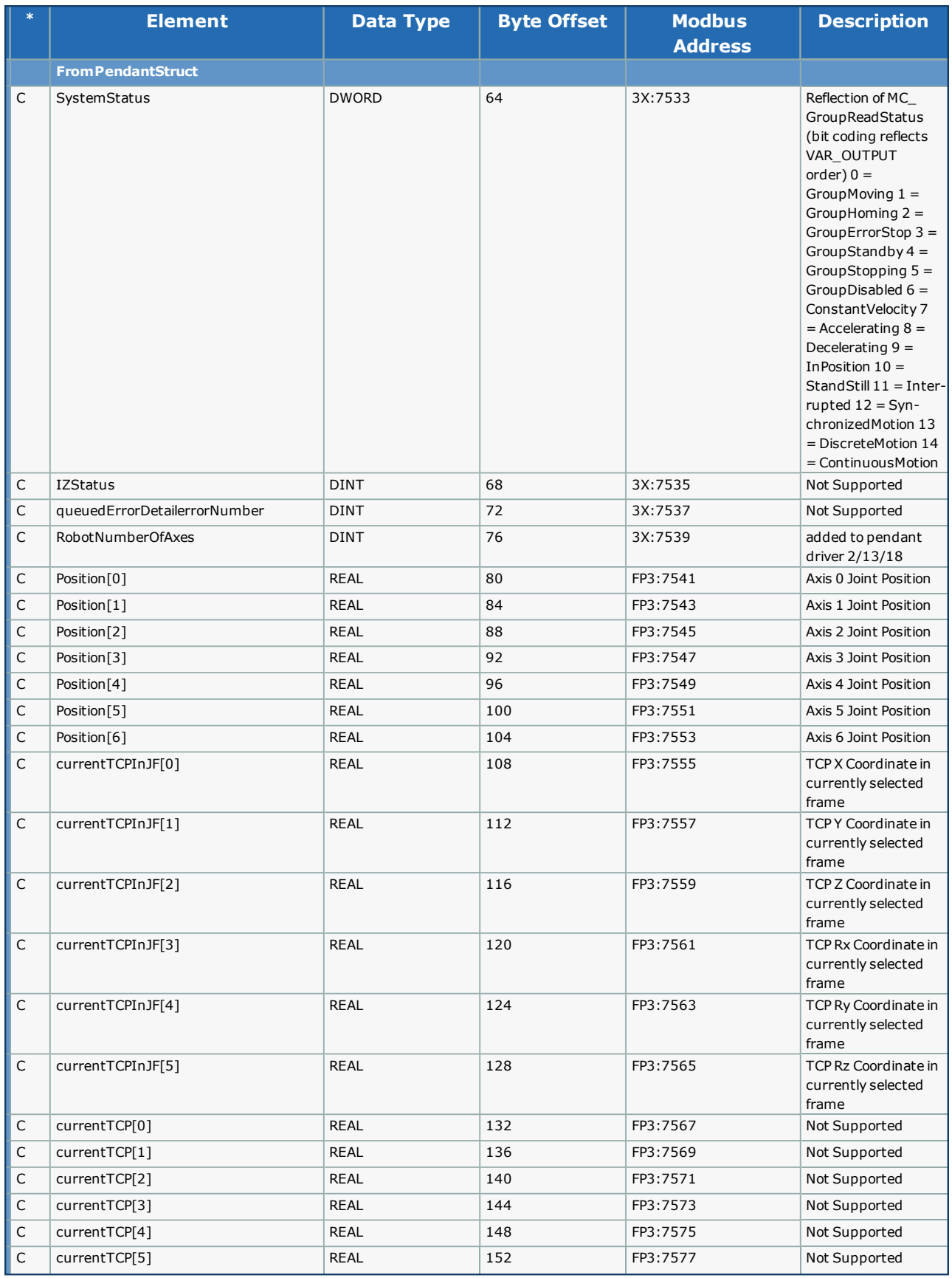

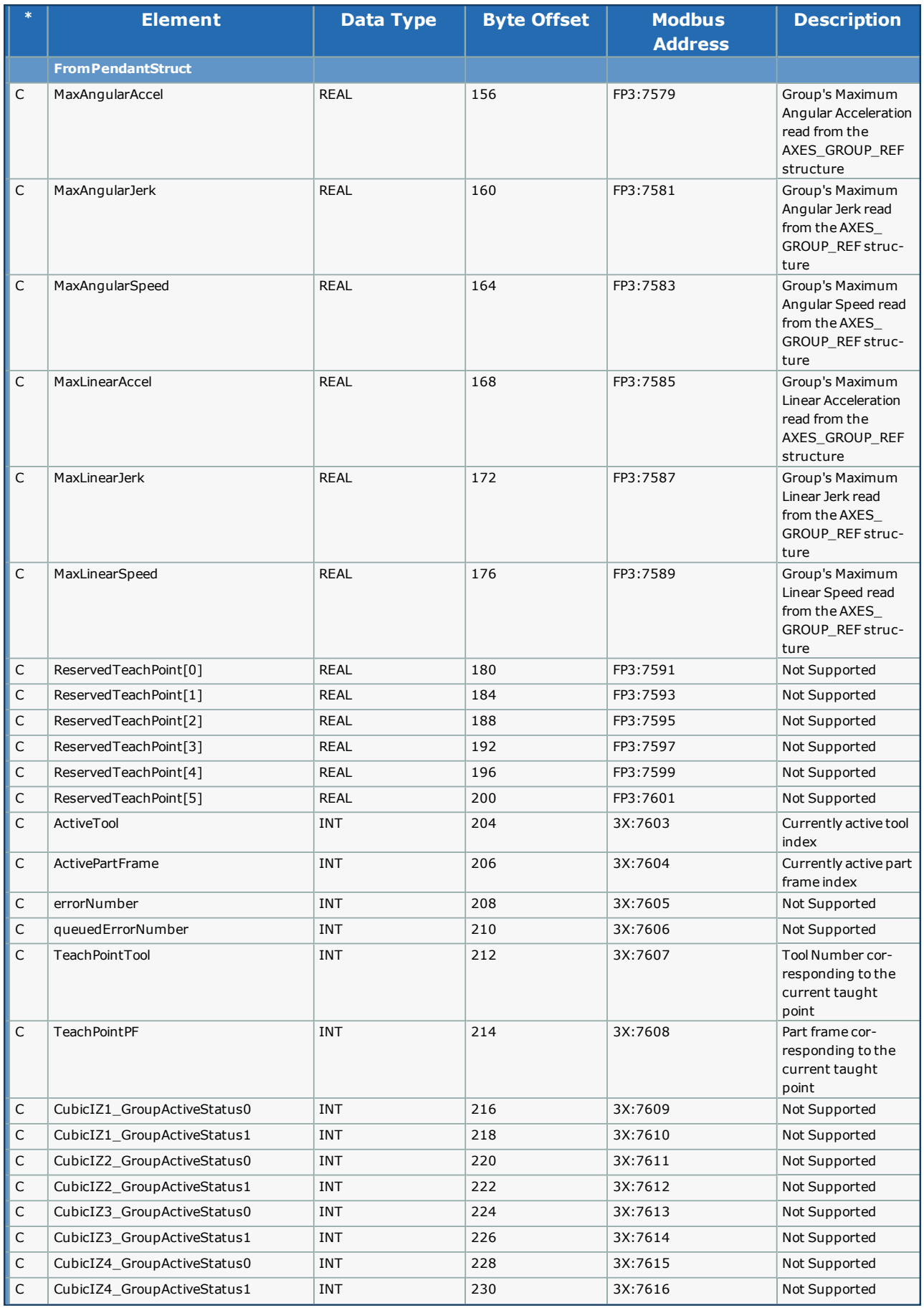

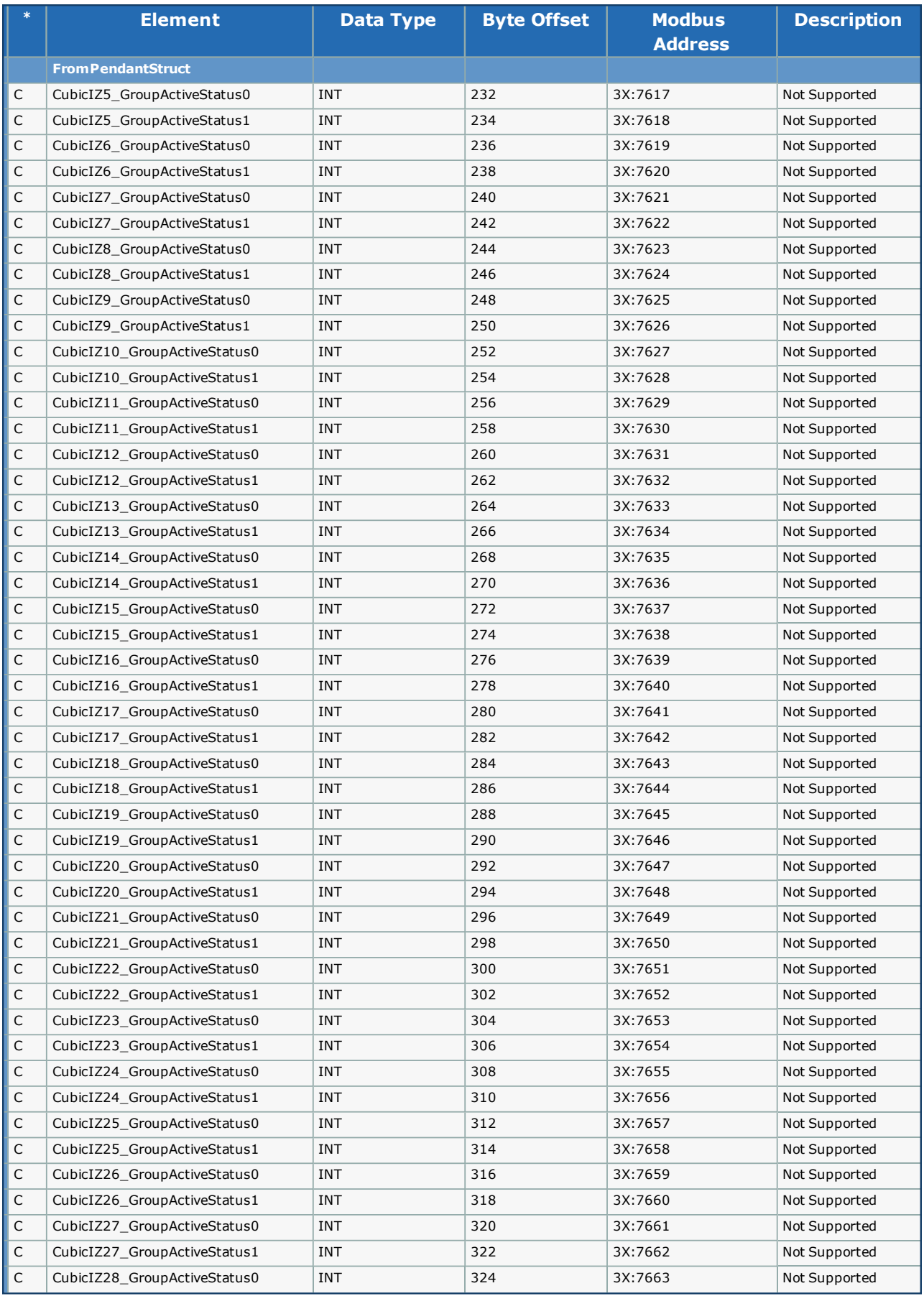

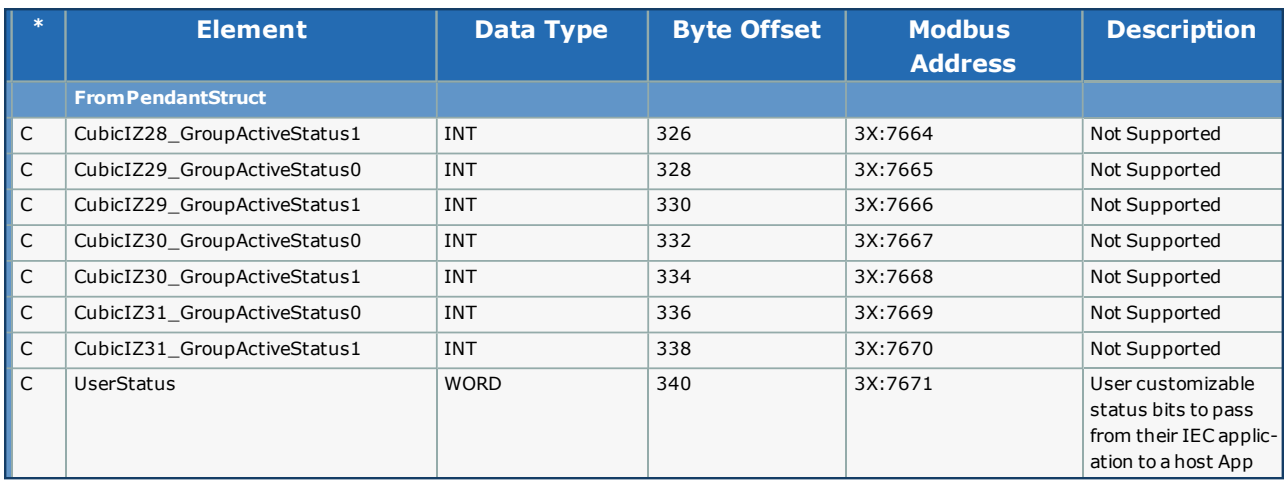

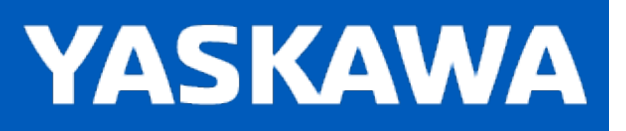

**Help version created 11/14/2023**

# **Data Type: PlaneResultStruct**

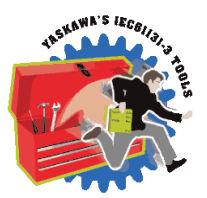

For use with the PlaneMeasurement function block.

# **Data Type Declaration**

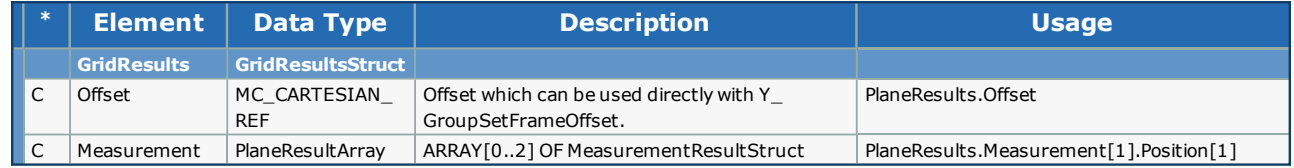

### **MeasurementResultStruct sub structure**

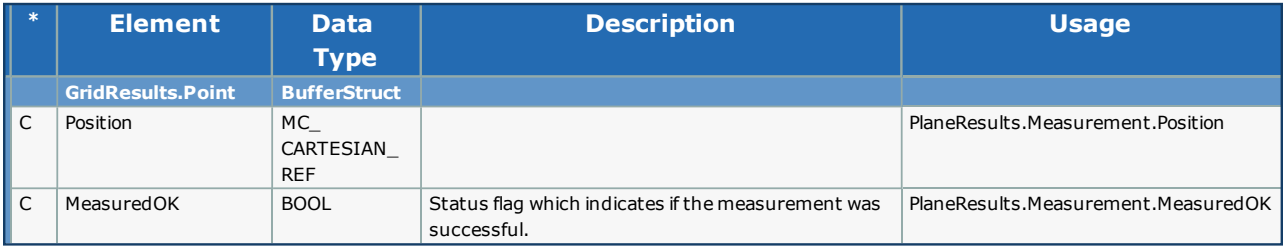

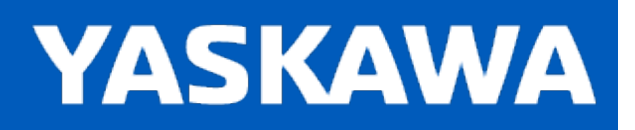

**Help version created 11/14/2023**

### **Data Type: PlaneSetupStruct**

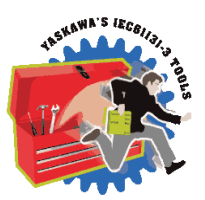

# **Data Type Declaration**

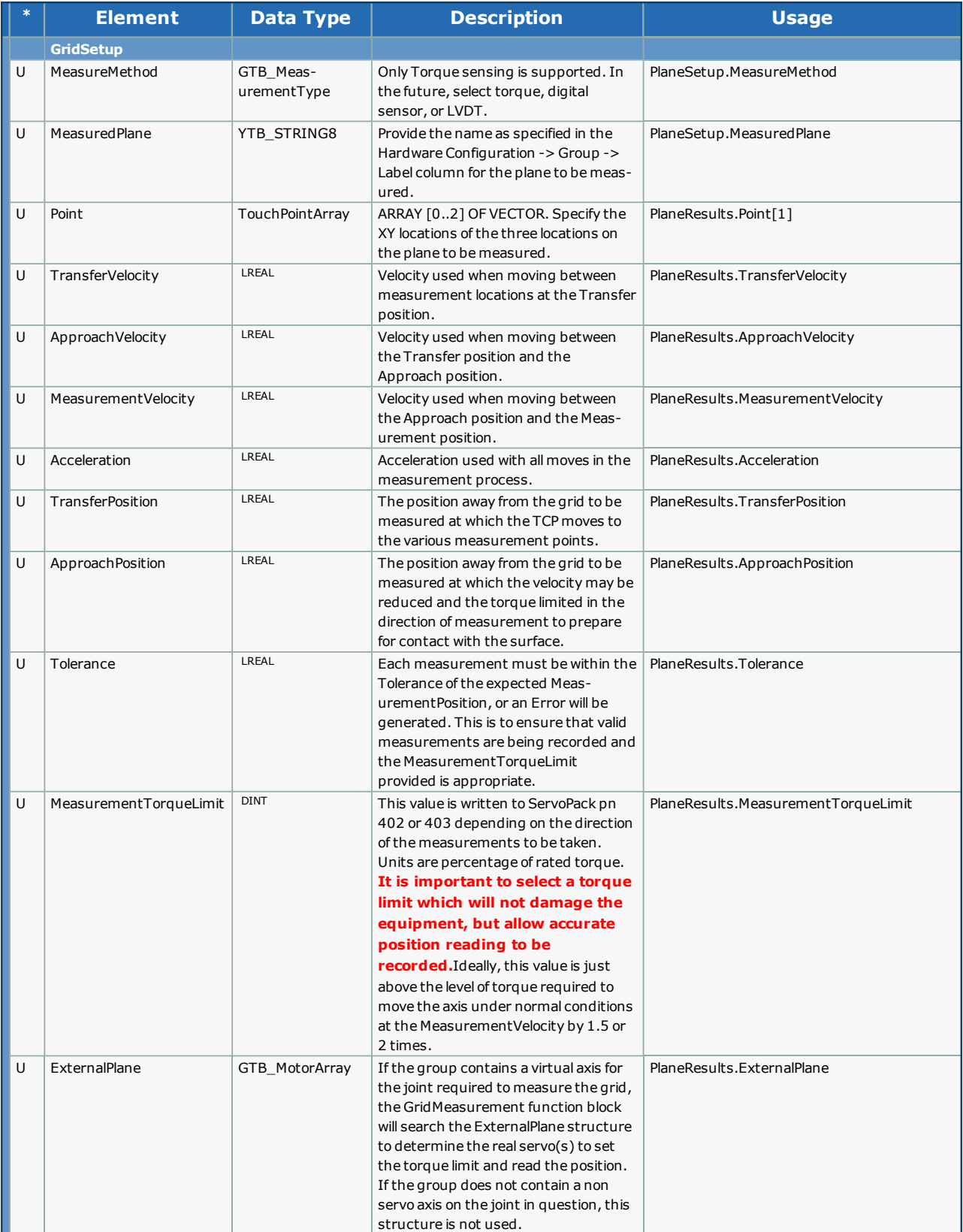

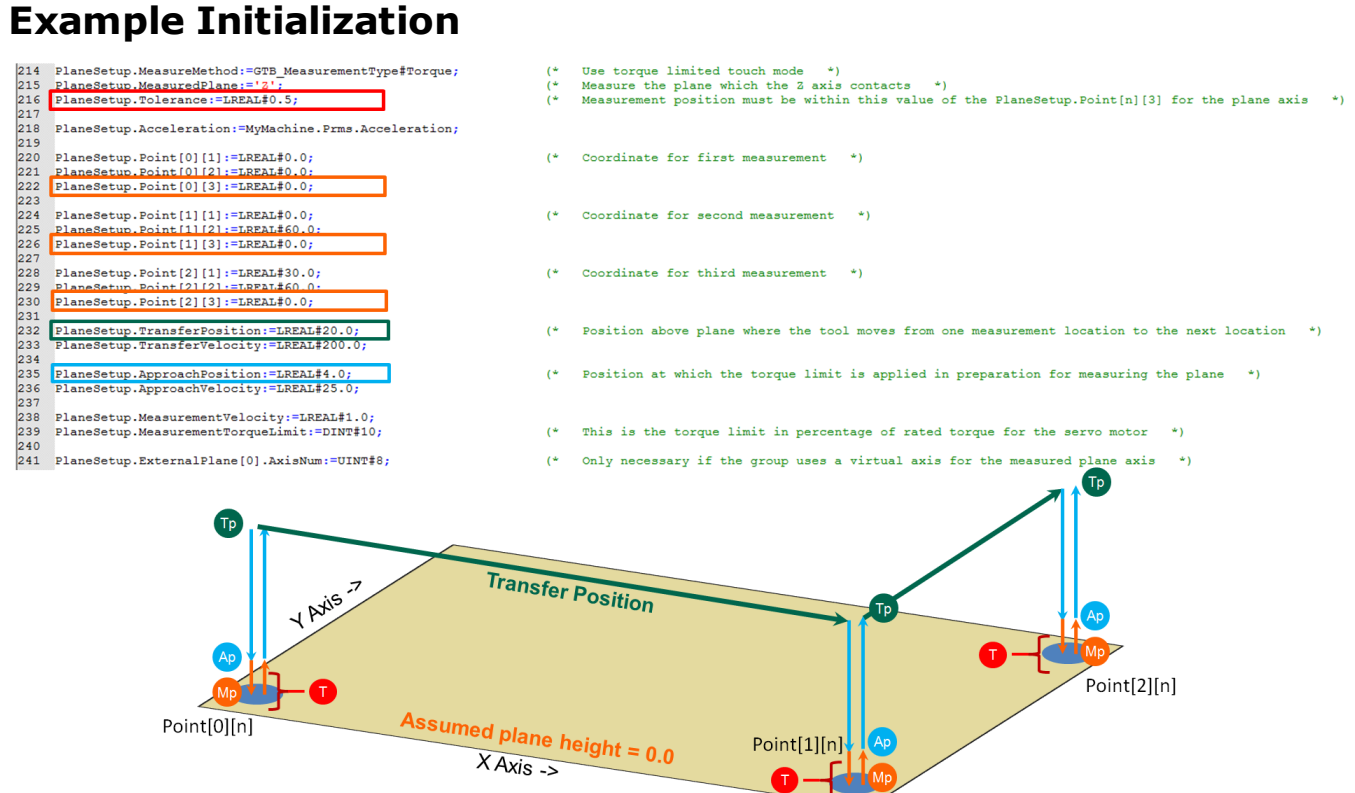

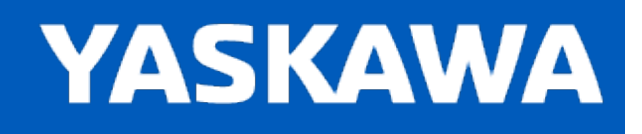

# <span id="page-394-0"></span>**Data Type: PrinterStruct**

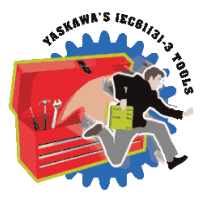

Contains information for 3D printing applications, including externally operated devices, such as heaters, and fans. The functions in the Group Toolbox do not directly manage temperature and fan control features. Support for these features must be added to the MotionWorks IEC application based on the machines specific hardware. The [Read\\_GCode\\_File](#page-481-0) and [Read\\_GCode\\_](#page-484-0) [Stream](#page-484-0) function block will recognize various M Codes for temperature and fan and copy the parameter values into the PrinterStruct for the MotionWorks IEC project to reference.

### **Data Type Declaration (0120190110)**

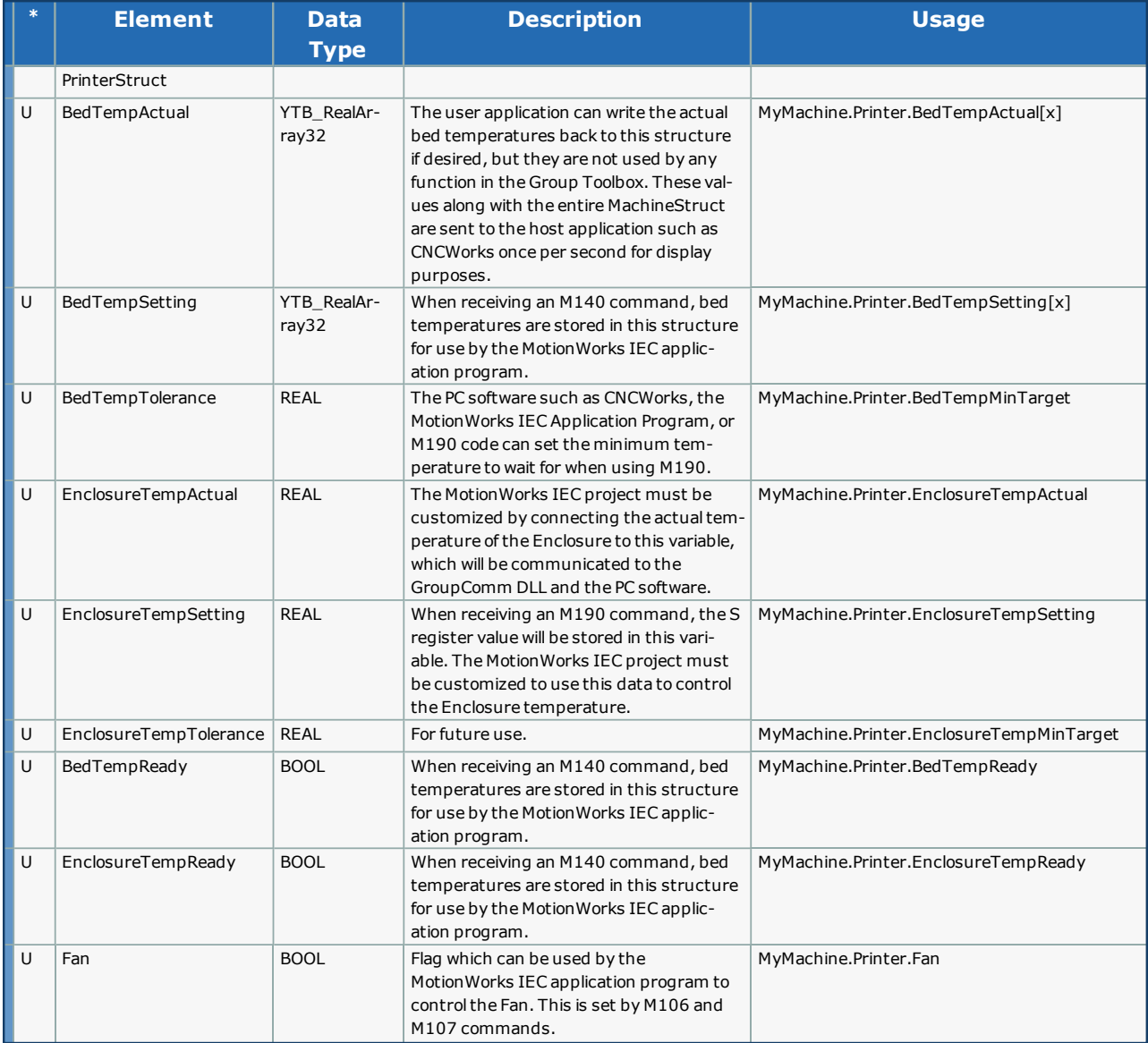

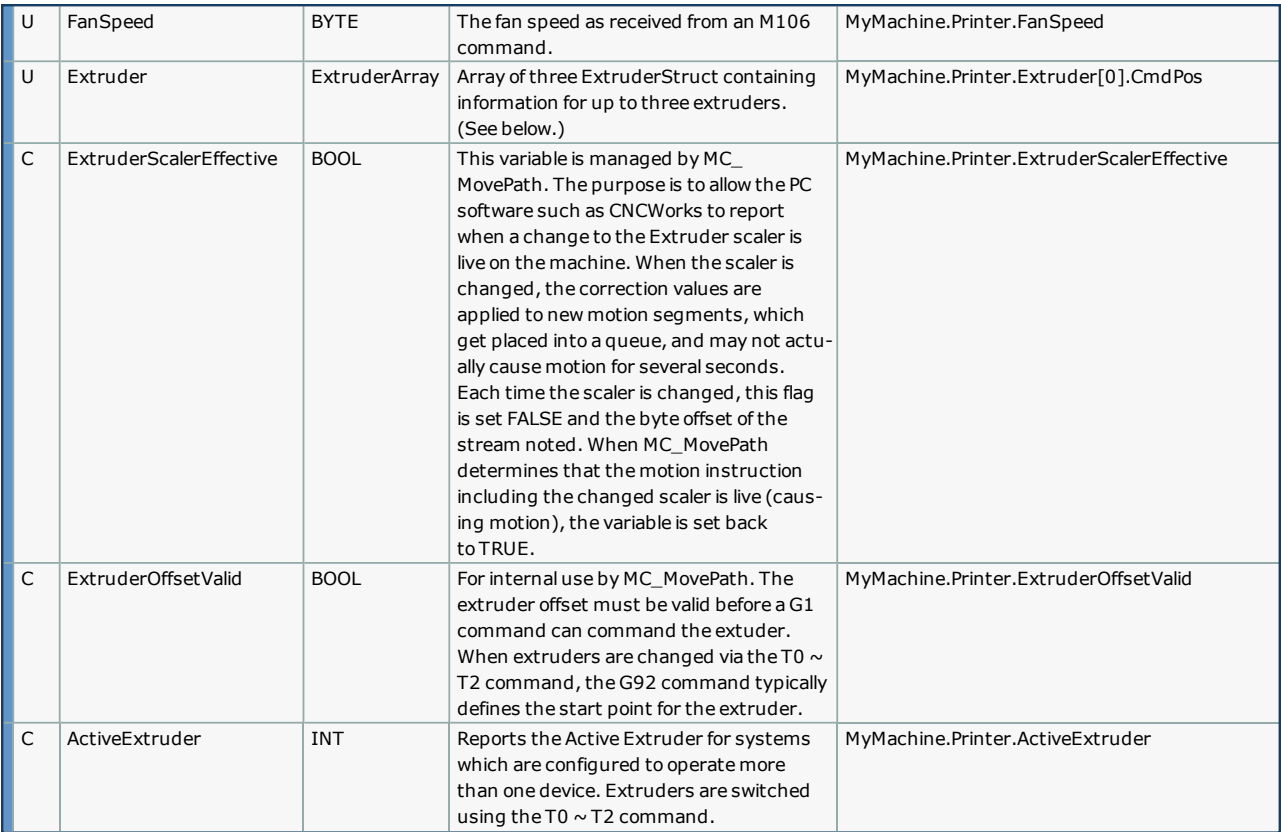
#### **ExtruderData**

Starting in v350, there is an array of ExtruderData to support machines with multiple extruder heads.

In the following chart, the left column indicating 'U'ser or 'C'ontroller - Controller indicates that the [MC\\_MovePath](#page-463-0) function block manages the value.

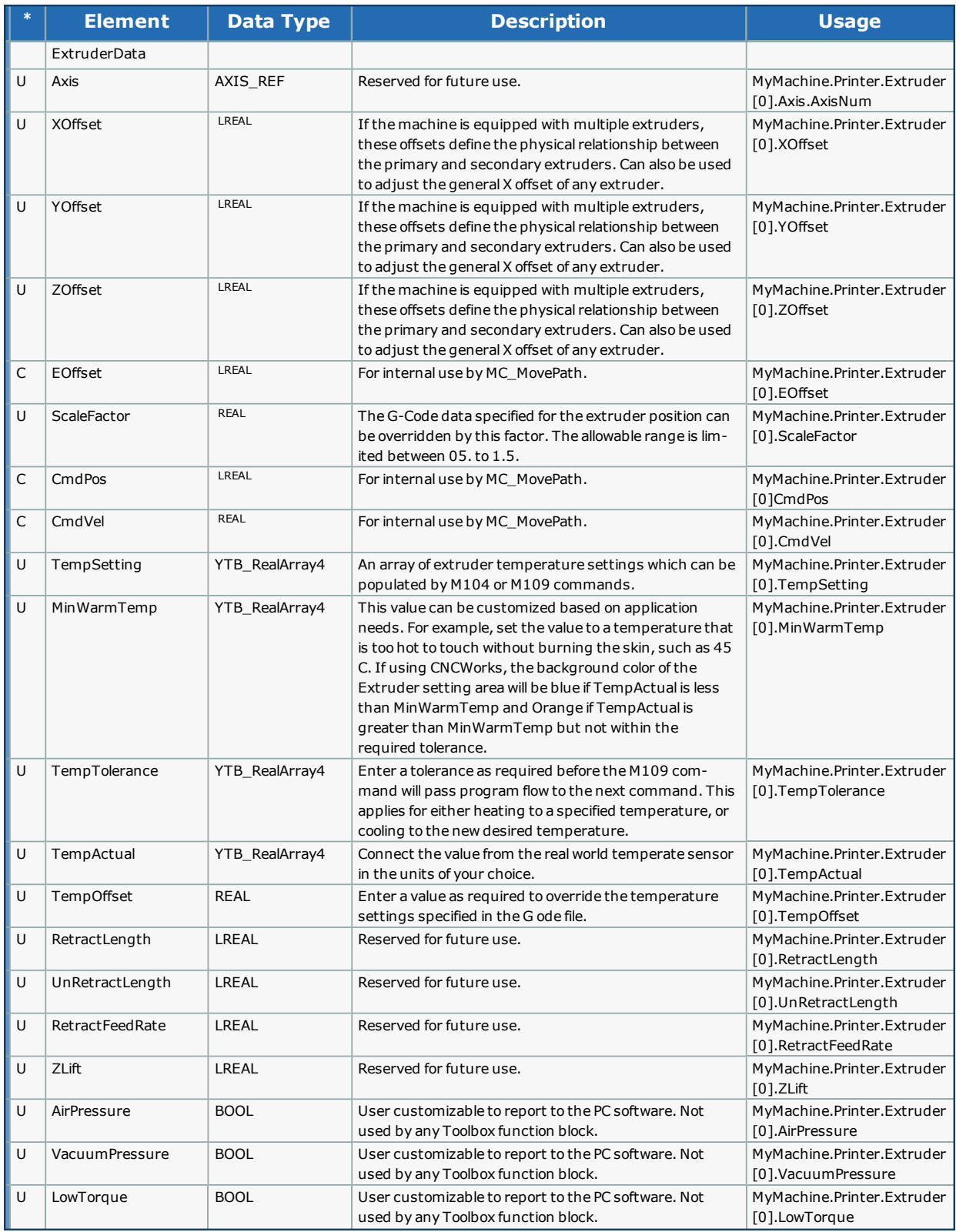

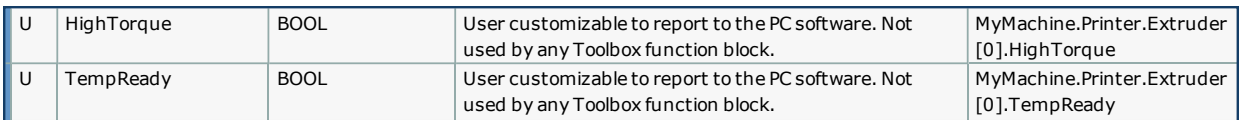

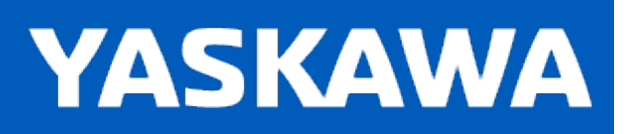

<span id="page-398-0"></span>**Help version created 11/14/2023**

#### **Data Type: SegmentDetails**

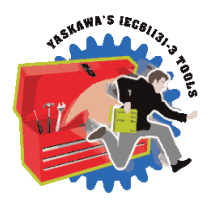

A supporting structure for [MC\\_PATH\\_DATA\\_REF](#page-363-0). This is an array of SegmentDetails, each of which contains the necessary information for the Segment based on the SegmentType. This list of elements in this structure is comprehensive; note that elements are only used for specific SegmentTypes as detailed below.

# **Data Type Declaration**

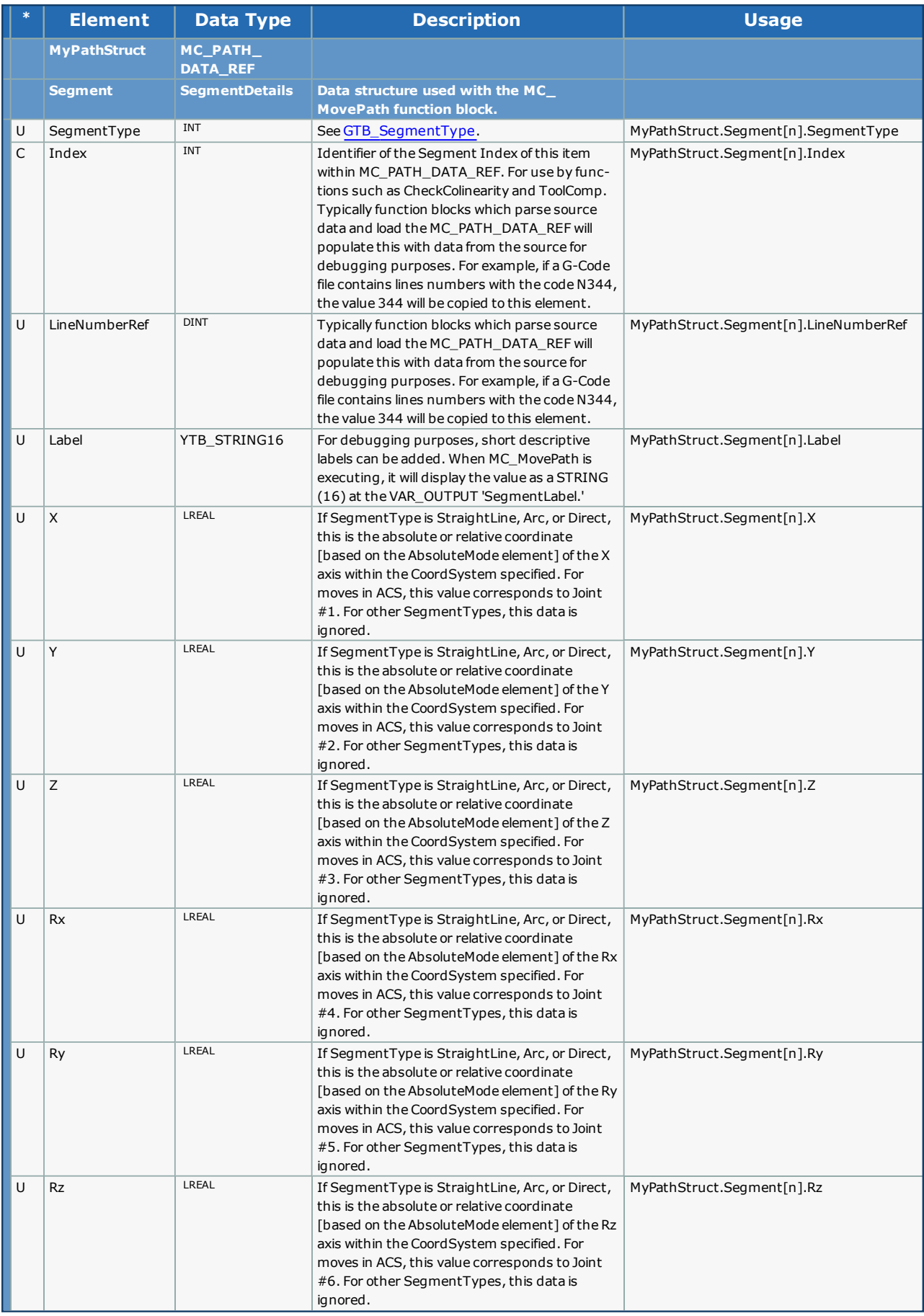

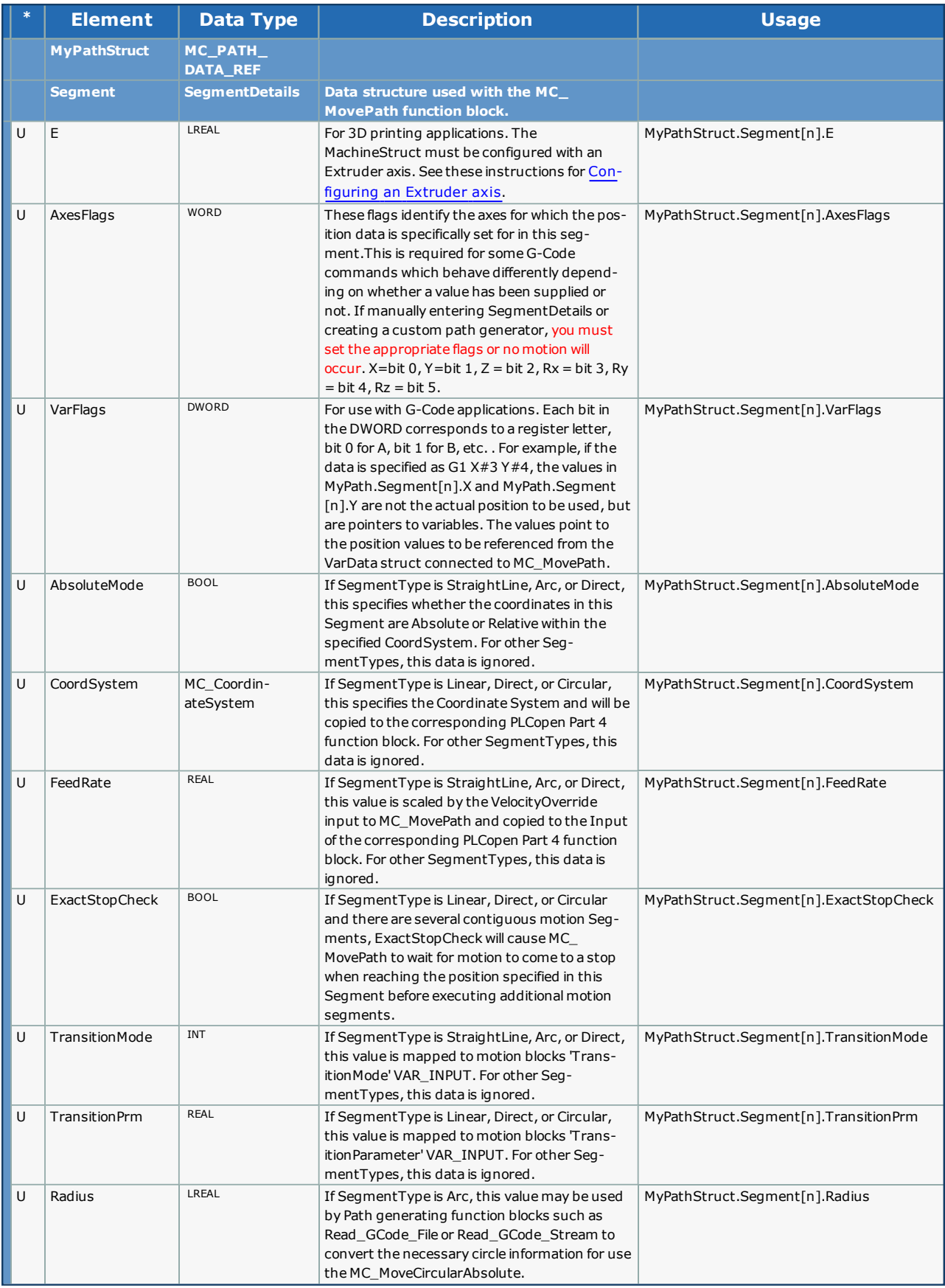

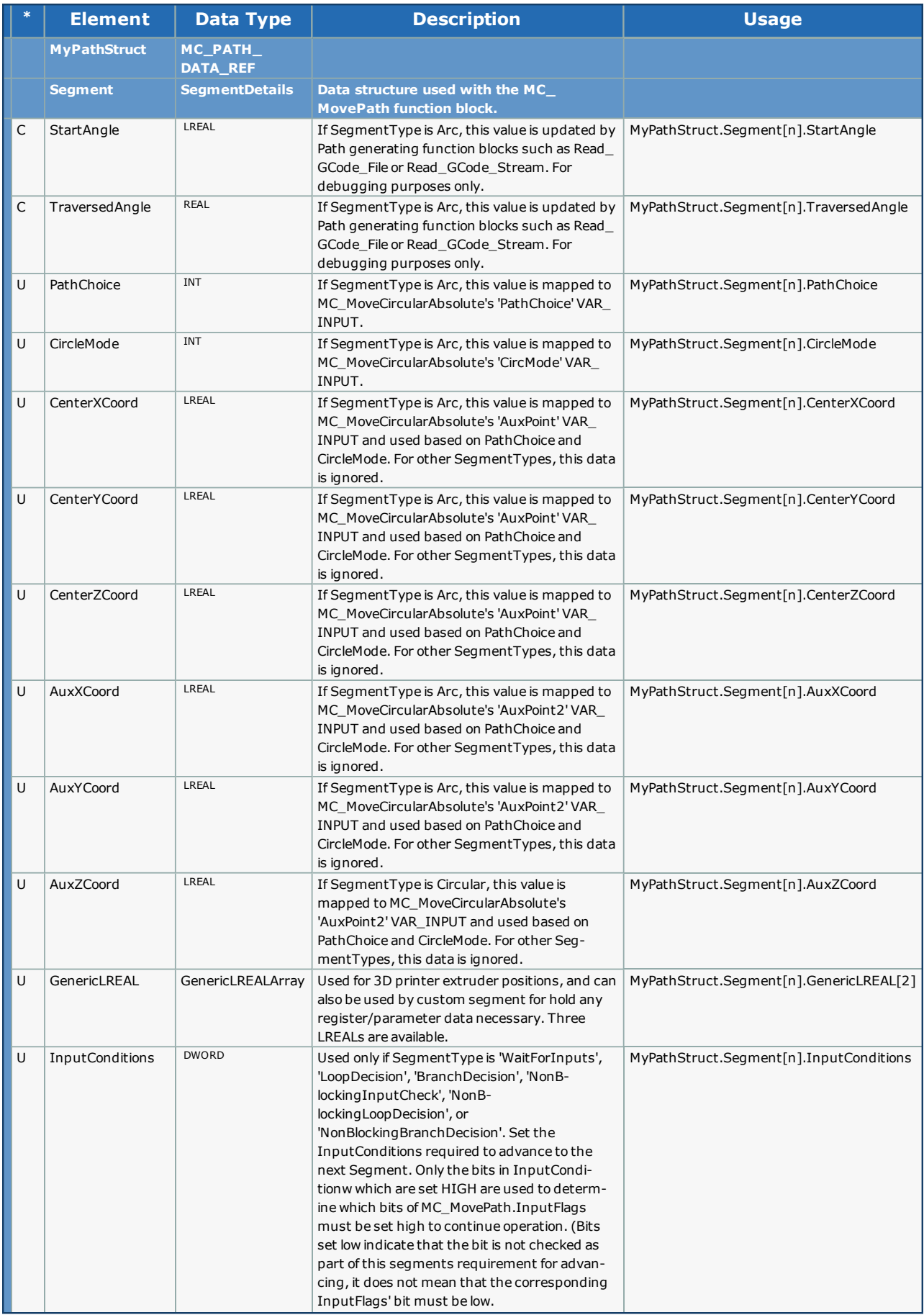

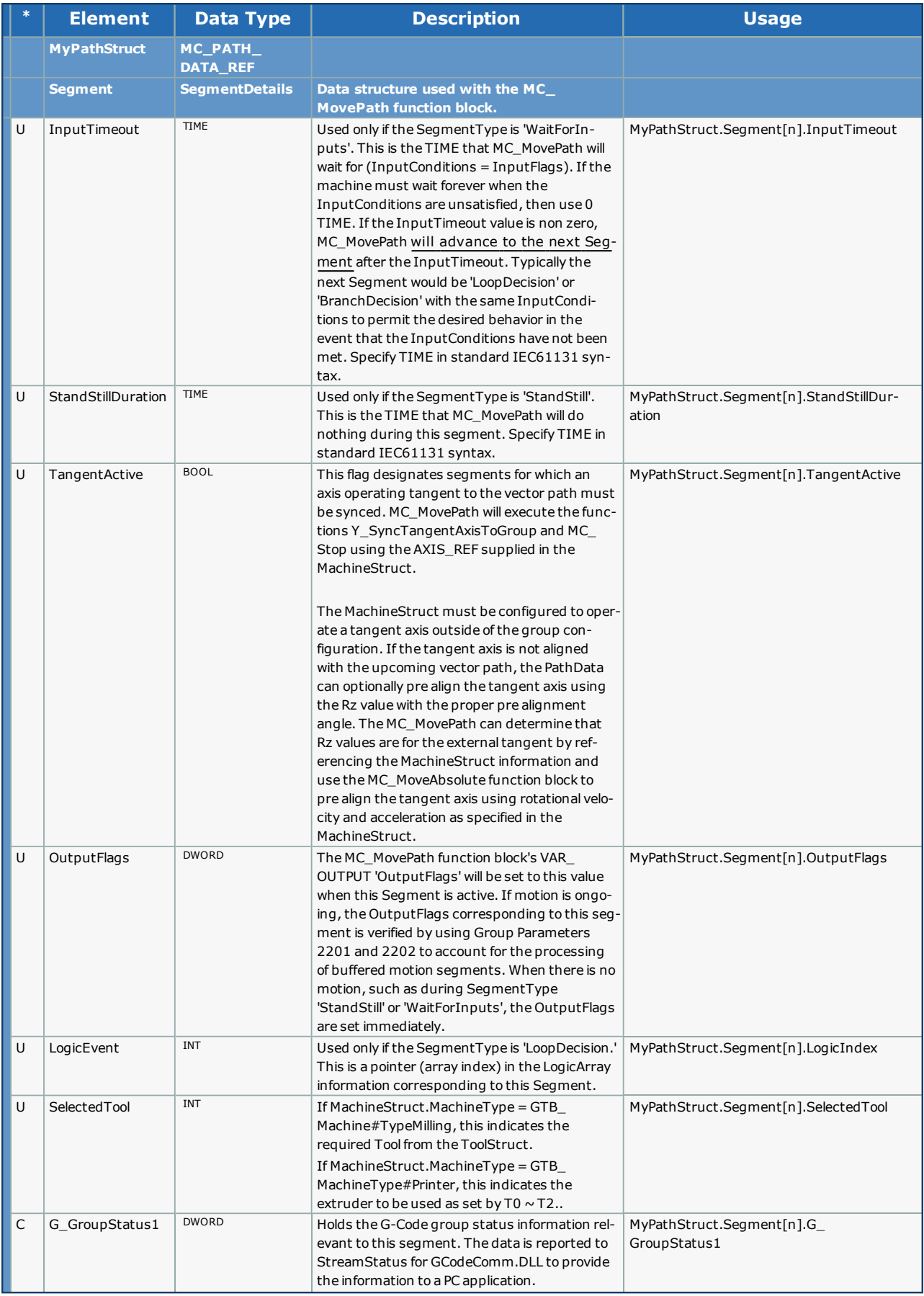

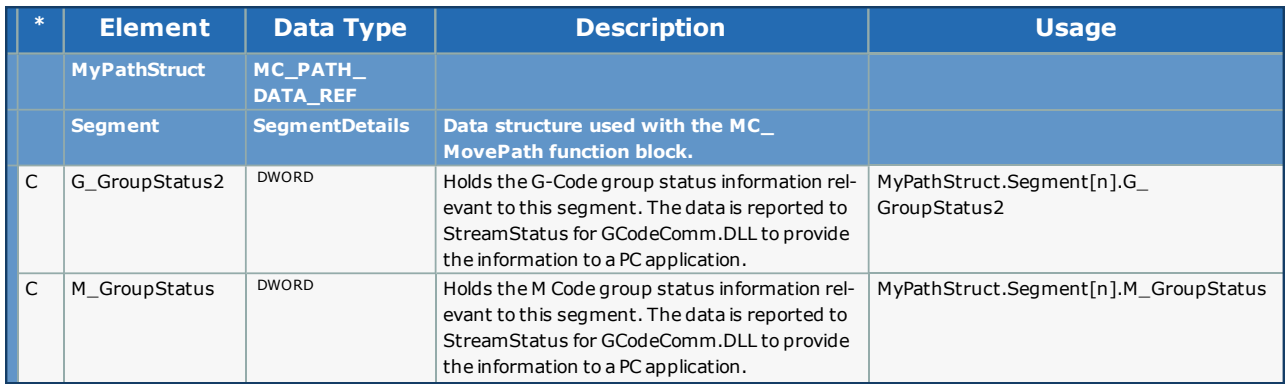

Not all elements are used for each SegmentType. The SegmentType element dictates the data which will be referenced for a given Segment[]. The following chart outlines the relationship between SegmentType and its relevant information.

# **Example 1**

If designing a custom path generating algorithm, if is useful to know which elements of the PathData.Segment[] are applicable based on the SegmentType specified. Refer to the following chart for usage by [MC\\_MovePath.](#page-463-0)

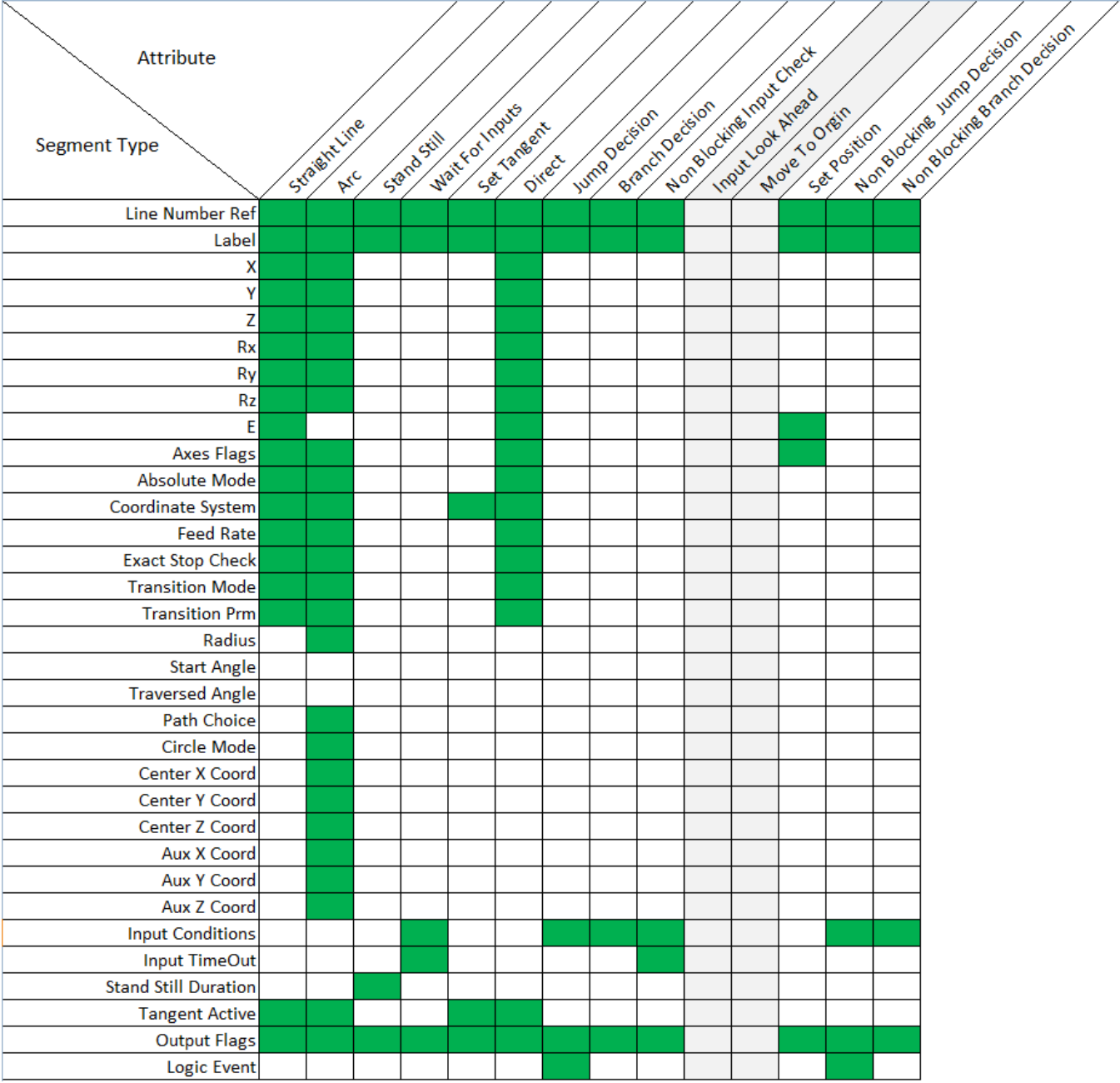

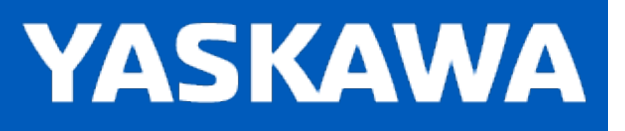

#### **Data Type: SegmentMapStruct**

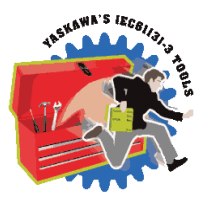

This structure is used by [MC\\_MovePath](#page-463-0) to track buffered motion segments. It is necessary to control the OutputFlags in synchronization with the motion specified. Motion Segments may be executed some time before they are actually causing motion based on the number of motion blocks buffered.

#### **Data Type Declaration**

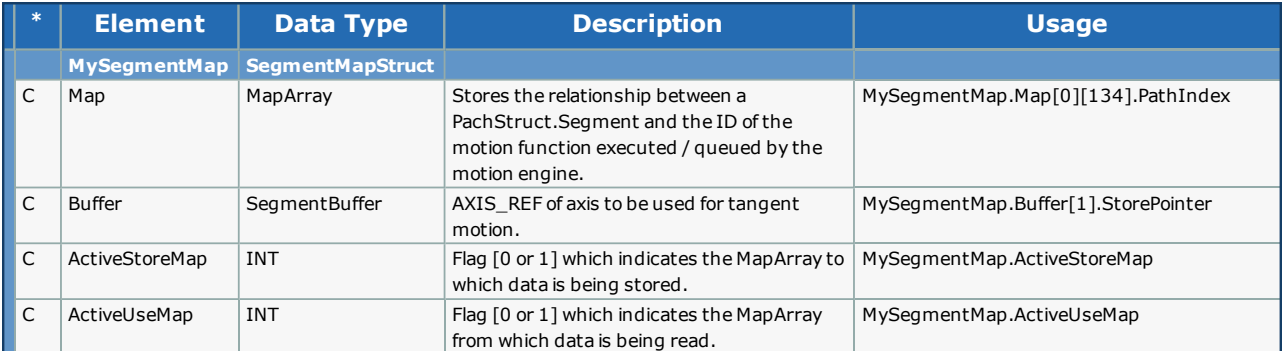

#### **Toolbox Help Documentation**

# **YASKAWA**

**Help version created 11/14/2023**

## **Data Type:SpindleStruct**

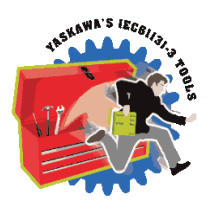

Contains information for use by externally operated Spindles (not configured as part of the AxesGroup).

#### **Data Type Declaration**

Certain G & M codes will write data into MachineData.Spindle[]. This data is available for the user to access and customize the project. The only built in spindle features include:

- MC\_MovePath waits until MachineData.Spindle[].SpeedOK is TRUE after executing a M3 / M4 / M5 command.
- Set MachineData.Spindle[].RPM to zero and restore it for ProgramStop events (M0, M1) and Feed Hold.
- . In G97 mode, MC MovePath Calculates MachineData.Spindle[].RPM.

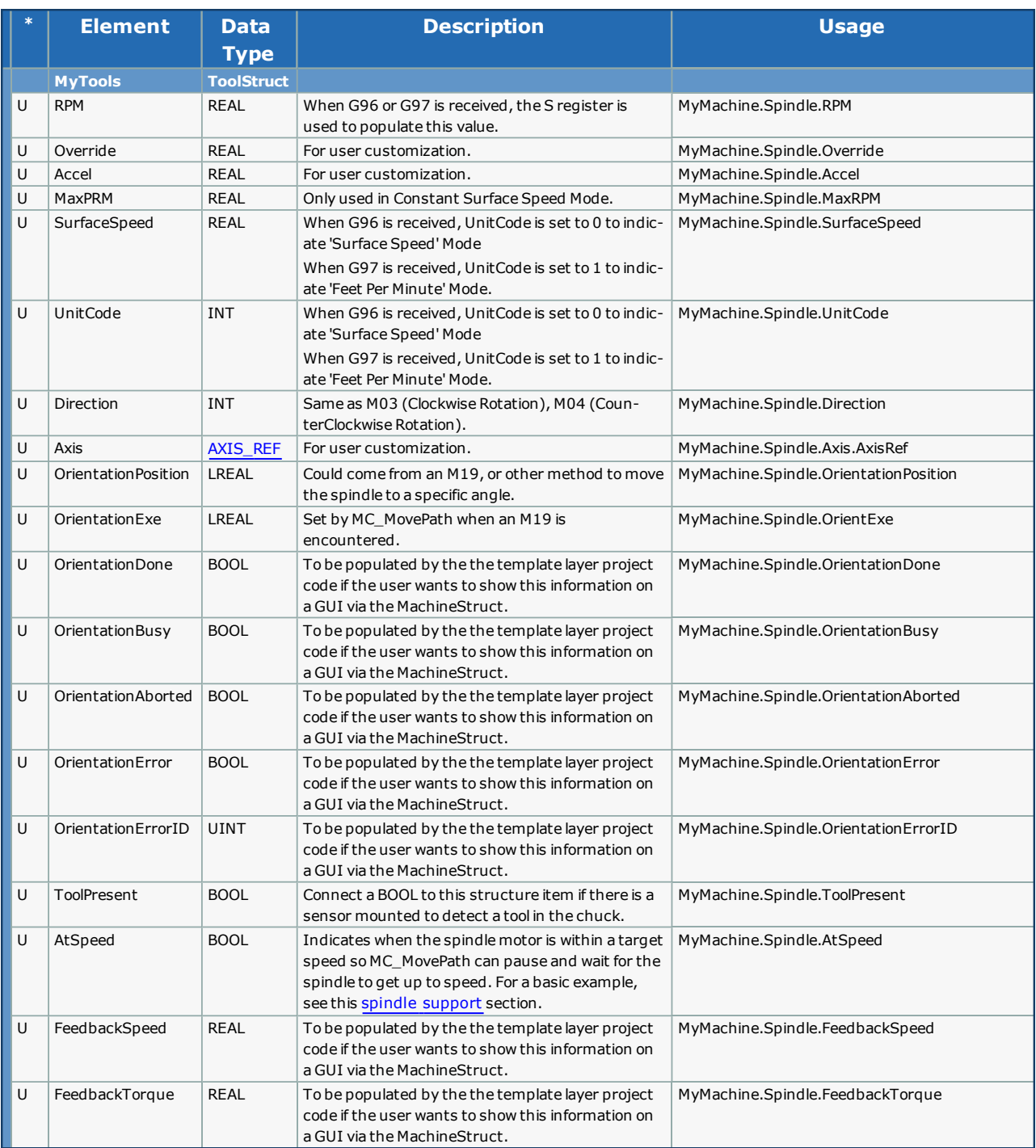

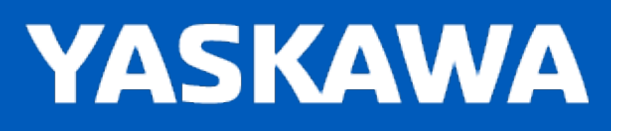

#### **Data Type: StreamStruct**

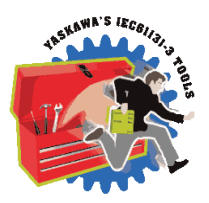

This is a substructure within [MC\\_PATH\\_DATA\\_REF.](#page-363-0) It holds data for reporting to a host application, such as Compass, via Ethernet.

#### **Version information**

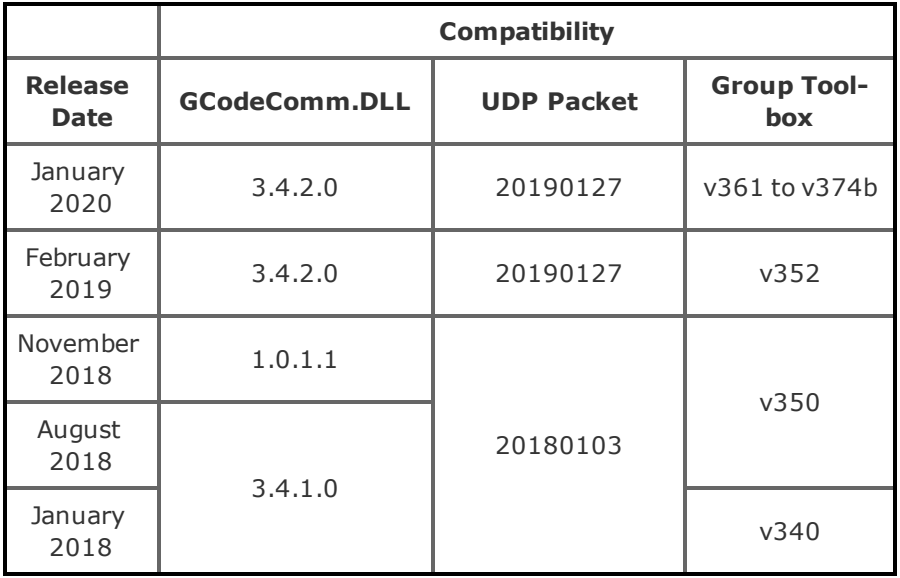

# **Data Type Declaration (20190127)**

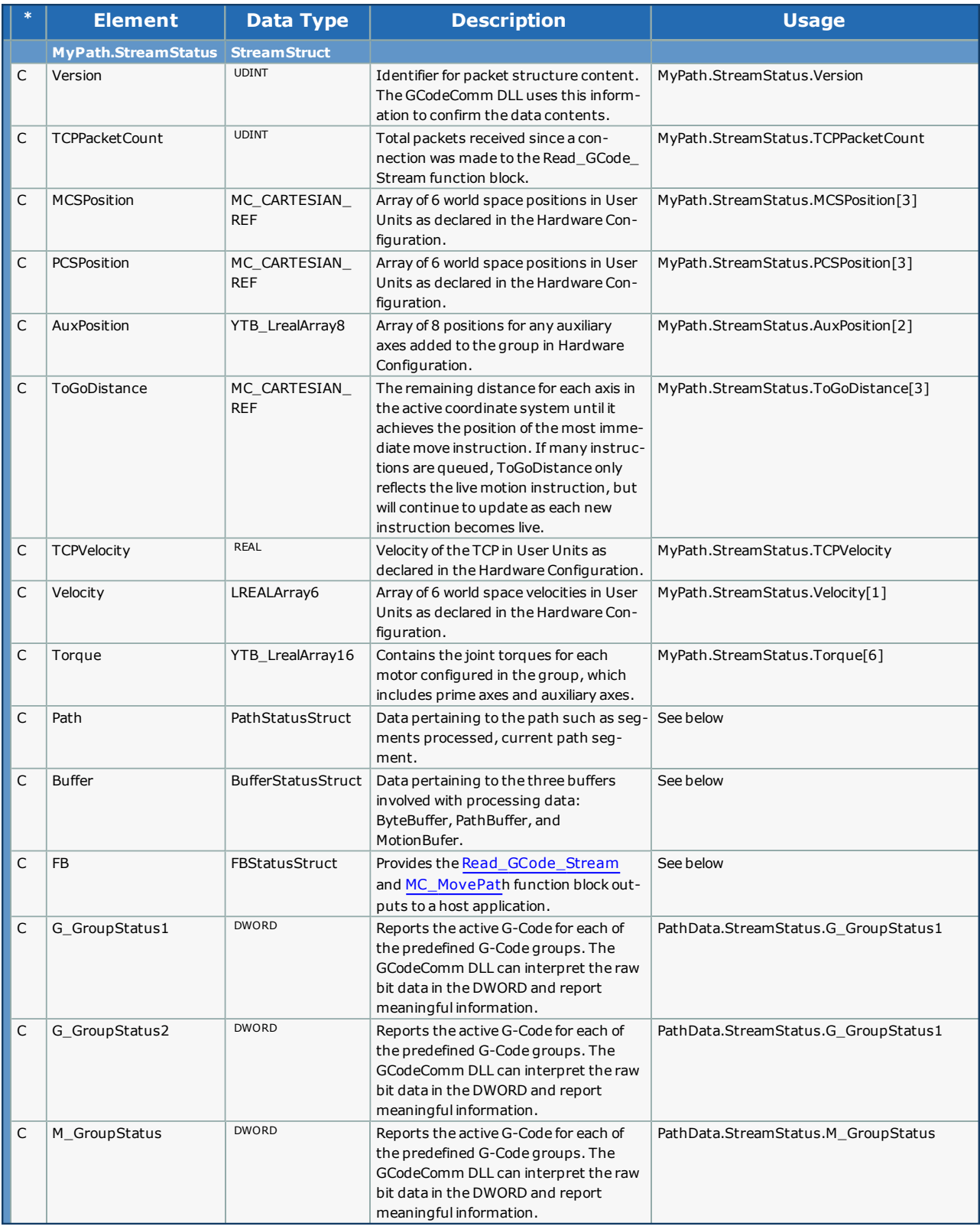

#### **PathStatusStruct**

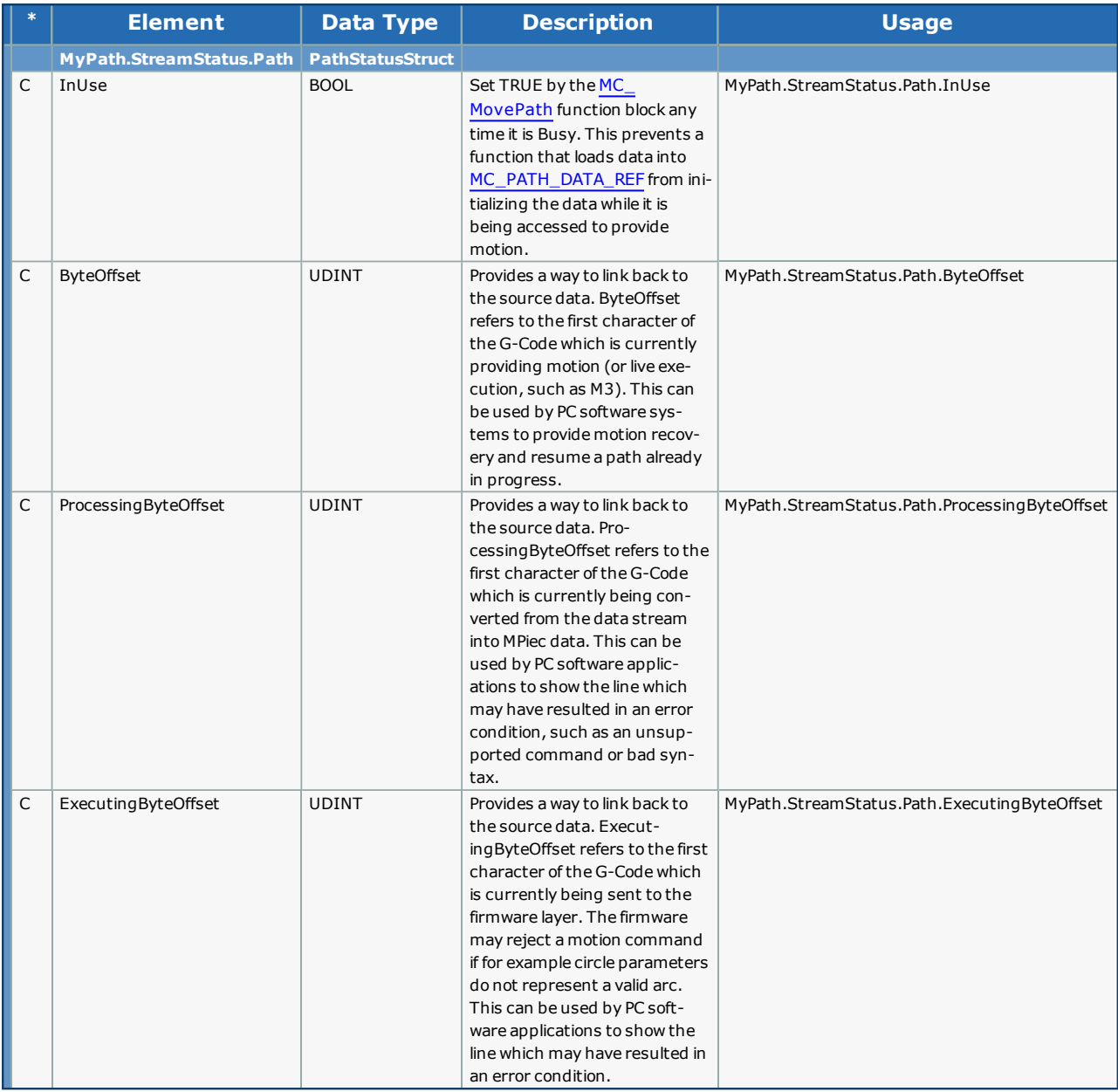

#### **BufferStatusStruct**

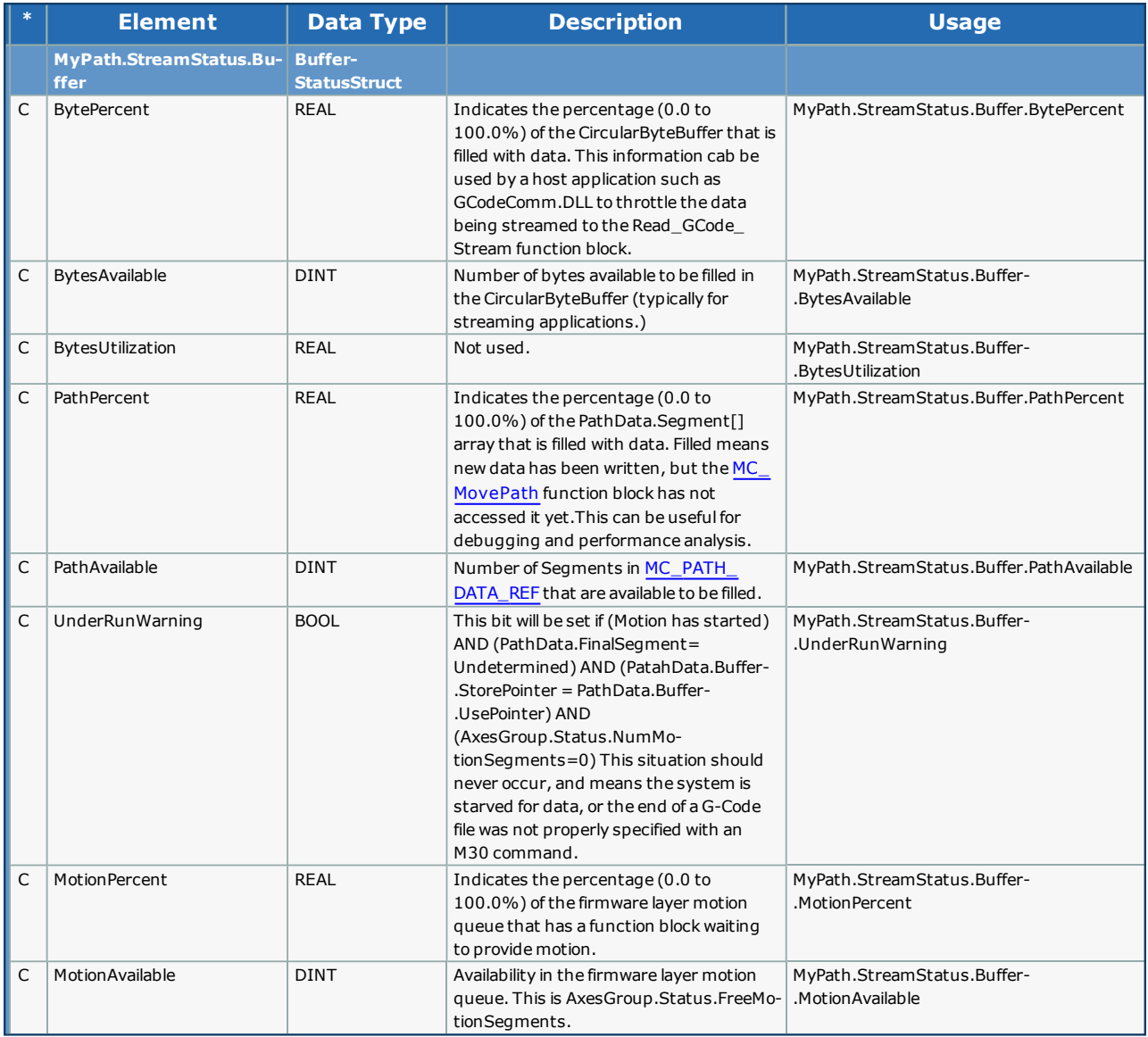

#### **FBStatusStruct**

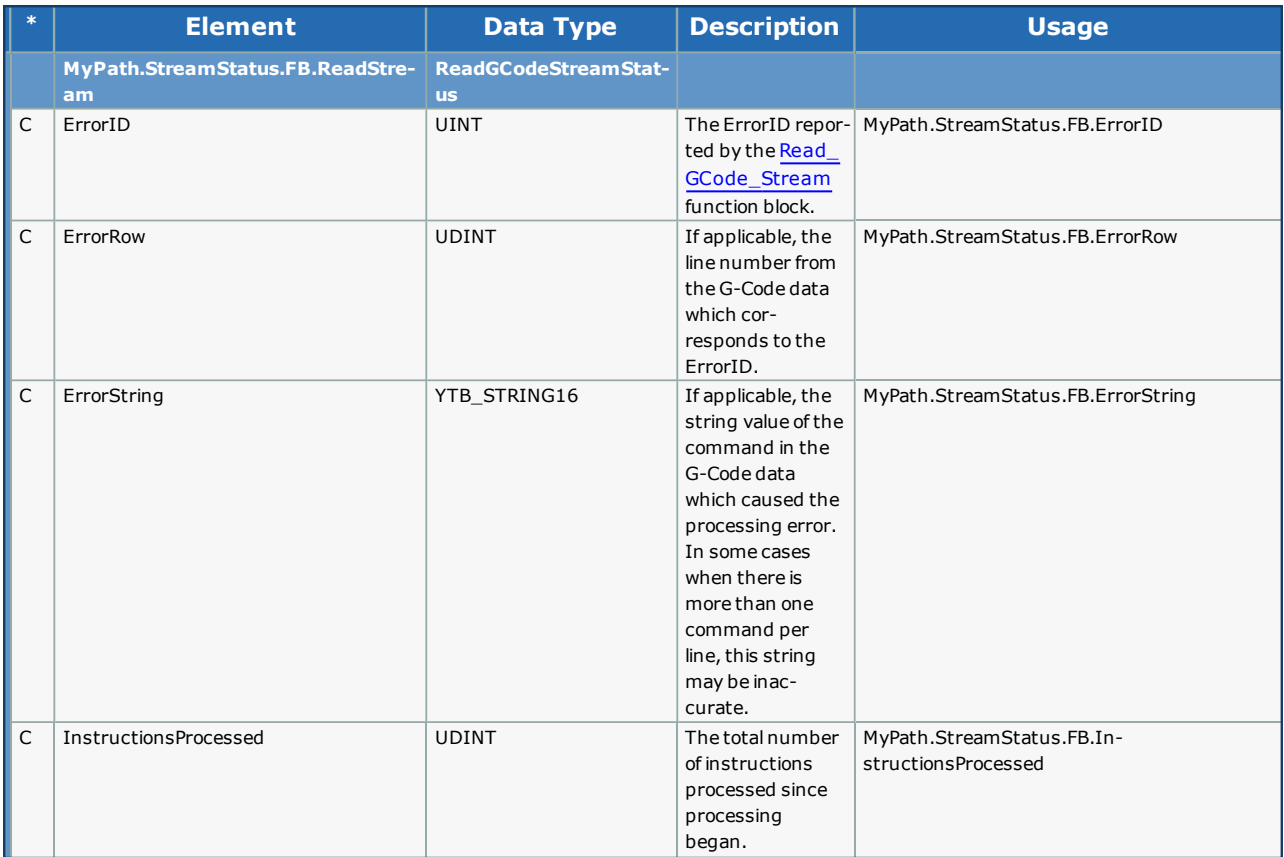

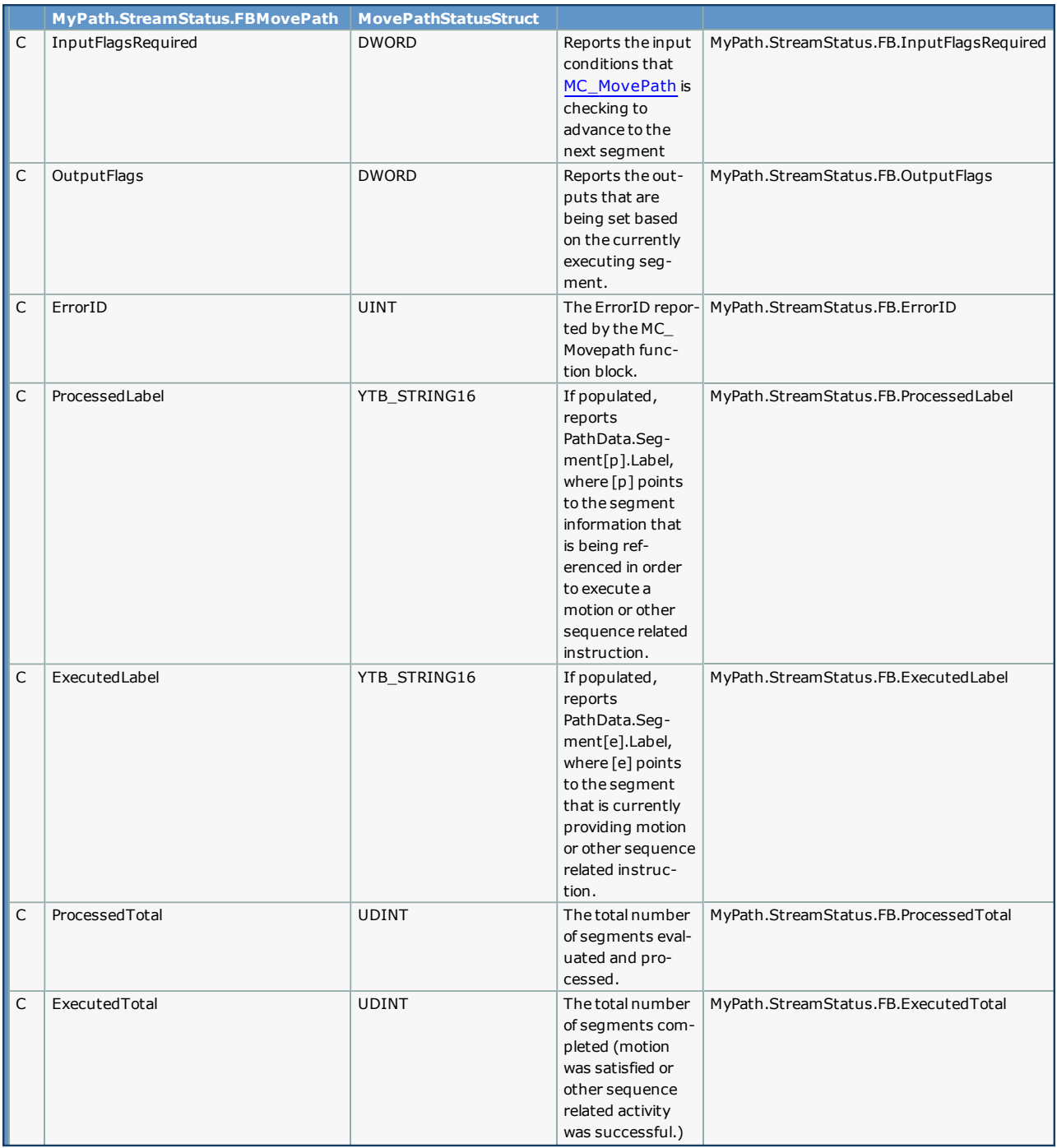

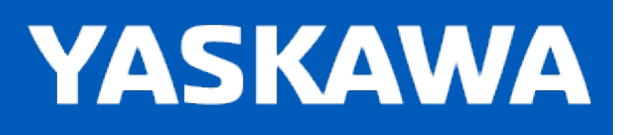

#### **Data Type: ToolDataStruct**

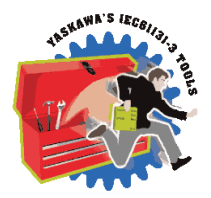

Contains Tool information used in [Read\\_GCode\\_File](#page-481-0) and [Read\\_GCode\\_Stream.](#page-484-0)

ToolData is typically populated by the application program via an HMI or other source. It contains tool data for use with any compensation (G41, G42, G43, G44) G-Code commands. ToolDataStruct contains an array of 100 Tools. When using Compass software, this data can be viewed and edited via the Tool Manager.

#### **Data Type Declaration**

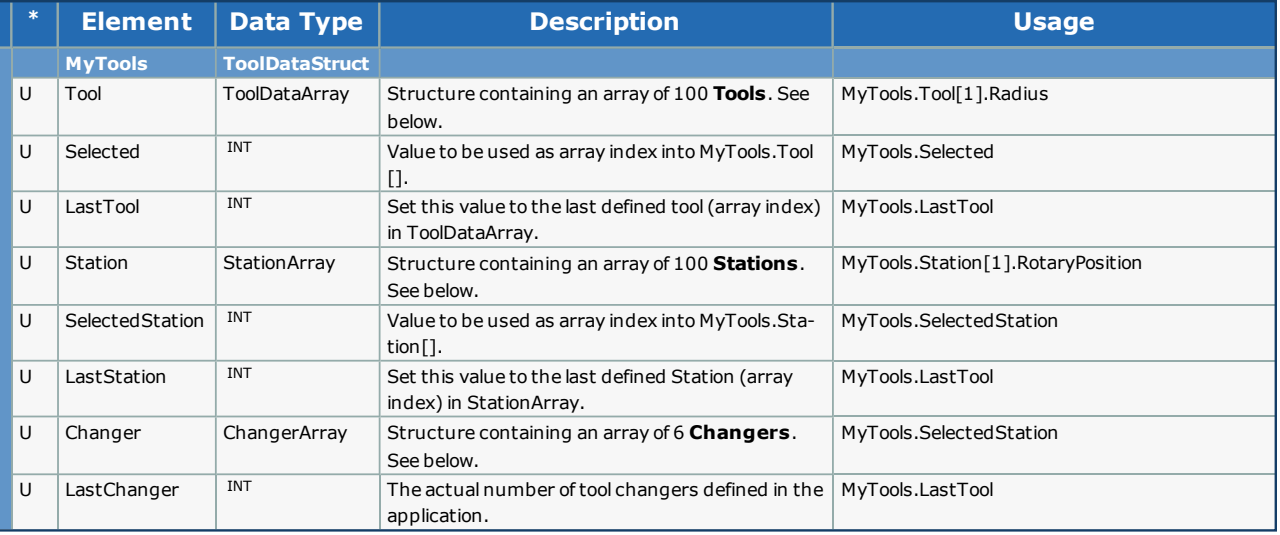

## **Tools**

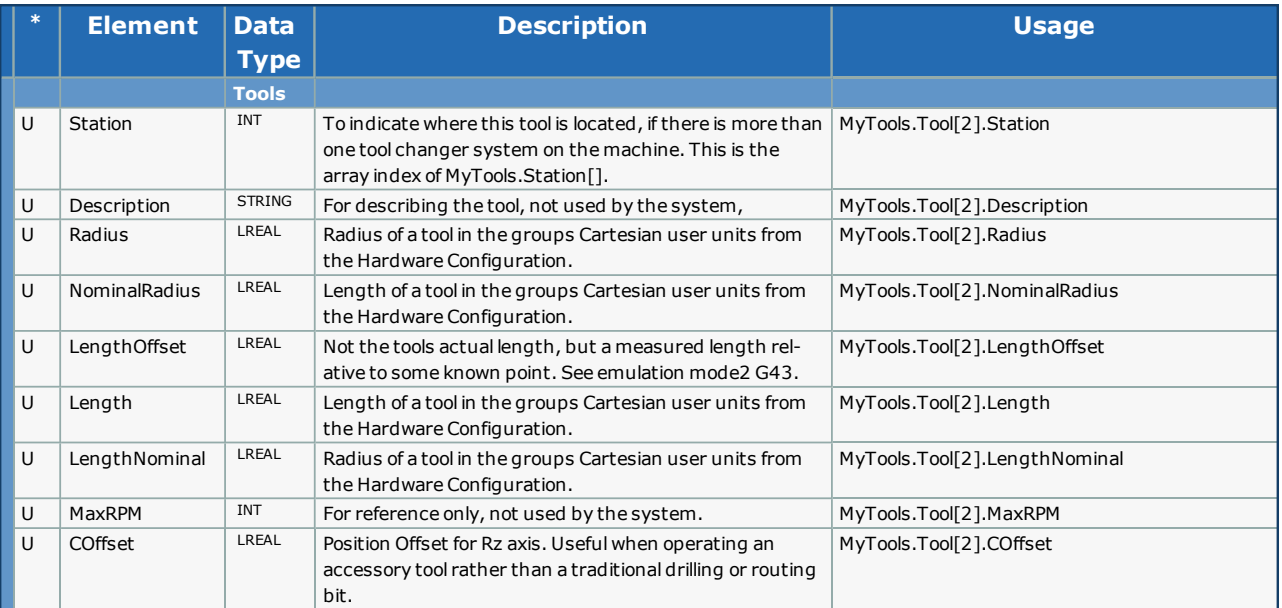

# **Stations**

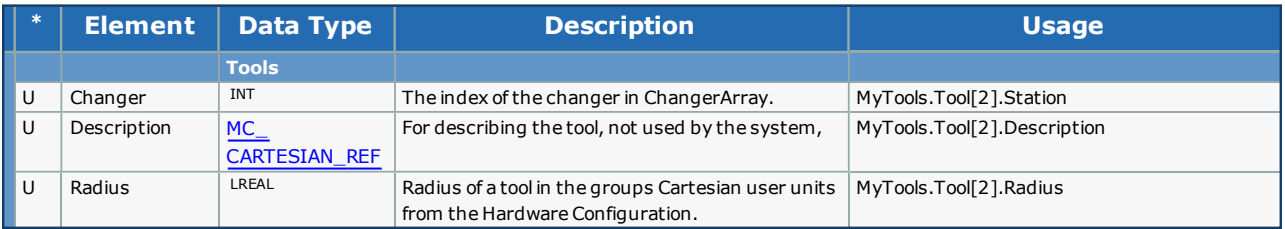

## **ChangerStruct**

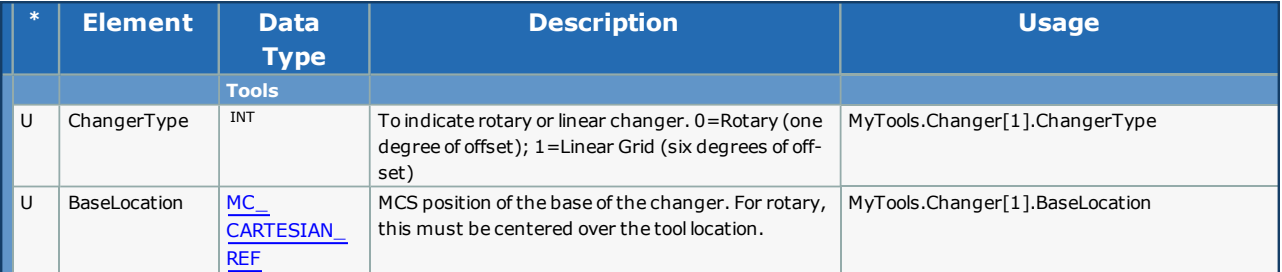

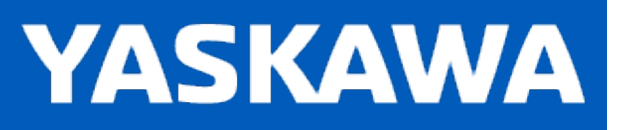

#### **Data Type: UserApplicationData**

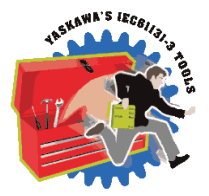

Contains information for use with robot and pendant applications, also used by Compass.

#### **Data Type Declaration**

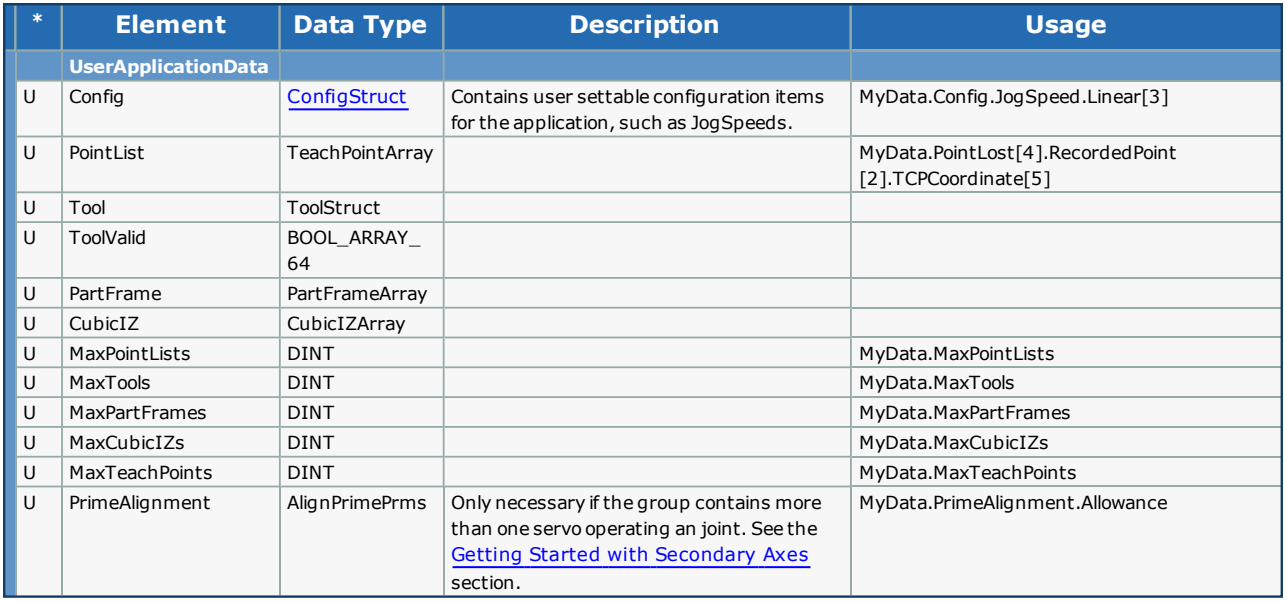

#### <span id="page-417-0"></span>**ConfigStruct**

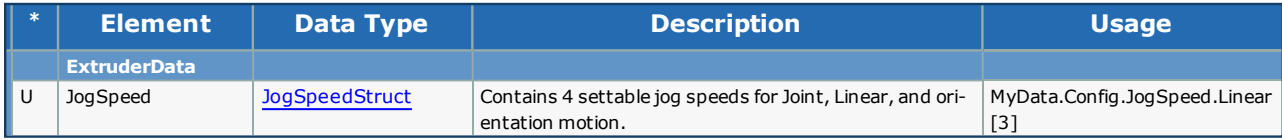

#### <span id="page-417-1"></span>**JogSpeedStruct**

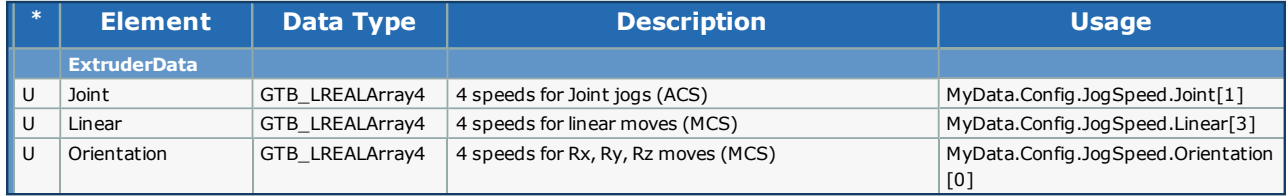

# **Example Configuration**

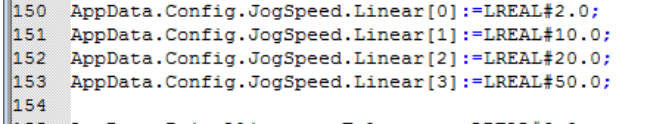

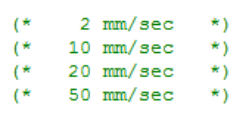

AppData.PrimeAlignment.Tolerance:=LREAL#3.0; (\* Allow up to 3 mm to align or generate an error \*)

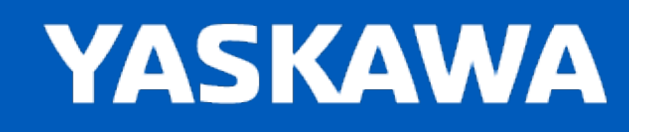

#### <span id="page-419-0"></span>**Enumerated Types for Group Toolbox**

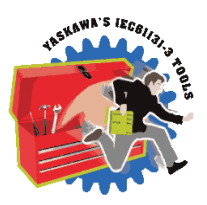

Some blocks accept an enumerated type (ENUM), which is a keyword (or constant) representing a value which will configure the operation of the function block. Enumerated types are equivalent to zero-based integers (INT). Therefore, the first value equates to zero, the second to 1, etc. The format for enumerated types is as follows: ENUM:(0, 1, 2...) as displayed in the example below (MC\_BufferMode#Aborting).

# **Enumerated Types Declaration**

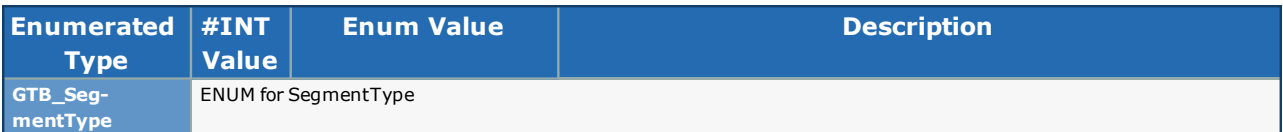

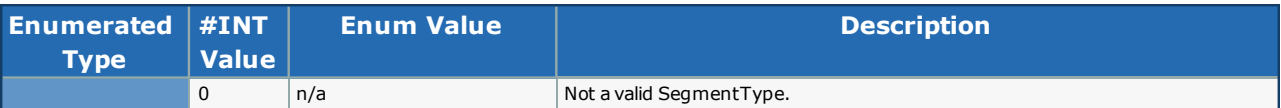

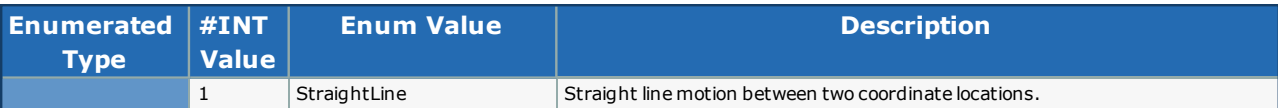

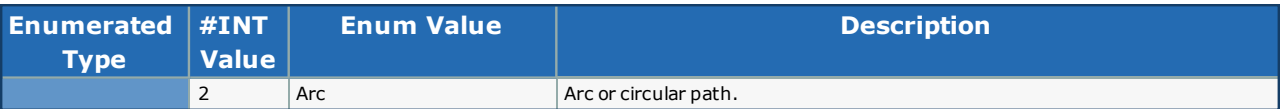

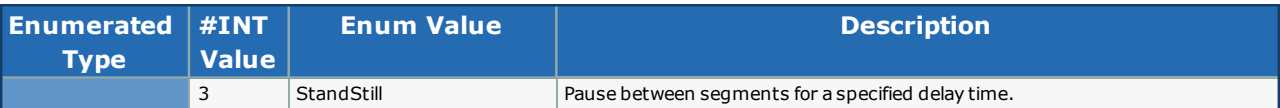

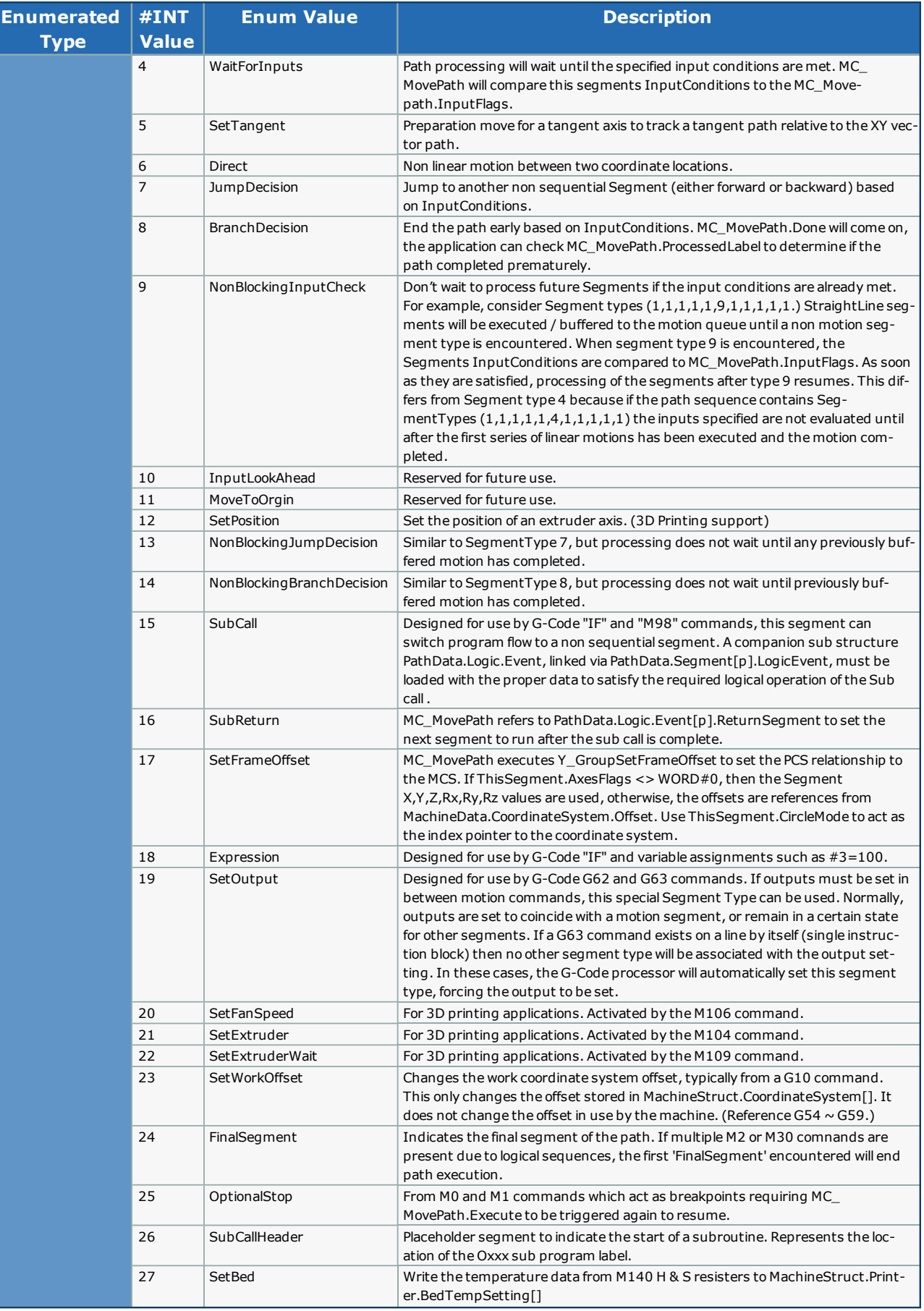

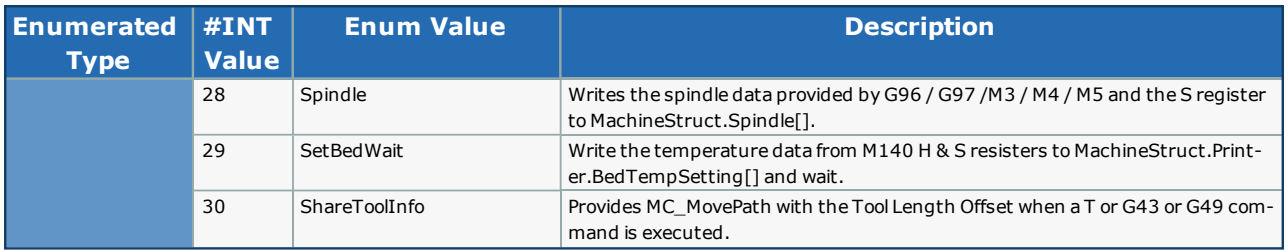

**Toolbox Help Documentation**

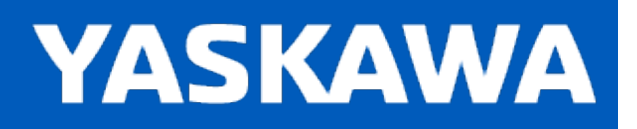

## **Custom\_Code\_Execute**

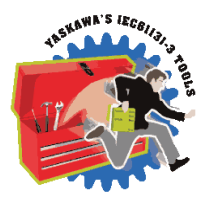

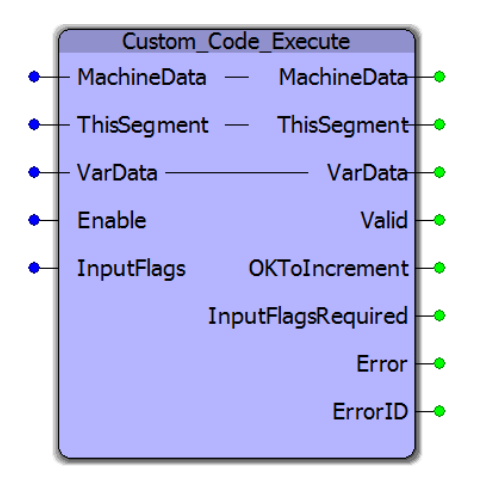

This is a special function block which must be copied and pasted from the Group Toolbox to the Logical POU tree of the main project for customization. Its purpose is to execute custom G or M code actions required by the user application that are not supported by the Group Toolbox. Do not include this function in any main project POU. It will automatically be called by MC [MovePath](#page-463-0) as necessary when unsupported commands are encountered.

#### **Library**

Group Toolbox

#### **Parameters**

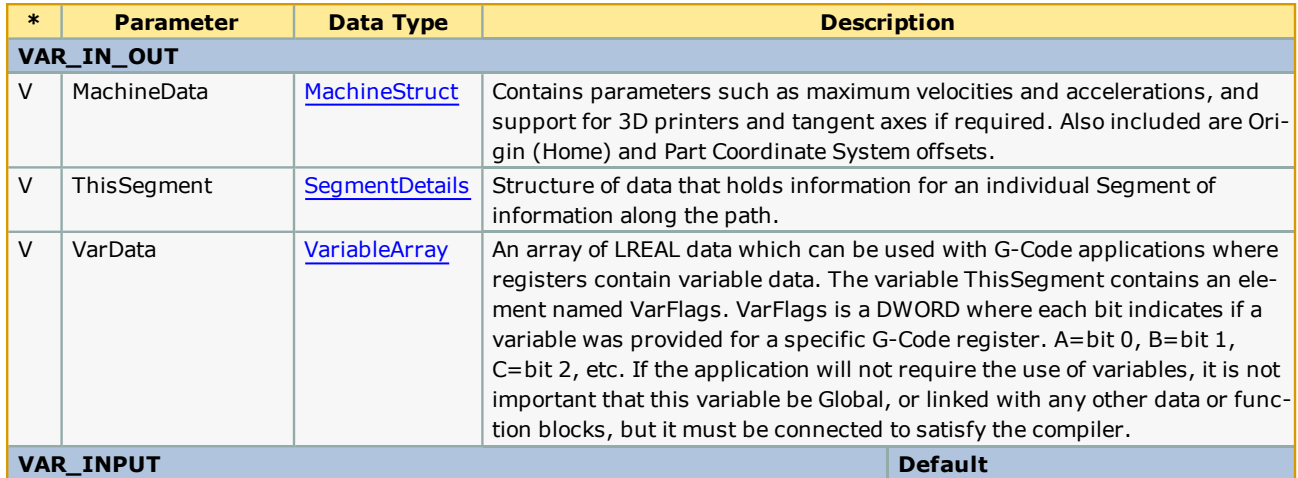

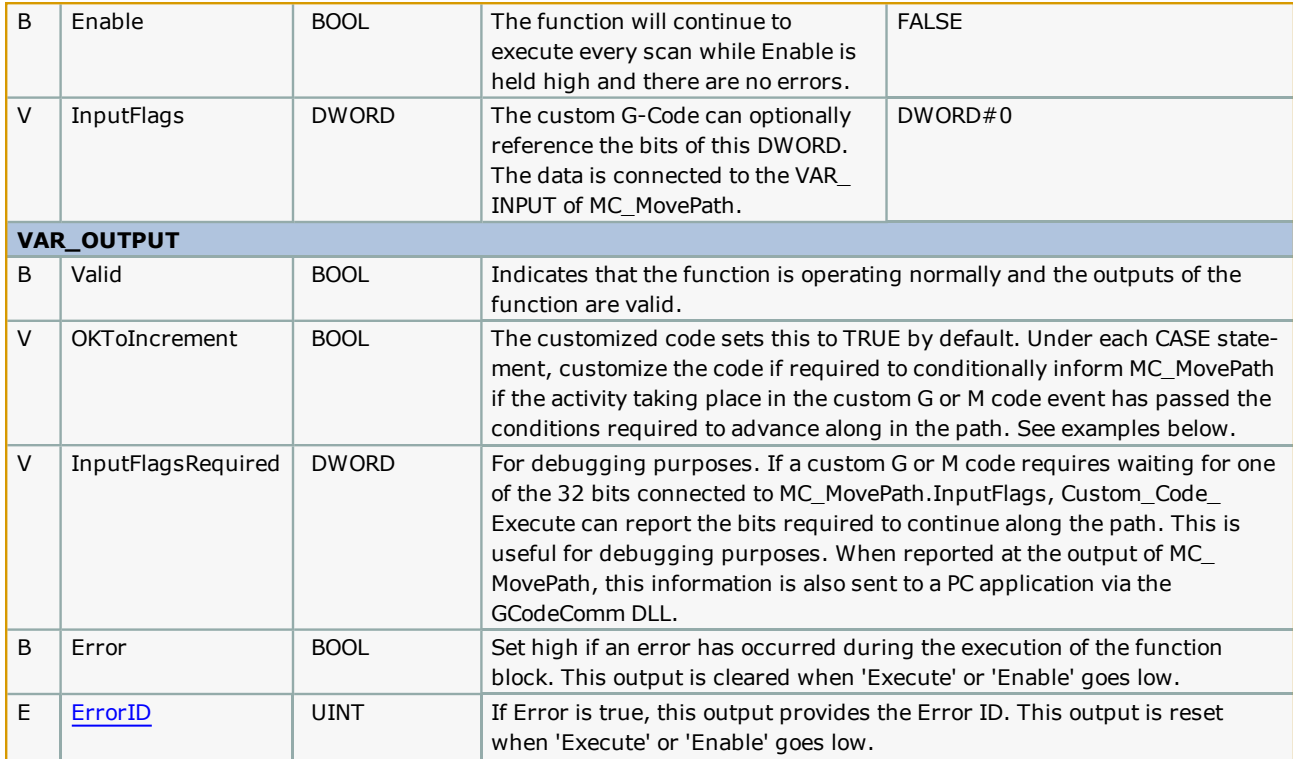

#### **Notes**

<sup>l</sup> See the recommended procedures and example in the help for [Custom\\_Code\\_Processor](#page-431-0).

#### **Controlling Program Flow**

Custom\_Code\_Execute has the ability to control processing based on logical conditions. A VAR\_OUTPUT named 'OKToIn-crement' is referenced by [MC\\_MovePath](#page-463-0) after the call to Custom\_Code\_Execute to determine when it should advance to the next Segment instruction. By default, OKToIncrement is TRUE, meaning the custom code will complete in one scan. See the examples in Custom\_Code\_Execute for programmatically setting OKToIncrement.

Once the data is copied into the user defined data structure, the MotionWorks IEC application has full access to the data and can be programmed to use the information with the relevant components, such as a SLIO remote I/O, LIO card, third party Ethernet/IP device, etc.

## **Adding an Application Specific Data Structure**

In the examples shown, notice the variable "MyAppData" in several locations. Most applications will require a structure to hold the data required for access by the custom codes.

#### **Procedure**

1) Create a User Defined Data Type in the main project. This structure design is based completely on the needs and complexity required of the application.

2) Create a Global variable of this new User Defined Type. The variable can have any name desired.

3) Right click on the variables grid of Custom\_Code\_Execute and add this variable as VAR\_EXTERNAL. This data structure is not required by Custom\_Code\_Processor.

It is now possible to transfer data to/from the G and M Codes to the Application specific data structure, where they can be further processed.

# **Error Description**

See the [Function](#page-869-0) Block ErrorID list.

## **Examples**

All examples for this function are listed in [Custom\\_Code\\_Processor](#page-431-0) because the two blocks are related and customization must be performed together.

<span id="page-431-0"></span>**Toolbox Help Documentation**

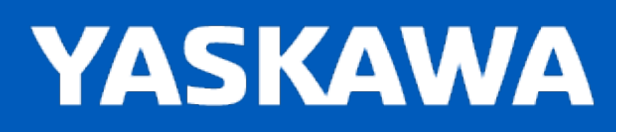

#### **[Custom\\_Code\\_Processor](#page-346-0)**

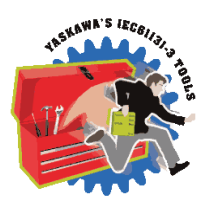

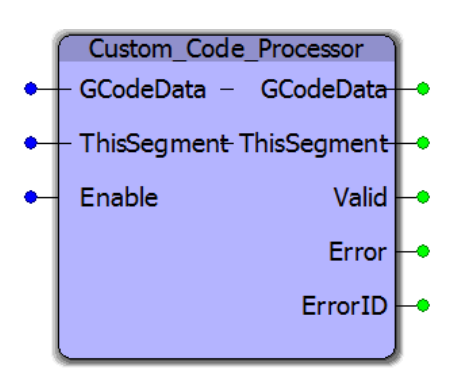

This is a special function block which must be copied and pasted from the Group Toolbox to the Logical POU tree of the main project for customization. Its purpose is to process overrides or custom G or M codes required by the user application that are not supported by the Group Toolbox. It must have the exact name as shown: "Custom\_Code\_Processor."

#### **Library**

Group Toolbox

#### **Parameters**

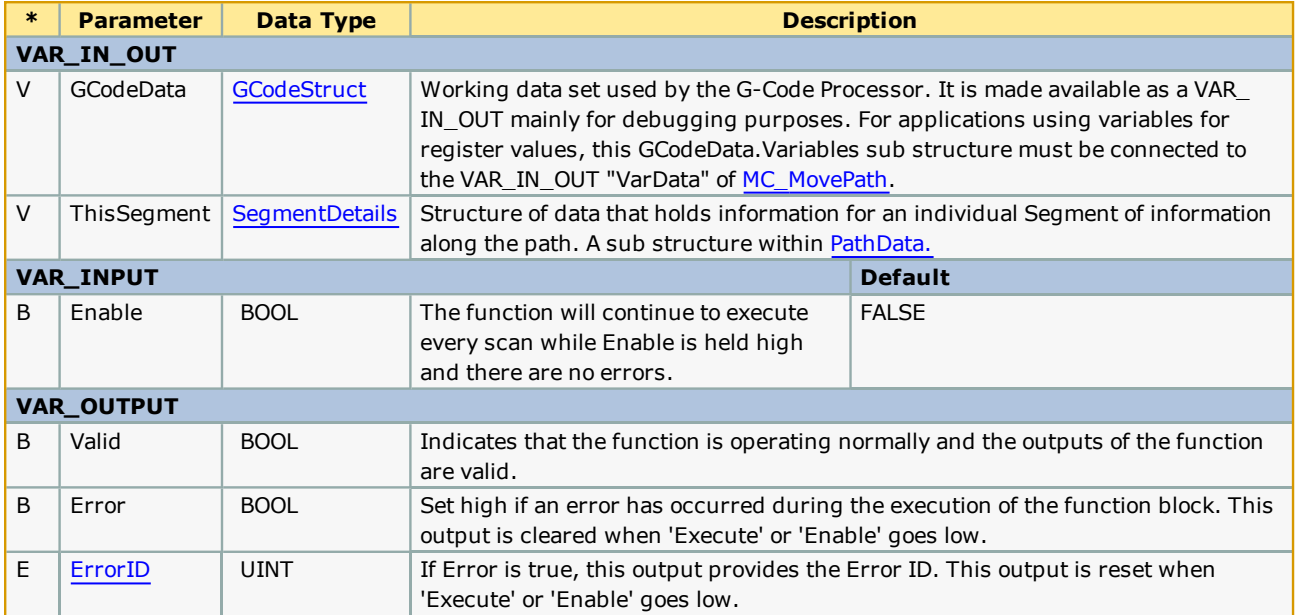
## **Procedure**

- 1. Open the main project in MotionWorks IEC.
- 2. Open a second copy of MotionWorks IEC, and open the Group Toolbox, typically from the "C:\Users\Public\Documents\MotionWorks IEC 3 Pro\Libraries" folder. It is also possible to locate the Group Toolbox referenced in your project by right clicking on the Group Toolbox / User Library and viewing its Properties.
- 3. In the Project Tree Window of the restricted version of MotionWorks IEC, locate the functions Custom\_Code\_ Execute and Custom\_Code\_Processor.
- 4. Copy these functions by multi selecting and Copy. In the main project, right click on the Logical POUs section of the Project Tree Window and Paste.
- 5. Important Even though this function is called internally by the G-Code processor, it is necessary to add it to a POU in the main project so the compiler knows which instance to reference. Attach appropriate VAR\_IN\_OUT variables to satisfy the compiler requirement. It is not necessary to populate relevant data in the connected variables as they will not be used.
- 6. The function blocks serve as templates for customization. Within the overall code architecture of the functions, add custom codes to the G or M code section of the CASE statements.

## **Motion Flow Considerations**

Motion flow can be configured by using the custom segments "ExactStopCheck" BOOL flag as shown in the examples below.

#### **Setting ExactStopCheck = FALSE (Default)**

Any motion commands surrounding the custom code will be not be stopped. For example, an analog or digital output must be synchronized with motion. The custom code will be placed in a monitoring queue to be executed when the motion path (which is likely buffered) actually crosses the preceding coordinate position. In this scenario, Custom\_Code\_Execute (for the custom code in question) cannot be configured with **OKToIncrement** logic to control program flow. OkToIncrement will be ignored when ExactStopCheck=FALSE.

Up to 30 custom codes can be deferred for later execution.

#### **Setting ExactStopCheck = TRUE**

The custom code will wait for any preceding Motion commands to stop before executing. In this scenario, Custom\_Code\_ Execute can be customized to allow the program flow (and motion) to continue only after any required conditions have been met. For example, if a heater or pressure reading must be within a required value to proceed. See the **OKToIncrement** customization below in Example #1, line 10.

## **Error Description**

See the [Function](#page-869-0) Block ErrorID list.

#### **Example #1 - Setting a BOOL value to the MPiec Controller**

Assume a custom M code command "M742" is required to set a BOOL value, and M743 to clear the same BOOL.

#### Custom\_Code\_Processor function block

Simply add the custom codes to the CASE statement as shown on line 28. This identifies the codes as recognized by system, and prevents the CASE ELSE condition from setting the "UnsupportedMCode" Error condition.

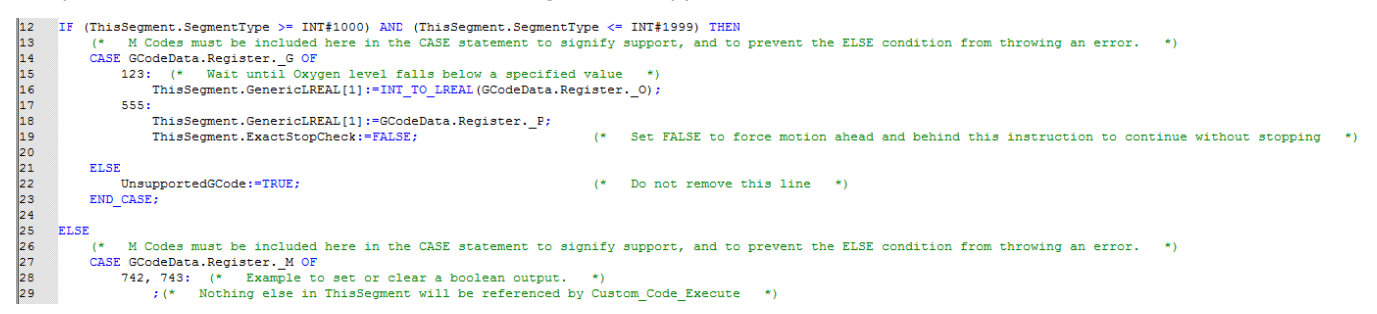

#### Custom\_Code\_Execute function block

Simply add the code as shown on lines 21 and 22. The variable CustomMCode will have the value of 742 or 743 when the CASE statement is executed, and can be used in the logic as shown to set or clear a BOOL variable in a user defined structure referenced in this function as VAR EXTERNAL.

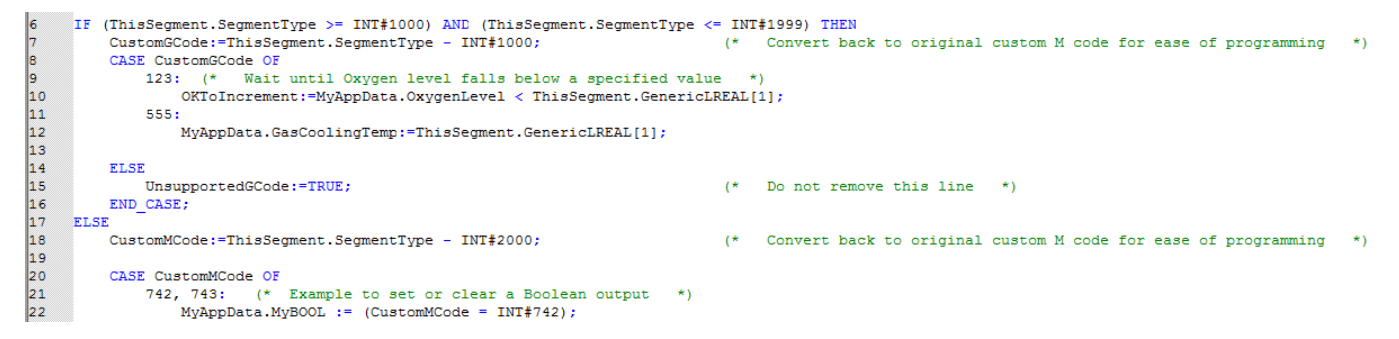

Additionally, choose a program location in the project to link MyAppData.MyBOOL to the relevant device. Consider other logic which may be required to safely operate the device under all machine conditions. Yaskawa recommends adding only the minimum code to link custom Codes to User structures within the Custom Code Execute function and adding additional interlock logic externally.

#### (\*Linked G Code value\*)

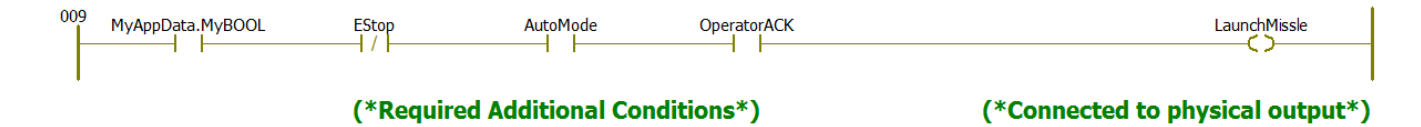

#### **Example #2 - Write an analog or multiple analog values to a custom user structure on the MPiec Controller.**

Assume a custom G-Code command "G392" is required to set several values, specified in the H, I, J, and Q registers.

#### G392 H12.5 I550.0 J-0.5 Q11.12

The variable 'ThisSegment' is one of the SegmentDetails in an array of SegmentDetails in the PathData structure. 'ThisSegment' is exclusive to this custom code, so any data element in 'ThisSegment' can be used without interfering with other processing in the Group Toolbox. This example shows usage of the Generic LREAL elements provided, and the FeedRate variable, even though the value transferred here may have nothing to do with FeedRate. When implementing custom codes, its only important to link the same data in both function blocks, and consider the datatype.

#### Custom\_Code\_Processor function block

Add 392 to the CASE statement as shown on lines 15 through 19.

```
IF (ThisSegment.SegmentType >= INT#1000) AND (ThisSegment.SegmentType <= INT#1999) THEN
12<br>13<br>14<br>15<br>16<br>17
                                Codes must be included here in the CASE statement to signify support, and to prevent the ELSE condition from throwing an error.
                  (* 11 Lodes must be included nere in the CASE Statement to signify support<br>CASE GCodeData.Register._G OF<br>392: (* // Set configuration parameters for the external widget<br>ThisSecment.GenericLREAL[0] := GCodeData.Register. H:
                                 \label{thm:main} \begin{minipage}[c]{0.9\linewidth} \texttt{ThisSegment}.\texttt{GenericLREAL[0]} := \texttt{GCodeData}. \texttt{Register}.\texttt{B}; \end{minipage}\begin{array}{|c|}\n18 \\
19\n\end{array}ThisSegment.GenericLREAL[2] := GCodeData.Register.\overline{\_J};<br>ThisSegment.FeedRate := LREAL TO REAL(GCodeData.Register. Q);
```
#### Custom\_Code\_Execute function block

#### Add 392 to the CASE statement as shown on lines 9 through 13.

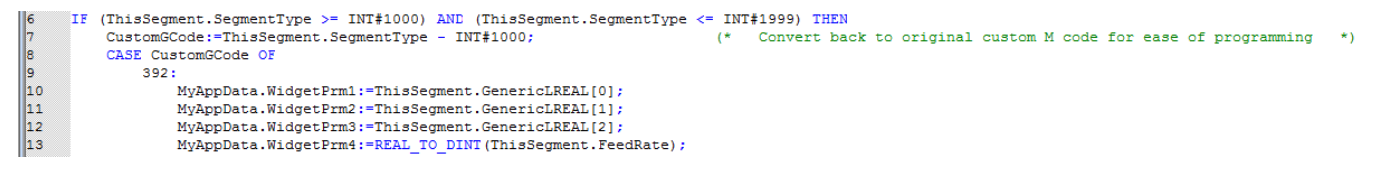

Once the parameter values are loaded into the MyAppData, use the information in other parts of the project to write the values to the Widget as necessary. Yaskawa recommends keeping the customization code in this block to a minimum, and adding any other necessary logic externally.

#### **Example #3 - Wait for an analog value to be greater than or equal to another value.**

Assume that custom G-Code command M406 indicates the machine must wait until a temperature has reached or exceeded a set point before continuing. In this example, assume MyAppData.TempSetting has been previously set using another custom code or other method.

#### Custom\_Code\_Processor function block

Simply add the custom code to the CASE statement as shown on line 34. This identifies the codes as recognized by system, and prevents the CASE ELSE condition from setting the "UnsupportedMCode" Error condition. Three is nothing else to do in the Custom\_Code\_Processor function. Optionally, the set point could be sent with the custom G-Code as a parameter. In that case, copy the TempSetting into ThisSegment.GenericLREAL[0] similar to the example shown on line 16.

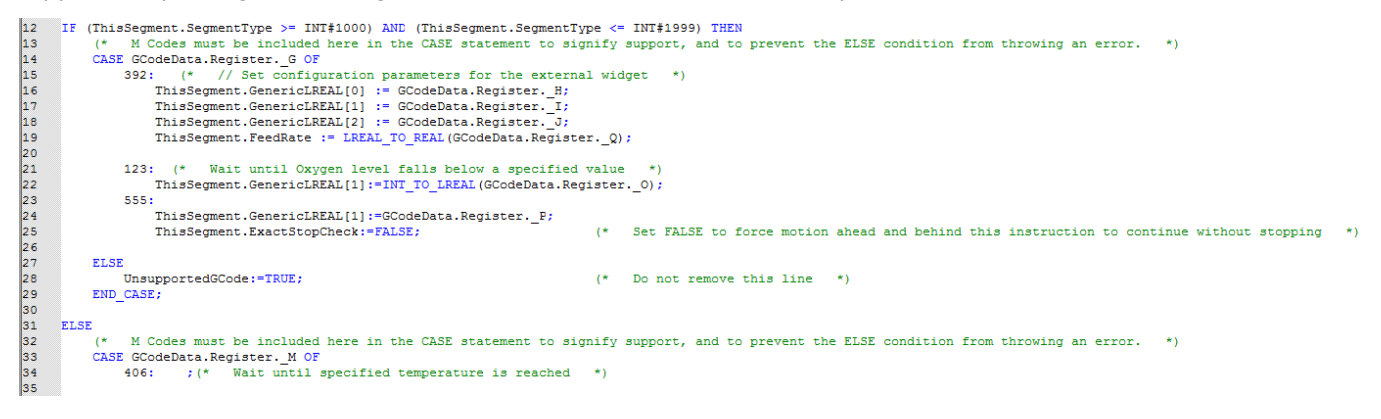

#### Custom\_Code\_Execute function block

Add the code as shown in lines 27 and 28. Use the OKToIncrement BOOL variable which is returned to MC\_MovePath. Setting this variable according to the comparison of the two values allows MC\_MovePath to know when it's OK to proceed.

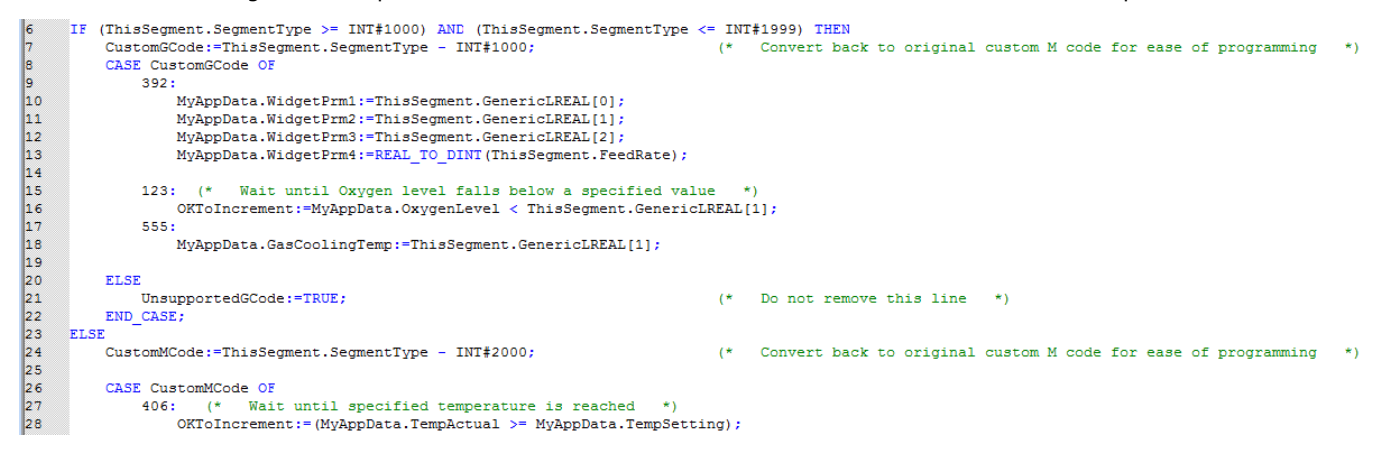

#### **Example #4 Overrides**

The ID assigned in the OverrideList function block is added to the base SegmentType of 3000 indicating an override. The original ID can be obtained by subtracting 3000 for the ease of programming (See line 45.) Very little code is required in Custom\_Code\_Procesor, sometimes no code other than to list the ID in the CASE statement to prevent the ELSE condition from returning an Error.

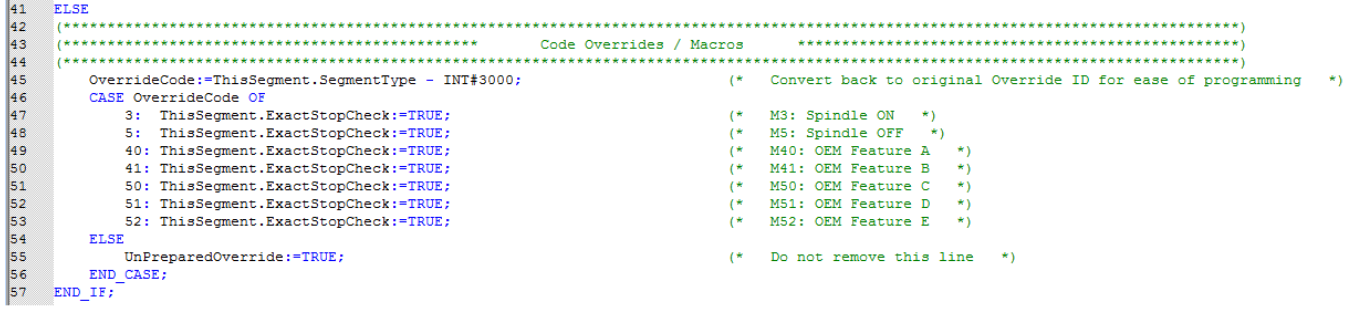

 $\mathcal{A}$ 

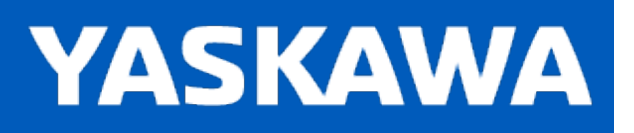

### <span id="page-438-0"></span>**DetectPrimeAxes**

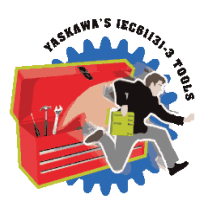

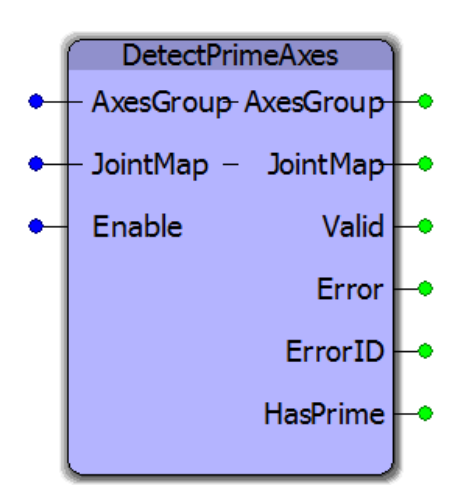

This function block searches the AxesGroup structure and the JointMap to determine if any joints are configured with additional axes. It is useful for operating other functions in Group Toolbox such as [GroupToHome](#page-460-0) and [GroupReAlignPrimeAxes](#page-453-0).

## **Library**

Group Toolbox

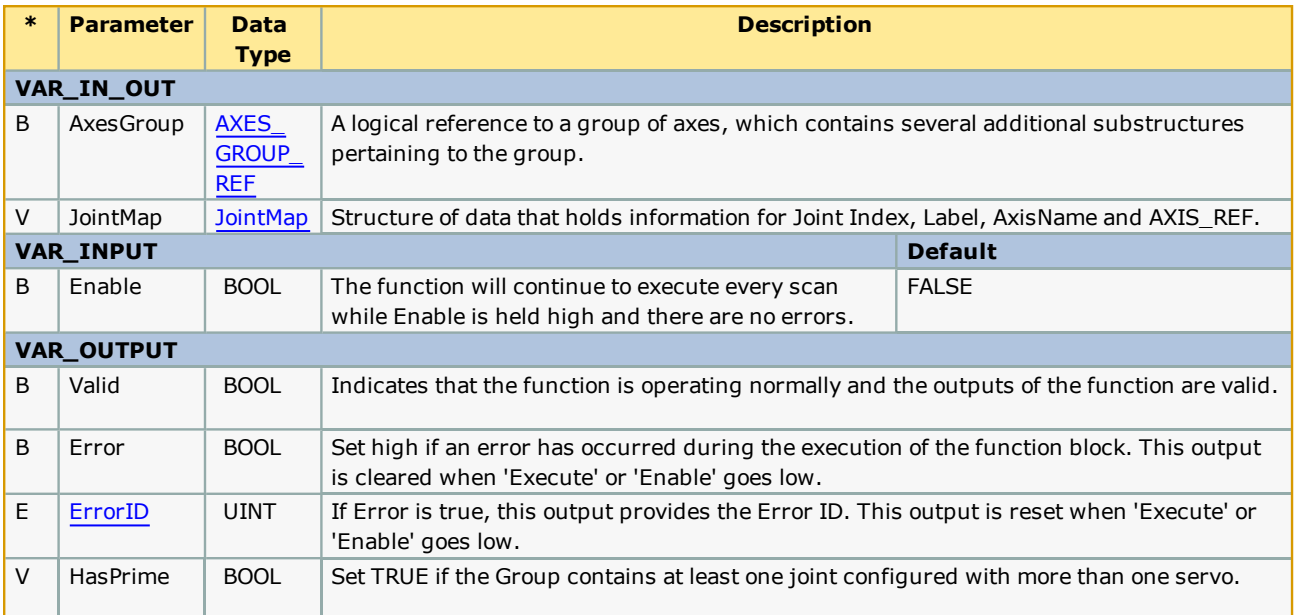

This block only supports Mechatrolink groups, not remote hosted robots via MotomanSync.

# **Error Description**

This function block will not generate any errors, even if the AxesGroup is invalid.

# **Example**

This example shows how GetPrimeAxes is used inside the [Pendant\\_Driver](#page-474-0) function block.

```
(* For locally hosted robots, read joint map and check if there are prime axes in the mechanism *)
\begin{array}{|c|c|}\n 47 \\
 \hline\n 48\n \end{array}ੋ≀∗
49(* Only Mechatrolink groups checked for prime axes *)
     IF (AxesGroup.Host ID < INT#1) THEN
50IF NOT(Init2Complete) THEN
51 52 53 5 5 5 5 5 6 6 6 6 6 6 6 6 6 7 6 8 9 7 7 7 7 7 7 7 8 9 9 0 1 2 3 4 5 6 6 7 6 8 9 0 1 1 7 2
              ReadJointMap_1(AxesGroup:=AxesGroup, JointMap:=JointMap, Execute:=R_TRIG_Enable.Q);
              AxesGroup: = ReadJointMap 1.AxesGroup;
              JointMap:=ReadJointMap_1.JointMap;
             IF ReadJointMap_1.Done THEN
                  DetectPrimeAxes_1(AxesGroup:=AxesGroup, JointMap:=JointMap, Enable:=TRUE);
                  AxesGroup:=DetectPrimeAxes_1.AxesGroup;
                   JointMap:=DetectPrimeAxes_1.JointMap;
                  IF DetectPrimeAxes_1.Valid THEN
                       HasPrime:=DetectPrimeAxes_1.HasPrime;
                        Init2Complete:=TRUE;
                  ELSIF DetectPrimeAxes 1.Error THEN
                       ConfigError:=DetectPrimeAxes 1.Error;
                        ConfigErrorID:=DetectPrimeAxes_1.ErrorID;
                   END IF;
              ELSIF ReadJointMap 1.Error THEN
                  ConfigError:=TRUE;
                   ConfigErrorID:=ReadJointMap_1.ErrorID;
              END_IF;END_IF;FLSE
          Init2Complete:=TRUE;
     END_IF;
```
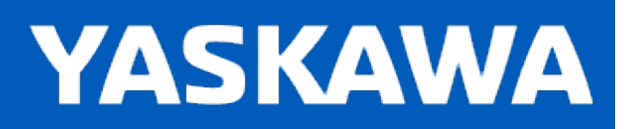

### **GridMeasurement**

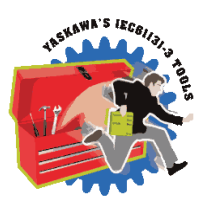

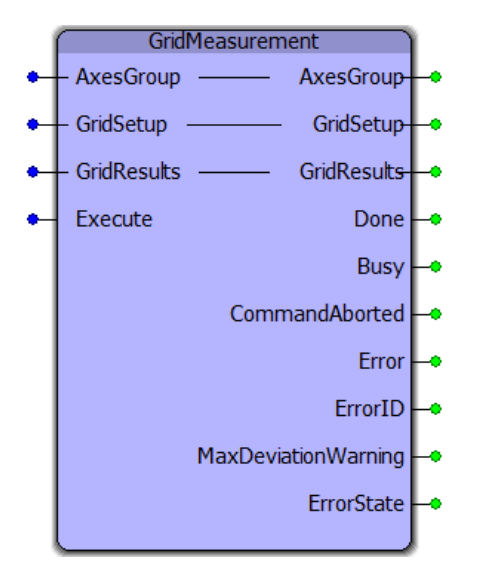

This function block moves a group to measure a grid / plane surface by touching the grid surface at an array of locations. The recorded GridResults can then be written to a file using [WriteGridFile](#page-509-0) / [ReadGridFile](#page-493-0), and ultimately used to provide on the fly offset compensation using GridLookup in conjunction with Y\_DirectControl.

# **Library**

Group Toolbox

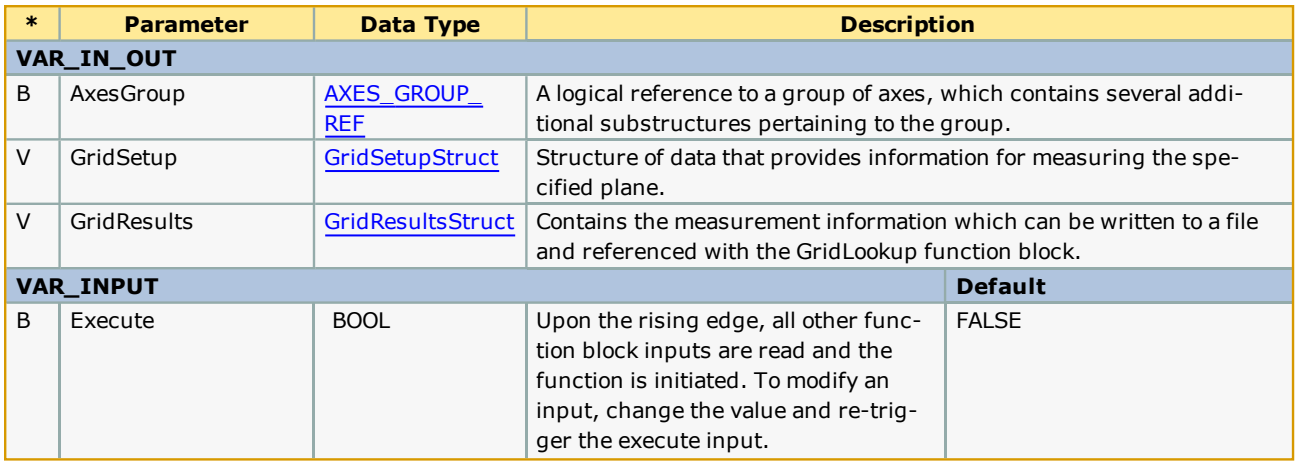

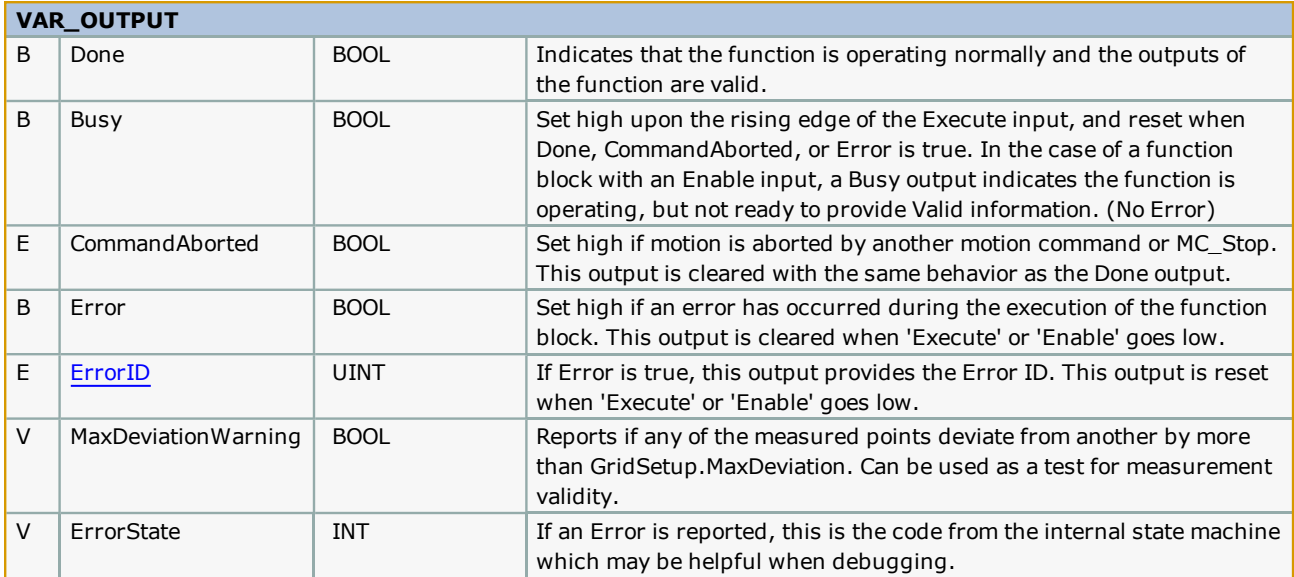

- <sup>l</sup> This block will detect if joint has a secondary servo(s), and monitor the torque of all servos configured when moving the joint to the touch positions. The first motor to indicate a torque limit will cause motion to stop and the measurement to be taken. A maximum of three servos operating the joint (as secondary axes) are supported.
- <sup>l</sup> The only mode supported is ["measuremen](#page-509-0)t by torque limited contact with the surface." The other modes are reserved for future enhancement.
- See related function blocks: WriteGridFile, [ReadGridFile,](#page-493-0) GridLookup.

# **Error Description**

See the [Function](#page-869-0) Block ErrorID list.

# **Example**

Initialization:

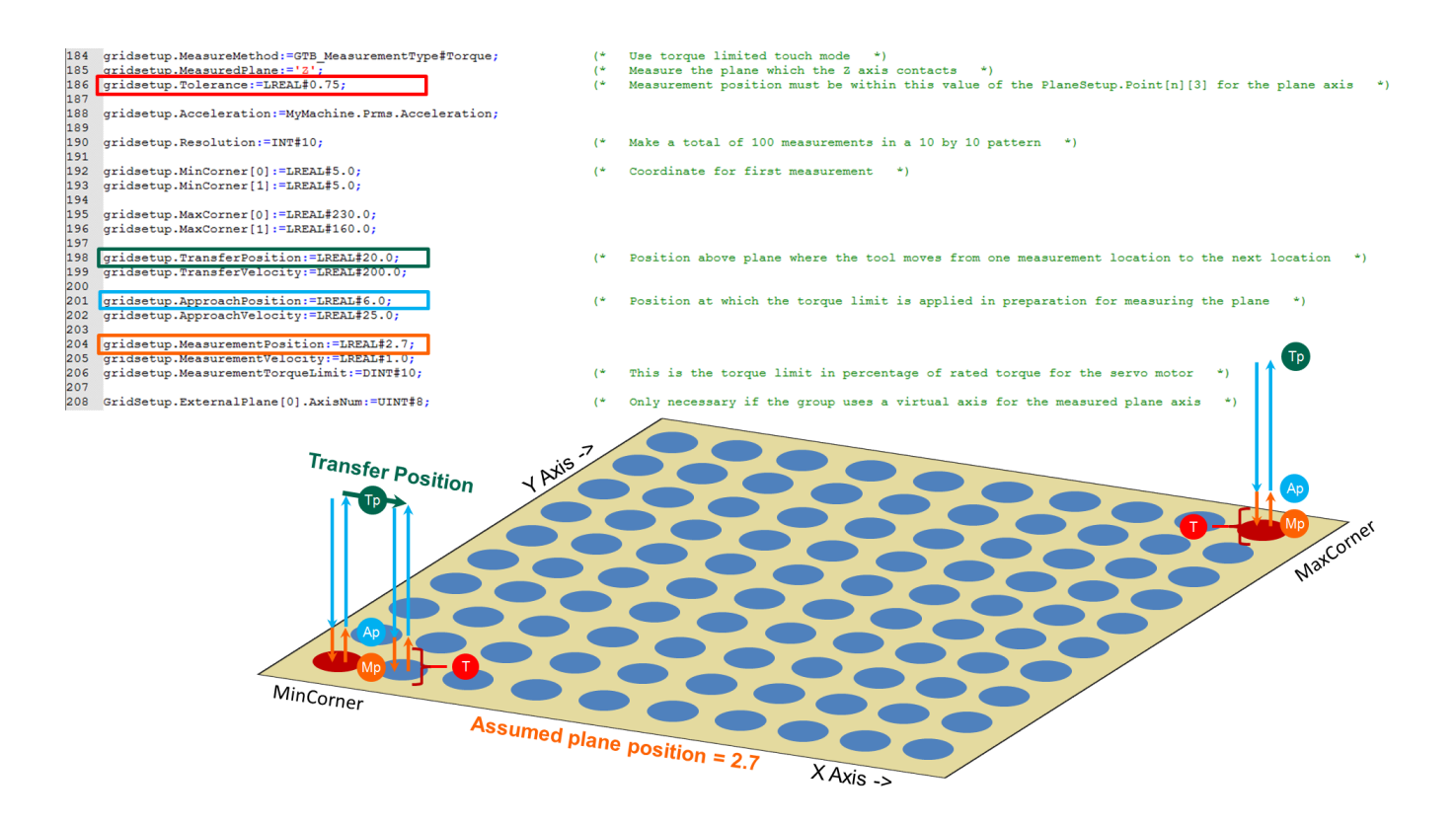

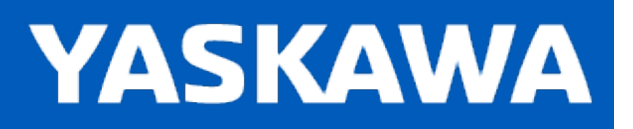

### **GroupCommManager**

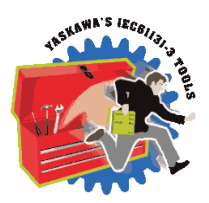

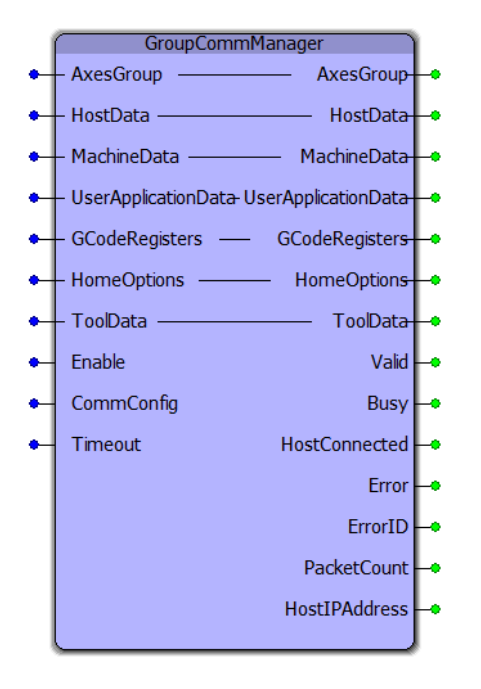

This function block provides a communication interface to GroupComm.DLL to provide support for group operations to PC software such as Compass. It contains the [Pendant\\_Driver](#page-474-0) function block, and supports data transfer of other structures such as [MachineStruct](#page-359-0) and GCodeRegisters.

# **Library**

Group Toolbox

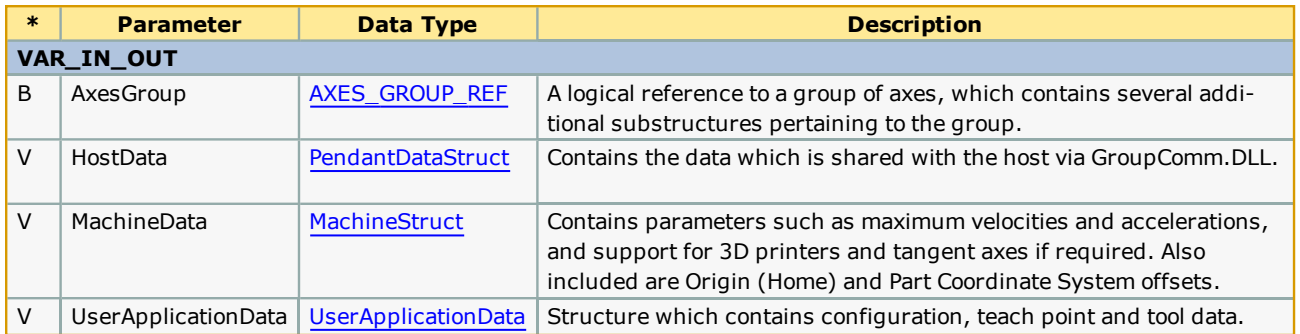

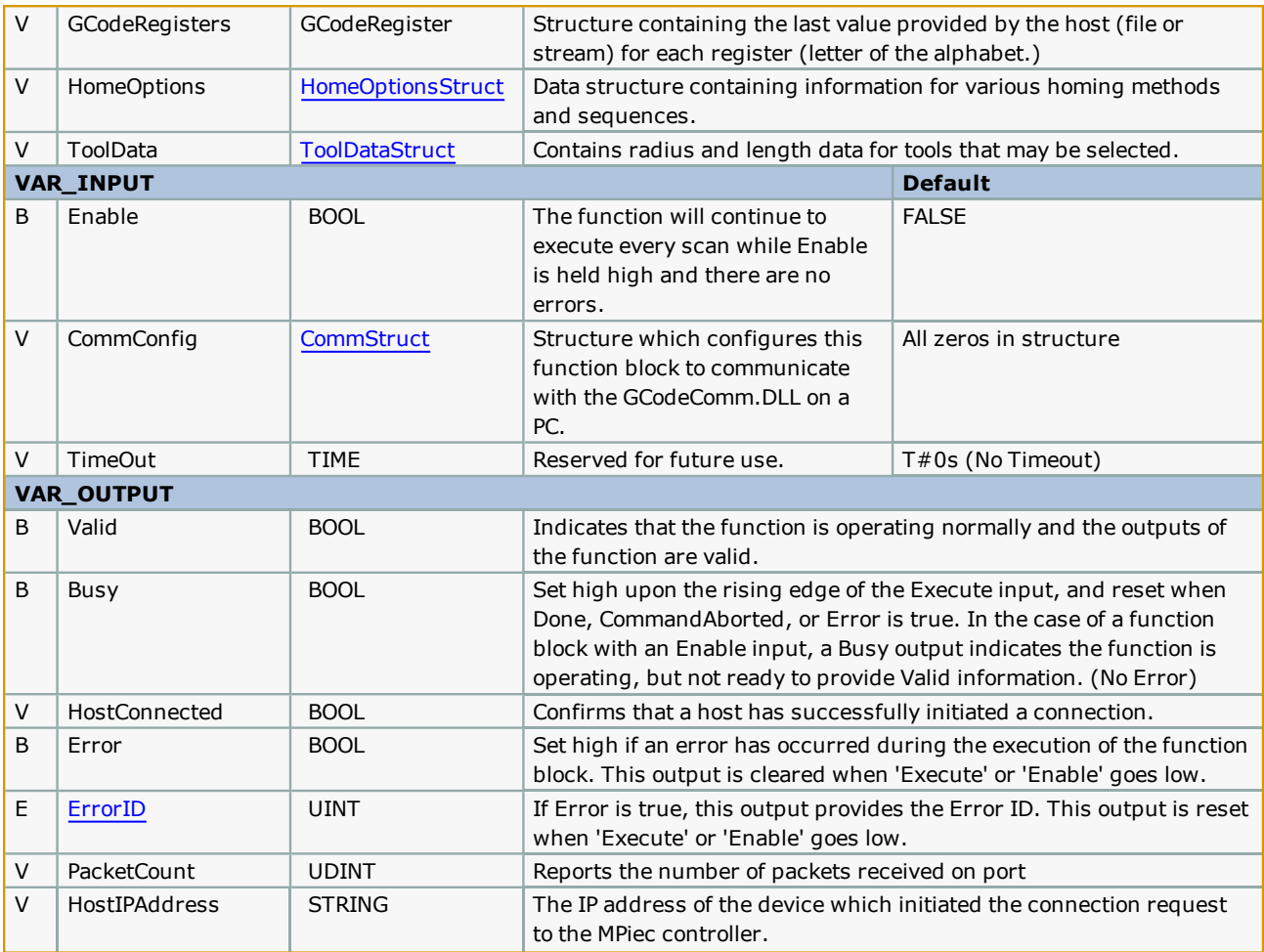

- <sup>l</sup> This block was designed for use with a PC software interface such as Compass using GroupComm.DLL.
- Yaskawa [recommends](#page-307-0) executing this function block in a 50 mSec task. This has been determined as an ideal update interval for adequate response to jog buttons and other user controls.
- See the Getting Started with Secondary Axes section.
- . This block diagram shows how the GroupCommManager fits into a complete solution:

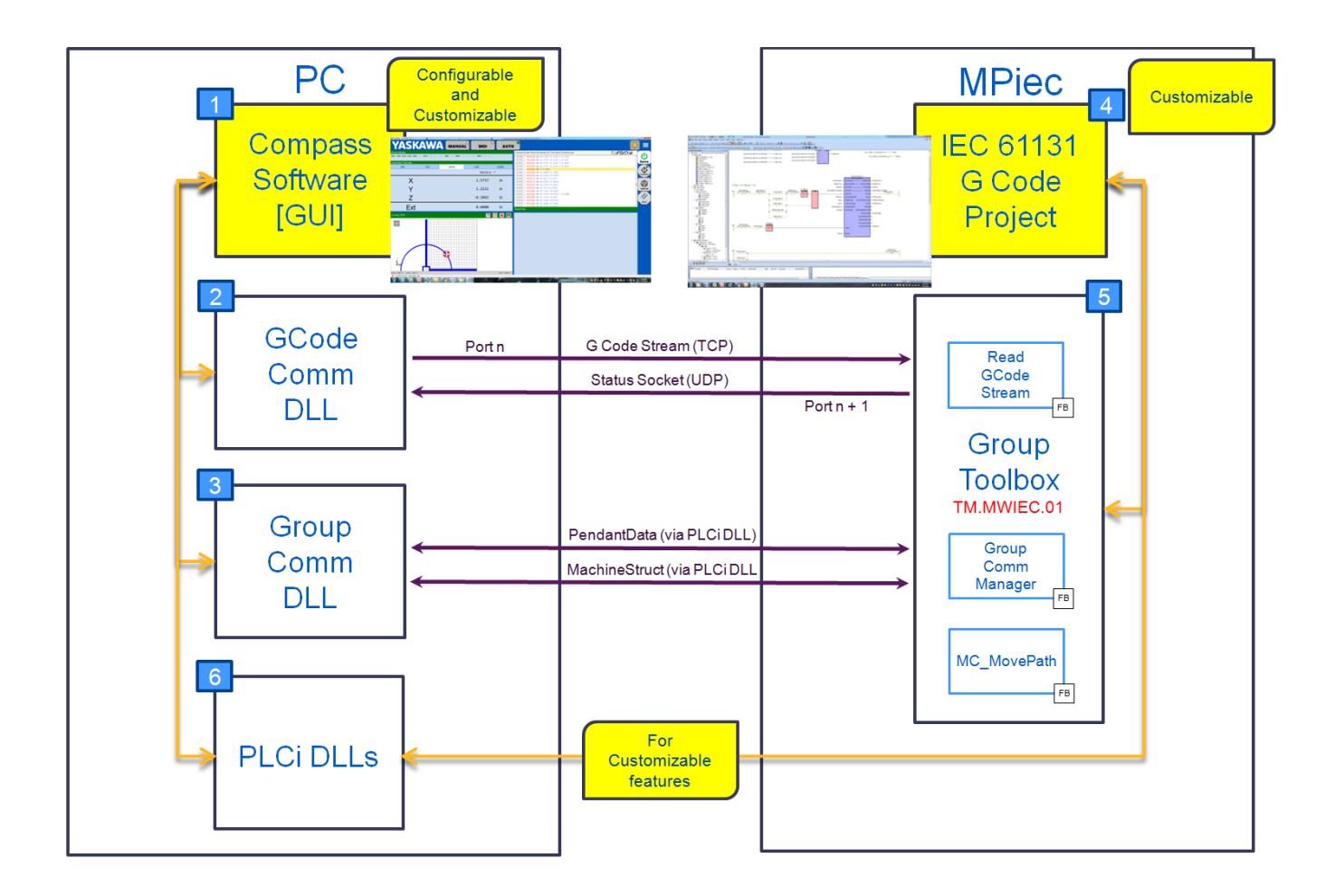

# **Error Description**

See the [Function](#page-869-0) Block ErrorID list.

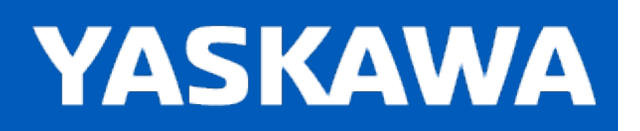

<span id="page-449-0"></span>**Help version created 11/14/2023**

# **GroupControl**

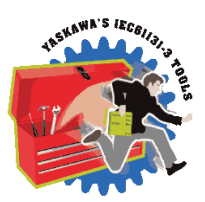

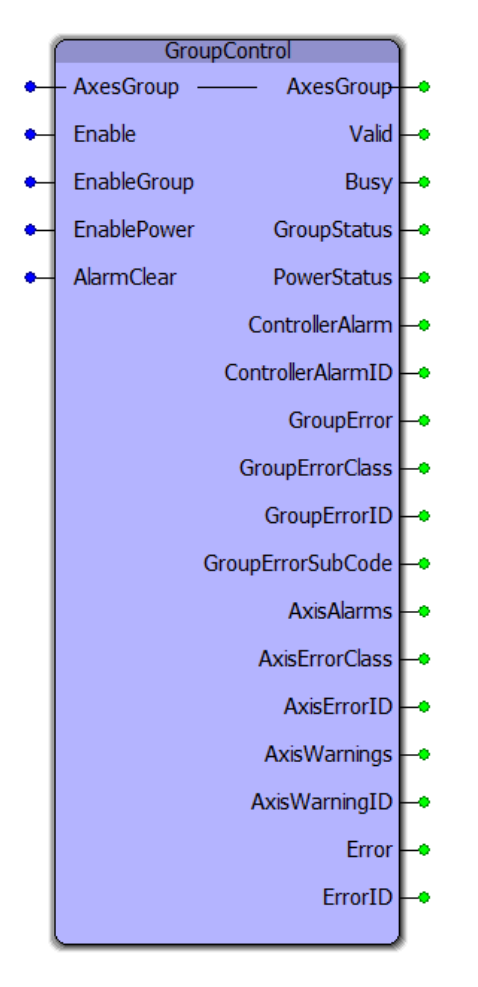

This function block operates and monitors several PLCopen Part 4 group related functions including MC\_GroupEnable, MC\_ GroupDisable, MC\_GroupReadError, MC\_GroupReset, Y\_GroupPower and other functions such as Y\_ReadAlarms, Y\_ ClearAlarm.

# **Library**

Group Toolbox

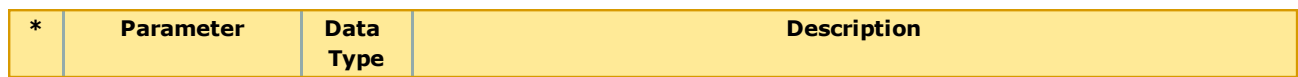

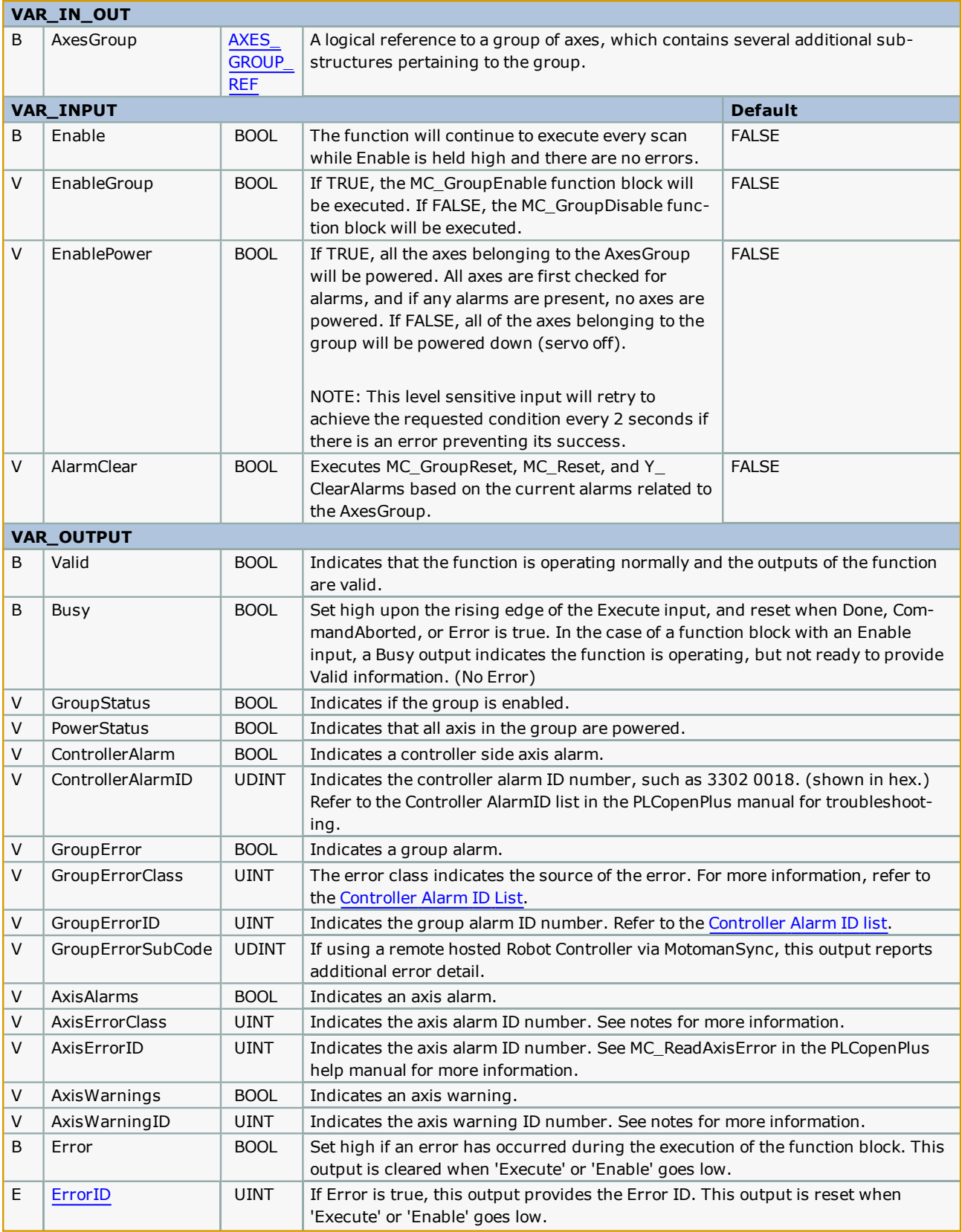

- If ErrorClass =  $16#3504$  (13572 decimal) then the source of the error is the MLX200. Refer to the MLX AlarmID List for MLX200 GroupErrorIDs.
- If ErrorClass =  $16#3302$ ,  $16#3303$ ,  $16#4302$ , or  $16#4403$ , then the source of the error (alarm) is the ServoPack. Sigma alarms are documented in the Sigma Series user manuals. Please refer to the following manuals for details regarding servo amplifier errors to look up the alarm code shown at AxisErrorID output:
- Sigma-7 Mechatrolink-III: [SIEPS8000128](https://www.yaskawa.com/pycprd/lookup/getfile/workspace&SpacesStore&f2c70a7c-1a29-4d68-8b69-2f54030ff2d3&sieps80000128h_7_0.pdf), see Section 12.2
- Sigma-5 Mechatrolink-III with rotary motor: [SIEPS8000064](https://www.yaskawa.com/pycprd/lookup/getdocument/jvgyvE5ZTUY_5CC1znzBobH6p9Ng-ZZJ12BkJ4H8FhejSKid9W5X-SweVUfZv_TRyCNo6dTwEn1kAStYV2ZfbFZaU0c1kbl5d-FSAE6yCE57LgBrabxtBQ), see Section 9.1
- Sigma-5 Mechatrolink-III with linear motor: [SIEPS8000065,](https://www.yaskawa.com/pycprd/lookup/getfile/workspace&SpacesStore&275536f7-c394-47ff-b795-aa6e3d63e4b5&sieps80000065i_8_0.pdf) see Section 8.1
- Sigma-5 Mechatrolink-II with rotary motor:  $\overline{\text{SIEPSS000046}}$ , see Section 9.1
- Sigma-5 Mechatrolink-II with linear motor:  $\overline{\text{SIEPSS000048}}$ , see Section 8.1
- If ErrorClass is some value other than  $16 \# 3302$ ,  $16 \# 3303$ ,  $16 \# 3504$ ,  $16 \# 4302$ , or  $16 \# 4403$ , the source of the error is on the MPiec controller side. Refer to the Controller Alarm ID List.
- There is no distinction between Alarms and Errors; they have the same meaning.

## **Error Description**

See the [Function](#page-869-0) Block ErrorID list.

# **Example**

This example shows an error condition when the group has two axes which operate the same joint (Y axis) on a gantry. The commanded position of both axes must be identical before the group can be enabled, otherwise, the alarm condition shown below will result.

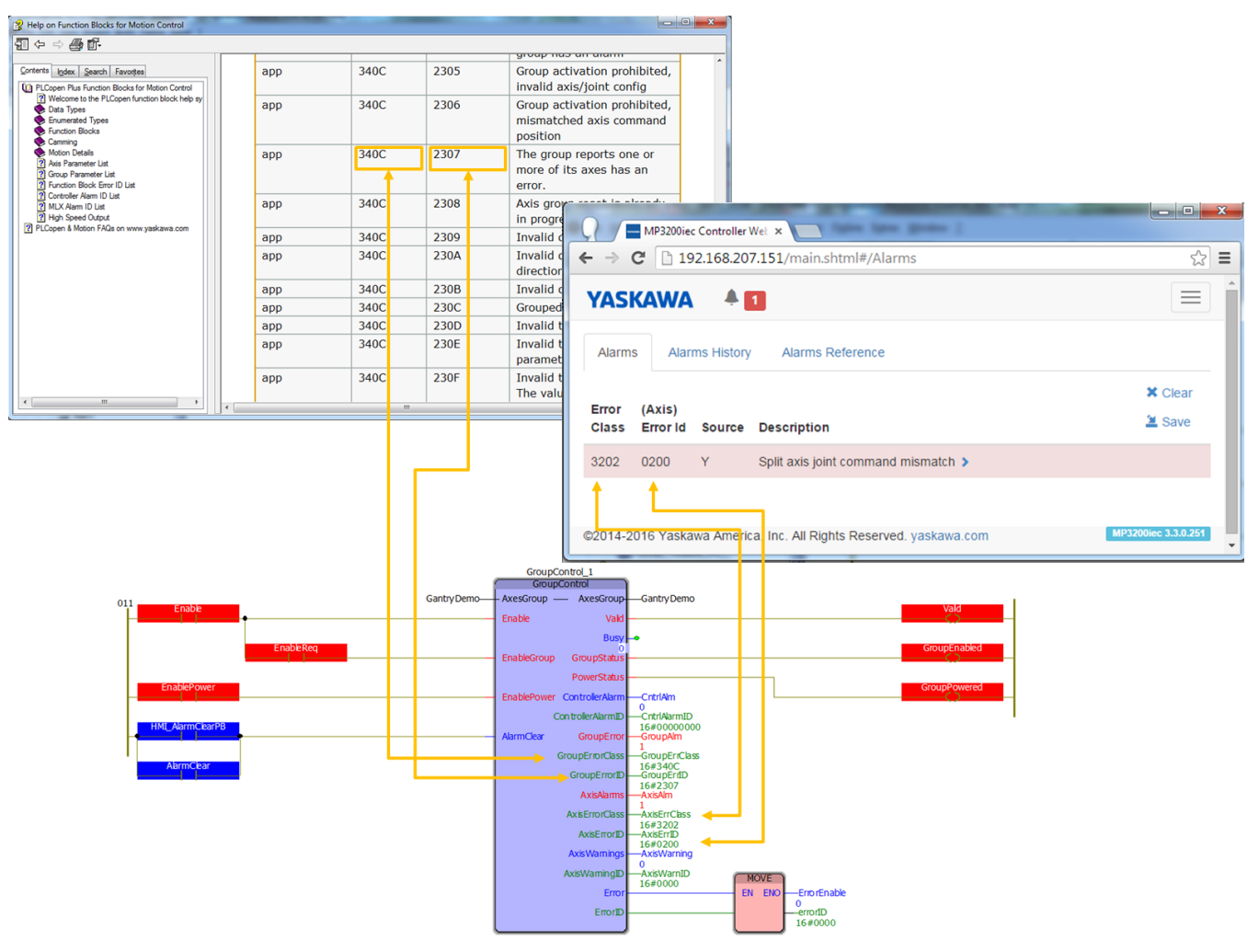

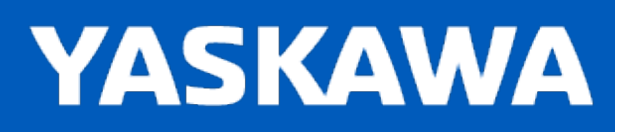

# <span id="page-453-0"></span>**GroupReAlignPrimeAxes**

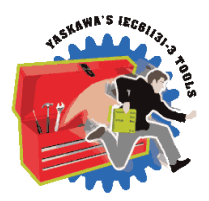

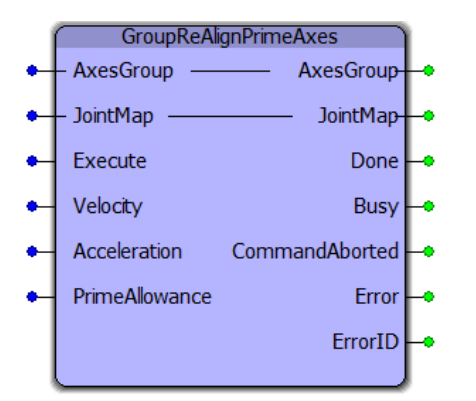

This function block searches the AxesGroup structure to determine if any joints are configured with additional prime axes. If all the motors operating a joint are already within the PrimeAllowance, the prime motors are moved to the same commanded position as the main motor. It is useful to prepare a group for MC\_GroupEnable and prevent that function from generating the ErrorID 8966.

# **Library**

Group Toolbox

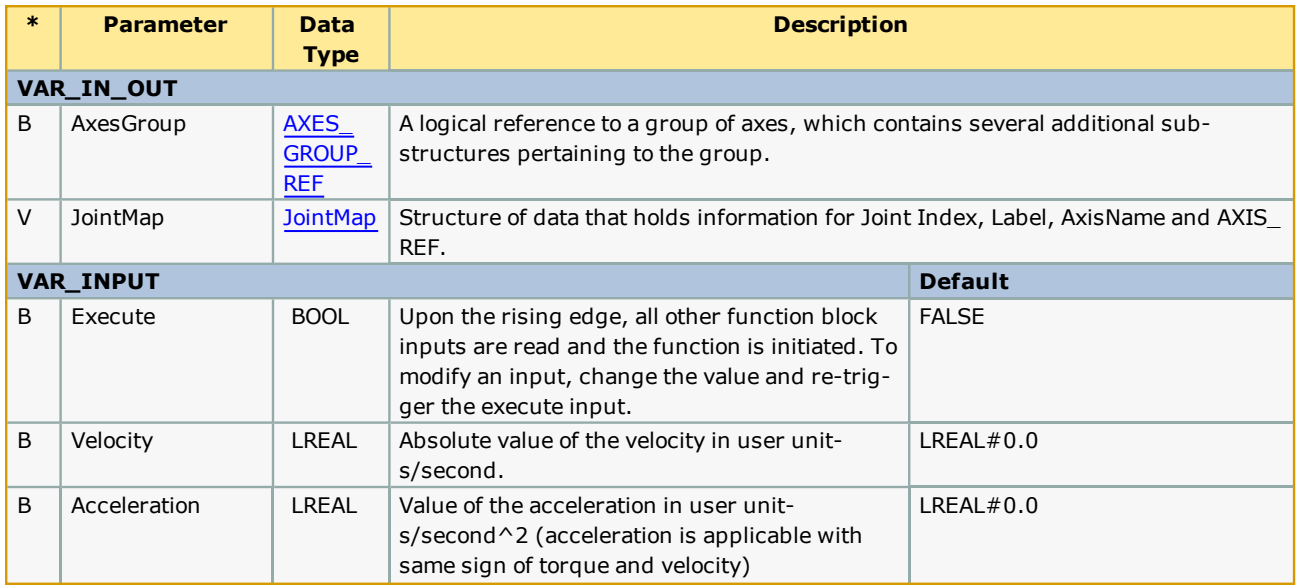

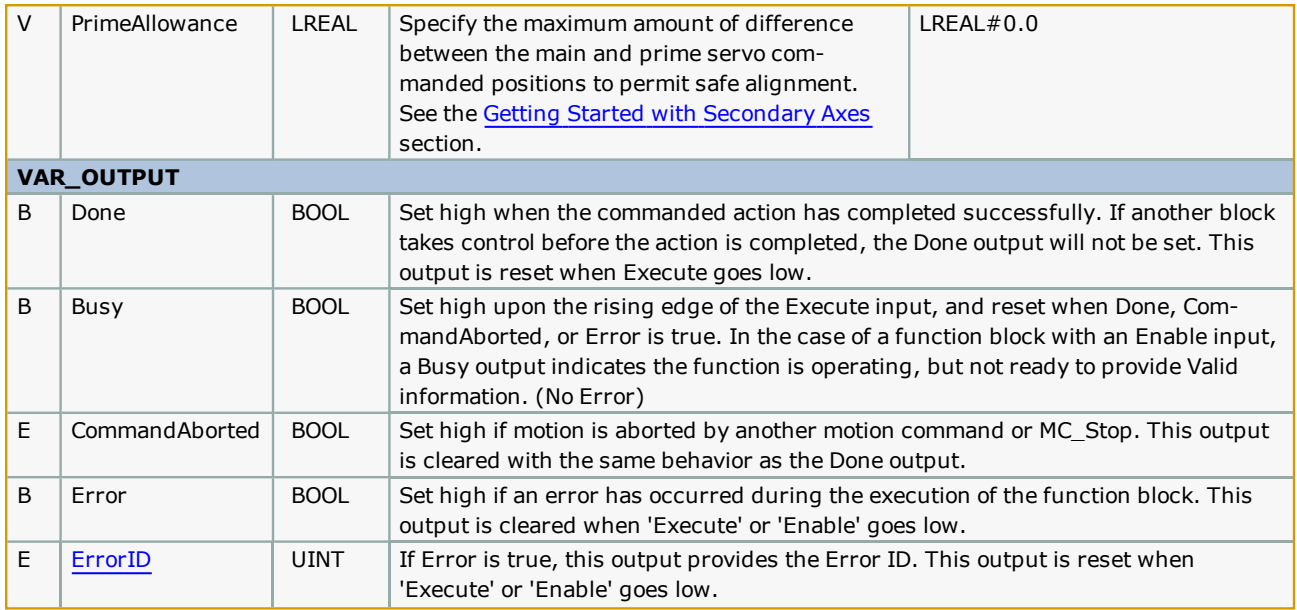

- This block only supports Mechatrolink groups, not remote hosted robots via MotomanSync.
- The Group's servo power must be applied before executing this block. [\(Y\\_GroupPower,](#page-449-0) or GroupControl.EnablePower)
- PrimeAllowance must not be set to a large value, which could cause damage to the machine! It is assumed that the motors were previously aligned and positions were set properly. This function block is only to be used to perform minor realignment motion such that all motors on each joint are at the exact same commanded position in preparation for execution of MC\_GroupEnable.

# **Error Description**

See the [Function](#page-869-0) Block ErrorID list.

# **Example #1**

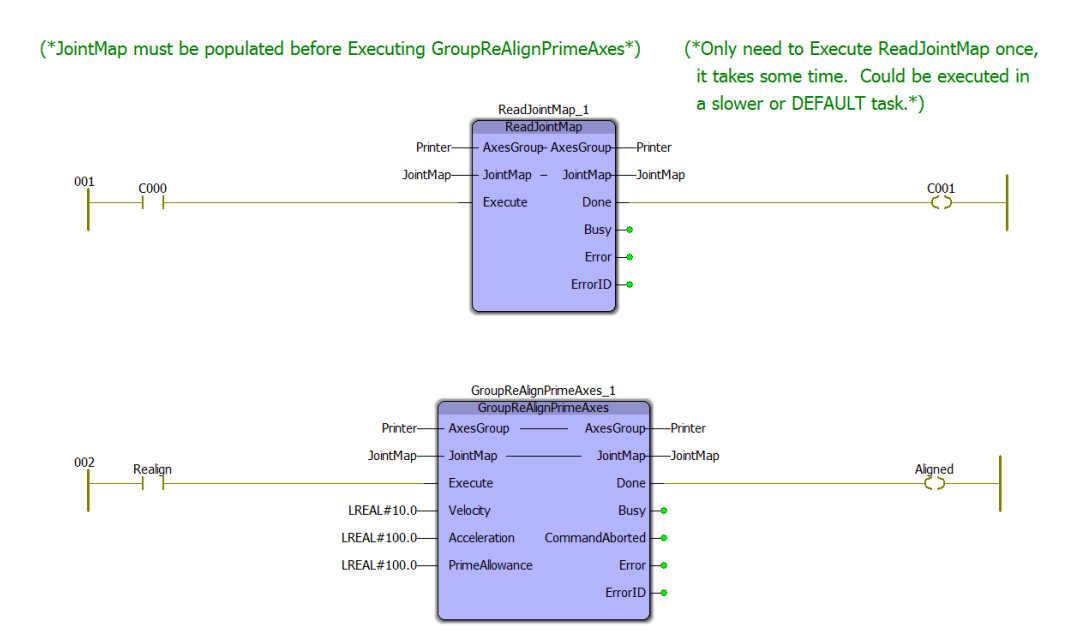

# **Example #2**

This example is taken from the [Pendant\\_Driver](#page-474-0) function block. It's part of a CASE statement which enables the servos and enables the group. The CASE statement operates as follows:

- 1) MC\_GroupDisable
- 2) Y\_GroupPower
- 3) GroupReAlignPrimeAxes (HasPrime BOOL was set by executing [DetectPrimeAxes.](#page-438-0) See its example.

4) MC\_GroupEnable (Should now be successful because all secondary axes have same commanded position as main.)

```
3: IF HasPrime THEN<br>
(* ToDo: Need way for user to specify the values for Velocity, Acceleration, Tolerance *)<br>
IF GroupReAlignPrimeAxes_1.Busy THEN<br>
The Summer Community Printer is loss THEN
600
\begin{bmatrix} 601 \\ 602 \\ 603 \end{bmatrix}\begin{bmatrix} 604 \\ 605 \\ 605 \\ 606 \end{bmatrix}ELSIF GroupReAlignPrimeAxes_1.Done THEN
                                    GroupPowerState:=GroupPowerState + INT#1;
                             ELSIF GroupReAlignPrimeAxes 1.CommandAborted THEN
607<br>607<br>608<br>609<br>610
                                     Output [GroupPowerState]. CommandAborted:=TRUE;
                                    GroupPowerState: = INT#-1;
                             ELSIF GroupReAlignPrimeAxes 1.Error THEN
                                     Output [GroupPowerState].Error:=TRUE;
                                    output (GroupPowerState).ErrorID:=GroupReAlignPrimeAxes_1.ErrorID;<br>GroupPowerState:=INT‡-1;
611<br>612<br>613<br>614<br>615<br>616<br>617<br>618<br>619
                             END IF;
                             GroupReAlignPrimeAxes_1.Velocity:=UserApplicationData.PrimeAlignment.Velocity;<br>GroupReAlignPrimeAxes_1.Acceleration:=UserApplicationData.PrimeAlignment.Acceleration ;<br>GroupReAlignPrimeAxes_1.PrimeAllowance:=UserApplication
                             CroupReAlignPrimeAxes_1.2xesGroup:=AxesGroup;<br>GroupReAlignPrimeAxes_1.2xesGroup:=AxesGroup;<br>GroupReAlignPrimeAxes_1.JointMap:=JointMap;<br>GroupReAlignPrimeAxes_1(Execute:=iActive AND (GroupPowerState=INT#3));
\begin{bmatrix} 619 \\ 620 \\ 621 \\ 622 \end{bmatrix}AxesGroup:=GroupReAlignPrimeAxes_1.AxesGroup;
                             JointMap: = GroupRealignPrimeExes_1. JointMap:ELSE
623
                             GroupPowerState: = GroupPowerState + INT \#1;END_IF624
```
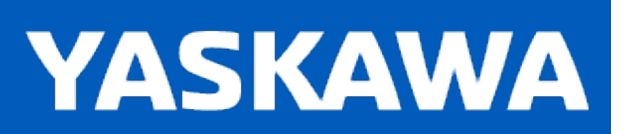

**Help version created 11/14/2023**

### **GroupStatus**

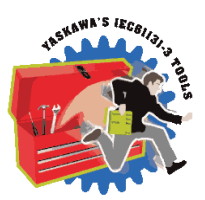

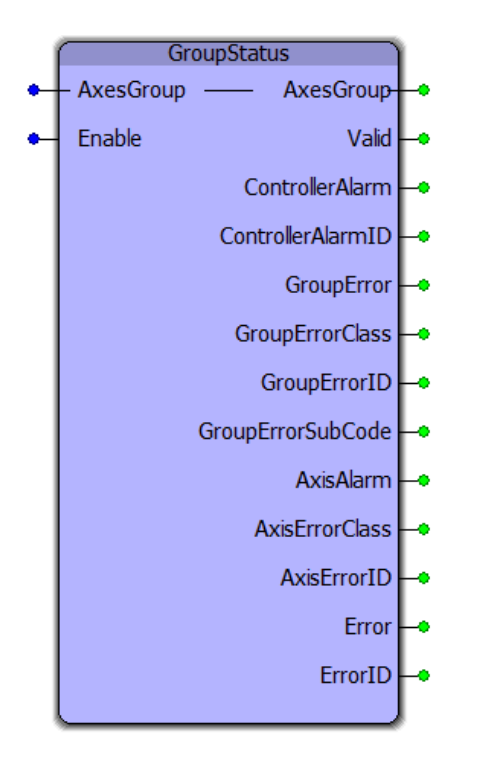

This function block monitors all alarms from various areas of the system which could affect group operation. It is used within the [GroupControl](#page-449-0) function block.

## **Library**

Group Toolbox

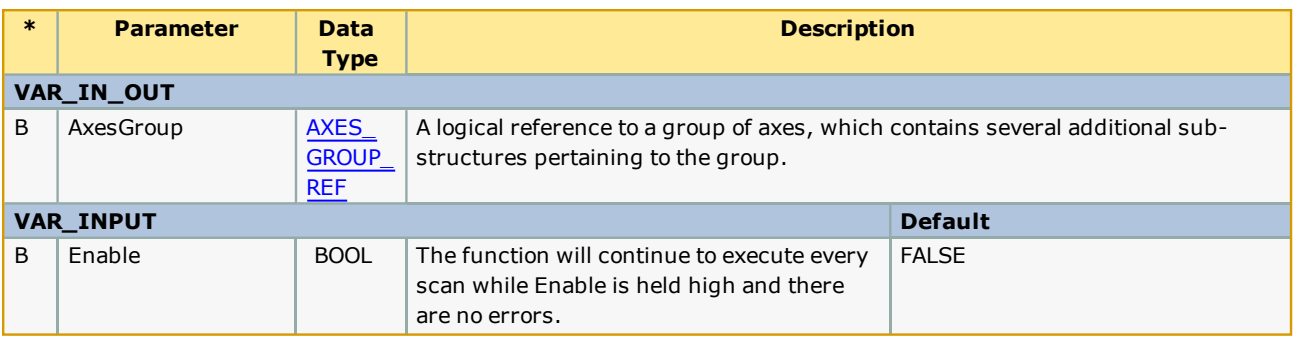

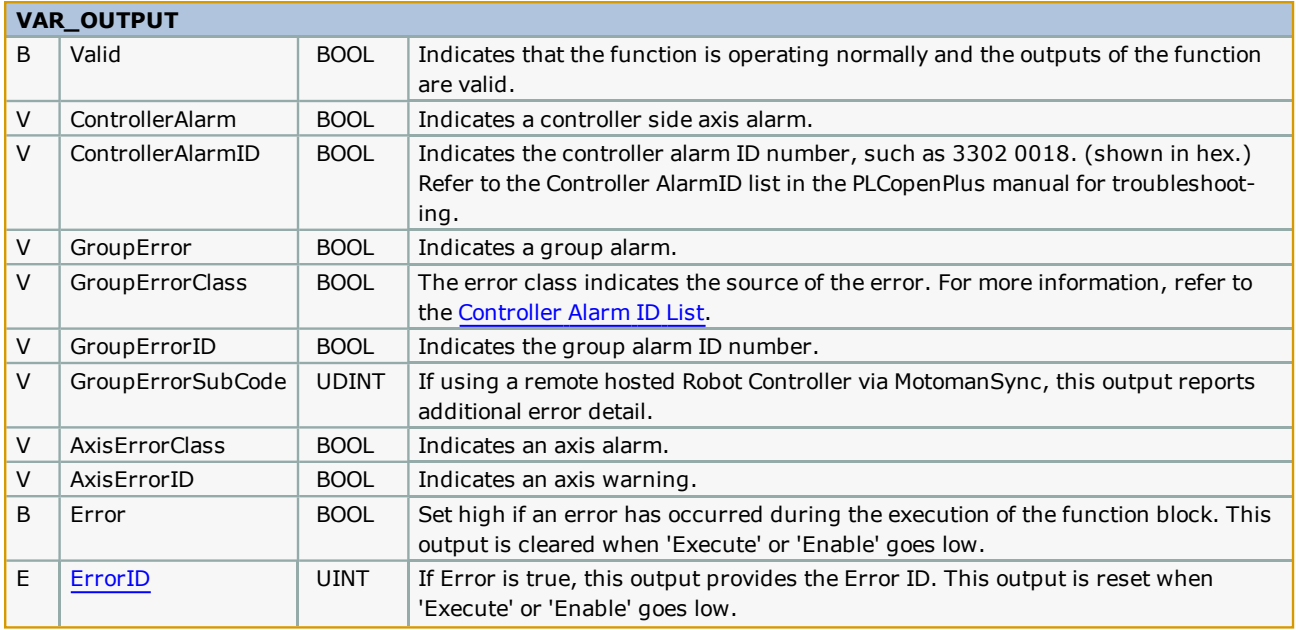

- If ErrorClass = 16#3504 (13572 decimal ) then the source of the error is the MLX200. Refer to the MLX AlarmID List for MLX200 GroupErrorIDs.
- If ErrorClass =  $16#3302$ ,  $16#3303$ ,  $16#4302$ , or  $16#4403$ , then the source of the error (alarm) is the ServoPack. Sigma alarms are documented in the Sigma Series user manuals. Please refer to the following manuals for details regarding servo amplifier errors to look up the alarm code shown at AxisErrorID output:
- Sigma-7 Mechatrolink-III: [SIEPS8000128](https://www.yaskawa.com/pycprd/lookup/getfile/workspace&SpacesStore&f2c70a7c-1a29-4d68-8b69-2f54030ff2d3&sieps80000128h_7_0.pdf), see Section 12.2
- Sigma-5 Mechatrolink-III with rotary motor: [SIEPS8000064](https://www.yaskawa.com/pycprd/lookup/getdocument/jvgyvE5ZTUY_5CC1znzBobH6p9Ng-ZZJ12BkJ4H8FhejSKid9W5X-SweVUfZv_TRyCNo6dTwEn1kAStYV2ZfbFZaU0c1kbl5d-FSAE6yCE57LgBrabxtBQ), see Section 9.1
- Sigma-5 Mechatrolink-III with linear motor: [SIEPS8000065,](https://www.yaskawa.com/pycprd/lookup/getfile/workspace&SpacesStore&275536f7-c394-47ff-b795-aa6e3d63e4b5&sieps80000065i_8_0.pdf) see Section 8.1
- Sigma-5 Mechatrolink-II with rotary motor:  $\overline{SIEPS8000046}$  $\overline{SIEPS8000046}$  $\overline{SIEPS8000046}$ , see Section 9.1
- Sigma-5 Mechatrolink-II with linear motor:  $\overline{SIEPS8000048}$ , see Section 8.1
- If ErrorClass is some value other than  $16 \# 3302$ ,  $16 \# 3303$ ,  $16 \# 3504$ ,  $16 \# 4302$ , or  $16 \# 4403$ , the source of the error is on the MPiec controller side. Refer to the [Controller](#page-891-0) Alarm ID List.
- There is no distinction between Alarms and Errors; they have the same meaning.

## **Error Description**

See the [Function](#page-869-0) Block ErrorID list.

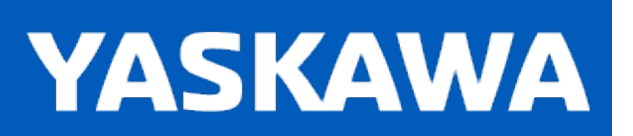

## <span id="page-460-0"></span>**GroupToHome**

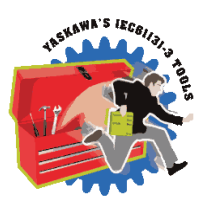

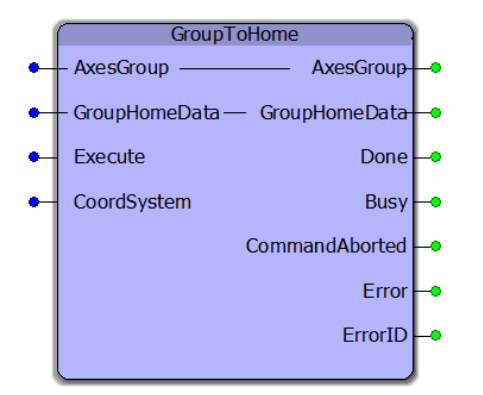

This function block moves a group to its home location in the Coordinate system specified in a sequence specified in GroupHomeData. Prepare GroupHomeData to indicate the required sequence of operation for safe motion to the home position to avoid obstacles, if required, as well as the home position. This function does not locate home switches or overtravels, it assumes that the system has been previously calibrated or homed, and returns to the positions configured in GroupHomeData. It is intended for use with Absolute Encoders. It can also be used with systems that home to sensors, but that operation is not included here, and must be previously executed before GroupToHome can be used.

## **Library**

Group Toolbox

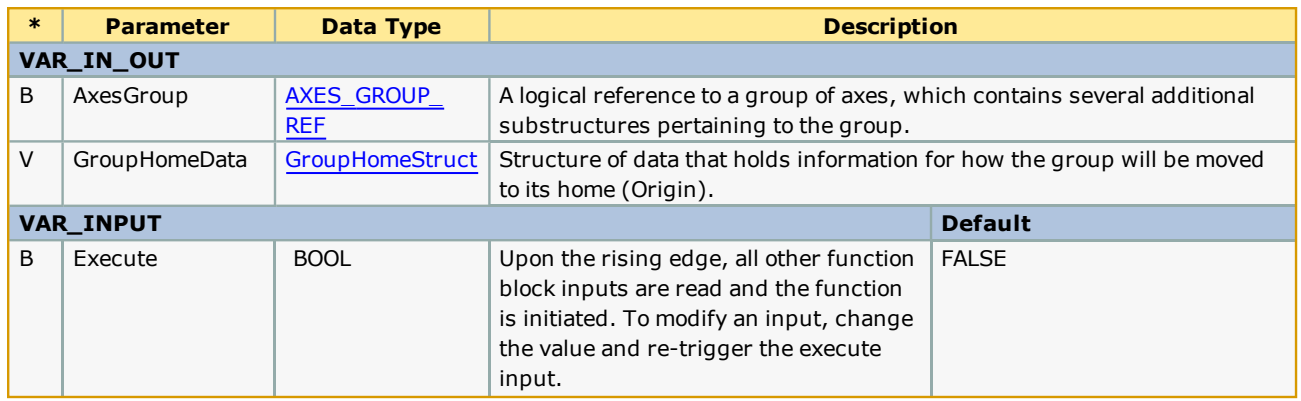

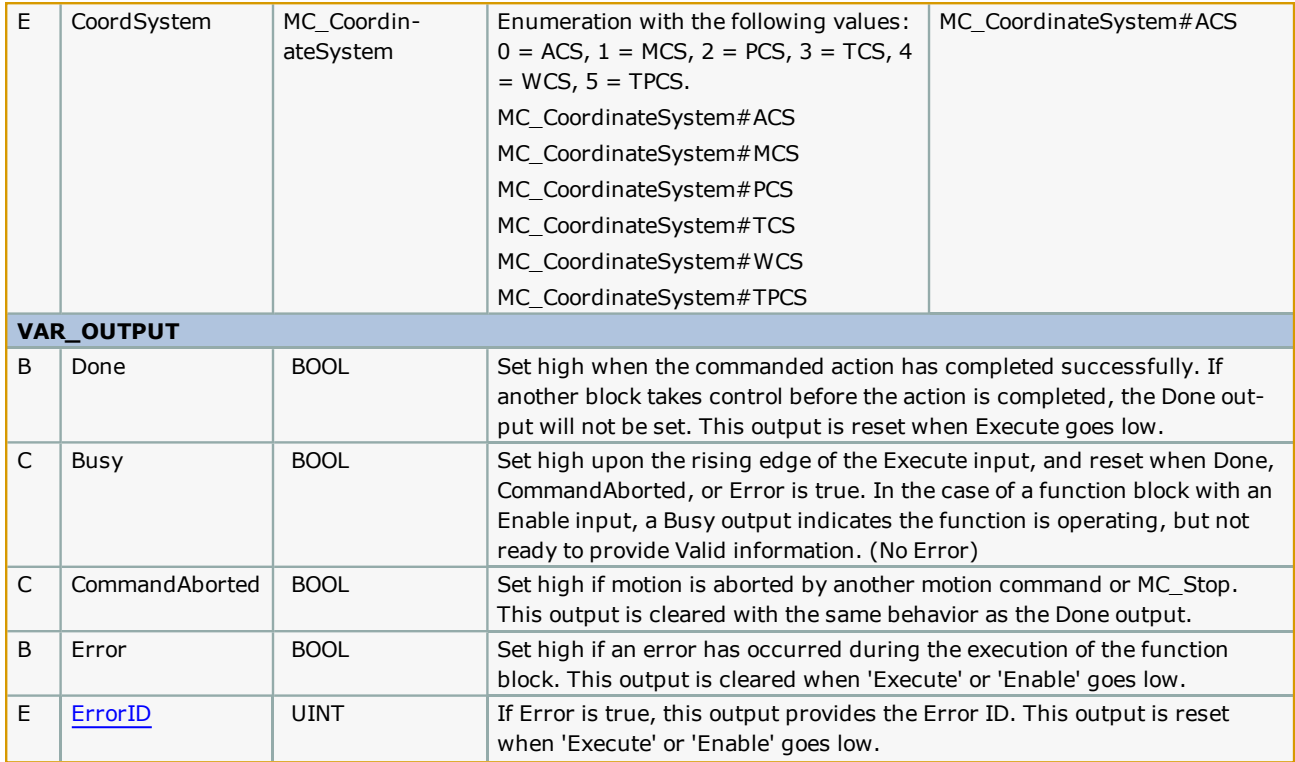

- <sup>l</sup> This block will detect joints that have secondary (prime) servos, and will pre align the servos sharing a load prior to starting the home sequence. If pre alignment must be performed, this block will execute [MC\\_GroupDisable,](#page-453-0) GroupReA[lignPrimeAxes](#page-453-0), and MC\_GroupEnable prior to starting the home sequence.
- . See the Getting Started with [Secondary](#page-307-0) Axes section.
- There will be a slight delay until motion starts after executing this function as it determines if there are any joints with prime axes to realign prior to Executing MC\_GroupEnable.

# **Error Description**

See the [Function](#page-869-0) Block ErrorID list.

# **Example**

This example homes a three axis gantry by first raising the Z upward to 12mm, then moving the X & Y axes to their home positions.

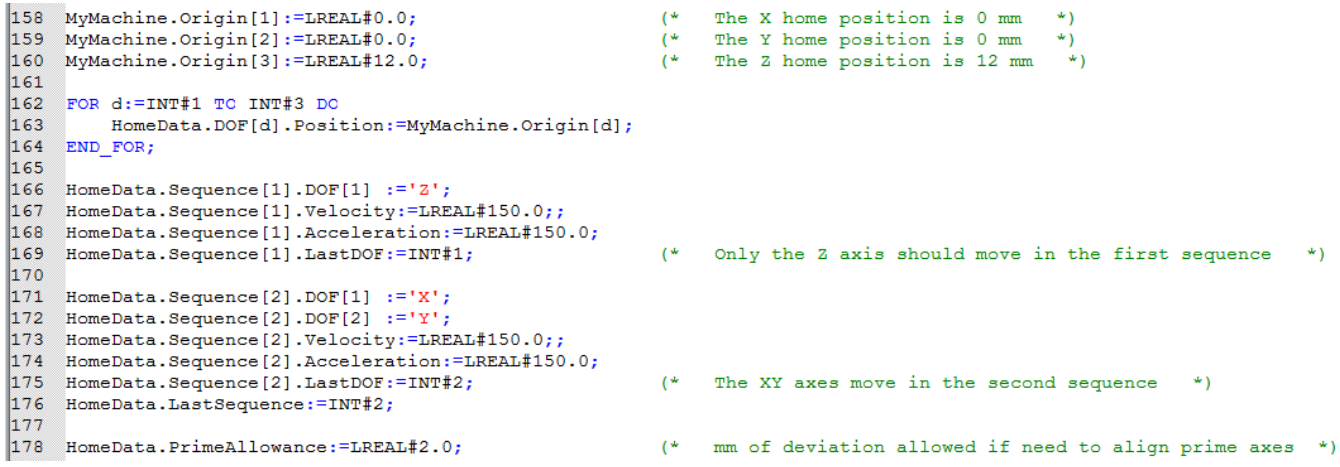

#### Example logic to start the home process.

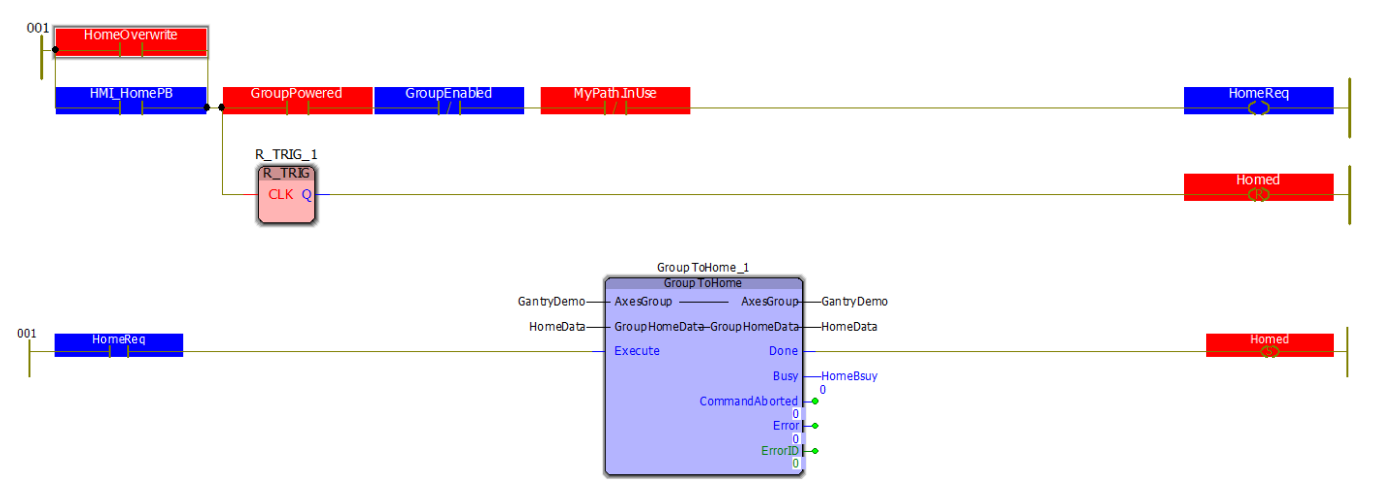

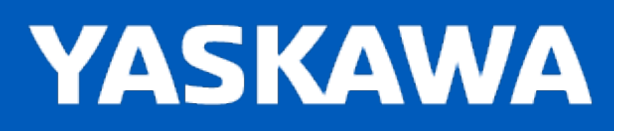

#### **Help version created 11/14/2023**

# **MC\_MovePath**

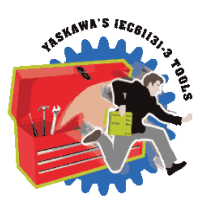

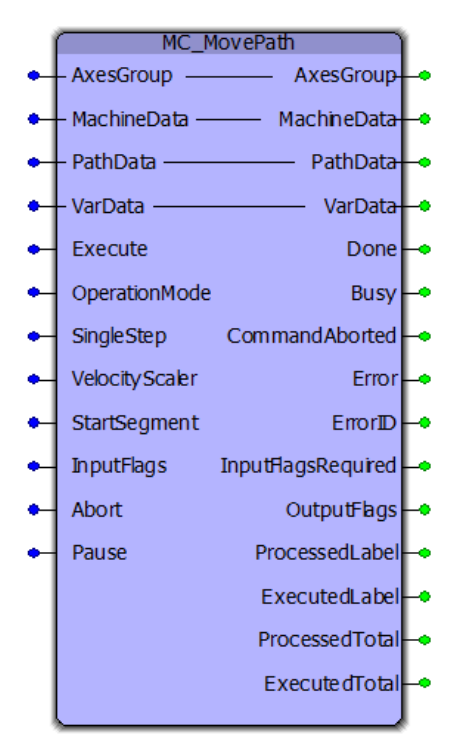

This function block reads the information in the PathData struct and performs the required actions such as interpolated motion, waiting for inputs, setting outputs, etc. The PathData struct is typically populated by various sources, such as [Read\\_](#page-481-0) [GCode\\_File](#page-481-0) and [Read\\_GCode\\_Stream](#page-484-0), although it is not required that G-Code be used to populate [MC\\_PATH\\_DATA\\_REF](#page-363-0). Custom path generators can also be created.

# **Library**

Group Toolbox

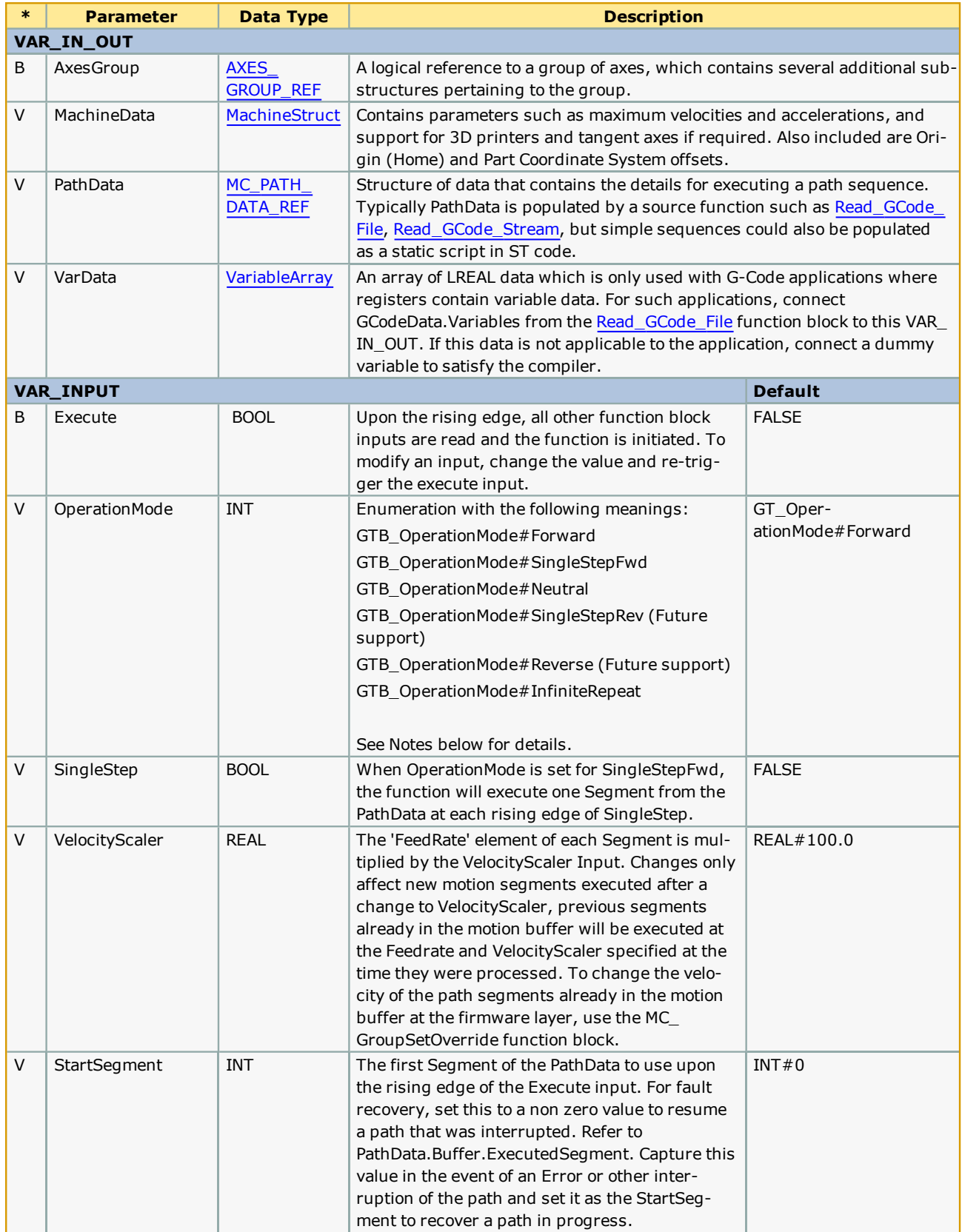

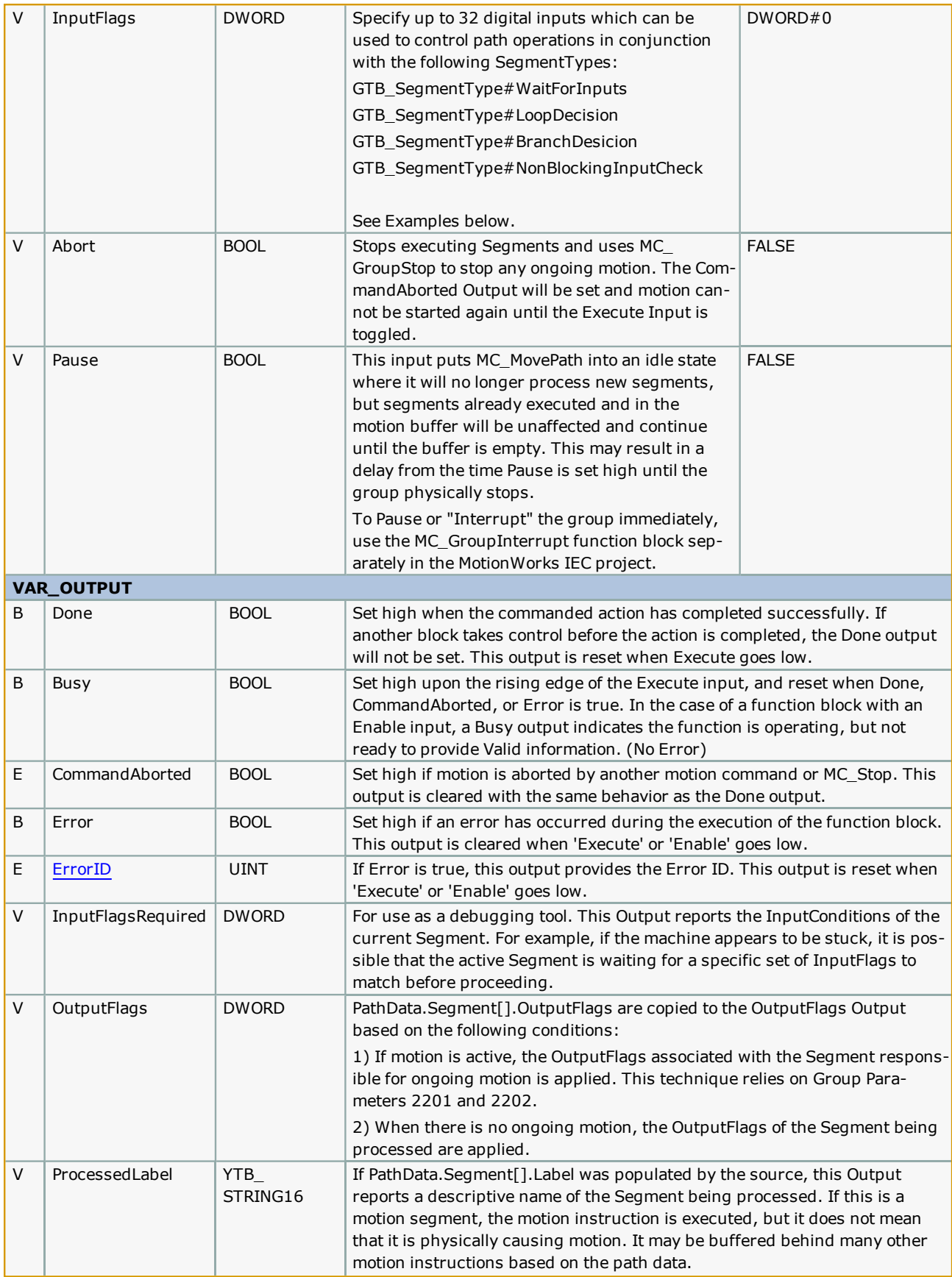

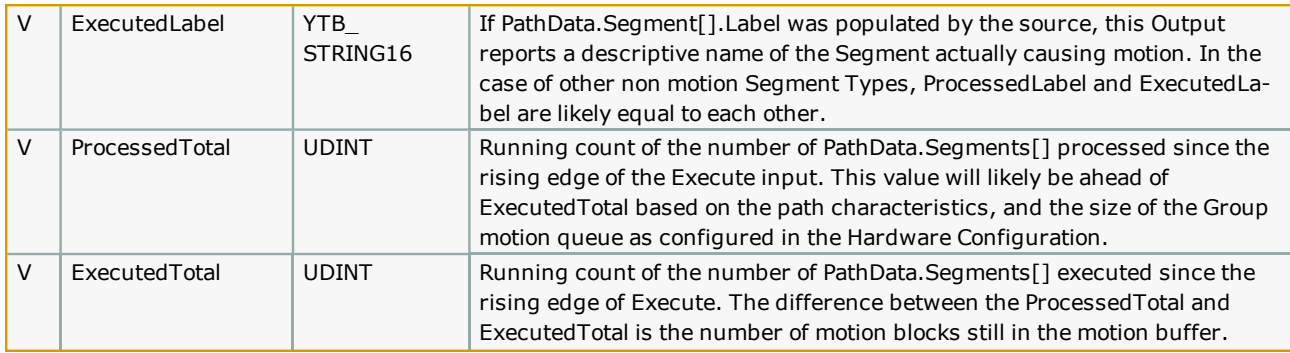

- Yaskawa recommends executing this function block in a fast task such as 4 or 8 mSec. Factors to consider when determining the ideal task interval include any InputFlag / OutputFlag usage, and the motion segment density relative to required velocity.
- <sup>l</sup> This function block references information in AxesGroup.Status, which is updated by the firmware at the task interval configured in the Hardware Configuration. The IO task assignment must be set to the same or faster task interval as where the MC\_MovePath function is executing, or errors such as 4369 may occur.

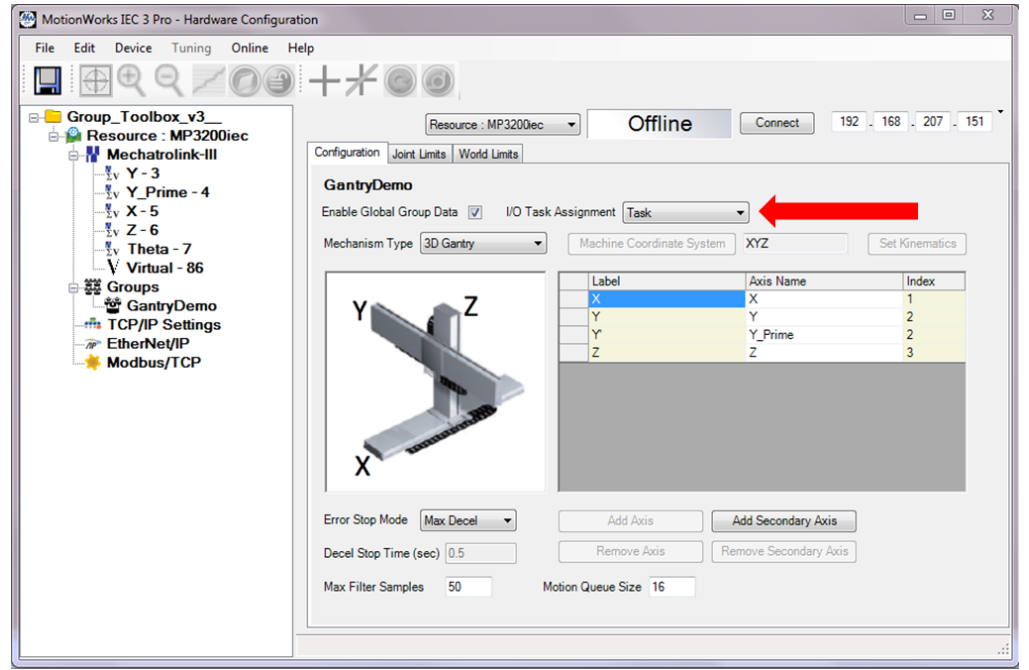

Additional information about OperationMode:

- It is possible to change ControlMode on the fly.
- When using GT\_OperationMode#SingleStepFwd, if the SingleStep input is pulsed before a motion Segment has completed, the request is not buffered and will be ignored.
- GT\_OperationMode#InfiniteRepeat will permit MC\_MovePath to remain Busy indefinitely (Done will not occur.) When the function reaches the last Segment as identified by comparing (PathData.Buffer.UsePointer = PathData.FinalSegment) it will immediately continue at the beginning of the PathData again. The advantage of this feature is to provide continuous motion for cyclic operations and improve overall cycle time (OEE). This mode is only available when the PathData has not been loaded via Ethernet stream. The total Path must be contained within the PataData structure without being overwritten, otherwise an Error will be generated.

#### G Code Support:

- Work Coordinate Offsets G54 through G59.3 are stored in the [MachineStruct.](#page-359-0)CoordinateSystem.Offset. The offsets can be updated by the application program via an HMI or PC, or from the G-Code data itself via the G10 command.
- Tool Compensation: T0  $\sim$  T20, G40, G41, G42. Tool data must be loaded in the ToolStruct before executing [Read\\_](#page-481-0) [GCode\\_File](#page-481-0) or [Read\\_GCode\\_Stream](#page-484-0). Select a tool using the T command.
## **Error Description**

See the [Function](#page-869-0) Block ErrorID list.

## **Example1 - Minimum setup required to get started**

To learn how to configure the data to operate this block, this example includes hard coded initialization of the related data structures.

NOTE! If hard coding a sequence, starting in v350, the AxesFlags WORD must be set to indicate the coordinates that are being specified for each segment.

For example: MyPath.Segment[x].AxesFlags:=WORD#16#3; (\* Bit codes represent Axes as Rz Ry Rx Z Y X = bits 5 4 3 2 1 0 \*) (Not shown in the examples below.) If these are not set, no motion will occur.

```
Set machine parameters
      MvMachine.Prms.Acceleration:=LREAL#100.0;
\begin{array}{c} 2 \\ 3 \end{array}MyMachine.Prms.Deceleration:=LREAL#100.0;
      MyMachine.Prms.MaxVelocity:=LREAL#250.0;
5<br>6<br>7<br>8<br>9<br>10
      MyMachine.Prms.MaxAcceleration:=LREAL#300.0;
      MyMachine.Prms.MaxDeceleration:=LREAL#300.0;
      MyMachine.Prms.MaxSegmentsPerScan:=INT#1;
                                                                    Group Toolbox v340 will default to INT#1 if not set
                                                                                                                                        \rightarrowMyMachine.MachineType:=GTB_MachineType#Printer;
\begin{array}{c} 11 \\ 12 \end{array}MyPath.Colinearity:=LREAL#30.0; (* Degrees *)
\frac{12}{13}<br>14
      (* Sample minimum Path information for straight line
15<br>16<br>17
      x := INT#0;{\tt MyPath.Segment[x].SegmentType: = GTB\_SegmentType \# StraightLine} ;\begin{array}{c} 18 \\ 19 \end{array}MyPath.Segment[x].AbsoluteMode:=TRUE;<br>MyPath.Segment[x].CoordSystem:=MC CoordinateSystem#MCS;
\overline{20}MyPath.Segment[x].FeedRate:=REAL#34.5; (*
                                                             If FeedRate is not specified, then MachineData.MaxVelocity will be used
21<br>22<br>23<br>24<br>25<br>25<br>26<br>27
      MyPath. Segment [x]. X := LREAL#3.5;
      MyPath.Segment[x].Y:=LREAL#1.5;
      x:=x + INT#1;MyPath.Segment[x].SegmentType:=GTB SegmentType#StraightLine;
      MyPath. Segment [x]. AbsoluteMode: = TRUE;
\begin{array}{c} 28 \\ 29 \end{array}MyPath.Segment[x].CoordSystem:=MC_CoordinateSystem#MCS;
      MyPath.Segment[x].X:=LREAL#8.25;
30
      MyPath.Segment[x].Y:=LREAL#3.75;
31
      x:=x + INT#1;32
rac{32}{33}{\tt MyPath.Segment[x].SegmentType: = GTB\_SegmentType \# StraightLine} ;35<br>36
      MyPath. Segment [x] . AbsoluteMode: = TRUE;
      MyPath.Segment[x].CoordSvstem:=MC CoordinateSvstem#MCS:
37
      MyPath.Segment[x].X:=LREAL#0.5;
38<br>39<br>40
      MyPath.Segment[x].Y:=LREAL#21.5;
      x:=x + INT#1;\frac{41}{42}MyPath.Segment[x].SegmentType:=GTB SegmentType#StraightLine;
43
      MyPath.Segment[x].AbsoluteMode:=TRUE;
 44
      MyPath.Segment[x].CoordSystem:=MC_CoordinateSystem#MCS;
\frac{45}{46}MyPath.Segment[x].X:=LREAL#7.5;MyPath.Segment [x].Y:=LREAL#5.5;
 47
48
      MyPath.FinalSegment:=x;
      myraunirinaisements.-a,<br>MyPath.FillMethod:=GTB_DataSource#File; (* Group Toolbox v340 can operate with default of GTB_DataSource#na *)<br>MyPath.Buffer.StorePointer:=x; (* If using Group Toolbox v340 and FillMethod GTB_DataSo
49
50MyPath.Buffer.StorePointer:=x;
```
 $\rightarrow$ 

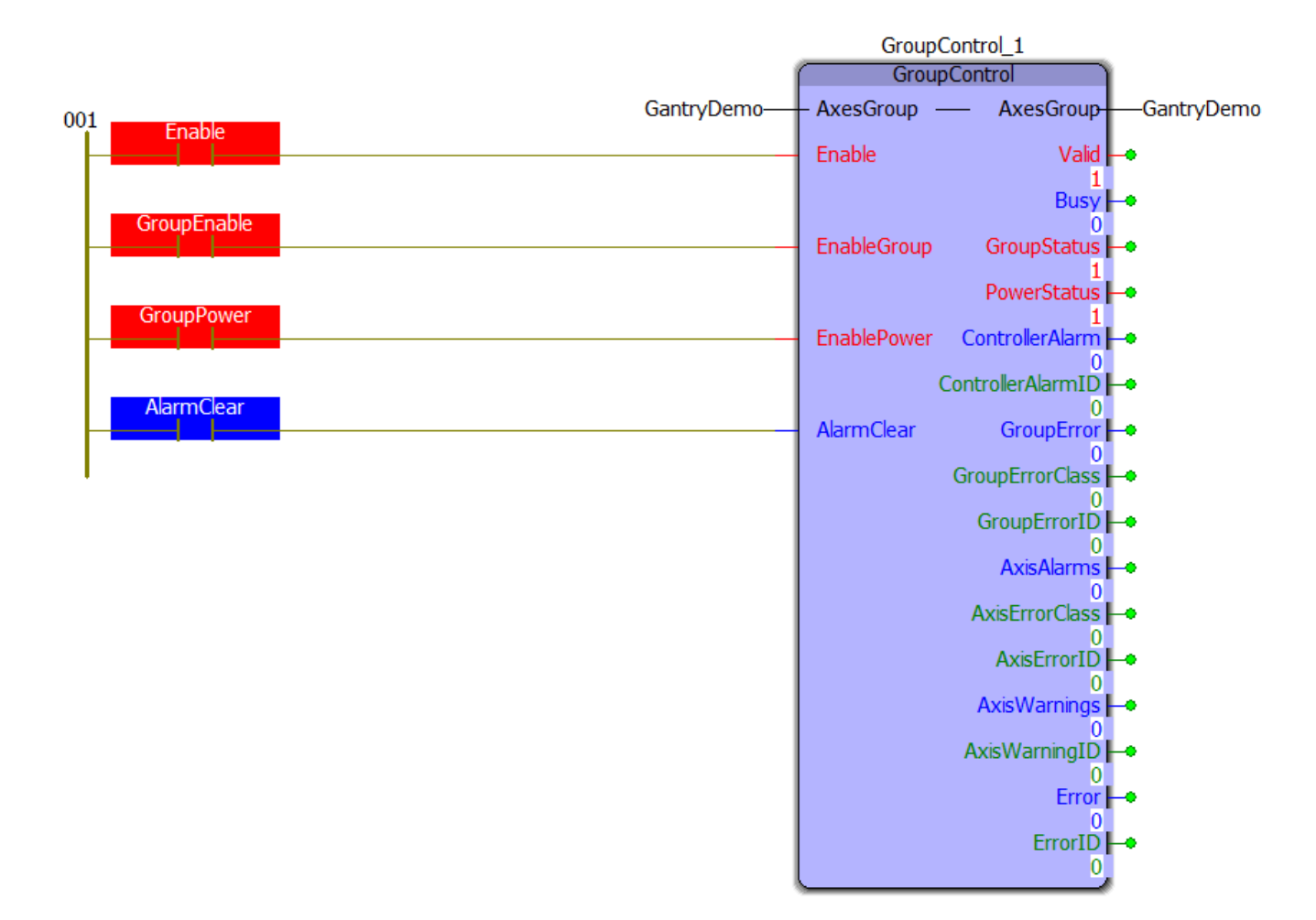

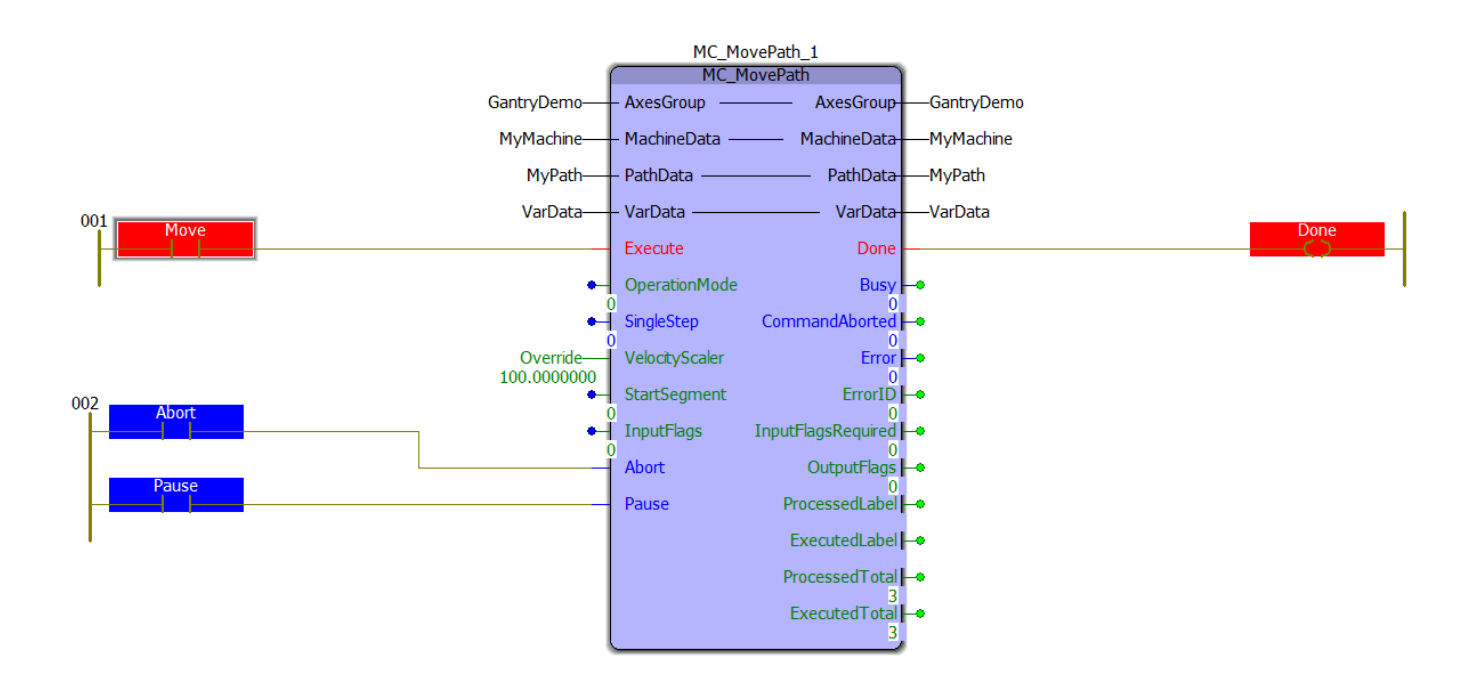

# **Example 2**

This example shows a typical method to map physical inputs and outputs to the data used with the function block. See InFlags and OutFlags usage.

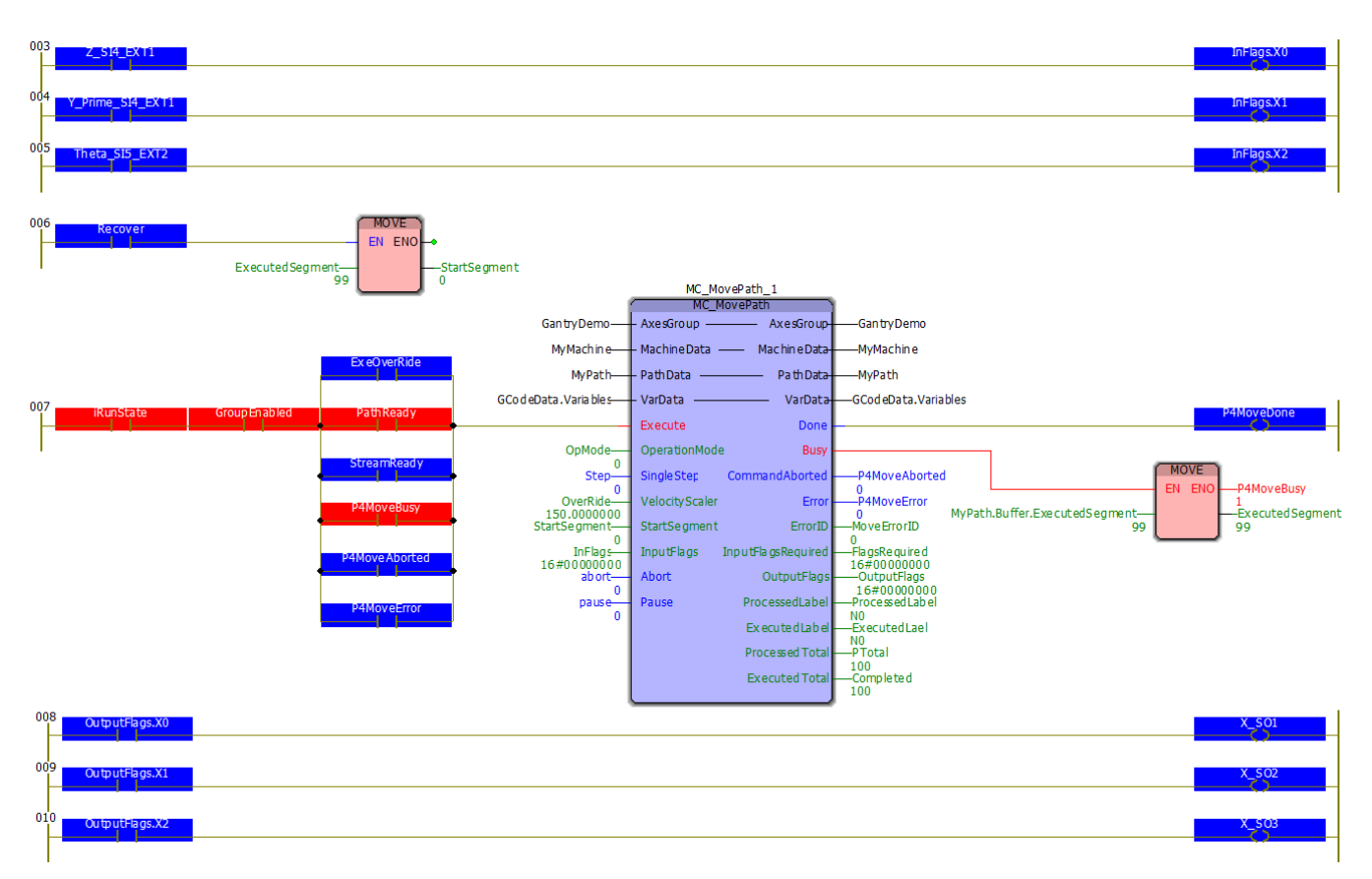

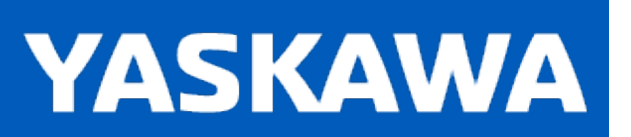

#### **OverrideList**

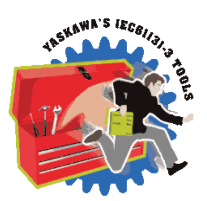

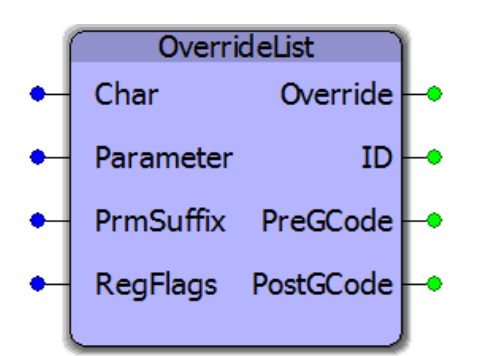

This is a special function block which must be copied and pasted from the Group Toolbox to the Logical POU tree of the main project for customization. Its purpose is to provide a way for the OEM to declare supported G-Codes that are NOT to be executed by the Group Toolbox, but via IEC code programmed by the OEM. While any command character can be declared, there are design limitations to the override feature, which is to allow the OEM to add machine specific operational sequences to features such as Tool changers and Spindle sequences. It is not designed to substitute core operational features such as the G1 command.

## **Library**

Group Toolbox

## **Parameters**

The function block interface is shown for reference only. There is no need for the OEM to include this function block in the main project nor provide VAR\_INPUTS or receive VAR\_OUTPUTs from this function block. It's called from within the G-Code processor to determine if overrides are declared. The VAR\_OUPTUTS report back to the G-Code Processor based on the CASE statement populated by the OEM.

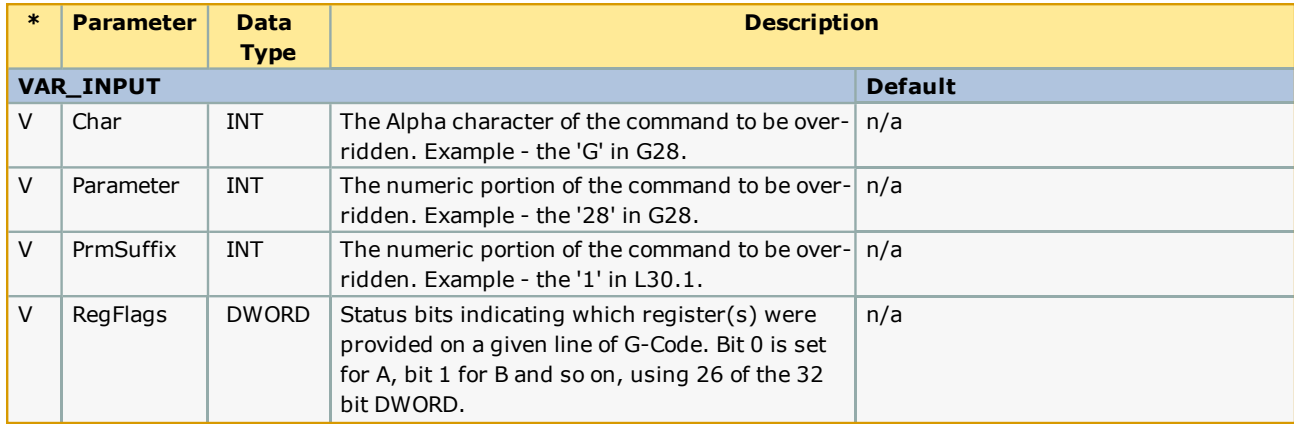

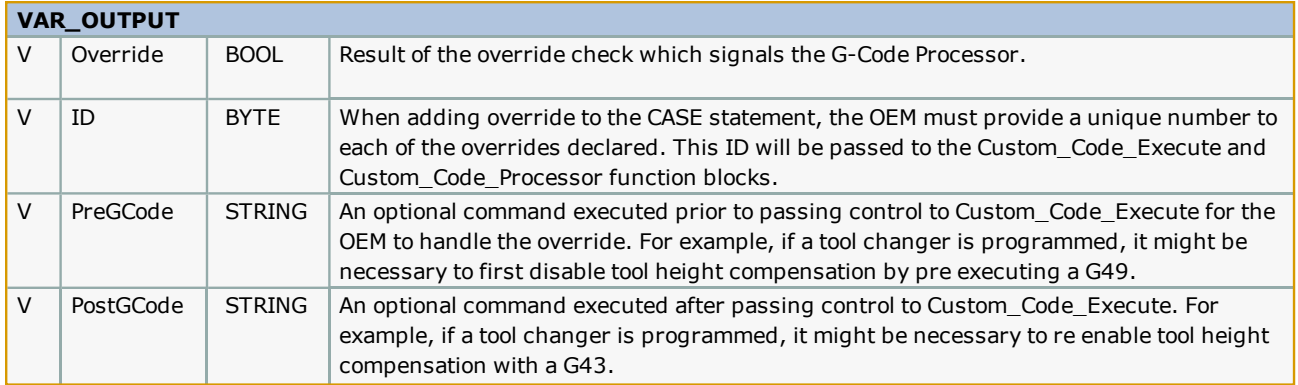

#### **Procedure**

- 1. Open the main project in MotionWorks IEC.
- 2. Open a second copy of MotionWorks IEC, and open the Group Toolbox, typically from the "C:\Users\Public\Documents\MotionWorks IEC 3 Pro\Libraries" folder. It is also possible to locate the Group Toolbox referenced in your project by right clicking on the Group Toolbox User Library and viewing its Properties.
- 3. In the Project Tree Window of the second instance of MotionWorks IEC, locate the OverrideList function block in the Project Tree Window.
- 4. Copy it to the main project by right clicking on the Logical POUs section of the Project Tree Window and Pasting.
- 5. Important Even though this function is called internally by the G-Code processor, it is necessary to add it to a POU in the main project so the compiler knows which instance to reference.
- 6. Add overrides to the CASE statement as necessary.

## **Example**

Focusing on line 19, this sets an override for an M41 command, and assigns a unique ID to identify the override in the Custom\_Code\_Execute function block.

```
h
                                                                                        How to use this function block
     (* #1 - For any supported code that is to be handled as a custom code instead, add the command number to the appropriate list. *): = FALSE;
    Override
                                                        (*Initialze
    PreGCode
              := STRING#'';
                                                        f*
                                                            Initialze
                                                                       \starPostGCode := STRING#'';
                                                        (* Initialze
                                                                      \star(* Only add (Char) ASCII codes for thr letters which have overrides required. *)<br>(* Set the 'Overidden' output for codes than are to be overridden. *)
        Set the 'Overidden' output for codes than are to be overridden.
    CASE Char OF
       65: (* ASCIIA *);<br>77: (* ASCIIM *)
           CASE Parameter OF
               3: Override:=TRUE;
                                   ID := BYTE#3;(* M3: Spindle ON
                                                           M3: Spindle ON *)<br>M5: Spindle OFF *)
                                                        \frac{1}{\pi}5: Override:=TRUE;
                                   ID := BYTE#5;40: Override:=TRUE;
                                   ID := BYTE#40;
                                                            M40: OEM function A *))
               41: Override:=TRUE;
                                   ID := BYTE#41;\mathbf{r}M41: OEM function B
                                                                               \star\frac{1}{2}50: Override:=TRUE;
                                   ID := BYTE#50;M50: OEM function C
                                                        (*
               51: Override:=TRUE;
                                   ID := BYTE#51:M51: OEM function D
                                                                               \star52: Override:=TRUE;
                                                       \mathbf{r}M52: OEM function E
                                   ID := BYTE#52;
           END_CASE;
        84: (* ASCII T *)
           CASE Parameter OF
                                     ID := BYTE#100;Override: = TRUE;(* T0: Unload Tool *)0:PostGCode := STRING#'G49';<br>1..99: Override:=TRUE;
                                                        (* T1-T99: Load Change
                                                                               \starID:=BYTE#100 + INT TO BYTE (Parameter); (*Parameter gives the number of tool to load.
                                                            Execute code extracts tool to load by subtracting 100 from ID. *)
                      PostGCode := STRING#'G43';
           END CASE;
```

```
33
     END CASE;
```
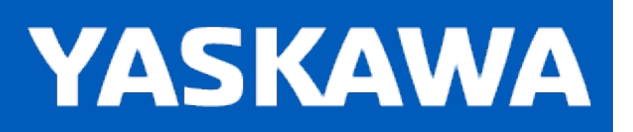

## **Pendant\_Driver**

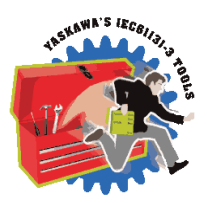

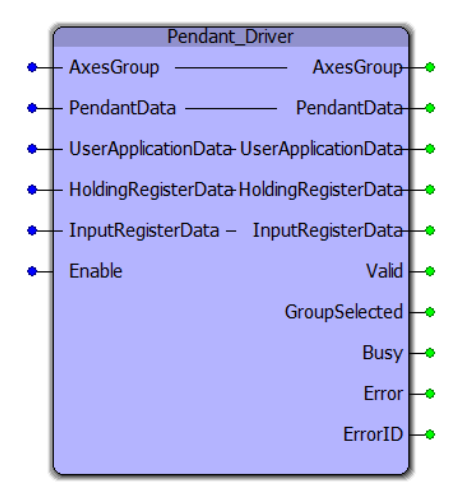

The Pendant\_Driver function block provides a communication link to a pendant (or PC application via GroupComm.DLL) to perform group related operations. The Pendant\_Driver supports operations such as jogging, teaching, part frame definition, tool data definition, saving and recalling taught data, etc. Feedback and status data are sent to a pendant via the InputRegisterData structure. Teach point data and part frames are accessible via the UserApplicationData structure.

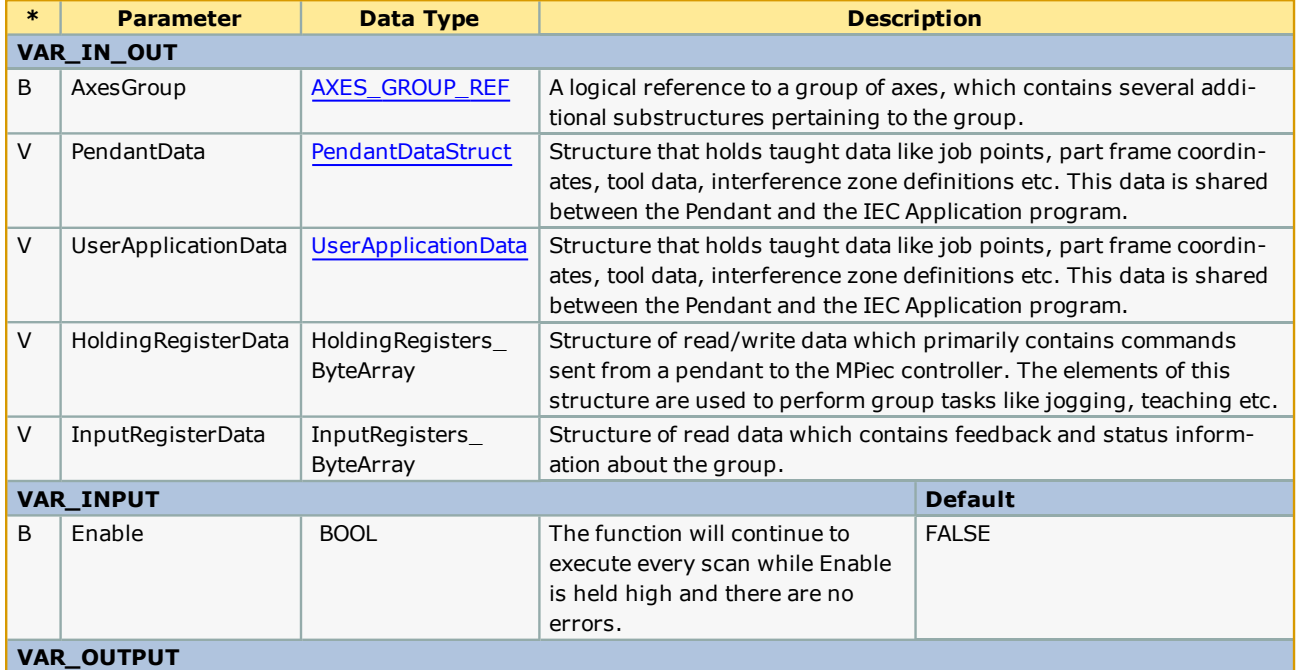

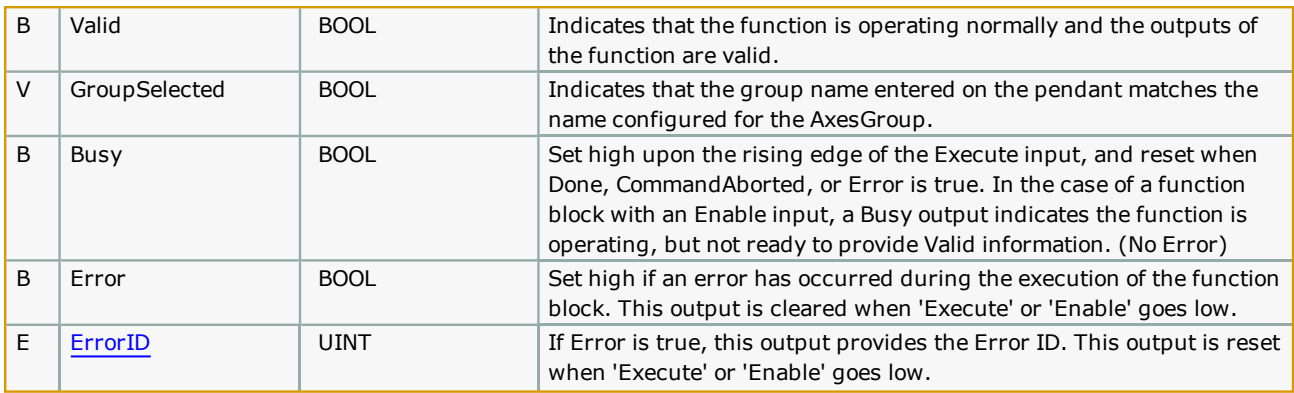

<sup>l</sup> This function block generates two types of Errors. Logical errors (such as wrong control mode or group not enabled) are displayed on the pendant or host and are not reported at the VAR\_OUTPUT of this function block. Other errors, such as a loss of communication are output as a traditional PLCopen function block Error.

# **Error [Description](#page-869-0)**

See the **Function Block ErrorID** list.

# **Example**

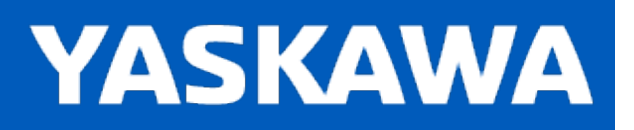

#### **PlaneMeasurement**

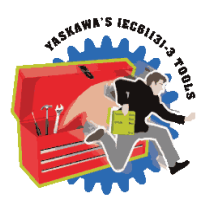

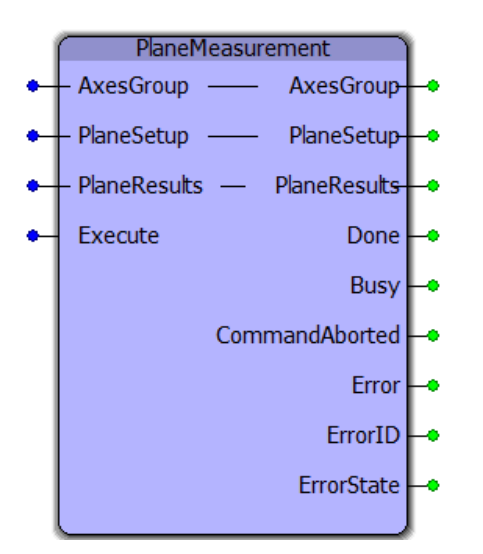

This function block moves a Group to find a plane by measuring three user specified locations. The recorded results are available for use with other functions, such as Y\_GroupSetFrameOffset.

## **Library**

Group Toolbox

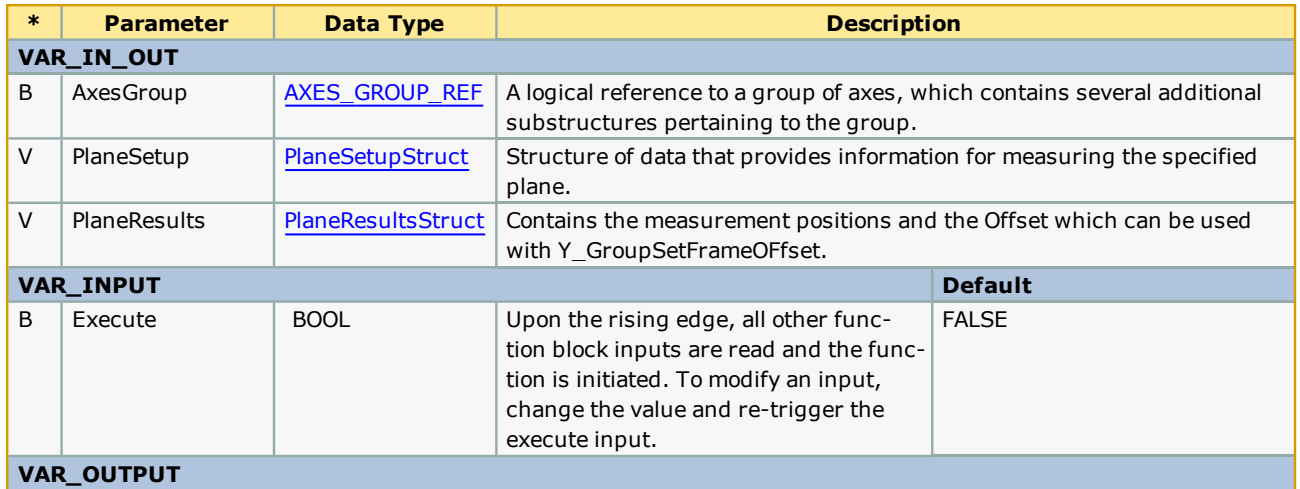

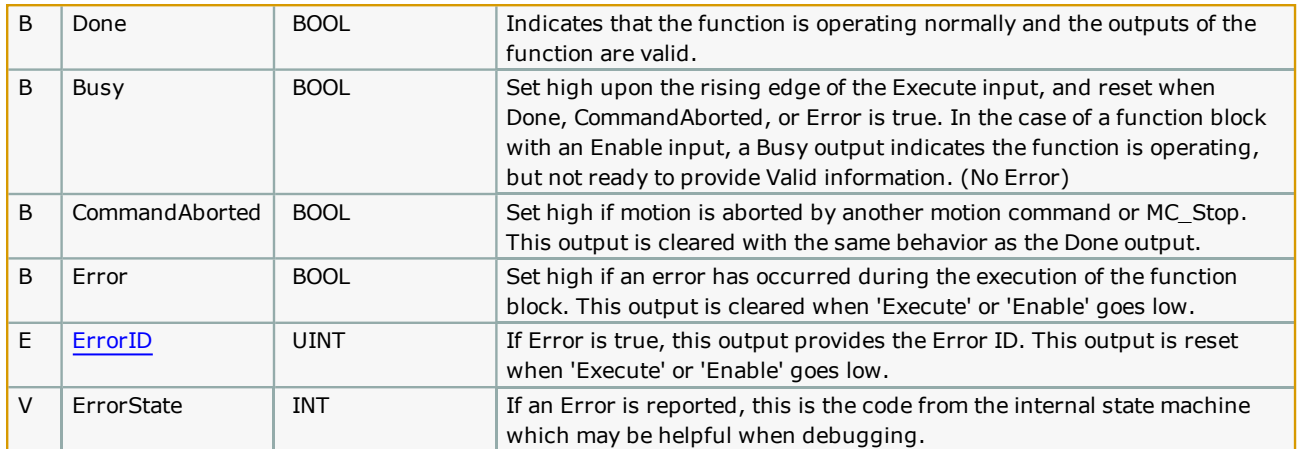

- <sup>l</sup> This block will detect if joint has a prime axis, and will monitor the torque of all axes involved when moving the joint to the touch positions. The first motor to indicate a torque limit will cause motion to stop and the measurement to be taken. A total of three servos operating a single joint is supported.
- . Only Measurement by torque limited contact with the surface is supported as of v350.

## **Error [Description](#page-869-0)**

See the Function Block ErrorID list.

## **Example**

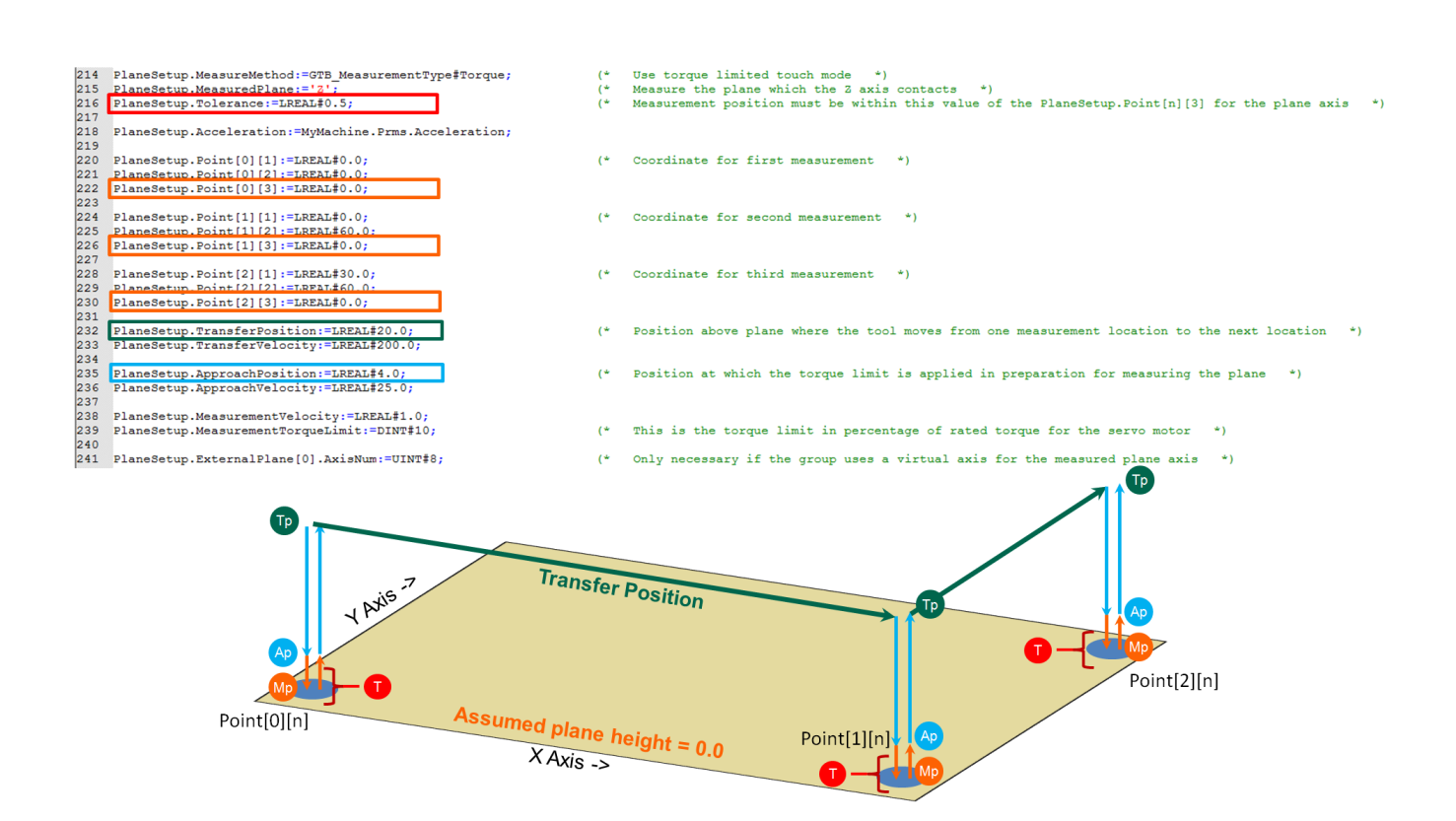

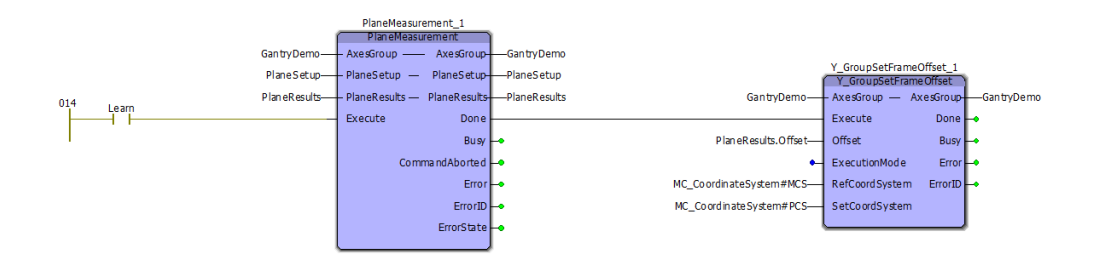

After setting the offset via Y\_GroupSetFrameOffset, perform all motion on the plane using CoordinateSystem:=MC\_CoordinateSystem#PCS.

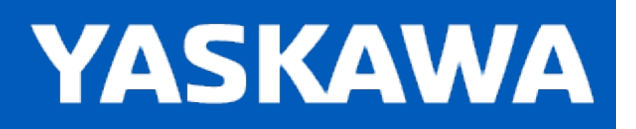

**Help version created 11/14/2023**

# **Read\_GCode\_File**

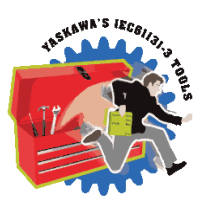

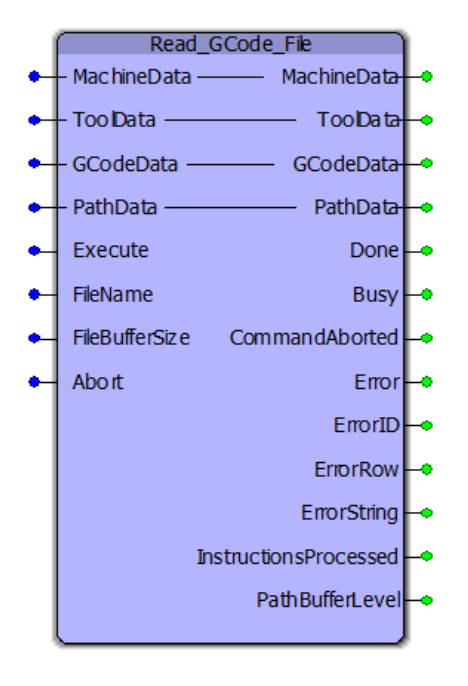

This function block reads a file containing G-Codes from the MPiec controller's flash or ramdisk file system and writes to the [PathData](#page-363-0) for use with the [MC\\_MovePath](#page-463-0) function block. Refer to the list of [supported](#page-323-0) G & M Codes.

## **Library**

Group Toolbox

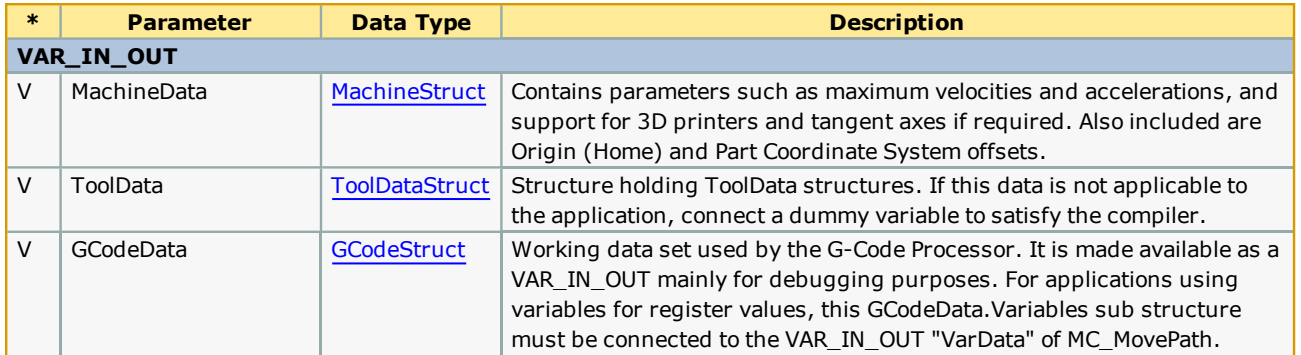

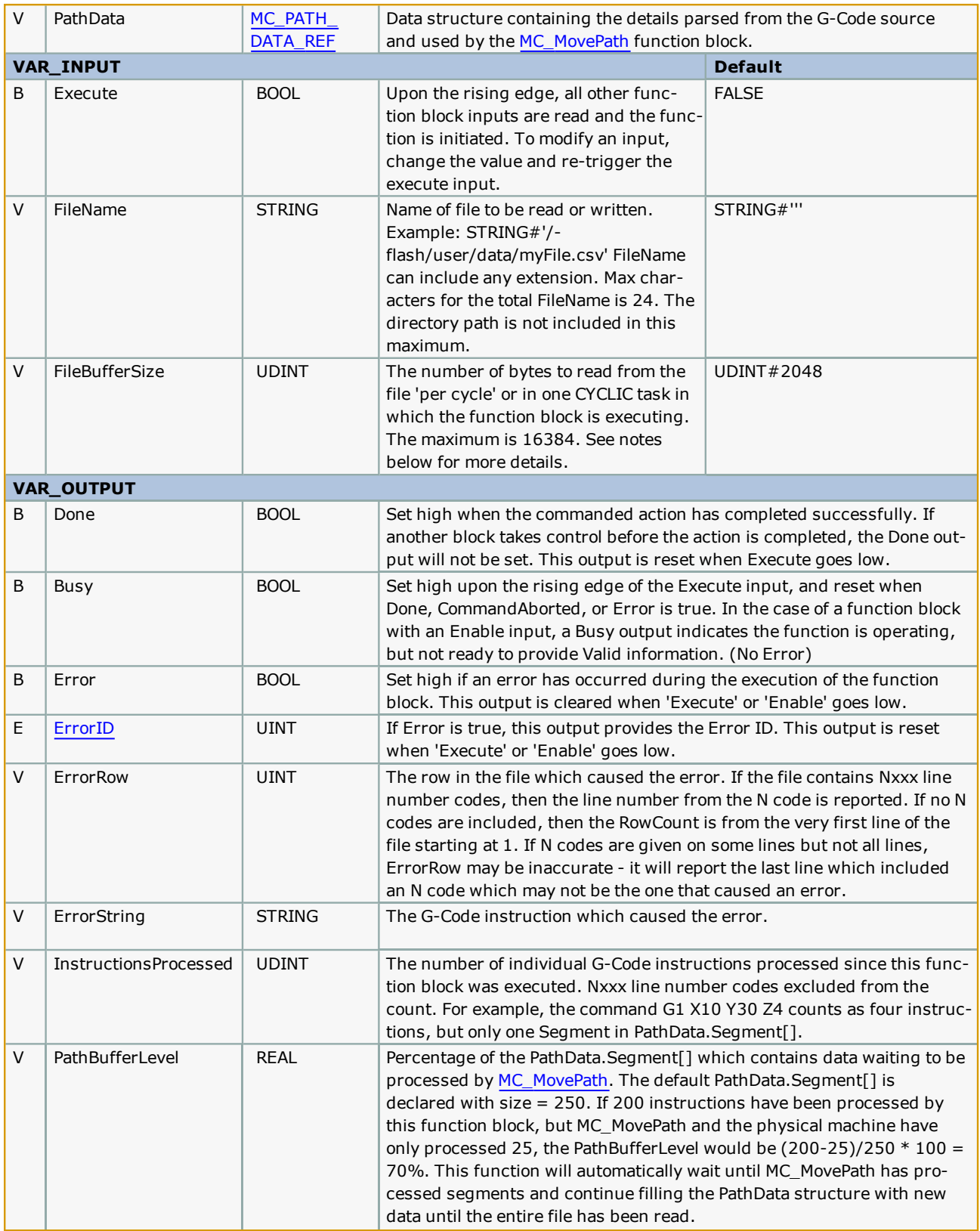

Processing is divided into two parts; Read\_GCode\_File and [MC\\_MovePath](#page-463-0). These blocks may be put into separate tasks. Typically MC\_MovePath is placed in a faster task, especially if InputFlags and OutputFlags are used. Read\_GCode\_File should be executed in a slower task, or even the DEFAULT task, which is recommended. It will parse the number of bytes as specified by FileBufferSize per cycle. A cycle is six scans. For example, if FileBufferSize is set to 10000, and Read\_GCode\_File is executed in a Cyclic task running every 50 mSec, a cycle is 300 mSec (50  $*$  6 = 300). Given these settings, the controller will process a maximum of 33,000 bytes/second, but may be less, based space available in the motion buffer. The datatype definitions of [MC\\_PATH\\_DATA\\_REF.Segments](#page-363-0) and the number of characters in the ByteBufferStruct specified by FileBufferSize is configurable if necessary. Consult Yaskawa for details.

# **Error Description**

See the [Function](#page-869-0) Block ErrorID list.

# **Example**

This example shows the HC\_ReadParameter function block from the File\_RW\_Toolbox. It reads parameter 1813 to obtain the code for the user units selected for one of the Cartesian axes of the mechanism, which is copied into MyPath.HC\_UserUnits. This allows the Read GCode File function block to compare the machine configuration to the G20 / G21 setting within data files and convert the position data as necessary.

This example also demonstrates that the InstructionsProcessed Output can be used to start motion. When the block is Busy and at least 6 datapoints have been processed, a BOOL variable is set which can be used to initiate motion using MC\_MovePath.

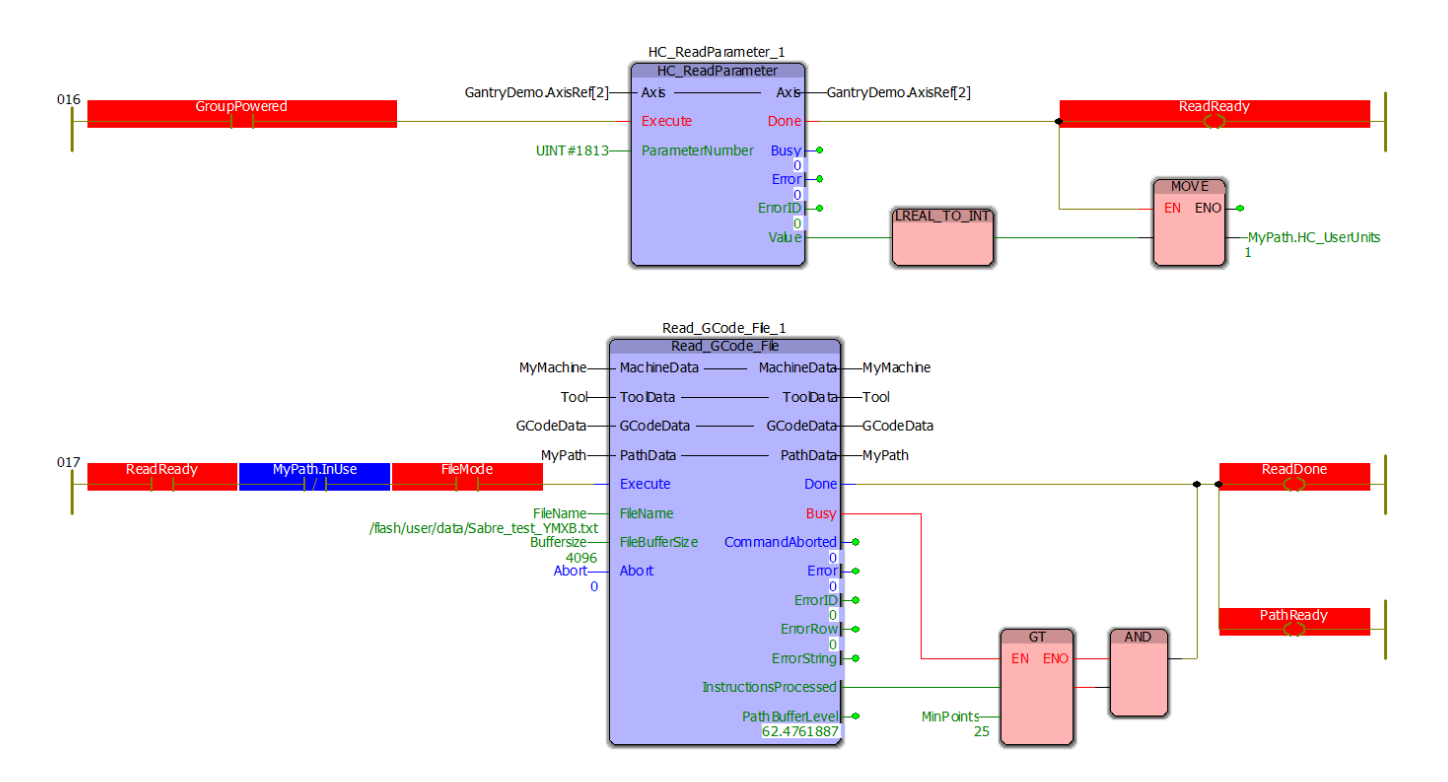

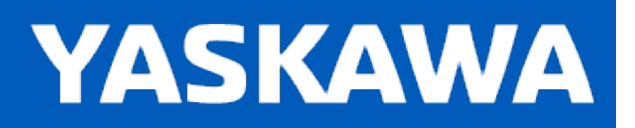

# **Read\_GCode\_Stream**

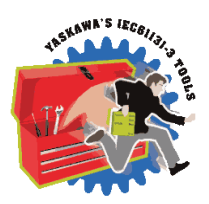

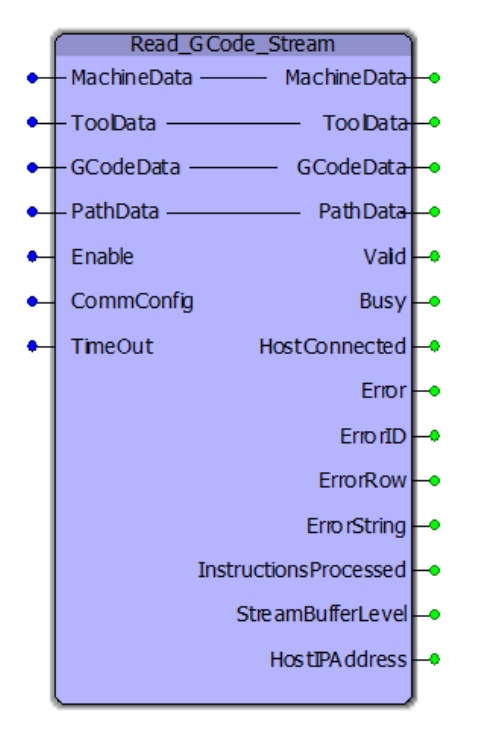

This function block reads and parses a G-Code stream from the configured communication device and writes to the [PathData](#page-363-0), which can be used by [MC\\_MovePath.](#page-463-0)

## **Library**

Group Toolbox

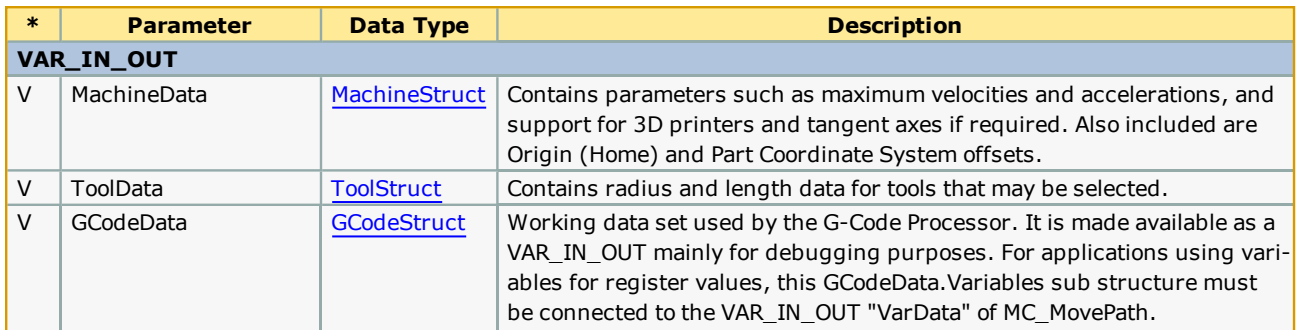

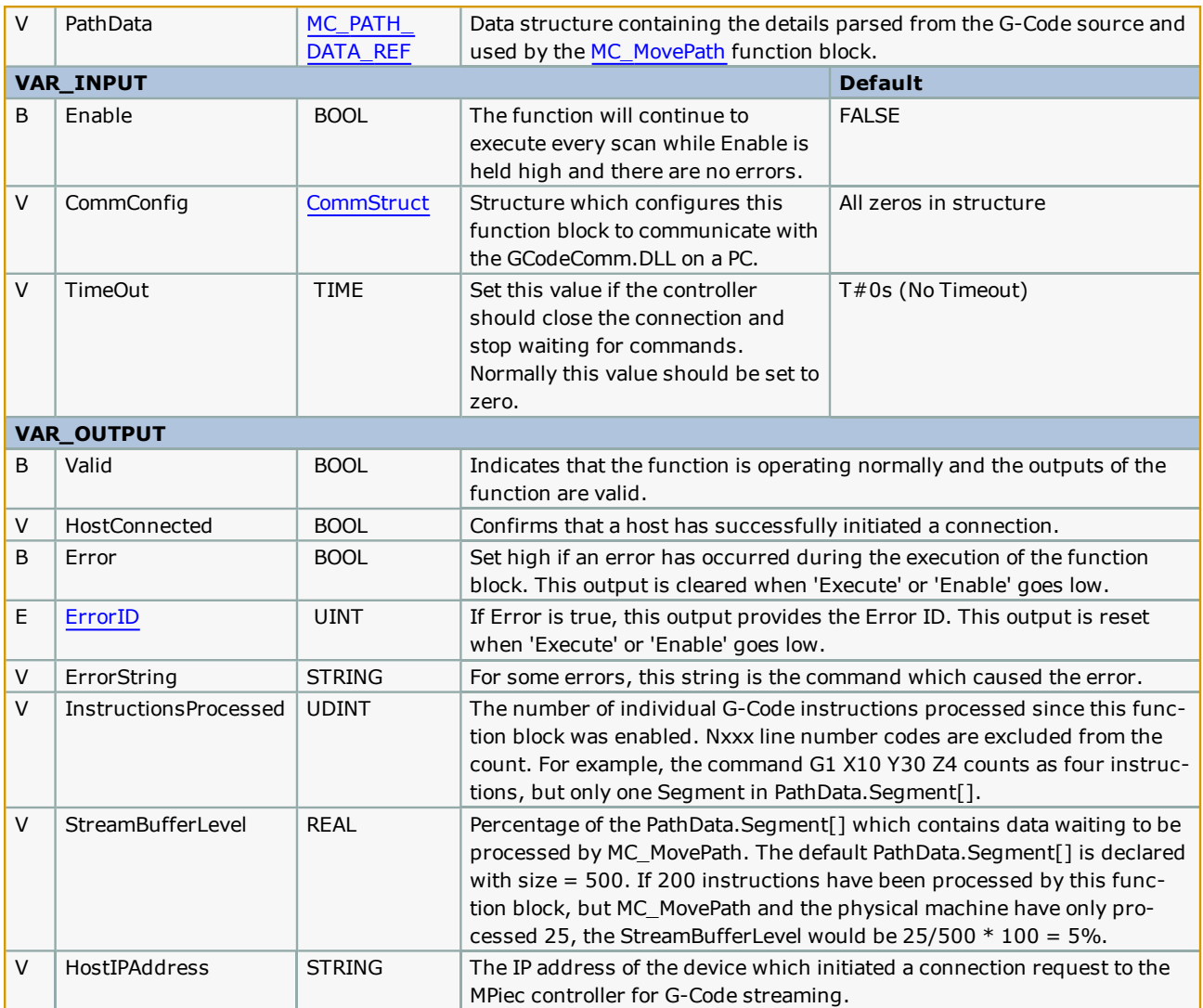

- . The host application must read the [StreamStatus](#page-408-0) to determine the number of bytes available in the bytebuffer. The host application and the Read\_GCode\_Stream function block will work together to transmit / receive the byte stream of G-Code information.
- Yaskawa recommends executing this function block in the DEFAULT task with the watchdog disabled.

## **Basic Flowchart of Host PC application**

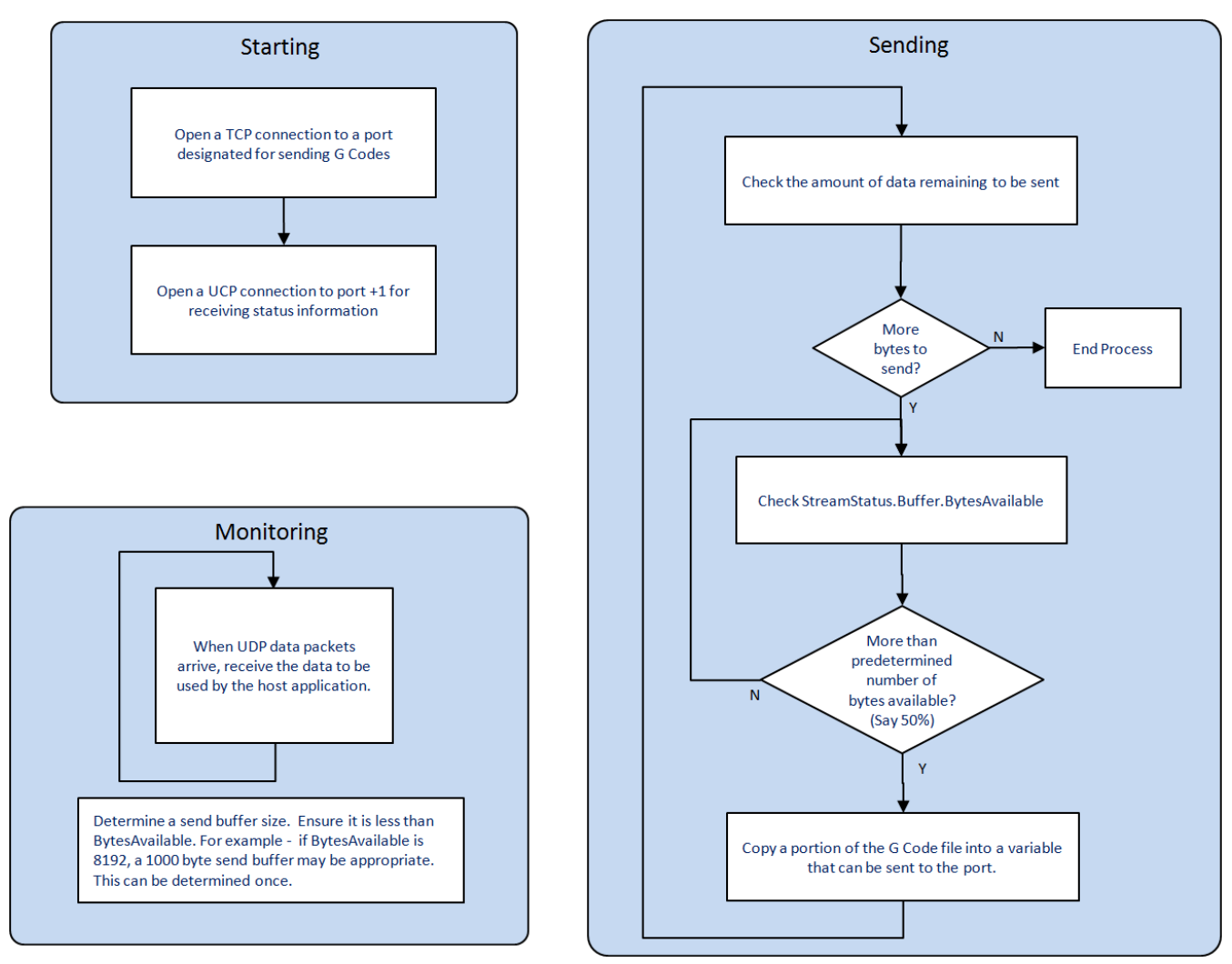

## **Error Description**

See the [Function](#page-869-0) Block ErrorID list.

# **Example**

The following structured text shows the initialization of CommCfg.

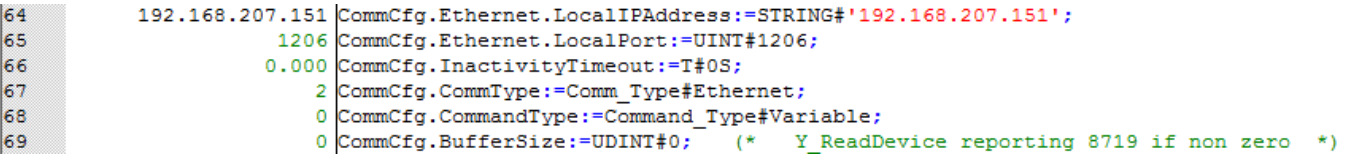

- . The LocalIPAddress is that of the MPiec controller. This is necessary because the controller may have more than one IP address and more than one network. It allows the function to listen for G-Code data on the correct network. This information can be automatically obtained by referencing the ControllerInfo structure and converting the IP address as a byte array into a string using BYTE\_TO\_STRING. See the DataTypes section in the PLCopenPlus help manual for more information.
- Local Port can be nearly any convenient port number that you choose. The host application must open a connection to the port specified here.
- TimeOut is not supported and must be set to  $T#0s$ .
- <sup>l</sup> CommType is typically Ethernet, but if the MPiec controller has a 218IF-Y1 option card, serial data is possible.
- CommandType must be set to Command\_Type#Variable. This is because G-Code commands have a varying number of characters separated by delimiters as opposed to fixed sized packets.
- BufferSize is not used in Variable command length mode.

#### **User Units**

You can optionally use the [HC\\_ReadParameter](#page-273-0) from the File Read Write Toolbox, which will read the Hardware Configuration setting for the axis selected. (Choose one of the axes that provides Cartesian movement.) Alternatively, if you know the user units of the group's MCS, load MyPath.HCUserUnits directly. 0=Inches, 1=millimeters, 2=microns. This setting allows the G-Code processing functions to convert values to the correct units for the machine if the G-Code data specifies different user units (Refer to G20 / [G21\)](#page-324-0).

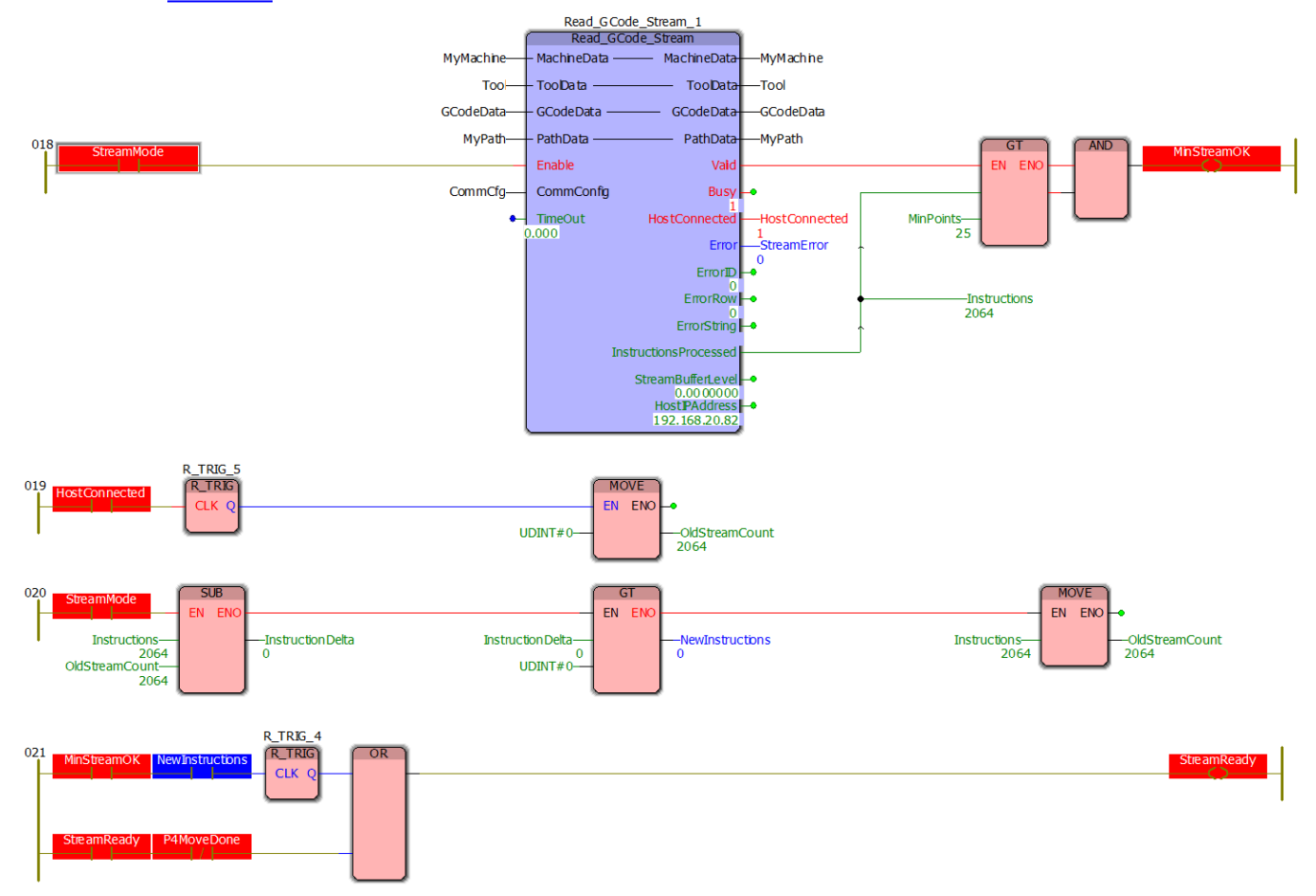

In the example above, a minimum number of points must be loaded into MC\_PATH\_DATA\_REF.Segment[] before the StreamReady flag is set. This flag is referenced in another task which executes the [MC\\_MovePath](#page-463-0) function block. This allows paths with many small segments to be buffered and sent to the motion engine more quickly to avoid data starvation when motions starts.

The example below shows the MC\_MovePath function including StreamReady logic.

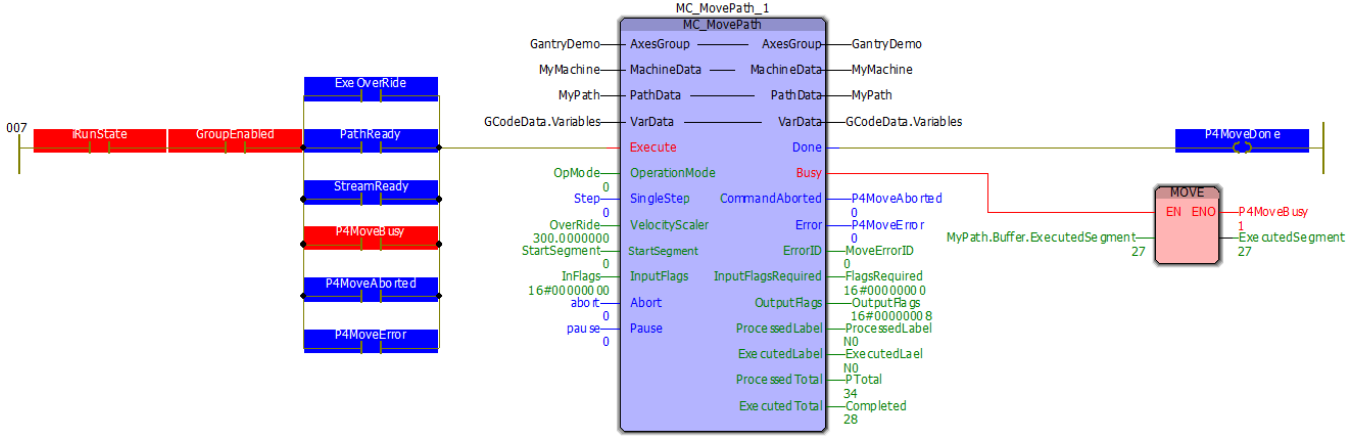

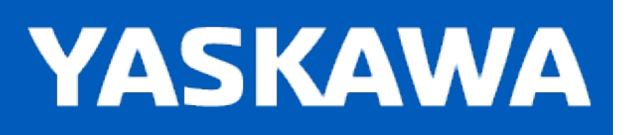

## **ReadAxisOffsetFile**

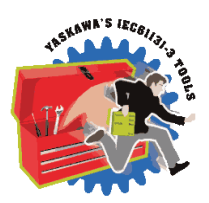

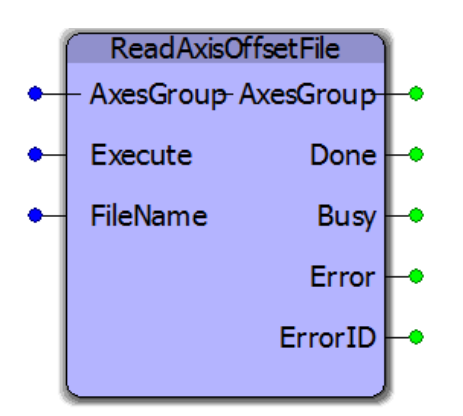

This function block reads absolute encoder offset information from a file written by [WriteAxisOffsetFile.](#page-506-0) It restores the absolute encoder offsets retained in the MPiec controllers battery backed memory for all axes in an AxesGroup. Restoring encoder offsets is necessary in the event of an MPiec controller replacement or MPiec SRAM battery failure.

## **Library**

Group Toolbox

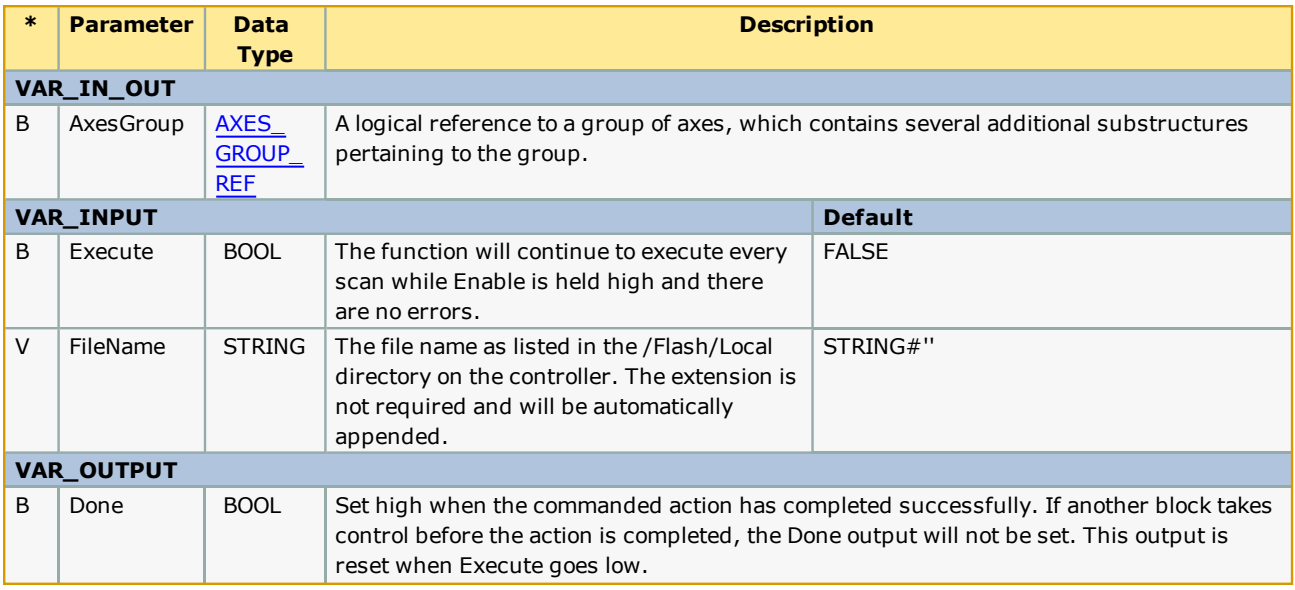

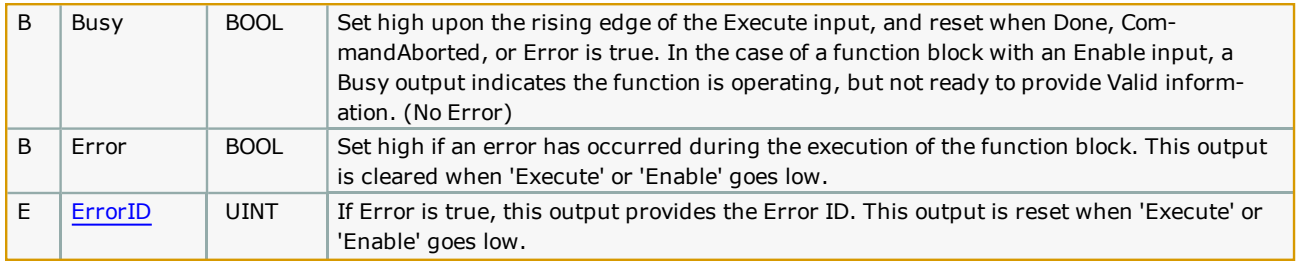

- <sup>l</sup> Firmware version 3.3.0 is required to use this function. It relies on MC\_ReadParameter 1838, which was added for version 3.3.0.
- The Flash/Local directory was also added for firmware 3.3.0. This folder is not deleted when a project archive is deleted or the controller is restored to factory defaults.
- Once the file is created using [WriteAxisOffsetFile,](#page-506-0) it is highly recommended to save a backup copy of the file to another location other than the MPiec controller. This file can be replaced manually via the web UI in the event that a new MPiec controller is connected to the existing mechanical equipment.
- The offsets contained in this file are only valid in the following situations:
	- MPiec controller replacement.
	- MPiec SRAM battery failure.
- The offsets contained in this file become invalid in the following situations:
	- Absolute encoder battery failure or disconnection. (ServoPack has A.810 alarm)
	- Motor replacement.
	- <sup>l</sup> Any mechanical alteration to the drive train, including belts, gearboxes, couplings, etc.

## **Error Description**

See the [Function](#page-869-0) Block ErrorID list.

#### **Example**

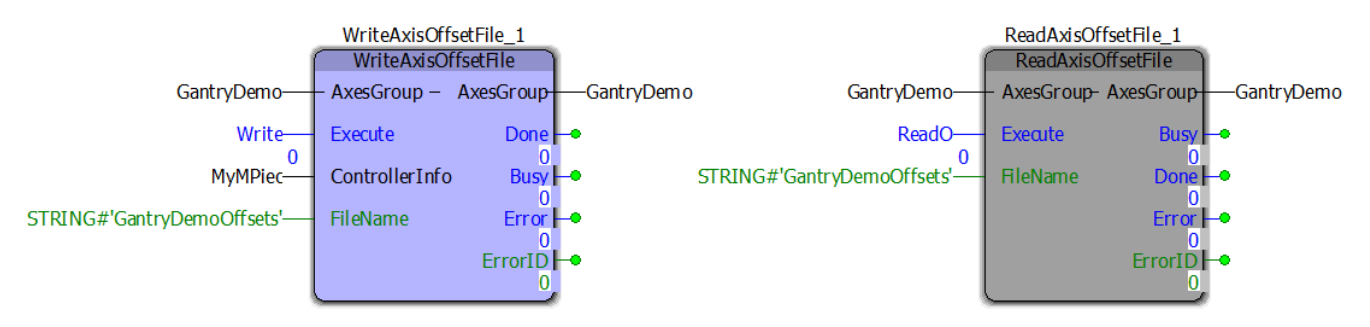

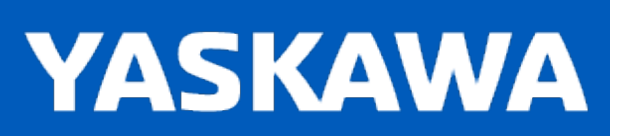

**Help version created 11/14/2023**

## **ReadGridFile**

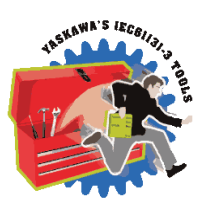

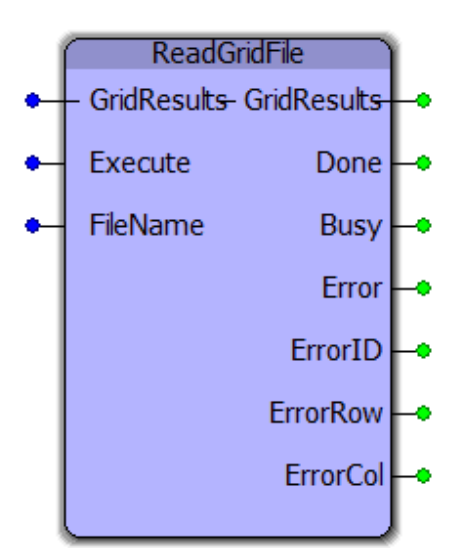

This function block reads a GMD file from the /Flash/Local folder previously written by [WriteGridFile](#page-509-0).

# **Library**

Group Toolbox

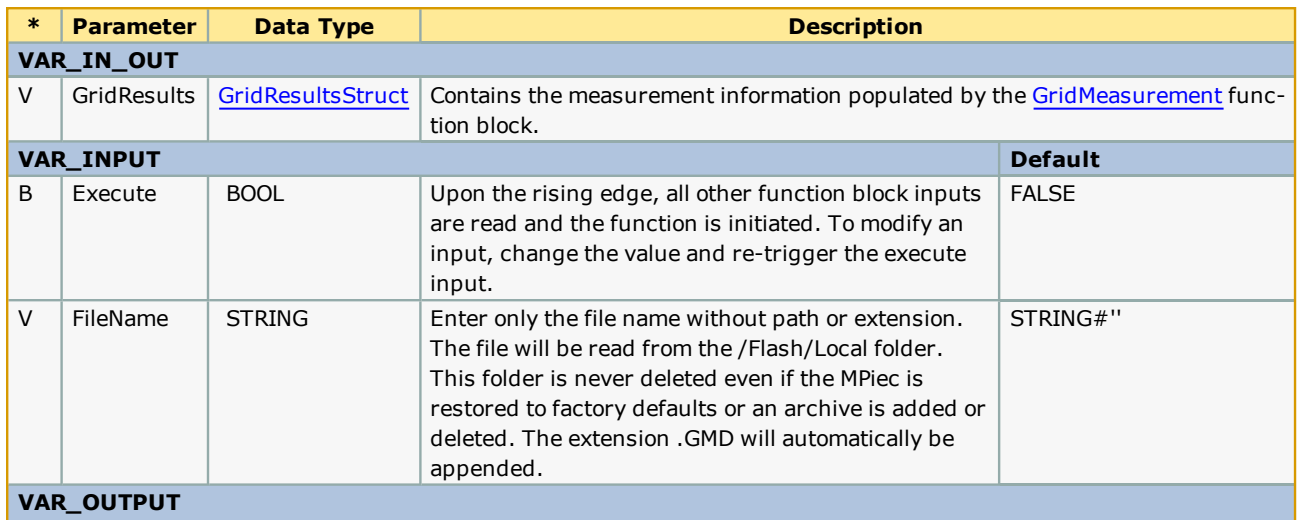

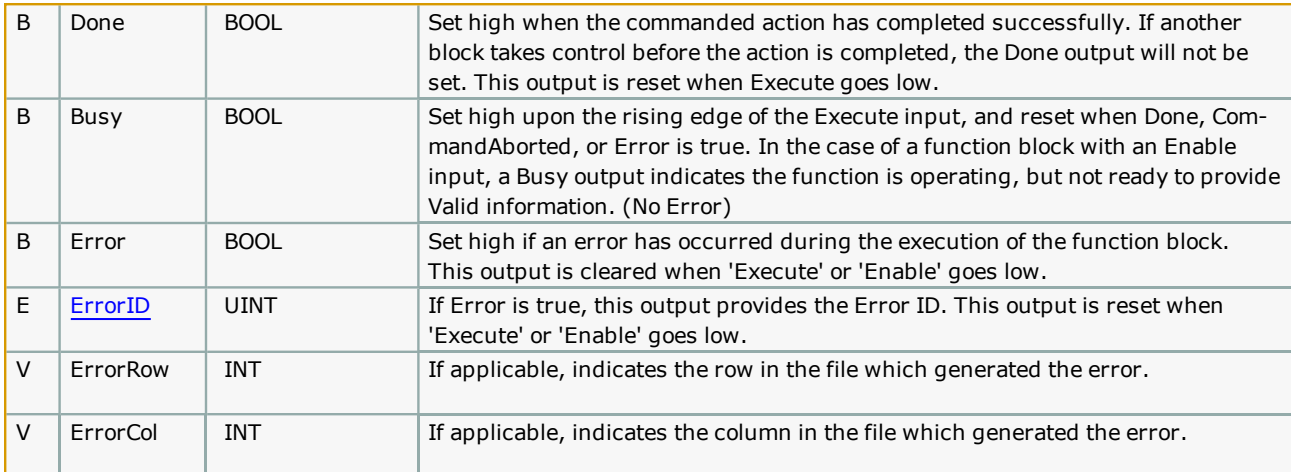

- Yaskawa recommends executing this function block in a slow (100mSec) or Default task.
- See related function blocks: [GridMeasurement,](#page-441-0) [WriteGridFile](#page-509-0), GridLookup.

# **Error Description**

See the **[Function](#page-869-0) Block ErrorID** list.

## **Example**

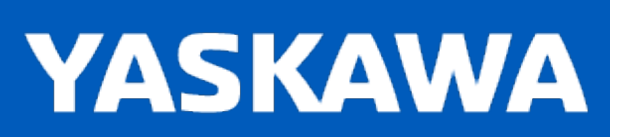

## **ReadJointMap**

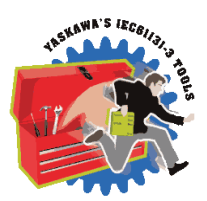

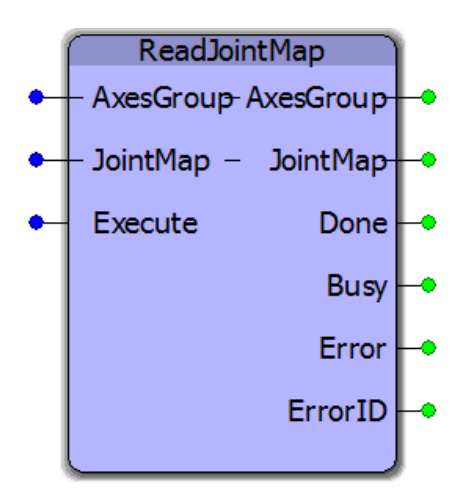

This function block will populate the JointMap with data linking Axis\_Ref, Joint, and Joint Label. It can be useful when creating applications which must programmatically act upon specifically named joints or axes rather than predetermined AXIS\_REF numbers for a specific machine.

## **Library**

Group Toolbox

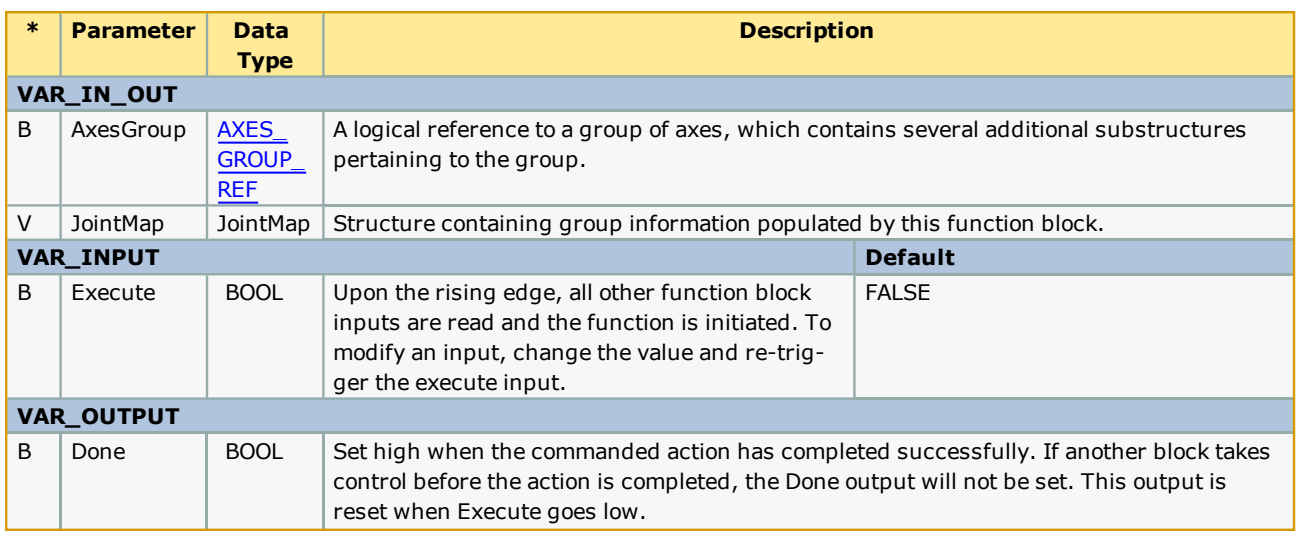

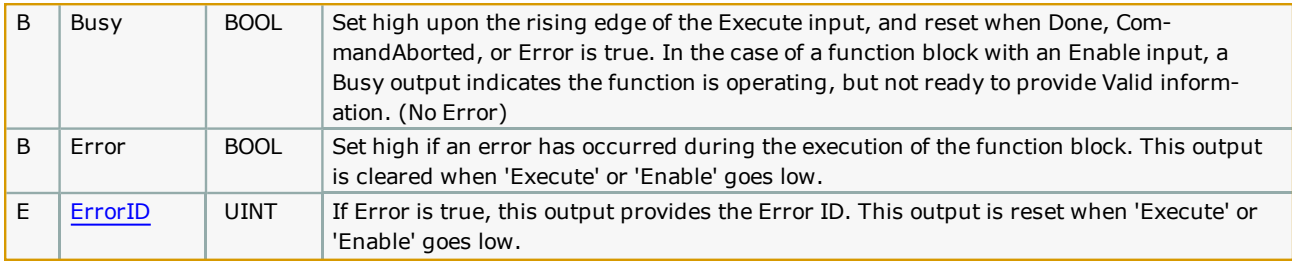

# **Error [Descriptio](#page-869-0)n**

See the Function Block ErrorID list.

## **Example**

With a group configured as shown, the ReadJointMap function block will populate the JointMap as viewed in the Watch Window.

The configuration shown is a 3D gantry with a theta axis operated externally to the group using Y\_SyncTangentAxisToGroup. The application uses a special configuration which inserts the theta axis into the AxesGroup structure, therefore axis 5 in the Jointmap shows an ExternalTanget as Axis\_Ref 7.

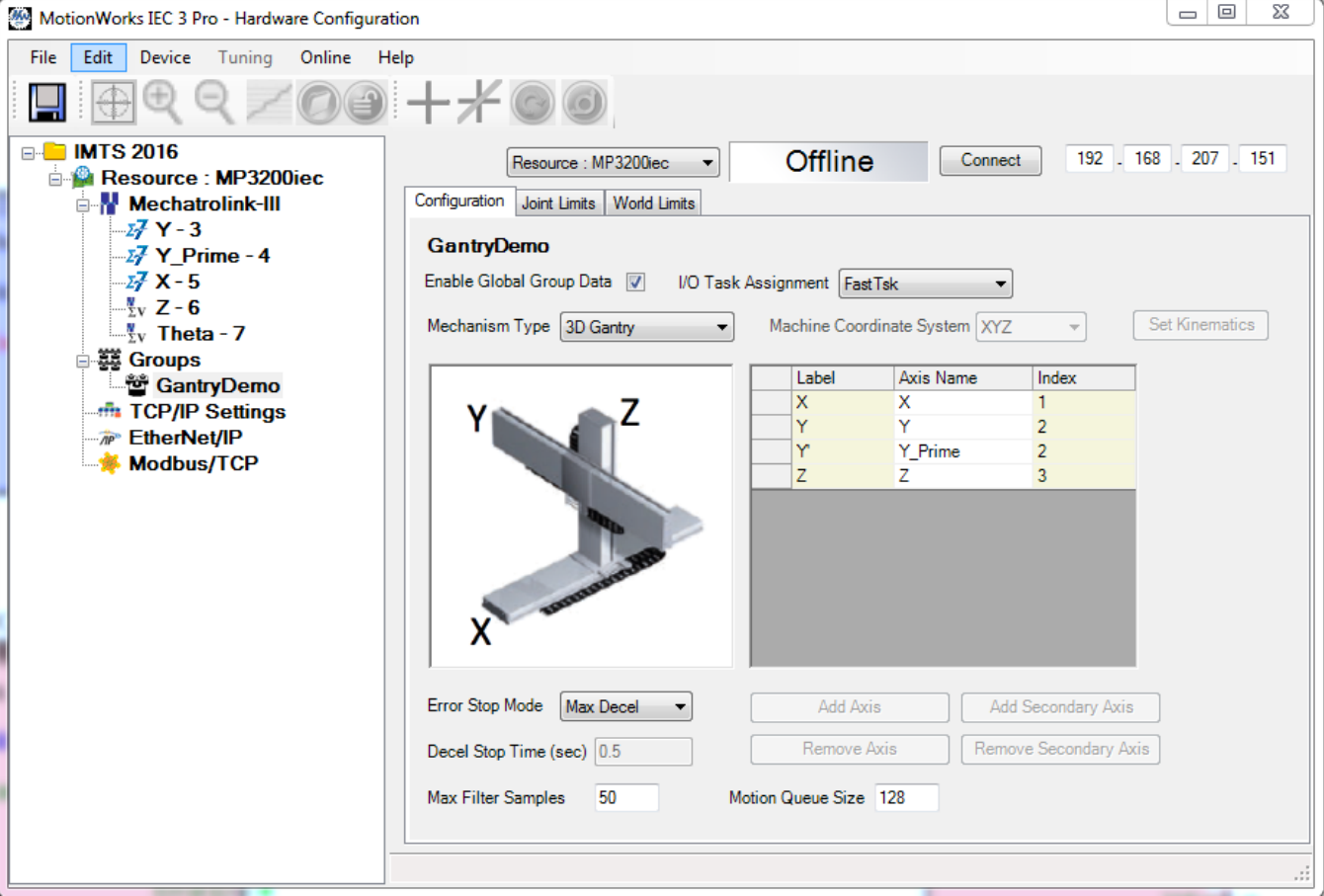

#### Watch Window

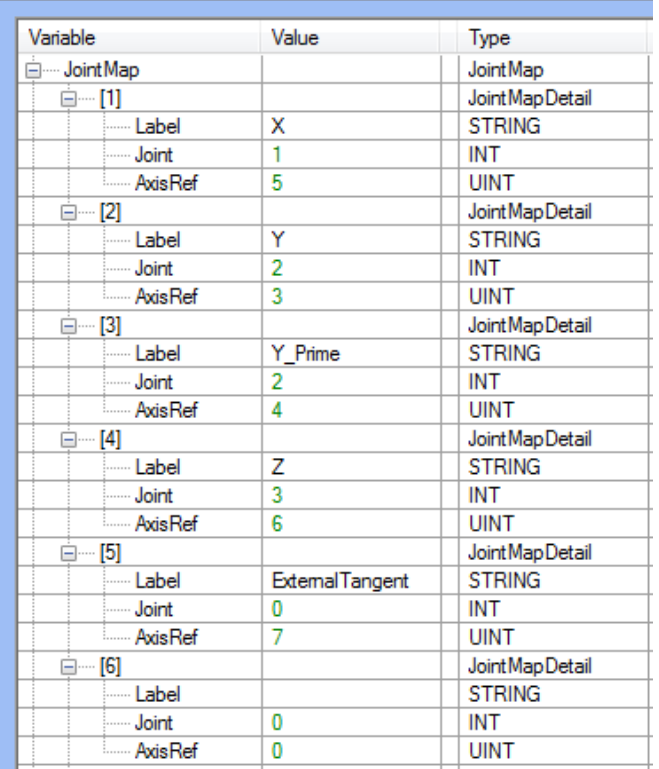

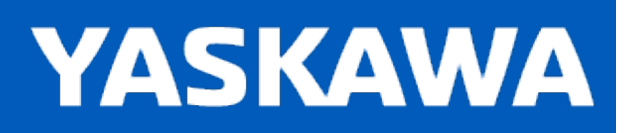

## **ReAlignPrimeAxes**

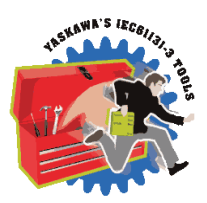

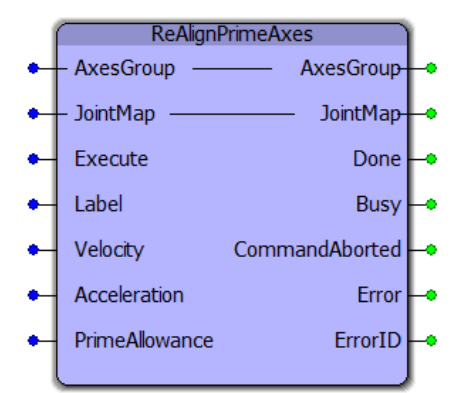

Designed for Groups configured with more than one servo operating a single joint, this function block will move the secondary motor(s) to the commanded position of the main servo if they are already within the PrimeAllowance provided. Joints with multiple servos must have the same commanded position prior to executing MC\_GroupEnable, otherwise the ErrorID 8966 will occur.

## **Library**

Group Toolbox

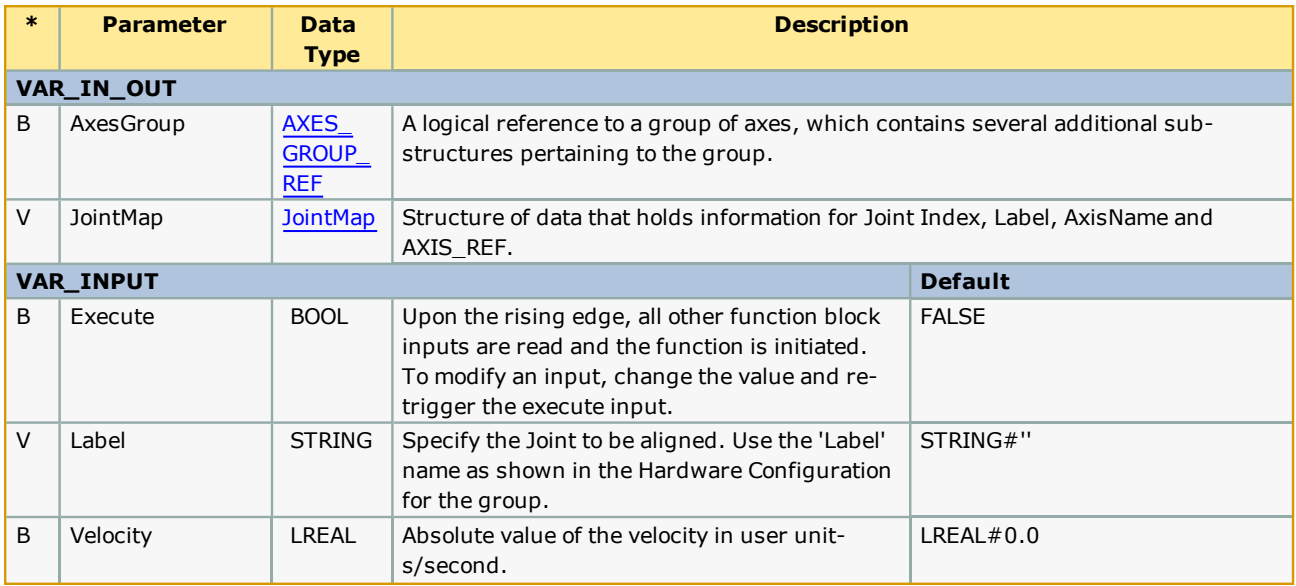

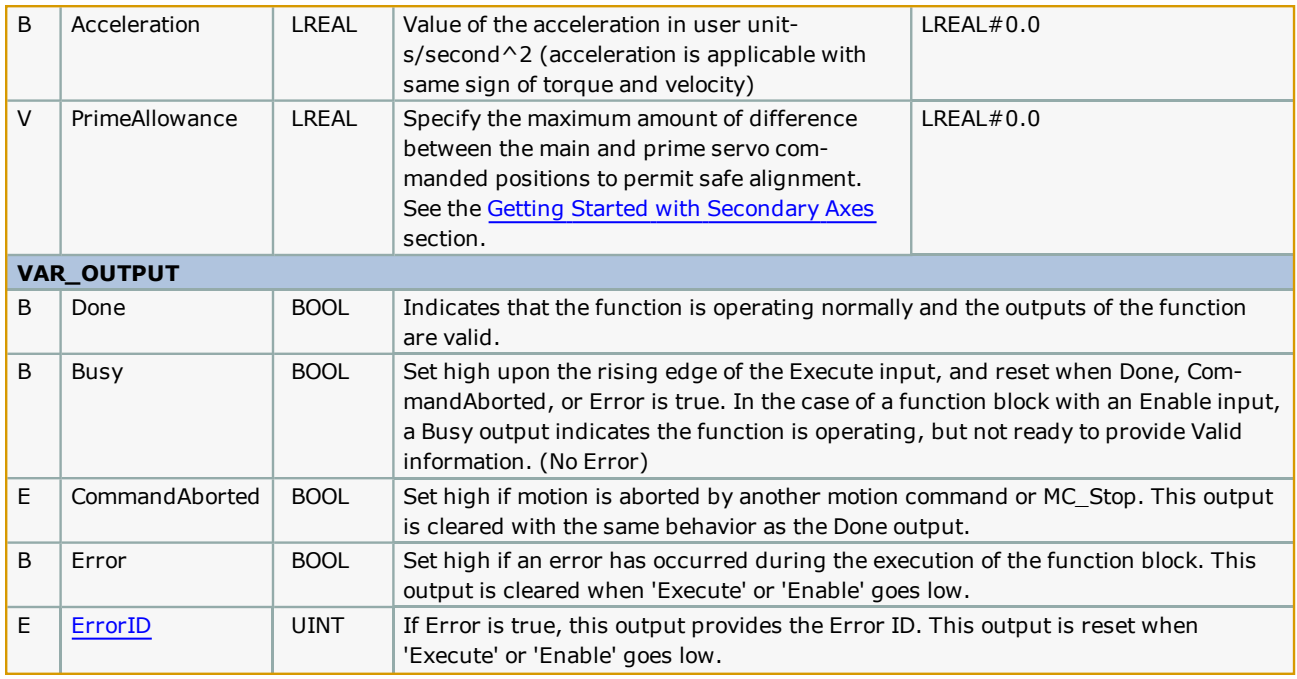

- This block only supports Mechatrolink gantry groups, not remote hosted robots via MotomanSync.
- . See [GroupReAlignPrimeAxes,](#page-453-0) which will iterate through all joints and calls this block as many times as necessary to align all joints.
- The File R/W Toolbox and the PROCONOS firmware library are required when using this function block.

## **Error Description**

See the [Function](#page-869-0) Block ErrorID list.

## **Example**

This example shows how the function is used within [GroupToHome](#page-460-0). A CASE statement sequences through the joints and executes ReAlignPrimeAxes for all the joints configured with secondary axes.

```
\|_{107}Align the Prime axis with the Main axis
            3: (*\starIF ReAlignPrimeAxes_1.Busy THEN
\|109
                        Output [State] . Busy:=TRUE;
\begin{array}{c} \n\boxed{110} \\
\boxed{111}\n\end{array}ELSIF ReAlignPrimeAxes_1.Done THEN
                         d := d + INT#1;\overline{(\ }\parallel112
                        \overline{State}:=INT#2;
                                                                                                                            \epsilon\begin{array}{|c|c|}\n\hline\n113 \\
\hline\n114\n\end{array}ELSIF ReAlignPrimeAxes 1.CommandAborted THEN
                       Output [State]. CommandAborted:=TRUE;
\parallel15
                  ELSIF ReAlignPrimeAxes 1.Error THEN
\begin{array}{|l|}\n\hline\n116 \\
\hline\n117\n\end{array}Output [State]. Error: = TRUE;
                       Output [State]. ErrorID: = ReAlignPrimeAxes_1. ErrorID;
\|118\|END IF;
\begin{array}{|c|} \hline 119 \\ \hline 120 \end{array}ReAlignPrimeAxes_1.AxesGroup:=AxesGroup;
                  ReAlignPrimeAxes_1.JointMap:=JointMap;
\|121\|ReAlignPrimeAxes 1.Execute:=iActive AND (State=INT#3);
\begin{array}{|c|c|}\n\hline\n122 \\
\hline\n123\n\end{array}\verb"ReAligmPrimeAxes__1.Label}{:}\verb"GroupHomeData. Sequence[]s].\verb"DOF[]d";ReAlignPrimeAxes 1.Velocity:=GroupHomeData.Sequence[ s].Velocity;
\|124\|ReAlignPrimeAxes 1.Acceleration:=GroupHomeData.Sequence[ s].Acceleration;
\begin{array}{|l} \hline 125 \\ 126 \end{array}ReAlignPrimeAxes_1.PrimeAllowance:=GroupHomeData.PrimeAllowance;
                  ReAlignPrimeAxes 1();
\parallel127
                  AxesGroup:=ReAlignPrimeAxes_1.AxesGroup;
\parallel 128
                  JointMap:=ReAlignPrimeAxes 1.JointMap;
```
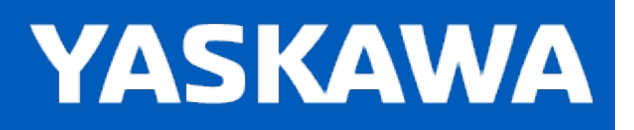

## **SyncGroupToGroup**

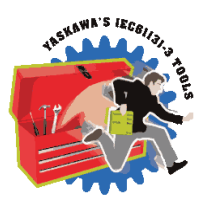

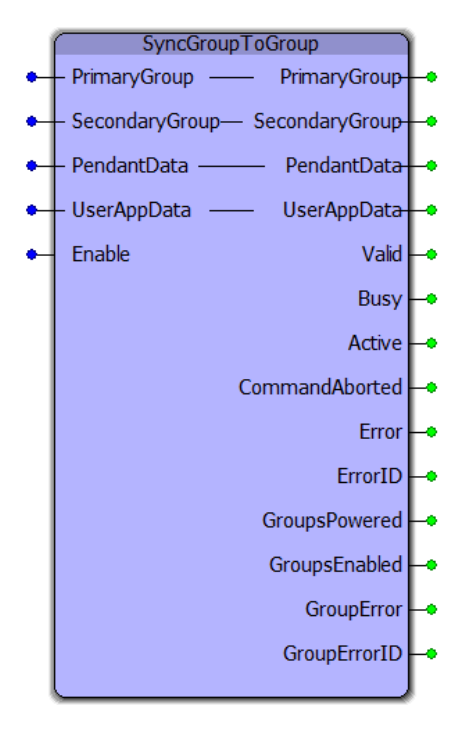

For applications that require custom kinematics or other tailoring of the groups commanded position. Typically a virtual group is configured to accept motion commands in world space (MCS) and a second group configured with the mechanisms actual axes is operated via Y\_GroupDirectControl contained within this function block.

## **Library**

Group Toolbox

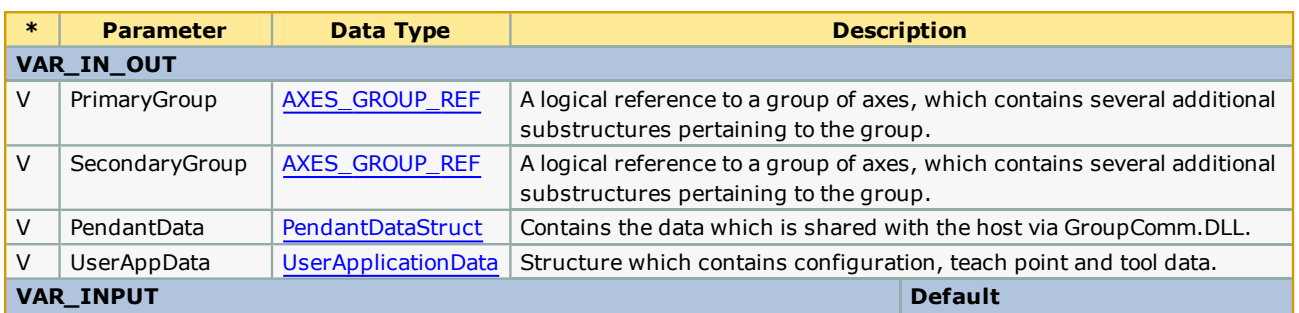

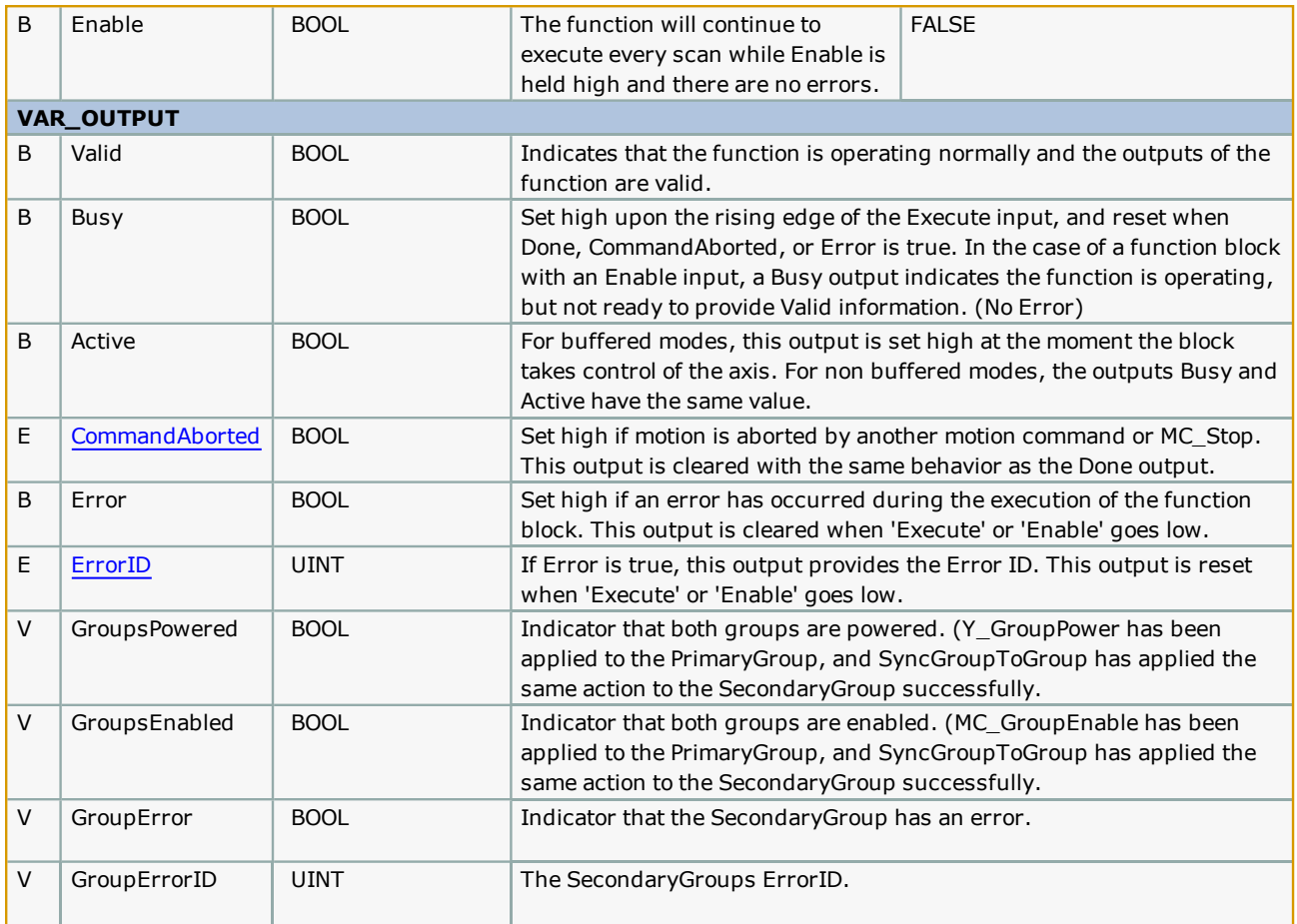

- <sup>l</sup> A main benefit of this function block is the interlock code included to manage the commanded position of the SecondaryGroup to avoid causing the 3301 0018 alarm or causing the axes to jump aggressively when enabling Y\_ GroupDirectControl. Warning - this may still occur if the kinematics provided are not correct.
- . This function block was designed to make a dual group solution look like a single group when controlled via pendant or HMI software such as Compass. Status and Alarms on the Secondary group are propagated to the PendantData struct which normally interfaces with a single group.
- <sup>l</sup> Ideally, execute SyncGroupToGroup in a task with the interval set to the same as the Mechatrolink network interval. This block sends the results of the kinematic equations directly to command the positions of the Secondary Group. Performance will be degraded if they are not updated as fast as possible.
- <sup>l</sup> Customization of the following function blocks is required when using SyncGroupToGroup: (See Block Diagram and Example below.)
	- CustomInvKinematics
	- CustomFwdKinematics
	- CustomTCPInWindow
- Customization requires copying and pasting each function from the Group Toolbox to the main project. Without this step, the default instances of these functions in the Group Toolbox will be executed using the default calculations. *The* compiler gives precedence to the instance in the main project if a function block with the same name as found in a user *library.*

# **Error Description**

See the [Function](#page-869-0) Block ErrorID list.
# **Block Diagram**

The green blocks represent the stub function blocks which must be edited in the main project by the user. Copy and paste them from the Group Toolbox. This can be accomplished by opening a second copy of MotionWorks IEC and opening the Group Toolbox. The stub function blocks must not be added to a program or function however; they are called from within SyncGroupToGroup.

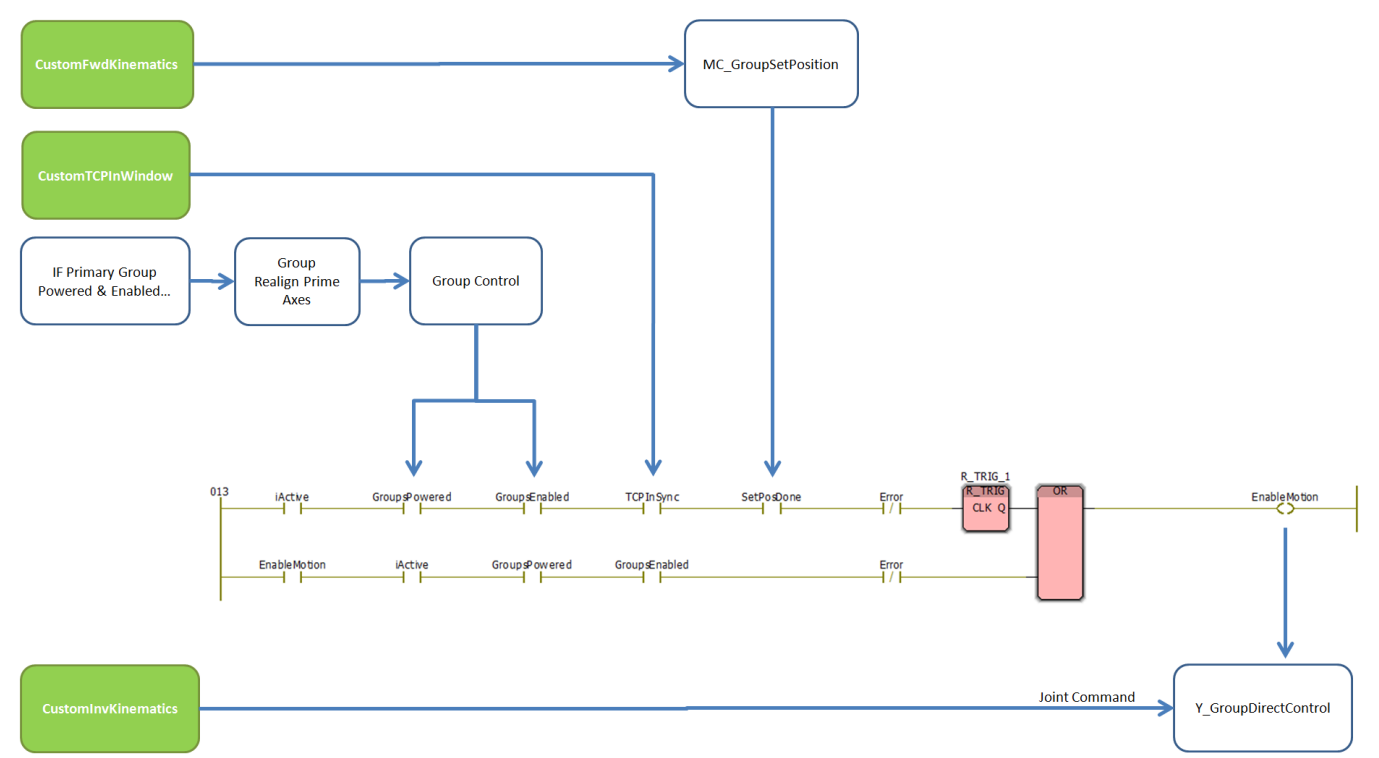

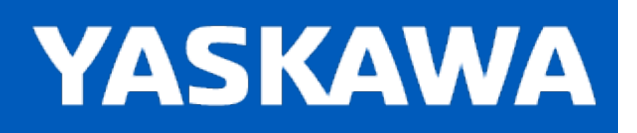

# **WriteAxisOffsetFile**

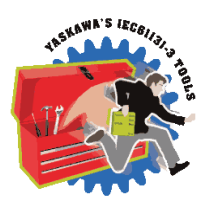

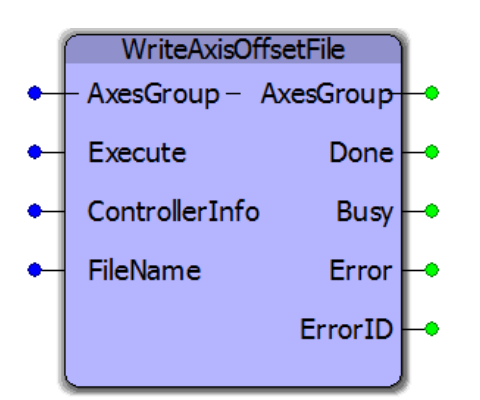

This function block writes absolute encoder offset information to a file which can later be read by [ReadAxisOffsetFile](#page-490-0). It records the absolute encoder offsets retained in the MPiec controllers battery backed memory for all axes in an AxesGroup. These offsets can be restored in the event of an MPiec controller replacement or SRAM battery failure.

# **Library**

Group Toolbox

# **Parameters**

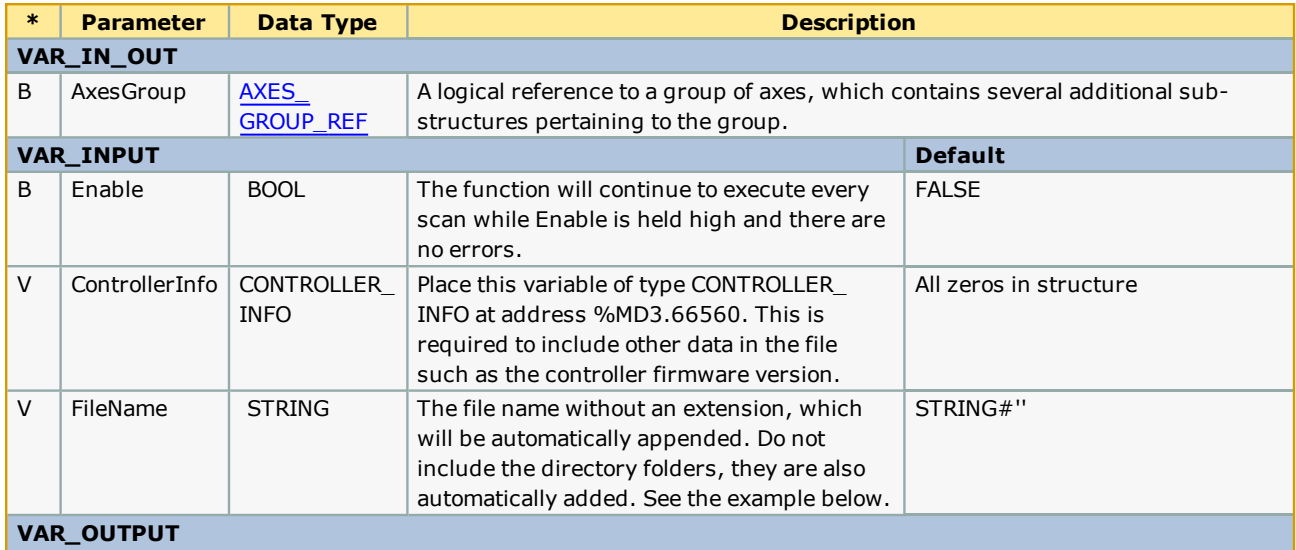

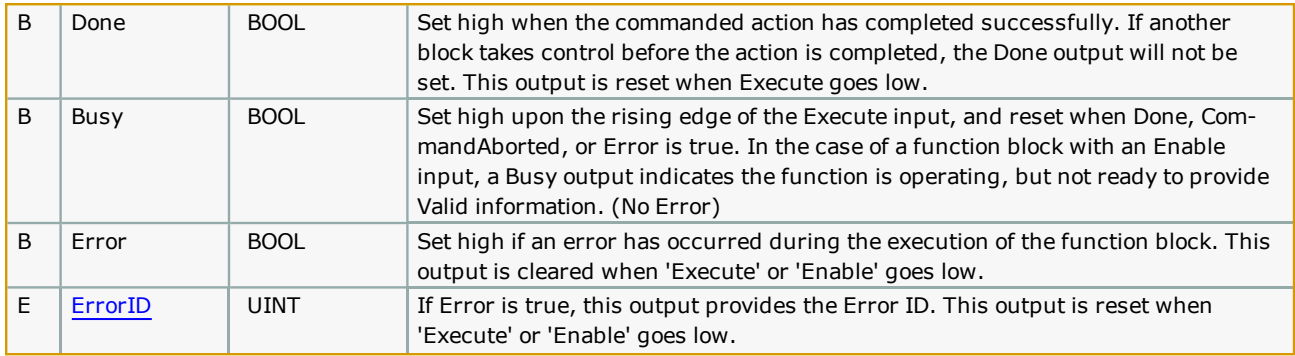

### **Notes:**

- <sup>l</sup> Firmware version 3.3.0 is required to use this function. It relies on MC\_ReadParameter 1838, which was added for version 3.3.0.
- <sup>l</sup> The Flash/Local directory was also added for firmware 3.3.0. It is not deleted when a project archive is deleted or the controller is restored to factory defaults.
- <sup>l</sup> It is highly recommended to save a backup copy of the file to another location other than the MPiec controller. This file can be downloaded / uploaded from the MPiec web UI in the event that a new MPiec controller is connected to the existing mechanical equipment.
- The offsets contained in this file are only valid in the following situations:
	- MPiec controller replacement
	- MPiec SRAM battery failure.
- The offsets contained in this file become invalid in the following situations:
	- Absolute encoder battery failure or disconnection. (ServoPack has A.810 alarm)
	- Motor replacement
	- <sup>l</sup> Any mechanical alteration to the drive train, including belts, gearboxes, couplings, etc.

# **Error [Descriptio](#page-869-0)n**

See the Function Block ErrorID list.

# **Example**

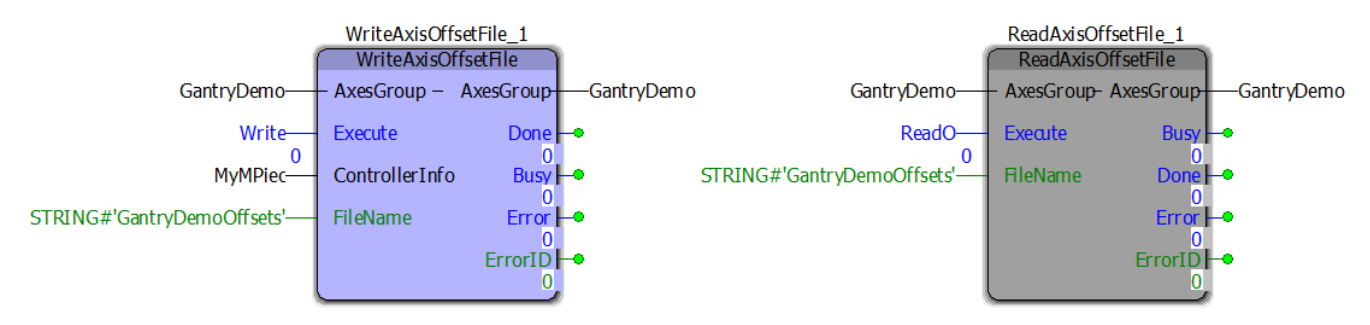

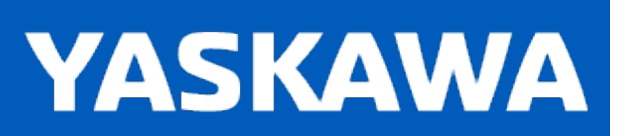

**Help version created 11/14/2023**

# **WriteGridFile**

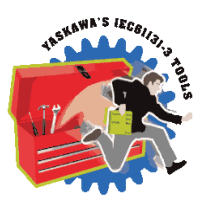

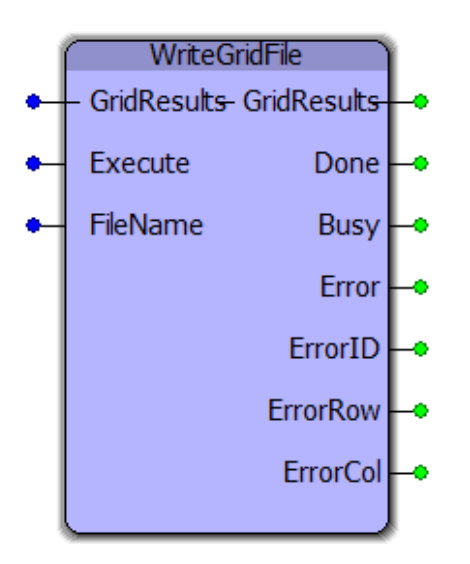

This function block writes the GridResults structure that was populated by the [GridMeasurement](#page-441-0) function block. The FileName will be appended with a GMD extension in the /Flash/Local folder on the MPiec controller.

# **Library**

Group Toolbox

# **Parameters**

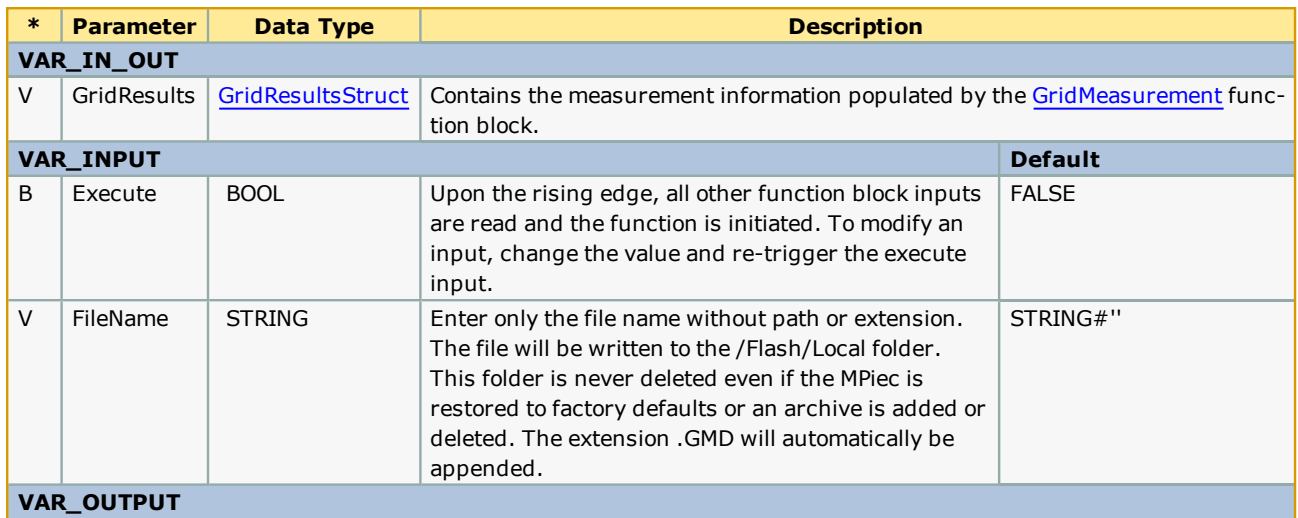

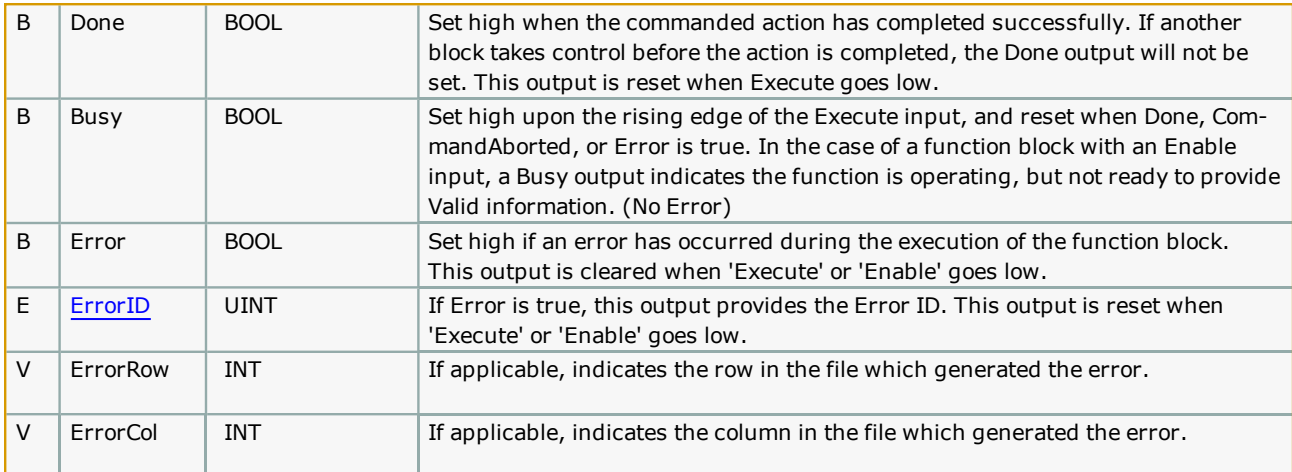

### **Notes**

- Yaskawa recommends executing this function block in a slow (100mSec) or Default task.
- See related function blocks: [GridMeasurement,](#page-441-0) [ReadGridFile](#page-493-0), GridLookup.

# **Error Description**

See the **[Function](#page-869-0) Block ErrorID** list.

# **Example**

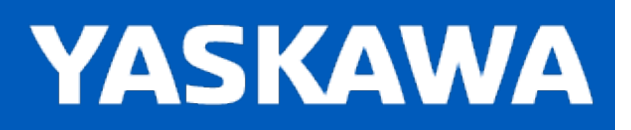

**Help version created 11/14/2023**

# **Math Revision History**

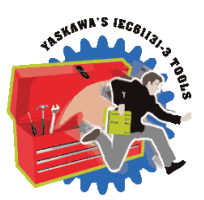

#### **Current Version:**

**2022-05-11 v374 released for MotionWorks IEC 3.7.4** No changes, identical to v371.

#### **Previous Versions:**

#### **2021-04-09 v372 released with MotionWorks IEC 3.7.2**

No changes, identical to v371.

#### **2020-11-02 v371 released with MotionWorks IEC 3.7.1**

Calc3DCenter - Improved FB to be PLCopen compliant, protect against divide by zero. DCR 4787.

#### **2020-02-06 v370 released with MotionWorks IEC 3.7.0**

Internal changes for code reduction, use single instance of ATAN2. SCR 12546. ATAN2\_F - Function equivalent of ATAN2 as function block, saves on compiled code instance memory. SCR 13009.

#### **2018-5-14 v350 released with MotionWorks IEC 3.5.0**

No changes.

#### **2017-8-14 v340 released with MotionWorks IEC 3.4.0**

CalcFrameOffset - New FB added. CrossProduct - New FB added. FrameTypeTransformation - New FB added.

#### **2017-01-15 v331 released with Toolbox Installer - Jan 2017 Collection**

RECT\_TO\_POLAR - New FB added. Support for Tool Compensation in Group Toolbox.

#### **2016-10-31 v330 released with MotionWorks IEC 3.3.0**

CrossProduct - New FB added.

Multiply4x4 - New FB Added. Support tools for MC\_MoveCircular\* in PLCopen Part 4.

InvertFrameMatrix - New FB Added. Support tools for MC\_MoveCircular\* in PLCopen Part 4.

DecompFrameMatrix - New FB Added. Support tools for MC\_MoveCircular\* in PLCopen Part 4.

ConstructFrameMatrix - New FB Added. Support tools for MC\_MoveCircular\* in PLCopen Part 4.

Removed all Boolean logic and simple math functions. Use IEC-61131 functions instead .

CalcRadius - New FB Added. Support tools for MC\_MoveCircular\* in PLCopen Part 4. CalcCenter - New FB Added. Support tools for MC\_MoveCircular\* in PLCopen Part 4. CalcEndAngle - New FB Added. Support tools for MC\_MoveCircular\* in PLCopen Part 4. CalcStartAngle - New FB Added. Support tools for MC\_MoveCircular\* in PLCopen Part 4. CalcEndAngle - New FB added. Support tools for MC\_MoveCircular\* in PLCopen Part 4. POLAR\_TO\_RECT - New FB added. Support tools for MC\_MoveCircular\* in PLCopen Part 4.

#### **2015-01-31 v300 created**

**Identical to v202, but recompiled specifically for MotionWorks IEC v3.x.**

#### **2012-10-22 v202 released**

1) Added functionality to the ATAN2 function block. New ENUM type as VAR\_INPUT was added to configure it to operate in 0 to 2 pi radians or 0 to 360 degree in addition to -pi to pi radians. The default behavior (-pi to pi) is the same as previous versions.

2) New MathDataTypes file added. This contains enum types for ATAN2 input options.

#### **2012-01-23 v201 released**

Made change in REM function to prevent a negative result. Added TRUNC\_DINT to the code in REM Refer SCR 1241 on LREAL\_TO\_DINT fixed in FW 2.0.0.255

#### **2011-07-29 v200 released**

Upgraded to version 2.0 Project for MotionWorks IEC. Built from Math Toolbox v004beta .

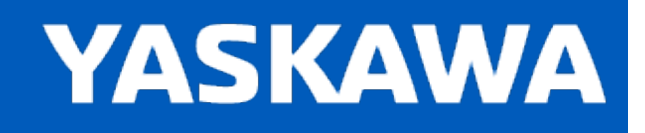

# **Enumerated Types for Math Toolbox**

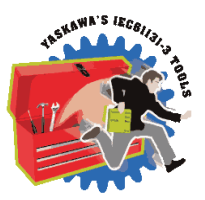

Some blocks accept an enumerated type (ENUM), which is a keyword (or constant) representing a value which will configure the operation of the function block. Enumerated types are equivalent to zero-based integers (INT). Therefore, the first value equates to zero, the second to 1, etc. The format for enumerated types is as follows: ENUM:(0, 1, 2...) as displayed in the example below (MC\_BufferMode#Aborting).

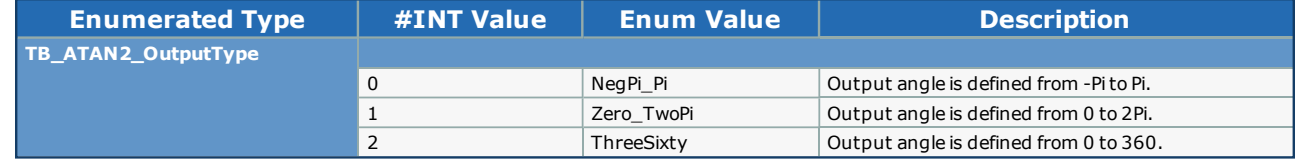

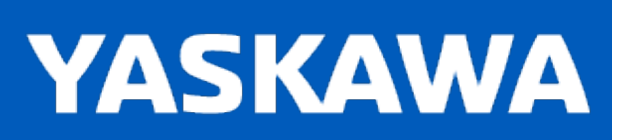

**Help version created 11/14/2023**

### **ATAN2**

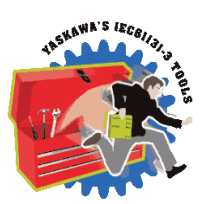

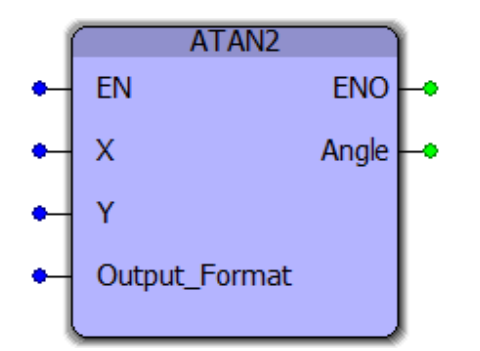

The ATAN2 function is useful in many applications involving vectors, such as finding the direction from one point to another. This two argument function is a variation of the ATAN function. For any LREAL arguments *x* and *y,*atan2(*y*, *x*) is the angle between the positive *x*-axis of a plane and the point given by the coordinates (*x*, *y*) on it.

### **Library**

Math Toolbox

# **Parameters**

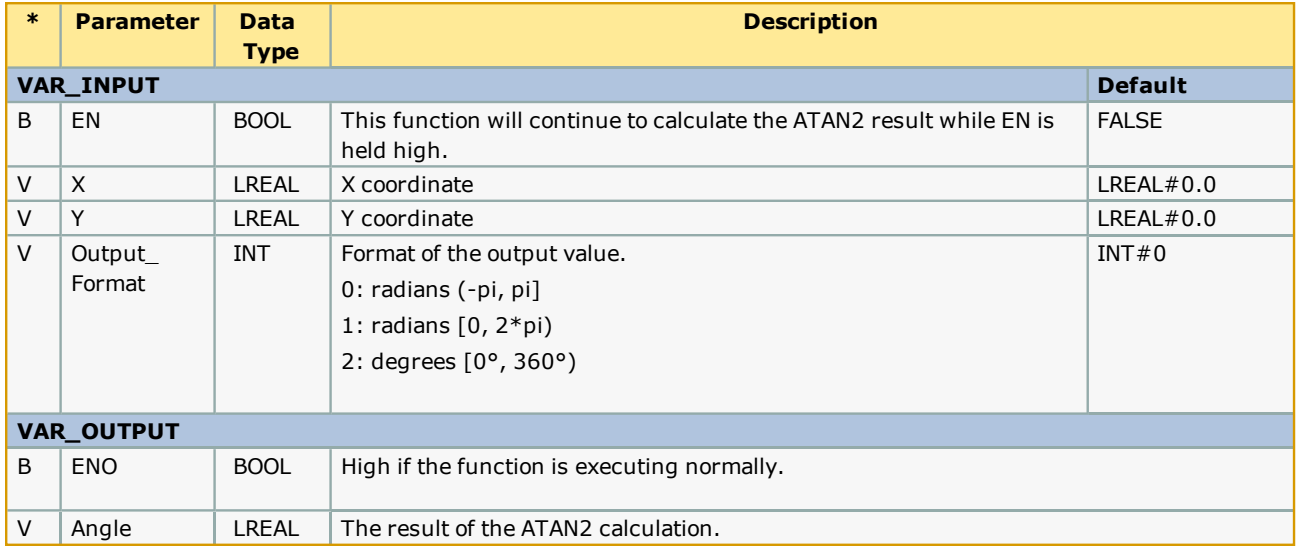

# **Notes**

This is a function, not a function block and only provides one output. If ENO is not high when EN is high, this function cannot calculate the Angle.

# **Example**

ATAN2 used with various output formats:

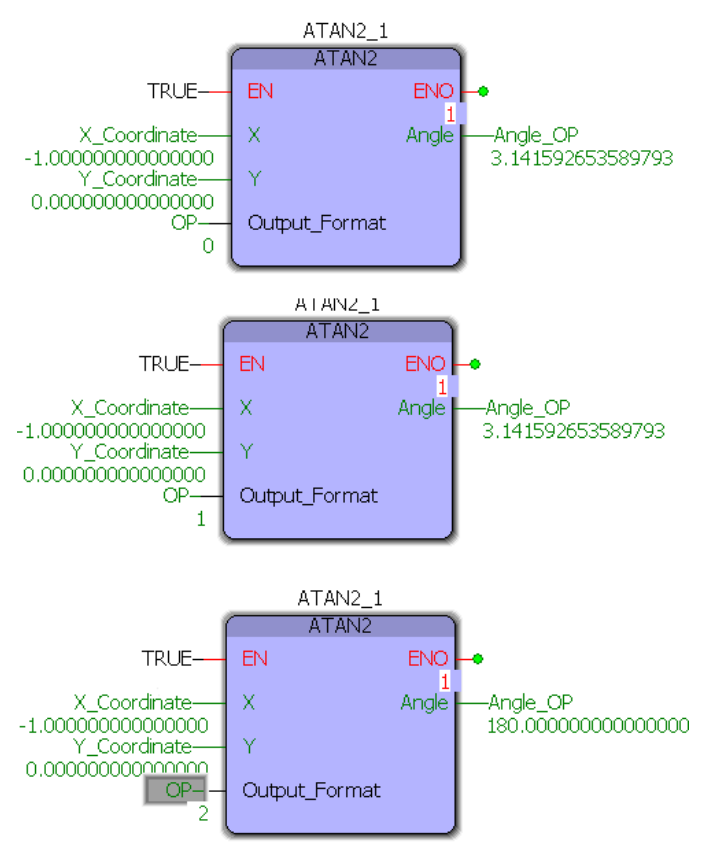

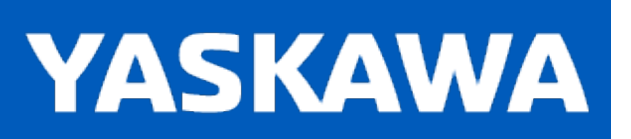

**Help version created 11/14/2023**

### **REM**

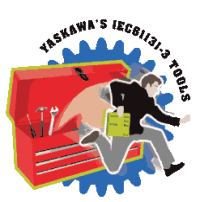

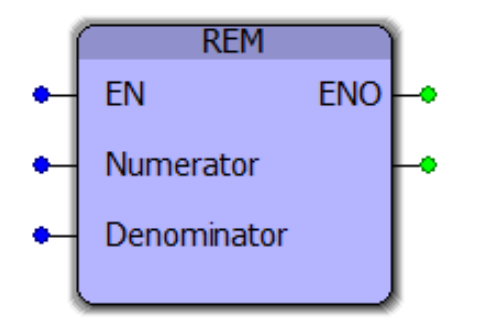

This function block returns the modulo division result of two LREAL inputs. It is useful for determining the position within a MachineCycle.

# **Library**

Math Toolbox

# **Parameters**

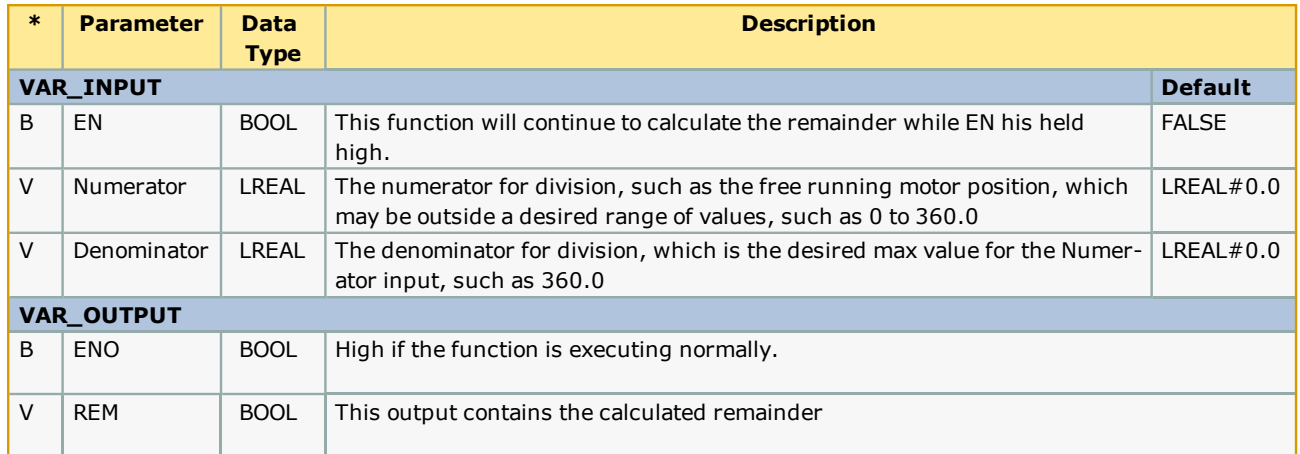

# **Error Description**

This is a function, not a function block and only provides one output. If ENO is not high when EN is high, this function cannot calculate the remainder. Verify that the Denominator is not zero.

# **Example 1 - Structured Text**

IF InternalMode=INT#1 THEN

(\* These calculations are designed for a rotary knife, rotary placer, one way cam, etc. \*)

 Correction:=REM((-RegistrationData.BufferNonCyclic[TempUsePointer] - RegistrationData.SensorOffset), CamMasterCycle) + ((ControlData.EndSyncPosition - ControlData.StartSyncPosition) / LREAL#2.0);

 Duration:=RegistrationData.SensorDistance - ((ControlData.EndSyncPosition - ControlData.StartSyncPosition) / LREAL#2.0) - (ActualPositionNonCyclic - RegistrationData.BufferNonCyclic[TempUsePointer]);

#### ELSE

(\* These calculations are designed for reciprocating cam profiles (Slave net change = zero each cycle, Out and Back \*)

 Correction:= - REM( (REM(RegistrationData.BufferCyclic[TempUsePointer], CamMasterCycle) + (RegistrationData.SensorDistance - ControlData.StartSyncPosition - ((ControlData.EndSyncPosition - ControlData.StartSyncPosition) / LREAL#2.0))), CamMasterCycle);

 Duration:=RegistrationData.SensorDistance - ControlData.StartSyncPosition - ((ControlData.EndSyncPosition - ControlData.StartSyncPosition) / LREAL#2.0);

END\_IF;

# **Example 2 - Function Block**

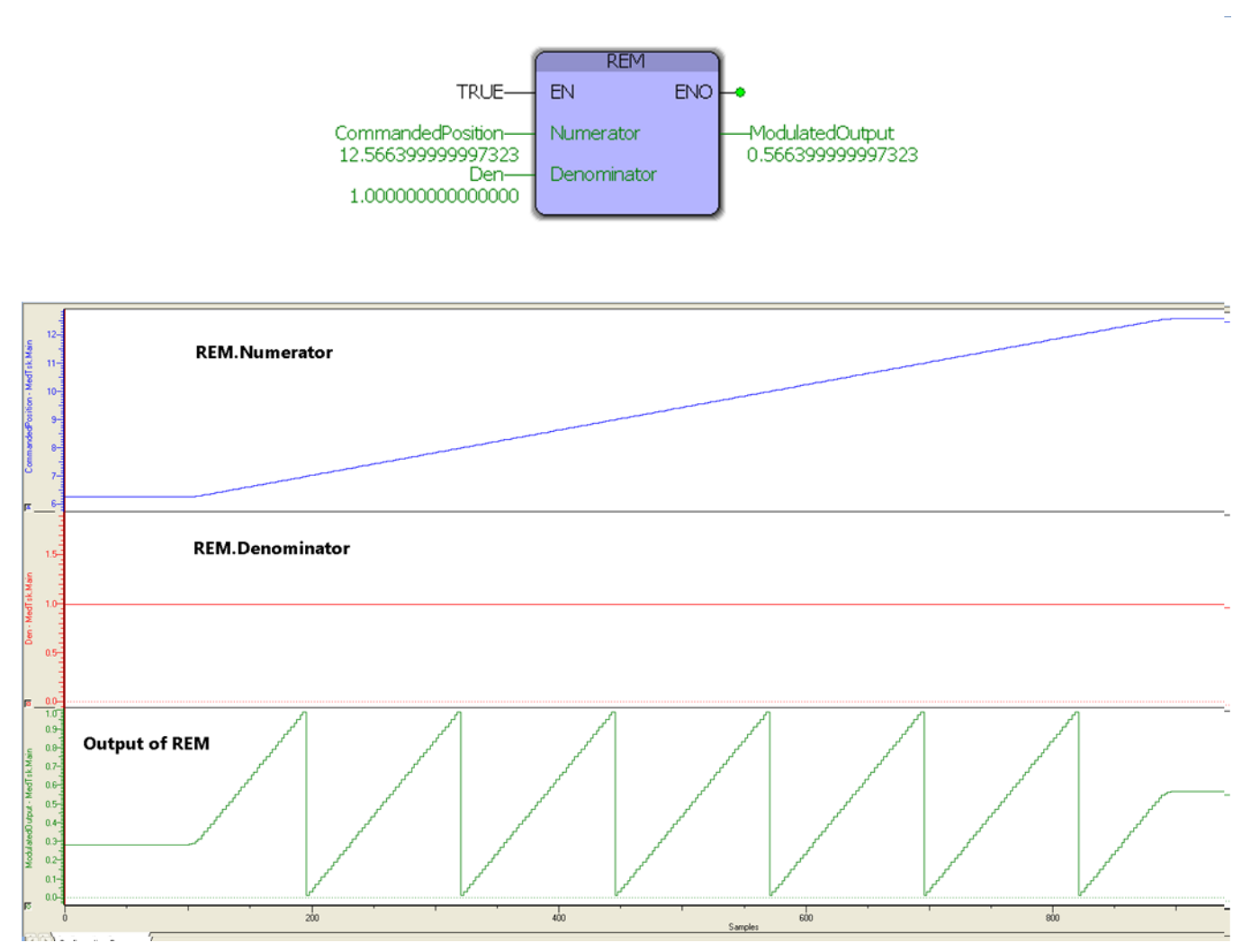

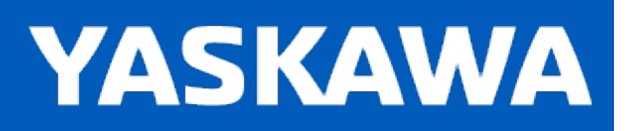

**Help version created 11/14/2023**

# **CalcCircCenter**

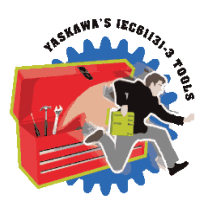

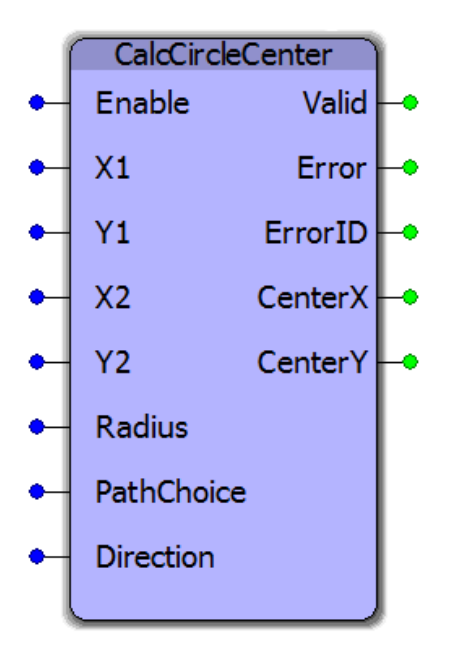

CalcCircCenter can be used whenever two points on the circle, the radius of the circle, the direction of the path (counterclockwise or clockwise), and the length of the path (shortest or longest) is given.

# **Library**

Math Toolbox

# **Parameters**

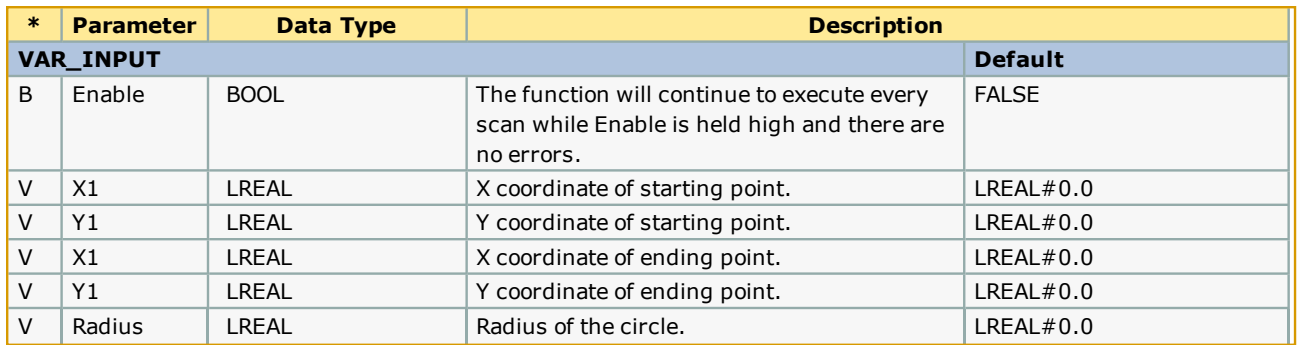

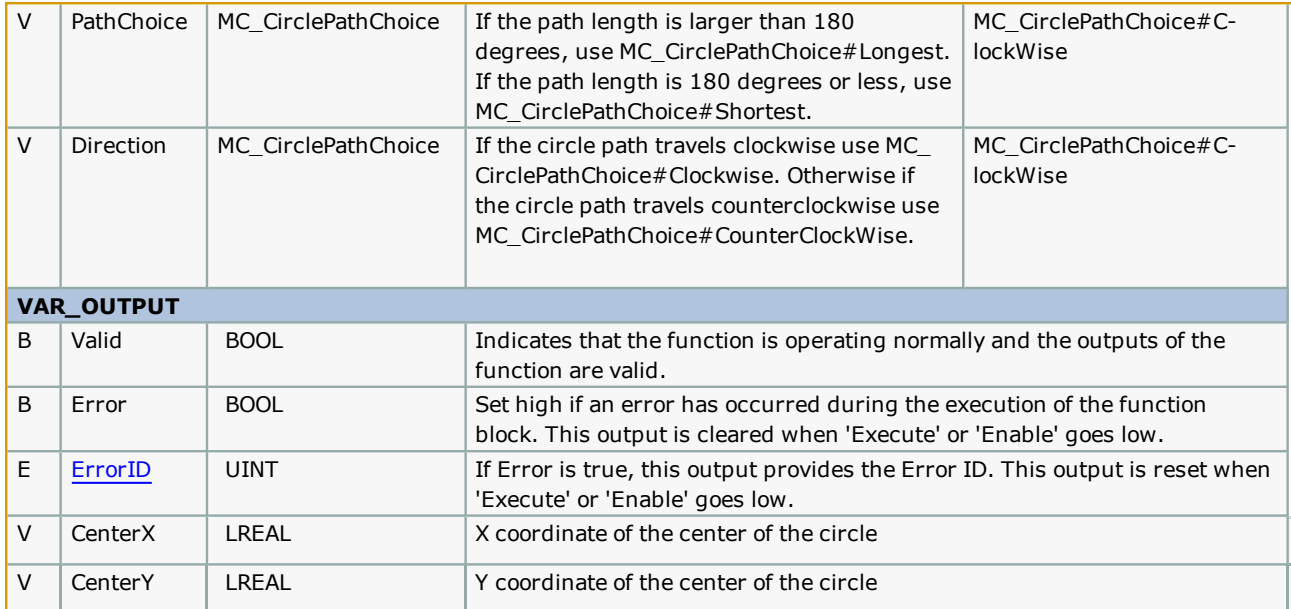

#### **Notes**

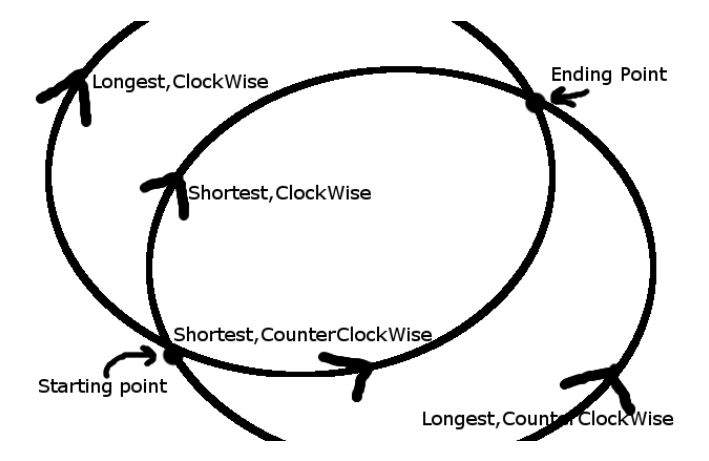

Whenever given two points and a radius, it is possible to create two circles that pass through both points with the same radius, and different center coordinates. In order to know which center coordinates we need we can either use a unique third point or the Direction (Clockwise vs CounterClockWise) and the PathChoice (Shortest or Longest). Currently support is only available for choosing the Direction and PathChoice method.

# **Example**

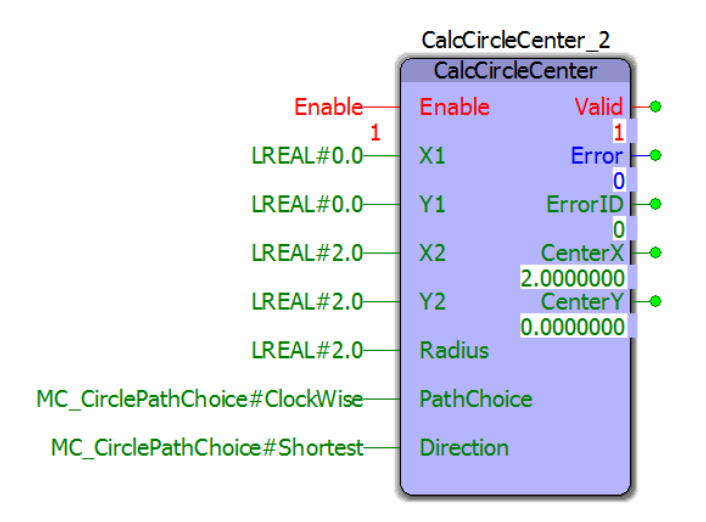

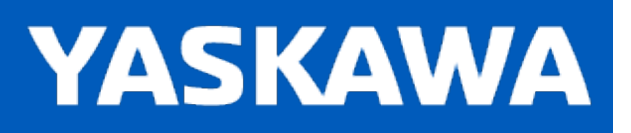

**Help version created 11/14/2023**

# **CalcFrameOffset**

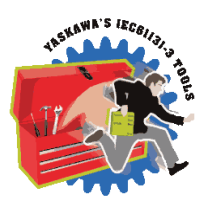

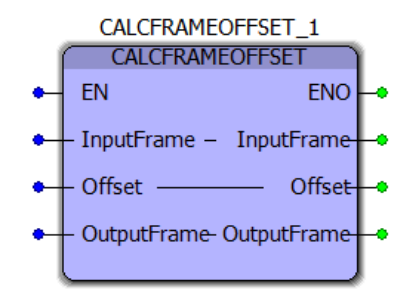

This function block calculates an output frame by offsetting the input frame.

# **Library**

Math Toolbox

# **Parameters**

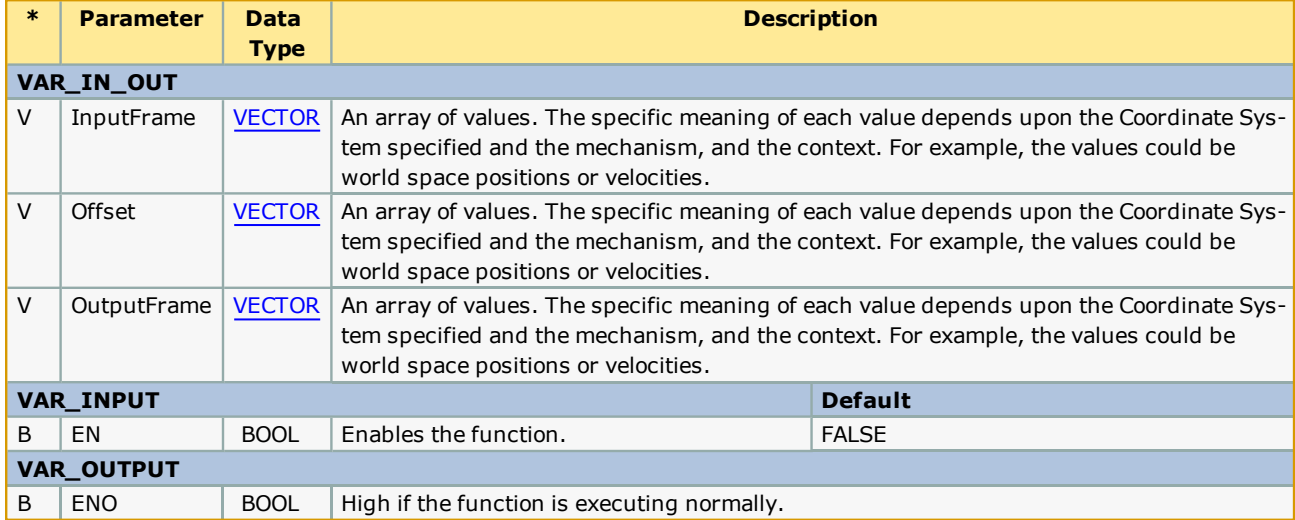

### **Example**

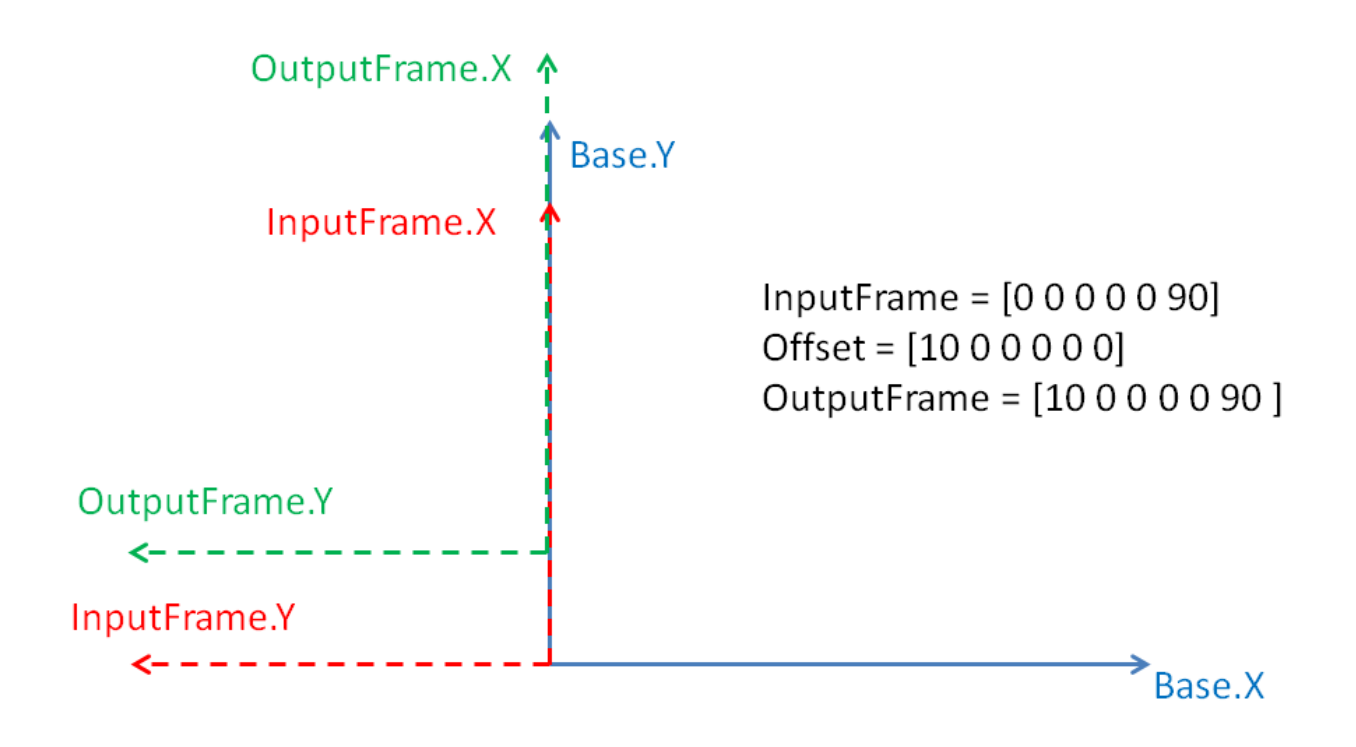

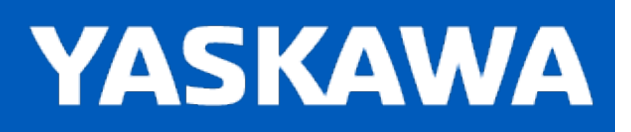

**Help version created 11/14/2023**

# **Getting Started with PackML Toolbox**

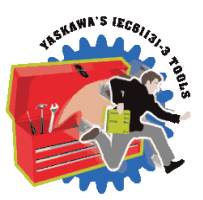

### **Requirements for v350**

To use the PackML Toolbox, your project must also contain the following:

Firmware libraries:

• PROCONOS

#### User libraries:

The following User Libraries must be listed above the PackML Toolbox and in the following order:

• Yaskawa\_Toolbox (v300 or higher)

# **Using the PackML Toolbox**

See Yaskawa's [Understanding](http://youtu.be/4aYTqiOTJT4) PackML Webinar for an in depth look at this toolbox.

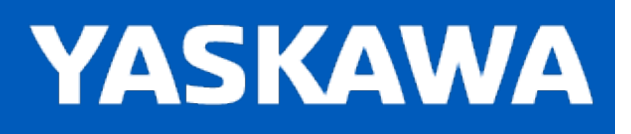

# **PackML Revision History**

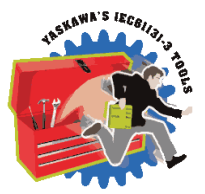

#### **Current Version:**

#### **2018-01-23: v340 Released**

1) Altered the CM\_Event and UN\_Event FBs to pass the cfg\_Event as an IN-OUT variable of EventCfgArray datatype.

#### **Previous Versions:**

#### **2016-10-19: v302 Released**

- 1) Altered the CM\_Event and UN\_Event FBs to pass the cfg\_Event as an IN-OUT variable of EventCfgArray datatype.
- 2) Added EventNumber[int] as an input to the CM\_Event and UN\_Event FBs.
- 3) Removed the Prefix input from the CM\_Event block.
- 4) Removed the entire EM event level. This level is deemed unnecessary.
- 5) Removed StS\_Latched output of CM\_Event block.

6) Many changes to the event handling. The goal of this revision was to move away from the fixed event handling method of built-in Servopack, Motion and Controller events in favor of User-defined events that could include messages looked up from the other built-in lists.

7) Added "UnitMachine.EM[EM\_Index].ModuleActive AND" to CM\_ControlInputs function in combination with the CM Mask to determine if the CM ModuleActive bit should be ON. This is so Events can be suppressed if the module is deactivated. Also made the same change in EM\_ModuleSummation except commented out the rewrite of the CM\_ModuleActive bit.

8) Added EventBoxNumber to EventStructs.

9) Removed the ResetFirstOut Input from the UN\_EventSummation block. It was redundant since we could not think of a case where we would reset all active events but leave the FirstOut event still showing.

#### **2016-07-06: v301 Released**

1) Reconciled to the latest specification for PackML according to ISA-TR88 00 02 Edition 2. Rev 3D, 11/2014.

- Automatic Mode renamed to Production Mode.
- Added Unit Machine Layer to the PackTags. This is PackMLv30 datatype and contains PMLs, PMLc and PMLa.
- Edited PackML datatypes to conform as closely as possible to v3.0 spec for Minimum Supported Set of PackTags.
- Renamed Datatypes file and POUs to aad the Prefix "PML\_". This helps avoid superfluous warnings in the user's project.

2)Inputs for remote control have been removed from the PackML\_State\_Diagram function block.

3)Event categories was changed from a DWORD datatype to a DINT datatype. Most users set a category number for severity with lower numbers being higher severity (i.e. cat  $1 =$  safety-type fault.)

4) Moved the Revision History from a POU into the comment section of the PML\_FB\_Palette POU to avoid nuisance Empty Worksheet Warnings.

5) renamed to v301beta.

6) Added AlarmHistory to the UN.admin datatypes.

7) Added UN\_Event function block, similar to CM\_Event, to capture events that are part of the general machine and not part of any particular Control Module.

8) Removed the Internal R\_TRIGs of the State Diagram.

#### **2015-01-31 v300 Released**

1) Identical to v202, but recompiled specifically for MotionWorks IEC v3.x.

#### **2012-03-28: v202 Released**

1) Modified CM\_Control\_Inputs Function Block to turn off all CM commands if the EM is not active. Previously commands would still be sent unless the particular CM was deactivated.

#### **2012-02-26: v201 Released**

- 1) First official release
- 2) Updated Math Toolbox link
- 3) Improved interlocking in the PackML\_State\_Diagram for Stop and Abort. There were instances on the beta applications where the control could get stuck in a particular state.

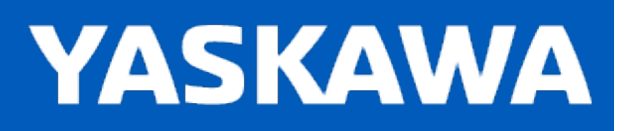

# <span id="page-527-0"></span>**Data Type: ControlModule\_Array**

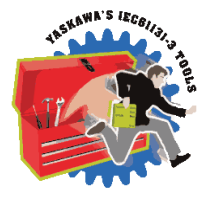

Supporting array used to pass commands and machine status to individual Control Modules. The toolbox supports up to 16 Control Modules numbered 0 to 15.

# **Data Type Declaration**

ControlModule\_ARRAY : ARRAY[0..15] of PackML\_Module\_Commands\_STRUCT;

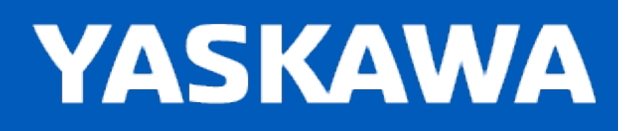

# <span id="page-528-0"></span>**Data Type: EquipmentModule\_Array**

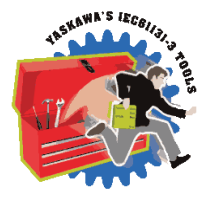

Supporting Array used to pass commands and machine status to individual Equipment Modules. Up to 16 Equipment Modules are supported, numbered 0 to 15.

### **Data Type Declaration**

EquipmentModule\_ARRAY : ARRAY[0..15] of EquipmentModule\_STRUCT;

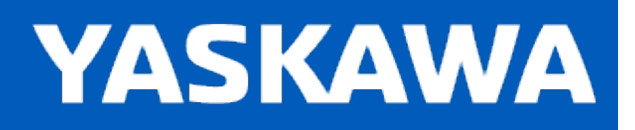

**Help version created 11/14/2023**

# **Data Type: EquipmentModule\_STRUCT**

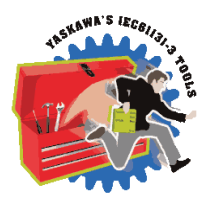

Supporting data type used by [EquipmentModule\\_ARRAY.](#page-528-0)

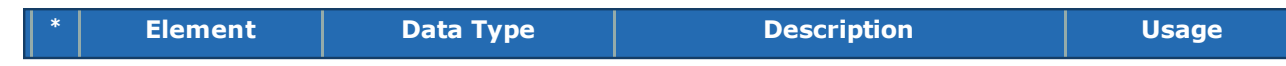

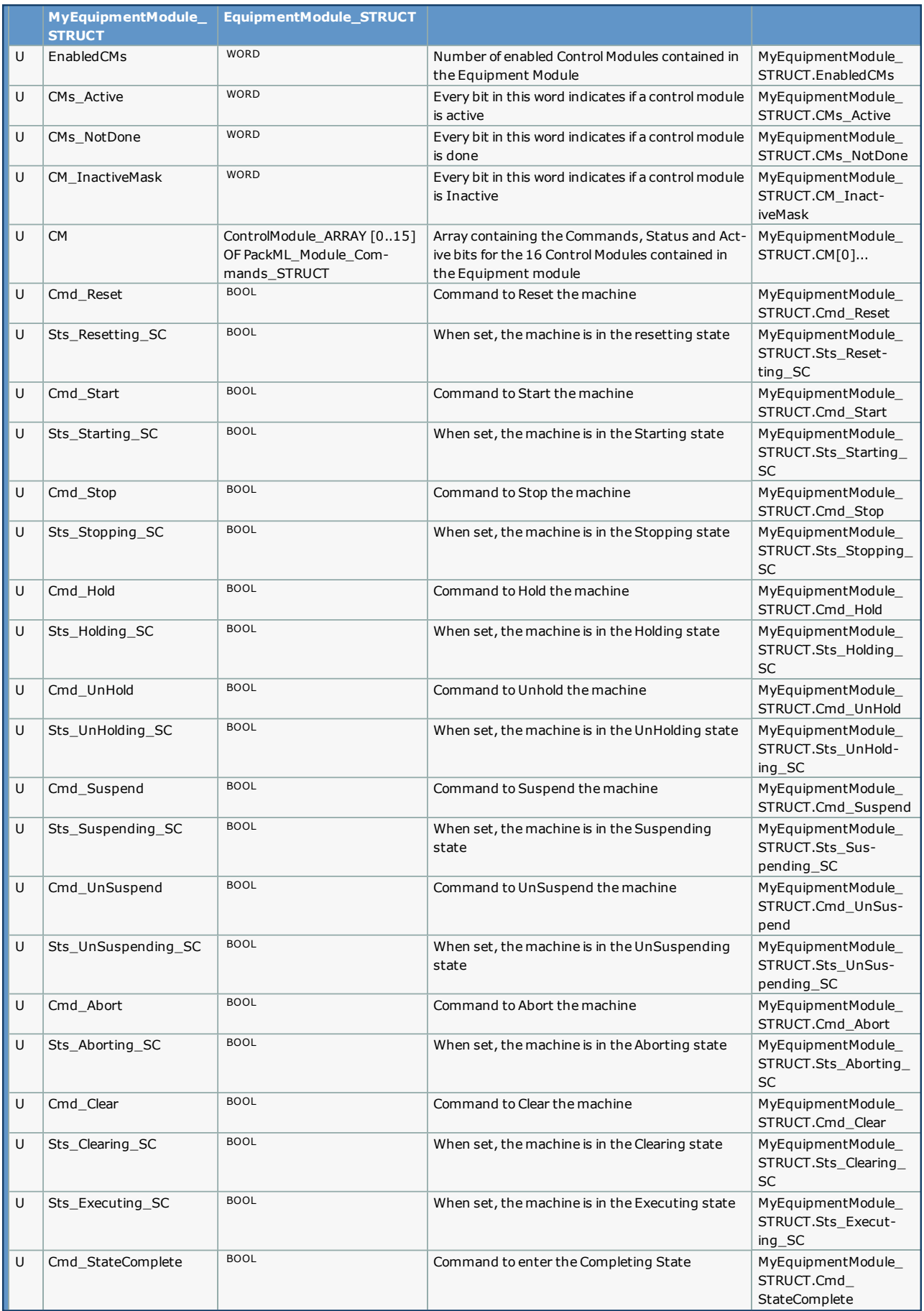

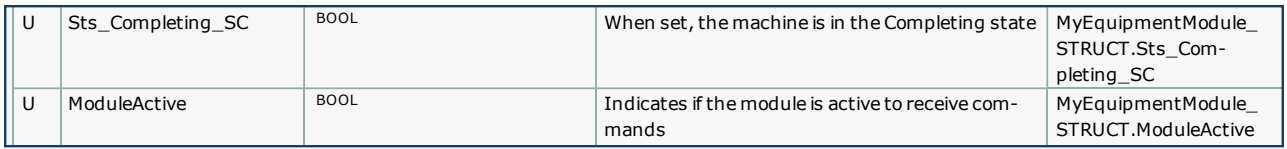

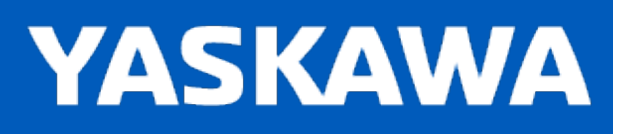

<span id="page-532-0"></span>**Help version created 11/14/2023**

# **Data Type: Ingredient\_ARRAY**

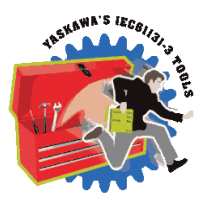

An array that contains all the parameters for an ingredient

# **Data Type Declaration**

Ingredient\_ARRAY : ARRAY[0..31] OF Ingredient\_STRUCT;

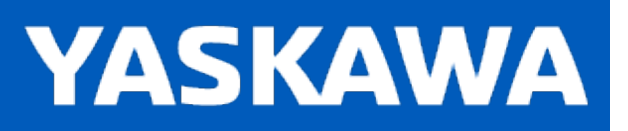

# **Data Type: Ingredient\_STRUCT**

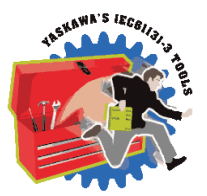

A structure of parameters containing information for a specific ingredient. Support structure for [Ingredient\\_ARRAY](#page-532-0).

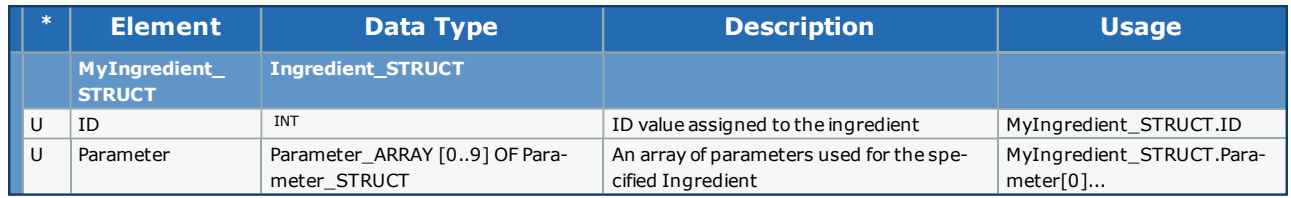

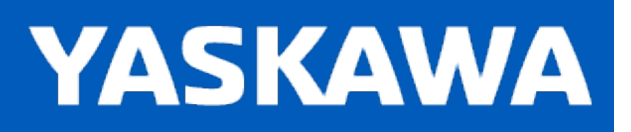

<span id="page-534-0"></span>**Help version created 11/14/2023**

# **Data Type: Limit\_ARRAY**

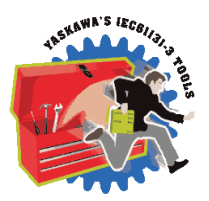

An array containing user defined machine limits.

# **Data Type Declaration**

Limit\_ARRAY : ARRAY[0..9] OF Limit\_STRUCT;

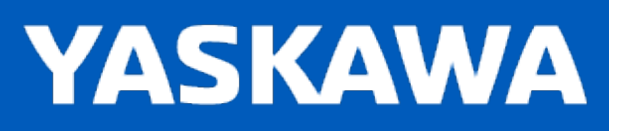

# **Data Type: Limit\_STRUCT**

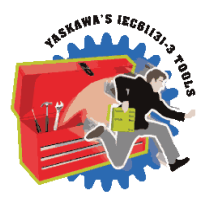

Supporting structure for [Limit\\_ARRAY.](#page-534-0)

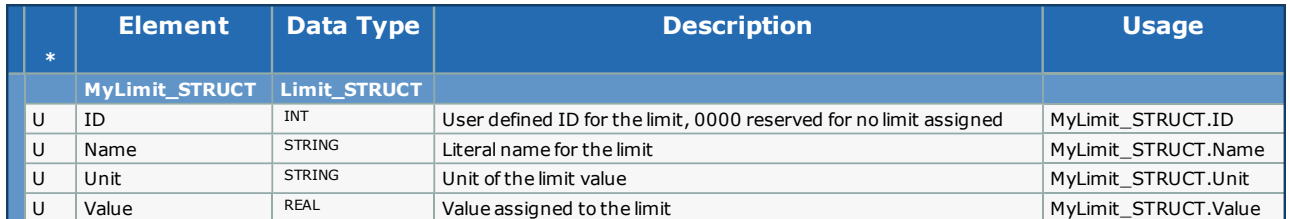

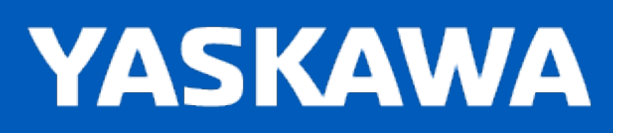

<span id="page-536-0"></span>**Help version created 11/14/2023**

# **Data Type: Node\_ARRAY**

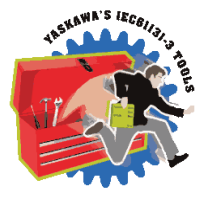

Array that contains information used to coordinating machine nodes in a cell of multiple units. The array can be expanded as needed.

# **Data Type Declaration**

Node\_ARRAY : ARRAY[0..7] OF Node\_STRUCT;

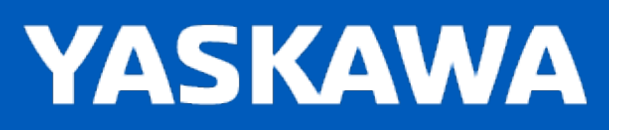

# **Data Type: Node\_STRUCT**

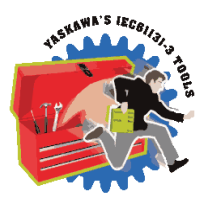

Supporting structure for [Node\\_ARRAY](#page-536-0).

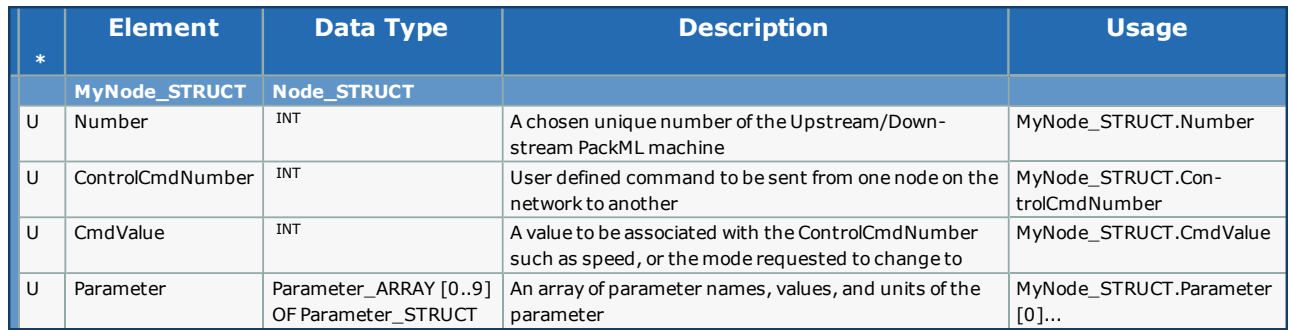

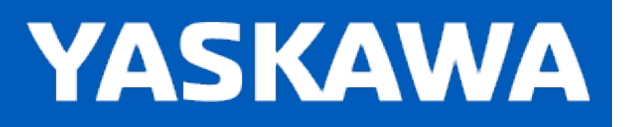

# **Data Type: PackML\_Commands\_STRUCT**

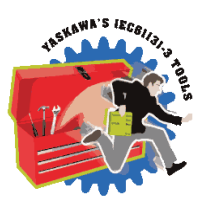

Supporting structure for [PackTags\\_Commands\\_STRUCT](#page-543-0)

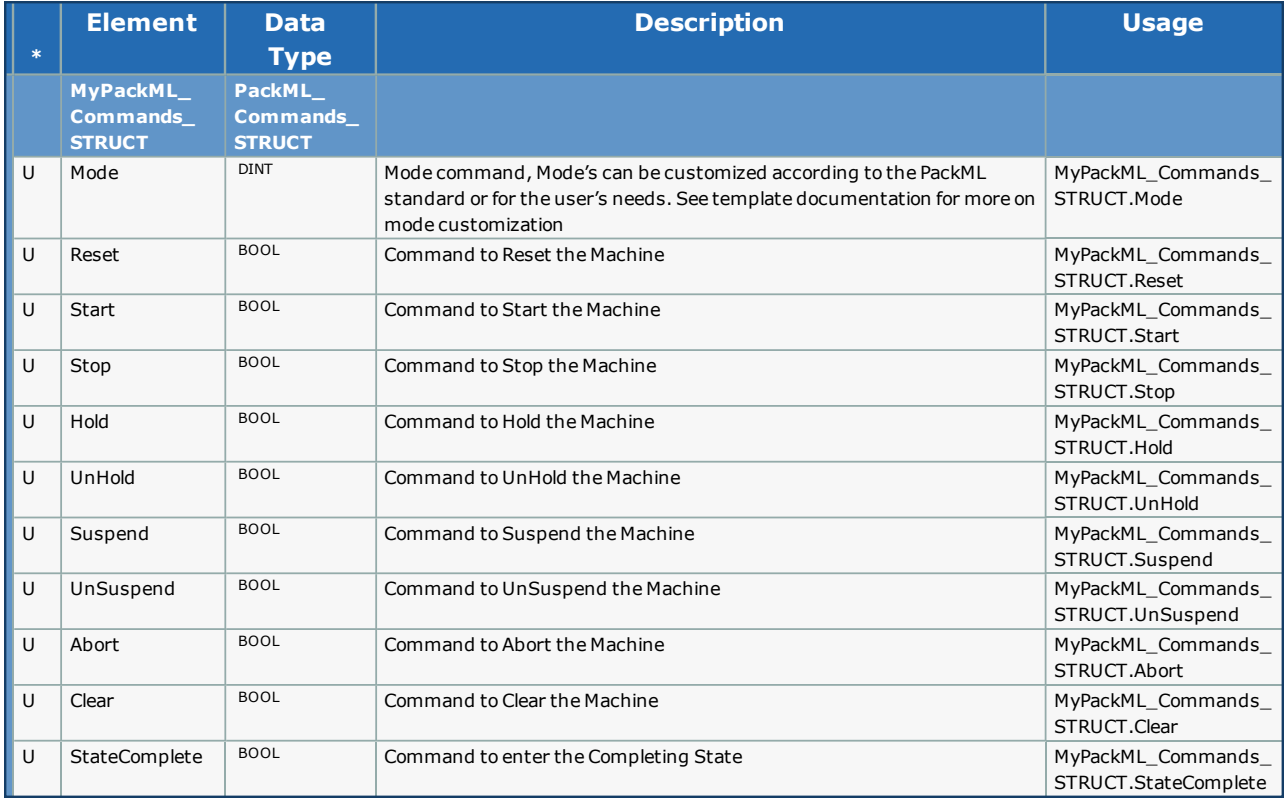

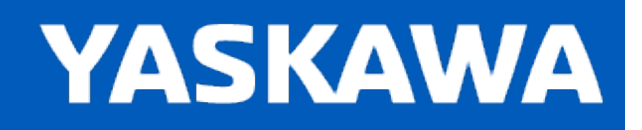

**Help version created 11/14/2023**

# **Data Type: PackML\_Module\_Commands\_STRUCT**

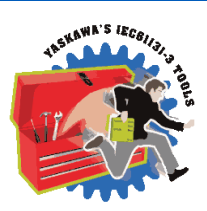

Supporting data type used by [ControlModule\\_ARRAY.](#page-527-0)

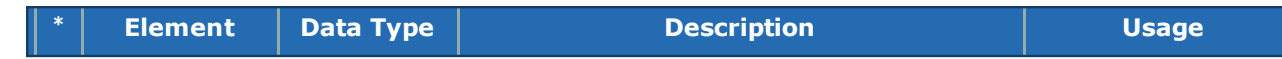
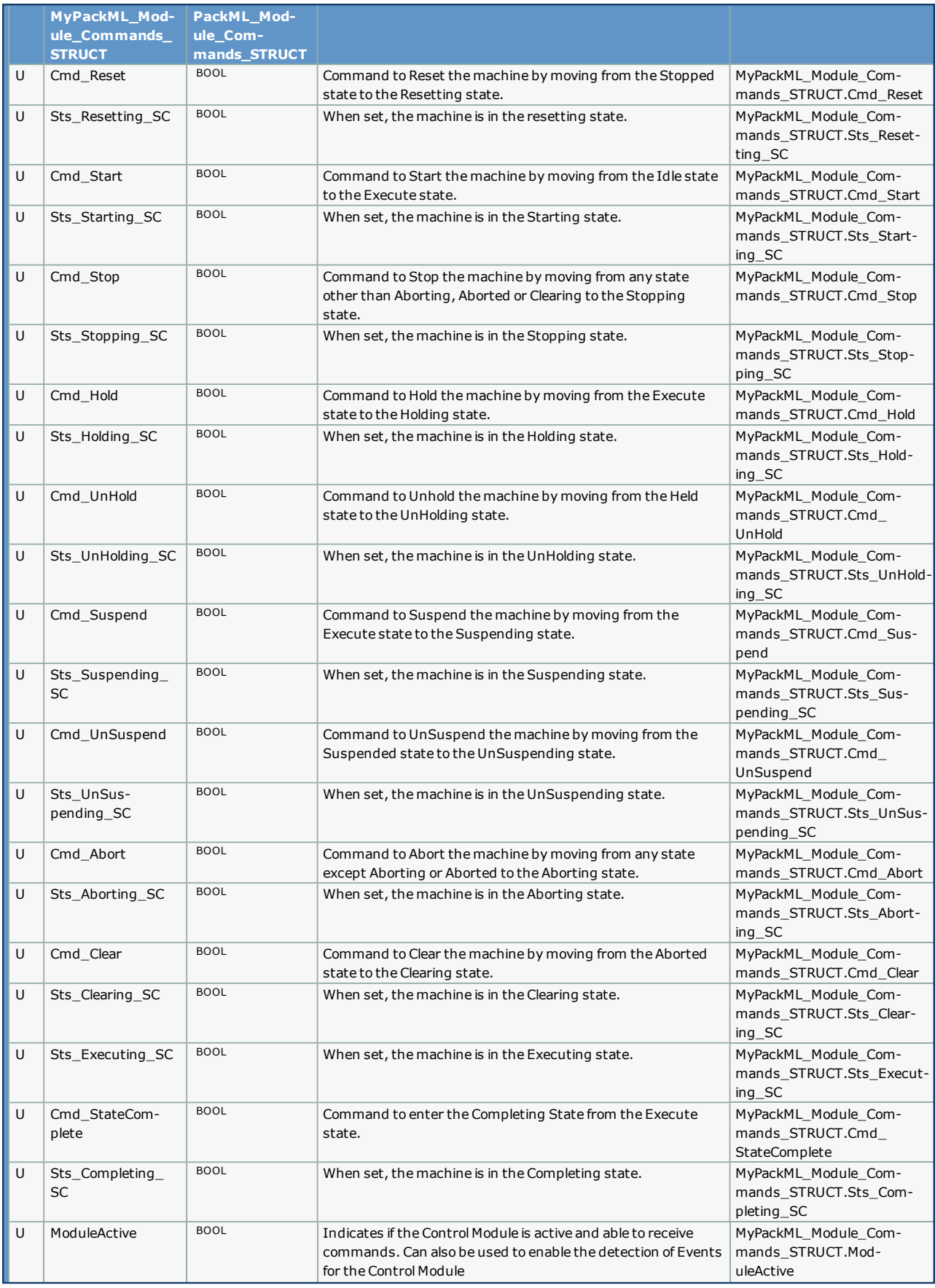

**YASKAWA** 

## <span id="page-541-0"></span>**Data Type: PackML\_States\_STRUCT**

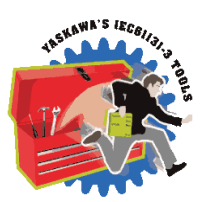

Supporting structure for [PackTags\\_Status\\_STRUCT](#page-545-0).

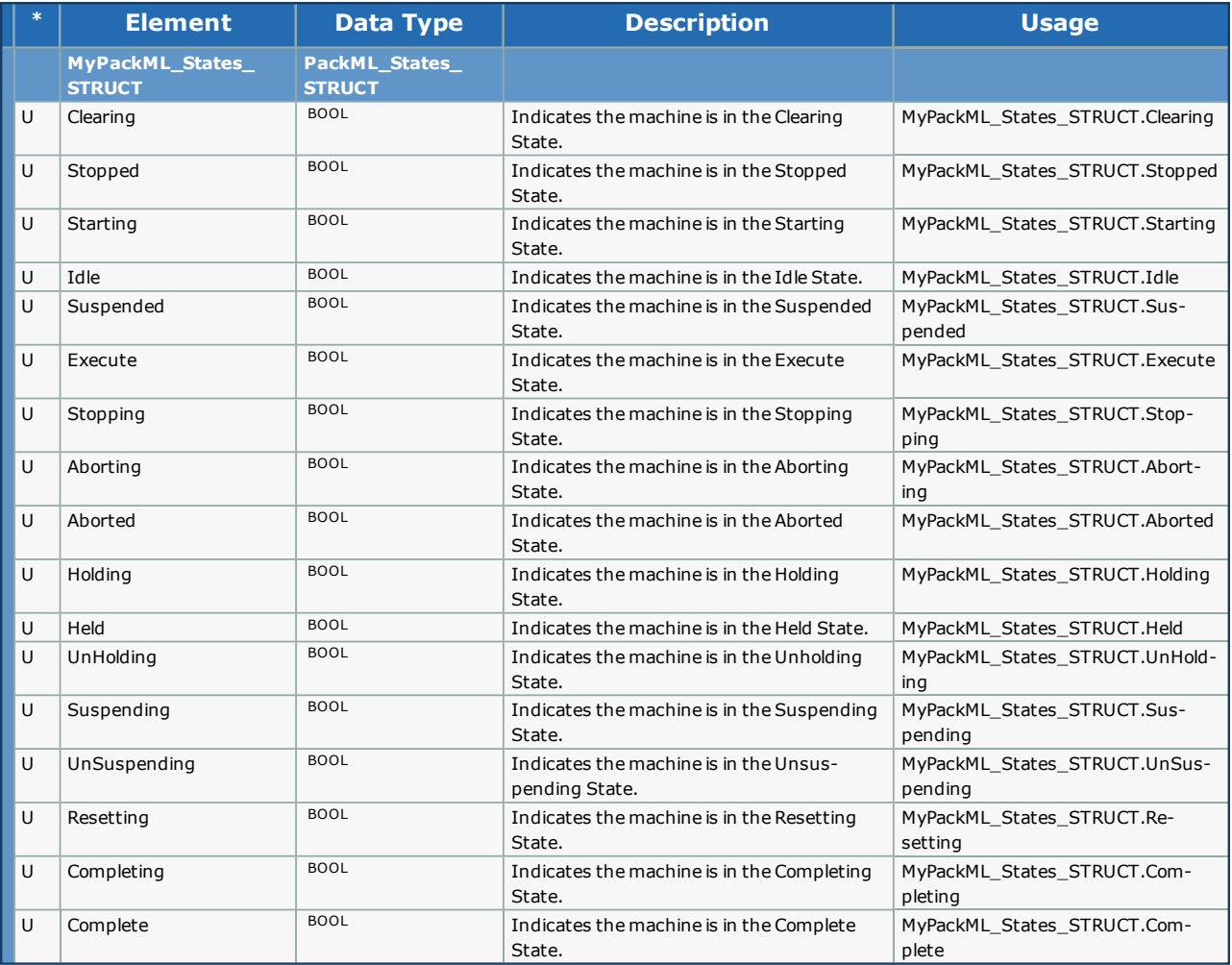

**YASKAWA** 

# <span id="page-542-0"></span>**Data Type: PackTags\_Admin\_STRUCT**

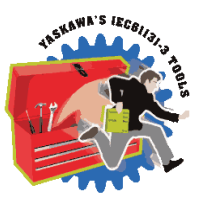

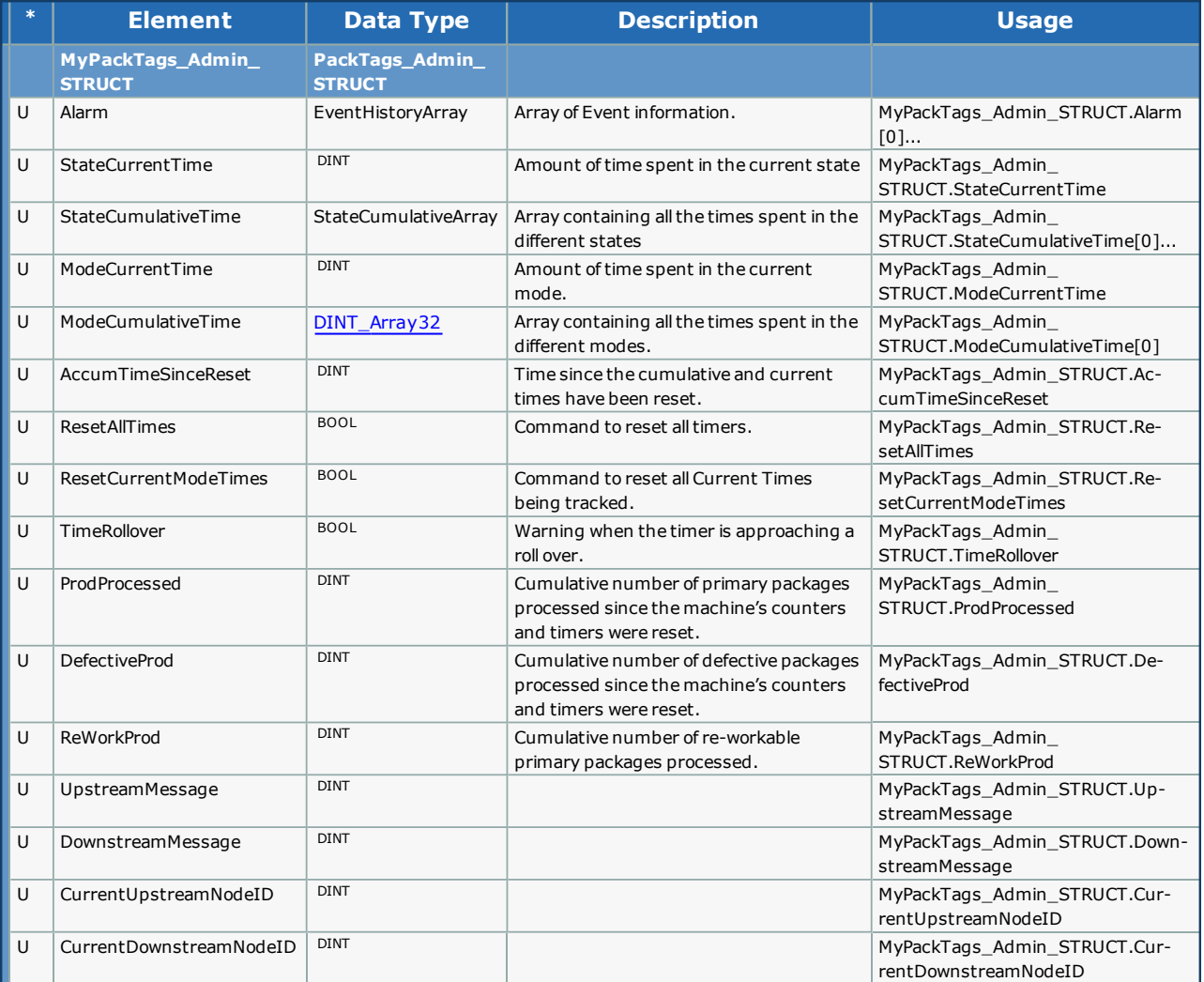

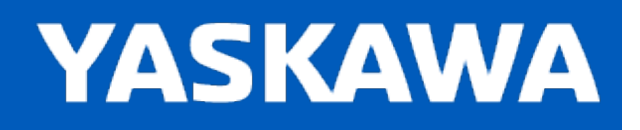

**Help version created 11/14/2023**

# **Data Type: PackTags\_Commands\_STRUCT**

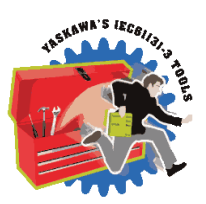

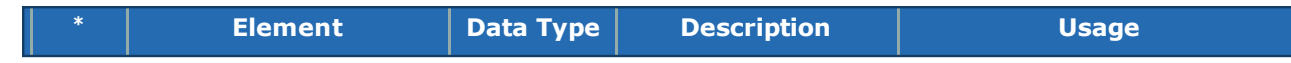

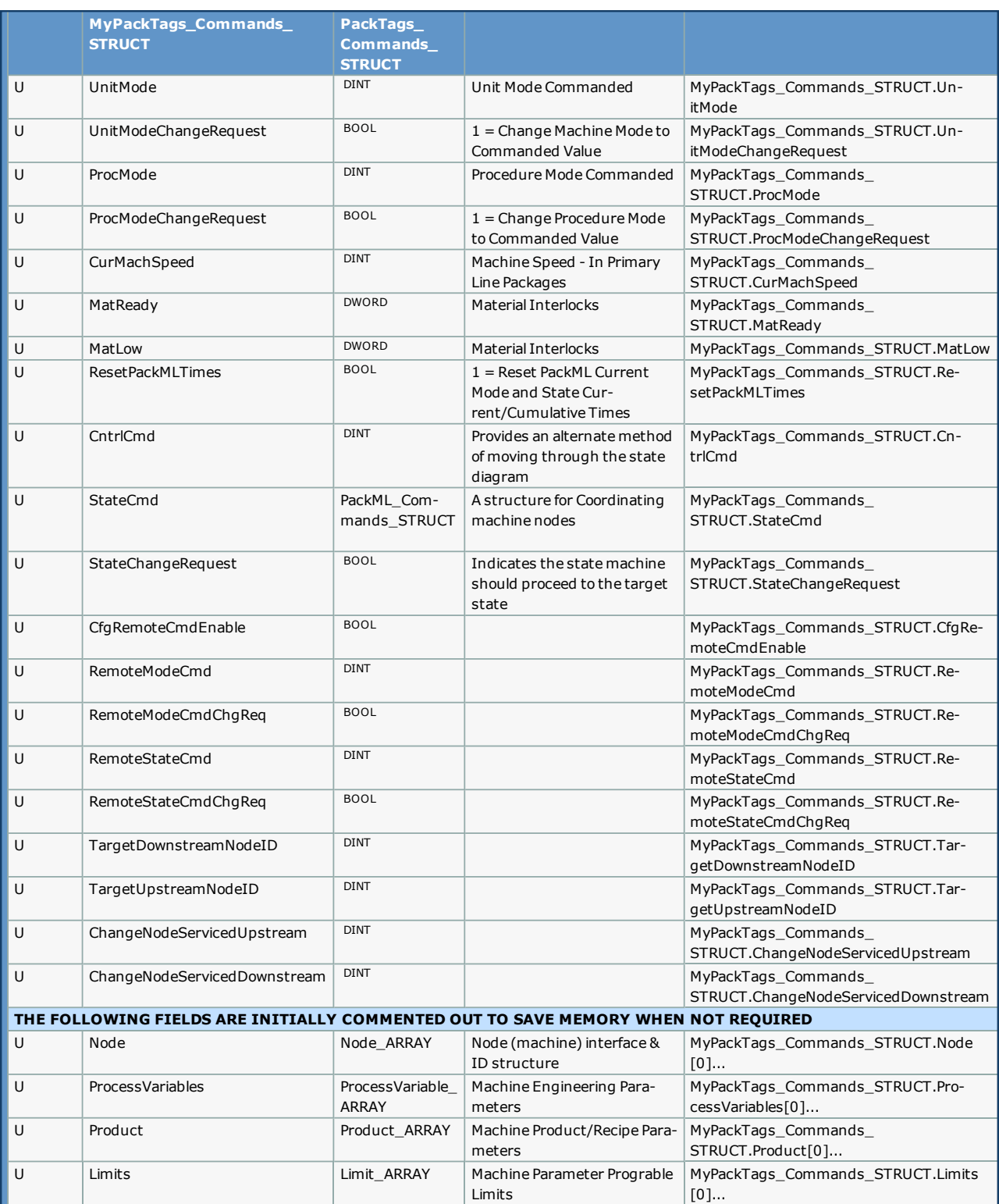

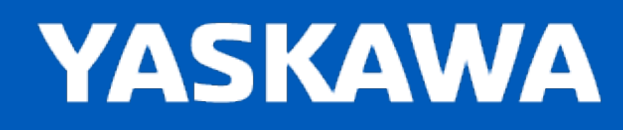

<span id="page-545-0"></span>**Help version created 11/14/2023**

## **Data Type: PackTags\_Status\_STRUCT**

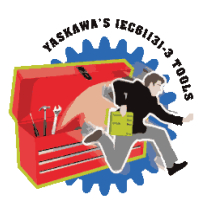

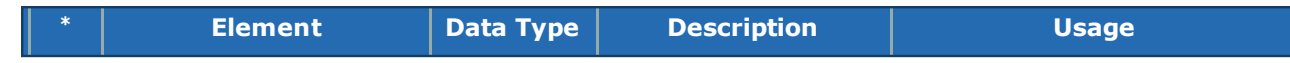

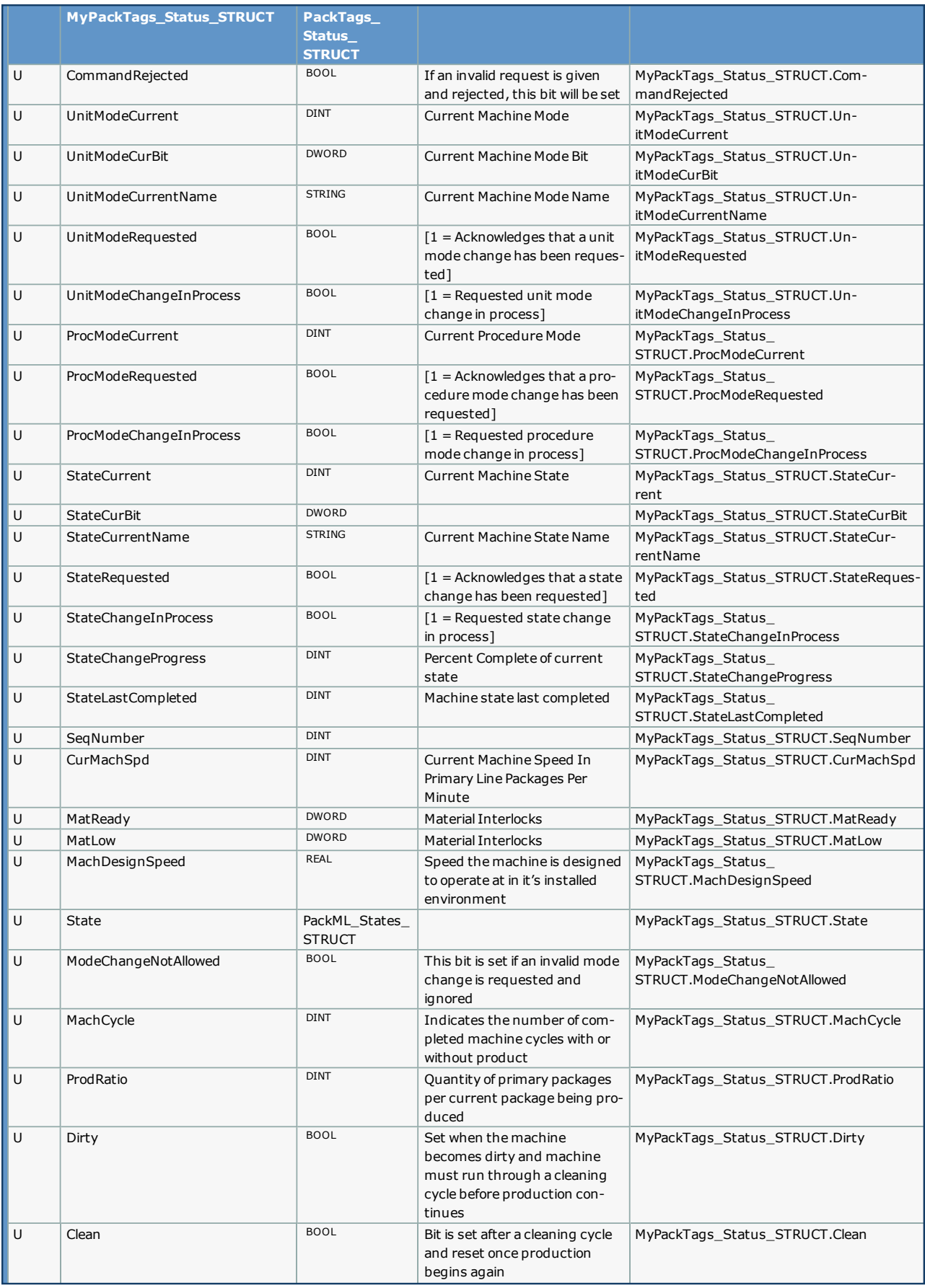

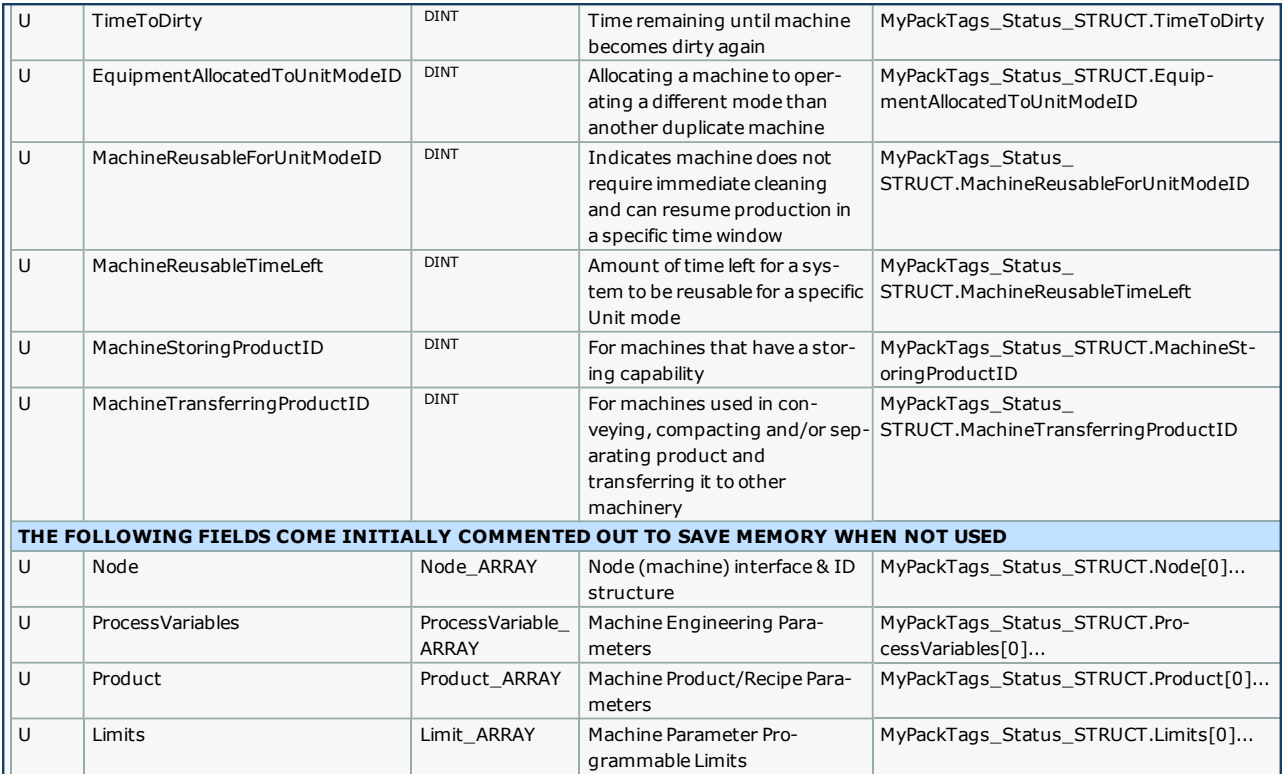

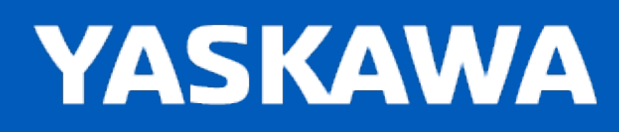

<span id="page-548-0"></span>**Help version created 11/14/2023**

## **Data Type: Parameter\_ARRAY**

An array containing the names, units and values of a given parameter

### **Data Type Declaration**

Parameter\_ARRAY : ARRAY[0..9] OF Parameter\_STRUCT;

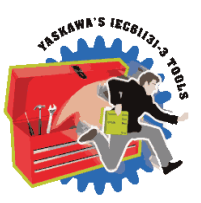

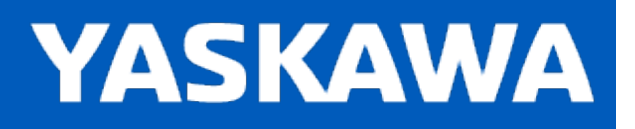

## **Data Type: Parameter\_STRUCT**

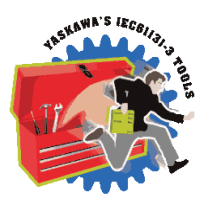

Supporting Structure for [Parameter\\_ARRAY](#page-548-0)

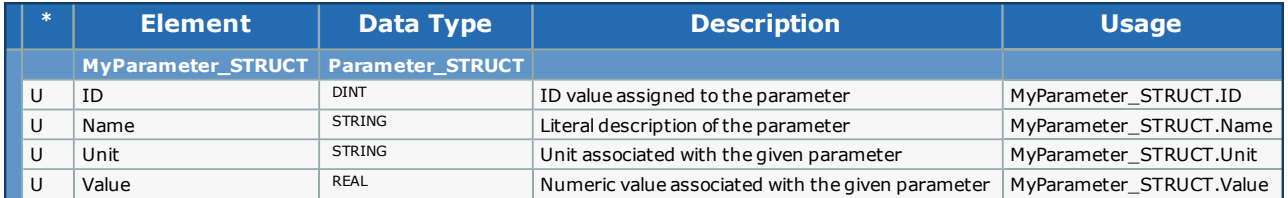

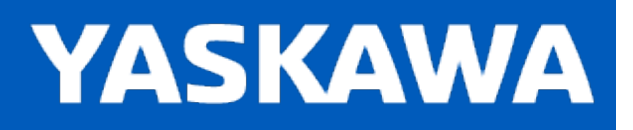

## <span id="page-550-0"></span>**Data Type: ProcessVariable\_ARRAY**

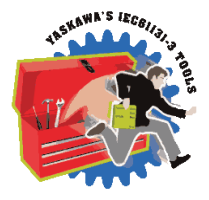

An array containing the names, units and values of a given parameter that are used across multiple machines and can be displayed on an HMI screen.

### **Data Type Declaration**

ProcessVariable\_ARRAY : ARRAY[0..9] OF ProcessVariable\_STRUCT;

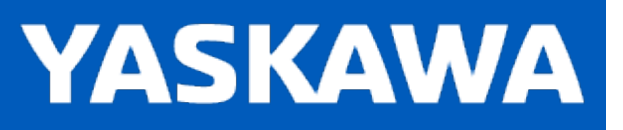

**Help version created 11/14/2023**

# **Data Type: ProcessVariable\_STRUCT**

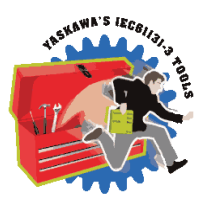

Supporting structure for [ProcessVariable\\_ARRAY](#page-550-0).

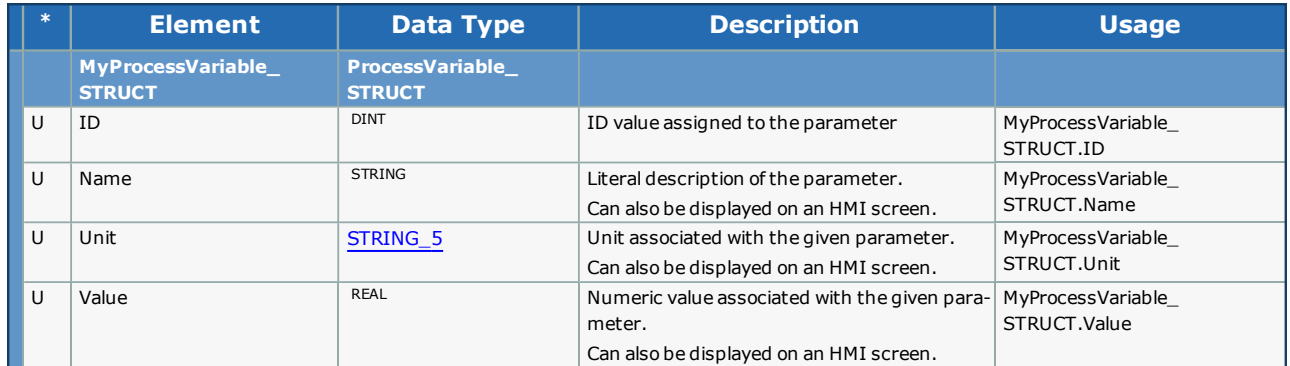

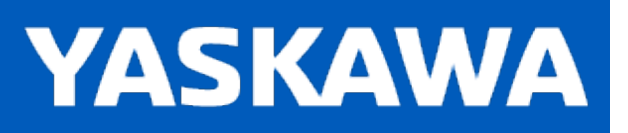

**Help version created 11/14/2023**

# **Data Type: Product\_ARRAY**

An array containing product information

### **Data Type Declaration**

Product\_ARRAY : ARRAY[0..9] OF Product\_STRUCT;

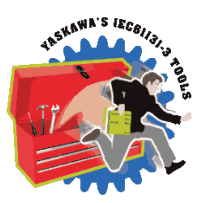

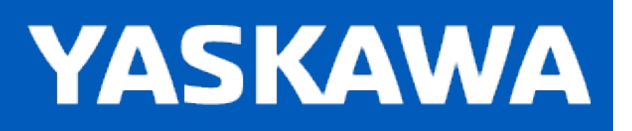

# **Data Type: Product\_STRUCT**

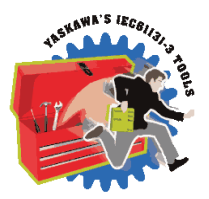

A structure containing product information

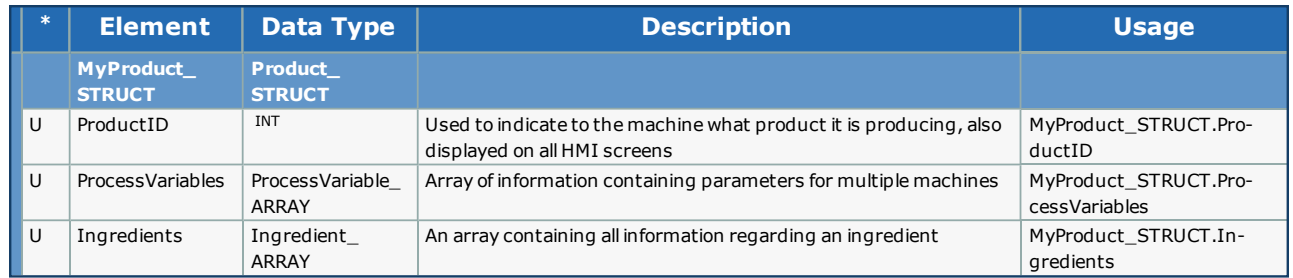

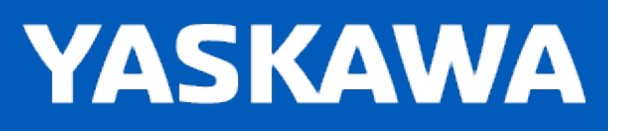

<span id="page-554-0"></span>**Help version created 11/14/2023**

## **Data Type: UNitMachine\_STRUCT**

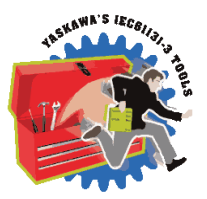

Contains all the information about the machine's current state for each EM and CM.

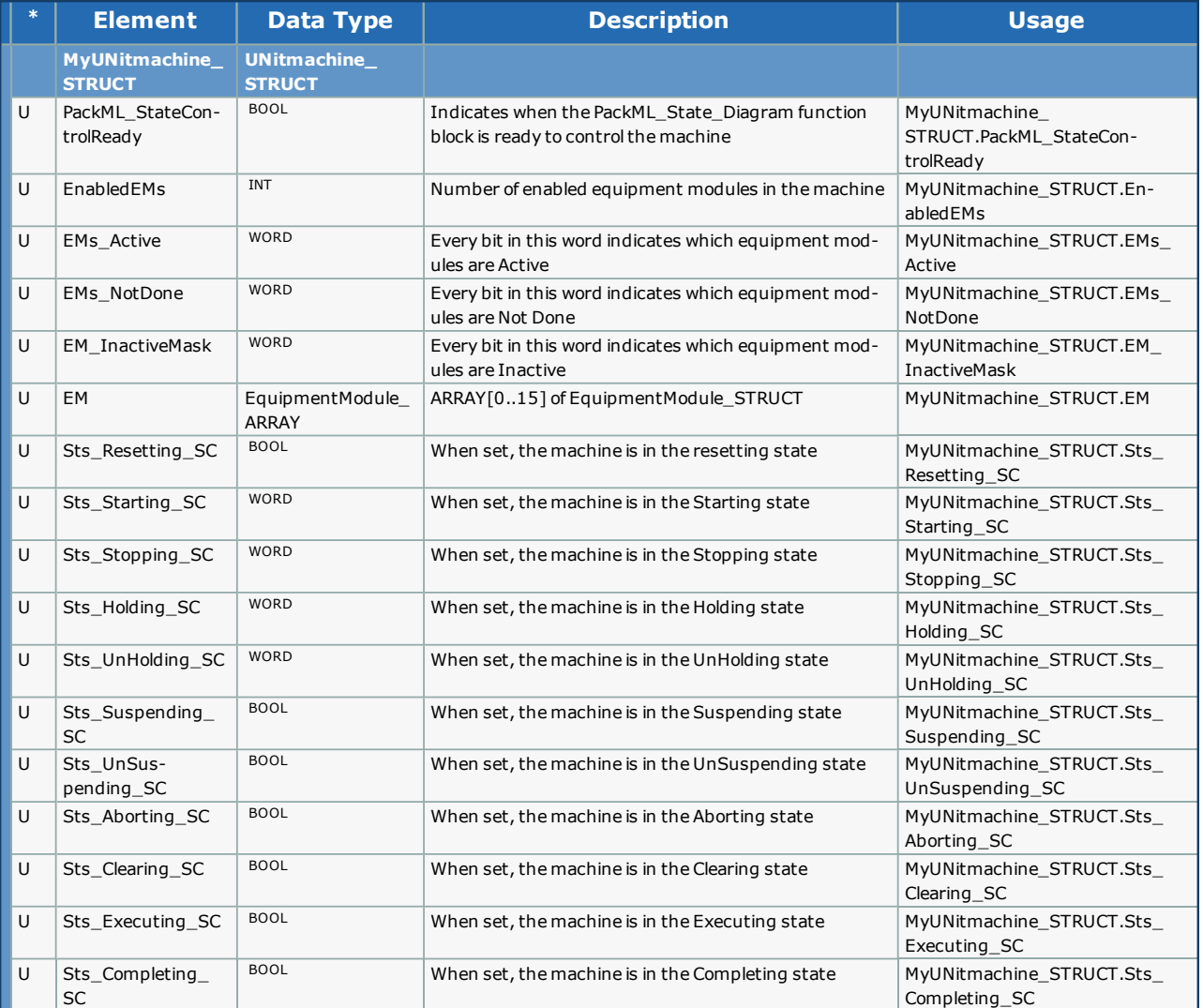

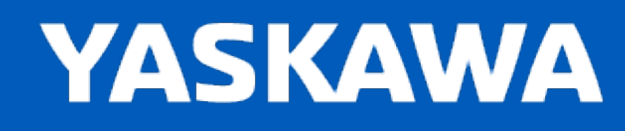

## **Enumerated Types for PackML Toolbox**

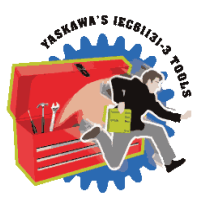

Some blocks accept an enumerated type (ENUM), which is a keyword (or constant) representing a value which will configure the operation of the function block. Enumerated types are equivalent to zero-based integers (INT). Therefore, the first value equates to zero, the second to 1, etc. The format for enumerated types is as follows: ENUM:(0, 1, 2...) as displayed in the example below (MC\_BufferMode#Aborting).

### **Enumerated Types Declaration**

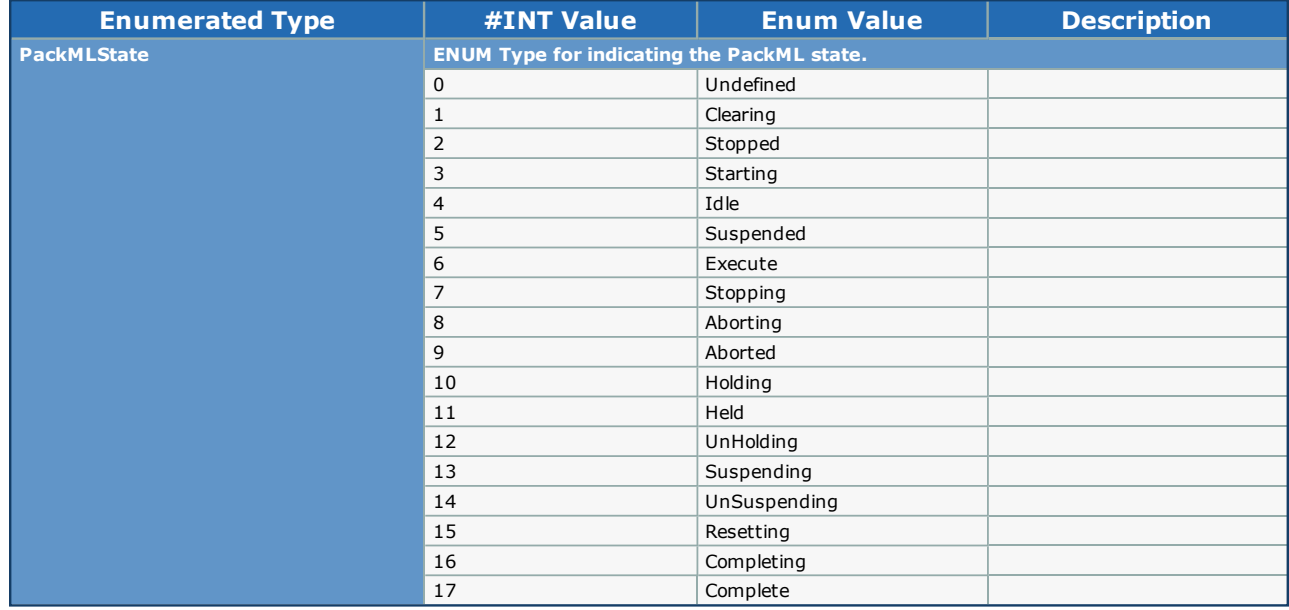

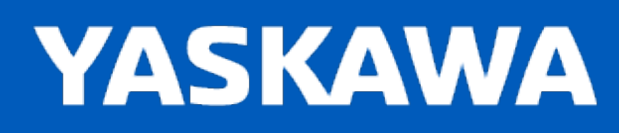

## **CM\_Control\_Inputs**

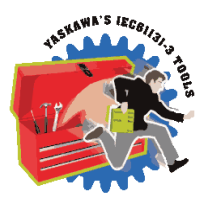

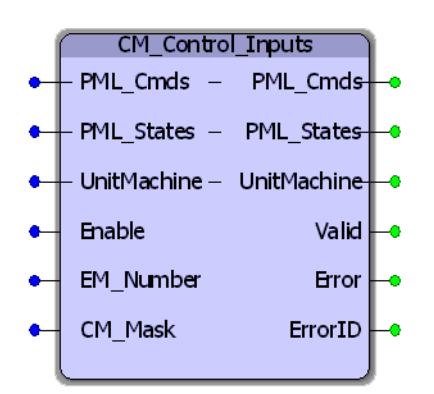

The CM\_Control\_Inputs function block passes the high level commands from the PackML\_StateControl into each of the enabled and active Control Modules.

### **Library**

Pack ML Toolbox

### **Parameters**

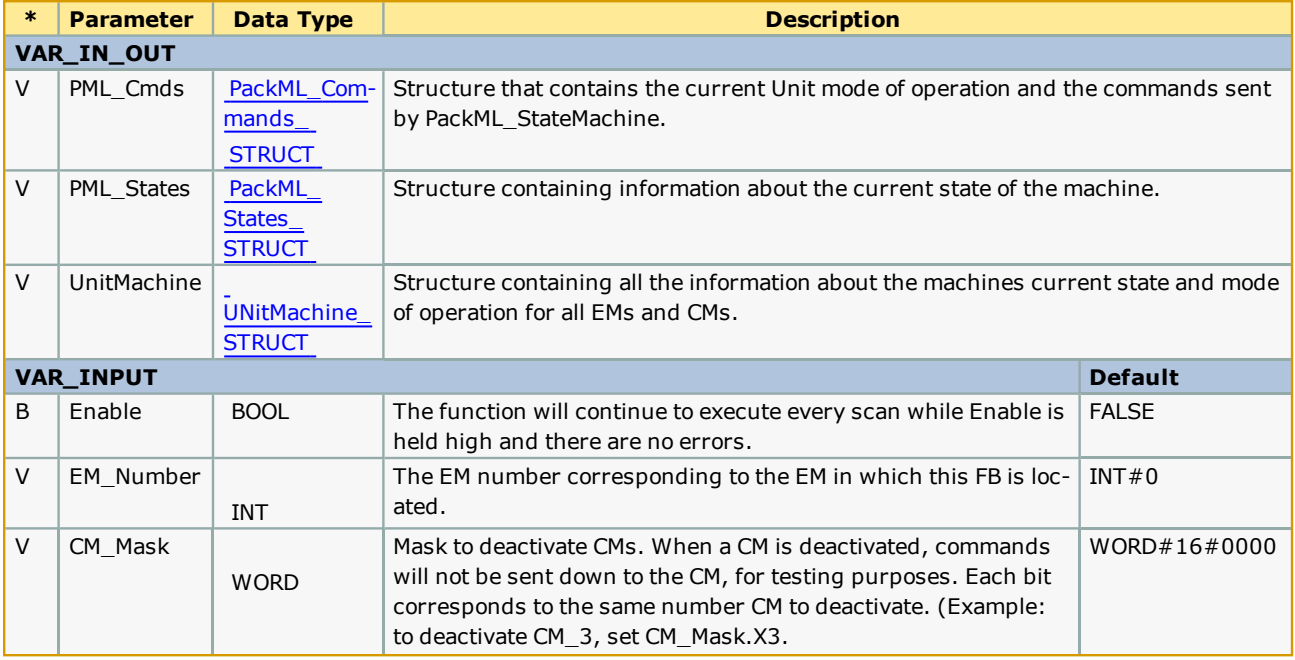

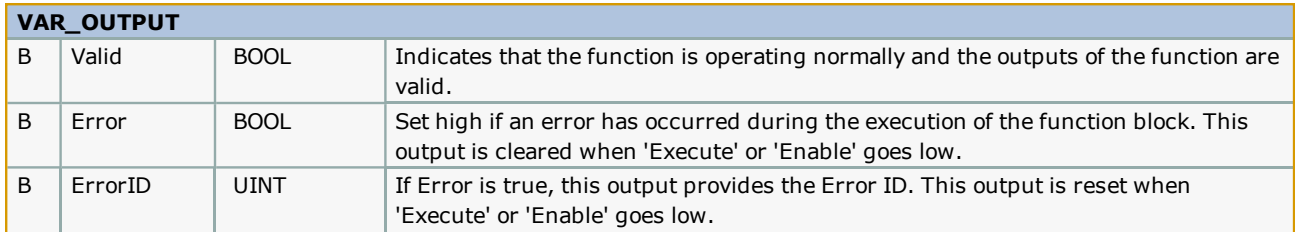

### **Notes**

• See the PackML template documentation for further details on recommended usage.

## **Error [Descriptio](#page-869-0)n**

See the Function Block ErrorID list.

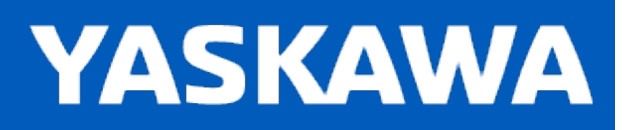

# **CM\_Control\_Outputs**

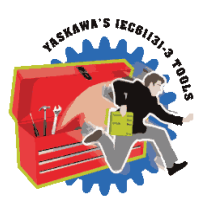

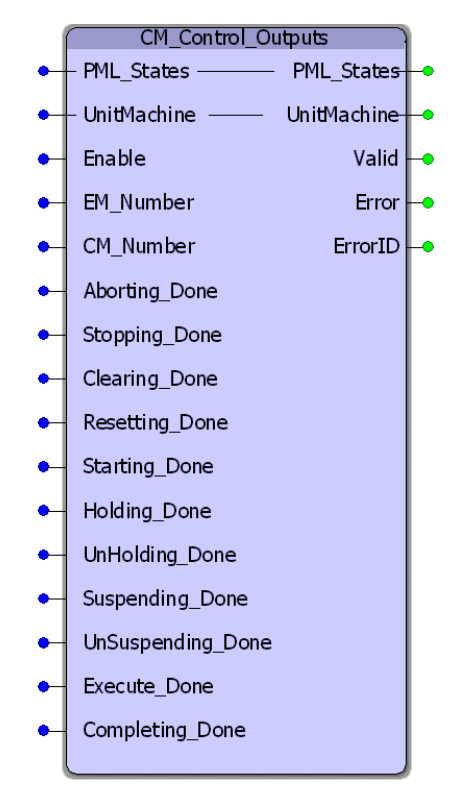

The CM\_Control\_Outputs function block sets the State Complete bits for the control module to be passed up and assembled into the Equipment Module status in the EM00\_ModuleControl worksheet.

## **Library**

Pack ML Toolbox

### **Parameters**

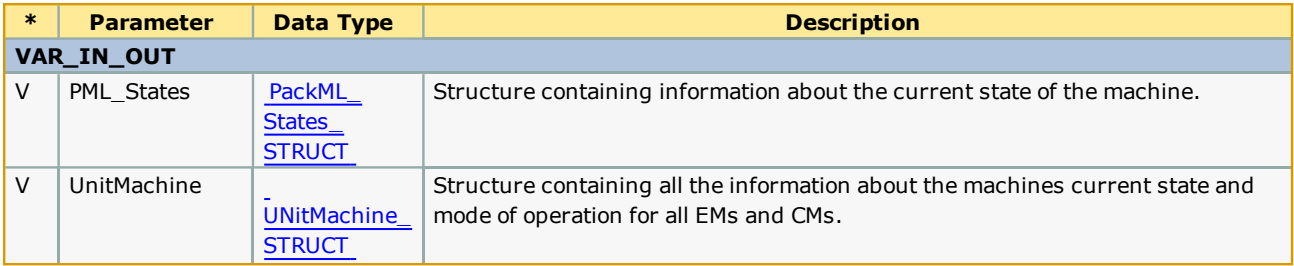

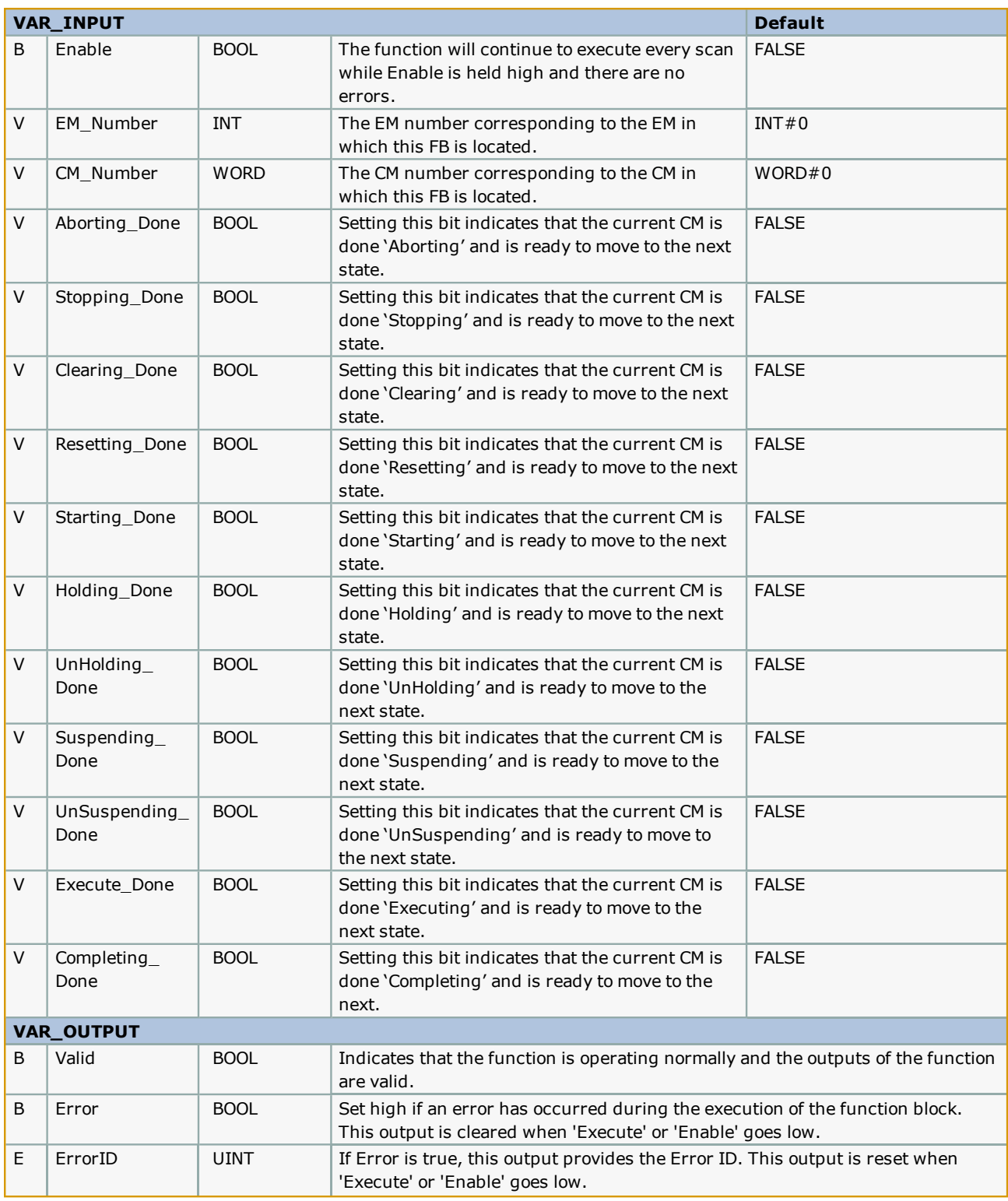

## **Notes**

• See template documentation for further details on recommended usage.

# **Error [Description](#page-869-0)**

See the Function Block ErrorID list.

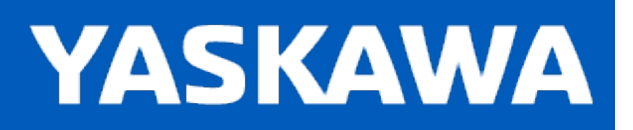

## **PackML\_State\_Diagram**

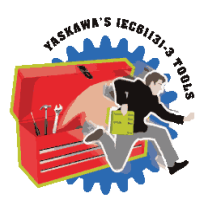

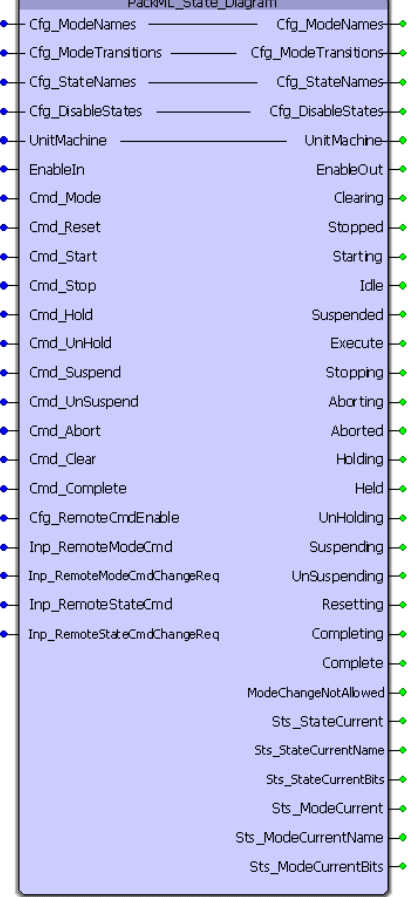

The PackML\_State\_Diagram function block handles the operation of the state machine, including mode and state transitions, as defined in the OMAC PackML specification. This function block, when enabled, initializes the machine to be in mode 3 (Manual Mode) and in the Stopped state.

## **Library**

Pack ML Toolbox

### **Parameters**

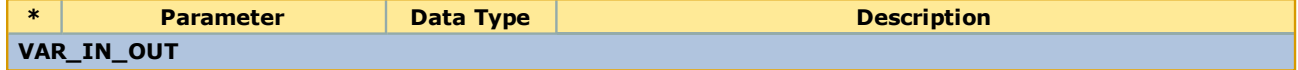

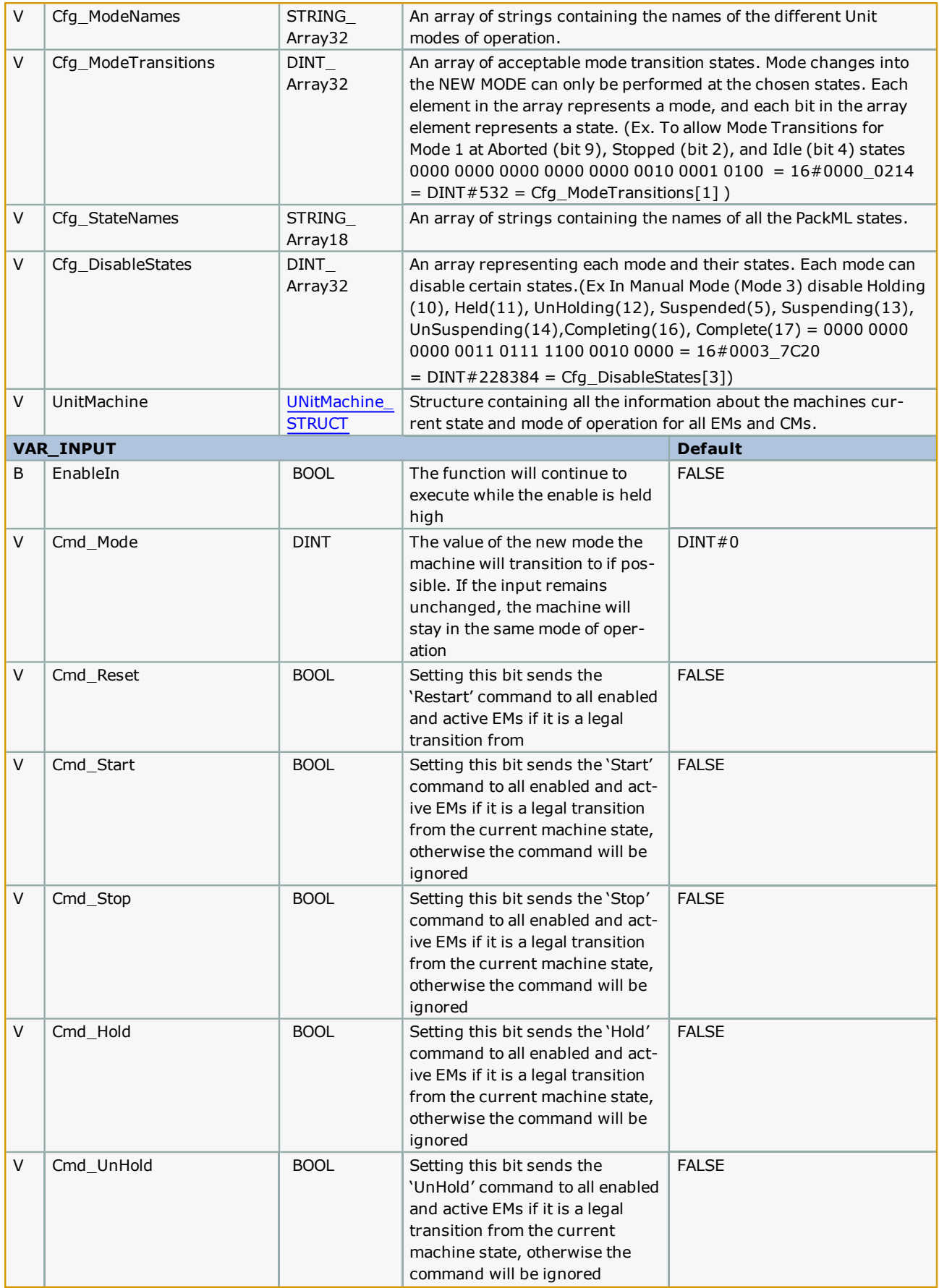

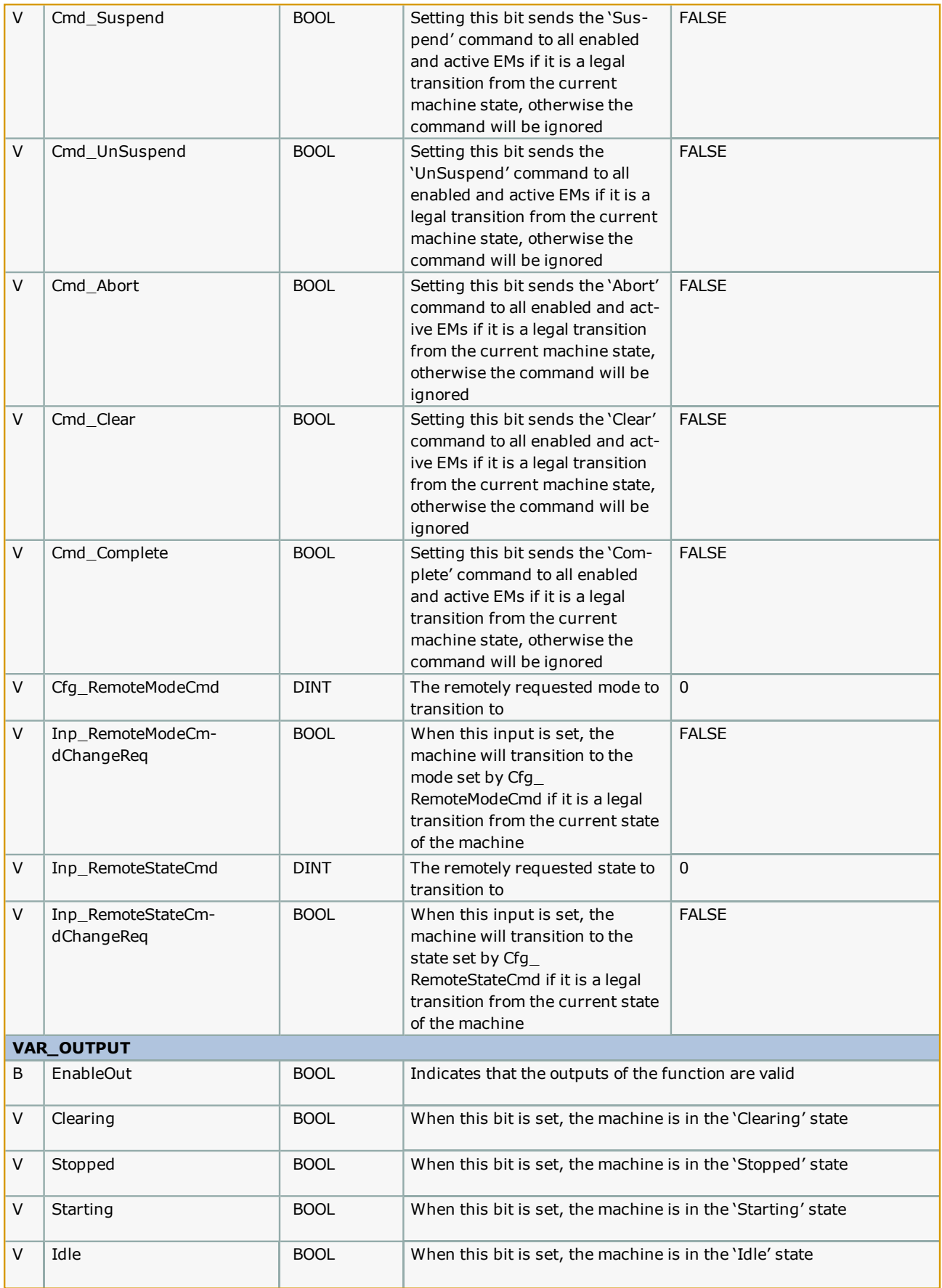

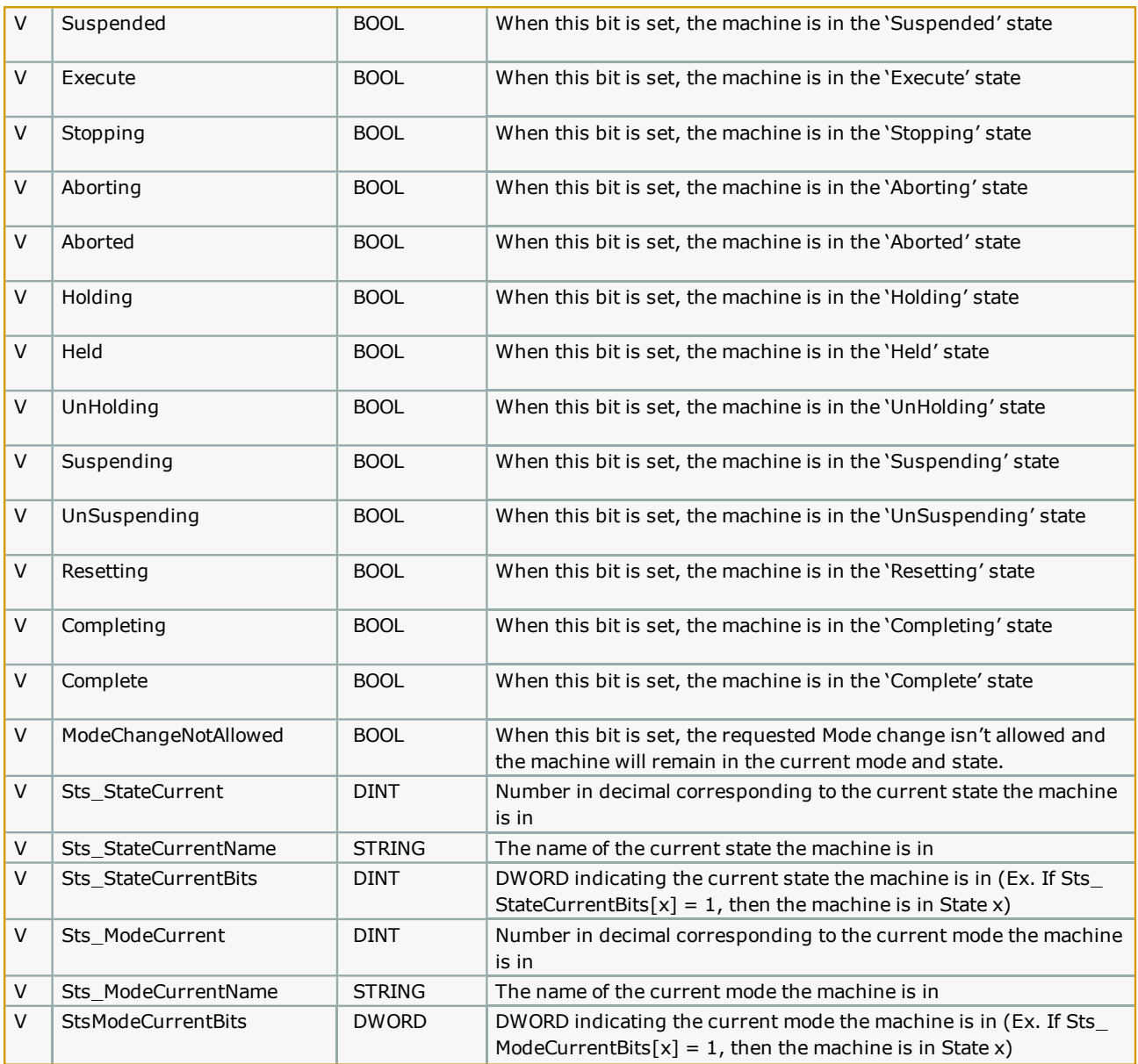

### **Notes**

• Should always be enabled when program is running to ensure proper operation of the state machine.

• See template documentation for further details on recommended usage.

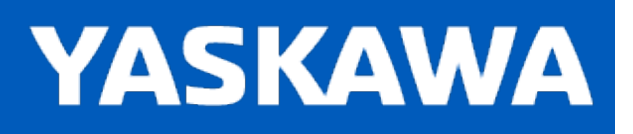

## **PackMLCommands\_Init**

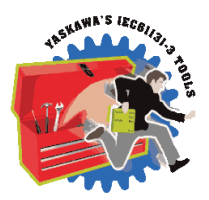

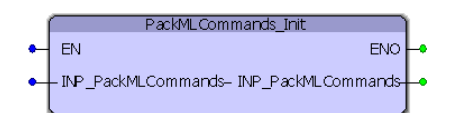

The PackMLCommands\_Init function block clears all commands and sets the machine to be in the stopped state.

### **Library**

Pack ML Toolbox

### **Parameters**

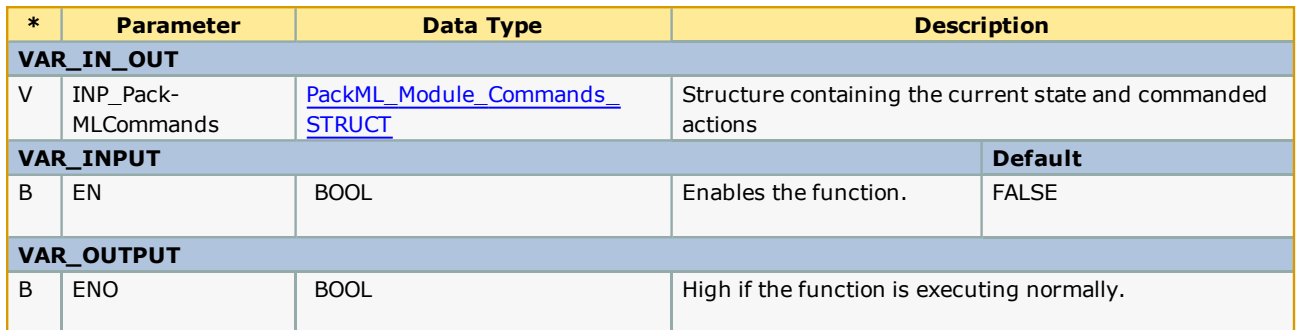

### **Notes**

• Intended to be executed when initially entering the stopped state to clear all previous commands.

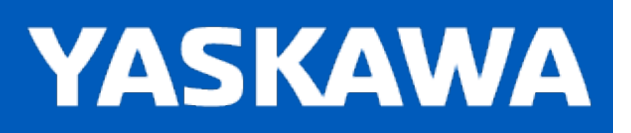

## **PackMLModeStateTimes**

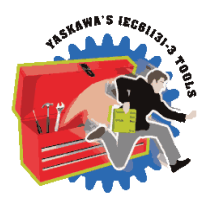

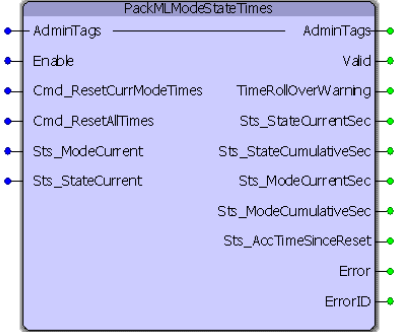

The PackMLModeStateTimes function block keeps track of the times spent in each mode and state of operation for the machine.

## **Library**

Pack ML Toolbox

### **Parameters**

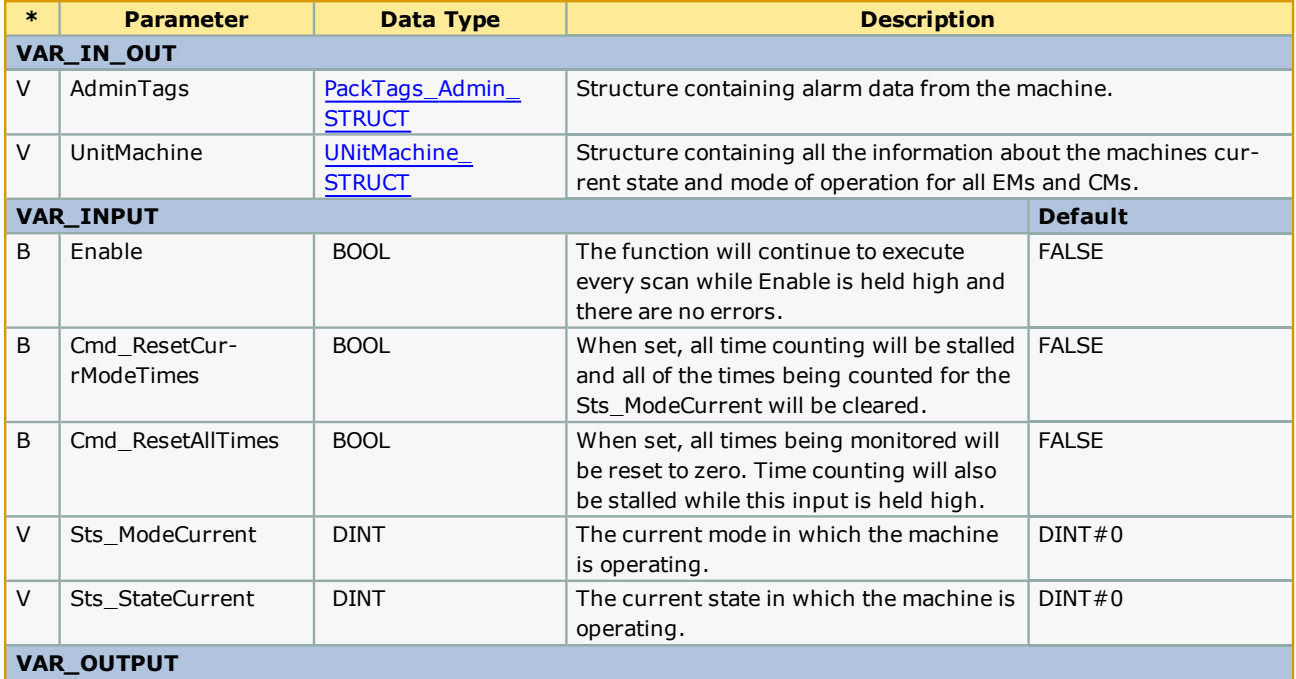

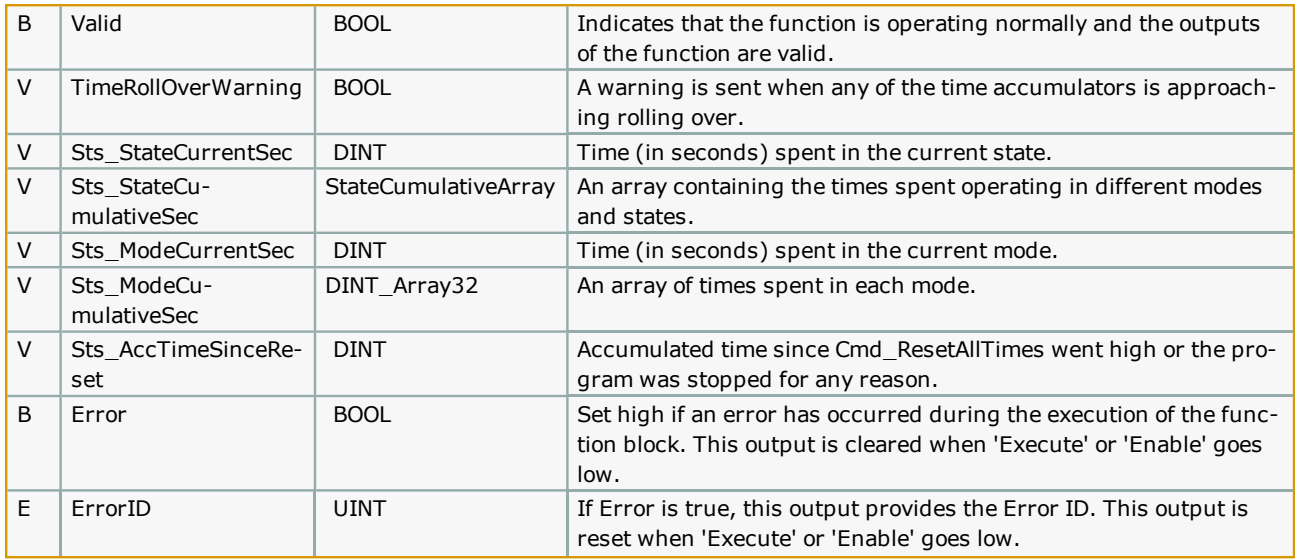

### **Notes**

• See the PackML template documentation for further details on recommended usage.

## **Error [Description](#page-869-0)**

See the Function Block ErrorID list.

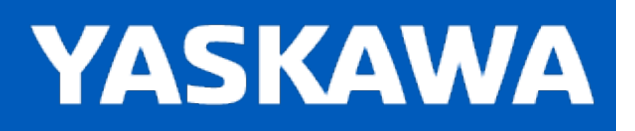

# **UN\_ModuleSummation**

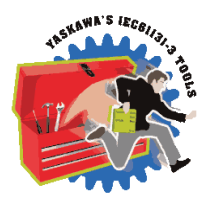

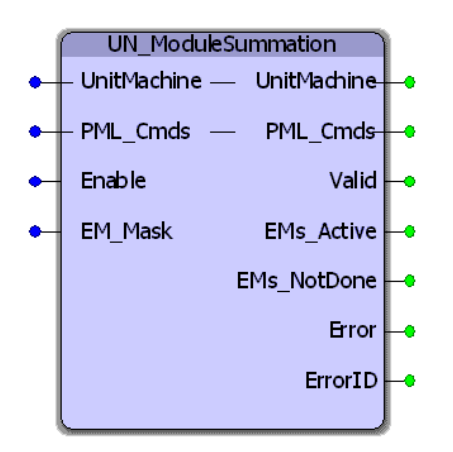

The UN\_ModuleSummation function block rolls up all the Equipment Module State Complete bits for active, enabled EMs. The result is an overall PMLs State Complete bit that is transferred to the PackML\_StateControl function.

## **Library**

Pack ML Toolbox

## **Parameters**

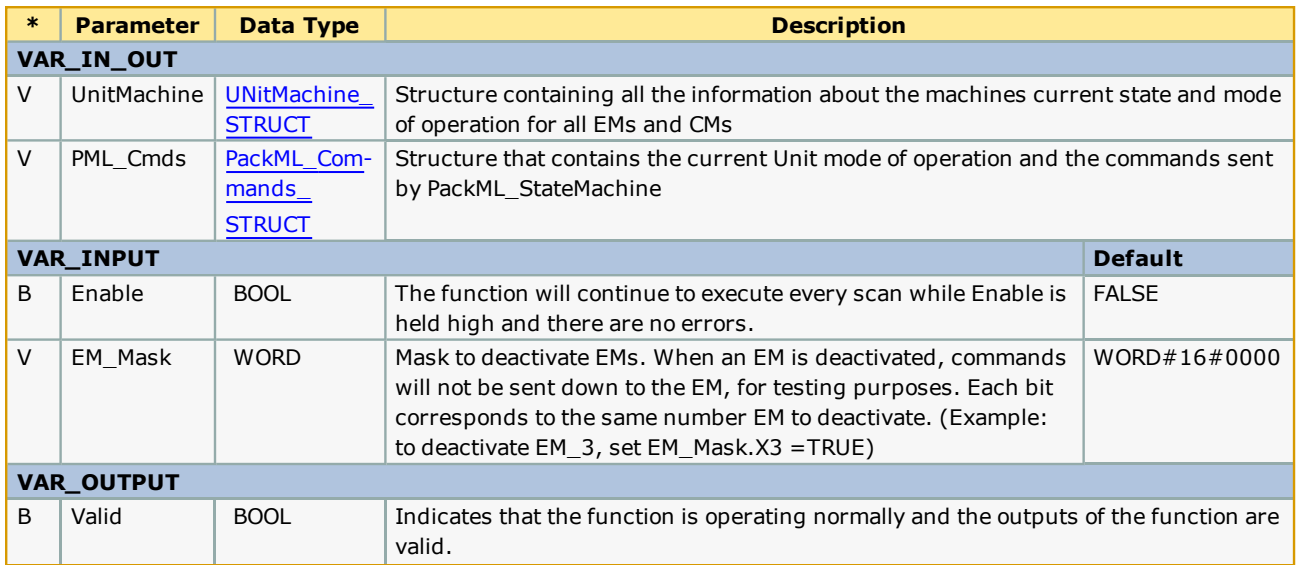

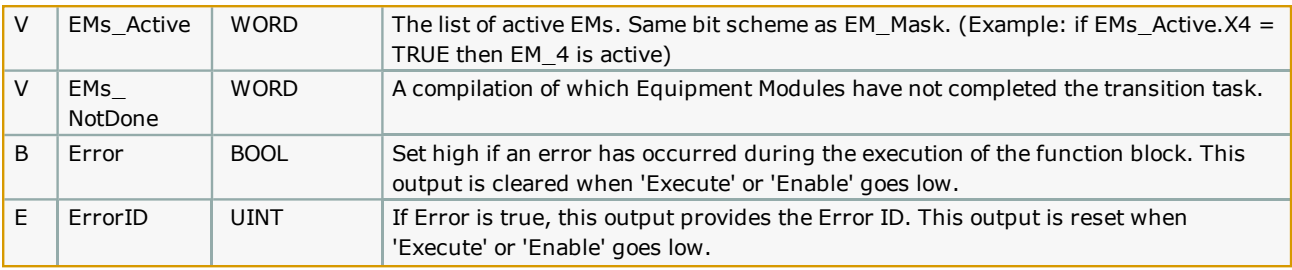

# **Error [Descriptio](#page-869-0)n**

See the **Function Block ErrorID** list.

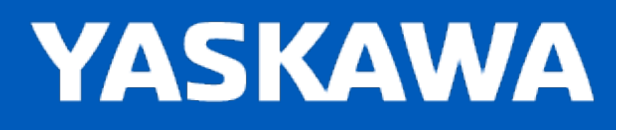

## **Getting Started with PLCopen Toolbox**

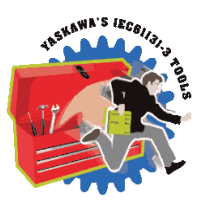

## **Requirements for v375**

To use the PLCopen Toolbox, the project must also contain the following:

Firmware libraries:

- YMotion
	- Only required if using the [ReadAxisParameters](#page-675-0) function block.

#### User libraries:

The following User Libraries must be listed above the PLCopen Toolbox and in the following order:

- DataTypes\_Toolbox (v371 or higher)
- Math\_Toolbox (v371 or higher)
	- Only required if using the [Jog\\_To\\_Position](#page-657-0) or [ProductBuffer](#page-670-0) function block.
- Yaskawa Toolbox (v371 or higher)
- Only required if using the [Full\\_Closed\\_Control](#page-631-0) or [Y\\_DigitalCamSwitch](#page-689-0) function block.

## **Data Types**

For versions prior to v205, this toolbox already includes the PLCTaskInfoTypes and MotionBlockTypes DataTypes files typically included when starting a new project, so delete them from your project to avoid compile errors that indicate duplicate DataType definitions. Starting in v205, the data type files that are included in the new project templates were added to a new User Library called DataTypes toolbox. You must include the DataTypes Toolbox in your project as mentioned above, and delete standard data type files form the main project to avoid compile errors that indicate duplicate DataType definitions. Starting with MotionWorks IEC v3.x, the new project templates will include the PLCopen and DataTypes Toolboxes, and the data types files will be excluded to save many steps during new project creation.

See the [PLCopen\\_Toolbox](http://www.youtube.com/playlist?list=PLNAENlyEDCkybLQ25iijwcRAZyG4NGBPb) eLearning Modules on Yaskawa's YouTube channel for video tutorials and examples.

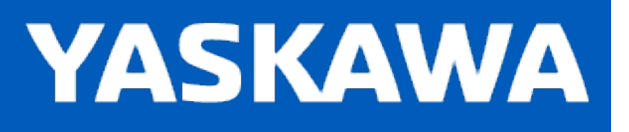

**Help version created 11/14/2023**

### **PLCopen Revision History**

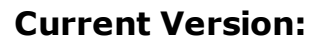

#### **2023-09-27 v375 released**

1) HighSpeedOutput FB - Disabling and Re-enabling did not initialize properly. DCR 7036.

#### **Previous Versions:**

#### **2022-05-09 v374 released**

- 1) AxisControl Add new VAR\_OUTPUT AlarmShortDesc. DCR 5203.
- 2) Y\_DigitalCamSwitch Fixed string error when using External Encoder. DCR 5806.

#### **2021-04-09 v372 released**

1) AxisStatus FB - Added alarm code recognition for SGS7S. DCR 5104.

#### **2020-11-04 v371 released**

1) AbsolutePositionManager - Improve to use Flash file for retain data. This version fixes bugs introduced in 370 when the process was changed to use flash file instead of battery backed RAM. DCR 1784.

#### **2020-02-06 v370 released**

- 1) PLCopen Toolbox Datatype "Dependant" misspelling/wrong word. DCR 1117.
- 2) Cannot stop motor with Jog\_To\_Position function block (with specific vel and accel values). DCR 2638.
- 3) PLCopen\_Toolbox\_v350 Full\_Closed\_Control FB causes divide by zero error. DCR 2657.
- 4) Improve Feed\_To\_Length to account for additional marks in unexpected regions. DCR 2759.
- 5) Jog\_To\_Position giving an incorrect velocity graph for some profiles. DCR 2802.
- 6) AbsolutePositionManager has the wrong constant for a ControllerAlarm variable compare. DCR 2824.
- 7) Fix code change for Home\_LS blocks to add FinishHoming (Done does not stay on). DCR 2873.
- 8) Home\_\* function blocks should not output Done if Error or CommandAborted. DCR 2975.
- 9) AbsolutePositionManager FB Improve to use a Flash file for retain data (for Sigma7-Siec support.) DCR 1784.

#### **2019-02-11 v352 released**

- 1) SetAccDecPns Function block use by the Home\_LS\* functions had issues fixed with writing Pn 305, pn 306. DCR 1405.
- 2) Home\_LS\* blocks Fixed to set MotionState back to "StandStill" by executing MC\_FinishHoming. DCR 1530.
- 3) HighSpeedOutput Fixed double counting of the output setting. (Status output.) DCR 1963.

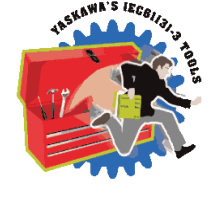

#### **2018-03-08 v350 released**

1) Jog - Added direction change detection. DCR 1483 \*)

2) ProductBuffer - Fixed new ErrorID added in v340 which detects a duplicate latch caused by a fw bug which was fixed in fw 3.4.0. ProductBuffer was errantly indicating that condition on first latch if less then Lockout distance. DCR 1449.

3) SetAccDecLimits - Fixed bug related to negative deceleration settings. DCR 1569.

4) HighSpeedOutput - v351 in Toolbox Installer from August 2018 includes this bug fix. The OutputCount could increment twice for each time the output was set.

#### **2017-11-22 v341 released (Filename is still 340, using new project version control)**

This version is included in the MotionWorks IEC 3.4.0.233a

1) AxisControl - Reverted change to only show outputs when Enable is High in v340. The v340 behavior was not ideal. DCR 918.

2) SetAccDecPns - This was a new block added for v340 to enhance the capabilities of Home\_LS\_Pulse and Home\_LS, but there was a compile error due to an incorrectly declared variable, now fixed. DCR 1318.

#### **2017-08-14 v340 released**

1) Home\_LS\_Pulse, Home\_LS - Improved homing FBs by calculating required Pn305 / 306 / 80E for acc dec while in velocity mode. DCR 490.

2) Home\_TouchProbe - HomeData.HomeDirection input was ignored. DCR 826.

3) AxisControl - Changed to only show outputs when Enable is High. DCR 918.

4) AbsolutePositionManager - Improved PositionValid output for the case when the user resets the Absolute Encoder even if there is not an alarm. DCR 949.

5) Y\_DigitalCamSwitch - Upgraded functionality to support FT62 ServoPacks. DCR 1035.

6) Full\_Closed\_Loop - Fixed calculation for MaxCorrectionPerScan. DCR 1050.

7) UpdateUsePointer - updated to also update MultiUsePointer. DCR 1105.

8) Feed To Length - Improved operation so LatchPosition does not toggle to zero between moves. DCR 1167.

9) FeedRegistrationCheck - Added ErrorID to if negative latch distance is reported. DCR 1175.

10) Feed To Length - Improved operation in cases where latch comes very late in the move and the tuning is soft. DCR 1183.

11) ProductBuffer - Added ErrorID to catch firmware bug (SCR 10736) if previous latch is reported.DCR 1185.

12) HomeTouchProbe - Now executes MC\_AbortTrigger if there is an Error. DCR 1187.

#### **2016-10-31 v330 released**

1) ReadMotorSpeed - New FB added. - Known issue: This function block only works for Sigma 5 motors.

#### **2016-06-21 v302 released**

- 1) Feed\_To\_Length Added Active Output. DCR 695.
- 2) AbsoluteEncoderManager Added Busy Output. DCR 830.

3) ProductBuffer - Added new check and ErrorID 10099 if the Axis type is not a servo or external encoder, and TestMode is not set TRUE. (This combination is not supported. Also suppressed an Error generated by internal function MC\_AbortTrigger when an unsupported axis is selected while in TestMode. DCR 903.

4) Full Closed Control - New Function block added for applications that require full closed control but cannot use the Full Closed option card on the ServoPack, either because its an MP2600iec or because the safety option card is installed. DCR 930.

#### **2015-08-19 v301 created**

1) ProductBuffer - Updated to support M-III simultaneous latch (Two instances of ProductBuffer FB for the same axis. This function now uses new parameter 1034 to obtain the unmodularized latch for TRIGGER\_REF.ID=1. Compatibility with older firmware on MPiec controllers using ID=1 for the first is maintained.

#### **2015-01-31 v300 created**

1) Identical to v207, but recompiled specifically for MotionWorks IEC v3.x.

#### **2014-12-11 v207 released - developed using firmware 2.7.0)**

1) Toolbox\_DataTypes - Added new data types under ProductBufferStruct to support multiple latch patterns.

- 2) ProductBuffer Added code to support multiple latch patterns, such as rising edge and falling edge.
- 3) ProductBuffer Added code to automatically detect External Encoder type, even on MP3000iec series .
- 4) AxisInterLock Replaced prm 1005 (actual position cyclic) with 1006 (actual position non cyclic.)
- 5) ReadMotorSpeed New function block to read peak and rated speeds of connected rotary servos .
- 6) FeedToLength Improved output logic NOT Done added to RETURN rung. Enable added to Done rung.
- 7) ReadMotorSpeed New function added to read the Motor part number string to report the Rated and Maximum speeds.

#### **2014-03-03 v206 released - developed using firmware 2.5.0**

1) UpdateUsePointer - New function block. This code can be used to update the ProductBufferStruct's UsePointer which is used in the ProductBuffer function block.

2) ProductBuffer - Added a Busy output because it takes 3 scans after Enable goes FALSE before iActive goes FALSE. ProductBuffer.Busy can be used as an interlock if the ProductBuffer FB is used within other user function blocks to prevent the code from going dormant before the block is finished.

3) HomeTouchProbe - New function block. Homes an axis based on a sensor wired to the high speed latch input on the ServoPack.

4) VelocityLimits - Fixed cut & paste typos in code.

5) MA\_2Stage\_Calc - New supporting function block used by MoveAbsolute\_2Stage.

6) MoveAbsolute\_2Stage - New function block. Provides two acceleration and two deceleration values switchable at a specified speed.

7) Jog\_To\_Position - Fixed typo with Accel variable causing complete inoperability in v205.

- 8) MoveRelative ByTime Added Acceleration and Deceleration inputs.
- 9) GetActionPointers New function block. For use with user functions that use the ProductBuffer for multi operation support.
- 10) ProductBufferStruct Multiple pointers for several actions are now supported.
- 11) Jog Improved logic to account for continuously changing inputs without getting stuck.
- 12) Home\_LS Added NC contact LimitError to workaround issue described in SCR 8025.
- 13) Home\_LS Added NC contact LimitError to workaround issue described in SCR 8025.

14) HighSpeedOutput - Added iActive contact to various rungs to clear outputs from previous execution.

15) HighSpeedOutput - Changed the DIV order in rung 4. Converted DINT\_TO\_LREAL so that the variable factor can take a non integer value. This correction allows HighSpeedOutput FB functionality with the MinTime input.

#### **2013-09-01 v205 released - developed using firmware 2.5.0**

1) Removed references to Math Toolbox functions where possible. Only the ProductBuffer function block still requires the Math Toolbox.

2) Because of the reintroduction of functions with EN/ENO, the MP2600 requires firmware 2.1.

3) Moved all datatype definitions for firmware libraries to a new DataTypes Toolbox. Upgrading to PLCopen v205 will require deleting any Yaskawa firmware datatypes files and adding the DataTypes Toolbox.

4) JogToPosition - Fixed method in which a change of speed is detected to refire MC\_MoveVelocity.

#### **2013-03-15 v204 released - developed using firmware 2.4.0**

- 1) ProductBuffer Swapped position of RegistrationData and ProductAxis to conform to VAR\_IN\_OUT convention.
- 2) AccDecLimits Fixed several copy / paste errors and variable naming confusion.
- 3) AbsoluteEncoderManager Verified operation using Signa-II 2 digit alarm formats.

#### **2012-10-29 v203 released - developed using firmware 2.4.0**

- 1) AbsoluteEncoderManager Removed the 'Active' contact from rung 5 to clear alarms that have been reset.
- 2) ReadAxisParameters Added 14 parameters. (Mainly limit parameters)
- 3) Jog\_To\_Position Improved deceleration ramp.

4) Feed To Length - Added. This function will index a default amount, and update the final target based on a registration input.

#### **2012-06-29 v202 released - developed using firmware 2.2.1**

1) ReadAxisParameters - Added the following parameters FilterCmdVelocity 1021, CmdAcceleration 1022, and postFilterCmdTorque 1024.

2) PLCTaskInfoTypes - Added DataTypes to mirror the 2.0 additions for high resolution task timing.

3) AbsolutePositionManager - Added additional alarm detection to catch A830, A840, and ACC0 alarms. Also added code to clear EncoderAlarmID and ControllerAlarmID when the block goes inactive.

- 4) Jog To Position Added. For rotary applications that must stop at a specific location.
- 5) HighSpeedOutput Fixed issue with MinTime. Was not working correctly if Min Time not zero. (YEU)

#### **2011-12-08 v201 released - developed using firmware 2.0.0**

1) ProductBuffer - Added two optional inputs to allow FB to operate in a test or simulation mode.

2) ReadAxisParameters - Disabled reading parameter 1311 because it causes an error on MP2600iec. This parameter is scheduled to return a zero instead of an ErrorID in firmware 2.2.

3) ReadAxisParameters - Fixed two swapped values CamOffset and CamScale were swapped in v200.

#### **2011-07-29 v200 released - developed using firmware 2.0.0**

Built from v022beta

ReadAxisParameters - Upgraded to use the new Y\_ReadMultipleParameters firmware function block.

#### **2011-02-24 v022beta created - developed using firmware 2.0.0**

- 1) Home\_Init Added for users who prefer to avoid structured text POU for initializing the HomeStruct
- 2) Math Toolbox Upgraded to v004 with Enable / Valid as function block I/O for compatibility with FW 2.1\*)
- 3) Changed AxisControl to allow clearing a drive warning while the servo is enabled.

#### **2011-01-24 v021 released - developed using firmware 1.2.3**

1) HighSpeedOutput - Added. For simplified operation with the external encoder high speed output.

2) Home LS Pulse - Added a MC MoveRelative between searching for the limit switch and C channel to prevent ErrorID 4397 from occurring: "Over travel limit still ON after attempting to move away from it."

3) Axes\_Interlock - Enhanced to work with axes configured for rotary mode.

#### **2010-10-04 v020 released. developed using firmware 1.2.2.9**

1) Jog - Rewrote function to follow the 'Enable' template standard created for ST functions.

2) ProductBuffer - Improved lockout operation when a manual offset was applied. See ProductBuffer FB comments for more details.

- 3) Jog Improved Done output (It will only pulse; this block is a special case of Enable type
- 4) AxisParams Struct Added CamTableCumulativeOutput
- 5) Home\_LS Fixed rung 6 (incorrect execute bit), duplicated StartOffset from rung 5.
- 6) DigitalCamSwitch Added. See the initialize POU for example data setup.
- 7) ReadAxisParameters Added LoadType and MachineCycle parameters.
- 8) AbsolutePositionManager Added. For confirmation that the absolute position was set and valid
- 9) Moved Math functions to Math Toolbox

#### **2010-02-03 v019 released**

- 1) CamGenerator Added.
- 2) CamSlaveFeedToLength Removed MC\_AbortTrigger.
- 3) Fixed Missed Latch counter (not initialized properly)
- 4) Added CamMaster\_Lookup, and SlaveIndex\_Lookup
- 5) Added MissedLatch and LatchPosition outputs to CamSlave\_FeedToLength
- 6) Improved ProductBuffer FB to account for external encoder master (prm 1016 / 1006 switch
- 7) Added CamBlend function block
- 8) Added WindowCheck function block
- 9) CamGenerator formula type 4 (Cycloidal) changed to 3 (Simple harmonic). It was incorrectly identified.\*)
- 10) Added ParamTypes input to ReadAxisParameters to increase efficiency of the function (Provides selective parameter reads by group.)
- 11) MOVED ALL CAMMING SUPPORT FUNCTIONS TO CAM TOOLBOX FOR PRO VERSION ONLY.
- 12) The "PLCTaskInfoTypes" DataType file was removed from this Toolbox. If you need to replace it in your project, open a second copy of MotionWorks IEC, and open a project that already has the PLCTaskInfoTypes DataType file, then copy & paste it into your project explorer.

#### **2009-10-27 v018 released \*\*\*\*\*\*\*\*\*\*\*\*\*\*\*\*\*\*\*\*\*\*\*\*\*\*\*\*)**

- 1) Added SensorWindow input to CamSlave FeedToLength
- 2) Added PositionLimits, VelocityLimits, and AccDecLimits function blocks
- 3) Removed Enable Servo FB, use AxisControl FB
- 4) Removed the variable Speed from HomeStruct, it was not used for anything.
- 5) Converted Home blocks removed all Set or RESET coils.
- 6) Added MOVE\_UNIT & MOVE\_LREAL function block to provide compatibility with MP2600iec.
- 7) AxesInterlock does not support rotary mode axes.
- 8) ReadAxisParameters changed to increase efficiency.
- 9) Added some outputs such as 'Valid' to some blocks for increased consistency with PLCopen.
- 10) First version formalized with help documentation.

#### **2009-07-15 v017 released**

1) Created Home Pulse, Homes to C Channel, performs moves offset and defines position.

2) Removed R\_TRIGs from the ErrorID portion of Home\_LS, Home\_LS\_Pulse, and Home\_Pulse because it was preventing the blocks from showing errors.

3) Updated ProductBuffer function block for both modularized and non modularized latch data.

4) Updated ReadAxisParameters to include VAR\_IN\_OUT (for speed) and additional input parameter to specify axis type. Also reduced parameter set to eliminate those that typically do not change.

5) Added MC\_Status data.

6) Improved interlock logic in Home\_LS\_Pulse, Home\_LS, Home\_Pulse functions, added CommandAborted as output, and fixed a typo in all three blocks where the variable attached to the Busy output of one of the internal blocks was referencing an error bit.

#### **2009-05-28 v016 released**

- 1) Y\_AdjustMode in the DataTypes file was incorrectly named Y\_AdjustMethod.
- 2) Added NOT(Busy) to the Execute of MC\_TouchProbe in CamSlave\_FeedToLength. New Error code in

 firmware 1.1.2.5 caused new problem if the block was executed when already executing. This may occur if there is bounce on the input sensor.

3) Fixed MoveRelative\_ByTime - calculations would cause error if negative distance. Also added checks for negative time (causes error) and zero distance (No Error)

#### **2009-05-07 v015 released**

1) Added interlock to Jog's MC\_MoveVelocity to prevent rising edge of exe if Stop is busy to prevent ErrorID 4370 from appearing.

2) Added Axes\_Interlock function.
#### **2009-04-16 v014 released**

- (\* Fixed AxisControl and Enable Servo to allow a re attempt to enable servo if MC\_Power has Error. \*)
- (\* Previously they had a normally closed contact from the MC\_Power FB preventing the block from enabling \*)
- (\* again. Also changed these two blocks to reset Error & ErrorID outptus when Enable=FALSE \*)
- (\* Changed the Jog Block Error and ErrorID outputs to only come on if JogFwd or JogRev is On \*)
- (\* Added CommandAborted to the Busy interlock circuits of Home\_LS\_Pulse and Home\_LS.  $*$ )

#### **2009-03-30 v013 released**

Released version of v012.

1) Explicitly set some parameters in ReadAxisParameters to LREAL#0.0 and documented as being unavailable. because they were causing Access Violation Errors when viewed in the Watch Window.

#### **2009-01-27 v012 created**

- 1) This version was released to a few people as a work in progress.
- 2) PLCopenPlus-v\_2\_2 firmware library used and included with this version.
- 3) Added LatchPositionNonCyclic to the AxisParameterStruct structure for ReadAxisParameters FB.
- 4) Corrected naming of Cam parameters 1500, 1501, 1502.
- 5) Corrected AxisStatus FB, Drive Warnings and Errors were backwards.
- 6) Changed AxisControl.ControlAlarmID And AxisStaus.ControlAlarmID to a 32 bit UDINT output.
- 7) Jog converted to PLCopen convention (outputs) and code converted to ST.
- 8) Added CamSlave\_FeedToLength, which uses MC\_TouchProbe, SlaveRegistrationCheck, and Y\_SlaveOffset.

#### **2009-01-27 v011 released**

- 1) PLCopenPlus-v\_2\_2 firmware library used and included with this version.
- 2) Added AxisStruct STRUCT
- (\* Fixes \*)
- 3) Simplified MoveRelativeByTime function, removed additional interlocks, and just copied MC\_MoveRelative outputs to MoveRelativeByTime outputs. \*)
- 4) Made corrections to the AxisParameterArray, added cam parameters. NOTE: will require controller firmware 1.1.0.4 or greater to read some of the cam parameters. Set the READ flag for those parameters to FALSE if you are using older firmware.

#### **2009-01-12 v010 released**

- 1) PLCopenPlus-v\_2\_1 firmware library used and included with this version.
- 2) Changed interface of homing blocks to use HomeStruct. Makes FB smaller and quicker to enter home data.
- 3) Added example initialization code as a Program POU to enable cut & paste to speed development.
- 4) Open the Toolbox as a project in a second copy of MotionWorks IEC as a project to see the Initialization POU.

5) Added 'ControllerAlarm' function block to provide BOOL output when there is a controller alarm.

(Uses Y\_ReadAlarm and compares the AlarmID for non zero.

6) Added Homed BOOL to HomeStruct.

#### **2008-11-05 v009 released**

- 1) Completed and tested the MoveRelative\_ByTime function.
- 2) Previous versions would not allow the block to run more than once.

#### **2008-10-17 v008 released**

1) In Home\_LS\_Pulse and Home\_LS, added Reset Coil for Homing Done at the last rung.

#### **2008-10-10 v007 released**

1) Added BOOL outputs to AxisControl (DriveAlarm, DriveWarning)

2) Fixed DriveWarningID and DriveAlarmID, they were backwards.

#### **2008-10-02 v005 released**

Added Functions:

- 1) AxisControl
- 2) AxisStatus

Fixes:

3) Changed errant F\_TRIG functions used in Home\_LS\_Pulse for ErrorID to R\_TRIG.

#### **2008-09-22 v004 released**

Changes:

1) EnableServo, upgraded to include ErrorClass output from MC\_ReadAxisError from PLCopen.

2) FIRMWARE library 1.0.4.5 and PLCopenPlus-v\_2\_1

3) Includes structures for axis parameters and homing functions

Not complete:

4) MoveRelative\_ByTime

#### **2008-08-29 v003 released**

Added Functions: 1) Home\_LS\_Pulse 2) Home\_LS 3) ReadAxisParameters Not complete:

4) MoveRelative\_ByTime

5) NOTE: v0035 supplied with the MP2300Siec\_Sales\_Demo\_v001

#### **2008-05-20 v002 released**

Includes:

1) EnableServo

2) Jog

Not complete:

3) MoveRelative\_ByTime

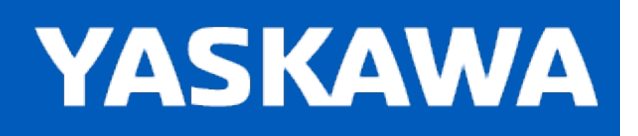

#### <span id="page-579-0"></span>**DataType: AXIS\_REF**

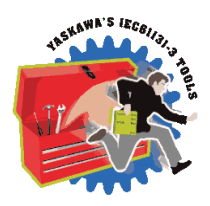

The AXIS\_REF data type identifies an axis and thus provides the interface to the hardware or virtual axes. AXIS\_REF is referenced as a VAR\_IN\_OUT in all function blocks. It is represented as an input and an output connected by a horizontal line in the graphical representation of a function block.

#### **Data Type Declaration**

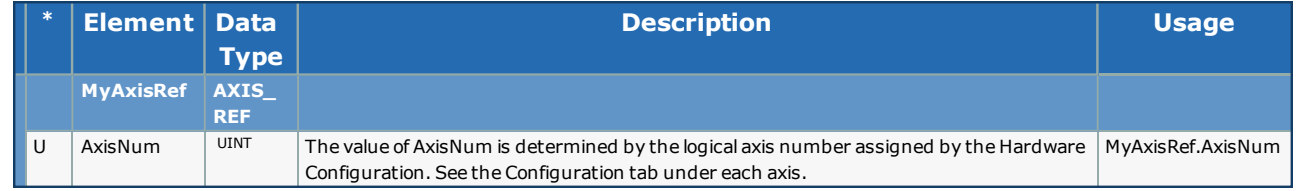

## **Example**

MyServo.AxisNum:=UINT#3;

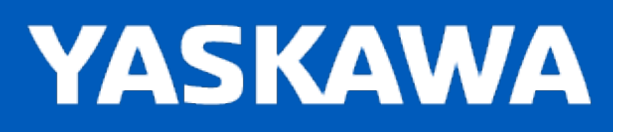

<span id="page-580-0"></span>**Help version created 11/14/2023**

## **Data Type: AxisParamData**

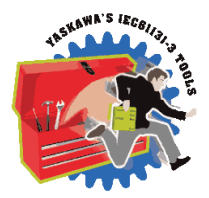

Supporting structure for [AxisPrmArray.](#page-582-0) Used by the [ReadAxisParameters](#page-675-0) function block.

### **Data Type Declaration**

TYPE

AxisParamData:ARRAY[0..60] OF IndividualParamDetails;

END\_TYPE

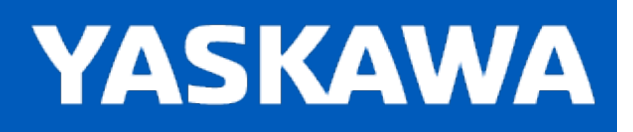

### **Data Type: AxisParameterStruct**

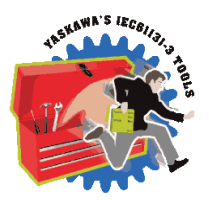

For use with the [CamSlave\\_FeedToLength](#page-85-0) and [CamSlave\\_WindowCheck](#page-110-0) function blocks.

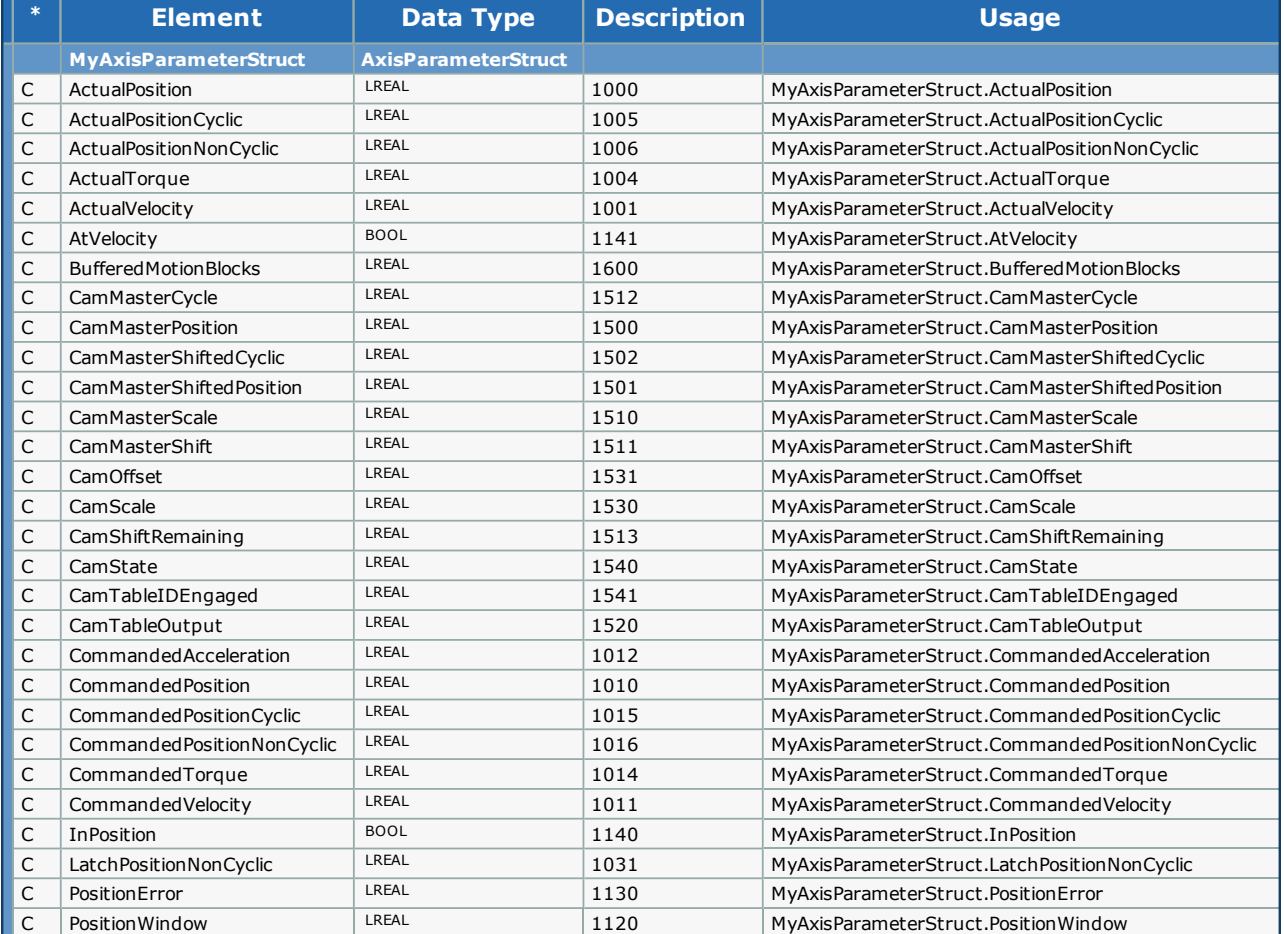

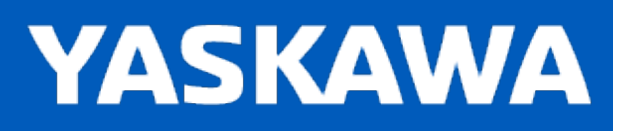

<span id="page-582-0"></span>**Help version created 11/14/2023**

## **Data Type: AxisPrmArray**

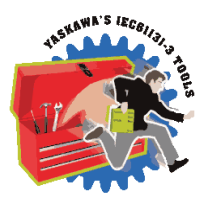

Used by the [ReadAxisParameters](#page-675-0) function block.

## **Data Type Declaration**

TYPE

AxisPrmArray: STRUCT Param:[AxisParamData](#page-580-0);

END\_STRUCT;

END\_TYPE

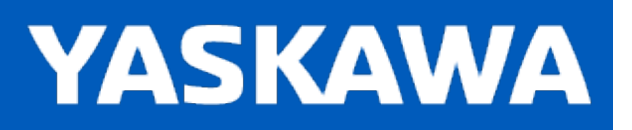

**Help version created 11/14/2023**

### **Data Type: AxisStruct**

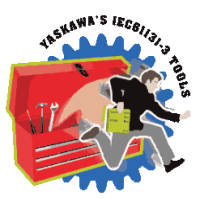

For use as a container for all axis related data. (Customizable)

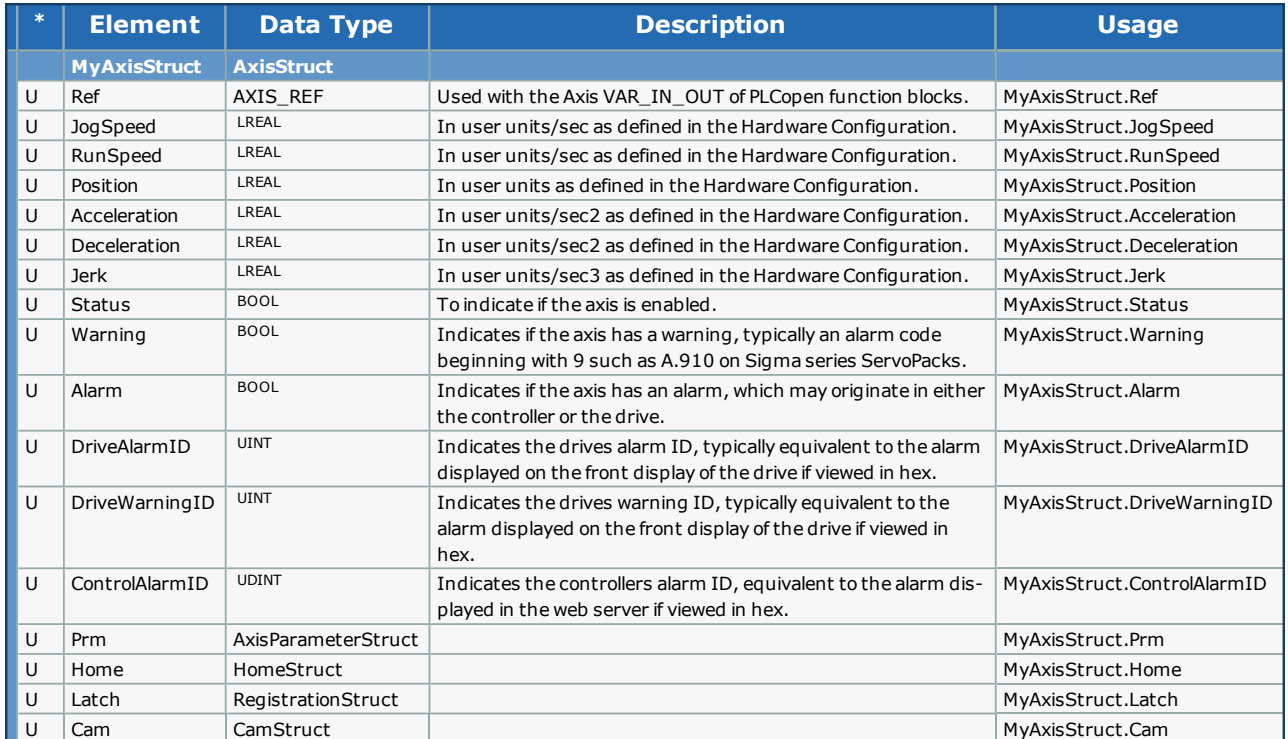

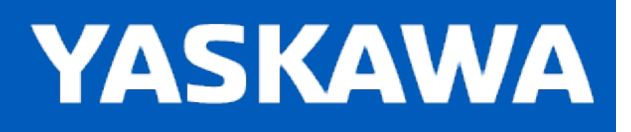

<span id="page-584-0"></span>**Help version created 11/14/2023**

## **Data Type: BufferPatternArray**

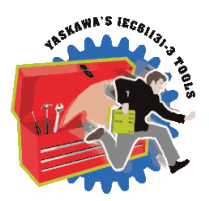

Supporting structure for [ProductBufferStruct](#page-595-0). Used by the [ProductBuffer](#page-670-0) function block.

## **Data Type Declaration**

TYPE

BufferPatternArray: ARRAY[0..9] OF TRIGGER\_REF;

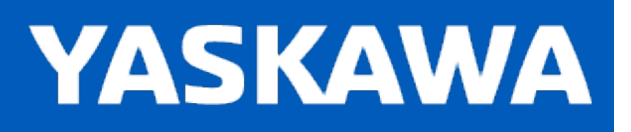

<span id="page-585-0"></span>**Help version created 11/14/2023**

## **Data Type: CAMSWITCH\_ARRAY**

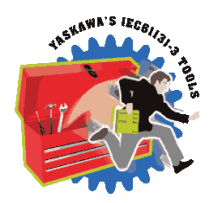

Supporting structure for [CAMSWITCH\\_REF](#page-586-0). Used by the [Y\\_DigitalCamSwitch](#page-689-0) function block.

### **Data Type Declaration**

TYPE

CAMSWITCH\_ARRAY: ARRAY[0..255] OF [CAMSWITCH\\_STRUCT;](#page-587-0) END\_TYPE

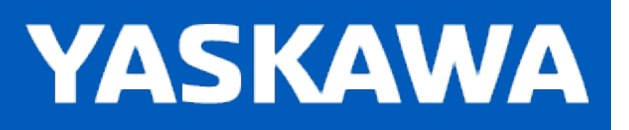

# <span id="page-586-0"></span>**Data Type: CAMSWITCH\_REF**

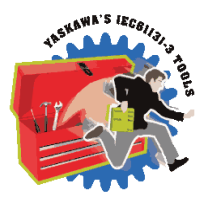

Used by the [Y\\_DigitalCamSwitch](#page-689-0) function block.

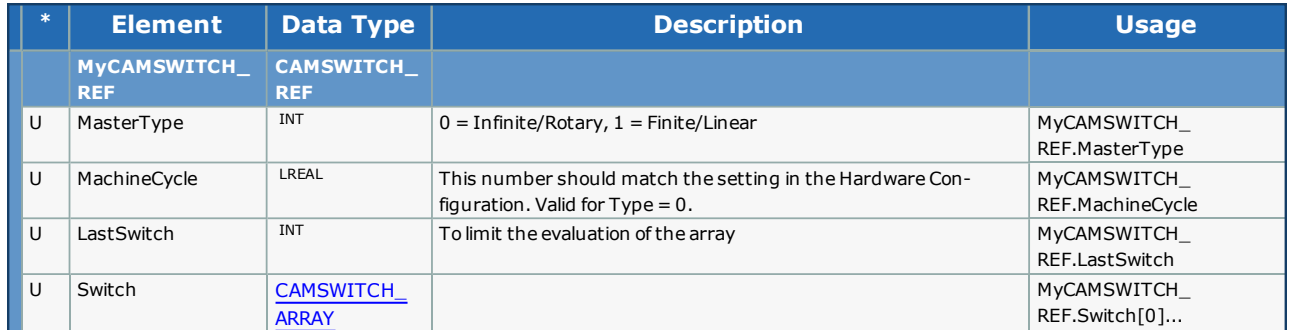

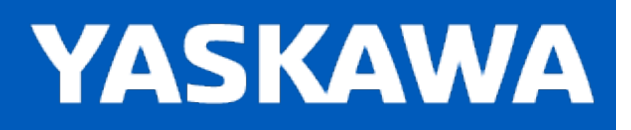

## <span id="page-587-0"></span>**Data Type: CAMSWITCH\_STRUCT**

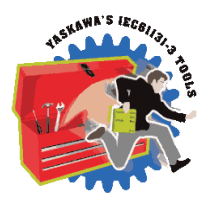

Supporting structure for [CAMSWITCH\\_ARRAY](#page-585-0). Used by the [Y\\_DigitalCamSwitch](#page-689-0) function block.

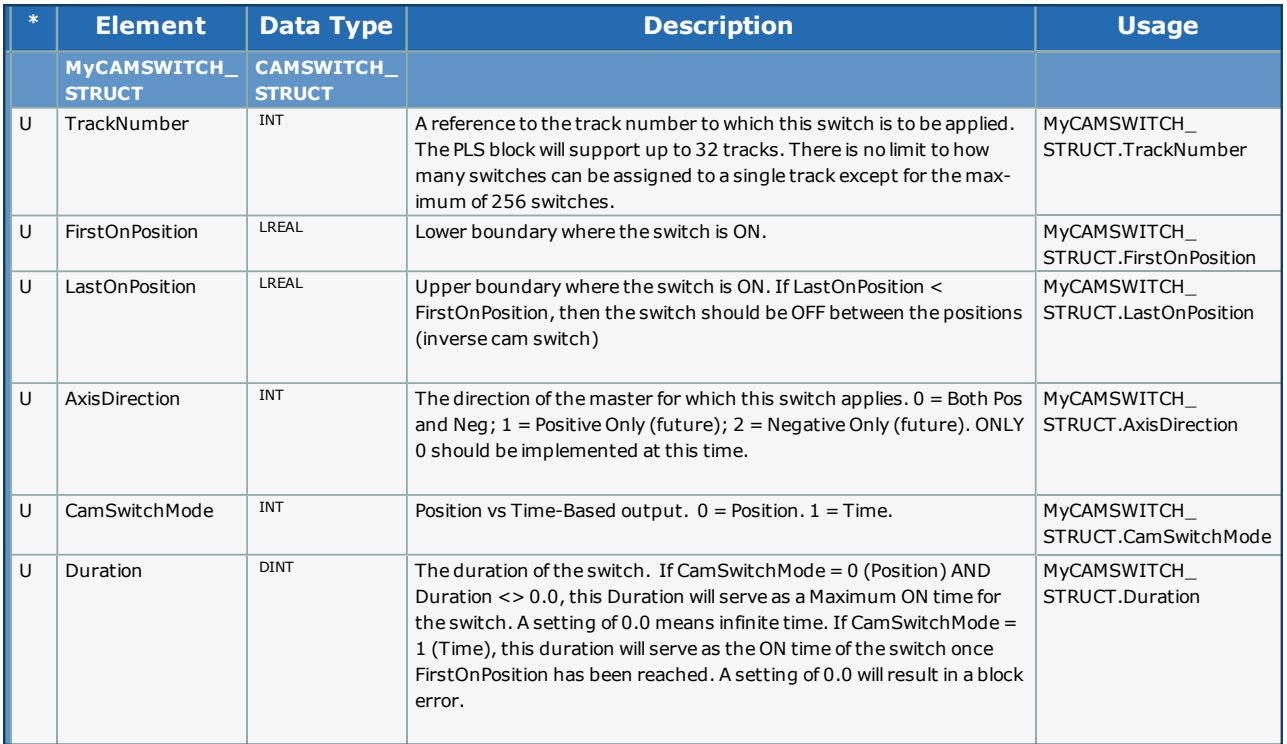

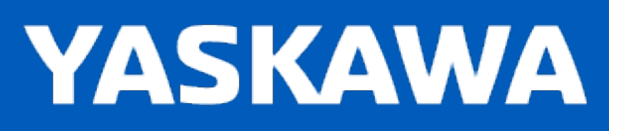

## **Data Type: HomeStruct**

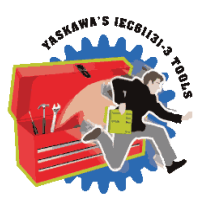

For use with all HOME\_\*\*\* function blocks.

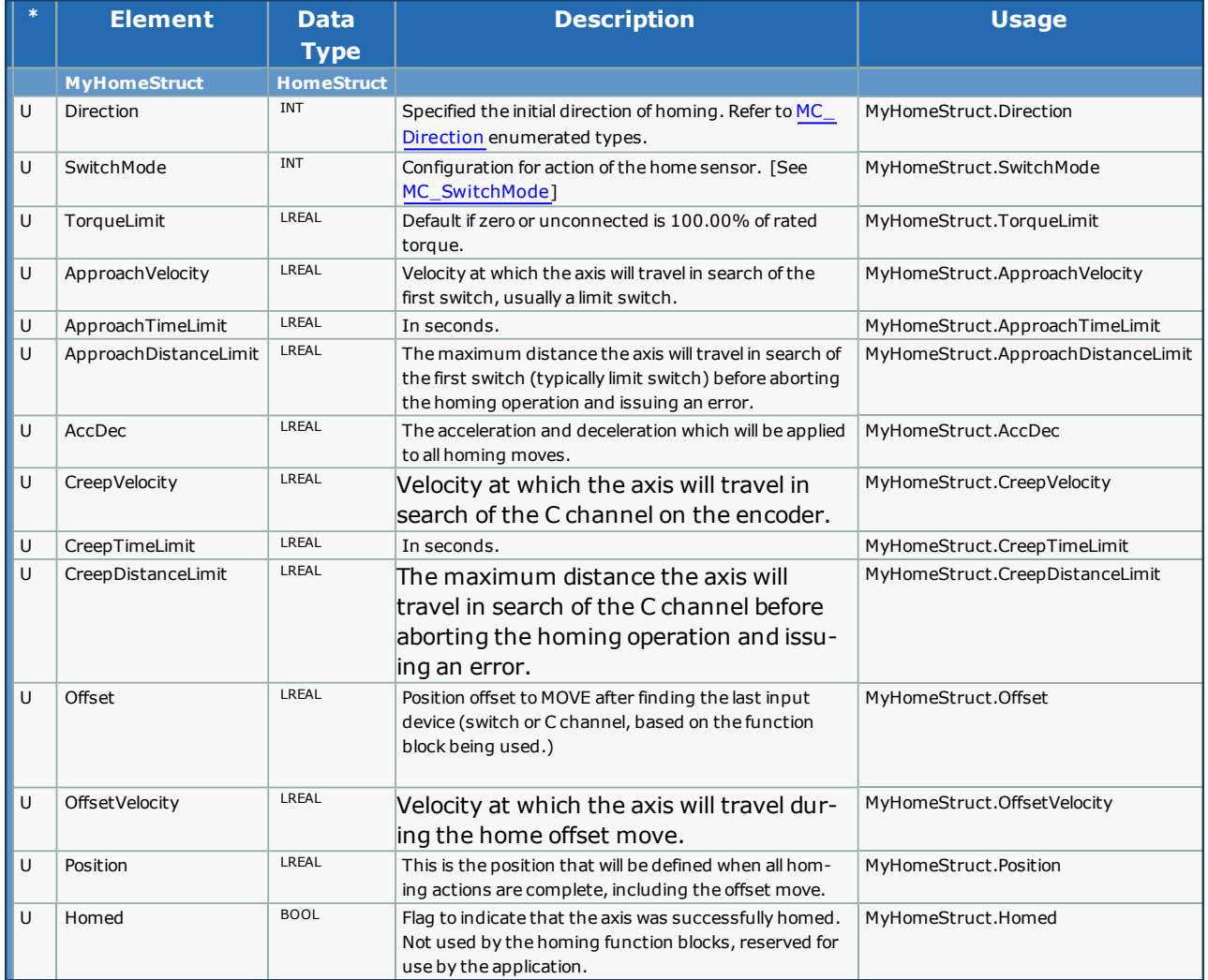

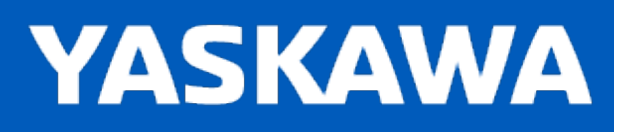

<span id="page-589-0"></span>**Help version created 11/14/2023**

## **Data Type: LatchBufferArray**

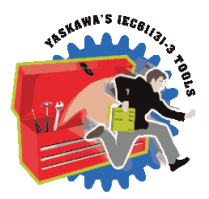

Supporting structure for [ProductBufferStruct](#page-595-0) Used by the [ReadAxisParameters](#page-675-0) function block.

### **Data Type Declaration**

TYPE

LatchBufferArray: ARRAY[0..100] OF LREAL;

END\_TYPE

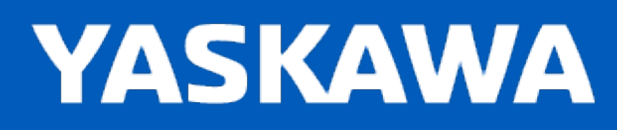

**Help version created 11/14/2023**

### **Data Type: MoveStruct**

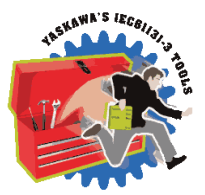

For use with MC\_MoveAbsolute, MC\_MoveRelative, and MC\_MoveVelocity.

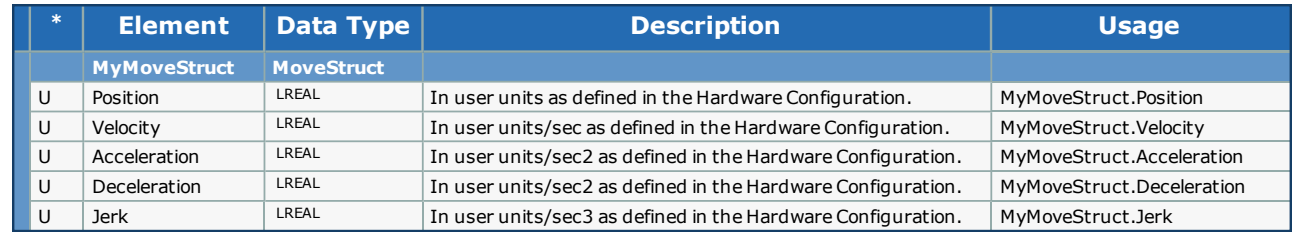

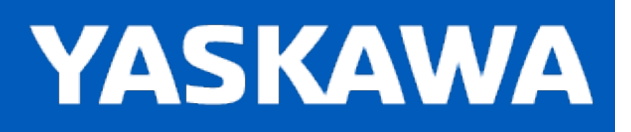

<span id="page-591-0"></span>**Help version created 11/14/2023**

## **Data Type: MultiUseData**

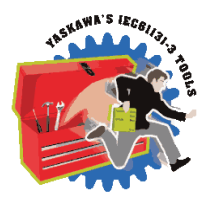

Supporting structure for [ProductBufferStruct](#page-595-0). Used by the [ProductBuffer](#page-670-0) function block.

### **Data Type Declaration**

TYPE

MultiUseData:ARRAY[0..9] OF MultiUsePointers;

END\_TYPE

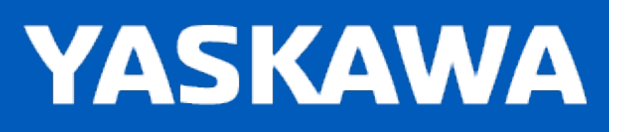

## **Data Type: MultiUsePointers**

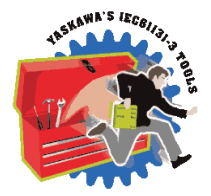

Supporting structure for [ProductBufferStruct](#page-595-0). Used by the [ProductBuffer](#page-670-0) function block.

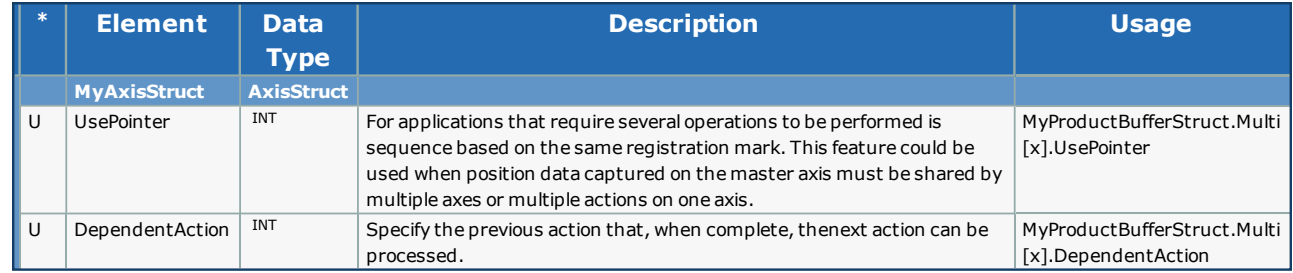

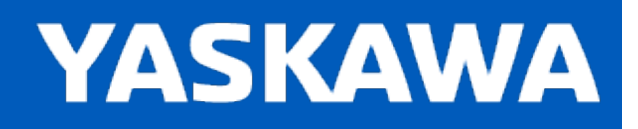

<span id="page-593-0"></span>**Help version created 11/14/2023**

## **Data Type: PatternAwayDistanceArray**

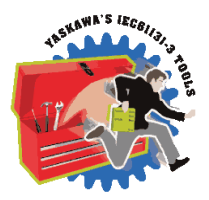

Supporting structure for [ProductBufferStruct](#page-595-0). Used by the [ProductBuffer](#page-670-0) function block.

## **Data Type Declaration**

TYPE

PatternAwayDistanceArray: ARRAY[0..9] OF LREAL;

END\_TYPE

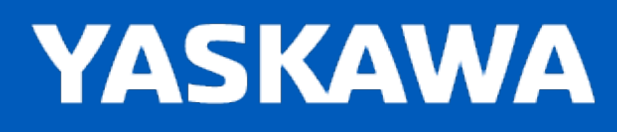

<span id="page-594-0"></span>**Help version created 11/14/2023**

### **Data Type: PatternPointerArray**

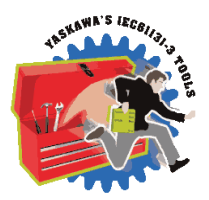

Supporting structure for [ProductBufferStruct](#page-595-0). Used by the [ProductBuffer](#page-670-0) function block.

## **Data Type Declaration**

TYPE

PatternPointerArray: ARRAY[0..100] OF UINT;

END\_TYPE

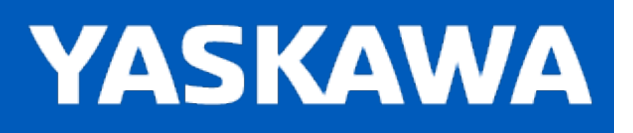

<span id="page-595-0"></span>**Help version created 11/14/2023**

## **Data Type: ProductBufferStruct**

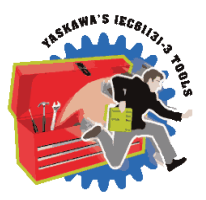

For use with the [ProductBuffer](#page-670-0) and [Labeler](#page-119-0) function block.

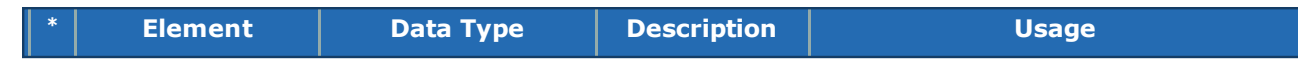

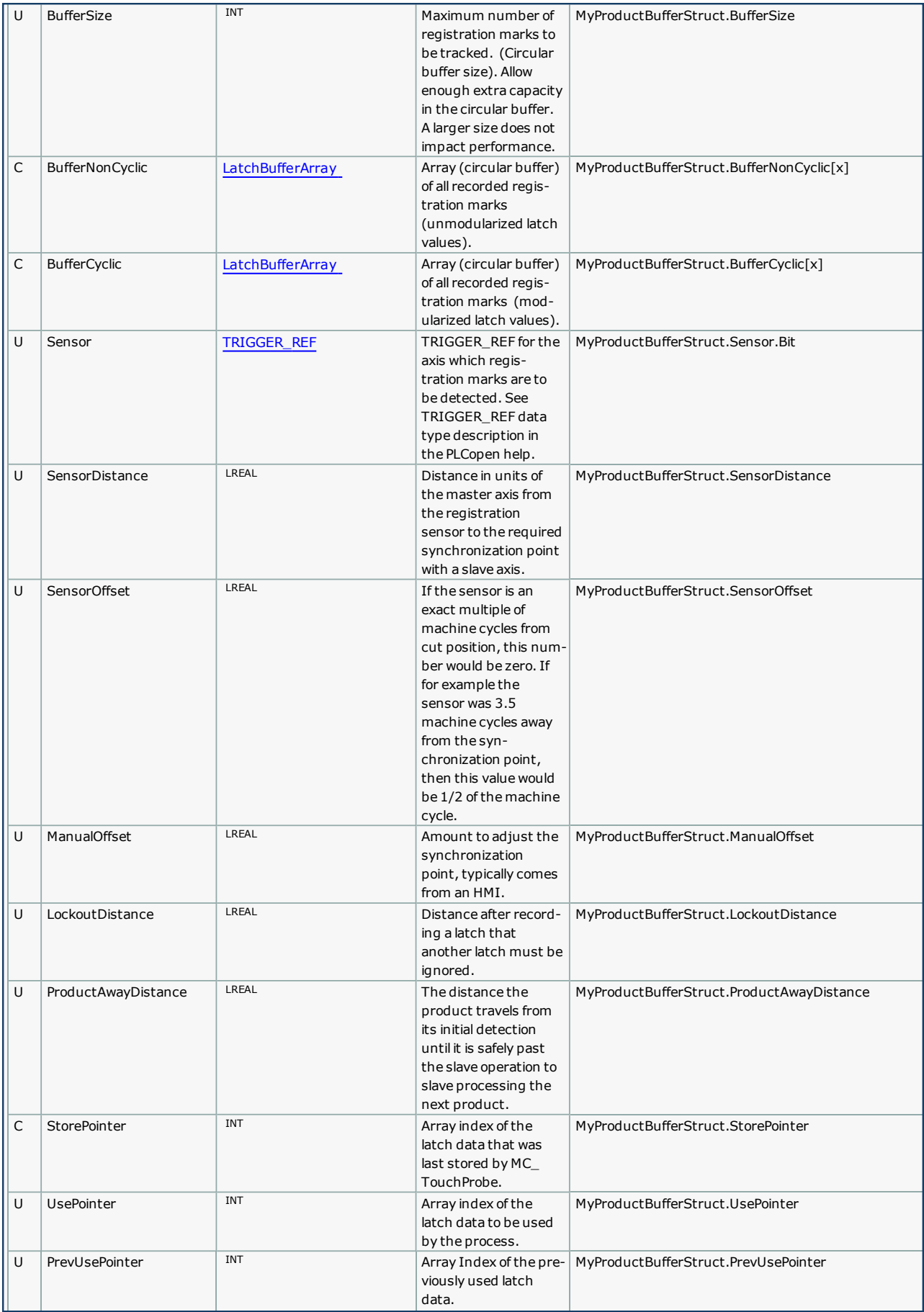

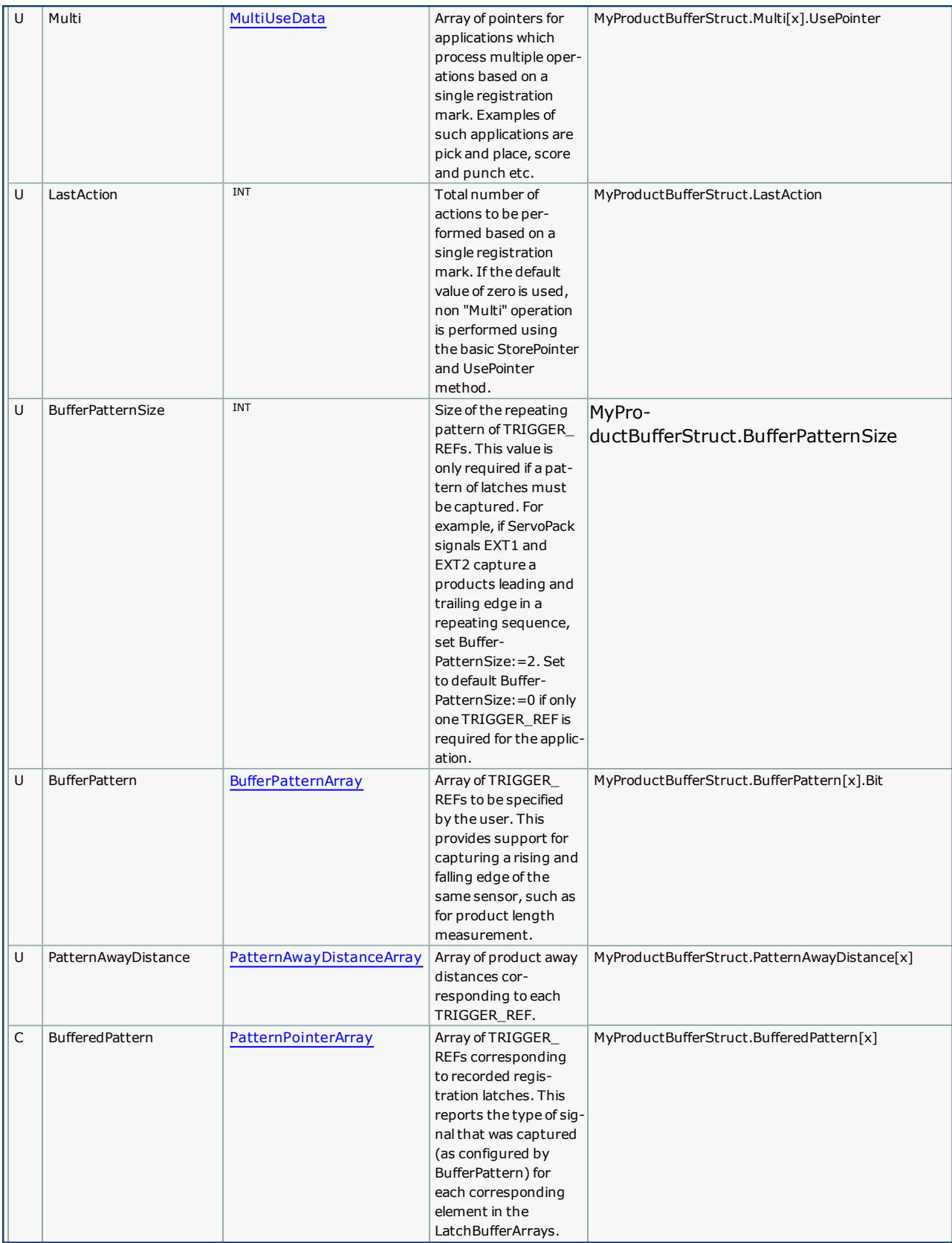

#### **Notes:**

The following structure values are not used by the ProductBuffer function block, but are included because typical applications that can benefit from this function require this data for successful operation:

- SensorDistance
- SensorOffset
- ProductAwayDistance

## **Example 1:**

*Example of ProductBufferStruct being initialized for a linear flying shear application*

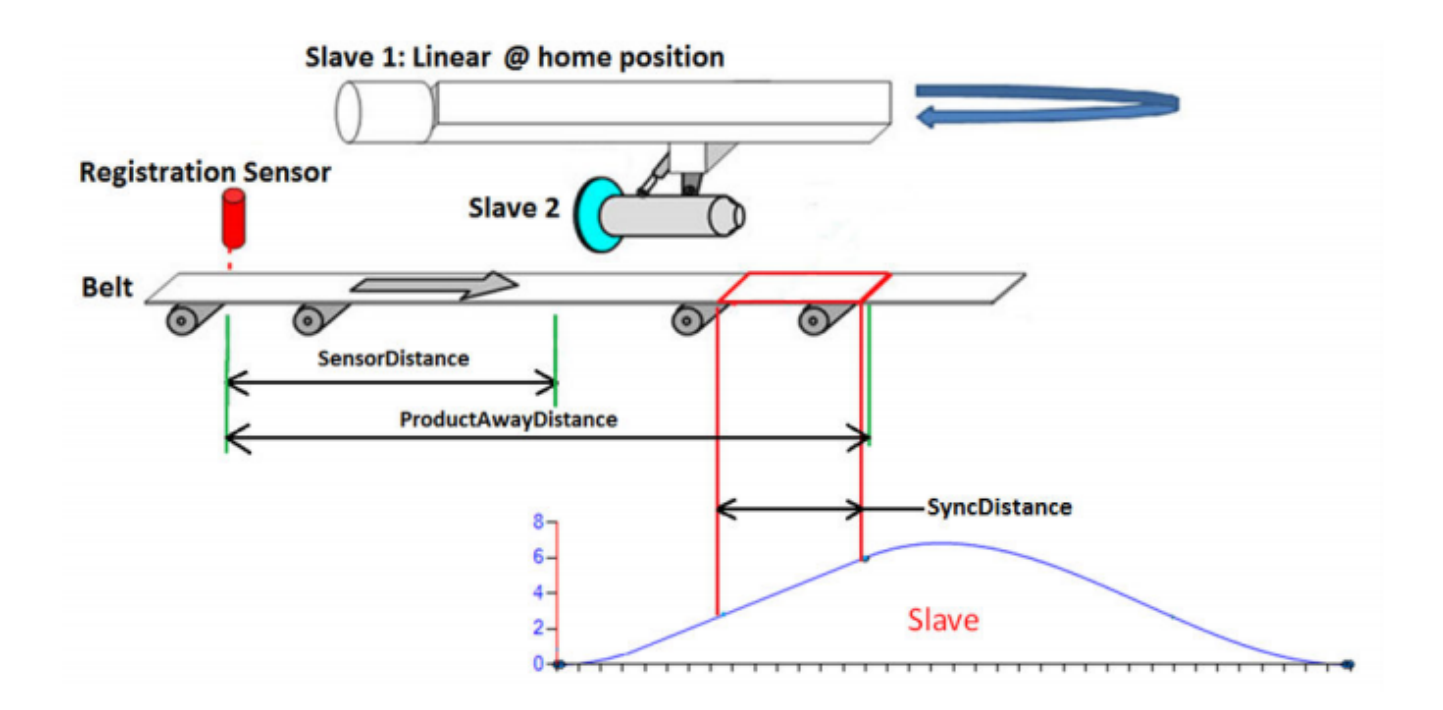

(\*Data for Registration based Linear Flying Shear\*)

(\*ProductBufferStruct for Registration Data \*)

(\*==========================================\*)

Products.BufferSize := INT#20; (\* Maximum size of buffer\*)

Products.LockoutDistance := LREAL#9.0; (\* Looks for a new part only after conveyor has traveled LockOutDistance after previous part\*)

Products.SensorDistance := LREAL#14.075; (\* Distance from sensor to start of slave 1 home position (beginning of cam profile) \*)

Products.ProductAwayDistance := LREAL#20.075; (\* Distance from sensor to end of sync position in the cam table.

This is used to update the use pointer. Cam disengages only when use pointer = store pointer \*)

Products.Sensor.Bit:=UINT#1; (\* Equates to EXT1 on a Sigma-5 amplifier, see MC\_TouchProbe help for details \*)

### **Example 2:**

Example of ProductBufferStruct being initialized for a linear flying shear application where rising and falling edges of a *product are being captured.*

(\*ProductBufferStruct for Registration Data \*)

(\*==========================================\*)

Products.BufferSize :=INT#20; (\* Maximum size of Buffer\*)

Products.LockoutDistance := LREAL#90.0; (\* Looks for a new part only after conveyor has traveled LockOutDistance after previous part\*)

Products.SensorDistance := LREAL#1580.0; (\* Distance from sensor to start of slave 1 home position (beginning of cam profile $)$  \*)

Products.BufferPattern[0].Bit :=UINT#1; (\* PART SENSOR Signal - RISING EDGE connected to Latch DI\_01\*)

Products.BufferPattern[1].Bit :=UINT#0; (\* PART SENSOR Signal - FALLING EDGE Connected to PCL5 External Encoder Sensor...\*)

Products.BufferPatternSize :=INT#2;

Products.PatternAwayDistance[0] :=LREAL#1730.0; (\*Distance from Sensor\*)

Products.PatternAwayDistance[1] :=LREAL#1930.0; (\*Distance from Sensor + Minimum Part Length =200mm\*)

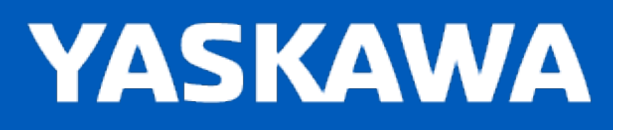

## **Data Type: SWERROR\_STRUCT**

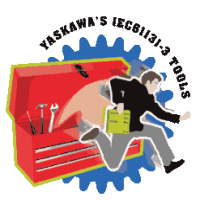

Used by the [Y\\_DigitalCamSwitch](#page-689-0) function block.

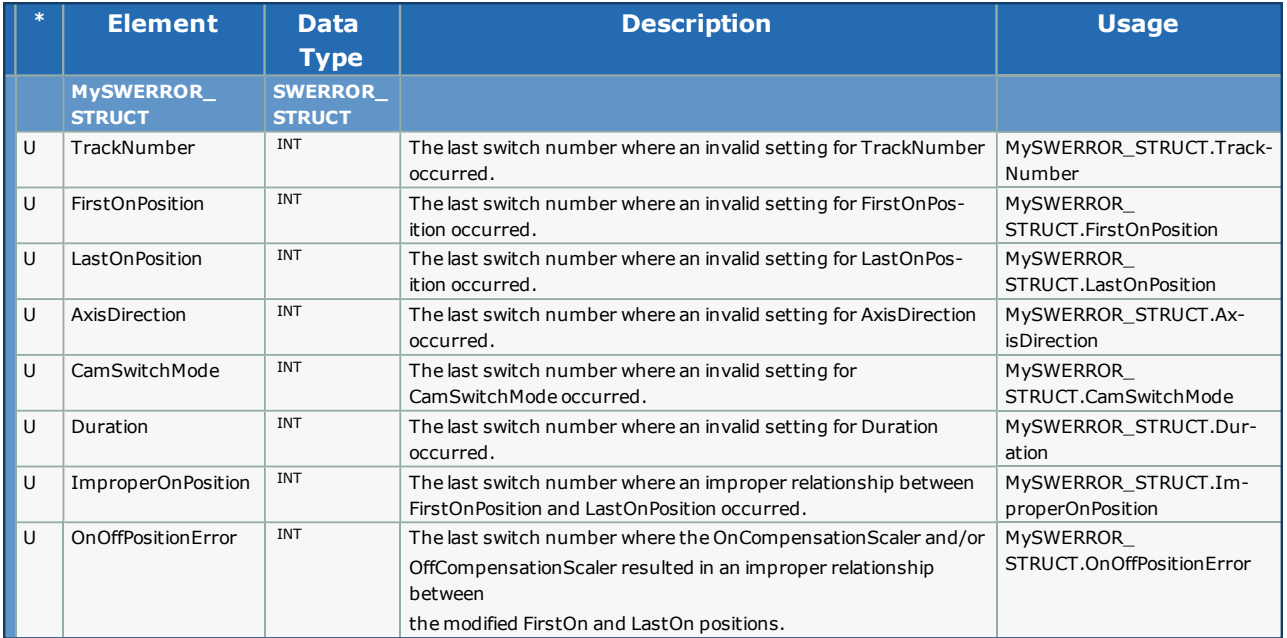

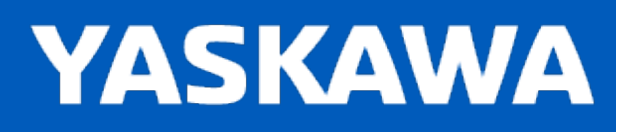

<span id="page-602-0"></span>**Help version created 11/14/2023**

# **Data Type: TRACK\_ARRAY**

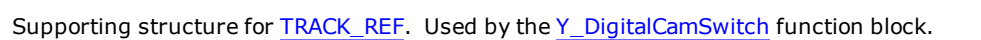

### **Data Type Declaration**

TYPE TRACK\_ARRAY: ARRAY[0..31] OF [TRACK\\_STRUCT](#page-604-0); END\_TYPE

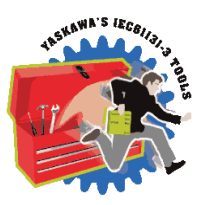

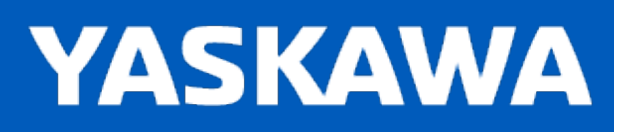

<span id="page-603-0"></span>**Help version created 11/14/2023**

# **Data Type: TRACK\_REF**

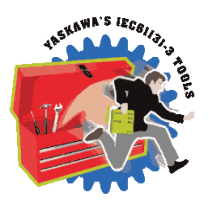

Used by the [Y\\_DigitalCamSwitch](#page-689-0) function block.

### **Data Type Declaration**

TYPE TRACK\_REF:STRUCT Track: TRACK\_ARRAY; END\_STRUCT; END\_TYPE

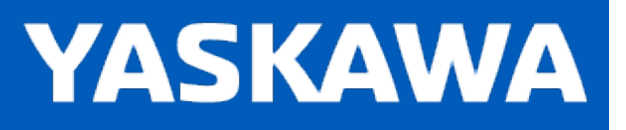

# <span id="page-604-0"></span>**Data Type: TRACK\_STRUCT**

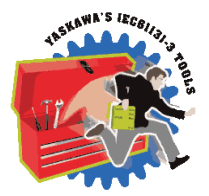

Supporting structure for [TRACK\\_ARRAY](#page-602-0). Used by the [Y\\_DigitalCamSwitch](#page-689-0) function block.

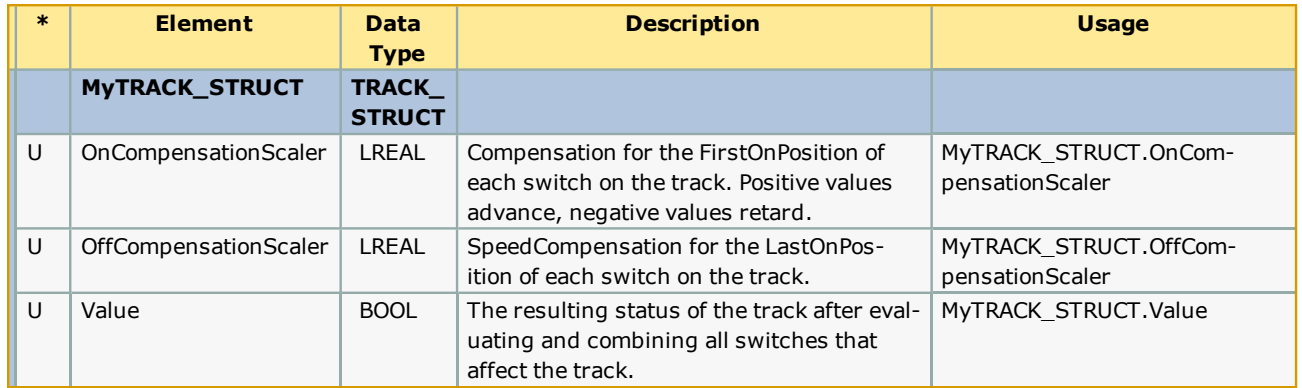

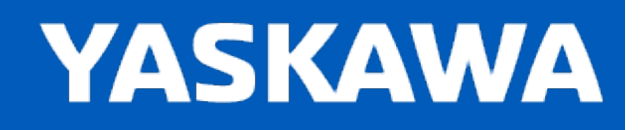

### <span id="page-605-0"></span>**Enumerated Types for PLCopen Toolbox**

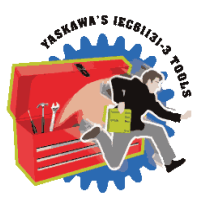

Some blocks accept an enumerated type (ENUM), which is a keyword (or constant) representing a value which will configure the operation of the function block. Enumerated types are equivalent to zero-based integers (INT). Therefore, the first value equates to zero, the second to 1, etc. The format for enumerated types is as follows: ENUM:(0, 1, 2...) as displayed in the example below (MC\_BufferMode#Aborting).

### **Enumerated Types Declaration**

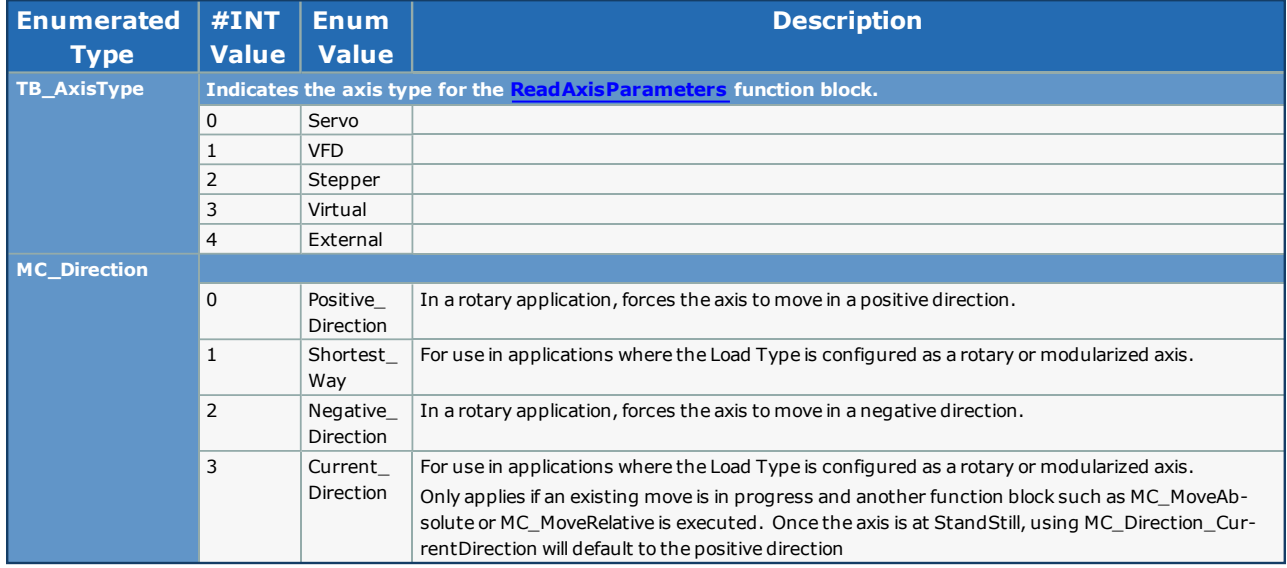

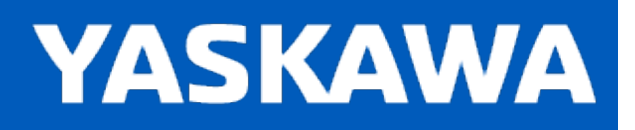

## **AbsolutePositionManager**

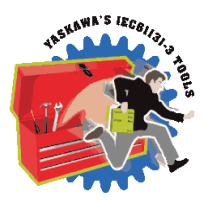

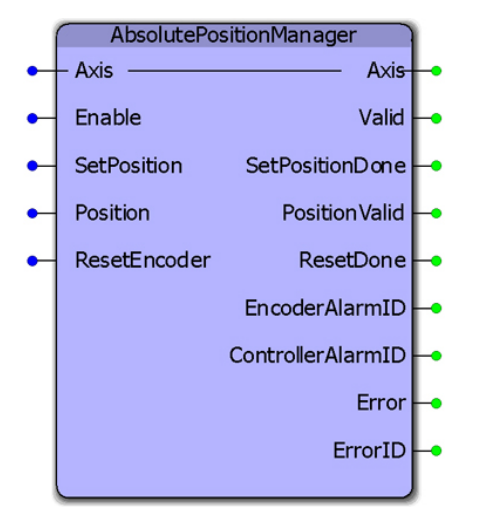

This function monitors for any controller or servo alarm related to the absolute encoder or battery backed encoder offset data stored in the controller. It can serve as the single point of monitoring, clearing, and defining the position of an absolute encoder. This function includes a retained Boolean output variable that once set, requires that the alarm be cleared through this function, and that the position of the encoder is redefined. The intention is to prevent the machine from operating until the position of the absolute encoder has been calibrated to the machine coordinates.

This function includes the following PLCopen function blocks: MC\_ReadAxisError, MC\_ReadAlarm MC\_ResetAbsoluteEncoder, Y\_ClearAlarm and MC\_SetPosition.

## **Library**

PLCopen Toolbox

#### **Parameters**

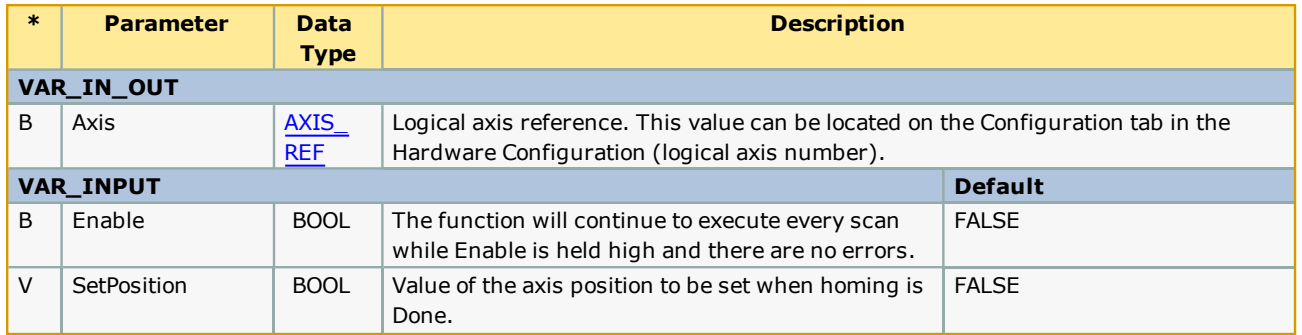

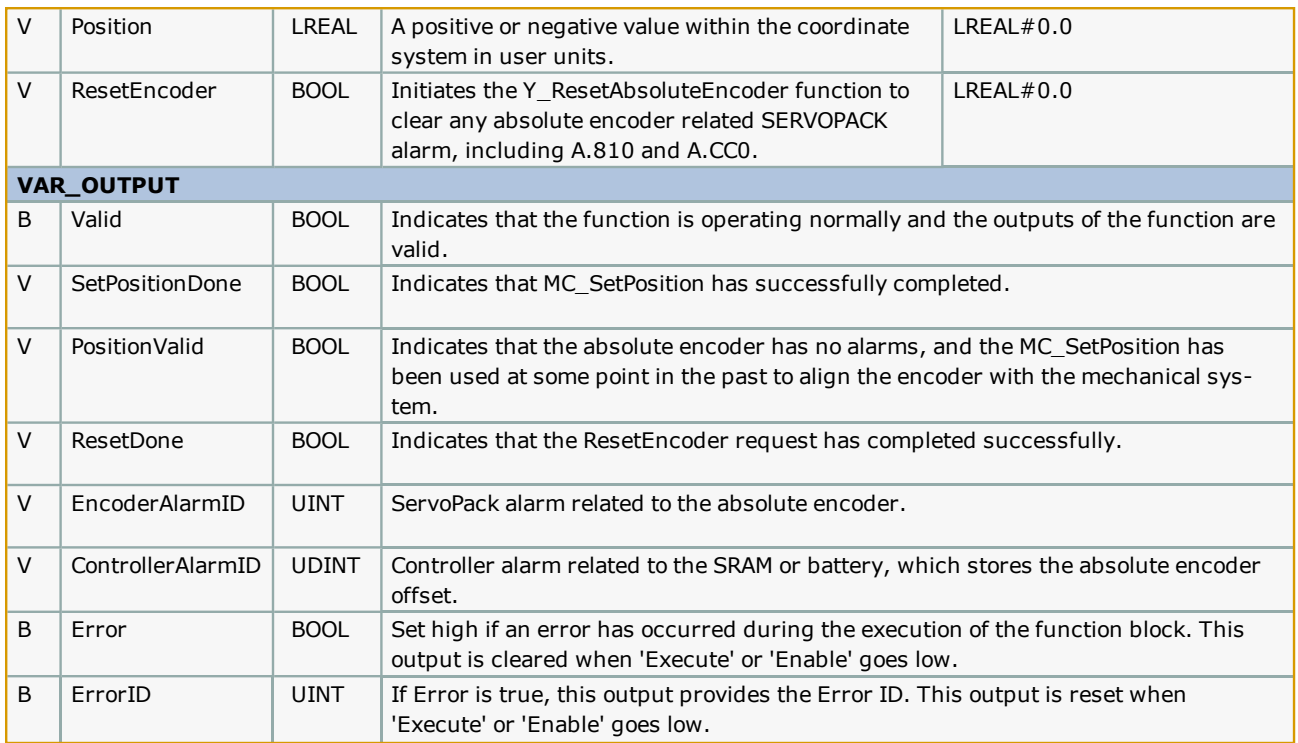

### **Notes**

- <sup>l</sup> The PROCONOS firmware library is required in the project when using this function block due to its use of some additional functionality provided there.
- This function block is not supported on the Sigma7-Siec because there is a Retain variable in the code which is not supported due to hardware limitations; there is no SRAM memory on the Sigma7-Siec.
- <sup>l</sup> To clear the absolute encoder alarm from a ServoPack, use the 'ResetEncoder' input, then reset the ServoPack by either cycling power to the ServoPack or using the Y\_ResetMechatrolink function block.
- <sup>l</sup> Check the Hardware Configuration to ensure that the alarm format for Sigma III and higher drives is set for 3 digit alarm mode.
- See the [AbsolutePositionManager](http://www.youtube.com/watch?v=VqIACoalJwo&feature=share&list=PLNAENlyEDCkybLQ25iijwcRAZyG4NGBPb) eLearning Module on Yaskawa's YouTube channel.

## **Error Description**

See the [Function](#page-869-0) Block ErrorID list.

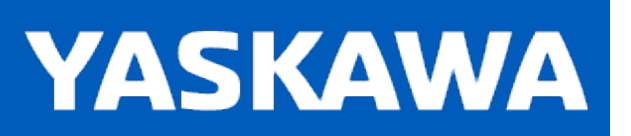

**Help version created 11/14/2023**

## **AccDecLimits**

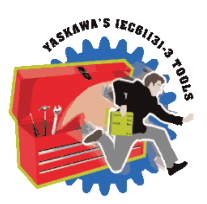

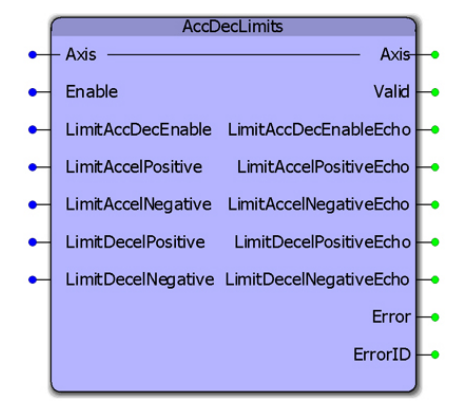

This function block manages the parameters associated with enabling/disabling the acceleration and deceleration limits. The limits can be enabled or disabled and the values of the limits can be input and verified at the output. The outputs are provided as an echo from the motion engine. This function allows for streaming of variable limits.

## **Library**

PLCopen Toolbox

### **Parameters**

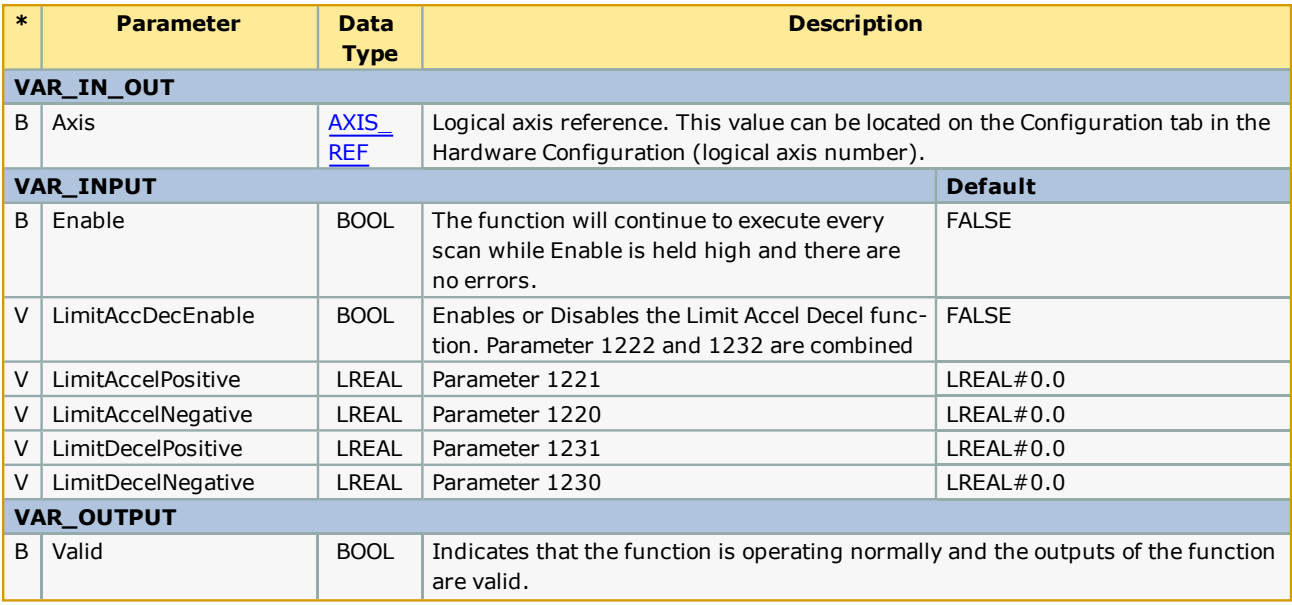

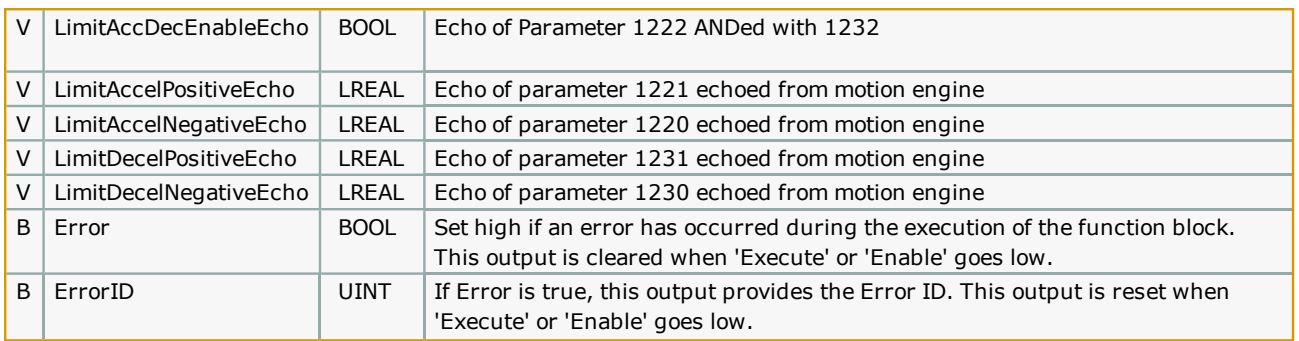

### **Notes**

The function block uses MC\_ReadBoolParameter, MC\_WriteBoolParameter, MC\_ReadParameter, and MC\_WriteParameter.

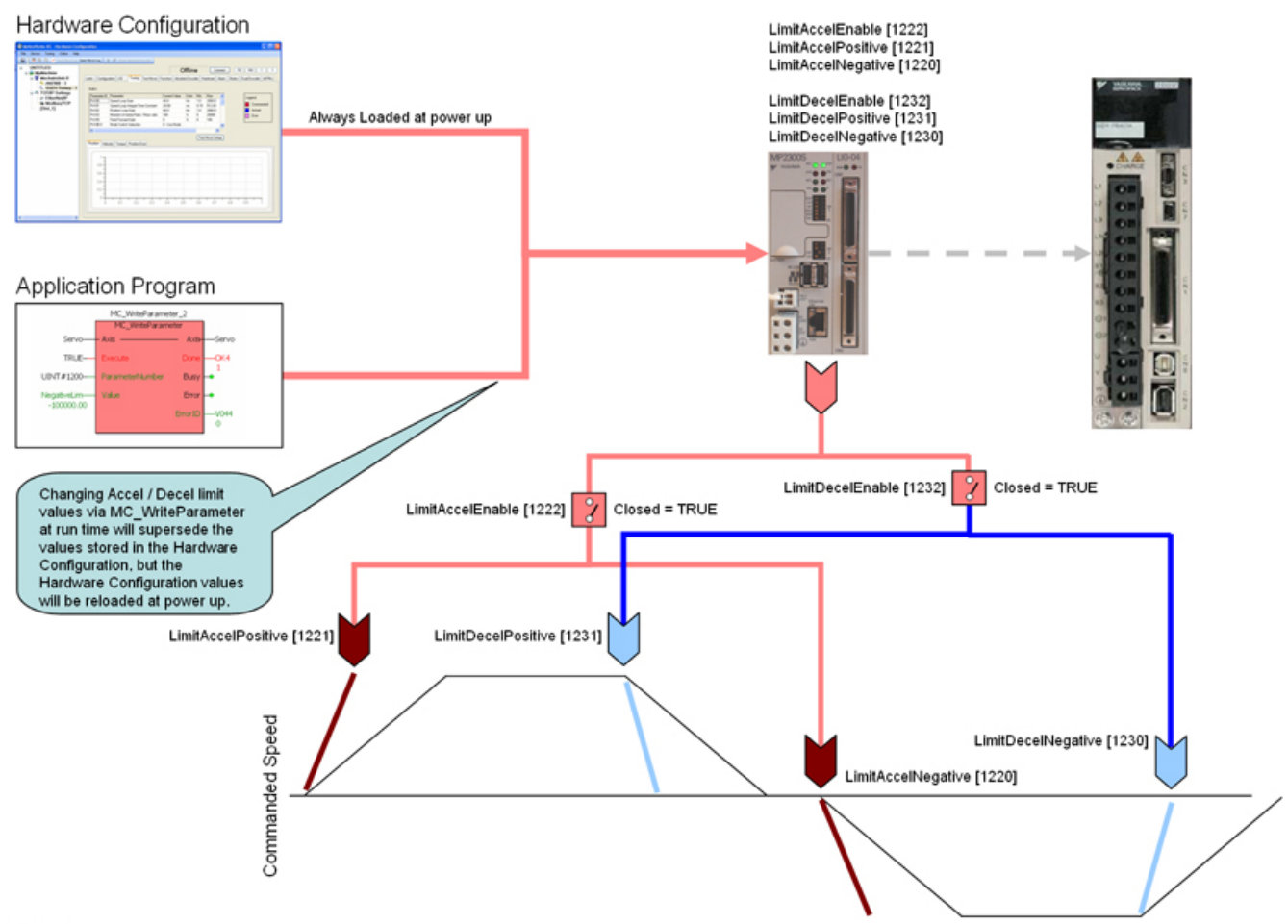

#### Accel / Decel Limits

• The software acceleration & deceleration limits are managed in the MPiec controller.

• When an acceleration or deceleration limit is exceeded, a controller alarm will be generated, obtainable via the MC\_ReadAxisError function block, or the web server.

• The controller alarm will be 16#3202 0005 if the positive position limit is exceeded and 16#3202 0006 if the negative position limit is exceeded.

#### Acceleration Limits

• Acceleration is defined as increasing velocity away from zero.

• The parameters are called LimitAccelPositive and LimitAccelNegative, with values of UINT#1221 and UINT#1220 respectively. Use the MC\_WriteParameter function block for these and all controller side parameters. Acceleration limit parameters are in user units / sec2.

• To disable the acceleration limit, set LimitAccelEnable, parameter 1222 to zero.

Deceleration Limits

• Deceleration is defined by decreasing velocity towards zero.

• The parameters are called LimitDecelPositive and LimitDecelNegative, with values of UINT#1231 and UINT#1230 respectively. Use the MC\_WriteParameter function block for these and all controller side parameters. Deceleration limit parameters are in user units / sec2.

• To disable the deceleration limit, set LimitDecelEnable, parameter 1232 to zero.

## **Error Description**

See the [Function](#page-869-0) Block ErrorID list.
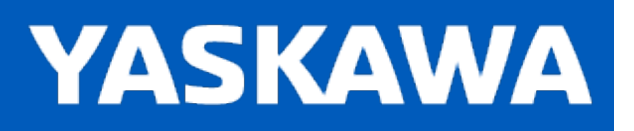

## **Axes\_Interlock**

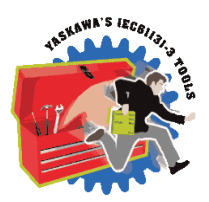

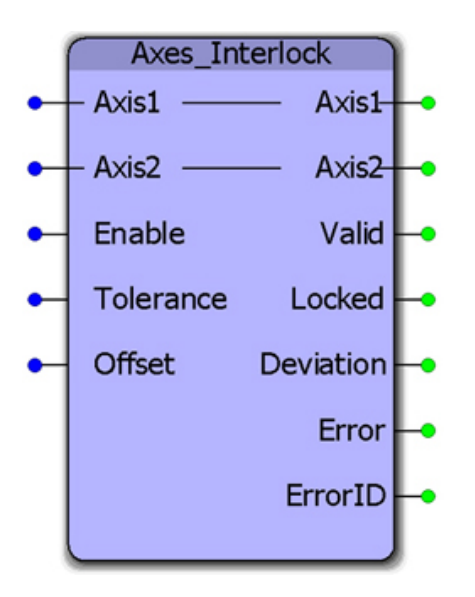

This function block checks MC\_ReadAxisError and the actual position of both axes to verify that they are both free of alarms and within the position tolerance specified. It is intended for use with axes that operate on the same mechanical load and must remain within tolerance to avoid equipment damage, such as an X, X Prime gantry system. The Locked output will be high to indicate that the axes are synchronized and free of errors.

Support for axes configured in rotary mode requires controller firmware 1.2.3 and PLCopen Toolbox v021.

### **Library**

PLCopen Toolbox

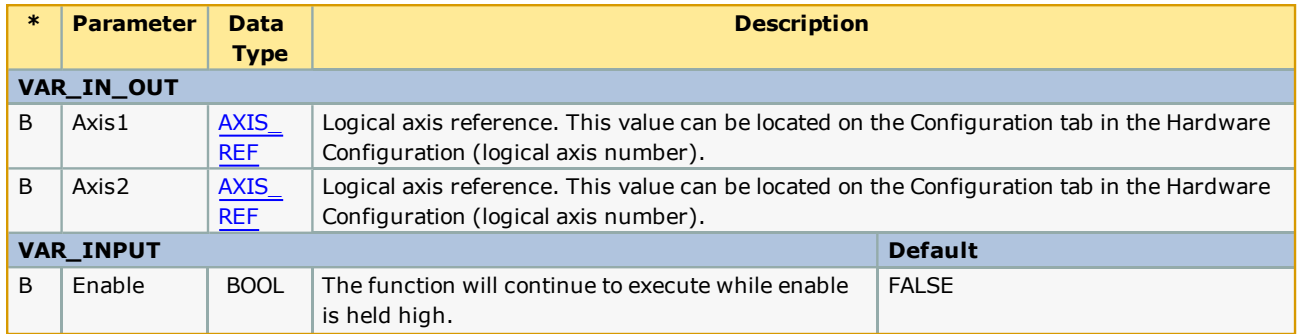

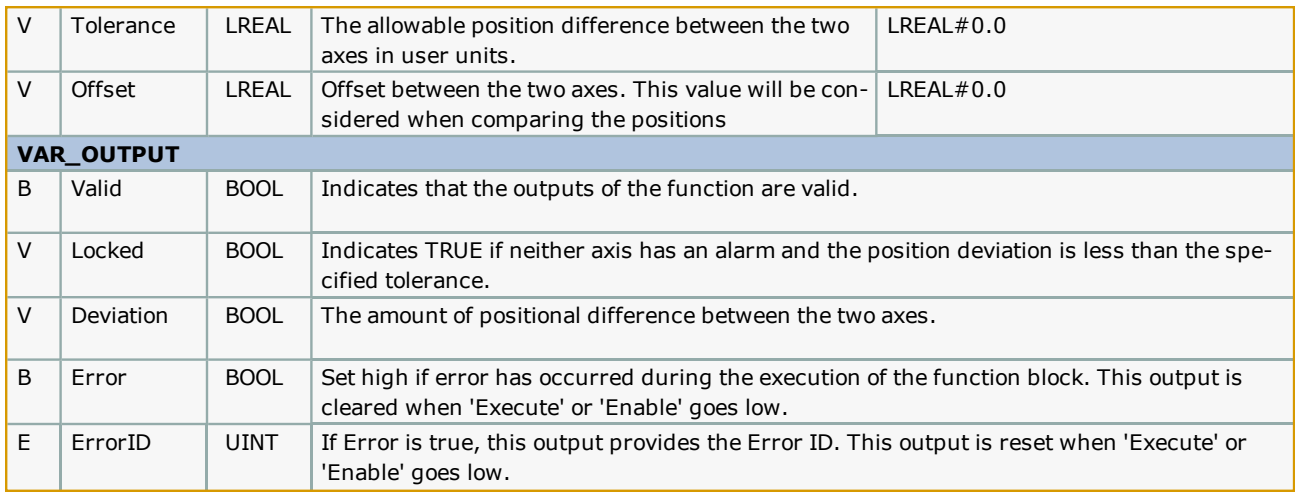

- It is assumed that the axes have the same user units because they are operating the same load.
- See the [AxesInterlock](http://www.youtube.com/watch?v=z7fv1Yn1JVo&feature=share&list=PLNAENlyEDCkybLQ25iijwcRAZyG4NGBPb) eLearning Module on Yaskawa's YouTube channel.

# **Error Description**

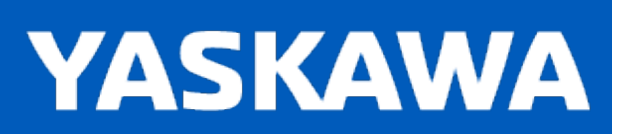

**Help version created 11/14/2023**

# **AxisControl**

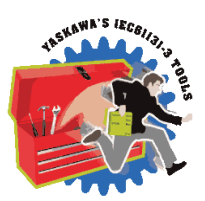

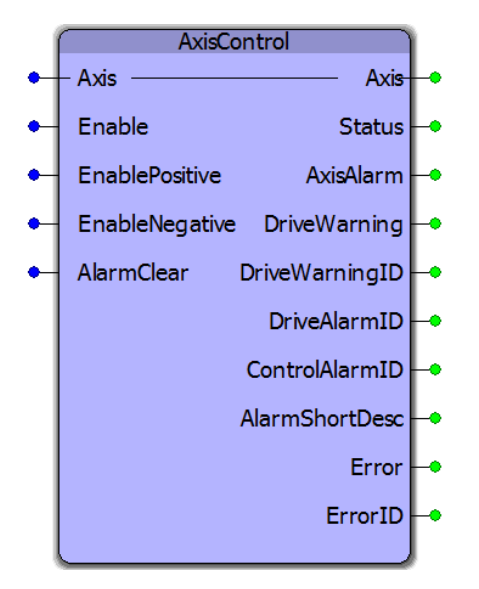

This function block combines MC\_Power, MC\_ReadAxisError, and MC\_Reset and provides separate outputs for controller and drive alarms and warnings.

# **Library**

PLCopen Toolbox

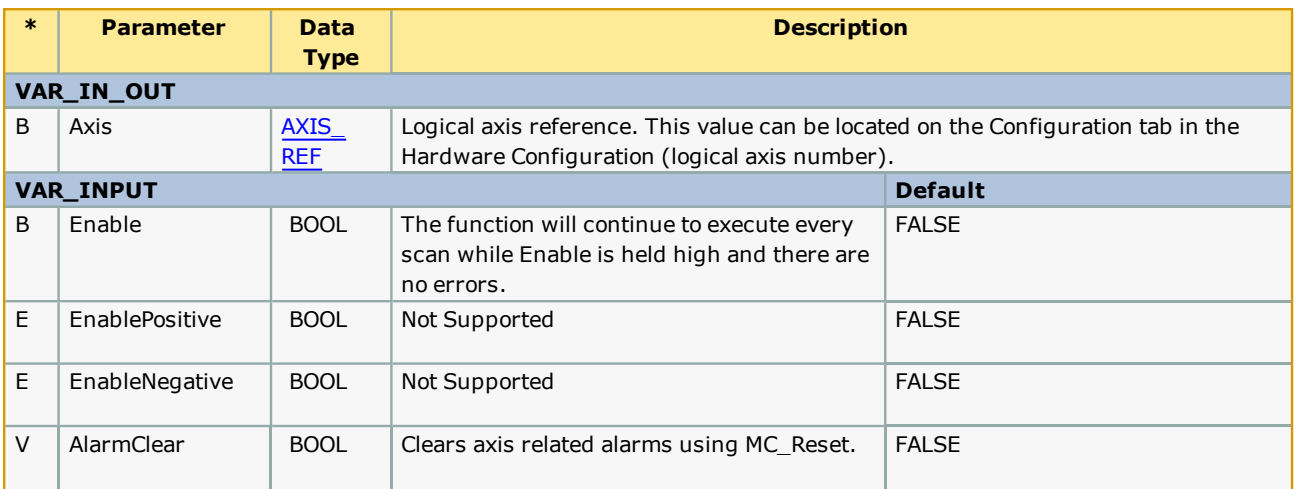

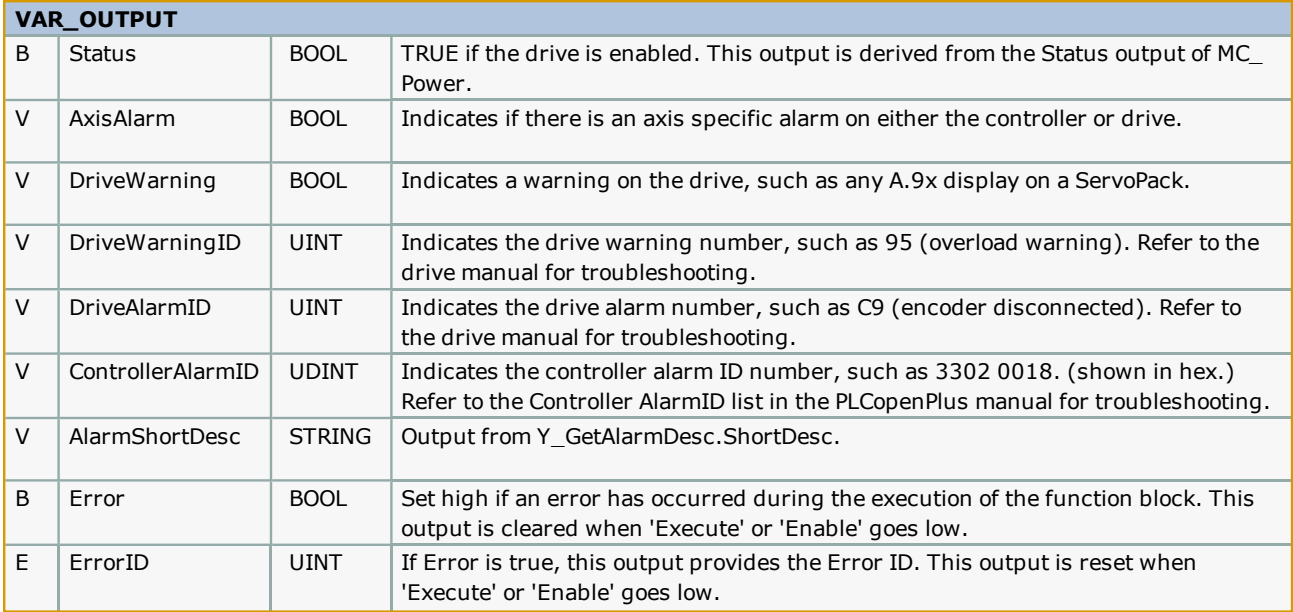

- <sup>l</sup> When attempting to clear an alarm, the enable input must be FALSE or the alarm reset function will be blocked from executing.
- . We recommend viewing the alarm and warning output ID's in Hex, because all Yaskawa ServoPack documentation lists the amplifier alarm codes in Hex. This simplifies alarm identification. Note that MotionWorks IEC may show the value at the output in decimal. For example, a DriveAlarmID 0f 2064 converted to hex is 810, which is the ServoPack alarm for the absolute encoder. "A81" will be displayed on the front of the ServoPack.
- <sup>l</sup> This function only reports axis specific alarms and warnings. For general system alarms, use the Y\_ReadAlarms function block from the PLCopenPlus firmware library.

# **Error [Description](#page-869-0)**

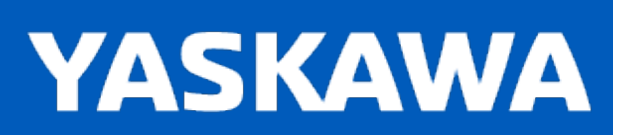

**Help version created 11/14/2023**

### **AxisStatus**

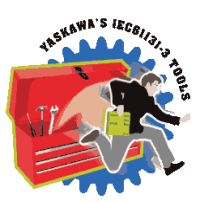

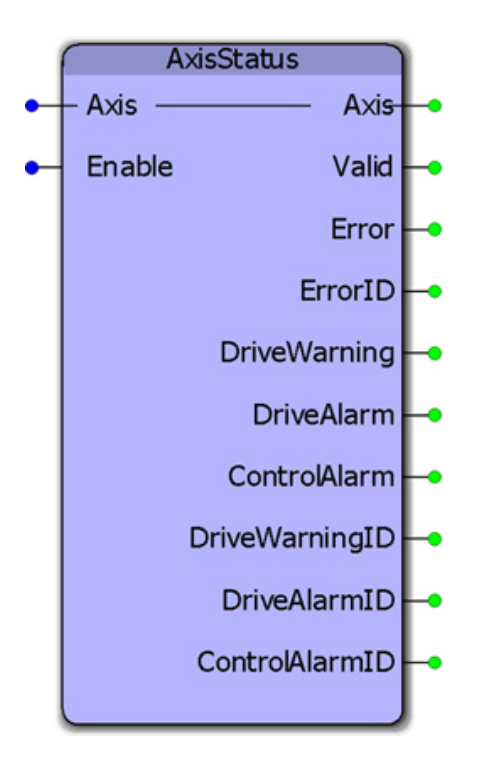

This function block uses MC\_ReadAxisError to provide further breakdown of the ErrorClass and AxisErrorID by providing BOOL and UINT outputs for the drive faults, and a DINT value for the controller alarm which is consistent with the 32 bit controller alarm reporting in the web server. This function was created for use inside the AxisControl function block in the PLCopen Toolbox. This function's outputs are available at the output of the AxisControl function block.

# **Library**

PLCopen Toolbox

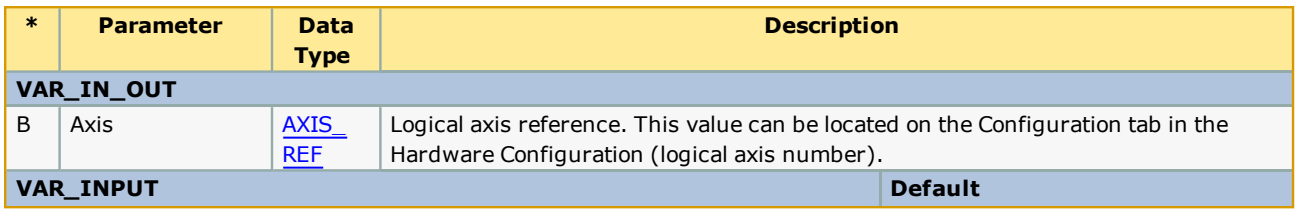

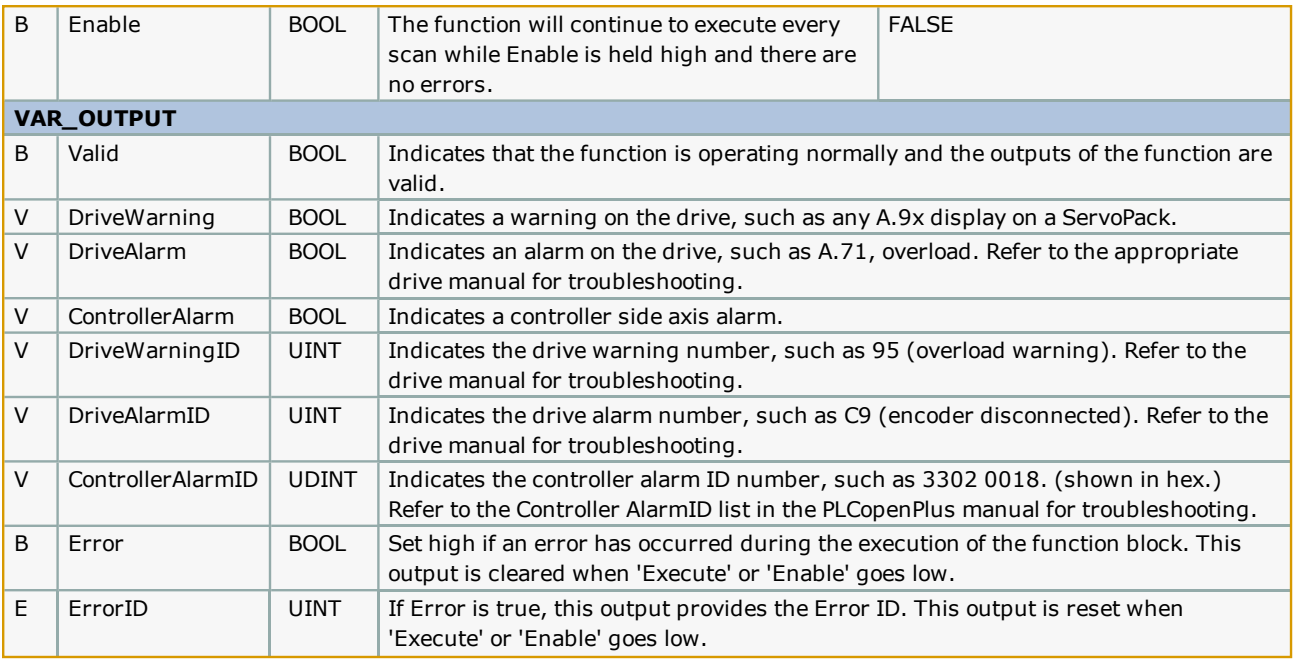

To simplify alarm identification, Yaskawa recommends viewing the alarm and warning output ID's in Hex, because all Yaskawa ServoPack documentation lists the amplifier alarm codes in Hex. Use the Debug Dialog menu in MotionWorks IEC to change the debug value display type. The controller alarm list in the webserver and in the PLCopenPlus help manual show the controller alarms in hex also.

### **Error [Description](#page-869-0)**

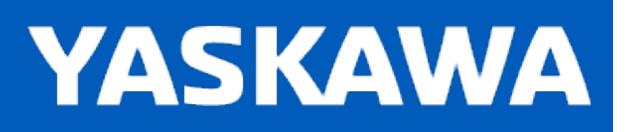

### **ControllerAlarm**

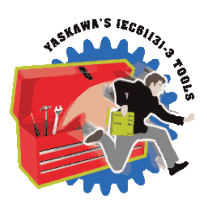

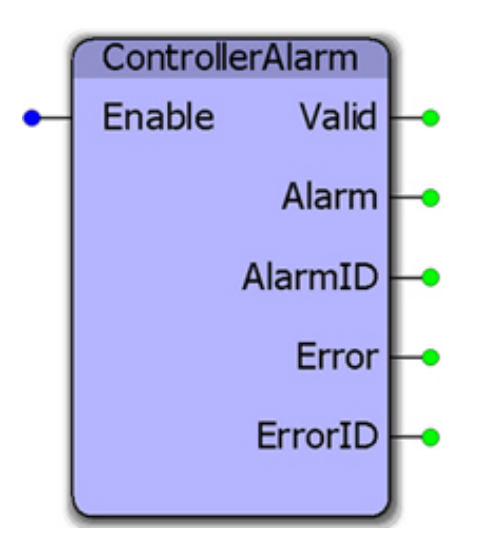

This function block provides a BOOL output to indicate if there is a controller alarm not related to an axis. It uses the Y\_ ReadAlarm function block and determines if the AlarmID output is non-zero. This function is useful because the PLCopenPlus function Y\_ReadAlarm does not have a Boolean output, just the AlarmID.

### **Library**

PLCopen Toolbox

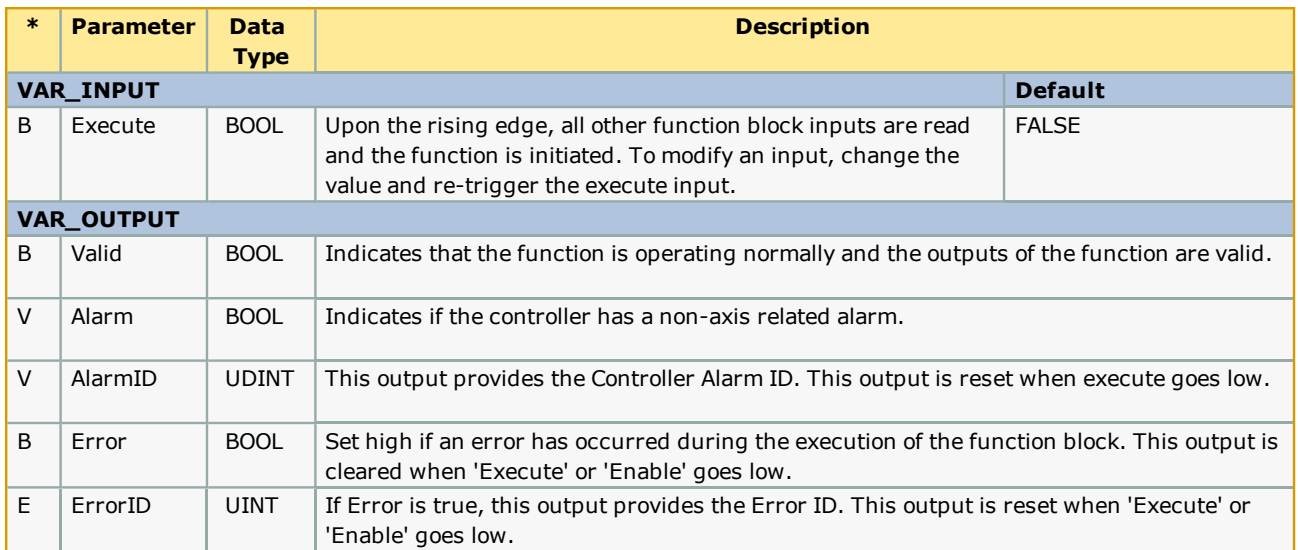

It is best to view the AlarmID in hex because the Controller AlarmID list in the PLCopenPlus manual displays all alarm codes in hex. This simplifies alarm category identification.

### **Error Description**

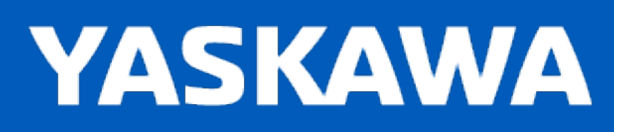

# **Feed\_To\_Length**

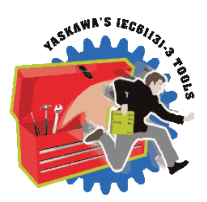

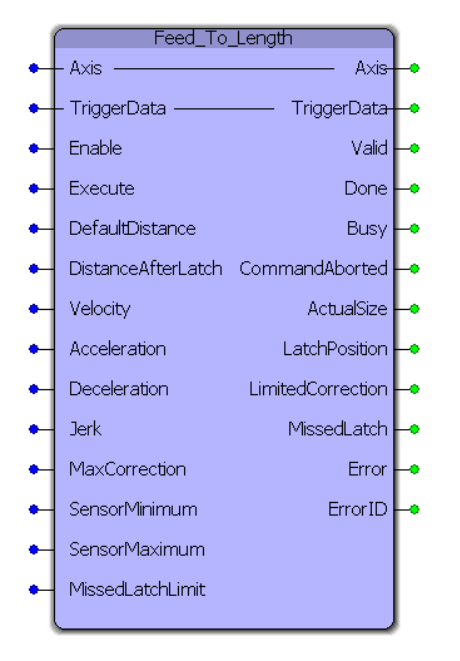

FeedToLength was designed for use with applications that index forward in one direction, and require on the fly adjustments of the actual index length based on a sensor input that occurs while the axis is moving. This block is a hybrid function block, meaning it use both types of PLCopen behaviors: Enable and Execute. The reason for this is so the function can monitor for consecutive latches and flag an Error for that condition. The Enable input allows this feature to operate. The Execute input initiates each move.

### **Library**

PLCopen Toolbox

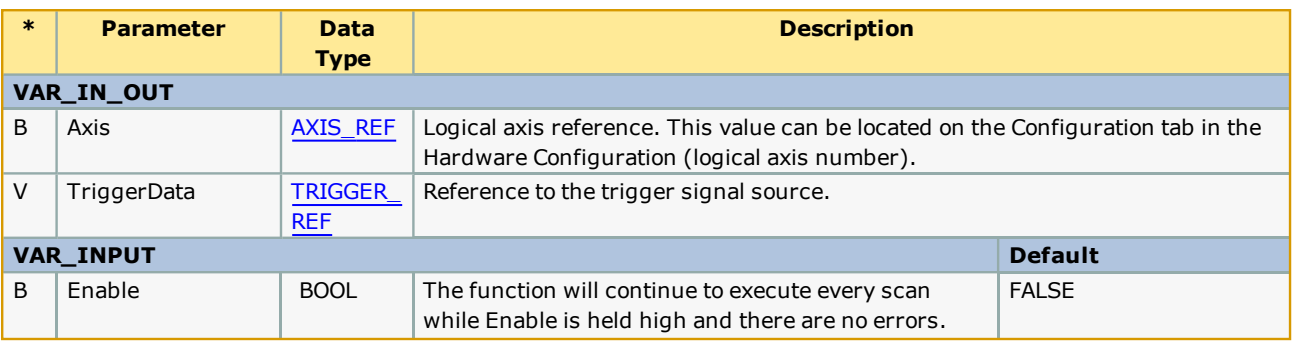

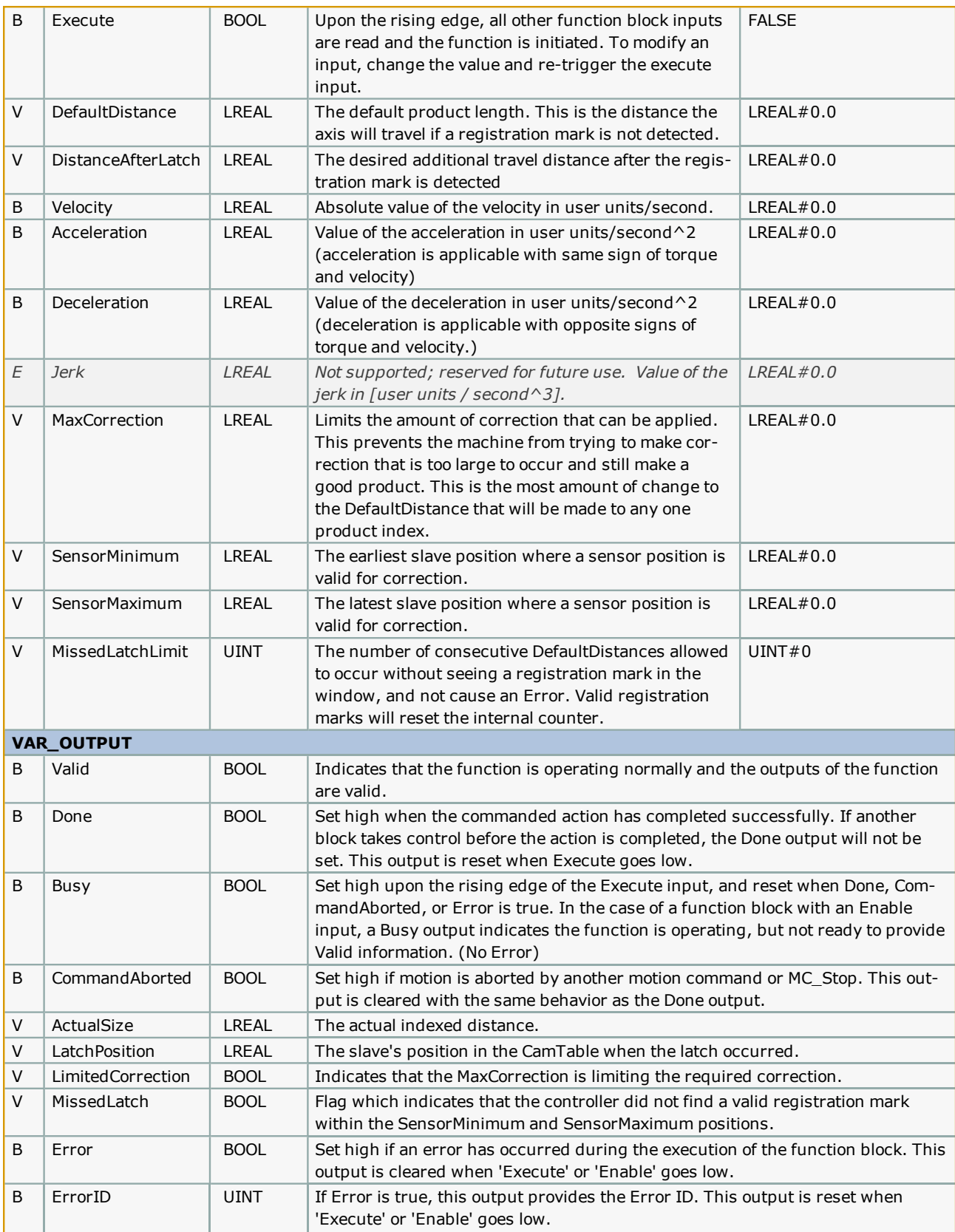

<sup>l</sup> This function block is designed to use a high speed registration sensor wired into the ServoPack's latch input hard-ware. Use the [TRIGGER\\_REF](#page-13-0) input to specify the input on the amplifier where the sensor is wired (EXT1, EXT2, or EXT3.) The sensor must be wired to one of these inputs for this function block.

# **Error Description**

See the [Function](#page-869-0) Block ErrorID list.

# **Example**

Consider a case where the default distance between successive products is 6.2832 units. Let the distance between the sensor (wired to the high speed registration input) and the target position where the product will be processed be 3.1416 units. DistanceAfterLatch = 3.1416.

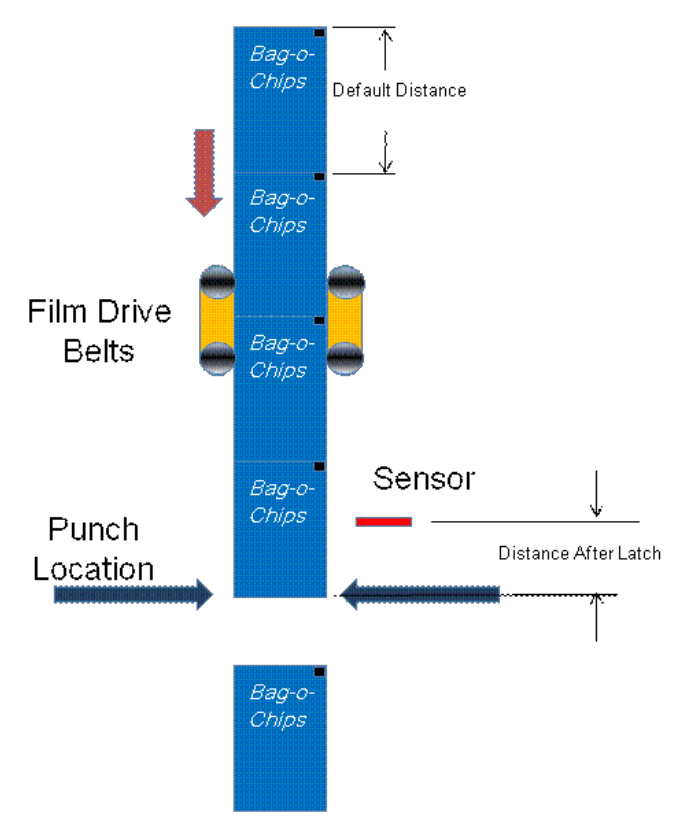

MaxCorrection limits the correction if an erroneous registration mark is captured and the calculation results in a large correction distance.

SensorMinimum and SensorMaximum provide window in which a registration mark must be detected to be considered a valid registration mark. In this example, the mark is expected around 3.1416 units, and only marks detected between 2.0 to 4.5 are accepted. Set the window as small as appropriate for the application.

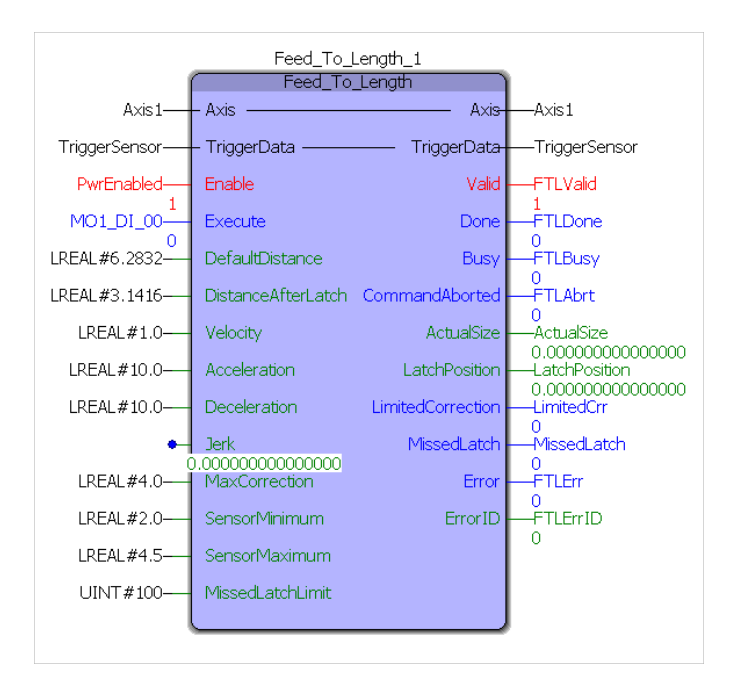

The Feed\_To\_Length function block will position the axis exactly 3.1416 units (DistanceAfterLatch) after the registration mark was detected.

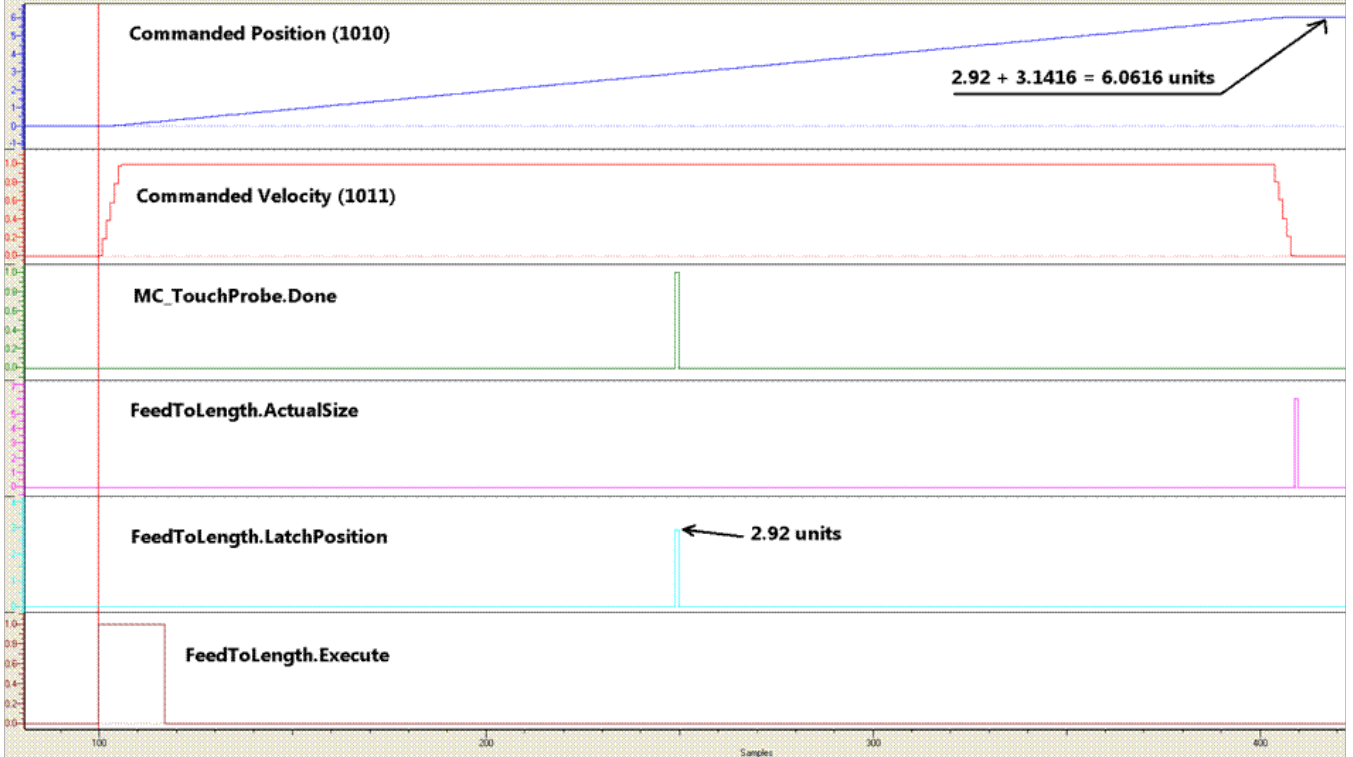

The Feed\_To\_Length function block will position the axis exactly 3.1416 units (DistanceAfterLatch) after the registration mark is detected for varying product lengths.

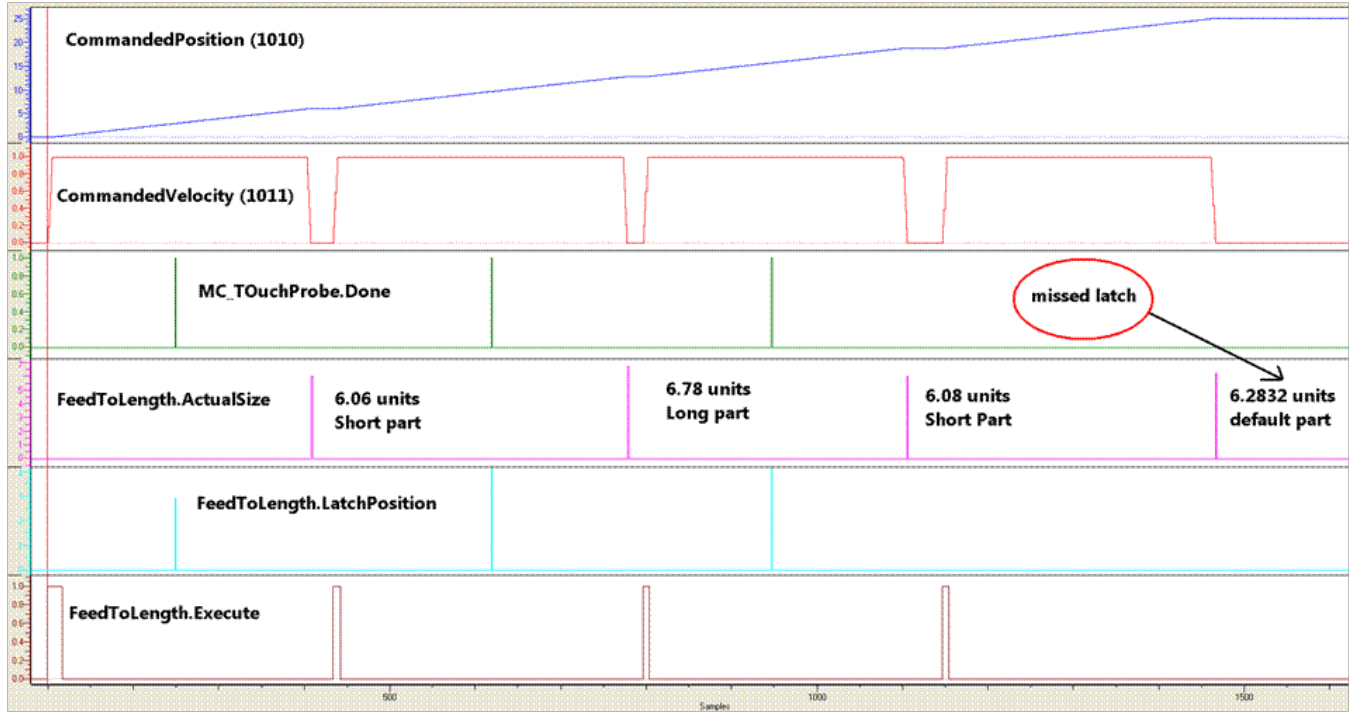

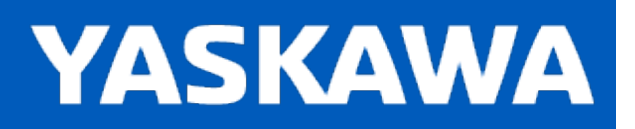

# **Full\_Closed\_Control**

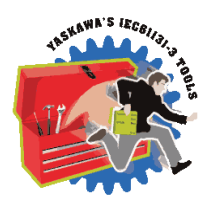

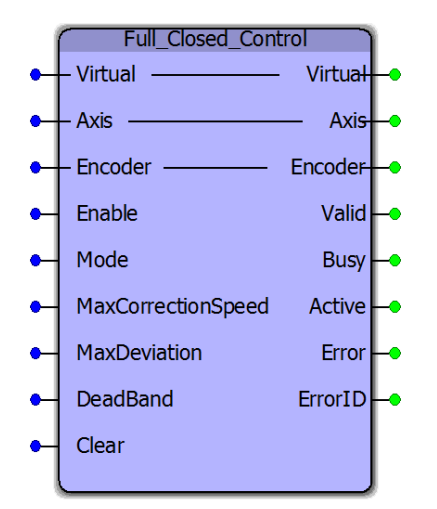

This function block uses an external encoder position to provide improved positioning for machines that have loose mechanics or applications that must account for material slippage. This function block is very useful for MP2600iec applications which cannot take advantage of the FC100 option card. Other features include the ability to switch from full closed to normal motor encoder feedback, which is useful for applications where the external encoder is tracking a product which may not be present at all times.

# **Library**

PLCopen Toolbox

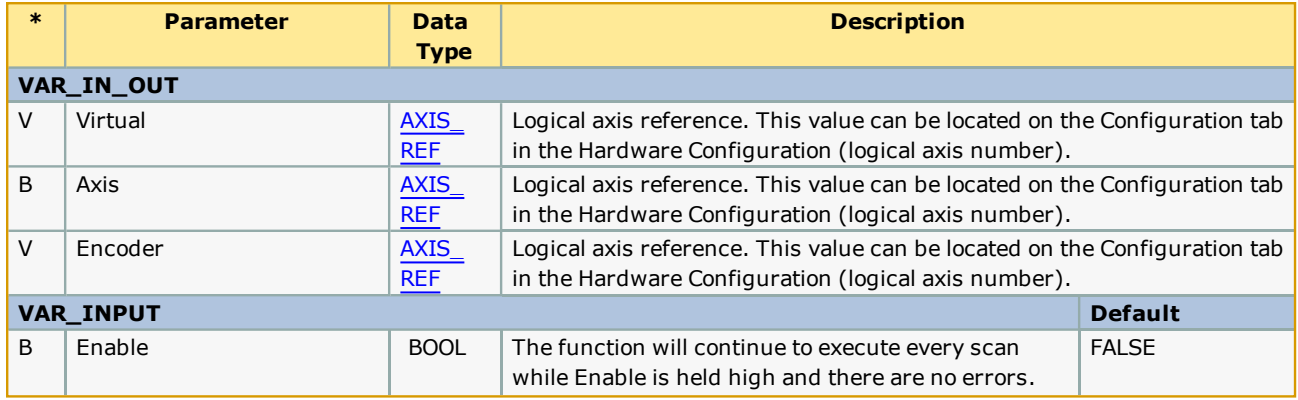

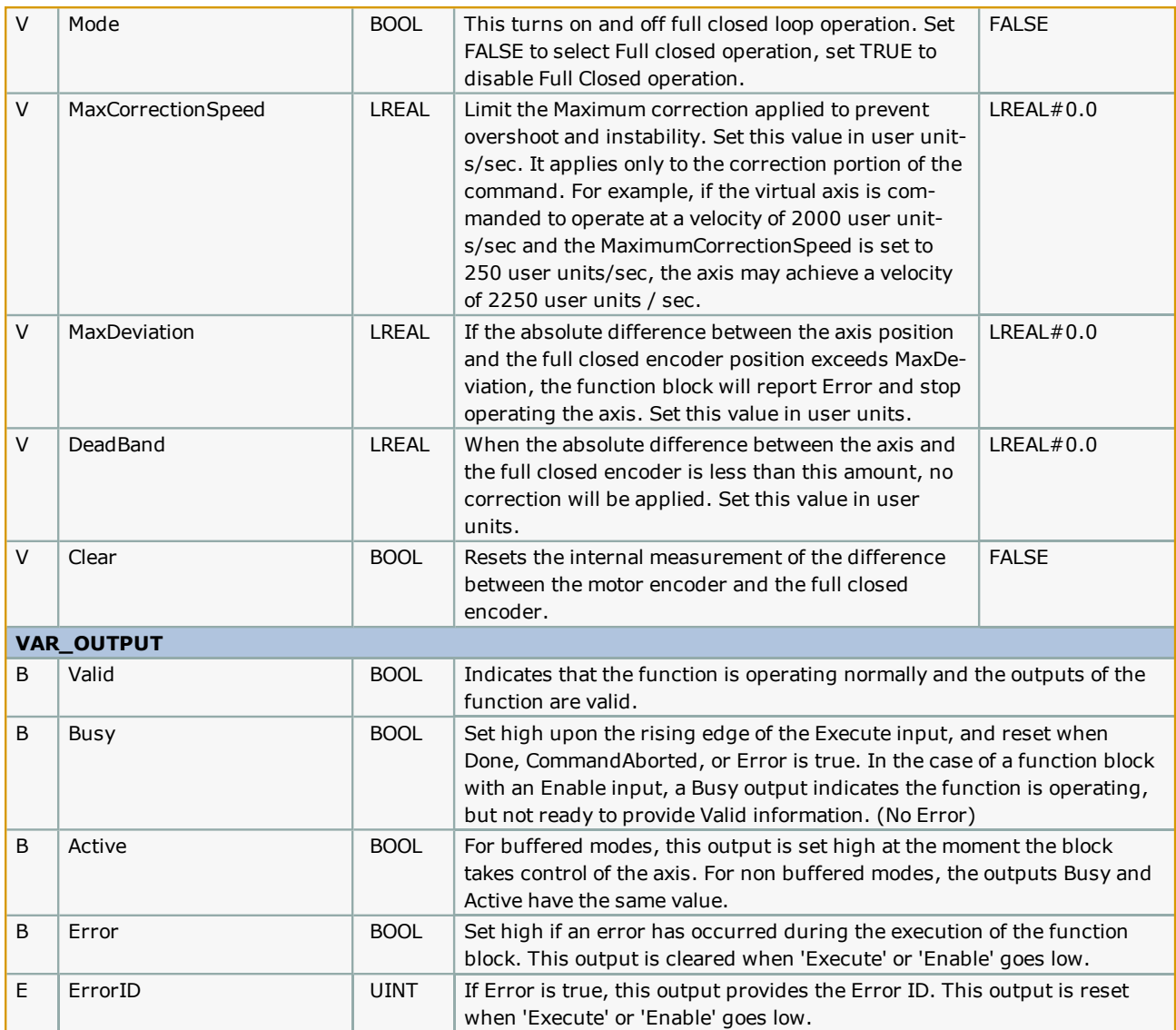

- The Yaskawa Toolbox v300 or higher is required when using the Full Closed Control function block. The Yaskawa Toolbox must be included and placed above PLCopen Toolbox in the Libraries folder of your MotionWorks IEC project.
- <sup>l</sup> For the best performance, this function block must be executed in a task running at the same interval as the Mechatrolink (or MP2600iec DP ram) update rate. Ideally, the function is executed in a task at 4 mSec or faster.
- <sup>l</sup> The user application must pre-set the position of the Virtual axis and the Encoder axis before enabling this function. The two positions must be less than MaxDeviation, or an Error will be generated immediately.
- For applications where the full closed encoder is in contact with product fed into the machine and may experience slip due to feed roll pressure, etc. the Clear input can be used in conjunction with the cycle of the machine, or each index motion. For example, if up to 1 mm of slip is known to occur normally while indexing 25 cm, set the MaxDeviation input to 2 or 3 mm, and trigger the Clear input after each index is finished. This will allow the function to monitor for excessive slippage and generate an error only if it exceeds 2 mm during a single index, but will allow for much more deviation to accumulate over long periods of operation.
- <sup>l</sup> Mode can be set TRUE for situations when the material monitored by the full closed encoder is not in contact with the full closed encoder. This may be when the machine is being set up, or a jam is being cleared. The Full Closed Control function block can operate the motor using the motor encoder alone. If during the time that Mode=TRUE the MaxDeviation is exceeded, it will not cause an Error, however, when Mode is again set to FALSE, the difference between the Virtual axis and the Encoder must be within MaxDeviation, or an Error will be generated. The application program must set the two positions accordingly. It may be necessary to disable this function block and re-Enable it after using the Mode which doesn't close the position around the Encoder.

# **Error Description**

See the [Function](#page-869-0) Block ErrorID list.

# **Example 1**

In this example, the Logic Analyzer is showing when positive slip happens, correction is added to the Axis and how the moving average slip changes during the correction.

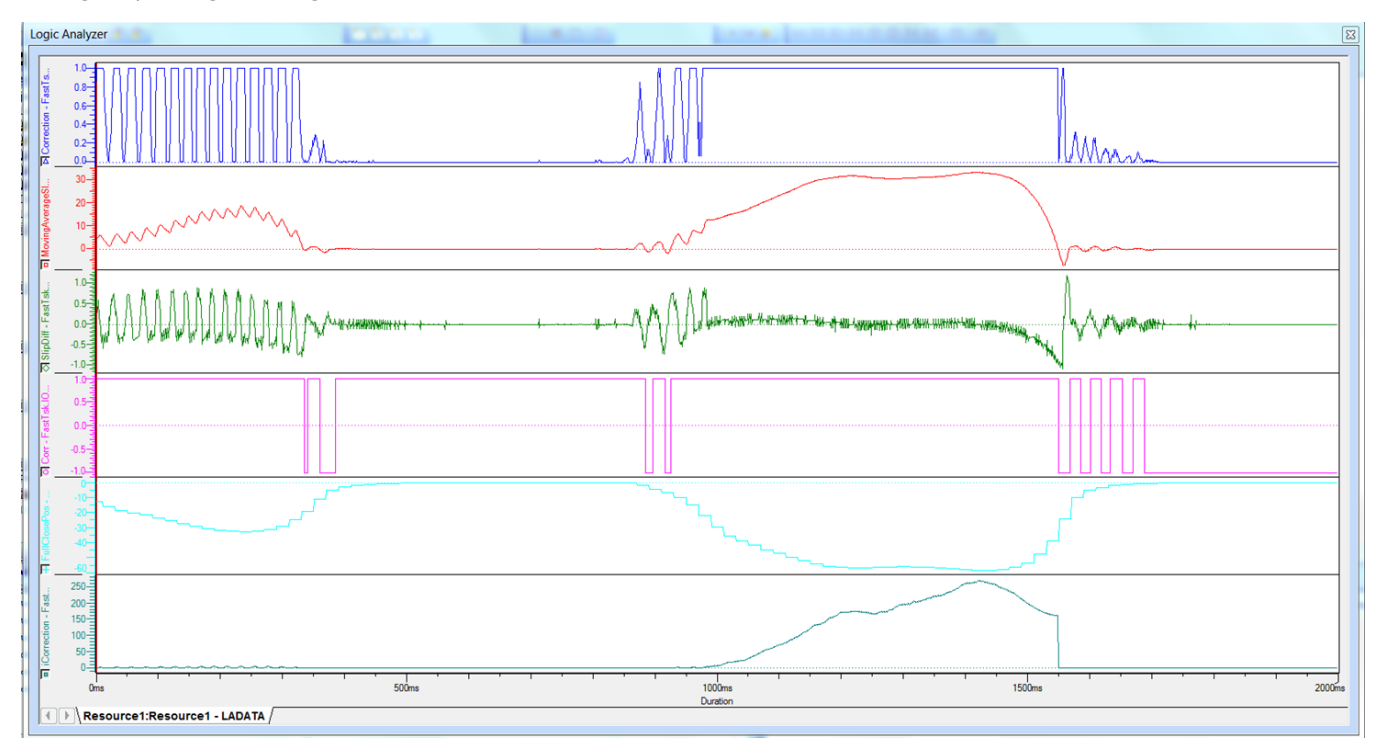

# **Example 2**

In this example, the Logic Analyzer shows negative slip, and the correction added to Axis.

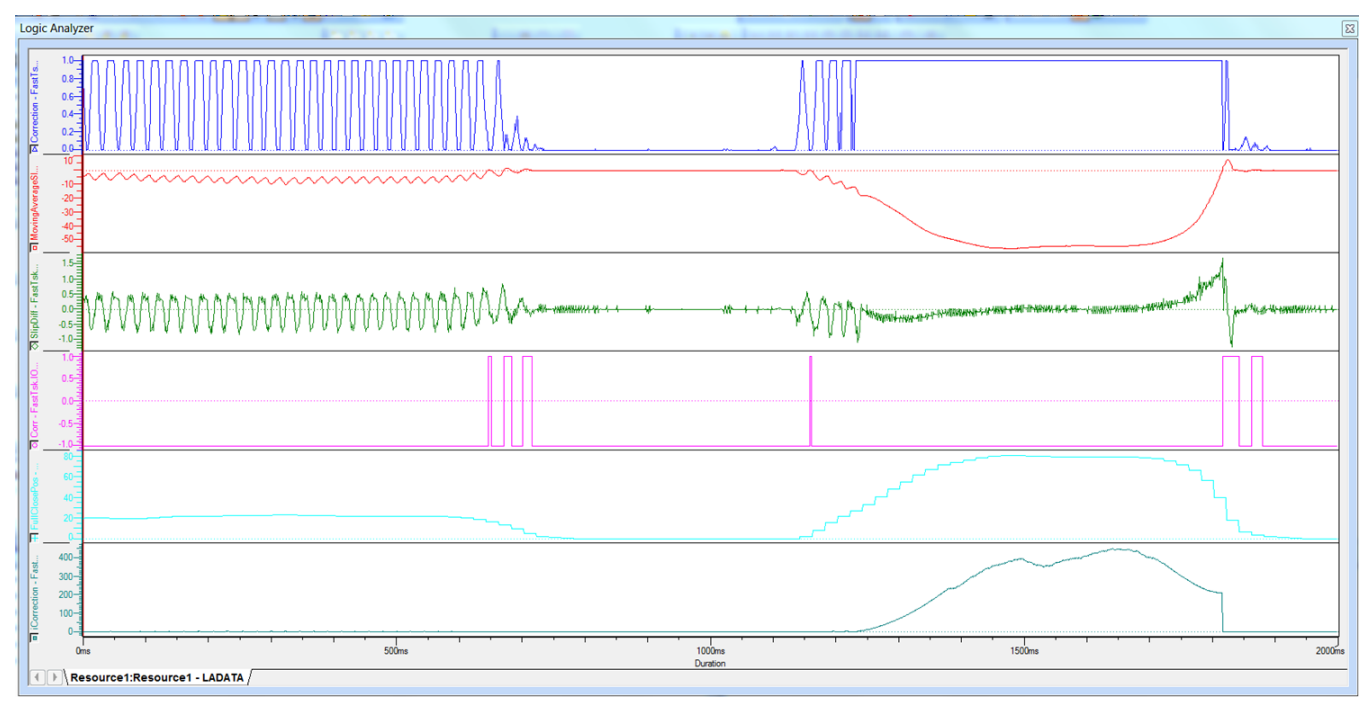

### **Example 3**

In this example, the Logic Analyzer shows both positive and negative slip.

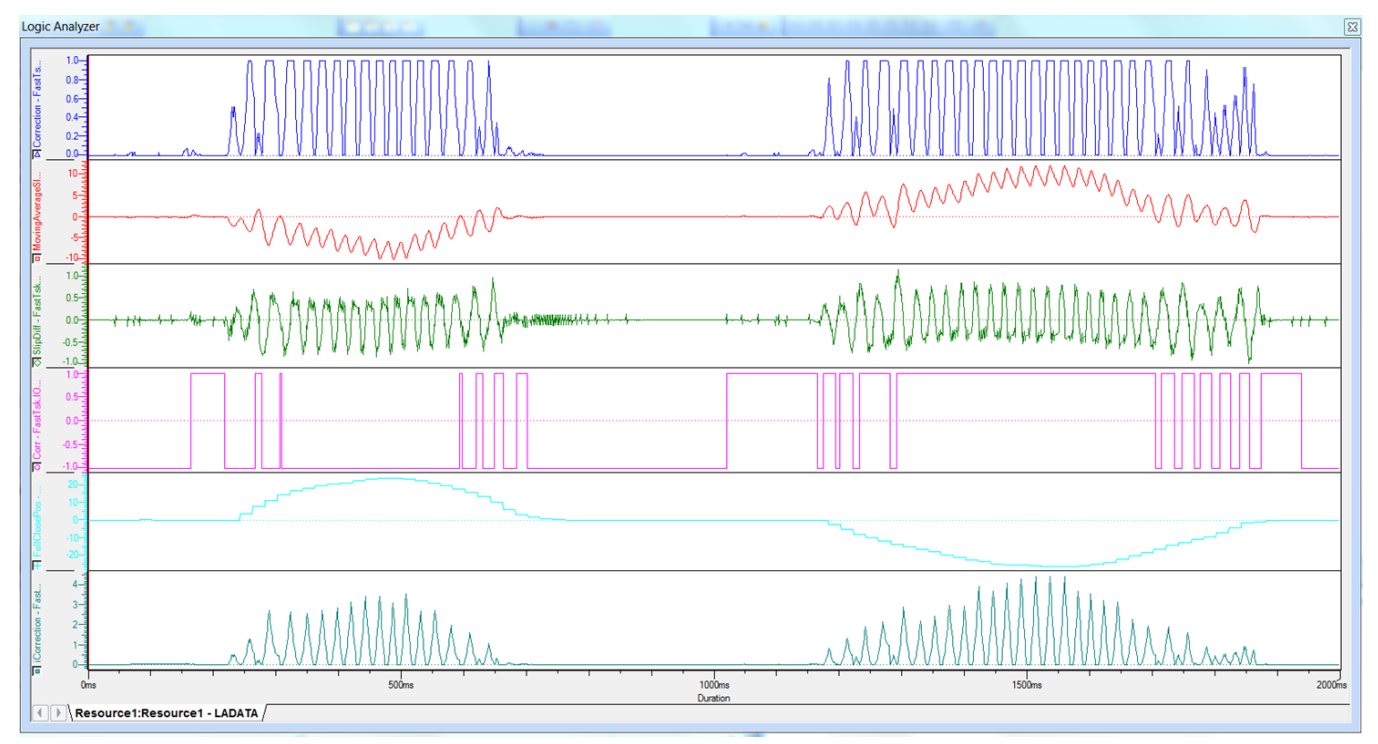

# **Example 4**

When Mode is ON, full closed loop function is disabled.

When Mode is OFF, full closed loop function operates.

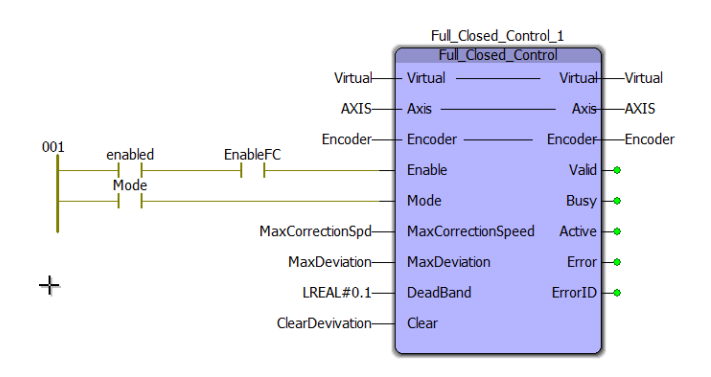

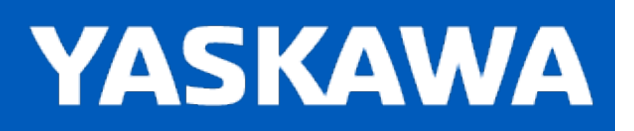

## **HighSpeedOutput**

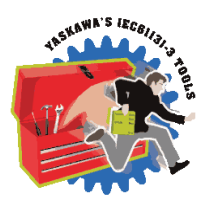

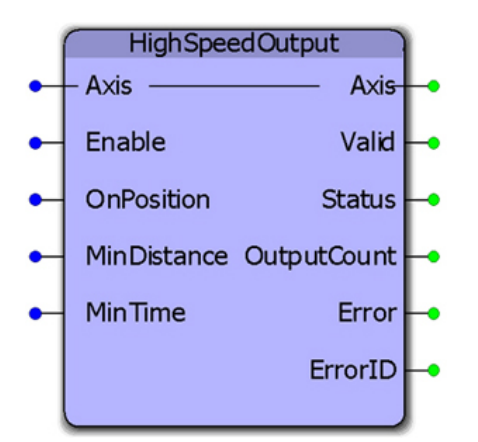

This function block combines several of the parameters for use with the High Speed Output function available on the LIO-01, LIO-02, LIO-06, and MP2600iec. It allows changing the "OnPosition" value on the fly. While the "OnPosition" will be triggered at the hardware level with a response time of 13us, the output will be turned off when either the MinDistance has been travelled or the MinTime has elapsed, which will be based on the application scan in which this function is operating.

### **Library**

PLCopen Toolbox

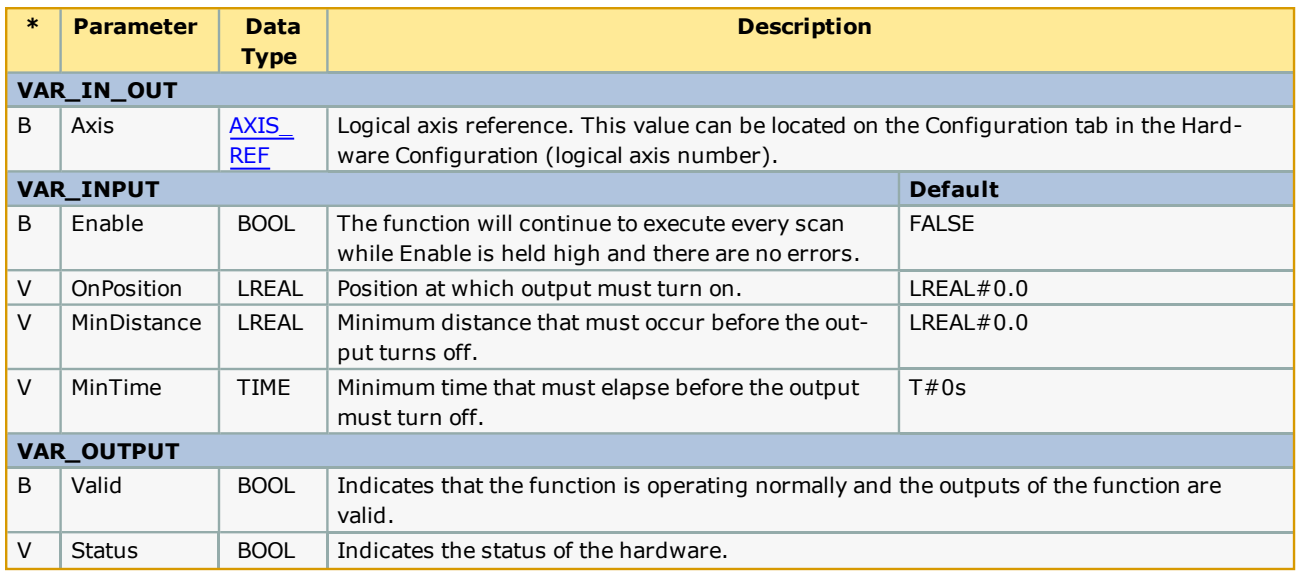

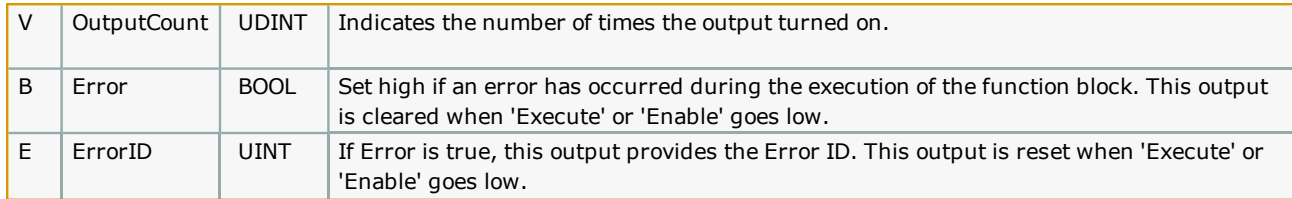

High Speed Output Quick Reference

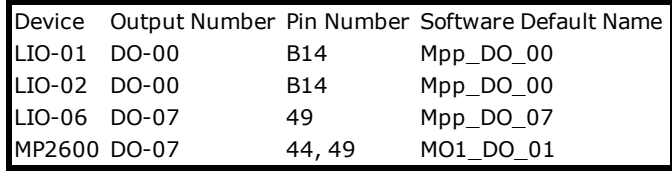

. See the [HighSpeedOutput](http://www.youtube.com/watch?v=61ulJ2PyOfU&feature=share&list=PLNAENlyEDCkybLQ25iijwcRAZyG4NGBPb) eLearning Module on Yaskawa's YouTube channel.

. The Global variable mapped to the physical output will not report the state of the output; this variable only reflects the application programs control of the output when not using the high speed output in hardware mode.. Refer to the function block's VAR\_OUTPUT for the status of the high speed output

# **Error Description**

See the [Function](#page-869-0) Block ErrorID list.

# **Timing Diagram**

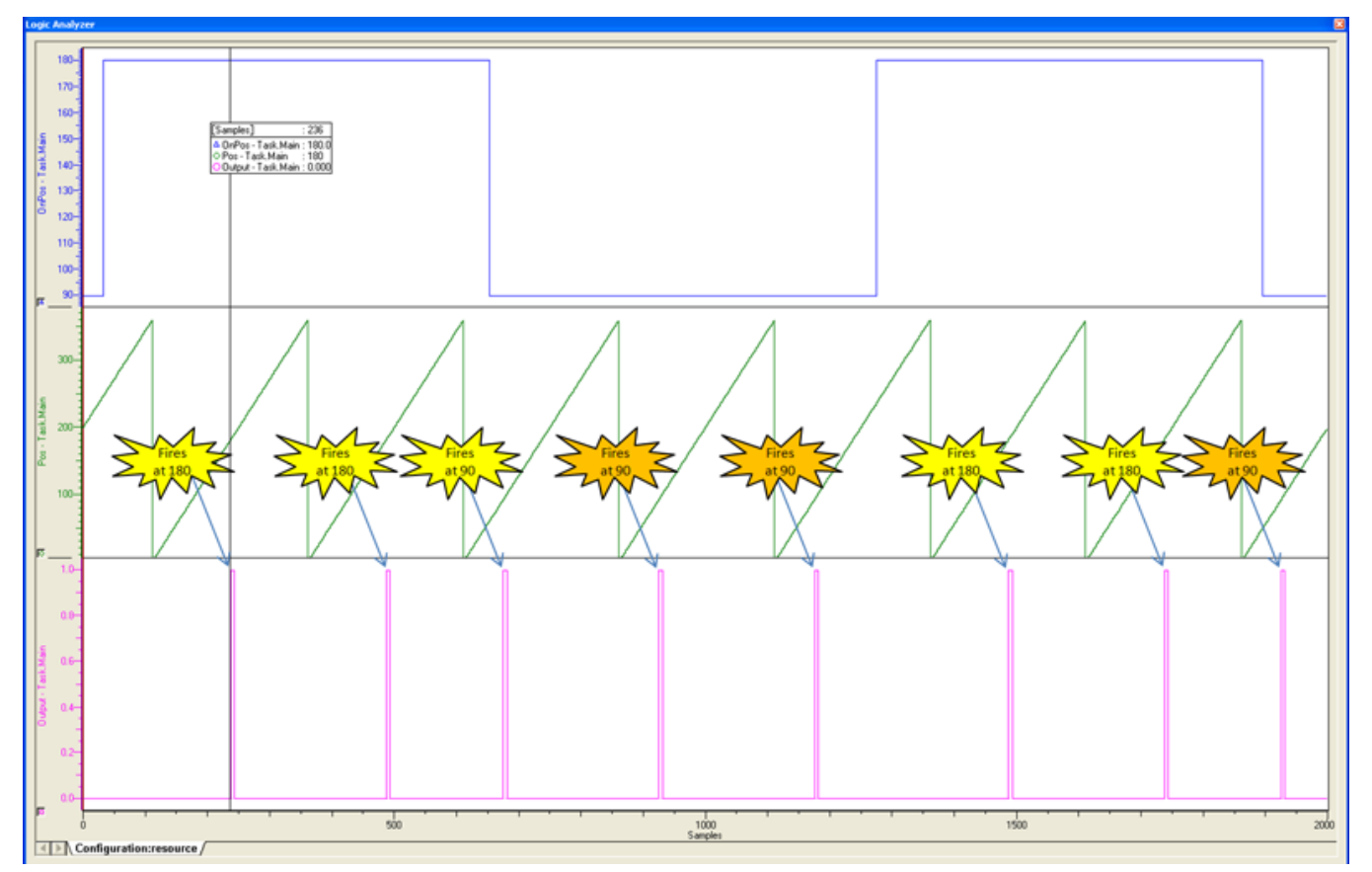

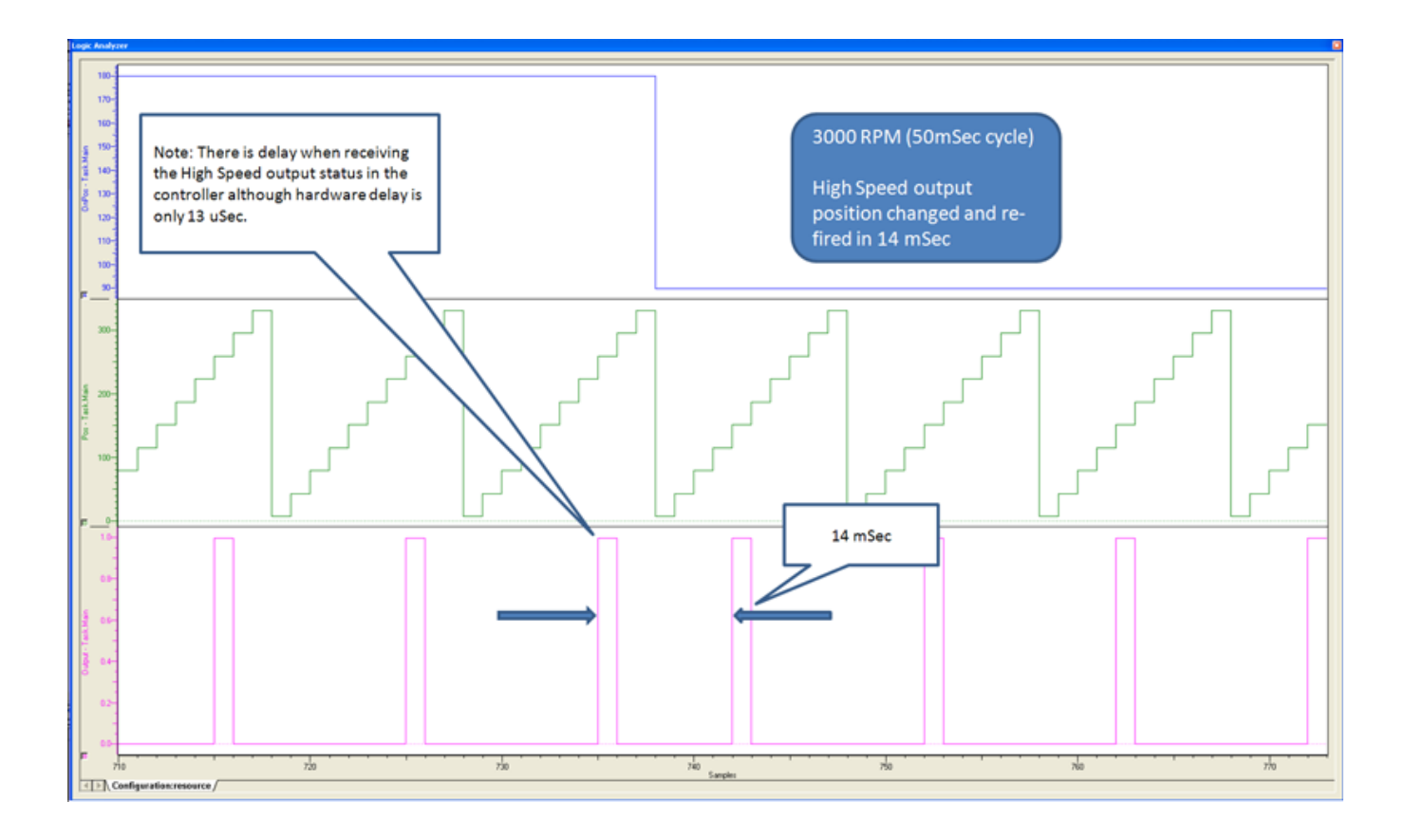

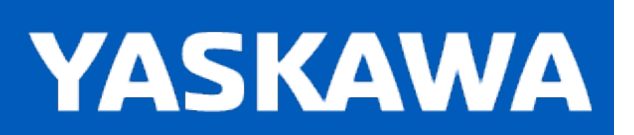

**Help version created 11/14/2023**

# **Home\_Init**

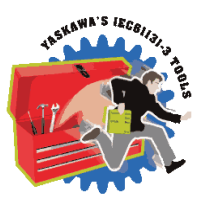

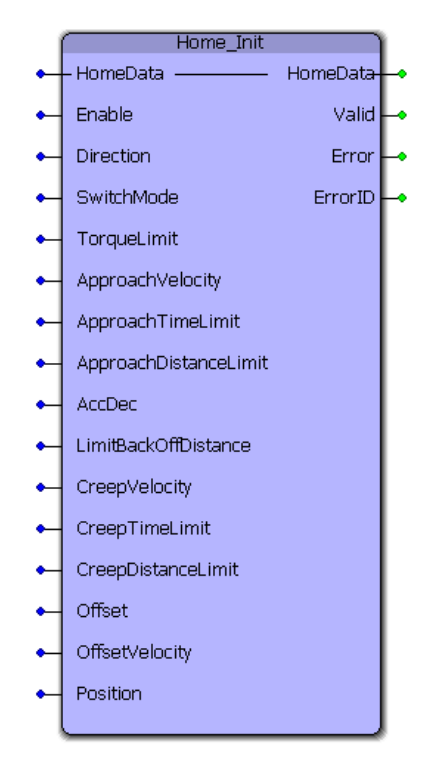

This function block provides a method to initialize the HomeStruct data for use with all HOME\_\*\* function blocks. It is useful for programmers who prefer to avoid structured text for initializing HomeStruct values.

# **Library**

PLCopen Toolbox

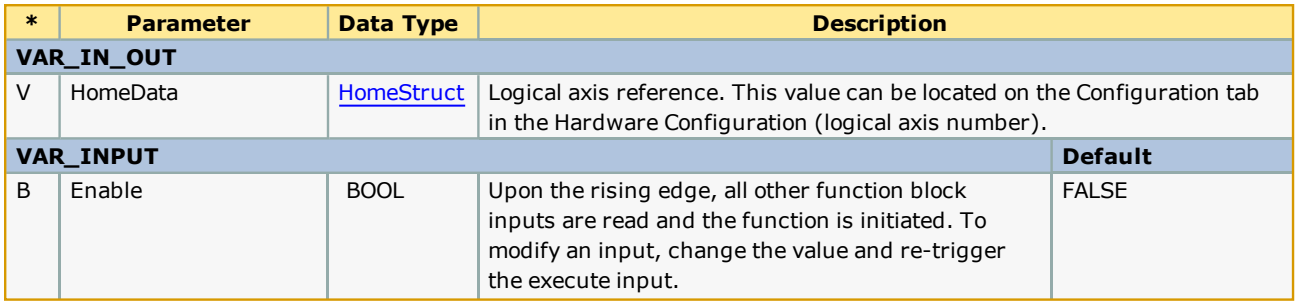

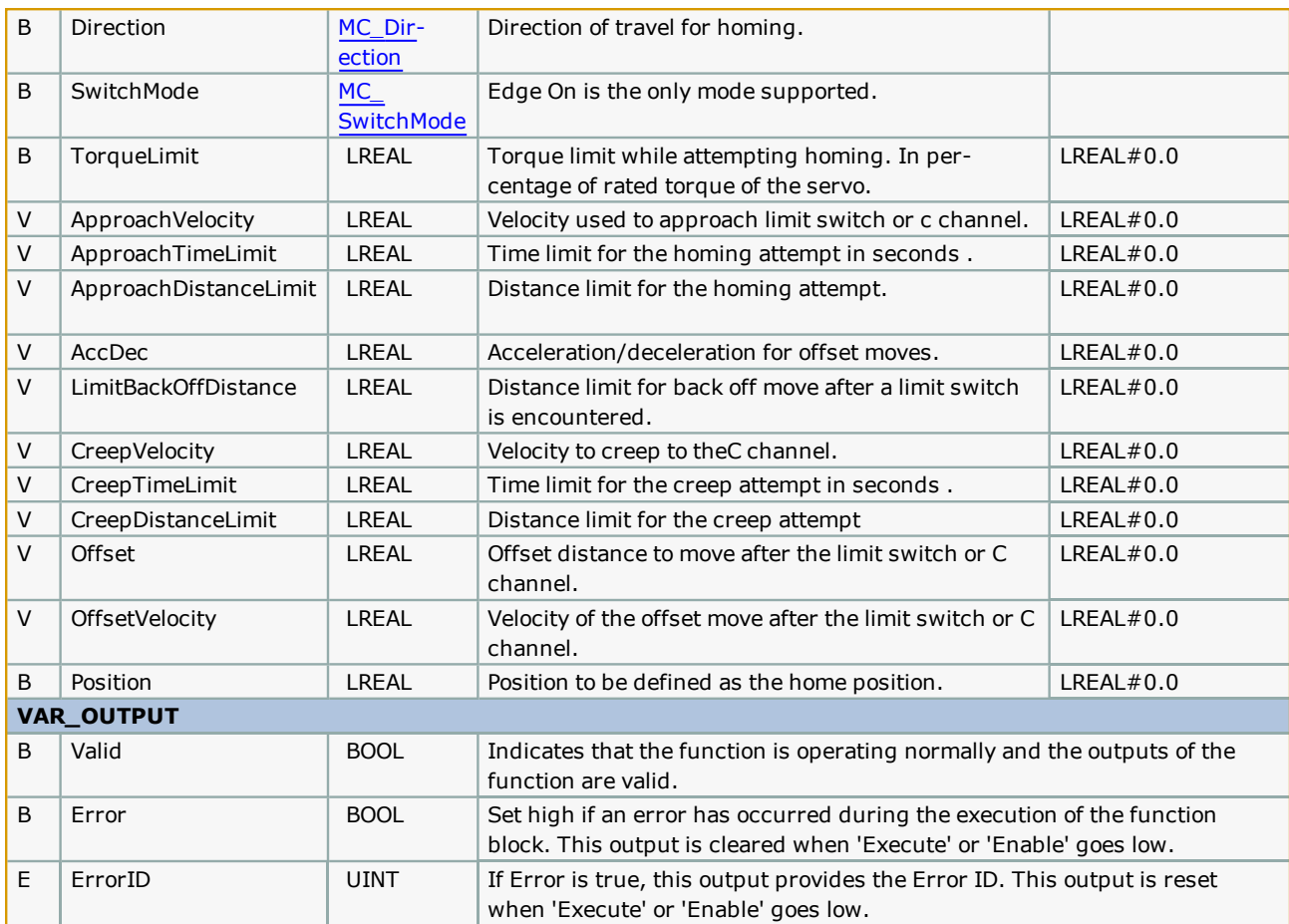

# **Error Description**

No Errors will be generated.

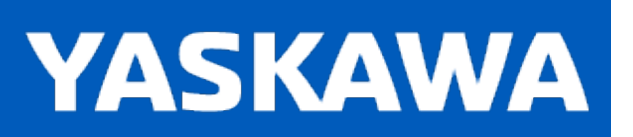

**Help version created 11/14/2023**

# **Home\_LS**

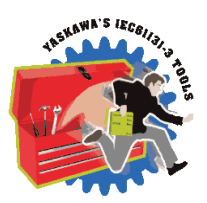

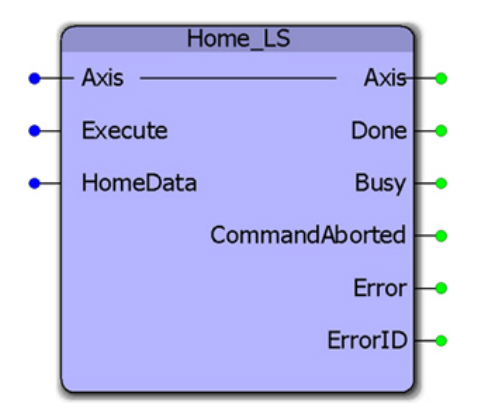

This function block combines the PLCopen function blocks MC\_StepLimitSwitch, MC\_MoveRelative, and MC\_SetPosition to make a sequence that detects the limit switch, performs an offset move away from the limit, and sets a home position.

# **Library**

PLCopen Toolbox

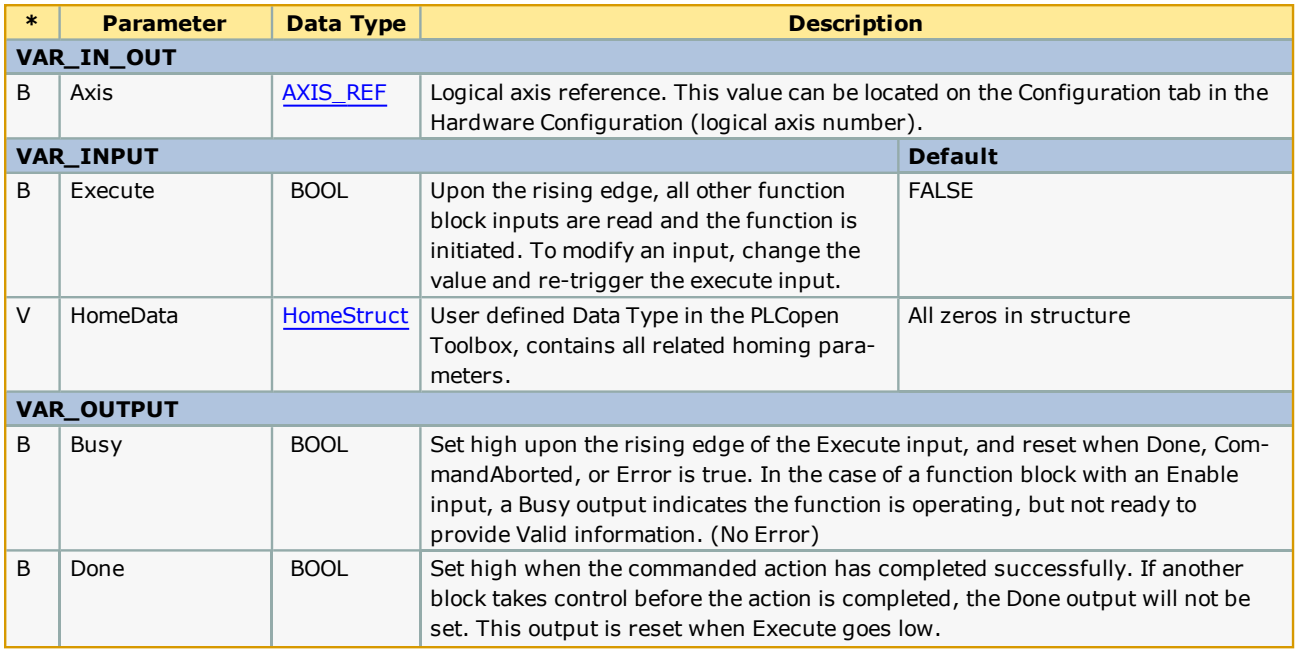

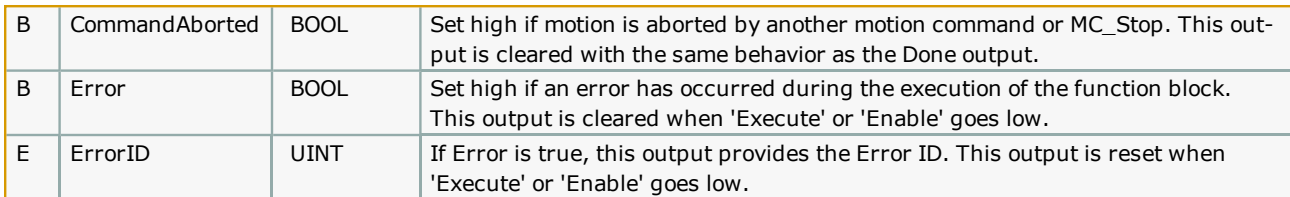

• This function is intended to operate only with a ServoPack's POT or NOT signal detection. HomeData.SwitchMode only supports "EdgeOn." Configure the ServoPack Pn 50A and 50B appropriately.

# **Error [Description](#page-869-0)**

See the Function Block ErrorID list.

# **Example**

Use a ST POU to initialize the data required for HomeData. To save time, copy & paste the example initialization into your project.

(\*\* Copy & Paste, then search & replace the headings in the following section to speed the initialization of the homing data. \*\*)

HomeStruct\_ReplaceMe.AccDec:=LREAL#500.0; (\* In User units /sec2 as set in the Hardware Configuration \*) HomeStruct\_ReplaceMe.ApproachDistanceLimit:=LREAL#500.0; (\* In User units as set in the Hardware Configuration \*) HomeStruct\_ReplaceMe.ApproachTimeLimit:=LREAL#500.0; (\* In seconds \*)

HomeStruct\_ReplaceMe.ApproachVelocity:=LREAL#500.0; (\* In User units / sec as set in the Hardware Configuration \*)

HomeStruct\_ReplaceMe.CreepDistanceLimit:=LREAL#500.0; (\* In User units as set in the Hardware Configuration \*)

HomeStruct\_ReplaceMe.CreepTimeLimit:=LREAL#500.0; (\* In seconds \*)

HomeStruct\_ReplaceMe.CreepVelocity:=LREAL#500.0; (\* In User units / sec as set in the Hardware Configuration \*)

HomeStruct\_ReplaceMe.Direction:=INT#0; (\* MC\_Direction#Positive\_Direction; \*)

HomeStruct\_ReplaceMe.Offset:=LREAL#500.0; (\* In User units as set in the Hardware Configuration \*)

HomeStruct\_ReplaceMe.OffsetVelocity:=LREAL#500.0; (\* In User units / sec as set in the Hardware Configuration \*)

HomeStruct\_ReplaceMe.Position:=LREAL#500.0; (\* In User units as set in the Hardware Configuration \*)

HomeStruct\_ReplaceMe.SwitchMode:=INT#2; (\* MC\_SwitchMode#EdgeOn; \*)

HomeStruct\_ReplaceMe.TorqueLimit:=LREAL#500.0; (\* In percentage of rated torque of the servo \*)

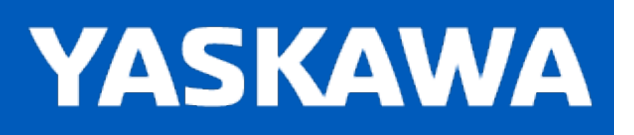

## **Home\_LS\_Pulse**

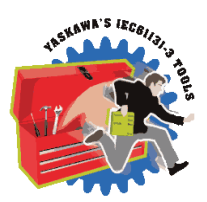

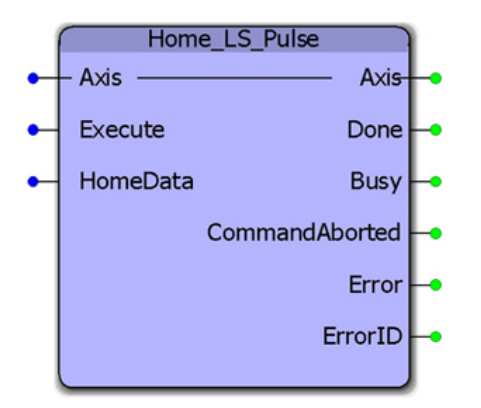

This function block combines the PLCopen function blocks MC\_StepLimitSwitch, MC\_StepRefPulse, MC\_MoveRelative, and MC\_ SetPosition to make a sequence that detects the limit switch, reverses to the C channel, performs and offset move away from the limit, and sets a home position.

# **Library**

PLCopen Toolbox

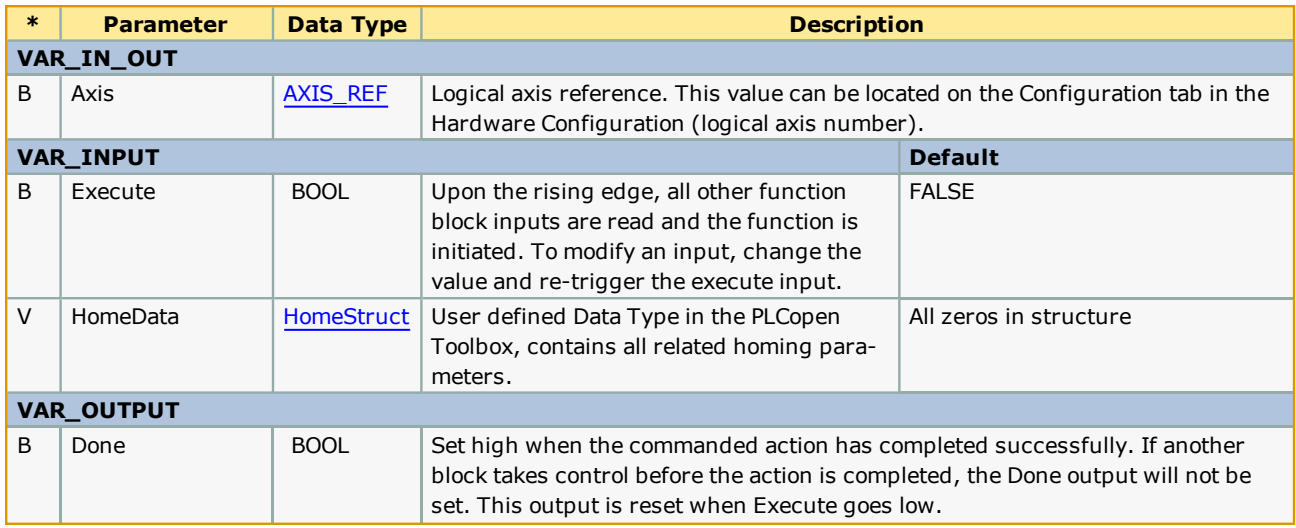

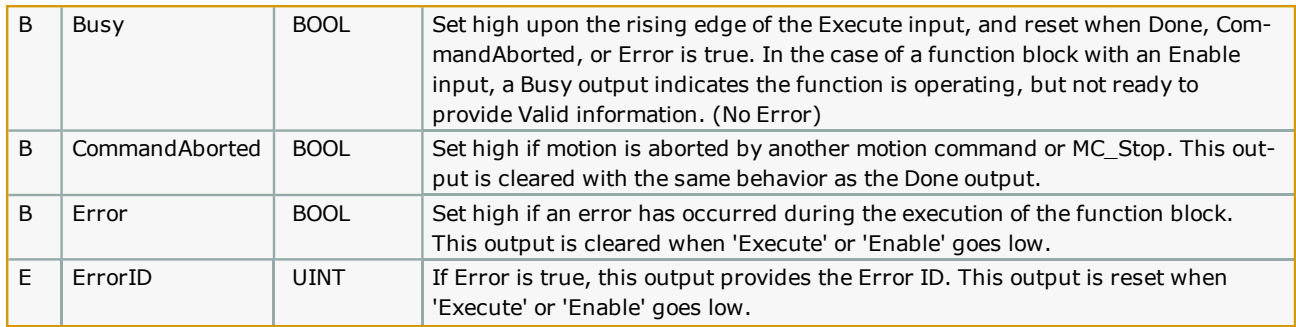

- This function is intended to operate only with a ServoPack's POT or NOT signal detection. HomeData.SwitchMode only supports "EdgeOn." Configure the ServoPack Pn 50A and 50B appropriately.
- . See the [Home\\_LS\\_Pulse](http://www.youtube.com/watch?v=zM0ClVW_0io&feature=share&list=PLNAENlyEDCkybLQ25iijwcRAZyG4NGBPb) eLearning Module on Yaskawa's YouTube channel.

### **Error Description**
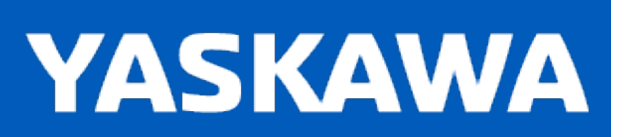

**Help version created 11/14/2023**

### **Home\_Pulse**

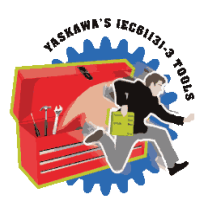

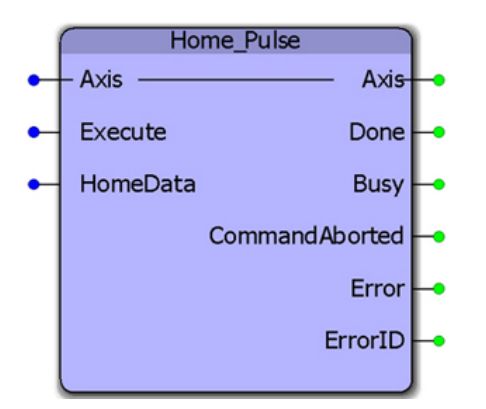

This function block combines the PLCopen function blocks MC\_StepRefPulse, MC\_MoveRelative, and MC\_SetPosition to make a sequence that detects the limit switch, reverses to the C channel, performs and offset move away from the limit, and sets a home position.

## **Library**

PLCopen Toolbox

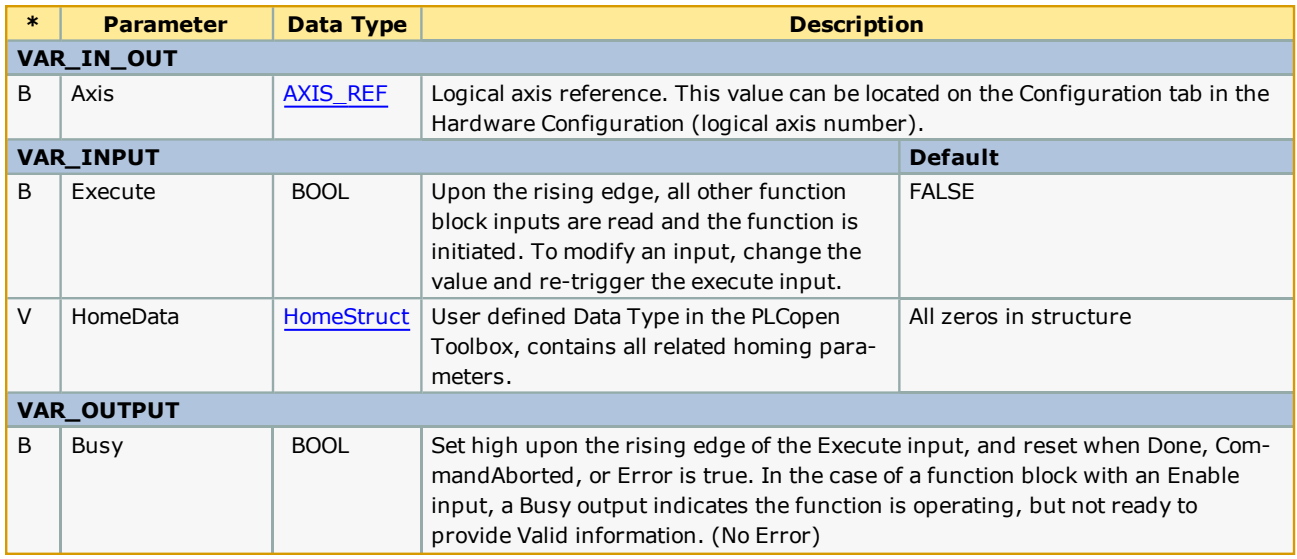

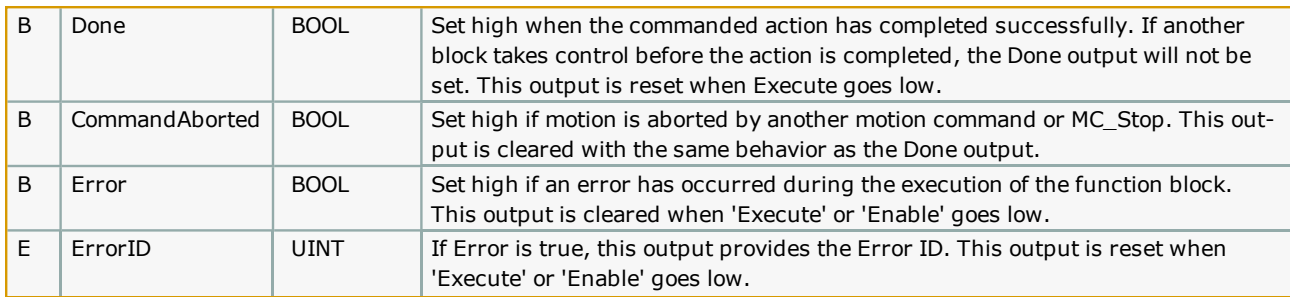

# **Error [Description](#page-869-0)**

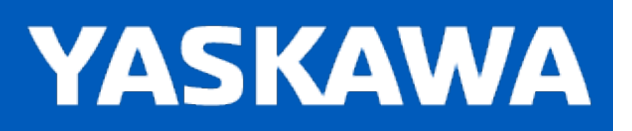

# **Home\_TouchProbe**

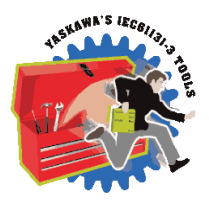

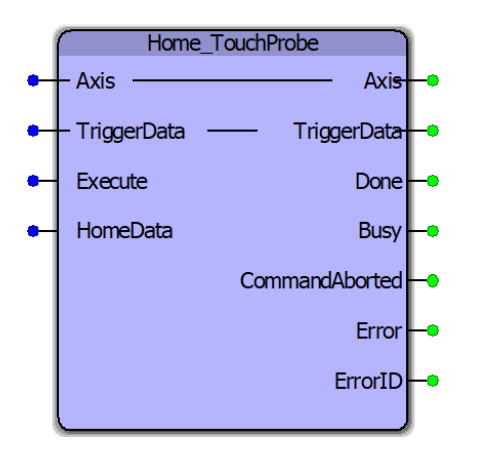

This function block combines the PLCopen function blocks MC\_MoveRelative, MC\_TouchProbe, MC\_MoveAbsolute and MC\_ SetPosition to make a sequence that initiates motion on the axis until a signal is detected on the sensor connected to the high speed latch input of the servo. The axis then performs an offset move from the latched position, and sets a home position.

### **Library**

PLCopen Toolbox

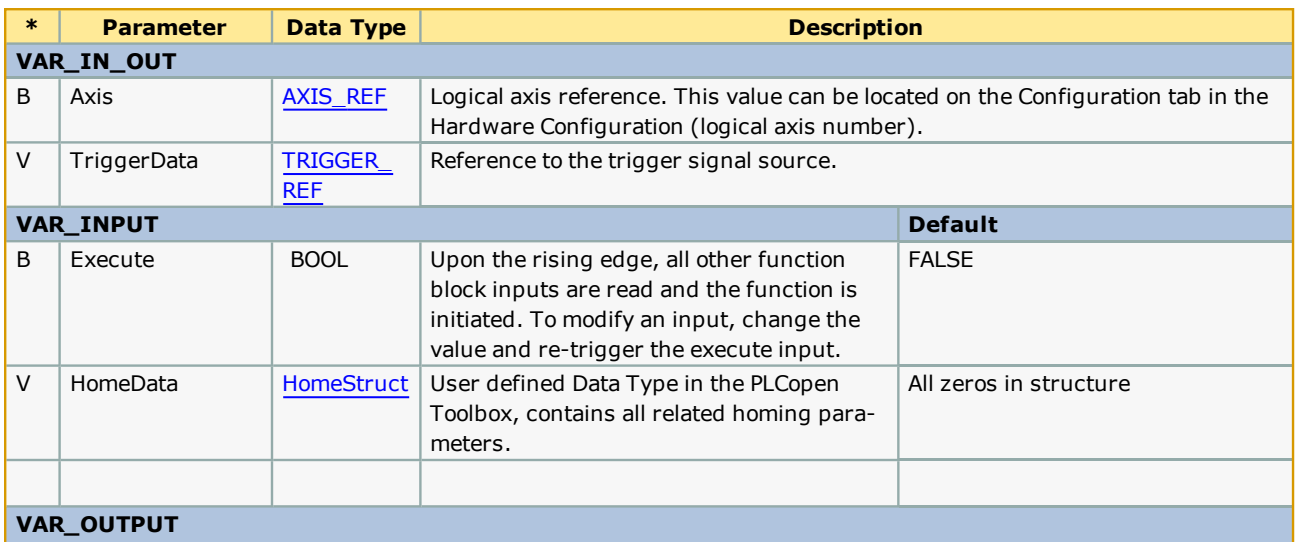

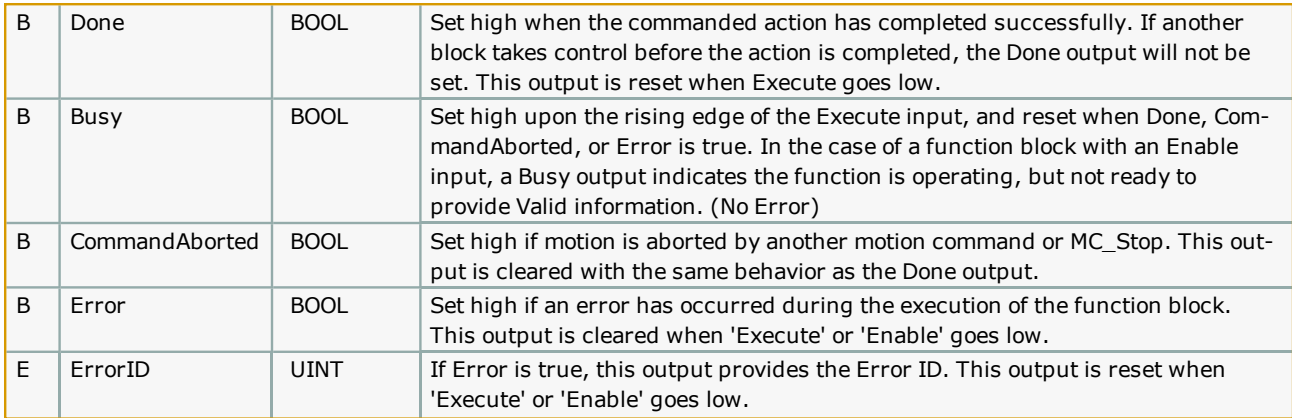

Use HomeData.ApproachDistanceLimit to set the maximum travel distance while waiting for the TouchProbe function to detect the sensor. Enter a positive or negative value, this function block does not use HomeData.Direction.

## **Error [Description](#page-869-0)**

See the Function Block ErrorID list.

# **Example**

The example below illustrates how the Home\_TouchProbe function block homes an axis based on the latch detected on one of the three EXT channels on the servo. Plots of the commanded speed and positions are shown to describe a negative home offset of 360 units after the latch is detected.

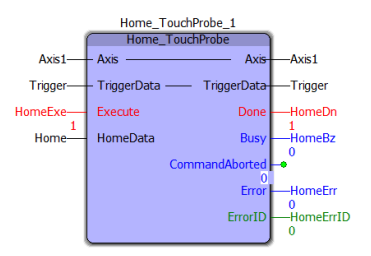

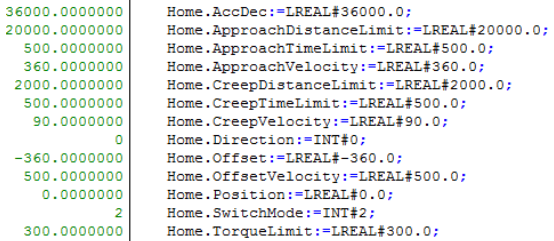

- In User units /sec2 as set in the Hardware Configuration  $\ast$ )  $\binom{*}{*}$
- In User units as set in the Hardware Configuration \*)
- $\ddot{(*)}$ In seconds  $*$ ) In User units / sec as set in the Hardware Configuration \*)  $\ddot{\epsilon}$
- $\int_{0}^{+\infty}$ In User units as set in the Hardware Configuration  $\ast$ ) In seconds  $*$ )
- $\ddot{(\cdot)}$ In User units / sec as set in the Hardware Configuration \*)  $\int_{0}^{1}$  $\verb+MC_Direction#Positive_Direction; **)$
- In User units as set in the Hardware Configuration \*)<br>In User units / sec as set in the Hardware Configuration \*)
- $\ddot{\epsilon}$
- In User units as set in the Hardware Configuration \*)<br>MC SwitchMode#EdgeOn \*)  $\binom{*}{*}$
- $\mathfrak{g}^*$ In percentage of rated torque of the servo  $*$ )

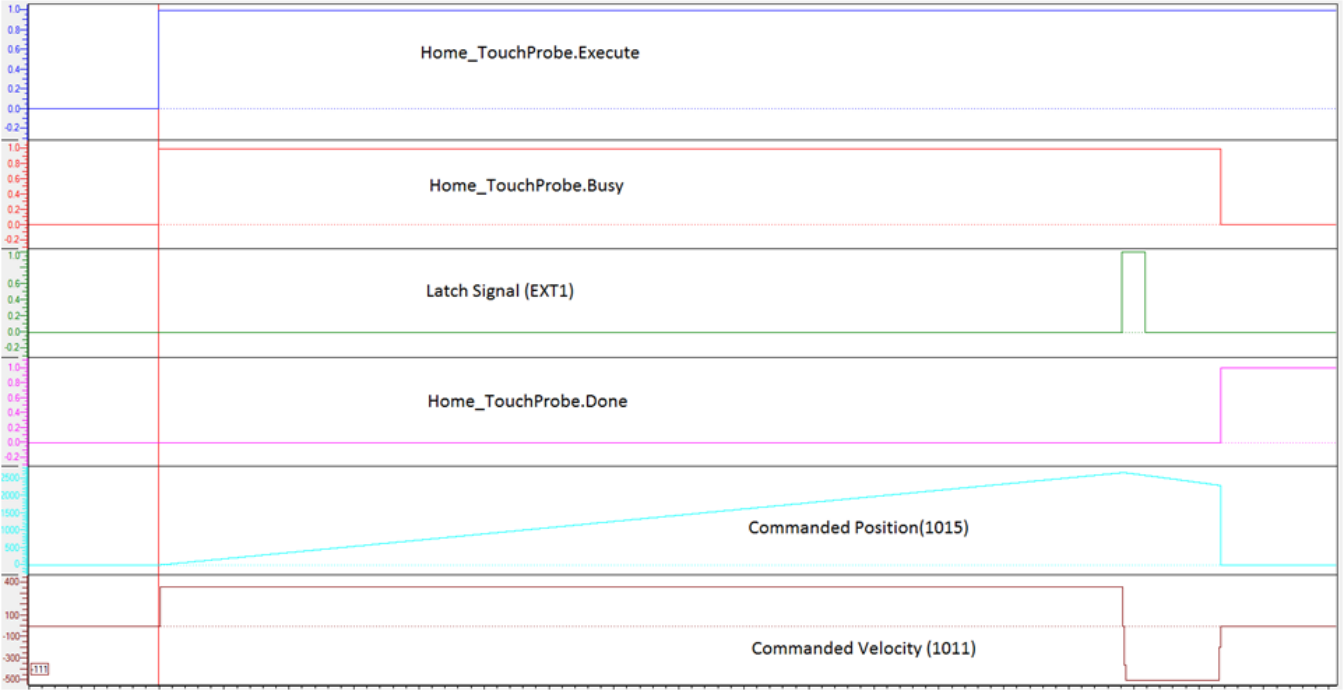

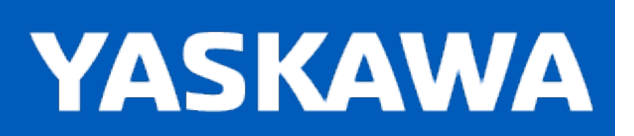

**Help version created 11/14/2023**

### **Jog**

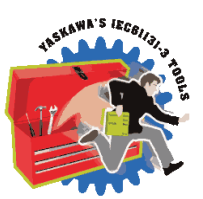

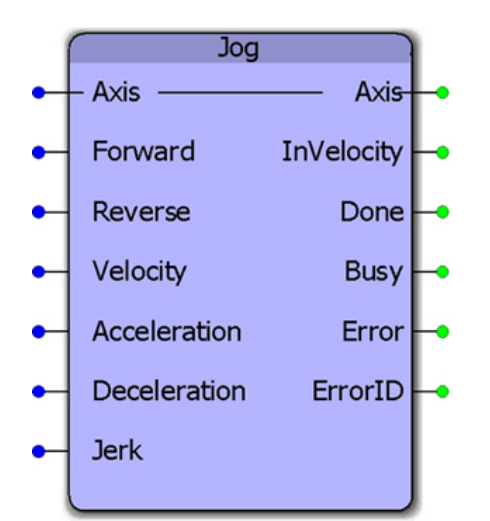

This function block combines the PLCopen functions MC\_MoveVelocity and MC\_Stop to provide a jogging feature only while the Forward or Reverse inputs are TRUE. The function will default to stopping the axis when neither (or both) are high.

### **Library**

PLCopen Toolbox

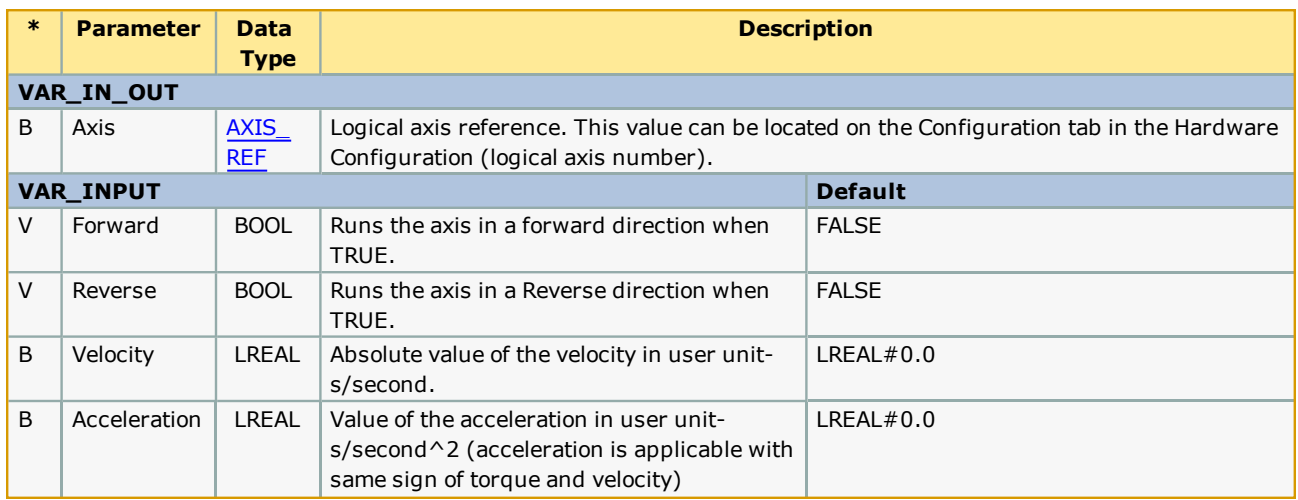

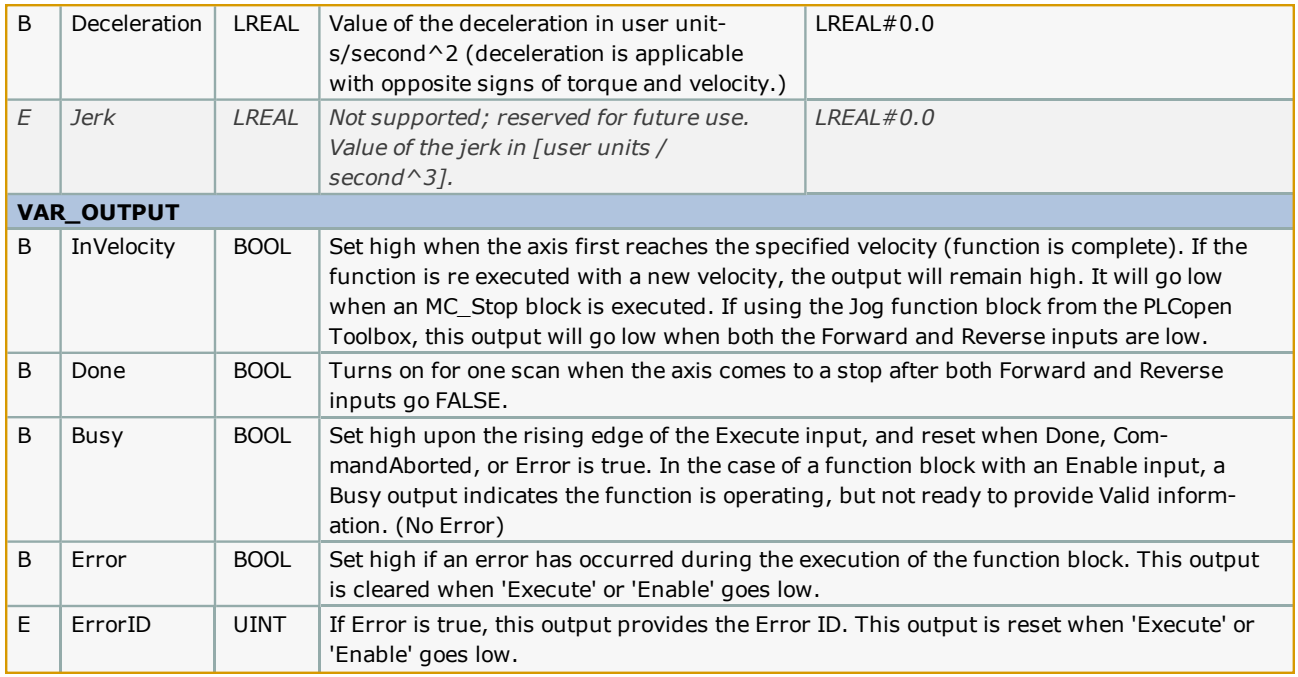

- . The velocity can be changed on the fly without toggling the Forward or Reverse input. The code inside this function block will detect if the velocity has changed, and automatically re trigger the MC\_MoveVelocity function block inside. Starting in PLCopen Toolbox v202, changes in Acceleration and Deceleration are detected and can be changed on the fly.
- . See the Jog [eLearning](http://www.youtube.com/watch?v=XSTzYZLM0nc&feature=share&list=PLNAENlyEDCkybLQ25iijwcRAZyG4NGBPb) Module on Yaskawa's YouTube channel.

# **Error Description**

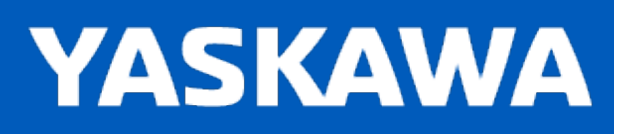

## **Jog\_To\_Position**

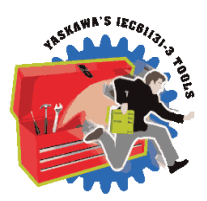

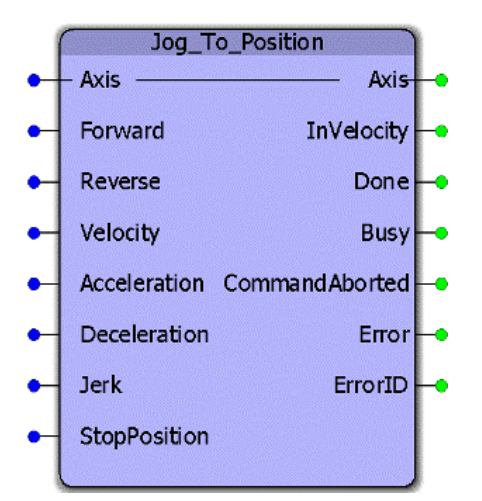

This function block combines the PLCopen functions MC\_MoveVelocity and MC\_MoveAbsolute to provide a jogging feature specifically for rotary axes that must stop at a specific position after an indefinite period of motion.

### **Library**

PLCopen Toolbox

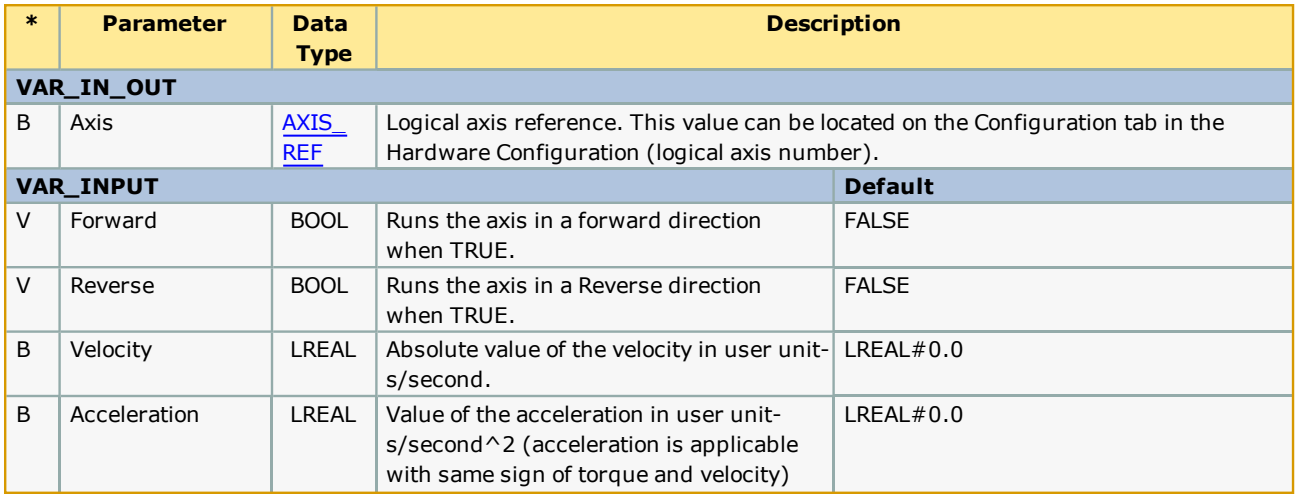

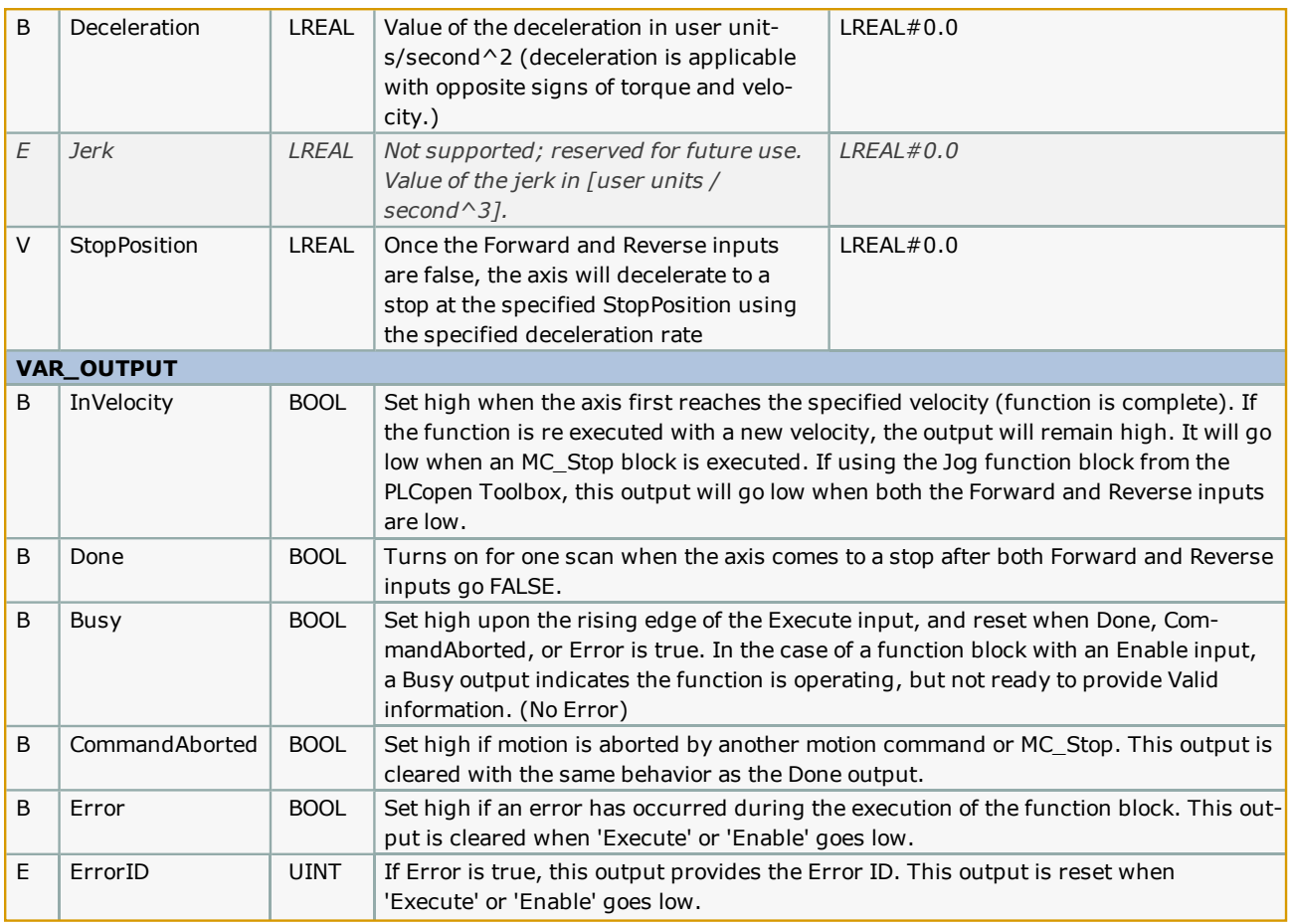

- <sup>l</sup> When using this function block, the Math Toolbox is also required because JogToPosition references the REM function.
- <sup>l</sup> The velocity, acceleration, and deceleration can be changed on the fly without toggling the Forward or Reverse input. The code inside this function block will detect if the input values have changed, and automatically re trigger the MC\_ MoveVelocity function block inside. Starting in PLCopen Toolbox v202, changes in Acceleration and Deceleration are detected and can be changed on the fly.
- <sup>l</sup> This block references the REM function from the Math Toolbox, so it must be included in the project tree.

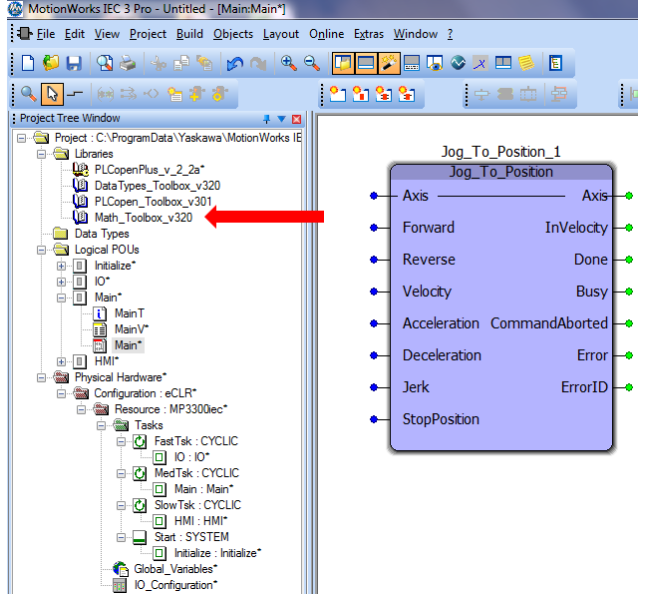

## **Error Description**

See the [Function](#page-869-0) Block ErrorID list.

## **Example 1**

In the first example the speed is low enough and the deceleration high enough that the axis can stop within one revolution. This is the easiest condition.

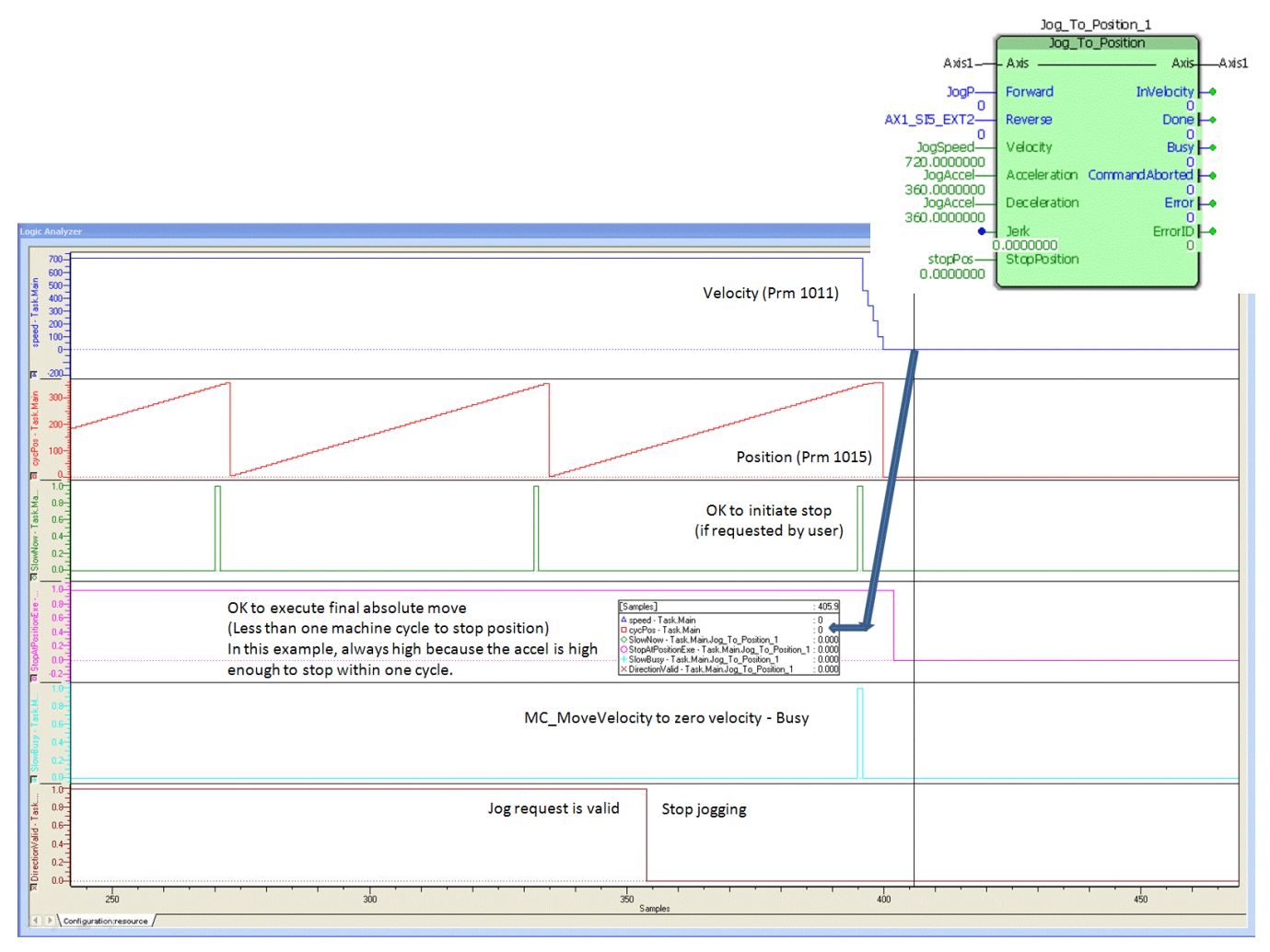

# **Example 2**

In this example, the axis requires about 13 revolutions to come to a stop at the specified velocity and deceleration. The data "SlowNow" in green is an internal monitoring bit which results from a calculation made to determine a position that will allow the motion profile to follow the deceleration rate to the specified StopPosition. Notice there is a very brief delay between the time the Forward jog request is removed and the axis starts decelerating. This allow the axis to decelerate smoothly to the StopPositiion. The pink data indicates when the MC\_MoveAbsolute is active.

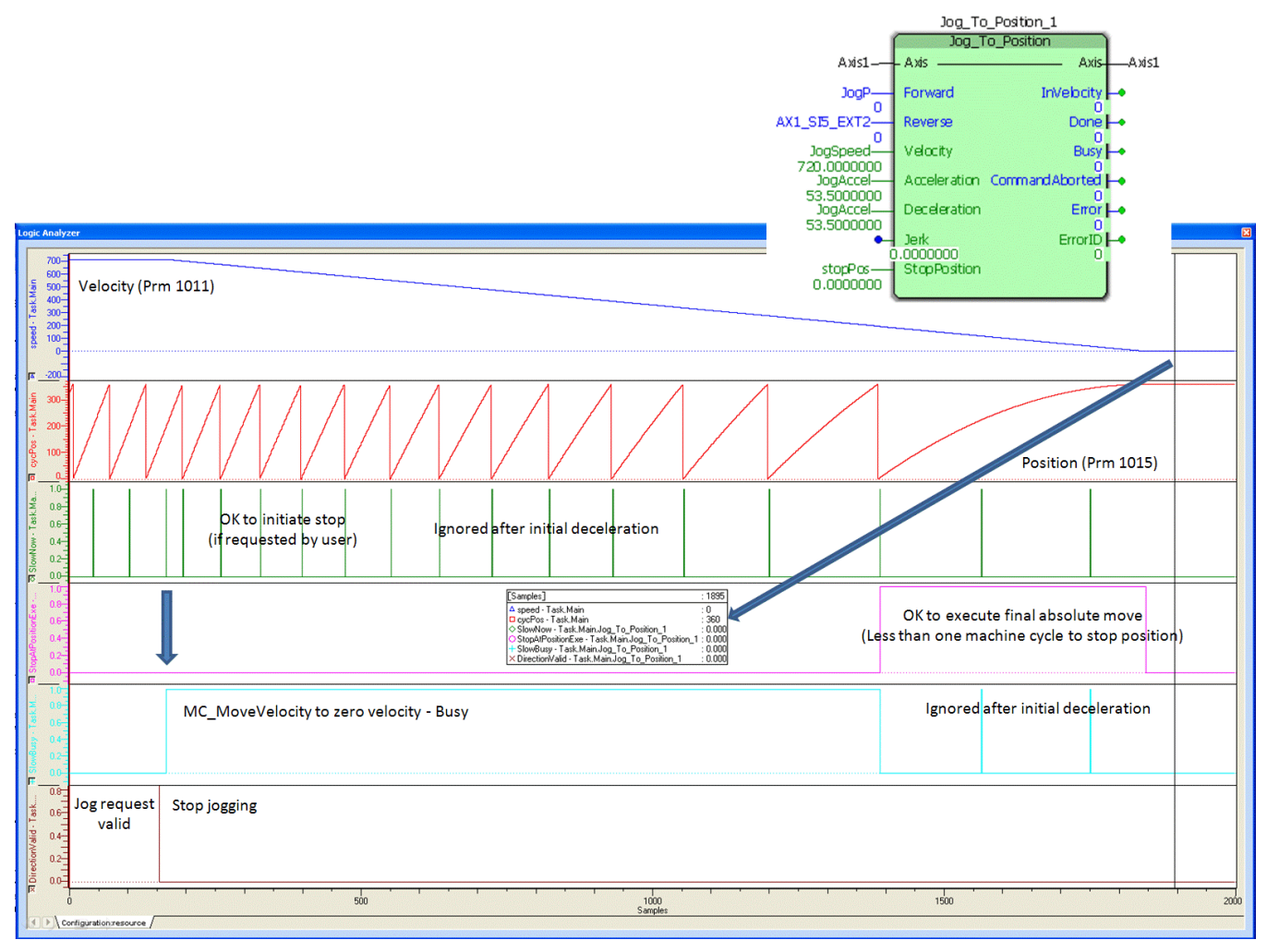

# **Example 3**

The third example shows a deceleration to stop at 52 degrees.

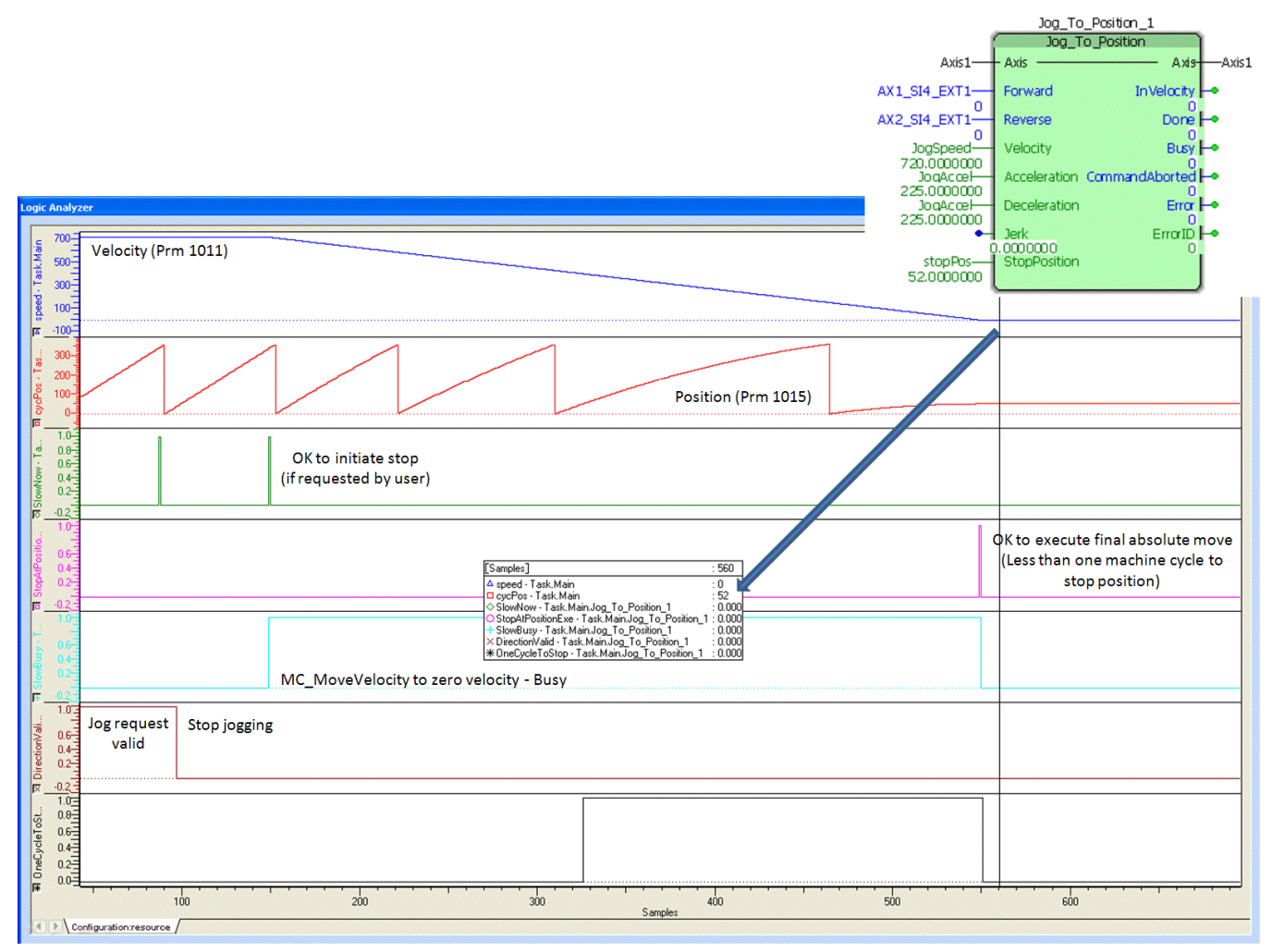

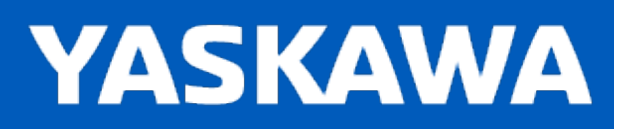

## **MoveAbsolute\_2Stage**

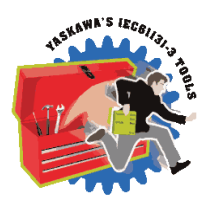

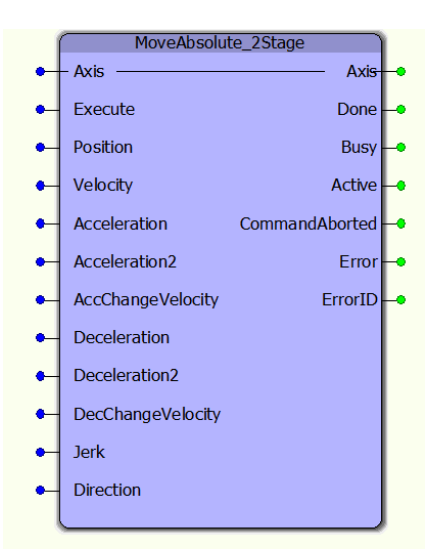

This function block commands a move to an absolute position using a two staged acceleration and deceleration.

### **Library**

PLCopen Toolbox

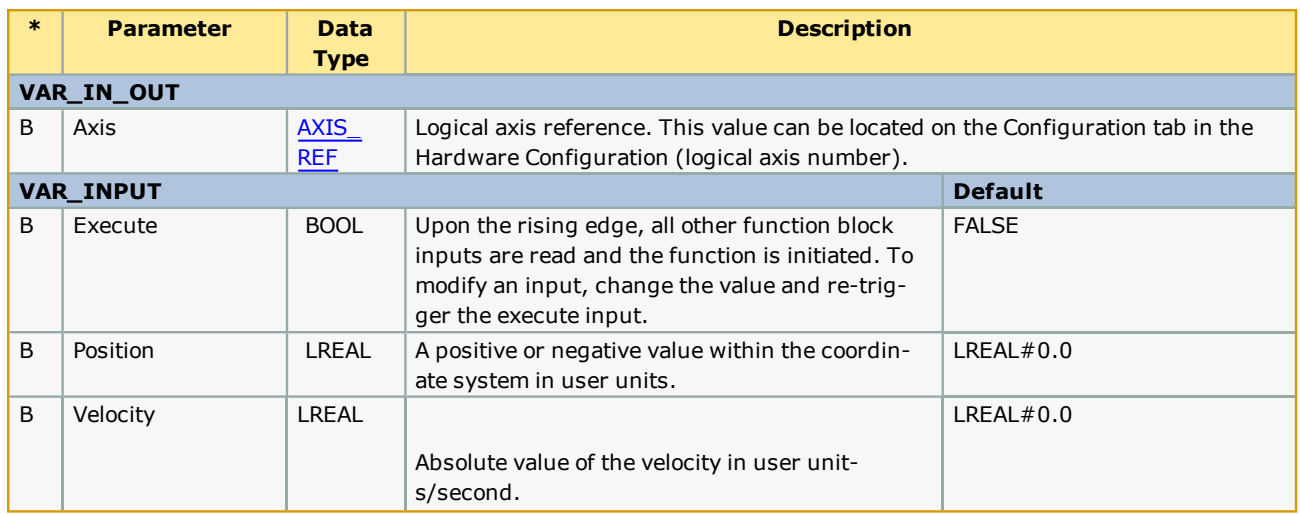

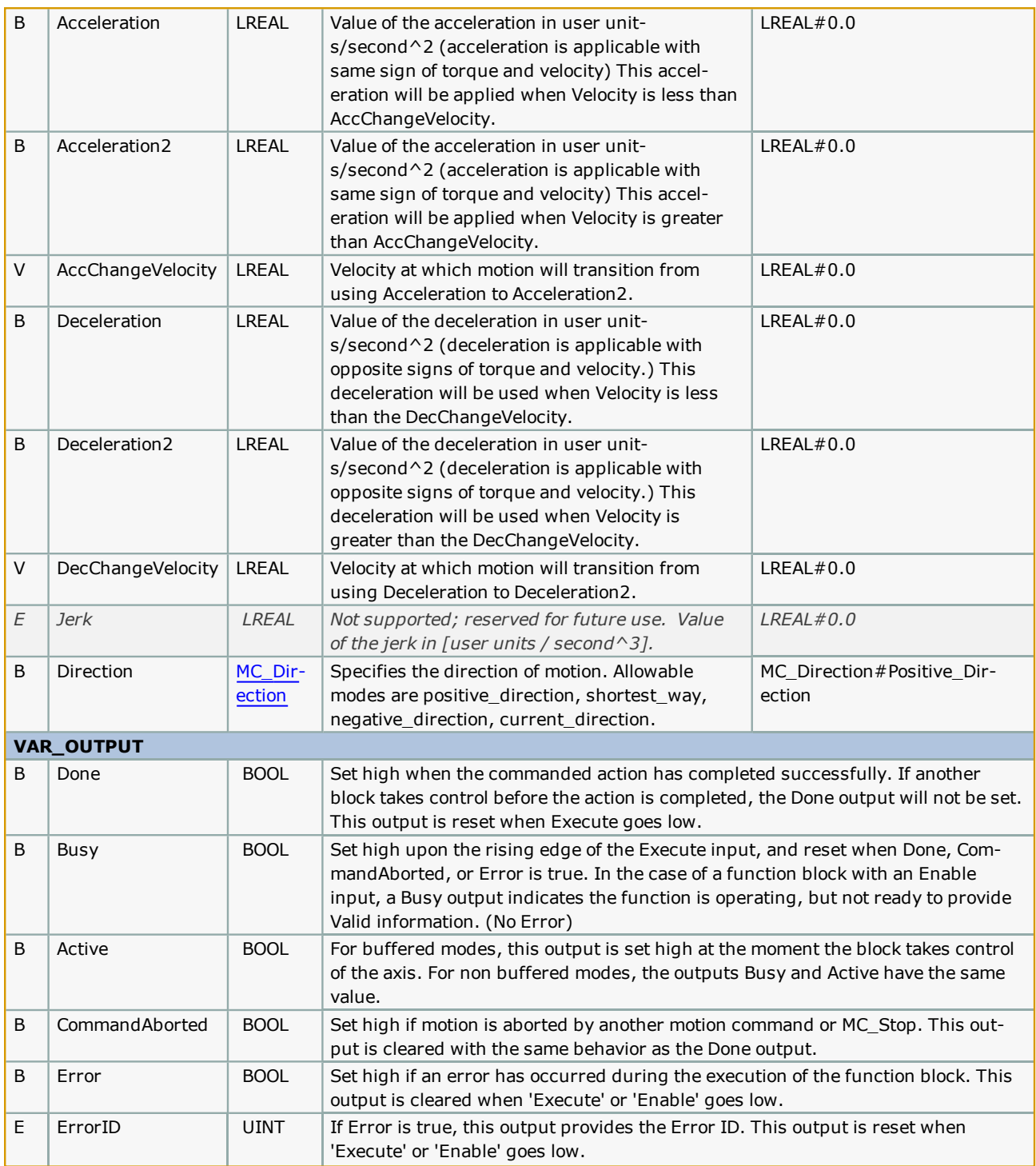

# **Error [Description](#page-869-0)**

# **Example**

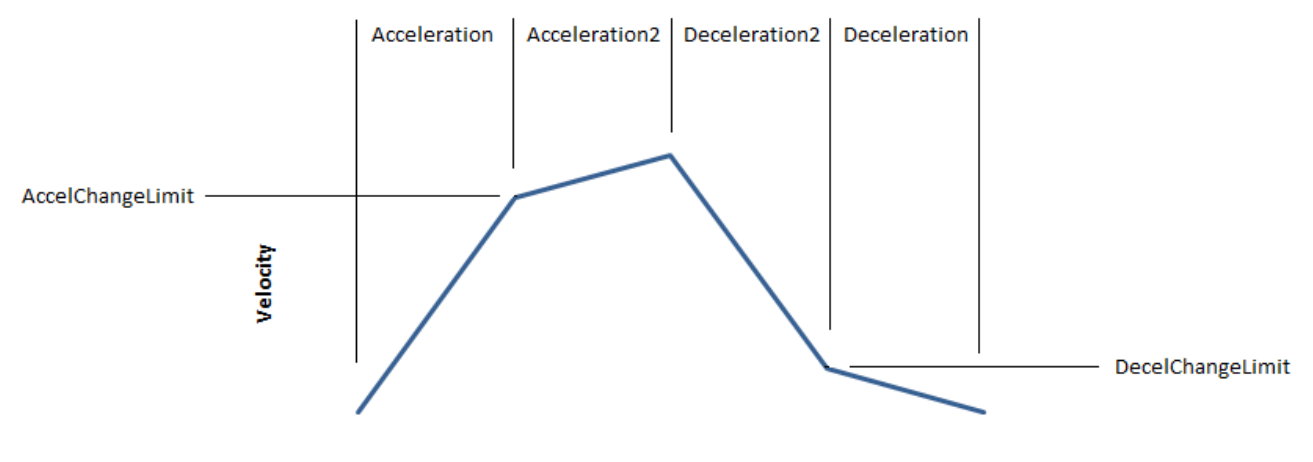

**Time** 

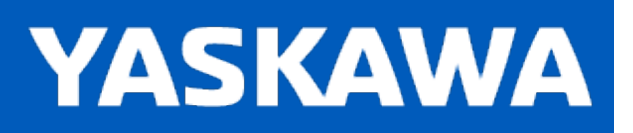

## **MoveRelative\_ByTime**

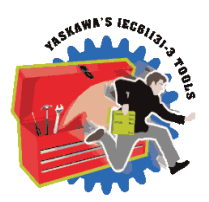

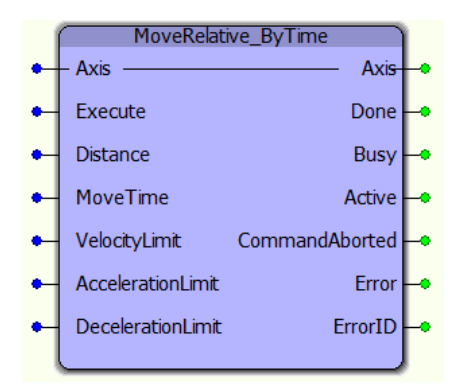

This function block converts the MoveTime input into acceleration, velocity, and deceleration for a 1/3, 1/3, 1/3 trapezoidal move profile which will complete in the MoveTime specified. It uses the MC\_MoveRelative function block.

### **Library**

PLCopen Toolbox

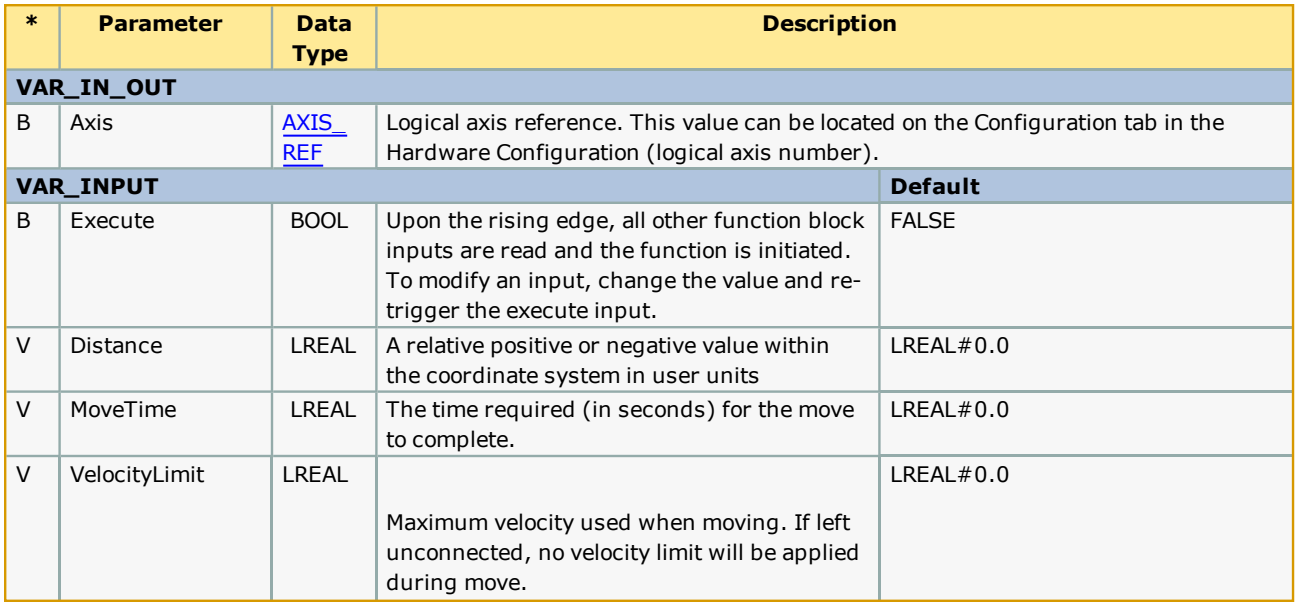

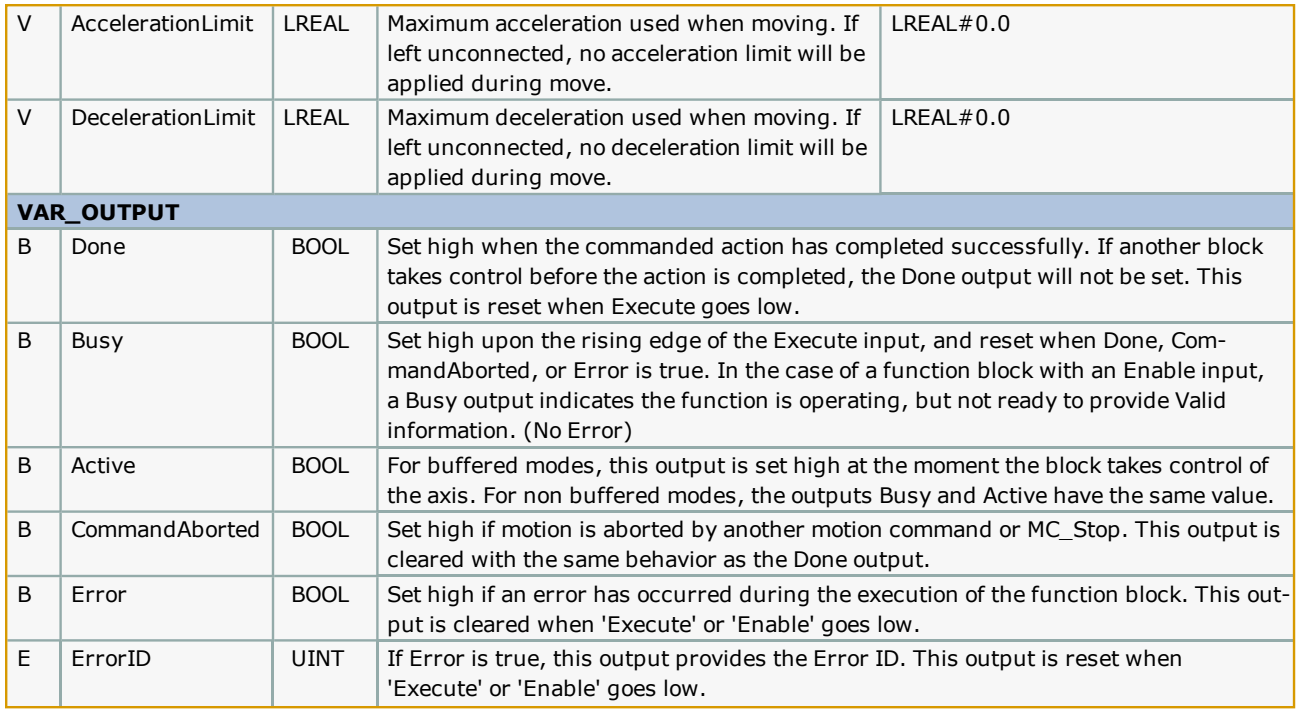

- Prior to v207, this function creates a  $1/3$ ,  $1/3$ ,  $1/3$  trapezoidal move, it may not be appropriate for very long moves, because the calculated commanded speed may be too high. New functionality was added for v207 which allows the function to calculate the move parameters to stay within the restraints of the new VAR\_INPUTS VelocityLimit, AccelerationLimit, and DecelerationLimit.
- **.** See the [MoveRelative\\_ByTime](http://www.youtube.com/watch?v=zxkAyVVn0K4&feature=share&list=PLNAENlyEDCkybLQ25iijwcRAZyG4NGBPb) eLearning Module on Yaskawa's YouTube channel.

# **Error Description**

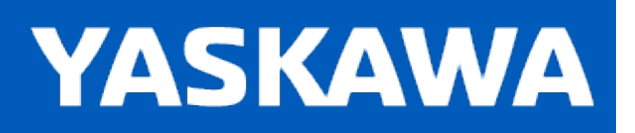

**Help version created 11/14/2023**

## **PositionLimits**

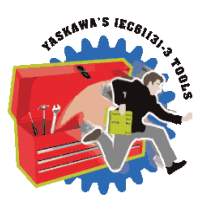

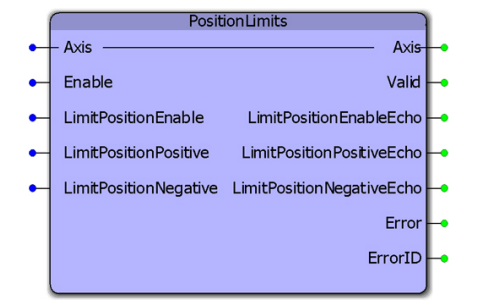

This function block enables or disables the position limit function. It also allows continuous streaming of new position limits. This block uses MC\_WriteBoolParameter, MC\_ReadBoolParameter, MC\_WriteParameter, and MC\_ReadParameter.

# **Library**

PLCopen Toolbox

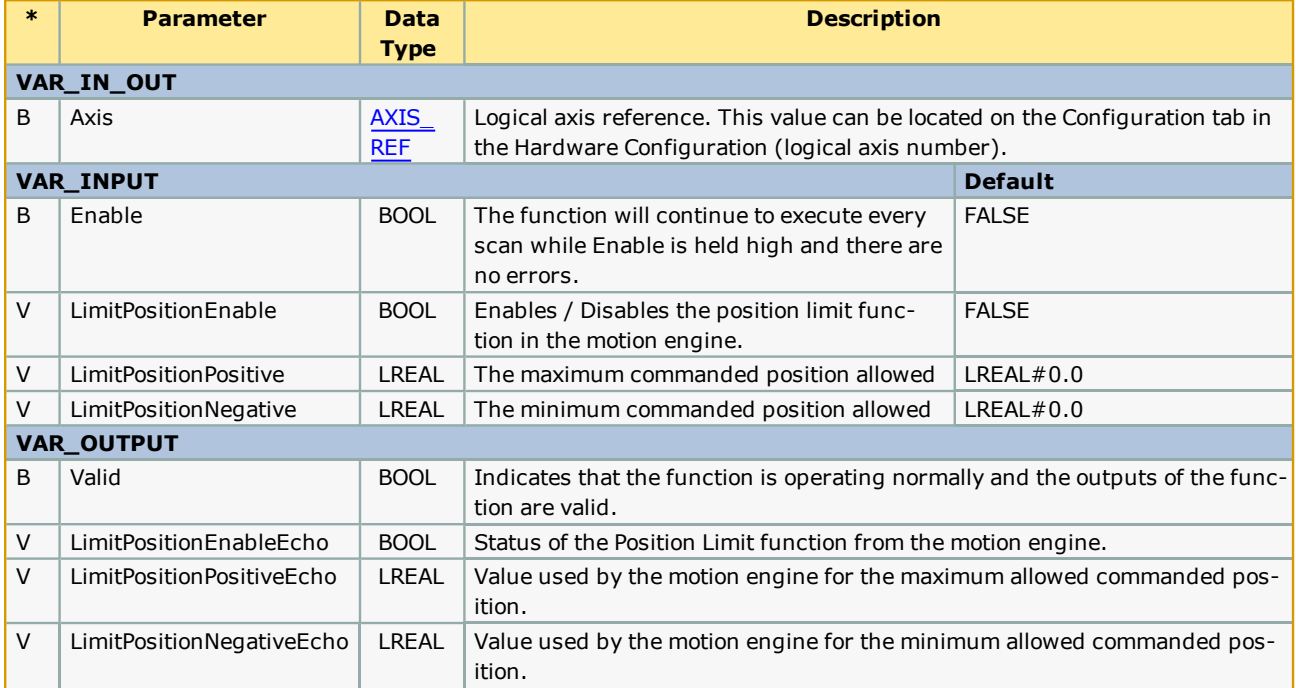

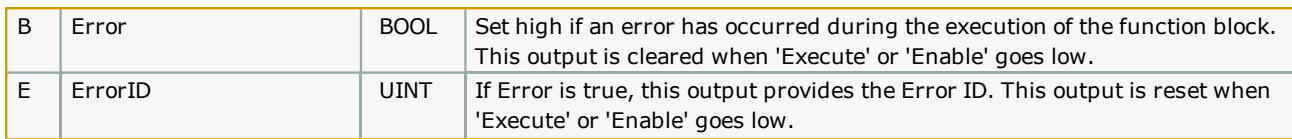

The function block uses [MC\\_ReadBoolParameter](http://www.youtube.com/watch?v=ER1IleOcDkg&feature=share&list=PLNAENlyEDCkybLQ25iijwcRAZyG4NGBPb), MC\_WriteBoolParameter, MC\_ReadParameter, and MC\_WriteParameter.

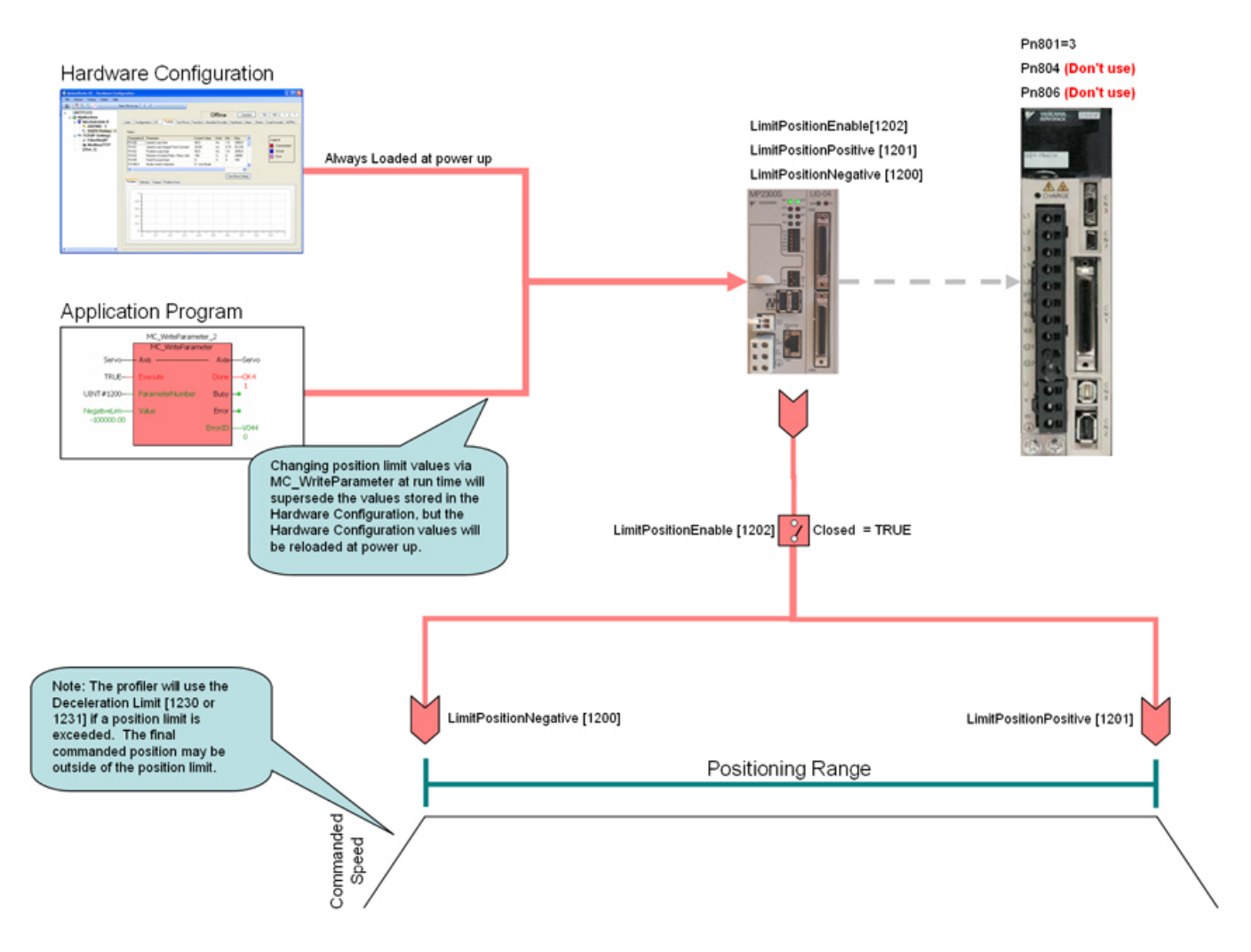

- . The software position limits are managed by the MPiec controller. The parameters are called LimitPositionPositive and LimitPositionNegative, with values of UINT#1201 and UINT#1200 respectively. Use the MC\_WriteParameter function block for these and all controller side parameters. Position limit parameters are in user units.
- When a position limit is exceeded, a controller alarm will be generated, obtainable via the MC\_ReadAxisError function block, or the web server.
- The controller alarm will be  $16#3202 0001$  if the positive position limit is exceeded and  $16#3202 0002$  if the negative position limit is exceeded.
- To disable the position limits, set LimitPositionEnable, parameter 1202 to zero.
- LimitPositionPositive must be greater than LimitPositionNegative.
- LimitPositionNegative must be lower than LimitPositionPositive.
- See the PositionLimits eLearning Module on Yaskawa's YouTube channel.

## **Error Description**

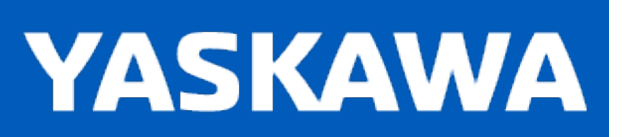

**Help version created 11/14/2023**

## **ProductBuffer**

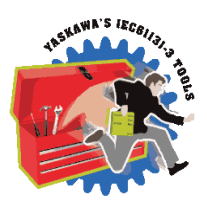

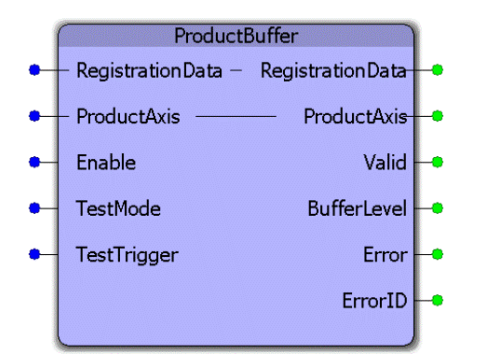

This function block uses MC\_TouchProbe and provides a circular buffer of recorded latch positions for the axis specified. It is tailored for use specifically for applications that process random incoming products such as rotary knifes or linear flying shear. Together, the application programmer and the ProductBuffer function block manage the RegistrationData structure which contains information pertaining to the product positions and other mechanical dimensions related to the application.

## **Library**

PLCopen Toolbox

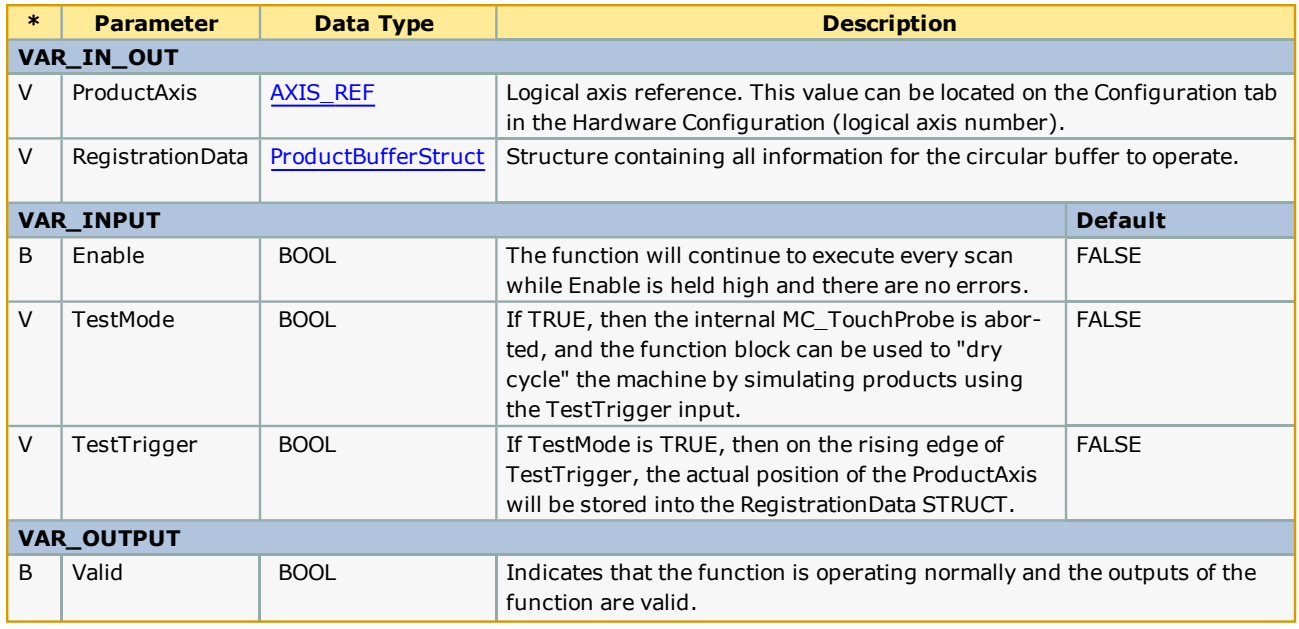

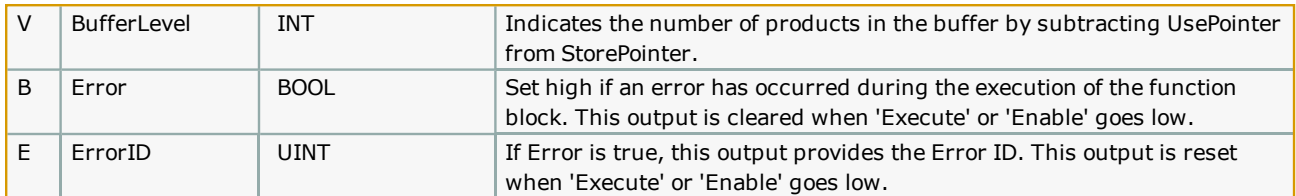

- The Math Toolbox v202 or higher is required when using the ProductBuffer. The Math Toolbox must be included and placed above the [PLCopen Toolbox](http://www.youtube.com/watch?v=SURwLkaeXeE&feature=share&list=PLNAENlyEDCkybLQ25iijwcRAZyG4NGBPb) in the Libraries folder of your MotionWorks IEC project.
- <sup>l</sup> The ProductBuffer function block manages only the storing activity and only updates the StorePointer. Another part of your application must update the UsePointer after the products have been processed. If the UsePointer is not updated, this function block will eventually generate the ErrorID 10022, buffer overrun.
- <sup>l</sup> The StorePointer and UsePointer are the 'Head' and the 'Tail' of the circular buffer. If more than one 'Use' of the latch data is required, use the expanded sub structure added for v206 which supports a series of Use pointer activities.
- <sup>l</sup> The cyclic (modularized) and non cyclic (unmodularized) latch position are stored into the RegistrationData simultaneously.
- TestMode can be toggled on the fly without re Enabling the function block. TestMode was added in v201.
- See the ProductBuffer eLearning Module on Yaskawa's YouTube channel.

## **Error Description**

# **Example 1:**

Consider a rotary knife application as shown below.

### **ProductBufferStruct Definitions**

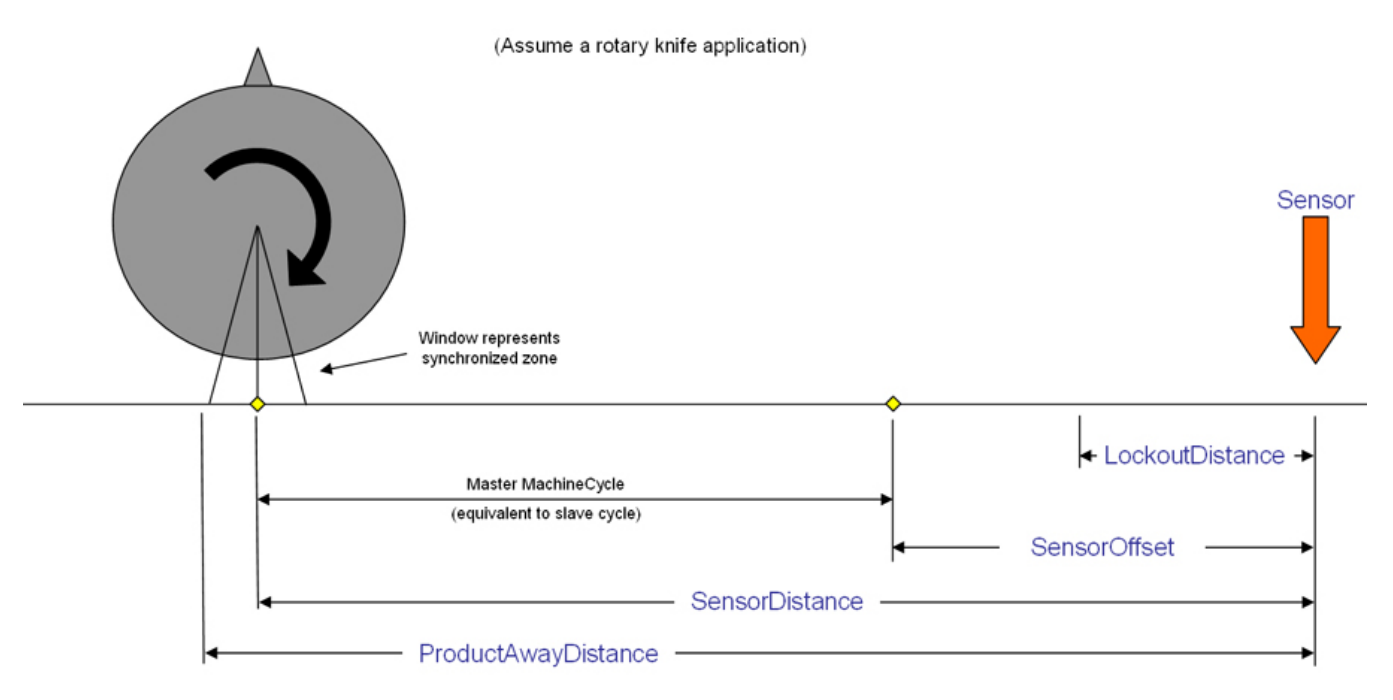

(\*Initialization of the ProductBufferStruct in an initialize program\*)

Conveyor.Products.BufferSize:=INT#20;

Conveyor.Products.LockoutDistance:=LREAL#3.25; (\* inches \*)

Conveyor.Products.ManualOffset:=LREAL#0.0;

Conveyor.Products.ProductAwayDistance:=LREAL#23.75;

Conveyor.Products.Sensor.Bit:=UINT#1; (\* Equates to input1 on 2600 I/O, see MC\_TouchProbe help for details \*)

Conveyor.Products.SensorDistance:=LREAL#23.25; (\* If product leads slave, increase this value \*)

Conveyor.Products.SensorOffset:=REM(Conveyor.Products.SensorDistance, Conveyor.MachineCycle);

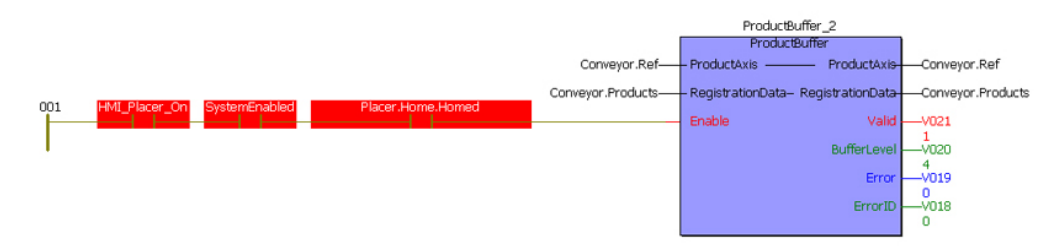

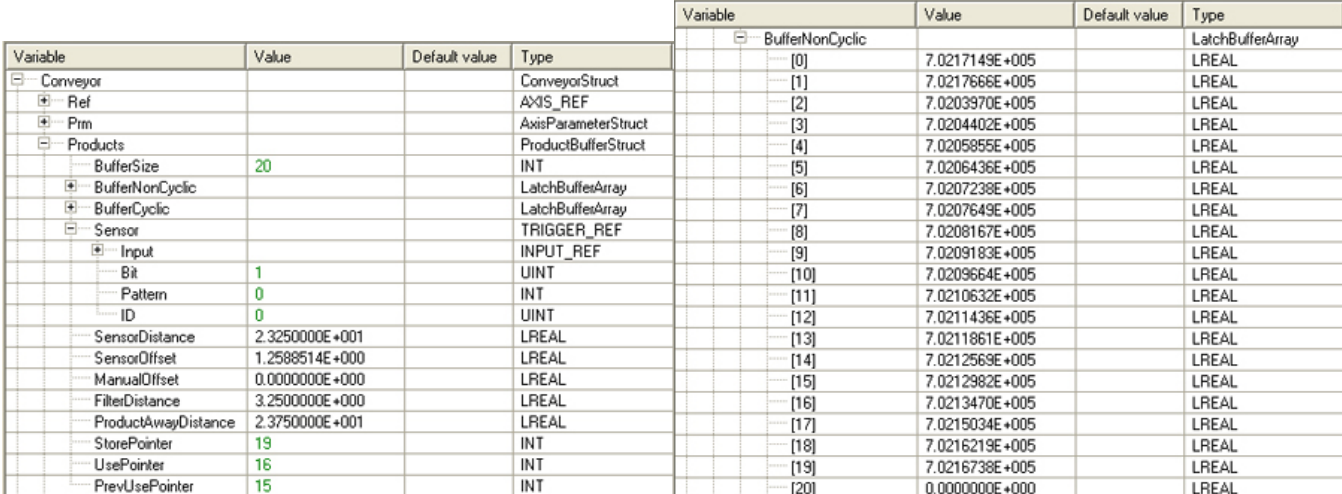

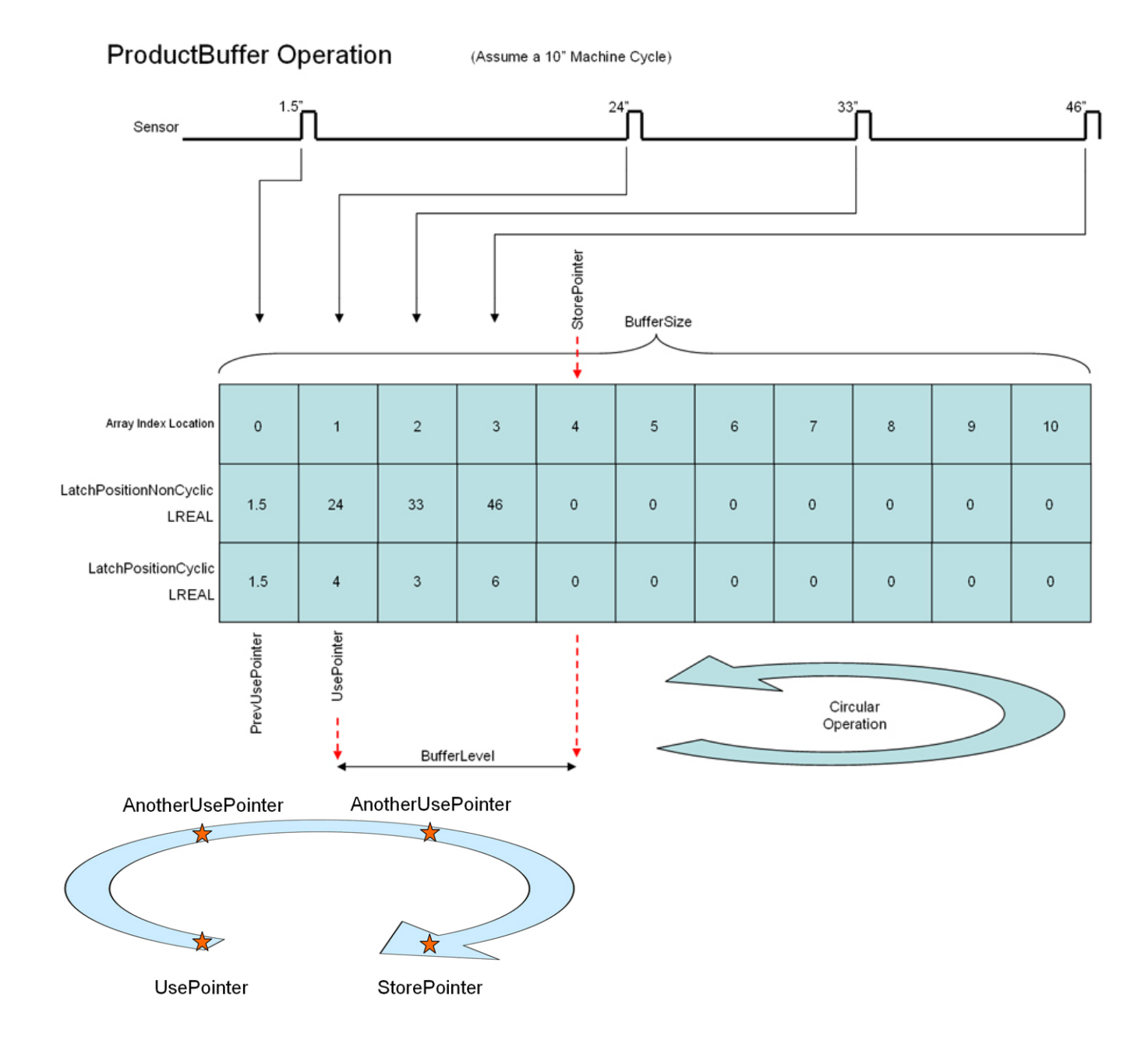

## **Example 2:**

The configuration shown below is for a system which is used to detect rising and falling edge triggers for a product moving along a conveyor driven by a servo. the rising edge detection signal is wired to the EXT1 terminal of the ServoPack. The falling edge signal is wired to the EXT2 terminal of the ServoPack.

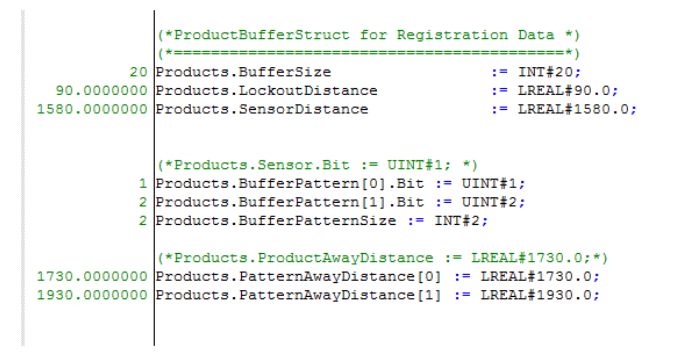

Products.BufferedPattern shows the trigger sequence in which latched data was captured.

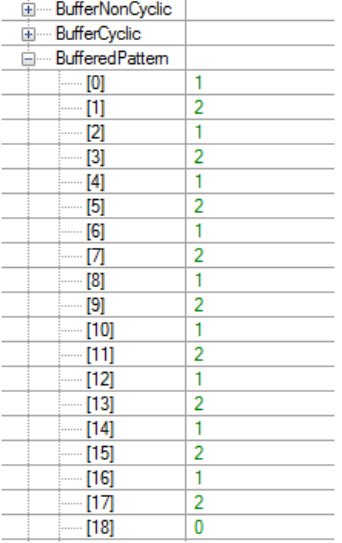

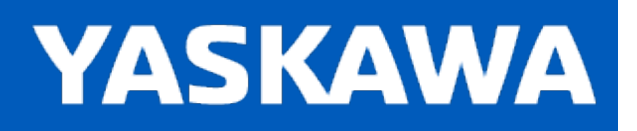

### **ReadAxisParameters**

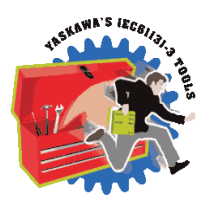

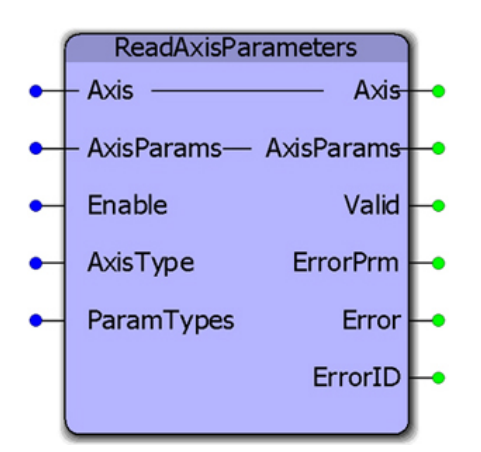

This function block reads all axis parameters into the AxisParameterStruct. The Y\_Motion firmware library must be included in a project that uses ReadAxisParameters.

### **Library**

PLCopen Toolbox

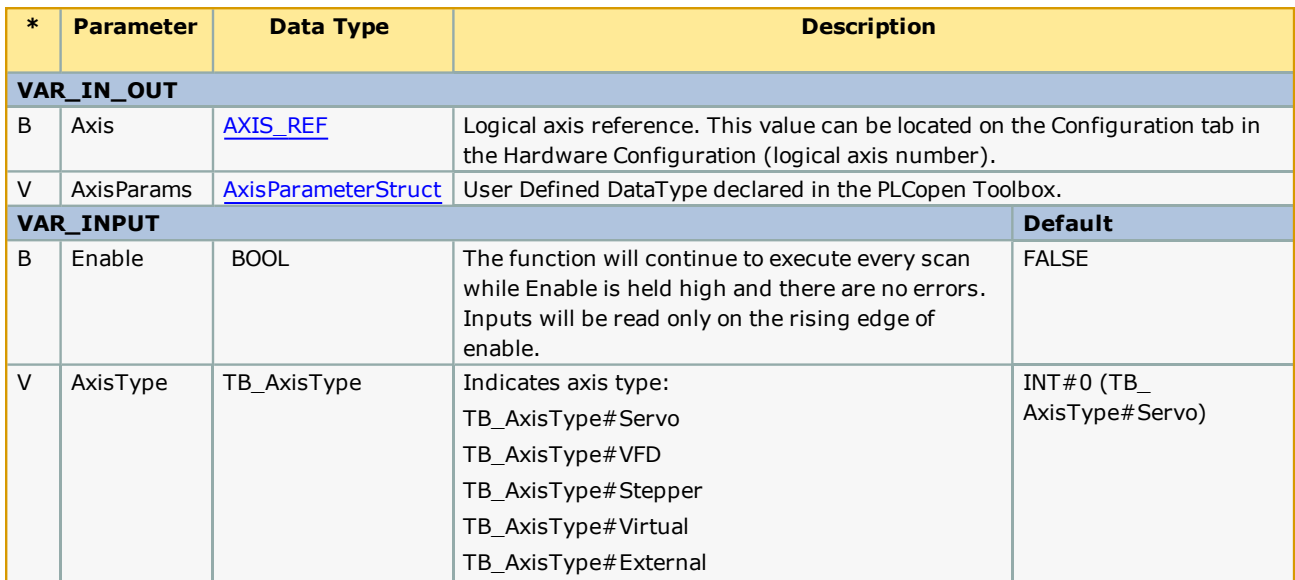

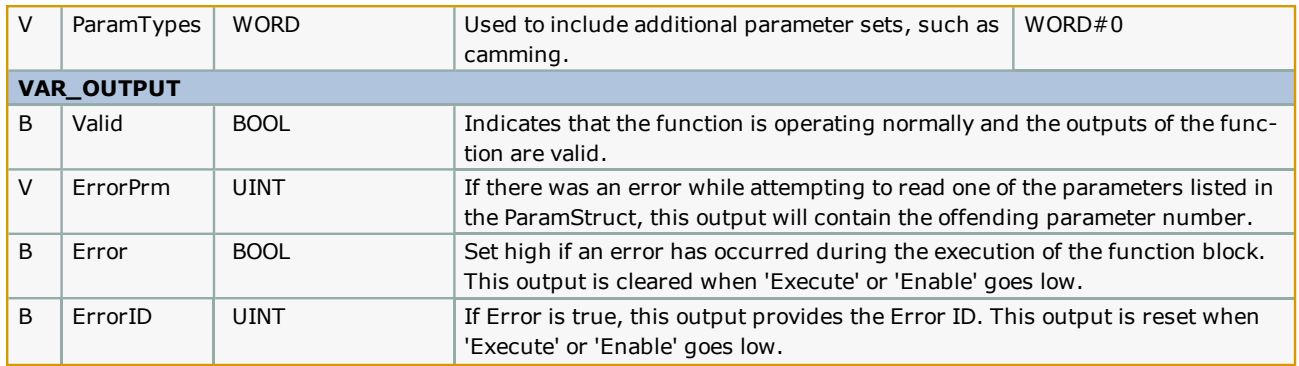

Only AxisType#Servo, AxisType#External, AxisType#Virtual are supported.

By default, the function will update all parameter types in the AxisParamStruct. For efficiency, parameters are grouped into types. Basic, Status, and Cam. For axes that are not cam slaves, there is no need to read the cam parameters. To cause the function to skip the update of a parameter group, set the corresponding bit high. For example, the following function block will not read the cam parameters:

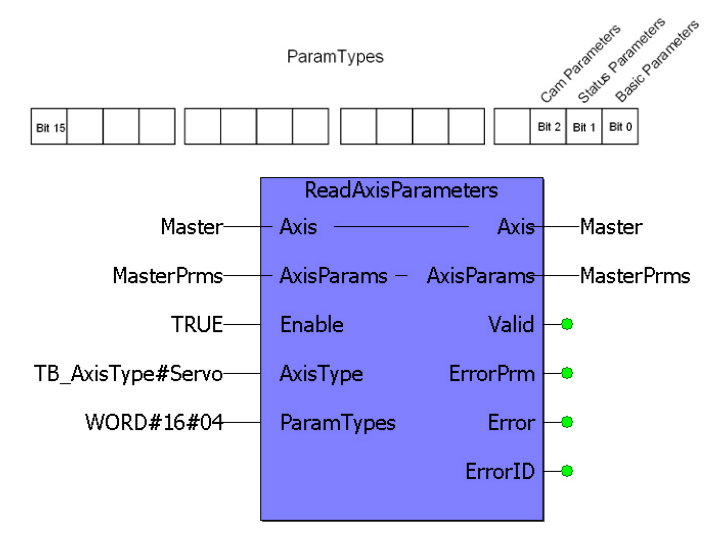

Parameters categorized as BasicMotion are always read.

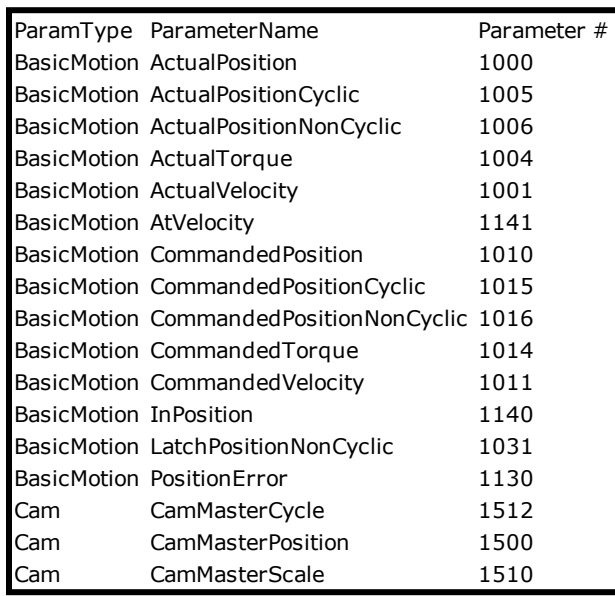

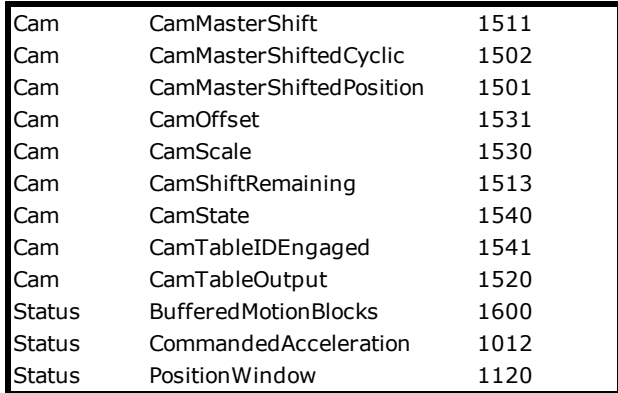

. See the [ReadAxisParameters](http://www.youtube.com/watch?v=t8DcEacZHtg&feature=share&list=PLNAENlyEDCkybLQ25iijwcRAZyG4NGBPb) eLearning Module on Yaskawa's YouTube channel.

# **Error Description**

See the [Function](#page-869-0) Block ErrorID list.

## **Example**

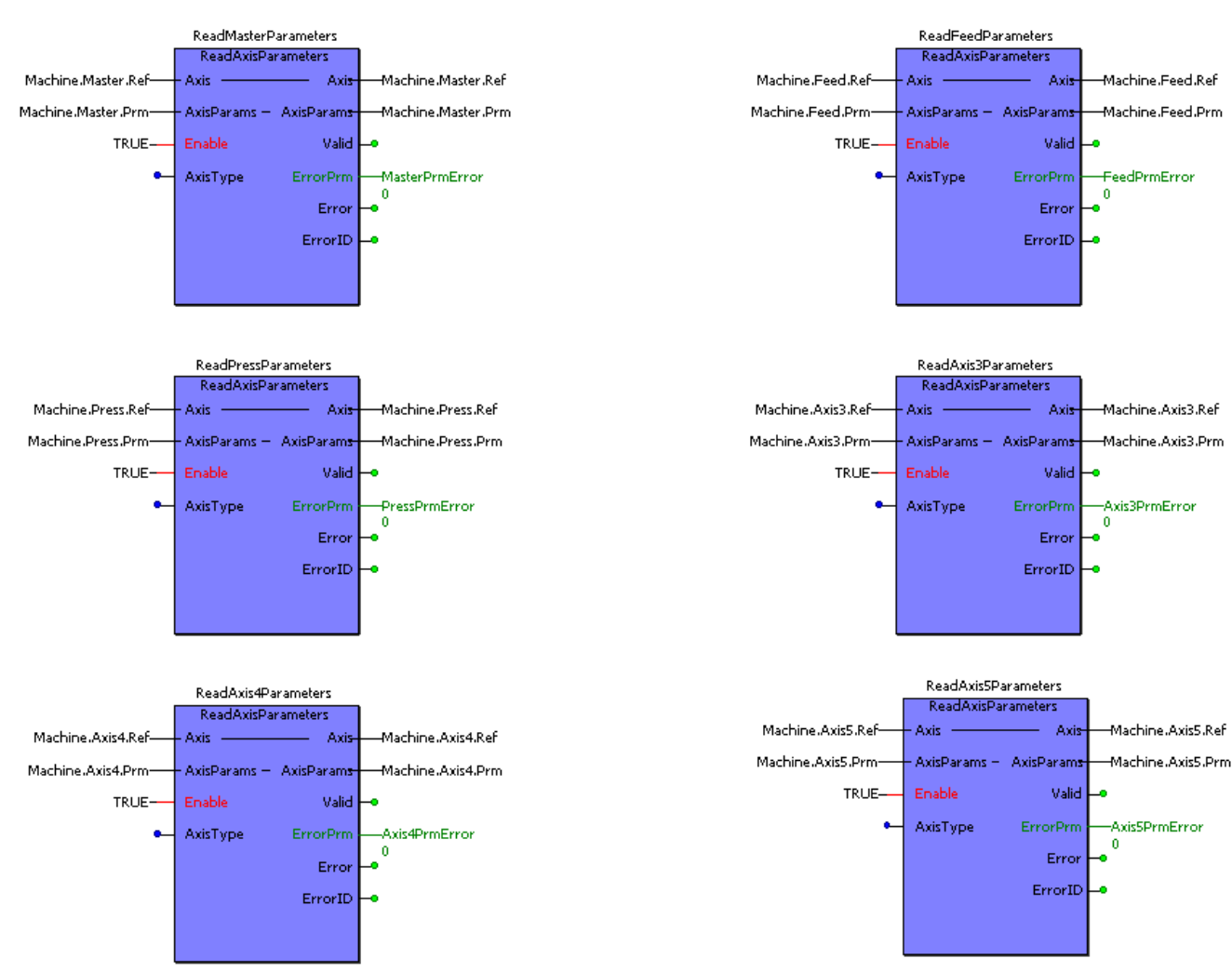

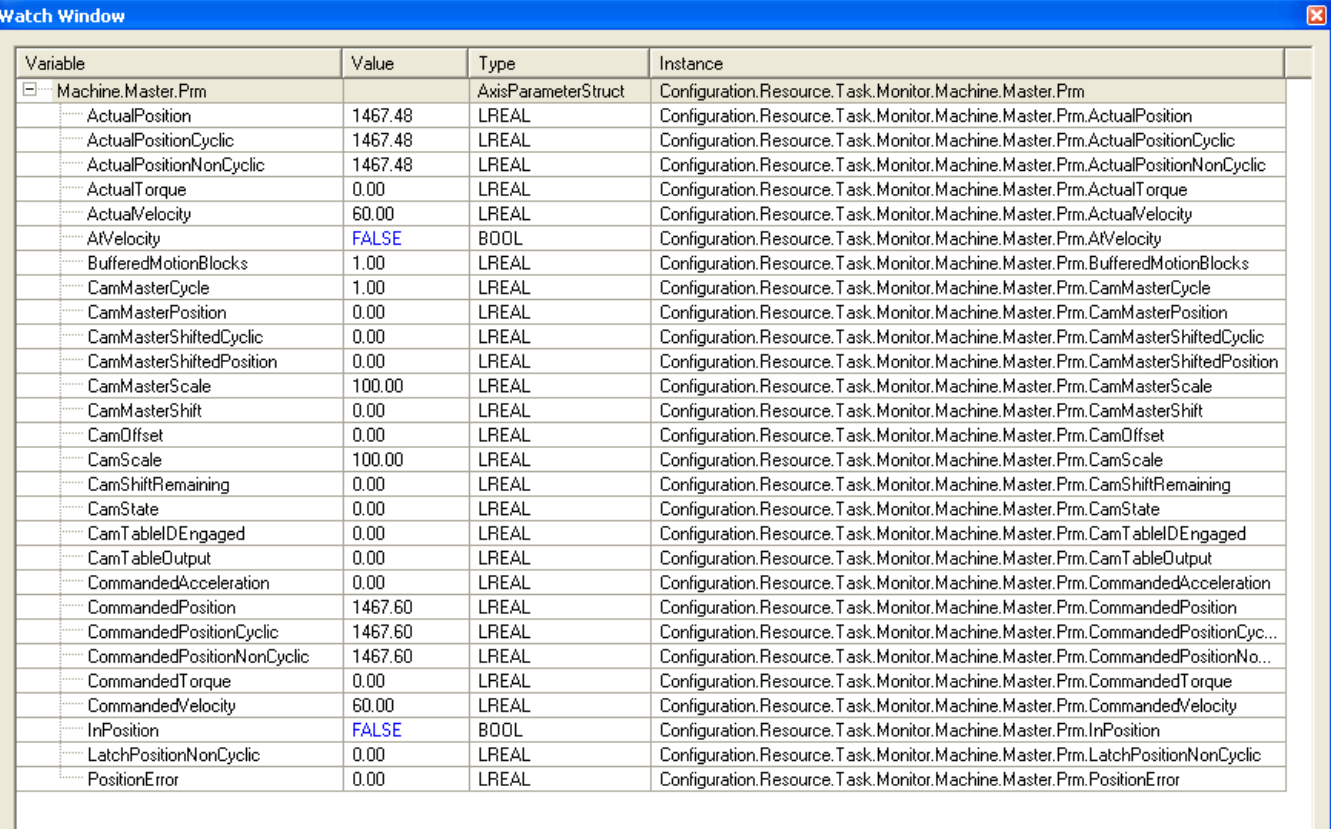

**I** I Match 1 A Watch 2 A Watch 3 A Watch 4 /

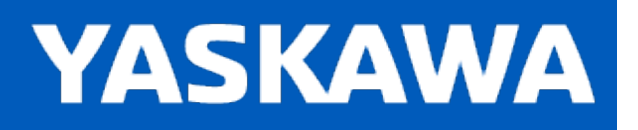

**Help version created 11/14/2023**

## **ReadMotorSpeed**

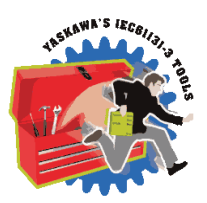

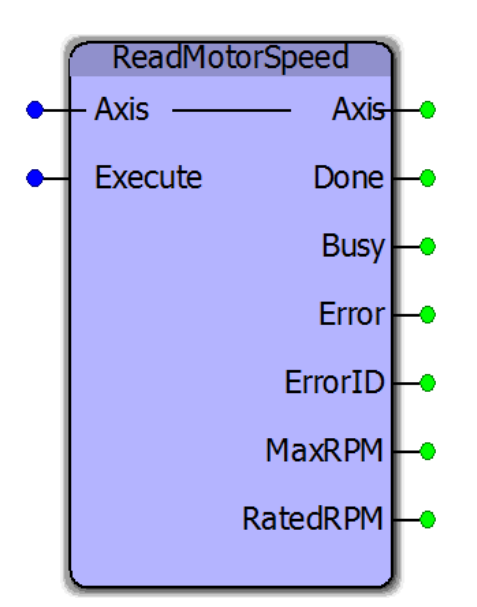

This function block reads the rated and peak speeds of a Sigma-5 motor connected to the controller.

### **Library**

PLCopen Toolbox

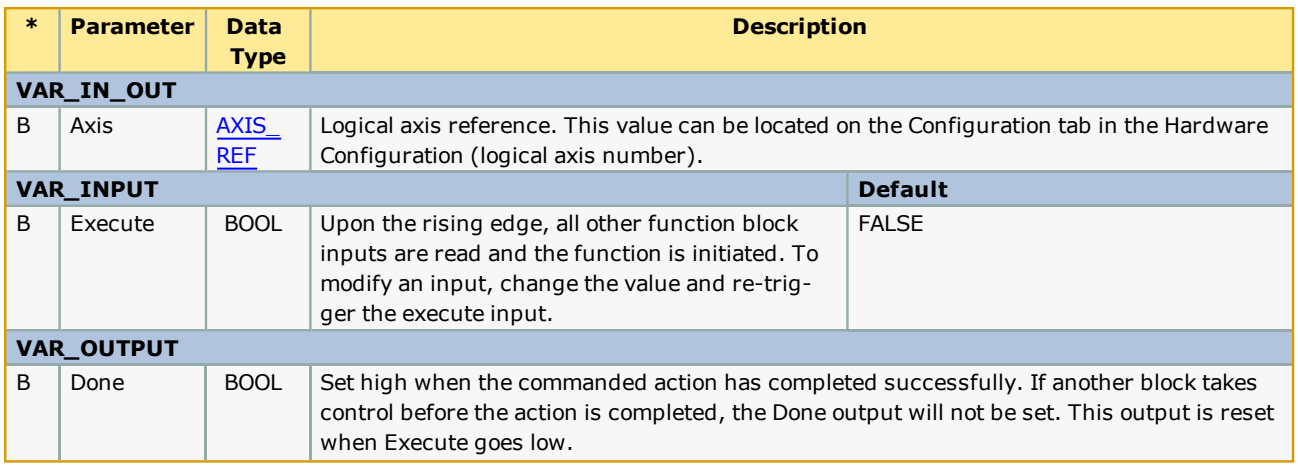

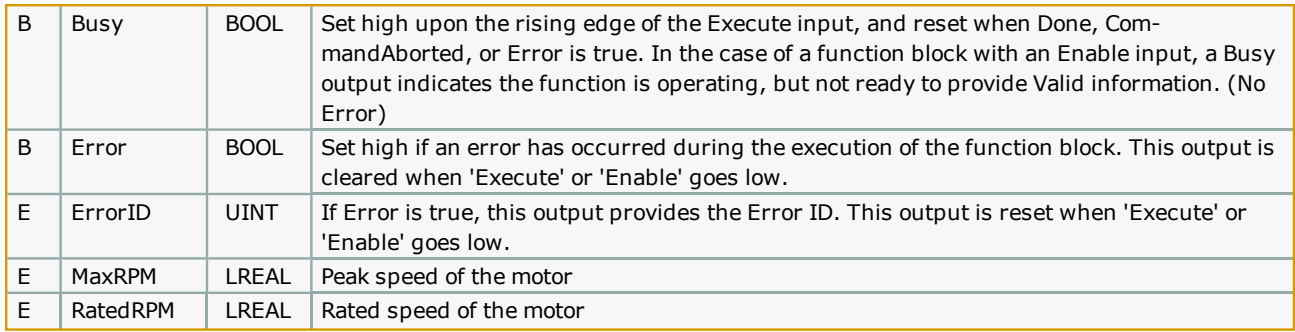

## **Error [Descriptio](#page-869-0)n**

See the Function Block ErrorID list.

## **Example**

The example below shows the ReadMotorSpeed function block reading the rated and peak speeds of an SGMAV motor.

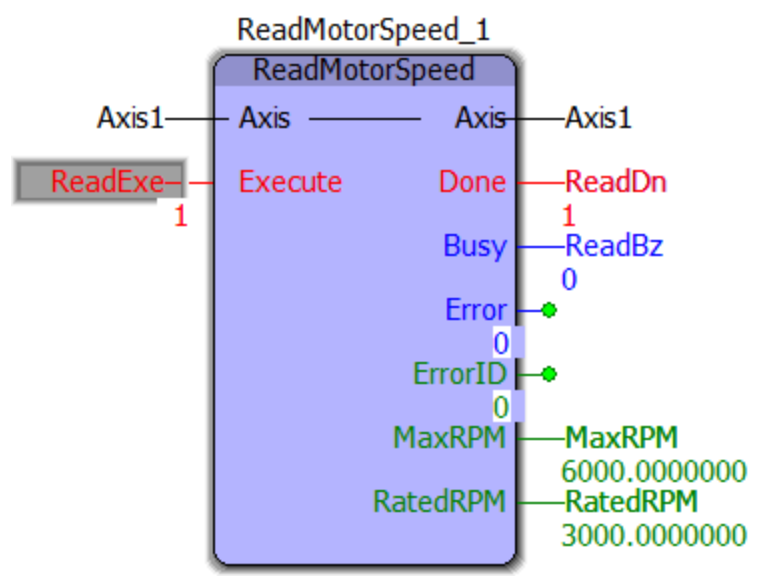

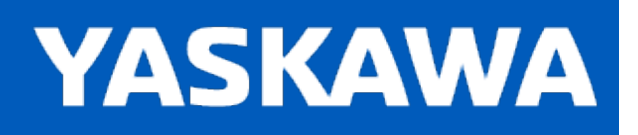

## **Reverse\_MC\_Direction**

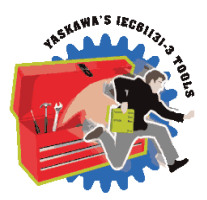

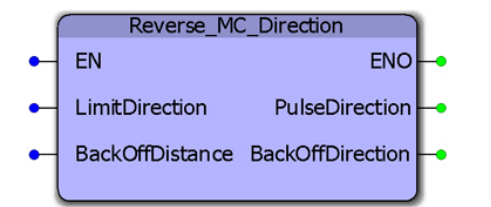

This function block was designed for use with the [Home\\_LS\\_Pulse](#page-645-0) function block in the PLCopen Toolbox. It changes the enumerated type MC\_Direction#positive\_direction to MC\_Direction#negative\_direction or vice versa so that the function can move the motor one direction into a limit switch with MC\_StepRefLimit, and the other direction when searching for the Index Pulse with MC\_StepRefPulse.

## **Library**

PLCopen Toolbox

### **Parameters**

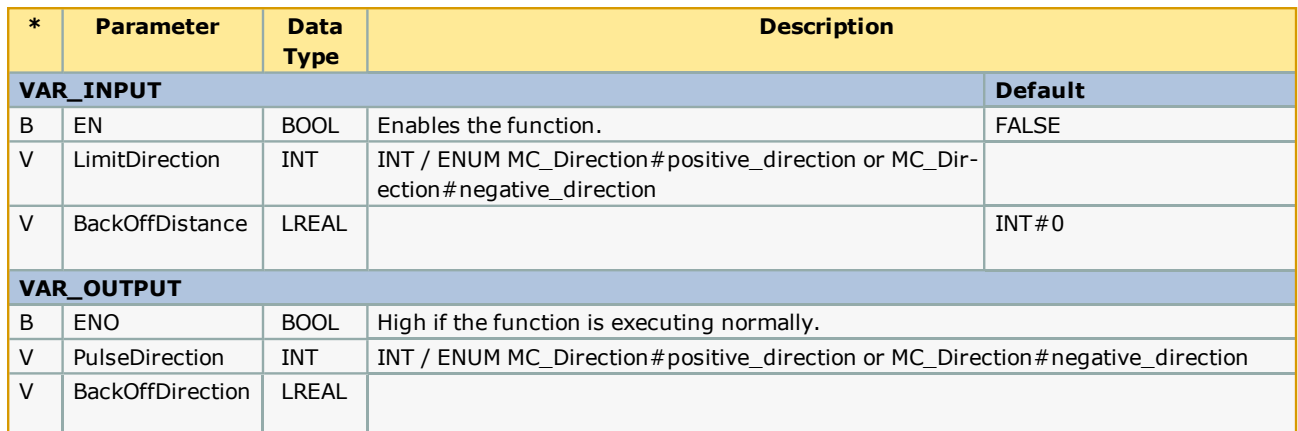

## **Error Description**

No Errors will result, but if there is a problem with the ENum input for MC\_Direction, then ENO will be FALSE.
# **Example**

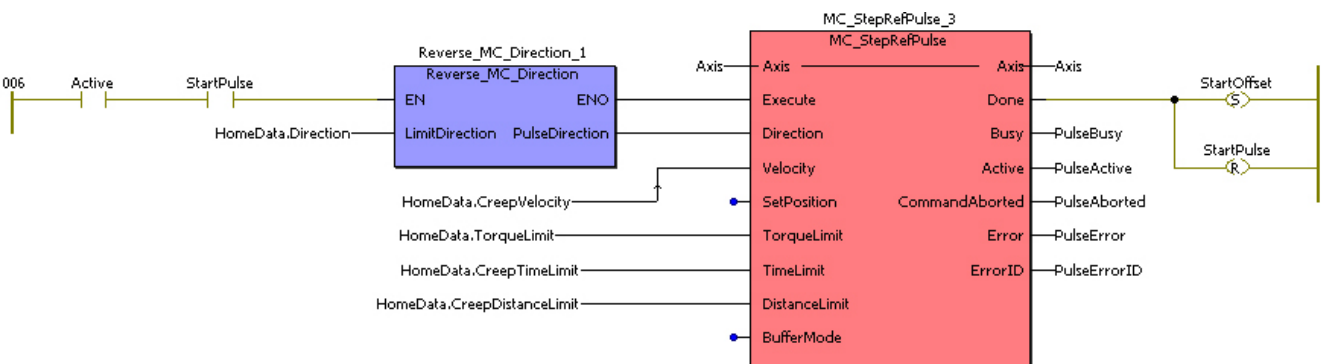

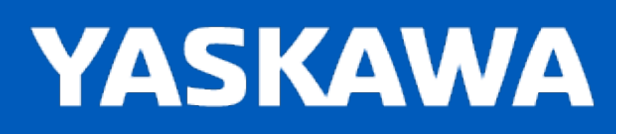

**Help version created 11/14/2023**

# **VelocityLimits**

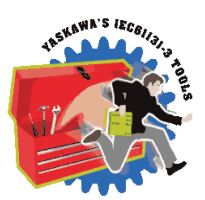

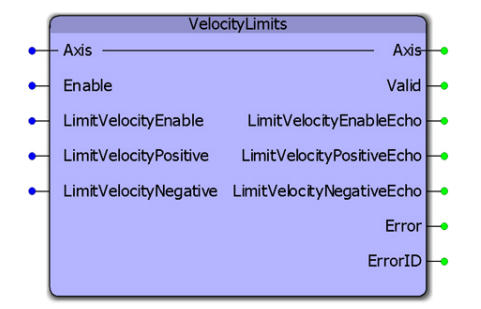

This function block enables or disables the velocity limit function. It also allows continuous streaming of new velocity limits. This block uses MC\_WriteBoolParameter, MC\_ReadBoolParameter, MC\_WriteParameter, and MC\_ReadParameter.

# **Library**

PLCopen Toolbox

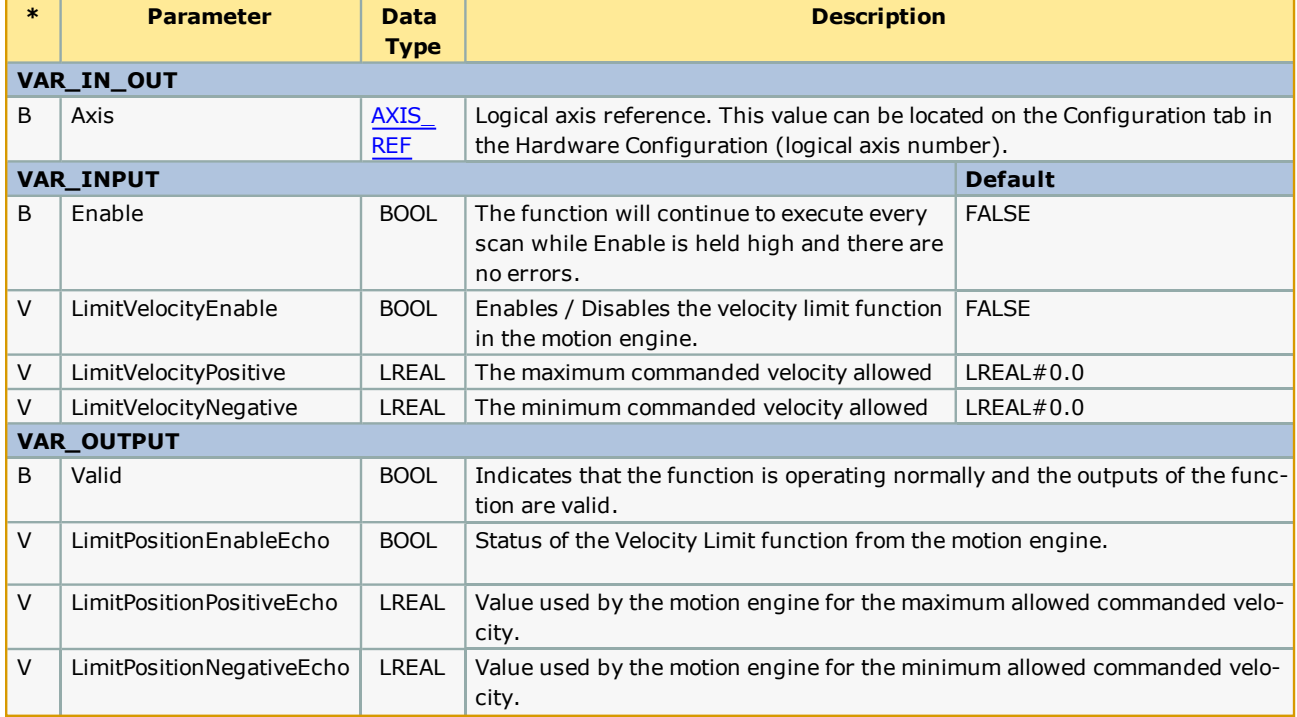

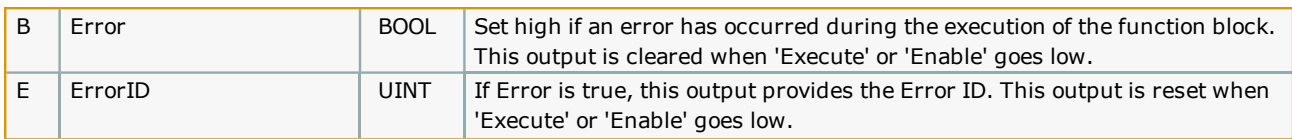

The function block uses MC\_ReadBoolParameter, MC\_WriteBoolParameter, MC\_ReadParameter, and MC\_WriteParameter.

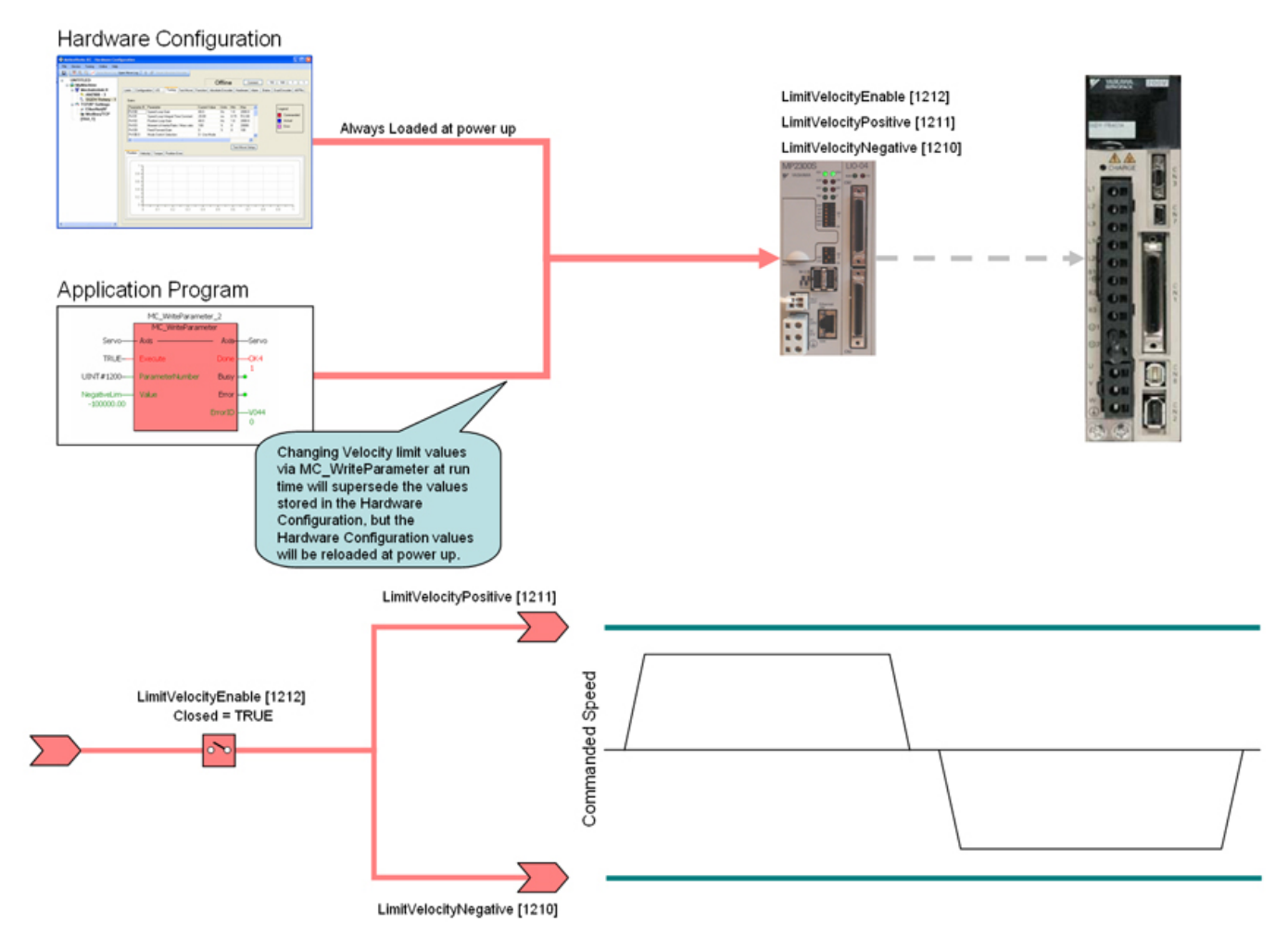

• The software velocity limits are managed by the MPieciec controller. The parameters are called LimitVelocityPositive and LimitVelocityNegative, with values of UINT#1211 and UINT#1210 respectively. Use the MC\_WriteParameter function block for these and all controller side parameters. Velocity limit parameters are in user units / sec.

• When a velocity limit is exceeded, a controller alarm will be generated, obtainable via the MC\_ReadAxisError function block, or the web server.

• The controller alarm will be 16#3202 0003 if the positive velocity limit is exceeded and 16#3202 0004 if the negative velocity limit is exceeded.

- To disable the velocity limits, set LimitVelocityEnable, parameter 1212 to zero.
- LimitVelocityPositive must be zero or greater.
- LimitVelocityNegative must be zero or lower.

# **Error Description**

See the **[Function](#page-869-0) Block ErrorID** list.

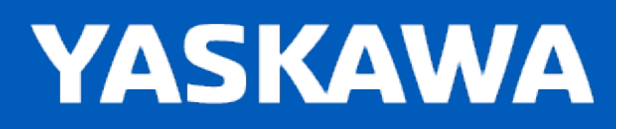

# **Y\_DigitalCamSwitch**

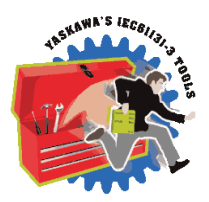

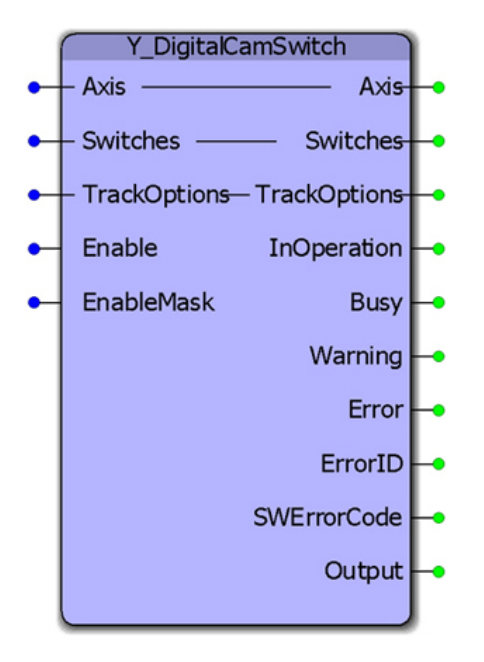

This function block commands a group of discrete output bits analogous to a set of mechanical cam controlled switches driven by a rotating shaft. Forward and backward movements are allowed. A maximum of 32 outputs and 256 switches are supported. Starting in v340, support was added to include the FT62, a specialized high speed output capability of the Sigma 7 ServoPack.

## **Library**

PLCopen Toolbox

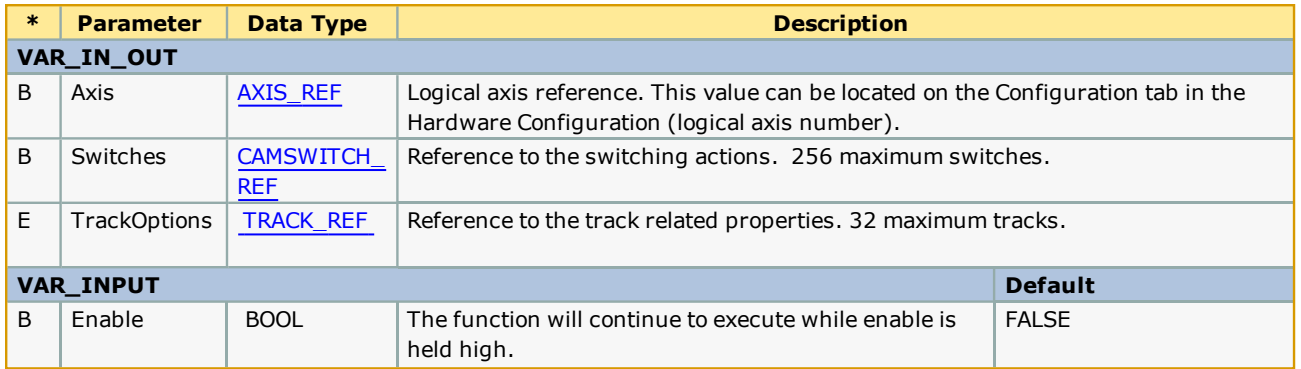

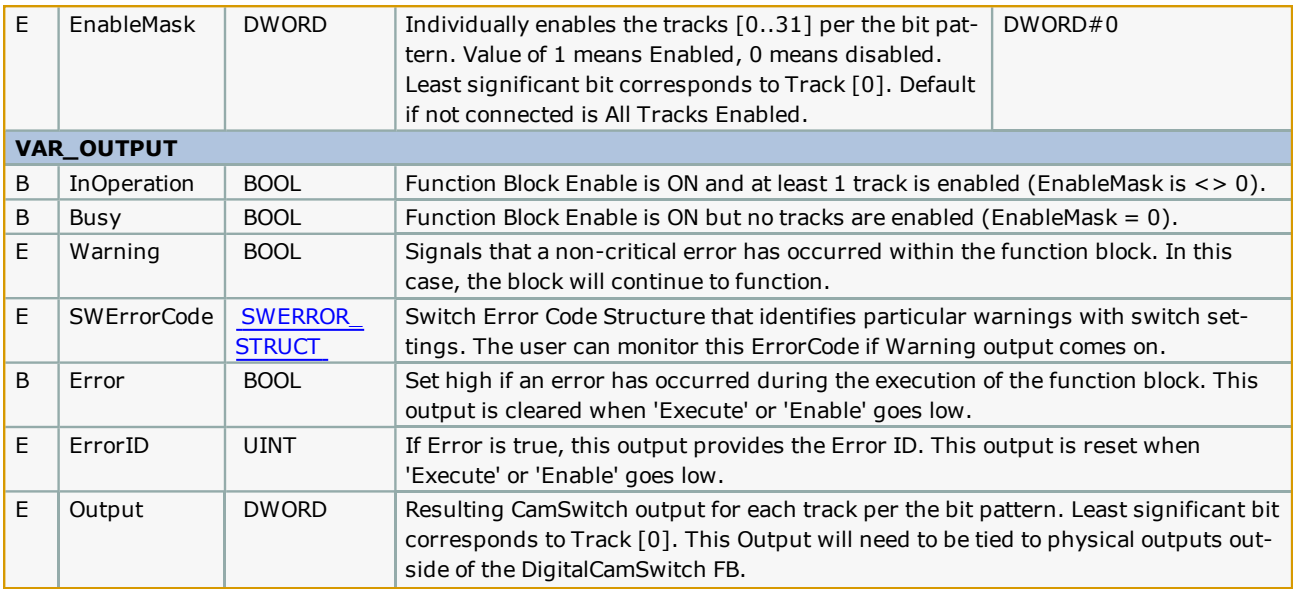

• This functionality is sometimes called PLS – Phase or Position or Programmable Limit Switch.

- Switches will be evaluated for both forward and reverse travel of the axis.
- OnCompensation and OffCompensation will only be applied when the axis is moving in the Positive Direction.
- Track Hysteresis is not supported.
- When changing TrackNumber and reverse signal of any switch, Sigma7 FT62 feature requires controller reboot.
- The function block 'Output' is not supported by Sigma7 FT62 and not output bit can be observed for this feature.

• Add the Yaskawa Toolbox to the project above the PLCopen Toolbox. This is required because some datatypes used by this function block are declared in that library, and compile errors will occur if the datatypes are not defined.

#### **Restrictions**

If the output specified in the PLS is also controlled somewhere else in the project then the last instruction wins. This would also be the case when a single output is used in two PLS blocks.

The PLS block will support a maximum of 256 switches and 32 outputs. This means that the block will react to a maximum of 512 positions (two for each switch).

If the cam-like lobes of multiple switches intersect with each other for a single track the net effect would be an OR-ing of the switches.

Example1 SW1: on at 10, off at 50, SW2: on at 20, off at 30; net effect on at 10 off at 50.

Example2 SW1: on at 10, off at 50, SW2: on at 40, off at 60; net effect on at 10 off at 60.

#### **Operation**

On the rising edge of Enable, the input data will be checked against restrictions. The busy output will remain on until at least 1 track is enabled and the FB is controlling the outputs, then the InOperation bit will be set and the busy bit reset.

While the Enable is on, the EnableMask value will be read each scan and effect the output control.

On the falling edge of Enable, all outputs will be reset (turn off), and the InOperation, Busy, and Error bits will be reset. ErrorID output will be set to 0.

Input Data that is read only on rising edge of Enable:

CAMSWITCH\_STRUCT[].TrackNumber

CAMSWITCH\_STRUCT[].AxisDirection CAMSWITCH\_STRUCT[].CamSwitchMode AXIS\_REF CAMSWITCH\_REF.MasterType CAMSWITCH\_REF.MachineCycle CAMSWITCH\_REF.LastSwitch Input Data that is read continuously while Enabled: CAMSWITCH\_STRUCT[].FirstOnPosition CAMSWITCH\_STRUCT[].LastOnPosition CAMSWITCH\_STRUCT[].Duration CAMSWITCH\_STRUCT[].FirstOnPosition TRACK\_STRUCT[].OnCompensationScaler TRACK\_STRUCT[].OffCompensationScaler Enable EnableMask Output Bits: Boolean Outputs are exclusive

AxisDirection must be 0, any other number will default to 0. (values 1 and 2 not supported.) CamSwitchMode must be 0 or 1, any other number will default to 0.

# **Error Description**

See the [Function](#page-869-0) Block ErrorID list.

# **Example 1:**

Consider the PLS requirement shown in the figure below. There are 4 tracks (0, 1, 2, 3) in the set up and a total of 5 switches (0, 1, 2, 3, 4).

Track 0 has 2 switches associated with it.

Switch 0: On Position : 2 degrees

Off Position : 10 degrees

Switch 1: On Position : 200 degrees

Off Position : 210 degrees

Track 1 has 1 switch associated with it

Switch 2: On Position : 20 degrees

Off Position : 30 degrees

Track 2 has 1 switch associated with it

Switch 3: On Position : 50 degrees

Off Position : 60 degrees

Track 3 has 1 switch associated with it

Switch 4: On Position : 100 degrees

Off Position : 200 degrees

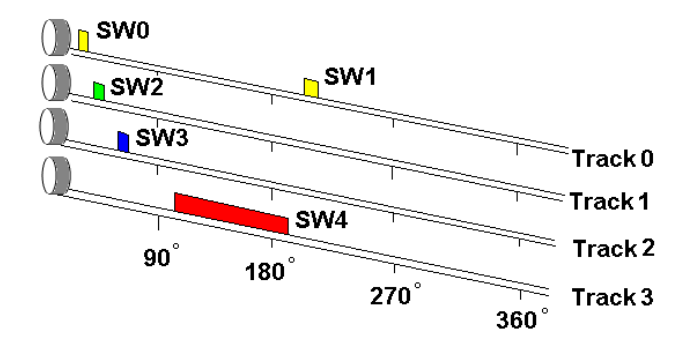

The switches can be defined and initialized as follows:

 $($ \*PLS initialization\*)

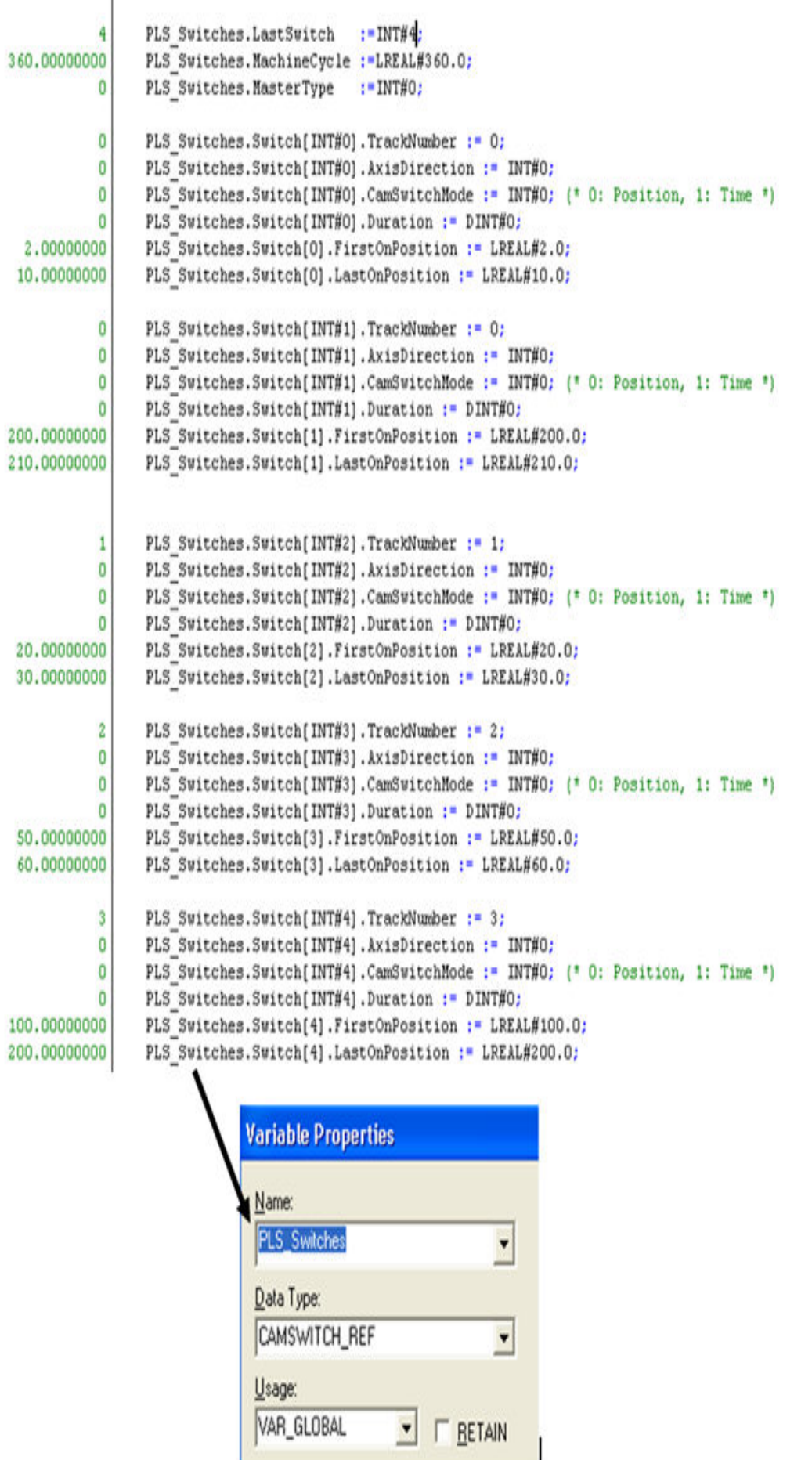

 $\sim$  1

**MASTER POSITION** 76 TRACK<sub>0</sub> 86 眸 64 83 ø TRACK<sub>1</sub> T) 66 TRACK<sub>2</sub> ú 86 62)  $\frac{43}{16}$ ¢F, TRACK 3 bk. 86 62 bb

> 20 Sangle

 $\frac{1}{200}$ 

Once the Y\_DgitalCamSwitch is enabled and is in operation, the track output states will be as shown in the logic analyzer plot given below. Note that the outputs will correspond to the position of the axis.

 $y_0$ 

 $\frac{1}{300}$ 

# **Example 2:**

If speed compensation needs to be applied to individual tracks, it can be accomplished by specifying either OnCompensationScaler or OffCompensationScaler in the TRACK\_REF data type (TrackOptions in Y\_DigitalCamSwitch). An example of applying a -0.06 OffCompensation on track 1 and 0.05 OnCompensation on track 3 is shown below.

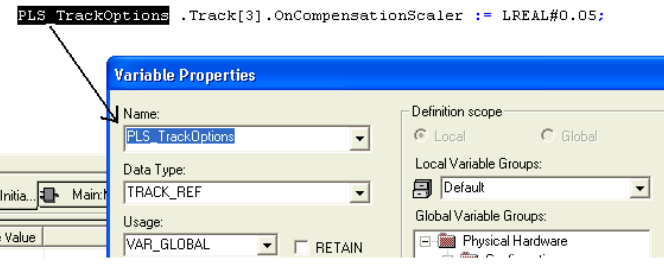

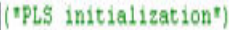

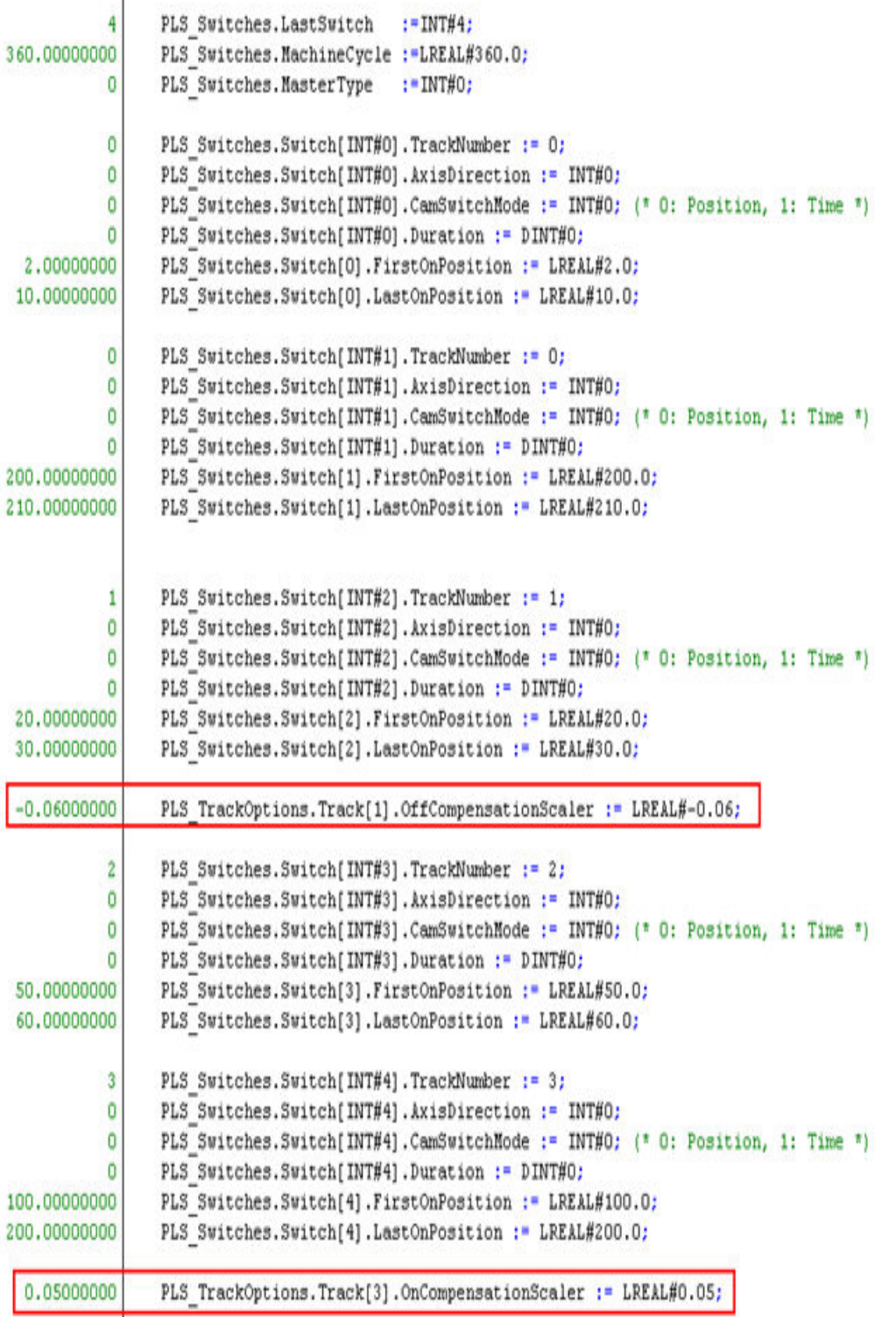

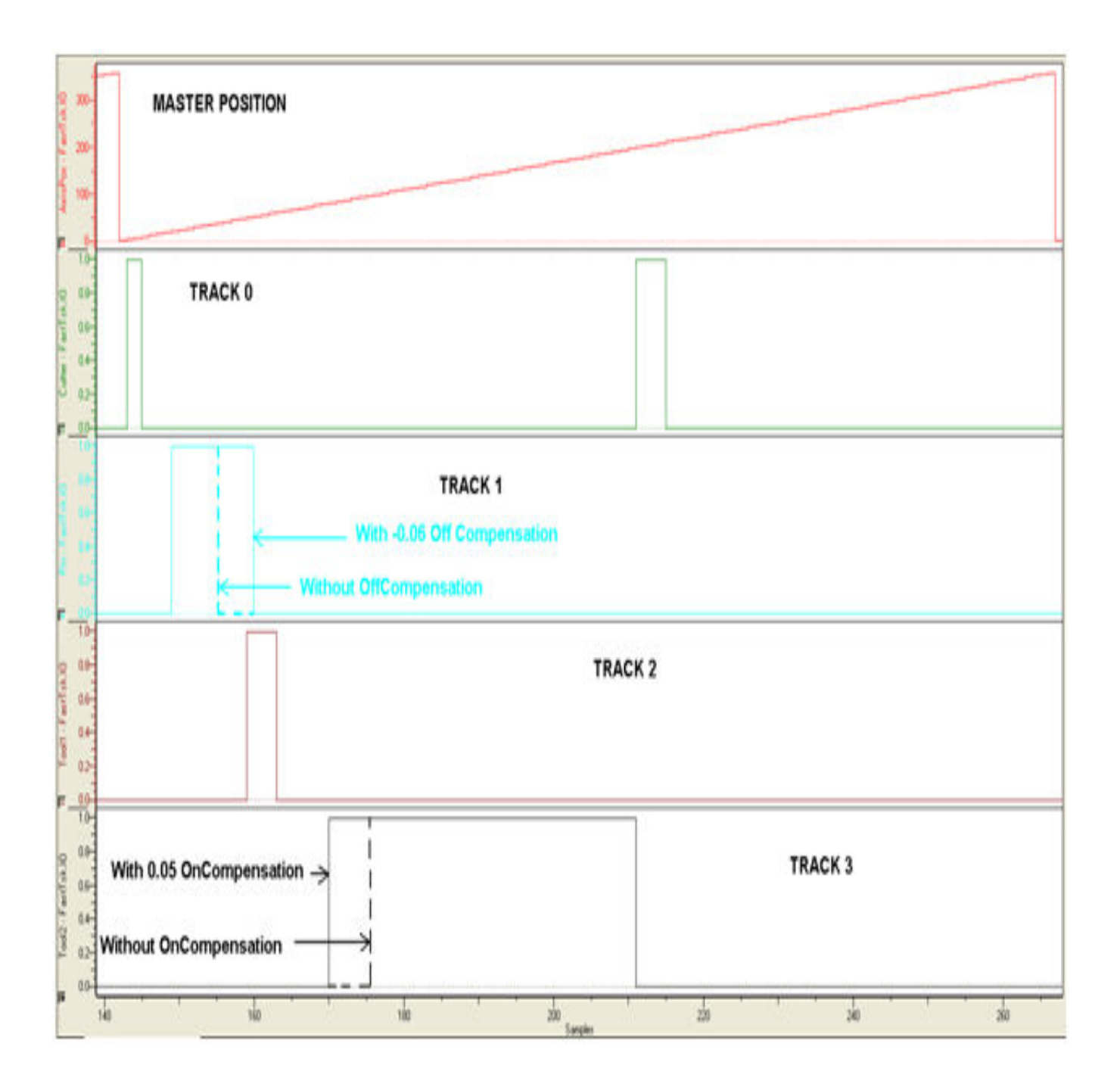

# **Example 3(Sigma7\_FT62):**

Relationships between Y\_DigitalCamSwith and Sigma7-FT62 required variables:

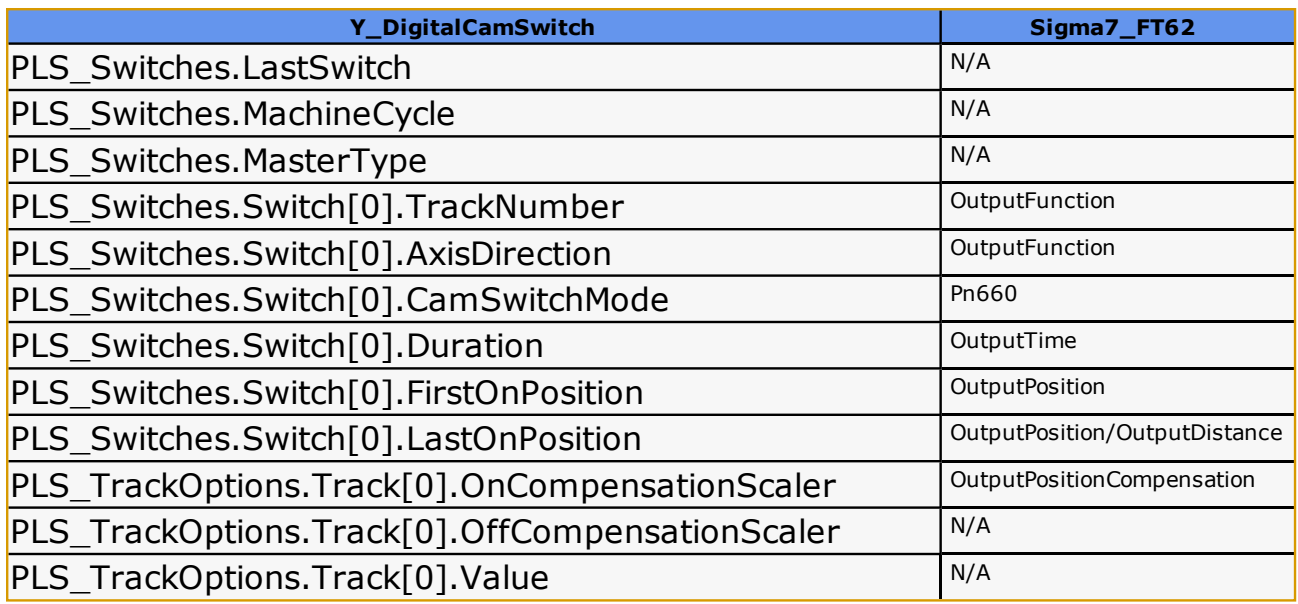

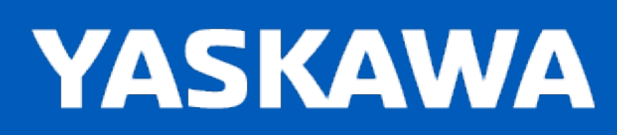

**Help version created 11/14/2023**

## **PTB\_Initialize**

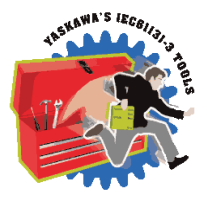

This is not a function block but a Program POU in the PLCopen Toolbox. Its purpose is to reduce the time required to enter initialization code into your project. If you use the provided datatypes, time can be saved by copying and pasting structured text code from this POU into your Initialization POU, then replacing the string "Replace\_Me" with another name meaningful to the application.

This POU is not intended to be selected for execution in a task in your application program.

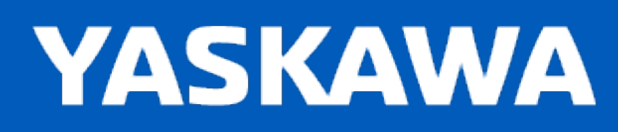

**Help version created 11/14/2023**

# **Getting Started with Winding Toolbox**

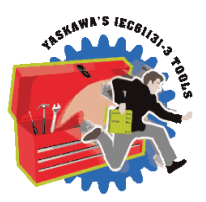

### **Requirements for v352**

To use the Winding Toolbox, your project must also contain the following:

Firmware libraries:

• YMotion

#### User libraries:

The following User Libraries must be listed above the Winding Toolbox and in the following order:

- DataTypes\_Toolbox (v300 or higher)
- Yaskawa\_Toolbox (v352 or higher)

## **Block Diagram**

This diagram shows how a complete system can be controlled using the various functions contained in the winding toolbox.

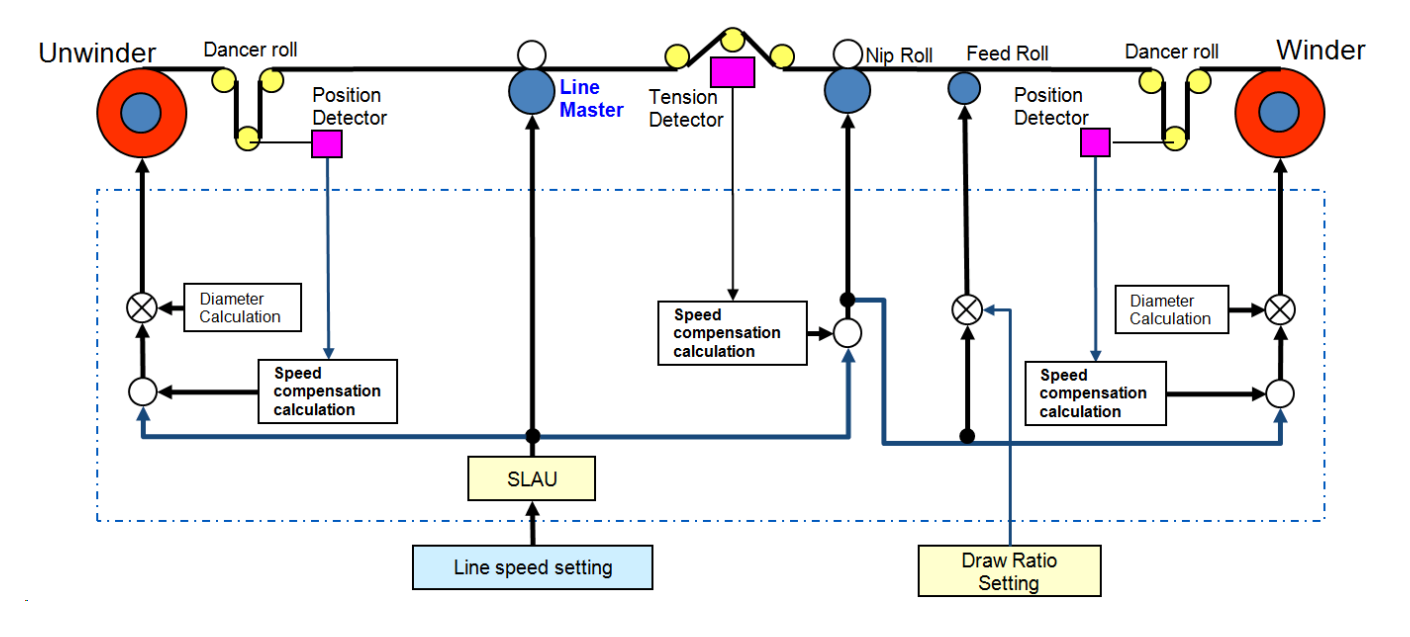

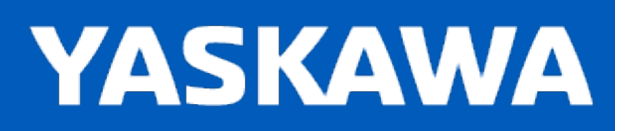

**Help version created 11/14/2023**

## **Winding Revision History**

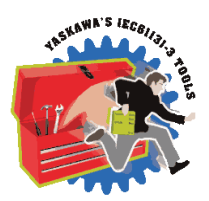

**Current (first) Version:**

**2017-11-01 v340 created using 3.2.0 firmware**

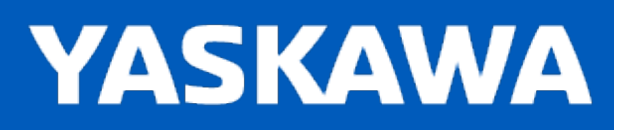

### **DiameterCalculation**

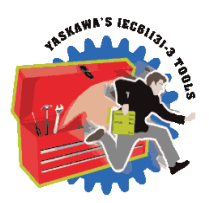

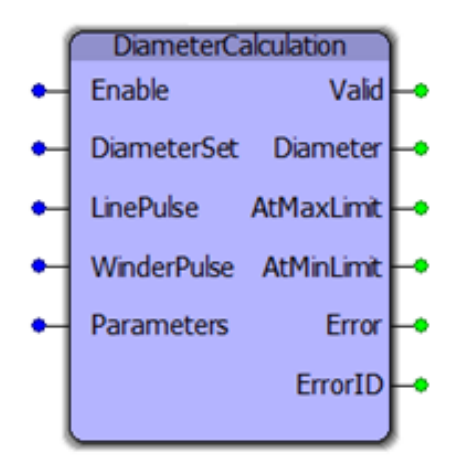

The DiameterCalculation function block provides a diameter for a winding roll by calculating the diameter from a line pulse and the winder pulse. It updates based on the revolutions incurred at the winding or unwinding roll. As the diameter increases, the speed of the motor decreases to maintain a constant web speed across the system. Likewise as the diameter decreases, the motor speed increases to maintain a constant web speed.

# **Library**

Winding Toolbox

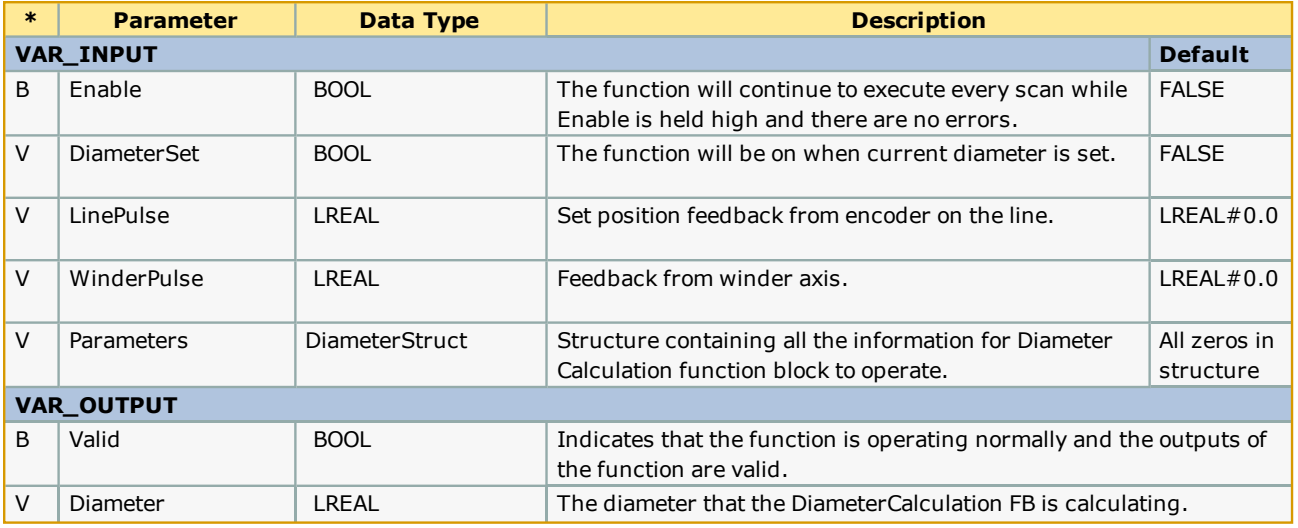

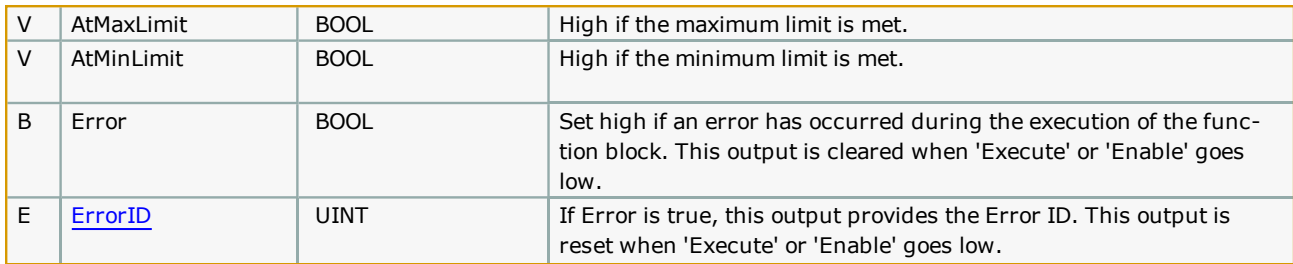

## **Error [Description](#page-869-0)**

See the Function Block ErrorID list.

# **Example**

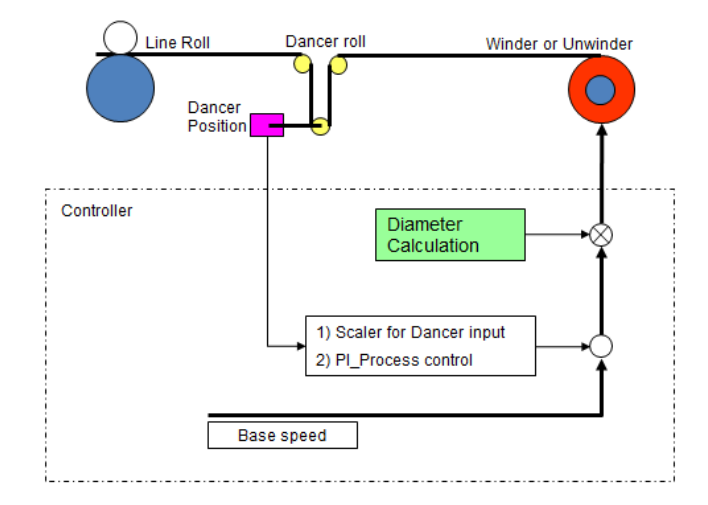

Set the initial value of the diameter before executing DiameterCalculation. An initial diameter is maintained until three rotatations after an operation start, then the diameter is updated every three rotations.

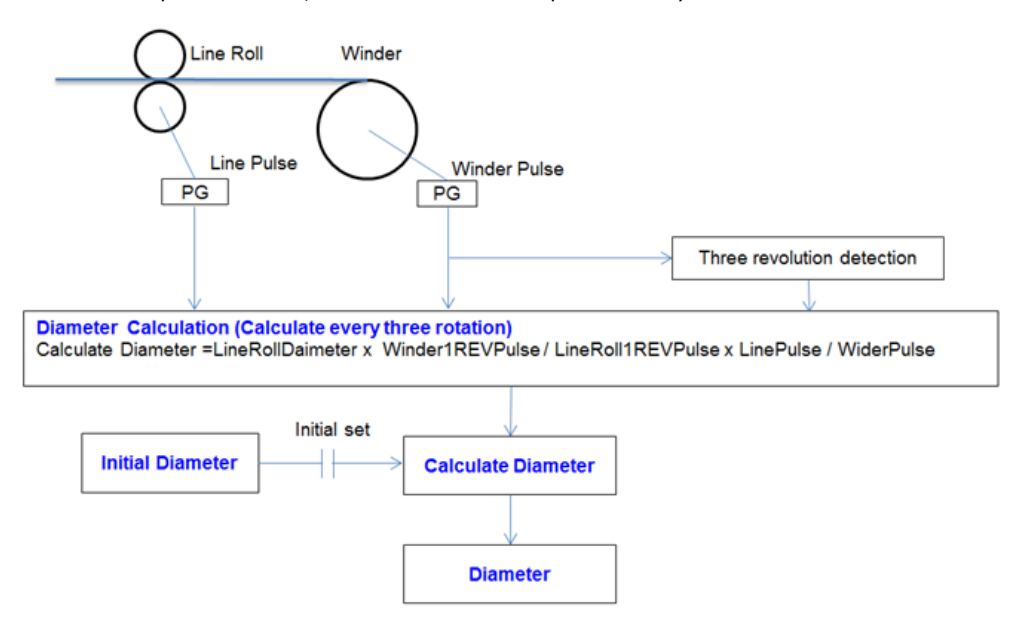

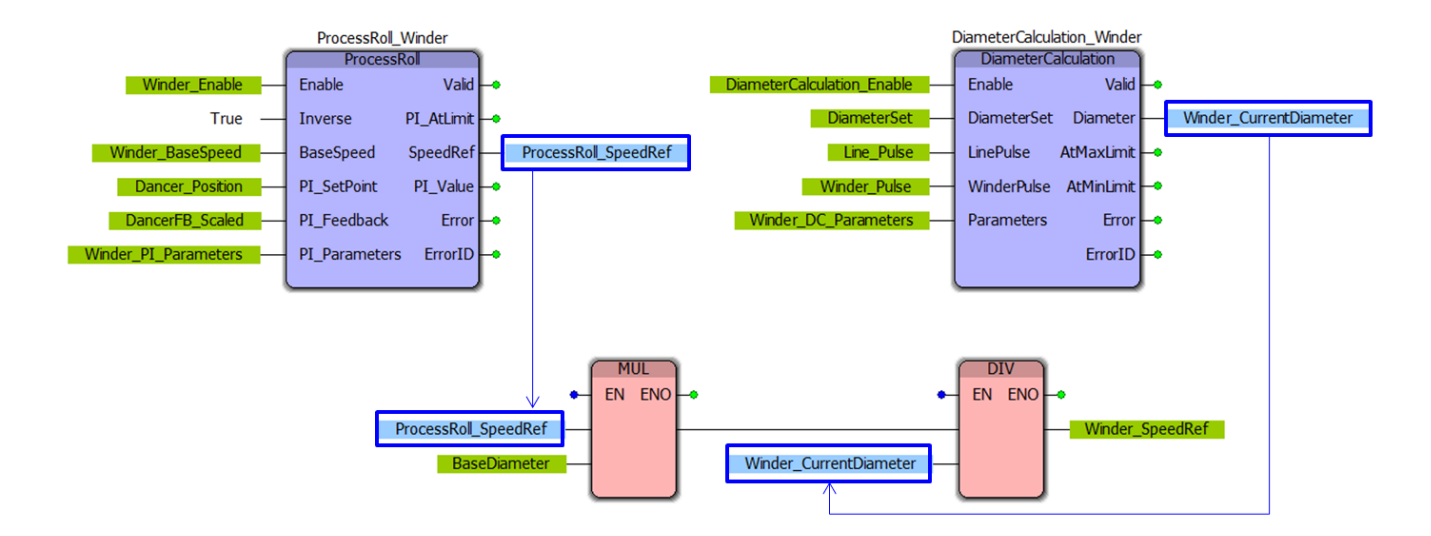

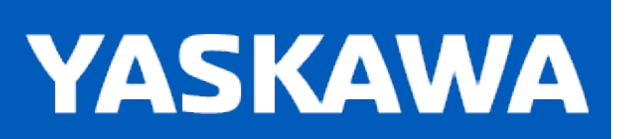

**Help version created 11/14/2023**

### **DrawRoll**

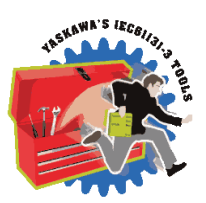

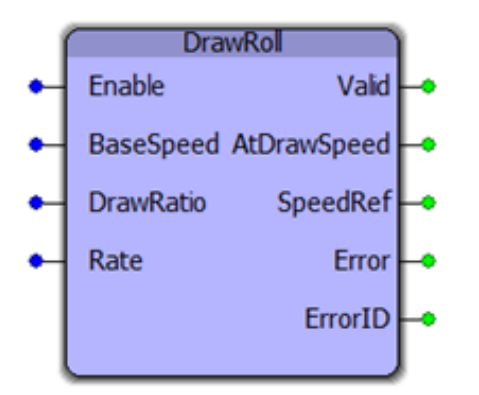

The DrawRoll function block provides the velocity for a draw roll with draw ratio. This method stabilizes a moving web by controlling tension. Based off of a ratio to the line master, the DrawRoll optimizes the web that is fed into a cut roll.

## **Library**

Winding Toolbox

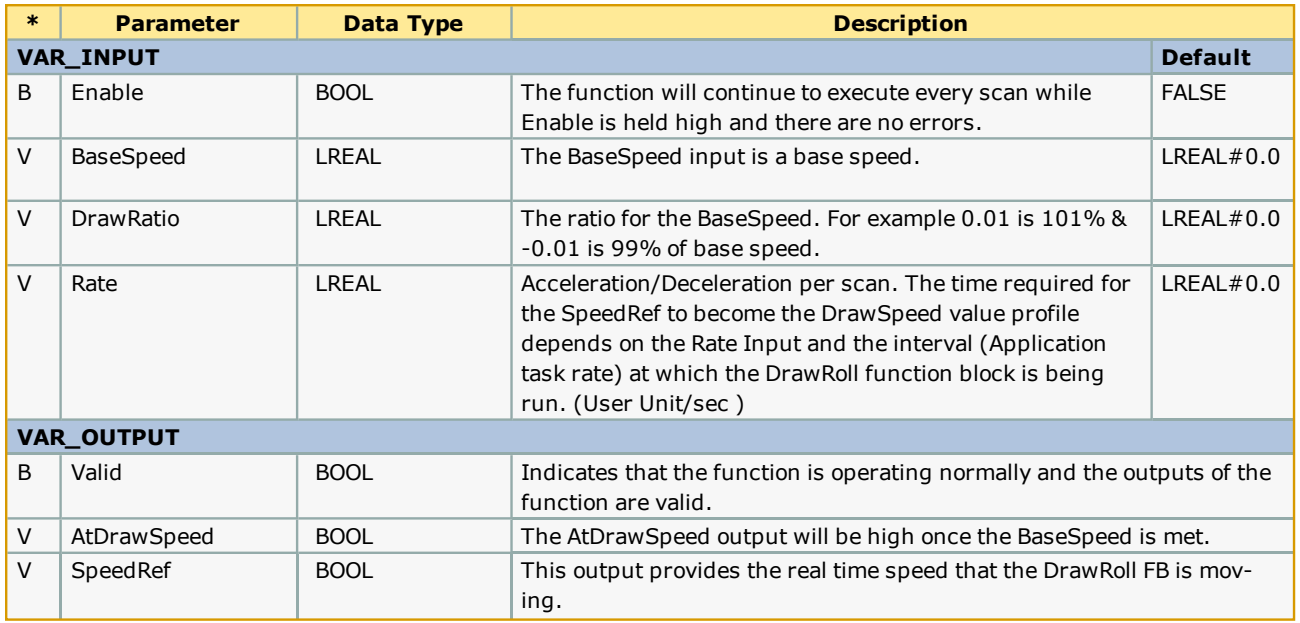

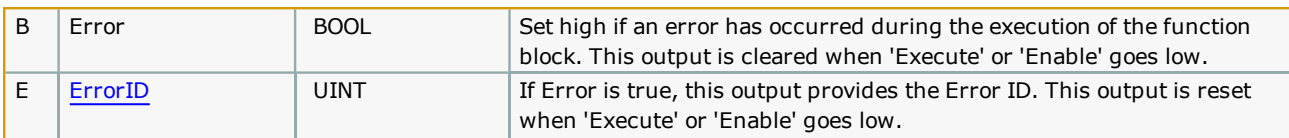

. The DrawRoll speed is calculated by multiplying the base speed by the draw ratio speed. This helps to provide a constant tension along the entire web.

# **Error [Description](#page-869-0)**

See the Function Block ErrorID list.

# **Example**

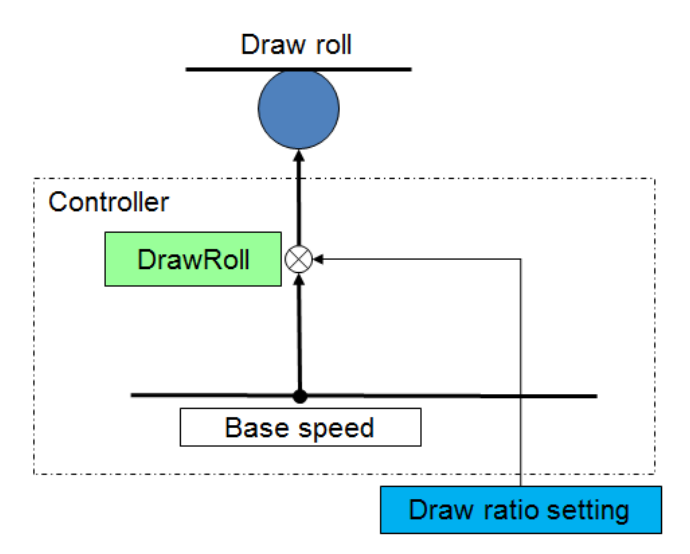

A BaseSpeed is converted to a SpeedRef that is multiplied the DrawRatio. The rate of 1 unit specifies that the output value is expected to increase at the rate of 1 unit per application scan.

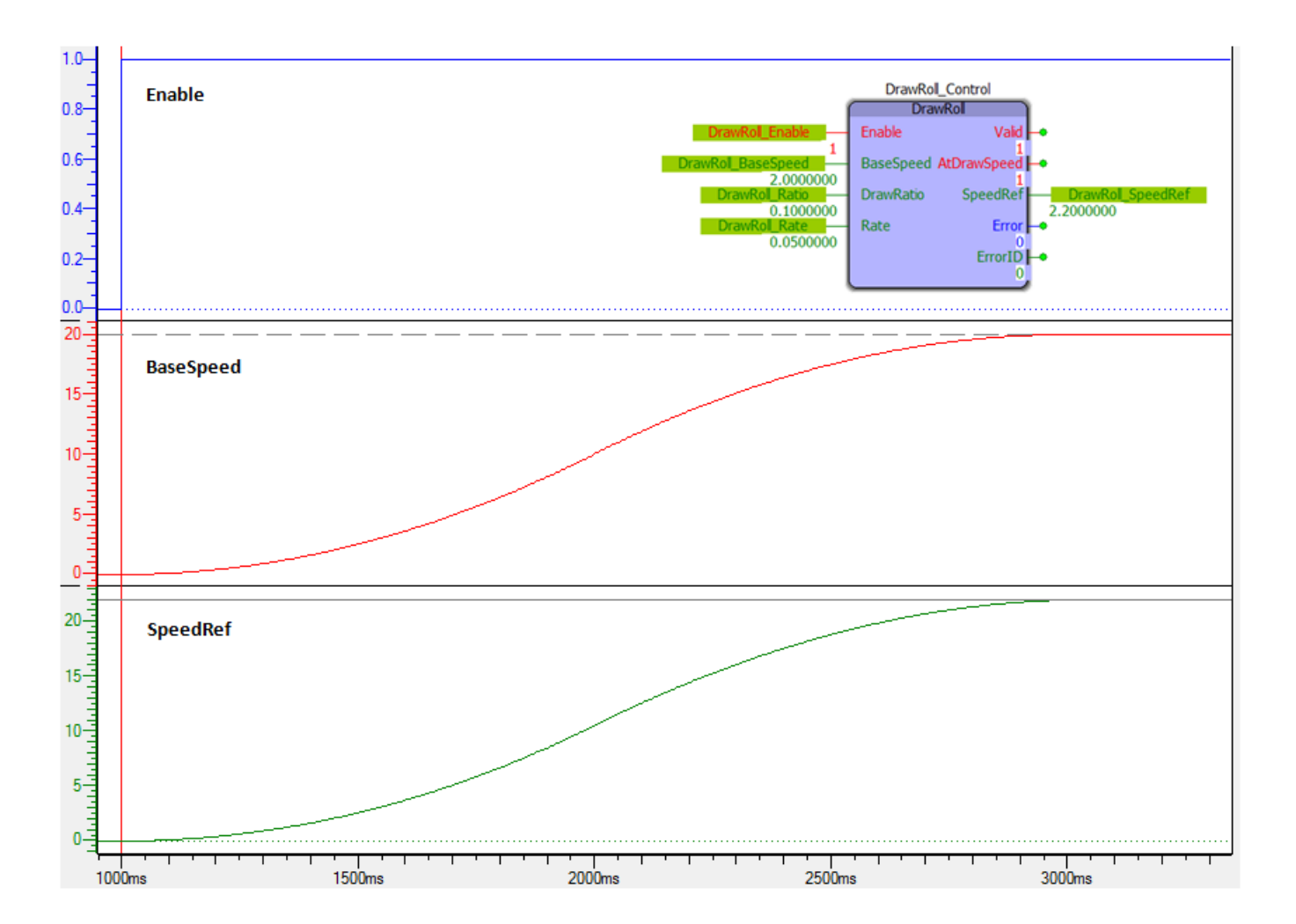

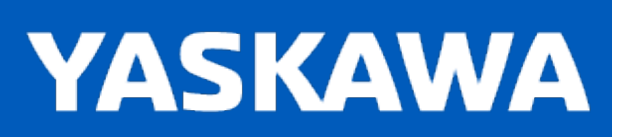

**Help version created 11/14/2023**

## **LineMaster**

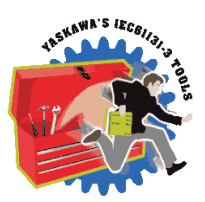

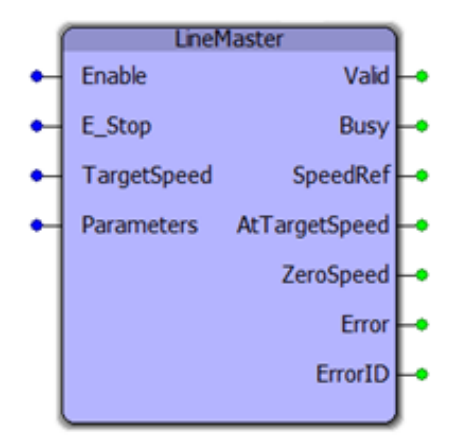

The LineMaster function block provides the velocity for a line master with S curve acceleration and deceleration.

# **Library**

Winding Toolbox

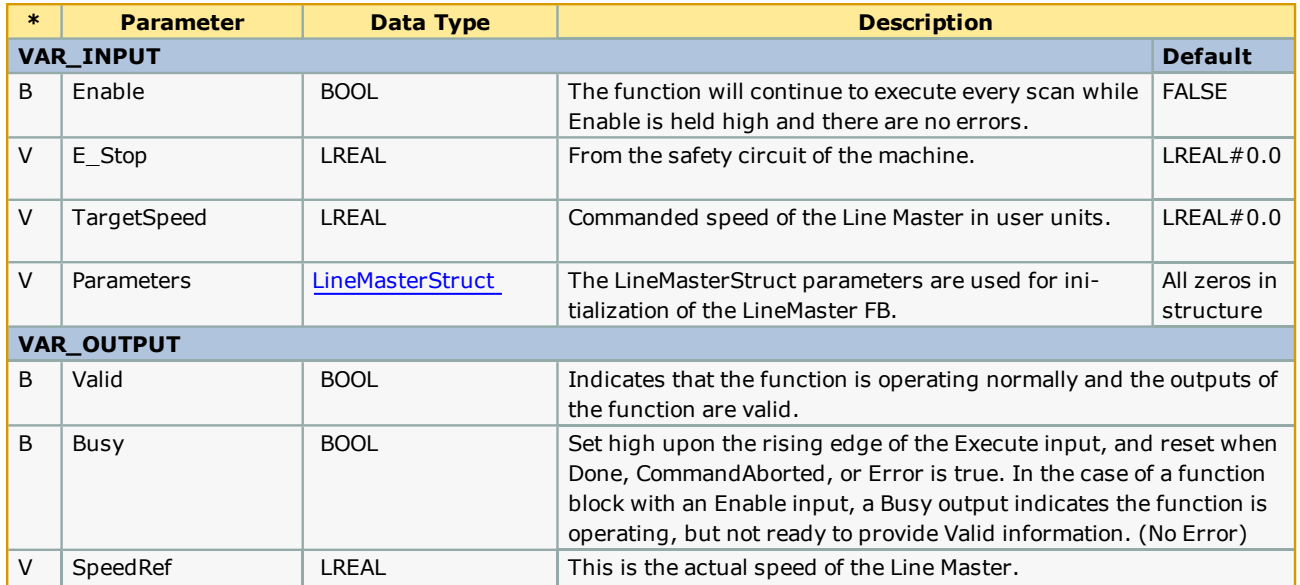

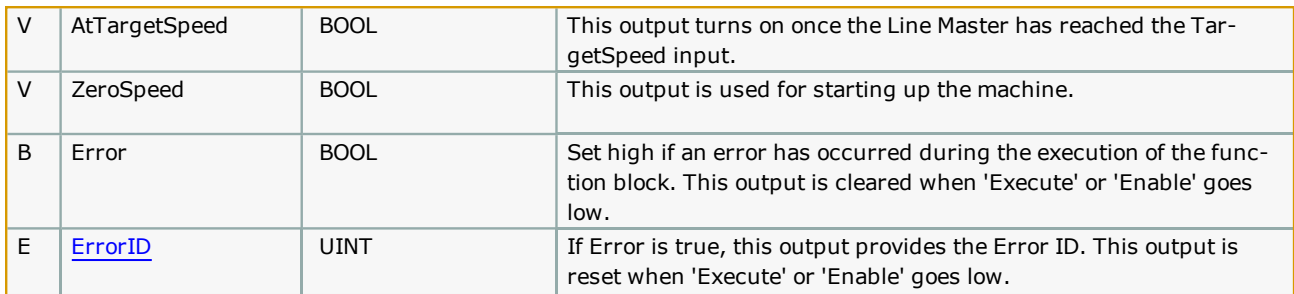

- <sup>l</sup> The line master speed becomes a standard speed of the entire line. The speed reference for all axes are based on the line master speed.
- . An SLAU [function](#page-802-0) block from the Yaskawa Toolbox is used in the LineMaster function block. See the SLAU function block help for how to set Normal\_Rate and Shape\_Time.

## **Error Description**

See the [Function](#page-869-0) Block ErrorID list.

## **Example**

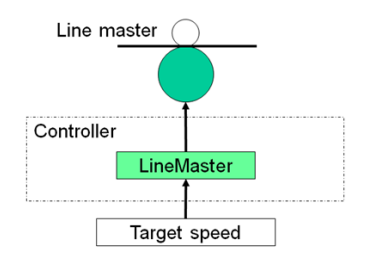

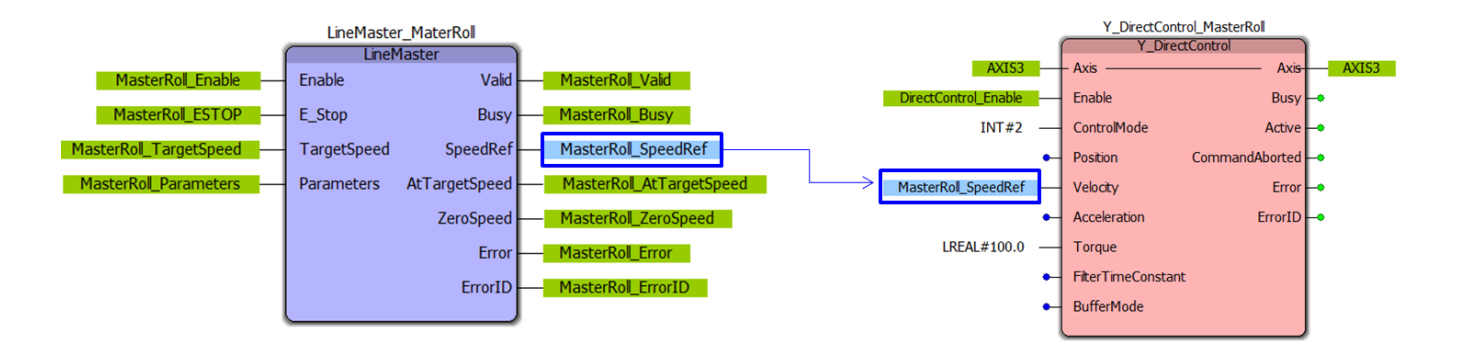

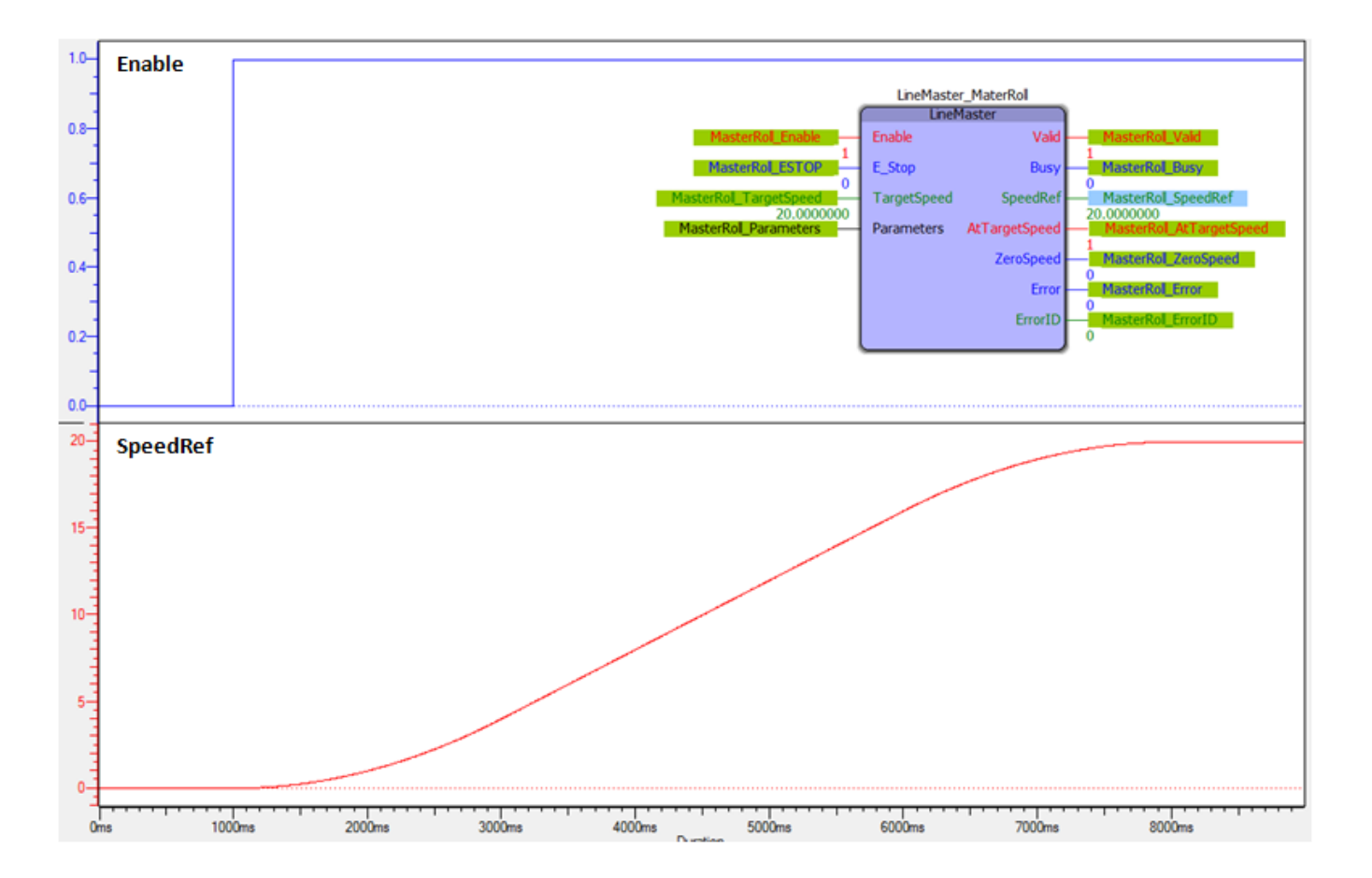

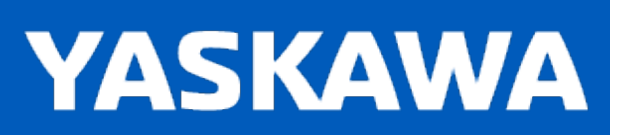

**Help version created 11/14/2023**

## **ProcessRoll**

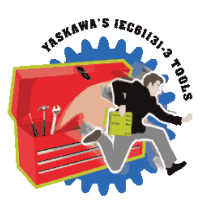

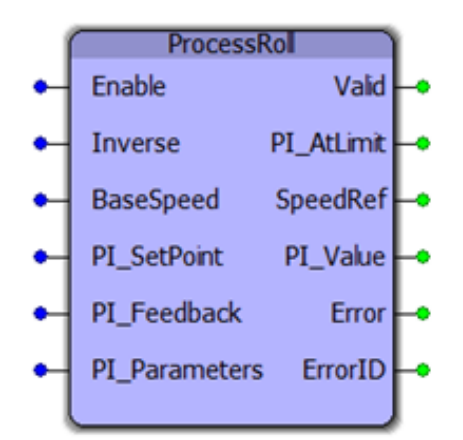

The ProcessRoll function block provides the velocity for a tension cut roll with PI control.

# **Library**

Winding Toolbox

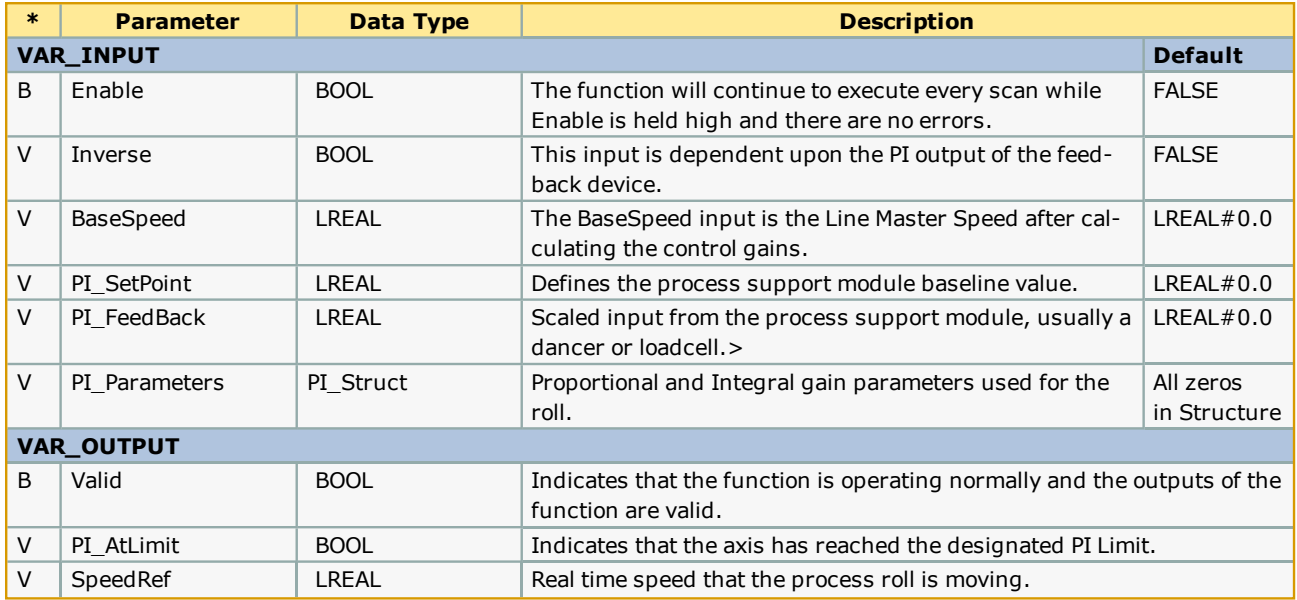

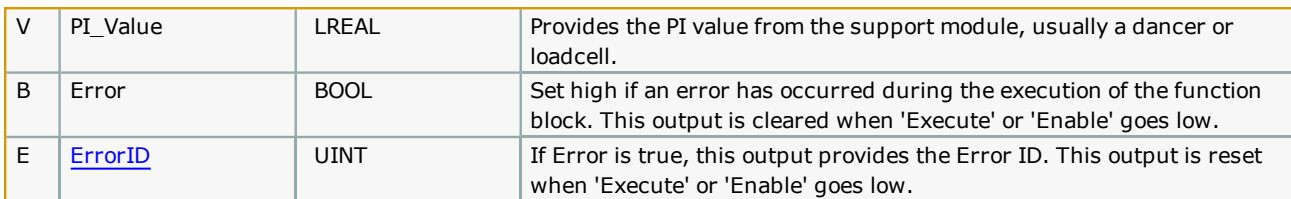

. The dancer roll is used to adjust the speed reference used by the Tension cut roll. In this manner, the LineMaster speed remains constant, while the Dancer roll accumulates any slack and adjusts the Tension cut roll speed. This ProcessRoll function block can also be used for a load cell feedback.

# **Error [Description](#page-869-0)**

See the Function Block ErrorID list.

# **Example**

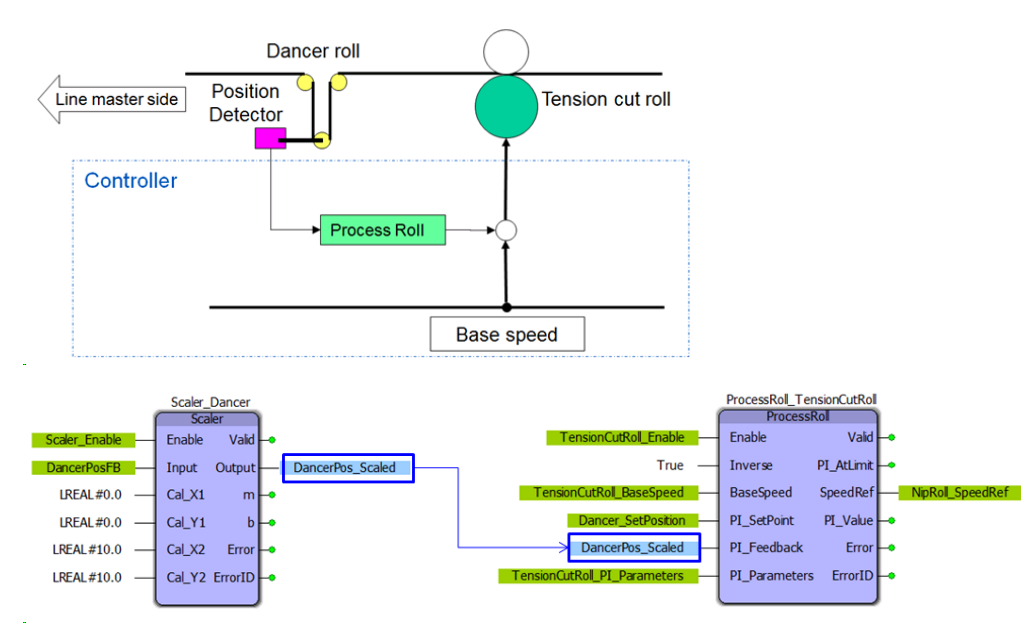

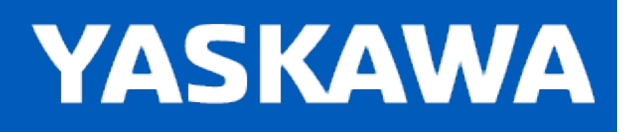

**Help version created 11/14/2023**

# **Getting Started with Yaskawa Toolbox**

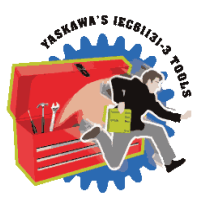

## **Requirements**

To use the Yaskawa Toolbox, the project must also contain the following:

Firmware libraries:

- YDeviceComm
- PROCONOS

User libraries:

• None

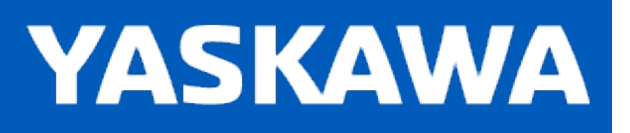

### **Yaskawa Revision History**

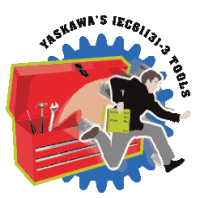

#### **Current Version:**

#### **2023-09-37 v375 released**

1) Blink FB - Stoped blinking when PLC Tick Count rolled over. DCR 7286.

#### **Previous Versions:**

#### **2022-05-08 v374 released**

1) TemperatureControl FB - Did not allow rewriting TC\_Prms for config file version 20181217. DCR 6543.

#### **2021-04-09 v372 released**

1) DataSort FB - Fixed Watchdog caused when X variables are equal to each other. DCR 5175.

#### **2020-11-02 v371 released**

1) No changes, same as v370.

#### **2020-02-06 v370 released**

- 1) TemperatureControl FB Should not output a control value when not Enabled. DCR 2533.
- 2) TemperatureControl FB Fixed possible stuck in Autotuning condition after 1st cycle in oven application. DCR 2675.
- 3) CTU Counter Enchancement Added CTU\_Retained, CTD\_Retained, and CTUD\_Retained to Yaskawa toolbox. DCR 2838.
- 4) RangeCheck Input "maximim" spelling error was corrected. DCR 2882.
- 5) IsNumeric Updated FB to handle exponents and commas. DCR 2987.
- 6) TemperatureControl / CalculateGains CycleError occurs with Un-initialized TempControl\_Prms. DCR 3005.
- 7) SLAU Improved to work in both positive and negative direction. DCR 3054.
- 8) TemperatureControl FB CONCAT internal FB did not work on MP2300. DCR 3065.
- 9) TemperatureControl FB Improve validation of User Inputs. DCR 3079.
- 10) TemperatureControl FB Description for AutoTuning and Busy outputs were incorrect. DCR 3082.
- 11) TemperatureControl FB FileRemove error results if multiple FB instances are using the same DeviceName. DCR 3085.
- 12) TemperatureControl FB Report an error condition if it doesn't detect change in feedback when applying a control output. DCR 3111.
- 13) IsNumeric / IsInteger FBs were not returning correct value if InputString was zero length. DCR 3643
- 14) IsNumeric / IsInteger FBs were not reporting string like "5." correctly. DCR 3684

#### **2019-02-11 v352 released**

1) Temperature Control - New function block added. DCR 1934.

- 2) IsNumeric New FB added. DCR 2242.
- 3) IsInteger New FB added. DCR 2356.
- 4) GetTaskInterval Changed from Enable style behavior to Execute. DCR 2357.
- 5) PWM New function block added. DCR 2579.

#### **2018-03-08 v350 released**

- 1) ChangeCase New FB added. DCR 1348.
- 2) SLAU Added Start Value input. DCR 892

#### **2017-12-08 v341 released (filename is still 340, using new project version control numbering)**

1) StripSpaces - New FB added. DCR 1304.

#### **2017-08-14 v340 released**

1) STRING TO BOOL - New FB added. DCR 1068. converts false, FALSE, true, TRUE, 0, 1, BOOL#1, BOOL#0 to BOOL datatype

2) GetTaskInterval - New FB added. DCR 1196.

3) Blink - DCR 1221. Add handling for Rollover of uSec DINT value from +2147483647 to -2147483648. At 2msec MLink, rollover occurs every approx 70 minutes. Without this fix, the output freezes.

#### **2016-06-21 v301 released**

1) Blink - Support Mechatrolink rates less than one millesecond. DCR 825.

2) PLCuSec - New function block to provide a microsecond counter.

#### **2015-01-31 v300 released**

1) Identical to v205, but recompiled specifically for MotionWorks IEC v3.x.

#### **2014-11-17: v205 released. Requires firmware 2.1.0 or higher**

- 1) DEC\_TO\_HEX and HEX\_TO\_DEC Added new function blocks.
- 2) CheckSumCalculate and CheckSumValidate Updated to include a new method for two's compliment in hexadecimal.
- 3) XYLookup Added support for decreasing X values.
- 4) YaskawaDatatypes Added YTB\_DINT32 as an Array of 32 DINT.

#### **2013-09-01: v204 released. Requires firmware 2.1.0**

- 1) More string and byte array datatypes added to be used across the Toolbox family
- 2) LAU new function block added. Creates a linear profile from current value to target value based on rate/scan input
- 3) SLAU new function block added. Creates an s-curve (moving average profile) from a current value to target value.
- 4) PIControl new function block added. Subset of PID block

5) Removed references to the Math Toolbox to simplify usage. NOTE: This change makes version 204 and higher incompatible with MP2600iec firmware versions 2.0, 2.1, and 2.2!

6) RateCalculator - new function block added.

#### **2012-08-16: v203 released. Requires firmware 2.1.0**

1) CheckSumValidate BYTE - Removed the Result output sad added the Method input to select a calculation method to use. There will now be a function block error if the checksum is not valid.

2) CheckSumCalculate BYTE - Added the Method input.

#### **2012-06-19: v202 released. Requires firmware 2.1.0**

- 1) Sweep function improved by adding Trigger and Stream inputs.
- 2) Explicit\_Message new function block added. Y\_DeviceComm firmware library added
- 3) CheckSumCalculate BYTE new function block added.
- 4) CheckSumValidate BYTE new function block added.
- 4) Blink function resolution improved.

#### **2011-11-16: v201 released**

1) Reduced the size of the DataType definition for MovingAverageArray back down to 1000 as it was in v008. 30000 is too large, and causing "Data Area Exceeded" error for some users.

#### **2011-07-29: v200 released**

- 1) Built from v010beta for MotionWorks IEC 2.0.
- 2) Upgraded to Math Toolbox v200
- 3) Changed Scaler FB to allow negative slope
- 4) Fixed bug in XY Lookup (Min and Max were not getting reset for each scan.)

#### **2011-04-27: v010 beta created**

- 1) Updated to Math\_Toolbox\_v004
- 2) Removed spaces in filename and replaced with underscores

3) Changed MovingAverage to always divide by the number of samples specified by the user. Old methods divided by the number of actual samples until the entire buffer had been filled.

4) Changed the Blink functions frequency input to REAL datatype and the value now accepts a frequency. (Before it was TIME datatype)

- 5) Added RTCString as output of RealTimeClock FB
- 6) Added error checking to WindowCheck FB to ensure Window value is greater than zero.

#### **2011-03-25: v009 released**

- 1) Added Error logic to PIDControl
- 2) Improved MovingAverage to not require a FOR LOOP to initialize the buffer at rising edge of ENABLE
- 3) Moved Math Functions to Math Toolboox

4) Included ProConOS firmware library to use the Real Time Clock function, provided FB to convert RTC from STRING TO **STRUCT** 

5) Added DateCompare FB, STILL UNDER TEST in v009.

6) Moved REM function to the Math Toolbox v002.

7) Added XYLookup, which is equivalent to the FGN function in the standard MP series

8) Added DataSort, to arrange the data for use with XYLookup if it has been collected out of order.

9) Added DataRecord to capture XY data by either streaming or when the Trigger input goes high.

10) Fixed MovingAverage - it was not properly subtracting old and adding new values.

#### **2010-02-03: v008 released**

Added REM function to return the remainder of LREAL division.

Added Pack & Unpack of Byte and Word.

Added RangeCheck function block.

Added WindowCheck function.

Added Sweep function, useful for testing a range of values.

#### **2009-10-29: v007 released**

Added ErrorID and outputs to MovingAverage. Removed ErrorWatchDog functions. Improved templates with new, reduced logic that does not use SET or RESET coils. Added template functions for Enable in ST and LD. Changed functions for MP2600 compatibility by removing EN / ENO and adding MOVE\_UINT. Added Valid output to PID function.

#### **2009-04-03: v006 released**

Added CommHeartbeat Function

#### **2009-03-27: v005 released**

Added MovingAverage Function

#### **2009-02-06: v004 released**

Added the Blink function for toggling an output at a TIME interval. Added FB\_Error\_Capture, FB\_Error\_WatchDog, FB\_Error\_Clear for trapping function block errors Corrected and improved PIDControl FB based on Eric Kelley's modifications Under Construction! - FBError trapping functions blocks, Timestamp not implemented.

#### **2008-10-17: v002 released**

Added PIDControl Function Block and associated DataType structure

#### **2008-09-26 v001 released**

Execute\_FB\_Template:

Shell code with all logic to replicate the behavior of PLCopen FB with Execute, Busy, Done, Error, & ErrorID outputs Behavior and variables match the ST version.

Execute\_ST\_Template:

Shell code with all logic to replicate the behavior of PLCopen FB with Execute, Busy, Done, Error, & ErrorID outputs

Behavior and variables match the FB version.

Action:

Dummy FB to show simulation of the template function blocks.
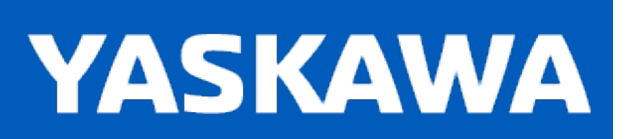

**Help version created 11/14/2023**

### **Action**

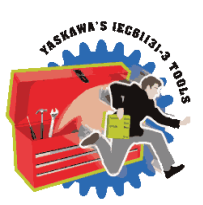

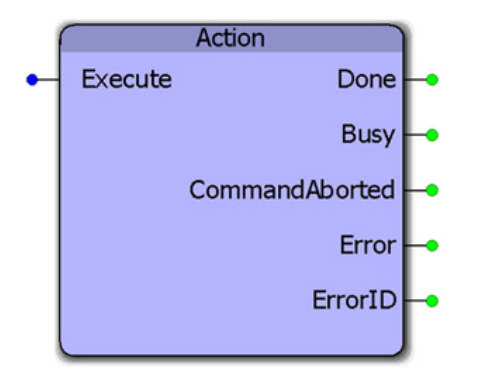

This function block is only for demonstration purposes. It is applied in the Enable\_F\_Template, Enable\_ST\_Template, Execute\_FB\_Template, and Execute\_ST\_Template function blocks to show how the inputs and outputs of nested functions can be interlocked to apply the PLCopen standards for I/O behavior.

### **Library**

Yaskawa Toolbox

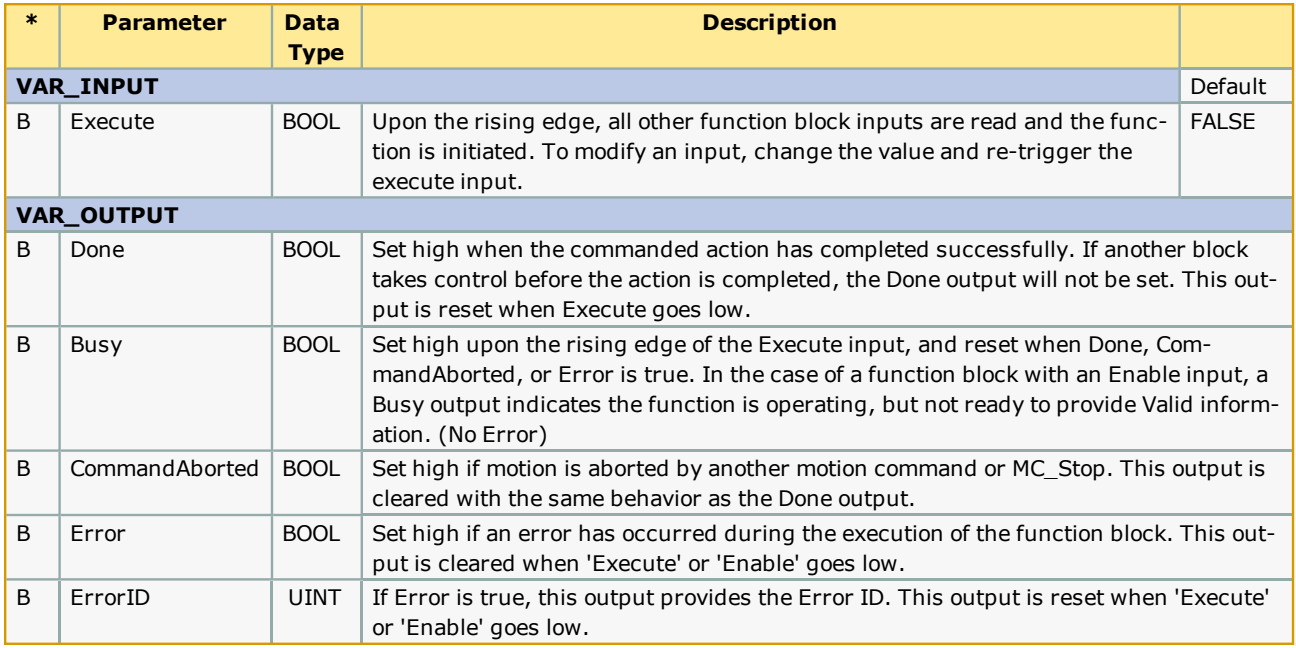

# **Error Description**

This function provides no Errors.

## **Example**

See the Enable\_F\_Template, Enable\_ST\_Template, Execute\_FB\_Template, and Execute\_ST\_Template function blocks.

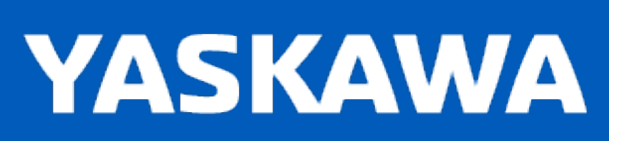

**Help version created 11/14/2023**

#### **Blink**

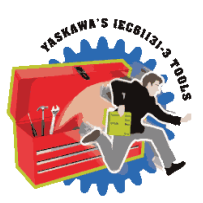

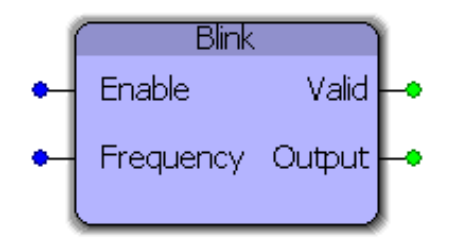

This function block will toggle the Output at the frequency specified at the input. If Frequency is set to 1.0, then the output will be on for 500 mSec and off for 500 mSec. Note that the actual frequency may be affected by the application scan rate in which this function block is placed.

### **Library**

Yaskawa Toolbox

#### **Parameters**

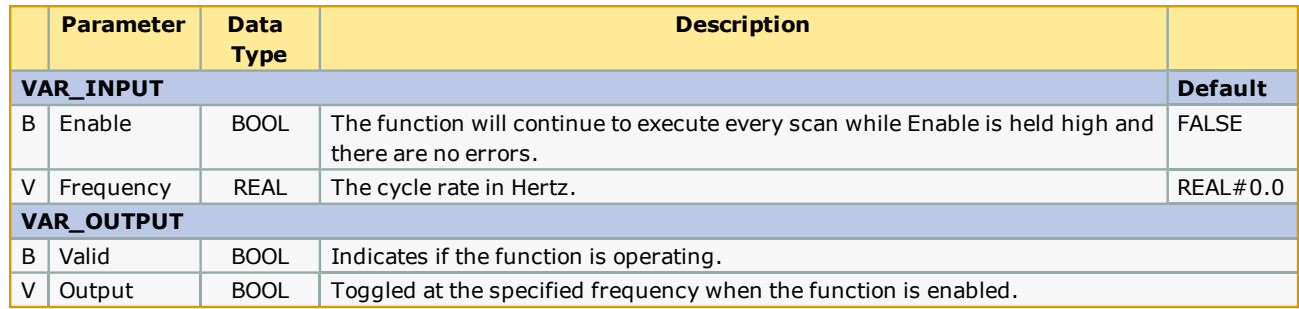

### **Error Description**

The valid output will be high if the function is operating. If Enable is held high and the Frequency is not greater than zero, the valid output will be low.

### **Example**

Blink\_1 was placed in a 10 mSec task so the expected output is 50 mSec on and 50 mSec off which corresponds to 10 cycles.

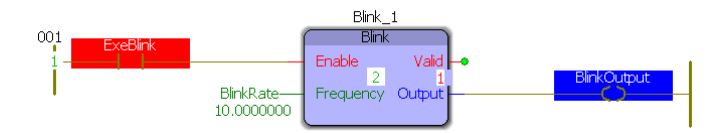

#### Logic Analyzer output:

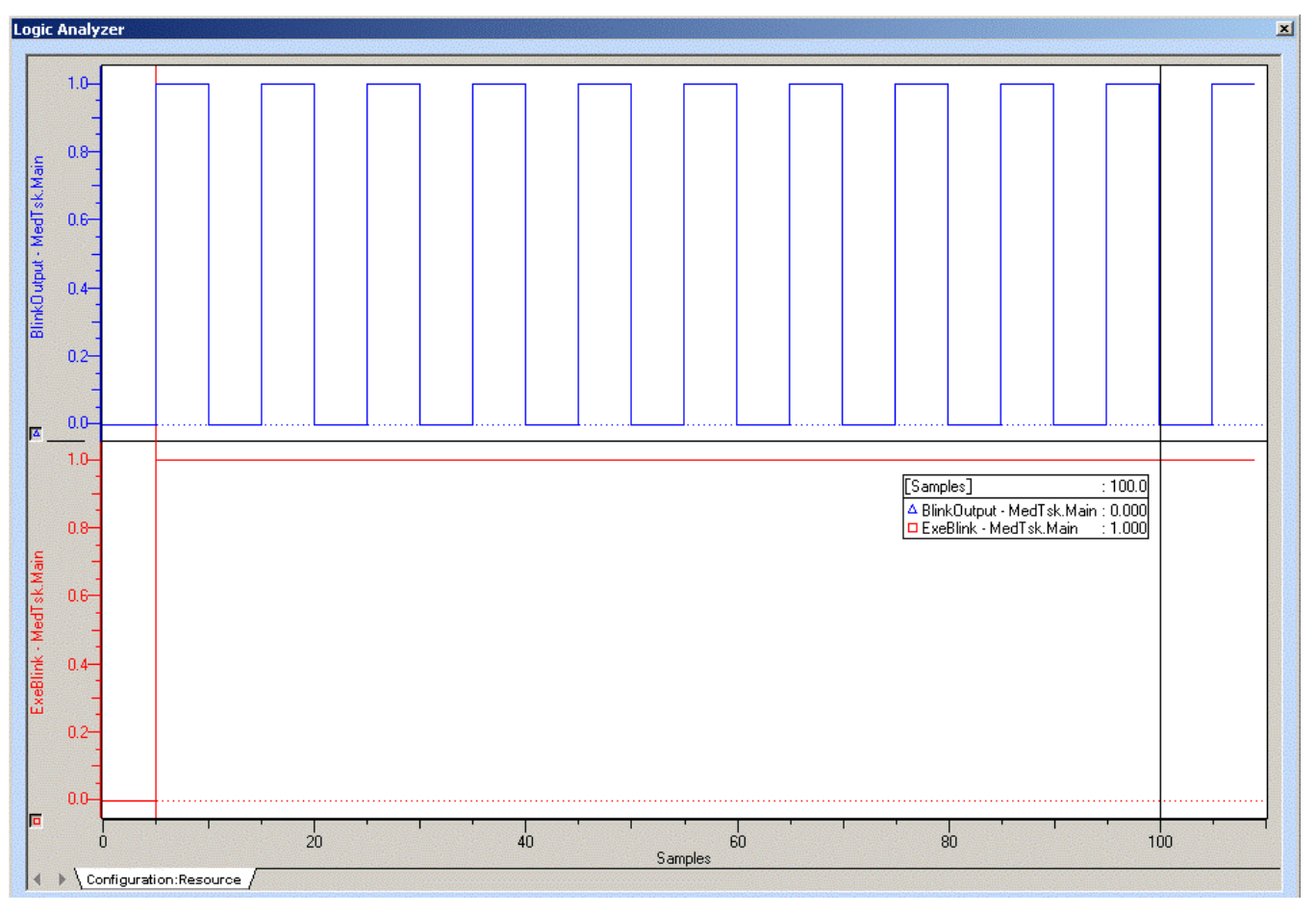

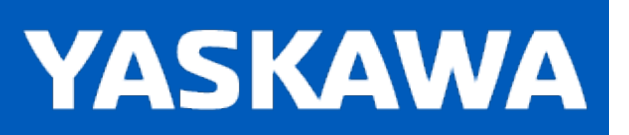

**Help version created 11/14/2023**

#### **ByteSwap**

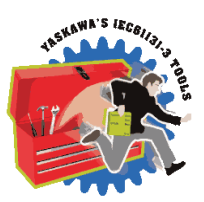

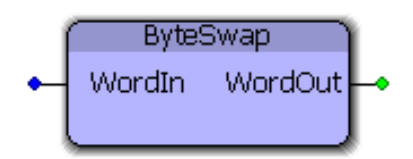

This function block swaps the upper and lower byte of a word.

#### **Library**

Yaskawa Toolbox

### **Parameters**

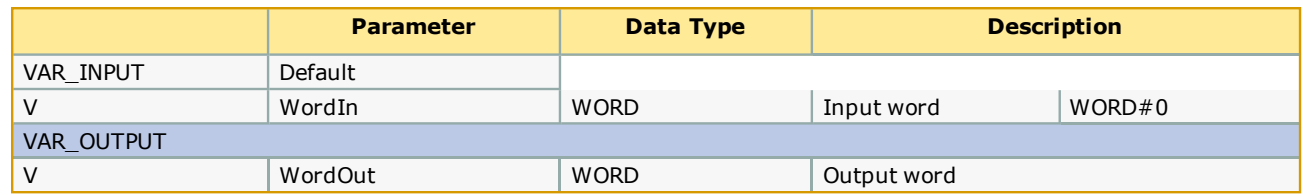

## **Error Description**

This block will not produce any errors.

### **Example:**

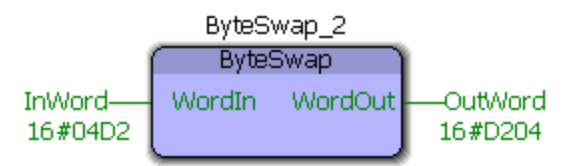

# **ChangeCase**

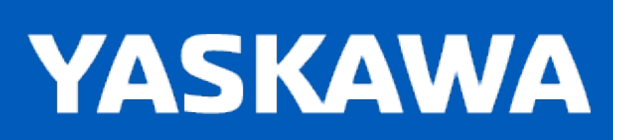

**Help version created 11/14/2023**

### **ChangeCase**

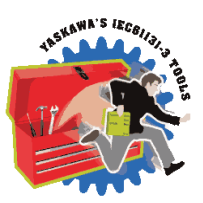

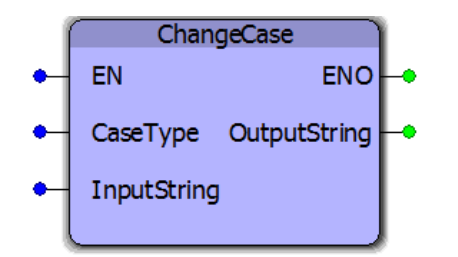

This function will convert the InputString to the OutputString but modify the characters to be lower case, upper case, or title case, which will capitalize the first letter of each word.

### **Library**

Yaskawa Toolbox

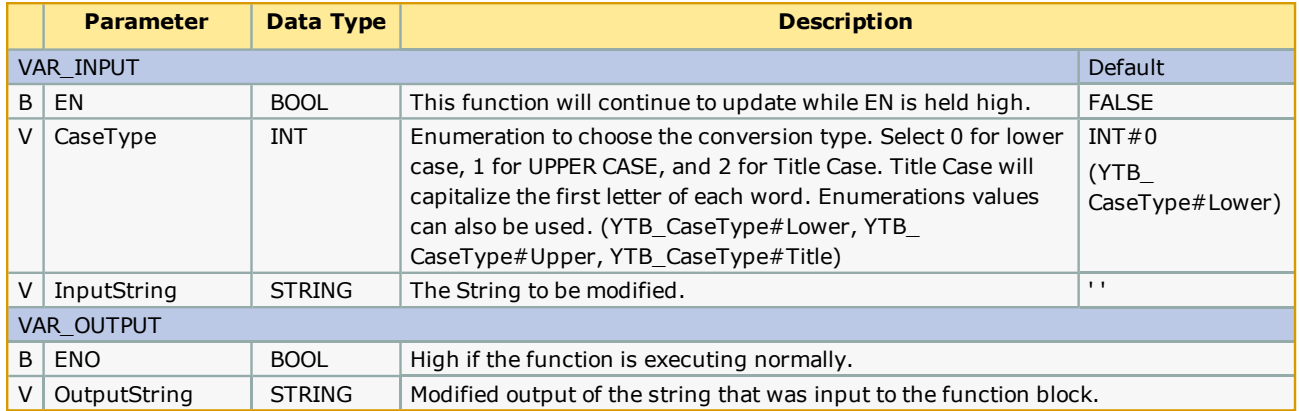

#### **Notes**

- EN must be set high for this function to operate.
- The OutputString is only valid if ENO is high. If for some reason the conversion had an error, ENO will not be set.
- The PROCONOS firmware library must be added to the project, otherwise, the compiler error "A function block POU "STRING\_TO\_BUF" is referencing a sub function, but the library containing the function is not included."

### **Example**

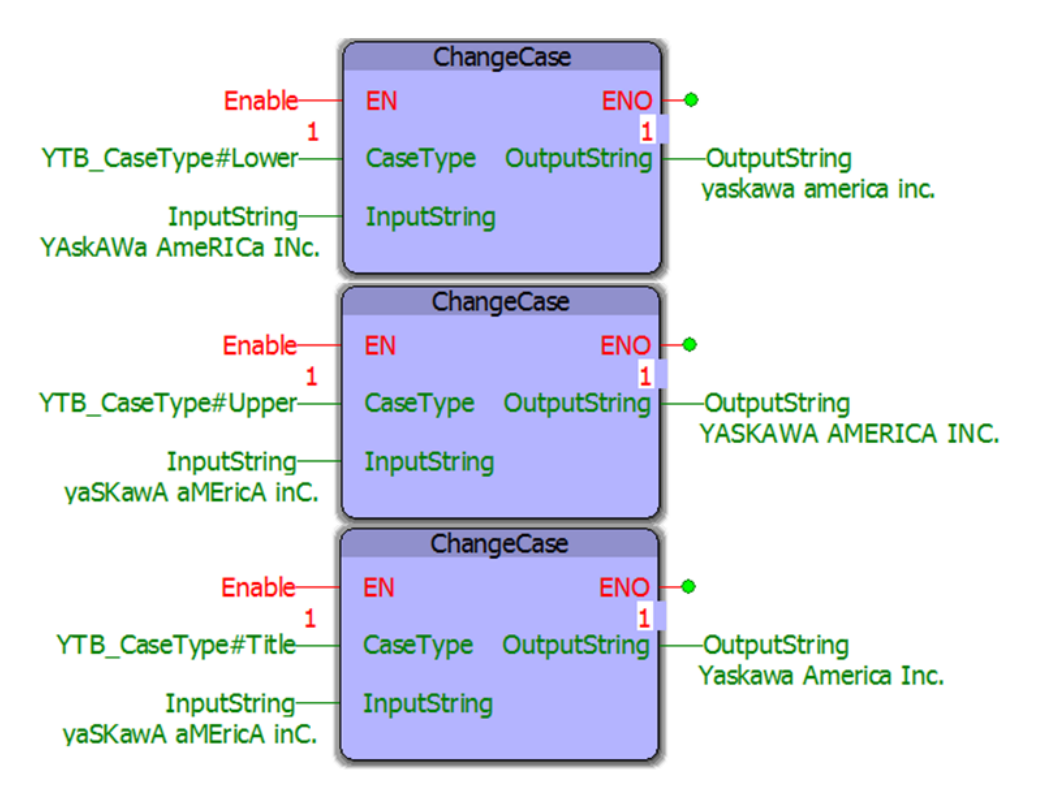

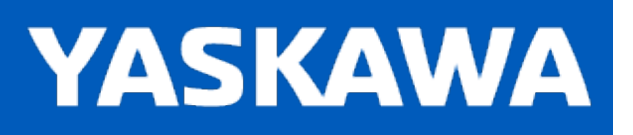

### **CommWatchDog**

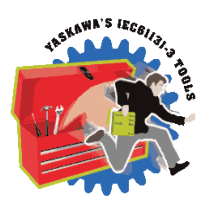

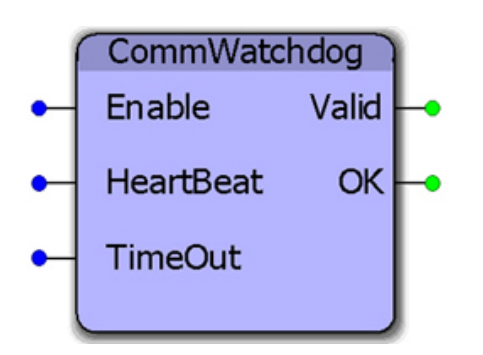

This function block allows the application program to monitor data being transmitted from a master device. If the data does not change within the TimeOut period, then the OK output goes off to indicate that the communications is not being updated by the master.

### **Library**

Yaskawa Toolbox

### **Parameters**

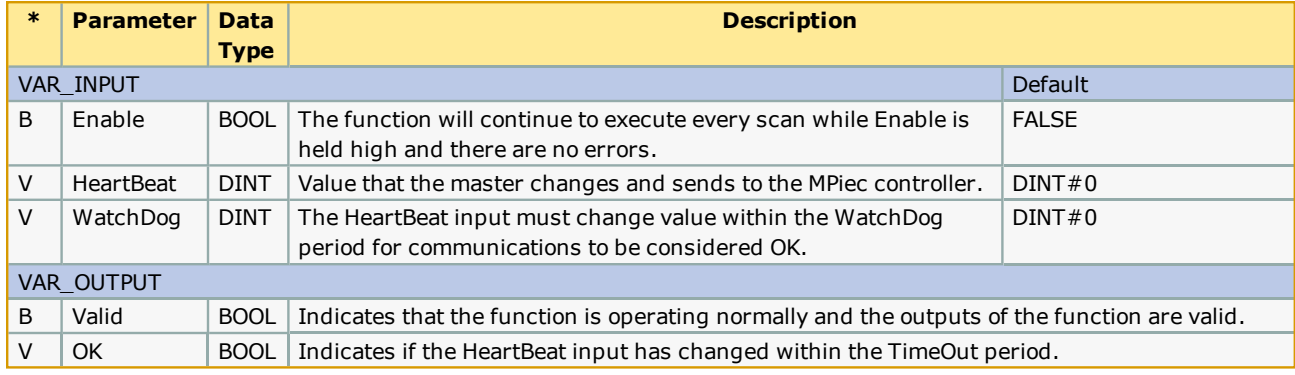

### **Error Description**

The Valid Output will be high when the function is executing. If the WatchDog value is not greater than zero, the function will not operate.

### **Example**

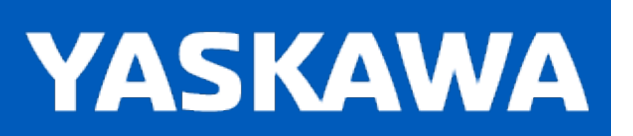

**Help version created 11/14/2023**

#### **DataRecord**

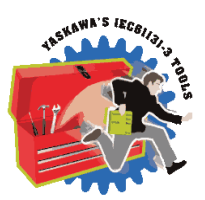

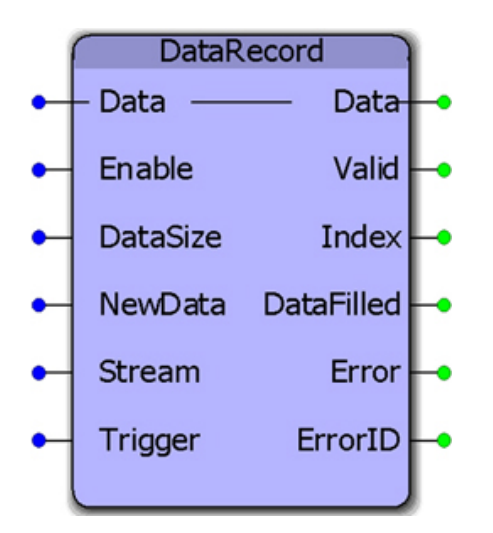

This function block will record Data into the array. Data can be stored continuously or intermittently. The default datatype for Data to be recorded can be customized by the user to satisfy other recording needs.

### **Library**

Yaskawa Toolbox

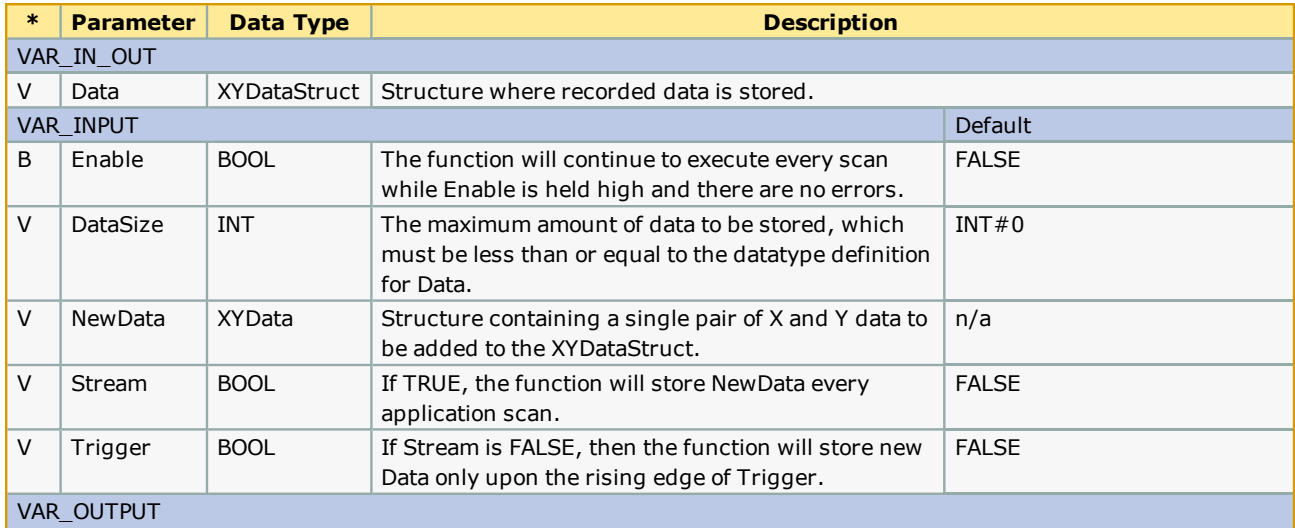

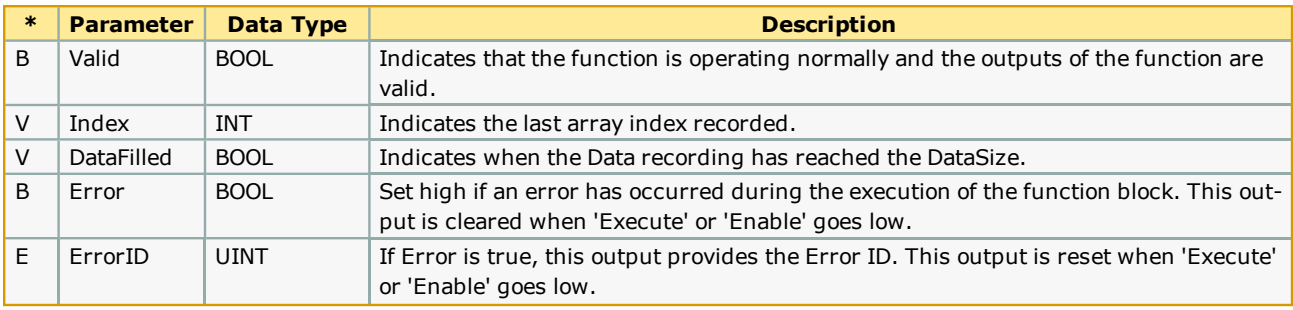

# **Error [Description](#page-869-0)**

see the **Function Block ErrorID** list.

# **Example**

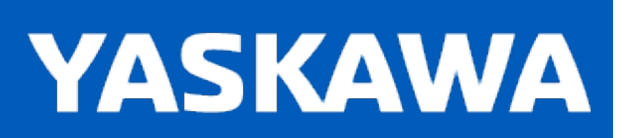

**Help version created 11/14/2023**

#### **DataSort**

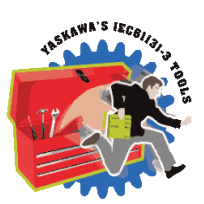

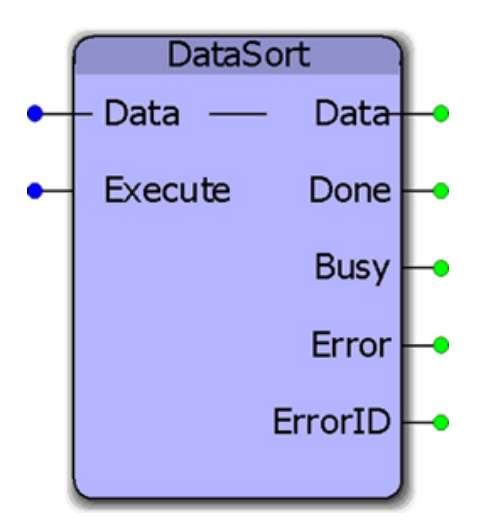

This function block will sort data from the lowest to highest value of X data. This generic function can be customized for other sorting needs.

### **Library**

Yaskawa Toolbox

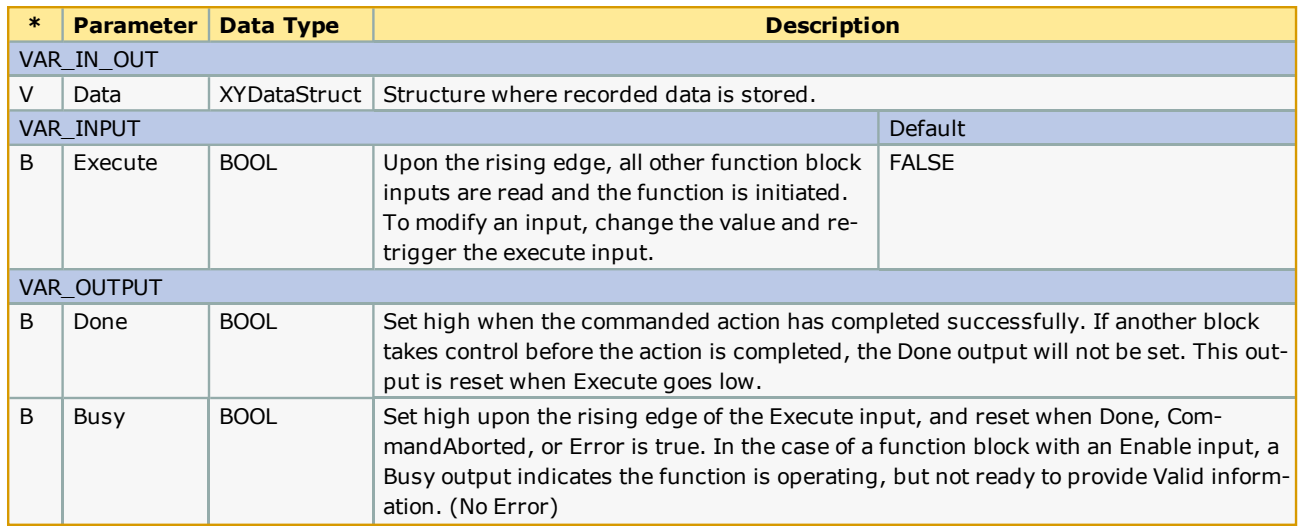

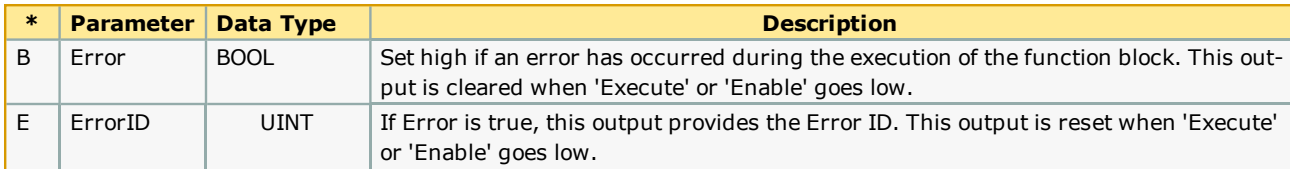

#### **Notes**

This function is designed to sort by the X data in ascending order only.

# **Error Description**

The default version of this block produces no errors (customizing this block may add errors depending on what functions are used internally).

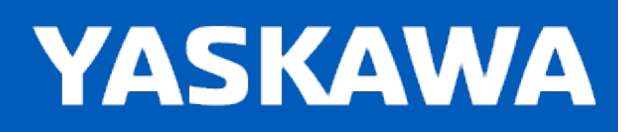

**Help version created 11/14/2023**

#### **DateCompare**

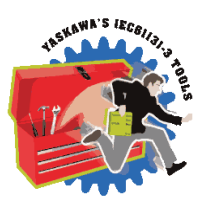

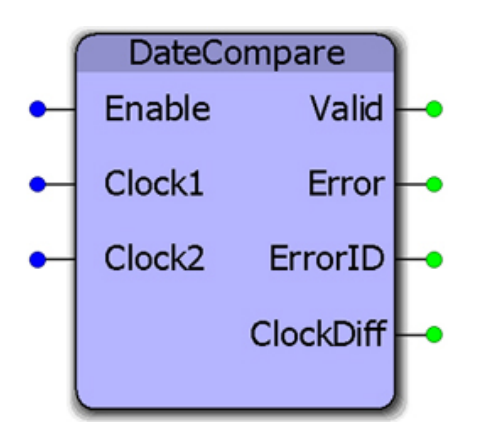

This function block will calculate the difference between two real time clock values and provide the difference as a real time clock value. The clock values may be obtained using the RealTimeClock function block.

### **Library**

Yaskawa Toolbox

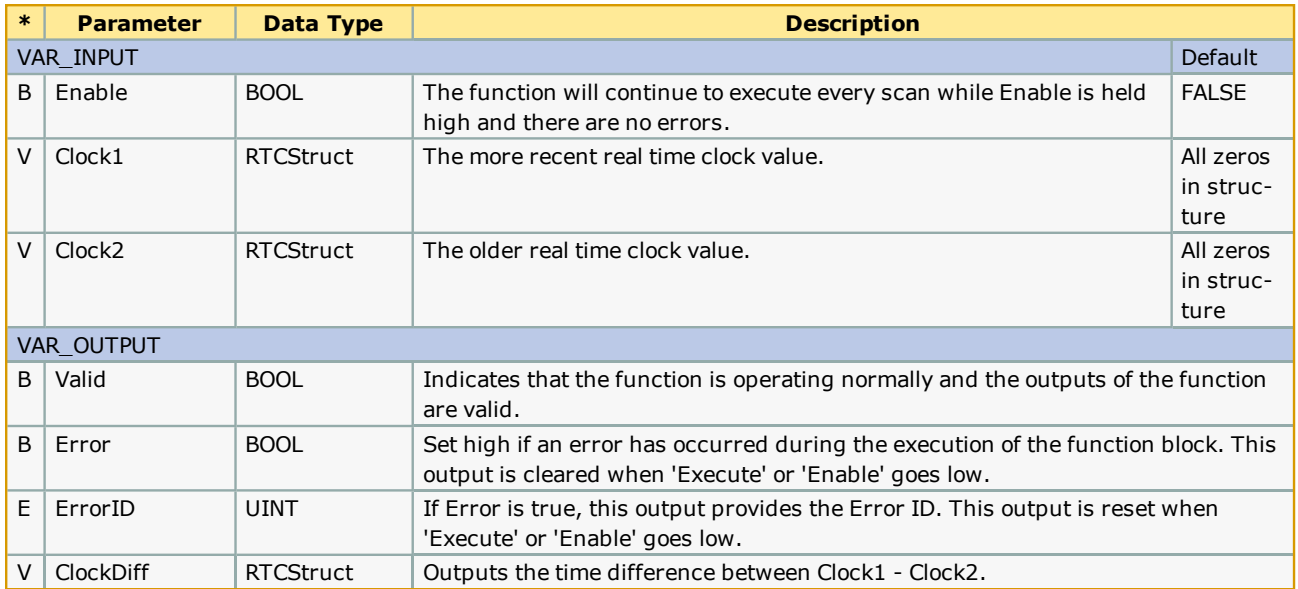

# **Error Description**

There will be no Errors reported.

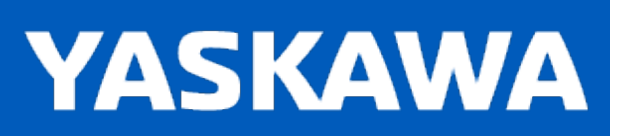

**Help version created 11/14/2023**

# **DEC\_TO\_HEX**

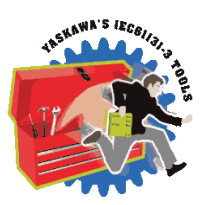

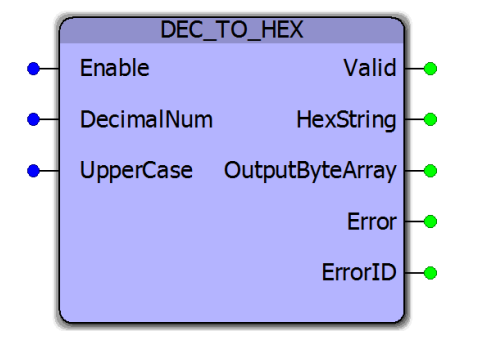

This function block converts DINT numeric input into a hexadecimal STRING output.

# **Library**

Yaskawa Toolbox

### **Parameters**

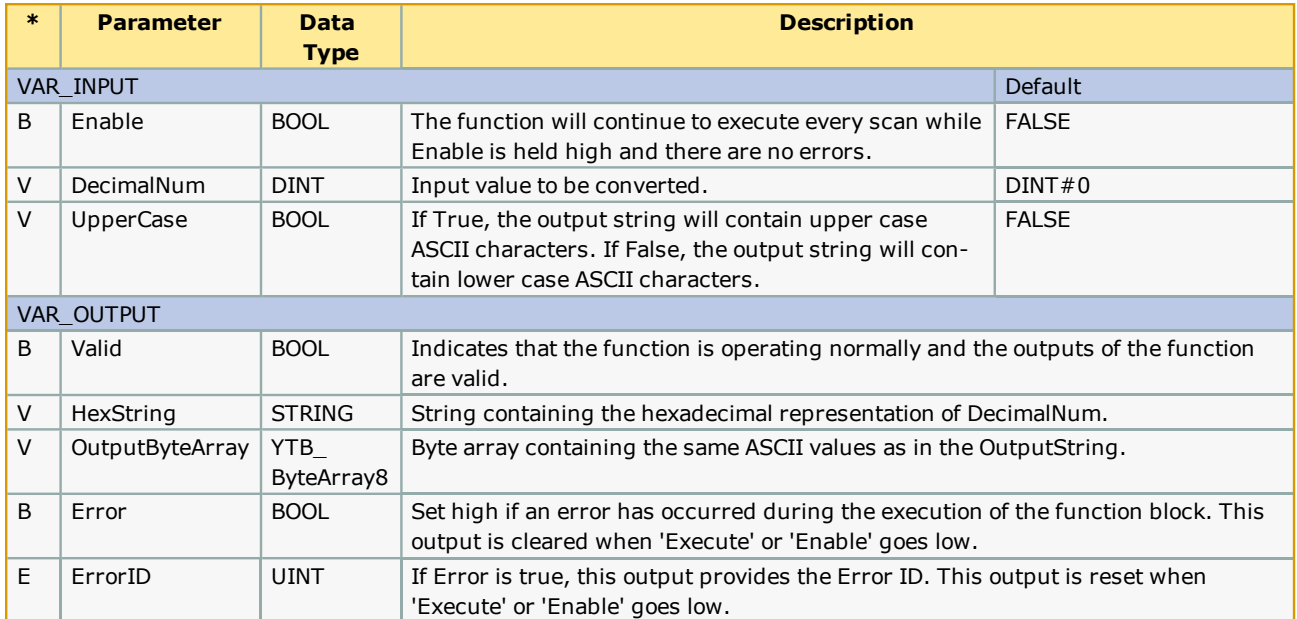

#### **Notes**

# **Error Description**

This function block may output ErrroIDs from the BUF\_TO\_STRING function used internally.

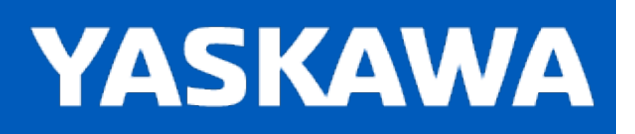

### **Enable\_FB\_Template**

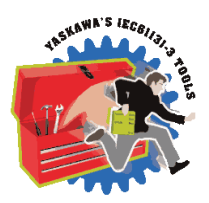

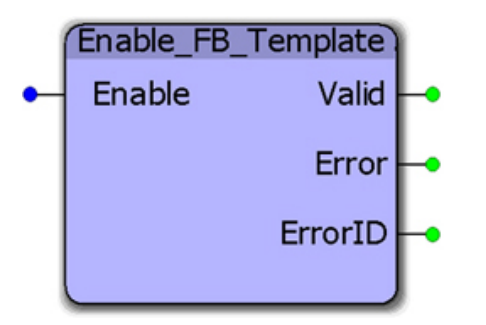

This function block is a template which can be used when developing functions which adhere to the PLCopen output behavior.

#### **Library**

Yaskawa Toolbox

#### **Parameters**

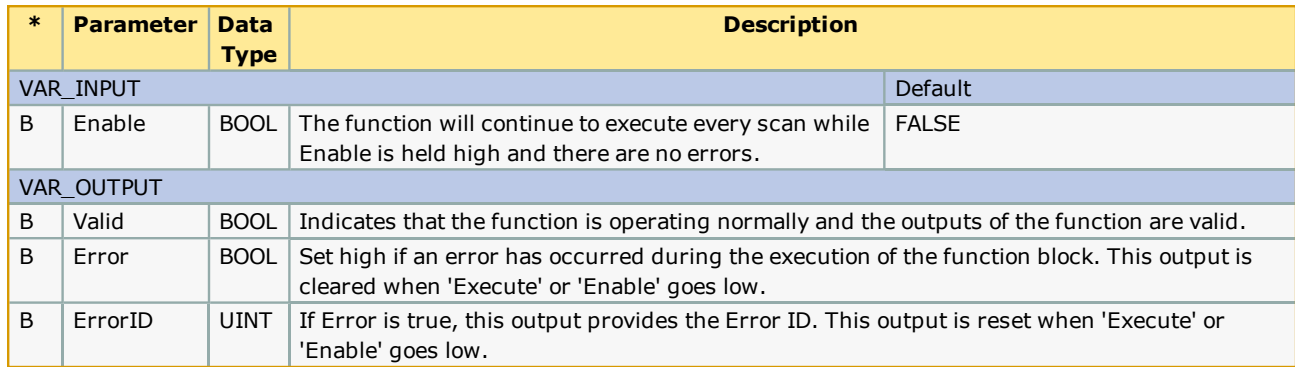

### **Error [Description](https://www.yaskawa.com/pycprd/download/search/detail?n=AN.MWIEC.01)**

This is an example function block template with no specific errors of its own.

# **Example**

For full documentation about how to create PLCopen compliant function blocks, see this application note (AN.MWIEC.01) on www.yaskawa.com.

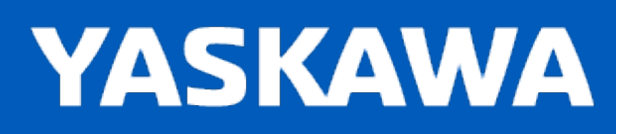

### **Enable\_ST\_Template**

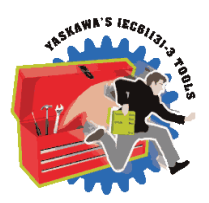

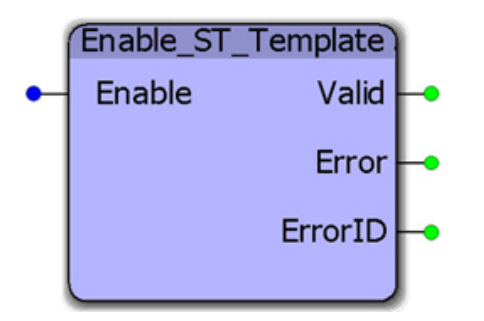

This function block is a template which can be used when developing functions which adhere to the PLCopen output behavior.

### **Library**

Yaskawa Toolbox

#### **Parameters**

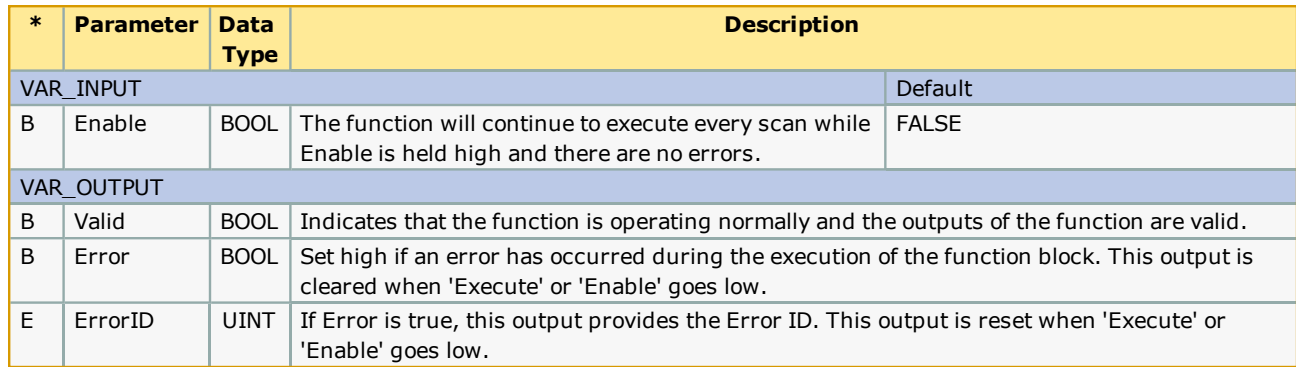

#### **Error [Description](https://www.yaskawa.com/pycprd/download/search/detail?n=AN.MWIEC.01)**

This is an example function block template with no specific errors of its own.

### **Example**

For full documentation about how to create PLCopen compliant function blocks, see this application note (AN.MWIEC.01) on www.yaskawa.com.

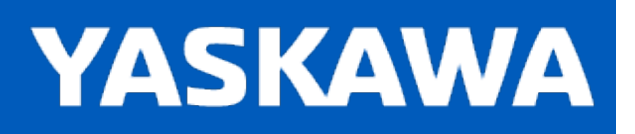

### **Execute\_FB\_Template**

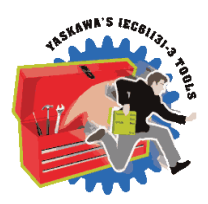

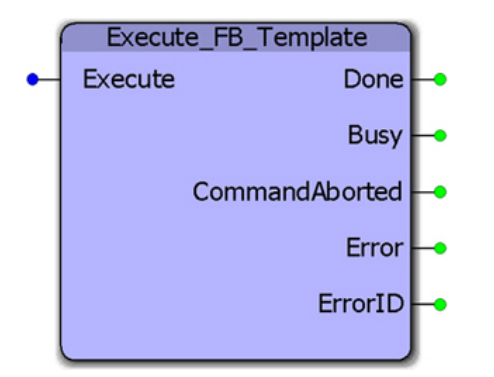

This function block is a template which can be used when developing functions which adhere to the PLCopen output behavior.

# **Library**

Yaskawa Toolbox

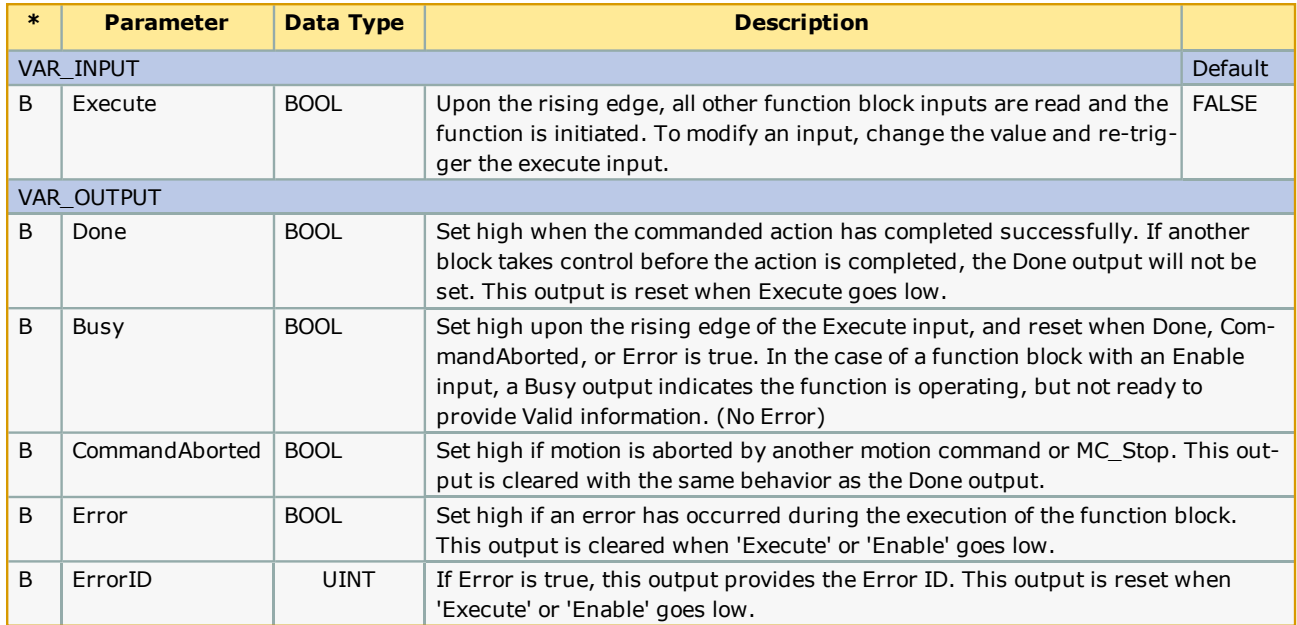

### **Notes**

Depending on the exact usage, there may be outputs in the template that will not apply, such as CommandAborted. Determine what outputs are necessary for your situation and make modifications accordingly.

### **Error Description**

This is an example function block template with no specific errors of its own.

### **Example**

For full documentation about how to create PLCopen compliant function blocks, see this [application](https://www.yaskawa.com/pycprd/download/search/detail?n=AN.MWIEC.01) note (AN.MWIEC.01) on www.yaskawa.com.

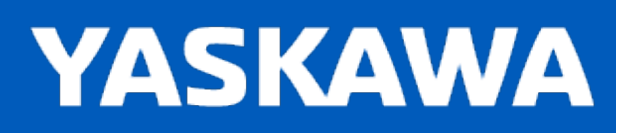

### **Execute\_ST\_Template**

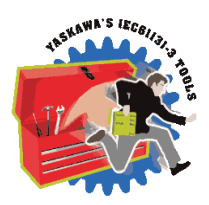

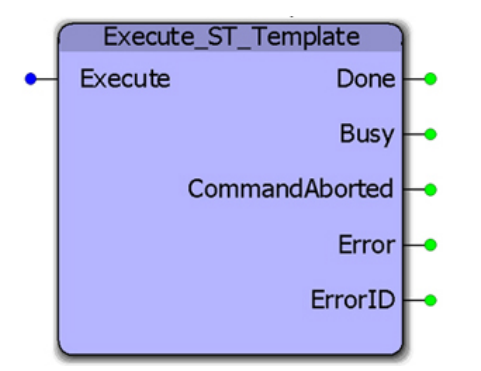

This function block is a template which can be used when developing functions which adhere to the PLCopen output behavior.

### **Library**

Yaskawa Toolbox

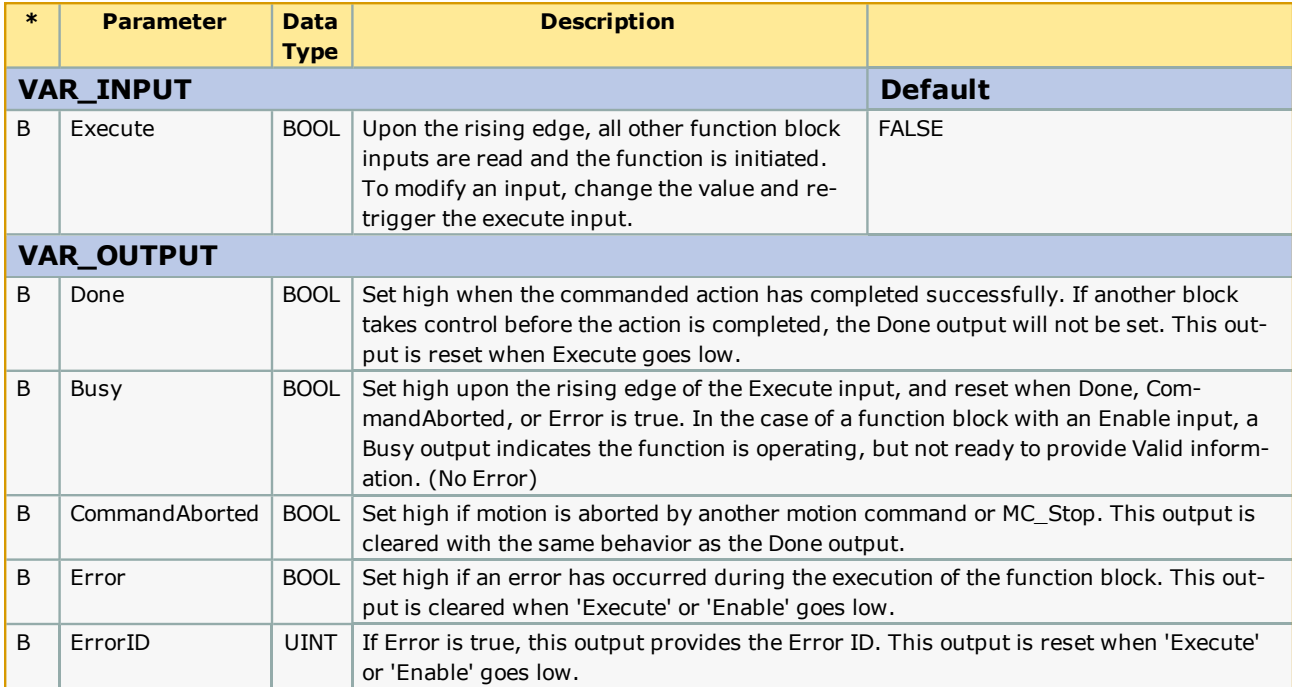

### **Notes**

This template contains supporting code for:

- Initialization
- Main code body
- Output status updates

Depending on the exact usage, there may be outputs in the template that will not apply, such as CommandAborted. Determine what outputs are necessary for your situation and make modifications accordingly.

# **Error Description**

This is an example function block template with no specific errors of its own.

### **Example**

For full documentation about how to create PLCopen compliant function blocks, see this [application](https://www.yaskawa.com/pycprd/download/search/detail?n=AN.MWIEC.01) note (AN.MWIEC.01) on www.yaskawa.com.

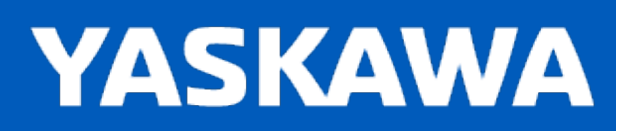

### **Explicit\_Message**

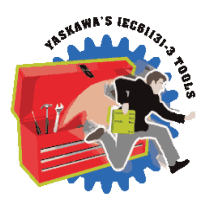

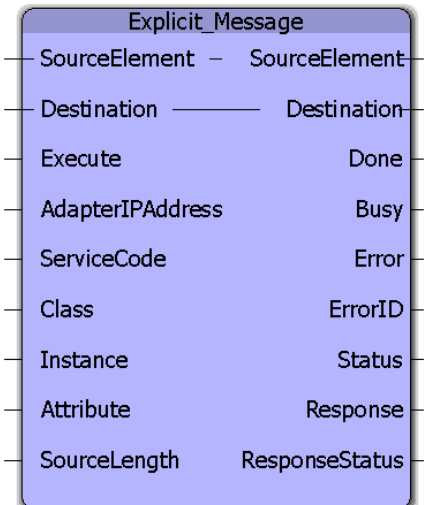

This function block will write/read a block of data to/from an Ethernet/IP Target (Adapter) device via Explicit Messaging. Unlike Implicit Messaging (a built in feature of the MPiec Series Controllers) which uses the UDP protocol, Explicit Messaging uses TCP/IP.

This function block emulates the MSG function block in the AB RSLogix platform. The Explicit\_Message function block is best suited when an application requires unscheduled and less frequent updates like recipe transfer, cam table transfer, job transfer etc. Explicit Messaging makes use of a request/response format for communication.

### **Library**

Yaskawa Toolbox

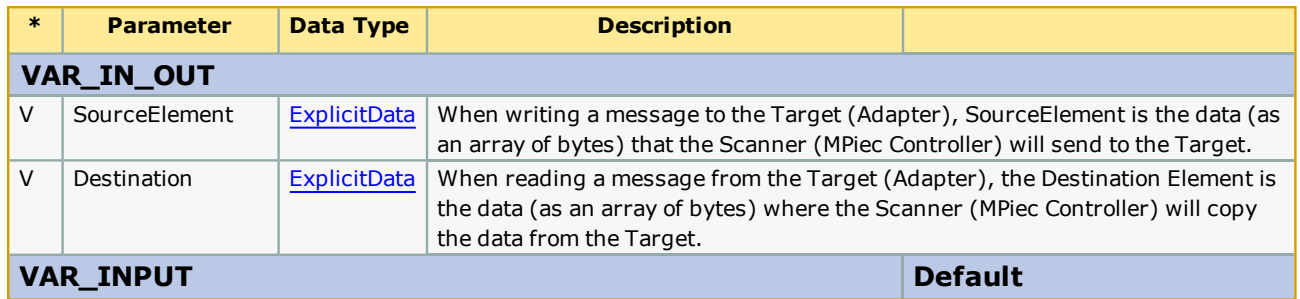

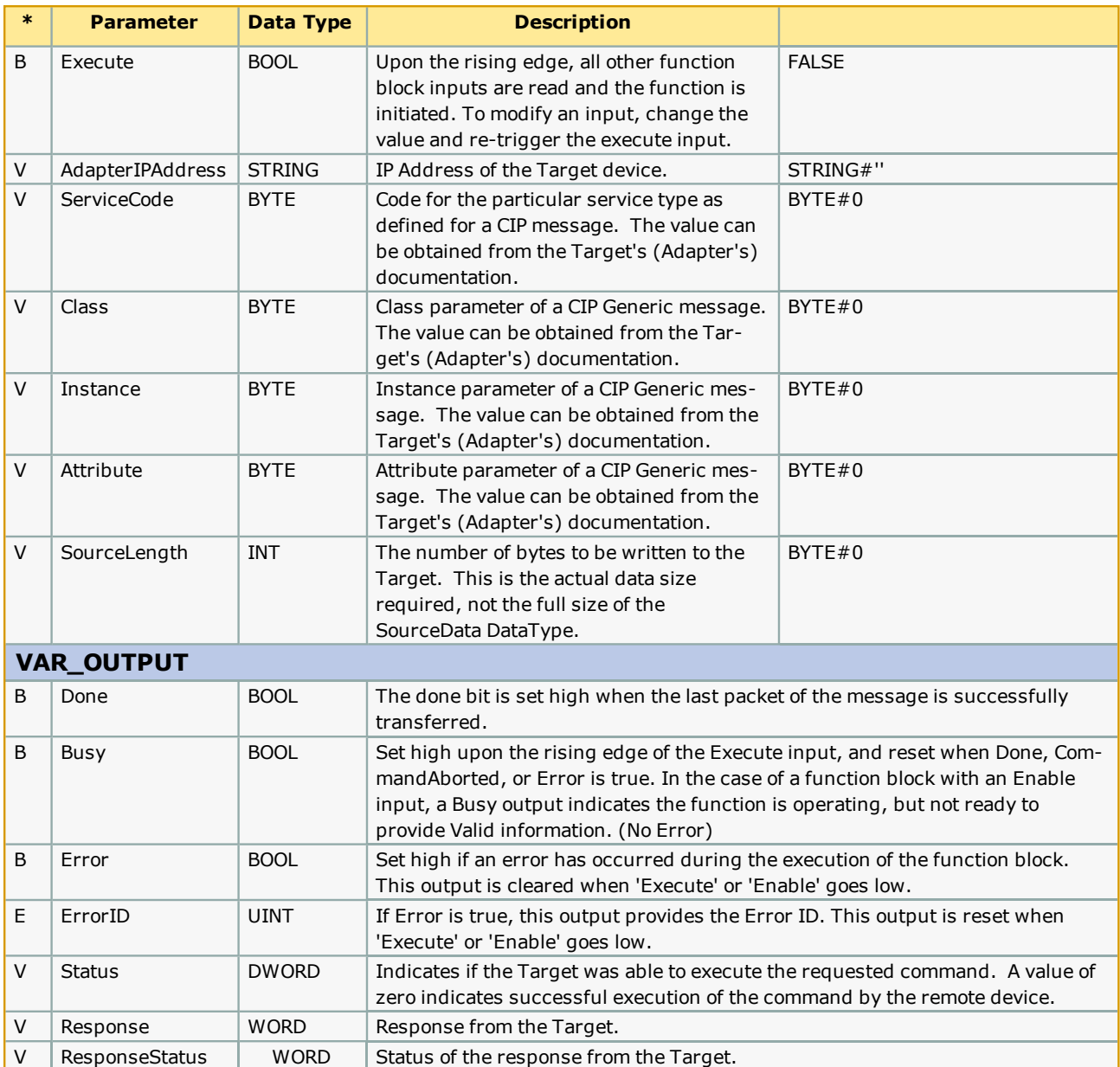

#### **Notes**

- l The Explicit\_Message function block uses the Y\_DeviceComm firmware library. This firmware library must be added to your project. Y\_DeviceComm was incorporated into firmware version 2.1.0 and has been included as a firmware library starting in MotionWorks IEC v2.1.0.
- Enter parameters as entered in Message Configuration for the MSG function block in AB RSLogix software.
- See Yaskawa's Youtube webinar EtherNet/IP Explicit Messaging for more info.

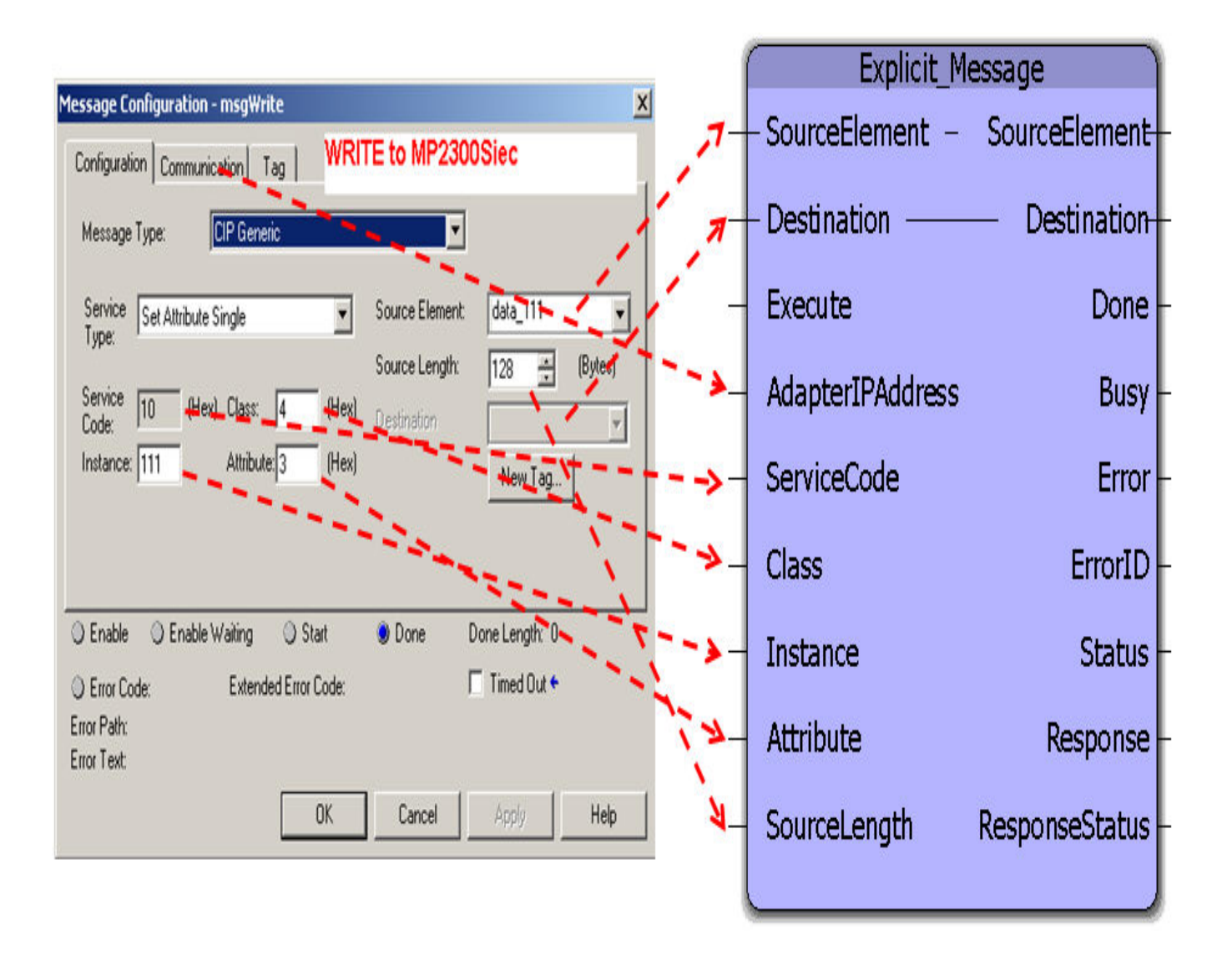

# **Error Description**

See the [Function](#page-869-0) Block ErrorID list.

### **Example 1**

Set single attribute.
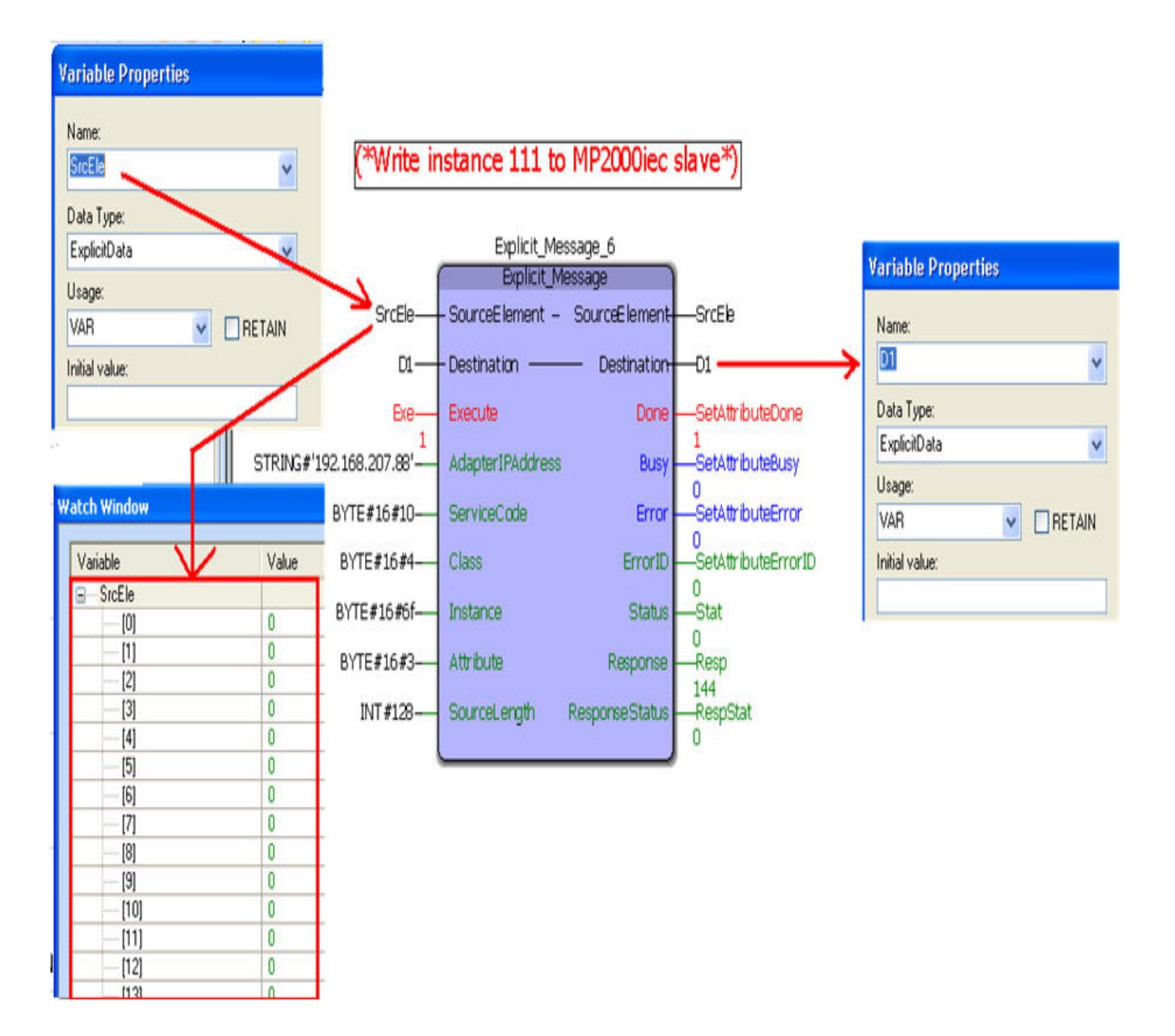

## **Example 2**

Get single attribute.

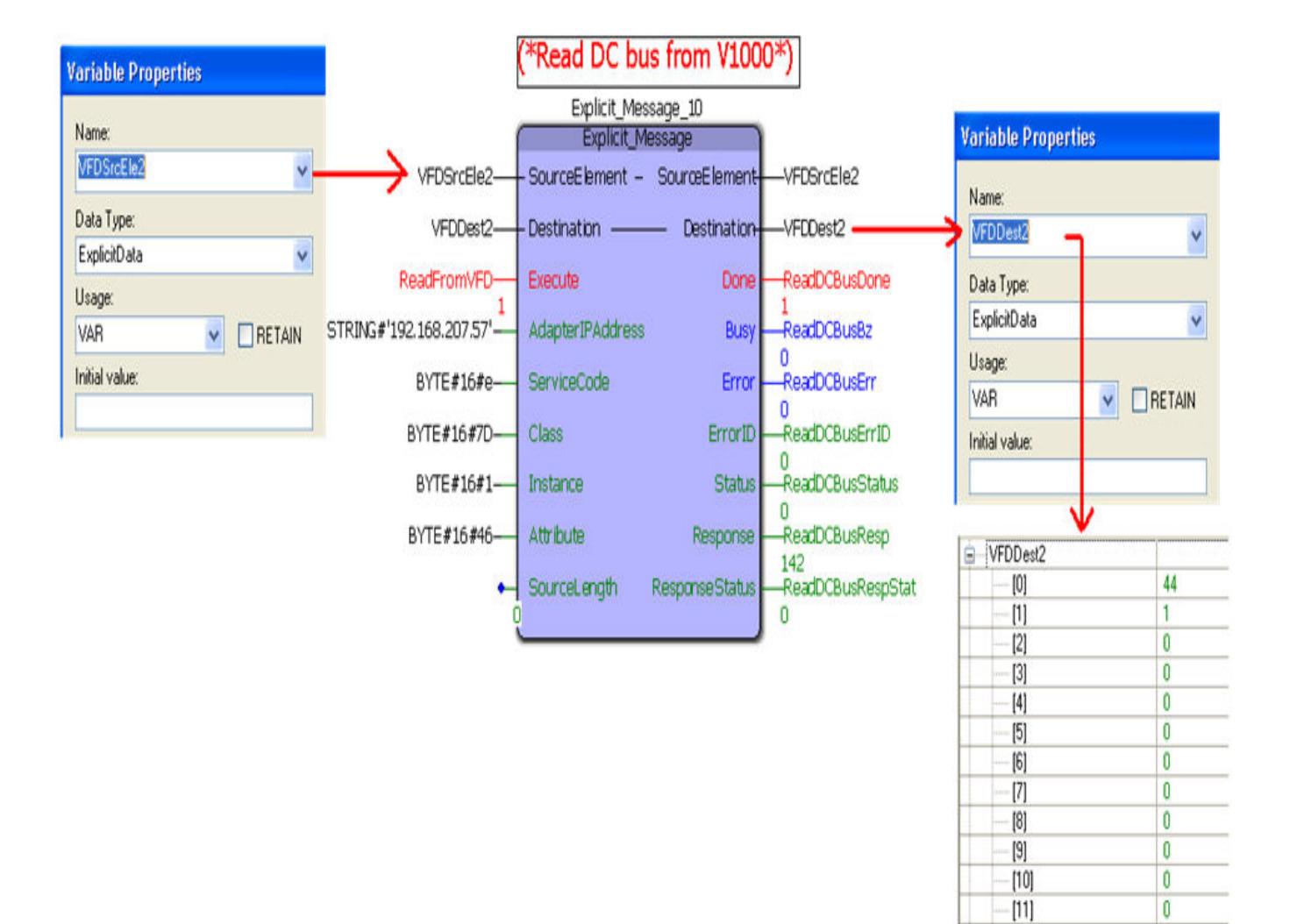

 $\overline{\mathbf{0}}$ 

 $\pmb{0}$ 

 $[12]$ 

 $[13]$ 

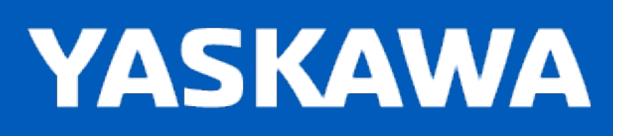

#### **GetTaskInterval**

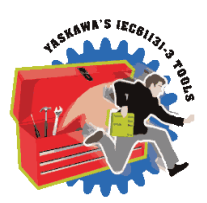

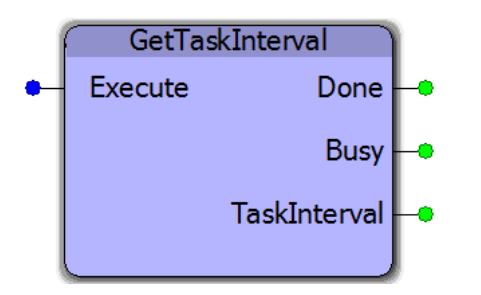

This function block reports the task interval for the CYCLIC task in which it is executing. It requires two scans to complete. It counts the number of Mechatrolink ticks that occurred between two scans by referencing global variables PLC\_SYS\_TICK\_CNT and PLC\_TICKS\_PER\_SEC. Note: This block was changed in v352 from an Enable input to Execute style interface.

## **Library**

Yaskawa Toolbox

## **Parameters**

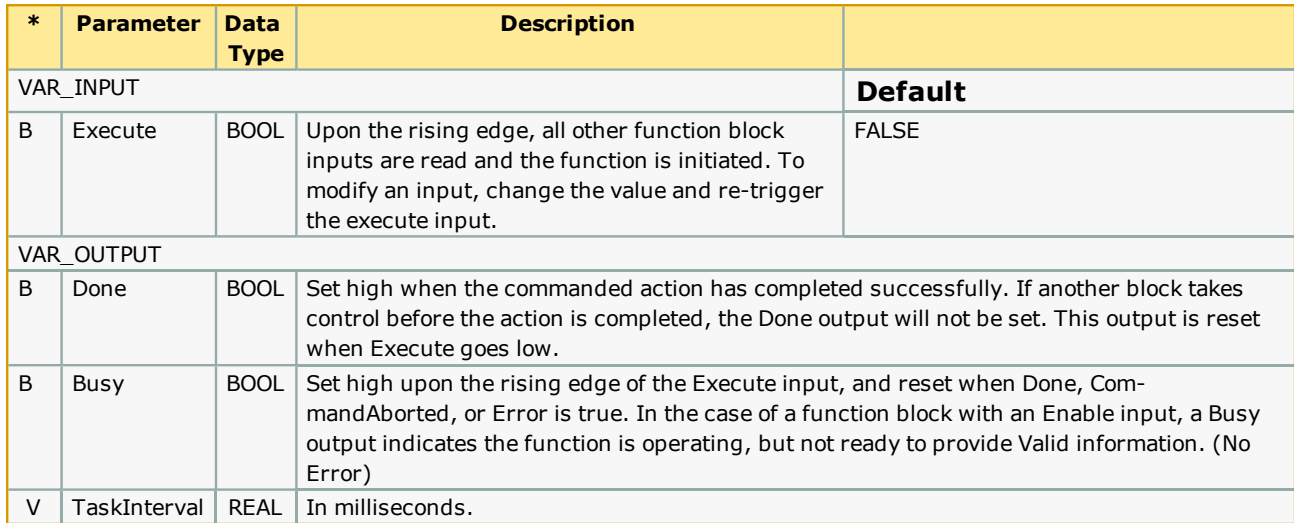

## **Notes**

This block may be useful in applications which use Y\_DirectControl, or other applications that require information about the task interval to operate successfully.

## **Error Description**

No errors will be generated.

## **Example**

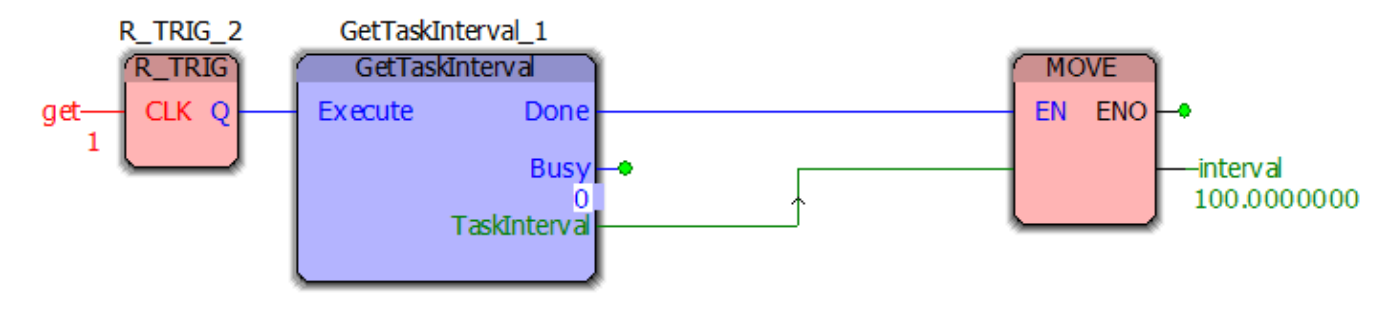

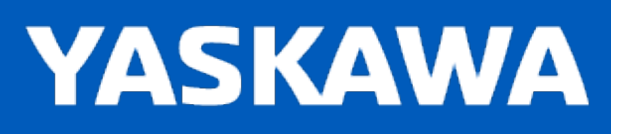

**Help version created 11/14/2023**

## **HEX\_TO\_DEC**

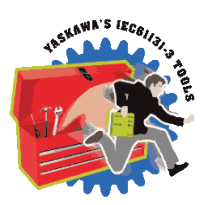

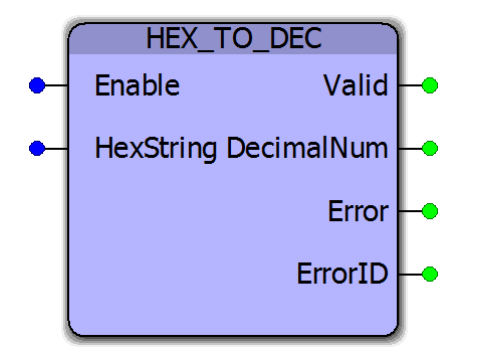

This function block converts a hexadecimal STRING into a base 10 output value as a DINT.

## **Library**

Yaskawa Toolbox

#### **Parameters**

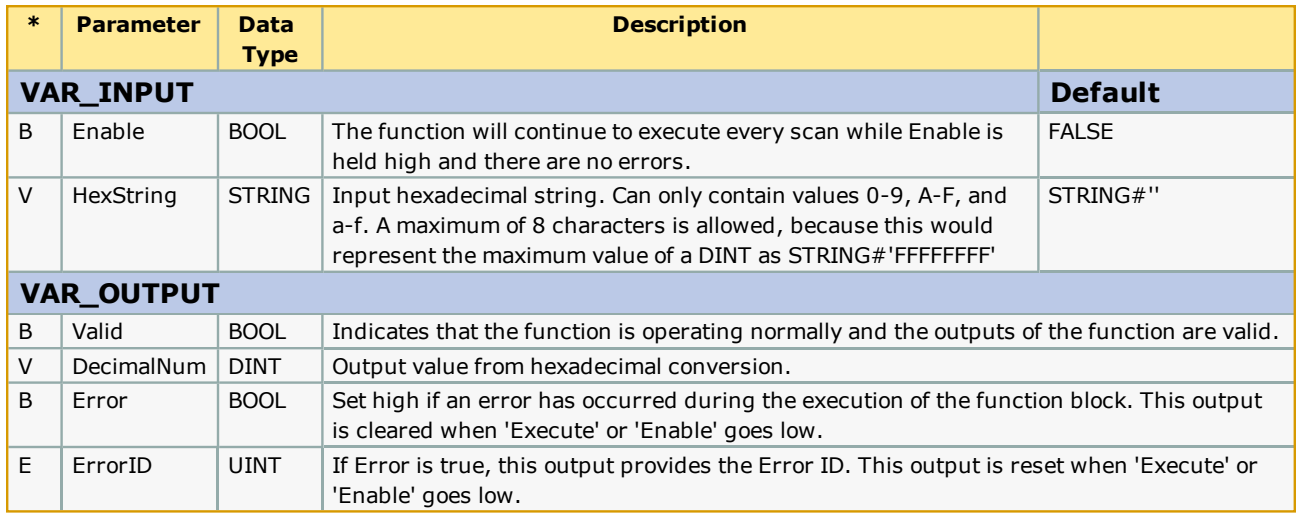

#### **Notes**

• Converts both upper and lower case ASCII characters to a DINT value.

# **Error Description**

This function may output ErrorIDs from the STRING\_TO\_BUF Status output used internally.

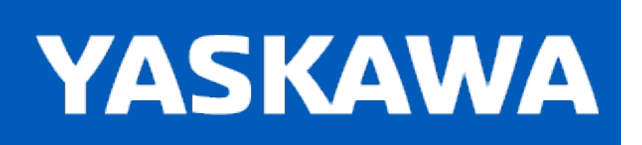

**Help version created 11/14/2023**

#### **IsInteger**

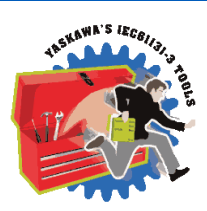

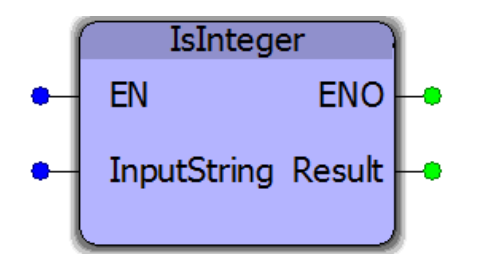

This function block checks if InputString is an integer (Any non floating point value such as BYTE, SINT, INT, UINT, DINT, UDINT). If InputString is an integer, Result will be set high. This function block is useful when preparing to copy string data into other datatypes using the STRING\_TO\_\* functions. If the data is corrupt or not an integer when using the STRING\_TO\_ functions, a String Conversion Exception will occur. This function block helps to eliminate that risk.

## **Library**

Yaskawa Toolbox

#### **Parameters**

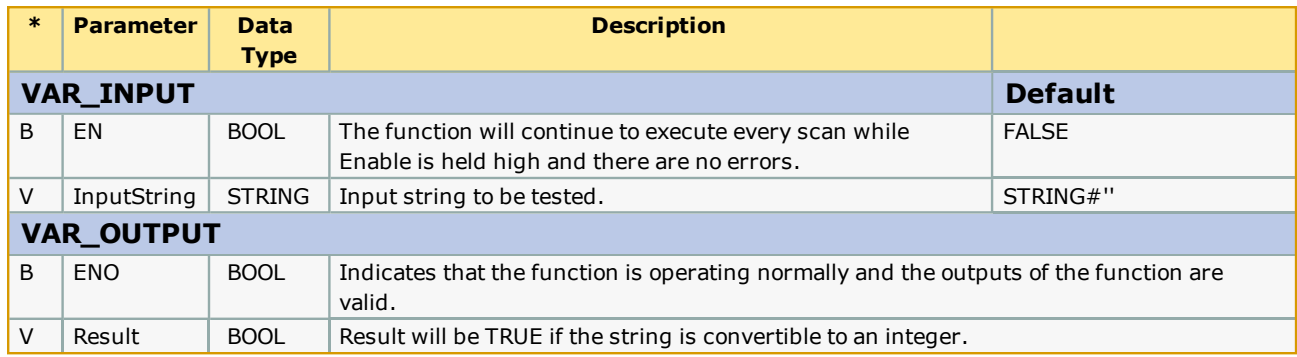

## **Notes**

The PROCONOS firmware library must be added to the project, otherwise, the compiler error "A function block POU "STRING\_ TO\_BUF" is referencing a sub function, but the library containing the function is not included."

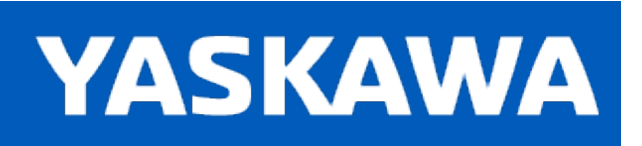

**Help version created 11/14/2023**

#### **IsNumeric**

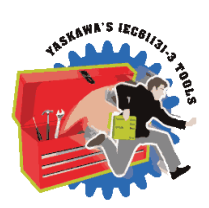

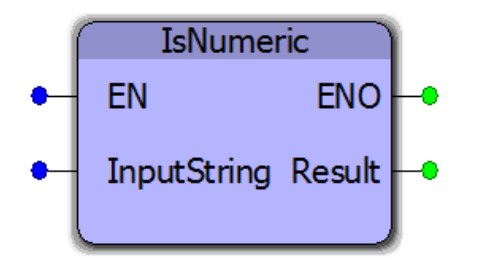

If InputString is numeric, Result will be set high. This function block is useful when preparing to copy string data into other datatypes using the STRING\_TO\_\* functions. If the data is corrupt or not a valid number when using the STRING\_TO\_ functions, a String Conversion Exception will occur. This function block helps to eliminate that risk. Valid strings may include a '+', '-' or '.' character as the first character, otherwise every character must be between or including '0 -9'. If there is an 'E' for scientific notation, another '+' or'-' may immediately follow the 'E'.

#### **Library**

Yaskawa Toolbox

#### **Parameters**

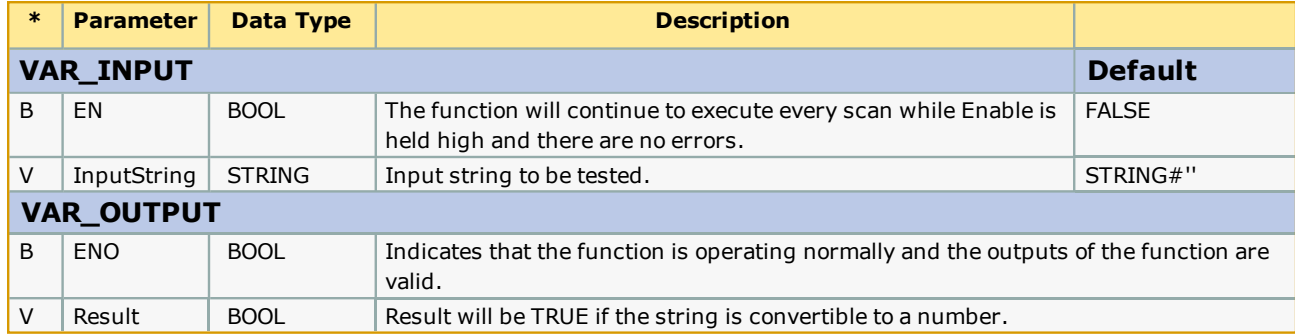

## **Notes**

The PROCONOS firmware library must be added to the project, otherwise, the compiler error "A function block POU "STRING\_ TO\_BUF" is referencing a sub function, but the library containing the function is not included."

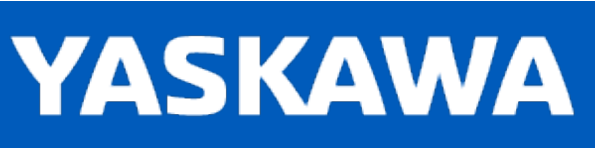

**Help version created 11/14/2023**

## **LAU**

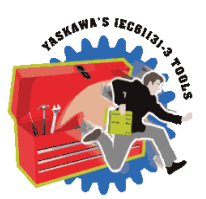

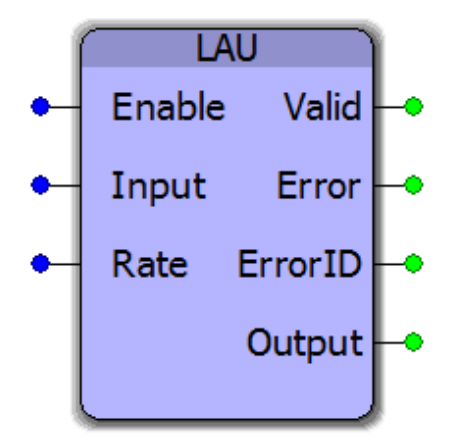

This function block generates a linear ramp from a current value to the target value with a slope based on the Rate input on the function block. The input can be continuously update on the fly.

#### **Library**

Yaskawa Toolbox

## **Parameters**

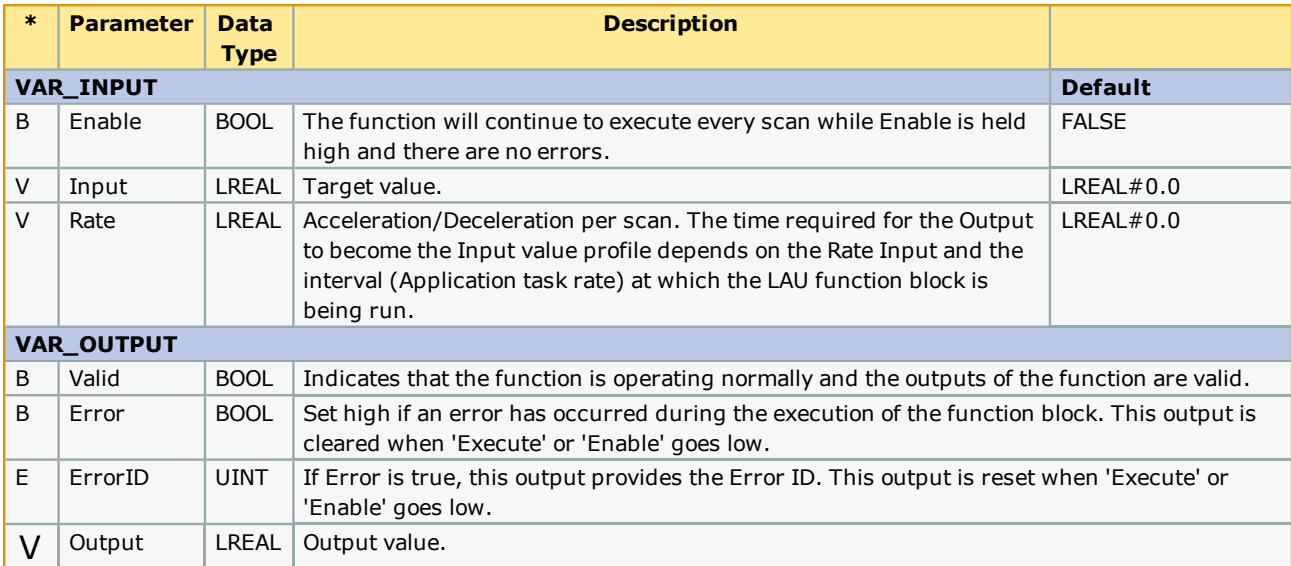

## **Error Description**

See the [Function](#page-869-0) Block ErrorID list.

## **Example 1**

The figure shown below illustrates how the LAU block can generate a ramp output even if the Input value instantaneously changes from 0 to 10. The rate of 1 unit specifies that the output value is expected to increase at the rate of 1 unit per application scan.

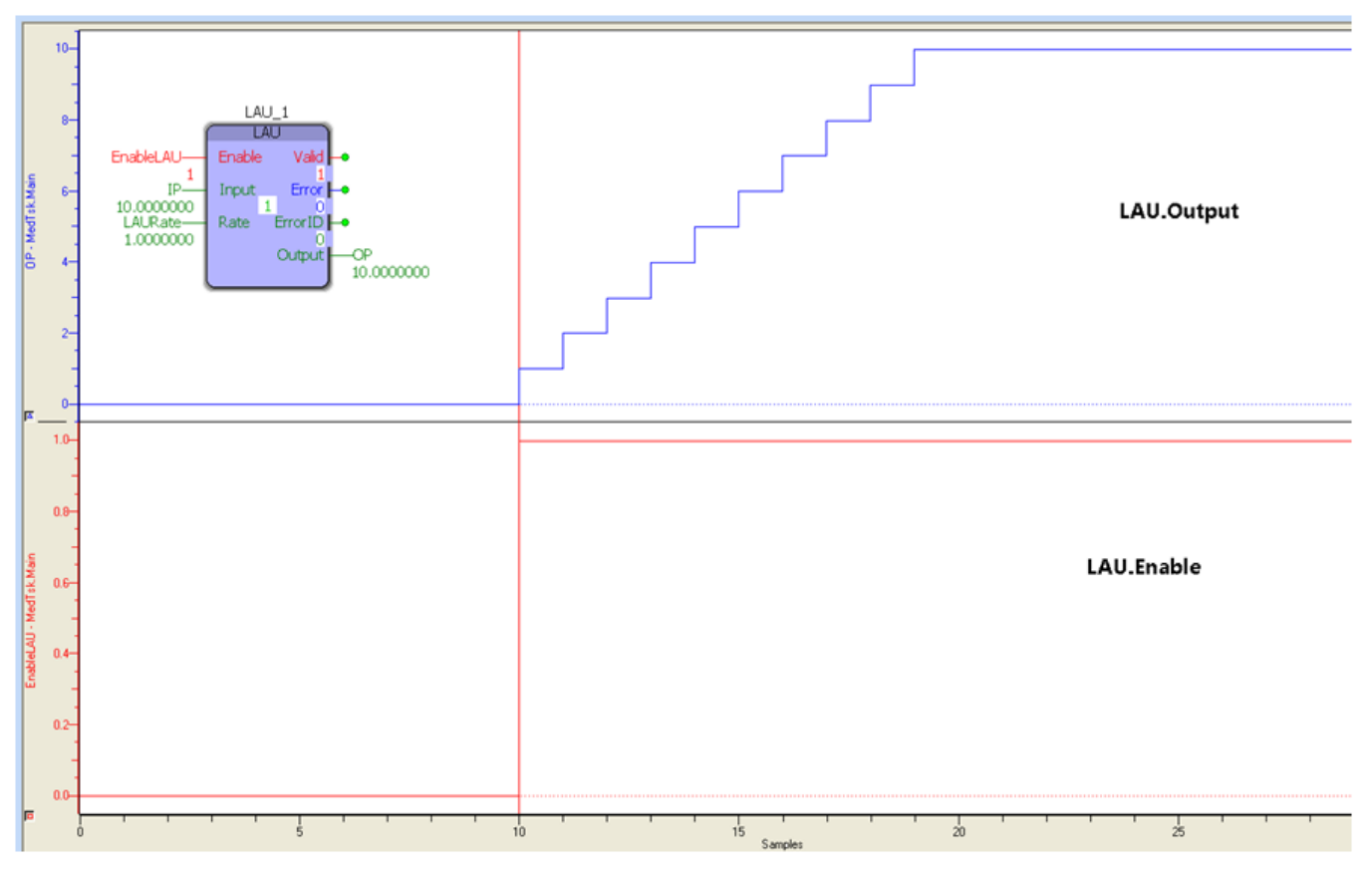

## **Example 2**

The figure shown below shows the effect of a ramp of 0.2 units per scan. The signal takes 50 application scans to reach 10 units from an initial value of 0.

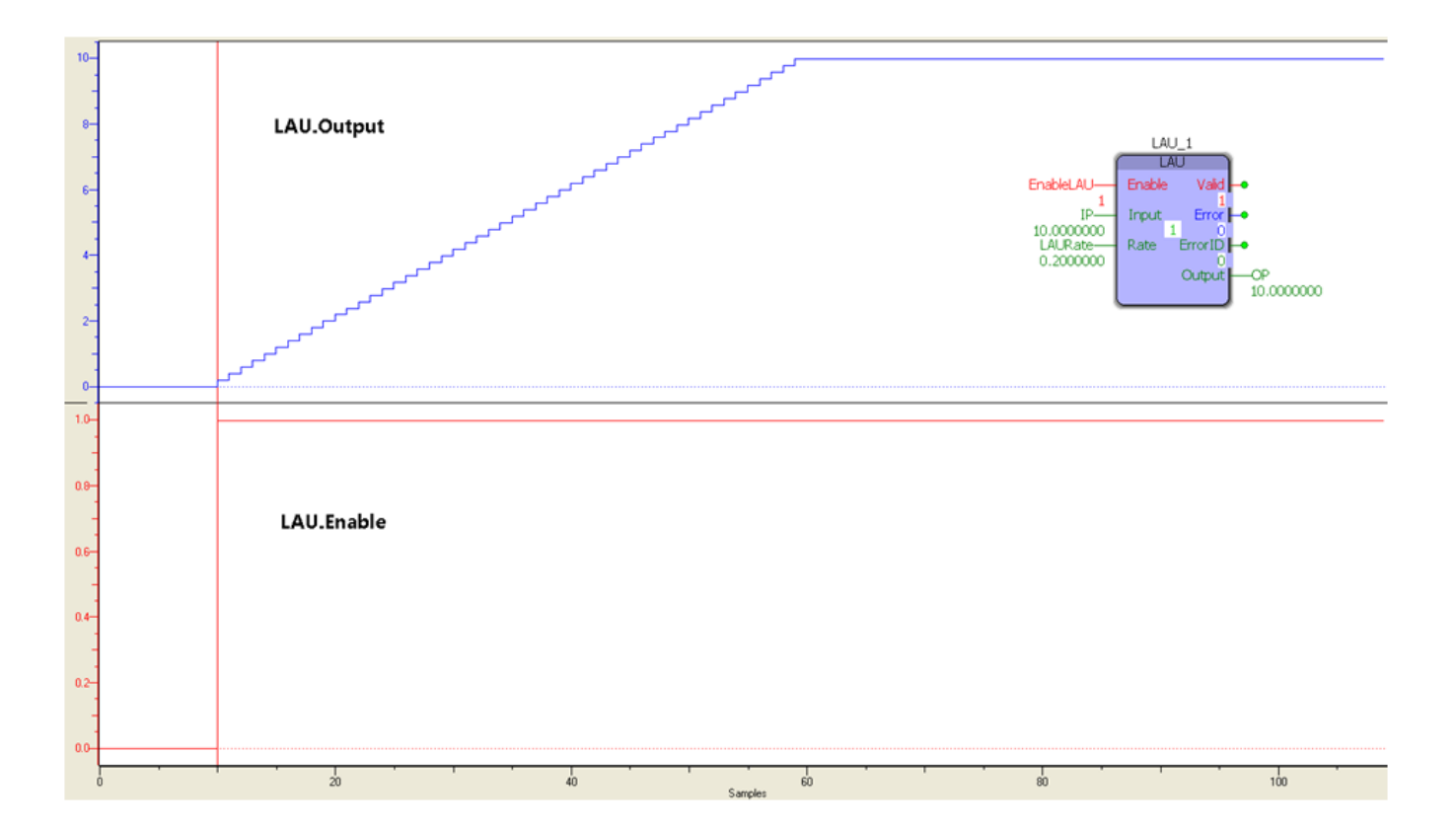

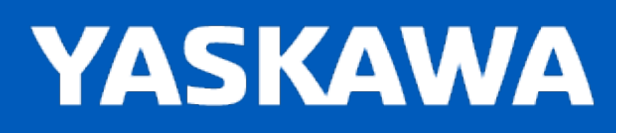

#### **MovingAverage**

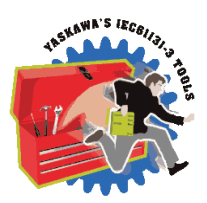

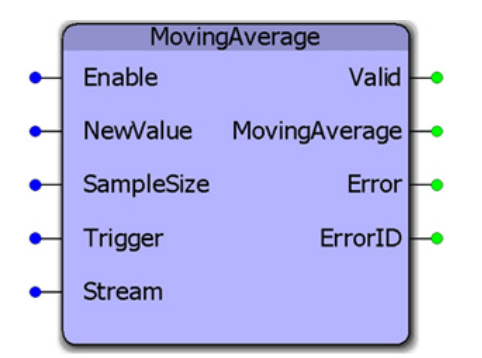

This function block will provide the MovingAverage of a series of samples. The NewValue can either be streamed continuously or updated only when the Trigger input goes high.

## **Library**

Yaskawa Toolbox

#### **Parameters**

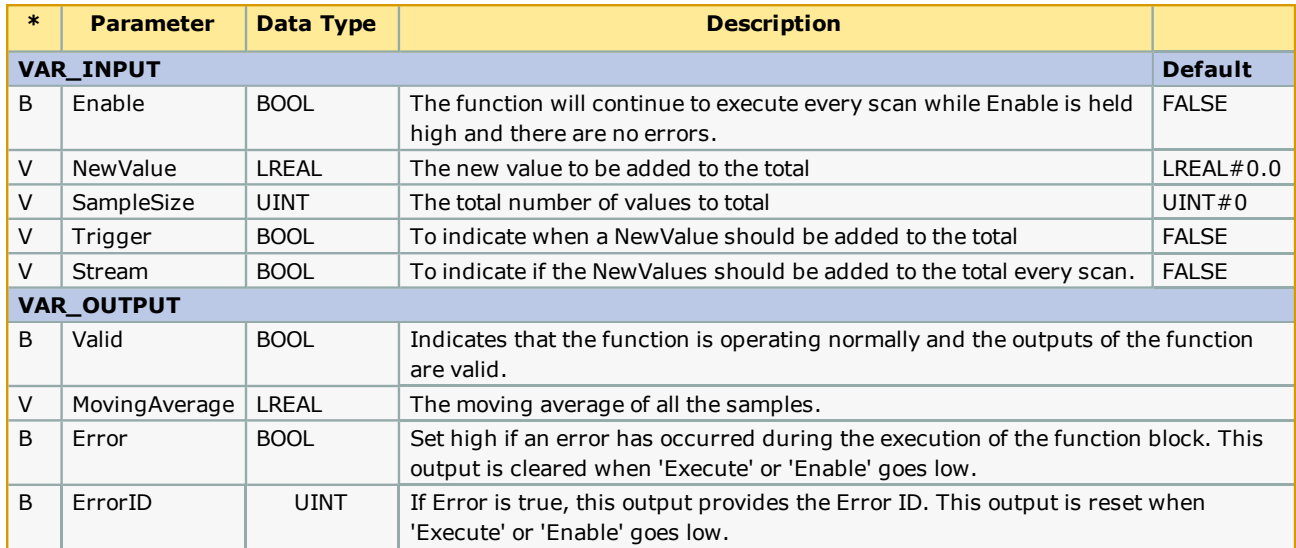

#### **Notes**

See Yaskawa's YouTube webinar - MPiec Web Tension Control Applications for more info on using this function block.

## **Error Description**

See the [Function](#page-869-0) Block ErrorID list.

## **Example**

The MovingAverage function acts as a smoothing filter. In this example, the Sweep function will increment by 5 each cycle. The Sweep function will continue to increment the OutputValue until it has reached 100.

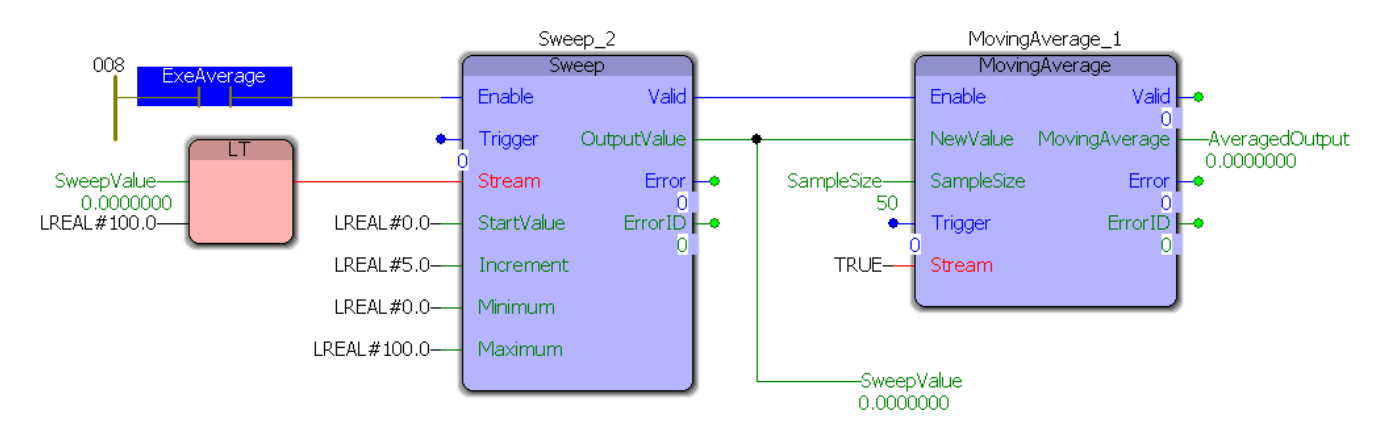

The Moving average function has a sample size of 50 which means that if Sweep reaches its maximum value after 19 cycles, MovingAverage will output the maximum value after 69 cycles. By looking at the Logic Analyzer plot below, notice there is a 5 cycle pre-record that must be taken in to account: 74 - 5 = 69 cycles.

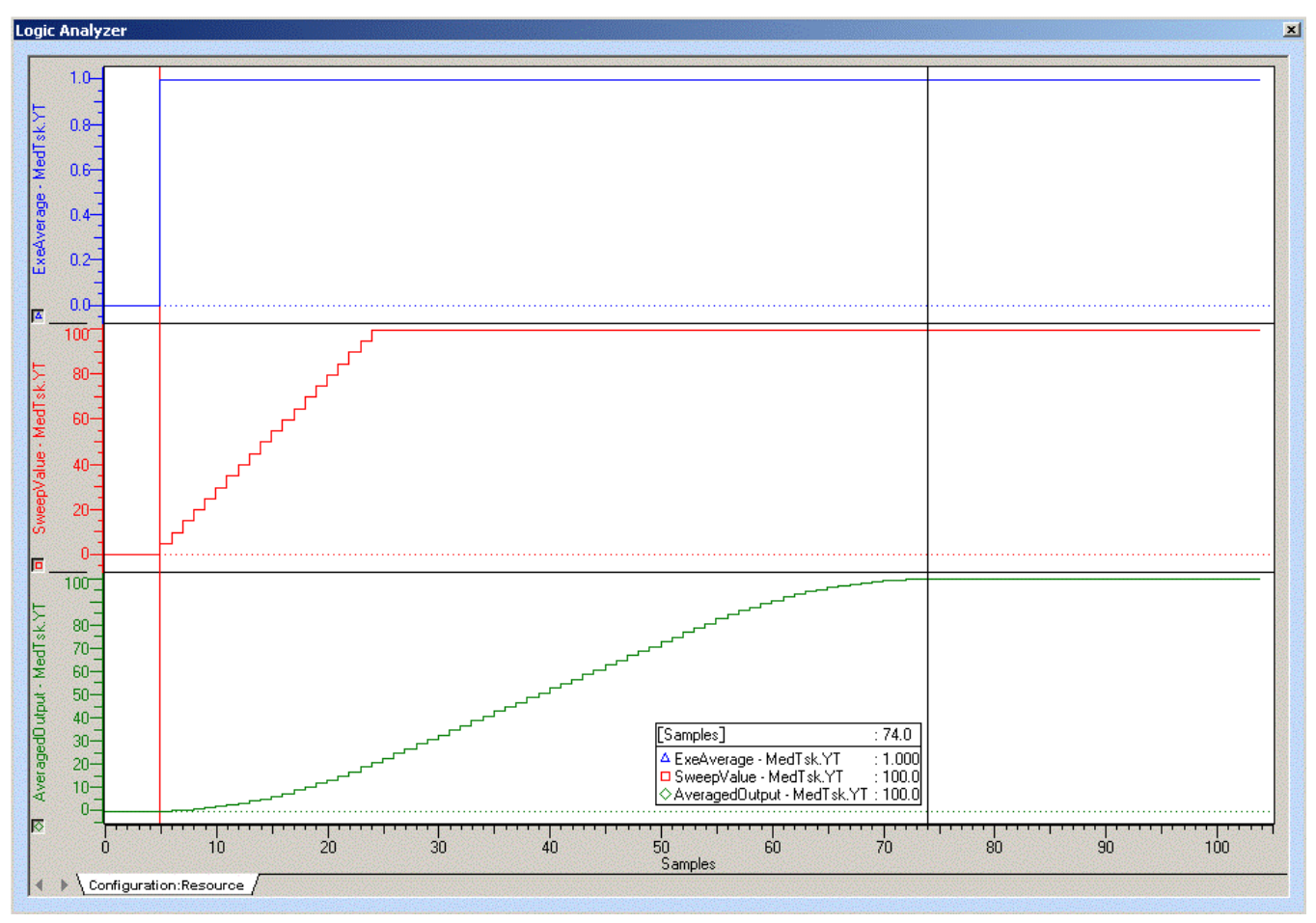

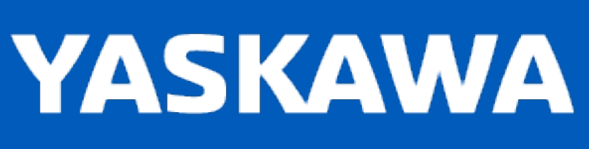

**Help version created 11/14/2023**

### **PackByte**

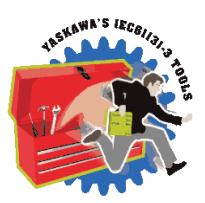

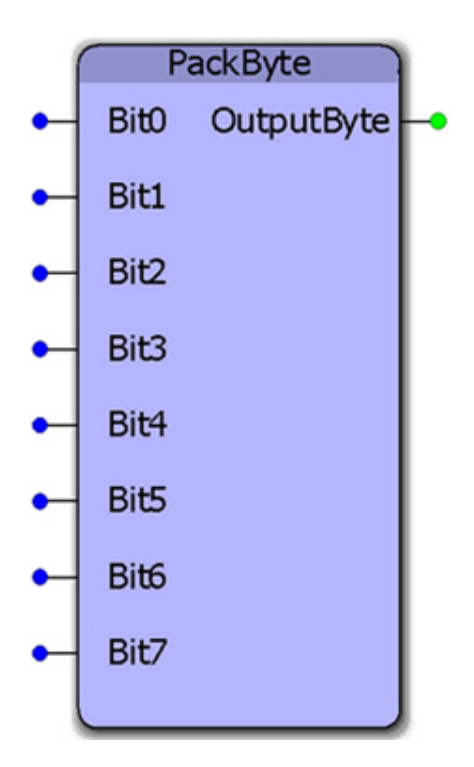

This function block converts 8 BOOL inputs to a single BYTE output.

## **Library**

Yaskawa Toolbox

#### **Parameters**

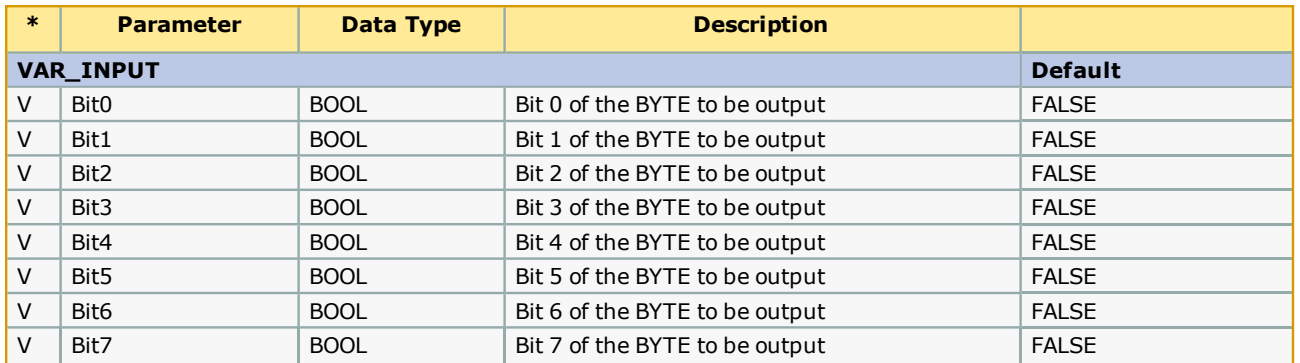

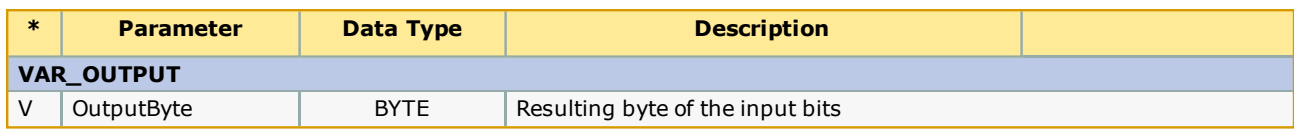

## **Error Description**

No errors will be generated

## **Example**

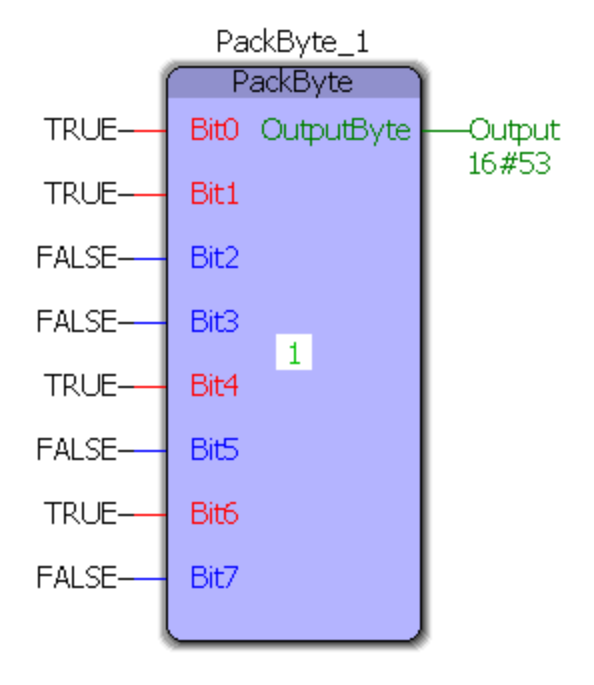

**Help version created 11/14/2023**

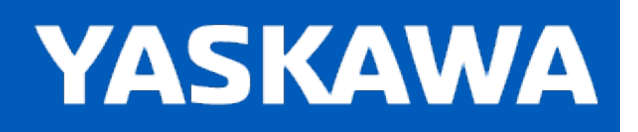

#### **PackWord**

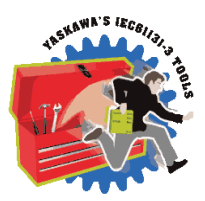

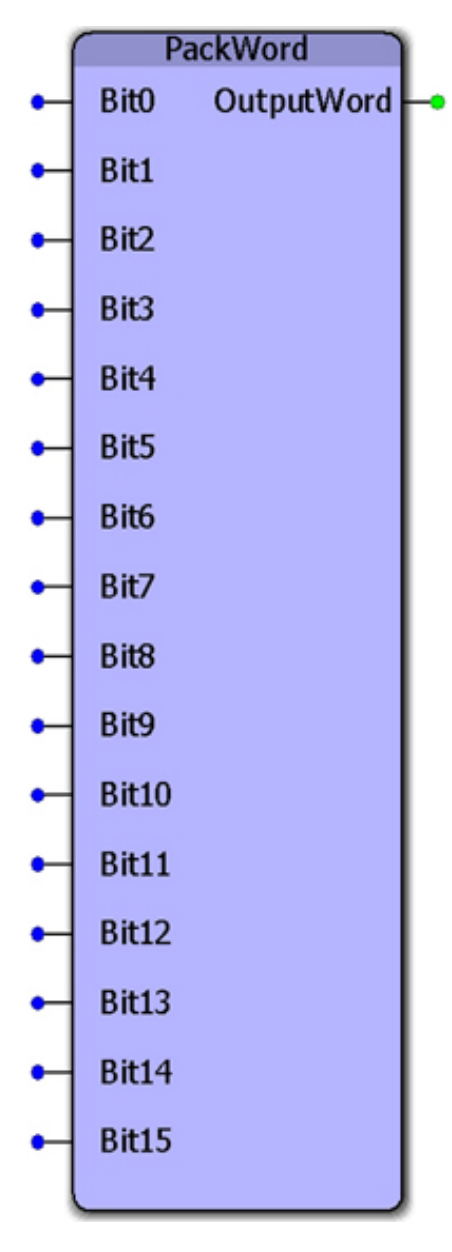

This function block converts 16 Boolean inputs to a single WORD output.

#### **Library**

Yaskawa Toolbox

#### **Parameters**

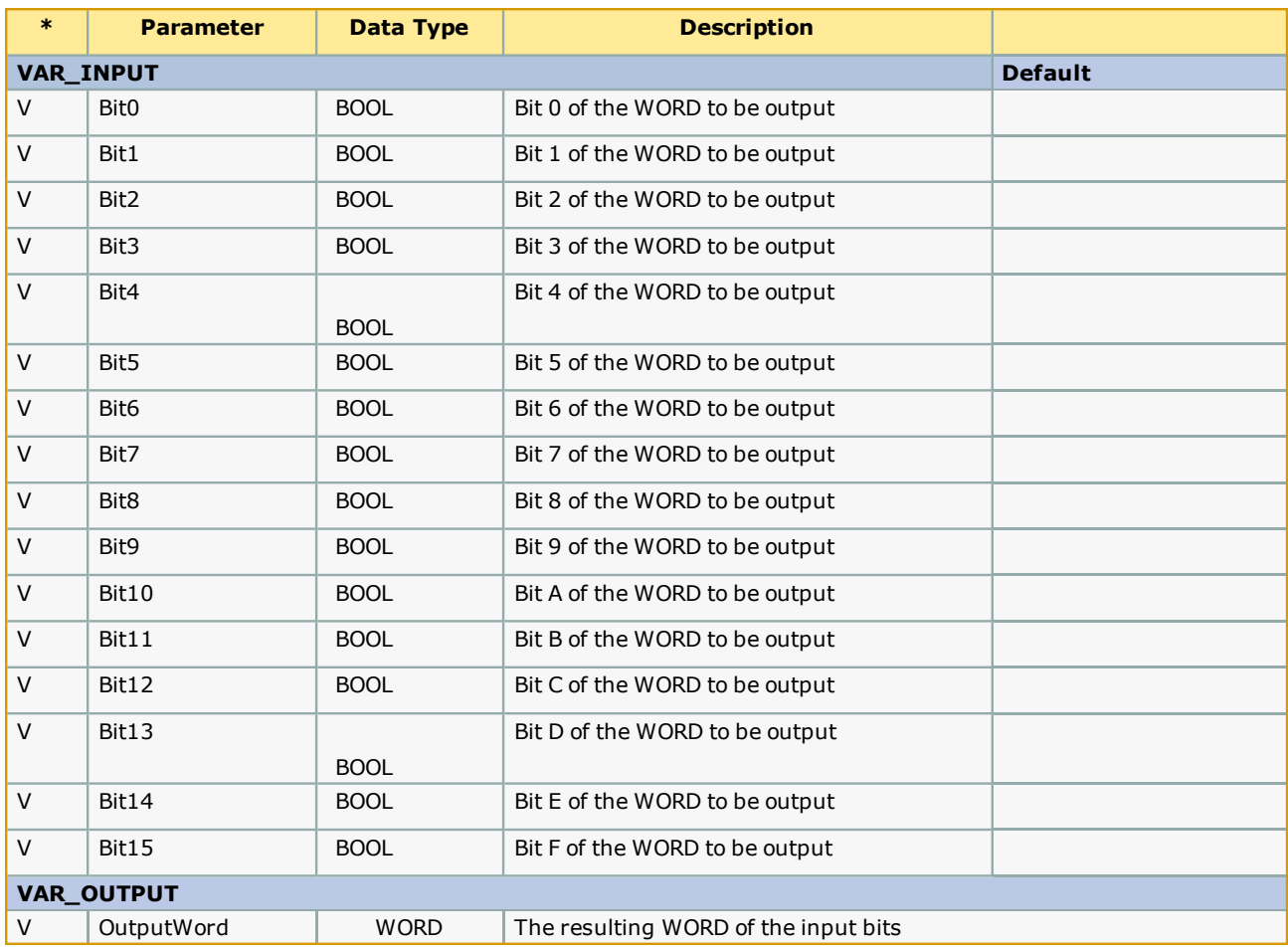

# **Error Description**

No errors will be generated

## **Example**

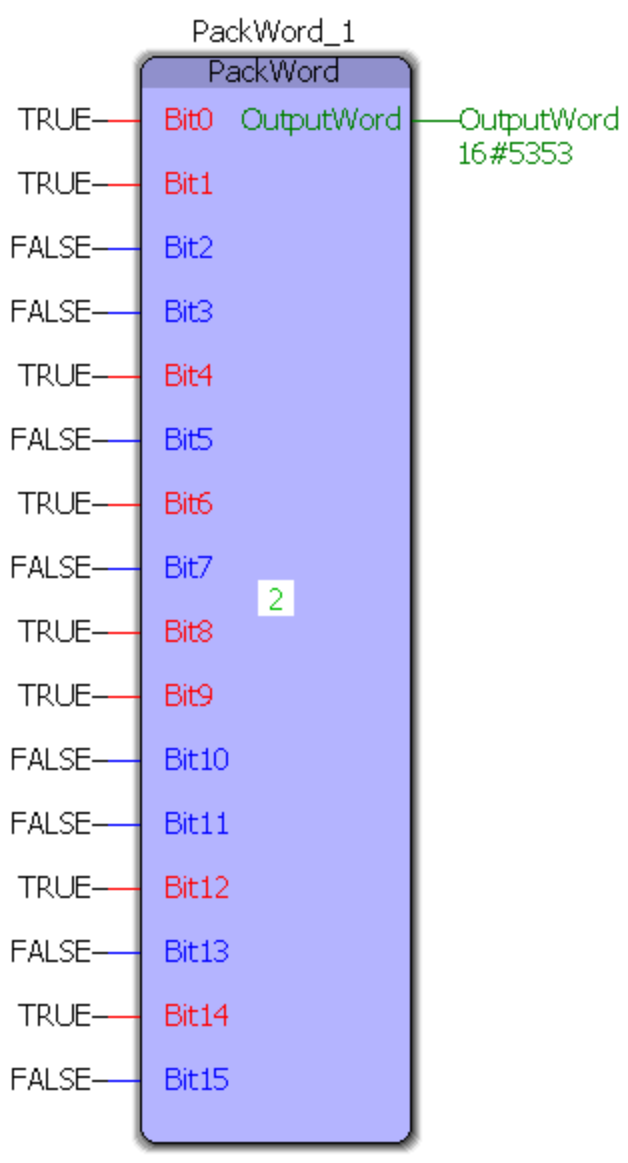

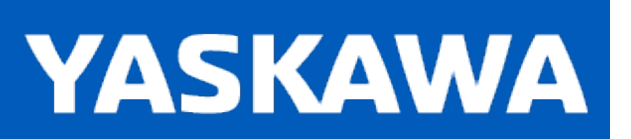

**Help version created 11/14/2023**

#### **PIDControl**

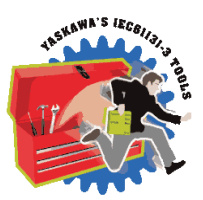

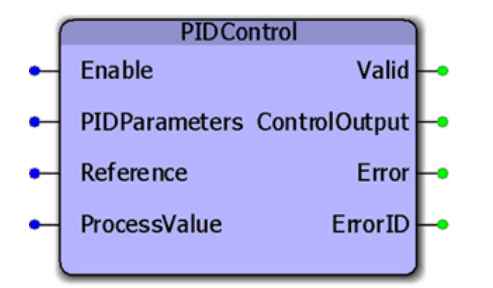

This function block can be used as a generic control loop feedback mechanism. A PID controller calculates an "error" value as the difference between a measured process variable and a desired set point, or reference. PIDParameters must be adjusted to allow the process to provide the proper ControlOutput for a given error situation.

## **Library**

Yaskawa Toolbox

#### **Parameters**

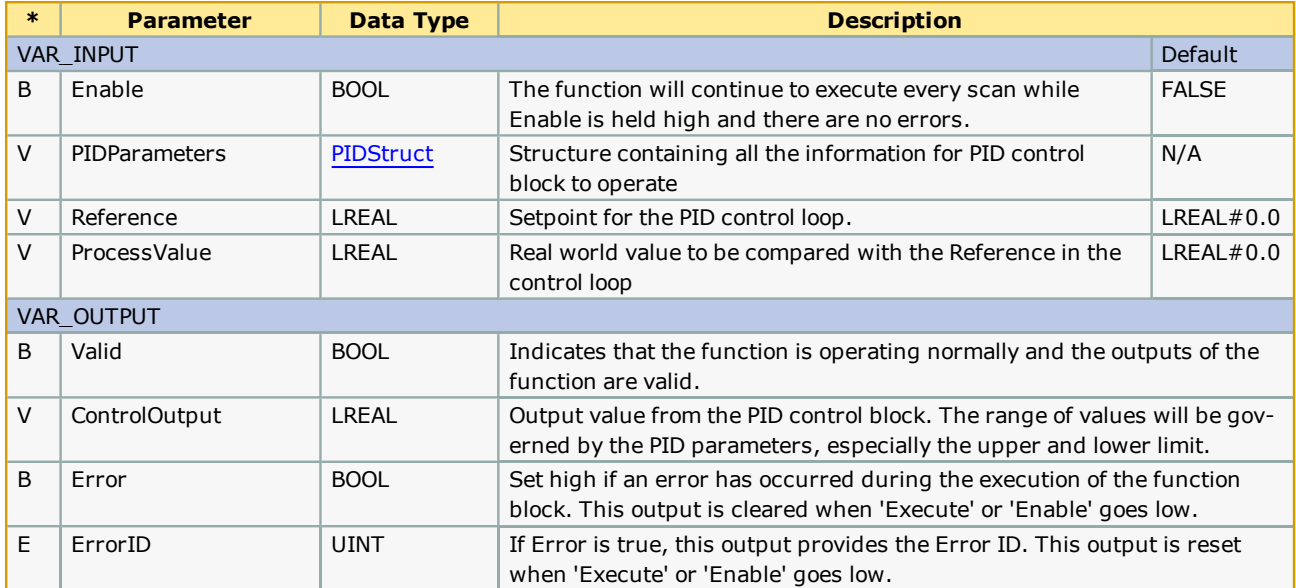

#### **Notes**

- All time parameters in the PIDStruct (Ts, Td1, and Td2) must be in the same units, i.e seconds or ms.
- See Yaskawa's Youtube webinar MPiec Web Tension Control [Applications](http://youtu.be/IKr2lMGmrIw?t=19m41s) for more info on using this function block.

## **Example**

Initialization of the PIDStruct:

```
PIDPrm.Ts := LREAL#0.004; (* Set to the same value as the cyclic application task *)
PIDPrm.Kp := LREAL#40.0; (* Proportional gain *)
PIDPrm.Ki := LREAL#0.0; (* Integral gain *)PIDPrm.Kd := LREAL#0.0; (* Derivative gain *)PidPrm.Td1 := LREAL#4.0; (* Divergence differentiation time *)PidPrm.Td2 := LREAL#4.0; (* Convergence differentiation time *)PIDPrm.Ti := LREAL#4.0; (* Integration time *)
PIDPrm.ILL := LREAL#-10.0; (* The smallest integration value *)PIDPrm.IUL := LREAL#10.0; (* The largest integration value *)PIDPrm.LowerLimit: = LREAL#-2000.0; (* The smallest ControlOutput that will be output *)
PIDPrm.UpperLimit:= LREAL#2000.0; (* The largest ControlOutput that will be output *)
PIDPrm.DeadBand := LREAL#0.00001; (* Maximum absolute error value that will result in a
ControlOutput of zero *)
```
#### **Symbol Specification**

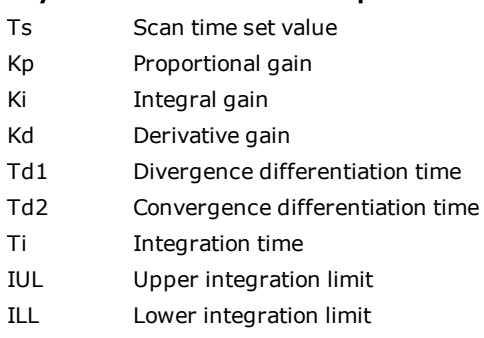

LowerLimit Lower PID Limit

UpperLimit Upper PID limit

Deadband Width of the deadband for the P+I+D correction value

Here, the PID operation is expressed as follows:

$$
\frac{Y}{X} \cdot Kp + \frac{Ki}{Ti \cdot S} = Kd. Td. S
$$

$$
\frac{Y}{X} = Kp + Kd. Td. S
$$

X: deviation input value; Y: output value

The following operation is performed within the PID instruction:

$$
Y = Kp. X + \left\{ \frac{Ki. X + IREM}{Ts} + Yi' \right\} + Kd. \left( X - X' \right) \cdot \frac{Td}{Ts}
$$

X': previous input value; Yi': previous I output value; Ts: scan time set value

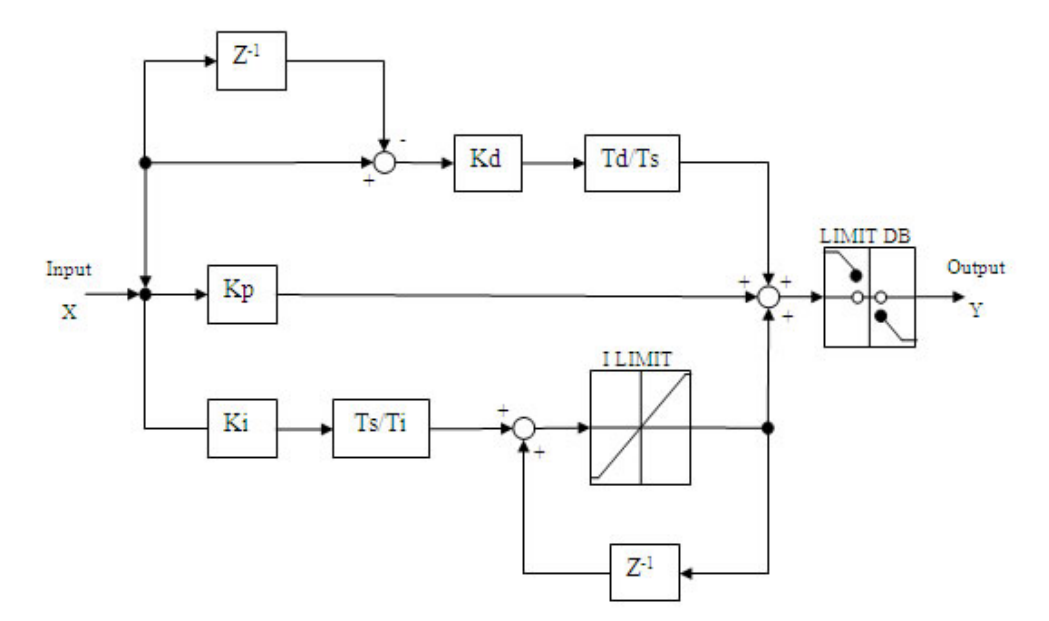

1. An example controlling a servo in torque mode:

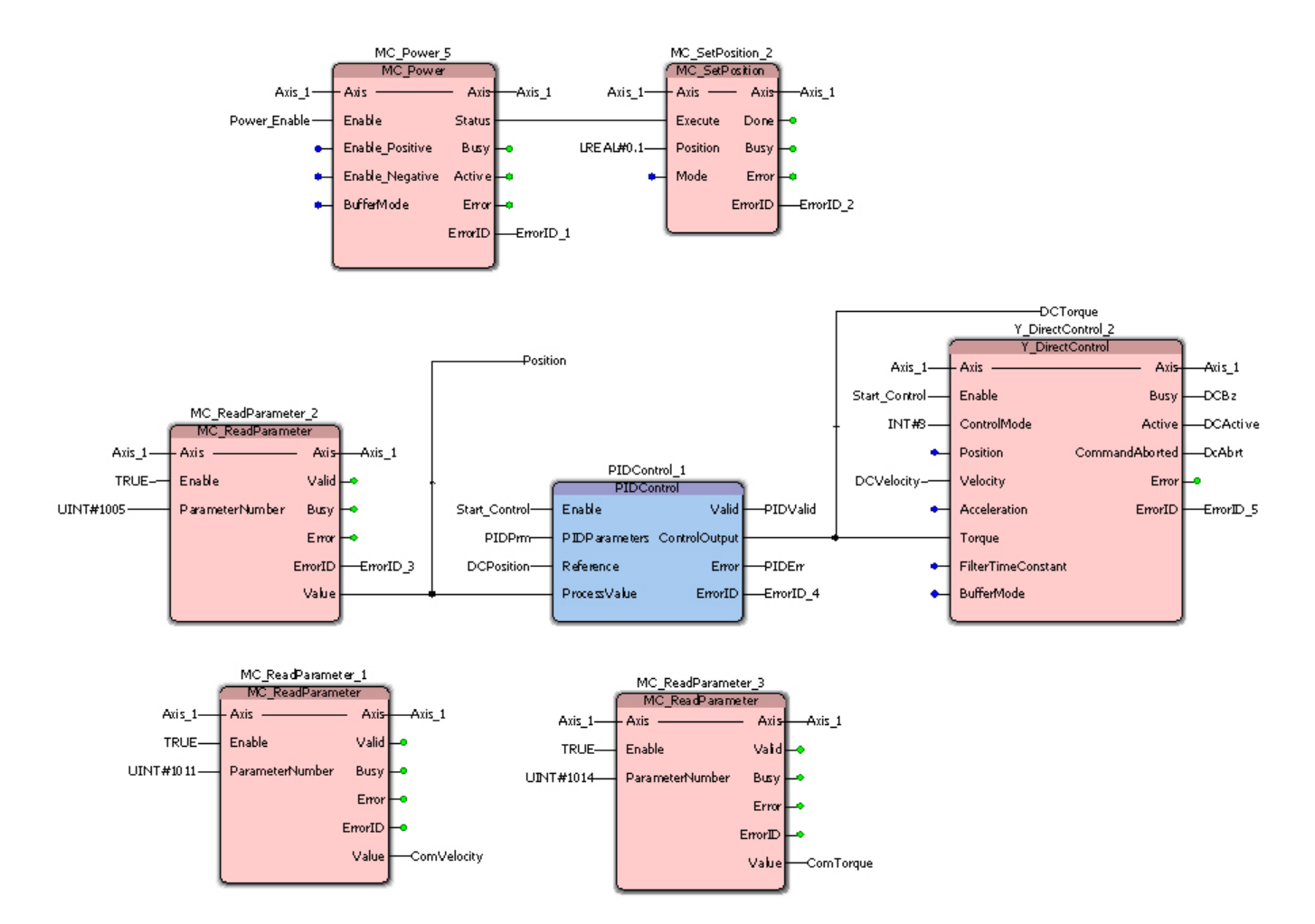

The following series of graphs show changes made to the PID gains to minimize error:

a. Proportional Control Only. Severe oscillation:

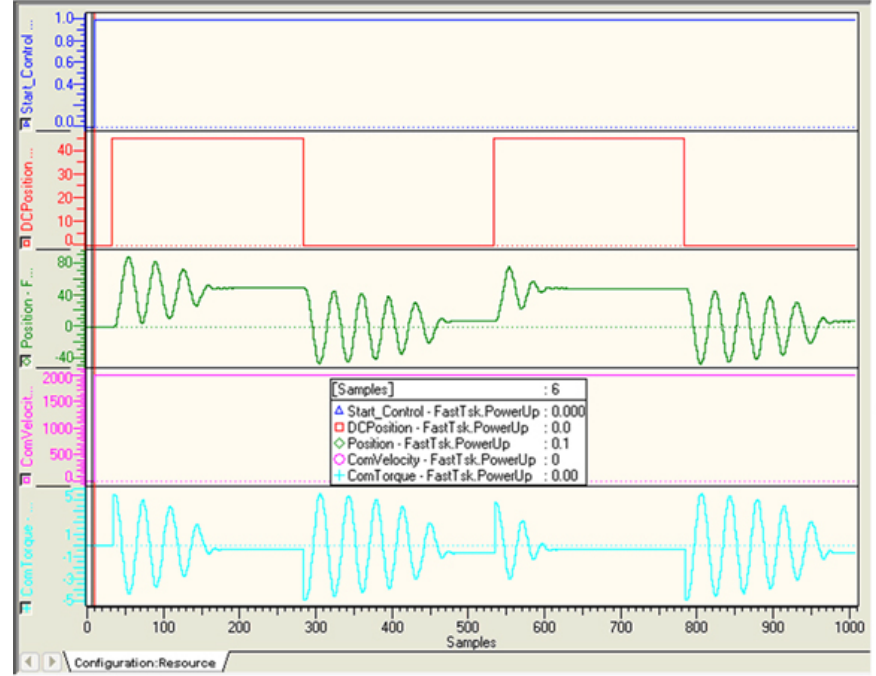

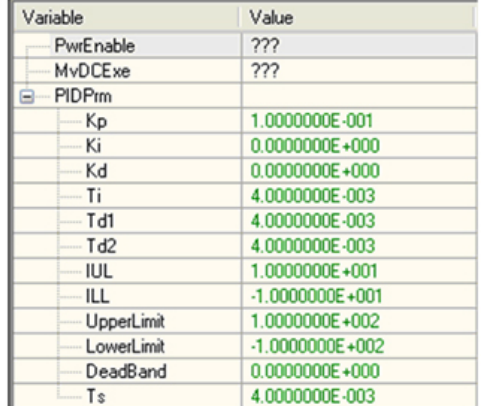

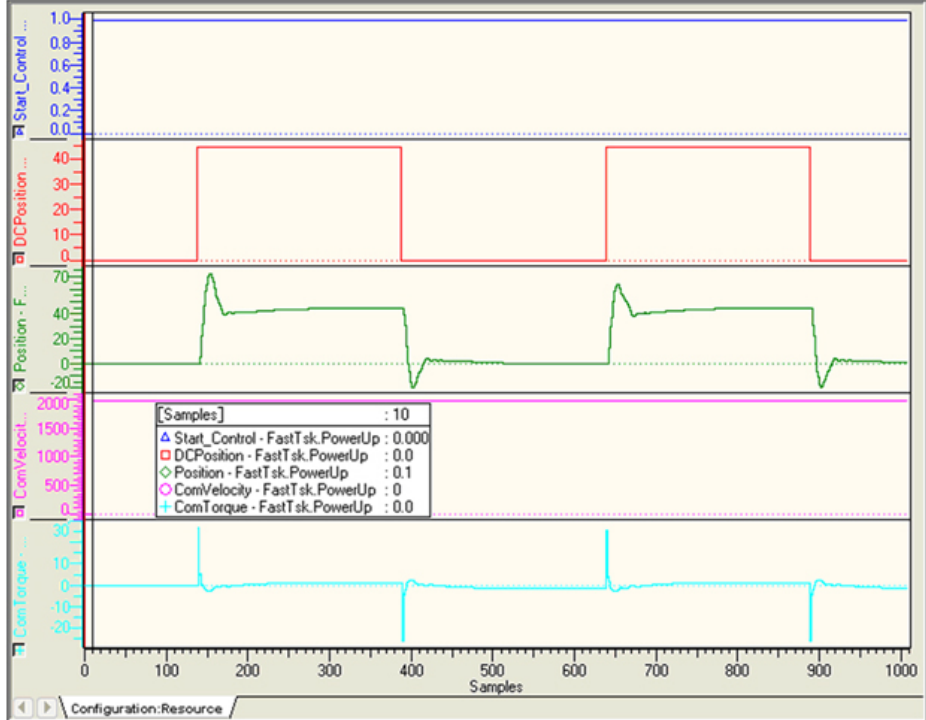

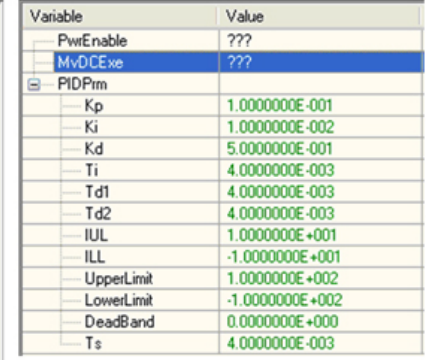

c. PID Control – Increasing the derivative gain:

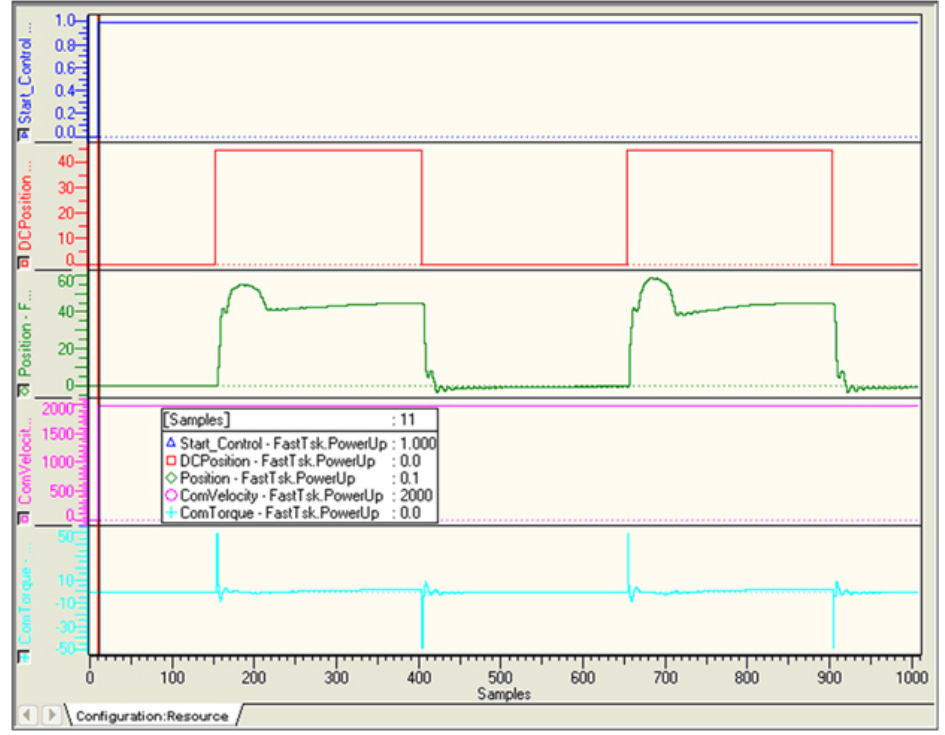

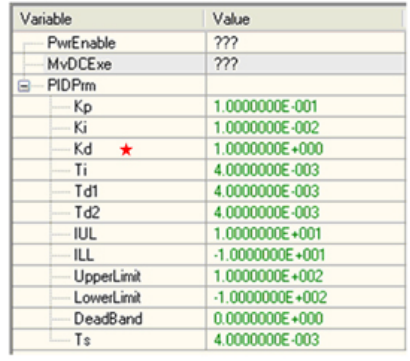

#### d. Further increase in the derivative gain:

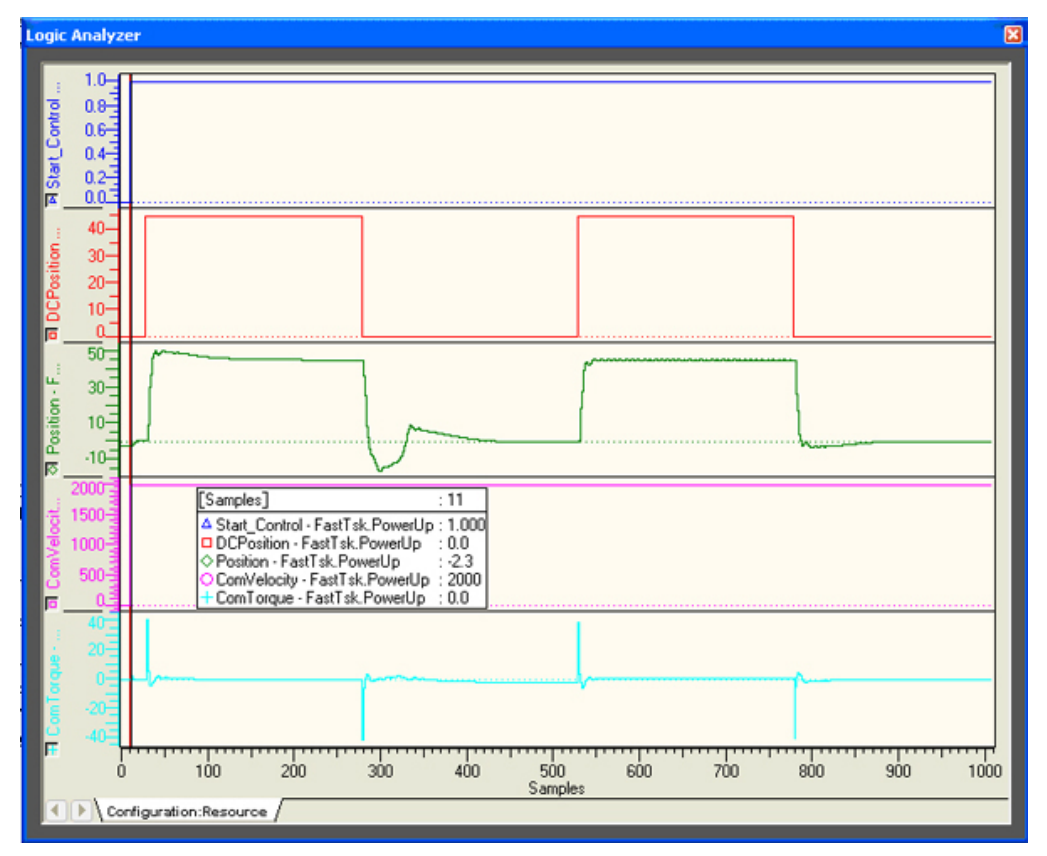

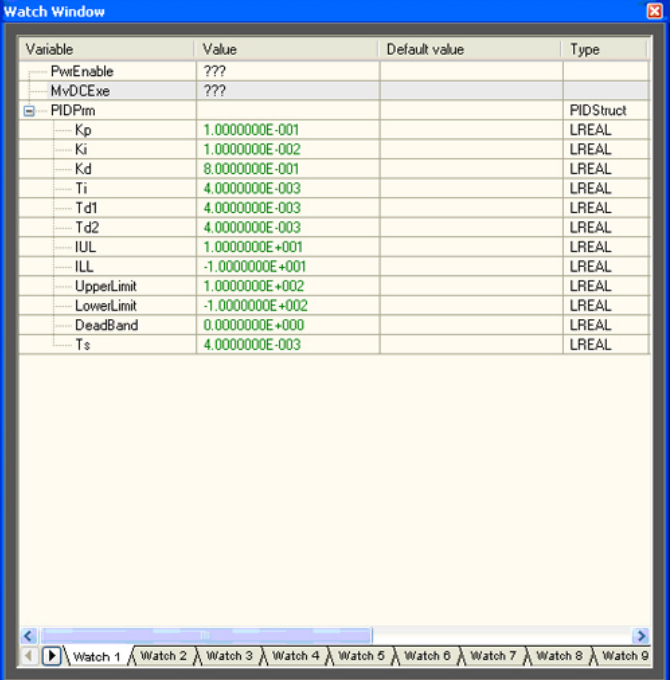

e. PD Control - Integral gain is set to zero, which is best suited for this example.

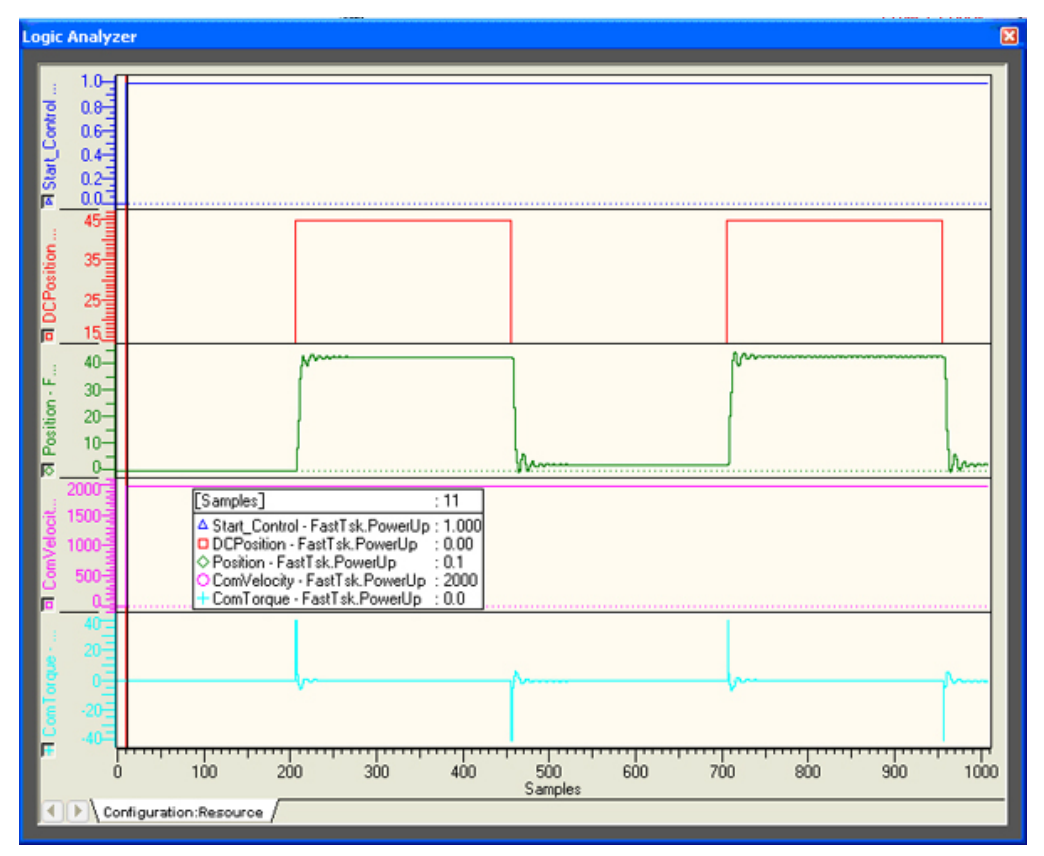

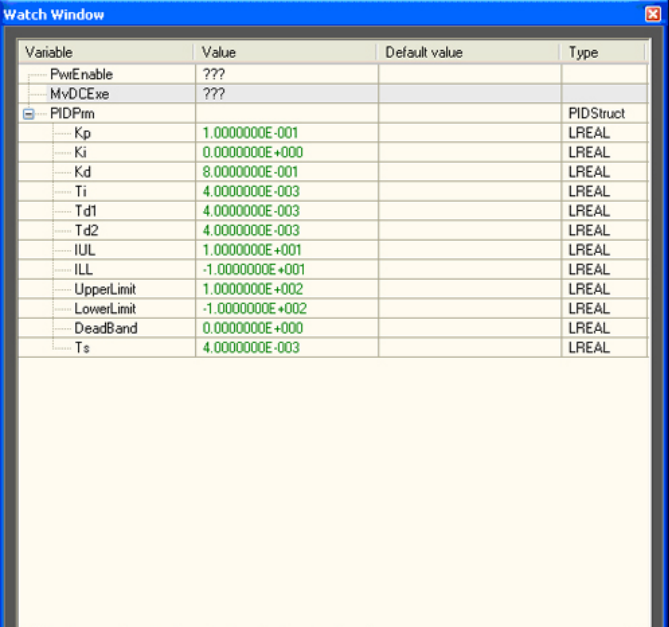

A Match 1 A Watch 2 A Watch 3 A Watch 4 A Watch 5 A Watch 6 A Watch 7 A Watch 8 A Watch 9

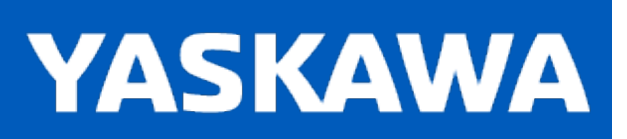

**Help version created 11/14/2023**

#### **PWM**

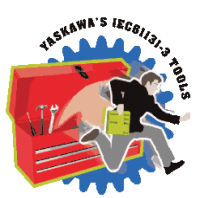

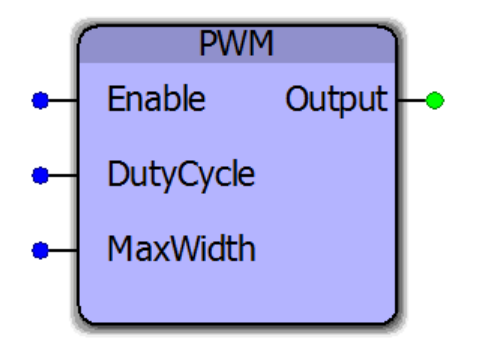

This function block can be used for generally lower performance PWM requirements. For higher performance PWM applications, consider a SLIO PWM remote I/O module.

## **Library**

Yaskawa Toolbox

#### **Parameters**

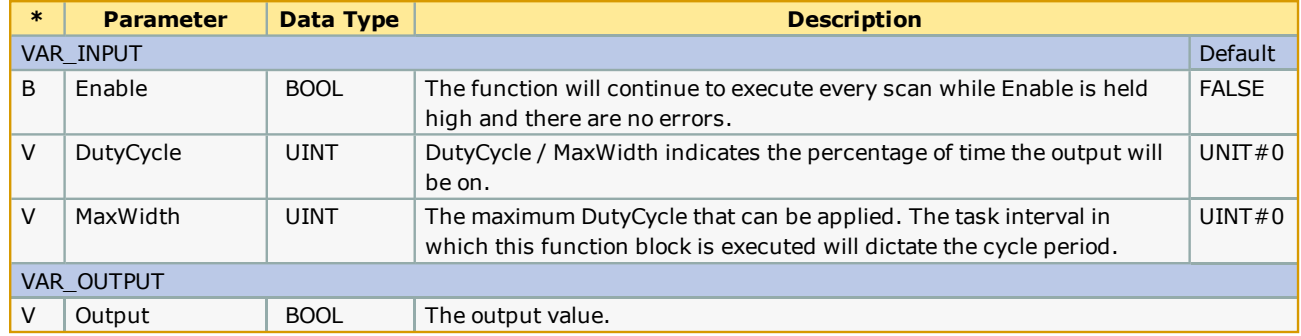

#### **Notes**

This functions performance is governed by the task interval in which it is executed. For example, if this function block is executed in a 50 mSec task and MaxWidth is set to 250, the total cycle duration is 50 mSec \* 250 = 12.5 seconds with a resolution of 50 mSec. If this function block is executed in a fast task, such as 1 mSec with a MaxWidth of 100, the output could be controlled with a resolution of 1% and updated 10 times per second.

#### **Errors**

This function will not produce any errors.

## **Example**

#### (\*Extruder PWM Control\*)

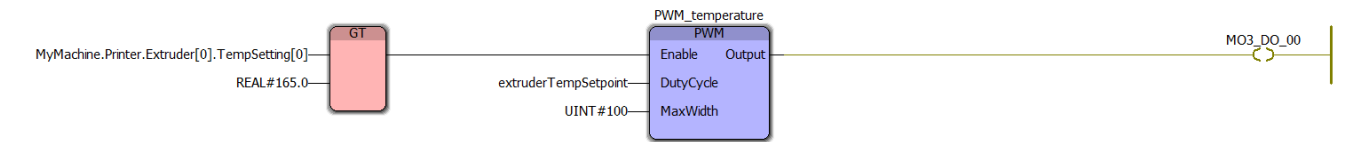

#### (\*Fan PWM Control\*)

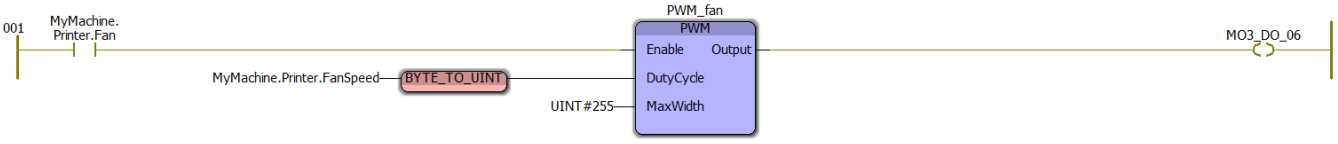

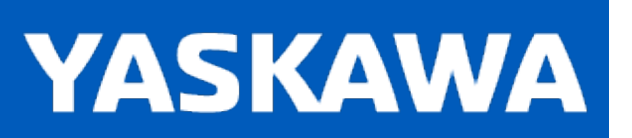

**Help version created 11/14/2023**

#### **RangeCheck**

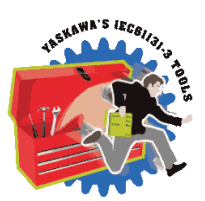

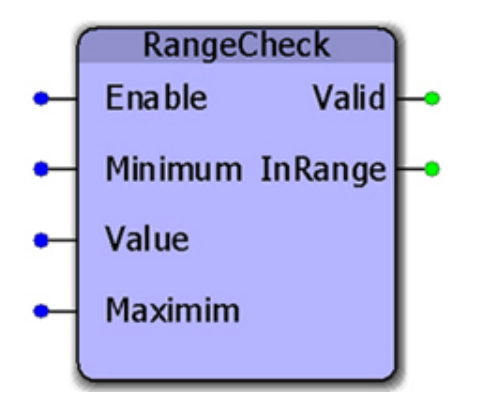

This function block will set the output 'InRange' if the Value input is between the Minimum and Maximum. The check is inclusive, meaning that if Value=Minimum or Value=Maximum, then the InRange output will be on.

#### **Library**

Yaskawa Toolbox

#### **Parameters**

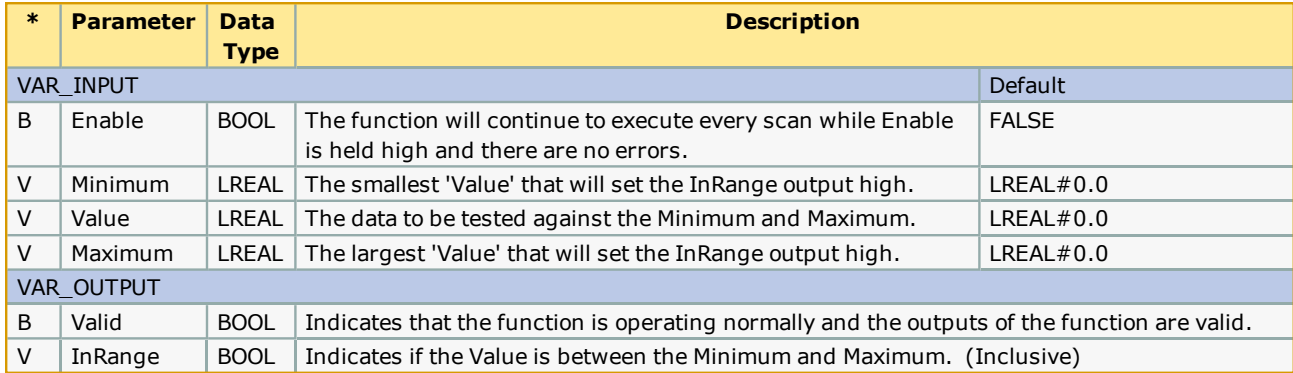

## **Error Description**

No errors will be generated.

## **Example**

ExeRange does not need to be toggled if Value is changed, as demonstrated below:
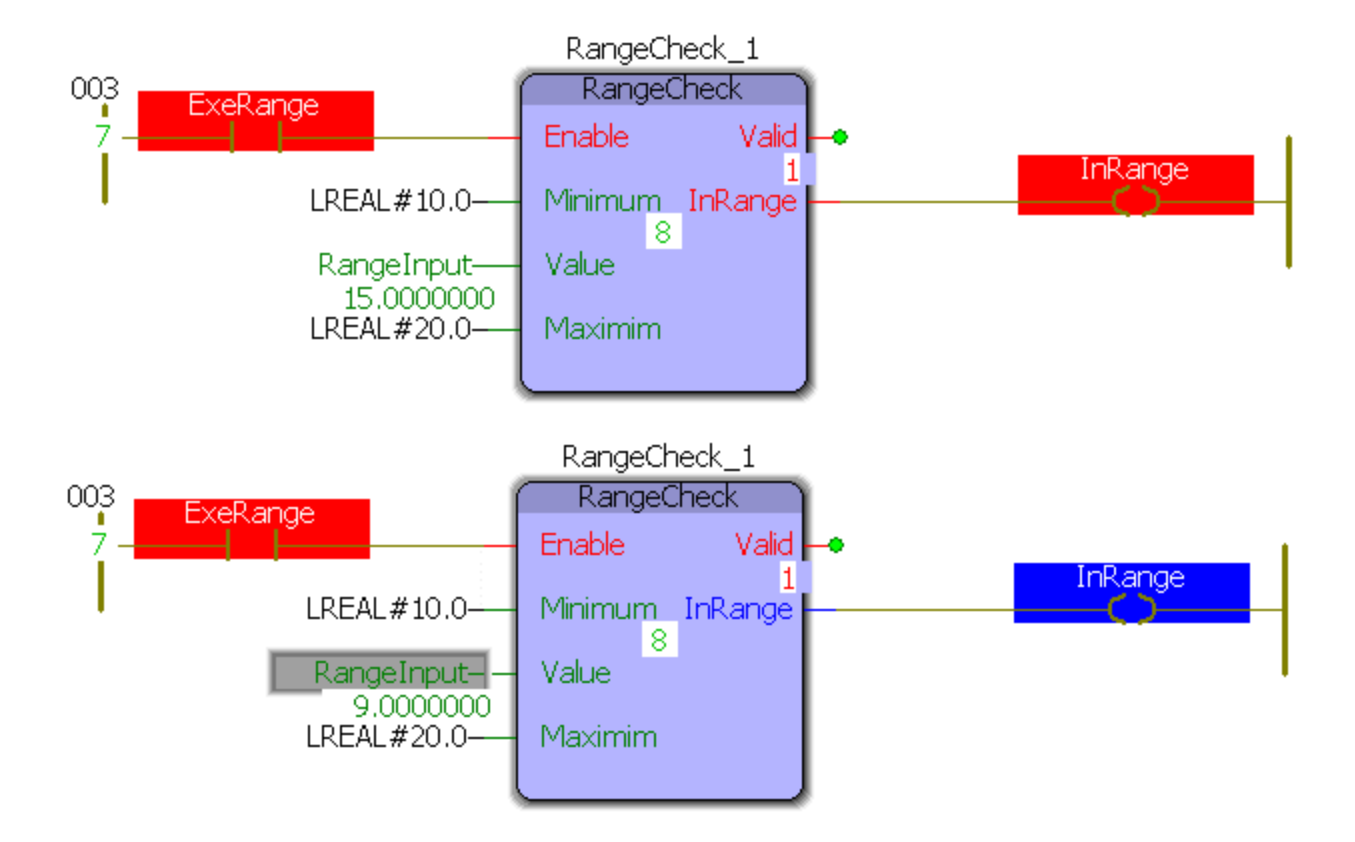

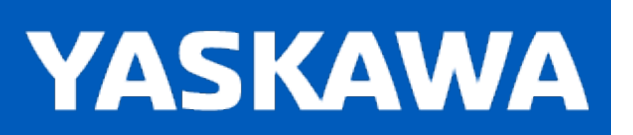

**Help version created 11/14/2023**

### **RateCalculator**

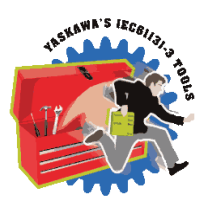

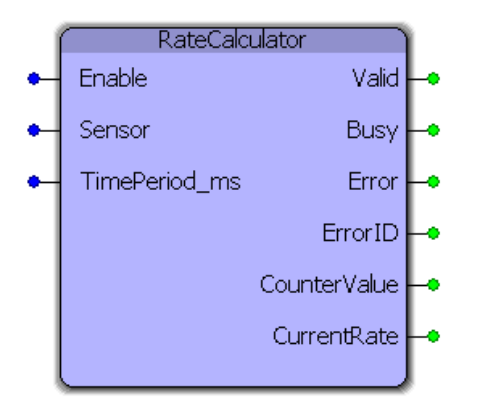

This function block determines the frequency and number of occurrences of an event, such as determining the part output rate of a machine. RateCalculator counts the number of times an input 'Sensor' signal produces a rising edge and determines the frequency of that signal with respect to a chosen time period. It can account for real-time changes to the time period.

## **Library**

Yaskawa Toolbox

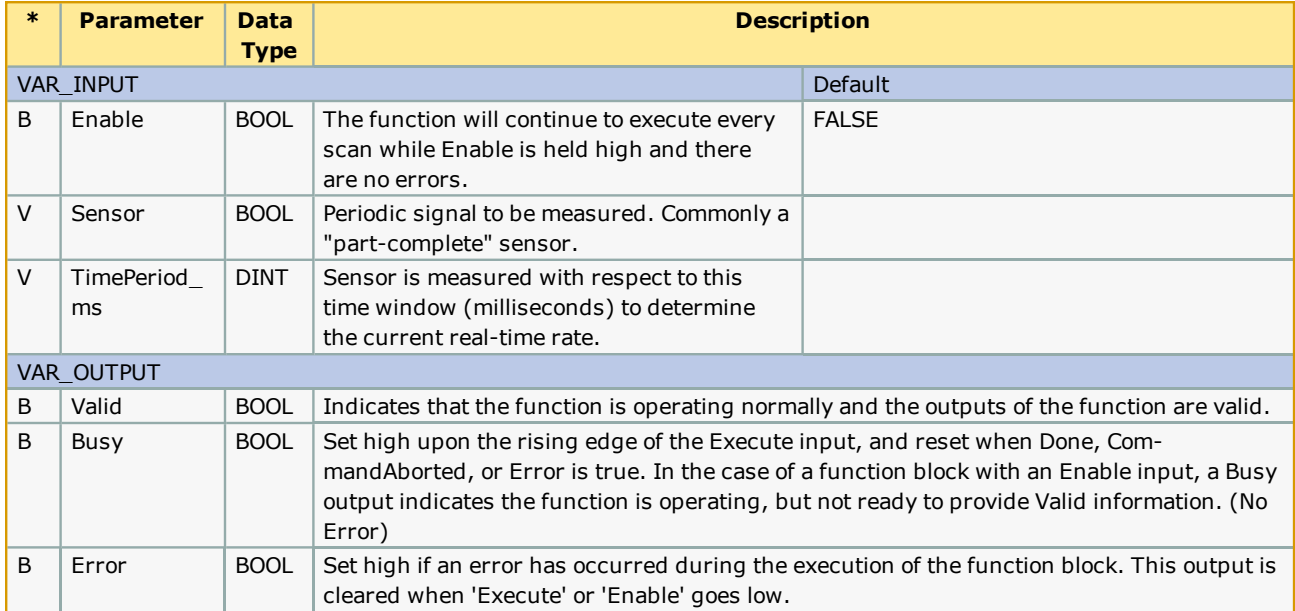

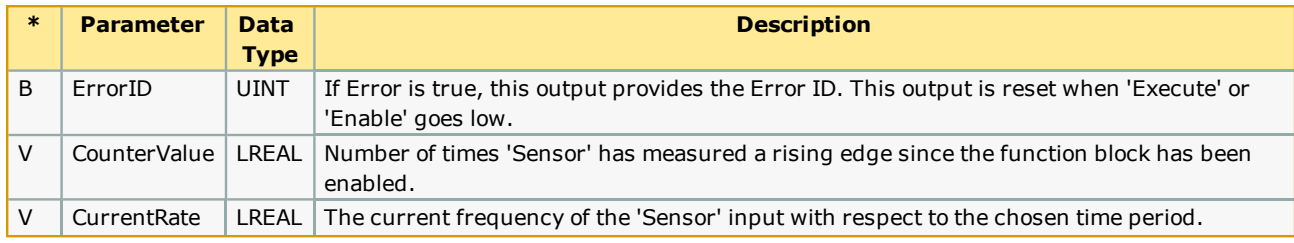

#### **Notes**

Upon enabling or a change of the time period, the 'Busy' signal remains active until the specified time period elapses, whereupon 'Busy' will go low and 'Valid' will go high. This is to receive a complete initial measurement of the rate 'Sensor' / 'TimePeriod\_ms'.

# **Error Description**

No errors will be generated.

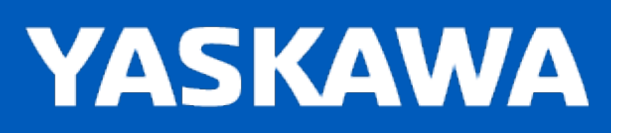

### **RealTimeClock**

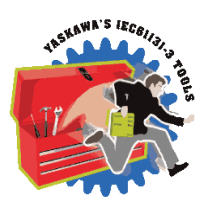

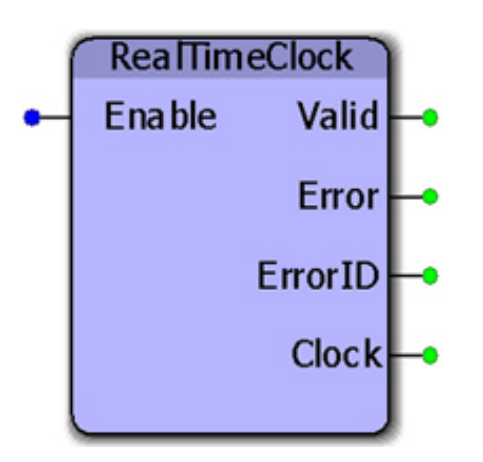

This function block provides the controllers real time clock as an RTCStruct containing year, month, day, hour, minute, second, and millisecond. This function uses the RTC\_S function, provided in the ProConOS firmware library, which returns the real time clock as a string.

### **Library**

Yaskawa Toolbox

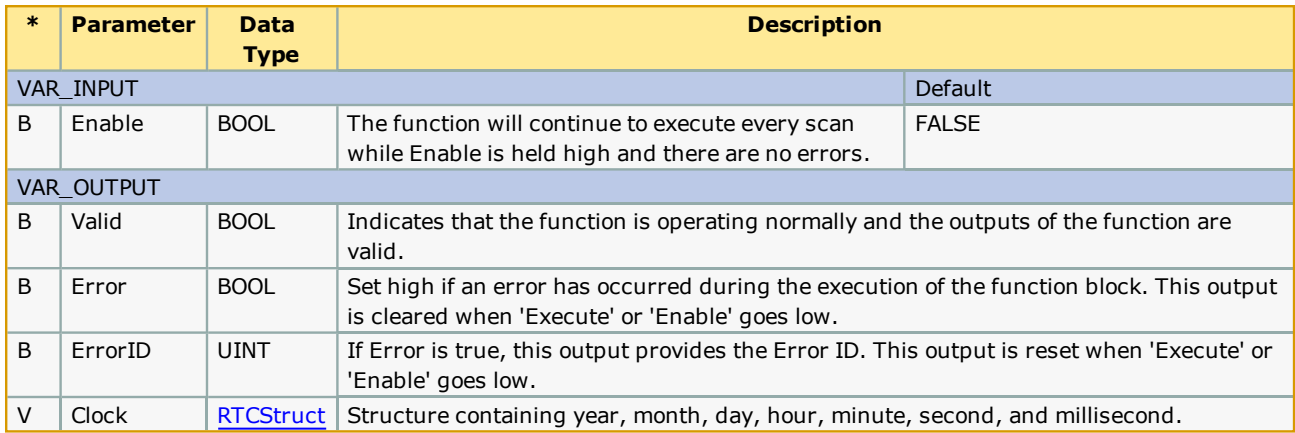

### **Notes**

The controllers clock can be set from the web server, or by using the Y\_SetRTC function block from the YMotion firmware library, which requires firmware version 2.0.0 or greater.

# **Error Description**

No errors will be generated.

## **Example**

The output of this block is continually updated as long as Enable is TRUE.

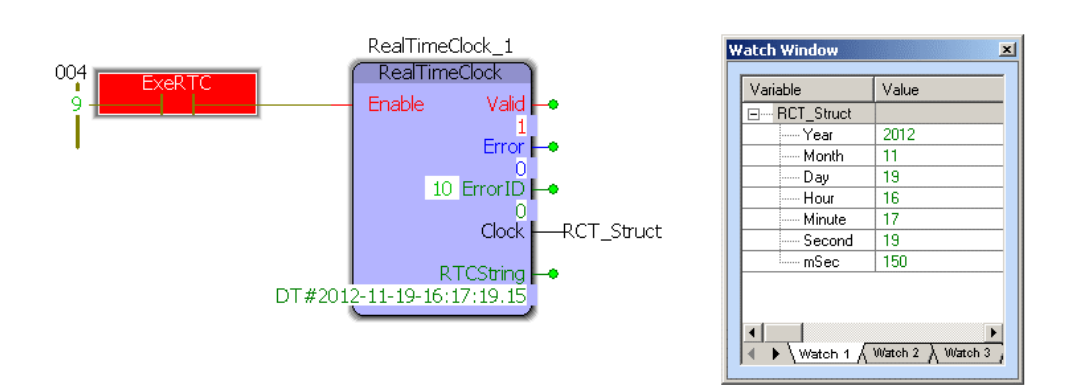

**Help version created 11/14/2023**

### **Scaler**

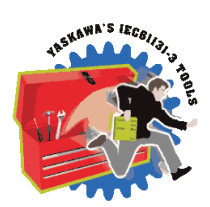

**YASKAWA** 

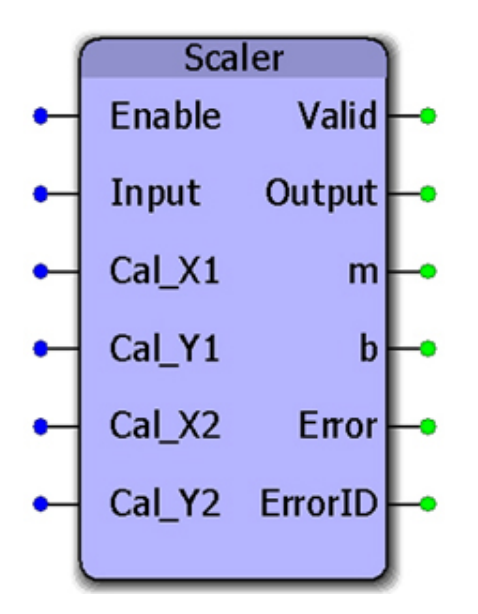

This function block performs the calculation  $y := mx + b$ .

#### **Library**

Yaskawa Toolbox

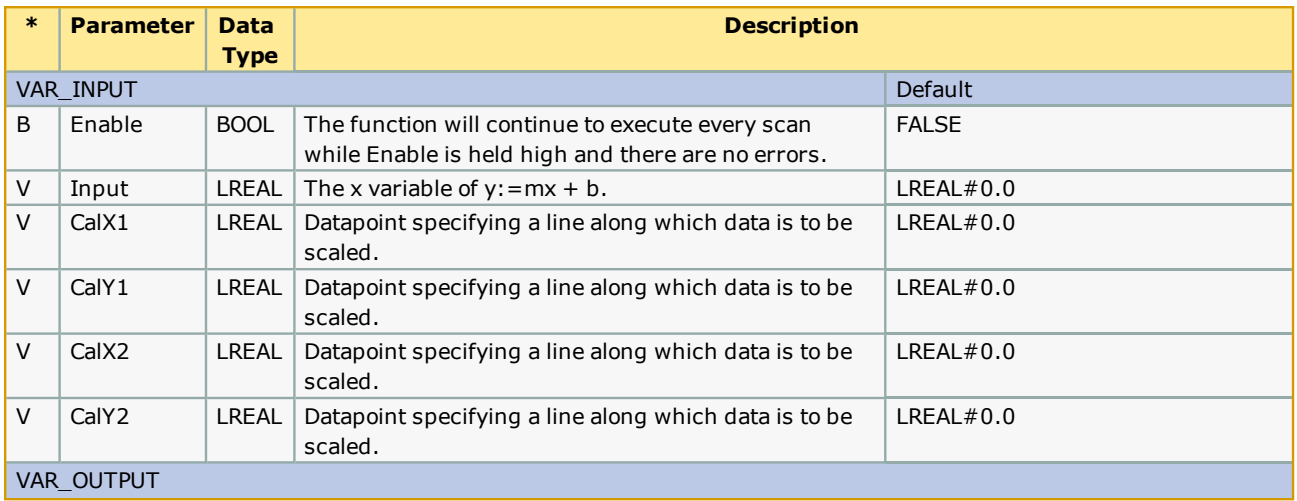

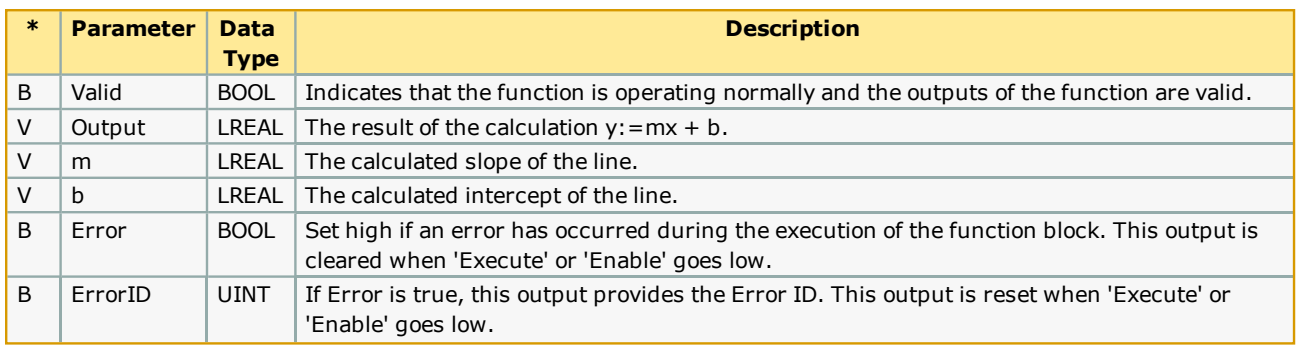

### **Notes**

- This function can be used with temperature sensors or any analog value that must be adjusted before further processing takes place.
- m is determined by the slope of a line specified by Cal\_X1, Cal\_Y1, Cal\_X2, Cal\_ Y2.
- $\bullet$  x is the 'Input'
- b is determined by calculating the Y intercept of the line.

## **Error [Descriptio](#page-869-0)n**

See the Function Block ErrorID list.

### **Example**

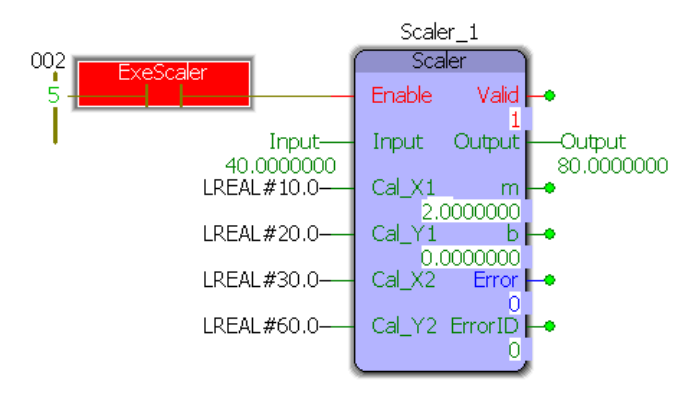

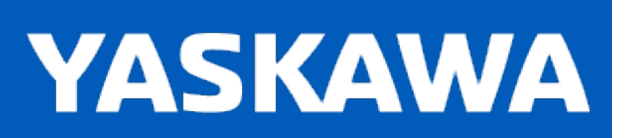

**Help version created 11/14/2023**

### **SLAU**

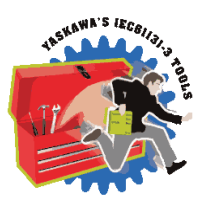

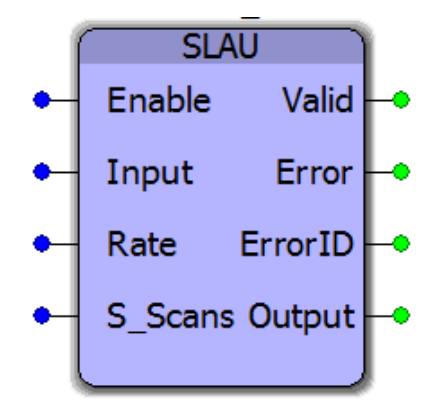

This function block generates an S-curve profile to the input value based on a moving average calculation. First, a slope is calculated based on the ramp input. Second, a moving average is applied to the ramp profile. The input value can be changed continuously on the fly.

### **Library**

Yaskawa Toolbox

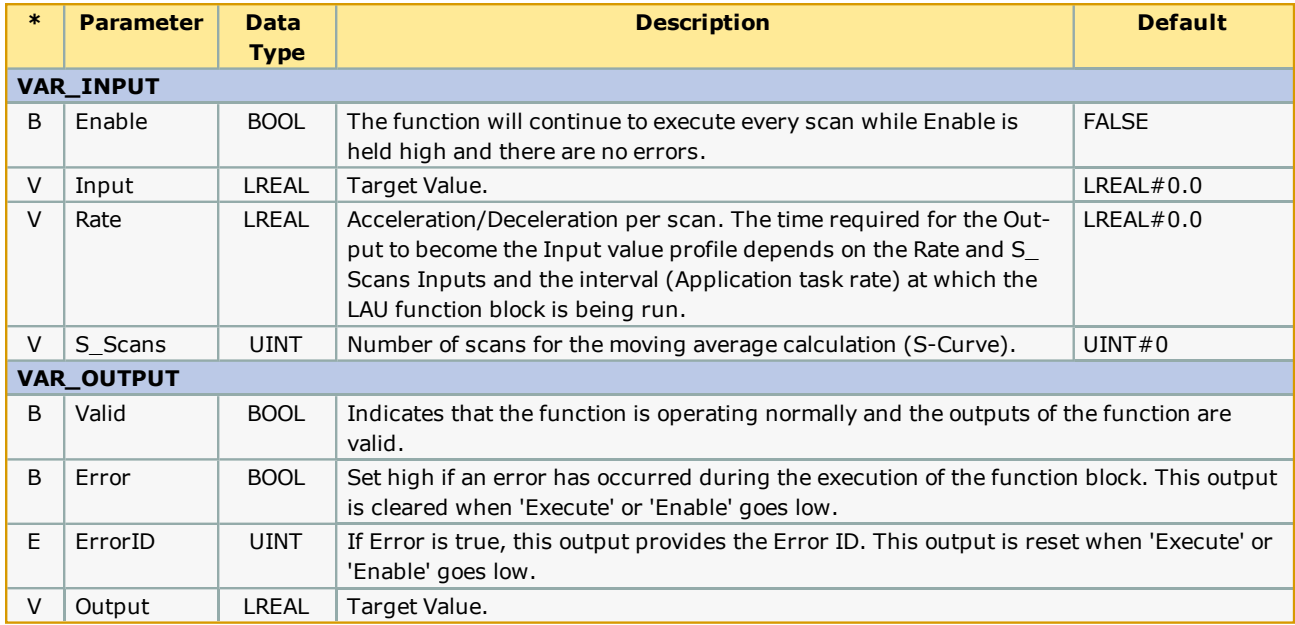

See the [Function](#page-869-0) Block ErrorID list.

## **Example 1**

An example of a step input converted to a smooth s-curve by the SLAU function block is shown below. The 0 to 10 unit step change is converted to a smooth s-curve profile with a 20 scan ramp and an additional 20 scan s-curve (moving average). Output of the LAU function block with a similar rate input is also shown.

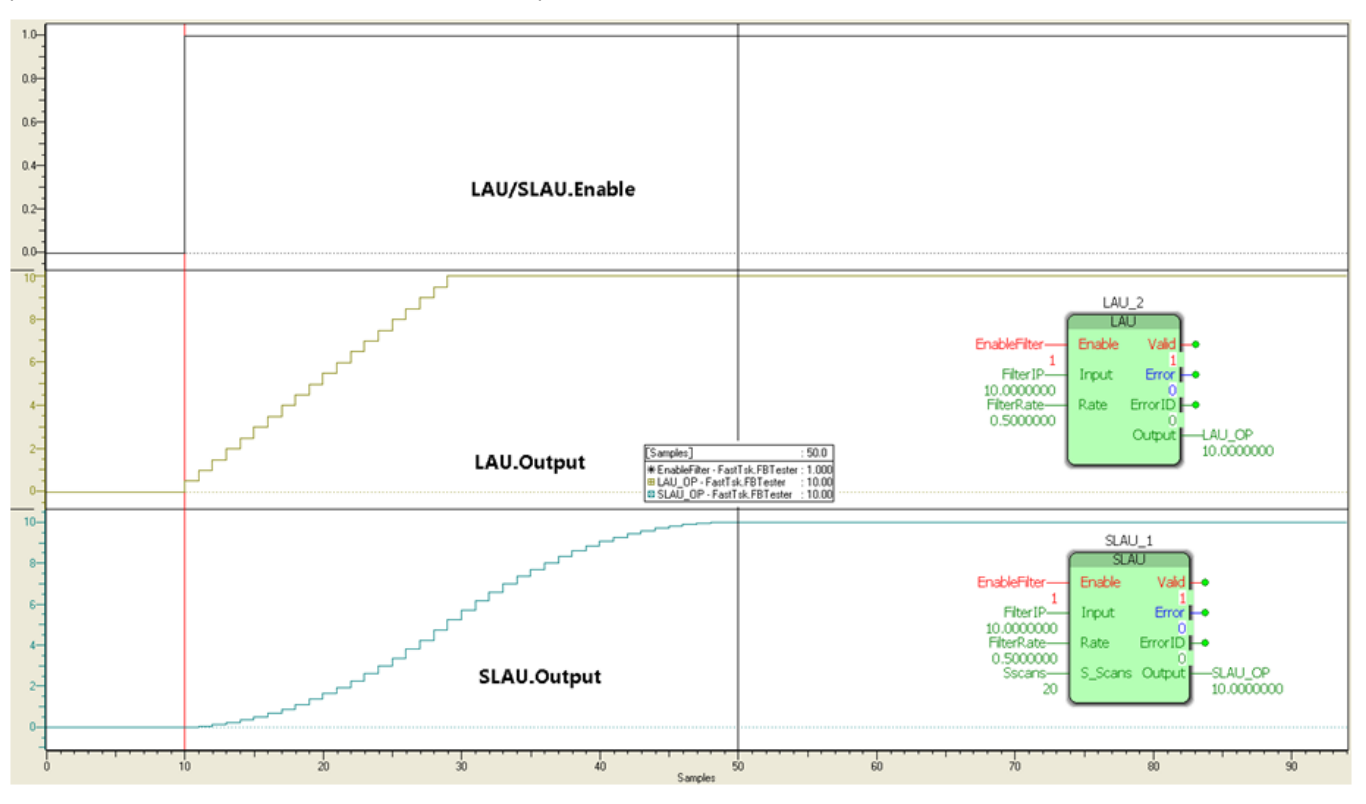

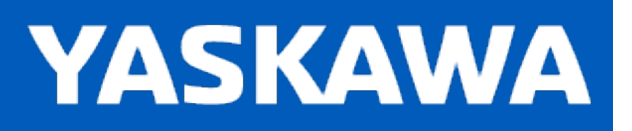

## **SLIO\_0501BA00**

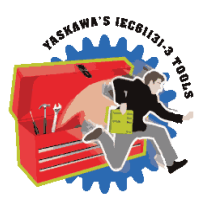

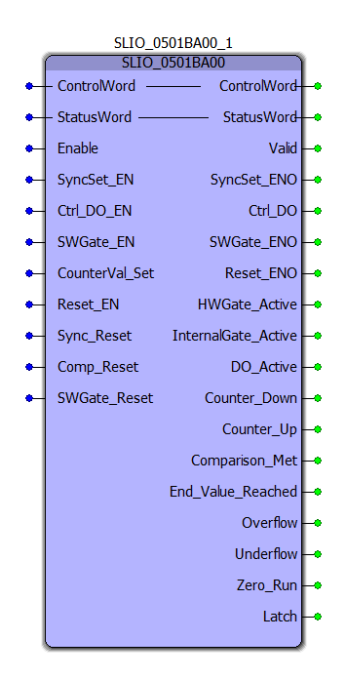

This function block breaks out the Status and Control words of the SLIO 050-1BA00 counter module into individual bits for simpler control of the counter functionality. For more information on functionality of the SLIO Counter modules, please see the User's Manual for the module.

At a minimum, the *Enable* and *SWGate\_EN* inputs need to be TRUE to enable the counter function.

### **Library**

Yaskawa Toolbox

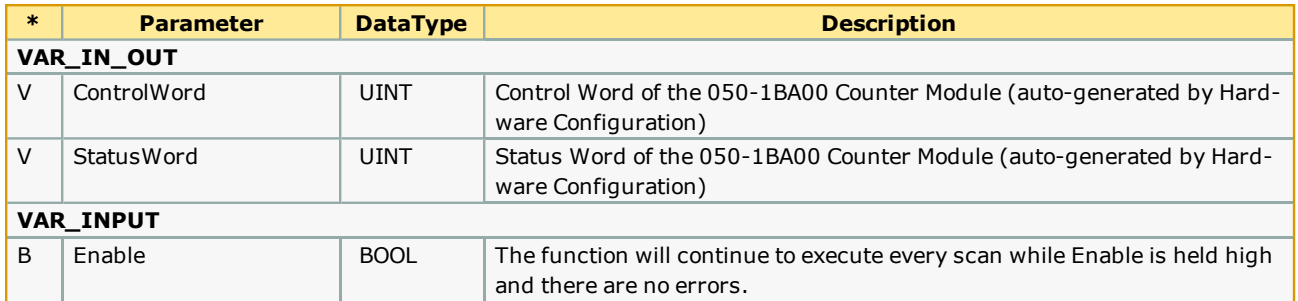

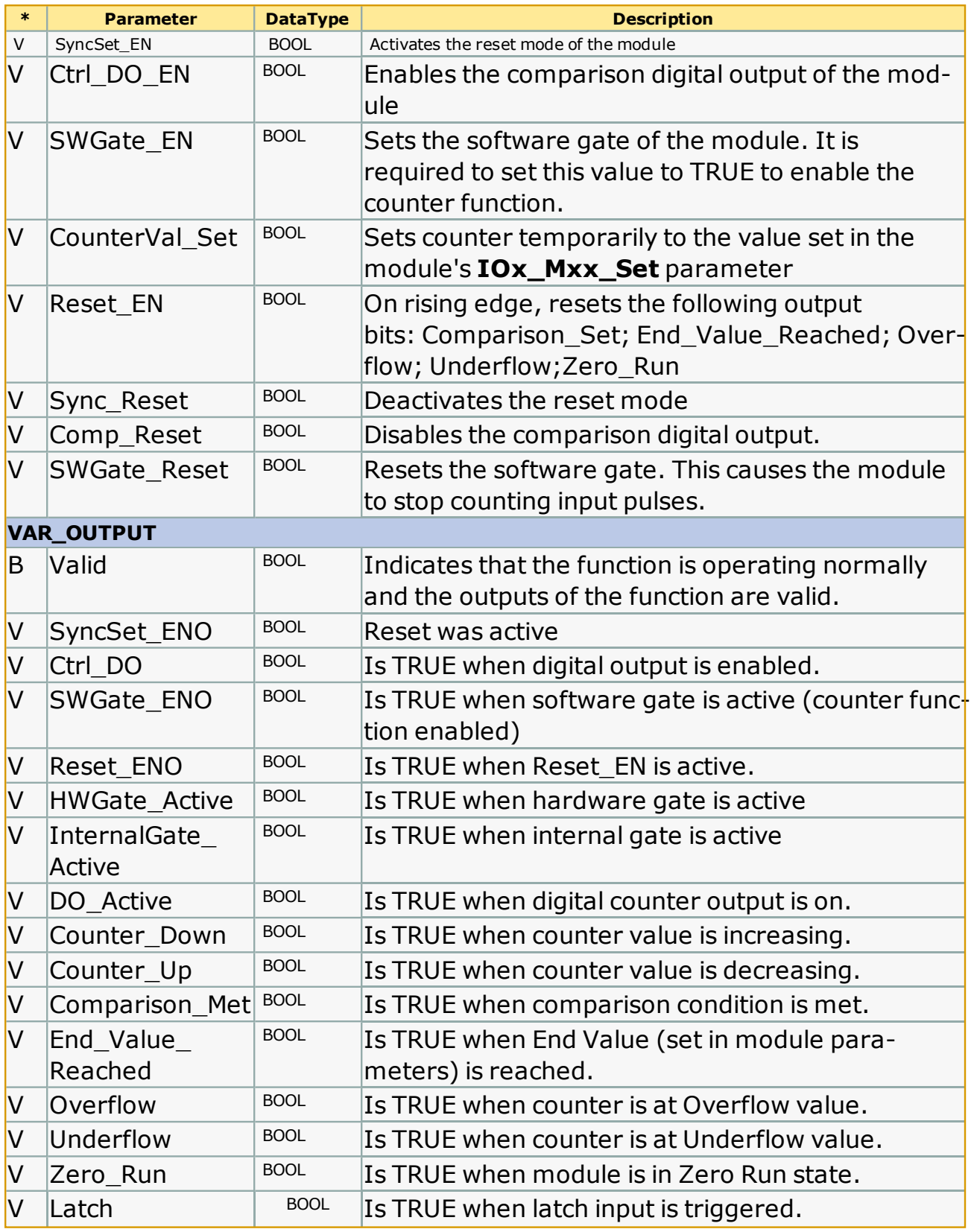

>See the **Function Block ErrorID** list.

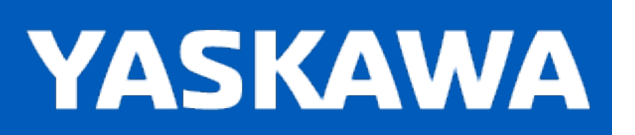

**Help version created 11/14/2023**

# **SLIO\_0501BA10**

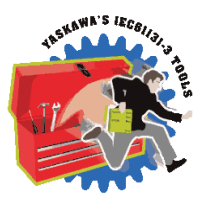

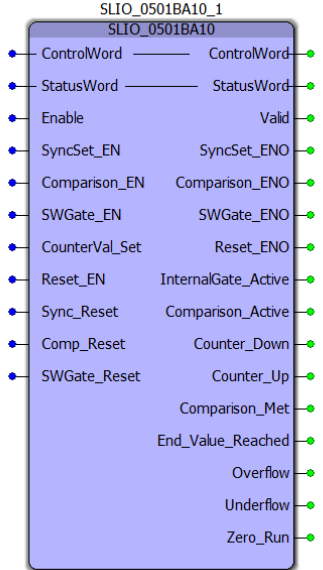

This function block breaks out the Status and Control words of the SLIO 050-1BA00 counter module into individual bits for simpler control of the counter functionality. For more information on functionality of the SLIO Counter modules, please see the User's Manual for the module.

At a minimum, the *Enable* and *SWGate\_EN* inputs need to be TRUE to enable the counter function.

### **Library**

Yaskawa Toolbox

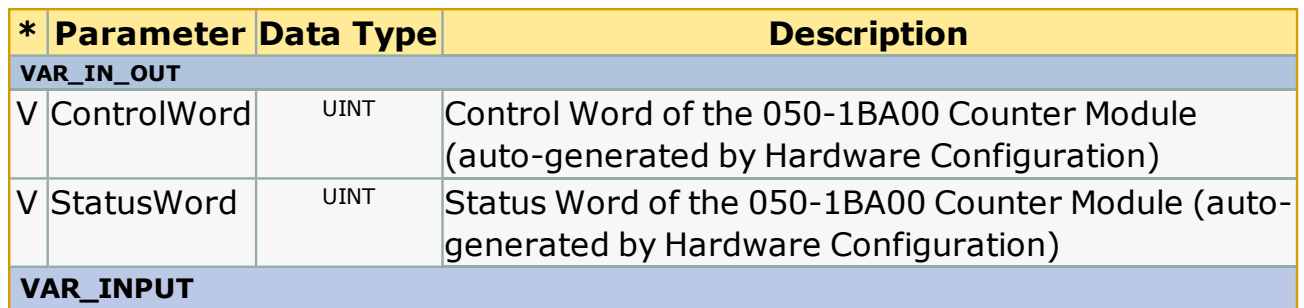

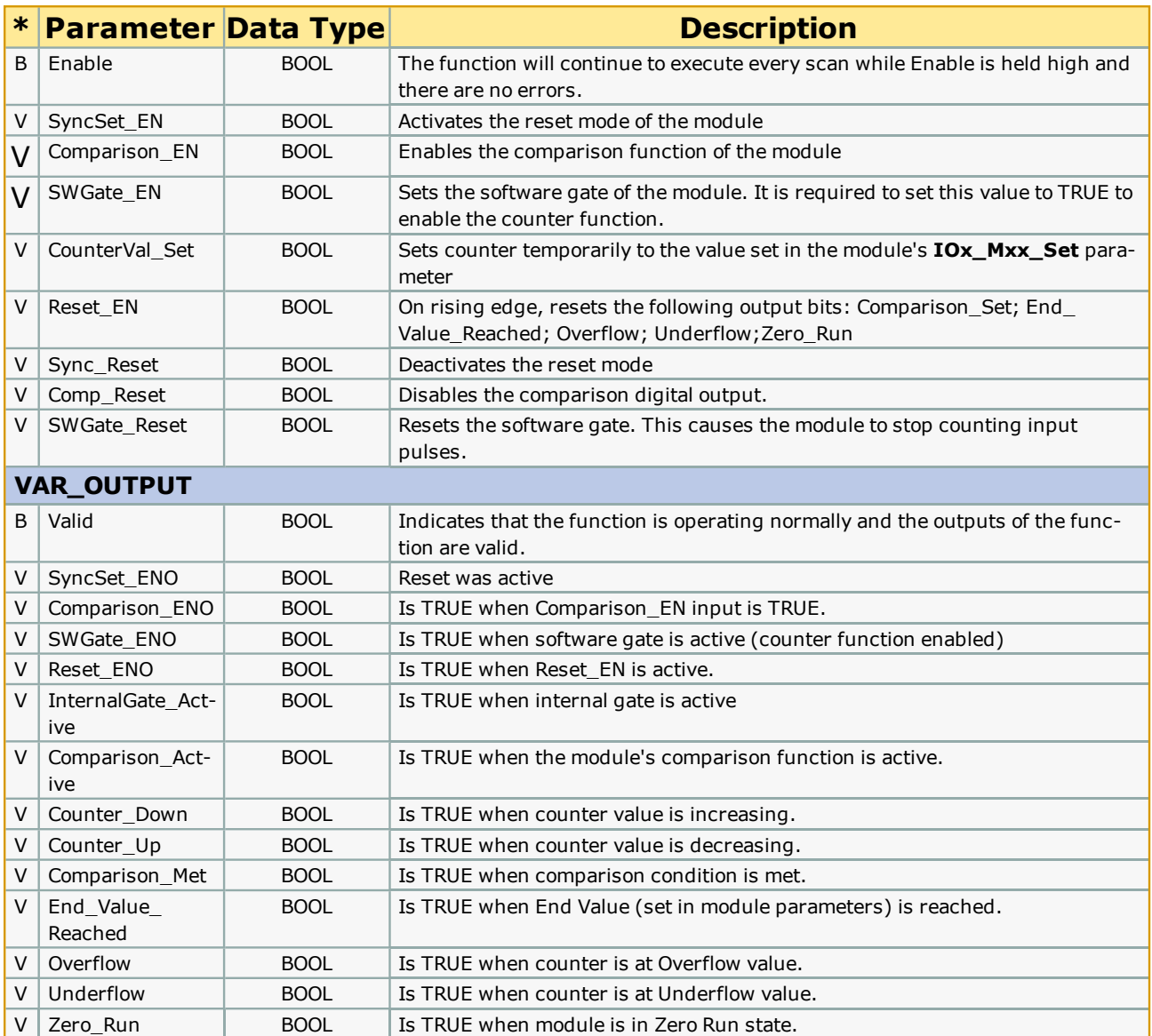

See the **Function Block ErrorID** list.

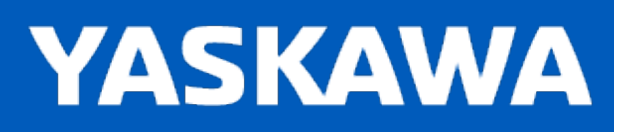

# **SLIO\_0501BB00**

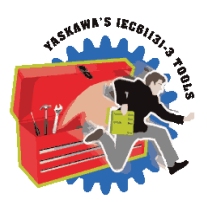

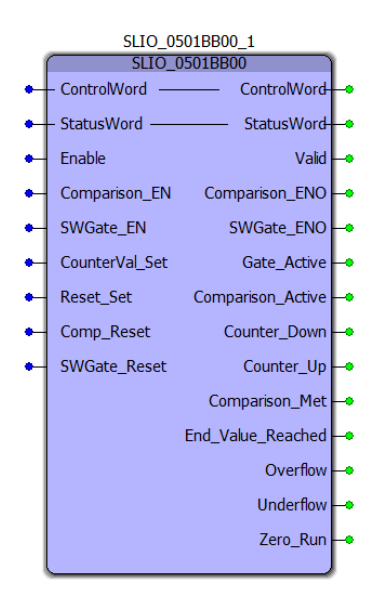

This function block breaks out the Status and Control words of the SLIO 05011BB00 counter module into individual bits for simpler control of the counter functionality. For more information on functionality of the SLIO Counter modules, please see the User's Manual for the module.

At a minimum, the *Enable* and *SWGate\_EN* inputs need to be TRUE to enable the counter function.

### **Library**

Yaskawa Toolbox

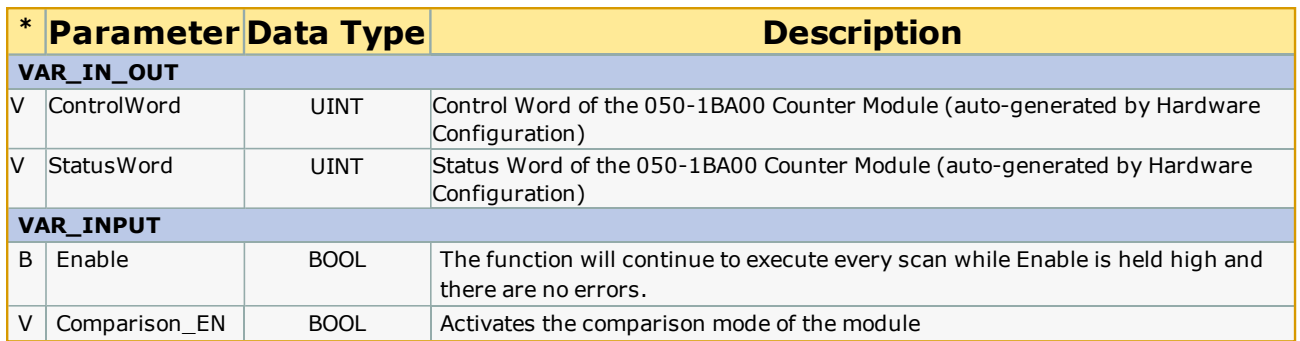

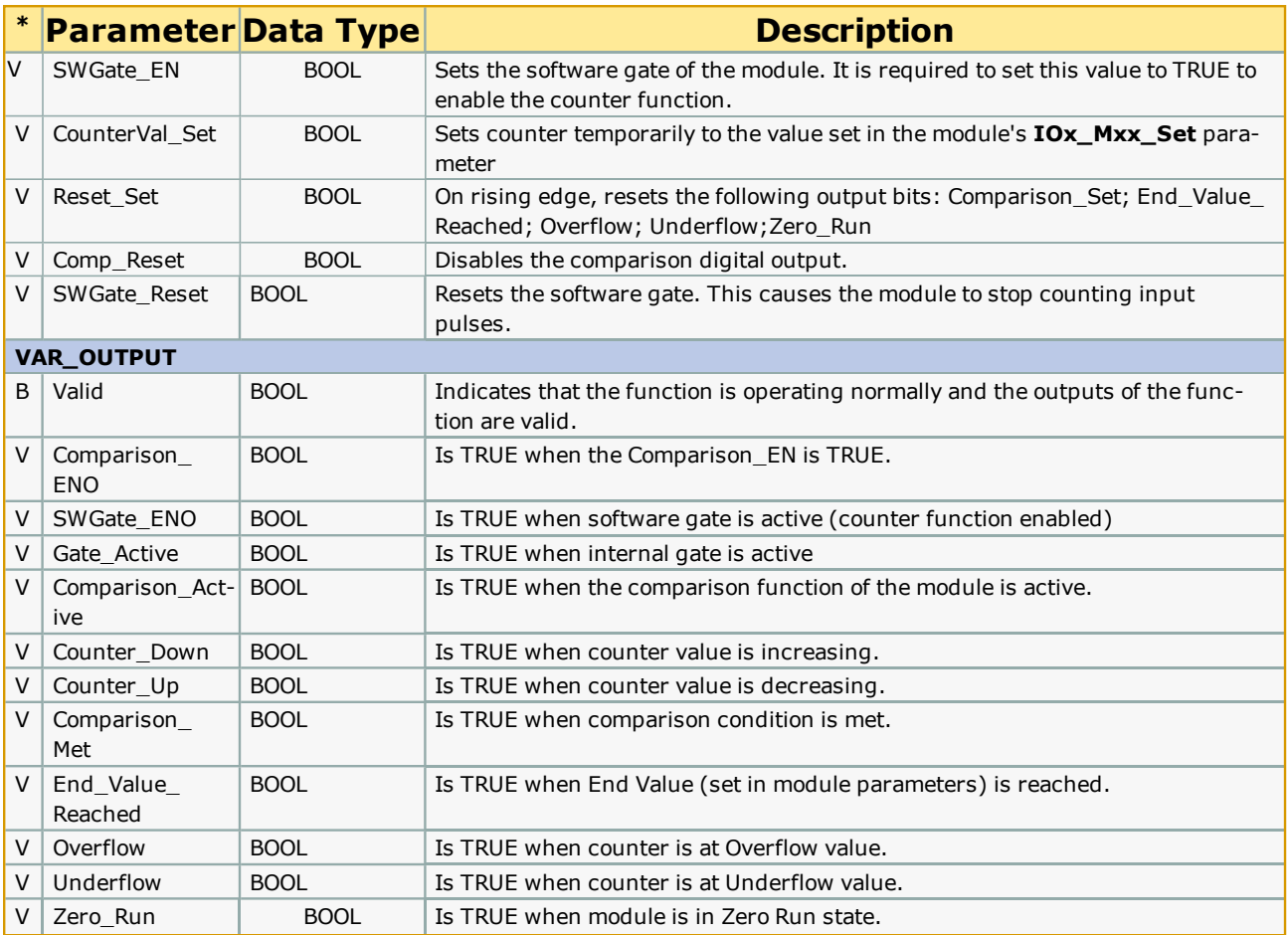

See the **Function Block ErrorID** list.

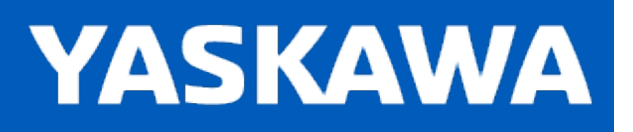

# **SLIO\_0501BB30**

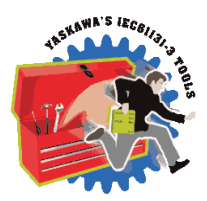

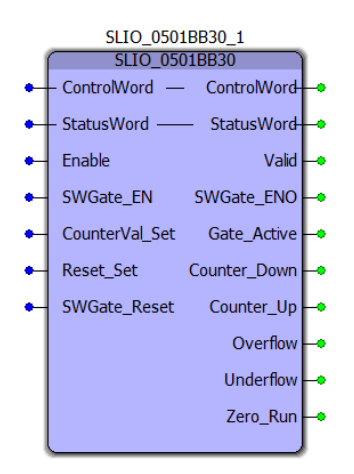

This function block breaks out the Status and Control words of the SLIO 050-1BB30 counter module into individual bits for simpler control of the counter functionality. For more information on functionality of the SLIO Counter modules, please see the User's Manual for the module.

At a minimum, the *Enable* and *SWGate\_EN* inputs need to be TRUE to enable the counter function.

### **Library**

Yaskawa Toolbox

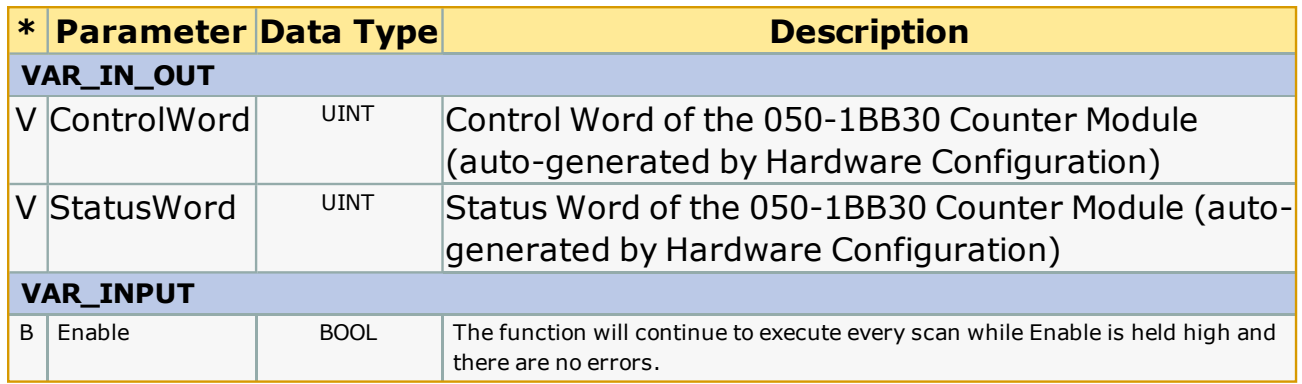

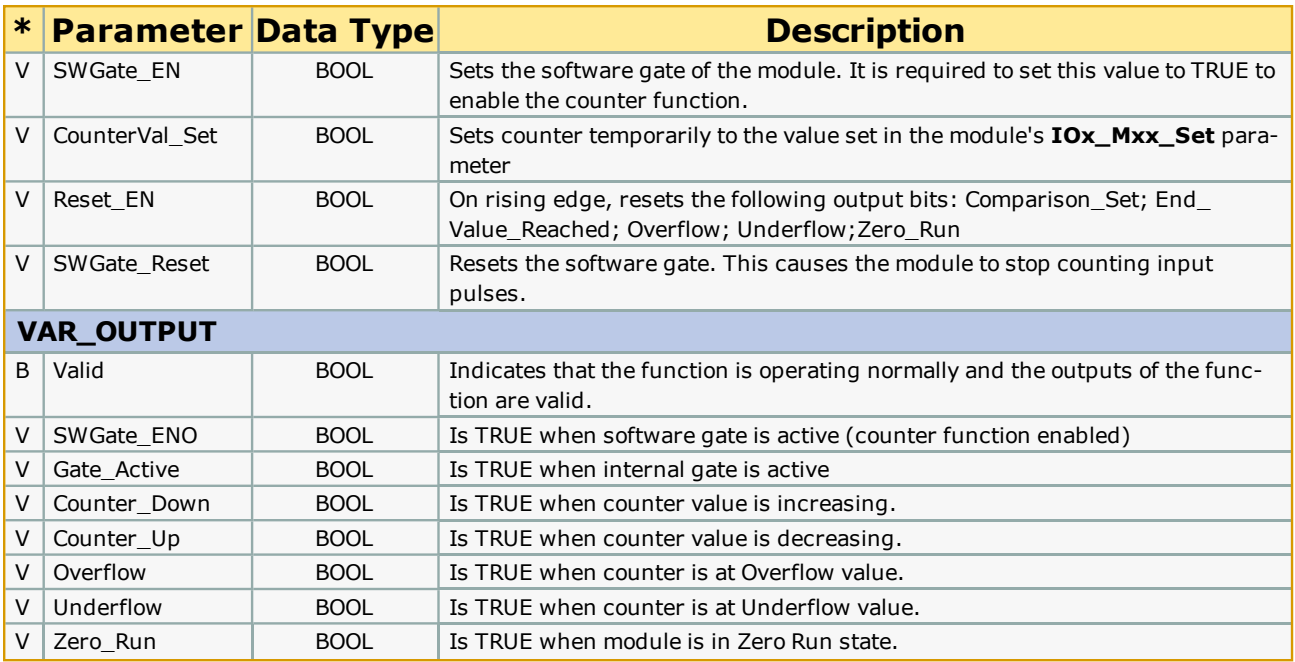

See the **Function Block ErrorID** list.

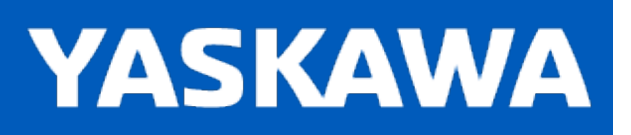

# **SLIO\_0501BB40**

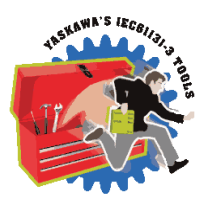

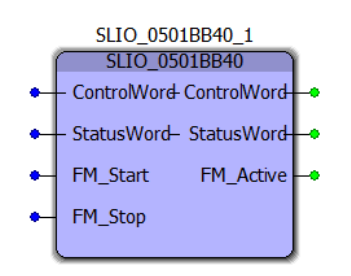

This function block breaks out the Status and Control words of the SLIO 050-1BB40 frequency measurement module into individual bits for simpler control of the counter functionality. For more information on functionality of the SLIO Frequency Measurement modules, please see the User's Manual for the module.

At a minimum, the *FM\_Start* input need to be TRUE to enable the counter function.

# **Library**

Yaskawa Toolbox

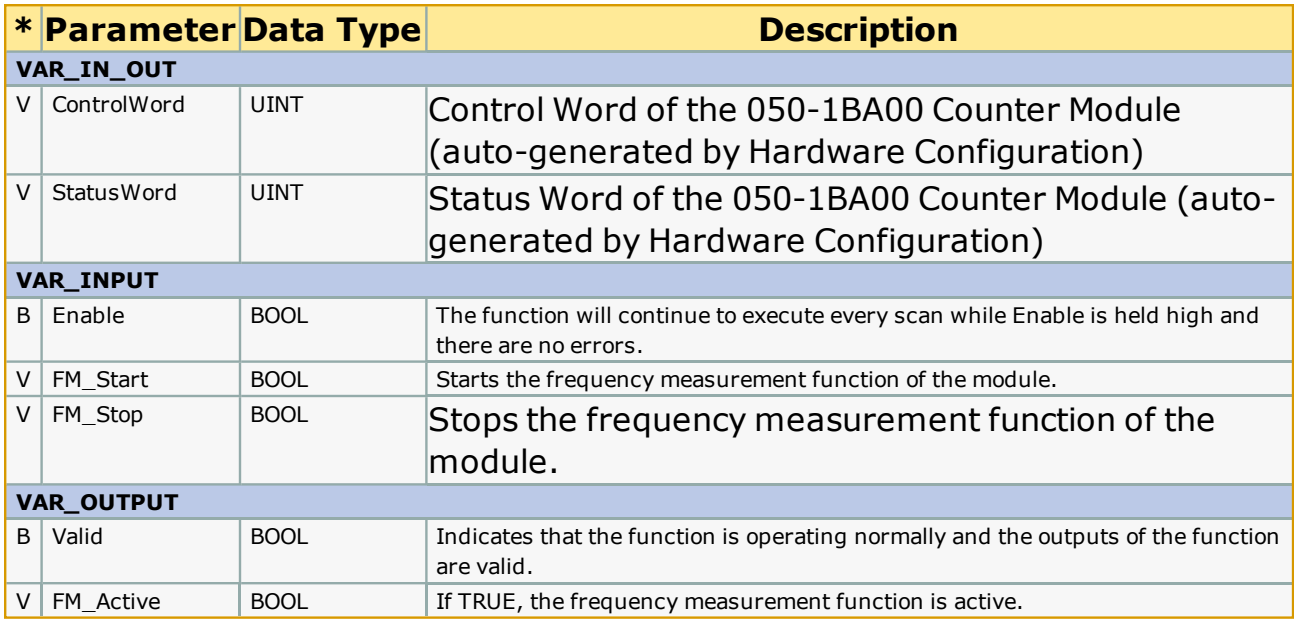

See the **[Function](#page-869-0) Block ErrorID** list.

# **StripSpaces**

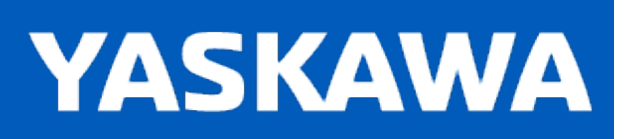

**Help version created 11/14/2023**

### **StripSpaces**

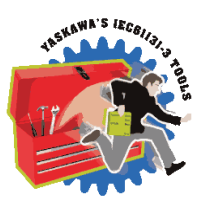

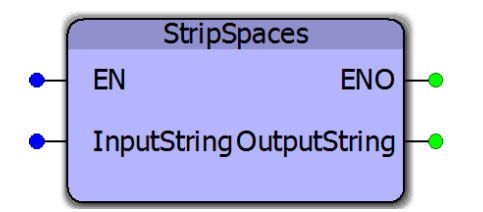

This function block will copy an InputString to the OutputString while omitting all space characters (ASCII 32 decimal).

### **Library**

Yaskawa Toolbox

### **Parameters**

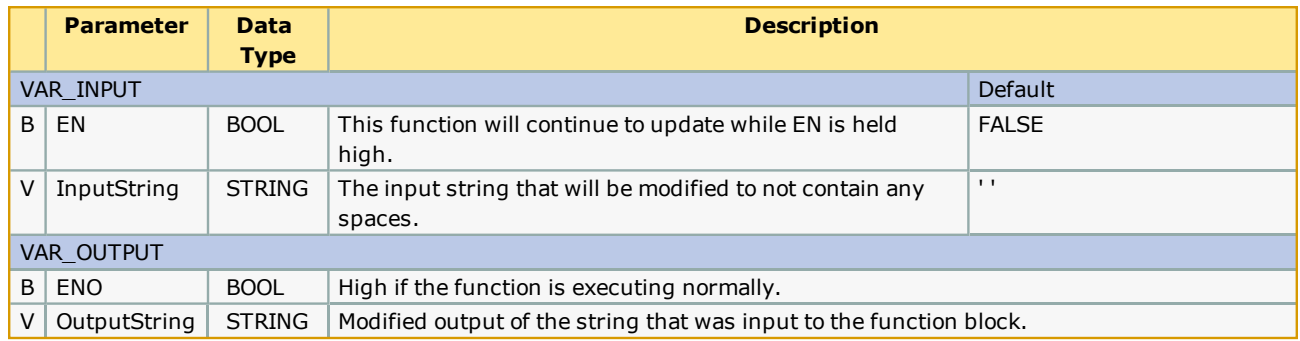

#### **Notes**

- The OutputString is only valid if ENO is high. If for some reason the conversion had an error, ENO will not be set.
- The PROCONOS firmware library must be added to the project, otherwise, the compiler error "A function block POU "STRING\_TO\_BUF" is referencing a sub function, but the library containing the function is not included."

## **Example**

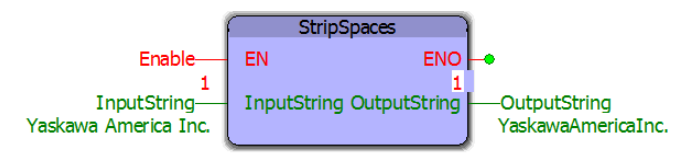

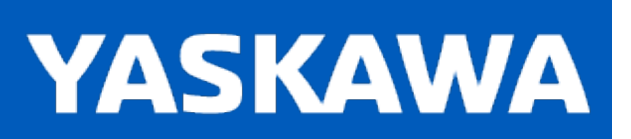

**Help version created 11/14/2023**

#### **Sweep**

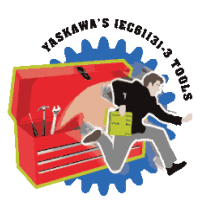

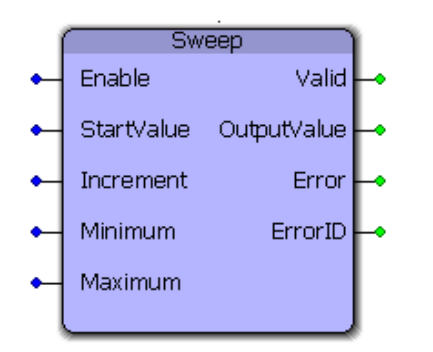

This function block generates an output that rises and falls between the minimum and maximum outputs specified by the inputs. The OutputValue is the changed by the Increment input. This function block is useful for testing purposes by forcing other portions of application code to be tested with a full range of expected values.

### **Library**

Yaskawa Toolbox

### **Parameters**

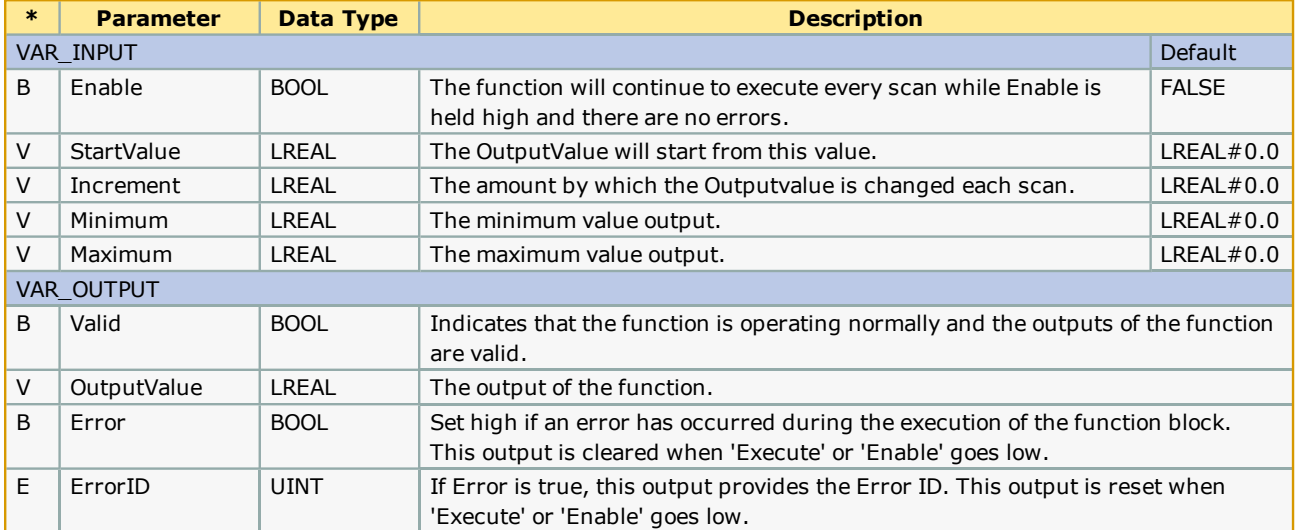

### **Error Description**

No errors will be generated.

# **Example:**

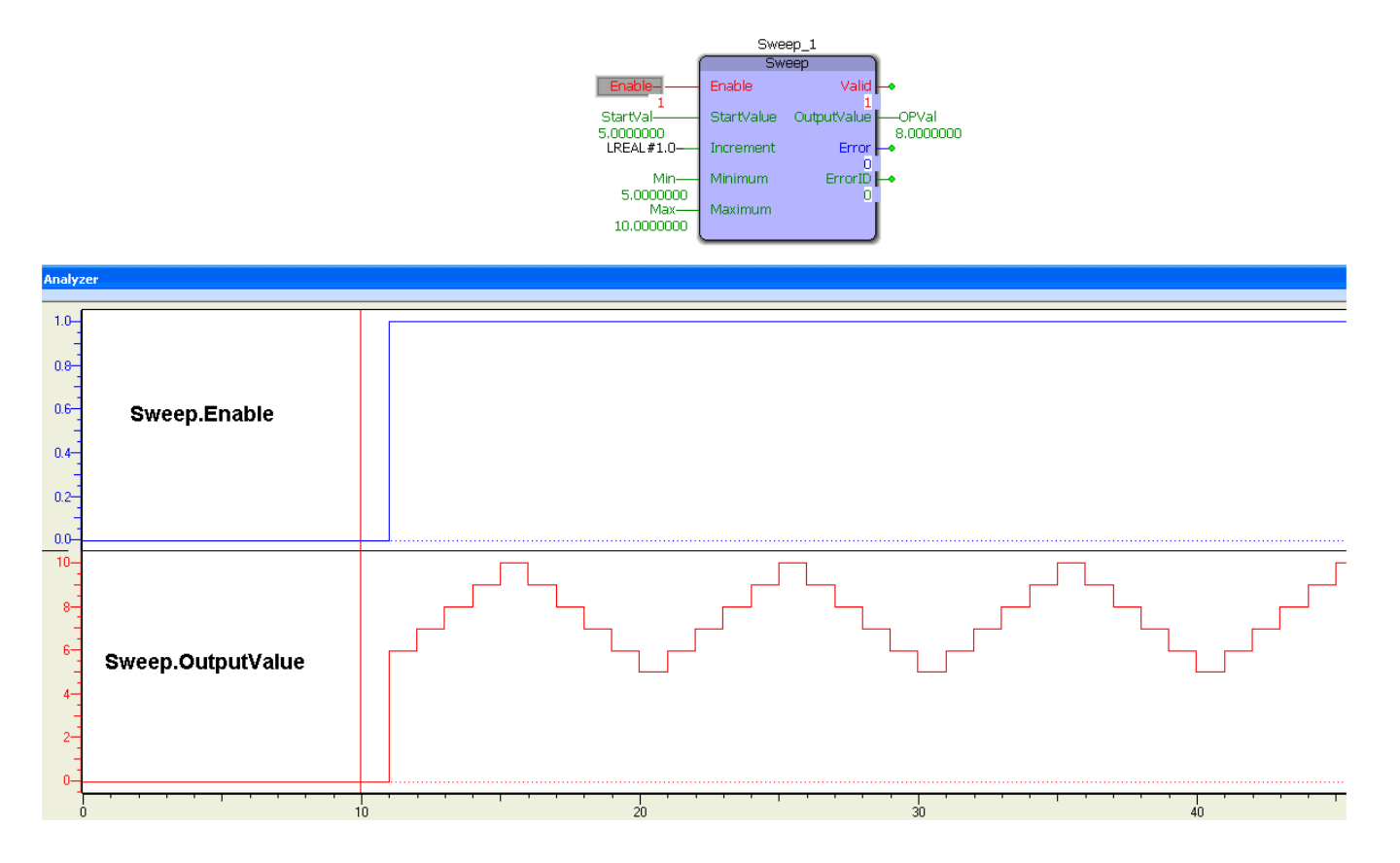

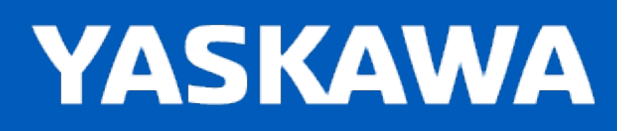

### **TemperatureControl**

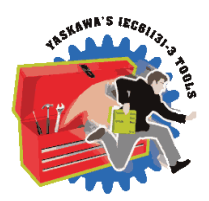

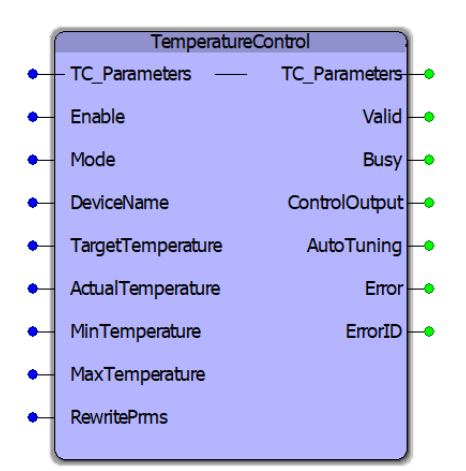

This function block contains an autotuning and temperature control solution which can be incorporated with a range of devices via analog or PWM connection.

### **Library**

Yaskawa Toolbox

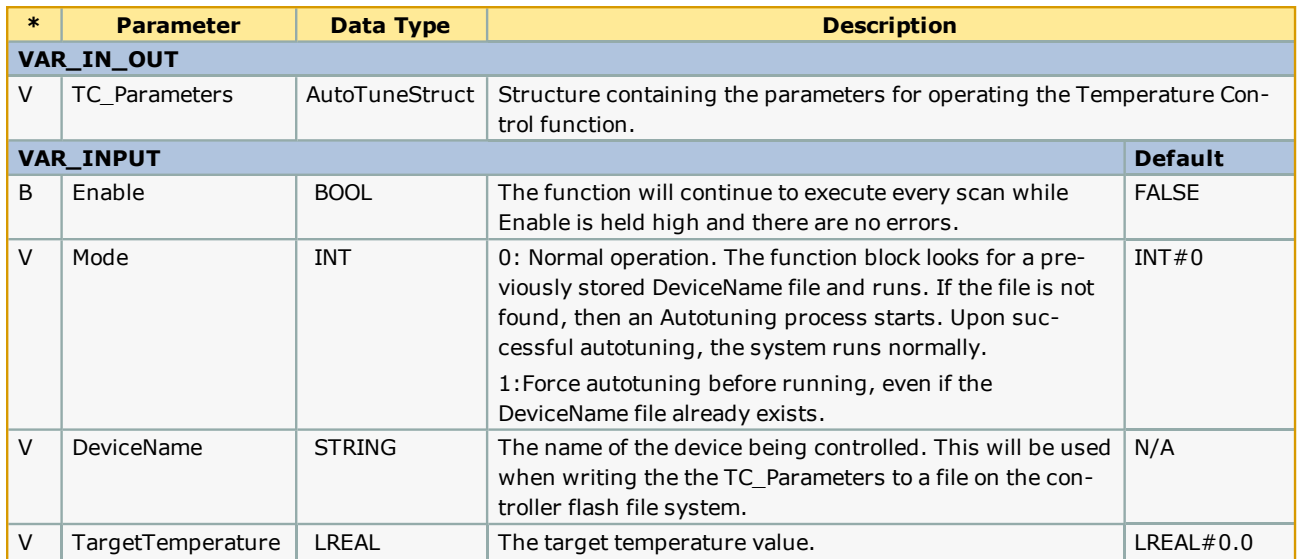

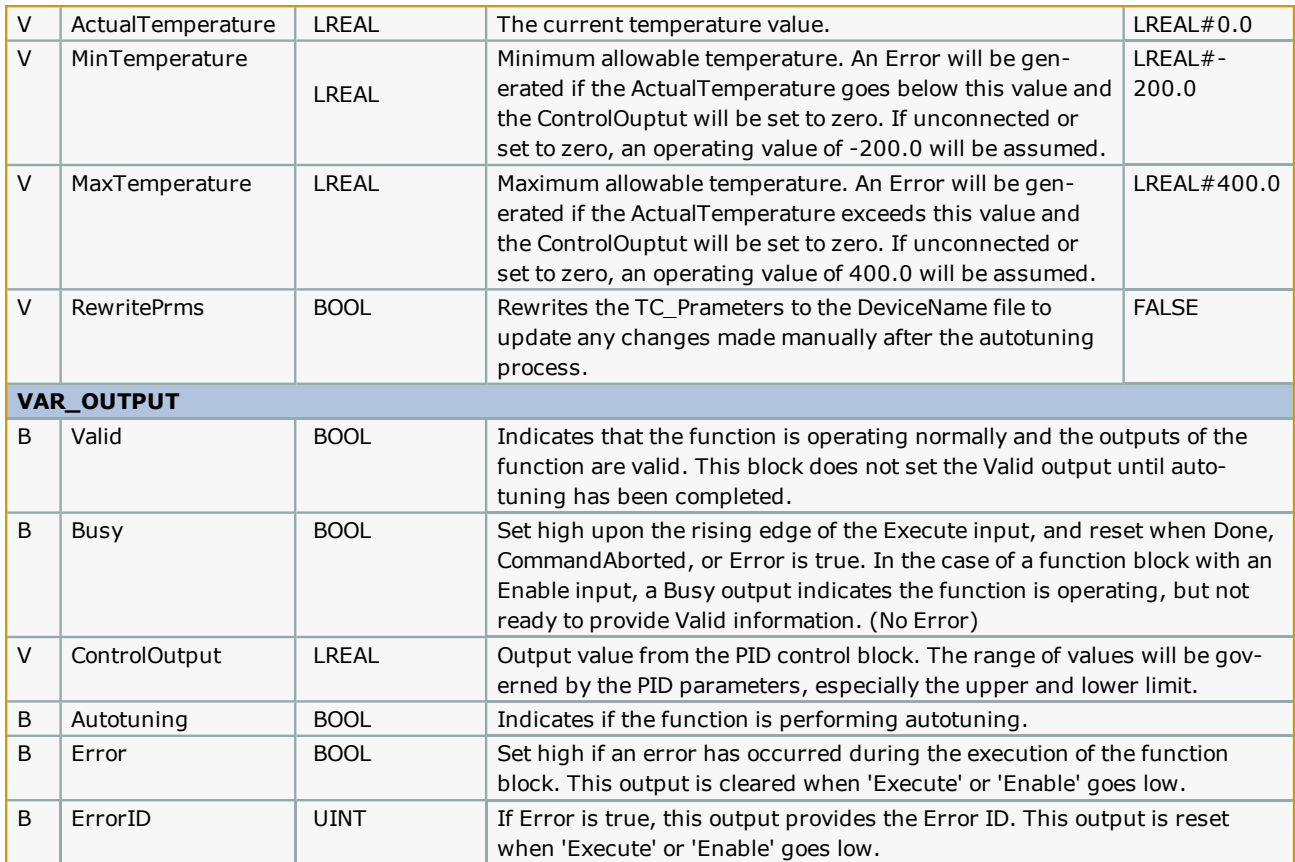

### **Notes**

- It may be necessary to add external filtering to the ControlOutput to accommodate certain heaters such as relays.
- The autotuning feature can achieve 90-95% of the 'most ideal' performance.
	- The TC\_Parameter values can be further adjusted manually if better performance is required.
- If loading autotuning parameters from a file, the DeviceName must be the same as the filename on the controller.
	- DeviceName cannot be left empty.
- RewritePrms must be toggled for every new write. When toggled, it will write the TC\_Parameters the file as long as tuning has been completed.
- If [TC\\_Parameters.Respon](https://www.youtube.com/watch?v=vhyBmMB5FIM)seType is left at 0, an operating value of 2 (medium response) is assumed.
- It may be necessary to add a moving average filter on the ActualTemperature input to reduce noise and result in more accurately calculated PID parameters.
- If the heater can only be controlled by turning it fully on or fully off, then it would be appropriate to place a PWM function block attached to the ControlOutput with a duty cycle of 100.

See the TemperatureControl eLearning Module on Yaskawa's YouTube Channel.
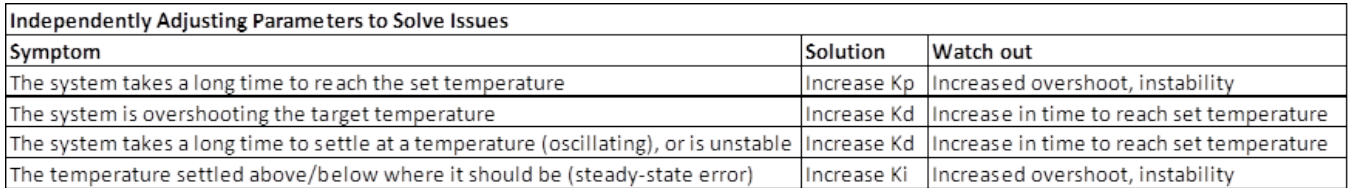

#### **Flow Diagram**

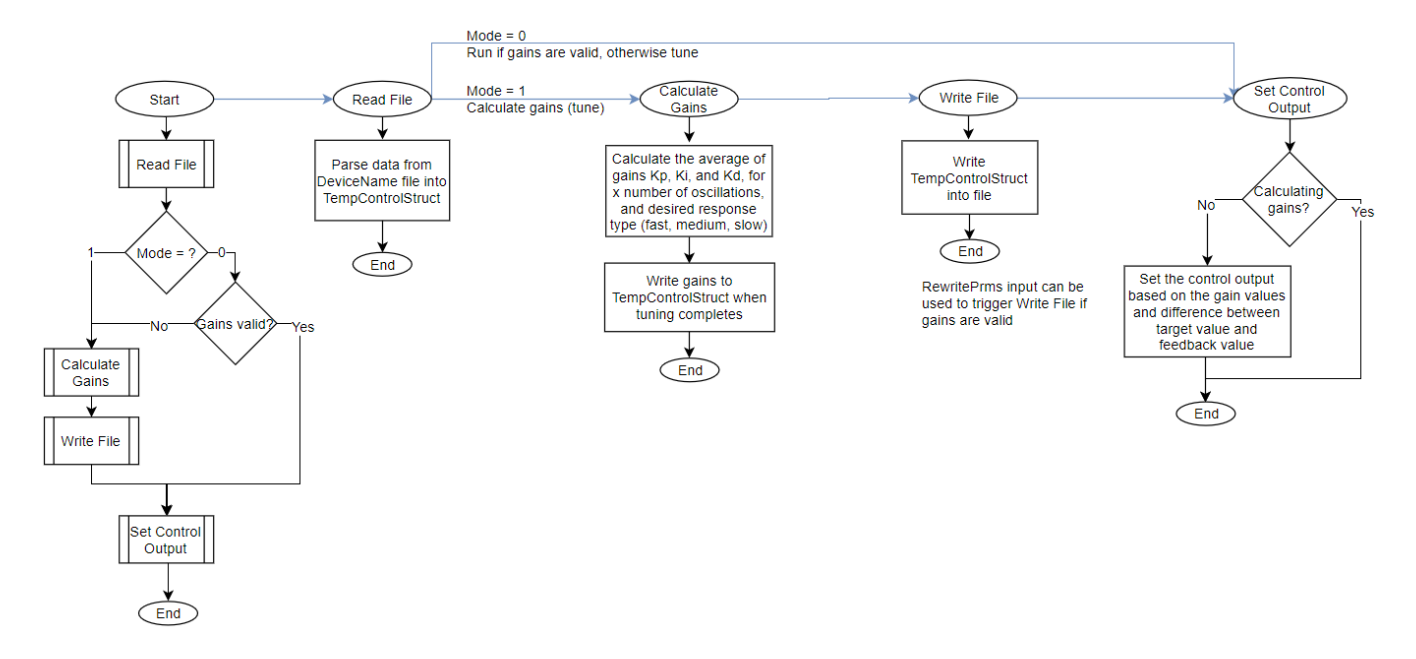

## **Error Description**

See the [Function](#page-869-0) Block ErrorID list.

# **Example: 3D Printer Extruder**

#### **Hardware Setup**

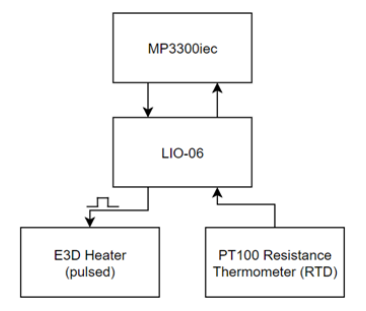

#### **Function Block Setup**

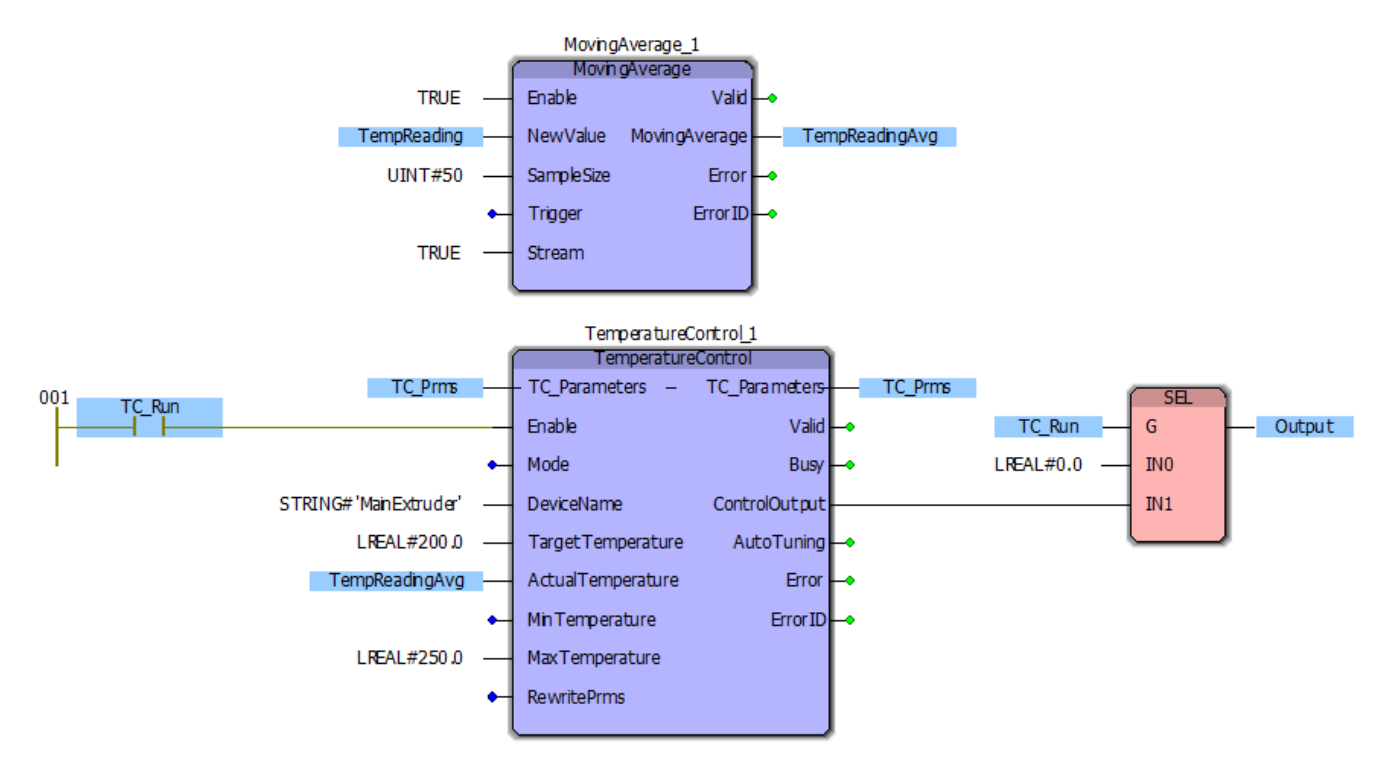

#### **Initialization of Variables**

Mode := INT#0; (\* INT#0 = Run without calculating gains, INT#1 = Calculate gains and run \*)

MinTemperature := LREAL#0.0; (\* The MinTemperature will assume a value of -200.0  $^{*}$ )

#### **Initialization of AutoTuneParameters**

TC\_Parameters.AutotuneCycles := INT#1; (\* The number of oscillations to calculate gains for \*)

TC\_Parameters.IgnoreCycles := INT#0; (\* The number of oscillations to ignore before calculating gains \*)

TC\_Parameters.ResponseType := INT#3; (\* Response type: Slow (1), Medium (2), Fast (3) \*)

#### **Analysis of the Response**

The following graph shows the output power vs temperature value for the rise time, tuning period, settling time, and then the ControlOutput compensation when the extruder was intentionally cooled with a fan (artificial disturbance).

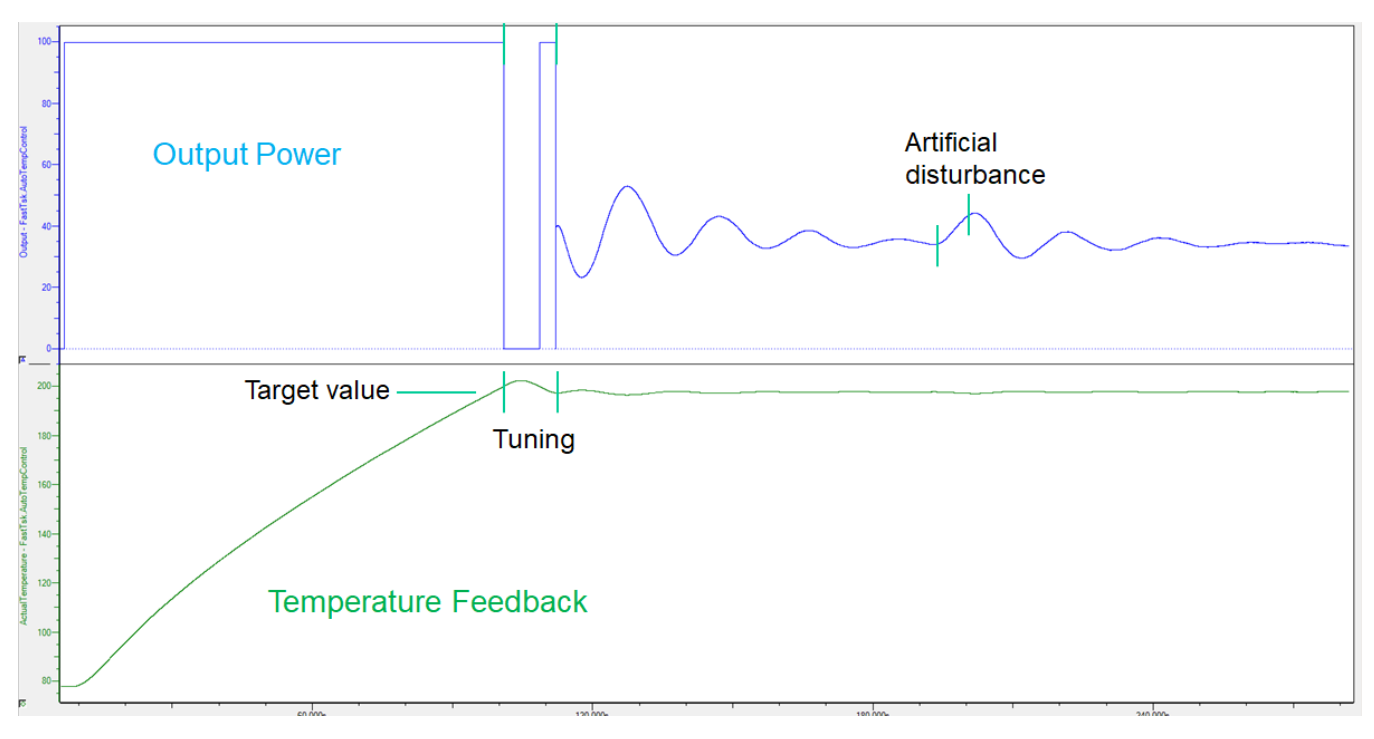

The calculated gains were as follows:

- $Kp = 15.5$
- $Ki = 0.1$
- $\cdot$  Kd = 0.5

The following graph shows that it took 11 seconds to complete tuning and settled to 197.8 degrees in the following minute.

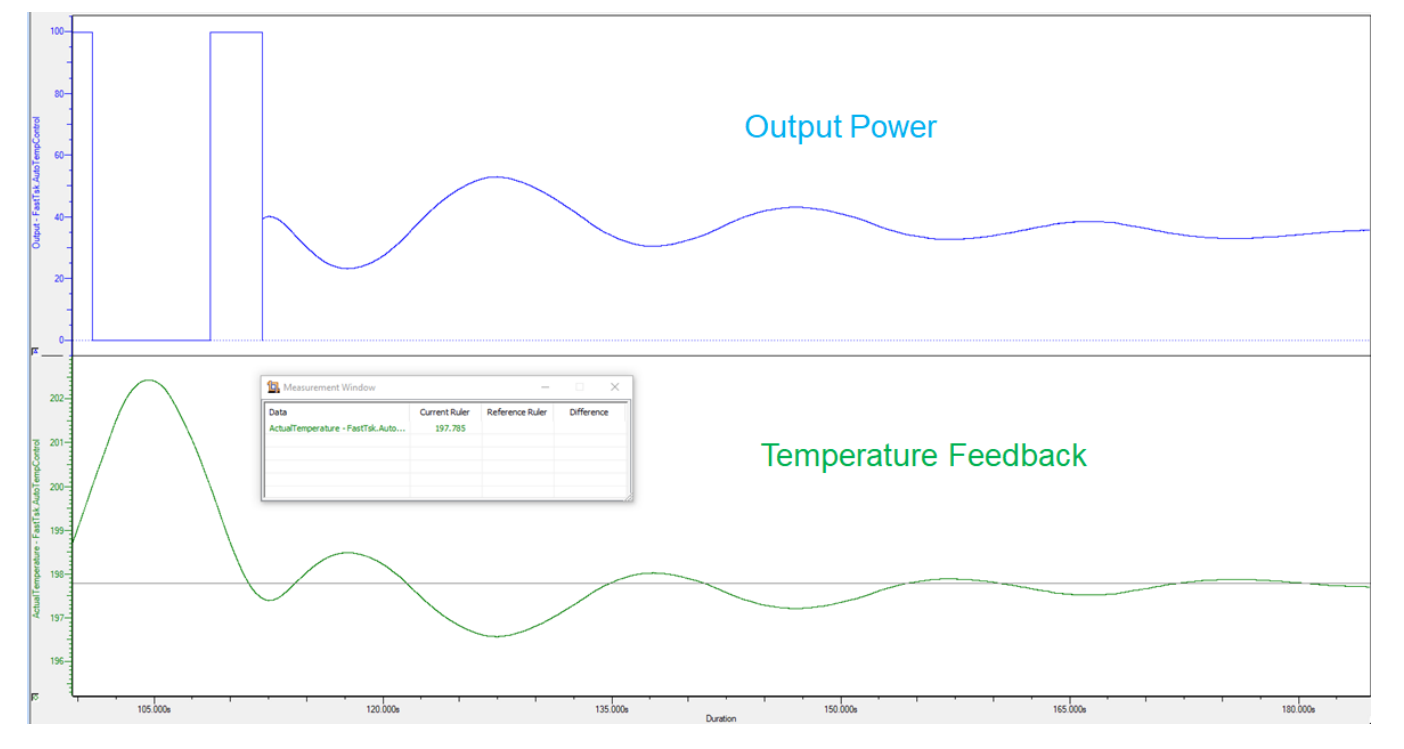

The following chart shows the tuning process when AutotuneCycles are set to 3 and IgnoreCycles are set to 2. The calculated gains of each oscillation during tuning are averaged together.

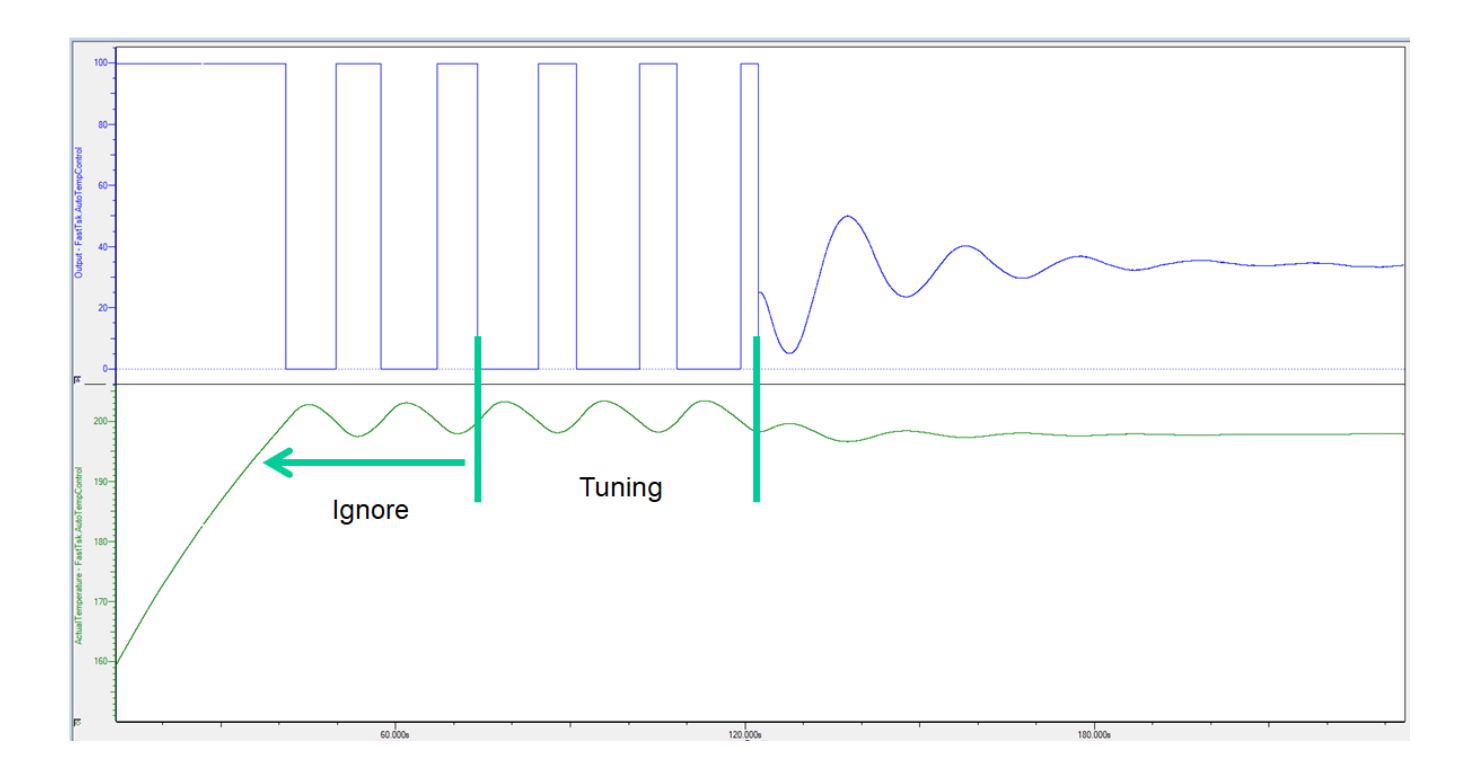

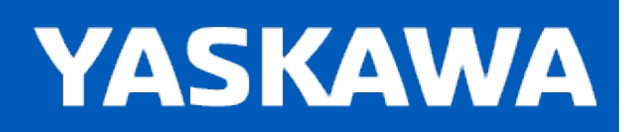

**Help version created 11/14/2023**

#### **UnpackByte**

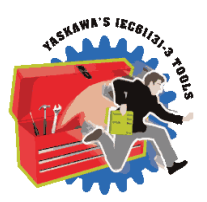

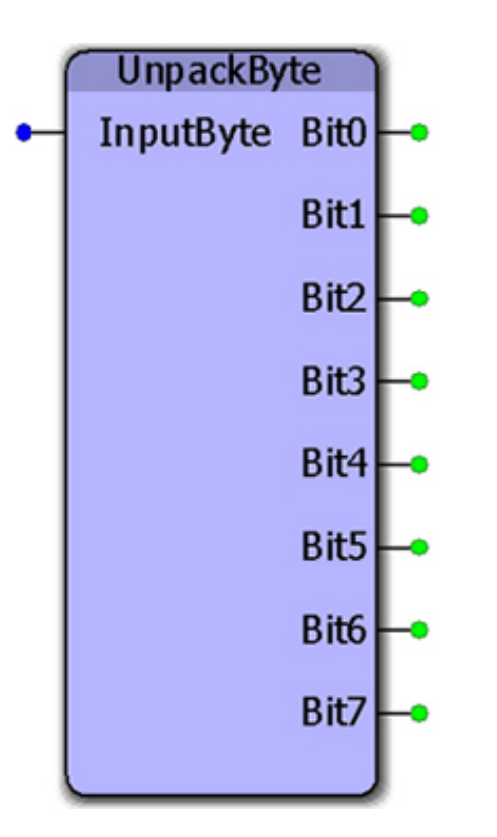

This function block converts a byte into discrete bits.

## **Library**

Yaskawa Toolbox

## **Parameters**

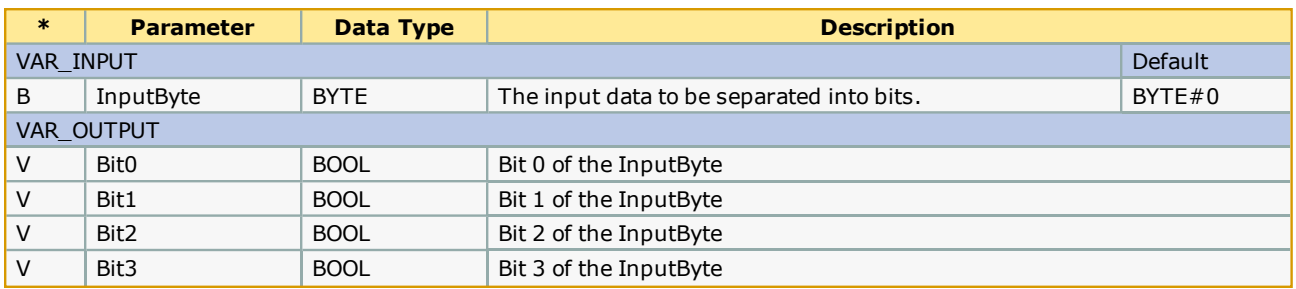

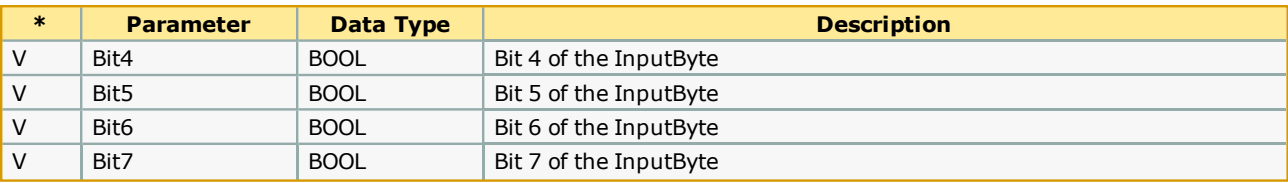

## **Error Description**

No errors will be generated.

# **Example**

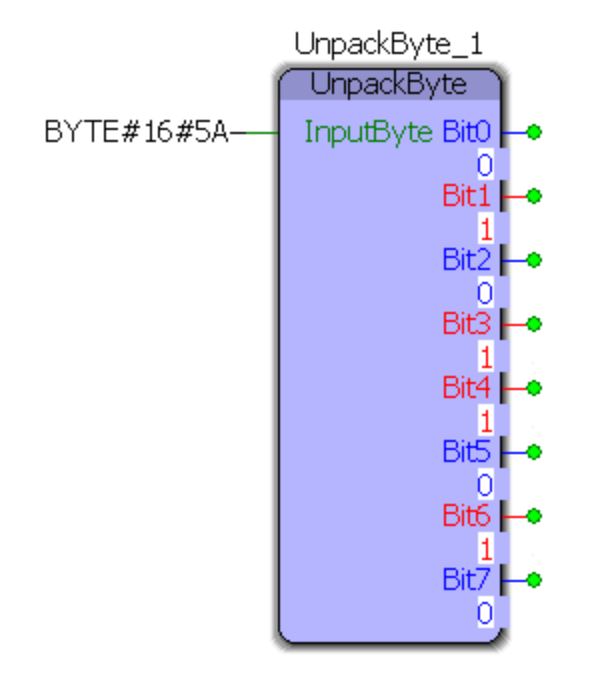

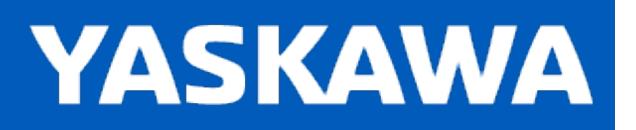

**Help version created 11/14/2023**

#### **UnpackWord**

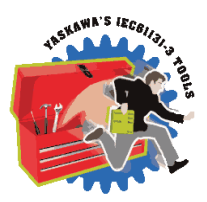

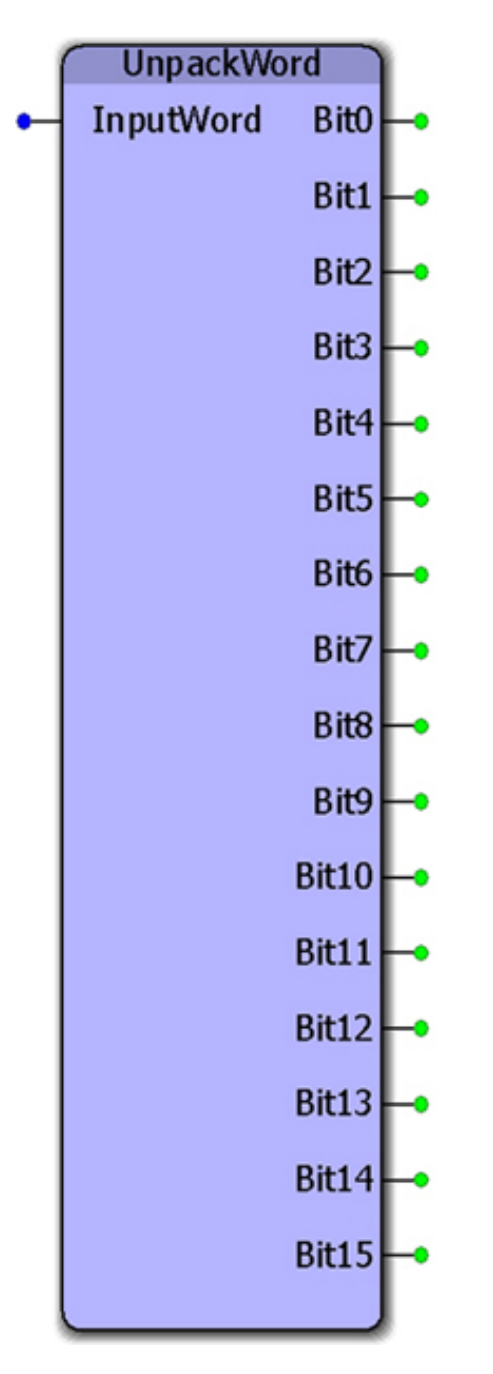

This function block separates a word into individual bits.

# **Library**

Yaskawa Toolbox

# **Parameters**

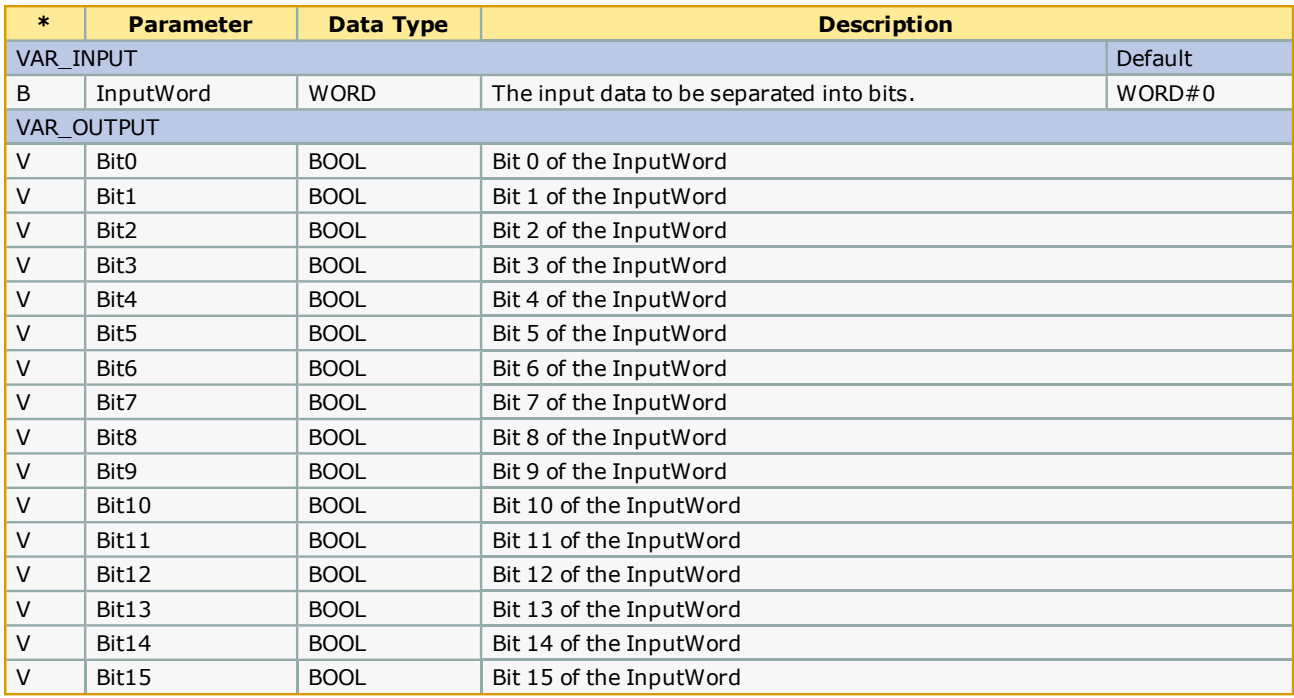

# **Error Description**

No errors will be generated.

# **Example**

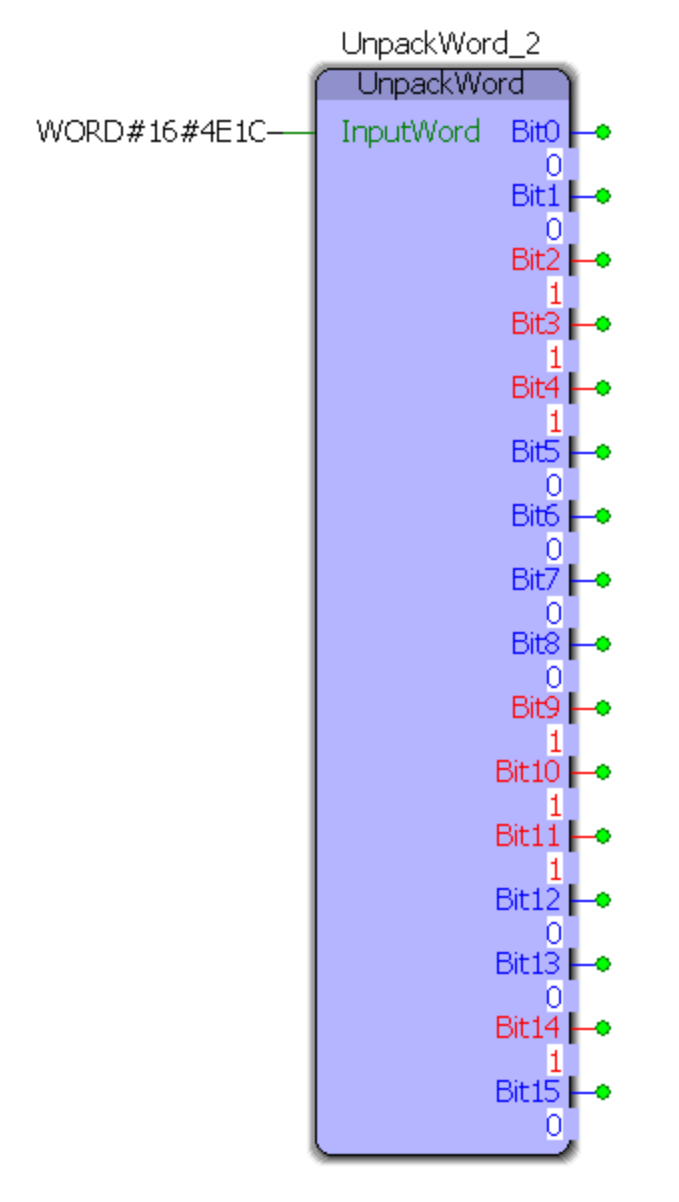

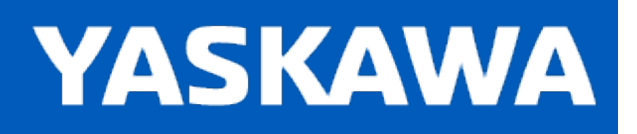

**Help version created 11/14/2023**

#### **WindowCheck**

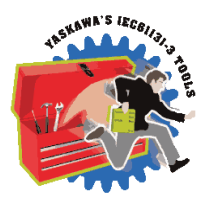

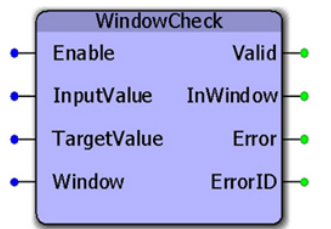

This function block sets the InWindiow output high if the InputValue is within +/- (Window/2) of the TargetValue. This function is useful when making a comparison that only relies on the InputValue to be close to the Target, but an exact match is not required.

## **Library**

Yaskawa Toolbox

#### **Parameters**

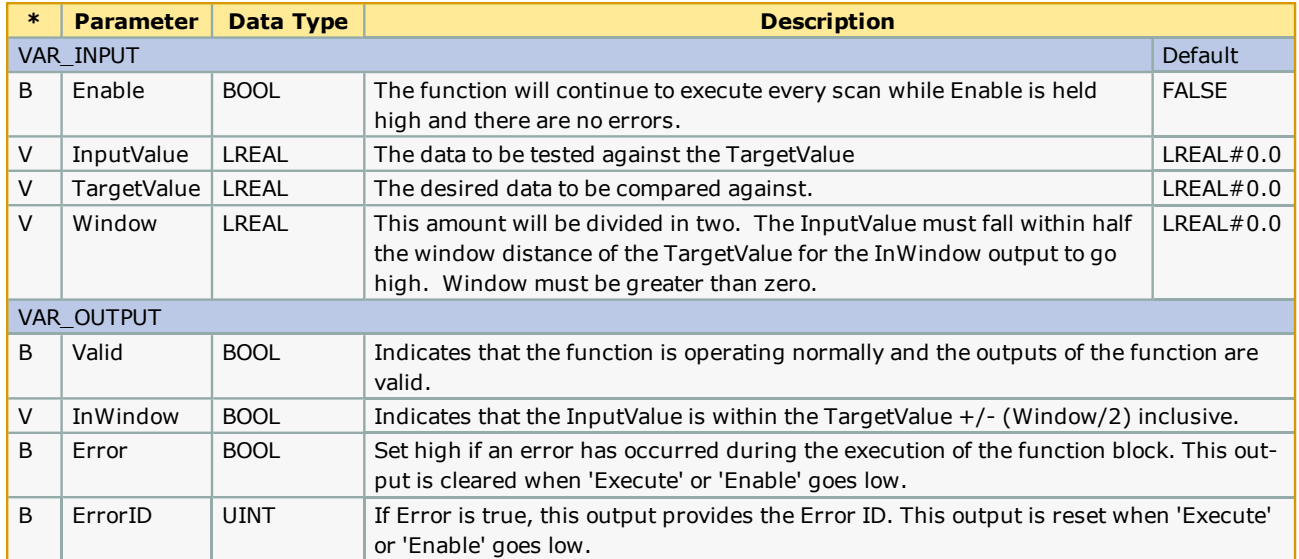

## **Error [Descriptio](#page-869-0)n**

See the Function Block ErrorID list.

# **Example**

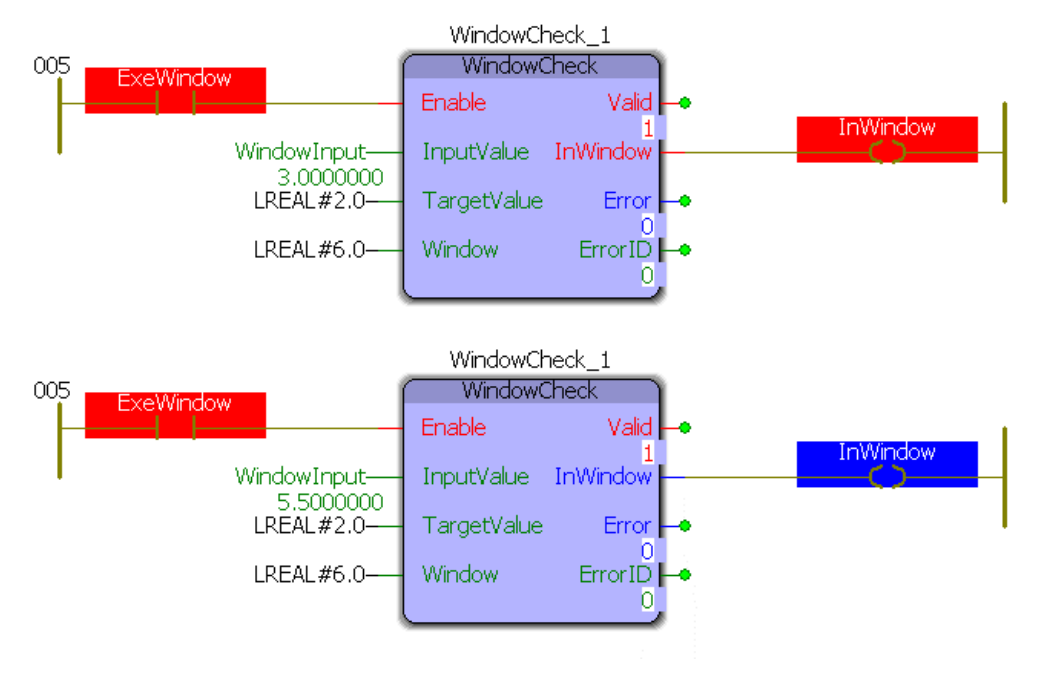

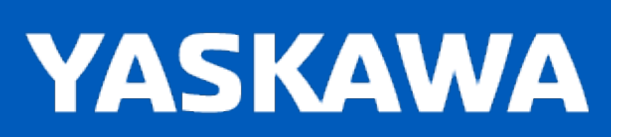

<span id="page-843-0"></span>**Help version created 11/14/2023**

#### **XYLookup**

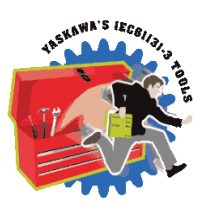

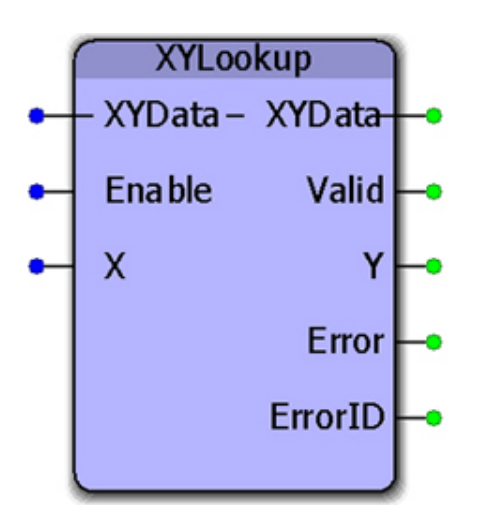

This function block will do a binary search on the XYdata to find the X value, then output the corresponding Y value. This function will perform linear interpolation if the X value is between two data points in the XYData and calculate the appropriate Y value.

#### **Library**

Yaskawa Toolbox

#### **Parameters**

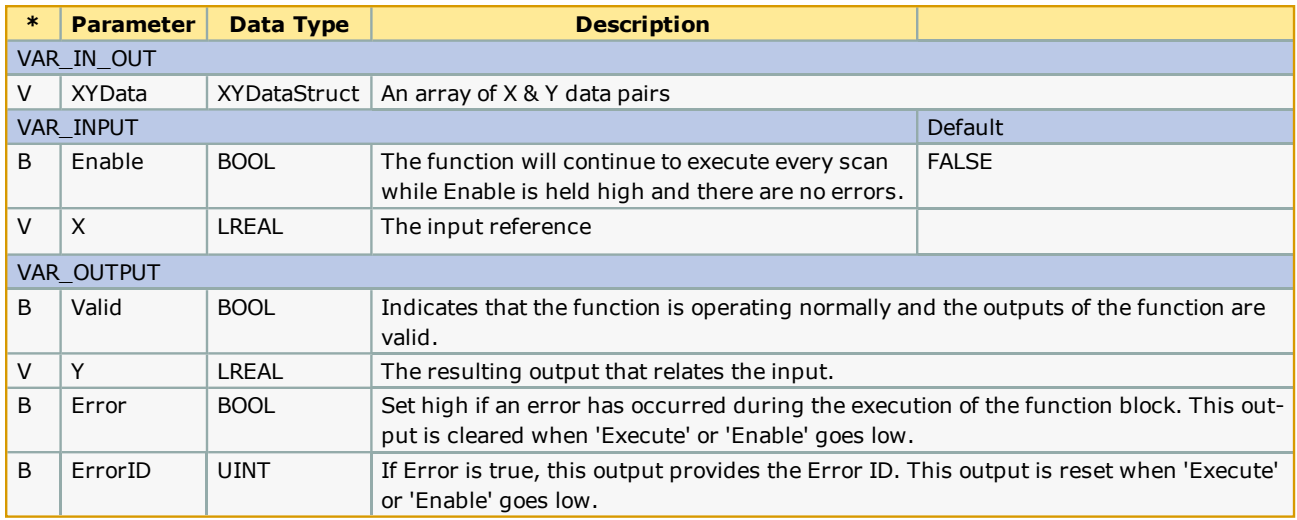

#### **Notes**

Works for sets where the X value is always increasing or always decreasing, but to use decreasing values of X requires v205 or higher.

# **Error Description**

See the [Function](#page-869-0) Block ErrorID list.

# **Example**

The XY Data structure was initialized as:

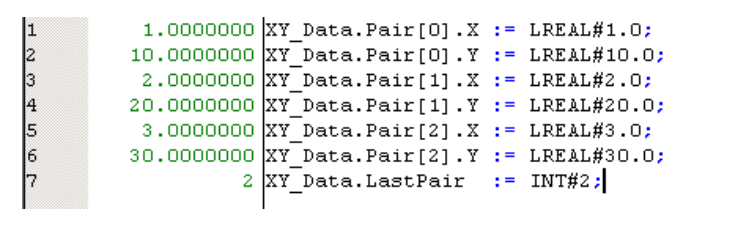

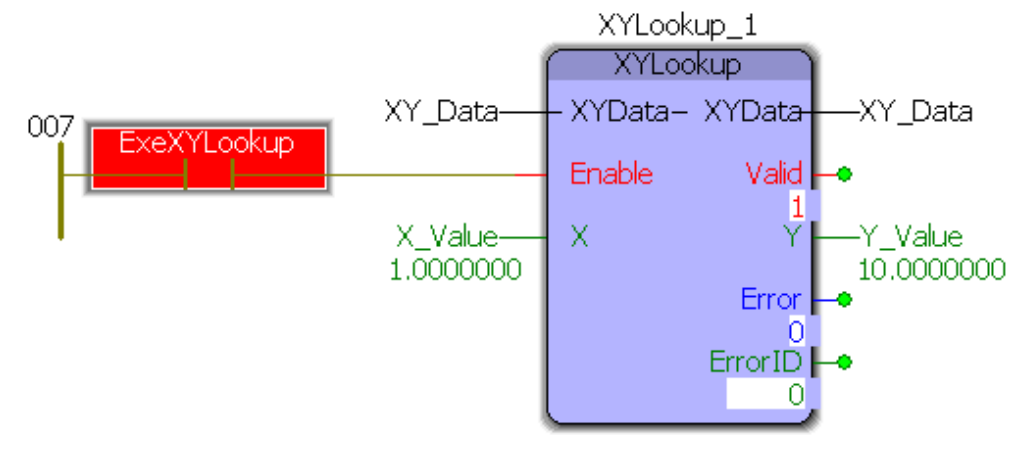

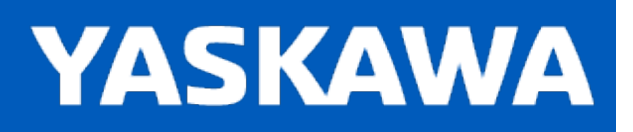

<span id="page-845-0"></span>**Help version created 11/14/2023**

## **DataType: ExplicitData**

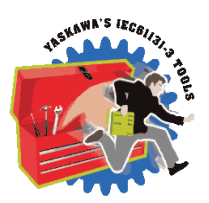

For use with the **[Explicit\\_Message](#page-753-0)** function block.

#### **Data Type Declaration**

TYPE ExplicitData : ARRAY[0..503] OF BYTE; END\_TYPE

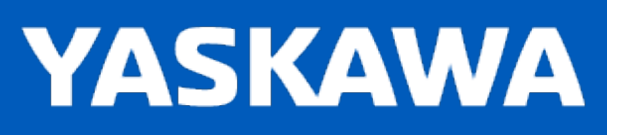

**Help version created 11/14/2023**

#### **Data Type: MovingAverageArray**

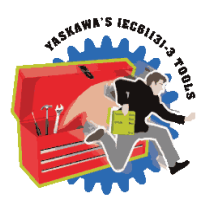

For use with the [MovingAverage](#page-770-0) function block.

#### **Data Type Declaration**

TYPE

MovingAverageArray: ARRAY[0..30000] OF LREAL; (\* Adjust the array size if more data elements are desired. \*) END\_TYPE

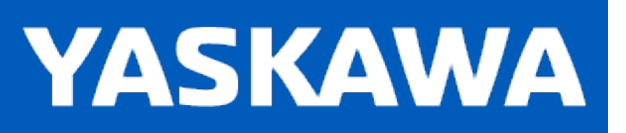

#### <span id="page-847-0"></span>**Data Type: PIDStruct**

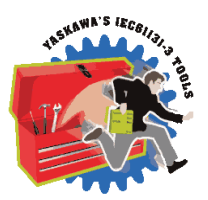

Used with the [PIDControl](#page-780-0) function block.

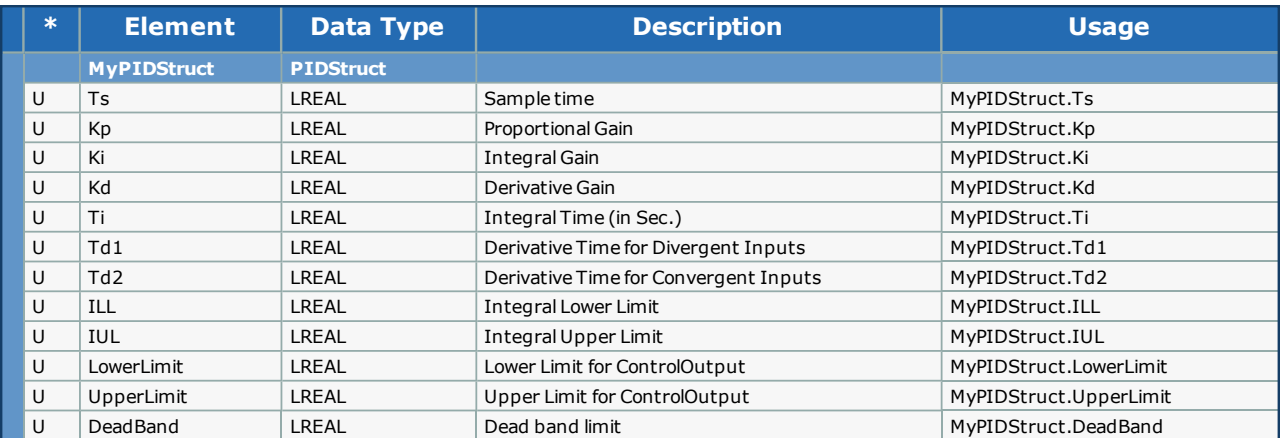

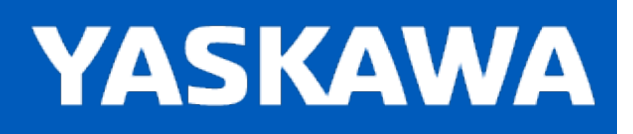

**Help version created 11/14/2023**

#### **Data Type: RTCStruct**

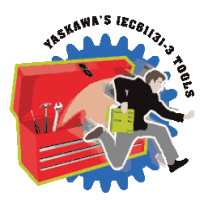

Used with the [RealTimeClock](#page-796-0), [DateCompare,](#page-738-0) and the Y\_SetRTC function blocks.

#### **Data Type Declaration**

TYPE RTC\_Struct: STRUCT Year:INT; Month:INT; Day:INT; Hour:INT; Minute:INT;

Second:INT;

mSec:INT;

END\_STRUCT;

END\_TYPE

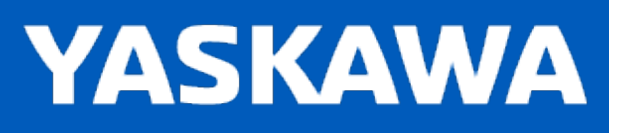

## **Data Type: TempControlStruct**

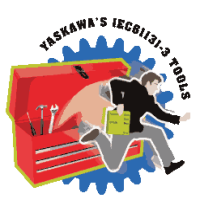

Used with the [TemperatureControl](#page-826-0) function block.

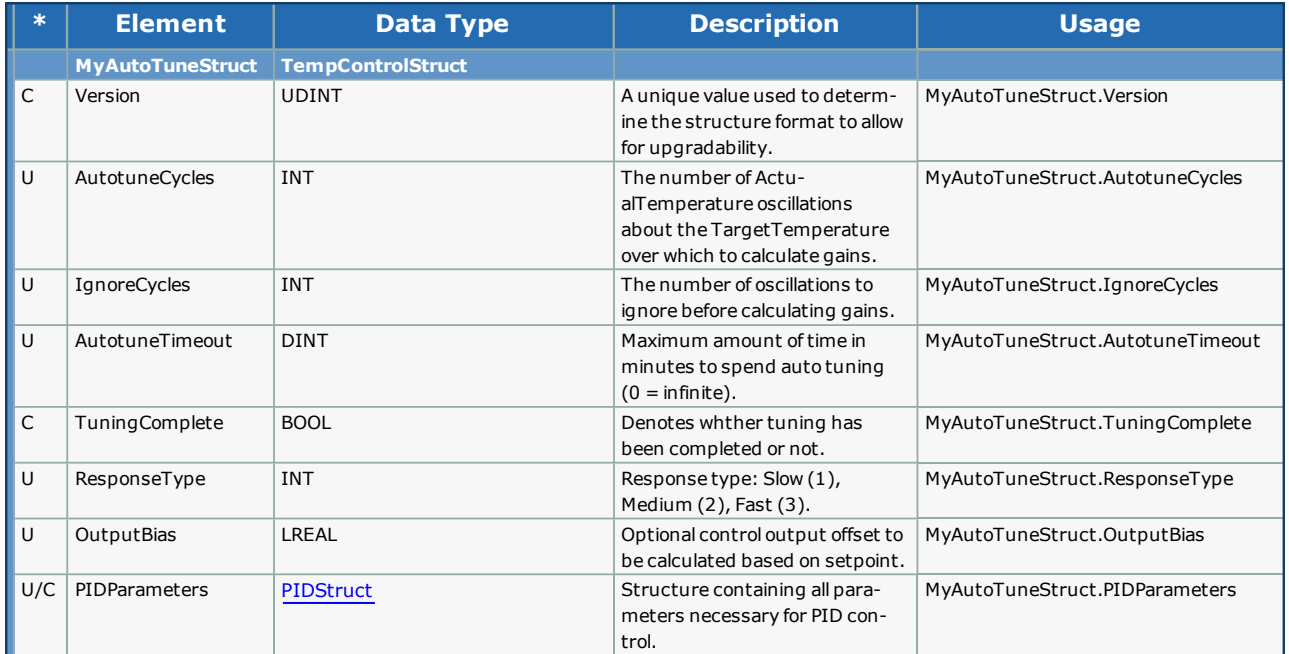

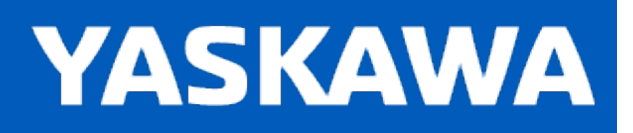

**Help version created 11/14/2023**

#### **Data Type: XYArray**

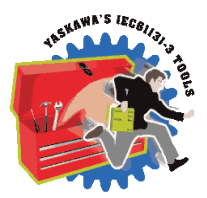

Supporting structure for [XYDataStruct](#page-852-0). For use with the [XYLookup](#page-843-0) function block.

#### **Data Type Declaration**

TYPE XYArray: ARRAY[0..4000] OF [XYData](#page-851-0); END\_TYPE

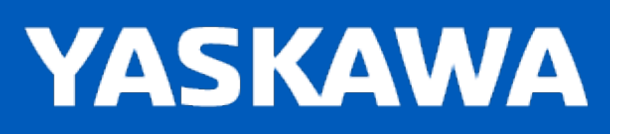

<span id="page-851-0"></span>**Help version created 11/14/2023**

### **Data Type: XYData**

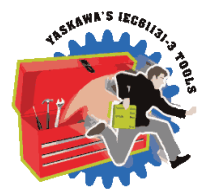

Supporting structure for XYArray. For use with the [XYLookup](#page-843-0) function block.

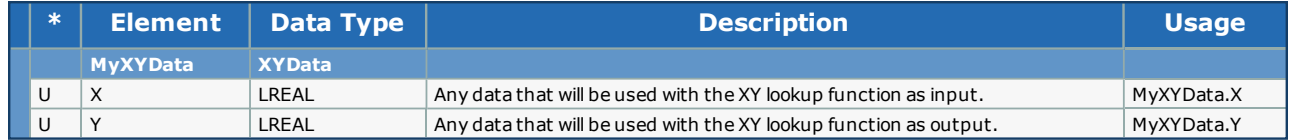

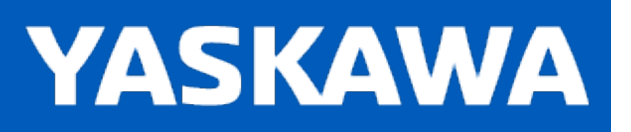

# <span id="page-852-0"></span>**Data Type: XYDataStruct**

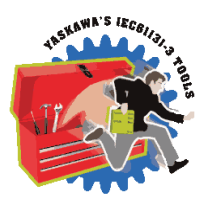

For use with the [XYLookup](#page-843-0) function block

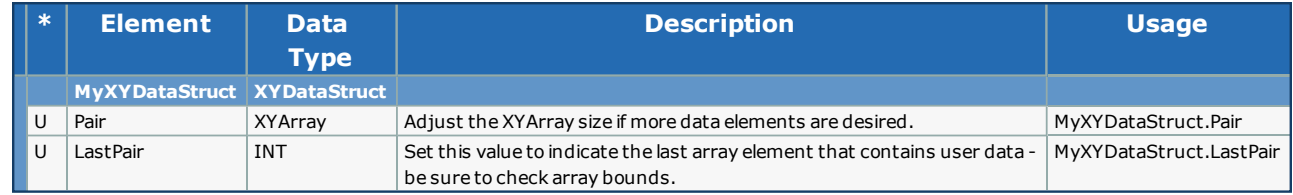

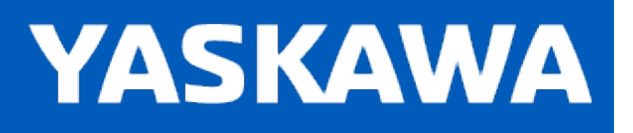

**Help version created 11/14/2023**

## **ExplicitReceiveDataStruct**

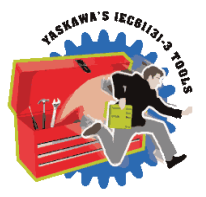

For use with the **[Explicit\\_Message](#page-753-0)** function block.

Refer to 2-5.7.2 in Vol 2, Chapter 2 EtherNet/IP Adaptation of CIP.

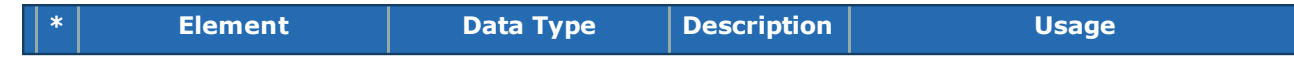

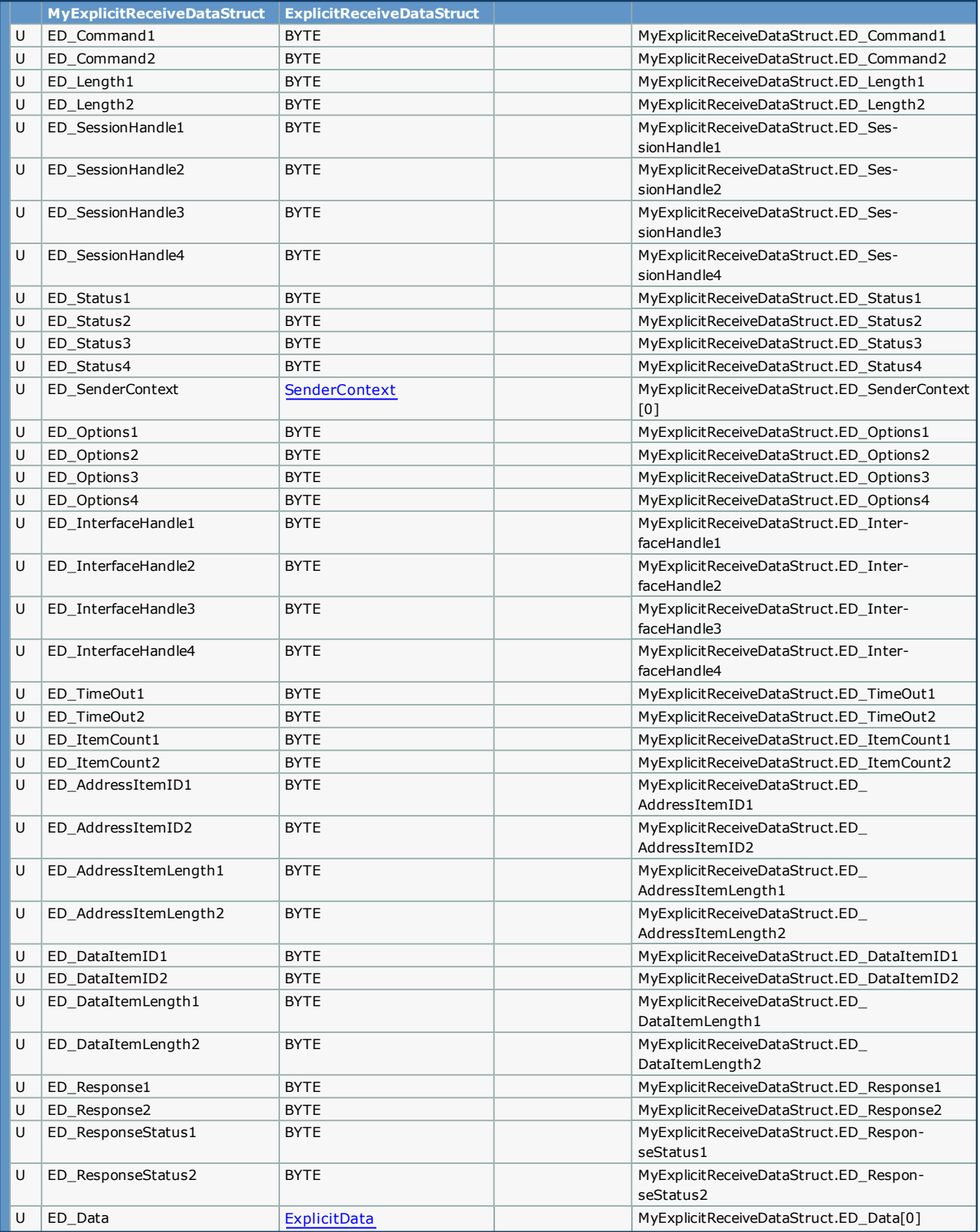

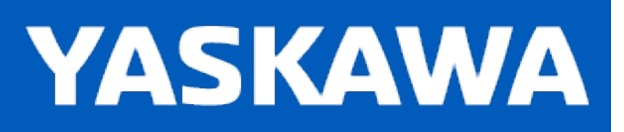

**Help version created 11/14/2023**

#### **ExplicitSendDataStruct**

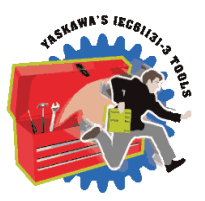

For use with the **[Explicit\\_Message](#page-753-0)** function block.

Refer to 2-5.7.2 in Vol 2, Chapter 2 EtherNet/IP Adaptation of CIP.

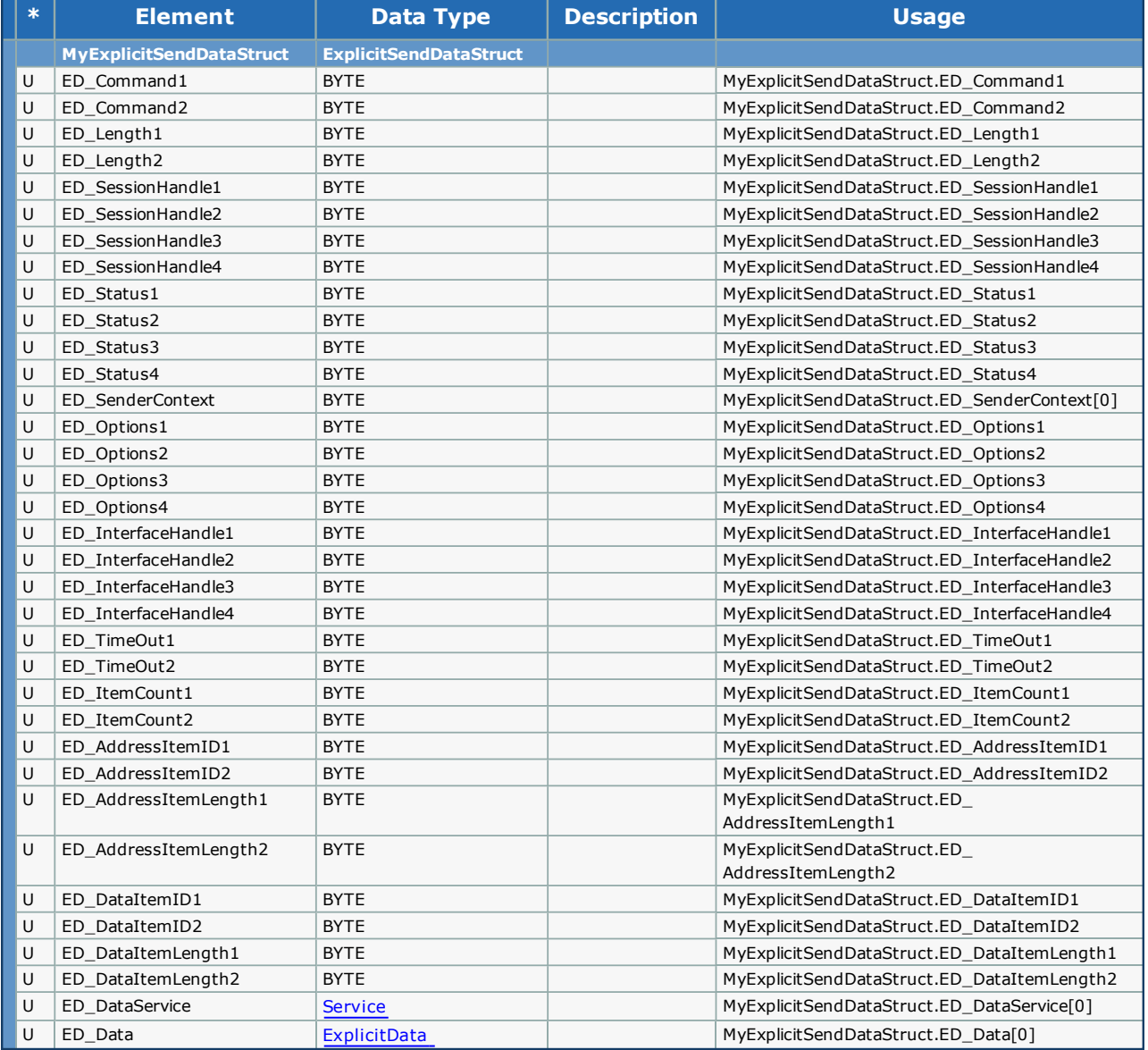

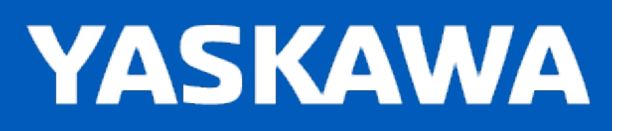

**Help version created 11/14/2023**

#### **RegSessionRequestStruct**

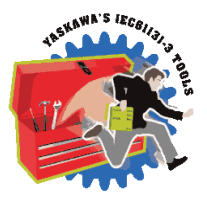

For use with the **[Explicit\\_Message](#page-753-0)** function block.

Refer to 2-5.4.2 in Vol 2, Chapter 2 EtherNet/IP Adaptation of CIP

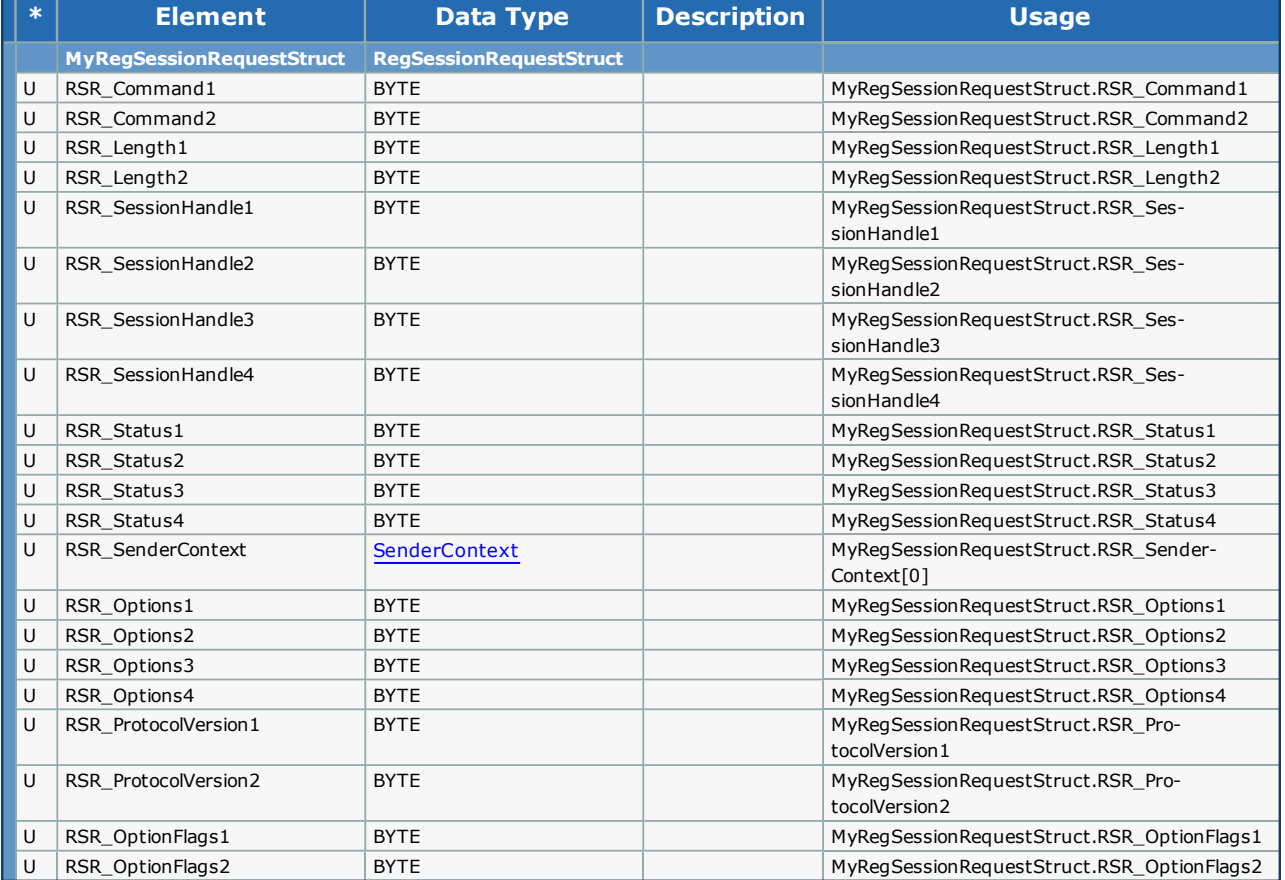

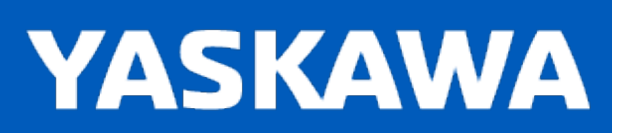

<span id="page-857-0"></span>**Help version created 11/14/2023**

#### **SenderContext**

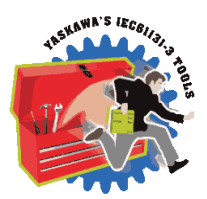

For use with the **[Explicit\\_Message](#page-753-0)** function block.

#### **Data Type Declaration**

TYPE SenderContext : ARRAY[0..7] OF BYTE; END\_TYPE

<span id="page-858-0"></span>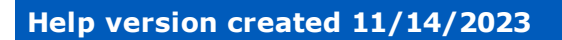

# **Service**

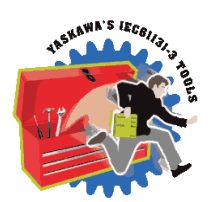

**YASKAWA** 

For use with the **[Explicit\\_Message](#page-753-0)** function block.

#### **Data Type Declaration**

TYPE Service : ARRAY[0..7] OF BYTE; END\_TYPE

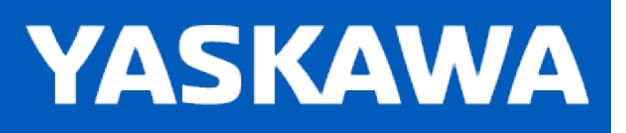

**Help version created 11/14/2023**

#### **UnRegSessionRequestStruct**

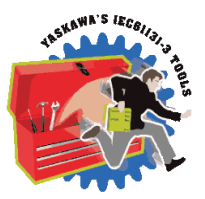

For use with the **[Explicit\\_Message](#page-753-0) function block.** Refer to 2-5.4.3 in Vol 2, Chapter 2 EtherNet/IP Adaptation of CIP.

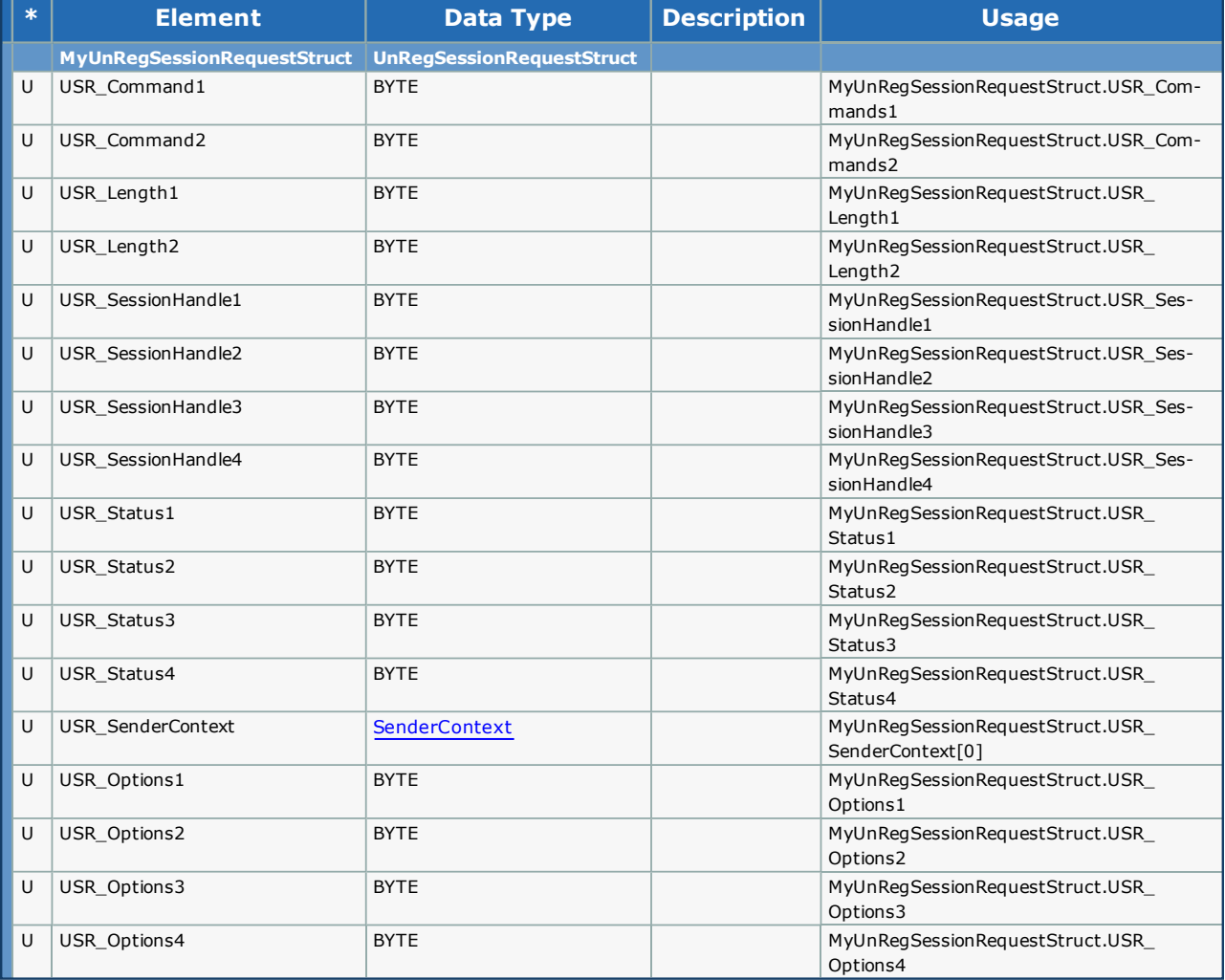

# **YASKAWA**

#### **Axis Parameter List**

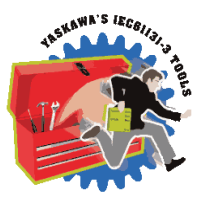

The following tables contain controller side axis parameters which can be read or written using the function blocks MC\_ ReadParameter, MC\_ReadBoolParameter, MC\_WriteParameter, MC\_WriteBoolParameter, and Y\_ReadStringParameter. This is a comprehensive list that contains parameters that may not be applicable for all axis types. Some parameters displayed in the Hardware Configuration cannot be read or written by the application program using this function block. Only the parameters listed here are accessible via the Application program.

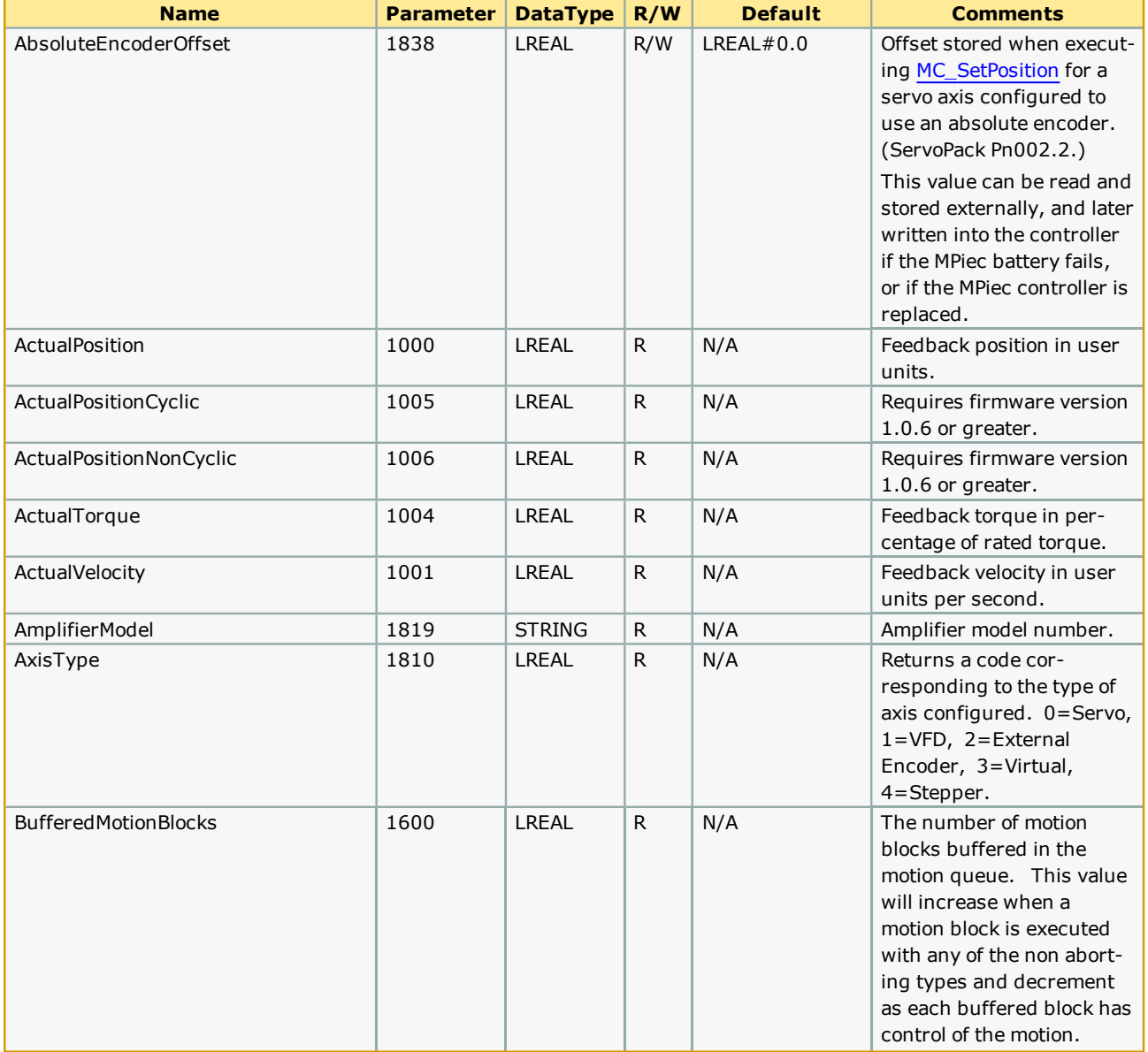

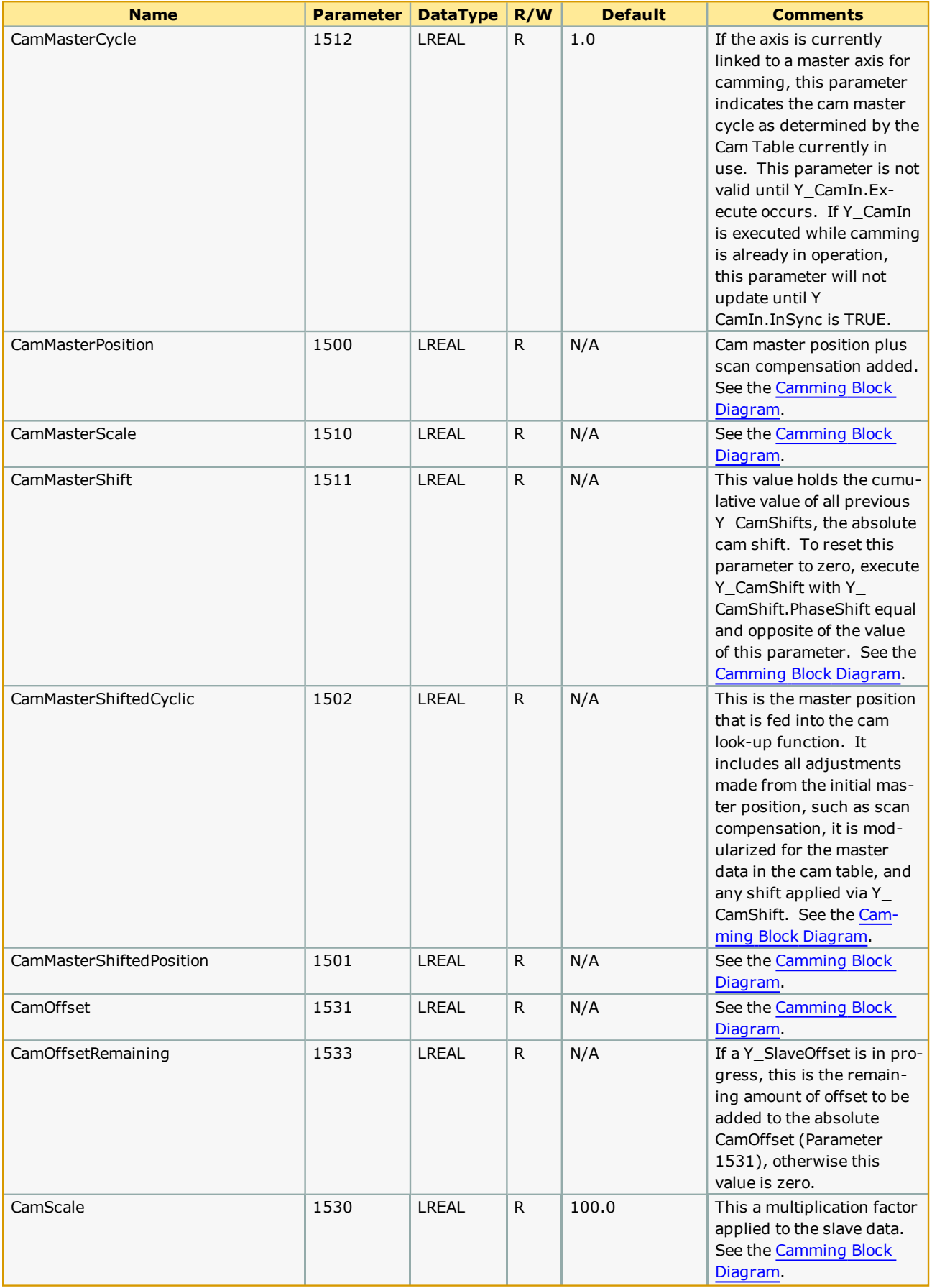

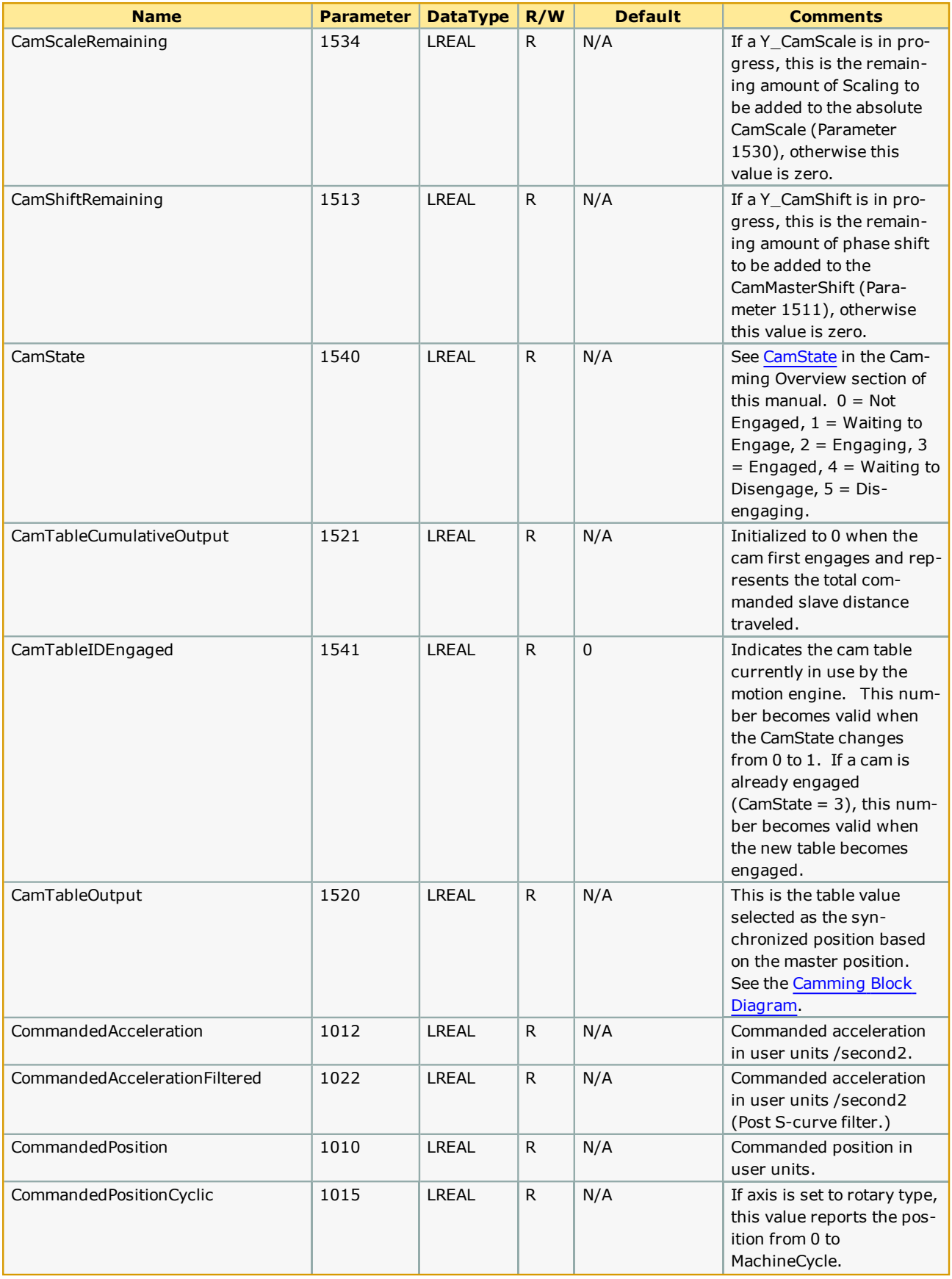
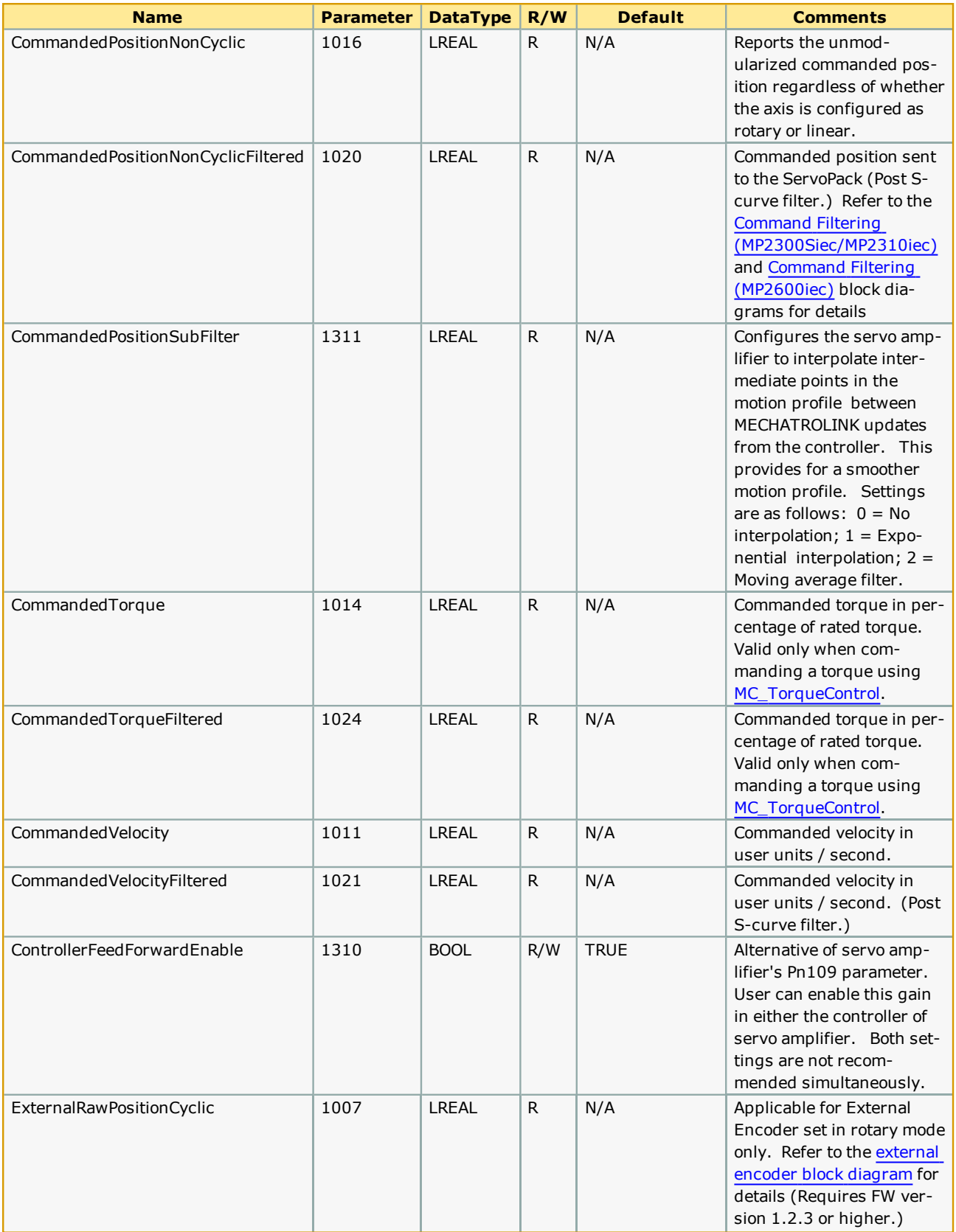

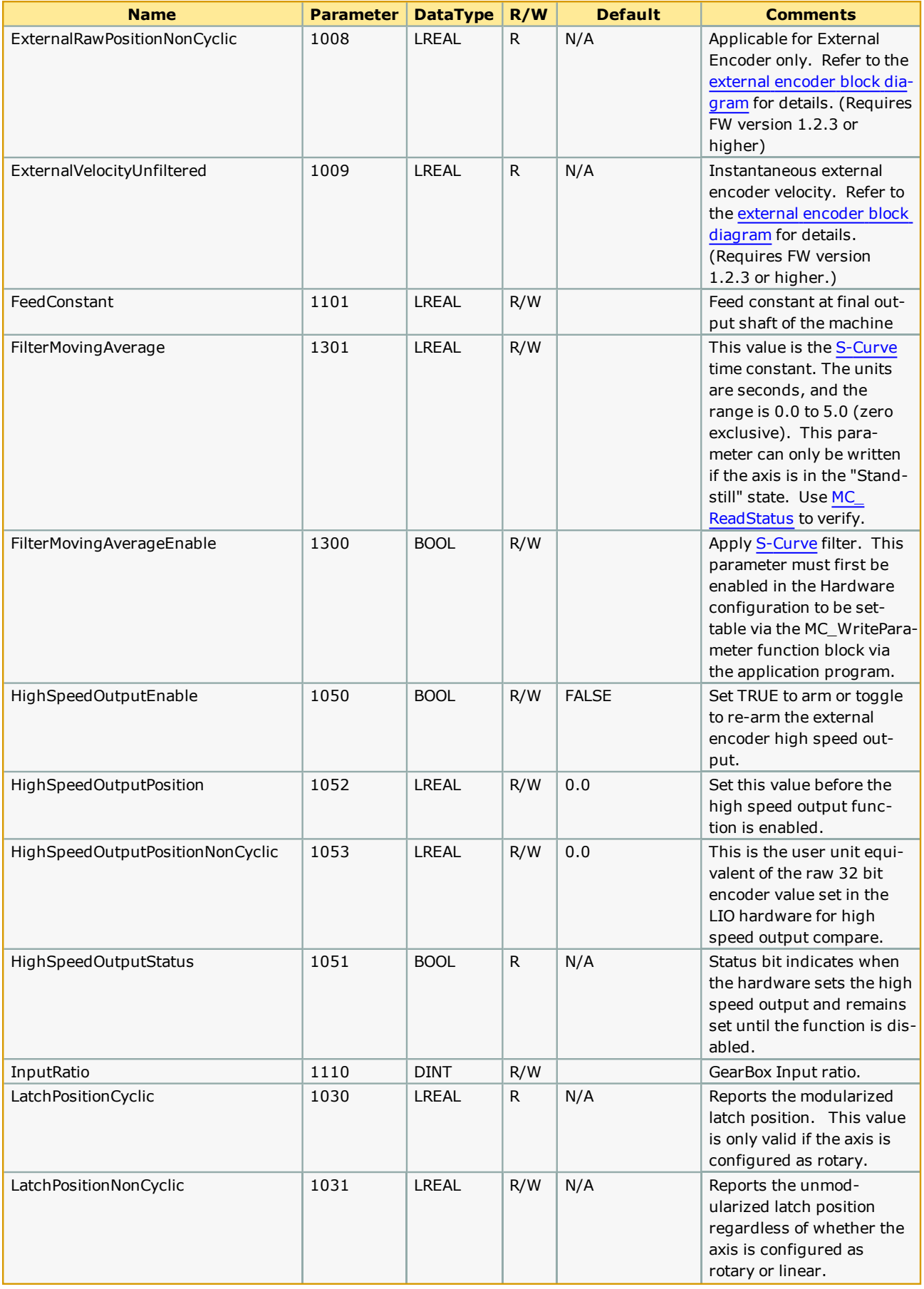

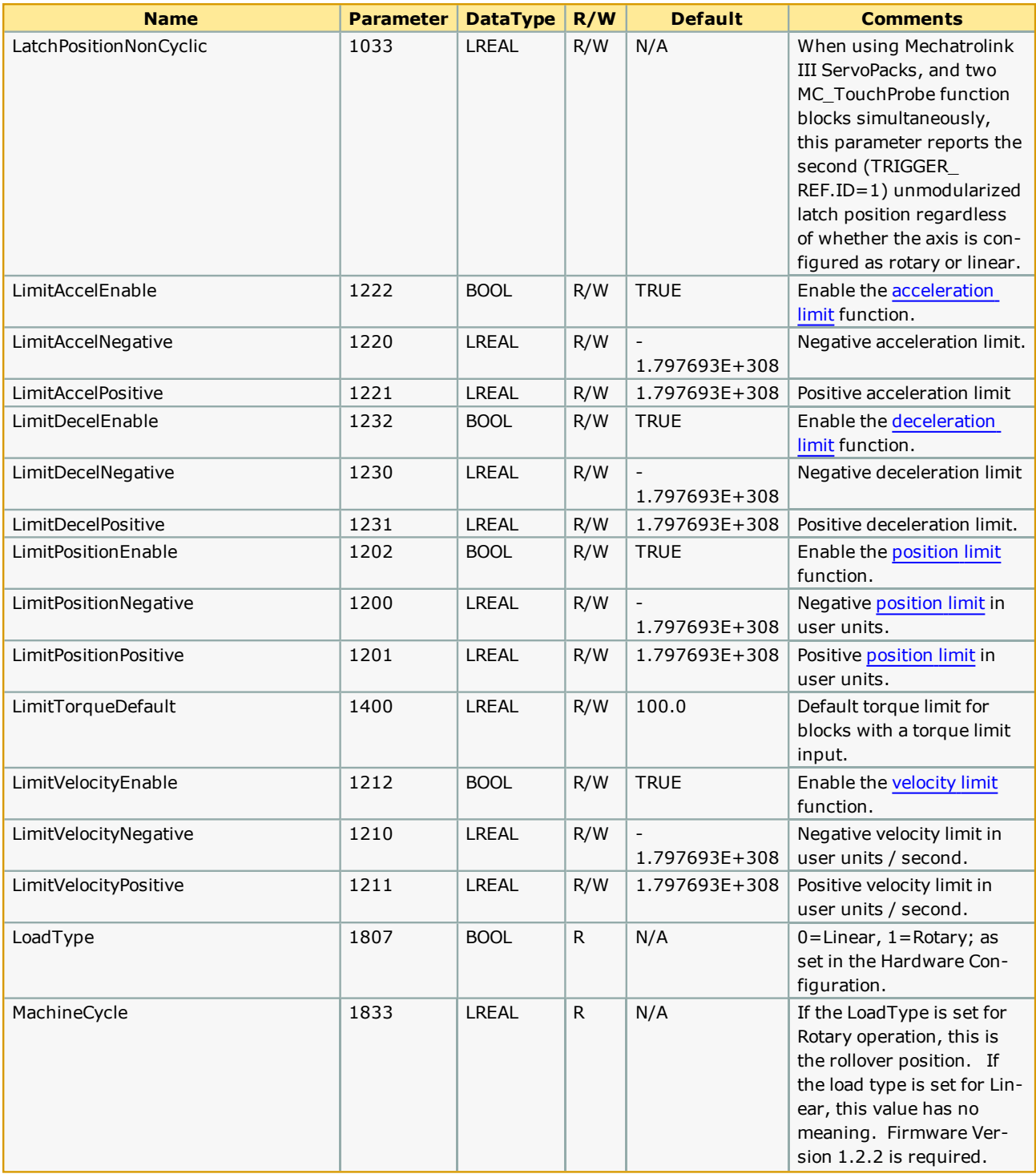

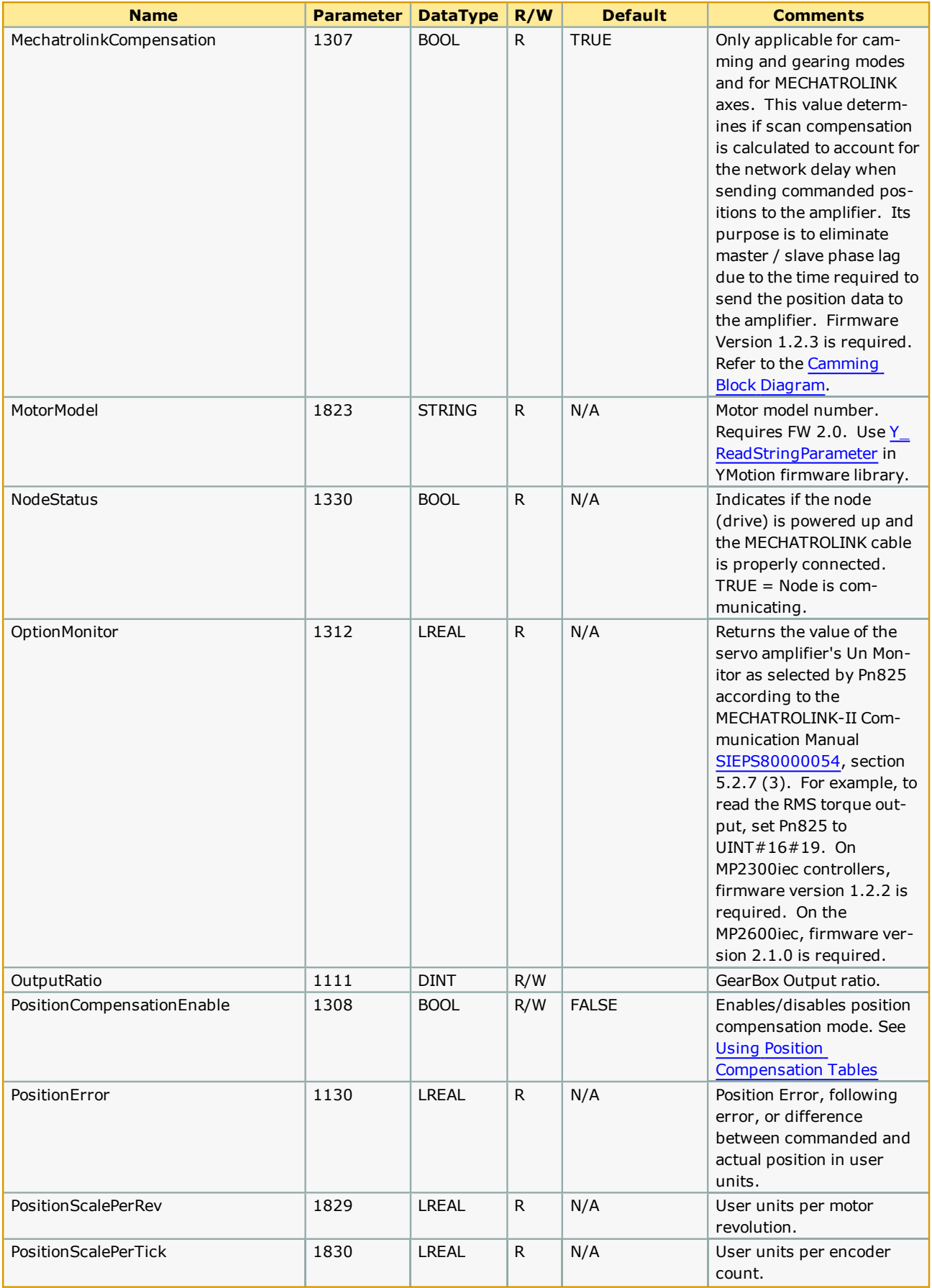

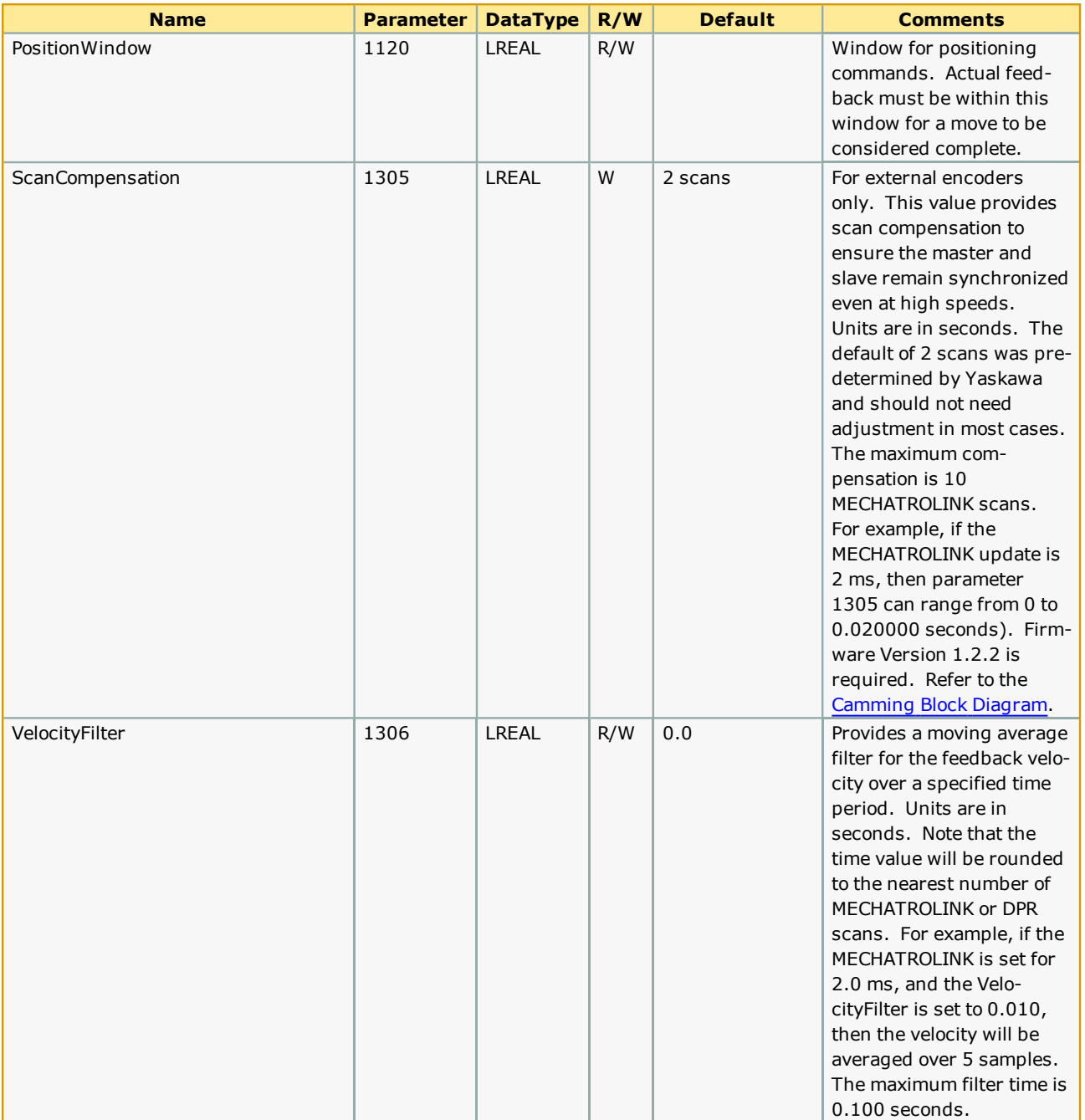

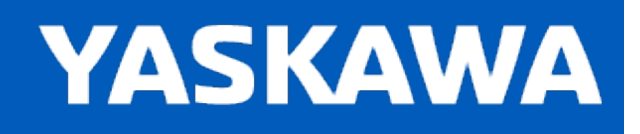

## **Function Block ErrorID List**

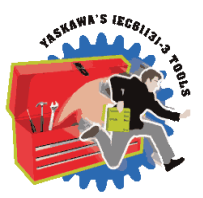

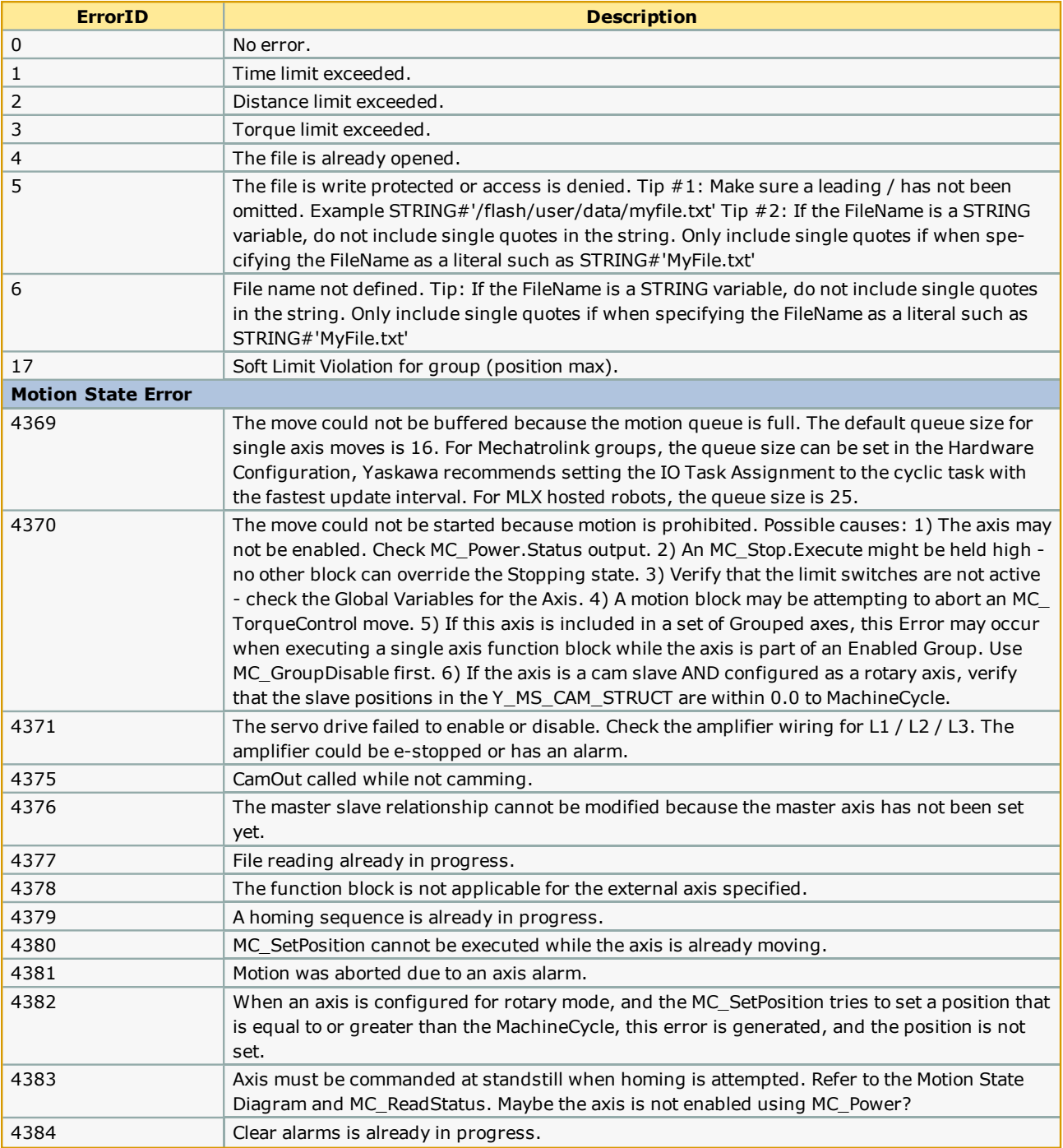

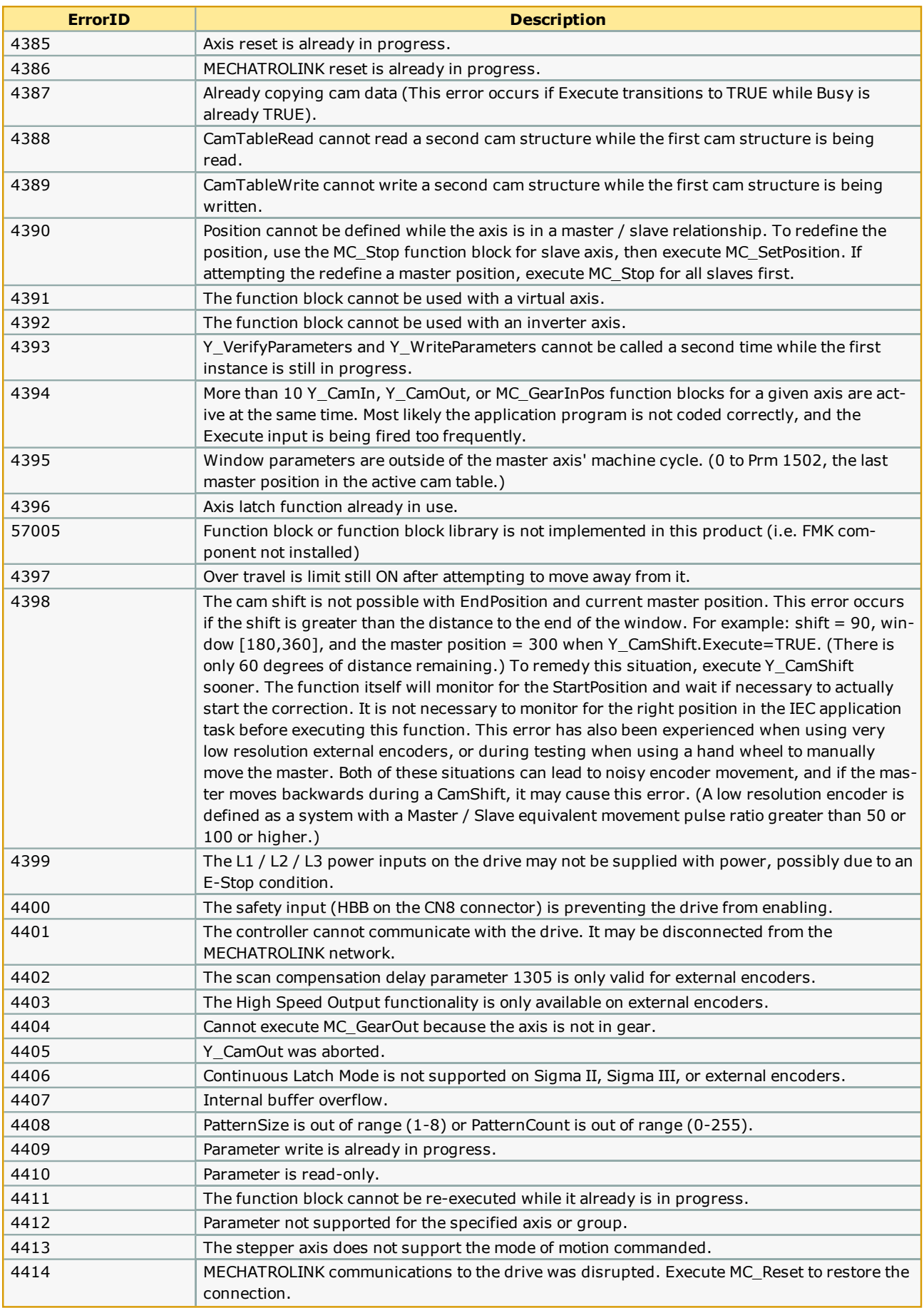

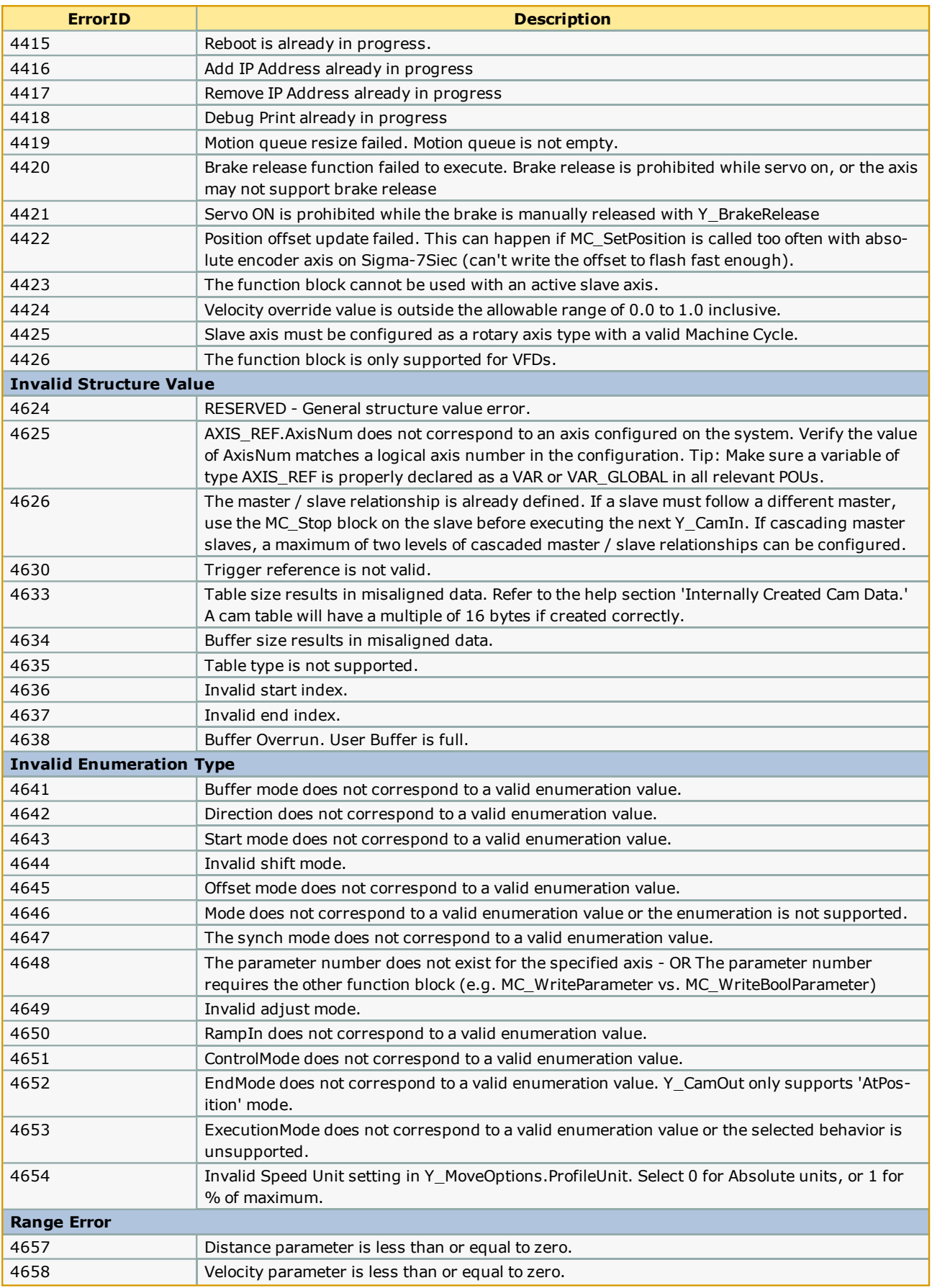

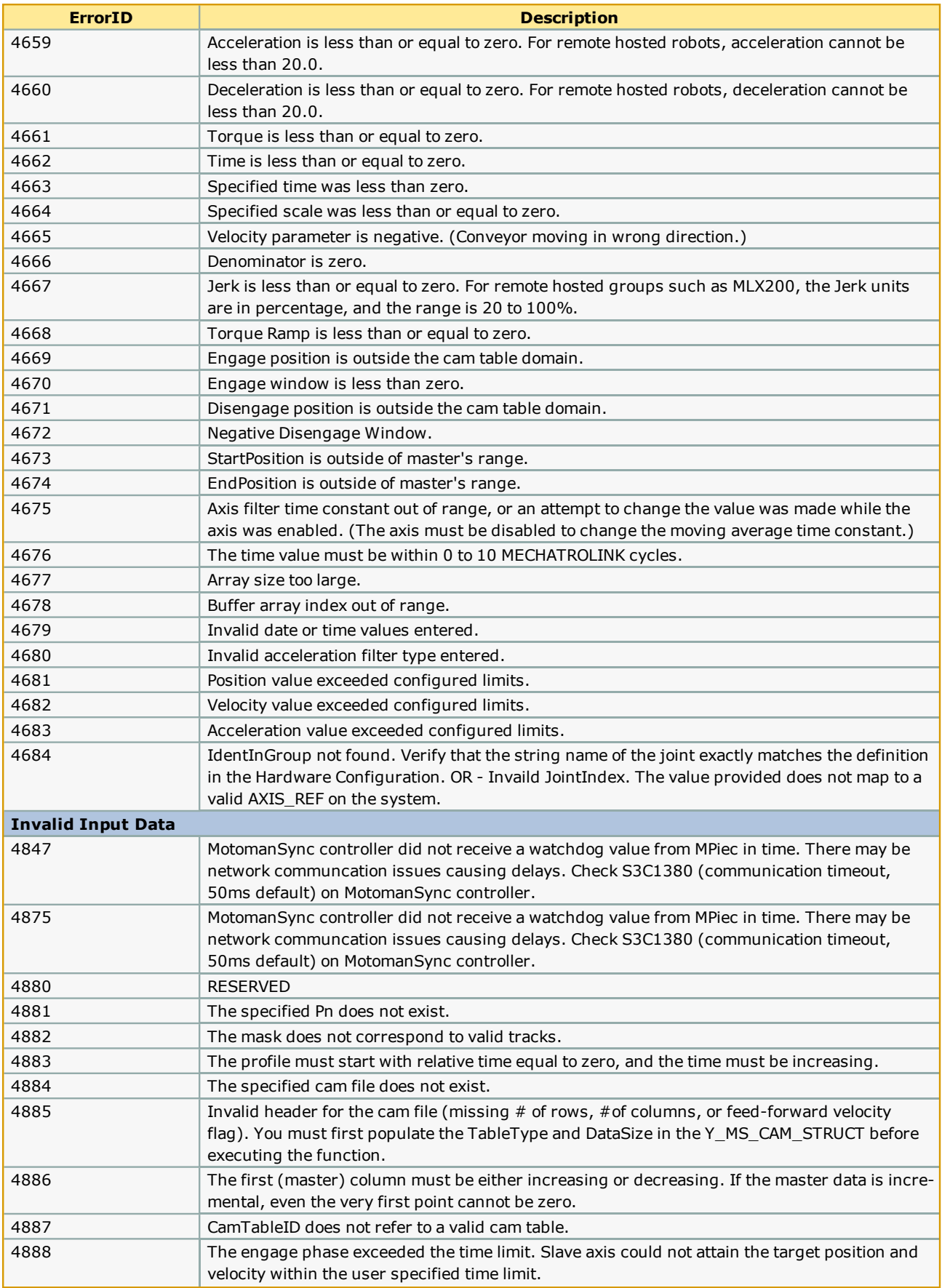

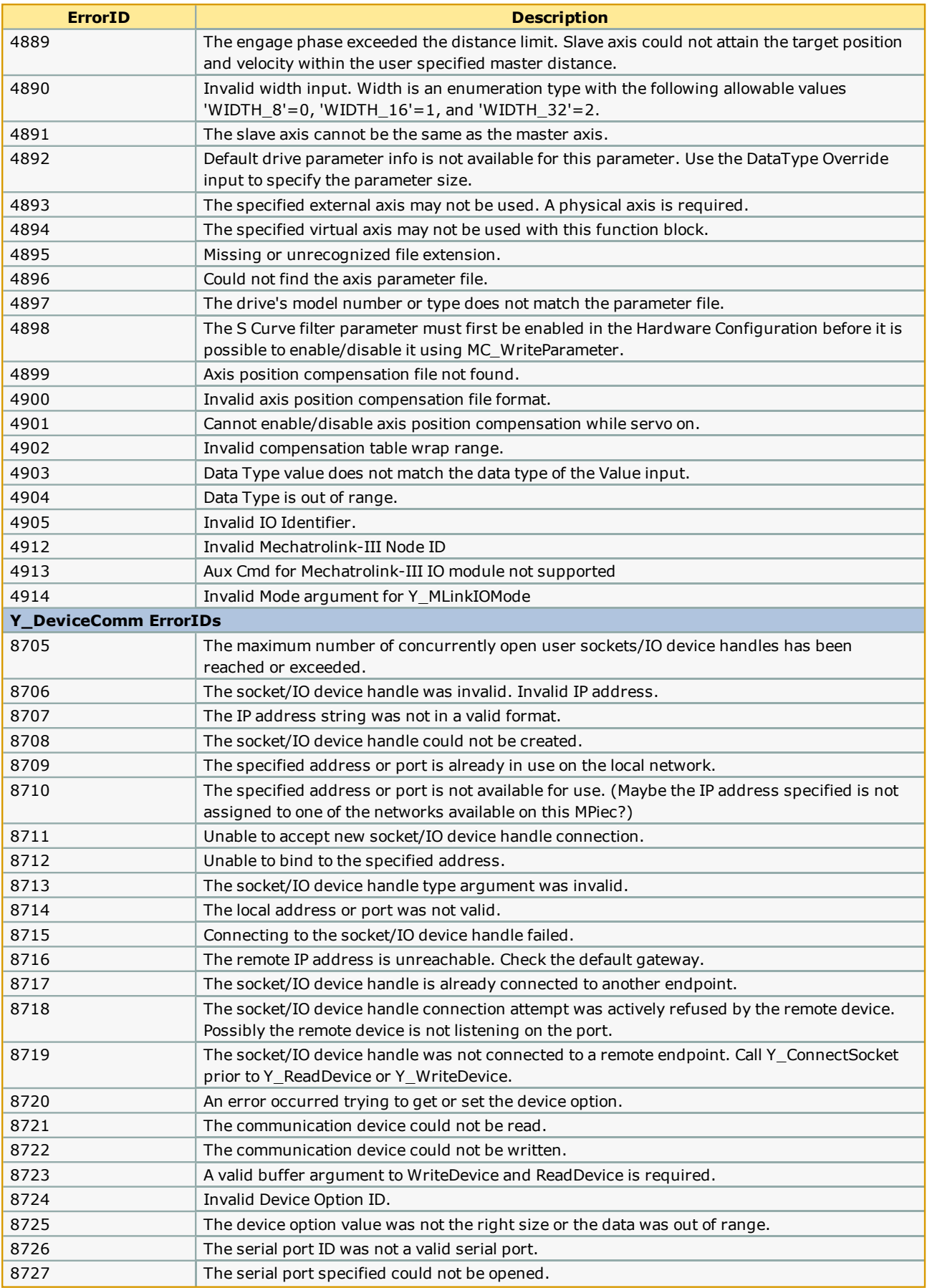

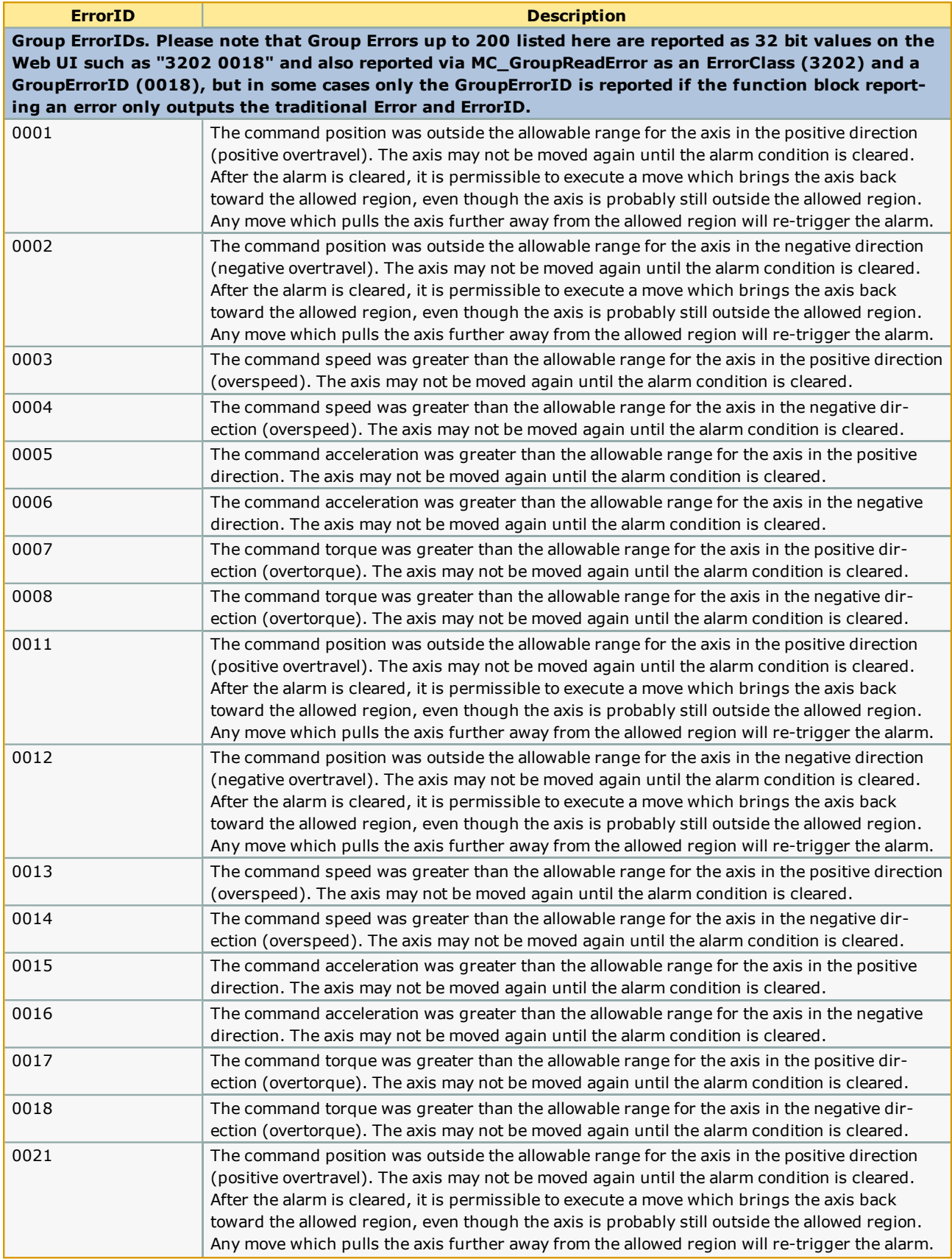

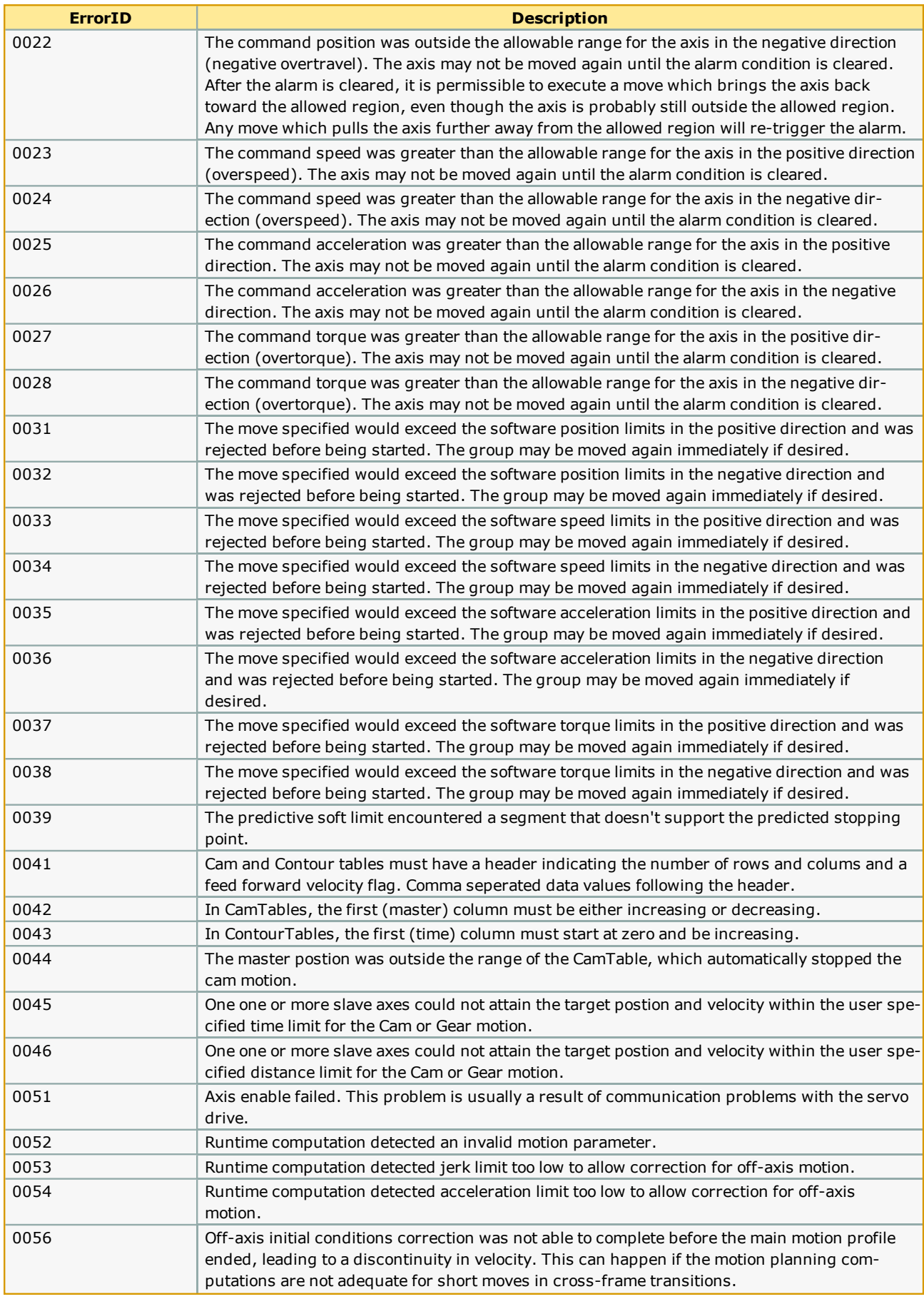

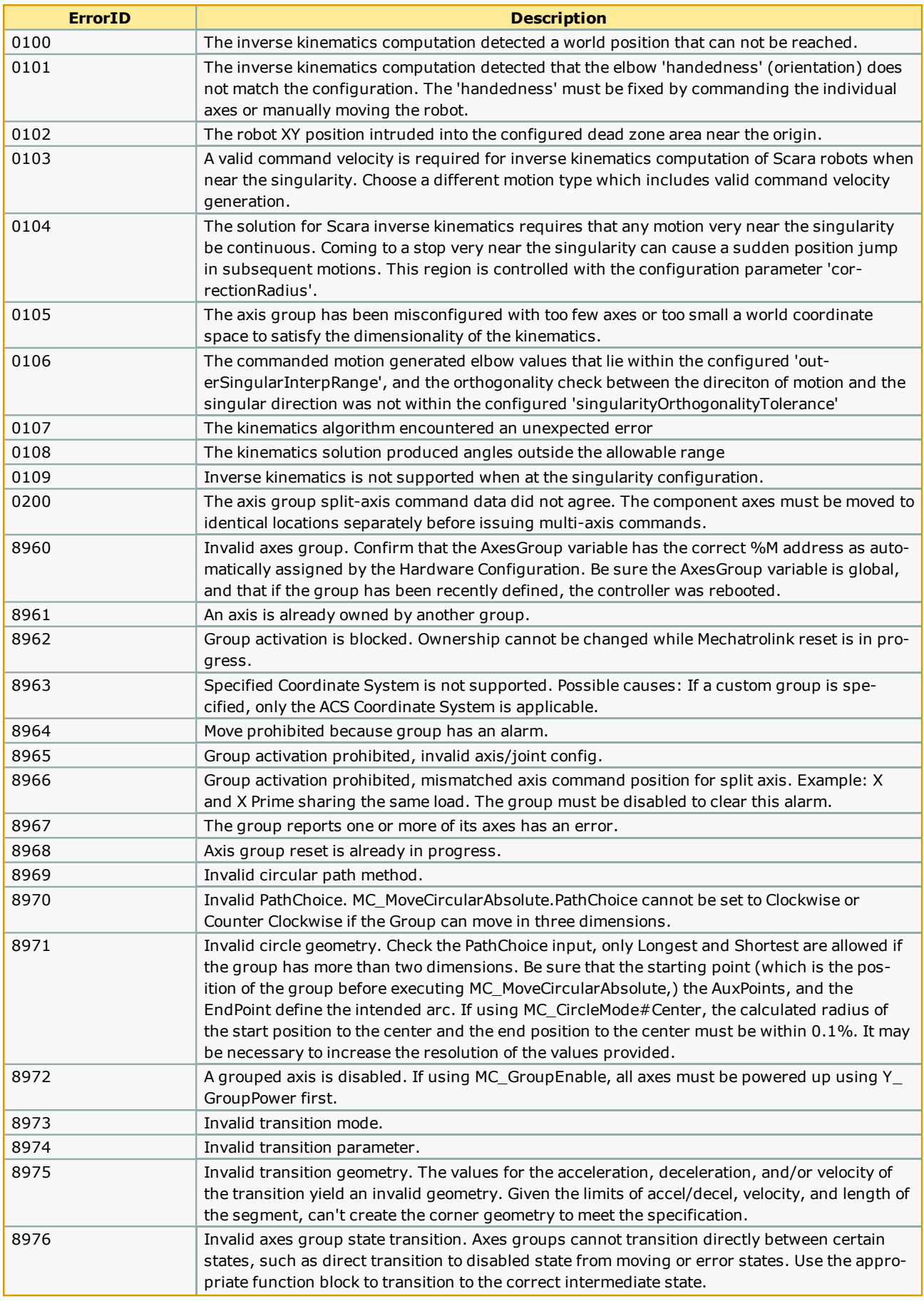

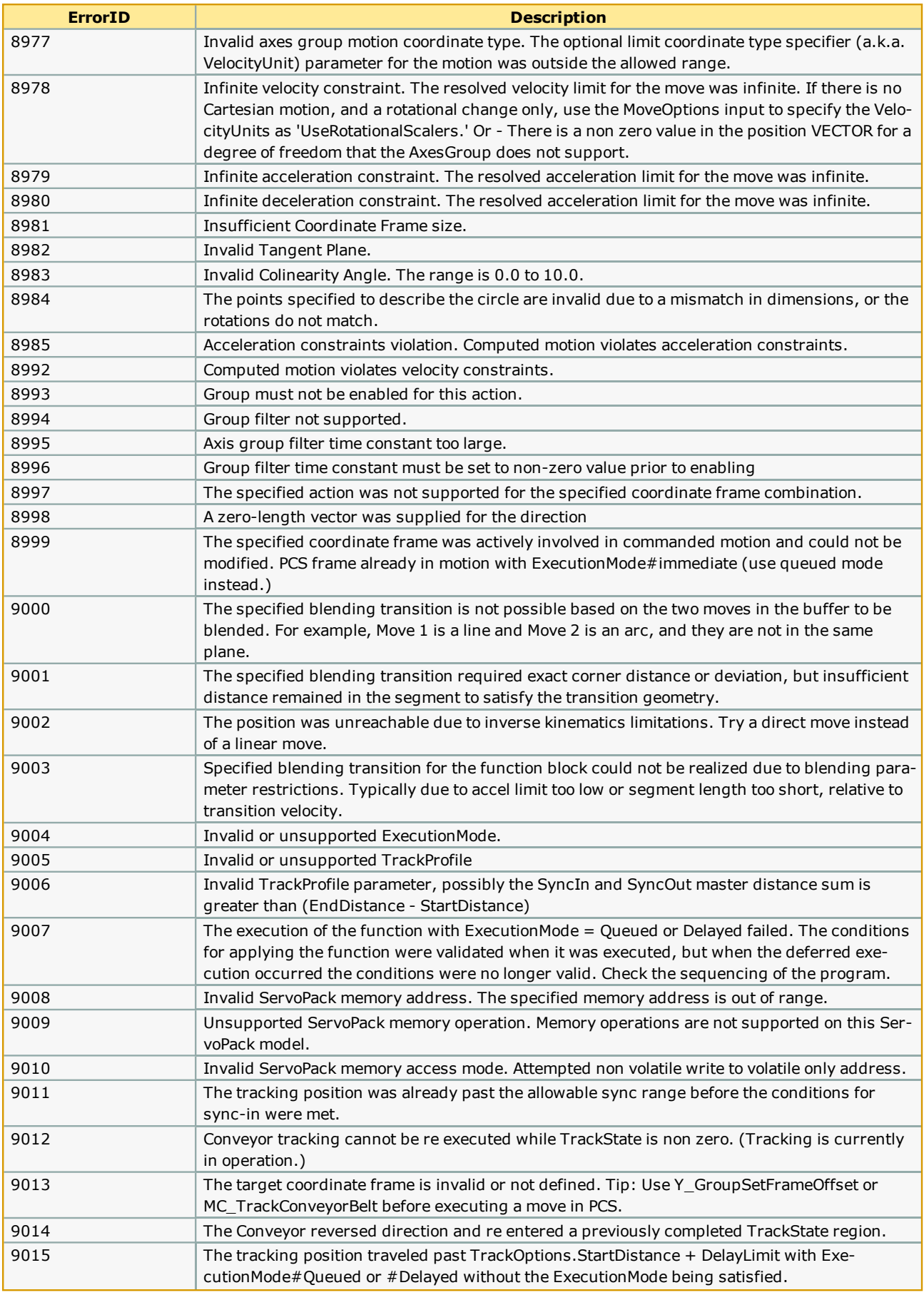

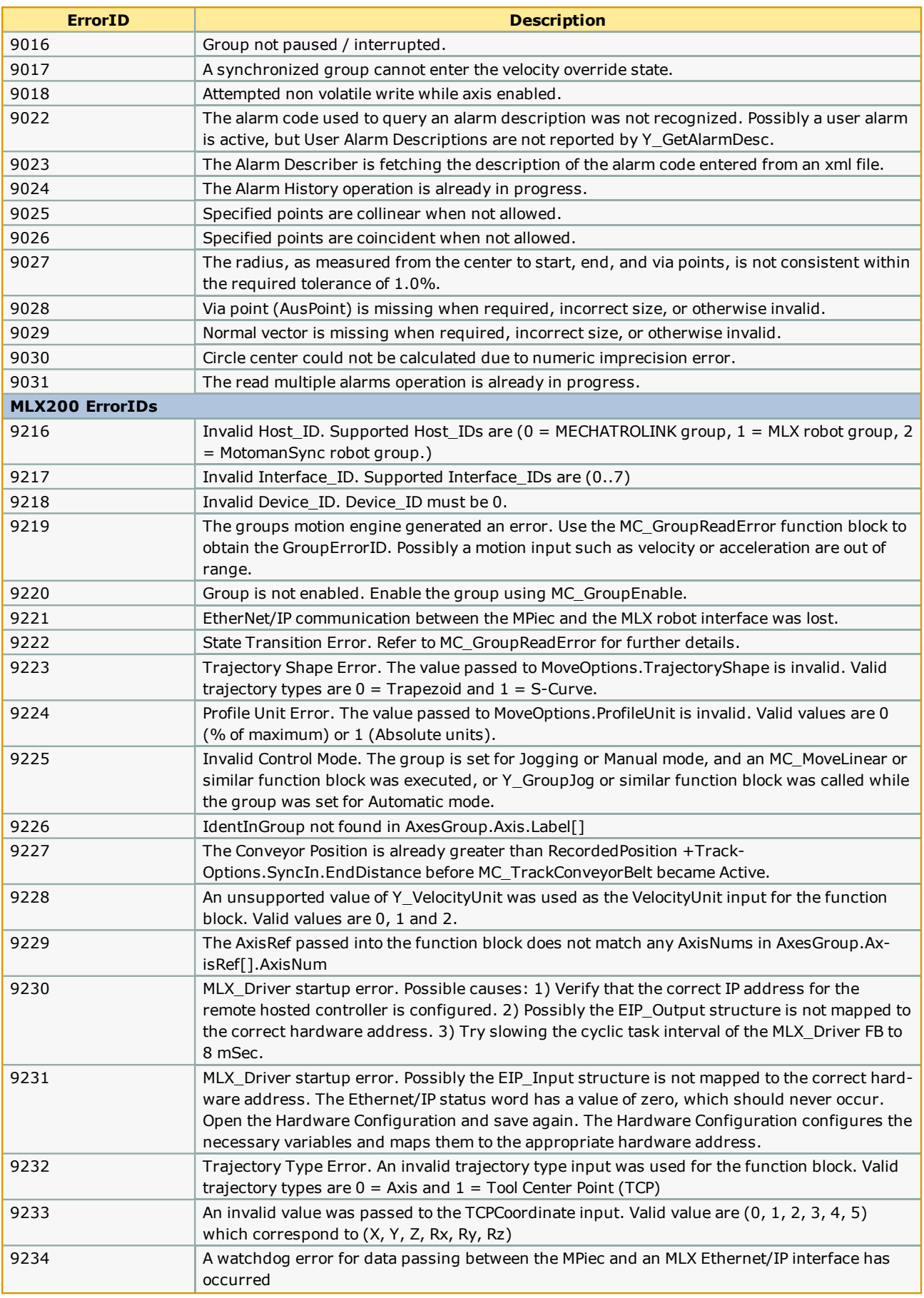

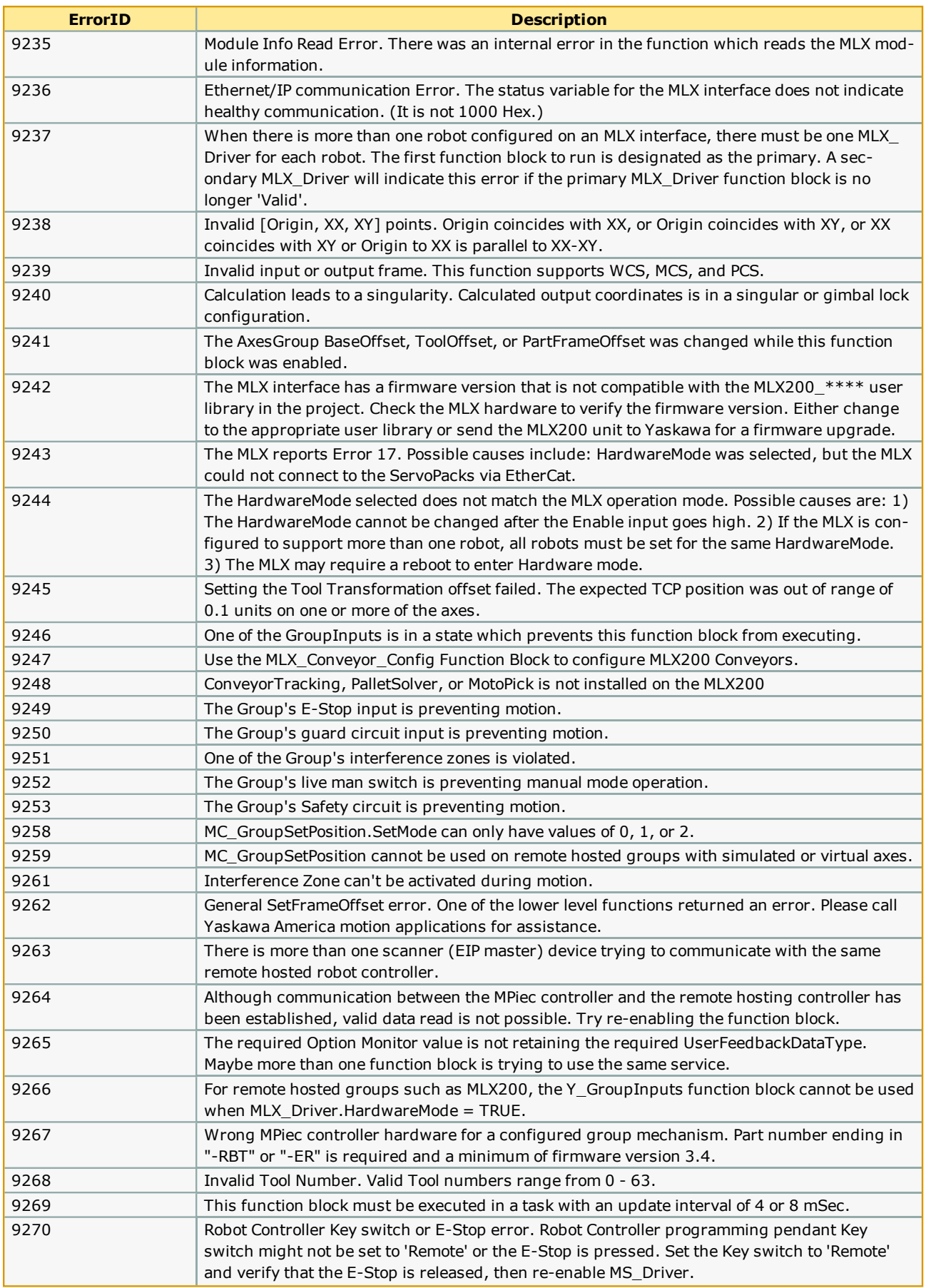

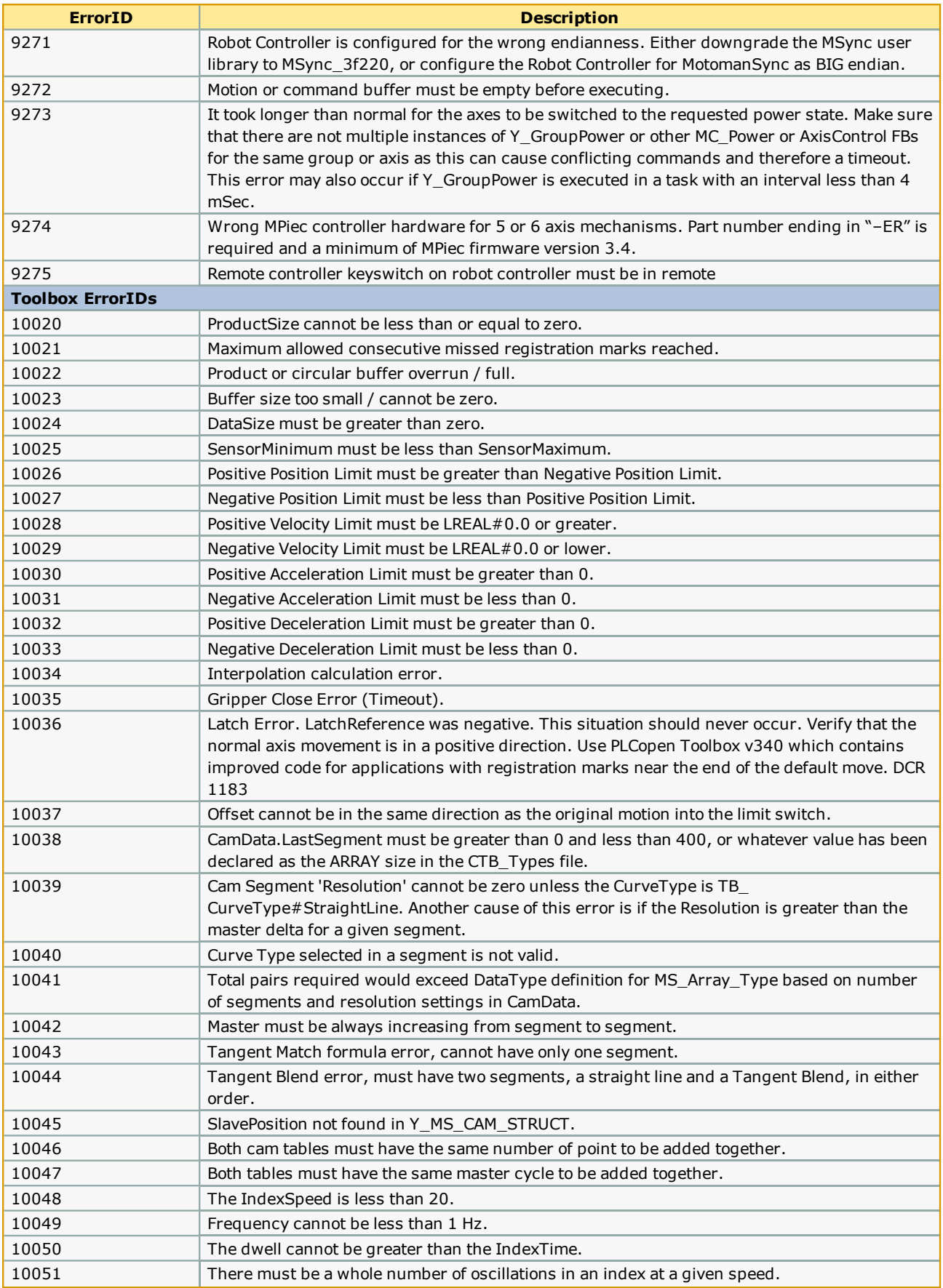

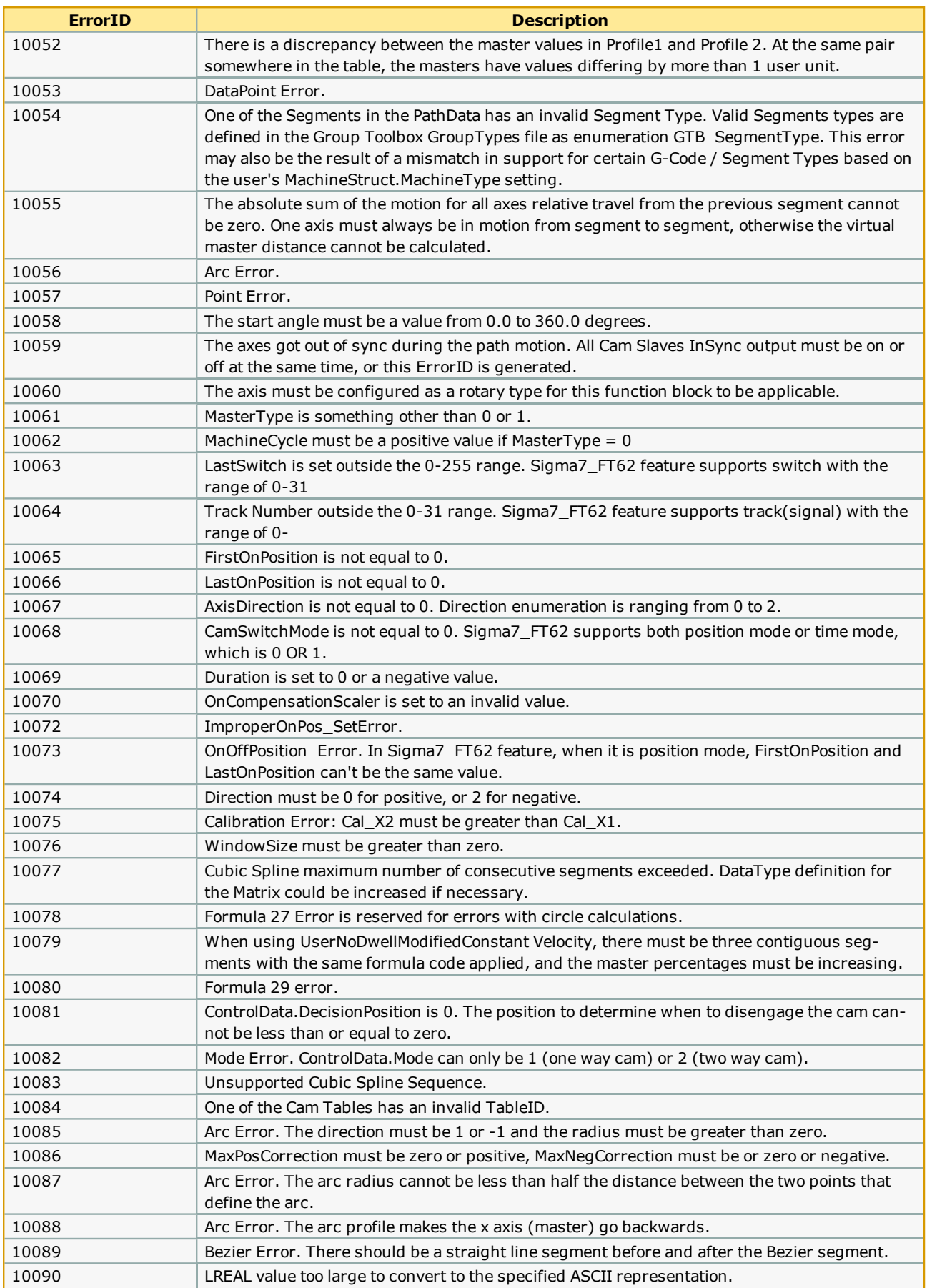

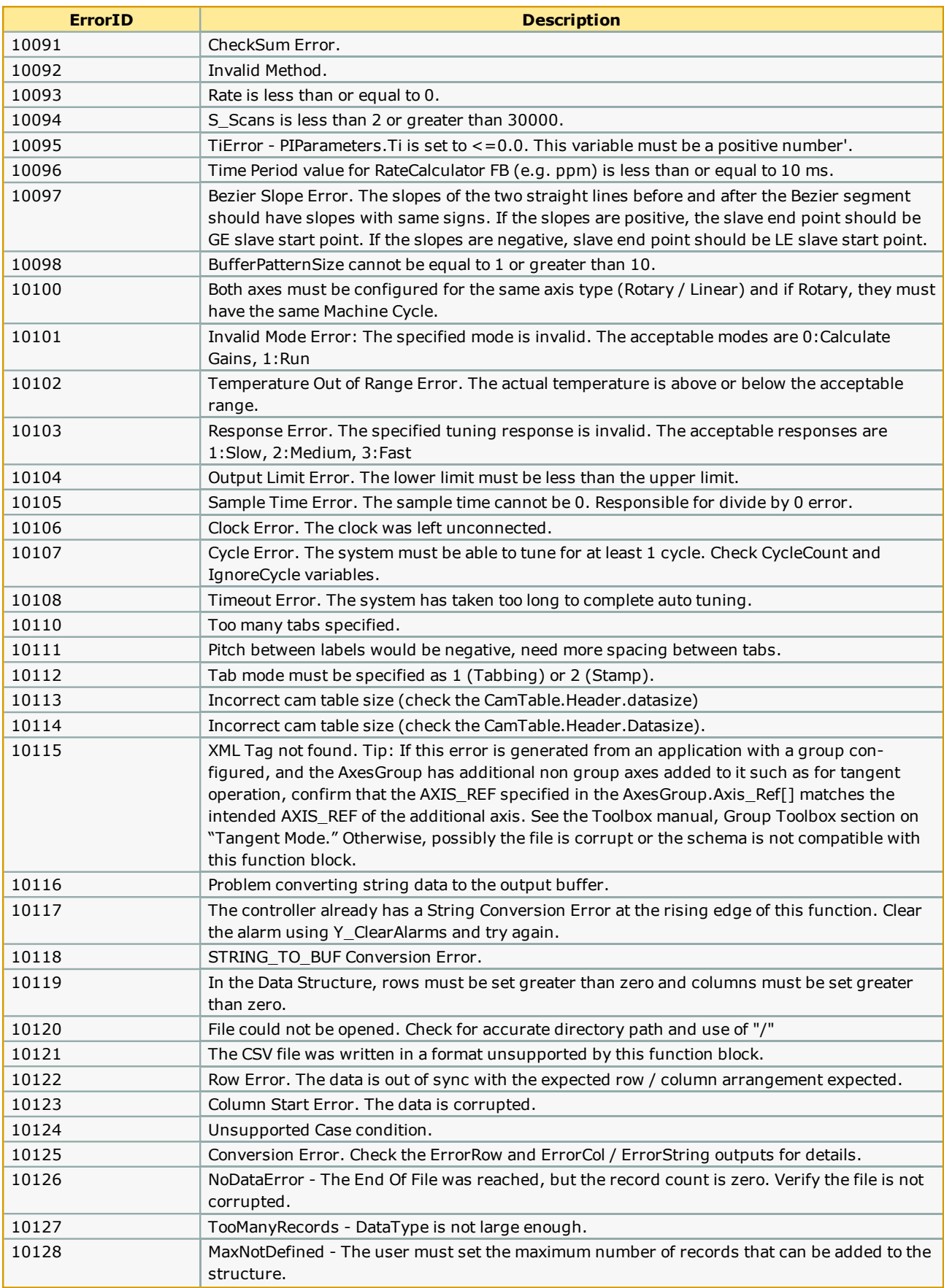

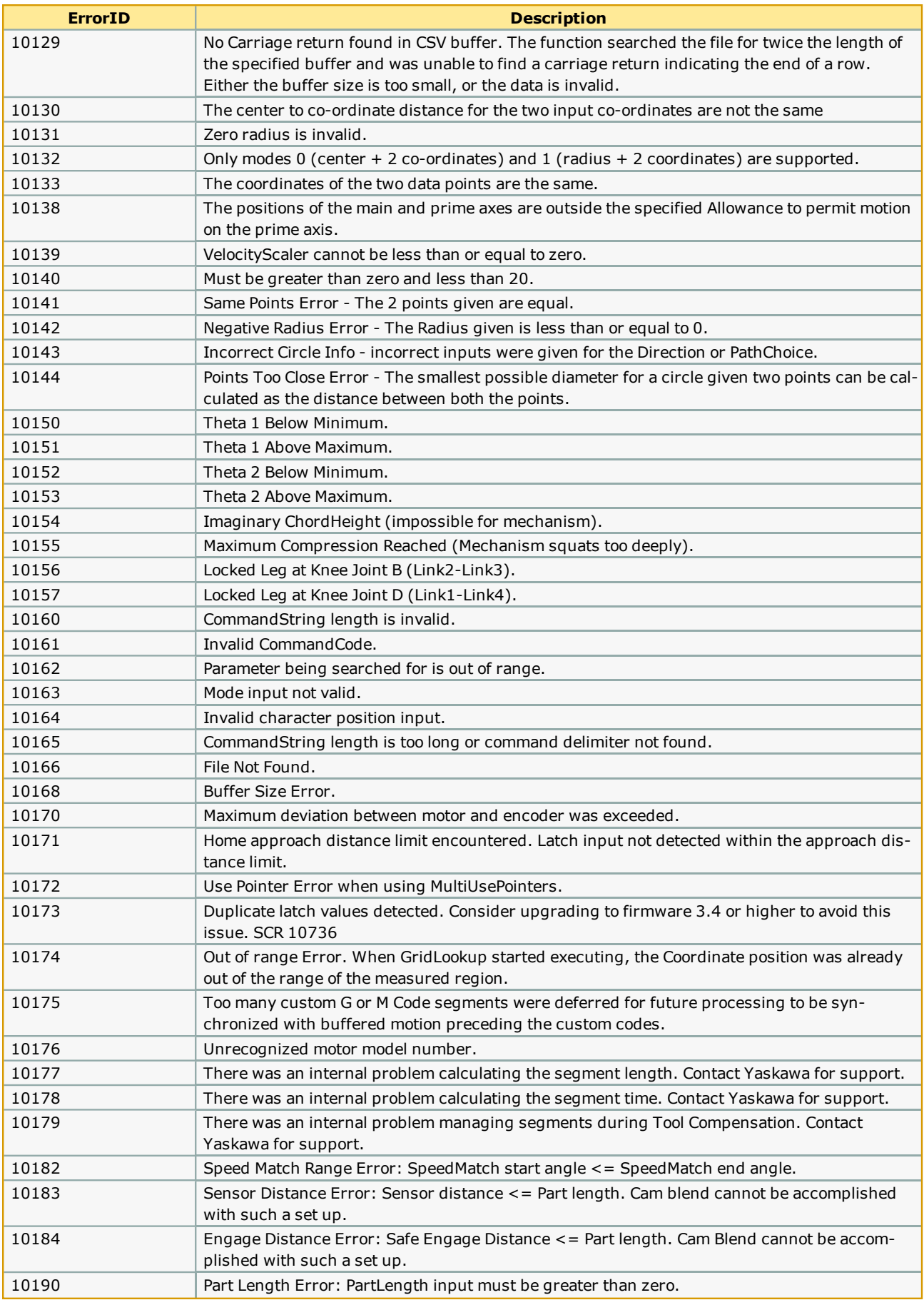

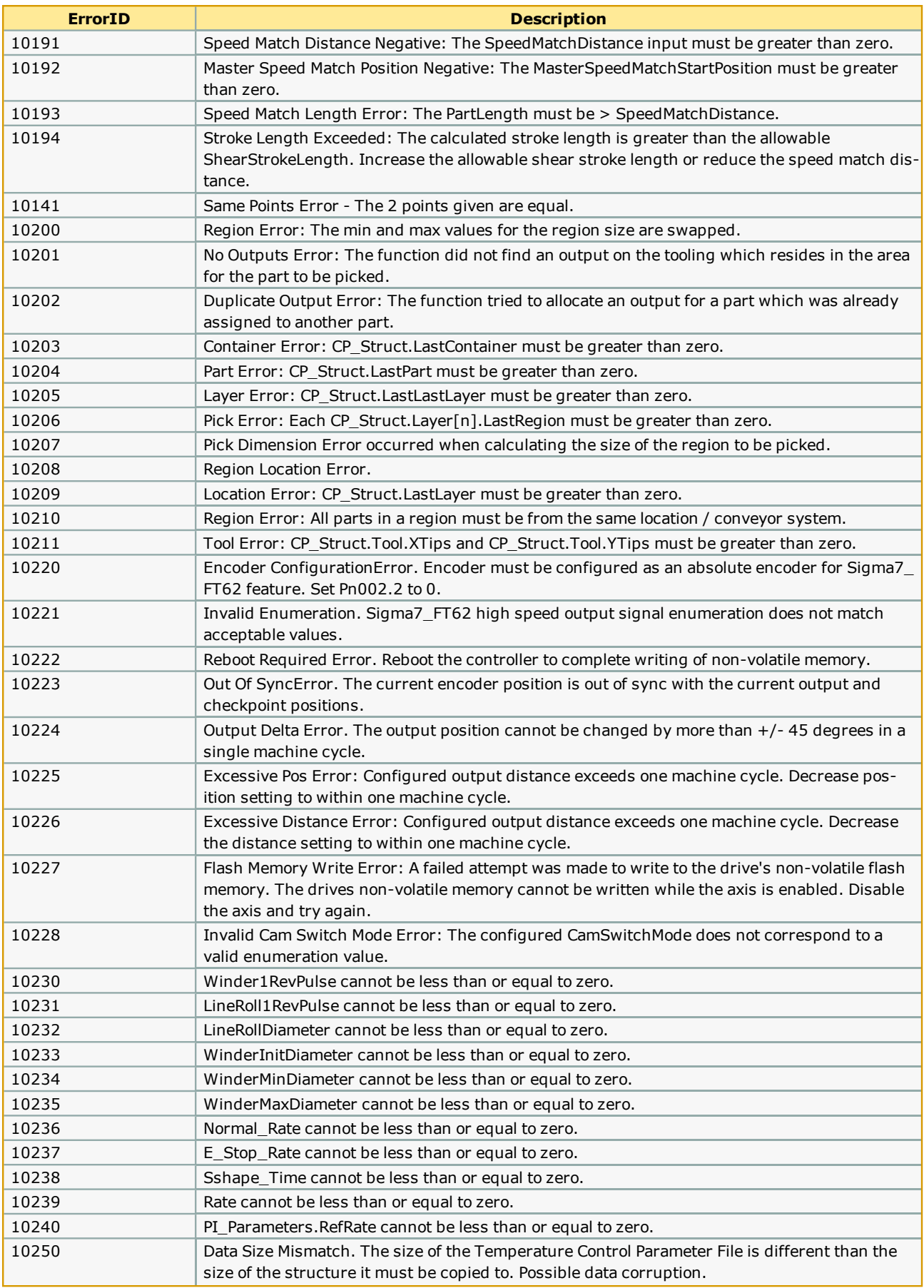

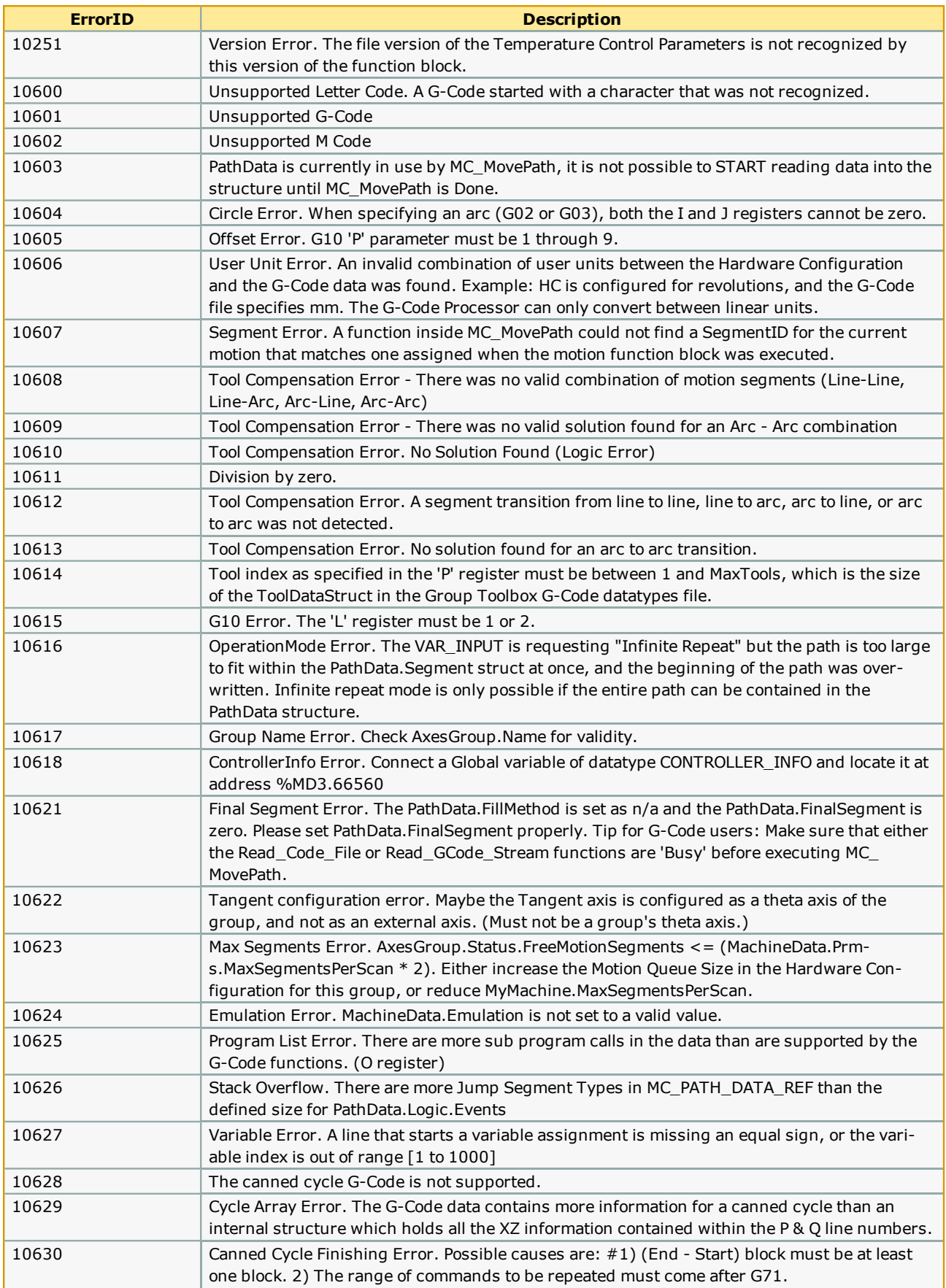

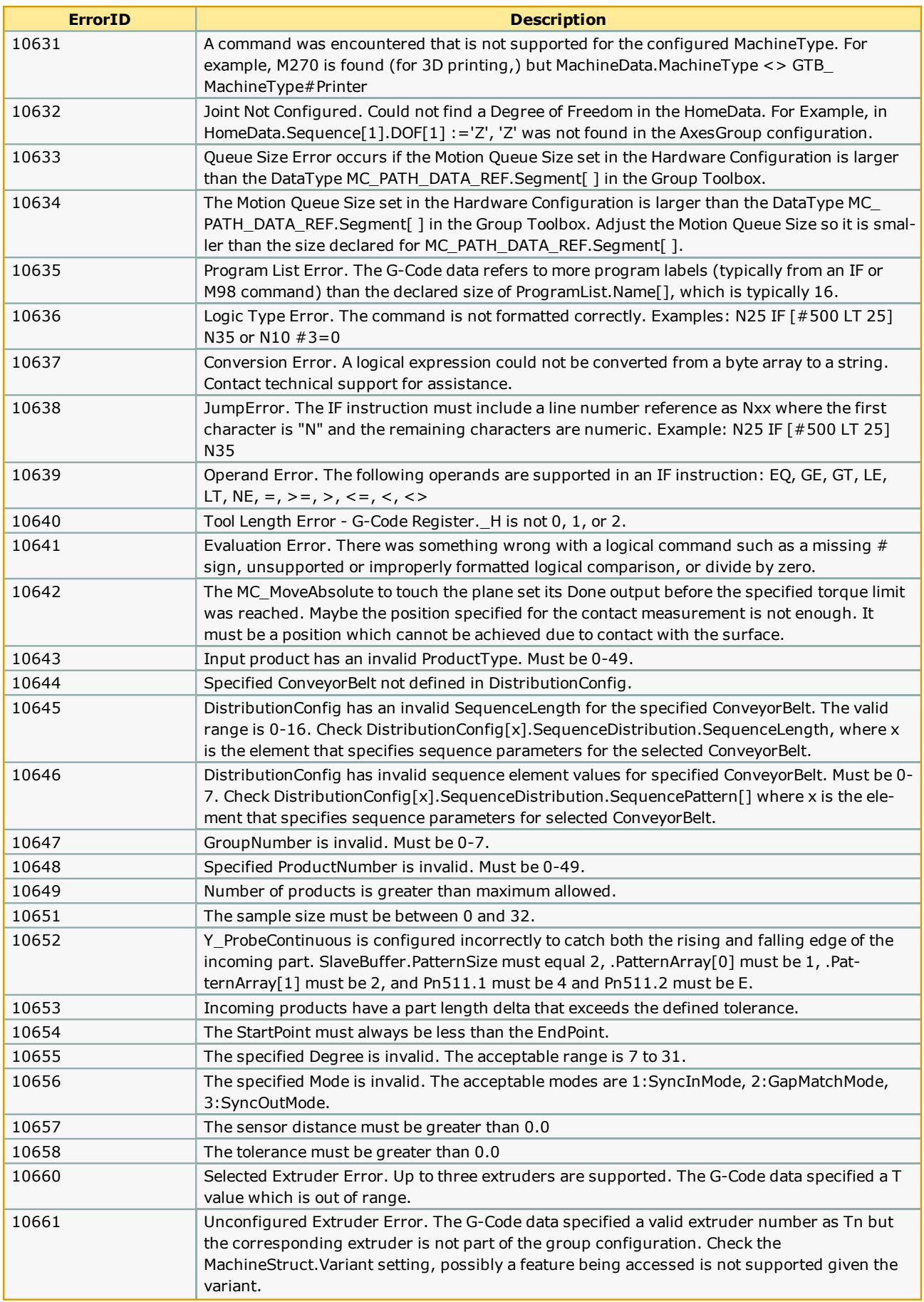

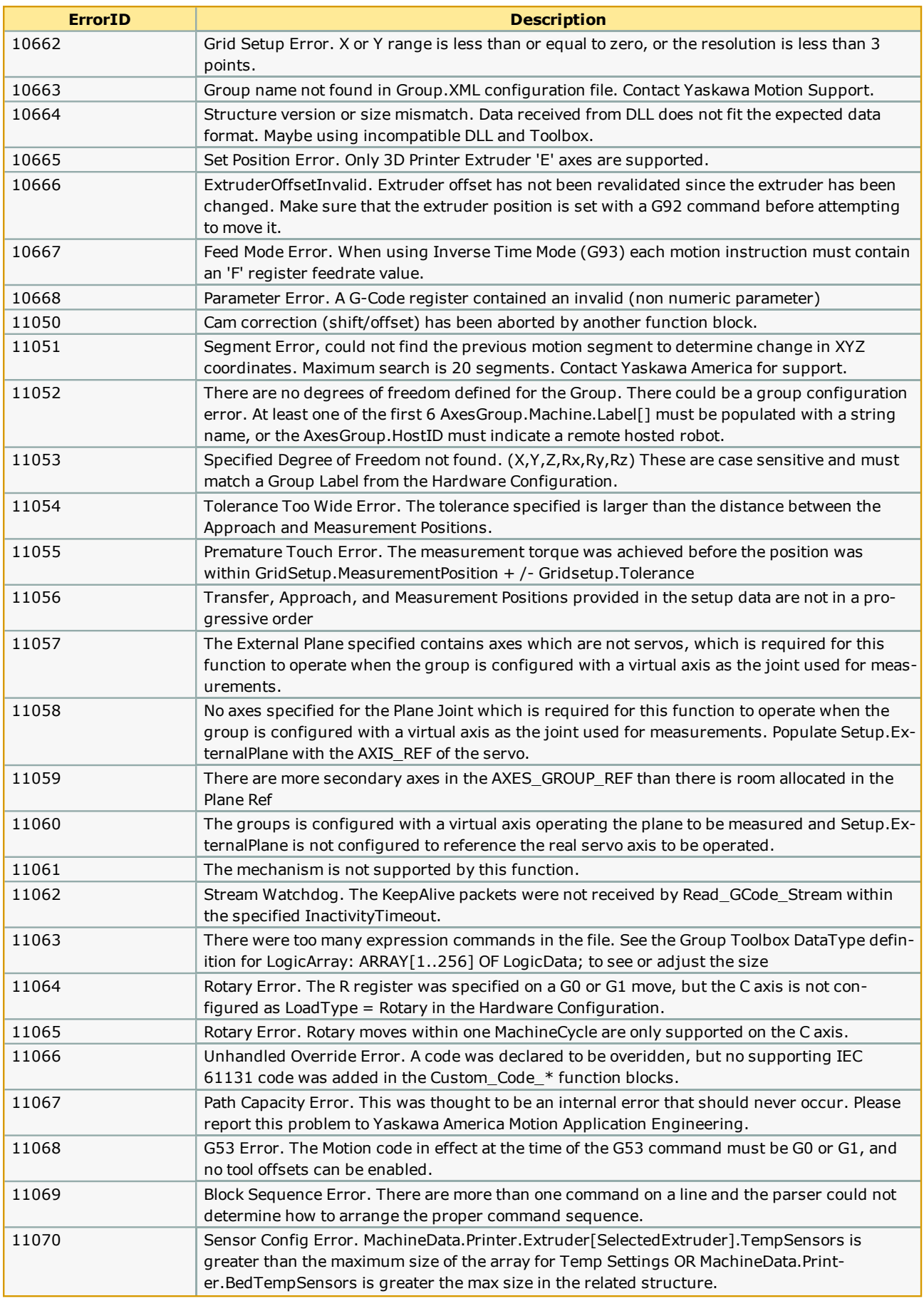

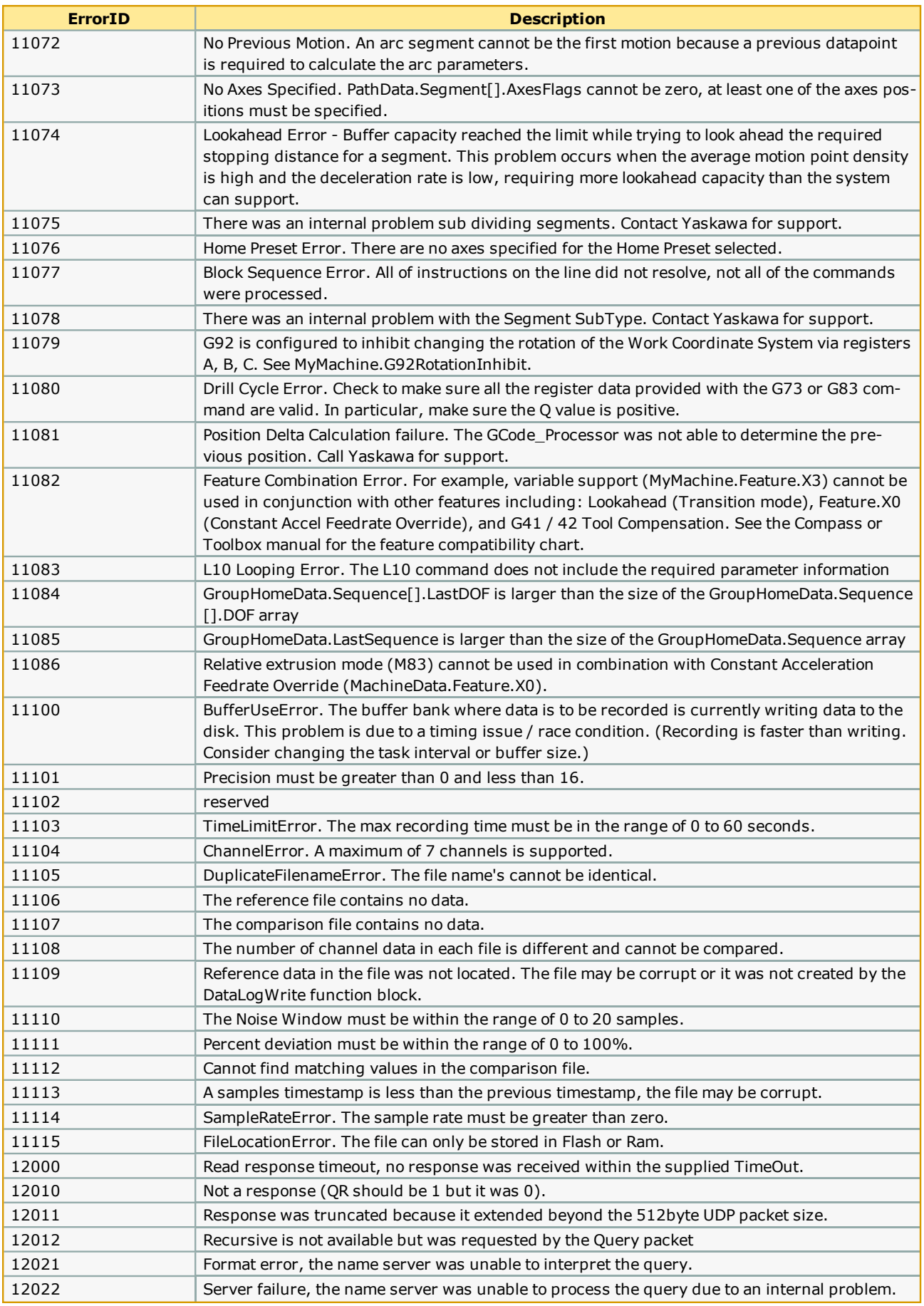

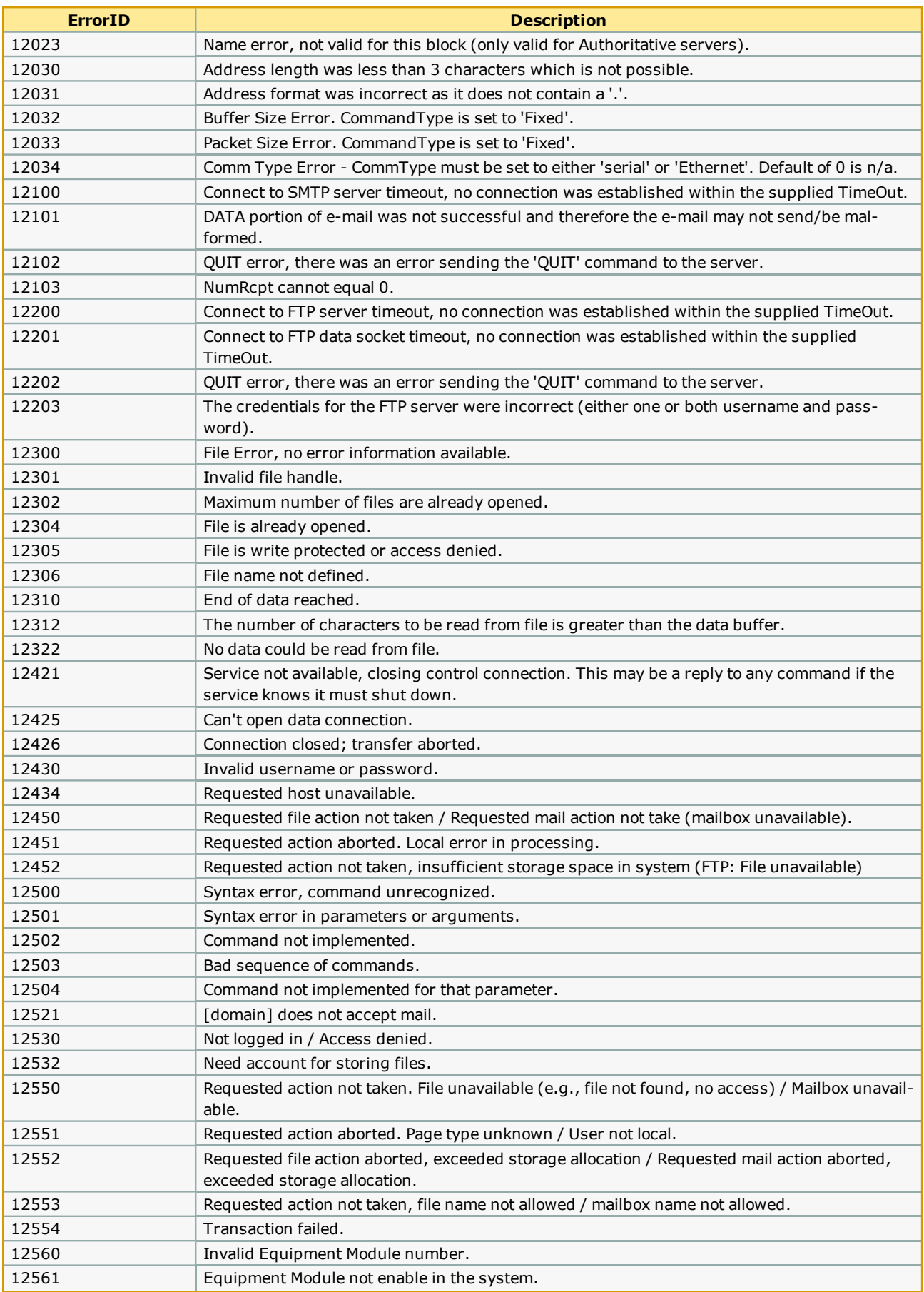

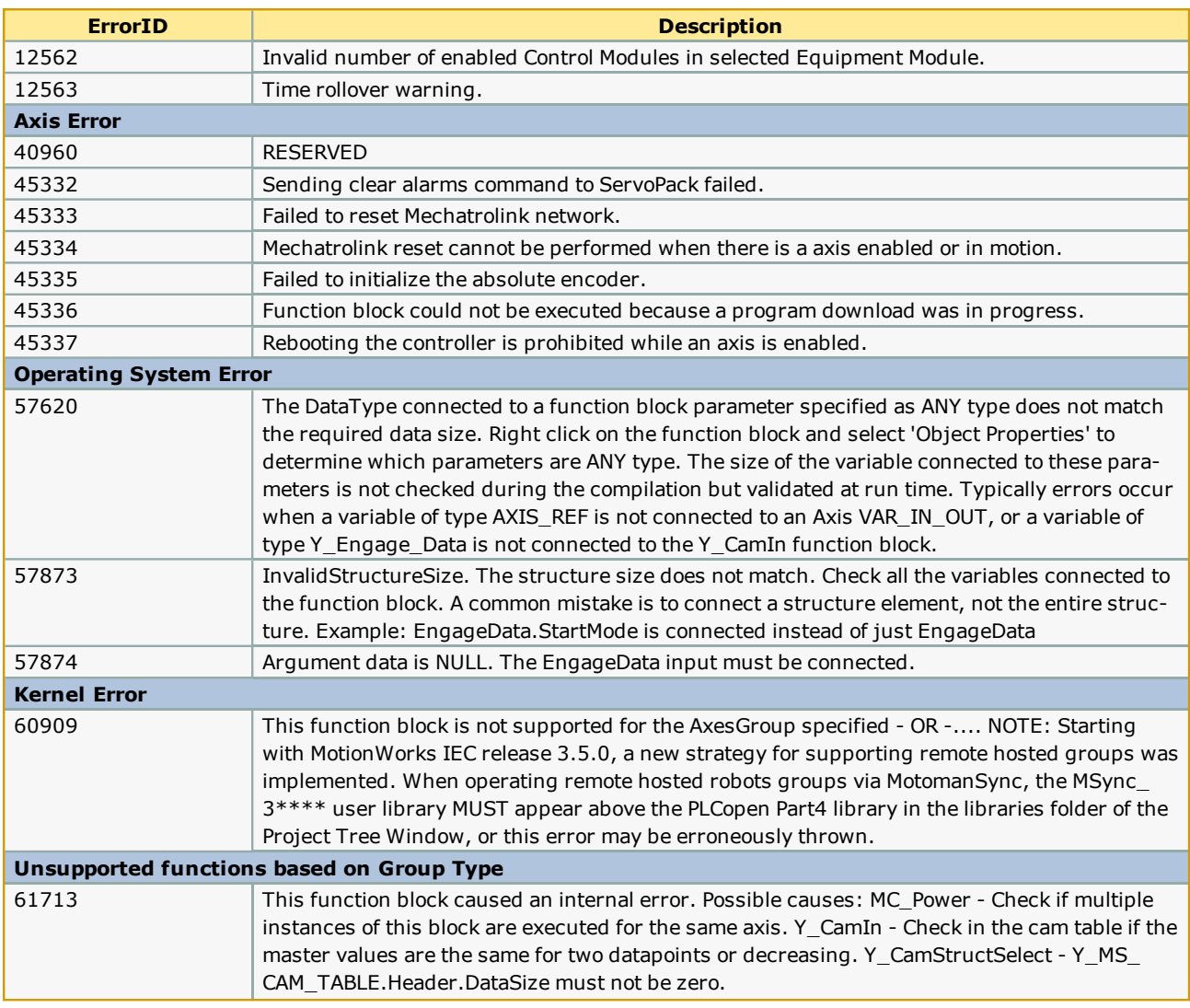

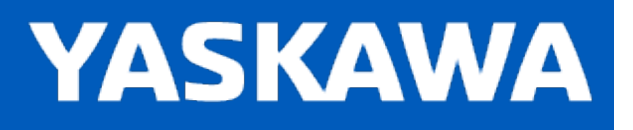

## **Controller AlarmID List**

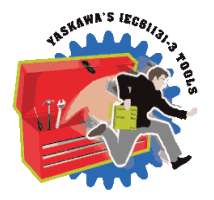

The following is a list of alarm codes that are reported in the Hardware Configuration's Controller Alarms tab, Y\_ReadAlarm and MC\_GroupReadError function blocks, and the webUI. These are non axis specific system alarms.

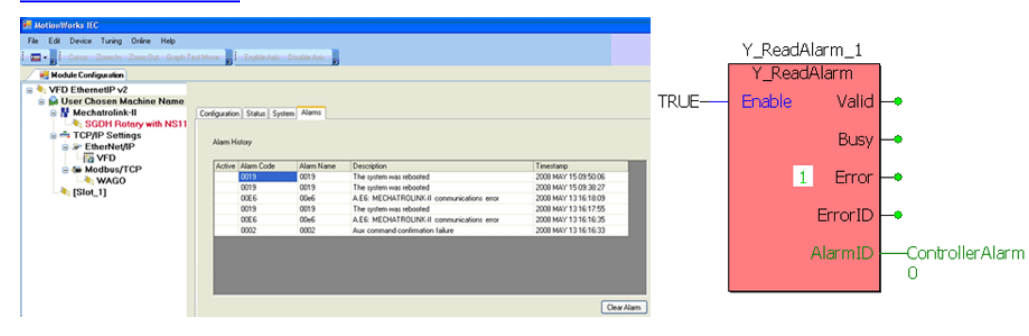

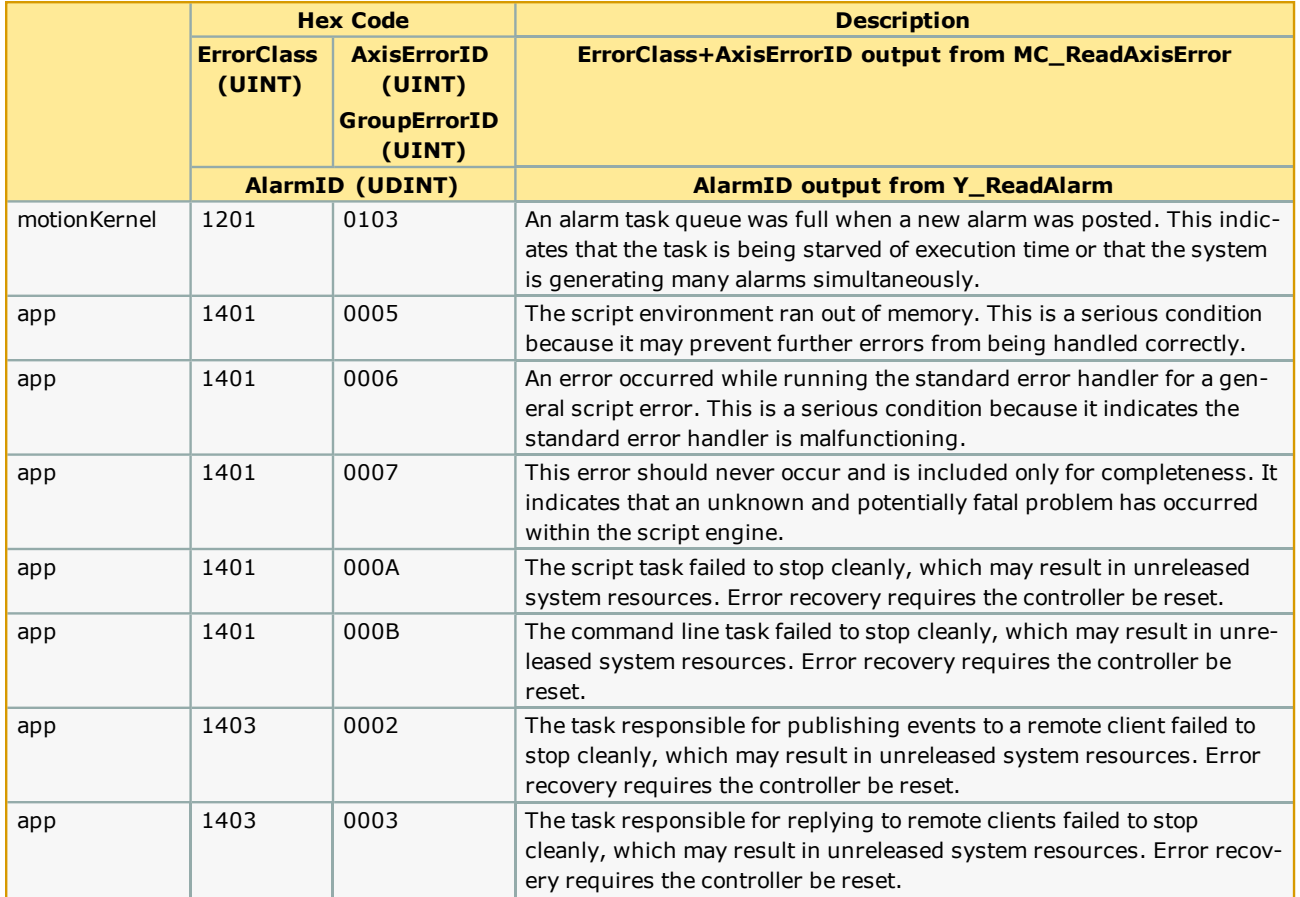

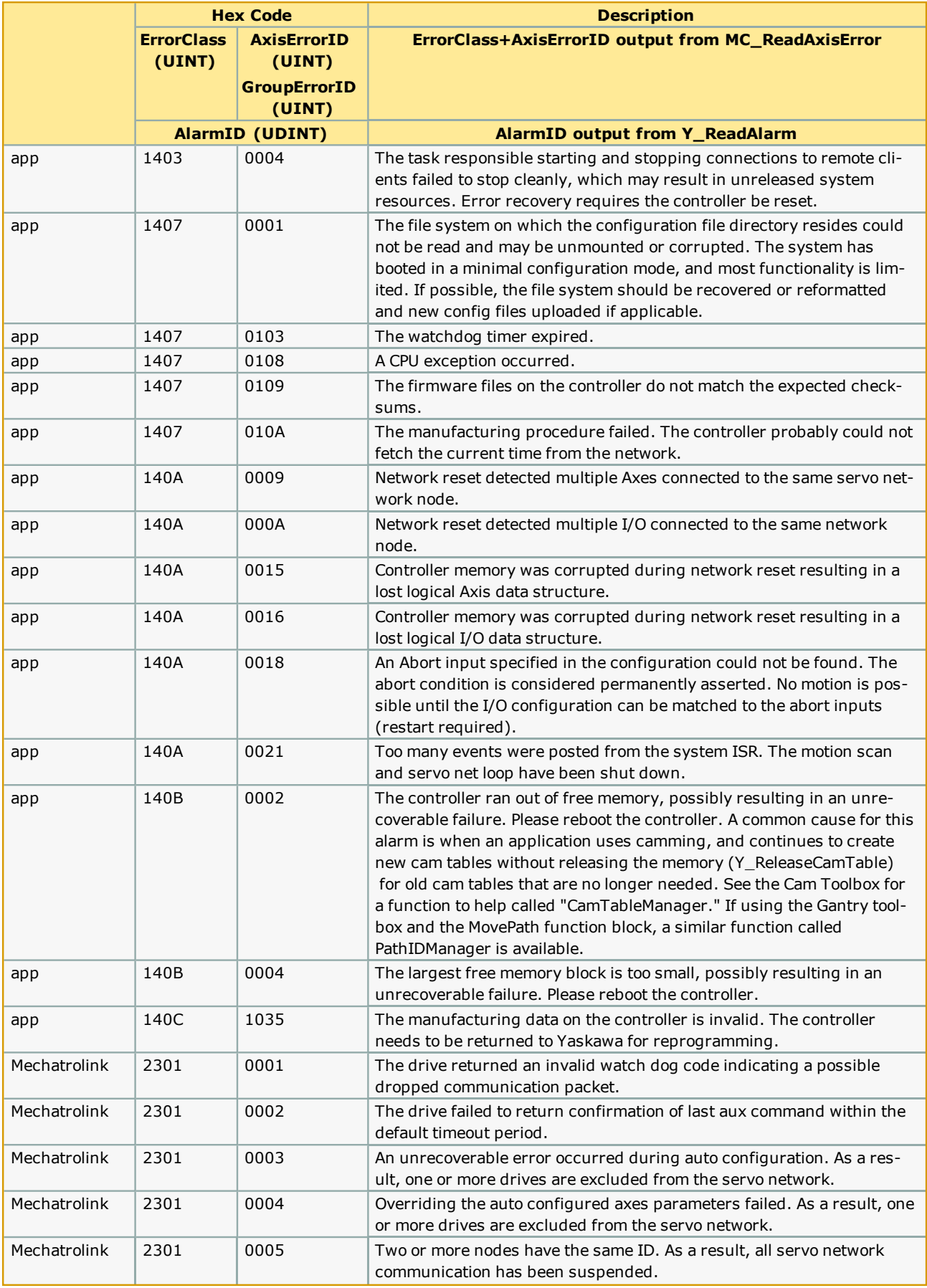

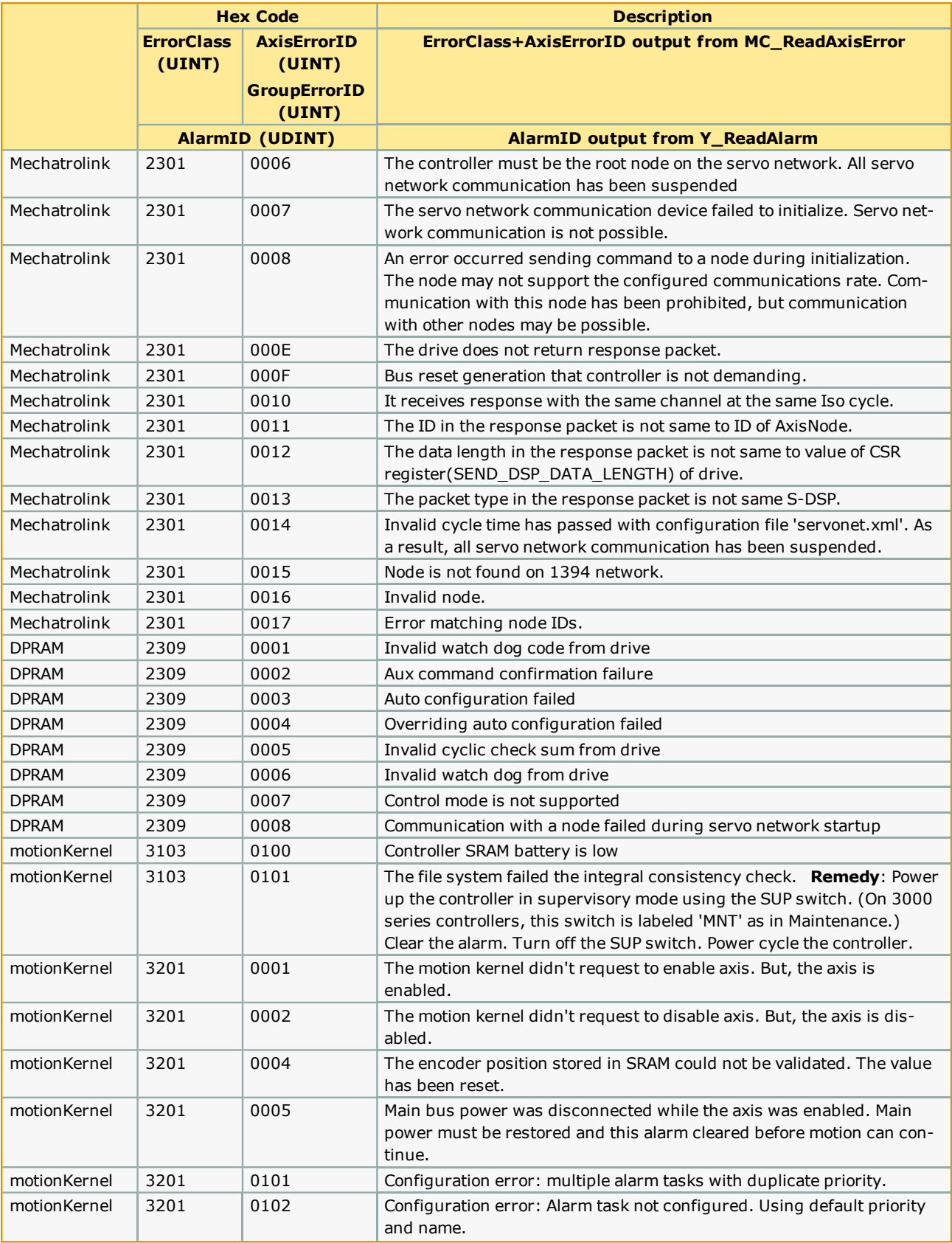

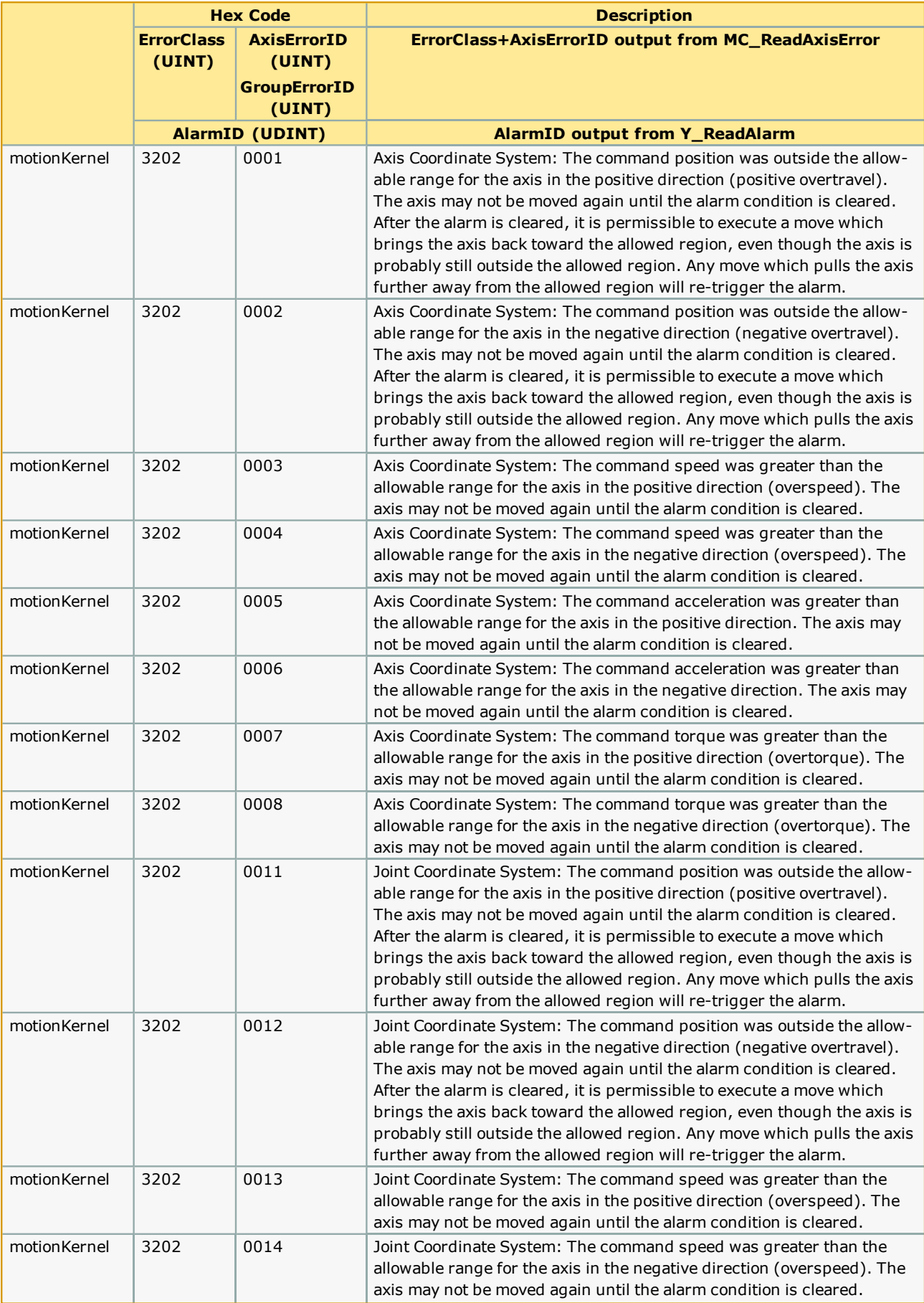

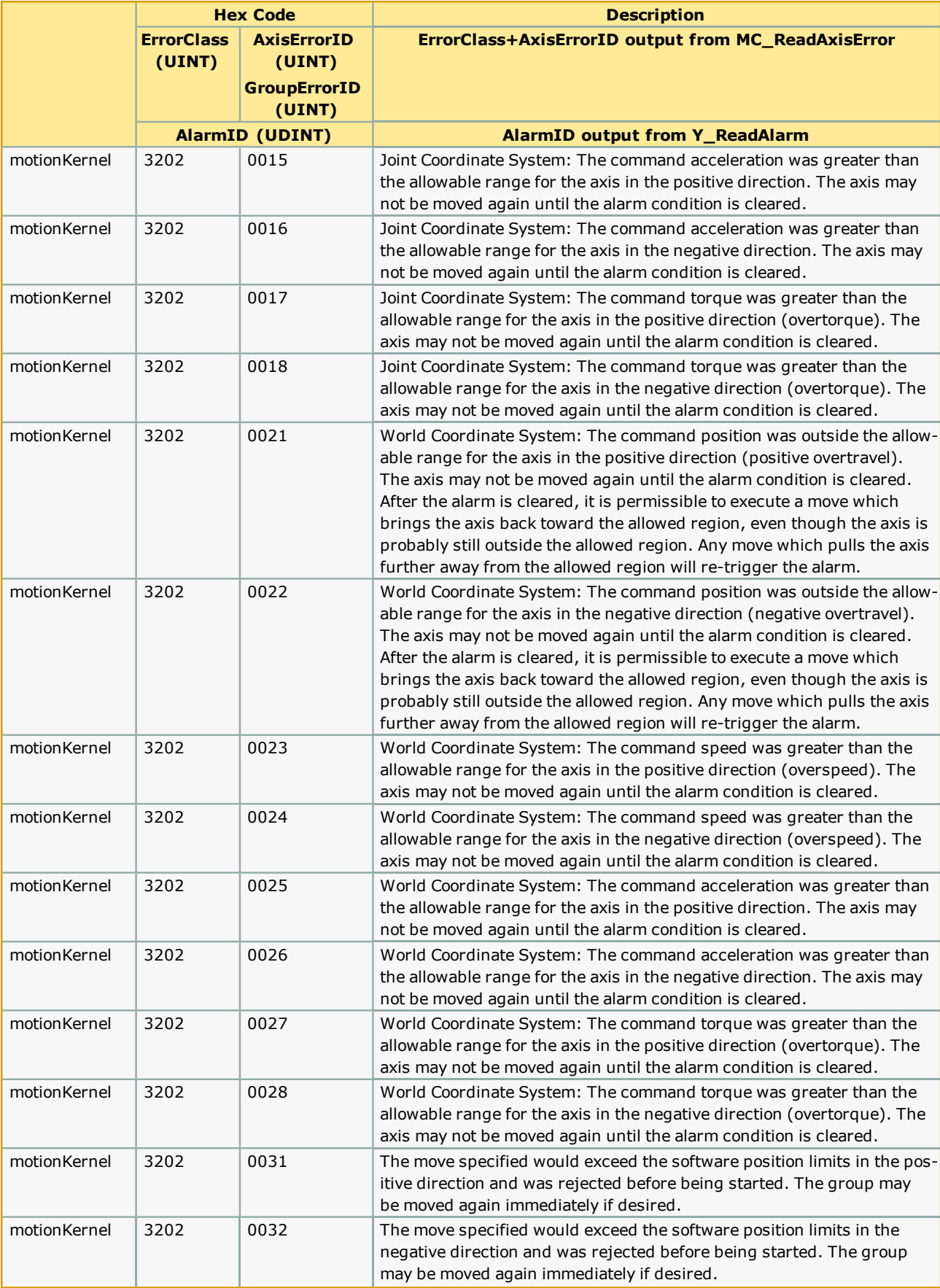

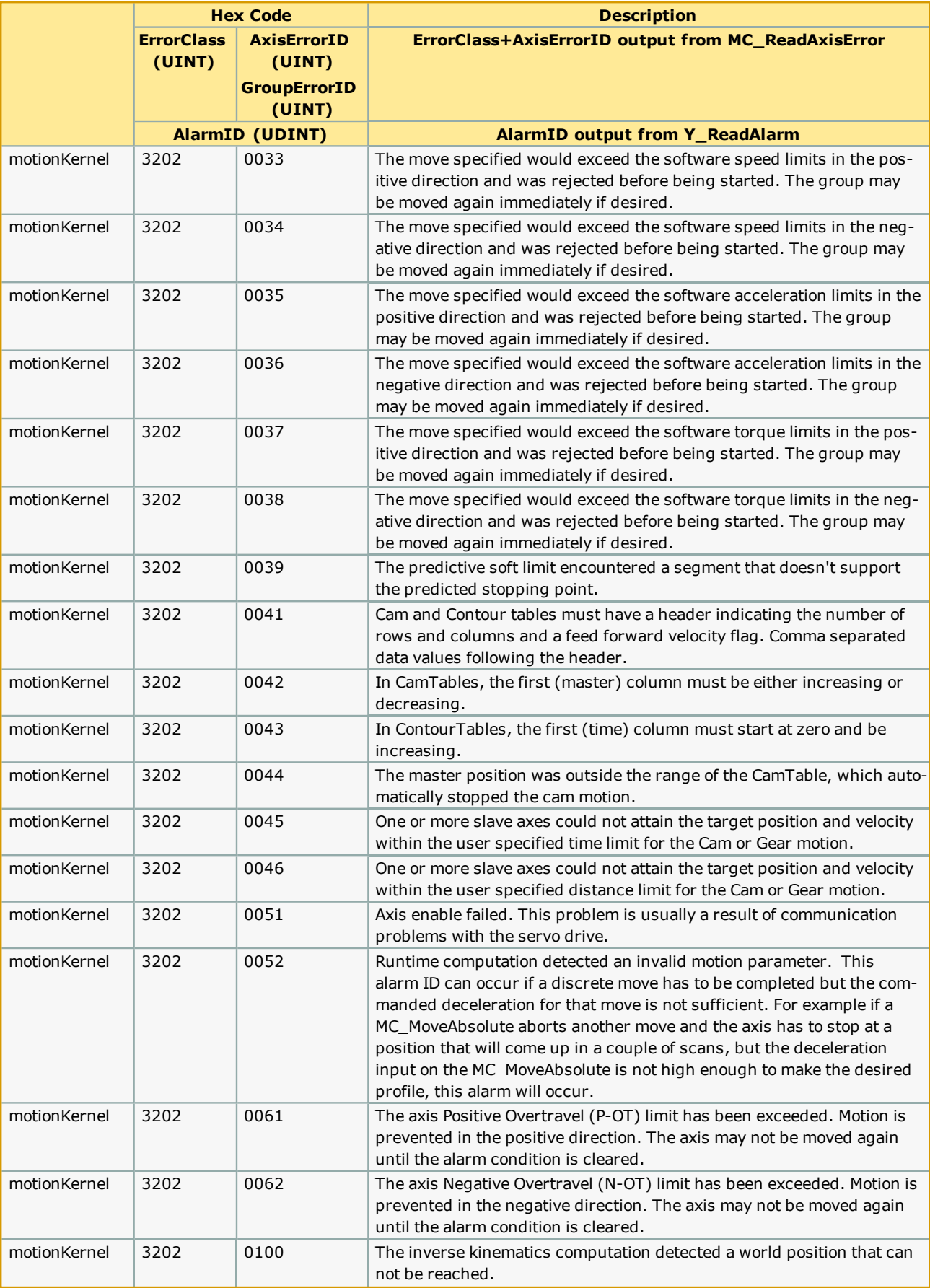

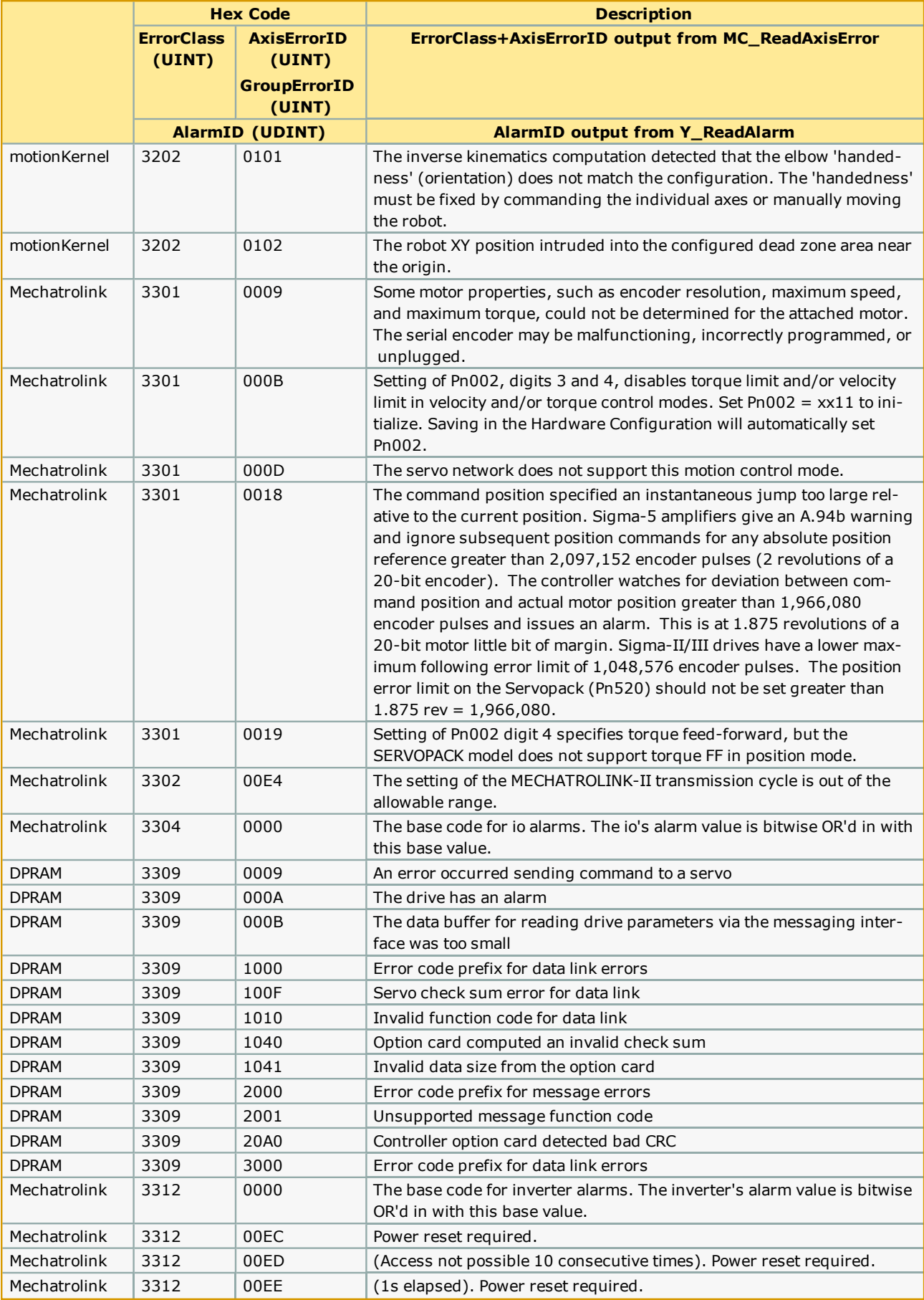

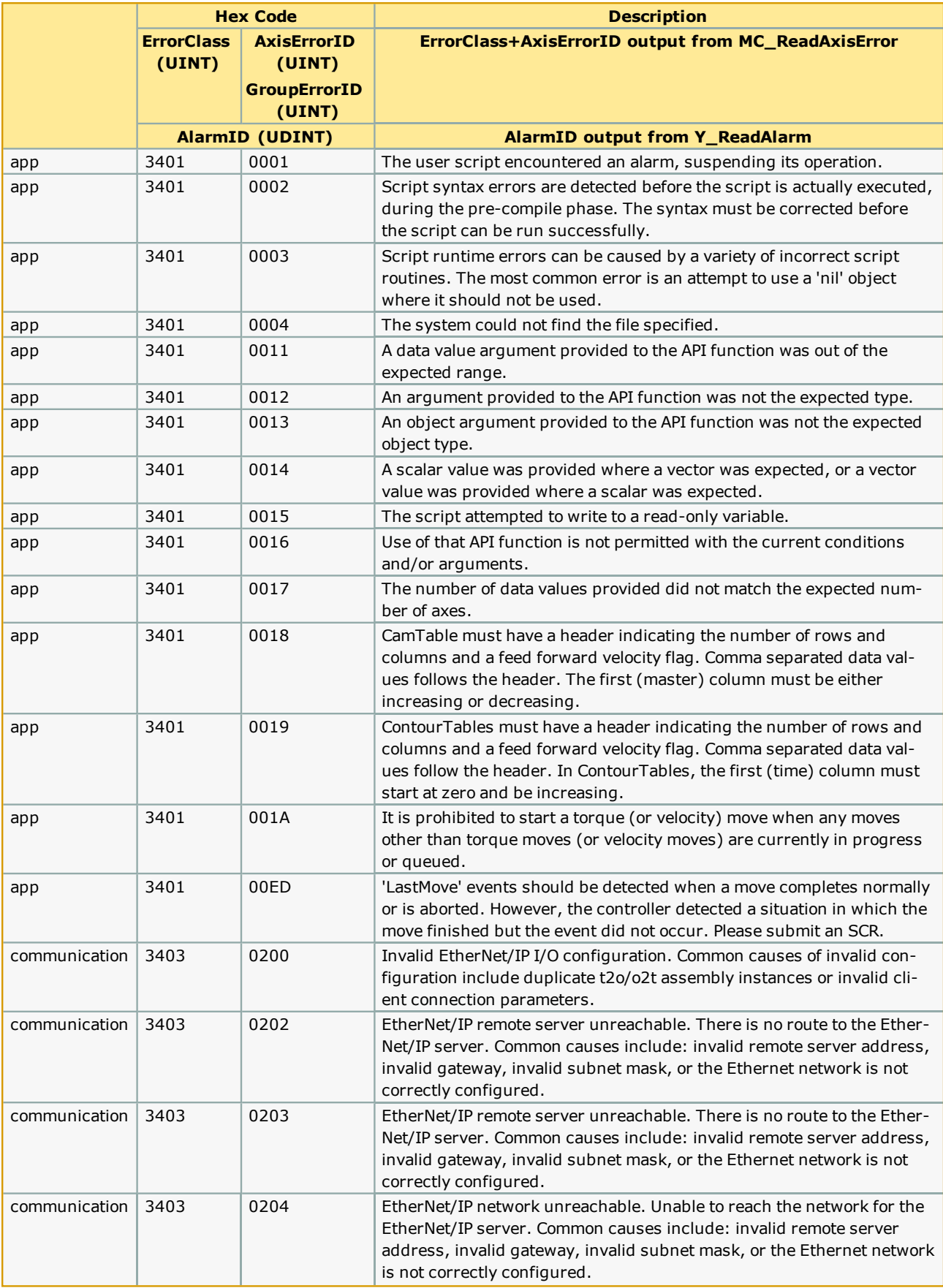

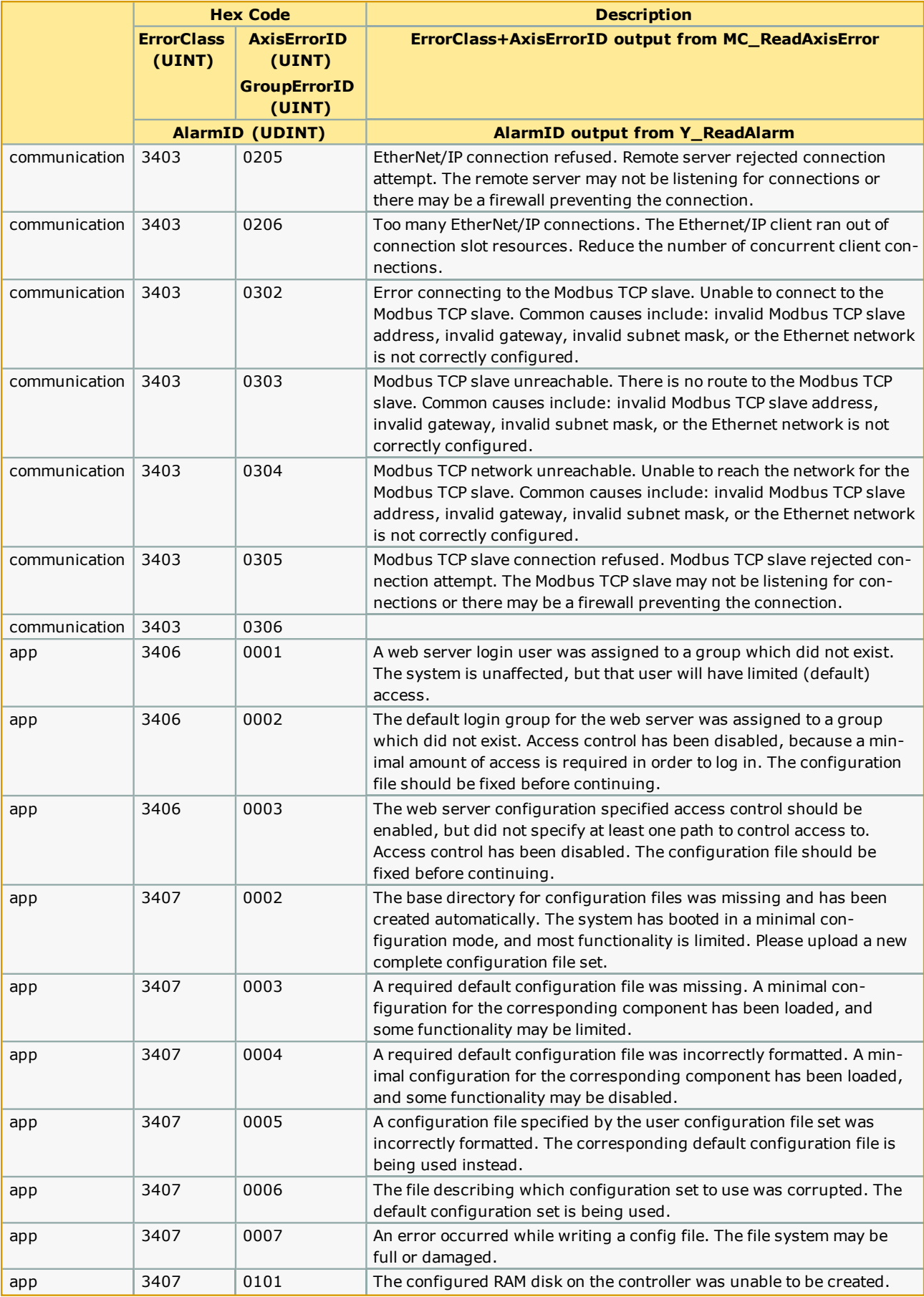
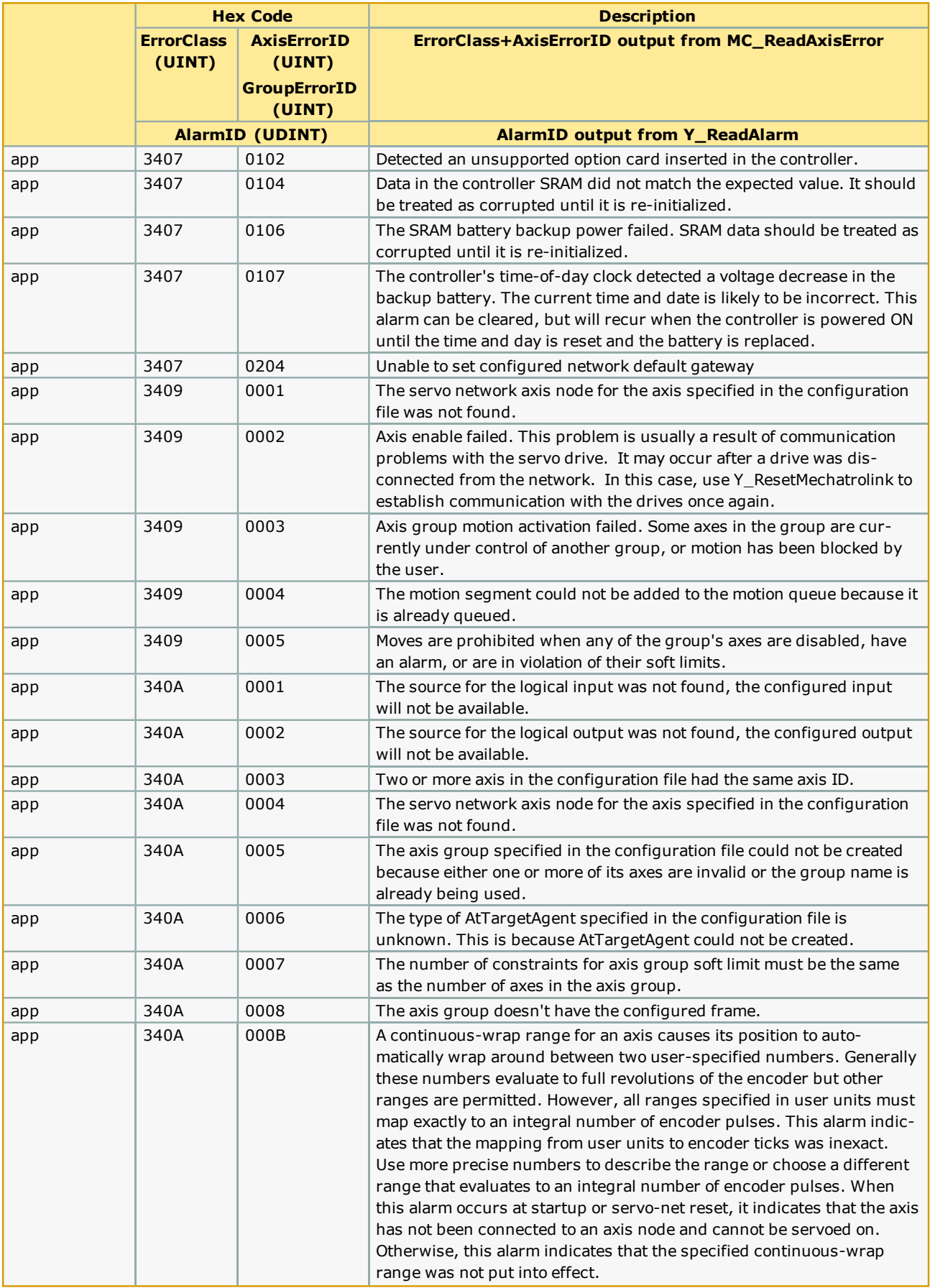

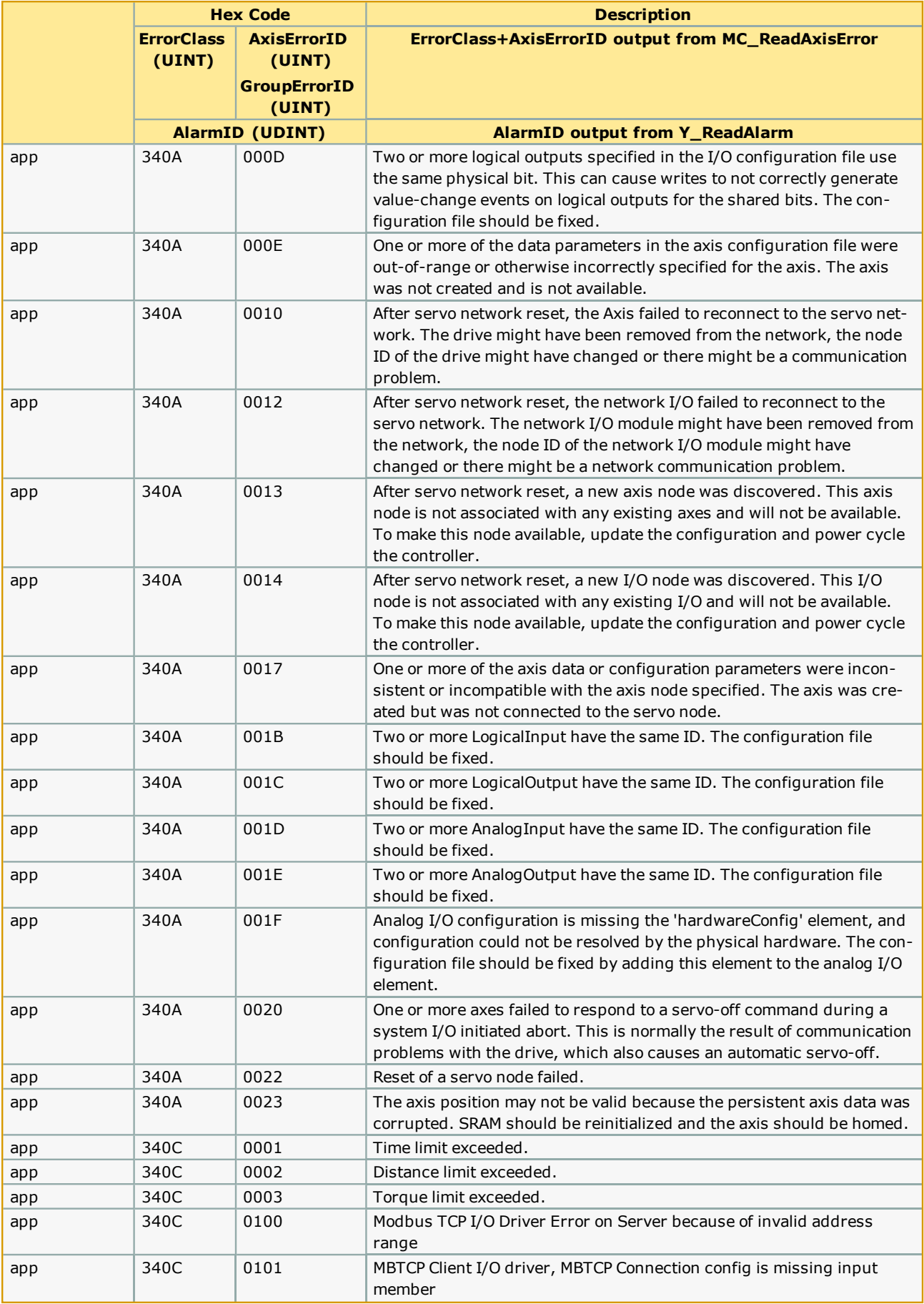

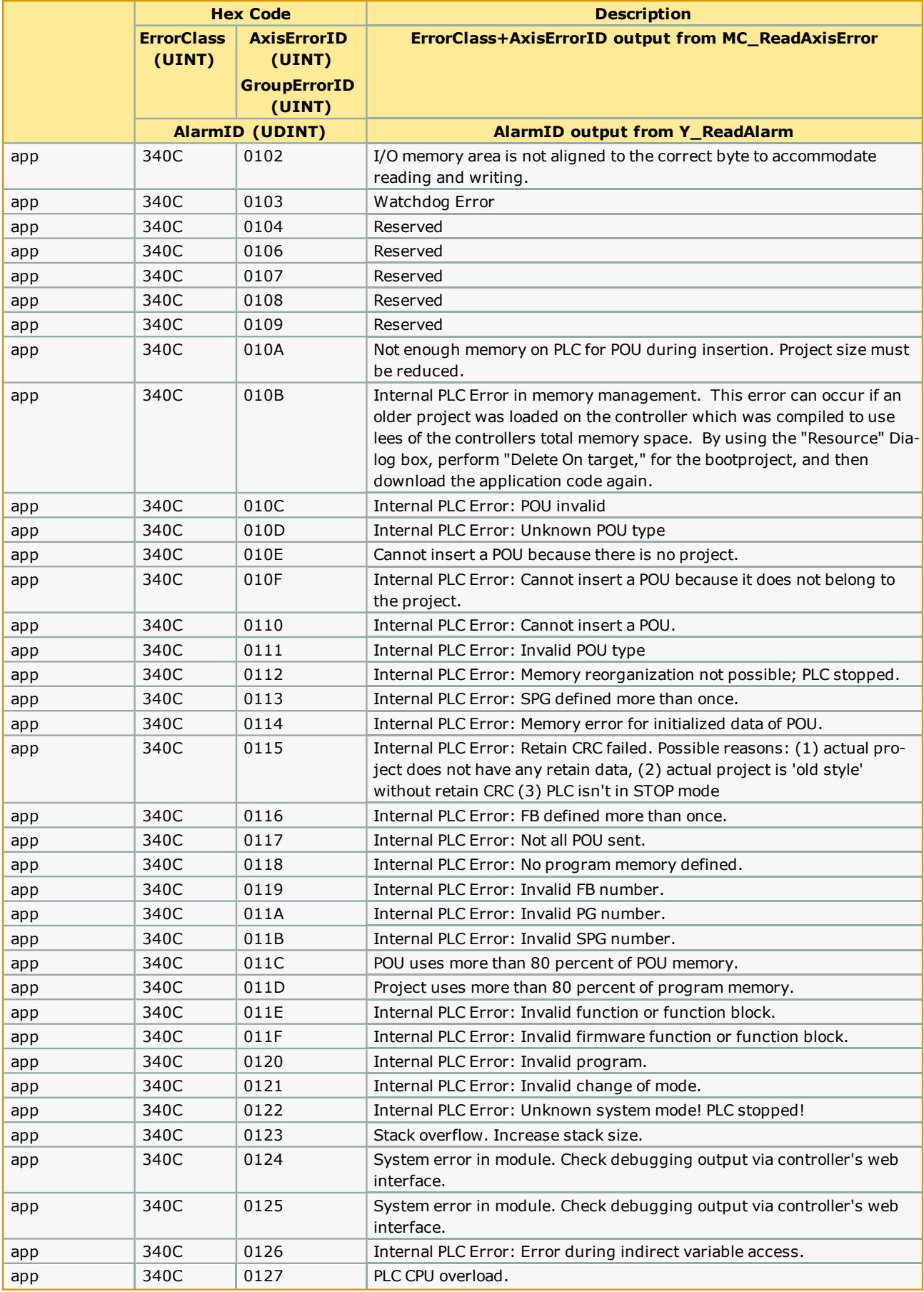

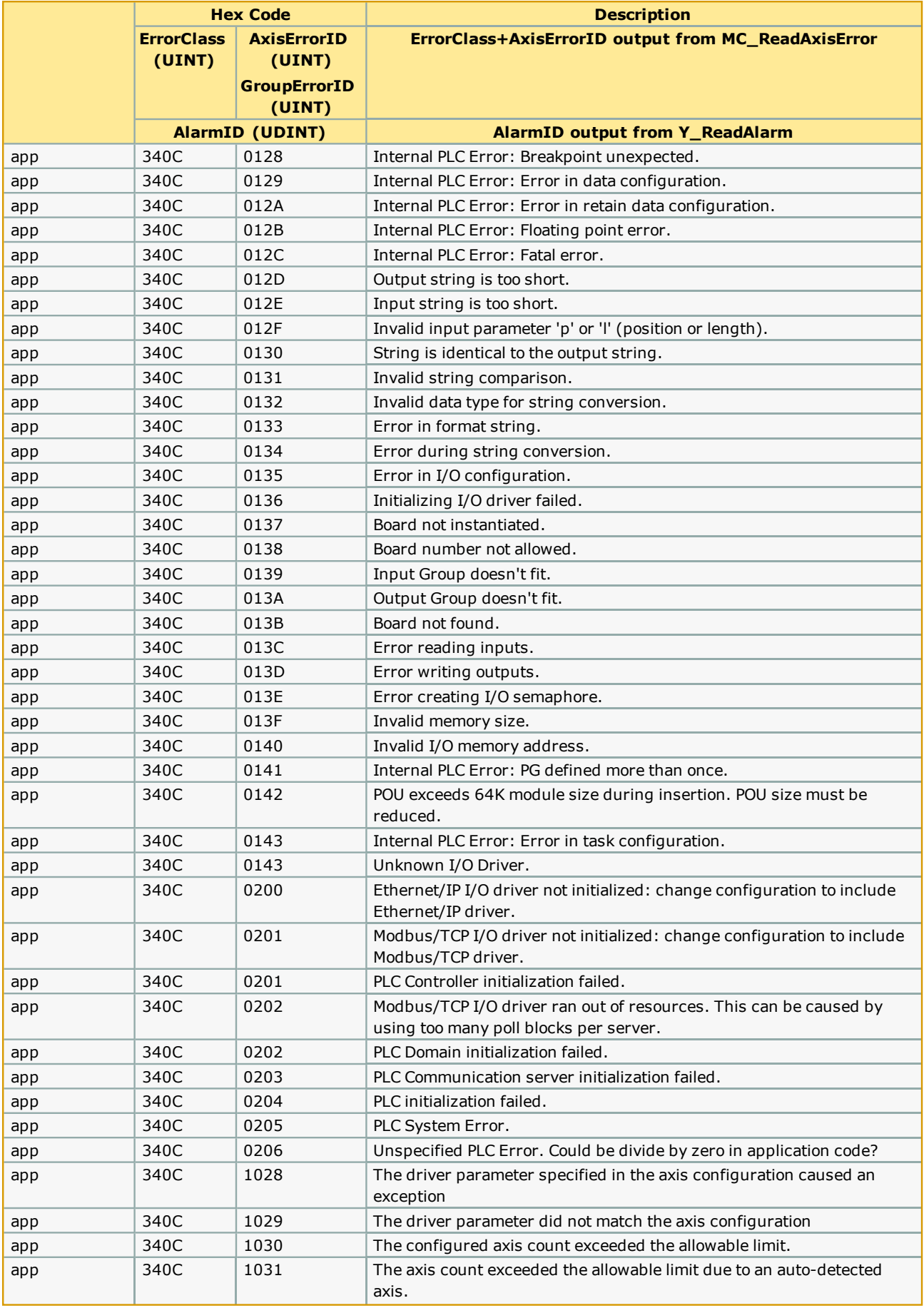

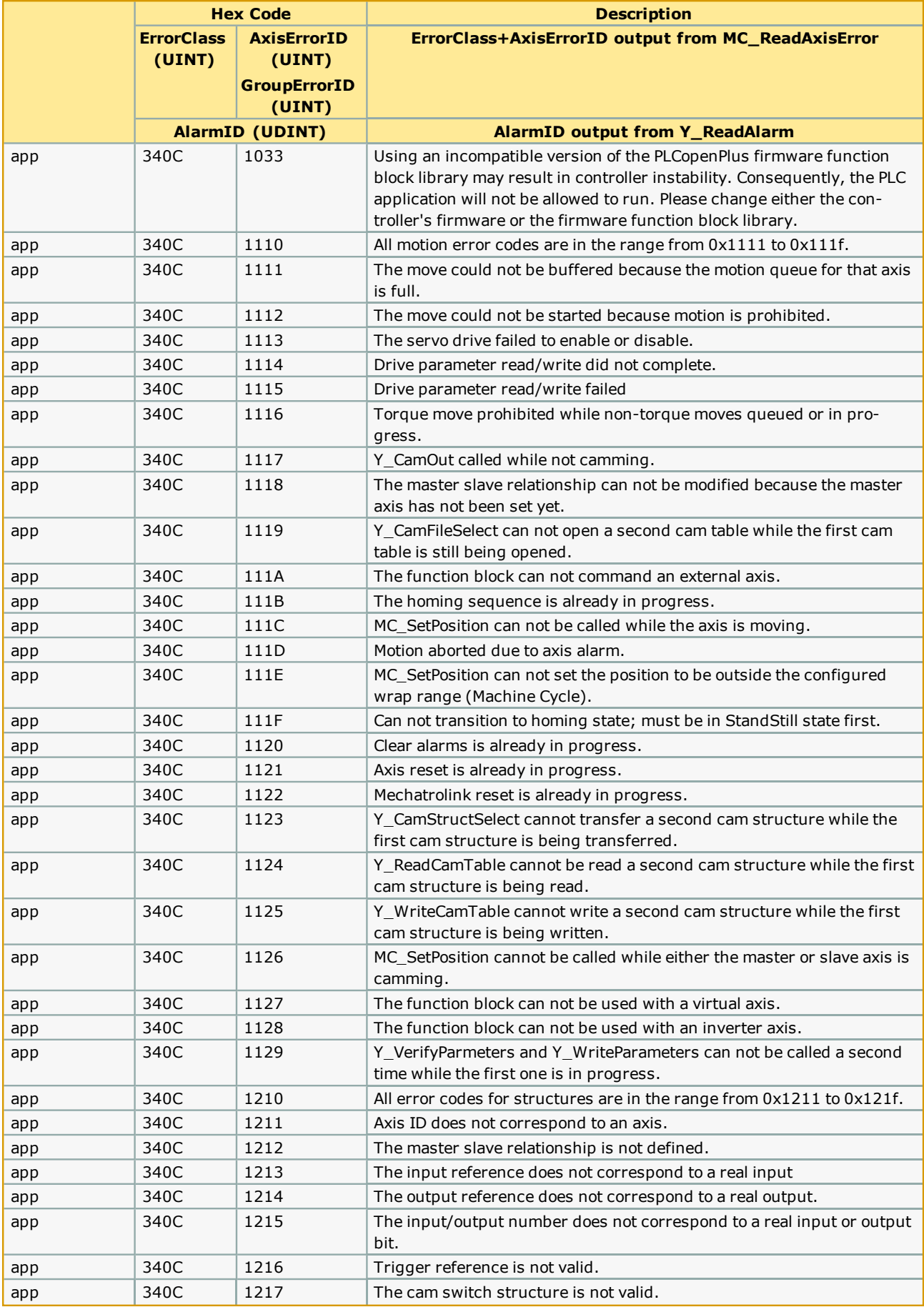

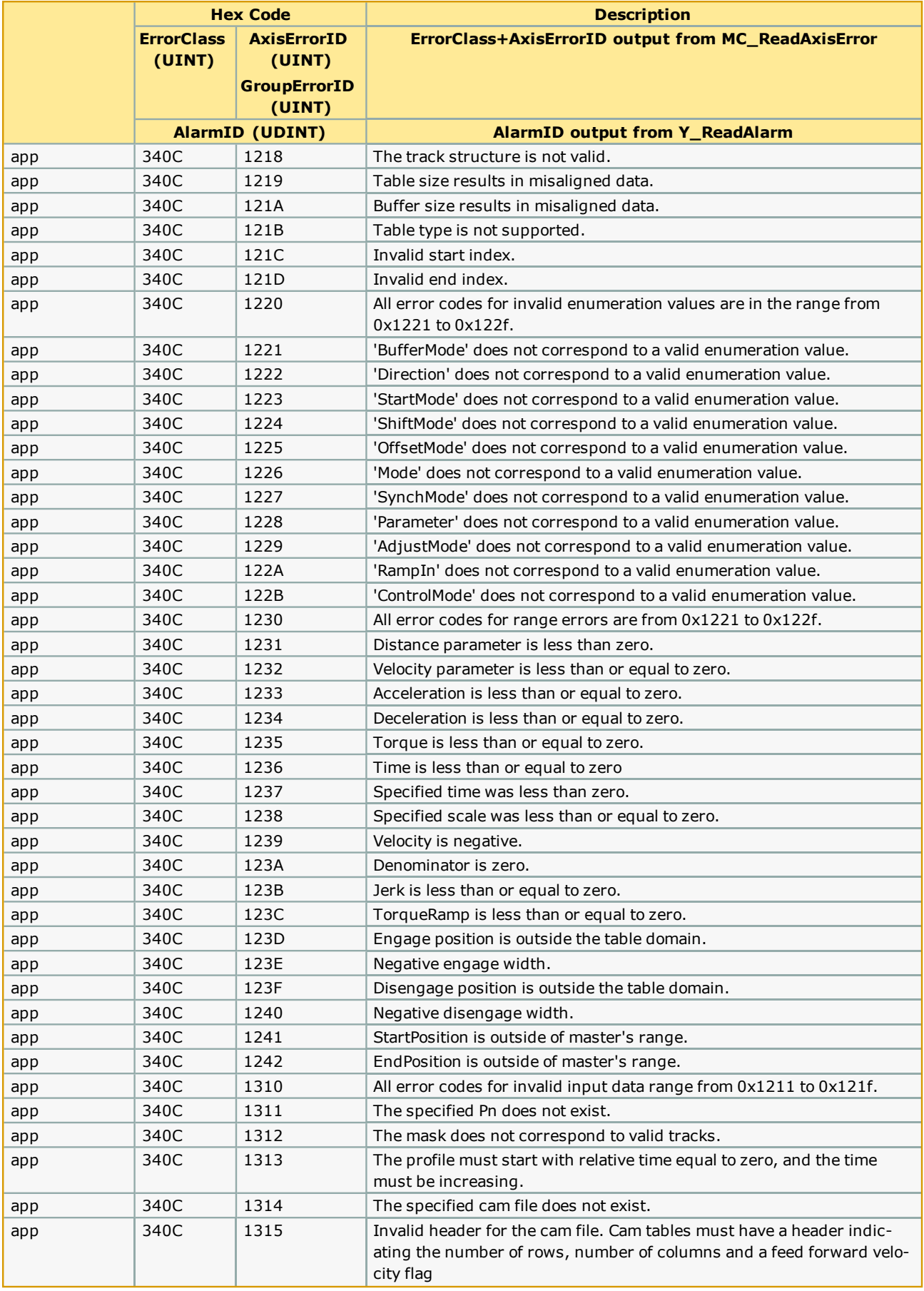

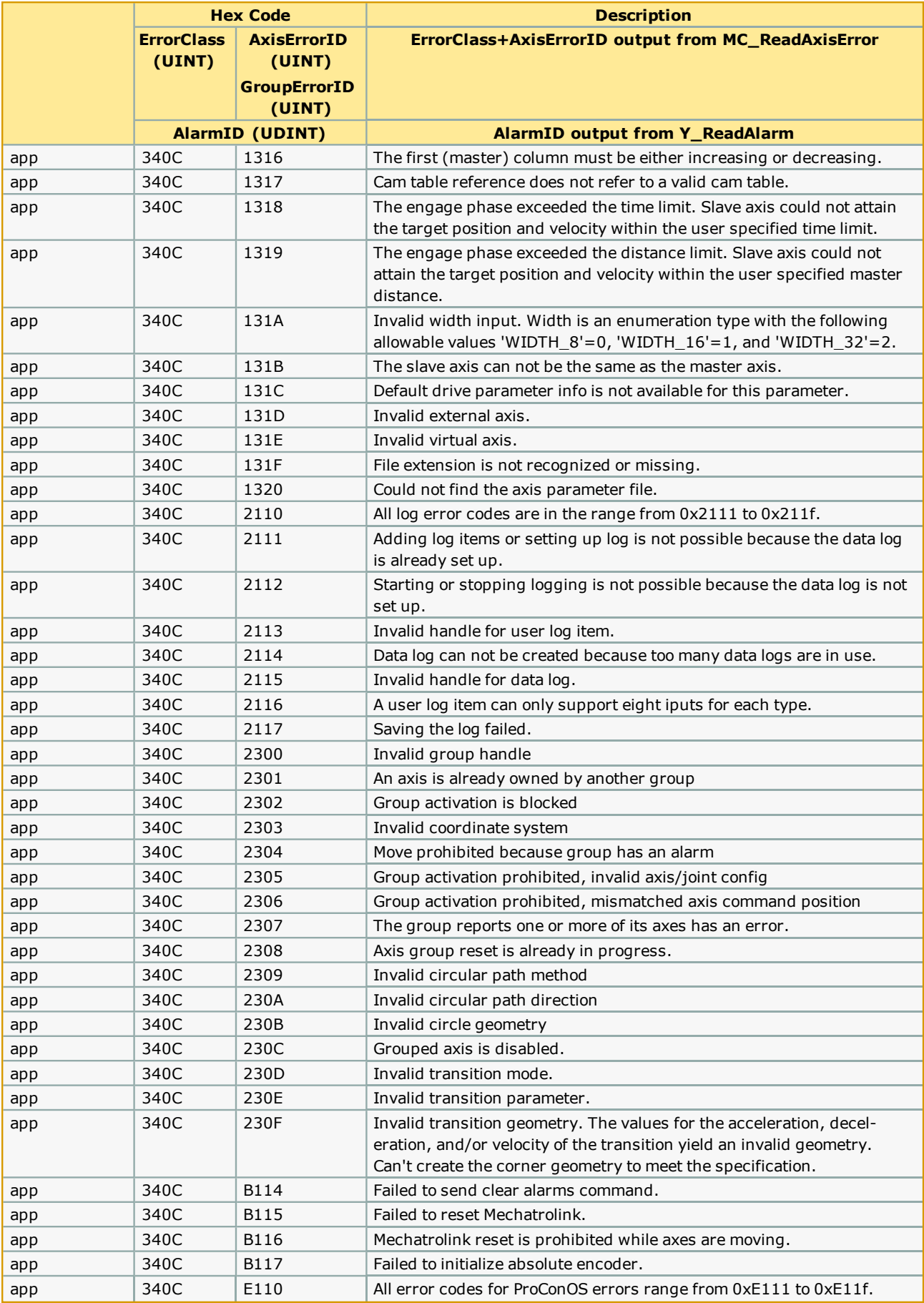

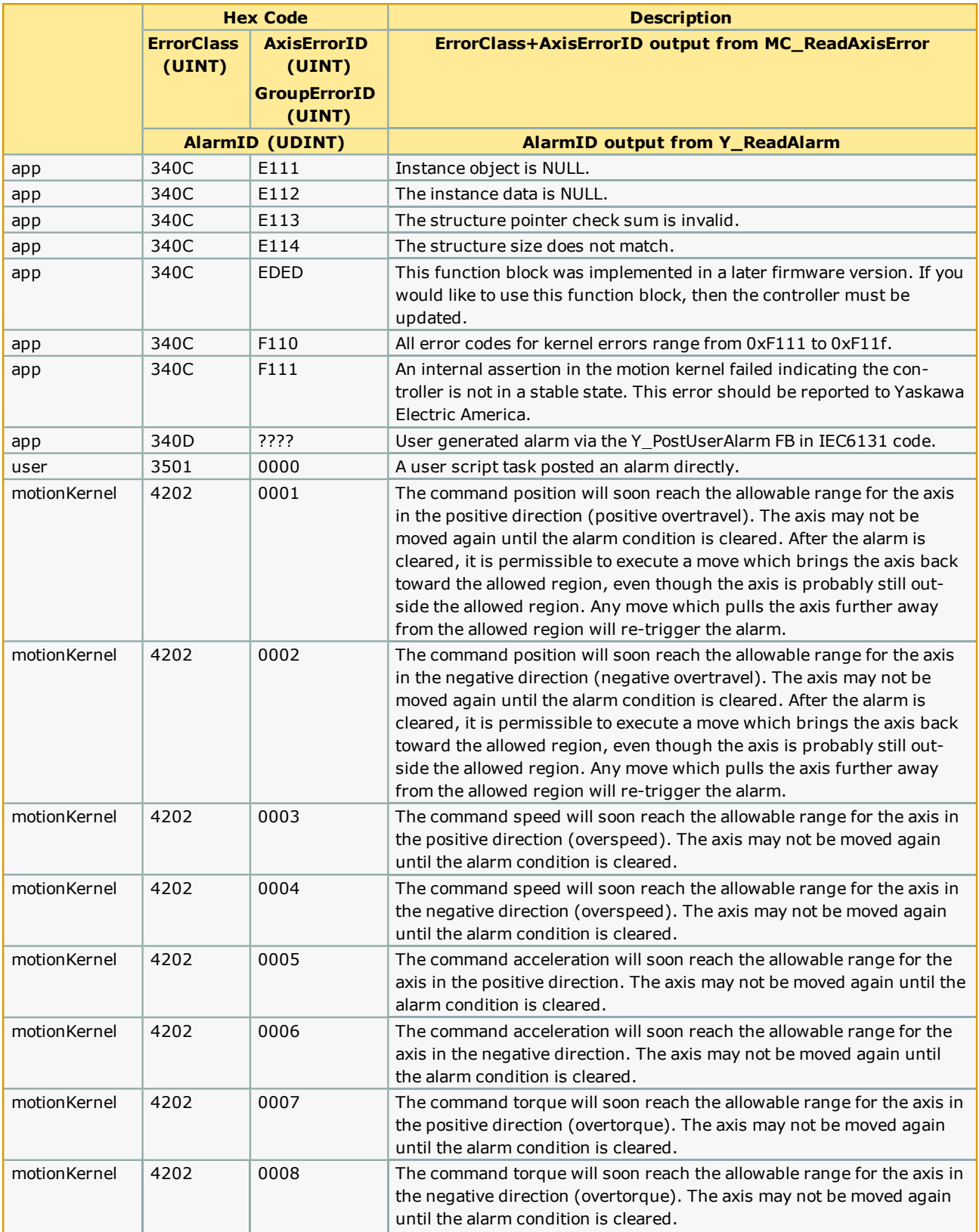

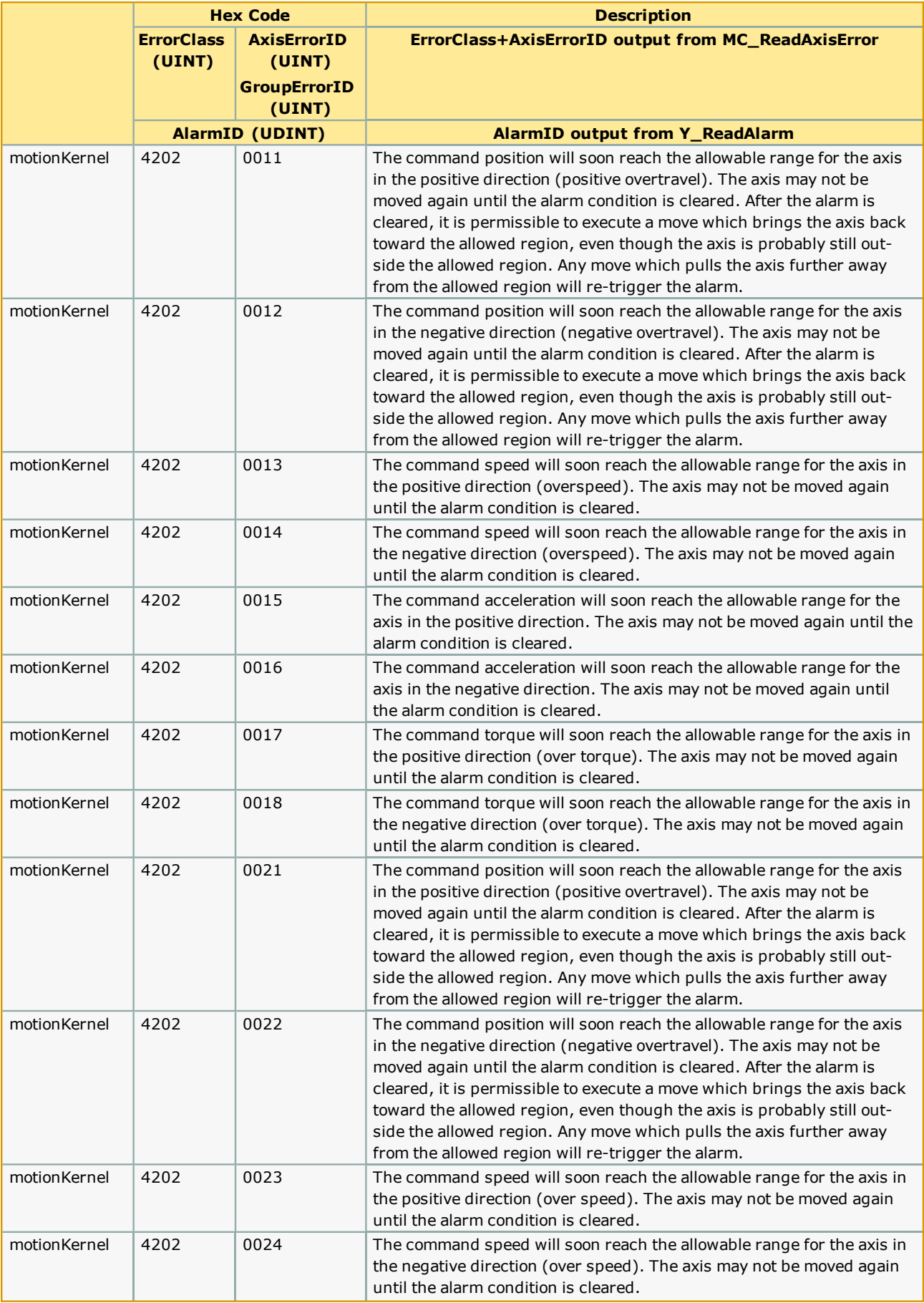

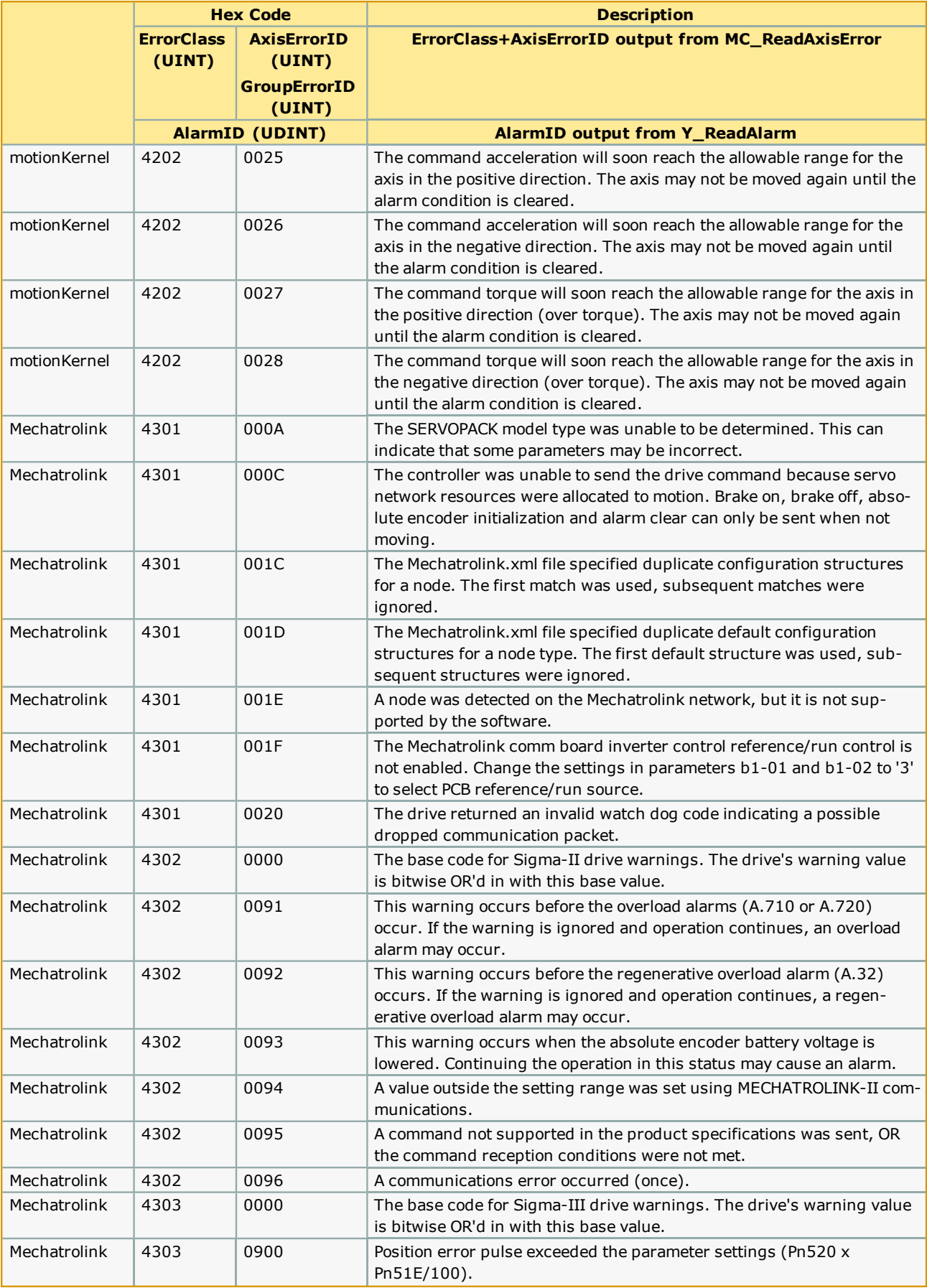

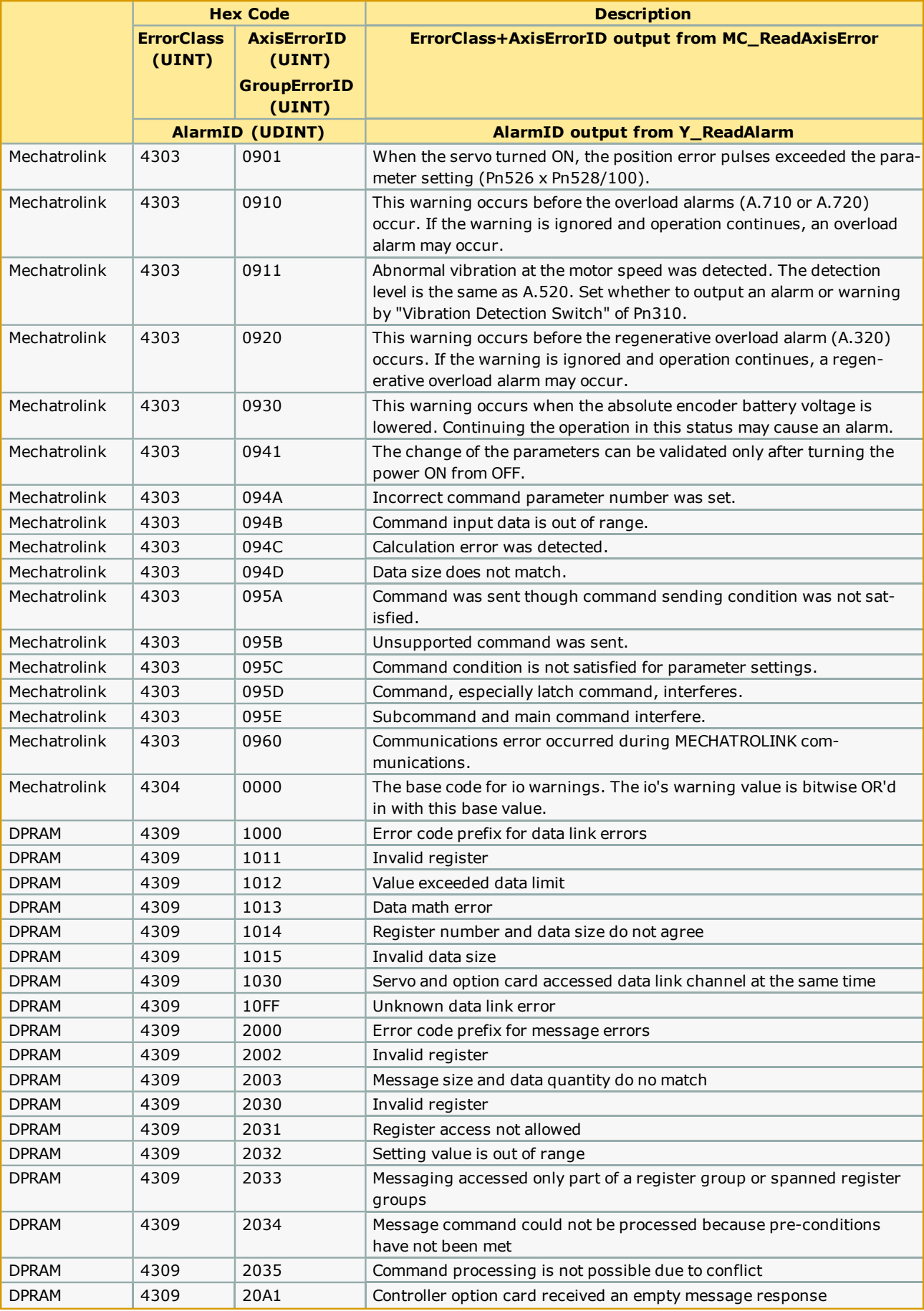

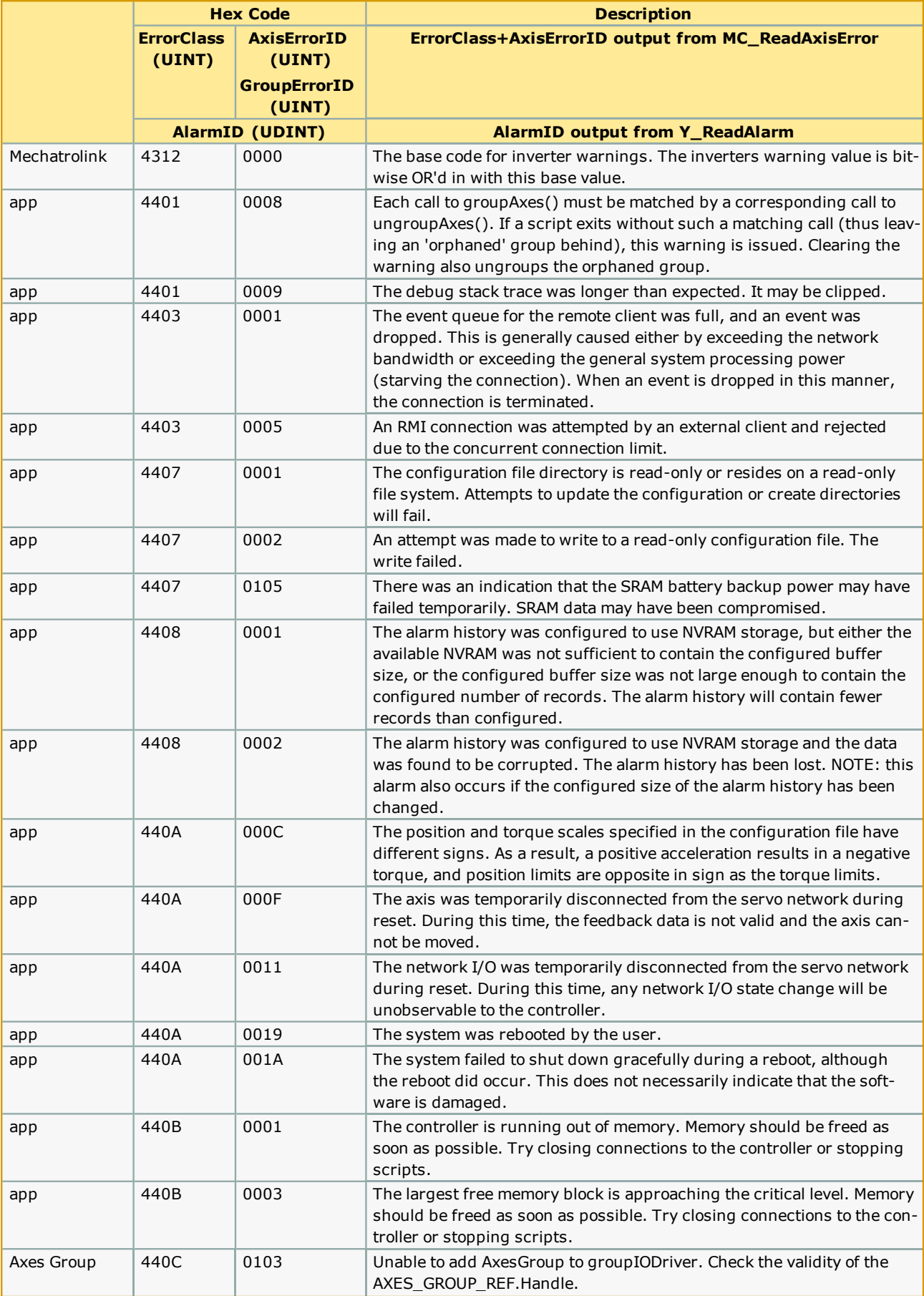

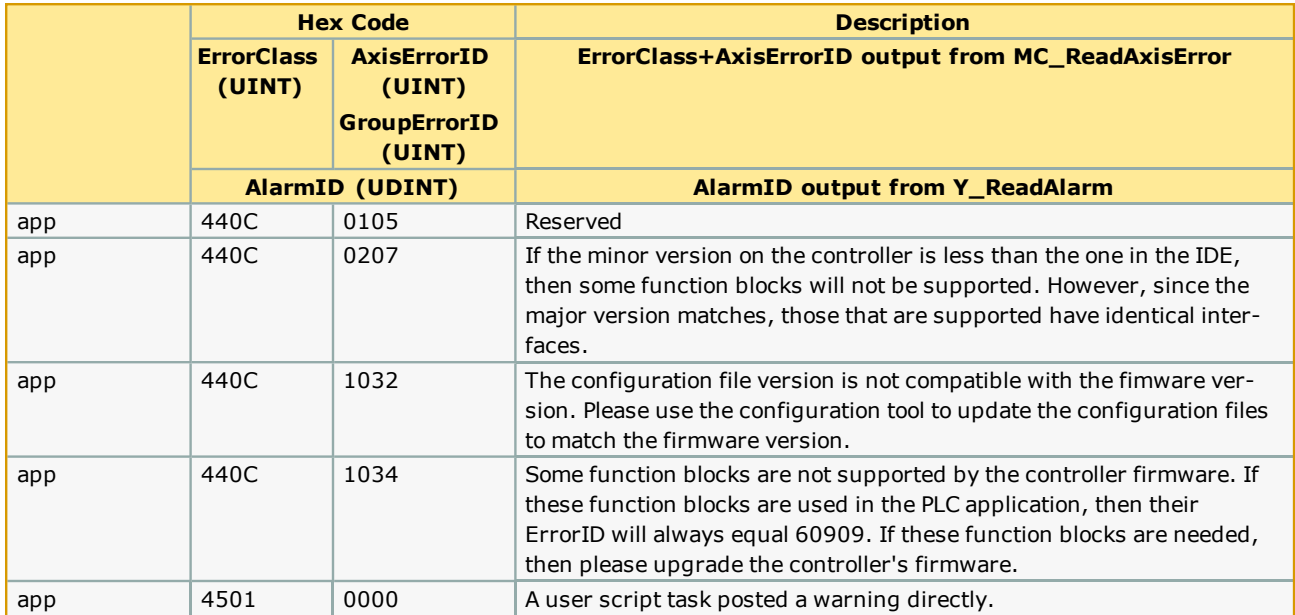